# **EGIL Console Handbook**

# Systems Division Electrical Systems Branch

# Revision F PCN-2 June 8, 2007

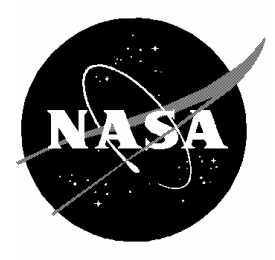

National Aeronautics and Space Administration

Lyndon B. Johnson Space Center Houston, Texas

# EGIL Console Handbook

# Rev. F PCN-2

June B, 2007

Prepared by

H. Preston

H. Preston Easton / USA Book Manager

Approved by

Prince D. Welch

Mark J. Welch / NASA Acting Lead, Shuttle Electrical Systems Group

Jerry P. Jason / NASA

Chief, Electrical Systems Branch

Contract NAS9-20000

Verify that this is the correct version before use

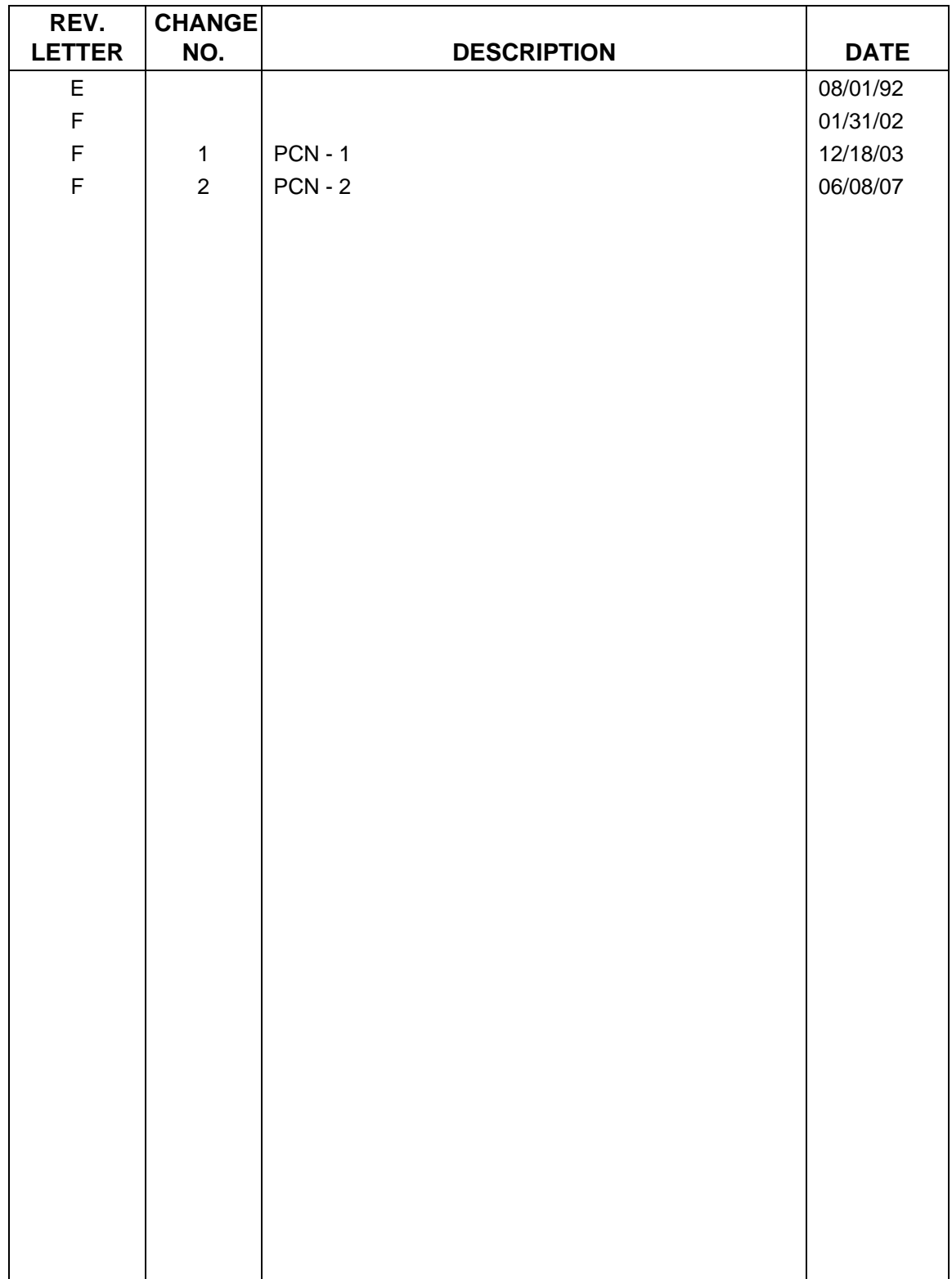

### **REVISION LOG**

#### **EGIL Console Handbook**

#### LIST OF EFFECTIVE PAGES

The current status of all SCPs in this document is as shown below. The status reflects the most recent page change in each SCP:

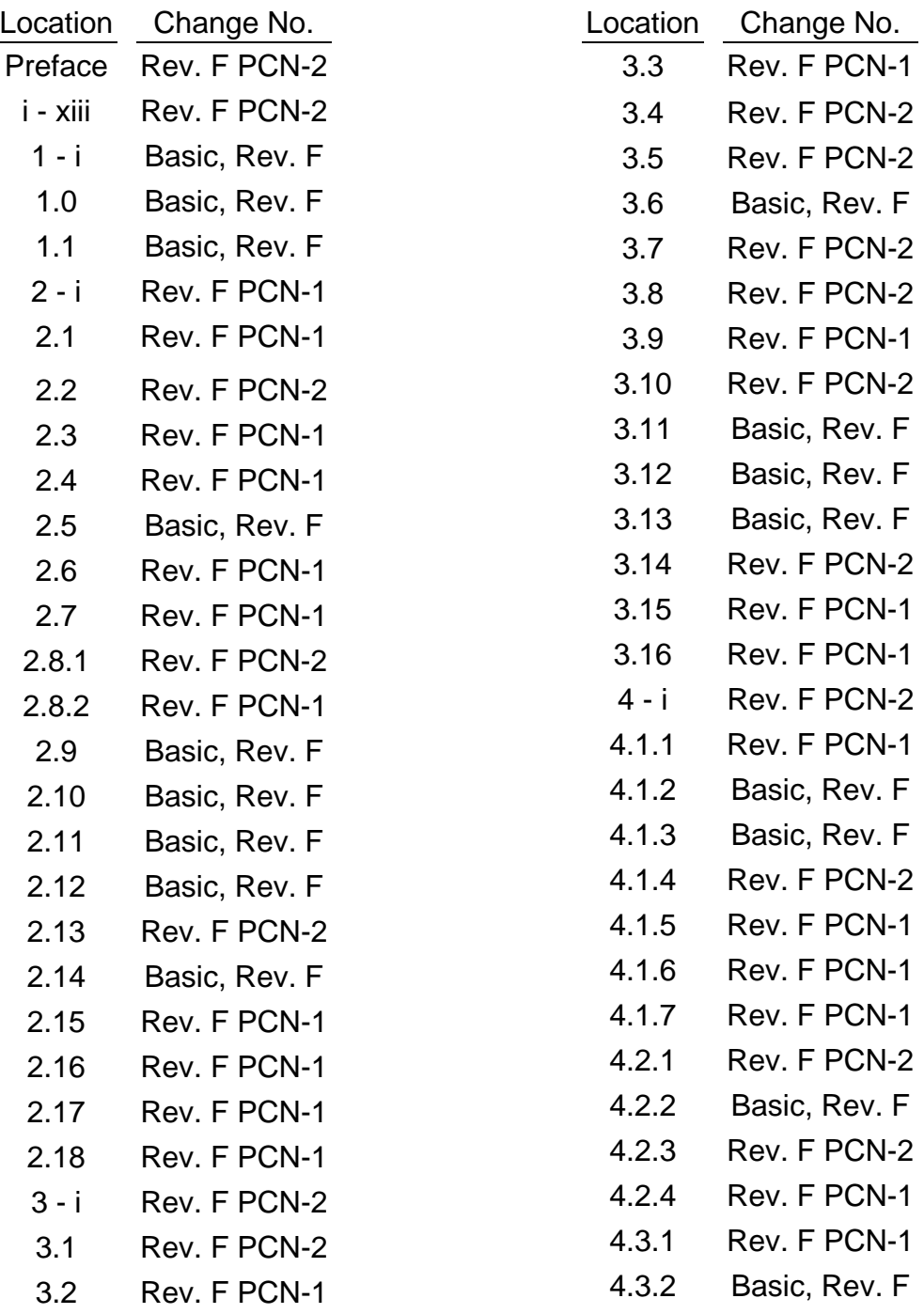

# **Verify that this is the correct version before use**

### LIST OF EFFECTIVE PAGES (concluded)

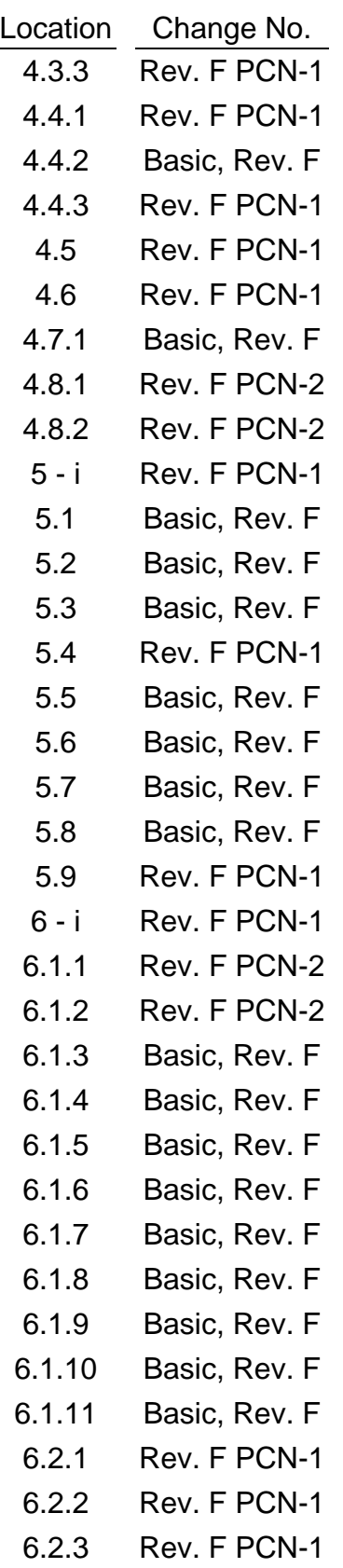

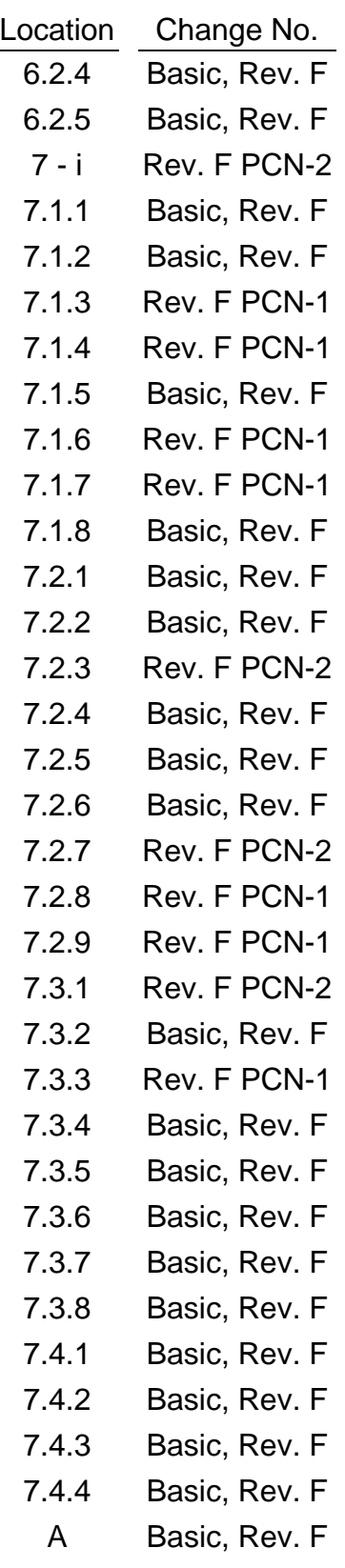

# **Verify that this is the correct version before use**

## **PREFACE**

The EGIL Console Handbook was prepared by the Electrical Systems Group, DF73.

The primary responsibility is with Mission Operations Directorate (MOD), Systems Division.

Questions concerning the technical content of this document should be directed to H. Preston Easton at 281-244-2596, mail code DF7.

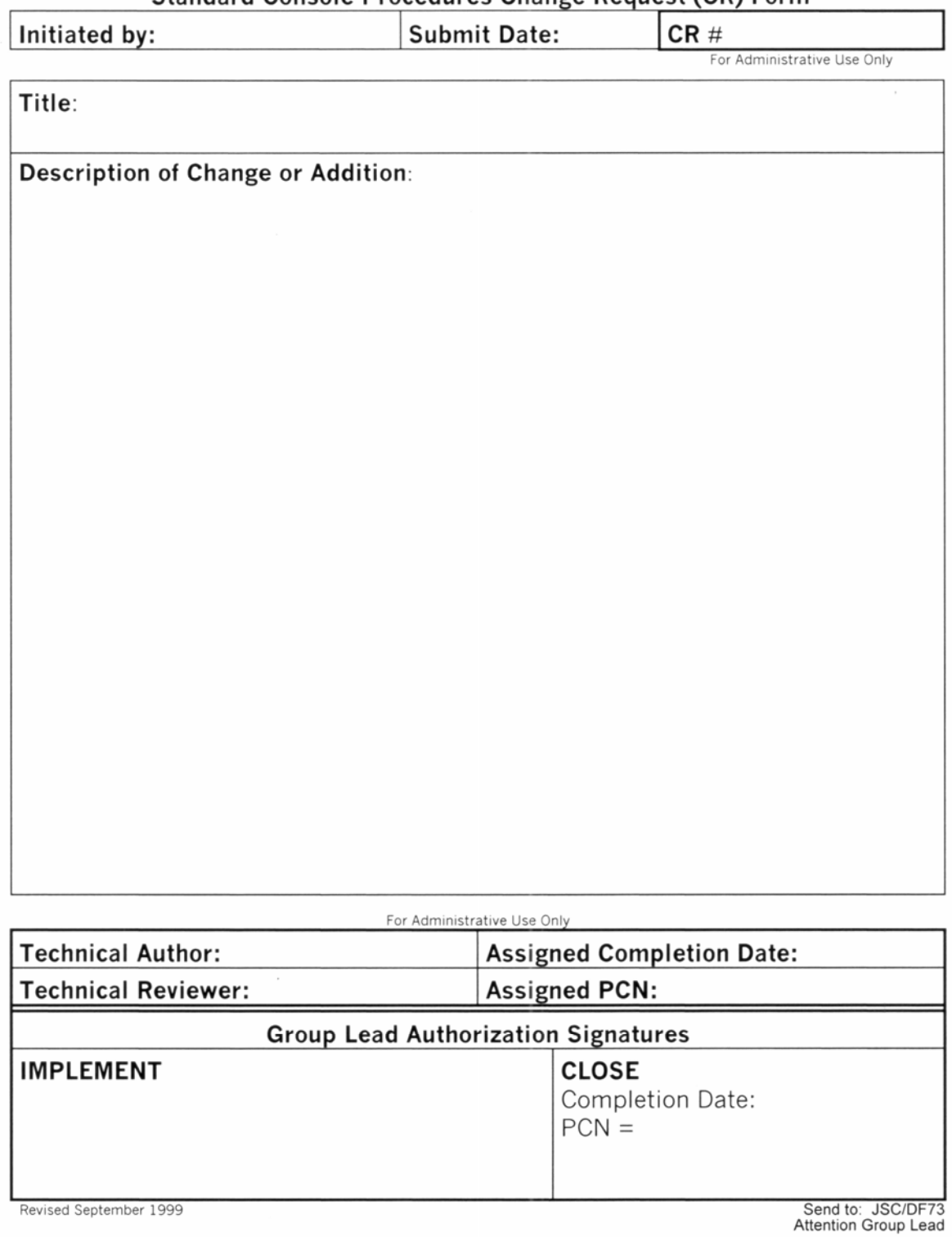

#### Standard Console Procedures Change Request (CR) Form

# **CONTENTS**

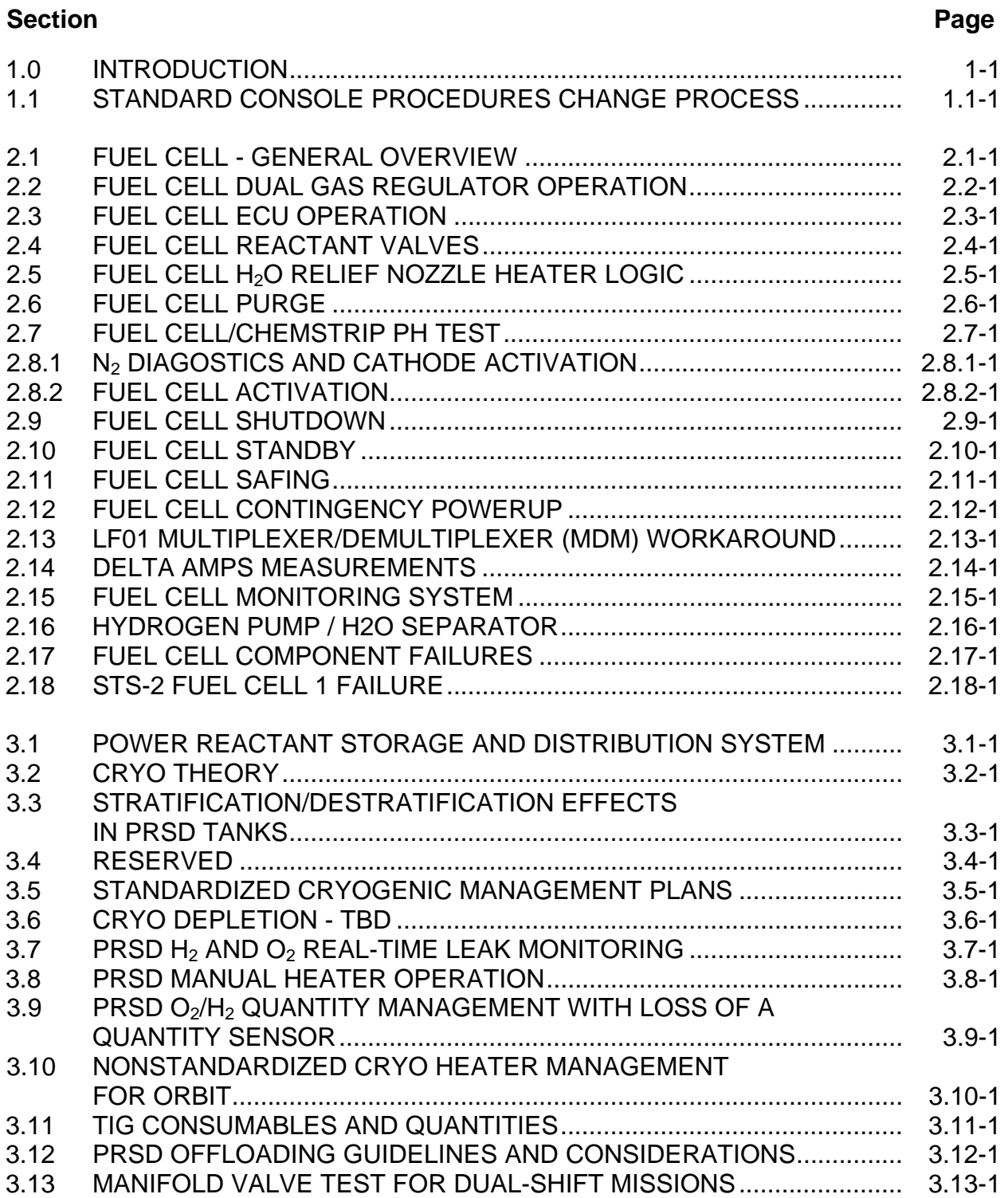

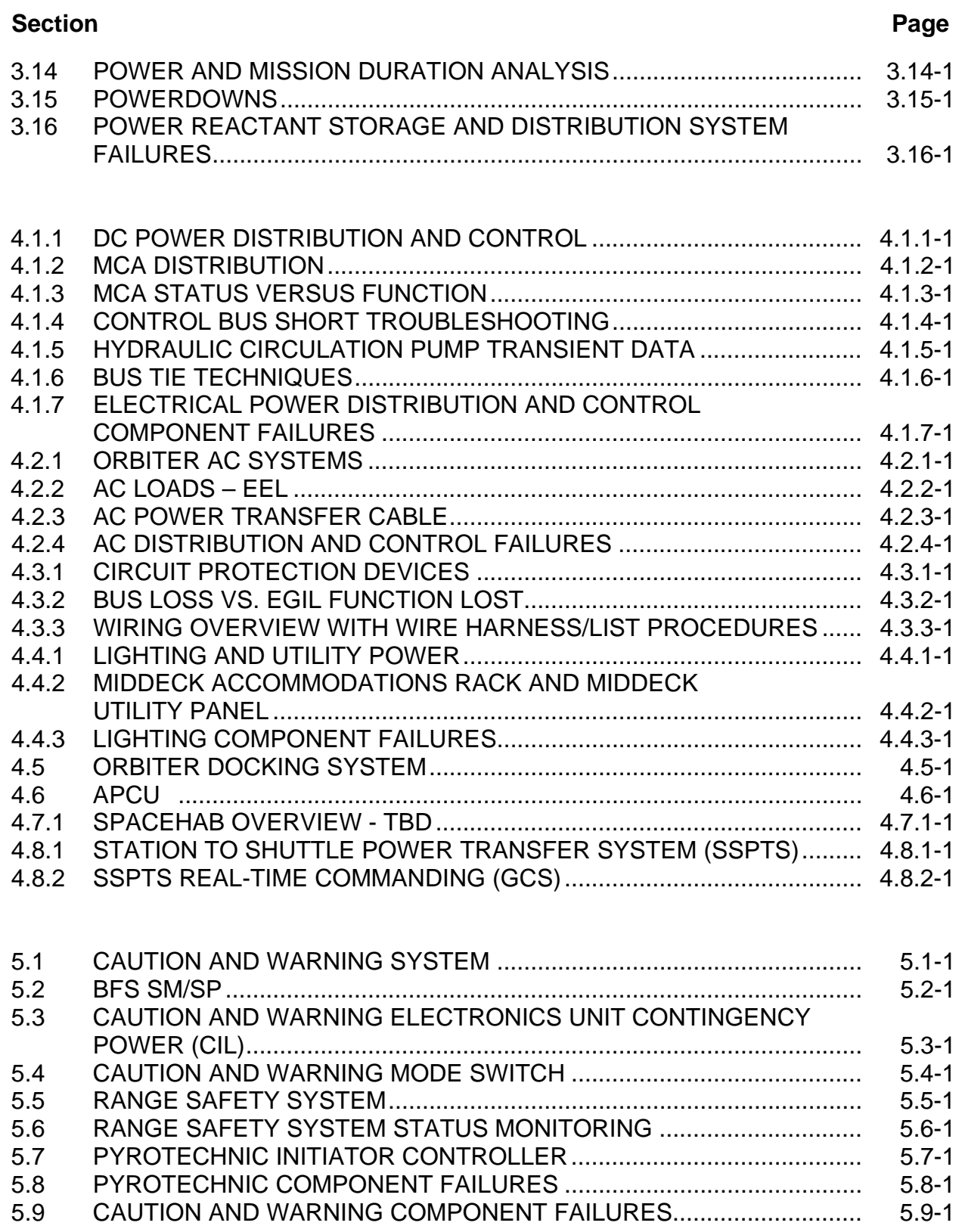

### **Section**

 $\mathsf{ww\_8}$ 

## Page

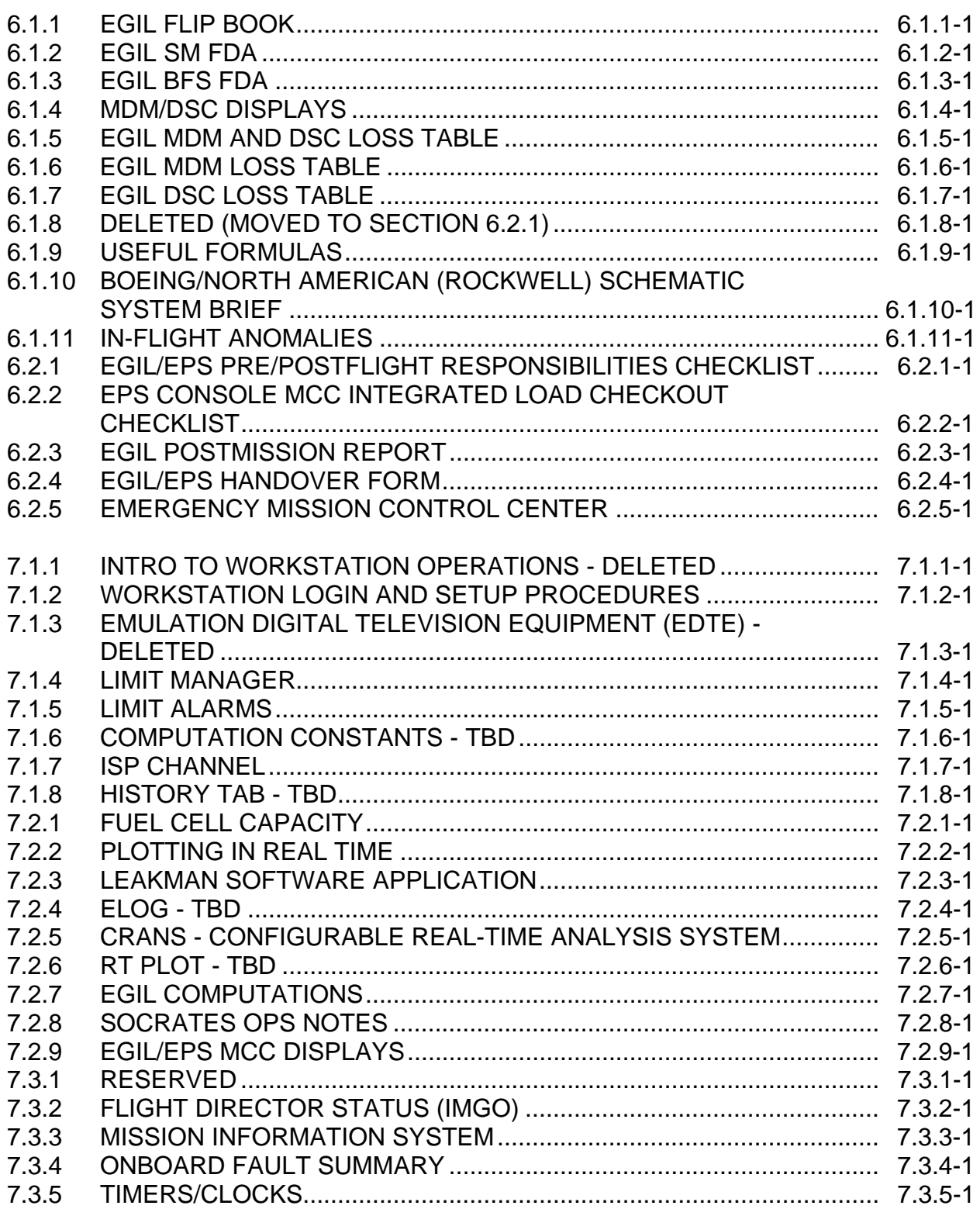

#### **Section Page**

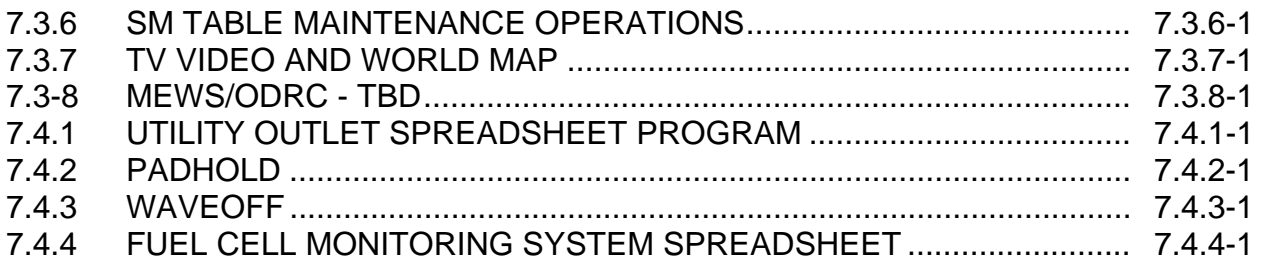

### **Appendix**

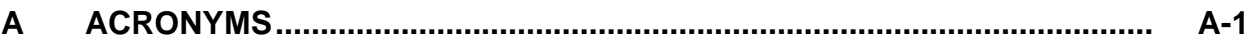

# **TABLES**

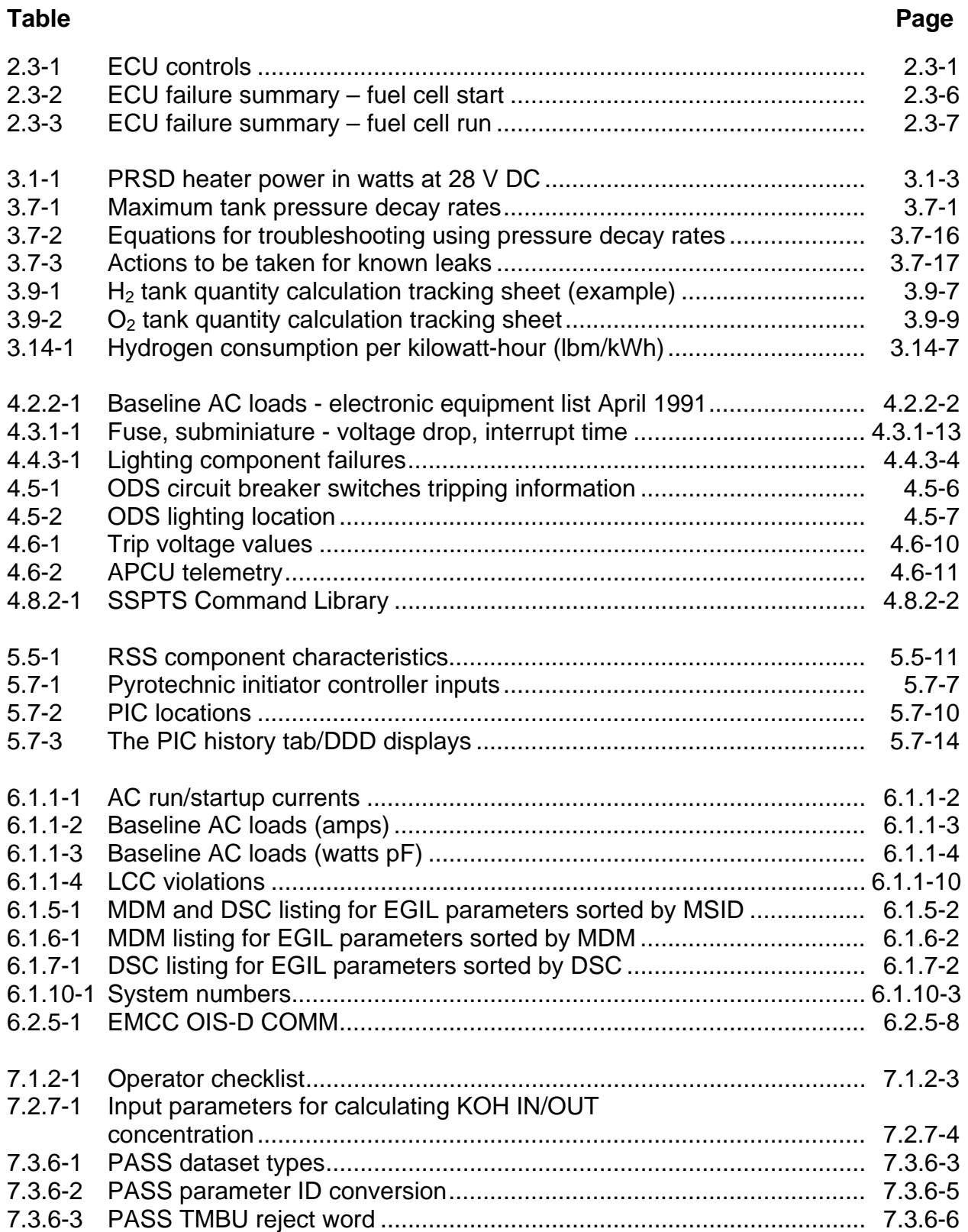

#### **EGIL/JSC-12830 06/08/07: REV. F PCN-2 CONTENTS**

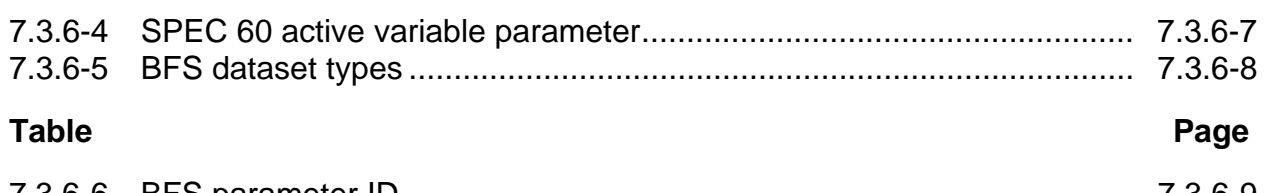

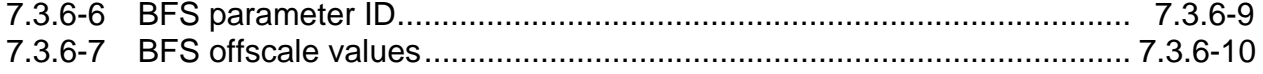

# **FIGURES**

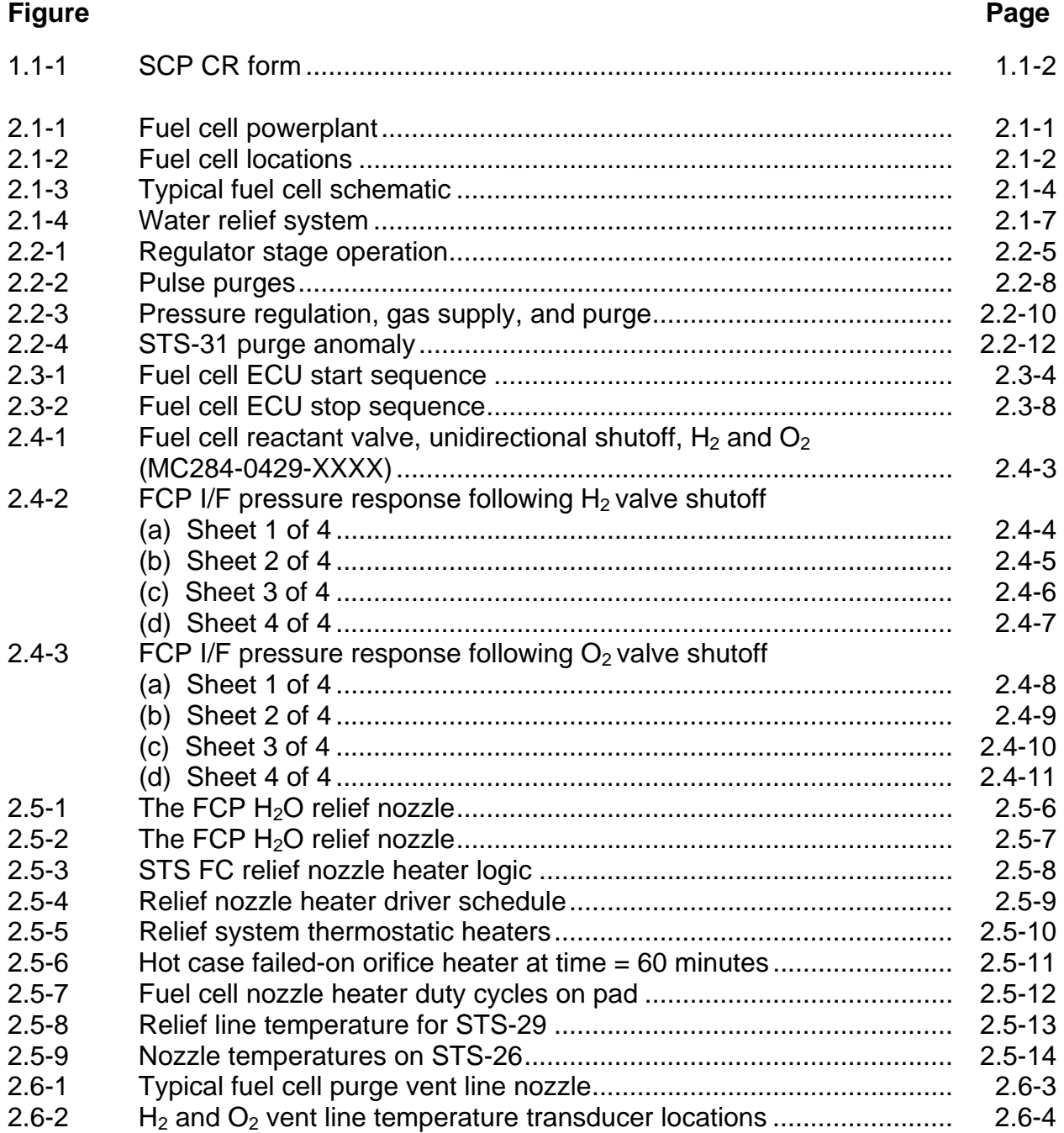

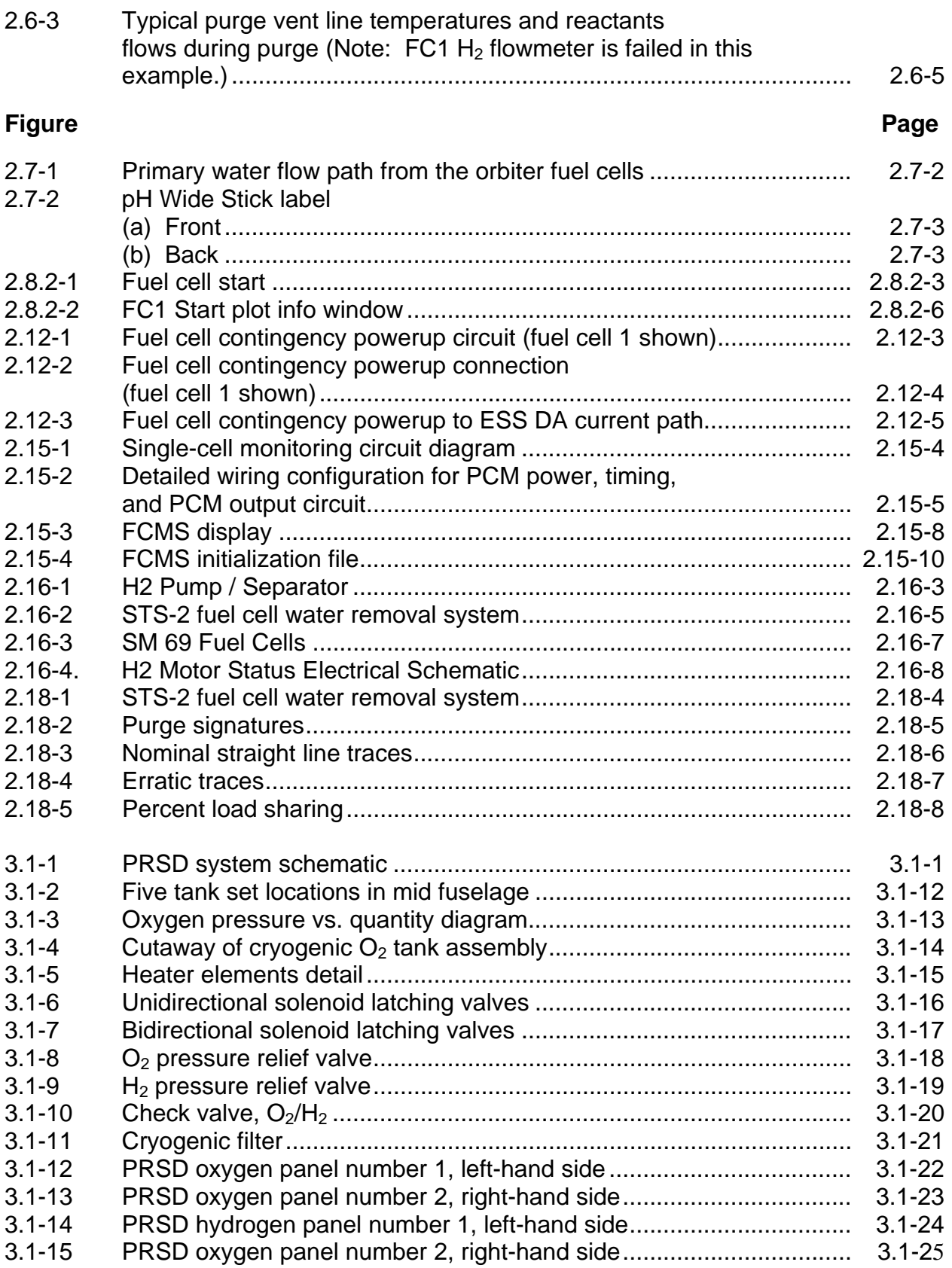

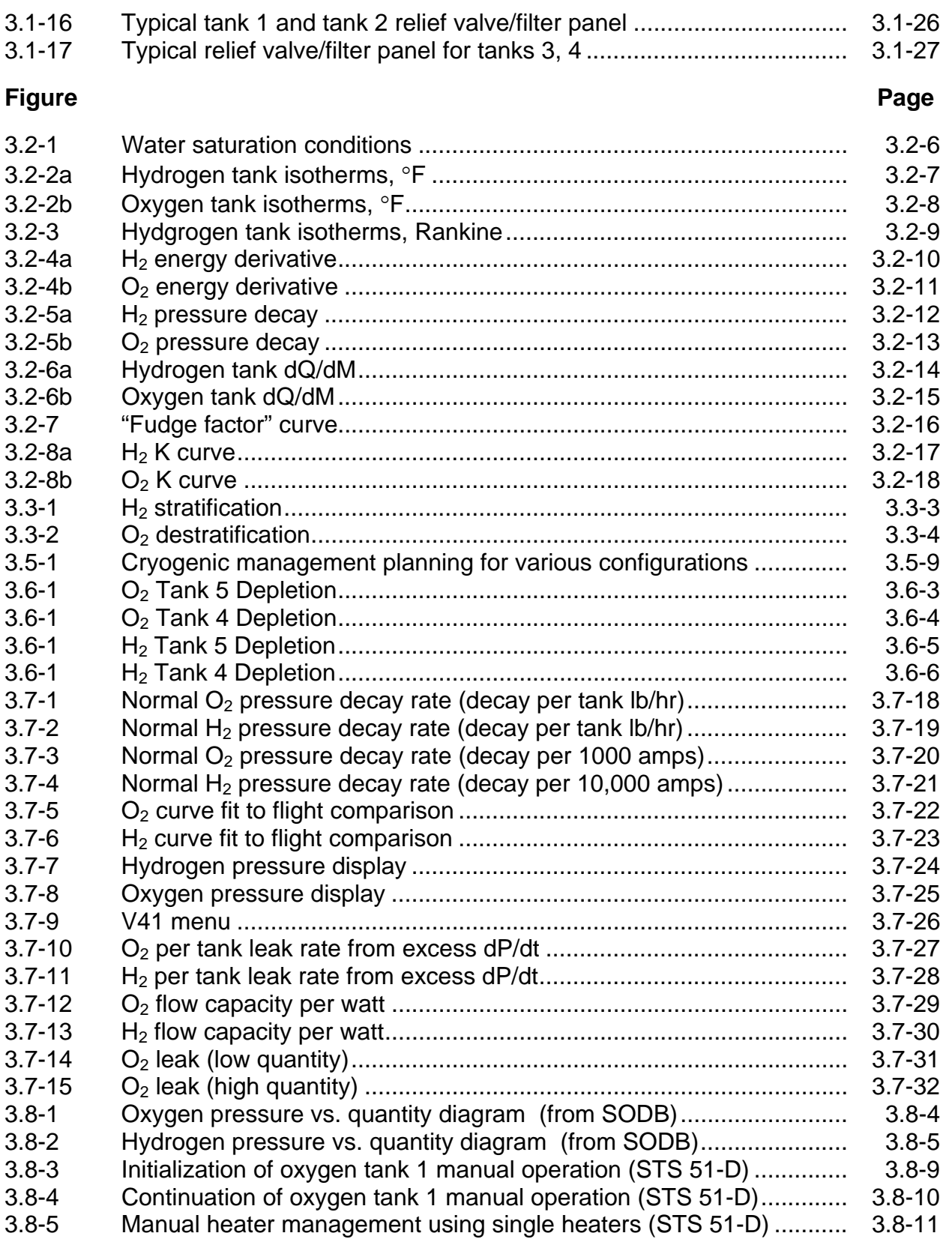

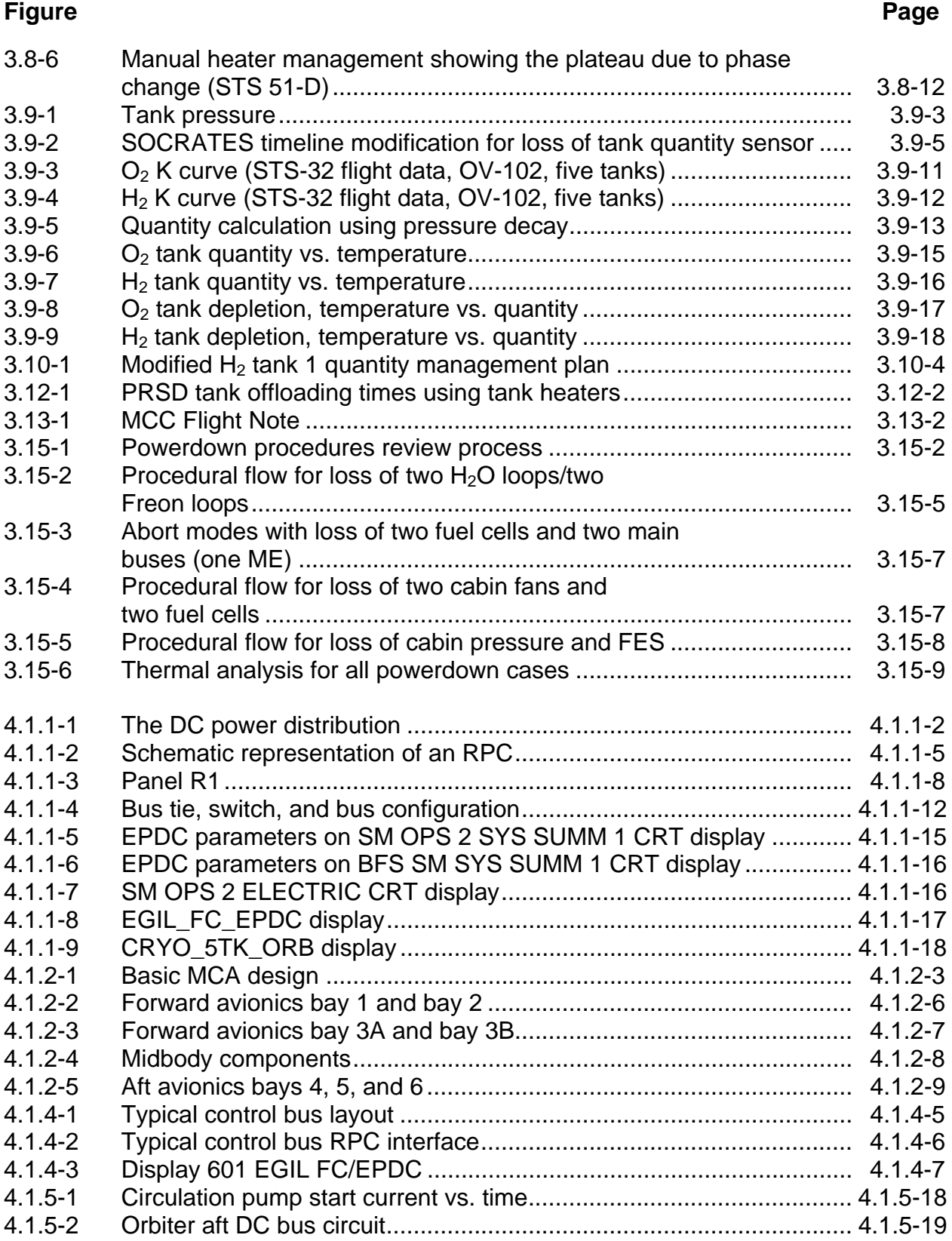

#### **Figure Page**

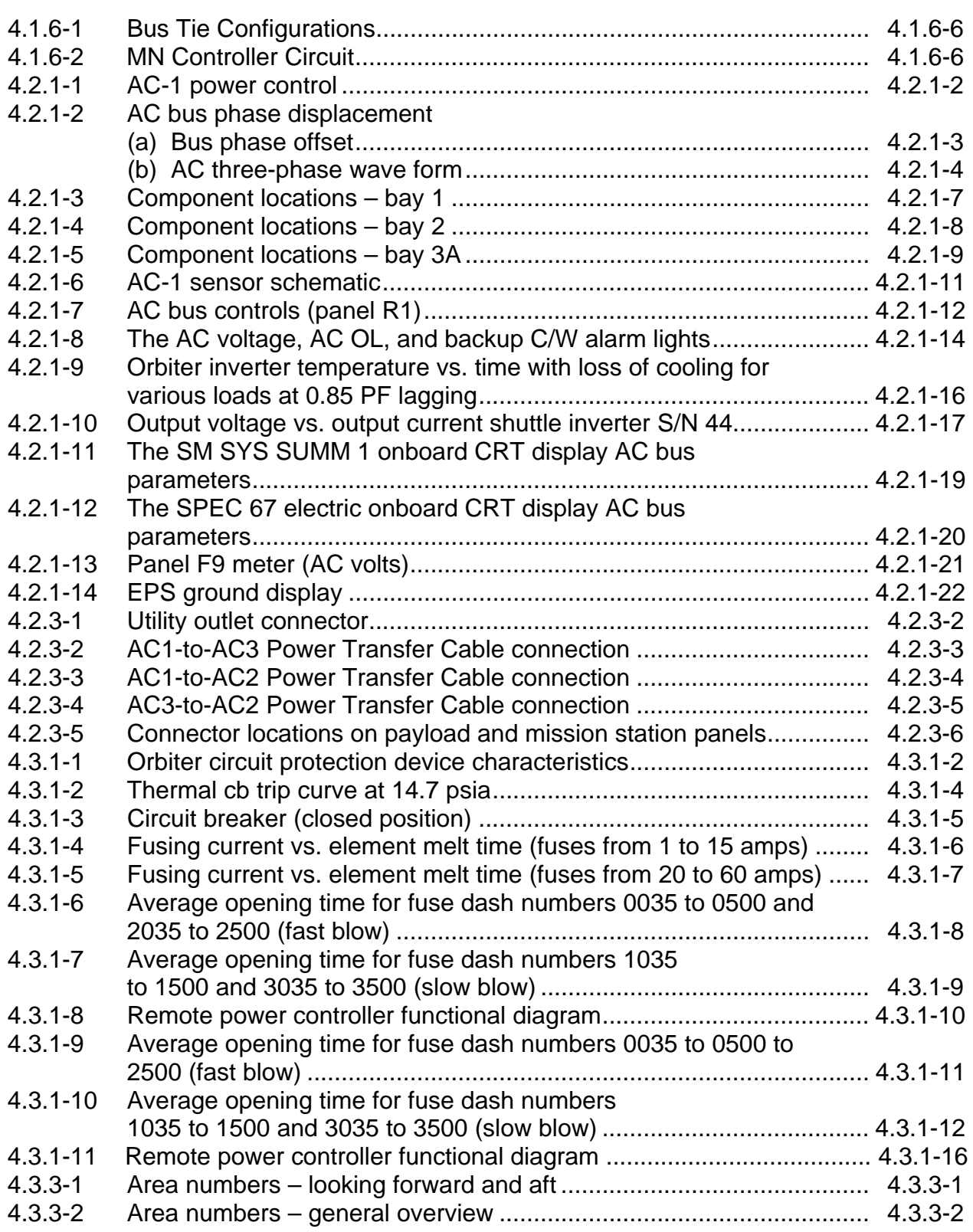

#### **Figure Page**

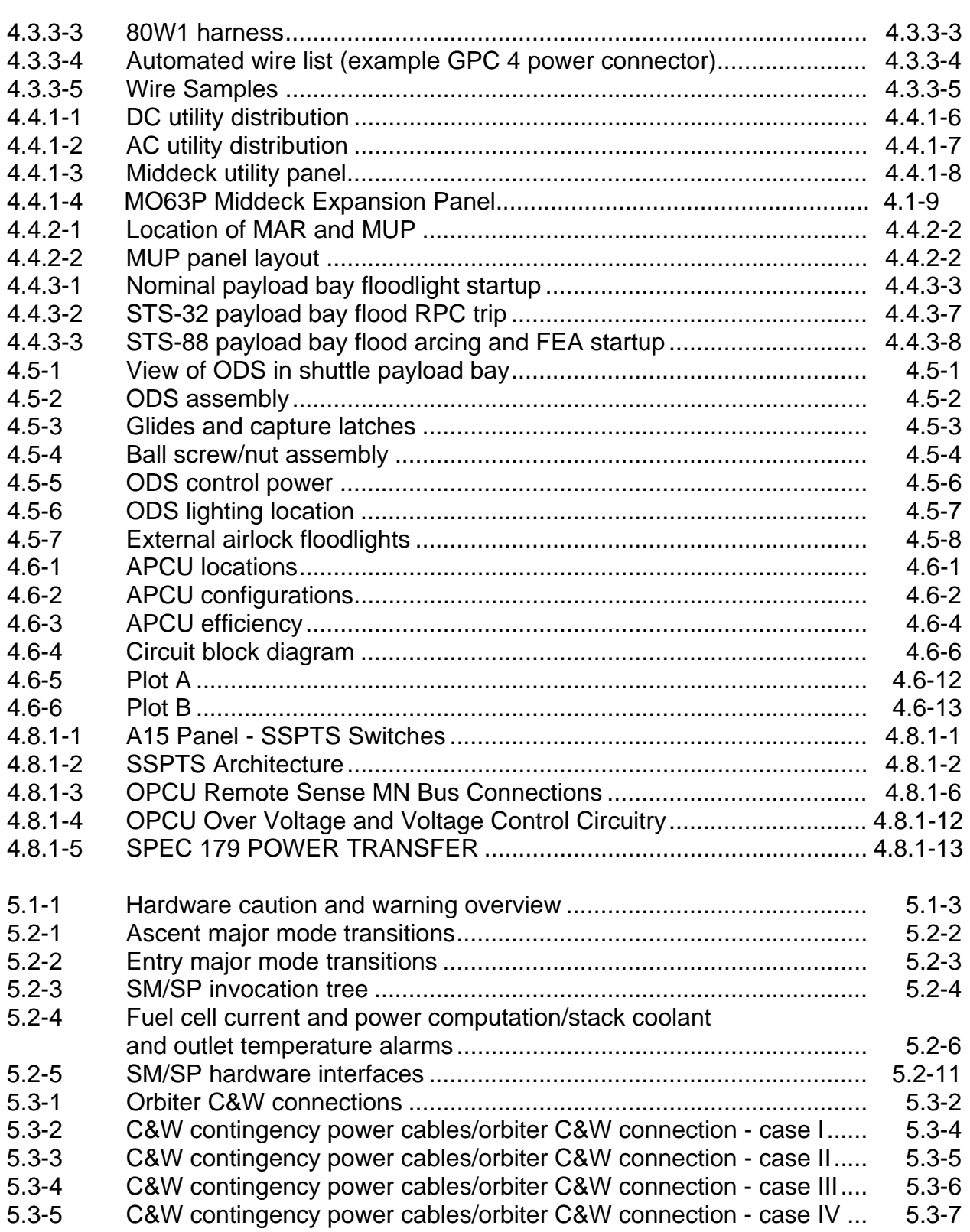

#### **Figure Page**  5.4-1 C&W Mode Switch.............................................................................. 5.4-1 5.4-2 C&W Mode Switch Schematic ............................................................ 5.4-2 5.5-1 Antenna locations ............................................................................... 5.5-4 5.5-2 Antenna locations (looking aft)............................................................ 5.5-5 5.5-3 Range safety command destruct system............................................ 5.5-6 5.5-4 SRB RSS block diagram..................................................................... 5.5-7 5.5-5 ET RSS linear-shaped charge ............................................................ 5.5-8 5.5-6 ET RSS block diagram........................................................................ 5.5-9 5.5-7 SRB and ET RSS cross-strap diagram............................................... 5.5-10 5.7-1 Pyrotechnic initiator controller circuit functional diagram .................... 5.7-2 5.7-2 Load test PIC circuit voltage decay..................................................... 5.7-4 5.7-3 Resistance test command................................................................... 5.7-5 5.7-4 The PIC command/test signals ........................................................... 5.7-6 6.1.1-1 FC purge commands .......................................................................... 6.1.1-5 6.1.1-2 FC/PRSD layout ................................................................................. 6.1.1-6 6.1.1-3 Flight phase vs. book.......................................................................... 6.1.1-7 6.1.1-4 MCA sheet .......................................................................................... 6.1.1-9 6.1.1-5 CRYO/MDM/MISC information ........................................................... 6.1.1-11 6.1.1-6 Caution and warning sheet ................................................................. 6.1.1-12 6.1.1-7 Timeline from Pre-launch thru Landing............................................... 6.1.1-8 6.1.4-1 EGIL ground display 0601Y EGIL\_FC\_EPDC .................................... 6.1.4-2 6.1.4-2 EGIL ground display 0606 CRYO\_5TK\_ASC ..................................... 6.1.4-3 6.1.4-3 EGIL ground display 0606 CRYO\_5TK\_ORB..................................... 6.1.4-4 6.1.4-4 EGIL ground display 0609 EDO\_MEGA\_ORB ................................... 6.1.4-5 6.1.4-5 EGIL ground display 0610 EDO\_MEGA\_ASC.................................... 6.1.4-6 6.1.4-6 MDM/DSC numbers display 0608A .................................................... 6.1.4-7 6.1.4-7 Shuttle pyrotechnics display 0699A.................................................... 6.1.4-8 6.1.4-8 EGIL ground display APCU ................................................................ 6.1.4-9 6.1.10-1 Example of typical schematic diagram................................................ 6.1.10-5 6.1.10-2 Definition of all parts involved with a circuit......................................... 6.1.10-6 6.1.10-3 Example of an item list........................................................................ 6.1.10-7 6.2.4-1 EGIL/EPS Handover form................................................................... 6.2.4-2 6.2.5-1 EMCC Flight control team seating chart ............................................. 6.2.5-7 7.1.4-1 Limit Manager window ........................................................................ 7.1.4-1 7.1.4-2 Open Checkpoint window ................................................................... 7.1.4-2 7.1.4-3 Limit Manager window with EGIL.cp opened ...................................... 7.1.4-3 7.1.4-4 List Editor window with the AC Amps partition opened....................... 7.1.4-6 7.1.6-1 MSK-Edit window................................................................................ 7.1.6-2 7.1.6-2 MSK-Edit window................................................................................ 7.1.6-3 7.2.1-1 Fuel cell stack temp vs. time chart...................................................... 7.2.1-2 7.2.1-2 Main FCC window............................................................................... 7.2.1-3 7.2.1-3 Individual fuel cell monitoring window................................................. 7.2.1-3

## **Figure**

## Page

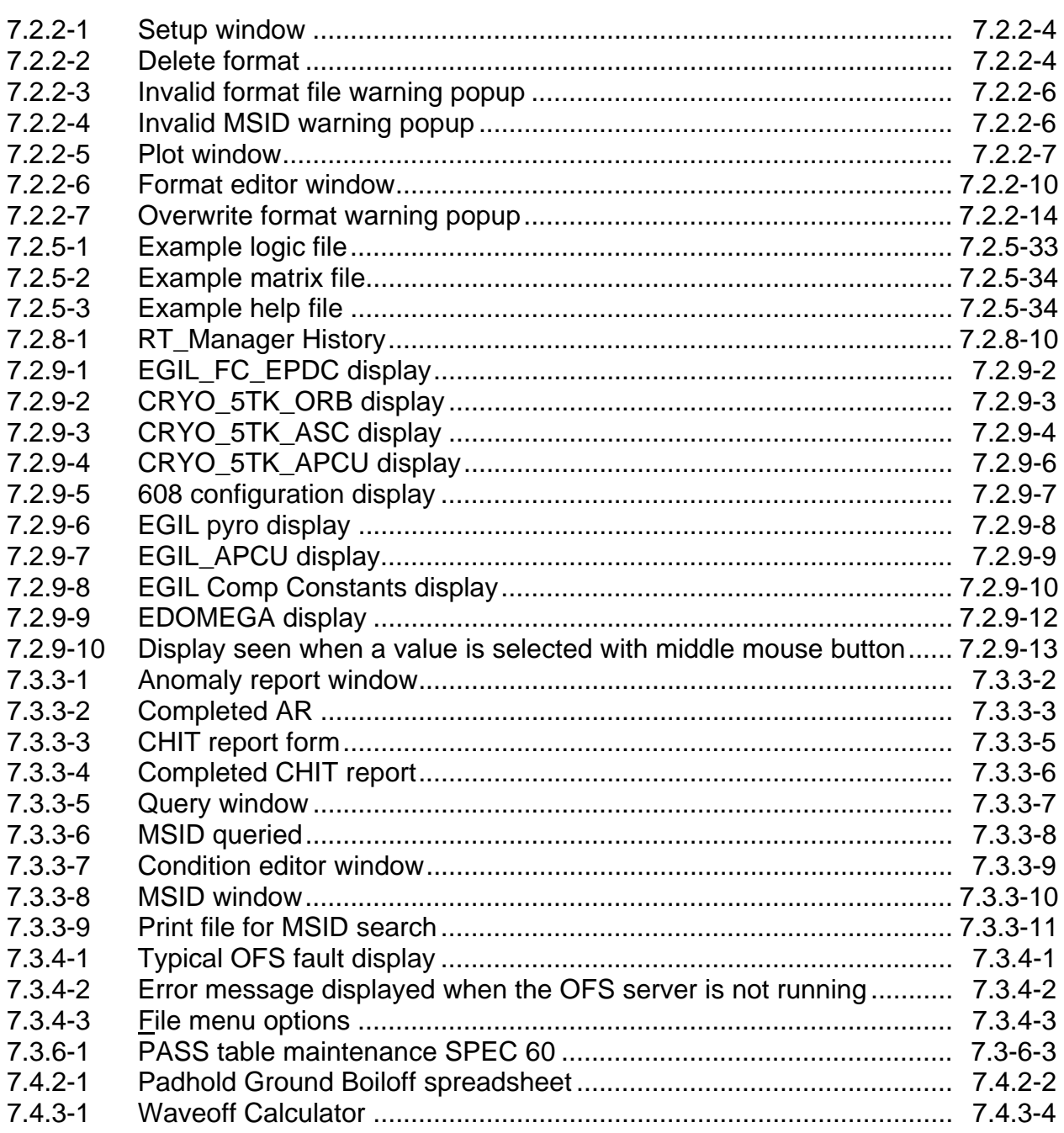

### **SECTION 1 CONTENTS**

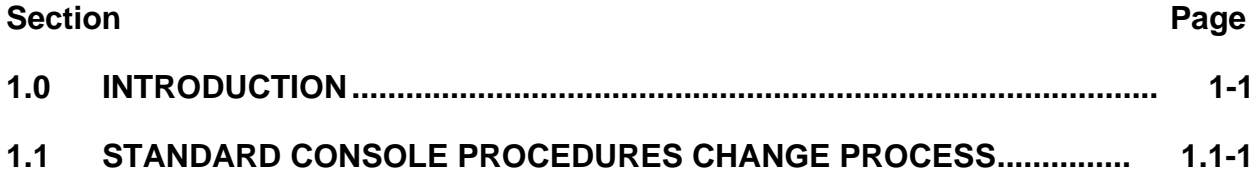

#### **TITLE**

#### INTRODUCTION

#### **PURPOSE**

The purpose of the Electrical Generation and Illumination (EGIL) Console Handbook is to assist the EGIL and Electrical Power System (EPS) Mission Control Center (MCC) console operators in their real-time mission responsibilities and to describe the systems for which this position is responsible. The book is divided into seven sections as follows:

Section 2: Fuel Cells - Describes Fuel Cell (FC) hardware, operation, procedures, and failure history.

Section 3: Cryogenics and Consumables - Describes the Power Reactant Storage and Distribution (PRSD) system hardware, operation, procedures, and failure history.

Section 4: Electrical Power Distribution System (EPDS) - Describes hardware, operations, procedures, and failure history for the DC power distribution and control, AC power system, general wiring and bus info, vehicle lighting, Orbiter Docking System (ODS), and Assembly Power Converter Unit (APCU), as well as some general information on the Spacehab and how it relates to EGIL systems.

Section 5: Caution and Warning (C&W) and Pyrotechnic (pyro) systems - Describes hardware, operation, procedures, and failure history for the C&W and pyro systems.

Section 6: Console Operations - Describes console aids such as quick reference material and console procedures.

Section 7: Workstations and Software - Describes many of the tools used while on console for monitoring the vehicle and fulfilling console responsibilities.

#### **RESPONSIBILITIES**

The EGIL console positions have the overall responsibility for the real-time configuration, operation, and use of the following space shuttle systems:

- Fuel cells
- PRSD
	- Cryogenic oxygen and hydrogen
	- Tank heaters and logic controllers
	- $O<sub>2</sub>$  heater sensors
	- Tank and manifold valves

### **Verify that this is the correct version before use**

- 
- EPDC
	- DC power distribution and control
	- AC power distribution and control
	- Utility power
	- Circuit protection
- APCU
- Lighting
	- Interior lights
	- Exterior lights
	- Annunciator lights
	- Instrument and panel lighting
- Caution and Warning (C&W)
- Generalized operation of pyrotechnic NASA Standard Initiators (NSIs) and Pyrotechnic Initiator Controllers (PICs)
- Range safety system (status monitoring only, except Radio Frequency (RF) components)
- Systems operation
	- Systems monitoring
	- Cryogenic usage, management, and predictions
	- PRSD failure analysis and isolation
	- Fuel cell load management, purging, standby, shutdown, and in-flight startup
	- Fuel cell failure analysis and isolation
	- DC and AC load management
	- Electrical energy use vs. preflight predictions
	- Powerdowns and configuration management
	- EPDC failure analysis and isolation
	- C&W failure analysis and isolation
	- APCU analysis and isolation
	- Lighting activation/deactivation monitoring

### **Verify that this is the correct version before use**

#### **TITLE**

STANDARD CONSOLE PROCEDURES CHANGE PROCESS

#### **PURPOSE**

This Standard Console Procedure (SCP) provides instructions for making changes to the EGIL Console Handbook.

#### **PROCEDURE**

To make changes to any of the SCPs in this handbook, the change initiator must complete an SCP Change Request (CR) form and submit it to the JSC/DF73 Group Lead for change implementation. An SCP CR form is shown in Figure 1.1-1. A copy of the SCP CR form is also available in the front of the EGIL Console Handbook immediately following the preface. A copy of this page should be used when submitting an SCP CR.

If the CR includes changes related to command procedures, a Command Procedures Handbook (CPH) CR will be written and the SCP CR attached to it. Contact the Communications Systems Group Lead at JSC/DF24 for a CPH CR.

Instructions on how to fill out the SCP CR are provided below.

**Initiated by:** Indicate the name of the change initiator in this field.

**Submit Date:** Indicate the date the CR is being submitted.

**CR #:** The CR tracking number is determined by the EGIL CHB Book Manager. Leave this field blank.

**Title:** Provide a brief descriptive title that indicates why the change is being proposed.

**Description of Change or Addition:** This field includes a detailed description of the change, rationale for the change, and the initiator's organization/name.

Technical Author, Technical Reviewer, Assigned Completion Date, Assigned PCN, Group Lead Authorization Signatures:

These fields are for administrative use only and will be completed by the EGIL CHB Book Manager and Group Lead.

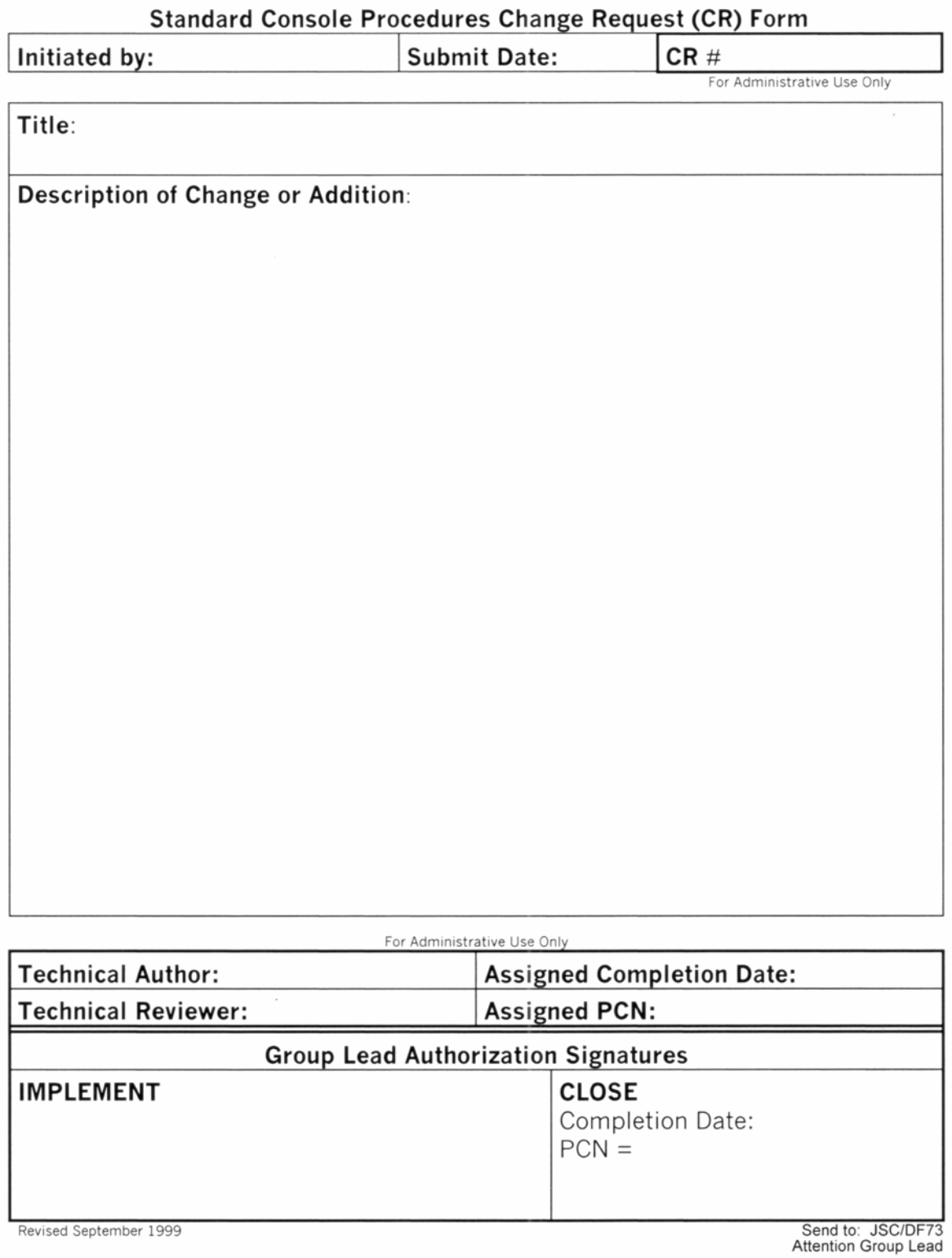

*Figure 1.1-1. SCP CR form* 

ww\_8

## **SECTION 2 CONTENTS**

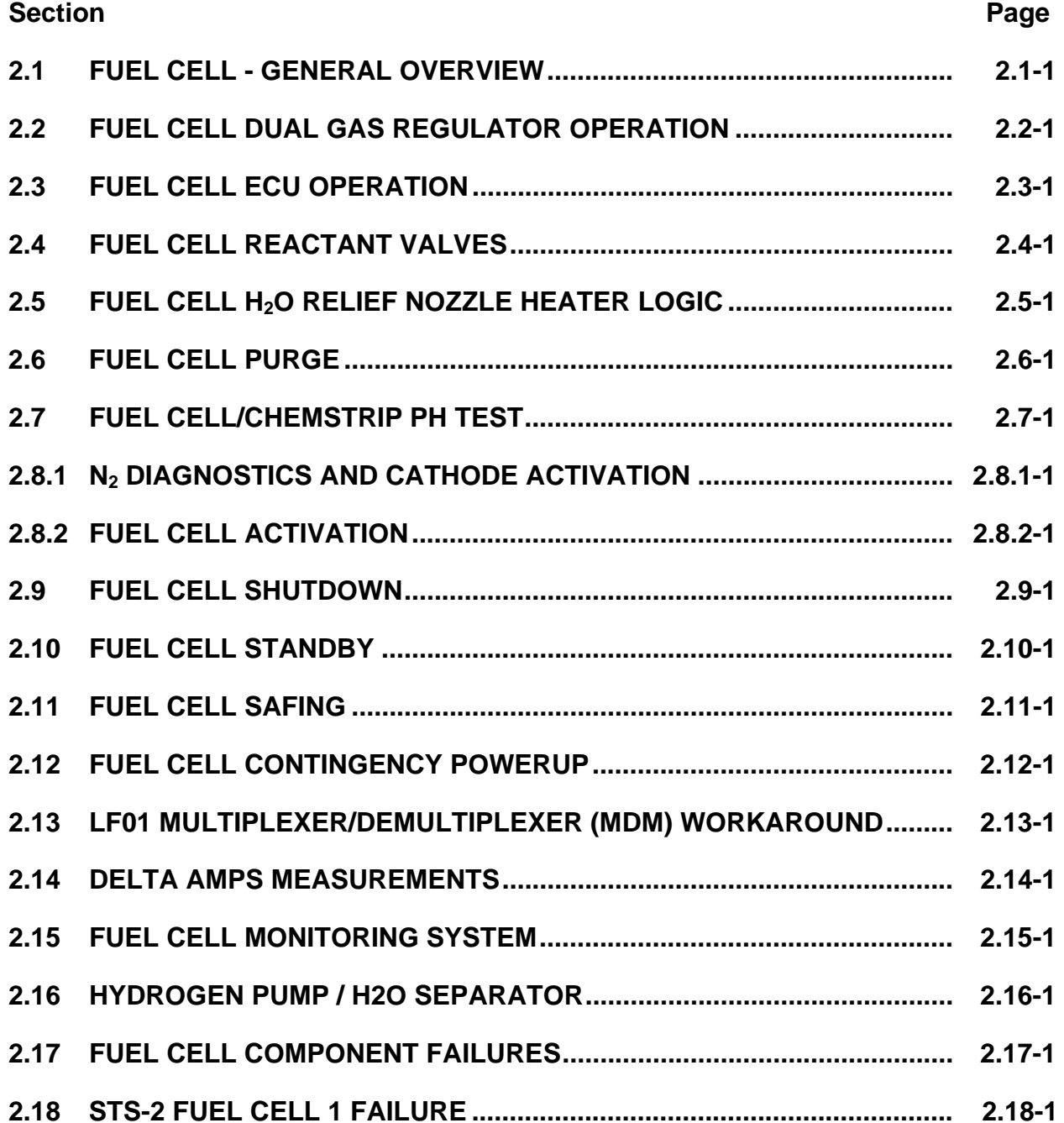

#### **TITLE**

FUEL CELL - GENERAL OVERVIEW

### **DISCUSSION**

The fuel cell system produces all the electrical power required by the orbiter during all mission phases. The three fuel cells, through a chemical reaction, operate as independent electrical power sources. Each supplies its own isolated, simultaneously operating 28-V DC bus. The fuel cell, as a unit, consists of two sections: a power section, where the chemical reaction occurs, and an accessory section that controls and monitors the power section performance [\(Figure 2.1-1\)](#page-26-0). The power section, where the electrical power is actually generated, consists of 96 individual cells contained in 3 substacks of 32 cells each. These three substacks, in turn, are connected end to end to make up the fuel cell stack. The accessory section monitors the reactant flow, removes the waste heat and water from the chemical reaction in the stack, and controls the temperature of the stack. The accessory section consists of the  $H_2$  and  $O_2$  regulation system, the fuel cell coolant loop, the Electrical Control Unit (ECU), the Cell Performance Monitor (CPM), and the  $H_2$  pump/ $H_2O$  separator. The three fuel cells are located in the midbody area of the orbiter under the payload bay envelope ([Figure 2.1-2\)](#page-27-0).

<span id="page-26-0"></span>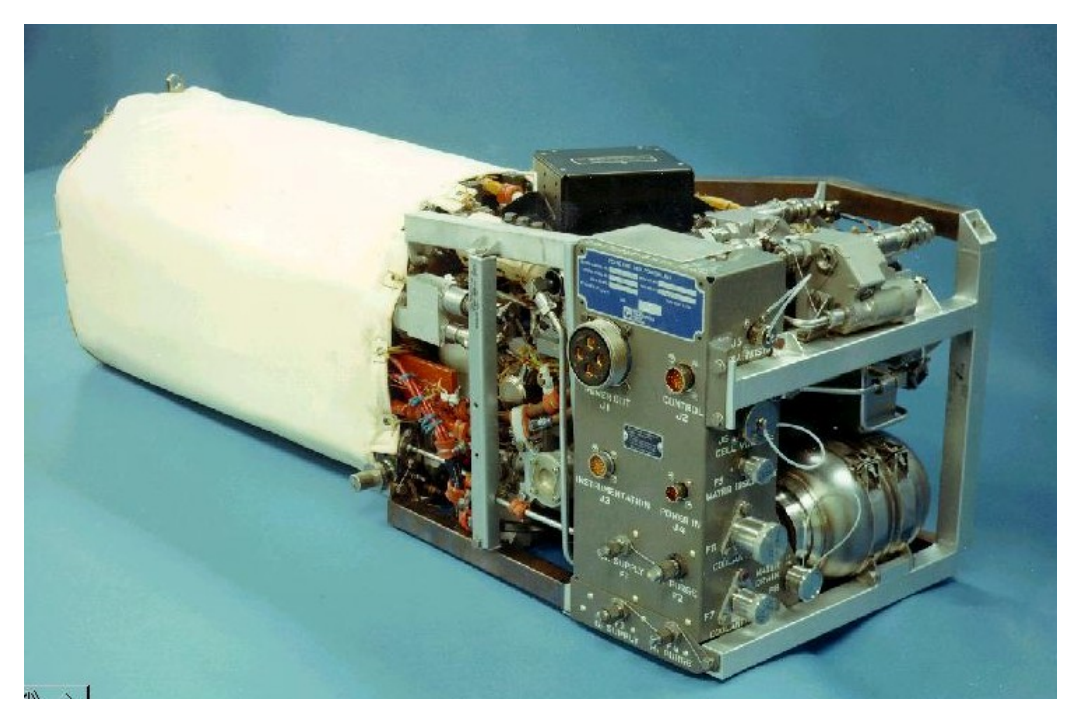

*Figure 2.1-1. Fuel cell powerplant* 

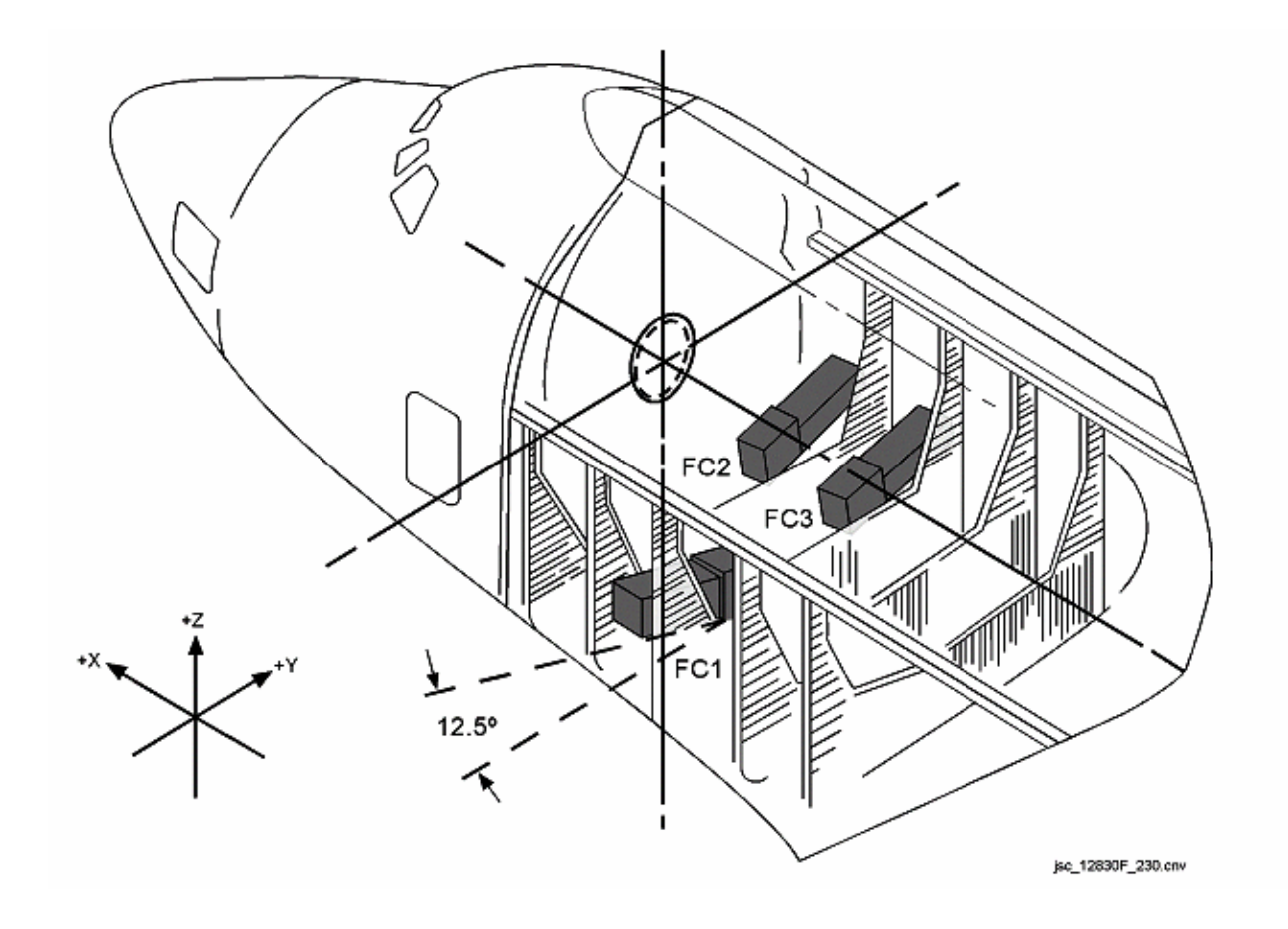

<span id="page-27-0"></span>*Figure 2.1-2. Fuel cell locations* 

#### **DESCRIPTION**

The following paragraphs describe the individual components of the fuel cell system. Refer to [Figure 2.1-3](#page-29-0) for a functional drawing of a typical fuel cell. Drawing 3.4 in the SSSH provides a more detailed view of the fuel cell.

A.  $H_2$  and  $O_2$  flow

The cryogenic reactants,  $H_2$  and  $O_2$ , are supplied from the Power Reactant Storage and Distribution (PRSD) system in a single-phase fluid state at a mass rate as demanded by the fuel cells. Reactant consumption is directly related to the current produced; if there are no internal or external loads on the fuel cell, no reactants will be used. Because of this direct proportion, leaks may be detected by comparing reactant consumption and current produced; an appreciable amount of excess reactants used indicates a probable leak.

After entering the fuel cells, the reactants flow through a preheater, a 15-micron filter, and a two-stage integrated dual gas regulator module. The first stage of the regulator drops both the  $H_2$  and  $O_2$  pressure down to 100 to 120 psia; the second stage regulates the  $O_2$  pressure to a range of 60 to 65 psia and maintains the  $H_2$ pressure at 4.5 to 6 psia below the  $O_2$  pressure. The regulated  $O_2$  line is connected to the accumulator, which maintains an equalized pressure between the  $O<sub>2</sub>$  and the fuel cell coolant. In cases where the  $O<sub>2</sub>$  and  $H<sub>2</sub>$  pressures decrease for some reason, the coolant accumulator automatically decreases the coolant pressure to prevent a large differential pressure inside the fuel cell stack. A large differential pressure would crack the thin walls of the fuel cell that separate the coolants,  $H_2$  and  $O_2$ , effectively destroying the fuel cell. The  $O_2$  from the dual gas regulator module flows directly through two ports into a closed-end manifold in the fuel cell stack, permitting optimum oxygen distribution in the cells. All oxygen that flows into the stack is consumed, except during purge operations.

After leaving the dual gas regulator module, the incoming hydrogen mixes with the hydrogen-water vapor exhaust from the fuel cell stack. This gas is routed through a condenser, where the temperature of the mixture is reduced below the boiling point of water, condensing the water. Liquid water is then separated from the hydrogen-water mixture by the  $H_2$  pump/H<sub>2</sub>O separator. The  $H_2$  pump circulates the  $H_2$  gas back to the fuel cell stack, where some of the  $H_2$  is consumed in the reaction. The remainder flows through the fuel cell stack, removing the product water by evaporation from the fuel cell. The hydrogen-water vapor mixture then combines with the regulated  $H_2$  from the dual gas regulator module, and the loop described earlier starts over again.

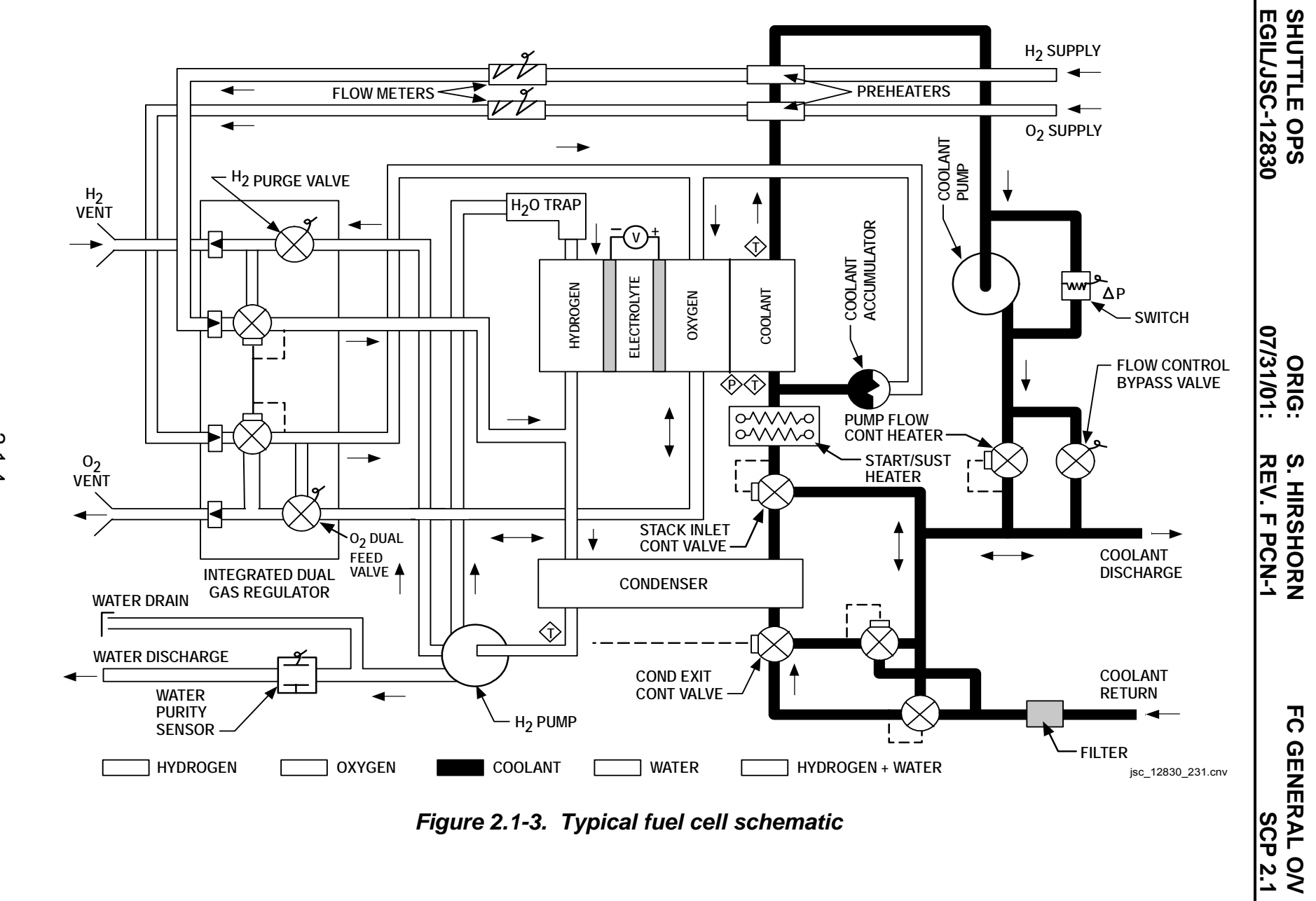

*Figure 2.1-3. Typical fuel cell schematic* 

**O/V**

**1**

<span id="page-29-0"></span>Verify that this is the correct version before use **Verify that this is the correct version before use**  2.1-4

#### B. Water removal

Water and electrical power are the products of the chemical reaction of oxygen and hydrogen that takes place in the fuel cells. This water must be removed, or the stack will become saturated with water, causing decreased reaction efficiency. The fuel cell can continue to operate for about 110 amp-hours before the fuel cell floods with product water, thus effectively halting power generation. Therefore, with an operating load of about 7 kW, it takes about 25 to 30 minutes to flood the fuel cell. The  $H_2$  is pumped through the stack, reacting with the oxygen and picking up and removing water vapor on the way. After being condensed, the liquid water is separated from the  $H_2$  pump/ $H_2O$  separator and discharged from the fuel cell to be stored in the potable water tanks.

A check valve in the water discharge line prevents a back pressure from the water tanks from flooding the fuel cells. If the water tanks are full or if there is line blockage, the water from the fuel cells will then flow through the alternate water system. The alternate water system tees off each individual fuel cell prior to the water relief panel and provides a redundant path for the water to flow to the ECLSS tanks (Figure 2.1-4). The alternate water path connects directly into supply  $H<sub>2</sub>O$  tank B. Each path in the alternate system has a relief valve that operates at 6 to 8 psid above tank B pressure. This design allows an individual fuel cell to flow through the backup system if it is the only one affected by a blockage.

Each individual fuel cell also has a water relief valve, located on the water relief panel, that allows the product water to relieve overboard if both the primary and alternate paths fail to operate properly. The water relief valves crack at 45 psia to allow the water to vent overboard through the  $H<sub>2</sub>O$  relief line and nozzle. For redundancy, two thermostatically actuated heaters are wrapped around the discharge and relief lines to prevent line blockage caused by the formation of ice in the lines.

#### C. Purging

During normal fuel cell operation, the reactants,  $O_2$  and  $H_2$ , are present in a closed-loop system. Any inert gases or other contaminants present will slowly accumulate in and around the porous electrodes in the cells. This accumulation will reduce the reaction efficiency and load support capability of the fuel cell. Purging is not to exceed 96 hours between each purge to cleanse the cells. When a purge is initiated by opening the purge valves, the  $O<sub>2</sub>$  and  $H<sub>2</sub>$  become open-loop systems with increased flows, allowing the reactants to circulate through the stack, pick up the contaminants, and blow them out overboard

through the purge lines and vents. Electrical power is continually being produced throughout the entire purge sequence. The capability exists for either manual or automatic control of the purge sequence but, independent of the mode selected, the basic purge sequence is the same. Reference Section 2.6 for a detailed review of the fuel cell purge sequence and commanding via manual or automatic operation.

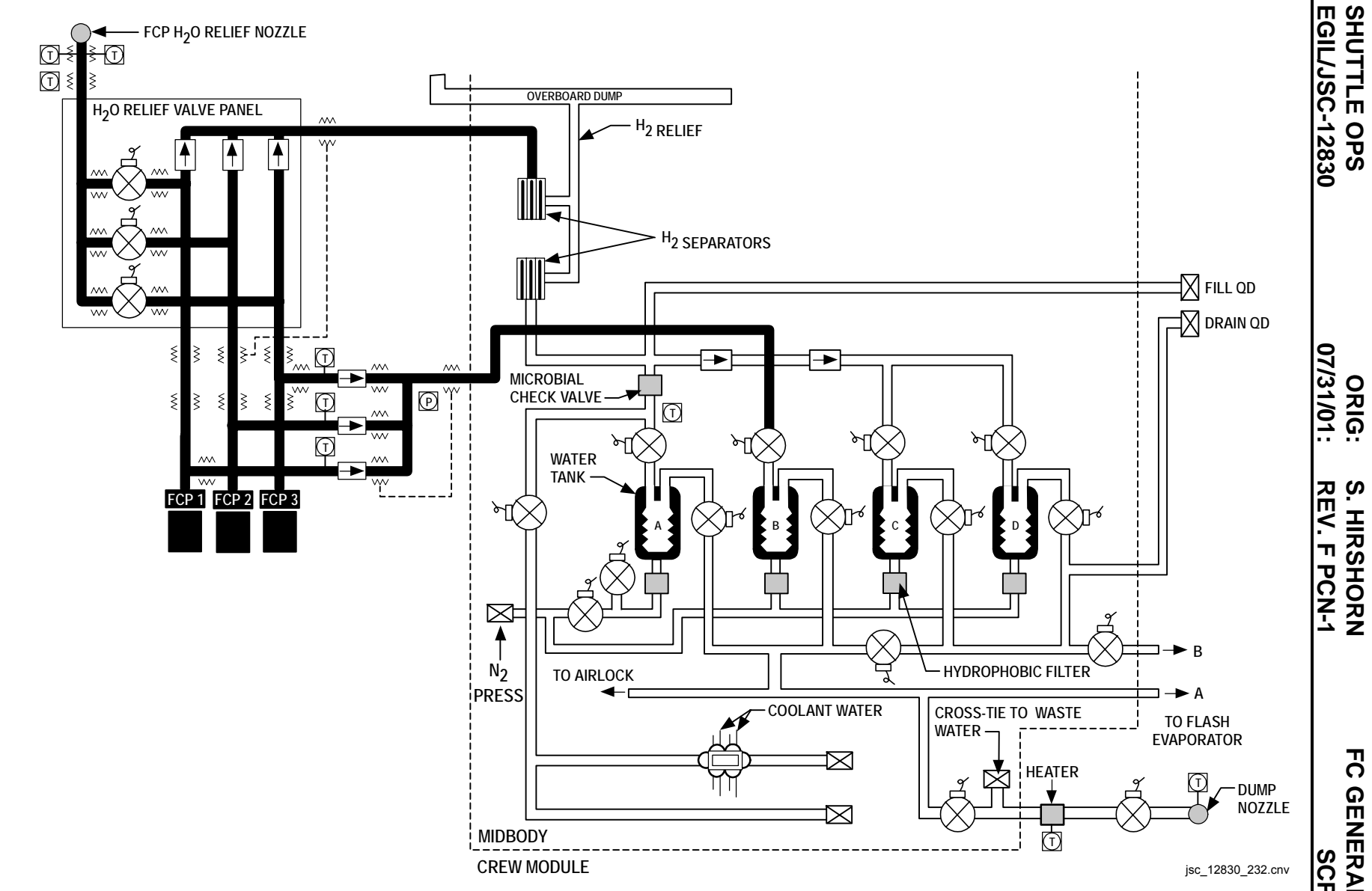

*Figure 2.1-4. Water relief system* 

**V e r i f y t h a t t h i s i s t h e correct v e r s i o n b e f o r e u s e** 2 . 1 - 7

**1 FC GENERAL O/V FC GENERAL O/V 1 SCP 2.1** 

#### D. Coolant loop

In order to cool the fuel cell stack during its operation, distribute heat during fuel cell startup, and warm up the cryogenic reactants entering the stack, the fuel cell circulates a coolant, fluorinated carbon (FC-40), throughout the fuel cell. Figure 2.1-3 is a schematic of a fuel cell that shows the coolant loop in the fuel cell and its interface with the orbiter Freon coolant loops. At the coolant entrance to the fuel cell, the temperature of the coolant returning from the orbiter Freon loops is sensed just before it passes through a 75-micron filter. After the filter are two temperature-controlled premixing valves that allow some of the hot coolant to mix with the cool coolant. This premixing conditions the temperature of the coolant flowing into the condenser exit control valve and prevents it from undergoing repeated oscillations. The condenser exit control valve adjusts the flow of the coolant through the condenser to maintain the  $H<sub>2</sub>/O<sub>2</sub>$  vapor exiting the condenser at a temperature between 145° and 160° F. The stack inlet control valve maintains the temperature of the coolant entering the stack between 178° and 190 $^{\circ}$  F. The accumulator is the interface with the O<sub>2</sub> cryogenic reactant to maintain an equalized pressure between the  $O_2$  and the coolant (the  $O_2$  and  $H_2$ ) pressures are equalized at the dual gas regulator) to preclude a high-pressure differential in the stack, which could burst the thin walls of the cells. The pressure in the coolant loop is sensed right before the coolant enters the stack.

The coolant is circulated through the fuel cell stack to absorb the waste heat from the  $H<sub>2</sub>/O<sub>2</sub>$  reaction occurring in the individual cells. The hot coolant just out of the stack flows through the  $O_2$  and  $H_2$  preheaters, where it warms the cryogenic reactants before they enter the stack.

The coolant pump uses three-phase AC power to drive the coolant through its loop. The ∆P sensor senses a pressure differential across the pump to determine the status of the pump. Downstream of the pump is the flow control valve, which is a temperature-actuated valve. It adjusts the coolant flow to maintain the fuel cell coolant stack exit temperature between 196° and 235° F. The stack inlet control valve and flow control valve have bypass orifices to allow coolant flow through the coolant pump and to maintain some coolant flow through the condenser for water condensation, even when the valves are fully closed because of the requirements of thermal conditioning.

The coolant that is not made to bypass exits the fuel cell to interface with the Freon loop fuel cell heat exchanger, where it transfers its excess heat to the orbiter Freon system. In addition to the thermal conditioning by means of the coolant loop, the fuel cell has internal startup and sustaining heaters. The startup heater is used only during startup to warm the fuel cell to its operational level. The sustaining heaters are normally used during low power periods to maintain the fuel cells at their operational temperatures. To maintain constant temperature throughout the stack prior to STS-26, the fuel cells had control elements attached to the end cells at each end of the stack. After STS-26, end plates were added to

the fuel cells that circulate warm coolant around the end cells of the stack to maintain a constant temperature from end to end.

E. Electrical control unit

The ECU is the brain of the fuel cell. It is an electrical module located within the fuel cell that contains the startup logic, heater thermostats, and 30-second timer and is the interface with crew controls and displays for fuel cell startup, operation, and shutdown. The ECU controls the supply of both AC power to the coolant pumps,  $H_2$  pump/ $H_2O$  separator, and the pH sensor; the DC power supplied to the flow control bypass valve (open only during startup), and the internal startup and sustaining heaters. The ECU also controls the status of the "ready for load" and "coolant pump DP" talkbacks. A detailed review of the ECU can be found in Section 2.3.

#### **TITLE**

FUEL CELL DUAL GAS REGULATOR OPERATION

#### **PURPOSE**

To describe the function and operation of the fuel cell dual gas regulator and to assist the Electrical Power System (EPS) and EGIL console operators in recognizing nominal and abnormal regulator operations.

#### **REFERENCES**

Orbiter Fuel Cell Powerplant Review and Training Course (booklet and videotapes), International Fuel Cells, March 1999.

Orbiter Fuel Cell Powerplant Review and Training Course (part 10, videotape), International Fuel Cells, March 1988.

Orbiter Fuel Cell Powerplant Review and Training Course 2103, Reactant Components (videotape no. 2), 1978.

International Fuel Cells Letter FCR011203, TT&E Report, Reactant Regulator PN 800658A, August 3, 1990.

SSSH, drawing 3.4-1, Fuel Cell.

#### **BACKGROUND**

The dual gas regulator, officially called the coupled reactant regulator, is part of the accessory section of the fuel cell. The regulator consists of two regulators, one for the  $H<sub>2</sub>$  side and one for the  $O<sub>2</sub>$  side, coupled together through a small bellows (aneroid) section. The regulator is built by Scott Aircraft and was originally designed for an undersea program to withstand rugged conditions. In fact, each regulator is tested with 3500-psia inlet pressure.

Originally, during the Apollo program, the  $H_2$  and  $O_2$  regulators were not coupled. Fourteen regulators failed because of an incorrect pressurization sequence, along with other various causes, resulting in improper pressure balances between the  $O<sub>2</sub>$  and H<sub>2</sub> sides of the fuel cell. In the early 1970's, a coupling device was developed that prevents  $H_2$  from flowing into the regulator without the  $O_2$  side already pressurized. No power section has been lost due to pressure imbalance since the coupled design has been in place.

The dual gas regulator steps down the pressure of the feed gas in two stages. The first stage steps down the pressure to 100 to 120 psia, and the second stage regulates the  $O<sub>2</sub>$  side to 65 psia. H<sub>2</sub> is regulated to 5 psi below the  $O<sub>2</sub>$  pressure. The H<sub>2</sub> molecules are smaller than the  $O_2$  molecules. The 5-psia delta keeps the  $H_2$  molecules from crossing over to the  $O_2$  side, which would cause uncontrolled mixing of the two gases. The coupling device maintains the pressure balance between the two regulators.

#### **Verify that this is the current version before use**
Eight ports and 15 valves are within the regulator; two inlet ports, two exit ports (used for venting or purging away from the power section), and four discharge ports from the regulator to the power section. The rubber parts of the regulator are made from neoprene. The body of the regulator is made of aluminum. The two sides of the regulator are almost identical, with two exceptions: the  $O<sub>2</sub>$  dual feed valve and the sizing of the valves in stage 2 are slightly different because of the difference in molecule size between  $H_2$  and  $O_2$ . The regulator is a mechanical device and does not depend on any electrical input, with the exception of the solenoid reactant valves.

The regulator is intolerant of contamination, and even a molecule can cause a leak to develop. Filters are used to protect the regulator from contaminants in the feed gas and within the stack. The regulator can supply enough reactant flow to support a 32-kW load for a few seconds. This allows the regulator to support either fault clearing or to burn out a large short. The regulator is guaranteed to supply full reactant flow with the feed gas at 100 psi and might be able to support its full capacity with a small drop below. With the feed gas at 70 psi, the regulator can continue to supply a certain amount of reactant flow but will no longer have the ability to support its full capability. All leak checks for the plumbing are performed at 100 psi, which is also referred to as the lockup pressure of the regulator.

The regulator performs two major functions, as follows:

- A. Supplies controlled pressured reactant to the cell stack There are two primary objectives for regulation of the cryogenic gases. The first is to maintain a balanced pressure delta of 5 psia between the  $O_2$  and  $H_2$  sides, and the second is to maintain pressure. This pressure differential takes precedence over all other regulator priorities. The regulator will always try to balance pressure between the  $O<sub>2</sub>$  and H<sub>2</sub> sides before it tries to maintain pressure within the standard operational range. Ideally, reactants from the regulator to the power section will be maintained at approximately 60 psia.
- B. Provides reactant purge capability During powerplant operations, inert gases build up on each cell plate, reducing available reaction surface and, subsequently, fuel cell performance. Periodic purging, by increasing  $O<sub>2</sub>$  and H<sub>2</sub> flow through the fuel cell power section, helps to cleanse the reaction sites and gain back some of the lost performance. Although this SCP will discuss some aspects of the fuel cell purge process from a regulator standpoint, reference Fuel Cell Purge, SCP 2.6, for a full discussion on purging operations.

# **OPERATIONAL OVERVIEW**

 $O<sub>2</sub>$  and H<sub>2</sub> reactants flow from the PRSD system cryogenic tanks into the  $O<sub>2</sub>$  and H<sub>2</sub> manifolds. Both the  $O_2$  and  $H_2$  reactants pass through a preheater that warms the cryogenic fluid to prevent water and elastomer freezing in the regulator. The preheater utilizes hot coolant coming out of the stack to warm the  $O<sub>2</sub>$  and then the H<sub>2</sub> fluid. The cryogenics then enter the regulator to step down the reactant pressure prior to entering

the stack. Reference the Fuel Cell General Overview, SCP 2.1, for further discussion on overall fuel cell operation.

Two stages of pressure regulation are used to make it easier to regulate the pressure within the stack. Each half of the regulator contains a two-stage pressure regulator. Each first-stage regulator receives gas at the vehicle supply pressure (100 to 1050 psia  $O<sub>2</sub>$ , 100 to 335 psia H<sub>2</sub>) and reduces this pressure for presentation to the second stage at a relatively constant pressure (100 to 120 psia), regardless of the supply pressure. The cryogenic gas comes into the first stage through a filter screen before passing though an inlet check valve. Check valves are incorporated into the first-stage regulator sections to prevent powerplant depressurization, should one or both supply gas pressures be removed. The second set of check valves prevents gas from backfilling the regulator.

The second stage of the pressure regulators is mechanically coupled together and referenced to an evacuated, sealed bellows so that output pressures at a level of 60 psia, nominally, are produced. The coupling device is an aneroid device with a chained spring within it. The  $H_2$  and  $O_2$  bellows are sealed and evacuated. The pressure on one side of the rubber diaphragm is at 60 psi, and the evacuated side is at the ambient room pressure at the time when the regulator was sealed. The spring inside each is then chained together.

In the early stages of fuel cell development, the regulator would vent uncontrollably during dynamic simulator testing at 8.2g and Y-axis vibration tests. A damping fluid, which is thicker than molasses and unaffected by temperature, fills half of the cavity to resolve the venting problem. As a result, there is no venting at 3g and very slight venting at 8g. Approximately 8 to 10/cm $^3$  of the fluid are utilized for this purpose. After the fluid is inserted through a cap and sealed, Scott Aircraft performs a pressure test to ensure that damping fluid is not leaking through the O-ring seals or the rubber diaphragm.

The 5-psia bias between the  $O<sub>2</sub>$  and H<sub>2</sub> sides comes from the set of springs within the coupler. The demand diaphragm (aneroid) evacuated reference spring pushes against the path section of each side's reference plunger. This set of springs pushes the assembly toward the  $O<sub>2</sub>$  side and makes the  $O<sub>2</sub>$  side "think" that the H<sub>2</sub> side is at a slightly higher pressure than it actually is. The two hooks inside the aneroid prevent expansion beyond the operational range and allow tracking of depressurization within the regulator. The total stroke of the regulator from zero to maximum flow (50 to 60 kW) is less than 0.020 of an inch.

The whole coupler will slide over to let in either  $O_2$  or  $H_2$ , depending on the pressure. With no demand, the inlet check valves are seated with the 135-psi gas. As the fuel cell consumes cryogenics to support the electrical demand, the pressure decreases within the regulator, and the second stage of regulation is pushed against the demand diaphragm, allowing the spring in the aneroid to expand. The spring is regulated to press against the plunger, forcing the valve off its seat and allowing in the 135-psi gas. When 60 psi on the H<sub>2</sub> side or 63 psi on the  $O<sub>2</sub>$  side is reached, both sides will collapse

2.2-3

and will be shut until the pressure drops. Because it is coupled, both sides must have gas to maintain pressure. It is impossible to get adverse pressure, because the  $H_2$  and  $O<sub>2</sub>$  regulators adjust to one another mechanically. If pressure is lost on either the  $O<sub>2</sub>$  or  $H<sub>2</sub>$  side, the regulator will drop pressure equally between the two sides, and damage will not occur. This causes the regulator to fail in a safe mode.

The cryogenic fluid can flow in the regulator through several paths.

- 1. It can go straight overboard from the regulator to the inlet of the power section.
- 2. It can backflow in the second stage to maintain pressure balance and keep the regulator operations smooth.
- 3. It can backflow to the first stage, so that if either O-ring develops a leak, pressure can be built to force the vent valve to operate.
- 4. It can flow into the vent valve/orifice area.
- 5. On the  $O_2$  side, it can flow from the dual feed valve into the discharge manifold.

Figure 2.2-1 shows a functional representation of the two-stage pressure regulator system.

A.  $O_2$  regulator

The major difference between the  $H_2$  and  $O_2$  sides of the regulator is that the  $H_2$ feeds through one manifold, while the  $O<sub>2</sub>$  feeds through two sides. During initial development of the fuel cells, it was found that one feed on the  $O<sub>2</sub>$  side was insufficient to adequately feed the end cells. The pressure differential became low enough toward the end of the fuel cells that inadequate amounts of  $O<sub>2</sub>$  were being received, which would starve the cells. As a result, the  $O<sub>2</sub>$  purge inlet port acts as a feed port except during purges. This causes the  $O<sub>2</sub>$  to not be circulated, or deadheaded, through the stack. A dual feed valve controls the  $O<sub>2</sub>$  path for both nominal and purge operations. The dual feed valve acts as a purge vent valve, check valve, and out vent port.

A solenoid operates the dual feed valve. When the solenoid is activated, it retracts the pole, which allows the spring valve to close. When the spring valve closes, the purge valve is opened, and then the gas can come from the exit port into the vent port. The regulator utilizes the dual feed valve to deliver  $O<sub>2</sub>$  to the power section "exit" manifold, in addition to the normal delivery from the regulator to the "inlet" manifold. This dual feed valve diverts 30 percent of the feed flow to the power section through the exit manifold during nonpurging periods. This provides a more uniform distribution of  $O<sub>2</sub>$  within the power section for maximum cell performance by preventing inerts from collecting at the cell exits.

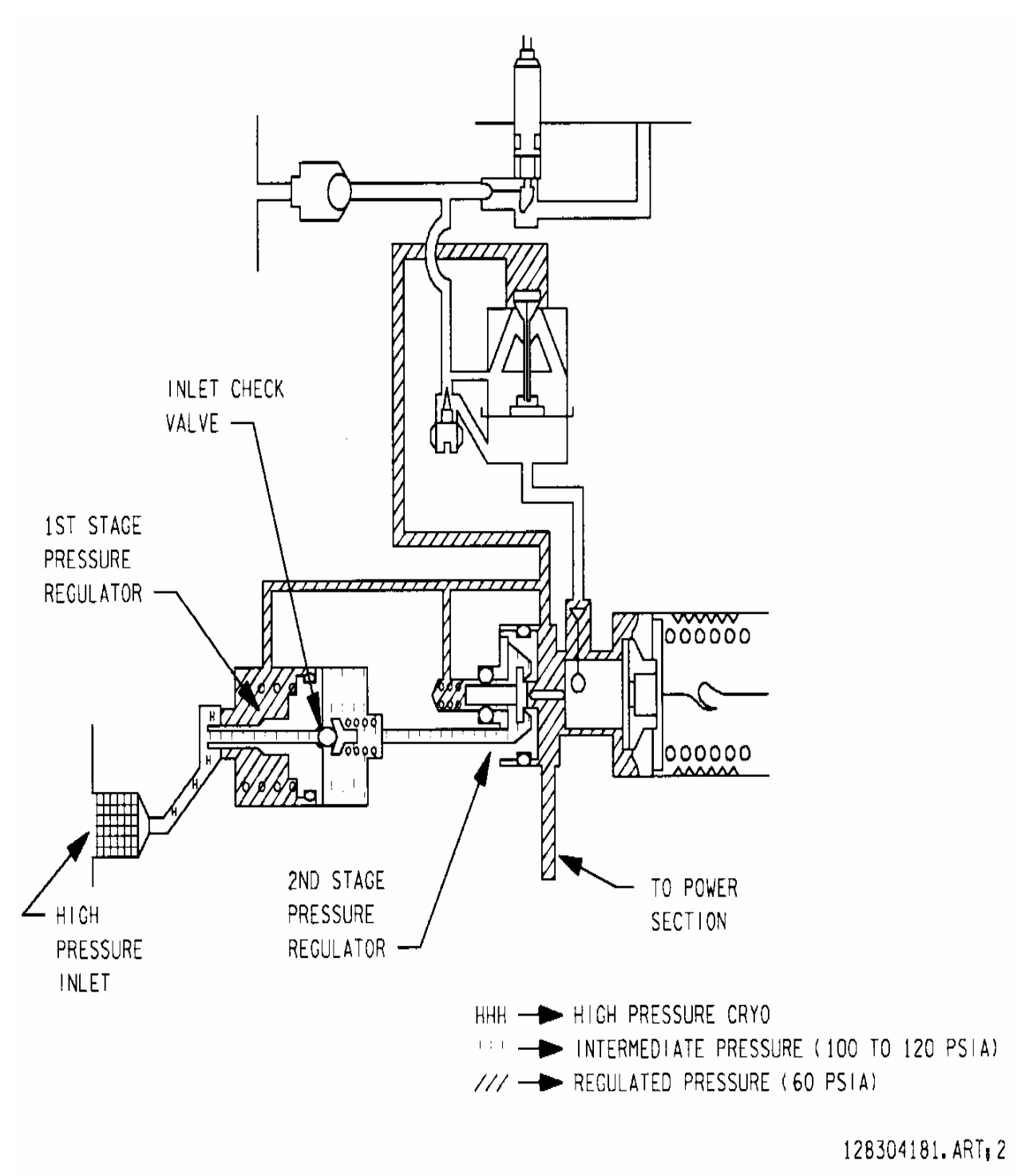

12830\_249

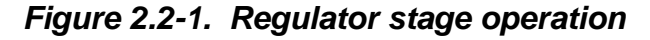

2.2-5

## B. Venting

The supply valves are smaller than the vent valves. If a supply valve sticks open, the vent valve will open to get rid of it. This prevents overpressurization of the powerplant, while still maintaining some pressure control on the powerplant. The vent valve has a very rough operation. It has no monitoring capability, but opens and shuts (burping).

If pressure builds up too much or if a pressure imbalance occurs, the vent valve is tilted and allows some gas flow into a diaphragm and into the vent orifice. This will build a back pressure to overcome the force and open the valve, allowing highpressure gas to flow through the vent valve/orifice and overboard. Normally, the vent valves never operate except during depressurization-type modes. The vent valve system has a tilt pilot valve, which can handle the majority of venting requirements. When the power plant is depressurized, the valves can be heard releasing the pressure. The vent valve is designed to open at 70 psia. For normal operations, there is no venting required within the regulator. A leak inside the regulator, such as one between the first and second stages, could cause venting.

Coolant pressure is usually lower than the  $O<sub>2</sub>$  side. If pressure between accumulator and  $O<sub>2</sub>$  reaches 70 psi, the regulator will vent. A regulator depressurization will activate both the purge valves and the shutoff supply valves and will try to depressurize one side or the other first. Typically,  $H_2$  is depressed first, with  $O<sub>2</sub>$  tracking. If the delta pressure cannot be maintained because of the rapidity of the depressurization, the vent valve will open to assist.

Overpressurization has other characteristics. Although the vent valve is designed to relieve at 70 psia, there is a scenario that can cause the regulator to overpressurize. If H<sub>2</sub> develops a problem and cannot relieve overboard, the  $O<sub>2</sub>$ side will try to compensate to maintain pressure by allowing in more gas. The  $O<sub>2</sub>$ will not vent at 70 psia because it is attempting to track the 5-psi delta against the  $H<sub>2</sub>$  side. The power section can withstand up to 200 psia of pressure before springing a leak overboard.

C. Purging

Contaminants, also known as inerts, begin to build on the cell plates over a period of time, reducing the surface area for the reaction and, therefore, the ability to generate voltage. When either a 0.2-volt degradation is seen in fuel cell performance during a mission or when 96 hours have passed since the last purge, a fuel cell purge is performed (Reference NSTS 12820, Space Shuttle Operational Flight Rules, Volume A, FC purge, A9-52). Heaters are turned on along the fuel cell purge lines to warm them and to prevent freezing of the lines and nozzle.

When the required temperatures are reached, the solenoid purge valves are opened. The purge valves are 28 V DC nonlatching solenoid valves that can be controlled by either a software command or by a manual switch. There are no

## 2.2-6

operational constraints on the valves. Although the valves will get hot, there is no concern that they will overheat.

The purge orifices are designed for the molecular weight of the gas. The size of the  $O<sub>2</sub>$  purge orifice is that of a toothpick. A drilled hole is immediately downstream of the purge orifice. A gas of a heavier weight can clog the purge orifice. For example,  $N_2$  is heavier than  $H_2$  and could clog that side of the regulator. Subsequently, venting would occur to compensate.

During nominal operations, the  $H_2$  is constantly circulated through the stack, and the  $O<sub>2</sub>$  is deadheaded (i.e., not circulated). Purging is more critical on the  $O<sub>2</sub>$  side because there is no constant flow completely through the stack, except during purge operations. After the purge valves are opened, the  $O<sub>2</sub>$  path is changed so that  $O<sub>2</sub>$  can freely pass through the stack and carry inerts away. Both  $O<sub>2</sub>$  and H<sub>2</sub> reactants are flowed through the stack at a higher rate and are then expelled overboard through the purge lines.

 $H<sub>2</sub>$  is delivered to the power section exit manifold (condenser inlet). The purge gas does flow through the  $H_2$  pump. The purge solenoid lifts, and the  $H_2$  gas flows through the purge inlet port and out the vent port.

When fuel cell purging is performed, electrical solenoids operate the valves so that  $H<sub>2</sub>$  gas is returned from the exit manifold through a line to the regulator and then overboard. The  $O<sub>2</sub>$  gas stops flowing to the power section through the dual feed line to the  $O<sub>2</sub>$  exit manifold and, instead, returns to the regulator through this line, carrying impurities overboard.

Figure 2.2-2 is a plot of fuel cell coolant pressure and reactant flows during pulse purges prior to a fuel cell startup. When the reactant valves are closed, the coolant pressure drops as the reactants are consumed. When the coolant pressure reaches approximately 27 psi, it levels out for a time, and an increase in the  $O<sub>2</sub>$  flow rate is seen. This occurs because  $H_2$  is being consumed at a slower rate than the  $O_2$ , and the leveling of pressure allows the  $H_2$  to catch up.

## **FAILURE MODES, POTENTIAL UPGRADES, AND HISTORY**

Several potential failure modes are discussed, along with what the operator might see within their data. Although leaks internal to the regulator are unlikely to cause the pressure regulation to fail, there are several other scenarios that have been seen and are realistic.

- A. Failure modes
	- 1. Pressure imbalance If an imbalance occurs in regulated pressure between the  $H<sub>2</sub>$  and  $O<sub>2</sub>$  output pressures, the control moves immediately to restore balance by admitting gas to the low-pressure side. If insufficient makeup gas is available to achieve a pressure balance in this manner, or if additional gas would exceed regulation pressure, the control vents excess gas from the

## **SHUTTLE OPS ORIG: C. SWEITZER DUAL GAS REG EGIL/JSC-12830 01/31/02: BASIC, REV. F SCP 2.2**

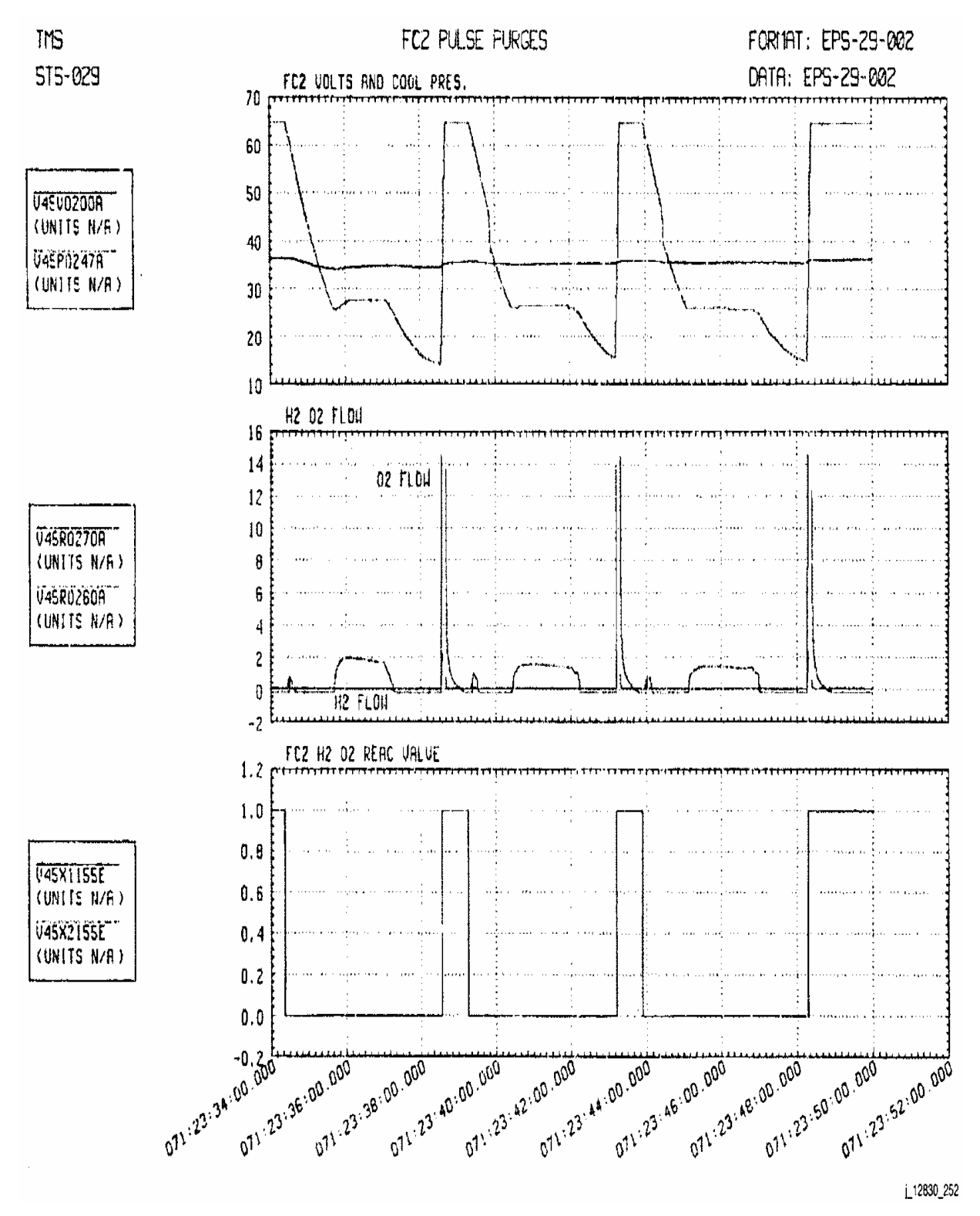

*Figure 2.2-2. Pulse purges* 

## 2.2-8

high side to maintain a balanced pressure level. The regulator closes the supply valve when the vent valve opens.

If a malfunction occurs that causes the powerplant to become overpressurized for any reason, even though the reactant pressure remains balanced, simultaneous reactant venting immediately reduces the excess pressure to the 60-psia regulated level. If venting is not possible, the regulator action maintains the pressure balance but provides higher-pressure reactants until the malfunction is cleared.

Figure 2.2-3 shows the operation of the regulator in balancing the regulated pressure between  $O_2$  and  $H_2$ .

- 2. H<sub>2</sub> overpressurization A H<sub>2</sub> overpressurization is detrimental to the cells and can be sustained only for a few minutes. The spec range is 4.5 to 6 psi for the pressure difference between  $O<sub>2</sub>$  and  $H<sub>2</sub>$ , including purge operations. This 5psi delta is set by slightly adjusting a set of springs toward the  $O<sub>2</sub>$  side in the reference bellows that joins the  $H_2$  and  $O_2$  regulators. The  $H_2$  side then compensates for this adjustment by lowering the  $H<sub>2</sub>$  pressure until it evenly matches where it mechanically senses the  $O<sub>2</sub>$  pressure to be. The second stage provides for minimal dropoff in regulated pressure as the demand flow changes from zero to maximum and maintains all pressures within 4 psia of the normal steady-state operating setting during fuel cell pressurization and depressurization operations. Failure of the first stage of the regulator will not prevent the second stage from regulating the output pressures. However, the second stage would probably not operate within specifications.
- 3. Coupler If the spring breaks within the coupler, the coupler loses the ability to adjust pressure, both valves shut, and pressure drops. If the diaphragm breaks,  $O<sub>2</sub>$  leaks in and fills the chamber. However, the area of the chambers was designed to equal the diaphragm. The diaphragm will continue to regulate  $O<sub>2</sub>$  within the coupler instead of without. As a result, no pressure change will be seen. Both diaphragms would have to break for this to become a problem.

IFC did receive a delivery of torn diaphragms, which had unnecessarily sharper edges. IFC was able to recall all the regulators with this problem.

Another problem that has occurred with the coupler is that the silicon grease used to damp the aneroid has absorbed  $N<sub>2</sub>$ . As a result, some outgassing occurs, and the regulator pressure point has been offset.

An aneroid leak causes pressure to rise very slowly. This could start as a pinhole leak. Checks for aneroid leaks are performed. The pressure could reach 75 psi, because the vent system references the regulated gas pressures so that the reference points will adjust together.

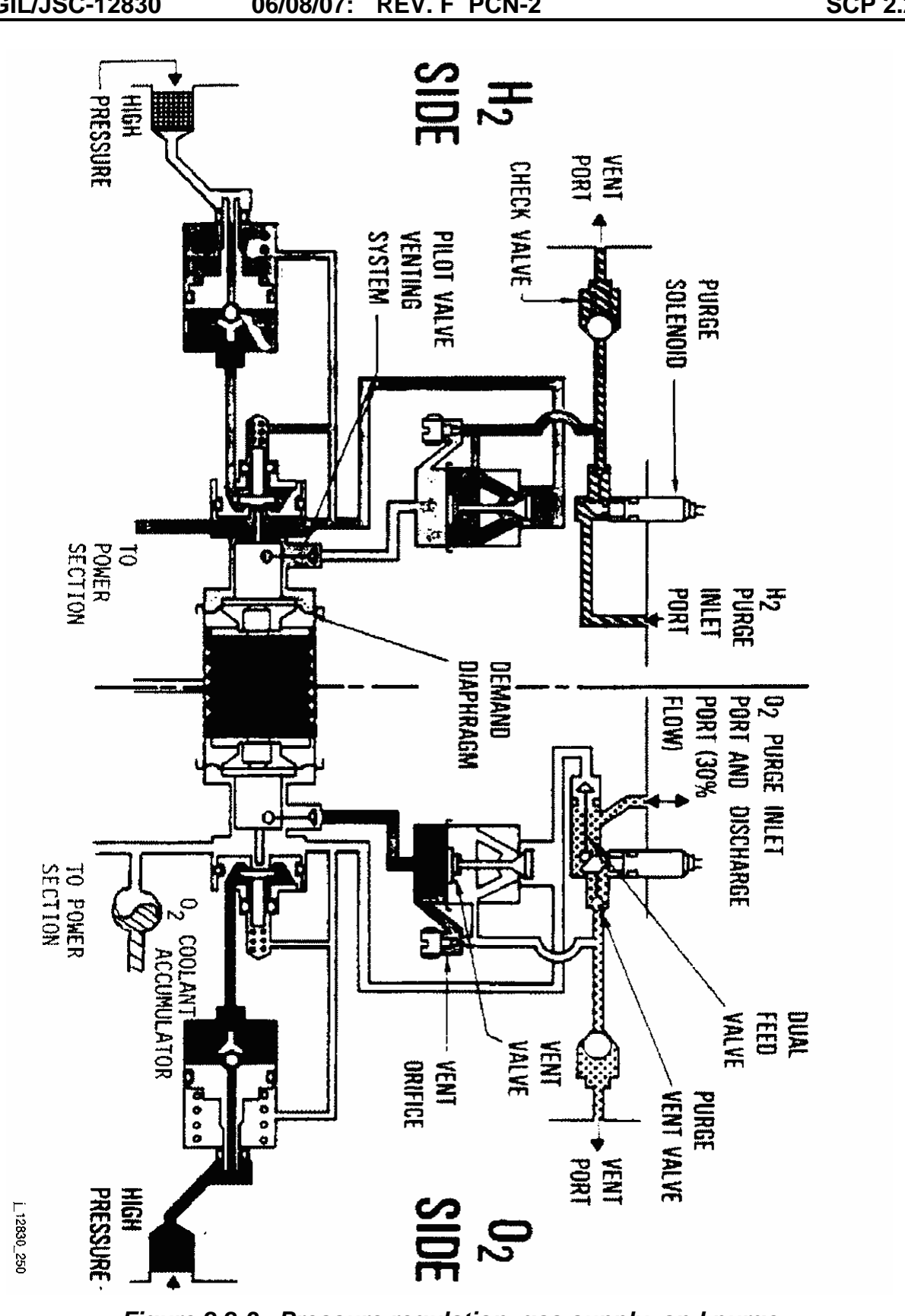

2.2-10 *Figure 2.2-3. Pressure regulation, gas supply, and purge* 

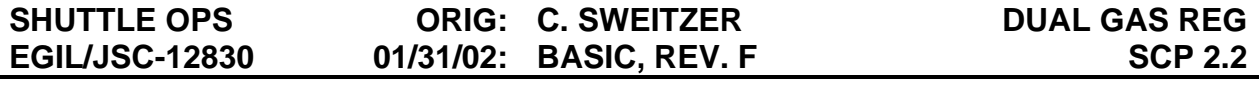

4. STS-31 regulator anomaly - During purges on STS-31, FC2  $O<sub>2</sub>$  flow showed a large increase near the end of the purge cycle. It was confirmed that the flow increase was real, because the associated  $H_2$  flows showed a decrease, which is indicative of the regulator responding to a pressure drop on the  $O<sub>2</sub>$ side (Figure 2.2-4). This failure signature occurred several times but was not detected until a high  $O<sub>2</sub>$  flow alarm was enunciated. There were no subsequent purges performed on the fuel cell.

The postflight investigation indicated that the purge anomaly was the result of leakage of the  $O<sub>2</sub>$  dual feed tube O-ring, caused by KOH electrolyte corrosion of the O-ring. The resulting high flow rate carried additional corrosion products from the  $O<sub>2</sub>$  exit manifold to the O-ring groove, which subsequently plugged the leak site. The most likely source of KOH in the area was an inadvertent  $H_2$ overpressure at some time prior to the mission, which expelled some KOH into the  $O<sub>2</sub>$  compartments of the cell and then to the  $O<sub>2</sub>$  exit manifold. From this point, the KOH could easily migrate to the

O-ring if the powerplant was tilted in that direction.

Figure 2.2-4 is a plot of  $O<sub>2</sub>$  and H<sub>2</sub> flows on STS-31 during the fuel cell purge anomaly. The plot demonstrates the reaction of the regulator to changes in pressures and flows of one of the reactants. As the pressure was reduced on the  $O<sub>2</sub>$  side of the regulator through the venting of reactants (seen by the increased flows), the regulator responded by lowering the pressure on the  $H_2$ side (seen as a small drop in flow).

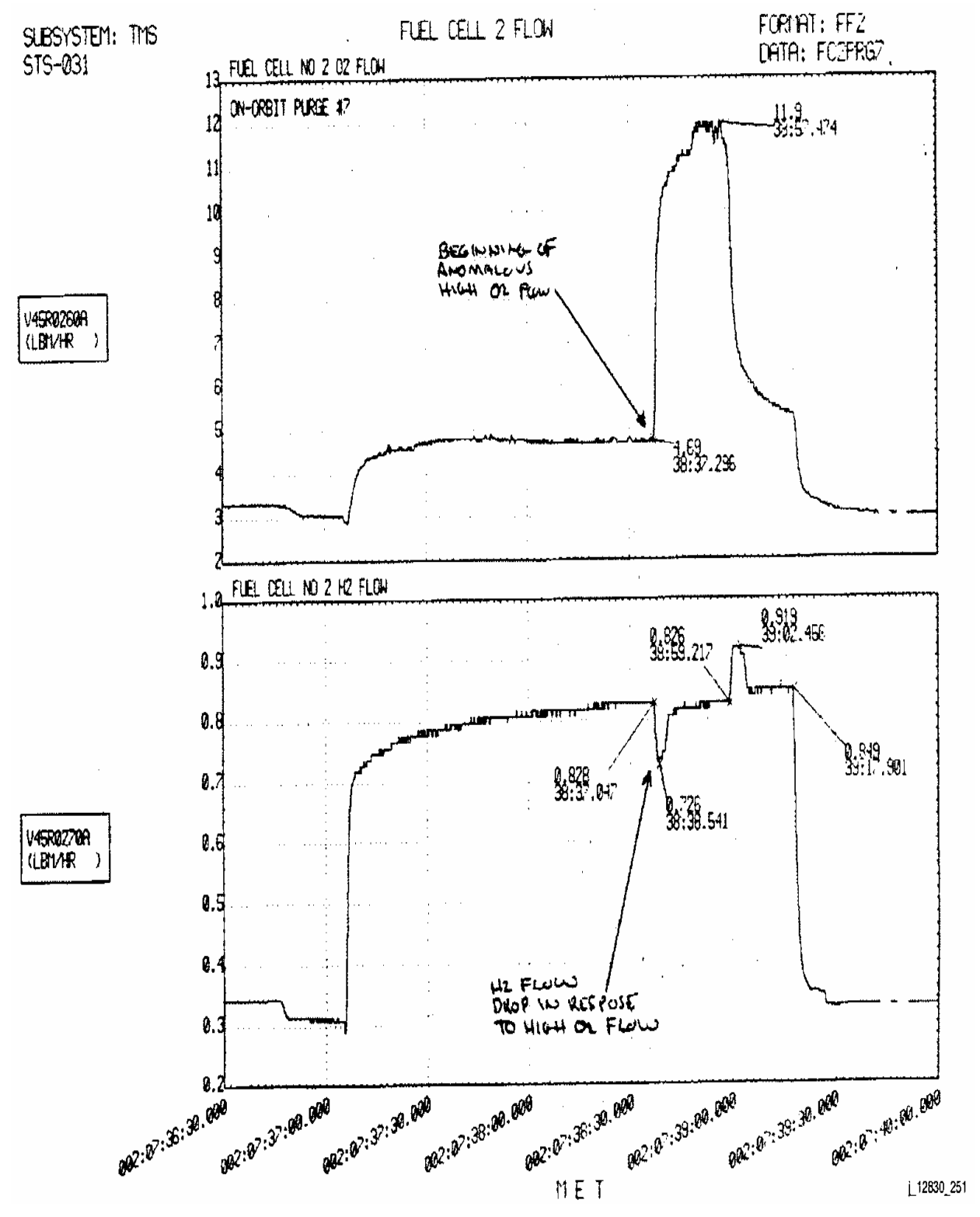

*Figure 2.2-4. STS-31 purge anomaly* 

## 2.2-12

## 5. Potential upgrades

- a. Corrosion The regulator body is made from aluminum that is susceptible to corrosion from moisture, expelled KOH, and particulates from stack corrosion. Water vapor from the stack will find a cool spot and form water, and the aluminum eventually corrodes. IFC has seen corrosion reduced over the past few years because of improved treatment processes and better supply gas. Additionally, there is less exposure to water corrosion because the amount of time between fuel cell purges on orbit has increased since the beginning of the shuttle program. IFC is looking at possible options for replacing aluminum, but alternate materials will add weight to the fuel cell. The regulator can fail from heavy corrosion, such as dumping electrolyte into the regulator during flooding.
- b. Elastomer degradation Currently, the regulator does not meet expected lifetime standards. The old elastomer is neoprene, which has problems under normal regulator conditions. The seals have not lived up to expectations and have been cracking and leaking after 1500 hours. The suspected reason is that the preheater is more efficient than expected, and the cryogenic fluid entering the regulator is hotter, which exceeds the spec of the regulator seals. A new elastomer is being used, and new regulators will be delivered in a few months. Degradation of elastomers (o-ring, diaphragms, etc.) is caused by higher-than-expected reactant temperature and could result in reactant leakage. To correct this, a new elastomer material will be used and is included in the Fuel Cell Powerplant (FCP) upgrade program.

The O-ring seal will harden and crack at high temperatures. As a result, the high-pressure gas will flow under a separate path, causing the  $O<sub>2</sub>$ pressure to build up and be vented overboard.

c. Coolant pressure transducer - The strain-gauge pressure transducer has a precision based on a 10-volt supply and an extremely low output. The coolant pressure reading tends to slowly drop between prelaunch and on orbit. The pressure will then usually reflect prelaunch values after touchdown. After studying this phenomenon for some time, IFC believes that the bonding on the transducer elastically slips and creeps in zero g, and the slow drop in coolant pressure during the course of the mission is due to this slippage. At publication, the manufacturer does not yet have a solution to this problem.

## **TITLE**

FUEL CELL ECU OPERATION

## **PURPOSE**

This brief describes the operation of the fuel cell Electrical Control Unit (ECU) and includes a detailed description of the startup and stop sequences.

## **DESCRIPTION**

The ECU controls the startup, stop, and run sequences of the  $H_2$  motor and the coolant pump (Table 2.3-1). The ECU also controls the fuel cell thermal conditioning during the startup sequence via the operation of various heaters, relays, valves, and solenoids. In addition, the ECU serves as a junction box for the coolant pump differential pressure (∆P) status and ready for load discretes, which route to the Fuel Cell Power Plant (FCP) external interface panel in the accessory section.

It should be noted that the ECU does not control FC operation. The FC stack will produce electricity as long as the regulator and thermal control valves (TVC) are working; not does the ECU monitor FC Health.

The power required to operate the ECU is 25W during startup and 15W once the FC is running (this assumes 28Vdc ESS Bus power). The ECU can tolerate a total power loss for up to 5 seconds.

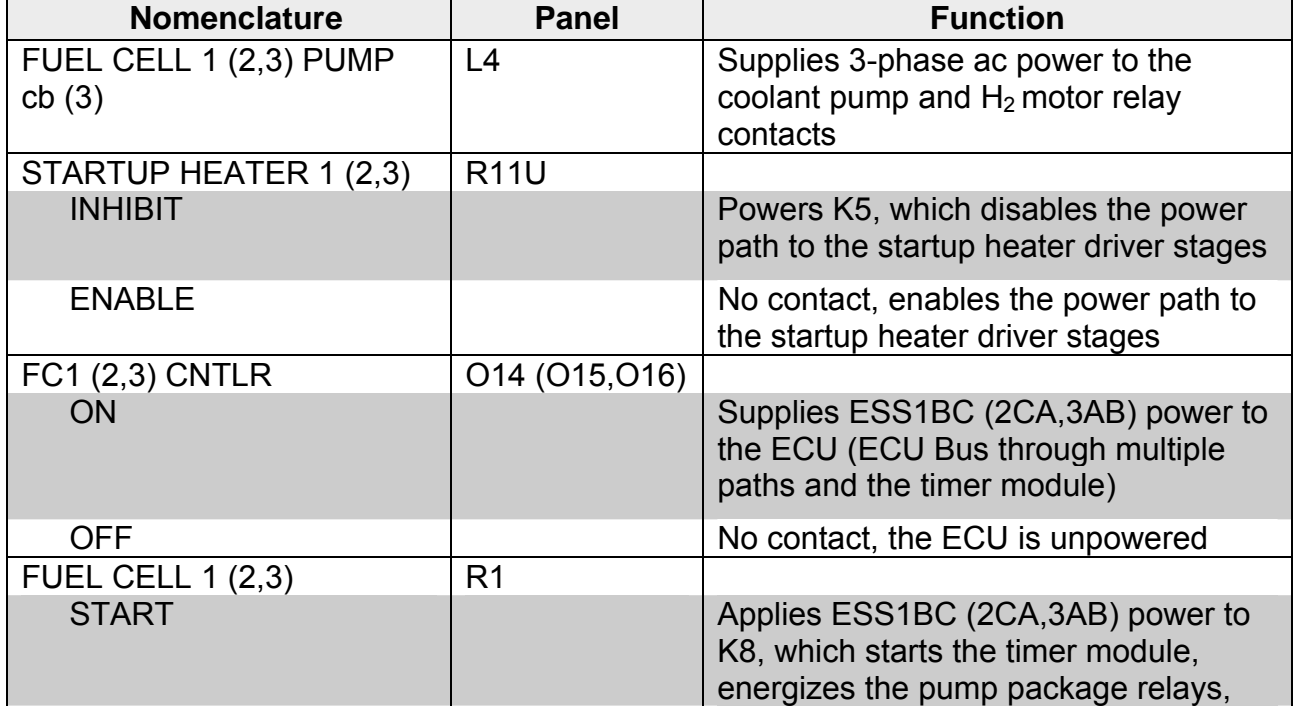

# *Table 2.3-1. ECU controls*

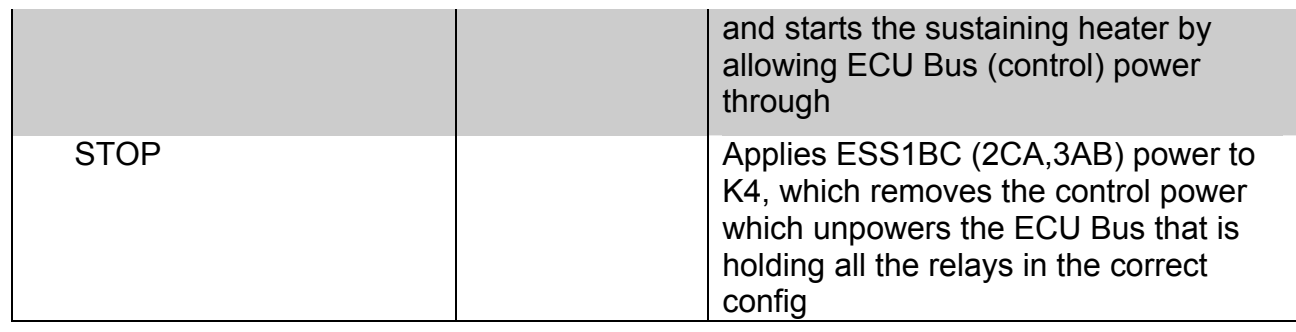

# **START SEQUENCE**

ww\_Chb\_97.dot

Referring to the fuel cell ECU start sequence schematic in Figure 2.3-1, note that all relay wipers have been oriented to show the direction of power/signal flow and then labeled alphanumerically to represent the approximate closure sequence. Initial conditions presume that the FC1 (2,3) CNTLR switch has been placed in the ON position, and the STARTUP HEATER 1 (2,3) switch has been placed in the ENABLE position. Additionally, the coolant pump Differential Pressure (∆P) talkback (tb) and the Ready For Load tb reads barber pole (bp). To begin the start sequence, a crewmember holds the FC1(2,3) switch in the START position for approximately 5 seconds or until the ∆P tb is gray. The ECU start sequence follows:

- A: Coil K8 energizes, which pulls in two contacts (B1 and B2).
- B1: The B1 contact closure applies power to the ECU bus (power comes from the Cntrl Pwr switch).
- B2: The B2 contact closure routes ECU power to the K9:H2 contact.

Now that the ECU Bus is powered:

- C1: The ECU 30-second timer module starts.
- C2: Coils K6A and K6B energize, pulling in three contacts (D1, D2, and D3).
- C3: With the ECU bus powered and a STK OUT T less than 185°, coil K2 energizes, pulling in one contact (D4).
- D1: Contact D1 closure (K6B) routes 3φ AC power to the FC Pump package (coolant pump and H2 motor) and single  $\phi$  ( $\phi$ A) power to the pH sensor.
- D2: Contact D2 closure (K6A) provides a redundant 3φ AC power feed to the pump package.
- D3: The D3 contact closure (K6A) completes one part of the circuit to power relay K9.
- D4: The D4 contact closure (K2) allows power to the 870-W sustaining heater.
- E: The fuel cell coolant pump and  $H_2$  pump start (K6A/K6B).
- F: Once the coolant pump builds up a ∆P of 5 ± 1 psid, the ∆P switch closes two contacts (G1 and G2).
- G1: The fuel cell coolant pump ∆P tb changes to gray.

2.3-2

- G2: Contact G2 closure energizes coil K9, pulling in two contacts (H1 and H2).
- H1: The H1 contact closure (K9) provides a redundant power feed to the ECU bus.
- H2: The H2 contact closure (K9) completes the power path from the ECU Bus to the coolant Inlet and Coolant Out temp since electronics units (I).
- I: If the STK OUT T is less than 185 $^{\circ}$  or the STK IN T is less than 212 $^{\circ}$ , the coolant temp electronics units enable coil K3A to energize (J).
- J: Coil K3A energizes, pulling in four contacts (K1, K2, K3, and K4).
- K1: The K1 contact (K3A) closes to provide power to coil K3 (L).
- K2: The K2 contact (K3A) closes to provide a redundant power feed from the ECU Bus to the coolant temp electronics unitsK3: The K3 contact (K3A) opens to preclude ESS1BC power to the K10:Q2 (ready for load tb) contact.
- K4: The K4 contact (K3A) closure powers the 1771-W startup heater.
- L: Coil K3 energizes and pulls in one contact (M).
- M: The M contact (K3) closes to provide power to coil K1 (N).
- N: Coil K1 energizes (O).
- O: The coolant bypass valve opens, allowing maximum flow through the loop.
- P: Thirty seconds after receiving a "timer start" (C1), coil K10 energizes and pulls in two contacts (Q1 and Q2).
- Q1: Contact Q1 on K10 closes to provide a redundant power feed to the ECU bus (power comes from the Cntrl Pwr switch).
- Q2: Contact Q2 on K10 closes, once K3 closes the signal path to the ready for load tb.
- R: Once the STK OUT T reaches 185° or the STK IN T reaches 212°, the coolant temp electronics units disable the startup heater driver stage by unpowering coil K3A.
- S: Coil K3A deenergizes and releases four contacts(T1, T2, T3, and T4 same contacts as K1-K4).
- T1: Contact T1 on K3A opens, which removes power from coil K3 (U1).
- T2: Contact T2 on K3A opens, which removes power from the coolant temperature electronics units for the startup heater. (At this point, startup heater "lockout" occurs.)
- T3: Contact T3 on K3A closes, which completes the signal path to the ready for load tb (U2).
- T4: Contact T4 on K3A opens, which deenergizes the startup heater.
- U1: Coil K3 deenergizes and releases one contact (V).
- U2: The ready for load tb changes from bp to gray.

ww\_Chb\_97.dot

2.3-3

- V: The V contact (K3) opens, which interrupts power to coil K1.
- W: Coil K1 deenergizes.
- X: The bypass valve closes.

The fuel cell start sequence is complete.

The prime function of the timer module is to provide a backup to the FC ∆P switch so that if it fails the FC can still be started and ran. It should be noted that if the ∆P switch and the timer both fail, the FC may still be run by holding the FC switch in the START position continuously.

Tables 2.3-2 and 2.3-3 show an ECU failure summary for the fuel cell startup sequence and while the FC is in run.

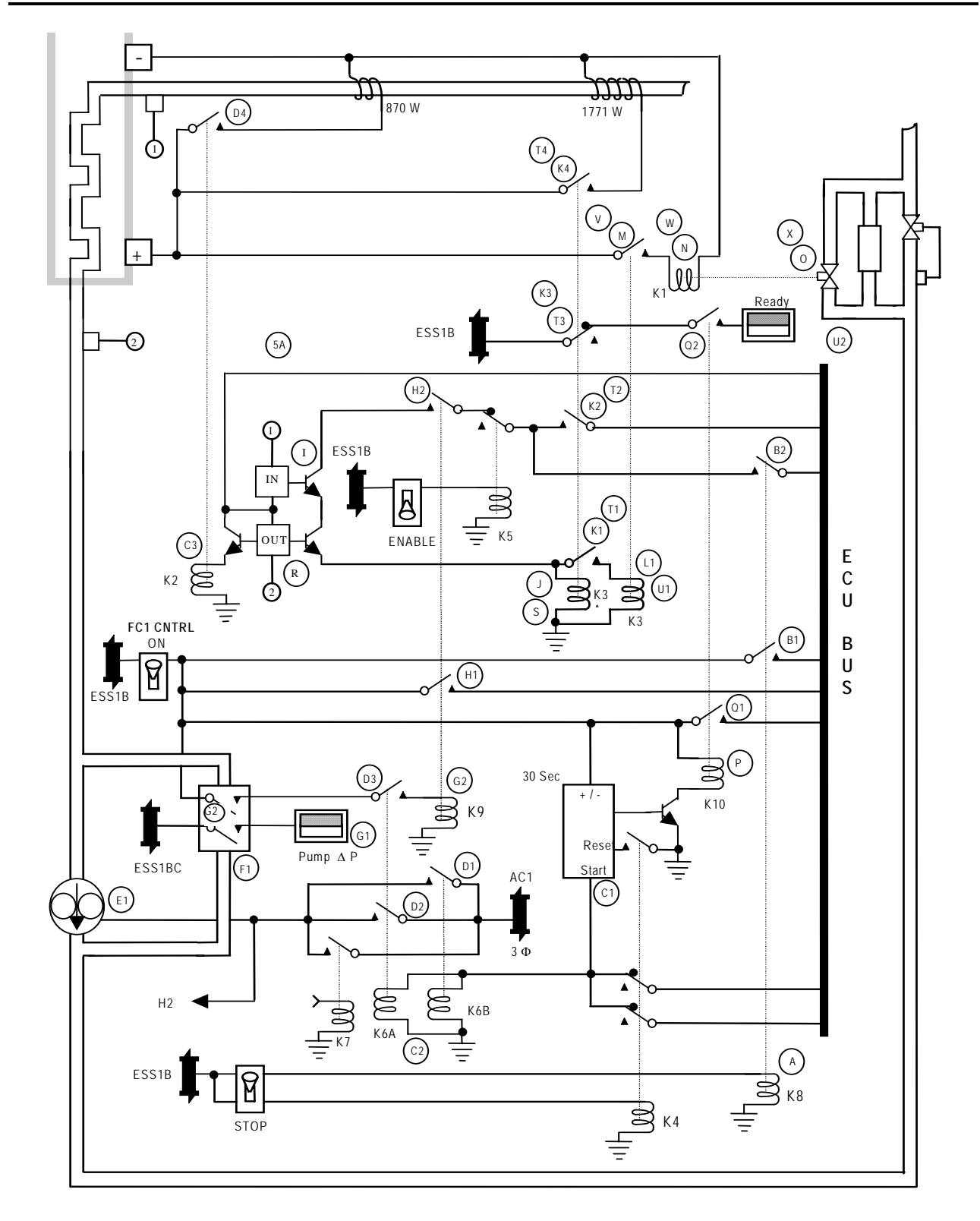

*Figure 2.3-1. Fuel cell ECU start sequence* 

2.3-5 *Table 2.3-2. ECU failure summary – fuel cell start*

# **Verify that this is the correct version before use**

ww\_Chb\_97.dot

# **SHUTTLE OPS** ORIG: C. S. WILLIAMS ECU OP<br> **EGIL/JSC-12830** 01/31/02: REV. F PCN-1 SCP 2.3 01/31/02: REV. F PCN-1

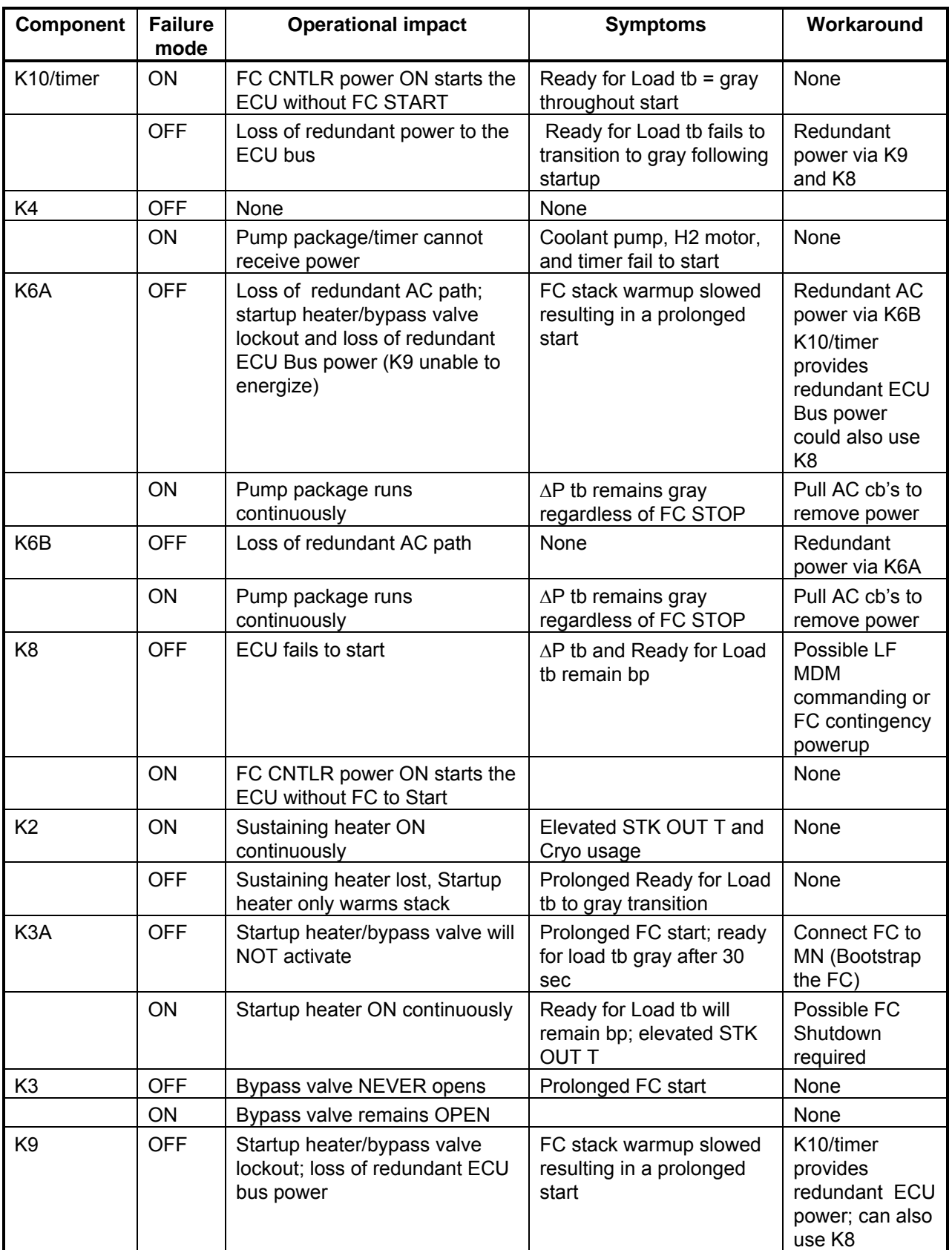

2.3-6

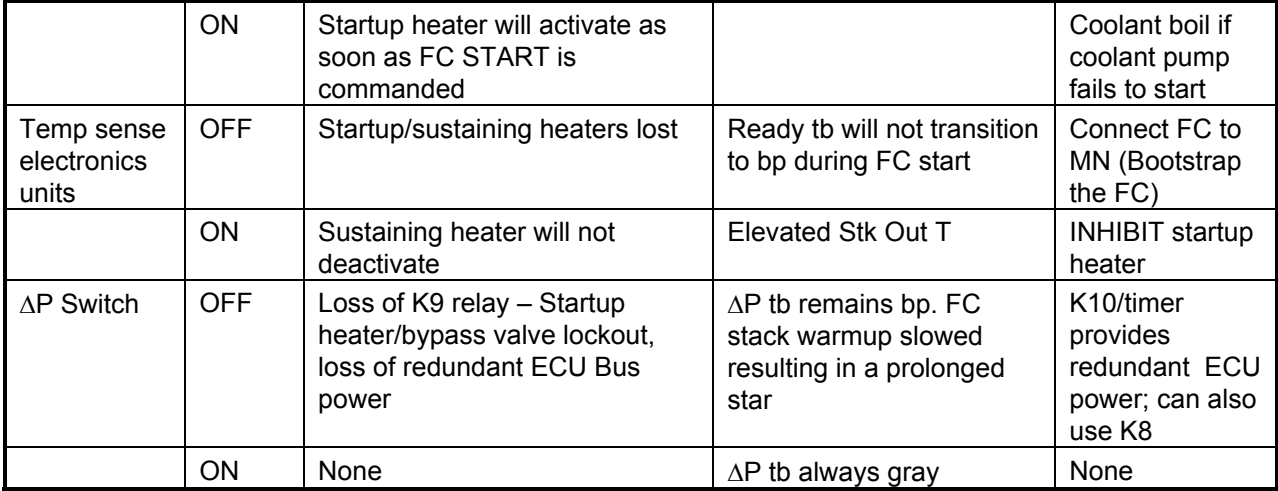

# *Table 2.3-3. ECU failure summary – fuel cell run (assumes normal startup)*

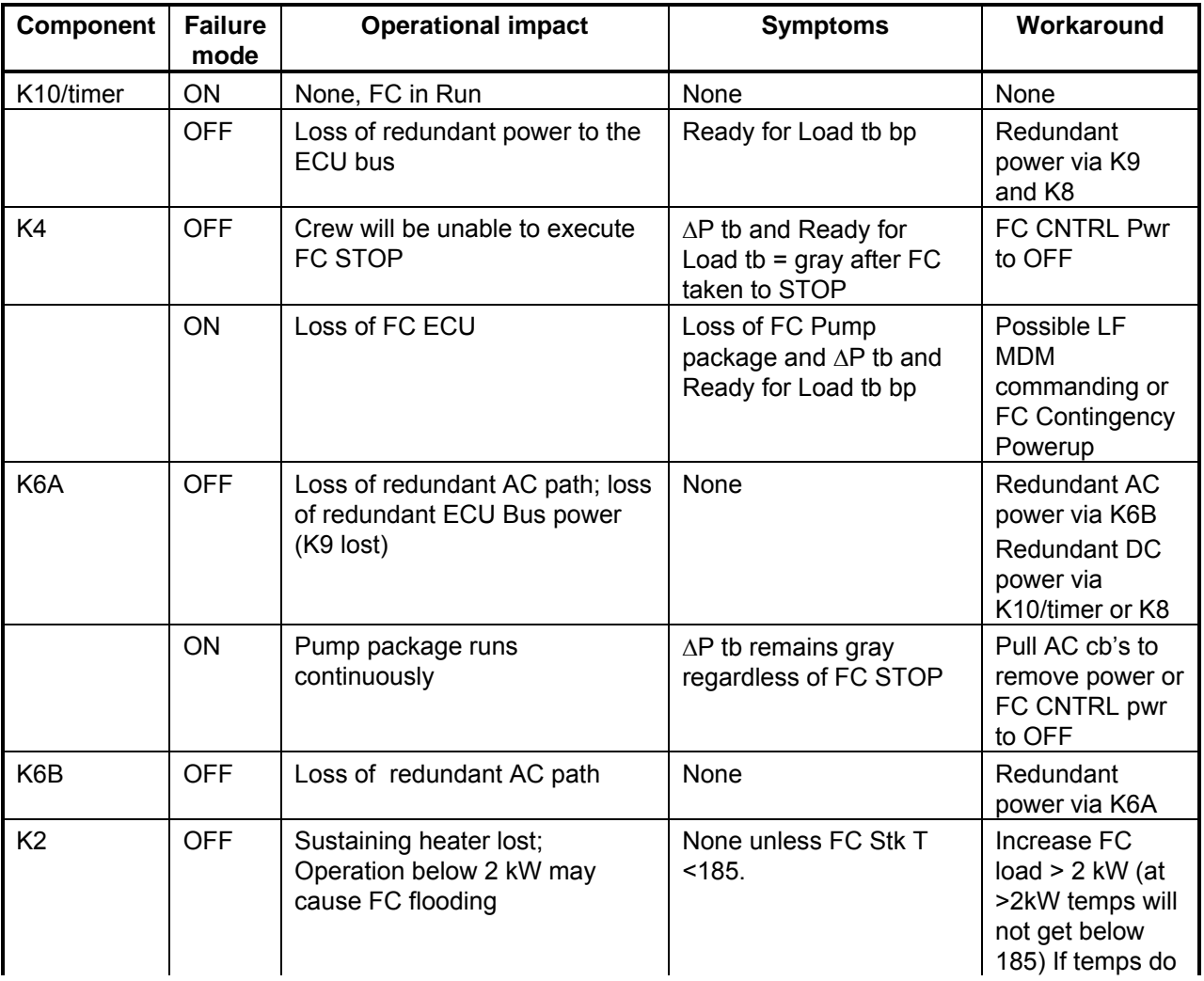

## **SHUTTLE OPS ORIG: C. S. WILLIAMS ECU OP EGIL/JSC-12830 01/31/02: REV. F PCN-1 SCP 2.3**

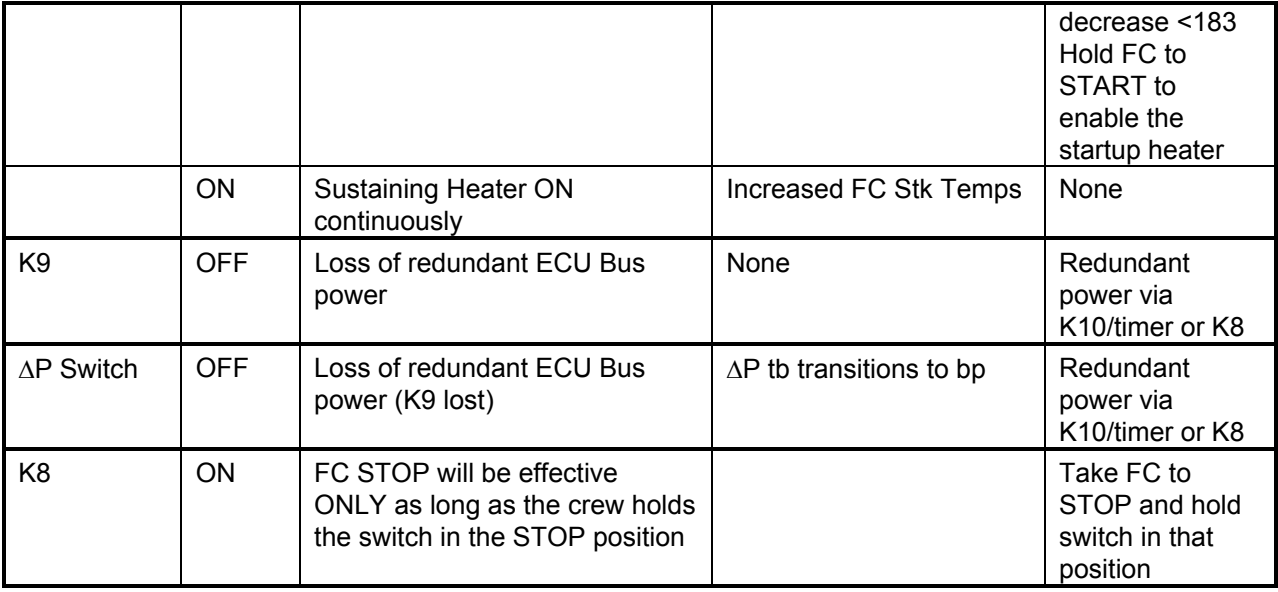

# **STOP SEQUENCE**

Referring to the fuel cell ECU stop sequence schematic in Figure 2.3-2, again note that all relay wipers have been labeled alphanumerically to represent the approximate release sequence. To begin the stop sequence, a crewmember holds the FC1(2,3) switch in the STOP position for approximately 1 seconds. The ECU stop sequence follows:

- A: Coil K4 energizes and pulls away three contacts.
- B1: The B1 contact set (two contact) (K4) opens. Resulting in C2 and C3.
- B2: The B2 contact (K4) closes, which immediately resets the timer. (C1)
- C1: Coil K10 deenergizes opening two contacts (D4 and D5).
- C2: Power is removed from the timer.
- C3: Coils K6A and K6B deenergize opening three contacts (D1, D2, and D3).
- D1: Contact D1 (K6B) opens the redundant AC power to the FC pump package.
- D2: Contact D2 (K6A) opens, removing AC power to the FC pump package (E1).
- D3: Contact D3 (K6A) opens, interrupting the power path to relay K9 opening F2.
- D4: Contact D4 (K10) opens, removing redundant power to the ECU bus.
- D5: Contact D5 (K10) opens causing the Ready for Load tb to go bp.
- E1: The fuel cell coolant pump and  $H_2$  pump stop (E2 and F1).
- E2: Coil K9 deenergizes (F2).
- F1: The ∆P switch contacts open (G1).
- F2: Contact F2 (K9) opens, removing all power to the ECU bus (G2).

2.3-8

- G1: The fuel cell coolant pump ∆P tb changes to bp.
- G2: Coil K2 deenergizes opening one contact (H1).
- H1: Contact H1 (K2) opens, disabling the sustaining heater.

-

 $\sqrt{m}$ D<sub>5</sub>) Ready  $\pmb{\lambda}$ 

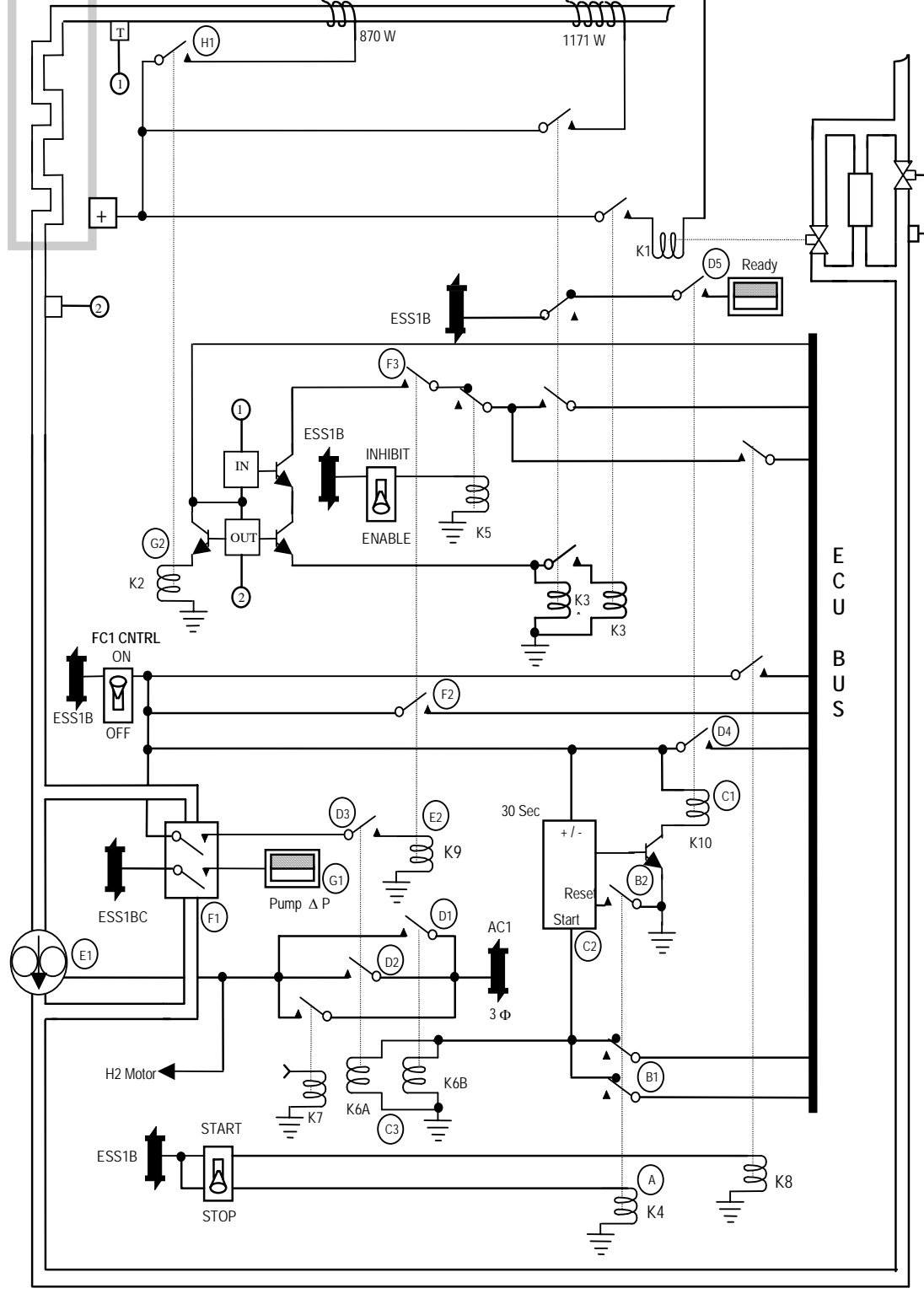

*Figure 2.3-2. Fuel cell ECU stop sequence* 

2.3-10

## **TITLE**

FUEL CELL REACTANT VALVE

## **BACKGROUND**

The FC reactant valves are used to control the flow of cryogenic reactants to the FCs. The  $O_2$  and  $H_2$  reactant valves on each FC are independent of each other, yet both valves are commanded simultaneously via a switch on panel R1. The location of the reactant valves is external to the FC, between the cryo tanks and the FC accessory section. The reactant valves belong to a family of shutoff valves that are used to control the cryogenics throughout the vehicle. A unidirectional valve has a positive shutoff capability in the normal flow direction and relief capability in the opposite direction (outlet to inlet). The relief function occurs when outlet pressure exceeds inlet pressure by 15 to 30 psi.

The  $O<sub>2</sub>$  valves are required to be operated with an inlet pressure of 0 to 1035 psig, while  $H<sub>2</sub>$  valves are operated at an inlet pressure of 0 to 320 psig. The valve has a filter with an absolute rating of between 15 and 25 microns internal to the valve body at both the inlet and outlet.

Figure 2.4-1 shows a cross-sectional drawing of the unidirectional valve. The basic part number of the valve is MC284-0429-XXXX, where XXXX is a four-digit number for the specific valve type (see chart on the drawing).

## **OPERATION**

- A. The reactant valves are solenoid-driven latching valves. The valve holds position when unpowered. The valves are controlled by two electrical solenoid coils, an Open Coil and a Close Coil. An electrical current is required to create the magnetic field which drives the valve open/close. If for some reason (e.g., pressure relief) the plunger is moved to the open position without energizing the Open coil, the plunger will not stay open. The valves are latched open when the Open coil is energized, the plunger moves to the open position and is held there by a permanent magnet. The valves are closed when the Close Coil is energized and breaks the permanent magnet's field, allowing the spring to force the plunger down and hold it closed.
- B. When the Open Coil is energized, the plunger moves up approximately 0.065 inch. This movement unseats the check ball, allowing gas to flow through the filter and up to the check ball. With nothing holding the ball in place, the pressure raises the ball, allowing gas to flow past the ball, through the perforated sleeve, and out through the outlet filter. The solid line on figure 2.4-1 indicates this flow path. The perforated sleeve (see insert in fig. 2.4-1) has three holes which allow gas flow.
- C. The electrical specifications of the solenoid require it to open or close with a minimum operating voltage of 18V dc. Maximum current is specified at 5.0 amps

at 32V dc. Test data has shown that the valve draws less than 1.5 amps at 28V dc, and operates down to 16.5V dc drawing 0.55 amps.

- D. A reed-type microswitch is mounted in the top of the valve to indicate when the valve is open. The switch is actuated when the plunger is raised, closing the contacts of the switch. Test data has shown that the switch is actuated when the plunger rises approximately 0.037 inch, indicating the valve is open. From the fully open position, the plunger drops approximately 0.020 inch before the switch indicates closed. In other words, the switch is actuated at  $0.042 \pm 0.005$  of plunger travel.
- E. The unidirectional valves have a backup relief feature, which prevents pressure in the output line from increasing to more than 35 psid above the input pressure. As pressure in the outlet increases, the bellows mechanism overcomes the bellows mechanism spring and rises. The bellows mechanism is connected to a pin which pushes the check ball up, allowing gas to flow from the outlet line through the perforated sleeve and into the input line. The dotted line in figure 2.4-1 indicates the relief flow. As pressure is relieved, the bellows mechanism falls, allowing the check ball to reseat. The bellows mechanism travels about 0.015 inch before pressure relieves. This is not enough to cause the microswitch to indicate that the valve is open. Also, since the Open Coil is not energized, there is no possibility that the valve will latch open due to travel by the bellows mechanism.
- F. Figure 2.4-2 (sheets 1 through 4 and figure 2.4-3 (sheets 1 through 4) were published in Rockwell internal letter P&PP/EPS/81/010, dated 24 March 1981. These charts indicate the time in seconds to FC failure after a reactant valve fails closed at different tank quantities.

## **SHUTTLE OPS ORIG: C. WORSTELL FC REAC VALVES EGIL/JSC-12830 11/12/03 REV. F PCN-1 SCP 2.4**

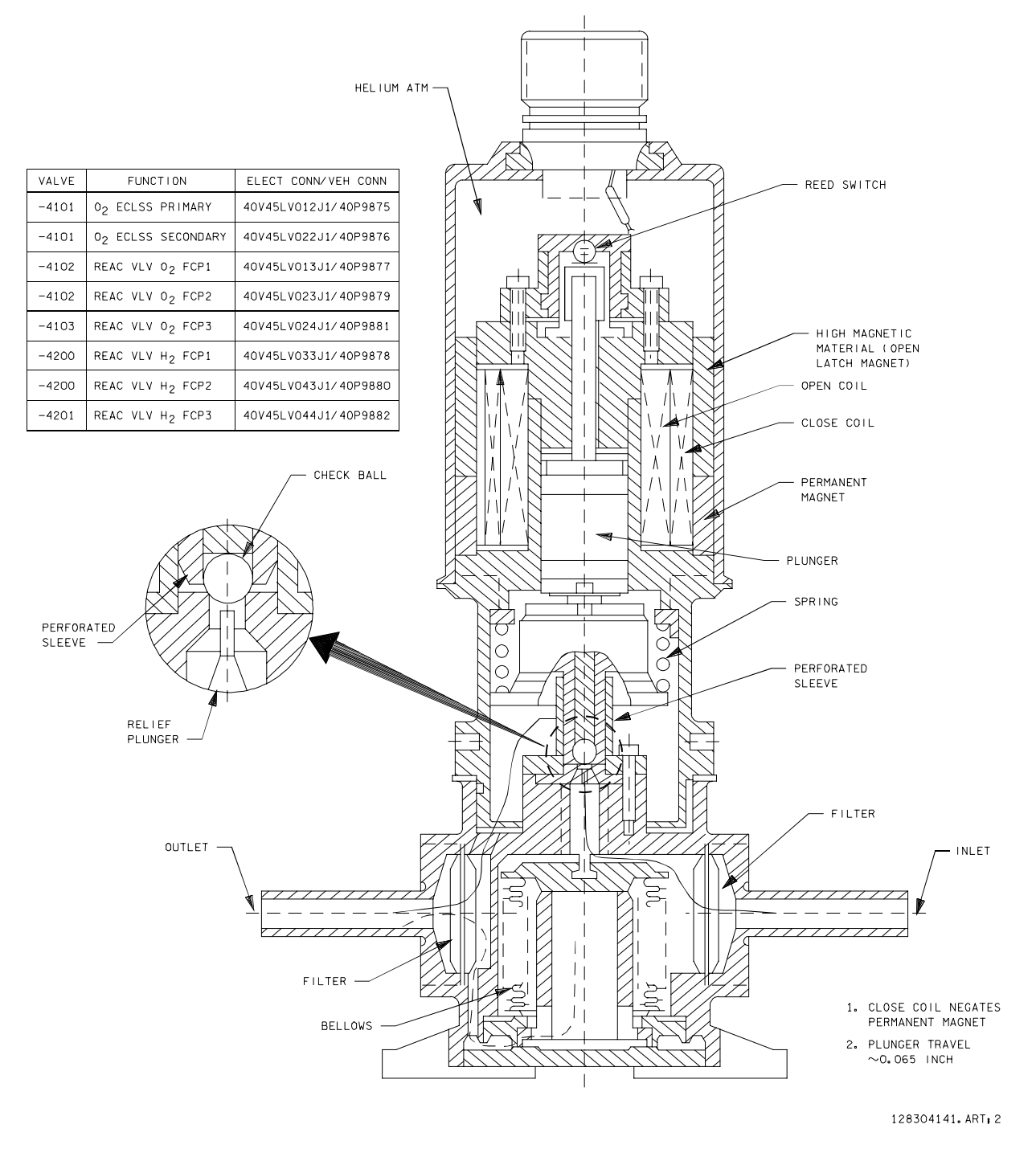

*Figure 2.4-1. Fuel cell reactant valve – unidirectional shutoff, H<sub>2</sub> and O<sub>2</sub> (MC284-0429-XXXX)*

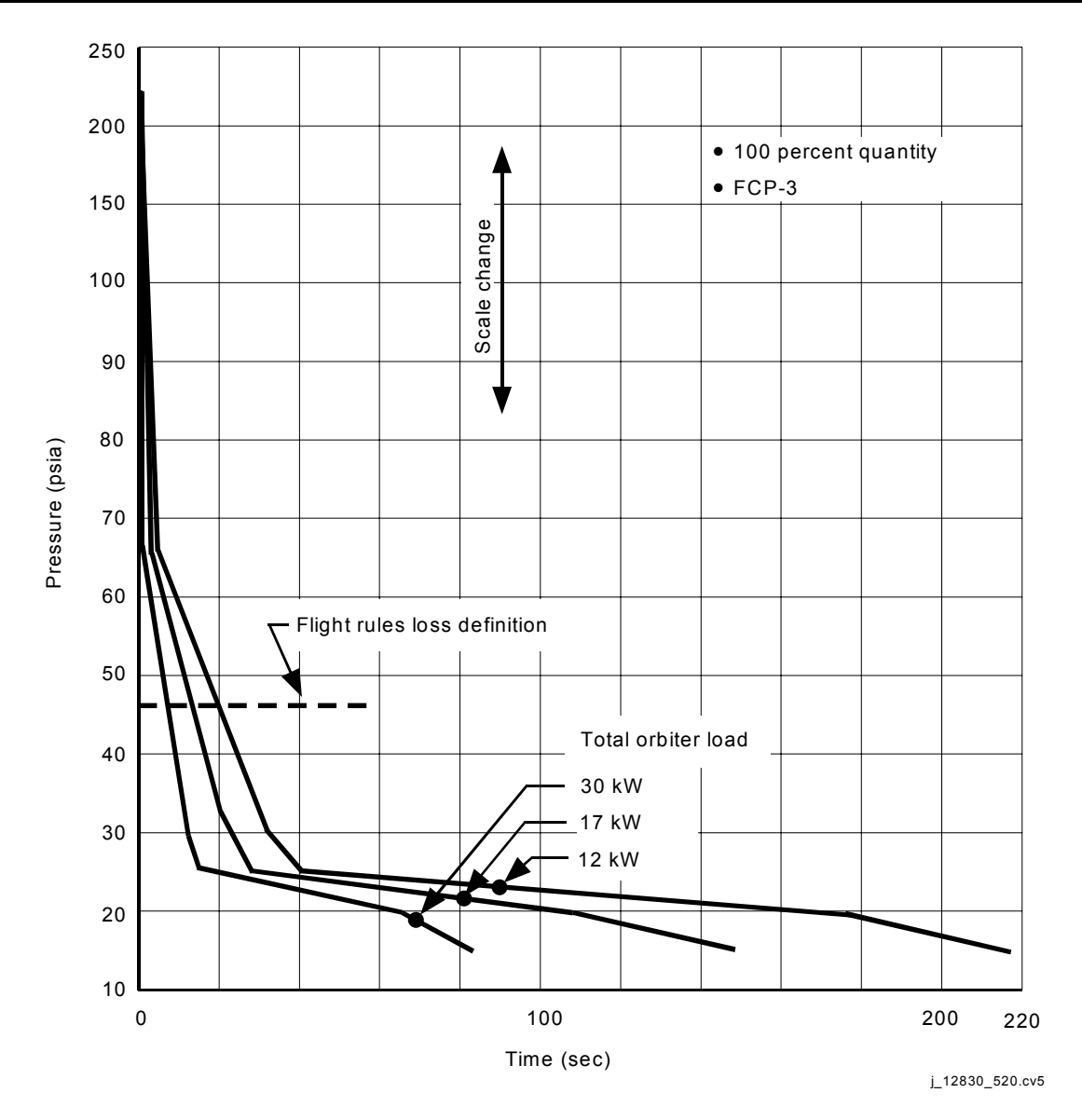

*Figure 2.4-2. FCP I/F pressure response following H2 valve shutoff (sheet 1 of 4)*

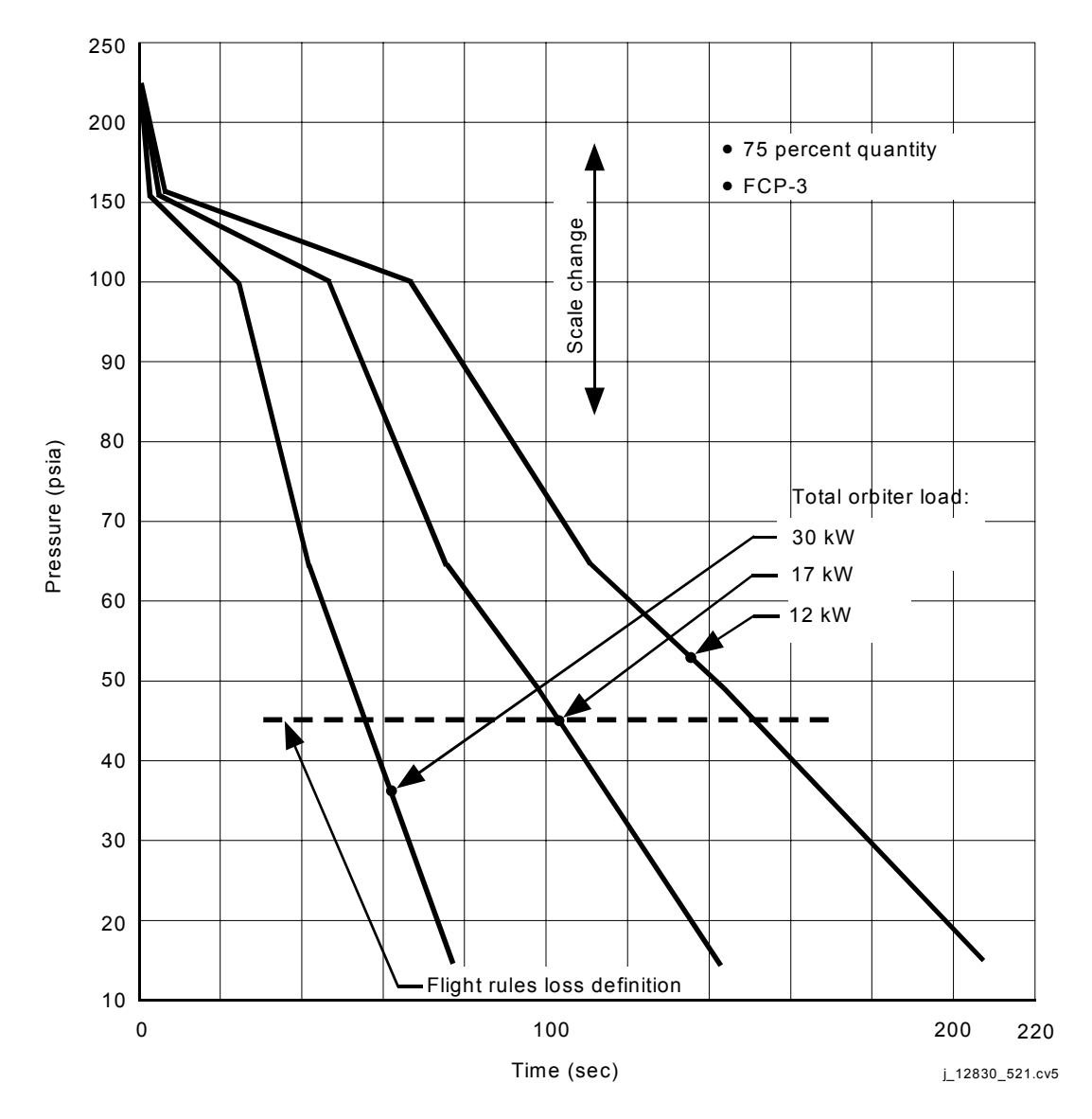

*Figure 2.4-2. FCP I/F pressure response following H2 valve shutoff (sheet 2 of 4)*

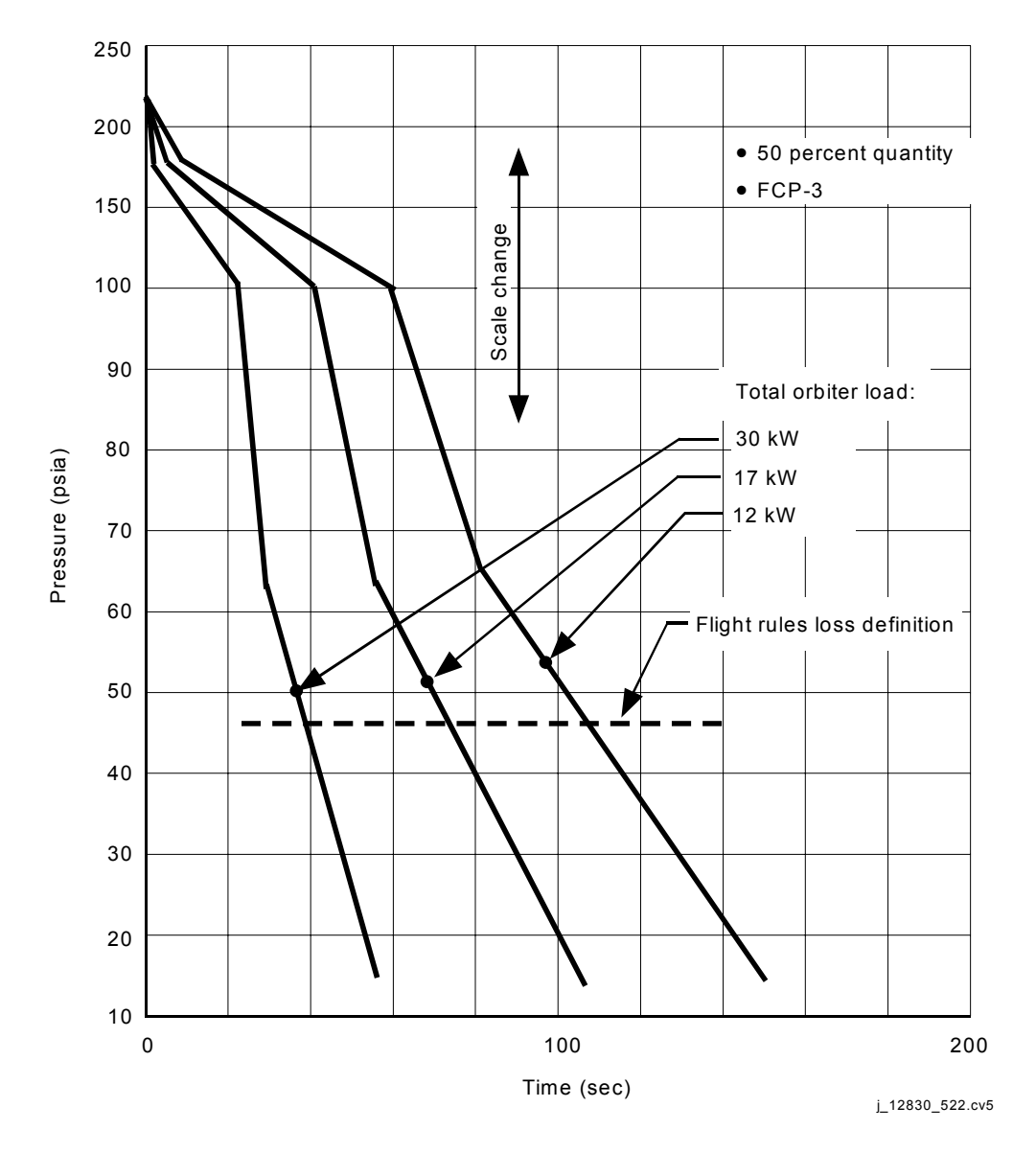

*Figure 2.4-2. FCP I/F pressure response following H2 valve shutoff (sheet 3 of 4)*

## SHUTTLE OPS ORIG: C. WORSTELL FC REAC VALVES<br>EGIL/JSC-12830 11/12/03 REV. F PCN-1 SCP 2.4 **EGIL/JSC-12830 11/12/03 REV. F PCN-1**

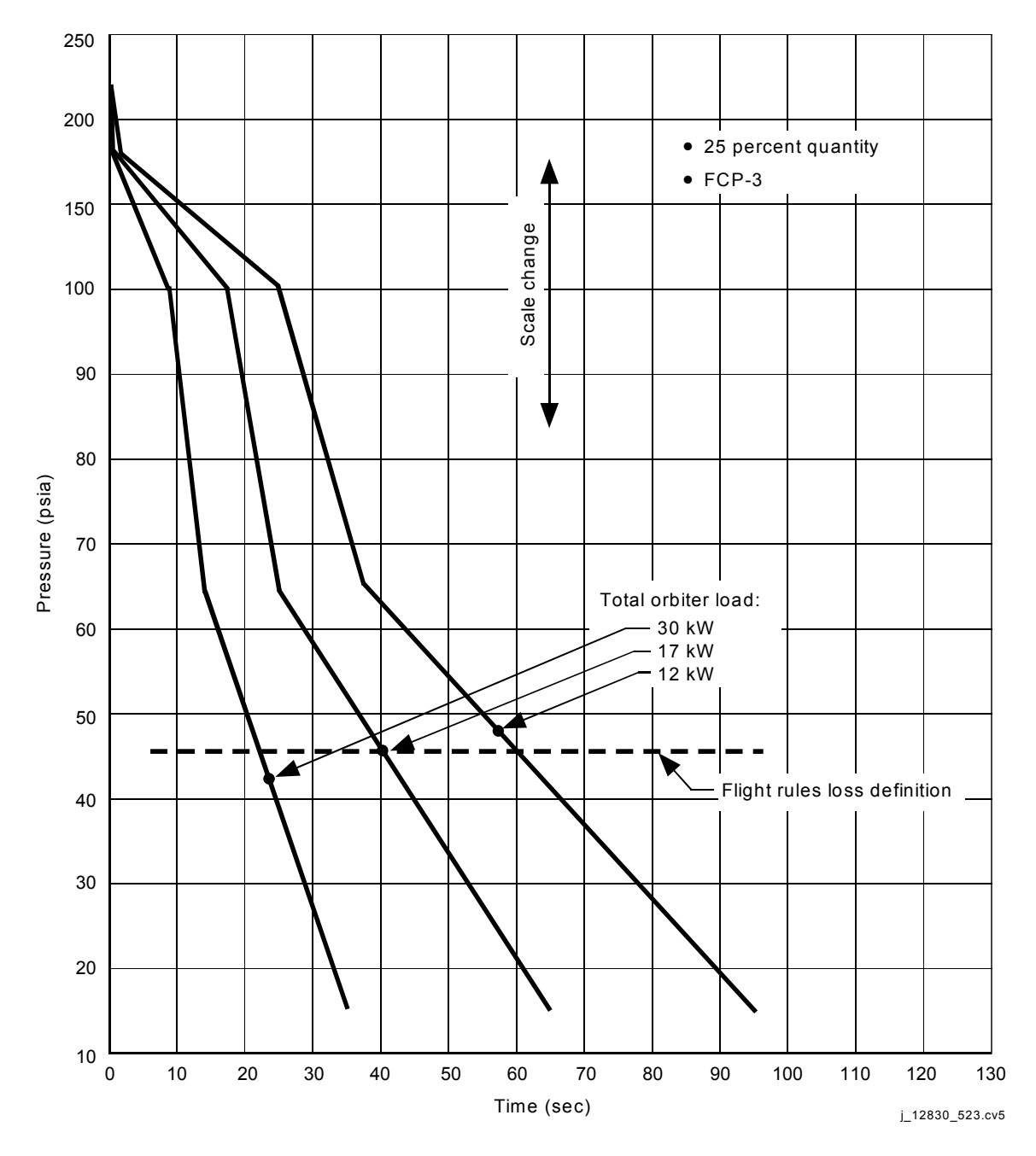

*Figure 2.4-2. FCP I/F pressure response following H2 valve shutoff (sheet 4 of 4)*

## **SHUTTLE OPS ORIG: C. WORSTELL FC REAC VALVES EGIL/JSC-12830 11/12/03 REV. F PCN-1**

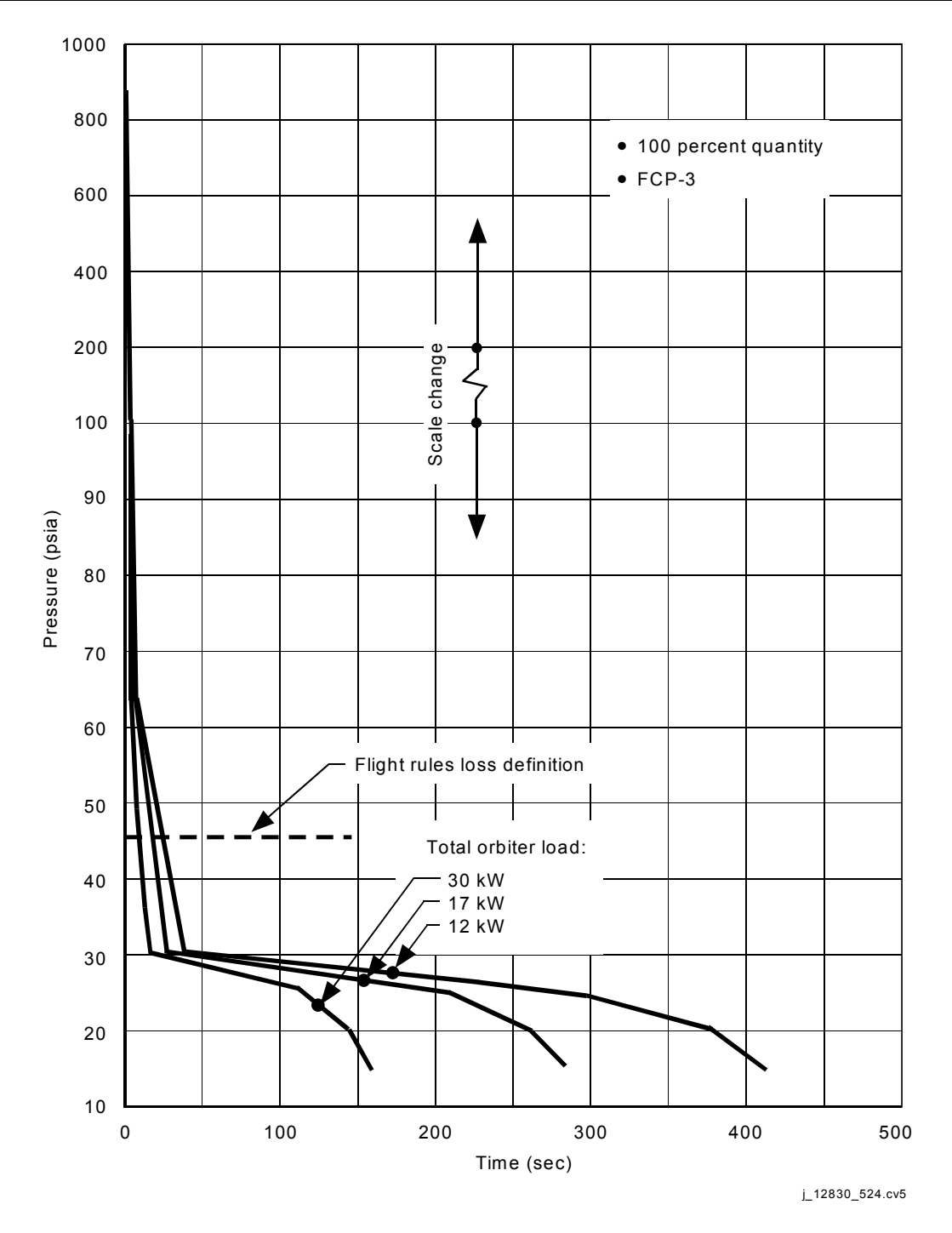

*Figure 2.4-3. FCP I/F pressure response following O<sub>2</sub> valve shutoff (sheet 1 of 4)*

## **SHUTTLE OPS ORIG: C. WORSTELL FC REAC VALVES EGIL/JSC-12830 11/12/03 REV. F PCN-1**

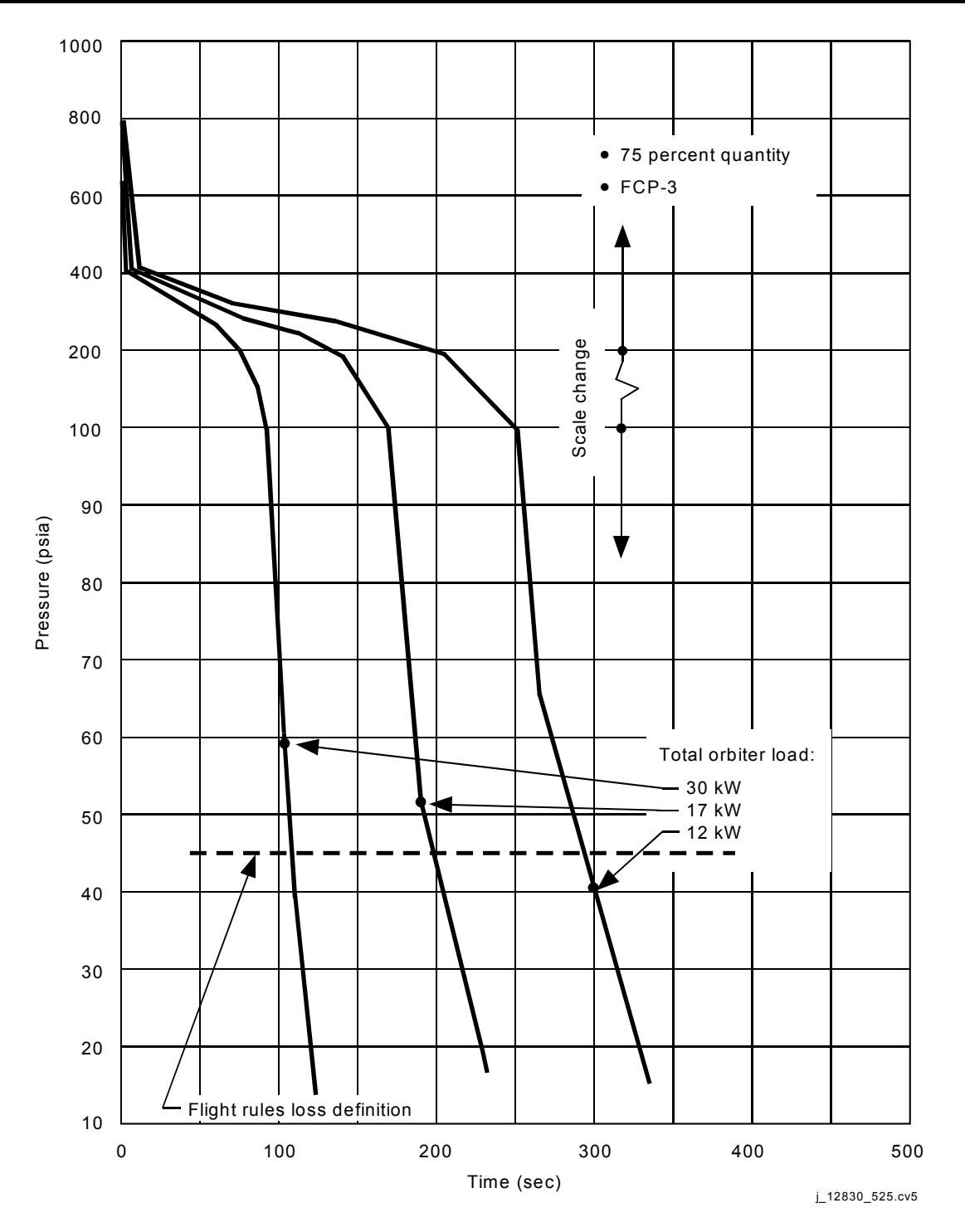

*Figure 2.4-3. FCP I/F pressure response following O<sub>2</sub> valve shutoff (sheet 2 of 4)*

#### SHUTTLE OPS **ORIG:** C. WORSTELL **FC REAC VALVES EGIL/JSC-12830 11/12/03 REV. F PCN-1 SCP 2.4**

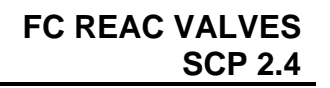

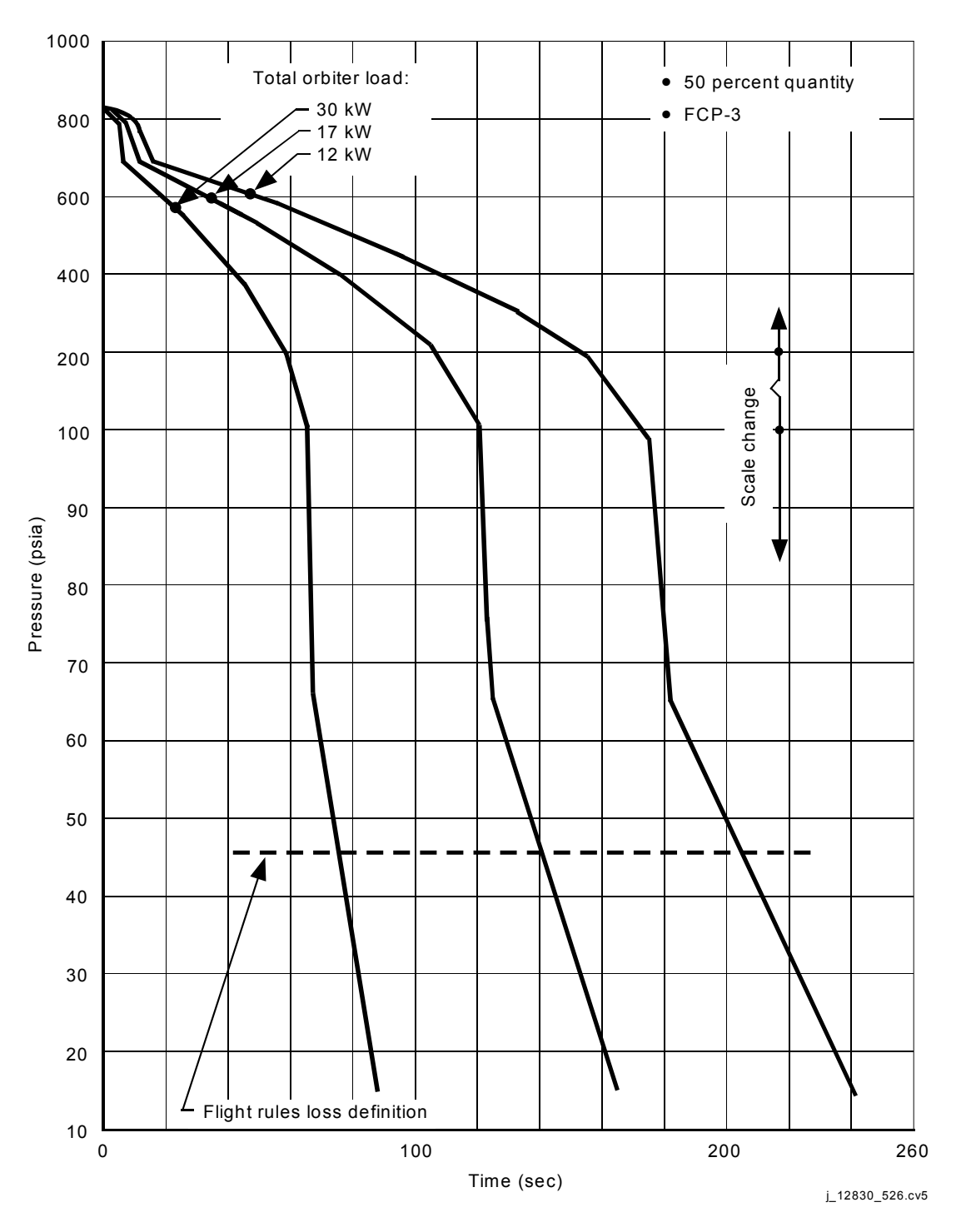

*Figure 2.4-3. FCP I/F pressure response following O<sub>2</sub> valve shutoff (sheet 3 of 4)*

## **SHUTTLE OPS ORIG: C. WORSTELL FC REAC VALVES EGIL/JSC-12830 11/12/03 REV. F PCN-1**

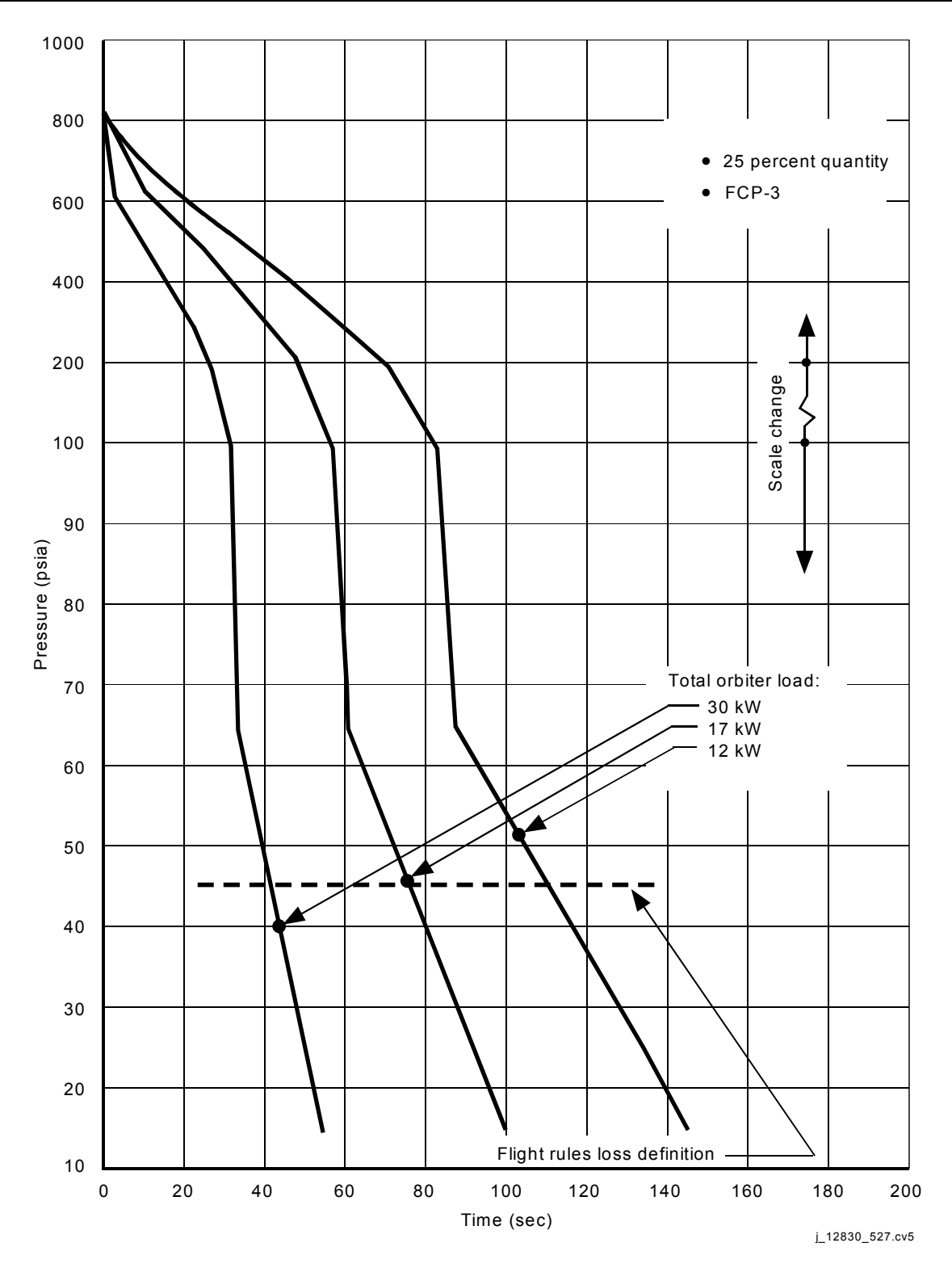

*Figure 2.4-3. FCP I/F pressure response following O<sub>2</sub> valve shutoff (sheet 4 of 4)*

**Verify that this is the correct version before use** 2.4-11

## **TITLE**

FUEL CELL H<sub>2</sub>O RELIEF NOZZLE HEATER LOGIC

## **PURPOSE**

The purpose of this brief is to clarify the operation of the fuel cell water overboard relief system heaters.

## **BACKGROUND**

The fuel cell water overboard relief system is a backup means of removing water from the fuel cells when the product water cannot be routed to the ECLSS tanks by the primary or the alternate water paths. The relief system is thermally conditioned by heaters to prevent the water from freezing. The location of the relief heater system is shown in [Figure 2.5-1.](#page-74-0)

The single-exit nozzle [\(Figure 2.5-2\)](#page-75-0) on the starboard side of the spacecraft has been sized at 0.035 inch in diameter to ensure that the product water will be expelled at a sufficient back pressure over the expected water quantity production range to prevent icing in the relief system. To prevent water from freezing and plugging the nozzle in a vacuum environment, a 48-watt heater surrounding the nozzle activates when water flows through and shuts off after the water has ceased to flow. Nozzle temperature feedback to the heater control logic is provided by two thermocouples embedded in the nozzle faceplate.

Originally, there was total redundancy in the entire fuel cell water overboard relief heater system, including two nozzle heaters (system A and system B). A single-point failure was identified, whereby the A heater could fail on with no water relieving through the nozzle. Analysis indicated that within approximately 3 minutes, the Room Temperature Vulcanizing (RTV) around the nozzle barrel/spacecraft penetration would vaporize because of the high temperature, possibly causing structural damage. The concern was that during entry, plasma ingestion might occur through the weakened structure around the nozzle.

As a result of this concern, the relief nozzle heater circuitry and the driver logic were modified so that only one nozzle heater is operable (system B). Redundancy is retained in the other relief system heaters.

Recent analyses indicate that a failed-on nozzle heater may not cause as much damage as originally thought, but the A heater will probably not be rewired due to the addition of the alternate water system.

The fuel cell relief nozzle heater system, as it now exists, is shown schematically in [Figure 2.5-3.](#page-76-0) The nozzle heater control signal generation schedule as a function of measurement of DC voltage and temperature in °F is shown in [Figure 2.5-4.](#page-77-0) The other heaters in the system are diagrammed in [Figure 2.5-5.](#page-78-0) The temperatures around the relief nozzle when the nozzle heater comes on (with no water relieving) are shown in

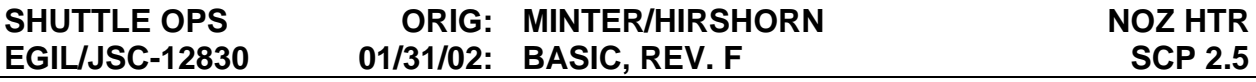

[Figure 2.5-6.](#page-79-0) Nozzle heater duty cycle at 1 atmosphere as a function of ambient temperature is estimated in [Figure 2.5-7.](#page-80-0) On orbit, the barrel heater should keep the nozzle temperature high enough so that the nozzle heater should cycle only if water relieves through the nozzle[.\\*](#page-70-0) On the pad, because of greater convective cooling, the nozzle heater will cycle. A first-order approximation of the duty cycle for the system is shown in [Figure 2.5-7.](#page-80-0)

It should be emphasized that the relief system is a backup system to get rid of the product water produced by the fuel cells; the primary and alternate  $H_2O$  paths would have to be inoperative. However, if the fuel cells are required to vent water through this system and the nozzle blocks, all three fuel cells will flood in approximately 15 to 30 minutes, assuming orbital loads. When a fuel cell is flooded (average KOH concentration of 24 percent), the damage is irreparable.

## **DISCUSSION**

Each fuel cell has a relief valve that cracks at 45 psi, allowing fuel cell product water to vent through the relief system. (The relief valve has full flow at 51 psi and closes at 43 psi). The relief valve heaters (3.5 watts each) are thermostatically controlled to cycle ON at 70 $\degree$  F and OFF at 90 $\degree$  F. If water relieves through this system, these temperatures indicate such an event via Telemetry (TM) by elevating to temperatures around 120° F because of the hot fuel cell water flowing through the valve (Figures 2.5-1 and 2.5-5).

The barrel heater remains on continuously as long as the relief heater system is on. While on orbit, it keeps the nozzle and barrel at a temperature above the point where the nozzle heater activates, as long as water is not venting through the nozzle.\* If water vents through the nozzle, the orifice temperature rapidly decreases and the nozzle heater comes on, preventing blockage by ice. If the nozzle heater fails and water is required to vent, a problem results because even with the barrel heater on, the nozzle will freeze in a few seconds and the fuel cells will flood. Discussions were held with Rockwell thermal personnel about the possibility of pointing the nozzle at the Sun in case of loss of the nozzle heater. Unfortunately, the Sun provides an equivalent of only 5 watts of heating power on the nozzle, and an additional 35 to 40 watts are required to preclude freezing. Continuous purging of the fuel cell would remove only about 5 percent of the water required at nominal orbital loads.

There are six differential amplifier drivers, two each labeled "E" for emergency low, "N" for normal, and "H" for high [\(Figure 2.5-3\)](#page-76-0). Each driver uses a reference voltage from the power supply, plus an input from one of the two thermocouples located at the nozzle (T SNSR A/T SNSR B) and signal conditioned in the OM2 and OM1 signal conditioners.

Logic state diagrams for the E, H, and N drivers are shown in [Figure 2.5-4.](#page-77-0) The ordinate shows two scales: one is in volts (0 to 5 volts DC), and the other is a parenthesized temperature scale. The thermistor range is  $0^\circ$  to 450 $^\circ$  F, and this is

<span id="page-70-0"></span><sup>&</sup>lt;u>.</u> \*For a worst-case cold STS-2 mission, the barrel heater will maintain the nozzle at 184° F.

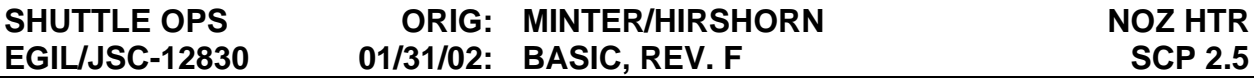

converted by the signal conditioners to a 0- to 5-volt DC analog voltage input to each driver. When the nozzle initial temperature has been elevated to 360° F and the fuel cell H<sub>2</sub>O relief heater switch is placed in A or B AUTO mode, the states of the E, H, and N drivers are shown at 360° F (i.e., H is high; N and E are both low). The B NOZ HTR can come on only when the two PNP power transistors are biased ON [\(Figure 2.5-3\)](#page-76-0). This occurs when the base of each transistor is low in this schematic. Now the base of each power transistor is controlled by voting logic shown as NAND gates; the output of the voting logic is low for only one set of input conditions: the N driver must be high (A2), the H drivers must be low, and the A1 input must be high.

In the hypothetical situation in which the nozzle has been heated to  $360^\circ$  F, it can be seen that the E driver is low, the N driver is low, and the H driver is high; therefore, the heater is not on [\(Figure 2.5-4\)](#page-77-0). As the nozzle cools to 279° F, the heavy vertical line indicates that the H controller is expected to go low at that temperature; however, it must go low at 270 $\degree$  F. The E and N drivers remain in a low state. At 216 $\degree$  F (the heavy vertical line), the N controller can first be expected to change state. It normally will go high at 198° F (indicated by the heavy arrow), but it must go high at approximately 180° F. A similar line of discussion follows for the E controller. As the nozzle continues to cool to 189 $\degree$  F (the dark vertical bar), the E controller can flip states: at 171 $\degree$  F, it is expected to go high, but it must go high at 153° F. The voltage voting logic should go low at 171° F, but it must go low at 153° F, turning on the nozzle heater. As the nozzle heater drives the temperature to 189° F, the E driver will first be expected to go low at 189° F, will normally flip at approximately 210° F (but must flip at approximately 220° F), and the heater will turn off. It is worth noting that the control range of the N and E drivers overlap and that the N driver could flip and turn off the heater before the E driver gets it. Assume that the drivers flip when they are supposed to. When that happens, the E driver controls the temperature range and the nozzle heater cycles to keep the nozzle between 171° and 207° F. Additionally, the barrel heater should keep the nozzle at a sufficiently high temperature so that the nozzle heater will not come on unless water passing through the orifice cools it to 171° F.

Refer to [Figure 2.5-3](#page-76-0) and notice that the two B-heater pass transistor base logic gates are labeled and . When the RELIEF HTR switch is in the A-AUTO position, the A1 input on is driven high by the switch wiper, while the A1 input on is driven by the output of the E driver. Also the A barrel, relief valve, and line heaters are selected. In the B-AUTO position, the A1 input on is driven high by the switch wiper, while the A1 input on is driven by the output of the E driver. The B barrel, relief valve, and line heaters are activated.

The system has been modified so that certain component failures will manifest themselves by controlling the nozzle temperatures to different ranges. As an example, suppose that the pass transistor driven by NAND gate short-circuits, and the relief system switch is in A-AUTO. As long as the switch remains in A-AUTO, the nozzle heater will continue to cycle between 171° and 207° F. Switching to the B-AUTO position, however, will now cause the temperature control range to shift to the 198° to 234 $\degree$  F range. If the switch is in A-AUTO and the control range shifts to the 198 $\degree$  to
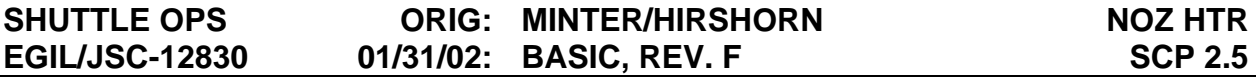

234 $\degree$  F range, the pass transistor driven by NAND gate  $\degree$  may have shorted or the E comparator (system B) may have failed high (as confirmed by the SEC HTR ON TM discrete). The H drivers are cross-strapped so that an H output from either the A or the B system will shut down the nozzle heater. As can be seen, only the E and N (system B) drivers can turn on the nozzle heater, while H drivers for both systems A and B can turn off the heater.

There are two TM points indicated in [Figure 2.5-3.](#page-76-0) The point labeled SEC HTR ON is a leftover from the days when two nozzle heaters were used. It now indicates that either E driver has activated. The NOZ OVER T discrete indicates that one of the H drivers has fired.

It should be noted that if the relief heater system is enabled and the system B nozzle temperature sensor fails to zero, the logic will command the heater on. If the system A temperature sensor is operative, the H driver (system A) will turn the heater off at approximately 270° F.

If both temperature sensors fail to zero, the nozzle heater will fail ON unless the  $H_2O$ relief heater switch is placed to off. If only the system A temperature sensor fails to zero, the system A "H" driver will not be operative to provide a redundant heater off signal at  $270^{\circ}$  F, but the B system will control the heater normally. The system A temperature sensor uses MDM OF2 and DSC OM2; the system B temperature sensor uses MDM OF3 and DSC OM1. If the output of the MDM or DSC fails to zero, the same effects described above will occur.

The nozzle heater system is fraught with single-point failures that will preclude the operation of the nozzle heater. Some of these failures include the following: opening of one of the driver transistors, physical breakage of the heater, failure of the N driver low on the B system, H driver high, failure of the B signal conditioner, or temperature sensor high.

It appears that the nozzle heater can fail on at least two failures. However, in many cases the first failure will not be detected until the second failure occurs. The system A heater was disabled because two single-point failures allowed the heater to come on (i.e., the driver transistor shorts, or the NAND gate output fails low).

## **ASCENT AND ENTRY SIGNATURES**

During both ascent and entry dynamic flight, the  $H_2O$  relief line and nozzle temperature show peculiar temperature transients.

Figure 2.5-8 shows the relief line temperature for STS-29. Lift-off was at a GMT of 072/14:57. Within 3 minutes, the temperature is already decreasing and finally levels out approximately 45 minutes after lift-off. The cause of the drop in temperatures is believed to be the result of residual water vapor in the line evaporating once the vehicle is near vacuum. This phase change thus carries the heat with it as it is vented overboard.

The effects of entry on the relief nozzle temps are more pronounced and fully understood. Figure 2.5-9 shows the nozzle temperatures on STS-26. TIG was at an MET of 3:23:58, or just prior to 96 hours. It can be seen that at approximately 96:30 the temperatures rise dramatically Offscale Hinges (OSH). This is the result of atmospheric heating caused by reentry and begins just after entry interface.

# **SUMMARY**

-

- A. The relief system is a backup means of allowing product water to be removed from the fuel cells. The heater system consists of three relief valve heaters, one relief line heater, one barrel heater, and one nozzle heater for each of the two systems (A and B).
- B. The system A nozzle heater has been disconnected because of a single-point failure allowing the A nozzle heater to come on and cause possible damage to the spacecraft.
- C. As the system now exists, at least two failures are required for a nozzle heater to fail on. Only the B controllers can activate the nozzle heater; however, the A and/or B controller can turn it off.
- D. On orbit, the barrel heater should keep the temperatures around the nozzle high enough to prevent the nozzle heater from coming on unless water vents through the nozzle[.\\*](#page-73-0) On the pad, the nozzle heater can be expected to cycle ON for approximately 1 minute out of 12 [\(Figure 2.5-7\)](#page-80-0).
- E. The relief heater switch in the spacecraft now performs the following functions:
	- 1. In A-AUTO Enables the A system relief valve heaters, barrel heaters, and line heaters and controls the nozzle temperature between 171° and 207° F, nominally.
	- 2. In B-AUTO Enables the B system relief valve heaters, barrel heaters, and line heaters and controls the nozzle temperature between 171° and 207° F, nominally.
- F. If the temperature range changes to approximately 198 $\degree$  to 234 $\degree$  F, a malfunction has occurred in the controller.

<span id="page-73-0"></span><sup>\*</sup> For a worst-case cold STS-2 mission, the barrel heater will maintain the nozzle at 184° F.

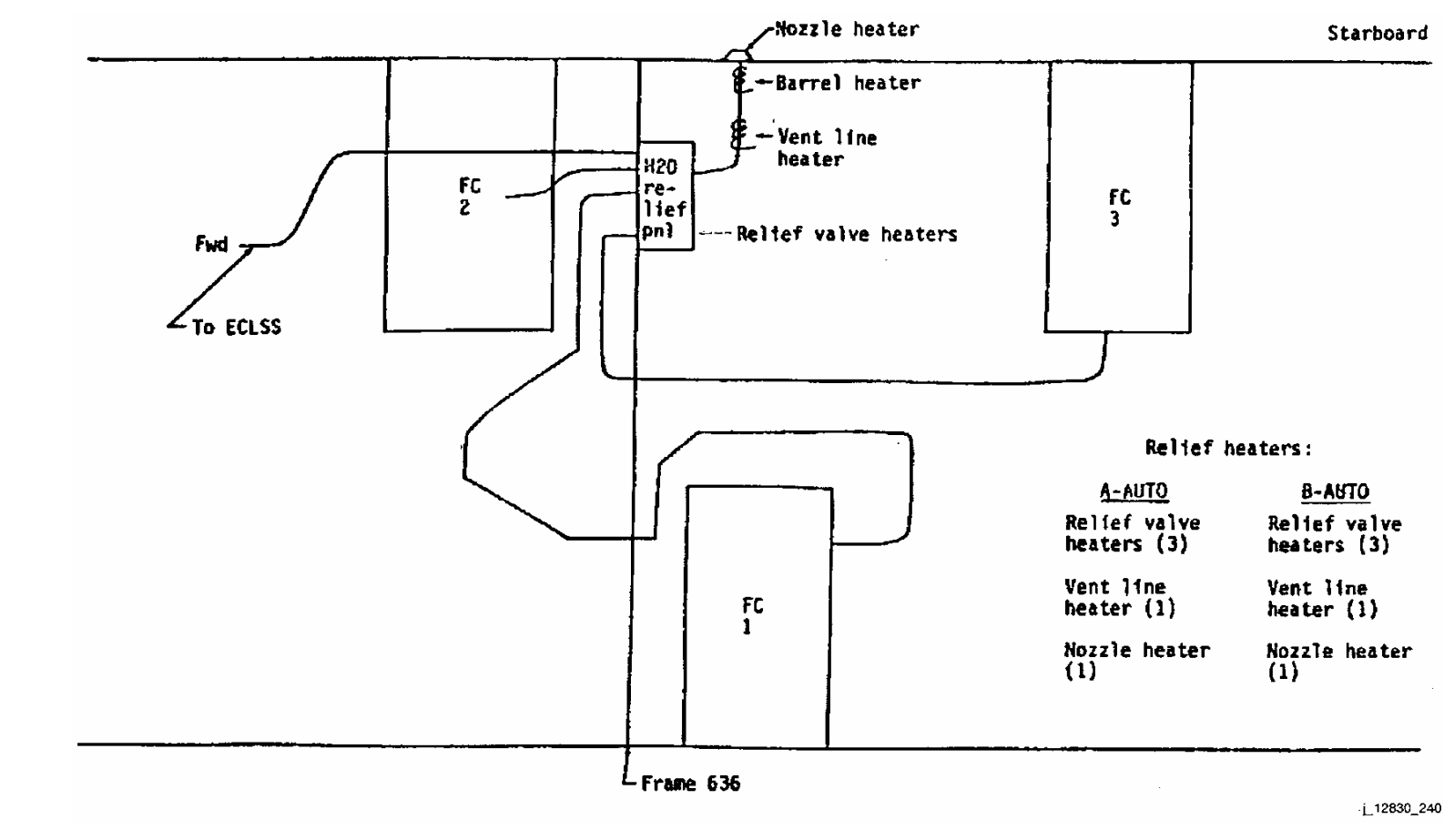

*Figure 2.5-1. The FCP H2O relief nozzle*

2.5-6

**Verify that this is the correct version before use** 

2.5-7

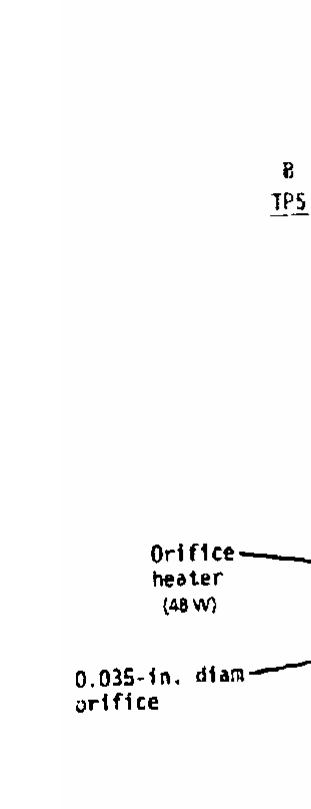

 $\bigoplus$ 

 $\odot$ 

D)

 $\Omega$ 

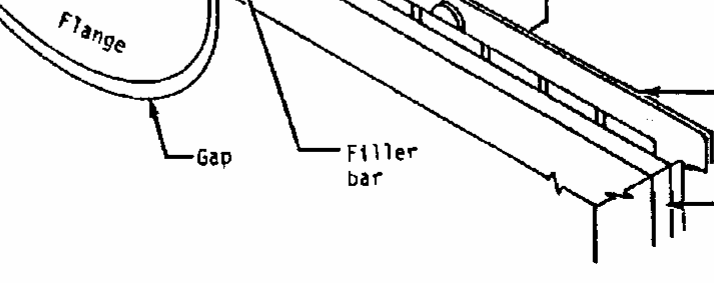

Aluminum structure

-Stringer

Œ

j\_12830\_241

(A) (Ambient)

Stringer

-sip

-Barre]<br>heater (5.7 W)

Fiberglas<br>bracket

RTV seal

K)

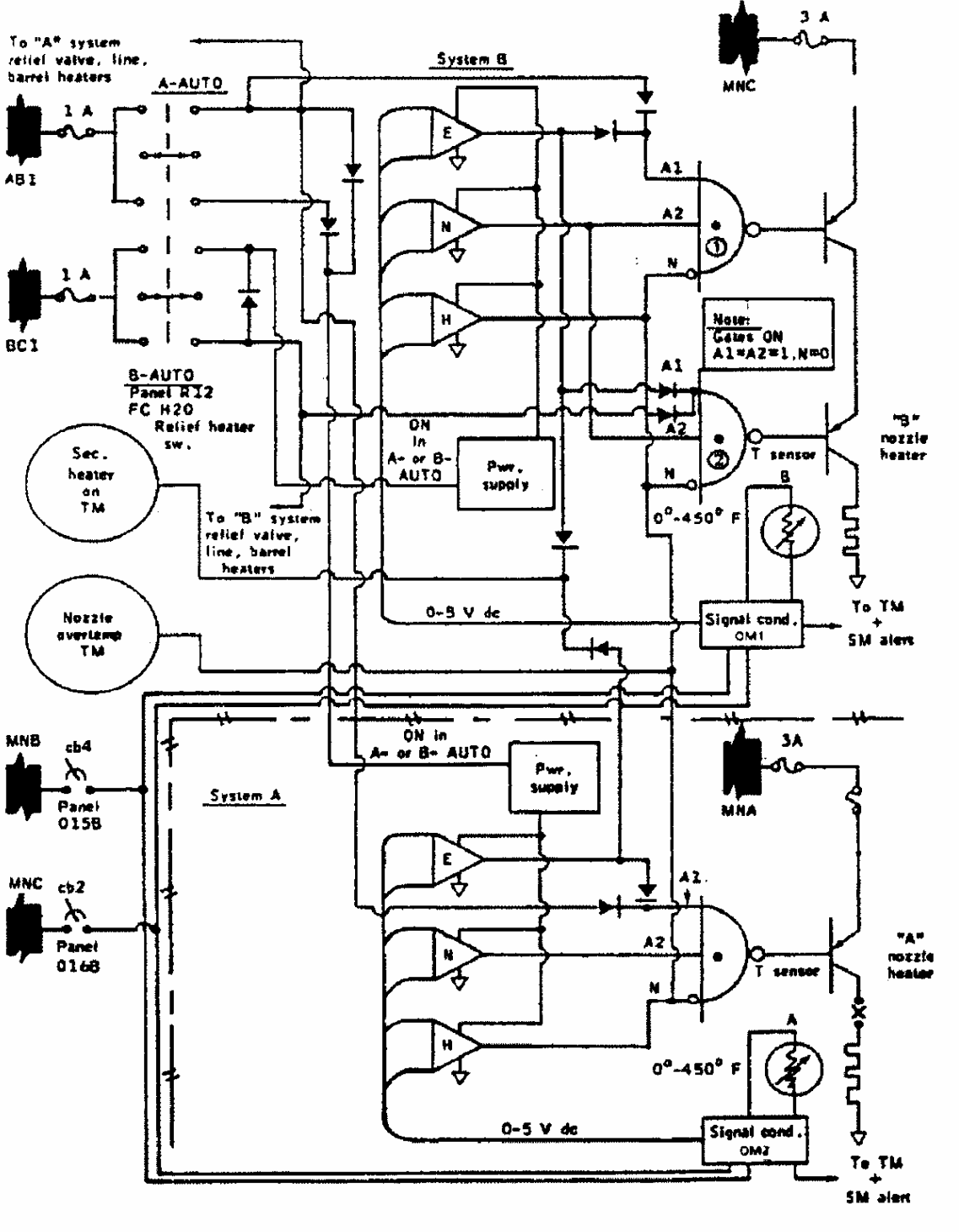

L12830\_242

<span id="page-76-0"></span>*Figure 2.5-3. STS FC relief nozzle heater logic* 

2.5-8

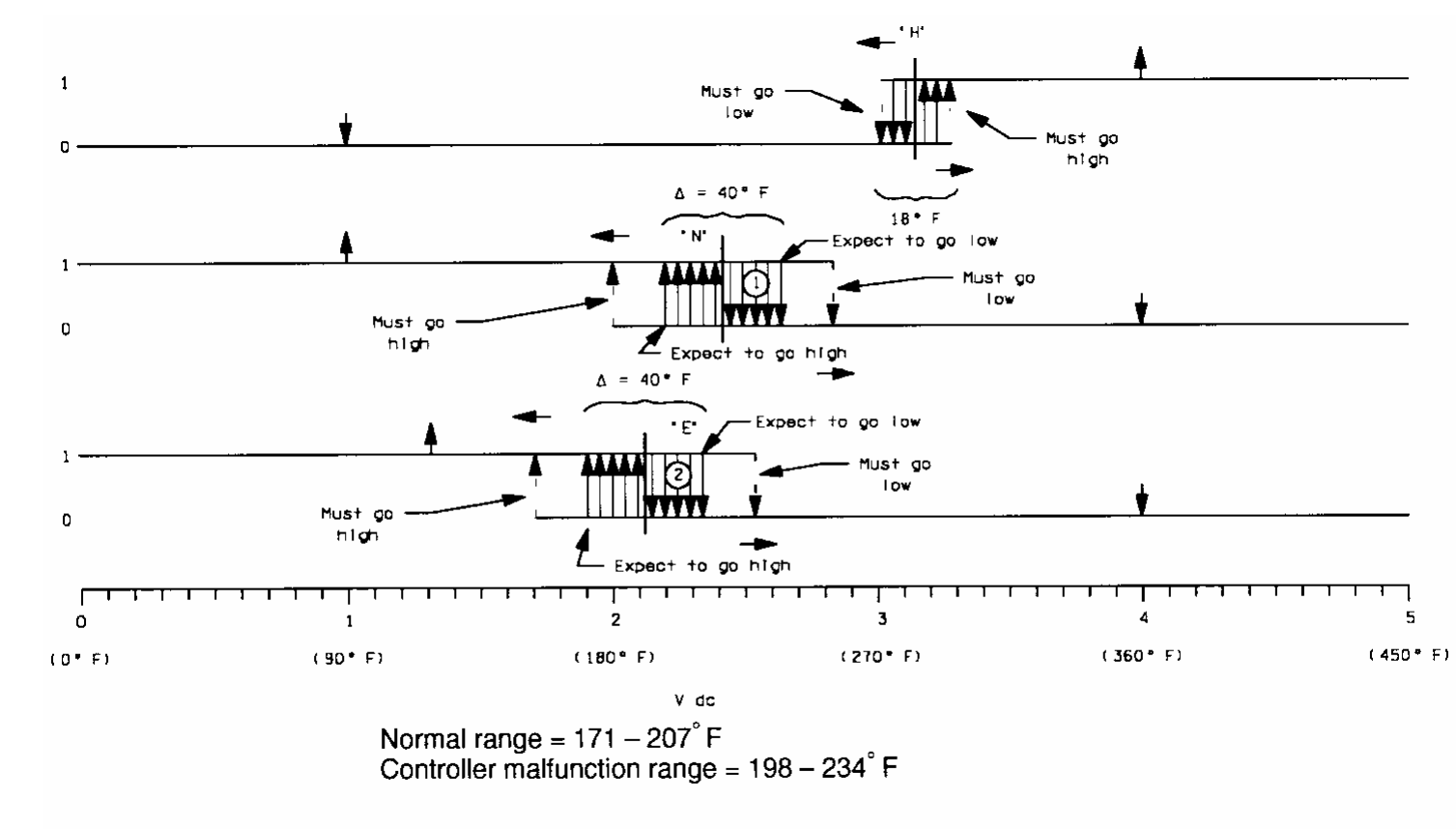

0333, ART, 2 j\_128305\_243

*Figure 2.5-4. Relief nozzle heater driver schedule*

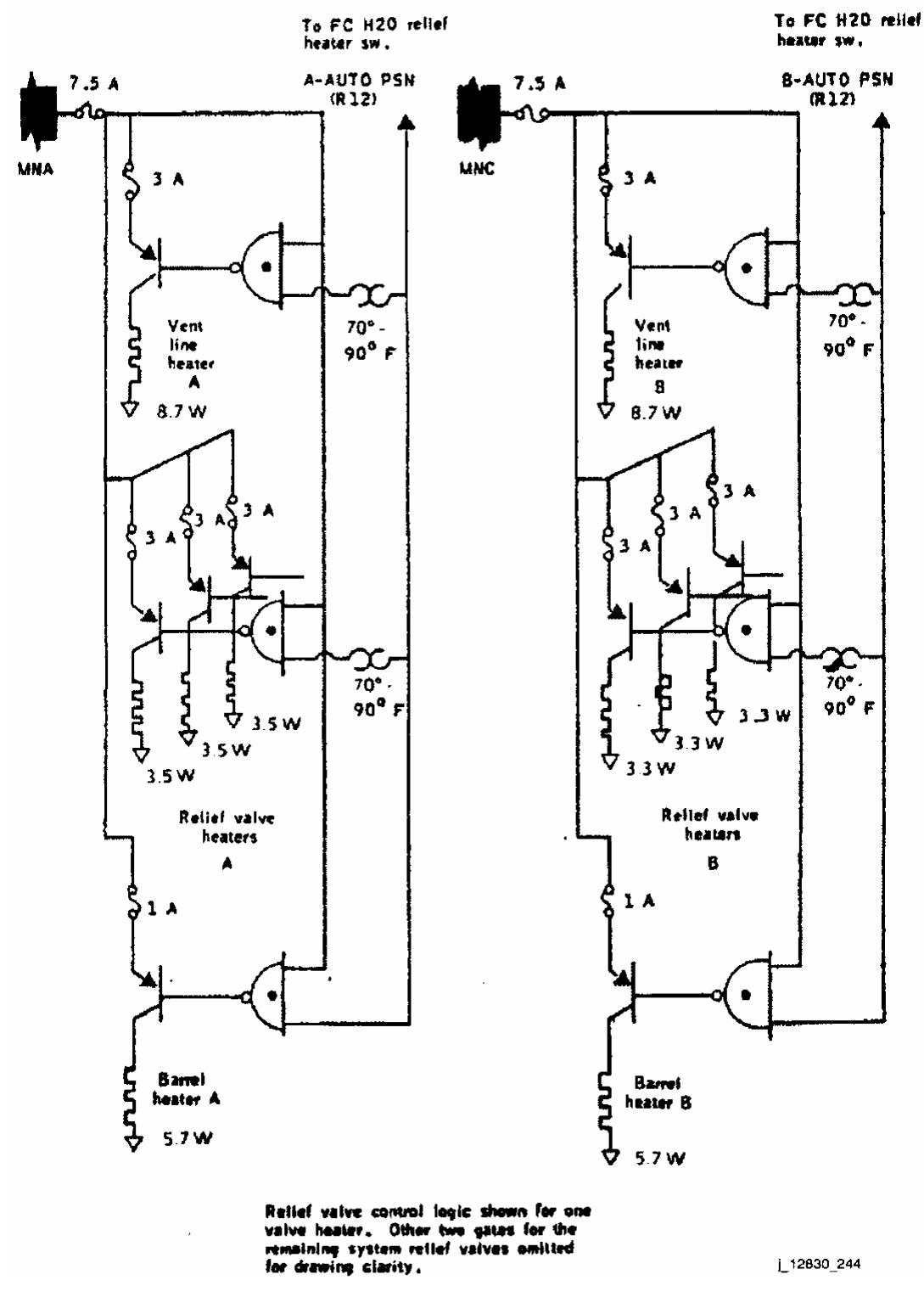

*Figure 2.5-5. Relief system thermostatic heaters* 

2.5-10

#### **SHUTTLE OPS ORIG: MINTER/HIRSHORN NOZ HTR EGIL/JSC-12830 01/31/02: BASIC, REV. F** SCP 2.5

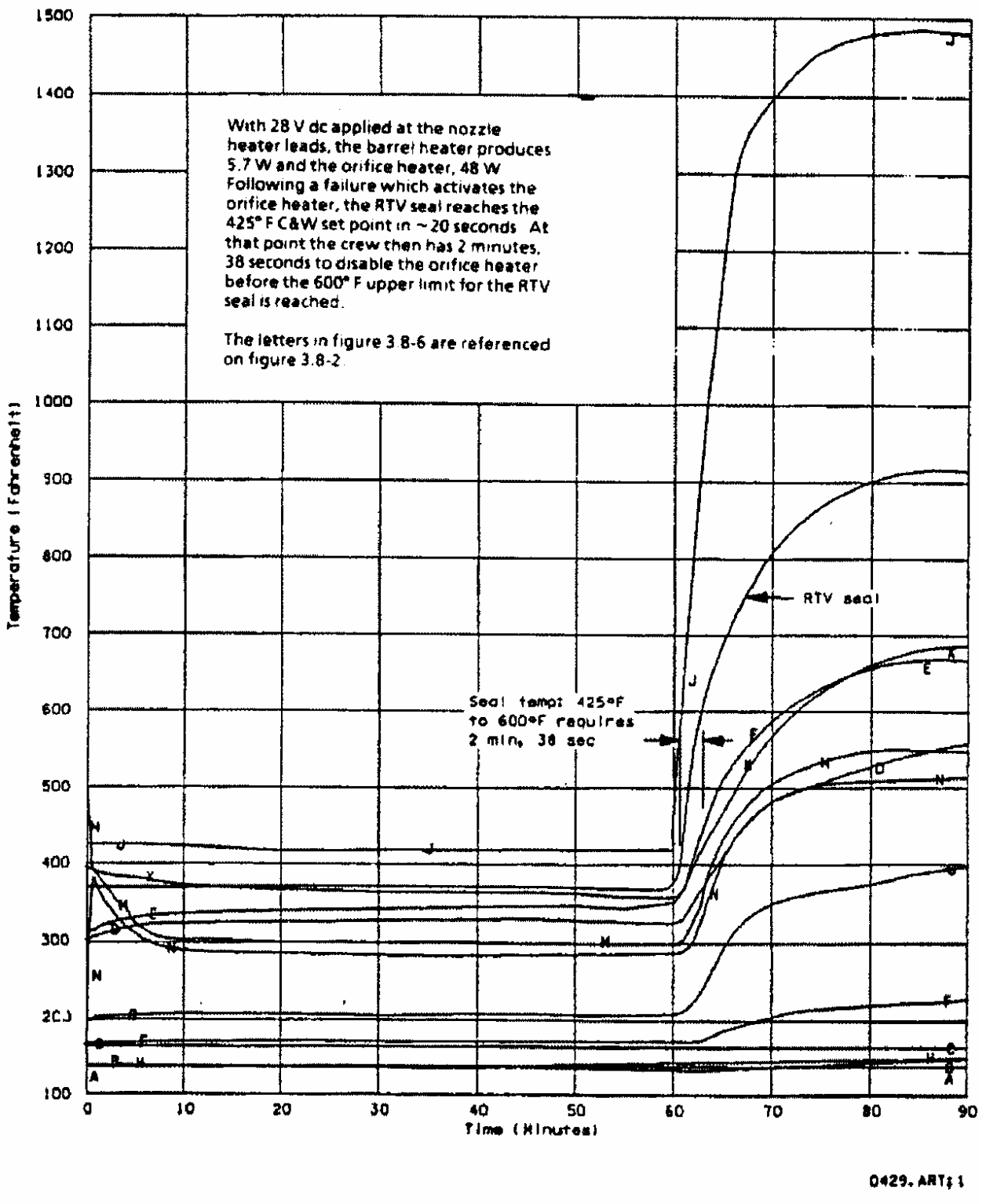

j\_12830\_245

*Figure 2.5-6. Hot case failed-on orifice heater at time = 60 minutes* 

## 2.5-11

ww\_Chb\_97.dot

ww\_Chb\_97.dot

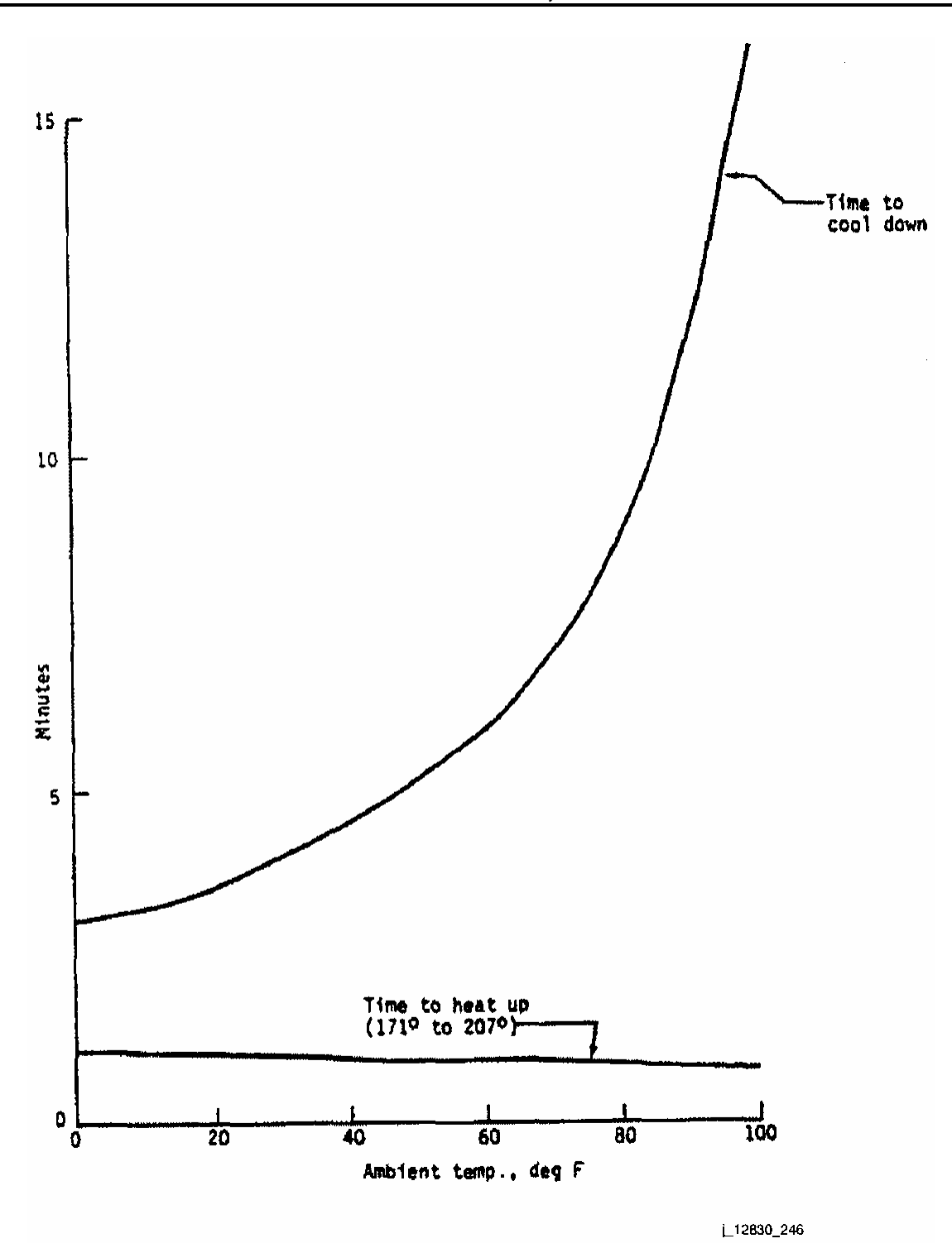

<span id="page-80-0"></span>*Figure 2.5-7. Fuel cell nozzle heater duty cycles on pad* 

2.5-12

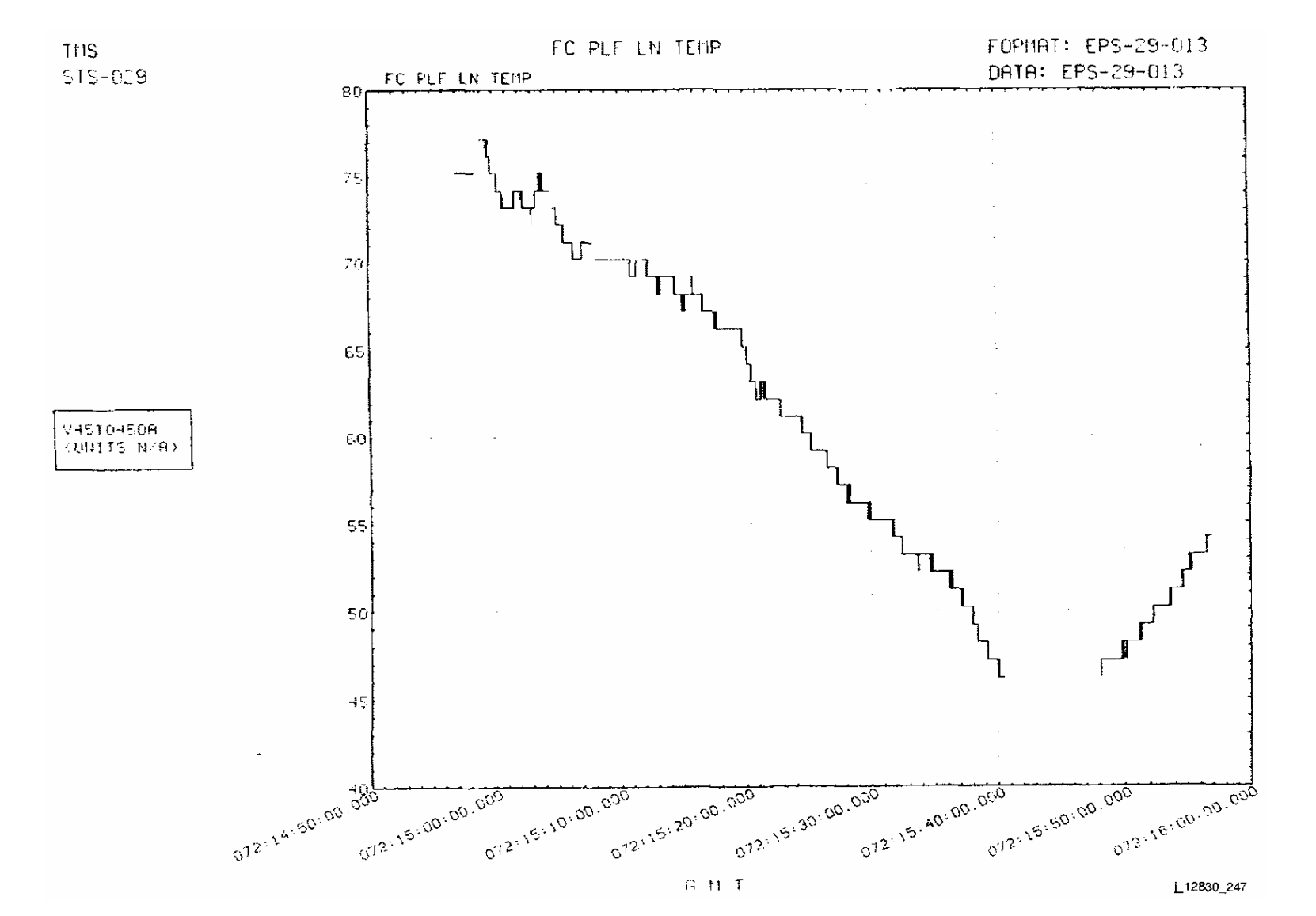

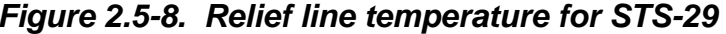

Verify that this is the correct version before use **Verify that this is the correct version before use** 

2.5-13

**SHUTTLE OPS<br>EGIL/JSC-12830 EGIL/JSC-12830 SHUTTLE OPS** 

**01/31/02: ORIG:**

**BASIC, REV. F**

MINTER/HIRSHORN

**MINTER/HIRSHORN** BASIC, REV. F

**SCP 2.5 NOZ HTR**

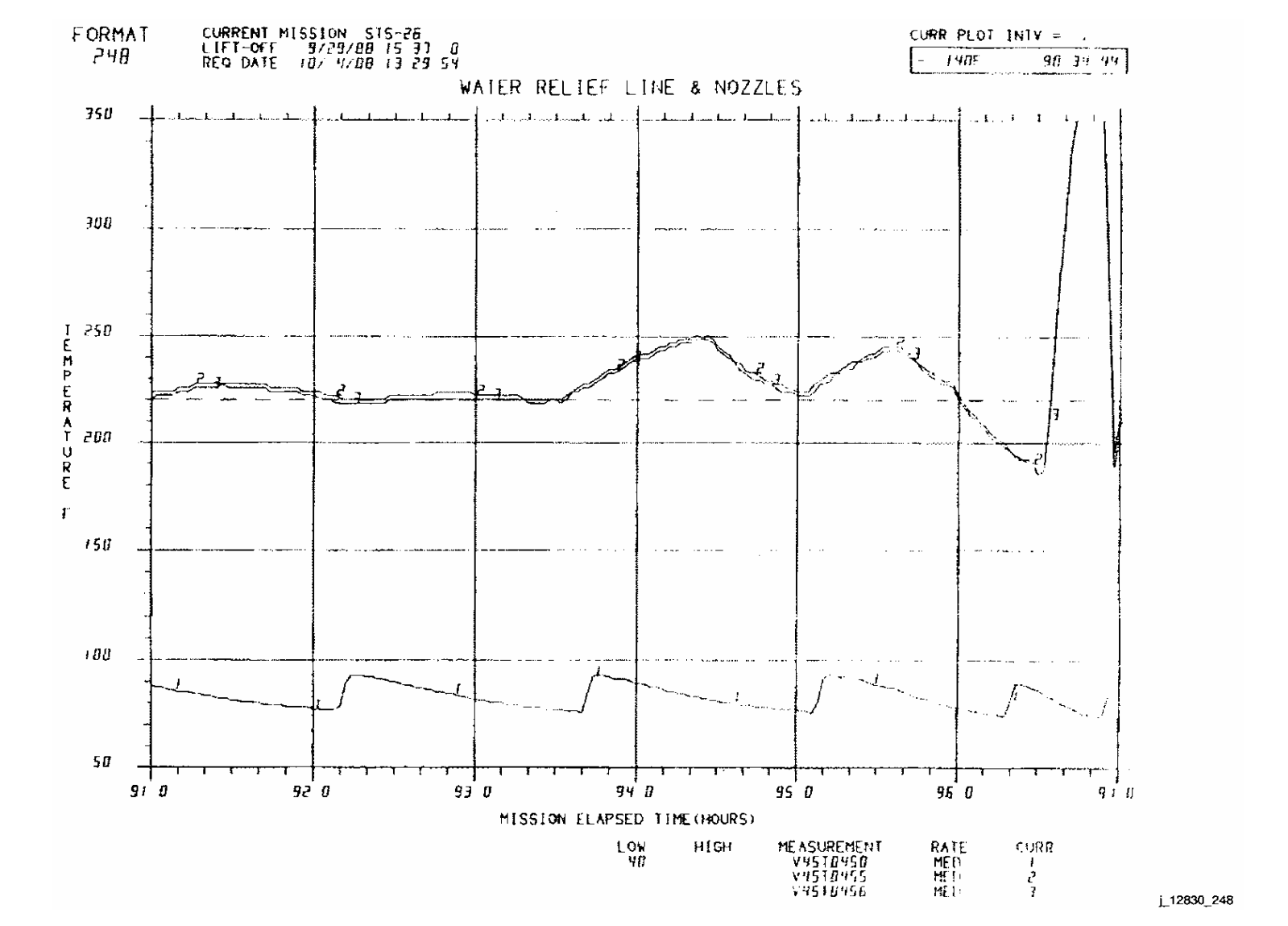

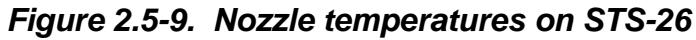

Verify that this is the correct version before use **Verify that this is the correct version before use** 

2.5-14

**SHUTTLE OPS<br>EGIL/JSC-12830 EGIL/JSC-12830 SHUTTLE OPS** 

**01/31/02: ORIG:**

**BASIC, REV. F**

MINTER/HIRSHORN

**MINTER/HIRSHORN<br>BASIC, REV. F** 

**SCP 2.5 NOZ HTR**

# **TITLE**

FUEL CELL PURGE

# **PURPOSE**

This brief describes reasons for performing a fuel cell purge, explains the mechanics behind a purge, outlines console operations and operator responsibilities, and also describes the various methods for performing a purge.

# **BACKGROUND**

Fuel cell purges must be performed periodically throughout the mission to rid the fuel cells of contaminant buildup, thus ensuring proper voltage at the fuel cell electrical terminals and preventing "hot spots" caused by less reactant sites from occurring. Typically, the contaminants are inert materials (He or  $N<sub>2</sub>$ ) that enter the fuel cell from the PRSD subsystem during normal mission phases. As the "dirty gas" enters the fuel cell, the inerts randomly plug active  $O_2/H_2$  reaction sites. Over an extended period of time, the fuel cell "loses" enough reaction sites to cause a drop in the overall terminal voltage, which significantly decreases the efficiency of the fuel cell. To clear the reaction matrix of the unwanted inerts, the fuel cell subsystem is equipped with purge valves that allow flowthrough  $O<sub>2</sub>$  and H<sub>2</sub> gases to capture and carry inert materials overboard.

Purges are most critical on the  $O<sub>2</sub>$  side.  $O<sub>2</sub>$  flowing into the stack "deadheads" within each cell, resulting in a layout containing an entrance but no exit. Therefore, the only elements that can be removed from a cell are those that react. Because the contaminants cannot react, they are left behind to occupy reaction sites normally reserved for  $O<sub>2</sub>$  molecules. Activating the dual flow control purge valve closes one of the  $O<sub>2</sub>$  inlet paths and simultaneously opens an  $O<sub>2</sub>$  outlet path, which creates an  $O<sub>2</sub>$  flow path through each cell in the stack. Once trapped in the cell, impurities can be removed by the mechanical scrubbing action of  $O<sub>2</sub>$  gas flowing through the cell.

The  $H_2$  system, on the other hand, is not deadheaded. Because International Fuel Cells (IFC) designed the  $H_2$  system with a flowthrough path to accommodate water removal, impurities inherently circulate through the stack, which minimizes the opportunity for contaminants to occupy reaction sites on the  $H_2$  side of the cell.

From the beginning of the space shuttle program with STS-1 to the completion of STS-31, the crew routinely purged the fuel cells every 8 to 12 hours. However, following a purge valve failed in the open position on STS-50, the fuel cell community determined that frequent purging resulted in the expulsion of KOH from the cell matrix and subsequently caused the breakdown of  $O_2$  and  $H_2$  sealing gaskets. Based on observed fuel cell performance data, a method was drafted and adopted to begin fuel cell performance purges, limiting in-flight purges to 96-hour intervals or when the actual interface voltage drops 200 millivolts below the expected maximum interface voltage.

Purges can be performed either manually or automatically. As implied, manual purges will be completed by the crew, requiring switch throws to activate the line heaters and

the FC1 (2,3) purge valves. Automatic purge sequences run under the control of the Systems Management (SM) machine (OPS 2,4) and can be initiated after a single onboard switch throw or a Table Maintenance Block Update (TMBU). Additionally, the Backup Flight System (BFS) can be used to command the heaters or purge valves individually. Although the automatic purge sequence is normally performed, at least one manual purge will be performed on orbit to verify the manual purge capability. Automatic purges commanded through the BFS machine (OPS 1,3) take advantage of Real-Time Commands (RTCs) that activate the purge line heaters and the purge valves individually or simultaneously, using the Multiple Real-Time Command (MRTC).

## **PROCEDURE**

A. Auto purge sequence

Once initiated, the auto sequence turns on the purge line heaters to preheat the purge vent lines, opens the fuel cell purge valves sequentially for a specific amount of time (normally 2 minutes), and then performs a purge line bakeout. The auto purge software (see Flight Systems Software Requirements (FSSR)) also monitors selected parameters during the purge. Refer to Space Shuttle Systems Handbook (SSSH), drawing 3.4, sheet 2, for a description of the auto purge logic sequence.

Before initiating an auto purge, the following switch configuration must be verified:

Panel R11U: FC PURGE HEATER - GPC FC PURGE VALVES 1(2,3) - GPC

The crewmember holds the FUEL CELL GPC PURGE SEQ switch to START until the GPC PURGE SEQ talkback stays gray for 3 seconds. If the switch is not held long enough for the purge software to sense an engaged talkback, the General Purpose Computer (GPC) aborts the purge with an accompanying S69 FC PURGE SEQ message. The crewmember must then attempt to restart the purge. Following the auto sequence, a good talkback is now started and no further action is required by the crewmember. Step E, SM Auto Purge Ground Command, details the sequence start procedure using a TMBU.

At sequence initiation, one set of purge line heaters is commanded on, and the GPC starts a 27-minute preheat timer. The heaters are redundantly powered by two redundant Remote Power Controllers (RPCs), B and C-2, and are completely independent of those used during a manual purge. The purge line temperatures must meet minimum limits prior to expiration of the preheat timer. Specifically, the limits are

 $O<sub>2</sub>$  VENT LINE TEMP (V45T0600A) - 69° F H2 VENT LINE TEMP 1 (V45T0699A) - 79° F H2 VENT LINE TEMP 2 (V45T0700A) - 40° F The expiration time for the timer satisfies the worst-case vehicle thermal conditions. If the timer expires, the sequence stops and an SM alert is annunciated for S69 FC PURGE TEMP. The vent line temperature transducer locations can be seen in [Figure 2.6-1](#page-85-0) and [Figure 2.6-2.](#page-86-0) Actual flight temperature profiles and the associated purge reactant flows are shown in [Figure 2.6-3.](#page-87-0)

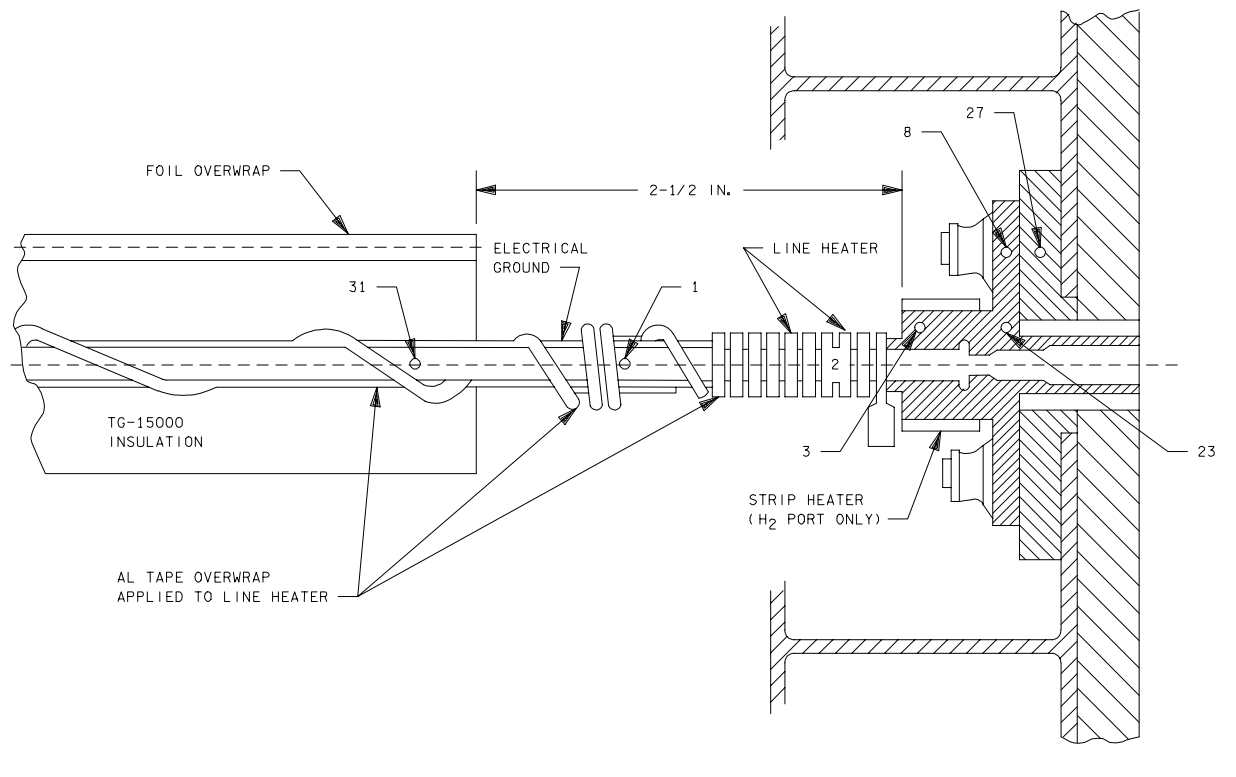

128302191.0RT; 1

<span id="page-85-0"></span>*Figure 2.6-1. Typical fuel cell purge vent line nozzle* 

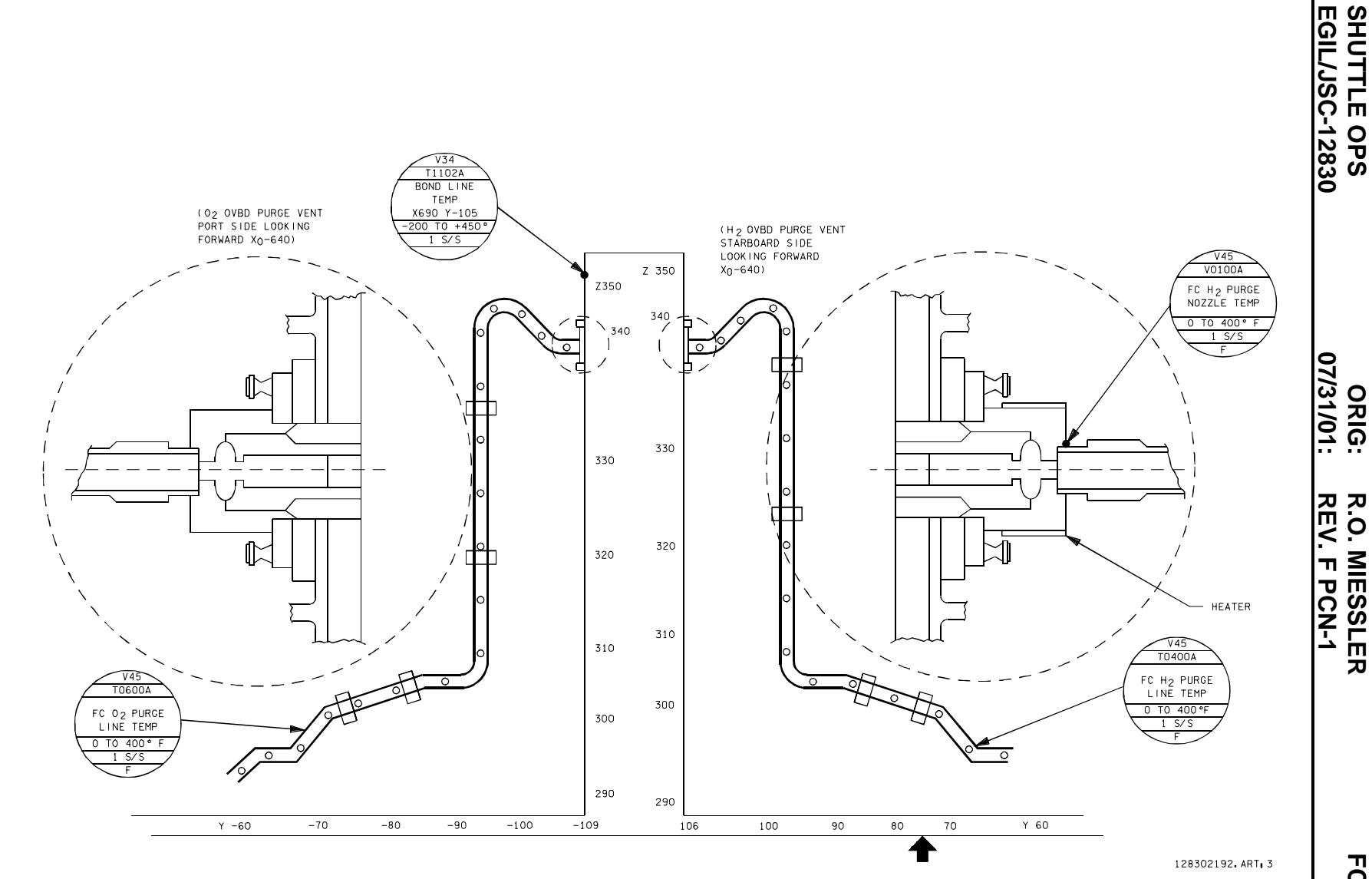

*Figure 2.6-2. H2 and O2 vent line temperature transducer locations* 

<span id="page-86-0"></span>2.6-4

FC PURGE<br>**SB 2.6 FC PURGE** 

**R.O. MIESSLER** 

**MIESSLER** 

**SHUTTLE OPS** 

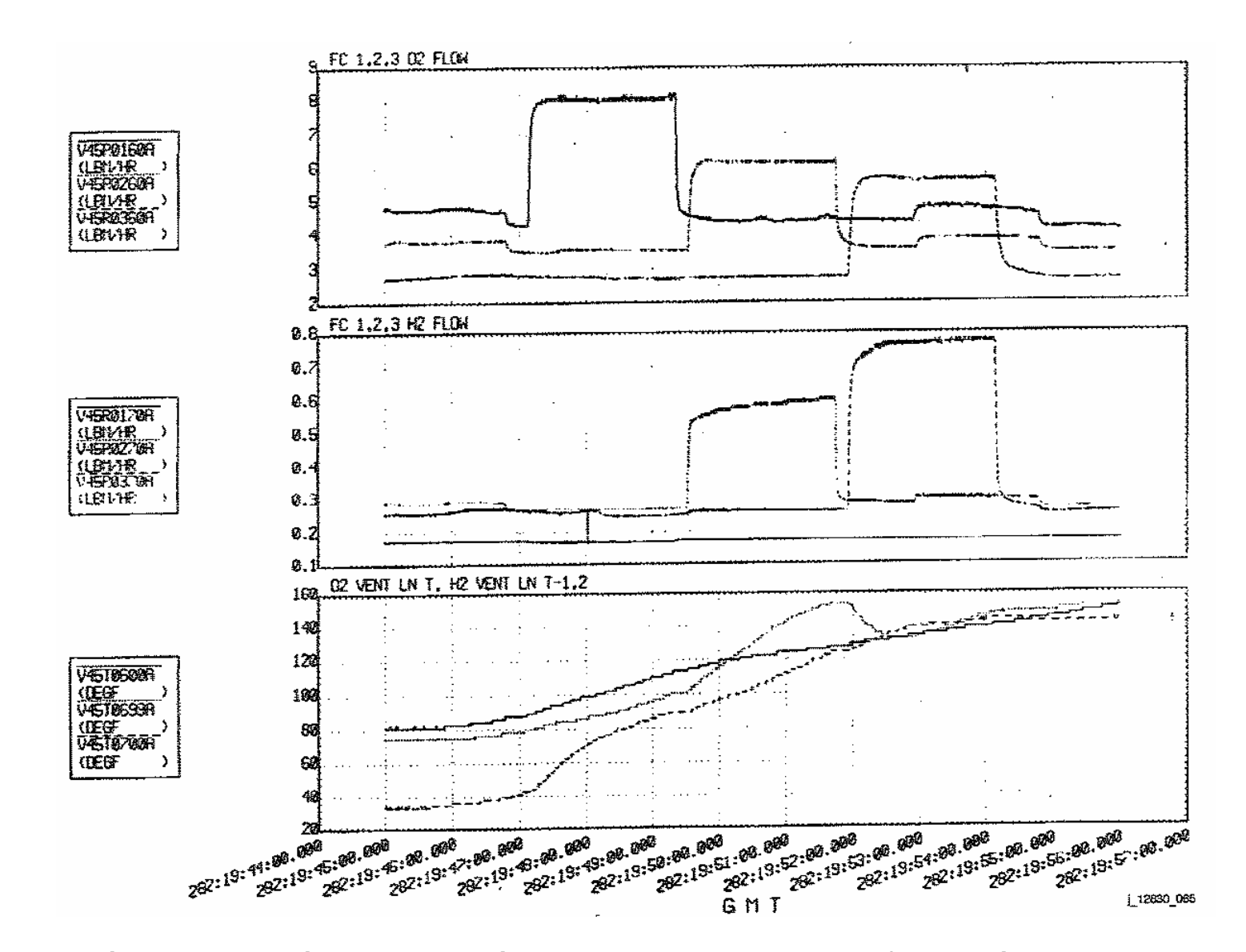

*Figure 2.6-3. Typical purge vent line temperatures and reactants flows during purge (Note: FC1 H2 flowmeter is failed in this example.)* 

<span id="page-87-0"></span>2.6-5

ww\_ISS\_FCOH\_97.dot

When all three temperature limits are satisfied, the GPC immediately begins fuel cell purging. The GPC checks the FC1 purge valve switch and, if in the GPC position, both purge valves are commanded open. After 10 seconds, the GPC compares actual reactant flow against the calculated flow (actual flow - fuel cell current x constant > delta). Historically, the check has been done to ensure that the valves opened properly; however, because of instability in the flow transducers, these measurements have effectively been inhibited by setting the delta offscale low.

After a default purge time (I-loaded 2 minutes), the GPC commands the valves closed. It should be noted that the same purge duration time is used for all three fuel cells; however, a TMBU will allow changing a particular fuel cell purge duration time independently of the other two fuel cells. (The single purge duration time is a TMBU constant and can be changed by sending a TMBU for parameter V92W0635C.) The numeric value supplied should be in decimal minutes. To change individual fuel cell purge times, see step E, SM Auto Purge Ground Command. GPC once again performs a flow check to ensure that the valves closed properly. Again, instability in the flow transducers drove the need to disable the computation, which is accomplished by setting the delta value to an offscale high number. Because the flow checks are still performed in the software by the GPC, there will be a 10-second wait between successive fuel cell purges.

When the GPC completes the FC1 purge, the software repeats the entire process for FC2 and then FC3. After FC3 has been purged, the GPC continues to power the purge line heaters for 30 minutes to bake residuals out of the lines. The GPC PURGE SEQ talkback transmitting to bp after bakeout is complete.

The line heaters are not thermostatically controlled; however, some temperature fluctuations may be observed as the reactants flow through the lines. After the fuel cells are purged, the line temperatures will increase steadily, perhaps in excess of 300 $^{\circ}$  F. The H<sub>2</sub> VENT LINE TEMP 2 may not increase much, because the heat goes into ice vaporization and is dissipated. The  $O<sub>2</sub>$  Vent Line Temperature (VLT) may show little increase, perhaps even some decrease. Typical flight temperature responses during bakeout can be seen in [Figure 2.6-3.](#page-87-0) If, during the sequence, a temperature indicates an uncharacteristic decreasing trend, a heater failure may have occurred. In this situation, the auto purge sequence is lost and subsequent purges must be performed manually. The manual purge heaters must be used to bake out the lines, and this is accomplished by switching the FC PURGE HEATER from GPC to ON. Consideration may be given to extending the bakeout time for an extra accumulation of ice or water. If the failure occurred in the  $H<sub>2</sub>$  vent system, the bakeout time should be extended to 2 hours, which ensures complete ice removal in the line or at the port (ref. Shuttle Orbiter EPS Thermal Control Design and Analysis, Rockwell SD77-SH-0284, pp. 108). The 2-hour bakeout is also recommended for failures in the  $O<sub>2</sub>$  system.

It should be noted that when the line temperature limits are satisfied and the first actual purge begins, the purge sequence will not abort for a failed heater element or line temperature transducer failure (both of which produce a substandard line temperature reading). Also, placing an individual purge valve switch in the CLOSE position while purging that particular fuel cell will not cause the software sequence to abort, because the GPC checks the switch position prior to commanding the purge valves open. On the other hand, removing power from the heater elements, whether it is done by intentionally moving the heater switch to the OFF position or from a bus loss, RPC, or switch failure, will cause the software sequence to abort. This occurs because the loss of heater power causes the loss of the FC AUTO PURGE ON discrete, which the GPC uses to sequence through the purge logic flows.

The only constraints on fuel cell purges, besides verification of the normal switch positions, are to restrain from purging while fuel cell currents exceed 350 amps and within 3 hours prior to deorbit Time to Ignition (TIG). The 350-amp constraint is observed to ensure that total reactant flows (normal + purge flows) do not exceed the capacity of the reactant preheaters, thus causing dual gas regulator freeze-up. For off-nominal or contingency situations, the fuel cell may be purged for 2 minutes at load levels up to 430 amps. The 3 hours before deorbit TIG constraint is intended to prevent an ops transition from disturbing the purge, to allow bakeout, to prevent lines from being hot, and to prevent possible nozzle damage caused by entry heating.

To summarize the auto purge sequence

- 1. If the fuel cell purge valve switch is in the CLOSE position, the GPC bypasses that particular fuel cell and purging continues with the next fuel cell.
- 2. Purge sequence start can be commanded via single switch initiation (must hold >3 seconds) or by TMBU (MCC).
- 3. One set of line heaters will be activated for warmup.
- 4. If the purge lines reach minimum temperature in < 27 minutes
	- a. Fuel cells are purged sequentially for default 2 minutes (may be changed by TMBU).
	- b. Lines are baked out for 30 minutes after last purge.
- 5. The following conditions are monitored for purge sequence abort:
	- a. S69 FC PURGE TEMP Lines not warmed in <27 minutes.
	- b. S69 FC PURGE Heater power lost during sequence. (The GPCs produce the same message if the start switch is not held long enough.)

6. Normal purges will not be performed for fuel cell current in excess of 350 amps or 3 hours prior to deorbit TIG.

#### B. Manual purge

The manual purge process accomplishes the same function as the auto purge process, but the crewmember must manipulate the heaters and purge valves manually. The manual purge procedure is normally performed once per flight to validate the operation of the manual heater string, and it is also performed as a backup procedure to complete the fuel cell purge. It is almost completely redundant in the fact that it has separate heater elements, powered through separate RPCs (A and C-1), and separate control bus power to the switch contacts. The only common components are the purge valves themselves.

The manual purge procedure for the crew can be found in the Orbit Operations Checklist, which requires crew verification that the fuel cell to be purged is active and is supporting less than 350 amps of load. The purge line heaters are then activated on panel R11 to bring the lines up to minimum temperatures. The crew then sequentially opens the appropriate purge valve by using the associated switch on panel R11. The crew verifies that the flow increases are within specified limits, maintains the valves open for 2 minutes, and finally closes the purge valves to complete the purge. When the last purge valve has been closed, the heaters are left on for an additional 30 minutes to bake out of the lines any ice that may have formed.

#### C. Console monitoring

ww\_ISS\_FCOH\_97.dot

In the past, fuel cell purges were scrutinized very heavily by the Electrical Power System (EPS) operator. All purge characteristics were recorded on strip-chart recorders and verified against normal signatures. Purges performed during Loss of Signal (LOS) periods were reviewed by requesting playbacks of data when the onboard ops recorders were dumped. This intense level of scrutiny changed to merely watching digital data of the purges and also requesting Orbiter Data Reduction Center (ODRC) plots of purges performed during LOS.

Although we have relaxed our intensity in reviewing fuel cell purges, it is important not to downplay the importance of these data. As we know from experience, certain fuel cell failures can be detected by monitoring fuel cell purges. Hindsight shows that certain AC bus current changes during purges can be indicative of  $H_2$ pump blockage, which eventually caused the loss of FC1 on STS-2. Data collected during purges on STS 61-B indicated that no performance gain could be noted on FC2 during or after purges. This eventually led to the discovery of a faulty purge valve in the dual gas regulator. High purge flows seen on STS-31 as a result of a fuel cell regulator failure led to the discovery that high flows on a previous purge had been overlooked.

Using ODRC, it has become much less labor intensive to review purges performed during LOS. It is, therefore, suggested that all EPS operators use this capability to

review purges, providing that it is done on a noninterference basis with higherpriority issues. Such items that can be reviewed are as follows:

- 1. Reactant flows
	- a. DELTA VOLTS response
	- b. STACK OUT TEMP/TCE response
	- c. AC bus current response
	- d. Vent line temperatures
- 2. If watching purge line temperature warmup in real time, verify the following parameters on MSK FC\_EPDC:
	- a. FC1,2,3 PURGE VALVES GPC (if auto purge).
	- b. PURGE HEATERS GPC (if auto purge).
	- c. AUTO PURGE DISCRETE (if applicable).
	- d. Appropriate heater RPCs (B and C-2) or (A and C-1).
	- e.  $O_2$  and H<sub>2</sub> line temperature responses.
	- f. Record all reactant flows (6) before valves open.
	- g. Record all DELTA VOLTS comps (3) before valves open.
- 3. During a purge
	- a. GPC discrete indicating which fuel cell is purging (if applicable).
	- b. Purge valves manually opened (if applicable).
	- c. Reactant flow increase of 0.6  $(H<sub>2</sub>)$  and 3.3  $(O<sub>2</sub>)$  lb/hr and steady.
	- d. AC bus current changes as noted on Plotting In Real-Time (PIRT) charts.
	- e. Verify that COOL PRESS is maintained.
	- f. Note STACK OUT TEMP/TCE response.
- 4. After a purge

ww\_ISS\_FCOH\_97.dot

- a. Verify that GPC fuel cell-specific purge discrete is gone (if applicable).
- b. Verify purge valve GPC (after manual purge).
- c. Verify that reactant flows are returned to prepurge values.
- d. Record new DELTA VOLTS reading after fuel cell stabilizes (typically average value).
- e. Check for any AC bus current changes.
- f. Scan all other fuel cell parameters for abnormalities.
- 5. After all fuel cells have been purged
	- a. Verify that heaters remain on for 30 minutes after purge.
	- b. Verify line temperature response.
	- c. Change limit lines on the performance format in Mission Evaluation Workstation System (MEWS).
- D. BFS command procedures

# WARNING

**This procedure is governed by FCOH SOP 3.1, COMMAND POLICY FOR MOD, and cannot be modified without prior approval of the FOIG or the Flight Director (during real-time operations).** 

Hazard safety implication: The commands 5400-5407 are safed in group 1. Sending any purge valve open command without sending RTC 5406, Purge Heaters ON, could result in freezing of the purge vent lines.

Valid software major modes: All BFS

Valid OI loads: All

Vehicle, LRU/hardware version constraints: None

Time constraints, crew coordination requirements: None

The BFS purge commands provide a means by which to initiate a fuel cell purge while the crew is strapped into their seats and cannot access the purge switches on panel R11U.

The ground must command the purges for certain failure cases during ascent and entry. Fuel cell purging will be initiated using the RTC function available through the INCO console.

These RTCs set specific PL MDM output bits that subsequently command the purge valves and line heaters. In order for the RTCs to function properly, the associated purge heater switch and the three purge valve switches must be configured to the GPC position before crew seat ingress.

The RTC command set provides options for turning on the purge heaters and then purging a selected fuel cell or issuing an MRTC, which energizes the heaters and opens the purge valves on all three fuel cells simultaneously.

The only failure mode currently identified that requires a simultaneous purge on all three fuel cells is for loss of both Freon loops in the orbiter. With loss of both Freon loops, cooling and water removal capability in the fuel cells are lost. Purge flow through the fuel cells offers a minor degree of compensation for cooling losses.

RTC command numbers and their associated functions are listed below. To execute the purge(s), you must use CMD procedure in the Flight Control Operations Handbook (FCOH), Sections 3.1 and 3.2.3. For successful commanding, it is mandatory that the following switch configuration be verified via telemetry:

Panel R11U:

ww\_ISS\_FCOH\_97.dot

FC PURGE HEATER - GPC FC PURGE VALVES 1 (2,3) - GPC

## **CAUTION**

**Sending any purge valve open command without sending RTC 5406, Purge Heaters ON, could result in freezing of the purge vent lines.** 

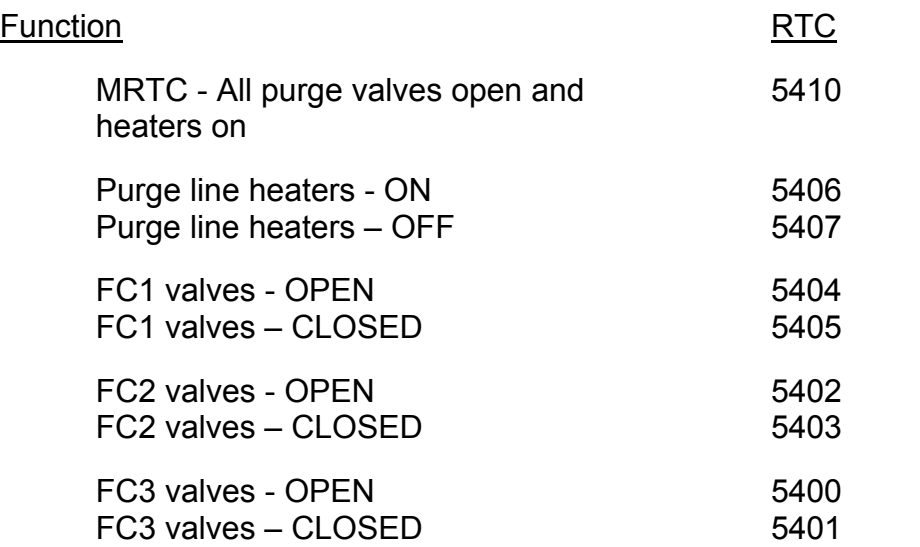

Command group 1 (5400 to 5407 and MRTC 5410) must be unsafed before MRTC 5410 can be sent. After sending 5410, RTC group 1 should be resafed. Reference FCOH, Section 3.1.5, for safing and unsafing.

#### E. SM auto purge ground command

#### WARNING

This procedure is governed by FCOH, SOP 3.1, COMMAND POLICY FOR MOD, and cannot be modified without prior approval of the FOIG or the Flight Director (during real-time operations).

Hazard/safety implication: None

Valid software major modes: SM Ops 2 and Ops 4

Valid OI loads: All

ww\_ISS\_FCOH\_97.dot

Vehicle, LRU/hardware version constraints: None

Time constraints, crew coordination requirements: None

This section documents the auto initiation capability for SM OPS 2 or 4 fuel cell auto purges from the ground. Also included are the crew procedures to initiate an auto purge and change purge timers using the SPEC 60 SM Table Maintenance page.

With the exception of one manual purge per flight, the MCC performs nominal fuel cell purges via TMBU (see the TMBU process, reference the FCOH, 3.3.2. and the EGIL Console Procedures Handbook). The TMBU command that begins the auto purge sequence performs in the same manner as a crew switch throw on panel R11U. Commanding the auto purge discrete to a "1" using the TMBU process starts the sequence. The Measurement Stimulation Identification (MSID) is

AUTO PURGE SEQ START - V92X0634X 1 = Start

When the purge sequence is complete or if the purge sequence fails, the discrete will return to "0." Refer to the Space Shuttle Systems Handbook (SSSH), drawing 3.4, sheet 2.

The steps required by the flight crew to initiate an auto purge using the SPEC 60 page are as follows:

- R11U 1. FC PURGE VLV (three) GPC
	- 2. HTR GPC

#### **SM 60 SM TABLE MAINT**

- CRT 3. CONSTANT ID ITEM 16 + 0920634 EXEC
	- 4. √Update of ID
	- 5. VALUE ITEM 17 + 1 EXEC
	- 6. √Update of VALUE

Additionally, the fuel cell purge time during the auto purge sequence can be adjusted independently. The purge times (the Y-minute time value in the purge sequence) can be changed from the default value of 2 minutes using the following MSIDs in the TMBU program:

FC 1 AUTO PURGE TIME - V92W0636C (set in minutes) FC 2 AUTO PURGE TIME - V92W0637C FC 3 AUTO PURGE TIME - V92W0638C

Note: Setting the time to "0" will still result in the fuel cell purging for 10 seconds because of the design of the purge software. To bypass a fuel cell purge during the auto purge sequence, the fuel cell purge valve switch on R11U must be in the CLOSED position.

The steps required by the flight crews to change the fuel cell purge times are as follows:

#### **SM 60 SM TABLE MAINT**

CRT 1. CONSTANT ID - ITEM 16 +  $\_\_$ 

(ID = 0920636 for FC1 0920637 for FC2 0920638 for FC3)

- 2.  $\sqrt{Update of ID}$
- 3. VALUE ITEM  $17 +$  EXEC (minutes)
- 4. √Update of VALUE
- 5. Notify MCC of changed VALUE(s)

If the auto purge sequence is interrupted for any reason, the purge switch must be placed in the ON position for 30 minutes to bake out the purge lines to prevent freezing.

# **Fuel cell purge commands procedure**

# **BFS**

- 1. Coordinate with INCO to unsafe command group 1 and RTC 5410 if needed.
- 2. Send commands.

# **Safed command groups**

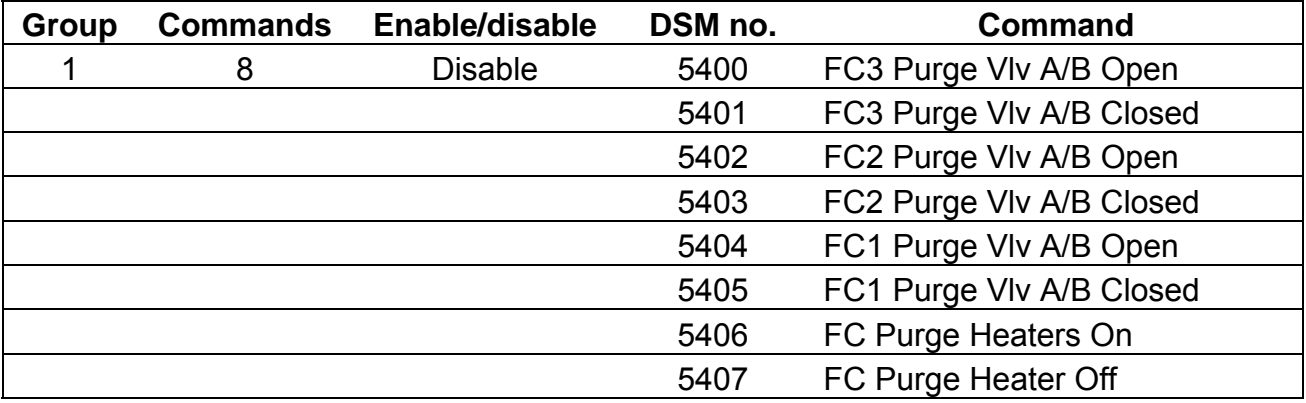

# **RTC inventory**

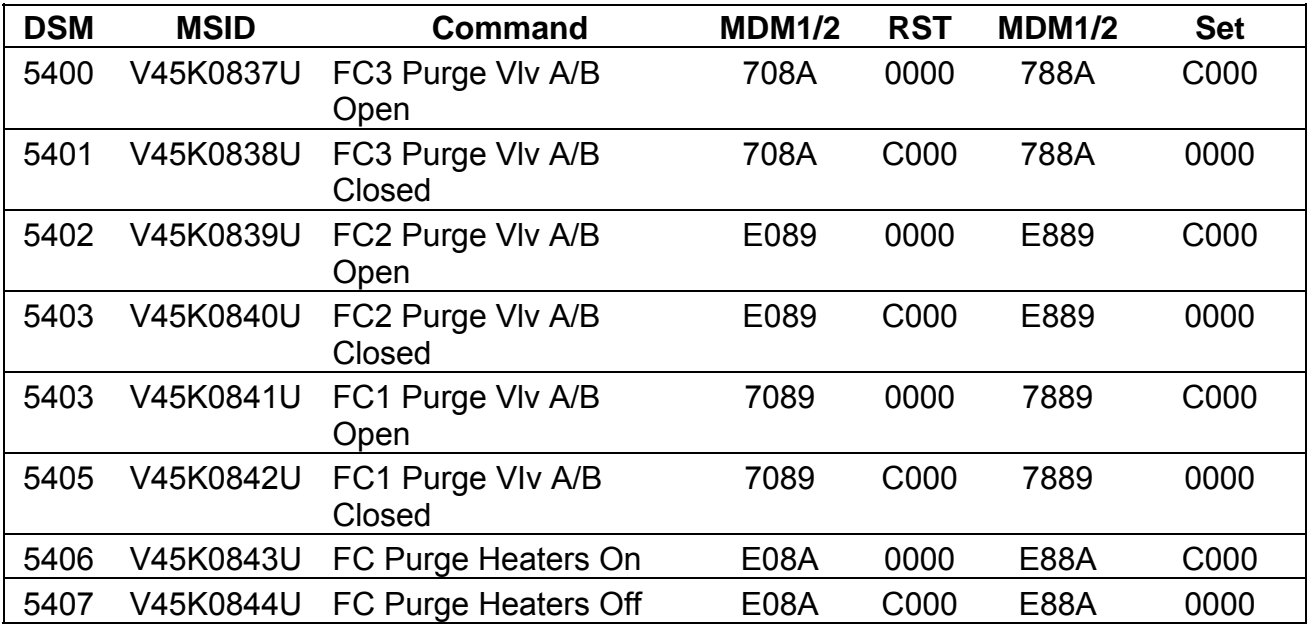

# **MRTC inventory**

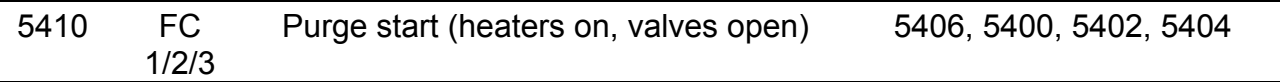

# **PASS/SM (TMBU)**

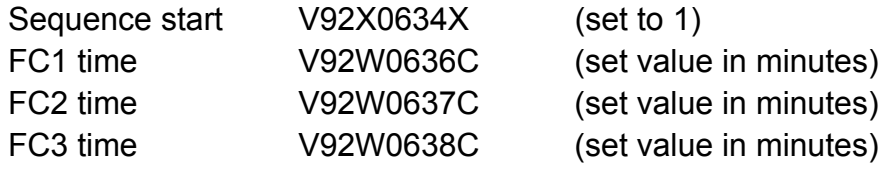

Fuel cell auto purge line temps:

 $0_2 = 69^\circ$ , H<sub>2</sub> - Temp1 = 79°,

 $H_2$  – Temp2 = 40 $^{\circ}$ 

# **TITLE**

FUEL CELL/CHEMSTRIP PH TEST

# **PURPOSE**

This brief will describe one use of the pH Wide Stick strips carried onboard the orbiter. Although it is not the main purpose of the strips to detect abnormal levels of pH in the crew's drinking water, the EPS pH-high malfunction procedure uses the strips for that purpose.

## **DISCUSSION**

During the course of failure definition and procedure development for a flooding fuel cell, it was determined that if the fuel cell releases KOH from within its cell matrix, the KOH will cause a high pH condition in the fuel cell product water. This pH condition should be picked up by the pH transducers located in the primary water flow path from the orbiter fuel cells (see [Figure 2.7-1\)](#page-100-0). Each fuel cell has an individual pH transducer located outside the fuel cell, but before the water relief panel. Once the water paths from the three fuel cells meet and leave the water relief panel, the water then flows past a common pH transducer before entering the supply water tanks.

The pH sensor is a conductivity sensor, so the presence of any conductive ions (not just KOH) will appear as a high pH condition in the telemetry. The pH strip is used to verify that an actual alkaline situation is present and that there is not some other conductive contaminant or a sensor failure causing a false indication.

Two possible EGIL-related uses for the pH Wide Stick are documented: (1) check water alkalinity to verify early signs of fuel cell flooding and (2) verify water purity following the flushing of contaminated water lines.

The alkalinity check is required because pH sensors may give a false reading in cases where other contaminants are present. An IFM procedure (IFM, W-13) is performed that checks the water at the galley interface. A sufficient amount of time must pass after the pH sensor indication is received before the reading can be taken. This allows for the contamination to travel through the lines and into the crew module. It takes approximately 10 minutes after a fuel cell pH alarm is received for contaminated water to get to the common pH sensor and another 10 minutes before the water reaches the tank A inlet. Depending on which sensor occurs first, the crew must wait either 10 or 20 minutes before checking the water. If the results of the water test indicate that KOH is present (>9 pH) and the sensor telemetry does not clear, the fuel cell will be shut down and safed. Following shutdown, another IFM procedure (IFM, W-15) will flush out the supply water lines into the wastewater system. The water will again be checked with the pH strip to verify that the flush worked.

The primary use of the pH Wide Stick strips onboard the orbiter is to monitor the crew's health. The crew will use the pH chart on a chart flown with the strips to determine the pH level of the drinking water (see [Figure 2.7-2\)](#page-101-0). The crew will look for a dark green

test result as an indication of unacceptably high pH levels in the drinking water. Water with a pH of approximately 8.5 may be reported as having an unpleasant alkaline taste that could be described as "bitter", "soapy", or "soda-like". Water with a pH indication of 9 or greater is considered too high for crew consumption. At a pH level of 10 or greater, the water is likely to cause skin or eye irritation.

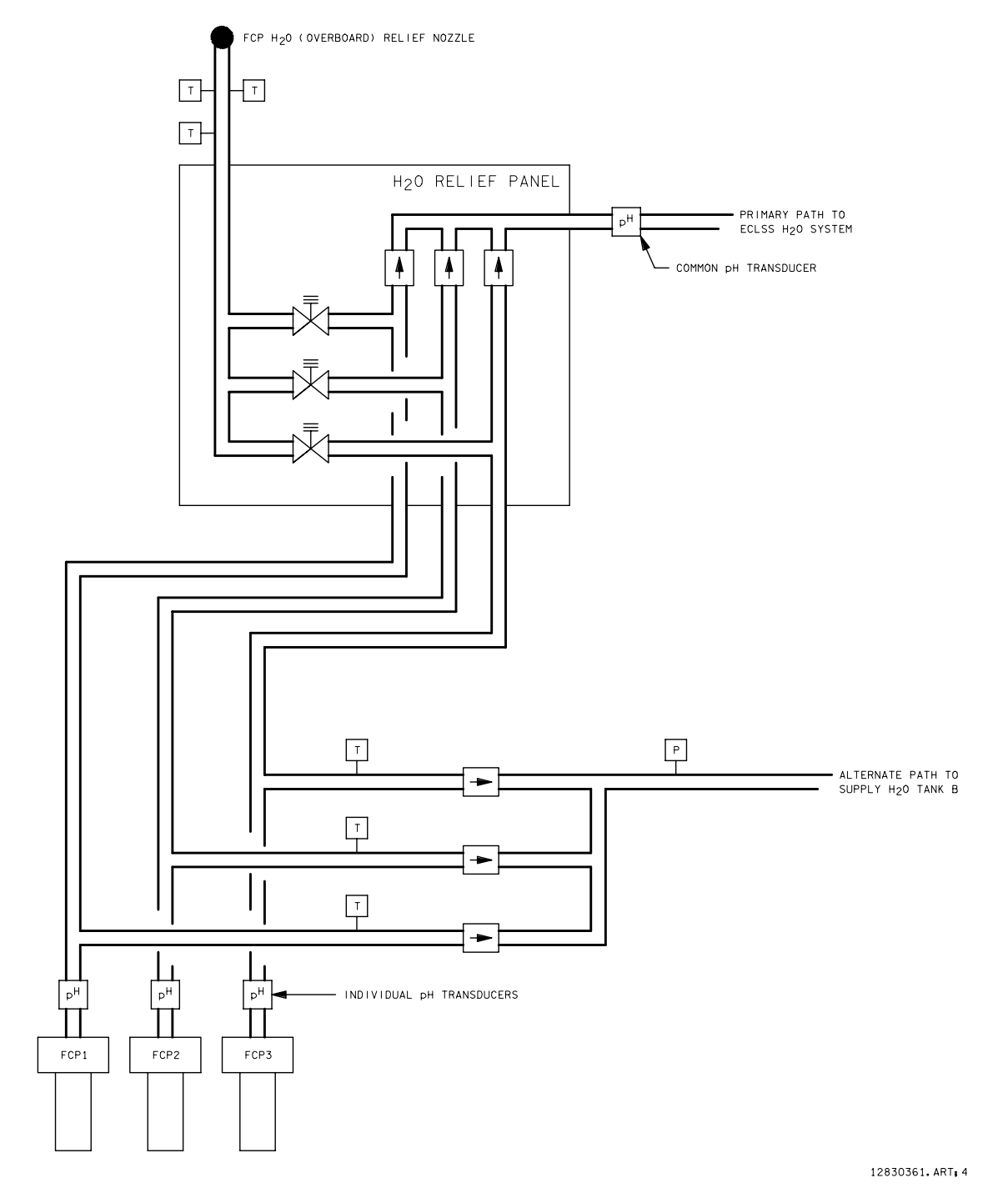

<span id="page-100-0"></span>*Figure 2.7-1. Primary water flow path from the orbiter fuel cells* 

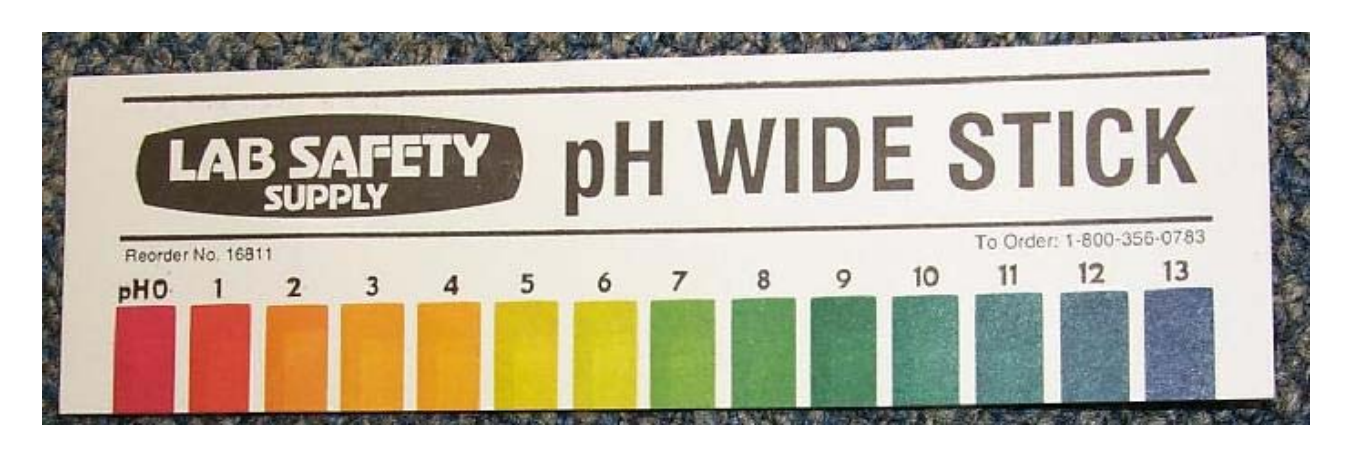

*(a) Front* 

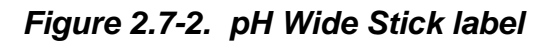

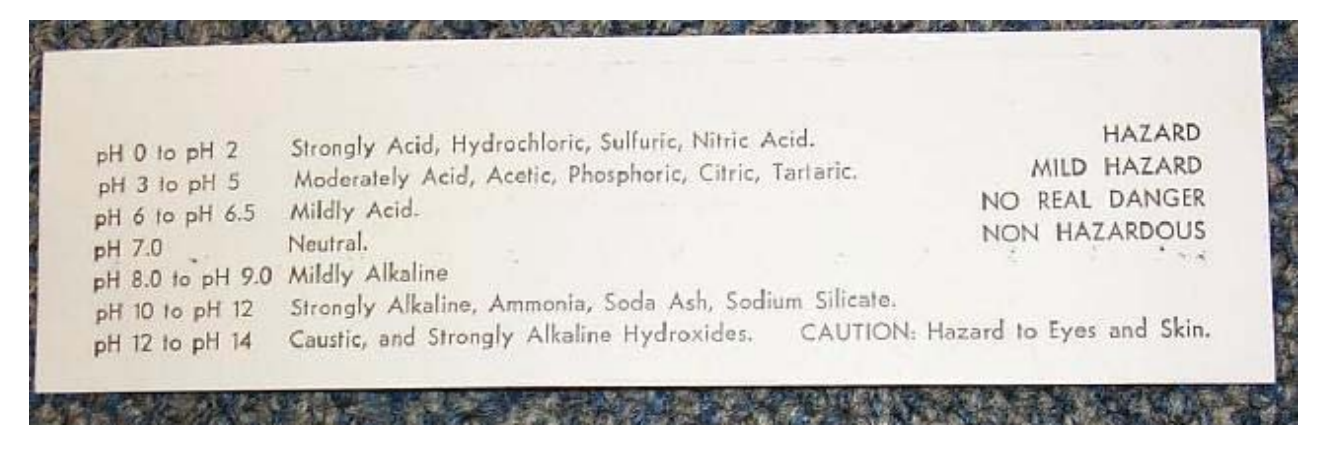

*(b) Back*

<span id="page-101-0"></span>*Figure 2.7-2. Concluded* 

# **TITLE**

## N2 DIAGNOSTICS AND CATHODE ACTIVATION

# **PURPOSE**

To describe the processes and procedures performed on the fuel cell during turnaround at Kennedy Space Center (KSC) and the cathode activation test performed at IFC.

## **INTRODUCTION**

The  $N<sub>2</sub>$  diagnostics test and cathode activation are performed every flight or every time oxygen has been introduced to the fuel cell. Approximately 2 to 3 weeks after landing, the  $N<sub>2</sub>$  diagnostics test and cold cathode activation are performed as part of the KSC ground procedures (OMI V1093 and V1040.003). The cathode activation test is performed at IFC on fuel cells with more than 1000 hours to detect the presence of  $O<sub>2</sub>$ port plugging.

## **Inerting**

Inerting is the process of backfilling the fuel cell with either He or  $N_2$  on both the  $O_2$  and  $H_2$  sides of the fuel cell. (KSC uses He; IFC uses  $N_2$ .) This process occurs after landing during the turnaround process to keep the fuel cell pressurized and to minimize stored energy in the fuel cell in case of handling damage, a fuel cell failure, or a bus fault. The inert gas used must have a purity of 99.99 percent. The purity requirement is similar to that of the reactant gases. Two different gases can be used at the same time to inert the fuel cell. However, the inert gas used on the  $O<sub>2</sub>$  side must have a higher molecular weight to allow the regulator to maintain the proper differential pressure control. The fuel cells are inerted whenever they are nonoperational.

## **N2 Diagnostics**

The  $N<sub>2</sub>$  diagnostics test determines the health of the individual cells. When the test is performed, the fuel cell has approximately 200 hours of predictive operation. The test looks for any signs of shorting or crossover by measuring the voltage drop on each cell when only the  $O_2$  side of the fuel cell is inerted. Shorting is a continuous low-level load on the cell. Crossover is a function of corrosion within a cell that develops very slowly and will eventually lead to uncontrolled mixing of reactants within the cell across the cell matrix.

IFC believes that when crossover begins to occur, it can be run for several hundred hours as a benign situation before the problem will escalate. The  $N<sub>2</sub>$  diagnostics test is mandatory because the test is sensitive to low levels of crossover or shorting that may not be detected through any other method. IFC testing has proven that crossover will not be seen in the CPM until well into the failure. An example of this situation occurred during the evaluation of extending fuel cell lifetime.

# 2.8.1-1

A fuel cell developed crossover at 2800 hours and was kept running until 3000 hours. The crossover in this case was caused by frame corrosion within three to five cells. The voltage indications were insignificant and, without the diagnostics test, the crossover would not have been detected.

The requirements to start the  $N_2$  diagnostics test are for the fuel cell to be cold/nonoperating and for the fuel cell to be pressurized with reactants  $(O_2, H_2)$ . The N<sub>2</sub> diagnostics test begins by removing and replacing the inerts in the fuel cell with pressurized  $O_2$  and  $H_2$  (in their respective sides) by performing a flowthrough purge and three pulse purges. The  $O<sub>2</sub>$  and  $H<sub>2</sub>$  are then allowed to sit in the stack for 10 minutes to stabilize. During this 10-minute period, the single-cell voltages are recorded once per minute. After the stabilization time is complete, a flowthrough purge of  $N<sub>2</sub>$  is performed on the  $O<sub>2</sub>$  side of the fuel cell for 10 minutes while recording the single-cell voltages once per minute. The 10-minute purge is terminated by closing the purge valves, and the fuel cell remains filled with  $N_2$  while the single-cell voltages are recorded once per minute for 10 minutes.

Any cell voltages that decay below 0.5 mV are suspected of having shorting or crossover. The  $N_2$  diagnostics test cannot distinguish between cell shorting or crossover. When the  $O_2$  supply is removed from the cell, the short will consume any remaining  $O_2$ that is absorbed on the catalyst, thus lowering the voltage potential of the cell. The magnitude of the short is proportional to the voltage loss. If crossover is occurring, the H<sub>2</sub> will diffuse to the cathode, where it reacts with the  $O<sub>2</sub>$  to form H<sub>2</sub>O. When the  $O<sub>2</sub>$ supply is removed, the  $H_2$  continues to diffuse while consuming any  $O_2$  remaining on the catalyst, thus lowering the cell's potential. The magnitude of the crossover is also proportional to the voltage loss.

# **Cathode Activation**

Two types of cathode activation tests are performed on the fuel cell. KSC performs a cold cathode activation test to regain fuel cell performance. IFC performs a test to detect  $O<sub>2</sub>$  port plugging. Both tests are described in detail in the following paragraphs.

A. KSC cathode activation

The KSC cathode activation test is performed to remove any form of  $O<sub>2</sub>$  on the cathode catalyst. This procedure is not mandatory, but does ensure the highest voltage from the fuel cell. A load is placed on the fuel cell when gaseous He (or  $N_2$ ) is applied to the  $O_2$  side of the stack and  $H_2$  is supplied to the  $H_2$  side. The cathode activation will dissipate any  $O<sub>2</sub>$  contaminates that have accumulated on the cathode catalyst, restoring approximately 0.3 volts of performance that were "lost" because of previous fuel cell operations.

Cathode activation is performed at KSC during turnaround. For a scrub turnaround, there is an option in the Operations and Maintenance Requirements and Specifications Document (OMRSD) to not perform the cathode activation based on engineering judgment. This decision is based on the fuel cell performance and consumables analysis.

## 2.8.1-2

The procedure starts by inhibiting the startup heater and sending the fuel cell start command, allowing the fuel cell to run for 90 to 120 seconds. The start command activates only the fuel cell sustaining heater to create a load on the fuel cell stack. The fuel cell uses any remaining oxygen molecules in the stack to supply the energy needed for the sustaining heaters to operate. The voltage will be reduced to approximately 1 volt. The fuel cell is then stopped and the startup heater is enabled. When the cathode activation procedure is complete, both sides of the fuel cell reactants are backfilled with He.

B. IFC cathode activation test

The cathode activation test is performed at IFC on fuel cells that have more than 1000 hours of operation. The test detects the presence of  $O<sub>2</sub>$  port plugging by measuring the voltage dropoff over time when the  $O<sub>2</sub>$  side is inerted. Port plugging detection is desirable because the CPM cannot distinguish between port plugging and other cell failures. Port plugging can also bias the results of the  $N_2$  diagnostics test because port plugging prevents  $O_2$  from being removed from the cell. Therefore, when the  $N_2$  diagnostic is performed, the cell that has port plugging still contains  $O_2$ , which will present itself as a crossover or a shorting situation.

The fuel cell must be nonoperating at the time of the test. The first step of the cathode activation test is to stabilize the fuel cell by purging the  $H_2$  and  $O_2$  systems with reactants for 10 minutes and recording the single-cell voltages every 30 seconds. At the end of the 10 minutes, the  $O<sub>2</sub>$  side is inerted. The  $O<sub>2</sub>$  is inerted by inhibiting the startup heater, closing the fuel cell purge valves, and switching the  $O<sub>2</sub>$ reactant supply system to He or  $N_2$ . The next step is to simultaneously send the fuel cell start command and open the fuel cell purge valves. When the fuel cell is started, only the sustaining heater turns on, creating an internal load on the fuel cell. The single-cell voltages are recorded every 30 seconds for the next 15 minutes. The fuel cell uses any remaining oxygen molecules in the stack to supply the energy needed for the sustaining heaters to operate. The voltage is reduced to approximately 0.1 volts. After the 15 minutes have passed, the fuel cell is stopped and the startup heater is enabled.

If the cell voltage decays within 10 minutes, it does not have any port plugging. Any cells that require 10 minutes or more to decay to 0.1 volt are suspected of port plugging. If port plugging is found, the data are compared with the CPM data for a history of shifting.

## **REFERENCES**

Orbiter Fuel Cell Powerplant Review and Training Course, March 1999.

KSC Procedures, OMI V1093 and OMI V1040.003, sequences 9 and 10.

#### **TITLE**

FUEL CELL ACTIVATION

#### **PURPOSE**

To describe the fuel cell startup sequence of events and workarounds of potential problems.

#### **INTRODUCTION**

The fuel cells are activated approximately 12 hours prior to lift-off and provide continuous orbiter power until deactivated postlanding. Nominally, each fuel cell will be connected to its associated main bus.

On-orbit restarts of the fuel cell are possible, but depend on the severity of the fuel cell problems, its thermal condition, and/or the criticality of regaining the fuel cell. The restart capability was demonstrated on orbit during the STS-54 Detailed Test Objective (DTO).

## **Prelaunch Fuel Cell Activation**

Fuel cell startup procedures are found in OMRSD, file III, Volume 45, and OMI S0007, Prelaunch Countdown. Startup procedures typically involve three phases:

- 1. Preparing the fuel cell for activation with purges
- 2. Starting the fuel cell
- 3. Monitoring the startup sequence

The first step in prelaunch fuel cell activation is to remove the inert gases from the fuel cell. It is desired to have less than 1 percent inert gases in the stack prior to use. The flowthrough purge and pulse purges, respectively, are performed prior to startup to remove the inert gases that are present in the fuel cell during turnaround operations. A flowthrough purge is performed for 10 minutes, allowing  $O_2$  and  $H_2$  to flow through the stack and out of the vehicle's overboard purge vent lines. The majority of the inerts are pushed out of the stack and replaced with  $O_2$  and  $H_2$  supplied by the Ground Support Equipment (GSE). (The orbiter does not use the cryogenics in the tanks until about T-2 minutes, 30 seconds prior to lift-off when the GSE supply valves are closed.) The flowthrough purge cannot remove all the inerts because of the parallel passages within the stack.

Next, the pulse purges are performed three times on each fuel cell. First, the purge valves ( $O_2$ ,  $H_2$ ) are opened and the reactant valves are closed, allowing the  $O_2$  and  $H_2$ to evacuate the stack, causing the stack pressure to decay. When the pressure of the stack drops below 20 psia, the reactant valves are opened to allow  $O_2$  and  $H_2$  flow into the stack. The pulse purge should remove any remaining inert from the fuel cell stack.

## 2.8.2-1

A precaution during the pulse purge is to NOT overpressure the  $H<sub>2</sub>$  side of the stack, because cell electrolyte (KOH) could be expelled. Some possible causes of  $H_2$ overpressurization are restricted/blocked purge overboard vent lines, improper pressurization (i.e., the  $H_2$  side is pressurized prior to the  $O_2$ ), or improper depressurization (i.e., the  $O<sub>2</sub>$  side is depressurized prior to the H<sub>2</sub>).

After the inerts have been removed, the Astronaut Support Personnel (ASP) (KSC personnel preparing the vehicle for flight) verify that the following equipment is in the proper configuration before proceeding with fuel cell activation:

- A. Pnl R1 Fuel cell disconnected from main and essential buses.
- B. Pnl R1 Fuel cell  $O_2$ ,  $H_2$  reactant valves are open (tb-OP).
- C. Pnl L4 AC fuel cell pumps cb's closed.
- D. Pnl O14, O15, O16 FC CNTLR in ON position.
- E. Pnl R11 FC STARTUP HEATER in ENABLE position.

Fuel cell activation usually requires approximately 23 minutes, depending on the initial thermal conditions of the stack. A flowthrough purge is initiated 2 minutes prior to starting the fuel cell to clear any condensate from the  $H_2$  pump impeller and to preclude a hard start because of water buildup on the pump. Next, the fuel cell is started by sending the fuel cell start command through the GSE Multiplexers/Demultiplexers (MDMs). This activates the Electrical Control Unit (ECU) that controls power to the coolant pump,  $H_2$  pump, pH sensor, and sustaining heaters. As soon as power is received, the pH sensor performs a self-test that annunciates a pH alert for approximately 30 seconds. When the coolant delta P switch closes, the startup heater is activated, and the coolant bypass valve opens. The purge continues to clear residual inerts. The heaters warm up the coolant flowing through the stack, which heats the stack until one of the following two conditions is met:

- A. The stack exit temperature reaches 186° F.
- B. The stack inlet temperature reaches 212° F.

When this criterion is met, the startup heater is deactivated, and the ready-for-load talkback goes barber pole. The sustaining heater will maintain stack temperature until the fuel cell is connected to its main bus. When the ready-for-load indication is received, the fuel cell is connected to its main bus, and the flowthrough purge continues for 10 more minutes.

Fuel Cell Monitoring System (FCMS) data are available during prelaunch for more insight into single-cell performance. Also, the operator should use the fuel cell Start RT-Plots with the background lines.

[Figure 2.8.2-1](#page-107-0) shows a nominal prelaunch fuel cell activation.

## 2.8.2-2

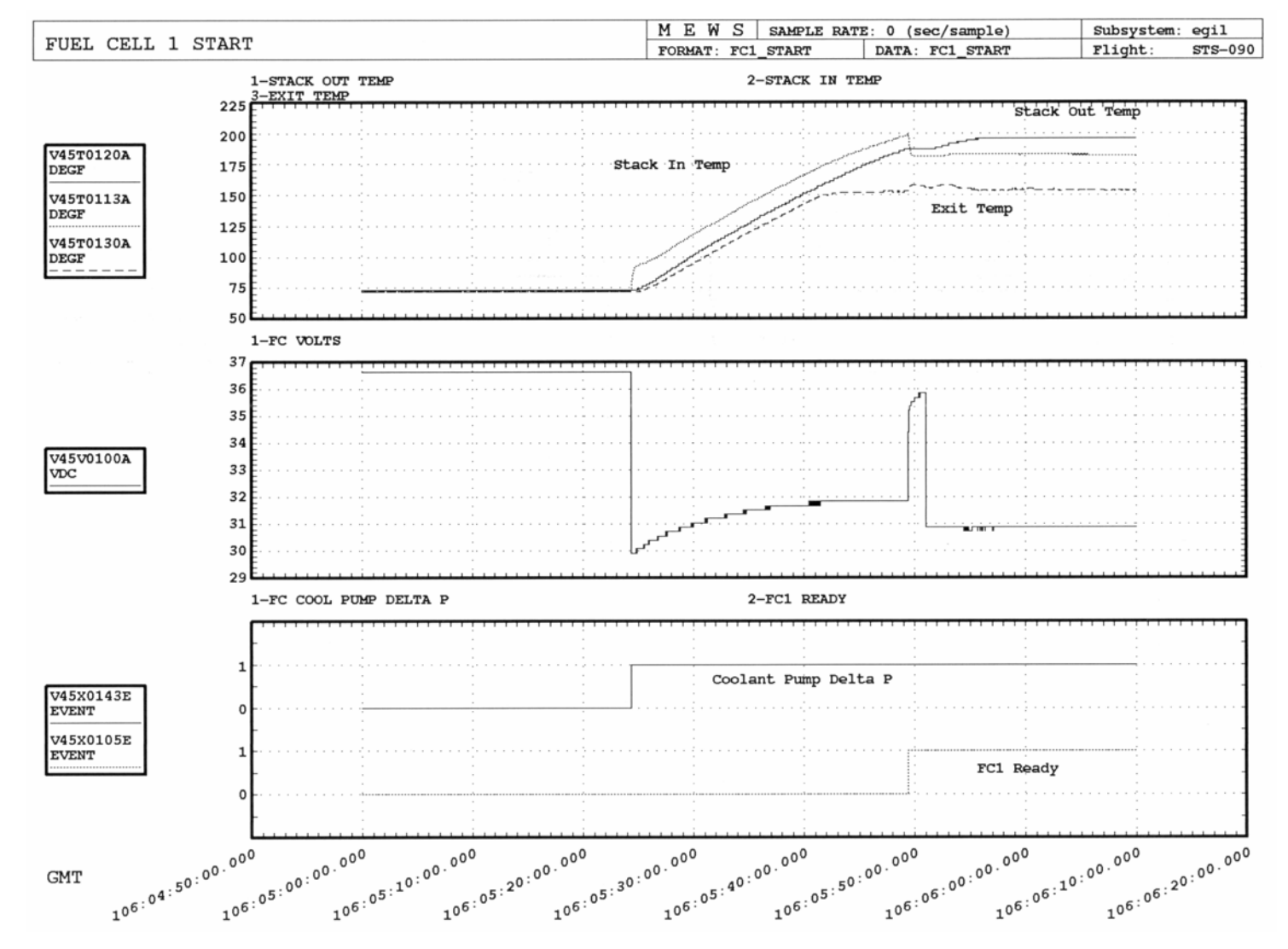

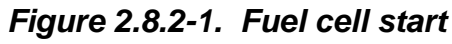

**01/31/02: ORIG:**  K. MILLER<br>REV. F PCN-1 **REV. F PCN-1 K. MILLER** 

<span id="page-107-0"></span>**Verify that this is the correct version before use**
#### **Fuel Cell On Orbit**

The on-orbit fuel cell startup procedure is MAL EPS SSR-6. It is important to verify that the stack temperature of the shut down fuel cell has always been maintained above 40° F to avoid the possibility of freezing. Block 1 in EPS SSR-6 FC RESTART verifies the following:

- A. Pnl L4 cb's AC FC PUMPS closed
- B. Pnl O14, O15, O16 FC CNTLR ON
- C. Pnl R11U FC STARTUP HEATER enabled
- D. Pnl R11U FC PURGE VLV GPC
- E. Pnl R11U FC PURGE HEATER ON
- F. Pnl R1 FC/MN Bus OFF
- G. Pnl R1 ESS BUS to FC OFF
- H. Pnl R1 Open REACs (tb-OP)

Block 1 instructs the crew to turn on the purge heaters and ensures that the reactant valves are open, allowing the heaters adequate time to bring purge line temperatures within operating range for a purge to be initiated. If the reactant valves are not open prior to fuel cell ECU activation, the fuel cell will begin safing itself as soon as its internal loads (sustaining and/or startup heaters) come on.

If the fuel cell software Caution and Warning (C&W) parameters are changed while the fuel cell is shut down, the next step is to reset the parameters back to nominal values. Typically, this is performed through the use of a TMBU. Otherwise, the crew can accomplish this by using SPEC 60. Blocks 3 through 18 of SSR-6 can be utilized as a guide for building the TMBU. A verification that all parameters changed for shutdown are changed for the restart should be performed. When the software C&W changes are implemented, the fuel cell is restarted.

In Block 20, the crew starts the fuel cell with an MCC "go" by taking the switch on pnl R1 FC to START and holding it until the coolant pump delta P talkback goes gray, but not for more than 10 seconds. At this, time the coolant pump and  $H_2$  pump start running (~0.8 amps/phase increase on the associated AC bus), and the sustaining heaters turn on (flow increase ~0.6 lb/hr, and fuel cell volts go from open circuit voltage ~38V to  $\sim$ 31V). The fuel cell pH sensor will perform a self-test, which should clear after approximately 30 seconds.

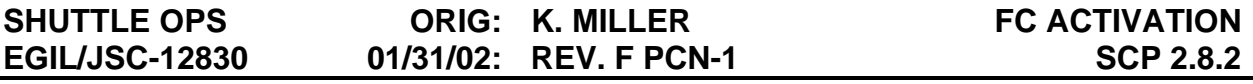

Failure of the coolant pump delta P talkback will inhibit the fuel cell startup from continuing. If the coolant pump delta P talkback does not go gray, the EPS operator should verify whether the pump is operating nominally by checking the AC currents associated with that fuel cell. If the pump is operating nominally, the crew can hold the fuel cell switch to START for longer than 30 seconds to bypass the logic timer in the ECU and allow the startup to continue.

The EPS must also verify that the  $H_2$  motor is running with nominal currents. If the currents are slightly degraded, Block 23 will initiate a purge to try to remove any slugs of water that may have built up on the  $H_2$  motor. If the  $H_2$  motor currents return to normal range within 2 minutes, startup can proceed and the purge is continued. If the  $H_2$  motor currents are not nominal within 2 minutes, the purge is terminated and the fuel cell is shut down.

After the fuel cell pumps and heaters are activated, the operator should verify that the temperatures are increasing within 2 minutes of startup, per Block 26. If the temperatures are increasing when the ready-for-load indication is received, the fuel cell can be connected to its associated main bus. If temperatures do not increase, it could indicate that the startup heater has failed. This condition can be confirmed by evaluating the amount of cryogenics being utilized by the fuel cell along with fuel cell voltage. If the startup heater has failed, the fuel cell should be connected to its associated main and essential buses (Block 28). The fuel cell will generate sufficient heat by supporting the main bus to raise its temperatures within operational limits. If the ready-for-load talkback is not received and the fuel cell stack temperature is less than 187°, the fuel cell should be shut down. For a ready-for-load talkback failure, proceed with fuel cell startup.

Block 36 monitors the fuel cell for any performance problems for a 20-minute time period. The following conditions are evaluated during that time: fuel cell stack temperature <185° or >243° F, fuel cell exit temperature <130° or >160° F, fuel cell stack temperature minus fuel cell exit temperature <30° or >70° F, fuel cell SS ∆V 1, 2, or 3 >150 mV, or fuel cell pH indication continuously for >10 minutes. If any of the conditions are met, the fuel cell should be shut down. If fuel cell performance is nominal and none of the conditions are met, the bus tie is broken (Block 38); the fuel cell hardware C&W parameters (Block 39), backup C&W, and the remainder of the SM parameters (Block 48) are reset to their nominal values. The pnl R11U fuel cell purge heater switch is placed in GPC position, and a FC AUTO Purge is initiated. The purge is required to recover performance lost with the fuel cell shutdown and restart. Fuel cell restart is now complete.

For certain situations, the fuel cell may need to be restarted soon after it was shut down. In this case, the fuel cell has not had time to thermally cool down and can be restarted by working the fuel cell shutdown procedure steps in reverse order. This should be performed only when the fuel cell is at its nominal operating temperatures.

#### **Adding Fuel Cell Start Background Lines in RT-Plot**

There are three plots in RT-PLOT called FC1 (2,3) start to monitor fuel cell startup. Background lines can be added to these plots to show a nominal fuel cell startup temperature profile. The console operator should bring up the FC1, FC2, and FC3 start plots in RT-PLOT during the prelaunch shift to monitor fuel cell start. When the fuel cell start plots have been opened, the operator should go to COMMAND>PLOT INFO and click on the FC1 start plot. This will bring up the window shown in [Figure 2.8.2-2.](#page-110-0)

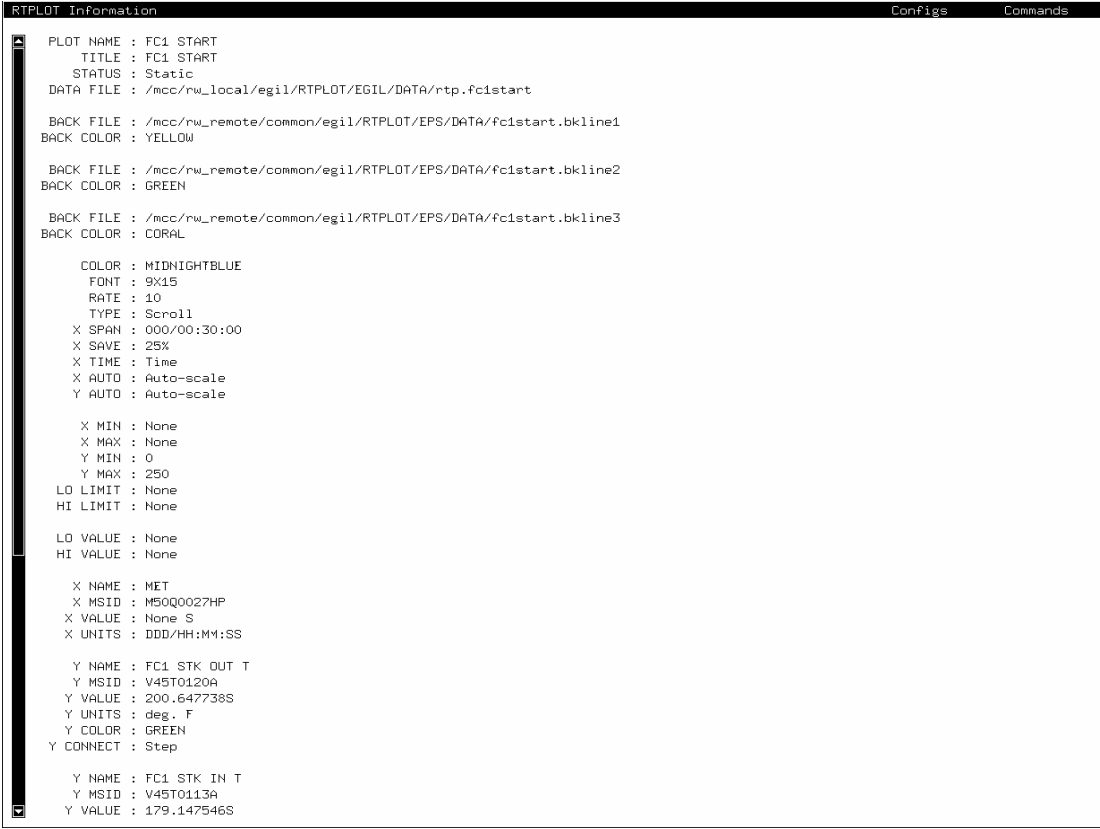

<span id="page-110-0"></span>*Figure 2.8.2-2. FC1 Start plot info window* 

To set the fuel cell start background lines GMT, go to COMMANDS>CHANGE BIAS in the RT-PLOT INFORMATION window, then click on the BACK FILE line. An additional window will appear. Set the GMT to the expected fuel cell start GMT. This must be repeated for all three BACK FILE lines in the RT-PLOT INFORMATION window. (To get an accurate time, set the GMT for the fuel cell start background lines to 2 minutes after the fuel cell purge is initiated in the fuel cell start sequence.) When all three BACK FILE lines have been set to the correct GMT in the RT-PLOT INFORMATION window, go to COMMAND>INFO OFF. The background lines for FC1 start should now be updated and aligned for the actual FC1 start.

Repeat the above for FC2 start and for FC3 start.

FUEL CELL SHUTDOWN

#### **PURPOSE**

To describe the procedure and sequence of events during fuel cell shutdown and the definition of a reusable fuel cell. The fuel cell shutdown procedures for the first fuel cell will be discussed, followed by the second fuel cell shutdown.

#### **INTRODUCTION**

On orbit, fuel cell shutdowns are not performed unless a fuel cell has failed or if required to troubleshoot off-nominal situations in the fuel cell, power distribution, or cryogenic systems. A fuel cell is considered shut down when it has been disconnected from its associated main and essential buses, the ECU has been taken to stop (stopping the pumps and disabling the sustaining heater), and the reactant valves are closed. (For more information, refer to the ECU operation procedure.) For a fuel cell that is considered reusable in flight, the reactant valves do not need to be closed. Disconnecting a fuel cell from its main and essential bus removes all the external loads. Taking a fuel cell to stop removes power from its ECU, which turns off the internal loads (sustaining heater), the coolant pump, and the  $H_2$  pump.

For more information on the on-orbit shutdown and restart Detailed Test Objectives (DTOs) on STS-54, STS-57, and STS-51, reference the Fuel Cell On-Orbit Shutdown/Restart Developmental Test Objective report (JSC-26545, February 1994). This report is an excellent resource for more information on the signatures observed during the DTOs.

#### **FC SHUTDOWN PROCEDURE**

The fuel cell shutdown procedures are found in the Ascent/Entry Systems Procedure (AESP), the Ascent Pocket Checklist (APCL), the Orbit Pocket Checklist (OPCL), the Entry Pocket Checklist (EPCL), and on the PLT cue card (attached with Velcro to panel R1).

The first step in the fuel cell shutdown procedure is to turn the Master Modular Auxiliary Data System (MADS) to off. The Master MADS is an archival data recorder that records orbiter flight data (temperatures, pressures, etc.), primarily during the ascent and entry timeframe, for postmission analysis. Unpowering the Master MADS is a general power savings of about 350 watts, which is especially significant during the ascent/entry timeframe when the Master MADS is at its highest power level.

The second step is to bus tie the main bus on the affected fuel cell to a main bus on a healthy fuel cell. The bus tie will prevent interruption of power or dropping the associated main bus during the shutdown. The IF ORB (NOT D/O PREP), kW>18: MN BUS TIE (three) -ON step was added to the procedure to prevent the load from becoming too high on one of the two remaining good fuel cells. The fuel cell maximum

load should not exceed 12 kW continuous, or 12 to 13 kW for a maximum of 4 hours. The intent of tying three across is to divide the load between the remaining two good fuel cells and for the load balancing to be accomplished later in the powerdown procedures.

Next, the fuel cell is disconnected from its essential bus. It is necessary to disconnect the essential bus prior to disconnecting the fuel cell's associated main bus because the essential bus would be exposed to open circuit voltage. This may cause the essential bus voltage to be greater than essential bus LRUs spec limit of 38.5 volts. It would be acceptable to disconnect the essential bus after the main bus, but that is not the recommended sequence because the essential bus LRUs are rated up to 38 volts. When the fuel cell is disconnected from its essential bus, it is disconnected from its associated main bus. This will disconnect the majority of the external load on the fuel cell. The loads that were previously on that fuel cell/main bus will now be powered by the other fuel cell via the main bus tie.

The next step is to take the fuel cell to STOP. Taking the fuel cell to stop unpowers the ECU, which unpowers the pumps (coolant and  $H_2$ ) and fuel cell internal heaters. There is a note for the FC-STOP switch to be held until the "Cool Pump ∆P tb-bp or 1 sec," to ensure that the ECU is deenergized. The fuel cell is now technically shut down. The rest of the shutdown procedure isolates the system and proceeds to the necessary powerdown.

The next step in the shutdown procedure is to close the reactant valves. This will isolate the fuel cell from the cryogenic  $O_2$  and  $H_2$ . Closing the reactant valves in a shut down fuel cell precludes any additional reactants from entering the fuel cell in a crossover, shorting, internal load, or leak situation (reference Flight Rule A9.1.2-5A, FC Shutdown Definition). However, for the situation in which the fuel cell is considered reusable in flight, the reactant valves can be left open. Leaving the reactant valves open eliminates the failure scenario of the reactant valve failing to reopen when restart is attempted.

The last step of the fuel cell shutdown procedure is to work the appropriate loss of one fuel cell powerdown procedure. When one fuel cell is shut down, the electrical loads should be reduced to protect for the next-worst failure, a second fuel cell shutdown. The intent of the powerdown procedure is to unpower only noncritical equipment and to put the orbiter in a configuration that could withstand a second fuel cell failure. On orbit, the loss of one fuel cell powerdown procedure manages the electrical loads to be <18 kW. (The 18-kW number was derived on engineering judgment.) The loss of one fuel cell powerdown also sends the crew to MAL EPS SSR-3, FC SHUTDOWN C&W LIMIT CHANGE and will have the crew perform the necessary Flight Data File pen and ink changes.

The first block of EPS SSR-3 is to verify that fuel cell  $H_2O$  line heaters are in A-Auto or B-Auto and to take the shut down fuel cell's purge valve to the closed position. The fuel cell  $H_2O$  line heaters are verified to be on to ensure that freezing the  $H_2O$  line does not occur. Taking the purge valve to close will prevent the fuel cell from purging while it is

# **SHUTTLE OPS ORIG: K. E. MILLER FC SHUTDOWN EGIL/JSC-12830 01/31/02: BASIC, REV. F SCP 2.9**

shut down. If the fuel cell is purged while shut down (with its associated reactant valves closed), all the cryogenic  $O_2$  and  $H_2$  downstream of the reactant valves would escape and the fuel cell would be exposed to vacuum, essentially safing the fuel cell. The crew will need to perform the hardware C&W changes. The Mission Control Center (MCC) will uplink the backup C&W and the SM alert parameter changes via TMBU if the TMBU capability is available.

#### **Second Fuel Cell Shutdown**

A. Second fuel cell shutdown in the APCL/OPCL/EPCL

The second fuel cell shutdown procedure is essentially the same in the APCL, OPCL, and EPCL Flight Data File books. The procedure reconfigures the tie so that the one remaining good fuel cell can support two main buses and dioded loads while the second fuel cell is being shut down. If the fuel cell being shut down powers only one main bus, the procedure continues with shutting down the fuel cell (no tie reconfiguration). This will drop the associated main bus for that fuel cell, which is an instantaneous powerdown. The dropped main bus will be recovered later in the loss of second fuel cell powerdown procedure. If time allows, MCC/EGIL can make a real-time call for the preferred bus tie so that the main bus dropped temporarily is of the least impact to the vehicle.

If the fuel cell being shut down is powering two main buses, the bus tie is reconfigured. To reconfigure the tie, all three tie switches are taken to off. This will cause the main bus with the previous fuel cell shutdown to be dropped (instant powerdown). Next, the fuel cell being shut down is tied to the remaining good fuel cell.

With the exception of the bus tie steps, the second fuel cell shutdown procedure is identical to the first fuel cell shutdown procedure. The general intent of the loss of second fuel cell powerdown is to achieve a power level of about 12 kW by unpowering all unnecessary equipment. If any of the equipment that is unpowered is needed for a flight-critical function, it can be repowered for use. When a safe power level is reached in the powerdown, the buses will be tied three across via a long-form bus tie to regain flight-critical redundancy.

#### B. Second fuel cell shutdown procedure in the AESP

The loss of second fuel cell shutdown in the AESP unpowers equipment and reconfigures the ties so that one fuel cell can support two main buses and dioded loads. For the entry portion of the AESP, the procedures for a nominal entry are different from the procedures for the Glide Return to Landing/Launch Site (GRTLS)/Transoceanic Abort Landing (TAL) because, during ascent, the electrical loads are higher. The first step in the powered flight and GRTLS/TAL procedures is for the commander to start the powerdown, while the pilot continues in the second fuel cell shutdown.

When the initial powerdown actions are complete, a main bus tie is configured to support two main buses. When the system is in a good configuration, the second fuel cell is shut down (disconnected from its main and essential buses, fuel cell to stop, and reactant valves closed). When the second fuel cell is shut down, the pilot (and commander for nominal entry) proceeds with the loss of second fuel cell powerdown procedure.

#### *Note: For more rationale about the above procedure steps, refer to the Flight Procedures Handbook.*

## **Reusable Fuel Cell**

A fuel cell that is shut down and considered reusable must be thermally maintained to  $>48^{\circ}$  F (operationally). It is also mandatory that the restart capability be demonstrated when the fuel cell has reached thermal equilibrium with its environment. For a -ZLV attitude, restart demonstration will need to be performed about 48 hours after shutdown. The thermal data were based on fuel cell shutdown data from STS-2, STS-54, and STS-51 (all three flights were a -ZLV attitude). For STS-54, the thermal data were based on the accessory section of the fuel cell during the 9-hour shutdown time period. On STS-51, the fuel cell was shut down for 25 hours.

#### *Note: On STS-2, the fuel cell had only two substacks and had less thermal blanketing.*

When it is demonstrated on orbit that a fuel cell can be restarted when it reaches thermal equilibrium, the requirement to demonstrate restart capability will go away. (Reference Flight Rule A9.1.2-5B, FC Shutdown Definition.)

FUEL CELL STANDBY

### **PURPOSE**

To describe the procedures associated with putting a fuel cell in standby.

#### **INTRODUCTION**

To define the term, a fuel cell is in "standby" when its associated main and essential buses are disconnected, but the ECU remains powered (sustaining heaters, coolant pump, and  $H<sub>2</sub>$  motor still running), and the reactant valves are left open. The standby operating condition will allow the fuel cell to maintain its thermal operating temperatures and thus be available for immediate use.

#### **PROCEDURE**

The fuel cell standby procedure can be found in the Malfunction Procedures Handbook, EPS SSR-4. In short, the steps for placing a fuel cell in standby are

- 1. Perform a bus tie (prevent dropping main bus).
- 2. Take the fuel cell to essential bus source off.
- 3. Take the fuel cell to main bus off. The ECU will continue to operate, and the reactant valves are left open.

The external load on the fuel cell is removed by disconnecting the main and essential buses. Because the ECU remains powered, the fuel cell sustaining heater will continue to cycle as required to maintain proper operating temperatures on the fuel cell. When the fuel cell starts to cool down and the coolant leaving the stack (STACK OUT TEMP) reaches 183° F, the sustaining heater will cycle on. When the coolant leaving the stack reaches 185° F, the sustaining heater will cycle off. The sustaining heater will continue to cycle on and off to keep the fuel cell at operating temperatures. The sustaining heater acts as a load on the fuel cell, causing the fuel cell to produce water. The ECU also keeps the coolant pump running to circulate the fuel cell coolant and the  $H_2$  motor running to remove any water produced by the fuel cell.

The reactant valves are left open to supply reactants to the fuel cell to operate the sustaining heater. The reactant valves must remain open at all times. If the reactant valves are closed while the ECU is still powered, the cycling sustaining heater will safe the fuel cell as the remaining reactants in the fuel cell are consumed.

#### 2.10-1

To monitor a fuel cell in standby conditions, the EPS operator will need to verify good sustaining heater operations. The EPS operator should verify that when the stack out temperature reaches 183° F, the sustaining heater comes on, and then the sustaining heater turns off again at 185° F. To verify the operation of the sustaining heater, the operator should observe the following indications:

- 1. The stack in and out temperatures should increase.
- 2. The fuel cell  $O_2$  and  $H_2$  flows will increase (~0.6 lb/hr  $O_2$ , ~0.08 lb/hr  $H_2$ ). The sustaining heater draws approximately 870 watts.
- 3. The fuel cell voltage should drop from open circuit voltage to ~32 V (see Flight and Testing Data in this section for more information on the expected voltage).

## **Onboard Limit Changes**

To avoid receiving nuisance alarms while the fuel cell is in standby, the onboard SM Fault Detection and Annunciation (FDA) limits for the following parameters must be modified. The EGIL team will take care of modifying these limits by using prebuilt TMBUs for this purpose. These onboard limit changes are also documented in EPS SSR-4 in case MCC uplink commanding is unavailable and the crew has to update the limits.

SM FDA to be changed:

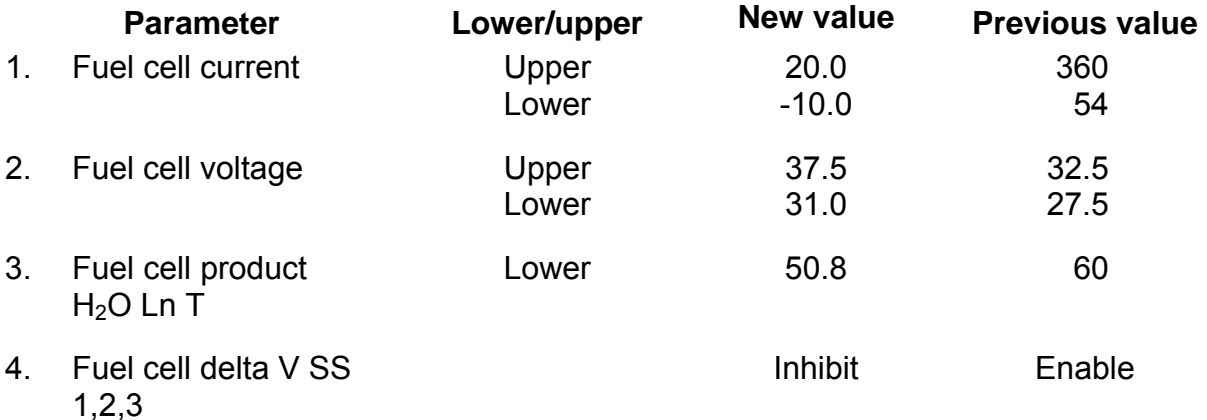

There are no hardware C&W parameters requiring changes. When the fuel cell is backed out of standby, the SM alert parameters that were previously changed should be reset to their nominal values.

# **Flight and Testing Data**

A. IFC development test

In March 1988, IFC performed a fuel cell powerplant incremental development test to demonstrate fuel cell-to-standby capability. The fuel cell was started and when

#### 2.10-2

the ready talkback was received, no load was ever placed on the fuel cell. The fuel cell was run for 24 hours under no load. The sustaining heater cycled, keeping the fuel cell at its thermal operating temperatures. A purge was performed every 8 hours. After 24 hours, the fuel cell was placed under a 4.5-kW load for 3 hours and then manually shut down.

All fuel cell systems functioned nominally, resulting in good temperature and electrolyte control. A normal 70 percent sustaining heater duty cycle was observed. The sustaining heater switched on at an average stack exit temperature of 183° F and turned off at an average of 186° F. Stack inlet temperature cycled with the sustaining heater between 179° F and 195° F. The condenser exit temperature cycled between 151° F and 152° F. The test concluded that the fuel cell is capable of sustained operation under no load. (Reference: Orbiter Fuel Cell Program, Fuel Cell Powerplant Incremental Development Test Report, Twenty-Four Hour Zero Net Power Test, Fuel Cell R-9389, March 14, 1988.)

B. STS-83 flight data

On STS-83, FC2 was safed on orbit by closing the reactant valves and letting the sustaining heater cycle on. The fuel cell safing flight data can be referenced as to what the signature of a fuel cell in standby should look like. Prior to safing, the fuel cell was operating at ~180 amps and 30.8 V. When the essential and main buses were disconnected, the open-circuit voltage was approximately 37 V. When the sustaining heater turned on, the fuel cell voltage dropped to approximately 33 V. Because of problems related to this fuel cell, the open-circuit voltage may have been slightly exaggerated. Typically, open-circuit voltage is about 36 V.

#### **REFERENCES**

Orbiter Fuel Cell Program, Fuel Cell Powerplant Incremental Development Test Report, Twenty-Four Hour Zero Net Power Test, Fuel Cell R-9389, March 14, 1988.

Orbiter Fuel Cell Powerplant Review and Training Course, IFC, March 1999.

STS-83 Flight Data; Flight Rule A9.1.2-4, FC Standby Definition.

FUEL CELL SAFING

# **PURPOSE**

This SCP describes the procedures and the sequence of events during fuel cell safing.

## **INTRODUCTION**

A fuel cell is safed to preclude a dangerous fuel cell condition. Flight Rule A9.1.2-6, FC Safing, dictates that a fuel cell will be safed under the following circumstances:

- A. Confirmed pH high in the fuel cell product water
- B. Crossover of reactants within the fuel cell
- C. A short circuit within the fuel cell
- D. Confirmed coolant pressure >74.1 psia operational limit (actual limit 75 psia)

To safe a fuel cell, the reactant valves are closed while the fuel cell is still trying to supply power to an electrical load. The fuel cell will consume reactants remaining downstream of the reactant valves as it attempts to supply power to the electrical load. As the reactants are consumed, the pressure within the fuel cell stack drops. The decreasing pressure is reflected in the fuel cell coolant pressure, because the coolant pressure provides direct insight into the pressure of the stack. When the fuel cell coolant pressure has decreased to below 15 psi, the fuel cell is considered safed. A fuel cell that has been safed cannot be restarted for on-orbit use.

Two fuel cells have been safed while on orbit, on STS-2 and STS-83. The STS-2 fuel cell was safed because the fuel cell  $H_2$  pump degraded and water removal decreased, causing the fuel cell to flood. The STS-83 fuel cell was safed because of unexplainable CPM readings, which could have been indicative of a crossover condition.

# **FUEL CELL SAFING BACKGROUND**

Originally, a fuel cell was safed by disconnecting the fuel cell from its main bus, closing the reactant valves, and letting the internal heaters produce an internal load sufficient to consume the remaining reactants until the fuel cell stack pressure was below 15 psia. When the pressure was below 15 psia, the fuel cell was taken to "stop." This process of safing the fuel cell took approximately 20 minutes to complete. Both the STS-2 and STS-83 fuel cells were safed using this method.

Since STS-83, a new philosophy was adopted to safe a fuel cell. The reactant valves are closed while the fuel cell is still connected to its main and essential buses, and the pumps continue to run. The new method safes the fuel cell in a timelier manner, which minimizes the exposure to the hazardous situation, because the fuel cell spends less than 1 minute at 7 kW. The original method of safing, allowing the sustaining heater

# 2.11-1

load to consume the reactants, takes about 30 minutes. In addition, exposing a fuel cell experiencing crossover to open-circuit voltage will aggravate the situation and can accelerate crossover. In either method, it is critical to keep the pumps running to provide cooling to the fuel cell until safing is complete. This will help to remove any localized heating at the site of crossover.

During the flight rule CR process to update Flight Rule A9.1.2-6, FC Safing, to reflect the new philosophy, the following data were brought to light. If the fuel cell current is equal to zero amps before the coolant pressure is less than 15 psi, the fuel cell should be disconnected from its essential and main buses to allow the sustaining heaters to complete fuel cell safing. The fuel cell being safed must be disconnected from its main and essential buses when the amps reach zero, because when two fuel cells are in parallel (bus tied to one another), the healthy fuel cell could drive the cells of the unhealthy fuel cell in the negative direction. Driving the cells in the negative direction would result in the evolution of free  $O_2$  and  $H_2$  molecules on either side of the cell, creating extra heat and water production. Therefore, if at any time the fuel cell amps are zero during fuel cell safing, the fuel cell will be disconnected from its main and essential bus. Fuel cell safing is complete when the coolant pressure decreases to less than 15 psi. When the safing is complete, the fuel cell will be taken to stop, which unpowers the ECU, thus turning off the sustaining heater and pumps.

# **FUEL CELL SAFING PROCEDURE**

The fuel cell safing procedures in the OPCL, APCL, and EPCL are essentially the same. The first step of the procedure determines if the fuel cell requiring safing has already been shut down.

A. If fuel cell is already shut down

The procedure assumes that the bus tie is already complete because the fuel cell has been previously shut down. If the reactant valves were not closed during the shutdown, they should be closed. After the reactant valves are closed or verified closed, the fuel cell is taken to start via the panel R1 FC START switch. This powers the ECU, providing cooling and water removal to the fuel cell by starting the fuel cell coolant and  $H_2$  pumps. When the fuel cell is started, it is connected to its main bus. The load of the main bus will consume the reactants downstream of the reactant valves. If the fuel cell amps are zero prior to the coolant pressure becoming less than 15 psi, the fuel cell is disconnected from its main bus. The sustaining heater will provide the load to finish safing the fuel cell. When the coolant pressure reaches less than 15 psi, the fuel cell is safed, disconnected from its main bus, and taken to stop via the panel R1 FC STOP switch.

#### B. If fuel cell is not already shut down

The Master MADS is powered off. The Master MADS is an archival data recorder that records orbiter flight data (temperatures, pressures, etc.), primarily during the ascent and entry timeframe, for postmission analysis. Unpowering the Master MADS is a general power savings of about 350 watts. This is especially significant during the ascent/entry timeframe when the Master MADS is at its highest power level.

If a bus tie has not already been performed, the main bus of the fuel cell to be safed should be bus tied to the main bus of a healthy fuel cell. Some calling procedures perform a bus tie to provide insight into fuel cell health. As soon as a good bus tie is established, the reactant valves are closed. If the reactant valves do not close, the circuit breaker on panel C3 will be closed, and the reactant valves will be closed via the C3 panel. If the reactant valves are not successfully closed with the C3 panel switch, a switch retention device will be installed on the panel R1 switch to try to close the reactant valves. Refer to the PRSD System Failures brief for more information on the reactant valve failing to close.

The main and essential bus loads will consume the reactants downstream of the reactant valves. When the fuel cell coolant pressure is less than 15 psi, the essential bus followed by the main bus is disconnected from the fuel cell. After the fuel cell has been disconnected from its essential and main buses, the fuel cell is taken to stop and the ECU is unpowered, stopping the coolant and  $H_2$  pumps. Safing is now complete. During fuel cell safing, if the fuel cell amps are zero prior to the coolant pressure becoming less than 15 psi, the fuel cell will be disconnected from its essential and main bus. The sustaining heater will provide the load to finish safing the fuel cell. When the coolant pressure is less than 15 psi, the fuel cell is taken to stop, and safing is complete. The appropriate powerdown should be worked to achieve a safe operating power level.

The only difference in the fuel cell safing procedure between the ascent, entry, and orbit pockets is in the orbit pocket. In the orbit pocket, after the bus tie is performed, it asks if the mission phase is orbit or deorbit prep and if the power level is greater than 18 kW. If the power level is greater than 18 kW, the main buses will be tied three across. The old Shuttle Operations Data Book (SODB) maximum power level on one fuel cell (with one fuel cell lost) was 10 kW. This step was added to ensure that neither of the two remaining fuel cells will supply greater than 10 kW.

#### C. Fuel cell safing in the Ascent/Entry System Procedures (AESP)

There is no fuel cell safing procedure in the AESP. The steps to safe a fuel cell are embedded in the procedures of the MN BUS UNDER V/FC V, FC  $pH\downarrow$ , or FC DELTA V, FC STACK T, and the FC COOL P procedures. Closing the reactant valves is the only step taken in these procedures to safe the fuel cell in a hazardous situation. Closing the reactant valves will cut off the supply of reactants to the fuel cell, and the loads of the main and essential buses will consume all reactants downstream of the reactant valves. All other steps to finish the fuel cell safing, disconnecting the fuel cell from its main and essential bus, and stopping the fuel cell will be performed post-Main Engine Cutoff (MECO) or postlanding.

#### **REFERENCES**

Orbit Pocket Checklist.

Ascent Pocket Checklist.

Entry Pocket Checklist.

Ascent/Entry System Procedures.

Flight Procedures Handbook.

SODB.

SSSH.

Flight Rules, Section 9.

FUEL CELL CONTINGENCY POWERUP

## **PURPOSE**

To describe the fuel cell contingency powerup procedures in the STS Flight Data File (FDF) and the failures that would result in the use of the procedures. This procedure will be executed per Flight Rule 9-41, Preflight Test Bus Management.

## **DISCUSSION**

Some failures exist that can cause loss of AC power to the fuel cell  $H<sub>2</sub>/water separation$ and coolant pumps. This, of course, will result in loss of the fuel cell. For some of these failures, it is possible to implement an In-Flight Maintenance (IFM) procedure to regain AC power to the fuel cell pump package. This procedure takes advantage of a circuit in the ECU used preflight to check the pump package [\(Figure 2.12-1\)](#page-124-0). To accomplish this procedure, thermal debris traps and lockers must first be removed to access the applicable Power Controller Assembly (PCA) and MDM LF1. DC utility power (MNC/MNA, depending on which fuel cell is lost) should be verified OFF. An IFM power cable is connected between a DC utility outlet (MO30F/FC1) and an IFM breakout box. One lead from the breakout box is connected to the F10 fuse receptacle on a Forward Power Controller (FPC) with a fuse cap test lead. This will supply power (28 V DC) to the fuel cell pump check load driver in a Mid Power Controller (MPC) through the preflight test bus. The other lead will be connected to launch MDM LF1 [\(Figure 2.12-1\)](#page-124-0). This connection will supply 28 V DC power to the enable input of the same pump check load driver. This final connection will cause relay K7 in the ECU to operate applying AC power to the pump package.

The types of failures that can occur requiring this IFM action are as follows: short-toground in the ECU on the circuit noted in heavy lines in [Figure 2.12-2,](#page-125-0) or in the fuel cell control power load driver circuit causing the 3-amp fuse to blow; fuel cell control power switch failure; and loss of the ESS bus in the MPC or in the FD. However, if a short occurred on ESS1BC DA1 (FC1), ESS2CA DA2 (FC2), or ESS3AB DA3 (FC3), this procedure would not work because the preflight test bus attempts to power the ESS APC bus through a 15-amp RPC [\(Figure 2.12-3\)](#page-126-0). For any of these failures where the fuel pumps can be restarted with the IFM procedure, it is mandatory that the fuel cell be shut down immediately when the failure is confirmed. The signature (for fuel cell parameters) of the failures mentioned above would be coolant pump ∆P tb and ready for load tb both bp;  $H_2$  pump status will read 0.0, accompanied by a fuel cell pump C&W and SM alert message. MCC would also receive these indications. Also, the appropriate AC three-phase loading would decrease by 0.8 amps/phase (10 Pulse Code Modulation (PCM) counts). If the ESS MPC or FD sub-bus failed, other indications would be observed as listed in the malfunction bus loss SSRs.

#### **PROCEDURE**

The Malfunction Procedure EPS SSR-202, Preflight Test Bus Use, identifies appropriate steps to perform for the recovery of a fuel cell. There is a definite risk associated with powering up a preflight test bus. Other preflight test circuits are powered by these buses. A failure in a driver in one of these circuits could result in an "uncommanded on" condition in the driver and cause that test circuit to function. These test circuits include fuel cell valves and MN bus control functions. Because of these circuits, powering up the preflight test bus puts the vehicle in a single-point failure condition. Therefore, the use of the IFM procedure should be considered carefully. For any problems experienced that could be attributed to preflight bus, remove power to the preflight bus, recover lost systems, and shut down affected fuel cell within 9 minutes, if required.

The fuel cell contingency powerup procedure can be modified to operate some of the other test circuitry previously mentioned. The commands are sent to the appropriate drivers by changing the plug and pin assignments from the LF1 MDM as required. The LF1 pin/plug assignments are documented in SCP 2.13. Once again, using this procedure is risky, and the amount of time that a preflight test bus is energized should be minimized.

#### **REFERENCES**

Preflight Test Bus Setup, Flight Data File, In-Flight Maintenance Checklist.

Preflight Test Bus Use, EPS SSR-202, Flight Data File, Malfunction Procedures.

Space Shuttle Operational Flight Rules A9.1.2-7, Reusable Fuel Cell, and A9.1.3-10, Preflight Test Bus Management.

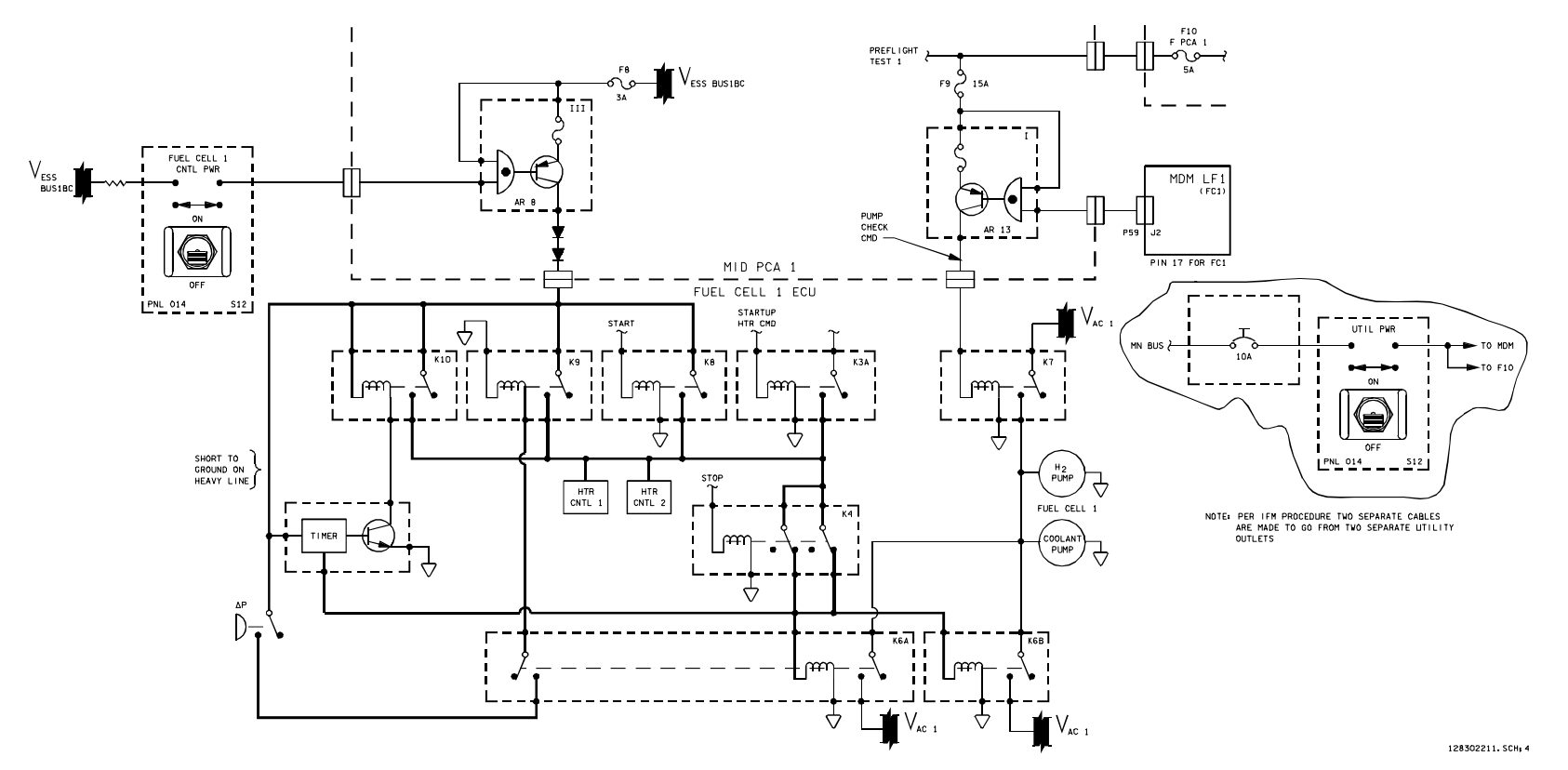

*Figure 2.12-1. Fuel cell contingency powerup circuit (fuel cell 1 shown)*

<span id="page-124-0"></span>2.12-3

**EGIL/JSC-12830 SHUTTLE OPS** 

**SHUTTLE OPS<br>EGIL/JSC-12830** 

**01/31/02: ORIG:** 

**BASIC, REV. F M. MAHER** 

M. MAHER<br>BASIC, REV. F

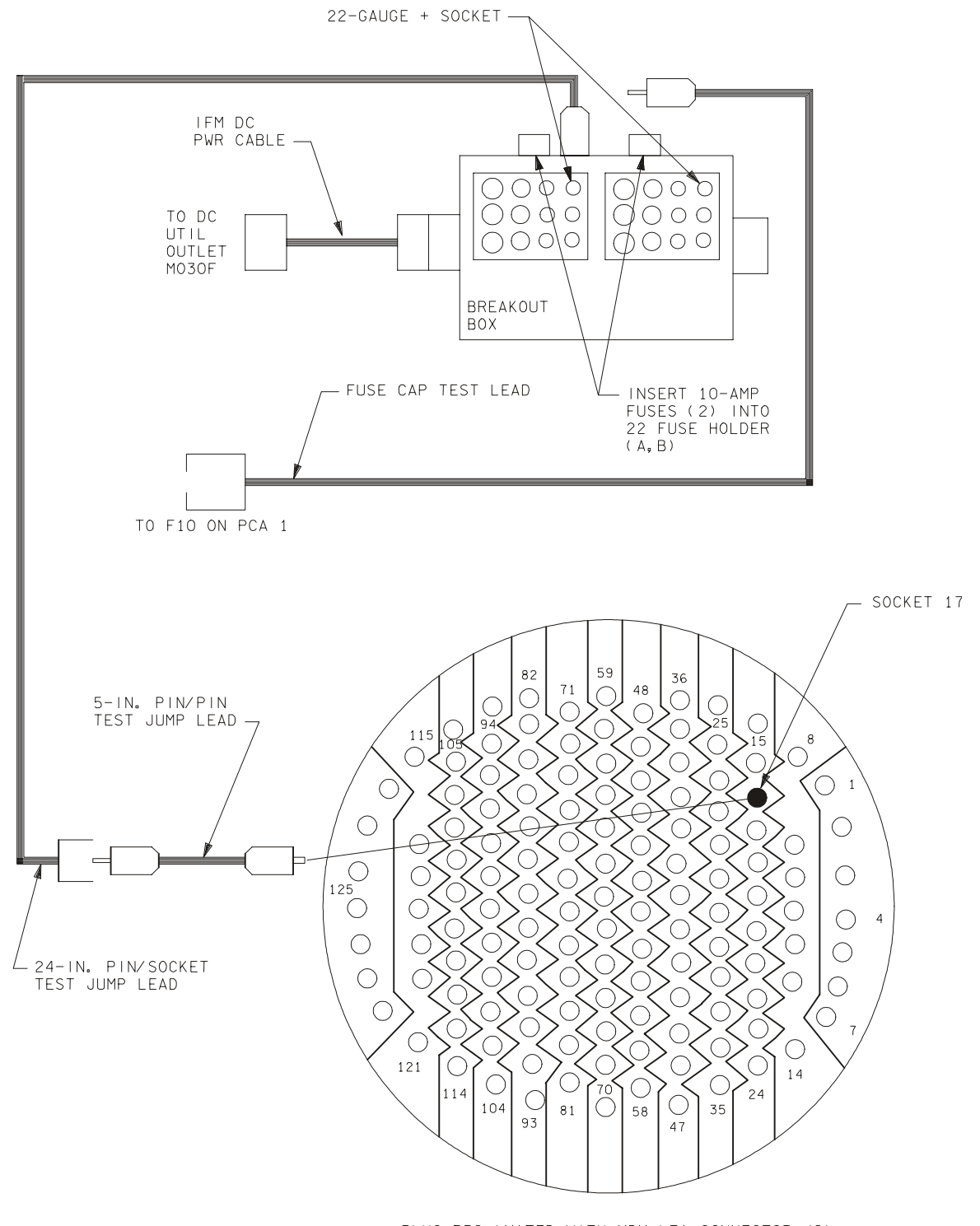

PLUG P59 (MATED WITH MDM LF1 CONNECTOR J2)

128302212. ART: 5

#### <span id="page-125-0"></span>*Figure 2.12-2. Fuel cell contingency powerup connection (fuel cell 1 shown)*

#### 2.12-4

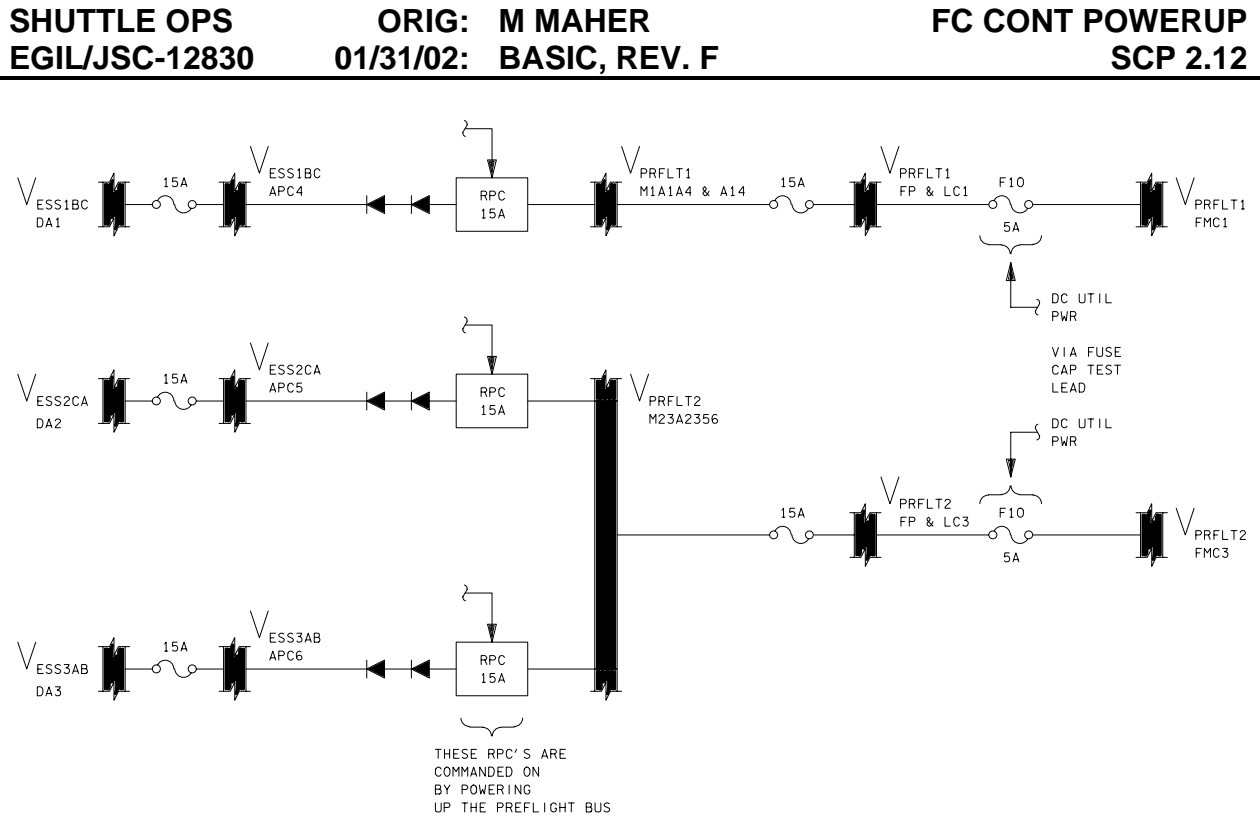

22673002F.SCH; 2

<span id="page-126-0"></span>*Figure 2.12-3. Fuel cell contingency powerup to ESS DA current path* 

#### LF01 MULTIPLEXER/DEMULTIPLEXER (MDM) WORKAROUND

#### **BACKGROUND**

The orbiter Malfunction Procedures book contains a procedure (MAL SSR-202) to power the preflight test bus. It refers to the In-Flight Maintenance (IFM) Checklist, which contains a procedure (PREFLIGHT TEST BUS SETUP) to perform a contingency powerup of the fuel cell in the event that power is lost to a fuel cell ECU. The procedure uses the launch MDM LF01 ground-switching capability as a workaround. There are many more functions that could be performed by inserting proper plug and pin numbers. The following table lists some of the functions and associated plug-pin numbers that can be worked around using the LF01 MDM cables. Some items in the table require a specific preflight bus to be powered in addition to the LF01 input. These are identified in the bus power required column. Note that some functions require multiple commands. Other functions can be identified using the integrated schematics and wire lists for the LF01 MDM (81V72A32). Always double-check this table with the wire list when performing this IFM.

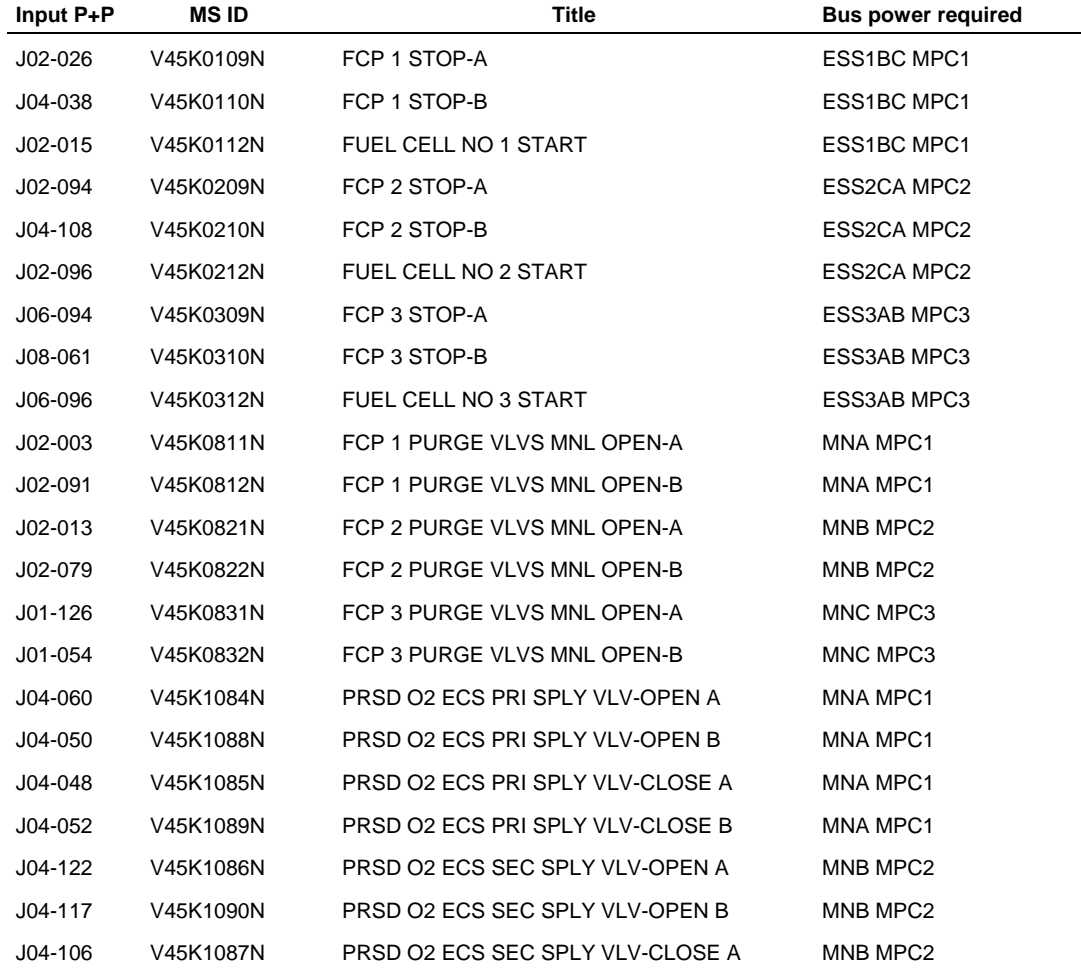

2.13-1

# SHUTTLE OPS ORIG: M. MAHER LF01 MDM WA<br>EGIL/JSC-12830 01/31/02: BASIC, REV. F SCP 2.13 **01/31/02: BASIC, REV. F**

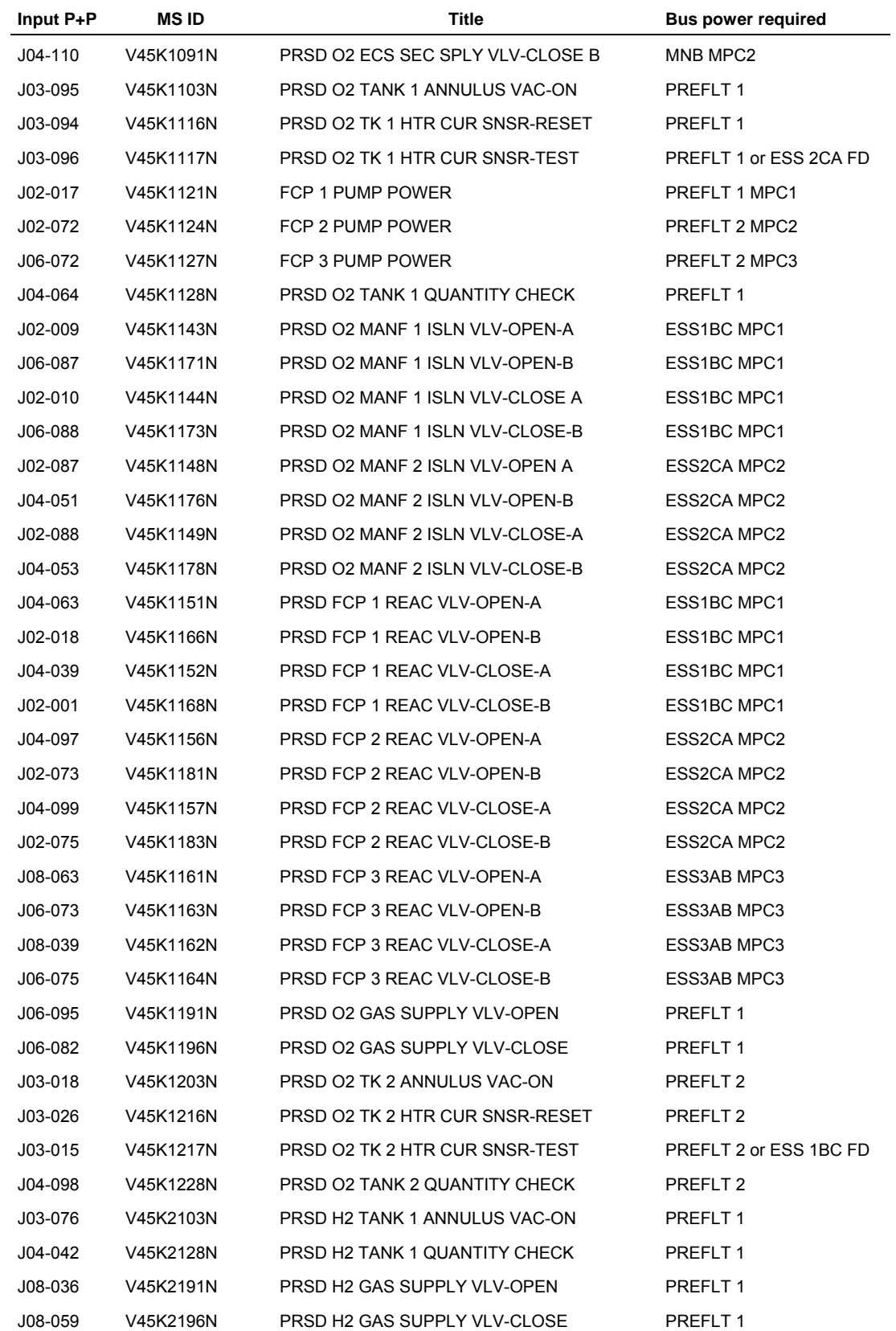

2.13-2

# SHUTTLE OPS ORIG: M. MAHER LF01 MDM WA<br>EGIL/JSC-12830 01/31/02: BASIC, REV. F SCP 2.13 **01/31/02: BASIC, REV. F**

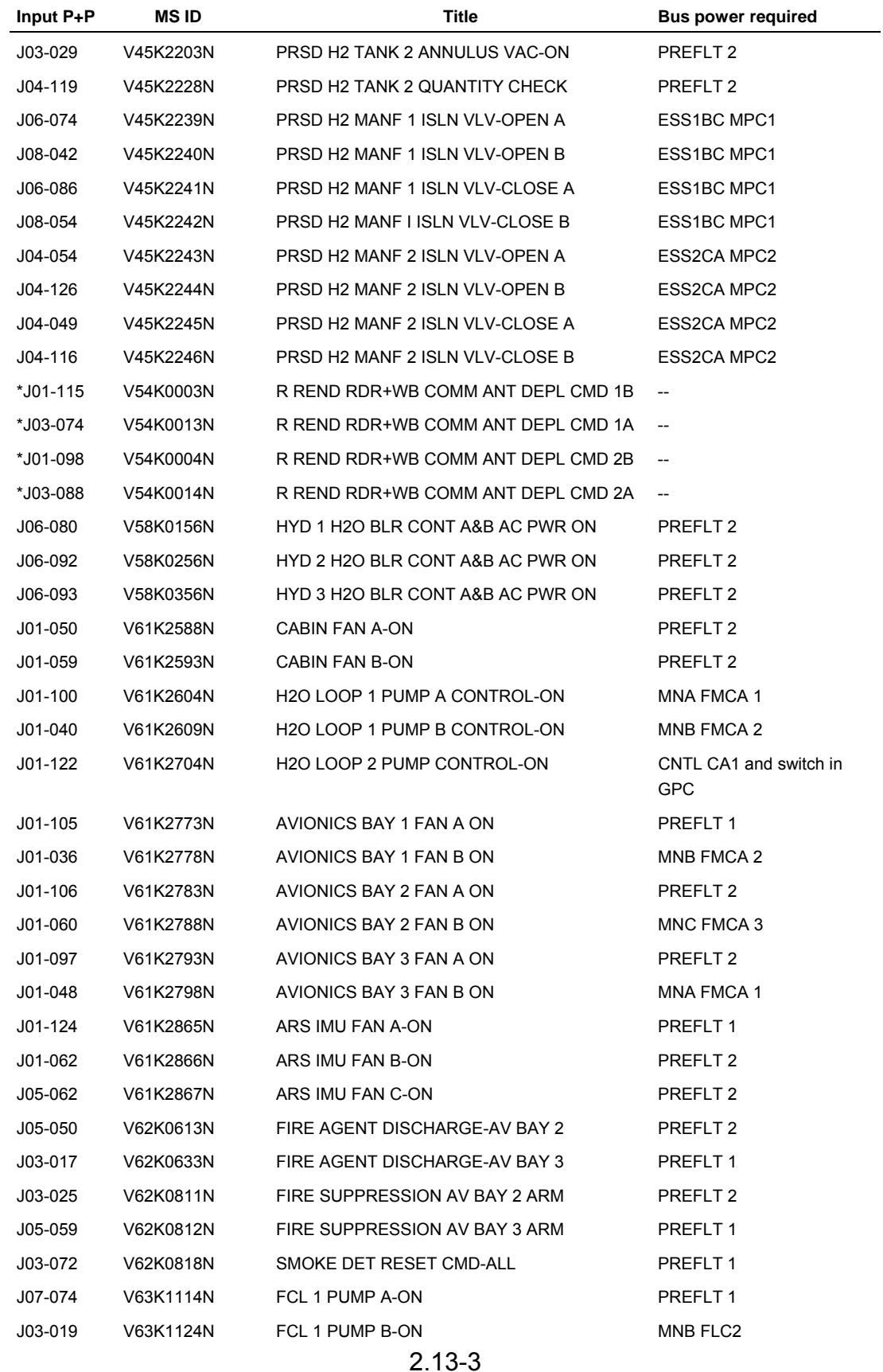

ww\_Chb\_97.dot

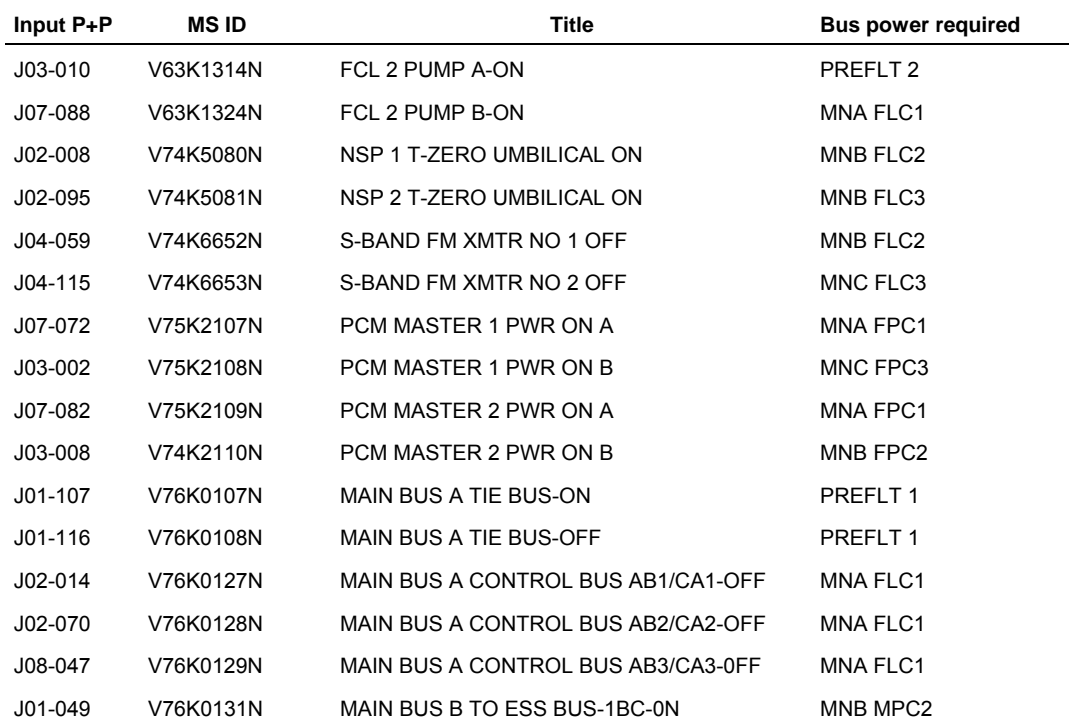

\* This method works only for a failed "DEPLOY" switch position. To deploy, the switch must be in "GND" position.

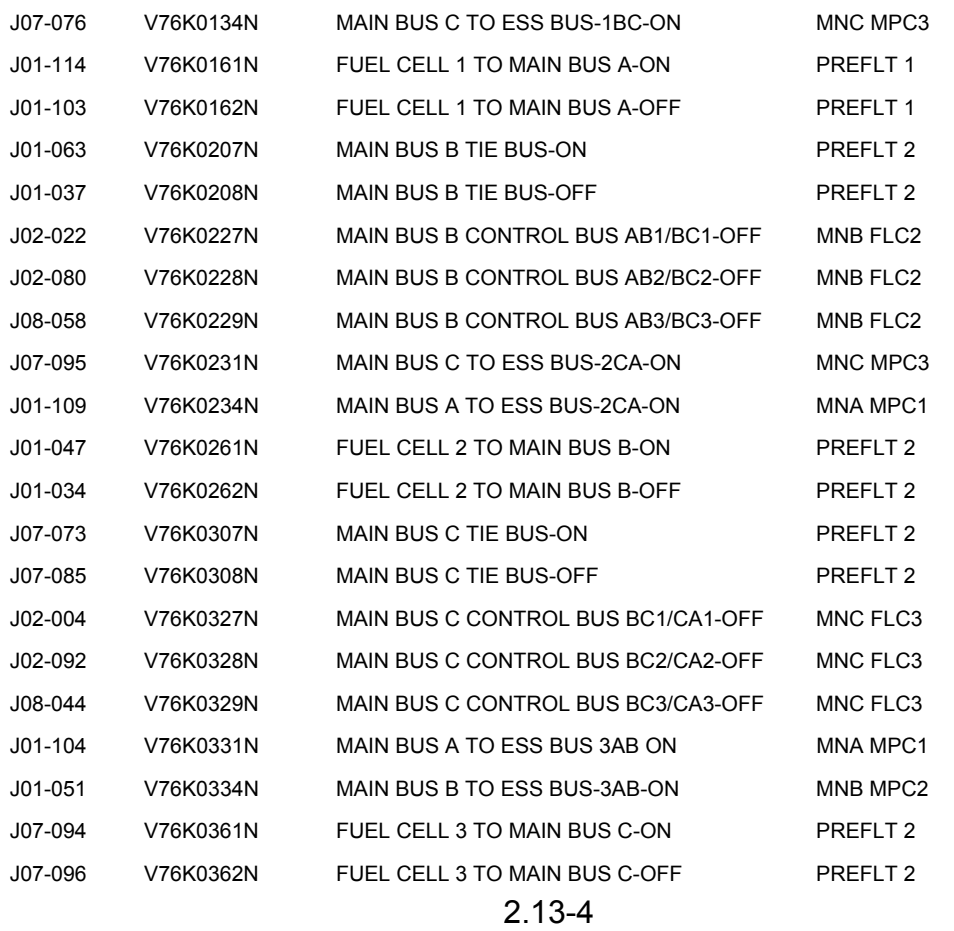

# SHUTTLE OPS ORIG: M. MAHER LF01 MDM WA<br>EGIL/JSC-12830 01/31/02: BASIC, REV. F SCP 2.13 **01/31/02: BASIC, REV. F**

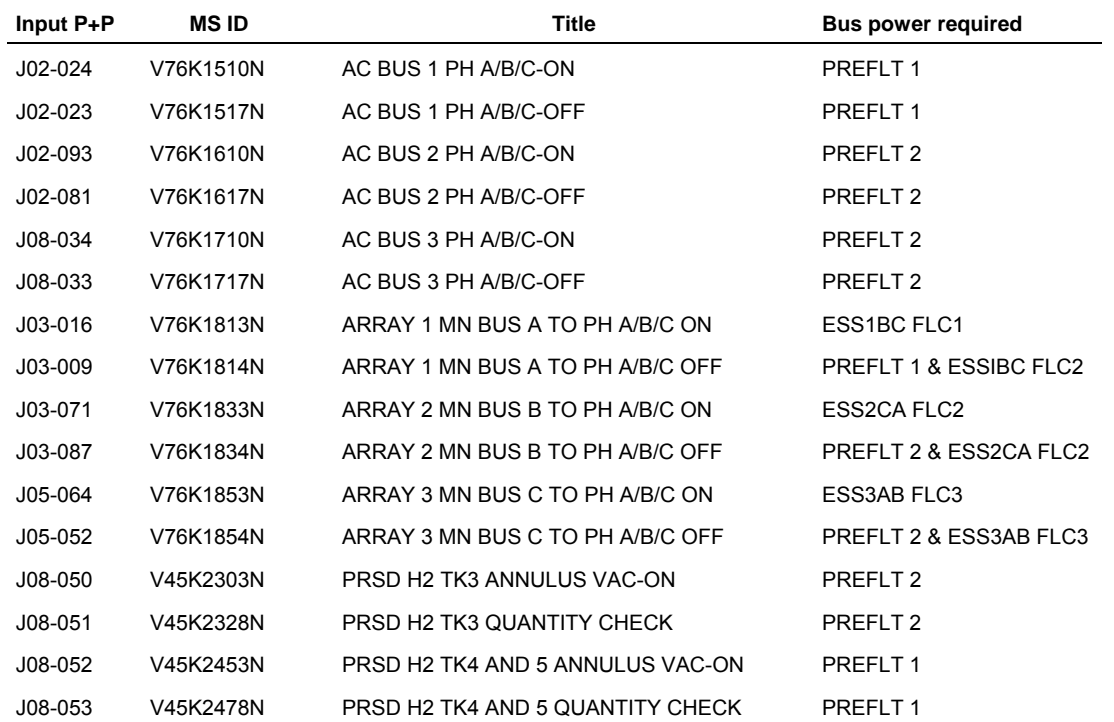

ww\_Chb\_97.dot

2.13-5

DELTA AMPS MEASUREMENTS

# **PURPOSE**

To describe the rationale of the delta amps measurement, its relation to the fuel cell performance, and the console responsibilities in implementing the measurements use.

# **BACKGROUND**

The delta amps measurement was designed to provide insight into fuel cell performance when two operating fuel cells are bus tied. The delta amps measurement reveals the load-sharing characteristics through the bus tie, allowing the operator to monitor performance changes over an extended period of time. If the fuel cell is bus tied and experiencing either flooding or crossover, it will transfer load to the healthy fuel cell, causing the load between the tied fuel cells to diverge and resulting in significant changes in the delta amps. Based upon analytical studies, a 12-amp shift in the delta amps equates to: (1) a 300-mV degradation in one of the 96 cells, or (2) a 3-percent KOH concentration change in a fuel cell. Test data shows that a 300-mV degradation indicates crossover, a high KOH concentration indicates crossover, and low KOH concentration indicates flooding.

The delta amps measurement is also used to determine bus-loading actions in the case where a fuel cell has previously failed. If the measurement indicates severe load imbalances between the remaining two fuel cells, the crew will attempt to balance the load.

The delta amps measurement is an onboard GPC computation available to the crew on SPEC 69, and to the MCC on MSK FC\_EPDC display. It is calculated as follows:

FC1 delta amps (V92C2142C) = FC1 amps (V45C0101A) - FC2 amps (V45C0201A)

FC2 delta amps (V92C2143C) = FC2 amps (V45C0201A) - FC3 amps (V45C0301A)

FC3 delta amps (V92C2144C) = FC3 amps (V45C0301A) - FC1 amps (V45C0101A)

The delta amps computation has Fault Detection and Annunciation (FDA) to annunciate out-of-limit conditions to the crew. Under nominal conditions, the delta amps FDA limits will be set to Offscale High (OSH) (+500) and Offscale Low (OSL) (-500 amps) to avoid receiving nuisance alarms caused by normal load transients. For certain situations, the delta amps measurement FDA will be changed to alert the crew in the event of fuel cell condition changes.

# **PROCEDURE**

ww\_Chb\_97.dot

A. Cell Performance Monitor (CPM) failure, CPM instrumentation failure (OI MDM), and Orbit Pocket Checklist (OPCL) FC Delta Volt procedure

2.14-1

The CPM detects cell changes by comparing both halves of a substack. Because all the cells in a substack operate at the same current, a significant voltage loss in any single cell will produce an identical voltage change in the substack delta volts measurement, and the fuel cell delta volts comp (actual - predicted volts). For the loss of an individual fuel cell CPM, the crew is directed to perform a main bus tie, which is used to monitor for a shift in the delta amps measurement between the two tied fuel cells. A shift of 12 amps is equivalent to approximately 300-mV degradation in one of the 96 cells. The magnitude of the performance change may indicate an internal cell problem. If allowed to continue, this could lead to crossover, which is potentially a catastrophic failure. Once bus tied, the MCC will monitor the delta amps measurement and subsequently determine new FDA limits. Limits will be selected after monitoring the range of values that the measurement cycles through. The new limits will equal the highest observed value +12 amps and the lowest observed value -12 amps. Once determined, the MCC will TMBU the new limits and notify the crew. If the crew experiences a loss of COMM, they will reset the limits to the present delta amps value  $\pm 40$  amps. The  $\pm 40$  amps value accounts for possible differences in the fuel cell V-I performance curve.

Certain known conditions will cause the delta amps to change. Fuel cell loads can cause the delta amps to change because of differences in the V-I performance curves between the two tied fuel cells. In addition, reactant pressure changes, temperature changes, or inerts can cause fuel cell load changes. Using the STS-44 predicted V-I end-of-life and beginning-of-life fuel cell curves, the delta amps variations due to load changes was computed. The total load changed from 10 kW to 19 kW, giving a delta amps change of 25 and 35 amps, respectively. To ensure that the load changes do not cause an alarm, a pad of 5 amps was added to the extreme case of 35 amps, resulting in the 40-amp limit.

If the crew receives the "S69 delta amps 1(2,3)" message, no COMM, or on MCC recommendations, they will safe the fuel cell. Otherwise, the measurements will continue to be monitored by the FDA software. For cases of loss of insight into the fuel cell, the buses will be untied prior to entry.

In addition to tying the main buses and monitoring the delta amps measurement, the Fuel Cell Monitoring System (FCMS) will be connected, and individual cell readings will be taken once per day to monitor fuel cell performance.

B. FC Stack T and FC Exit T procedures

ww\_Chb\_97.dot

The stack T and exit T procedures use the delta amps measurement to monitor fuel cell health, along with the fuel cell KOH concentration. A delta amps shift of  $\pm$ 12 amps corresponds to a  $\pm$ 3 percent KOH concentration change in a fuel cell. A high KOH concentration (>48 percent dry stack) and improved fuel cell performance signals  $O<sub>2</sub>/H<sub>2</sub>$  crossover. A low concentration (<26 percent, wet stack) and degraded performance signals flooding.

New delta amps FDA limits are required to monitor fuel cell performance for changing KOH concentrations. The MCC will determine and TMBU the new delta amps limits as described in the previous procedure. If the crew receives the "S69 delta amps 1(2,3)" message, no COMM, or on MCC recommendations, they will shut down the fuel cell. Otherwise, the measurements will continue to be monitored by the FDA software. The buses will be untied for entry.

C. FC cool P malfunction procedure

The FC cool P procedure uses the delta amps measurements to monitor fuel cell health and to receive any indications of fuel cell flooding. For the fuel cell to keep relieving water to the water supply system, there must be a 10-psid differential pressure (worst case) between the fuel cell stack pressure and the  $H_2O$  supply system pressure. The FDA will annunciate any further changes in the pressure that would cause the fuel cell to flood.

A delta amps change of -40 amps indicates that a fuel cell is in a flooded condition. The 40-amp value resulted from the calculation of a 12 percent change in KOH from a normal fuel cell to a flooded fuel cell. A 12-percent change in KOH equates to a 0.384-volt change using an interface voltage of 0.032 V/ percent concentration. The analysis assumed a 10-kW load between two tied fuel cells and uses a stack resistance of 0.01 ohms. The circuit analysis resulted in a 40-amp difference between the two cells.

FUEL CELL MONITORING SYSTEM

### **PURPOSE**

To provide information about the design and operation of the Fuel Cell Monitoring System (FCMS).

#### **INTRODUCTION**

The FCMS is a data system designed to provide insight into the single-cell voltages in the orbiter fuel cells. The FCMS is used in flight and during ground checkout/processing.

## **BACKGROUND**

The existing Cell Performance Monitor (CPM) works well, but there are some fuel cell failure modes that the CPM does not adequately detect. The CPM compares the first 16 cells in a substack to the second 16 cells and then returns the absolute value of the difference between these measurements. With this design, it is not possible to conclusively determine if a change in the CPM output is due to a single cell degrading or whether there are several cells slightly degraded.

Another fuel cell problem that could be masked in the current CPM is the case in which more than one cell is degrading or developing crossover, and the cells are on different halves of the same substack. In this case, if the cells were degrading at the same rate, the CPM reading would be unaffected and the problem would go undetected.

Several CPM design upgrade options were presented to the orbiter program over the years. Because of competing priorities, the excellent reliability of the fuel cells, and program budget constraints, none of the proposed upgrades has been implemented.

The capability of the CPM became an issue during the STS-83 mission. Shortly after lift-off, the FC2 CPM indicated a problem in the fuel cell. The Substack Delta Volts (SSDV) measurement for substack 3 was increasing. MN B was tied to MN C to provide additional monitoring of the fuel cell performance. The measurement continued to rise, but over time the rise rate slowed and appeared as if it might eventually stabilize. The bus tie (load-sharing) data indicated a healthy fuel cell, and there were no other indications of anything wrong with the fuel cell. Except for the SSDV measurement, all indications were that the fuel cell was healthy.

During STS-83, the available data did not allow for ground personnel to rule out the possibility of crossover in the fuel cell. Crossover is the inadvertent mixing of  $O<sub>2</sub>$  and  $H<sub>2</sub>$  in the stack of a fuel cell. The crossover reaction produces heat at the crossover point. The extra heat, in turn, helps to enlarge the size of the crossover path between the  $O_2$  and  $H_2$ . If left unchecked, crossover will result in a catastrophic fuel cell

# 2.15-1

rupture/fire and possible loss of the shuttle. With this in mind, the Mission Management Team (MMT) decided that the proper course of action was to safe the fuel cell and to execute a Minimum-Duration Flight (MDF) timeline.

The fuel cell was returned to the vendor, International Fuel Cells (IFC), for failure analysis. After some diagnostic tests and analysis work, crossover was ruled out. The fuel cell was successfully started and, after continued operation, the SSDV reading stabilized. The stack was subsequently torn down, and a series of analyses and laboratory tests were performed. The tests and analyses showed that there was slightly degraded performance spread across several cells. In the end, the vendor was not able to determine the exact cause of the degradation. The conclusion was that it would have been okay to continue using the fuel cell during STS-83. However, because the consequence of unchecked crossover is so severe, it was clear that with the data available during flight, the correct decision was made. It was also clear that if the vehicle was equipped with the capability to measure the individual cell voltages, the possibility of crossover could have been eliminated. The decision during flight would have been to continue FC2 operation and stay on orbit.

#### **DESIGN PROCESS**

To preclude another incident of unnecessary early mission termination caused by lack of insight into the fuel cell single cells, a tiger team was formed in May 1997. The assignment for this team was to design, build, install, and fly a single-cell voltage measurement system on STS-87 in November 1997 and on all subsequent missions. This schedule required the first shipment of hardware to be delivered to KSC in mid-August, which gave the team 10 to 12 weeks to define requirements, design, build, test, and deliver flight hardware.

Several design options were investigated. Most designs, including those that interfaced with the onboard flight software and data system, were abandoned because of the schedule. During one meeting with the Shuttle Program Office, it was suggested that the deadline be moved out approximately 3 months to allow a solution that would incorporate the measurements into the real-time shuttle downlink telemetry. The Program Office reiterated that the first flight of STS-87 in mid-November 1997 was a requirement.

The team narrowed the possibilities down to two options, to record the data onboard and downlink via the Orbiter Communications Adapter (OCA) or to record the data onboard and downlink via a spare Ku channel, most probably channel 3.

The Ku option held the threat of delays that could be associated with required changes to downlink Telemetry Format Loads (TFLs). In addition, the proposed Ku- band channels are generally reserved for optional Payload (PL) services with which the team did not want to interfere. The team settled on the first option of recording the data onboard and then downlinking via the OCA.

At this point, the concept for the FCMS was complete. The cell voltages would be measured, an analog-to-digital conversion would be done, and the data would then be combined into a serial data stream to be displayed and recorded by an onboard Payload General Support Computer (PGSC).

With the short development time available, the team quickly recognized that designing a single-cell voltage-monitoring system from the ground up was not feasible, and a search began for commercially available data systems. Several manufacturers were considered. Some were disqualified based on schedule, and some could not meet the required specifications. Eventually, Aydin Vector was selected to build the FCMS hardware. The company indicated that they could meet our specifications and schedule. They also had previous experience building data systems for the SPARTAN and MISTI satellite programs, as well as experience in several other aerospace projects.

Boeing North American in Downey took the lead responsibility for the hardware development and engineering for vehicle modifications. JSC MOD assumed responsibility for developing the onboard and ground software applications and for building the necessary PGSC interconnect cables. KSC assumed responsibility for building systems to obtain the data during ground operations and for performing the vehicle modifications.

## **FCMS OPERATION AND CONSTRAINTS**

The FCMS consists of a master and two remote (or slave) Pulse Code Modulation (PCM) units. The master unit (PCM 1) handles the timing, control, and formatting of the data stream, inserts the orbiter Greenwich Mean Time (GMT) into the data stream, measures single-cell voltages on FC1, and provides the system outputs. The slave unit 1 (PCM 2) measures single-cell voltages from FC2, and slave unit 2 (PCM3) measures single-cell voltages from FC3. These voltages are sent to the master unit to be combined with FC1 voltages and GMT in the output data stream (See Figures 2.15-1 and 2.15-2).

The output serial data stream is encoded as biphase -L and runs at a rate of 4.095 kbps. Each frame consists of 300 12-bit words. Words 1 and 2 are frame sync words. Words 3 through 9 are the GMT timetag at the beginning of the frame. Words 10 thru 297 are the 288 cell voltages (96 cells times three fuel cells). Words 298 thru 300 are spare channels. The selected data rate of 4.095 kbps results in one full frame of data approximately every 0.88 seconds.

It should be noted that the individual cell voltages are not sampled at the same instant of time. The cell voltages are sampled sequentially, and there will be approximately 280 milliseconds between the 1st and the 96th cell measurement on each fuel cell. The GMT in each frame is the time that cell 1 on FC1 was sampled.

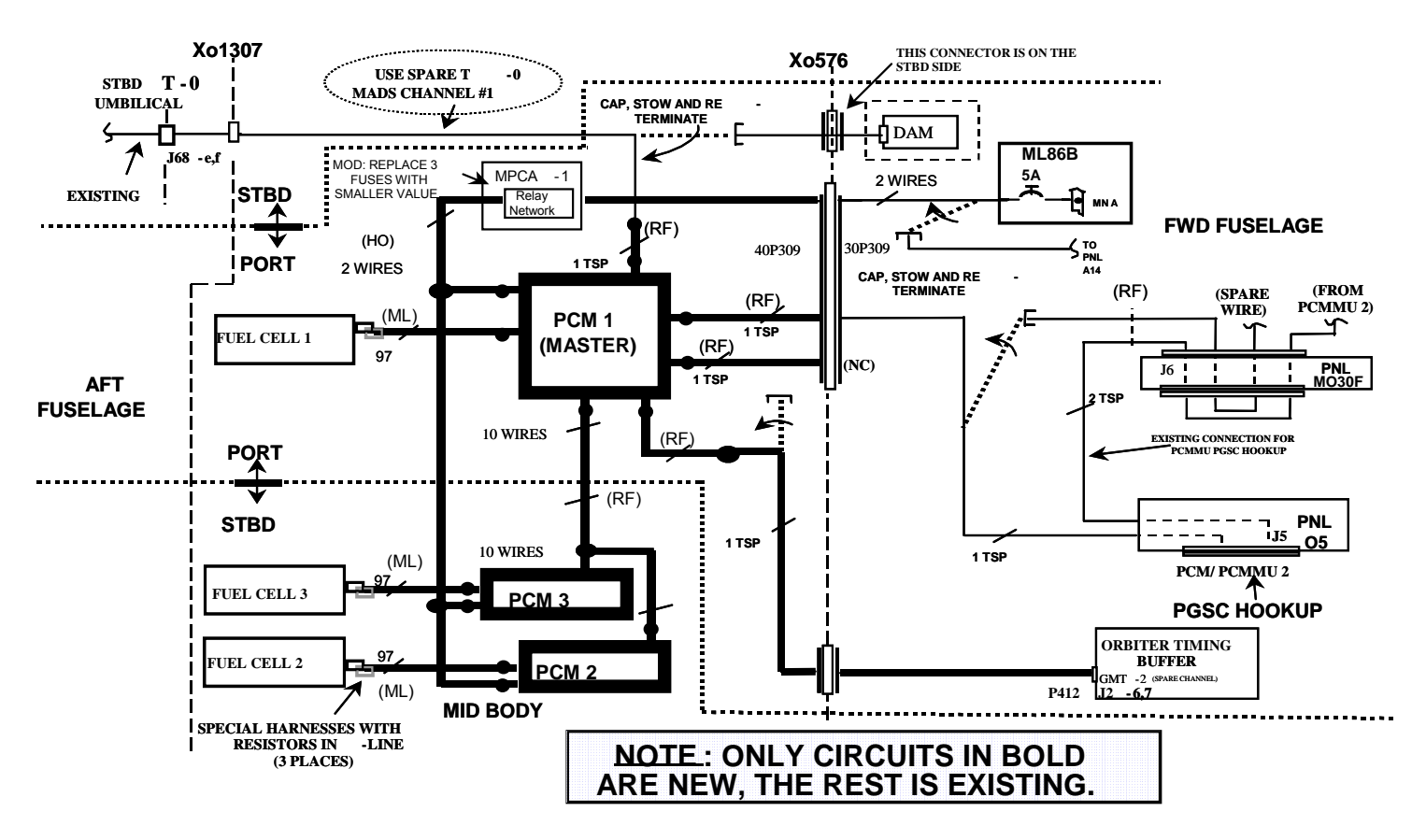

*Figure 2.15-1. Single-cell monitoring circuit diagram*

**SCP 2.1 FCM**  $\overline{a}$ 

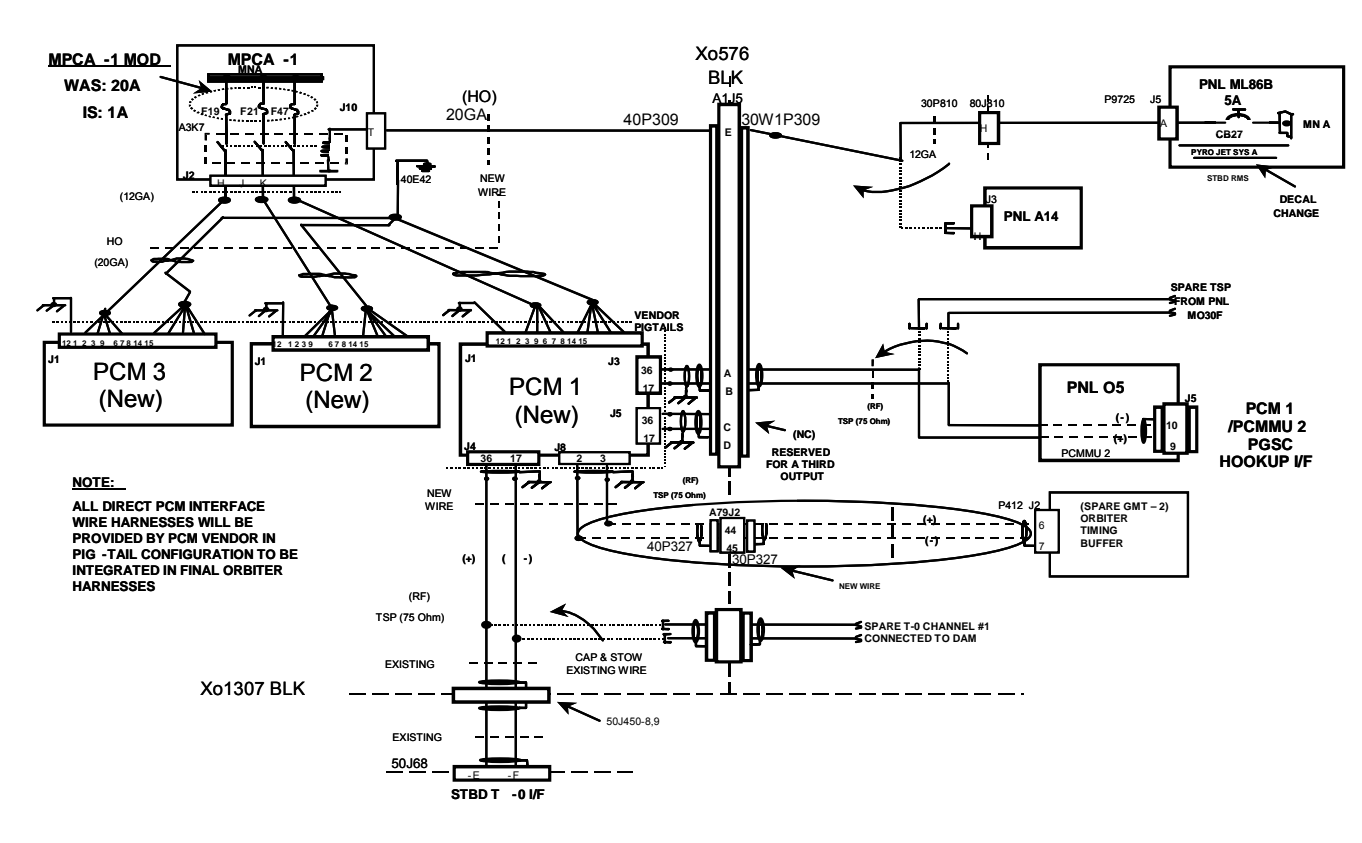

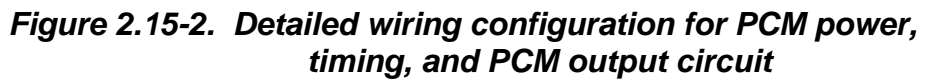

The power for the FCMS is supplied from MN A MPC1. Power comes through fuses F47, F21, and F19 for the master unit, slave unit 1, and slave unit 2, respectively. Power to the units is controlled via three contacts of relay A3K7, one contact for each slave and master unit. The coil of the A3K7 relay is energized via CB27 on ML86B. This circuit breaker is rated at 5 amps and receives power from the MNA ML86B sub-bus. Because each card in each unit needs an individual power feed, this type of power arrangement was selected to minimize the number of splices required.

The master unit has three data output ports. Each of these ports puts out an identical data stream. The first output is connected to the Pulse Code Modulation Master Unit (PCMMU) 2 outlet on PNL O5. Spare pins (9 and 10) are utilized so that existing PCMMU capabilities are separate and unaffected. This output provides data to the onboard PGSC data system. When the crew wants PCMMU2 data, they hook up the PCMMU cable. When they want FCMS data, they use the FCMS cable.

The second output goes to a connector at the 576 bulkhead. Currently, nothing is connected to the other side of this bulkhead connector. This output was intentionally added for possible future use.

The third output is connected to the T-0 umbilical. This output is utilized prelaunch and during ground turnaround/processing activities  $(N_2)$  diagnostics, etc.).

During Electromagnetic Interference (EMI) testing at the Johnson Space Center, the FCMS hardware had some emissions that exceeded the STS SL-E-0002 specification for orbiter hardware. The test was done in a "worst case" configuration with several unterminated data lines and without the shrouds that are installed in the actual vehicle. Analysis was conducted to show that, for conducted emissions, there was a safety margin of  $\sim$ 42 dB and for radiated emissions, a safety margin of  $\sim$ 38 dB. A waiver was processed to allow operation of the FCMS system. The waiver was approved for onorbit operations but not for ascent/entry. At present, the FCMS is deactivated during the prelaunch count just prior to closing the crew compartment hatch. Some discussion has taken place about revisiting the EMI testing to allow certification of the FCMS during ascent/entry. Because the crew does not have access to the data during these timeframes (PGSCs and cables are stowed), the decision was made to leave it as is.

#### **ONBOARD SOFTWARE APPLICATIONS**

A. WINDECOM, FCMS

The onboard PGSC implementation requires both the WINDECOM FCMS and FCMS applications to be running (see the diagram in the MAL PROCEDURES EPS SSR-1 fuel cell Monitoring System Operation). WINDECOM FCMS is a special WINDECOM configuration that was built specifically to decommutate the FCMS serial bit stream and format the data so that it can be easily read by the FCMS application. WINDECOM FCMS will have a display of the fuel cell single-cell voltages and the associated GMT; each fuel cell has its data in a series of vertical columns. The data are visible and valid but not particularly easy for the crew to read. The WINDECOM default display shows FC1 single-cell voltages. The second display shows FC2 and FC3 voltages. To toggle

between the FC1 display to the FC2 and FC3 displays, the crew can page up or down. If a situation arises in which only WINDECOM FCMS is available, the crew can still read the single-cell voltages.

#### B. FCMS

The FCMS application display (Figure 2.15-3) shows the individual single-cell voltages and has options to record them into an ASCII data file(s). This application displays one fuel cell on each page. The default display comes up with FC1, but the crew can easily select FC2 or FC3.

The display is structured with the fuel cell broken into substacks. Each substack consists of two columns. The first column has the first 16 cells, and the second column has the second 16 cells. The displayed cell voltages are rounded to the nearest millivolt. At the bottom of each column is a summation of the 16 cells in the substack half. The absolute value of the difference between the halves of the substack is the mathematical reproduction of the SSDV measurement. The displayed value here is an absolute value, because the crew is used to seeing SSDV in this form. The bottom field under each column is the addition of the voltages from each half of the substack. This value is the mathematical reproduction of the total fuel cell volts. An option in the init file allows recording of data to the nearest tenth of a millivolt, but voltages to the nearest millivolt should be adequate in most circumstances.

The crew has an option to record data. When the Record function is selected, two options are presented. Option 1 is to record full rate until the maximum file length is achieved. Option 2 is to record one sample every \_\_\_ minutes for \_\_\_\_ hrs.

If option 1 is selected, the FCMS application begins recording data until it reaches the maximum file length defined in the init file or until the crew selects Stop Record. The default maximum file length specified in the init file is 820 lines. The size was selected to ensure that the data file would always fit on a single 1.2-Mb floppy disk.

If option 2 is selected, the crew enters in the interval between samples and the total record time. The recording proceeds until the recording is complete, until the maximum file size is reached, or until the crewmember selects Stop Record. If the crew selects interval recording and selects an interval and time that exceeds the maximum file size, data will still be recorded, but the crew will receive a message advising that the file will record to maximum file size.

Because the single-cell voltages nominally vary depending on load, and since the vehicle load is constantly changing, the freeze option was built into the FCMS. The crew can select Freeze to freeze the data on the display. This freezes the data so that the crew can look at data from one time point (one possible use is the case in which OCA downlink is unavailable and we want the crew to report some values). The Freeze button affects only the display screen, not the record function. If files are being recorded, the recording continues in the background. To resume real-time data on the screen, the crew selects Resume.

The initialization file, or init file, contains default reconfigurable options for the FCMS application. If changes are required or desired, there are two options to accomplish this. The first is to have the crew open the init file and make the desired changes, and the second is to change the init file on the ground and uplink the new init file via the

|                                             |              | <b>Fuel Cell Monitoring System</b> |          |          |                         |              |            |             |              |              |                    |                           | $  B  \times$ |
|---------------------------------------------|--------------|------------------------------------|----------|----------|-------------------------|--------------|------------|-------------|--------------|--------------|--------------------|---------------------------|---------------|
| Eile                                        | Display      | – Help                             |          |          |                         |              |            |             |              |              |                    |                           |               |
| <b>FUEL CELL 1</b><br>GMT: 239/17:30:26.780 |              |                                    |          |          |                         |              |            |             |              |              |                    |                           |               |
|                                             | SubStack 1   |                                    |          |          | SubStack 2              |              | SubStack 3 |             |              |              |                    |                           |               |
| 1                                           | 1134         | 1134                               | 17       | 33       | 1127                    | 1134         | 149        | 65          | 1133         | 1135         | 81                 |                           |               |
| $\overline{2}$                              | 1134         | 1133                               | 18       | 34       | 1134                    | 1138         | 50         | 66          | 1141         | 1135         | 82                 | FC1                       |               |
| 3                                           | 1140         | 1135                               | 19       | 35       | 1132                    | 1140         | 51         | 67          | 1140         | 1138         | 83                 | FC2                       |               |
| 4                                           | 1133         | 1132                               | 20       | 36       | 1131                    | 1136         | 52         | 68          | 1140         | 1137         | 84                 |                           |               |
| 5                                           | 1135         | 1131                               | 21       | 37       | 1133                    | 1136         | 53         | 69          | 1139         | 1131         | 85                 | FC3                       |               |
| 6<br>7                                      | 1139<br>1134 | 1134<br>1133                       | 22<br>23 | 38<br>39 | 1133<br>1133            | 1145<br>1141 | 54         | 70<br>71    | 1137<br>1140 | 1131<br>1133 | 86<br>87           |                           |               |
| 8                                           | 1130         | 1133                               | 24       | 40       | 1136                    | 1133         | 55<br>56   | 72          | 1132         | 1136         | 88                 |                           |               |
| 9                                           | 1139         | 1132                               | 25       | 41       | 1134                    | 1136         | 57         | 73          | 1139         | 1135         | 89                 | Freeze                    |               |
| 10                                          | 1142         | 1133                               | 26       | 42       | 1135                    | 1134         | 58         | 74          | 1137         | 1131         | 90                 |                           |               |
| 11                                          | 1138         | 1135                               | 27       | 43       | 1136                    | 1140         | 59         | 75          | 1137         | 1134         | 91                 | <b>Resume</b>             |               |
| 12                                          | 1141         | 1132                               | 28       | 44       | 1133                    | 1132         | 60         | 76          | 1141         | 1137         | 92                 |                           |               |
| 13                                          | 1131         | 1132                               | 29       | 45       | 1136                    | 1135         | 161        | 77          | 1132         | 1131         | 93                 | <b>Record</b>             |               |
| 14                                          | 1131         | 1140                               | 30       | 46       | 1134                    | 1138         | 62         | 78          | 1133         | 1137         | 94                 |                           |               |
| 15 <sup>1</sup>                             | 1134         | 1132                               | 31       | 47       | 1133                    | 1136         | 163        | 79          | 1138         | 1132         | 95                 | <b>Stop Record</b>        |               |
| 16 <sup>1</sup>                             | 1136         | 1132                               | 32       | 48       | 1136                    | 1133         | 64         | 80          | 1139         | 1138         | 96                 |                           |               |
|                                             | 18.171       | 18.133                             |          |          | 18.136                  | 18.187       |            |             | 18.198       | 18.151       |                    |                           |               |
|                                             | SSAV: 38 mV  |                                    |          |          | $SS \triangle V: 51 mV$ |              |            | SSAV: 47 mV |              |              |                    | <b>DATA: From PCDECOM</b> |               |
| SS1:36.304 V                                |              |                                    |          |          | SS2:36.323 V            |              |            |             |              | SS3:36.349 V | <b>RECORD: Off</b> |                           |               |
|                                             |              |                                    |          |          |                         |              |            |             |              |              |                    |                           |               |
|                                             |              |                                    |          |          |                         |              |            |             |              |              |                    |                           |               |
|                                             |              |                                    |          |          |                         |              |            |             |              |              |                    |                           |               |
| OCA.                                        |              |                                    |          |          |                         |              |            |             |              |              |                    |                           |               |

*Figure 2.15-3. FCMS display* 

In either case, there are two ways for the FCMS application to use the new init file. The first is for the crew (from within the FCMS program) to select file and then select load new init file. The second method is to restart the FCMS application, and it will use whatever init file is currently in the FCMS directory. The init file is well commented, which makes reading and modifying a straightforward activity. The WordPad application works nicely for editing the init file. See Figure 2.15-4 for an example of the init file.

When data is recorded, the FCMS application builds two output data files. One is an ASCII data file. The other is a zip file, which contains the ASCII data file. The zip file is built to speed up downlink and to minimize file transfer time.

The ASCII data file contains one line for each frame of recorded data. Each line starts with the GMT and is followed by 288 cell voltages. A comma separates each of the cell voltages. Each line is terminated with a carriage return. The 288 cell voltages start with FC1 cell no. 1, followed by FC1 cell no. 2, progressing sequentially to FC3 cell no. 96. The number of lines in the file is the number of frames recorded.

The ASCII file names are based on the GMT of the first time point in the file. For example, a file in which the first time point is at GMT 325/14:02:37.601 will be named fc251402.fcv. The fc at the beginning indicates that the file contains data from all three fuel cells. If the file contained data only from FC1, 2, or 3, the first two letters of the file name would be f1, f2, or f3, respectively. The option to record data from only one fuel cell is selectable in the FCMS application initialization (init) file, but this is an option that will probably be seldom, if ever, used. The numerical part of the file name contains the second two digits of GMT day followed by minutes and then seconds. (The first digit of the GMT day was left off to keep the file name to eight characters because the entire fuel cell community did not have Windows 95 at the time this application was developed.) The .fcv extension stands for fuel cell volts.

#### **DOWNLINKING FILE(S)**

The primary mode of operation for the FCMS on orbit is for the crew to record a data file and then downlink it via the OCA. After recording the data file, the next step is to get the file downlinked for MCC, engineering, and vendor analysis.

When an FCMS recording is initiated, the application creates the data and zip files and puts them in the FCMS directory on the hard drive of the machine being used. Under normal circumstances, only the zip file is downlinked. The FCMS procedure (EPS SSR-1 in the MAL PROCS) has the crew transfer the zip file to the ocadown directory on the OCA machine. This transfer or copy can be done via either floppy disk or the onboard network, depending on how the end user PGSC is networked with the OCA machine. When the crew reports that they put a copy of the FCMS file in the ocadown directory on the OCA machine, the Flight Activities Officer (FAO) Multipurpose Support Room (MPSR) personnel will downlink it. Currently, the downlinked file is placed on the MODM server in the u:\inbox\egil folder and then EGIL/EPC personnel are notified.
[INITIALIZATION] ; If set to True (1) the GMT will be read from PCDECOM ; If set to False (0) the GMT will be read from the ; system clock READ\_GMT\_FROM\_PCDECOM=1 ; Upper/Lower limit settings in MV VOLTAGE\_LOWER\_LIMIT=920 VOLTAGE\_UPPER\_LIMIT=1200 ; Limits for ERROR conditions in MV - error text will display VOLTAGE\_LOWEST\_LIMIT=0 VOLTAGE\_HIGHEST\_LIMIT=1250 ; Error text for out of limits high and low ; Limited to 3 chars LOW\_ERROR\_TEXT=OSL HIGH\_ERROR\_TEXT=OSH [RECORDING] ; The number of frames to record for each file for full rate recording ; Each line is approx. 498 bytes for 3 file mode - 1458 bytes in 1 file mode ; 1.2 MB of data=approx. 820 lines ; 1.2 MB=approx. 7 min if 820 lines at 1/2 sec rate NUM OF RECORD FILE LINES=820 ; Path location to record the data files in the form - (DRIVE):\PATHNAME\ RECORD\_FILE\_PATH= ; Recording mode is 1 file or 3 files ; (all data in one file or separate files for each fuel cell) RECORDING\_MODE=1 ; For interval recording, record FRAME\_RECORD number of frames at each interval FRAME\_RECORD=1 ; For interval recording, AUTO\_STOP can be set to true(1) or false(0) ; to have the recording stop when NUM\_OF\_RECORD\_FILE\_LINES is reached or ; to continue recording for the entire time interval duration regardless ; of file size AUTO\_STOP=1 ; Recording parms can be set to V for volts MV for millivolts PARMS=MV ; File extensions used for recording ONE\_FILE\_EXTENSION=.FCV THREE FILE EXTENSION=.FCV ; Decimal places recorded can be set to 3 or 4 RECORD\_DECIMAL\_PLACES=3 ; Create a zipped version of the recorded files (1=yes,0=no) ZIP THE FILES=1 [DISPLAY]

### 2.15-10

### <span id="page-145-0"></span>*Figure 2.15-4. FCMS initialization file*

; Interval in which to update the display ; This interval is in 1/2 seconds. DISPLAY\_UPDATE\_INTERVAL=2

; Display parms can be set to V for volts MV for millivolts PARMS=MV SUBSTACK\_TOTALS=V SUBSTACK\_DELTAS=MV SUBSTACK\_GRAND\_TOTALS=V

; Computed data for the display can be computed using ; 3 or 4 decimal places COMPUTED\_DATA\_DECIMALS=3

; Error and Range limit color values ; RED, GREEN, YELLOW, BLUE, CYAN, WHITE, BLACK ERROR\_LOW\_COLOR=RED ERROR\_HIGH\_COLOR=RED RANGE\_LOW\_COLOR=YELLOW RANGE\_HIGH\_COLOR=YELLOW

[DEBUG] CREATE\_A\_LOG\_FILE=1

; If set to true(1), the data will be read from the FCMSDEMO.INI file ; for testing and demonstration purposes. [DEMO] DEMOMODE=0

### *[Figure 2.15-4](#page-145-0)***. Concluded**

2.15-11

One additional note on the OCA downlink capability: Some onboard configuration activities must be performed onboard to allow downlink file transfer. These are generally transparent to the EGIL/EPS, but some upfront coordination with FAO and INCO may be helpful. Also, since the primary mode of OCA downlink uses the Ku-band system, Ku coverage is usually necessary to conduct OCA downlinks. The OCA can be configured to use S-band, but the file transfer in this mode is very slow compared to Ku-band operations. For this reason, FCMS files should be downlinked via S-band only in contingency situations.

# **TITLE**

HYDROGEN PUMP / H2O SEPARATOR

# **PURPOSE**

The purpose of this SCP is to describe the function for the Hydrogen Pump/H2O Separator.

# **REFERENCES**

Orbiter Fuel Cell Powerplant Review and Training Course (booklet and videotapes), International Fuel Cells, March 1999

Orbiter Fuel Cell Powerplant Review and Training Course (booklet), UTC Fuel Cells, June 2002

# **DISUSSION**

The Hydrogen Pump/H2O Separator is part of the fuel cell's water removal subsystem that is contained in the accessory section of the fuel cell. Water removal is necessary for a fuel cell to work properly. The water removal system is responsible for maintaining proper electrolyte concentration and preventing liquid water from entering the fuel cell stack and flooding the cells. The hydrogen pump (H2 pump) circulates the hydrogen and the water vapor mixture from the fuel cell stack through the condenser. The condenser and H2 pump separate the liquid water from the gas. The humidified hydrogen gas is then returned to the fuel cell stack. The liquid water is discharged into the shuttle's water system for crew use and vehicle cooling.

A. The Water Removal Process (Refer to Figure 2.16 – 1)

# Condenser

The condenser receives hydrogen gas saturated with water vapor from the fuel cell stack. After the condenser cools the mixture, water droplets precipitate out. The humidified hydrogen and water droplets flow into the H2 pump / separator section.

# H2 Pump / Separator Section

The H2 Pump / Separator Section contains an AC motor, which drives an impeller attached to a stack of perforated plates. As the stack of plates spin (at 8000 rpm), the water droplets cling to the plates and are flung outward to form a rotating ring of water. The hydrogen, now stripped of its liquid water, proceeds through holes in the impeller rotor, collects in an annulus of the pump, and then returns to the fuel cell stac

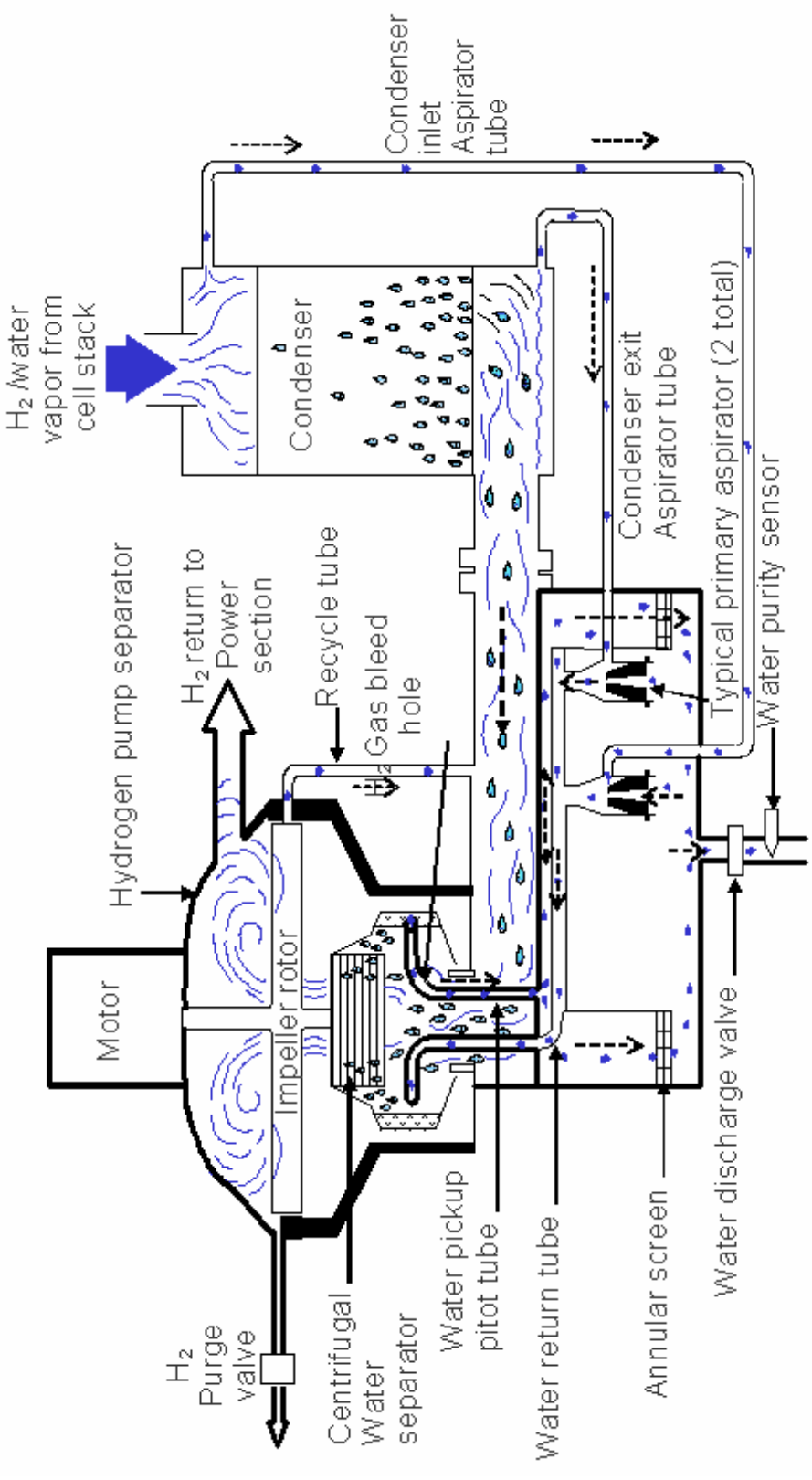

*Figure 2.16-1. H2 Pump / Separator*

2.16-2

**Verify that this is the correct version before use** 

### Water Discharge Valve

To remove the water out of the H2 pump / separator section, the water discharge valve must open. The discharge valve opens when its diaphragm senses a pressure differential of 5 psi above the fuel cell's hydrogen system pressure. This is accomplished as the water builds up in the rotating ring, increasing the pressure applied to the water discharge valve via the pickup pitot tube. The pickup pitot tube's opening faces upstream against the rotating water. The differential pressure is needed because the valve is biased by a spring, hence acting as a backpressure regulator. When the differential pressure reaches 5 psi, the valve opens and allows the water in the H2 pump / separator section to flow into the Orbiter Water Storage system; then the valve shuts again. While a fuel cell is running, the water discharge valve constantly opens and closes. In an ideal world the valve would find an equilibrium position, and the water discharge flow would be constant. When the water flows out of the water discharge valve, it drops from 60 psia to 15 psia, and hydrogen bubbles appear as result of the dissolved hydrogen disassociating itself from the water. Before the water reaches the Supply Water Tanks, it flows through palladium separators downstream of the water discharge valve in an effort to remove as much entrapped hydrogen from the water as possible.

## H2 Gas Bleed Hole

To remove as much hydrogen from the water as possible before it leaves the fuel cell, a very small hole - about 0.0020 in diameter - is drilled (Labeled "H2 Gas bleed hole" on Figure 2.16-1) on the inside wall of the pickup pitot tube. Due to centrifugal force, the water will go to the outside of the curved tube and the hydrogen will stay to the inside and be expelled through the hole in the pitot tube. Then it will flow through the H2 pump / separator section again.

## Condenser Aspirator Tube / Nozzle System

Water pools in the 'cheeks' of the condenser in atmospheric pressure. To remove this water a condenser aspirator tube / nozzle system is in place. It is composed of two aspirator tubes placed on the condenser: one at the inlet and one at the exit. These tubes are routed to individual nozzles that lead back to the H2 pump / separator through the water return tube. The way the system works is some of the high-pressure water from the water pickup pitot tube (waiting to go through the water discharge valve) travels through the two nozzles back into the rotating cup of water in the H2 pump / separator through the water return tube. Due to the Bernoulli effect, the nozzle increases the water's velocity and decreases its pressure in the aspirator allowing the pooling water in the 'cheeks' of the condenser to flow into the H2 pump / separator. The side of the condenser the aspirator tubes are placed determines a right-hand vs. left-hand fuel cell on the orbiter. A retrofit kit allows field conversion of a right-hand fuel cell into a lefthand fuel cell.

### Recycle Tube / STS-2 Failure

Under certain conditions condensed water makes its way through the H2 water separator impeller region. This is not the usual case, but during start up and certain cold conditions, liquid water can be found in the impeller-housing region. The ramification is that in the close clearance between the edge of the rotor and the housing is a thin film of water. This water has tremendous drag on the motor, and if allowed to exist the motor will stall because it is not strong enough to rotate at its nominal speed. The motor will not stop completely, but it will slow down to the point that it is basically ineffective.

The original solution was to have three aspirators tube nozzle systems (see Figure 2.16 - 2). The third aspirator was connected to the rim of the impeller rotor-housing region. On STS  $-2$  the H2 motor flooded. The nozzle of the  $3<sup>rd</sup>$ aspirator, which was made out of aluminum, corroded and became plugged, and the aspirator stopped suctioning water out of the impeller-housing region. Then the worst possible situation was present: a high-pressure area full of water had a direct path back to the rim of the impeller region.

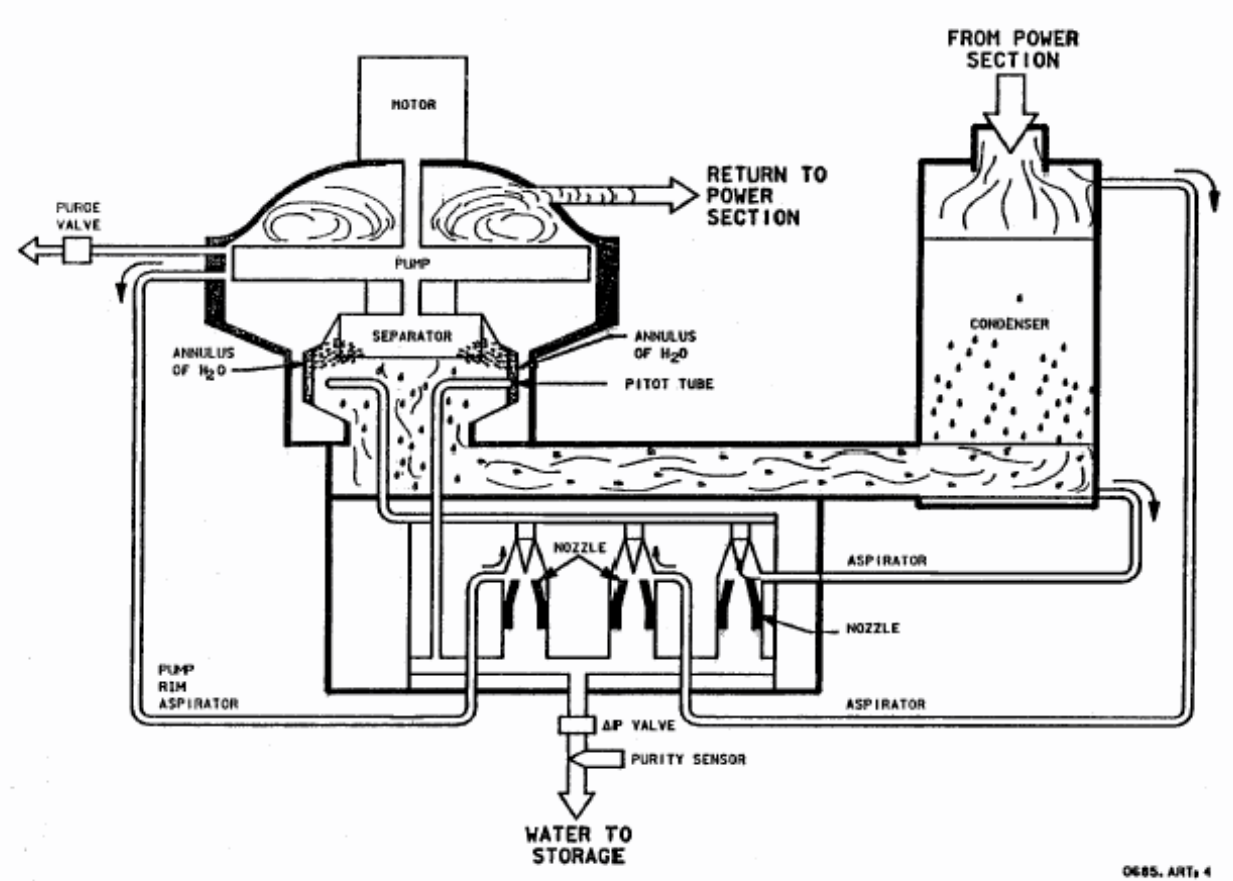

12830 284

*Figure 2.16-2. STS-2 Fuel Cell Water Removal System.* 

To fix the problem, the  $3<sup>rd</sup>$  aspirator was removed and replaced with a recycle tube that extends from the inlet of the pump (a low pressure area compared to the aspirator pumps) to the rim of the impeller-housing region (see Figure 2.16 - 1). This purposely recycles about 3% of the hydrogen flow down to the inlet of the pump. As a result any water that collects in the impeller-housing region will join back with the humidified hydrogen and water droplets and get directed back into the inlet of the pump for another pass through the H2 separator.

B. The H2 Pump / Motor

The hydrogen pump is a 400 Hz 115 volt three-phase motor. It is also known as a drag pump because it depends on the friction caused by dragging the material with it which makes it inefficient. It is used because its performance is very consistent and flat. A centrifugal pump would work in this design but is not as easy to handle analytically, and its performance would not be as well known under all conditions. Therefore the inefficiencies of the drag pump are tolerated. It consumes about 60 watts but only does about 5 to 10 watts of useful work. The H2 motor was over designed (i.e. stronger than it needed to be) to overcome the inertia of the heavy wheel assembly during startup and to allow the motor to come up to speed in a reasonable amount of time.

The H2 pump is the only component that UTC Fuel Cells makes; everything else is purchased from an outside vendor - even the H2 motor. UTC Fuel Cells tried to find someone that could make the hydrogen pump when the design first came out but was unsuccessful due to the degree of precession needed.

The H2 motor is an integral part of the hydrogen pump. It is a canned motor; the windings of the motor are on the outside encased in a housing that resembles a 'can'. The interior of the motor, containing the pump impeller, is called a wet motor because the interior is flooded with the wet hydrogen.

### C. FC H2 Motor Status

The performance of the H2 Pump/H2O Separator is monitored by the FC H2 Motor Status indication on the EGIL FC EPDC display and the crew's Shuttle onboard display SM SPEC 69 (see Figure 2.16 – 3). SPEC 69 is only available to the crew in OPS 2 and 4. This performance monitor was added to the fuel cell after the failure of the H2 Pump on STS-2.

The voltage signal conditioner, that produces the H2 Motor Status, has a series of transformers that create voltages at points 1, 2, 3 and 4 whenever current flows through phases A, B, C or the neutral of the H2 motor (see Figure 2.16 – 4). The H2 Motor Status voltage is measured across points 5 and 6. For nominal 3-phase operation, current flows through phases A, B, and C. In a perfectly balanced system current flows in one phase and out another - no

### 2.16-5

000/00:00:00

current flows down the neutral line. The H2 Motor Status voltage measured across points 5 and 6 is approximately 0.4 V.

The H2 Pump/H2O Separator can operate on two phases. However, the load is unbalanced so current flows down the neutral line; thus voltage is seen at point 4. The neutral transformer is much stronger than the phase transformers; therefore it produces a higher voltage reading for a given level of current. As a result the H2 Motor Status voltage changes from  $\sim$ 0.4 V to  $\sim$  4 V for 2-phase ops.

In a stall condition, the phase transformers have more current going through them (stall currents are  $\sim$ 1.3 amps per phase vs.  $\sim$  0.2 amps per phase) so the individual phase voltages increase thus increasing the total H2 Motor Status voltage to  $\sim$  2.2 V for a 3-phase stall condition. However, in a 3-phase stall condition the extra voltage produced by the phase transformers still is not as much as the voltage produced by the neutral transformer during 2-phase ops.

| 000/000/069                                   |                     | <b>FUEL CELLS</b>   |                     | 000/00:00:00<br>4                        |               |               |                |
|-----------------------------------------------|---------------------|---------------------|---------------------|------------------------------------------|---------------|---------------|----------------|
|                                               |                     | FC                  |                     |                                          |               |               |                |
|                                               | 1<br>30.9           | 2<br>29.9           | 3<br>31.1           | H20 RLF LINE T                           |               |               | 79             |
| <b>VOLTS</b><br><b>AMPS</b>                   | 150                 | 175                 | 120                 | NOZ T A<br>В                             |               |               | 177            |
| 02<br><b>FLOW</b><br>Η2                       | 3.1<br>0.5          | 3.6<br>0.6          | 2.8<br>0.4          | 177<br>HTR SW<br>Α<br>PURGE LN 02<br>125 |               |               |                |
| 02<br><b>REAC</b><br>H2                       | ОP<br>ОP            | ОP<br>OP.           | ОP<br>OP.           | Т                                        | Η2<br>T1 T2   |               | 135<br>96      |
| Τ<br><b>STACK</b><br>Τ<br>EXIT<br>Τ<br>COOL   | $+202$<br>151<br>90 | $+206$<br>149<br>89 | $+200$<br>150<br>92 | H <sub>20</sub> LINE PH                  | FC            |               |                |
| P<br><b>PUMP</b>                              | 60                  | 60                  | 60                  | PН                                       | 1             | 2             | 3              |
| H <sub>2</sub> PUMP<br><b>READY</b>           | 0.4<br>RDY          | 0.4<br>RDY          | 0.4<br>RDY          | 881<br>ΔV<br>882<br>883                  | 2<br>21<br>73 | 20<br>9<br>22 | 20<br>43<br>22 |
| H <sub>20</sub>                               |                     |                     |                     | <b>A AMPS</b>                            | - 25          | + 55          | 30             |
| Τ<br>PRI LN<br>Τ<br><b>VLV</b><br>Т<br>ALT LN | 150<br>81<br>82     | 150<br>77<br>86     | 150<br>75<br>78     |                                          |               |               |                |

*Figure 2.16-3. SM 69 FUEL CELLS*

### 2.16-6

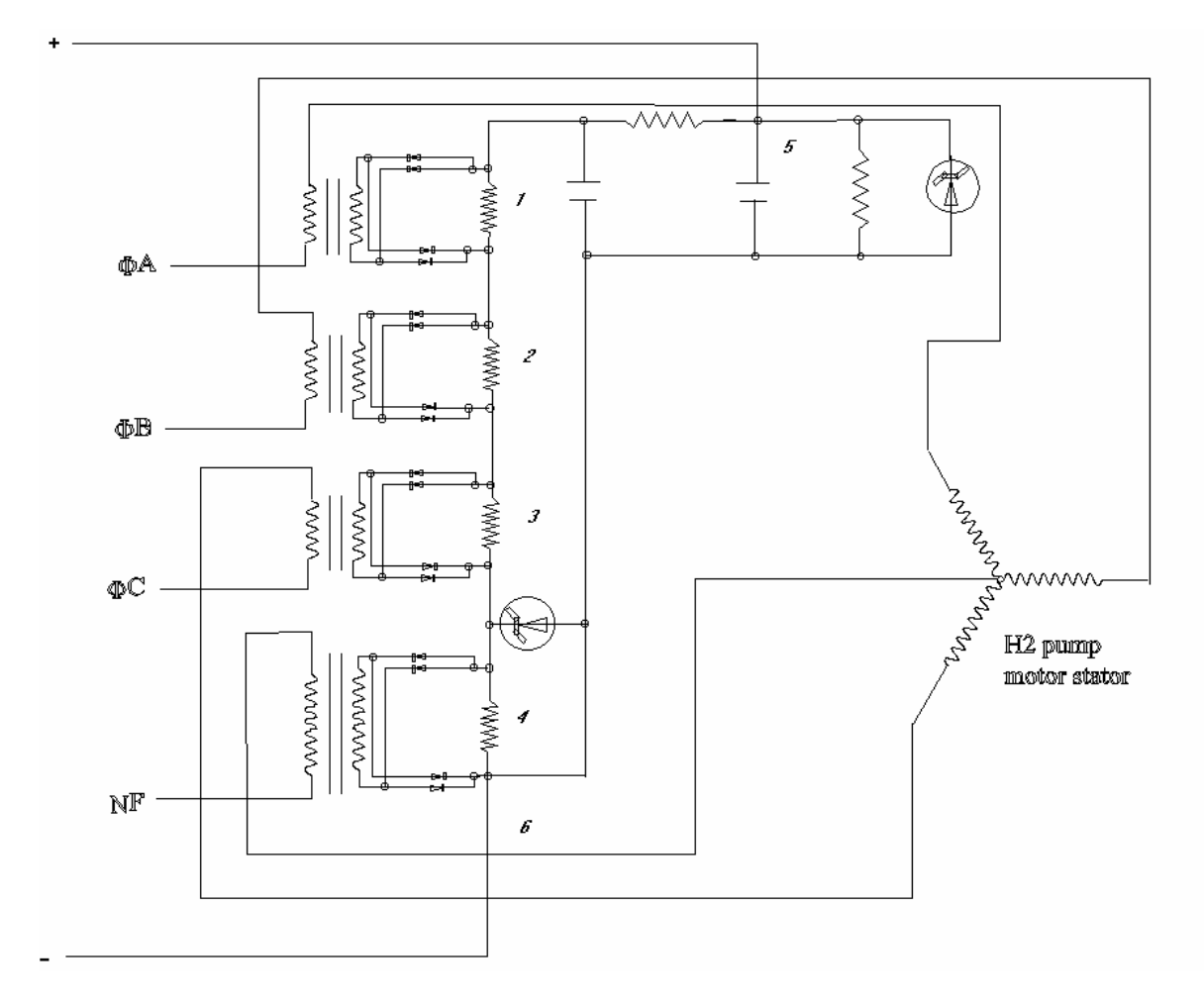

*Figure 2.16-4. H2 Motor Status Electrical Schematic*

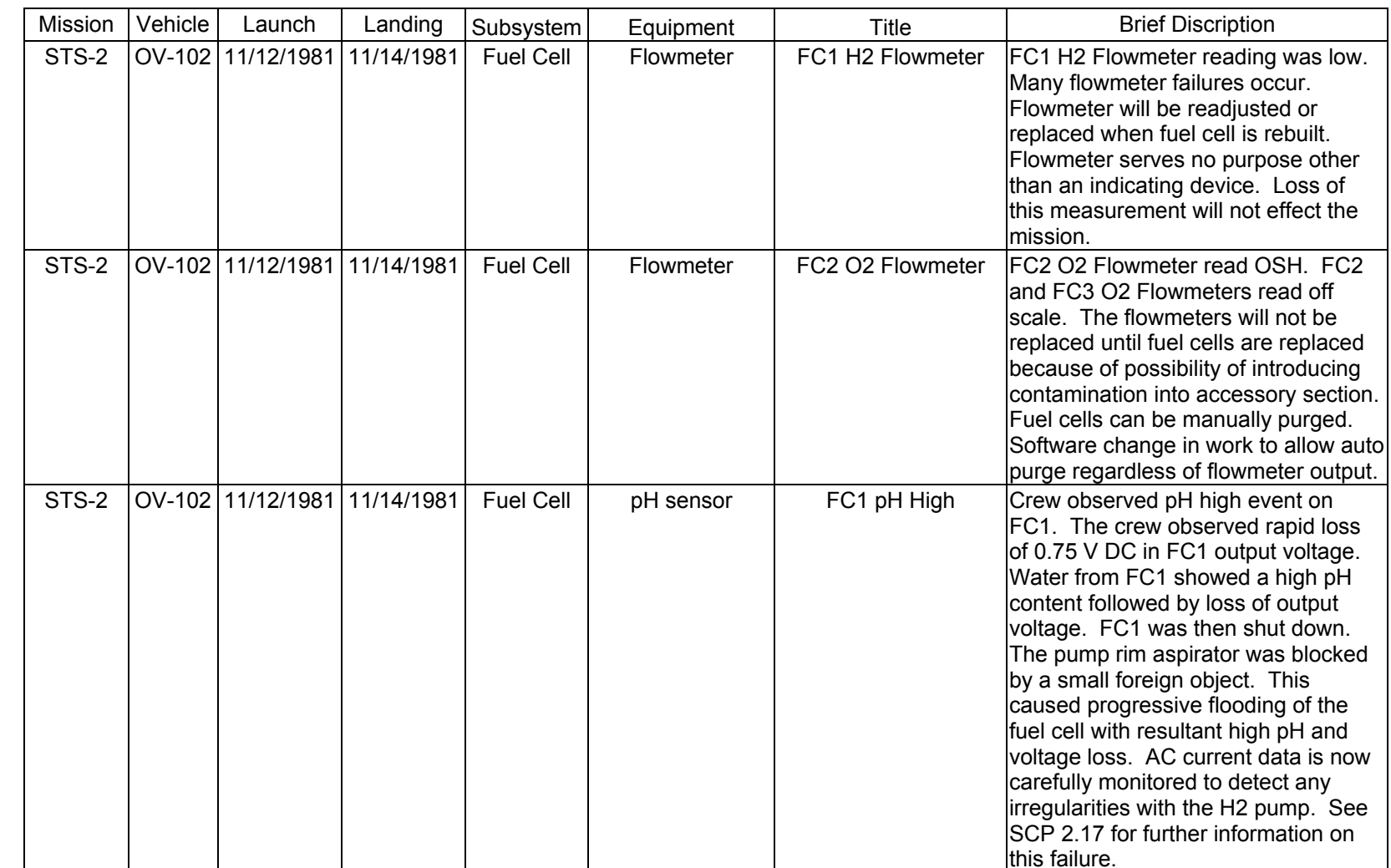

**Verify that this is the correct version before use** 

Verify that this is the correct version before use

SHUTTLE OPS<br>EGILJSC-12830 **EGIL/JSC-12830 SHUTTLE OPS** 

**11/17/03: ORIG: REV. F PCN-1 T. D. FLOWERS**

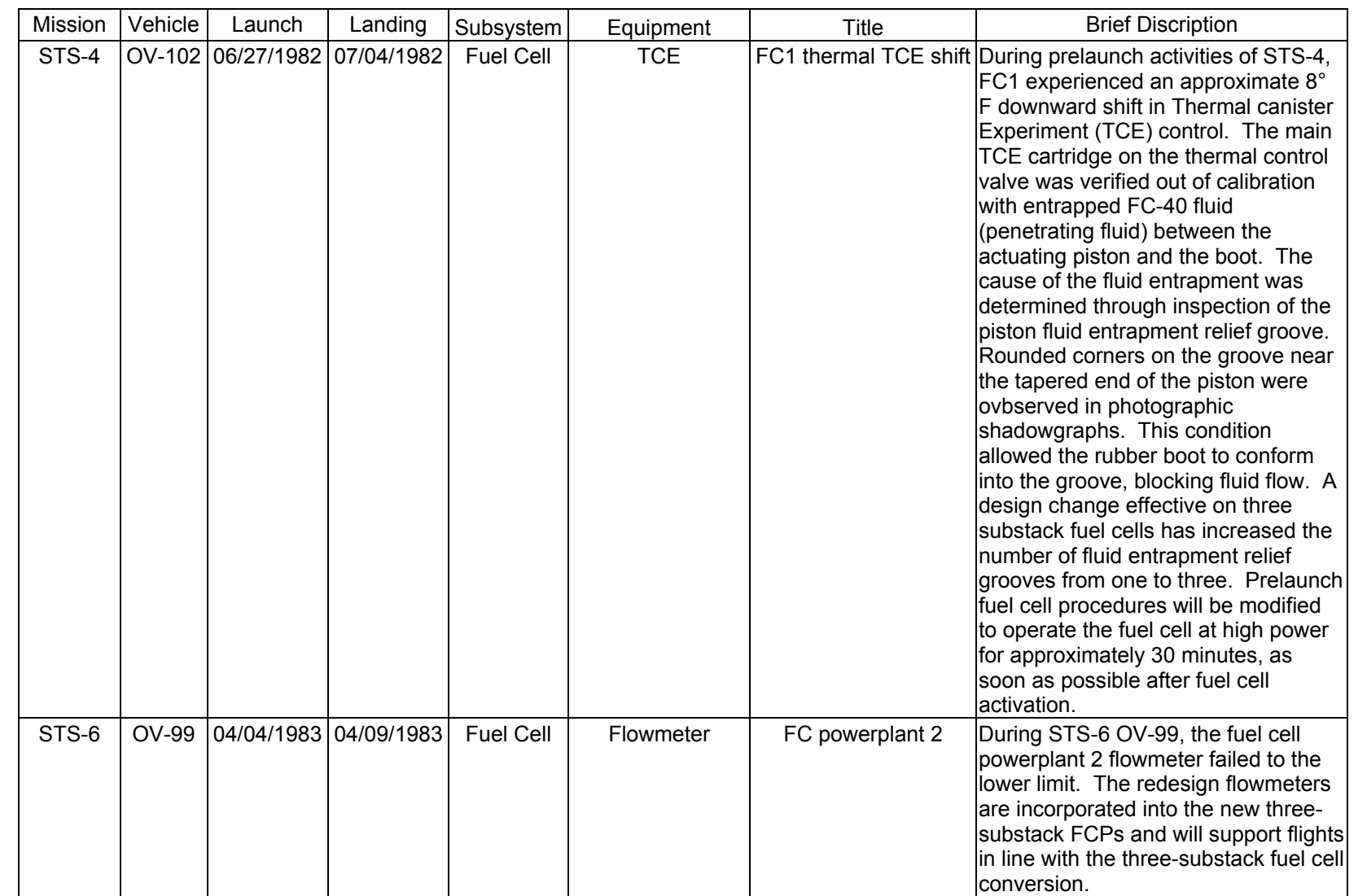

**11/17/03: ORIG: REV. F PCN-1 T. D. FLOWERS**

**EGIL/JSC-12830 SHUTTLE OPS** 

SHUTTLE OPS<br>EGILJSC-12830

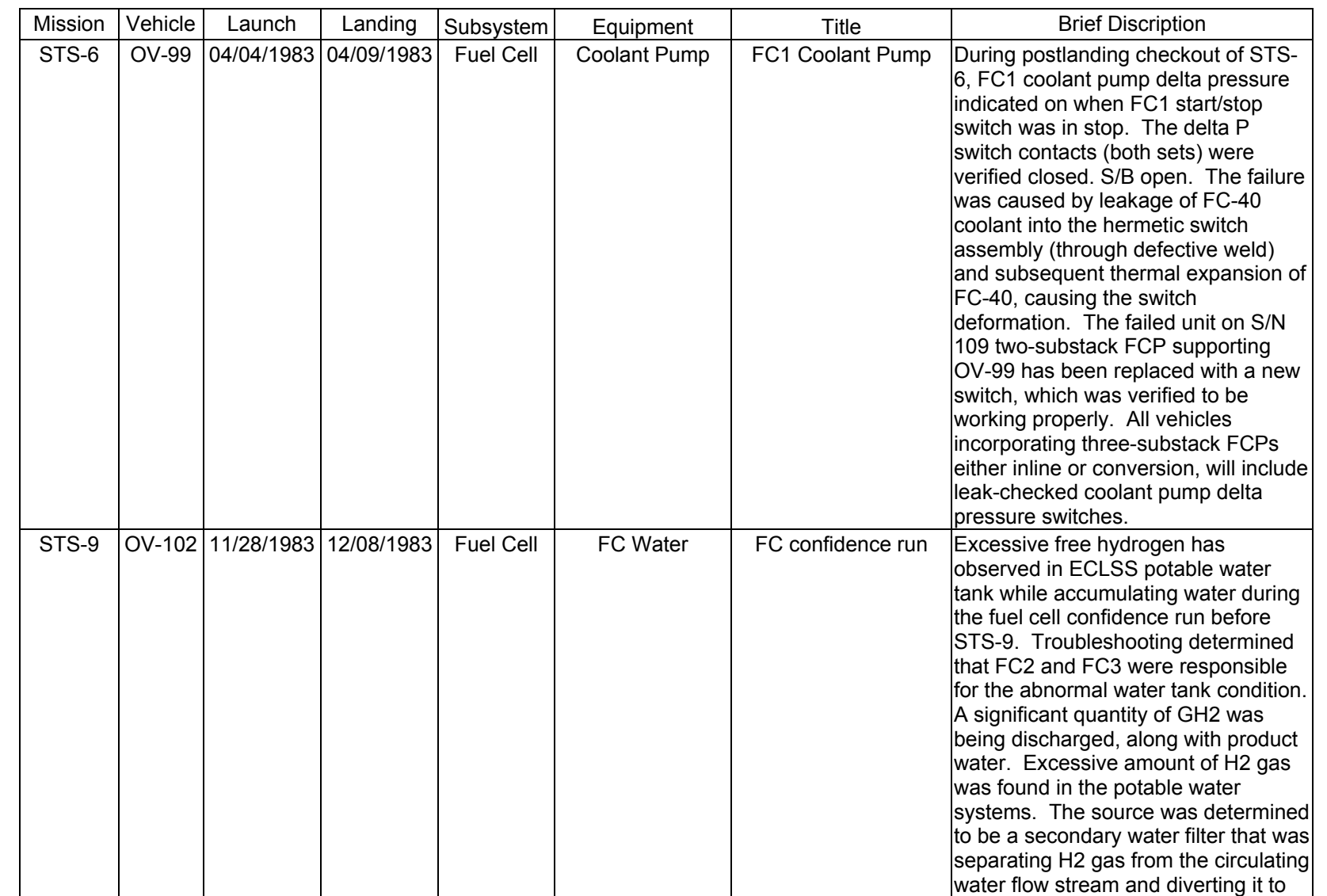

**FC FAILURE FC FAILURE**

SHUTTLE OPS<br>EGILJSC-12830 **EGIL/JSC-12830 SHUTTLE OPS** 

**11/17/03: ORIG:**

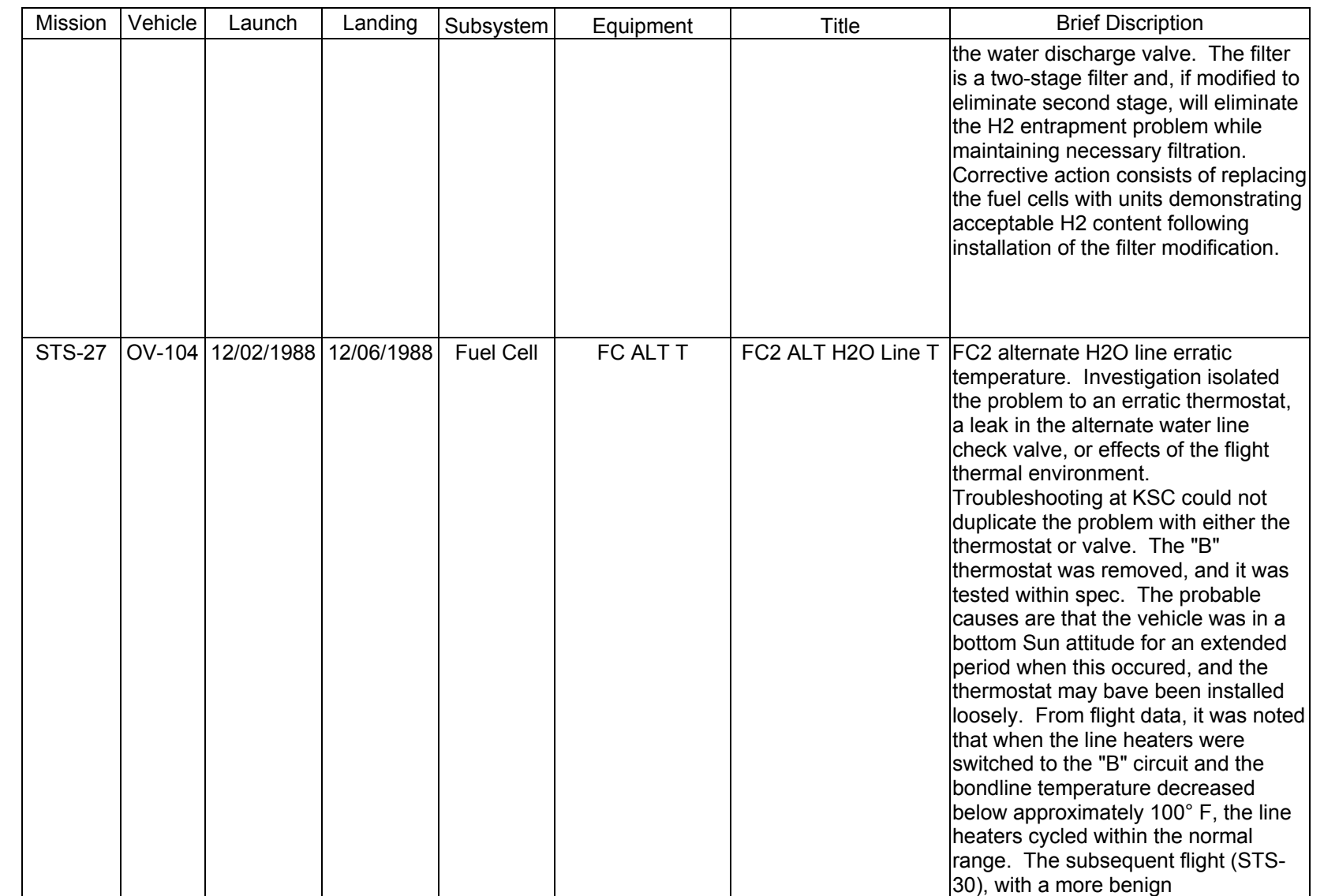

**FC FAILURE FC FAILURE**

**11/17/03: ORIG:**

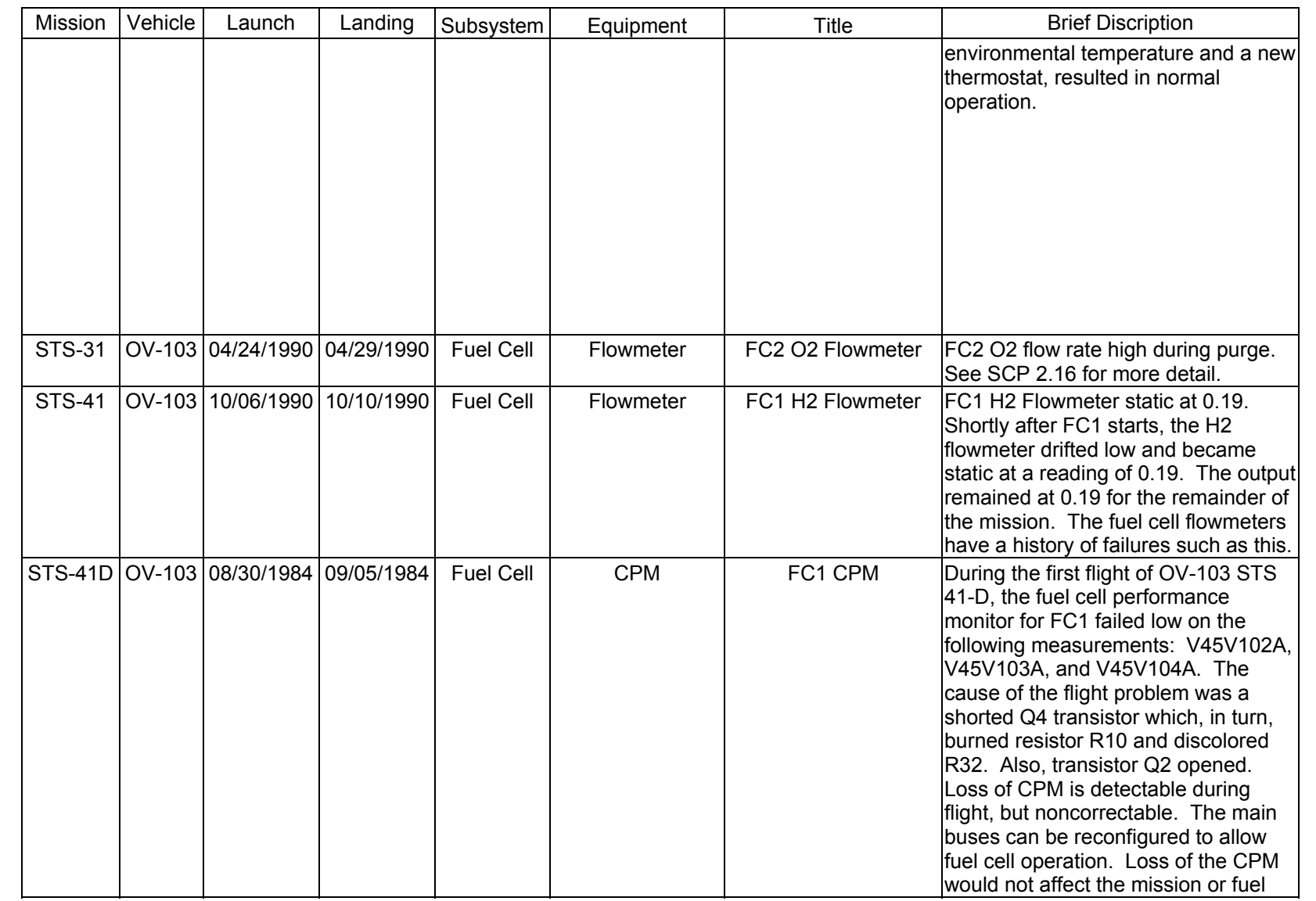

# Verify that this is the correct version before use **Verify that this is the correct version before use**

2.17-5

SHUTTLE OPS<br>EGILJSC-12830 **EGIL/JSC-12830 SHUTTLE OPS** 

**11/17/03: ORIG:**

**REV. F PCN-1 T. D. FLOWERS**

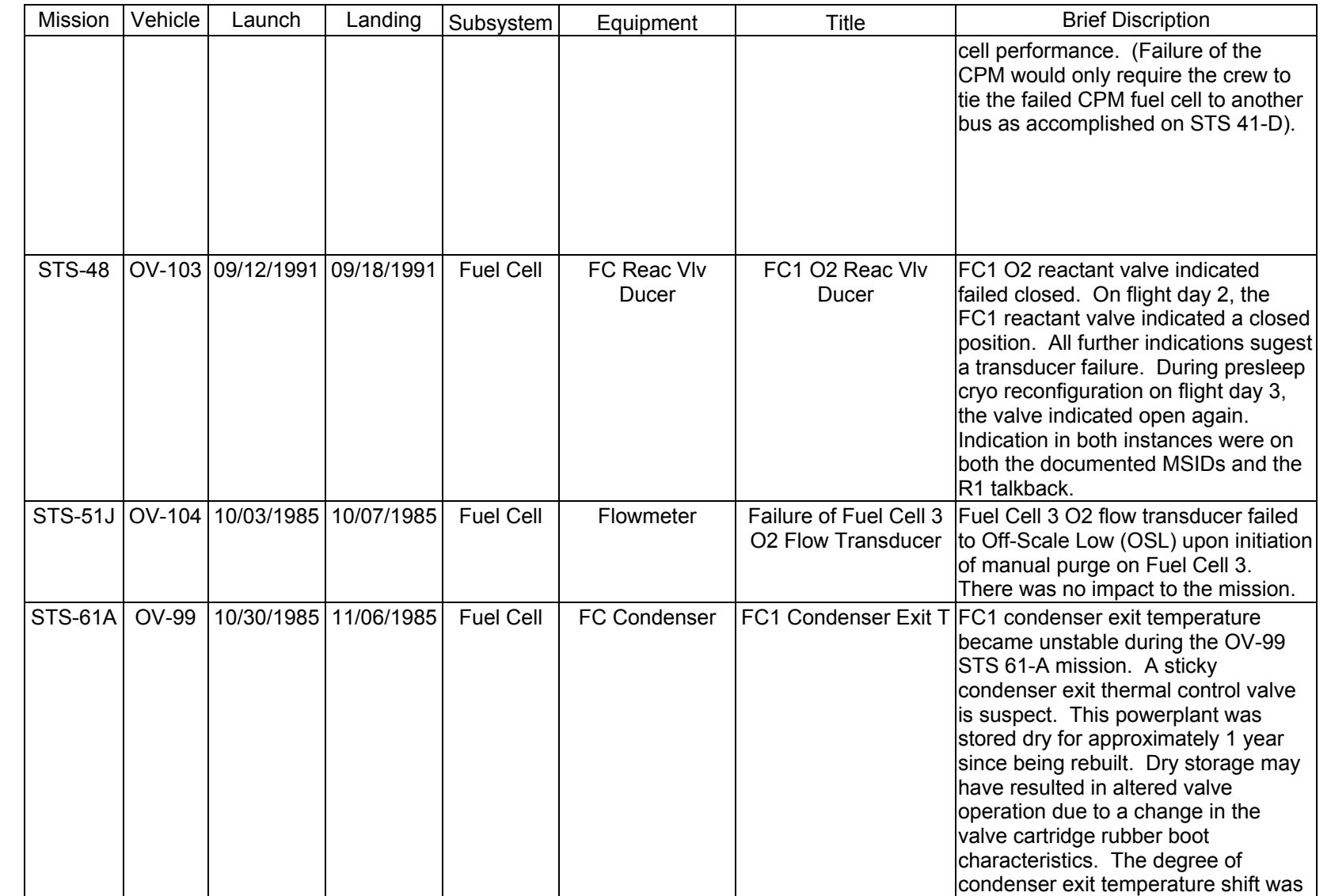

SHUTTLE OPS<br>EGILJSC-12830 **EGIL/JSC-12830 SHUTTLE OPS** 

**11/17/03: ORIG: REV. F PCN-1 T. D. FLOWERS**

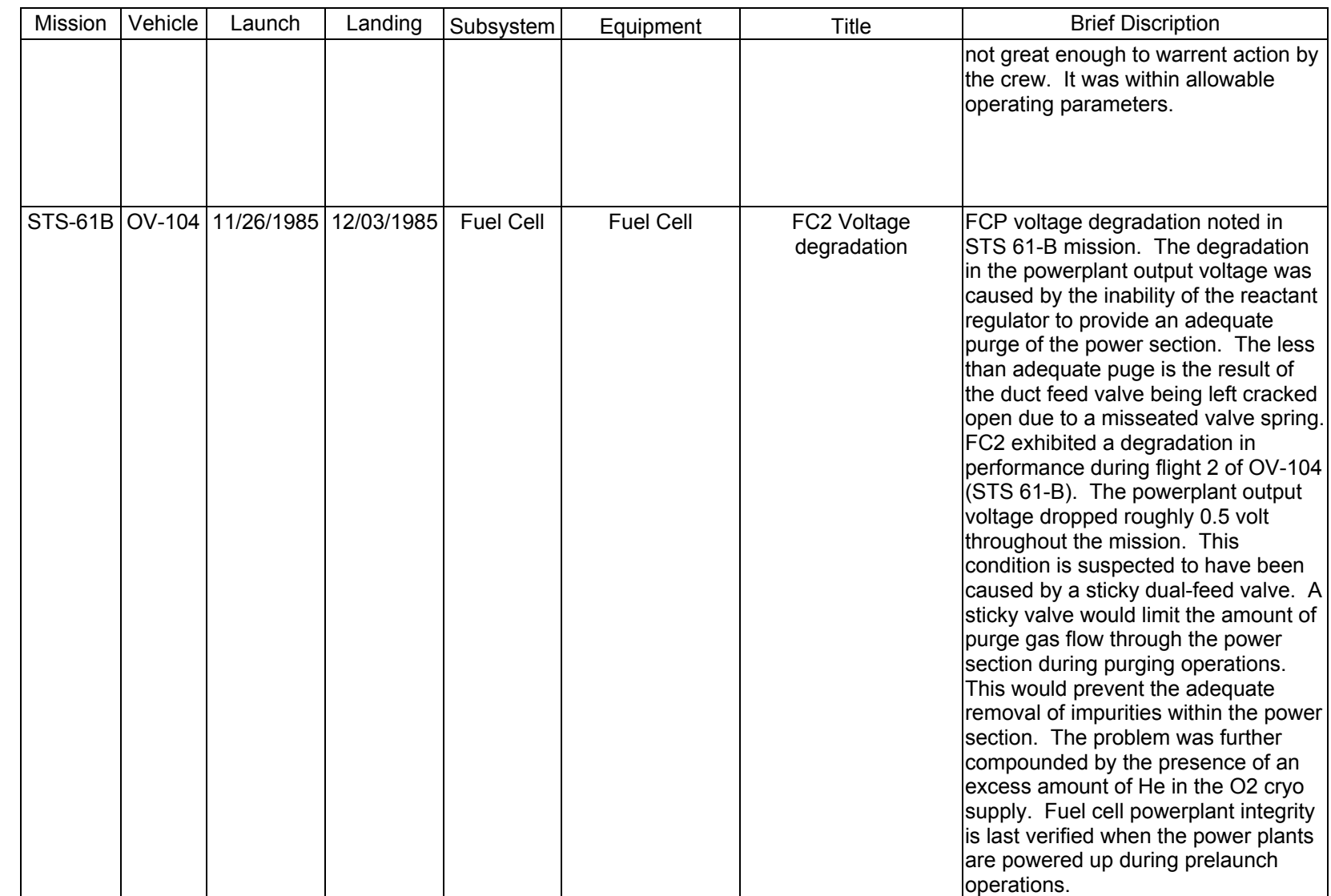

SHUTTLE OPS<br>EGILJSC-12830 **EGIL/JSC-12830 SHUTTLE OPS** 

**11/17/03: ORIG:**

**REV. F PCN-1 T. D. FLOWERS**

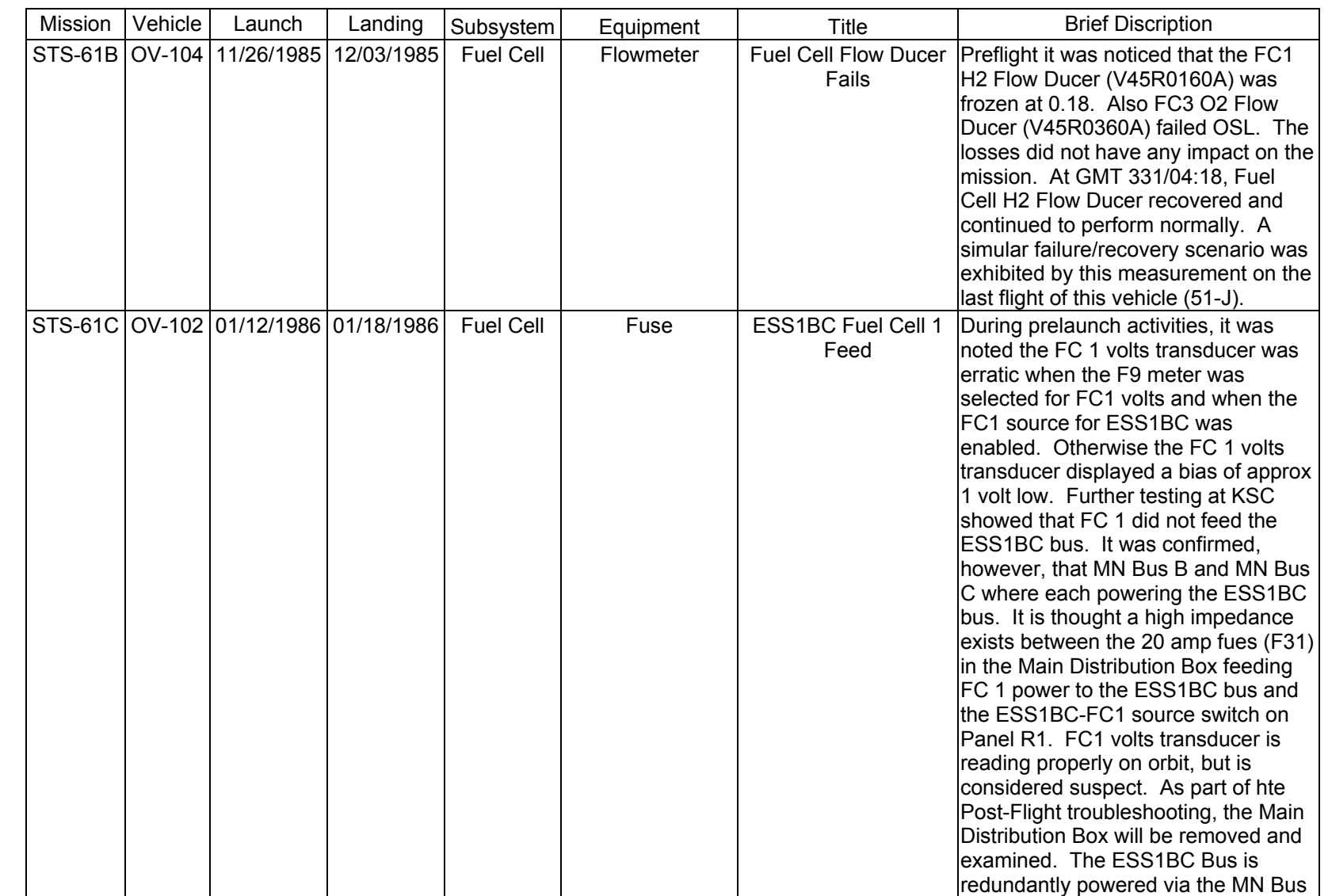

**11/17/03: ORIG:**

**REV. F PCN-1**

**T. D. FLOWERS FC FAILURE FC FAILURE**

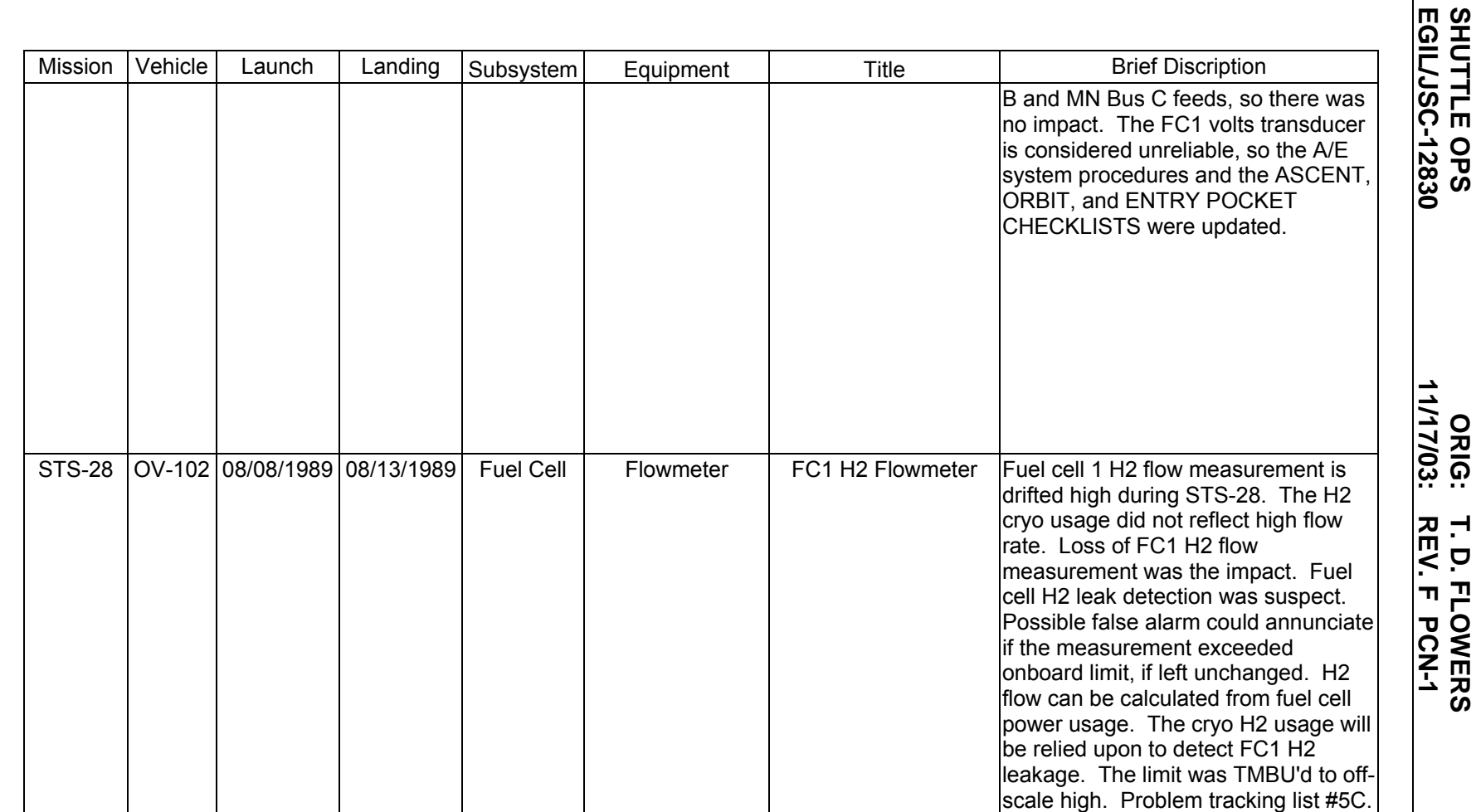

**FC FAILURE FC FAILURE**

**EGIL/JSC-12830 SHUTTLE OPS** 

**11/17/03: ORIG:**

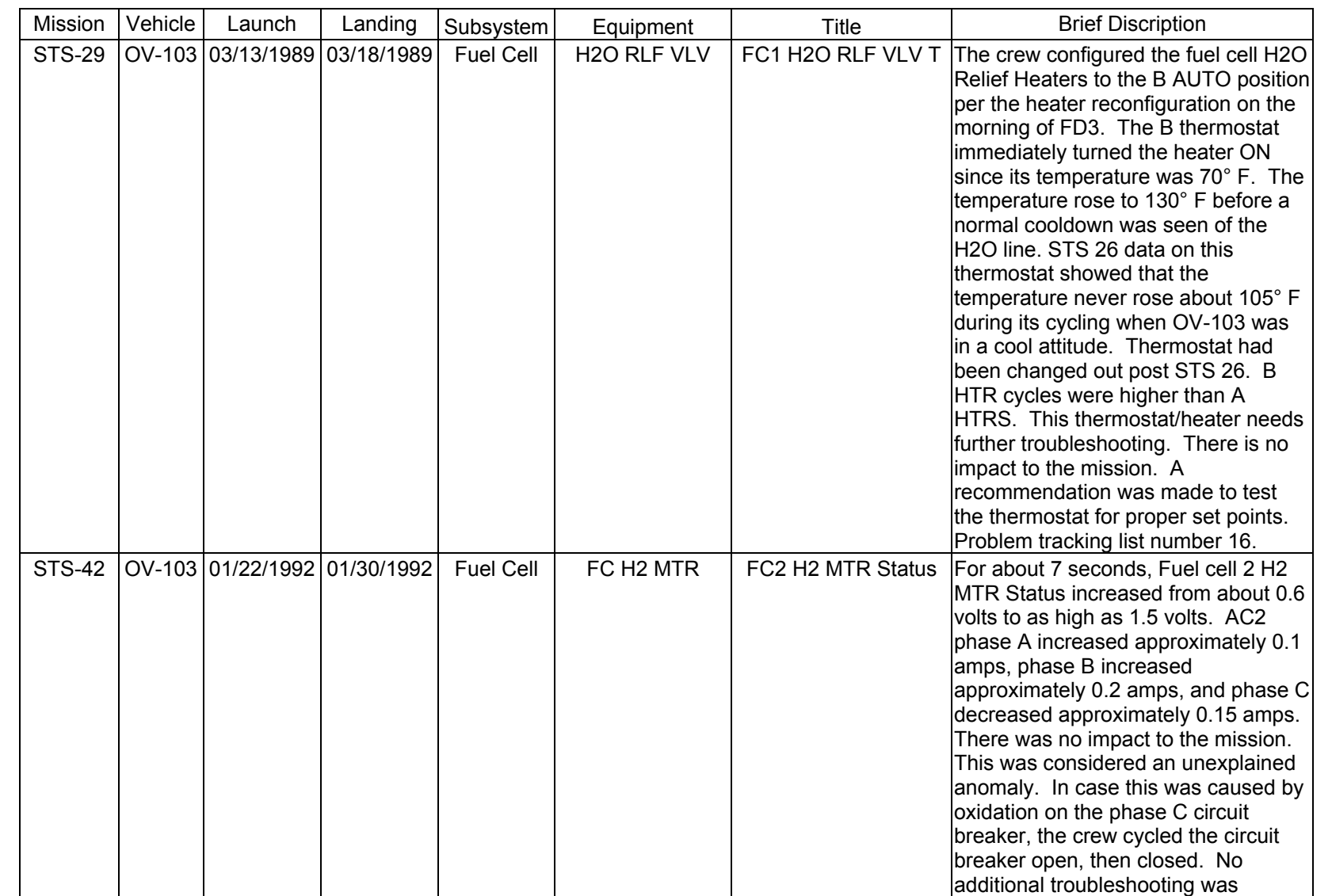

**11/17/03: ORIG: REV. F PCN-1 T. D. FLOWERS**

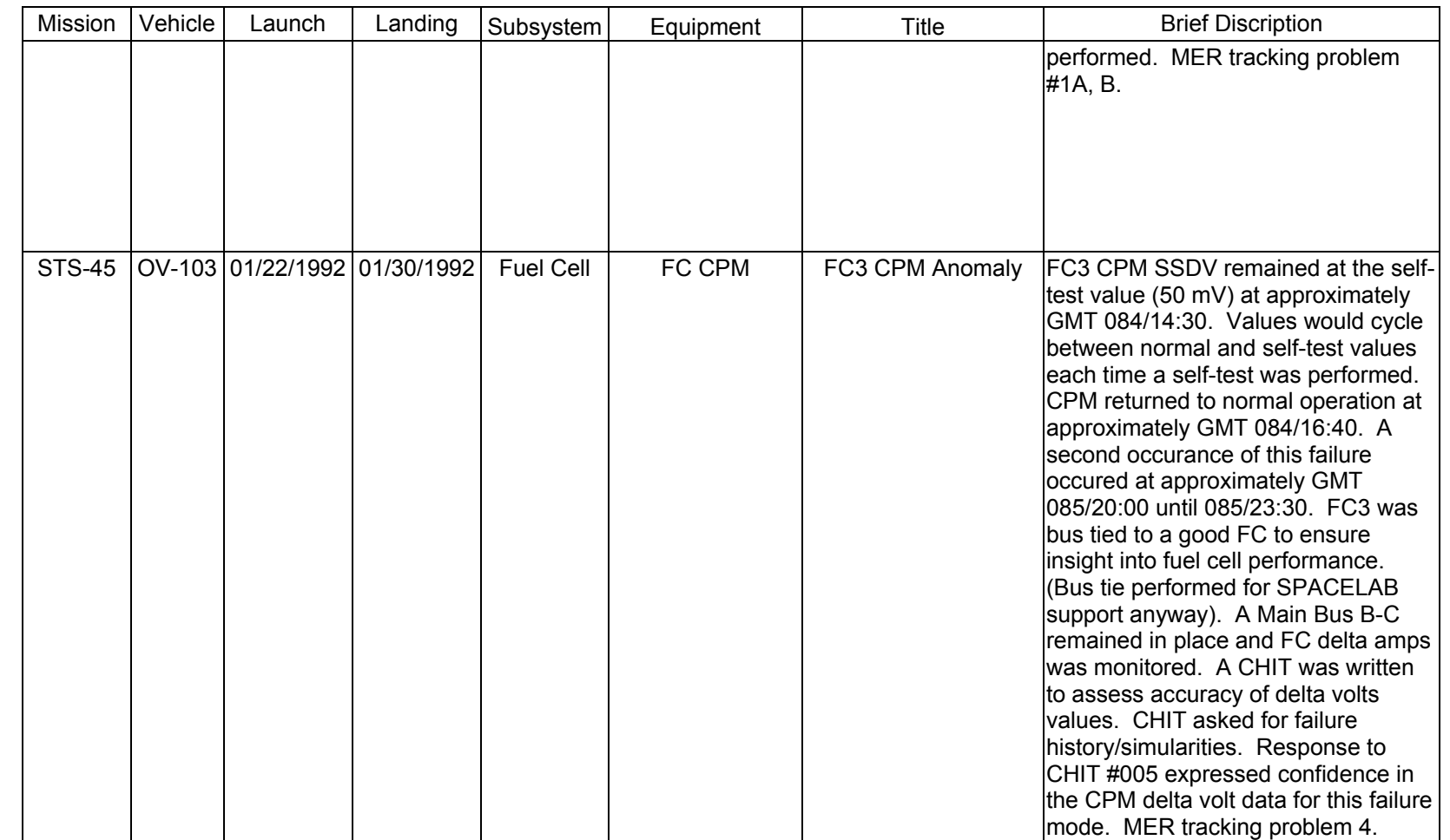

**Verify that this is the correct version before use** 

Verify that this is the correct version before use

**11/17/03: ORIG:**

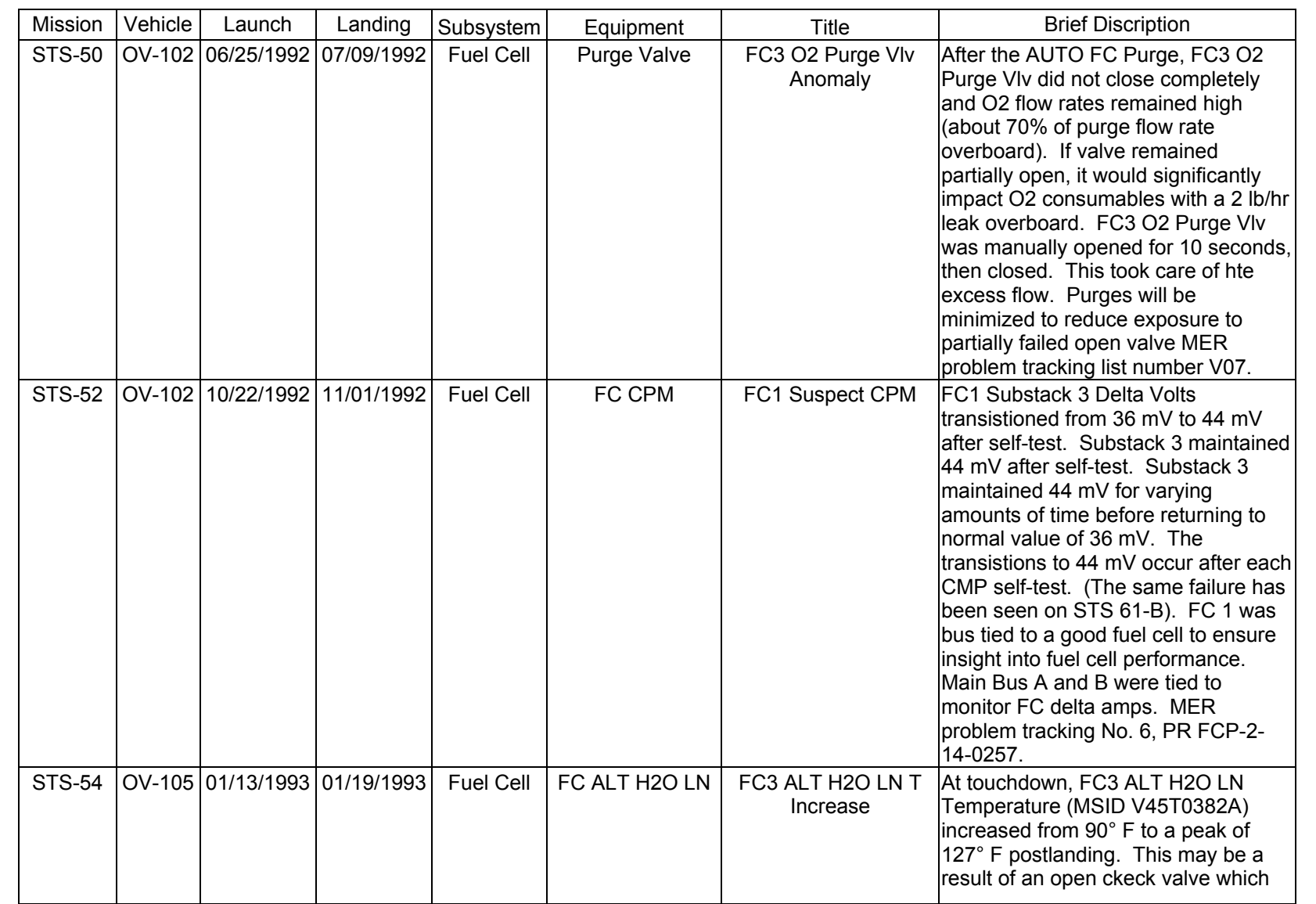

**FC FAILURE FC FAILURE**

SHUTTLE OPS<br>EGILJSC-12830 **EGIL/JSC-12830 SHUTTLE OPS** 

**11/17/03: ORIG:**

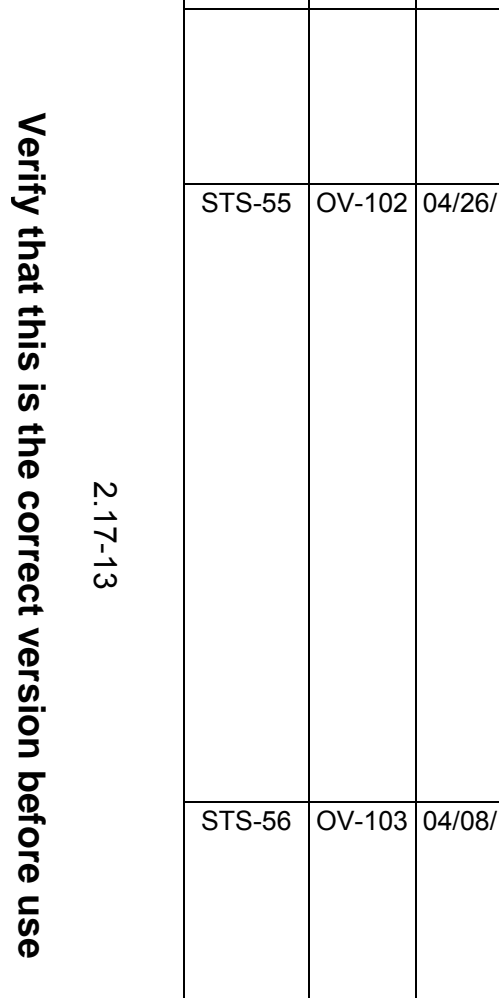

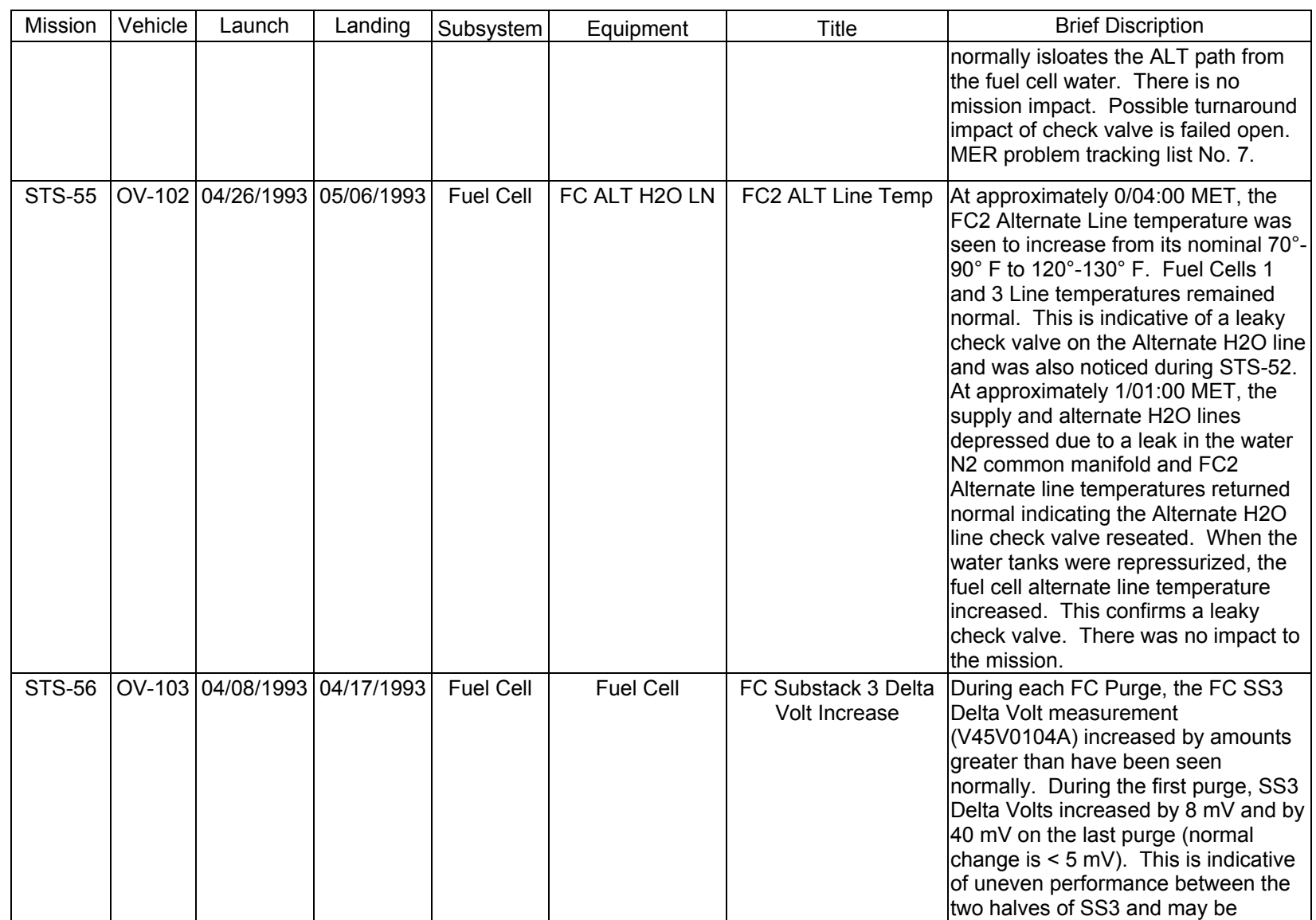

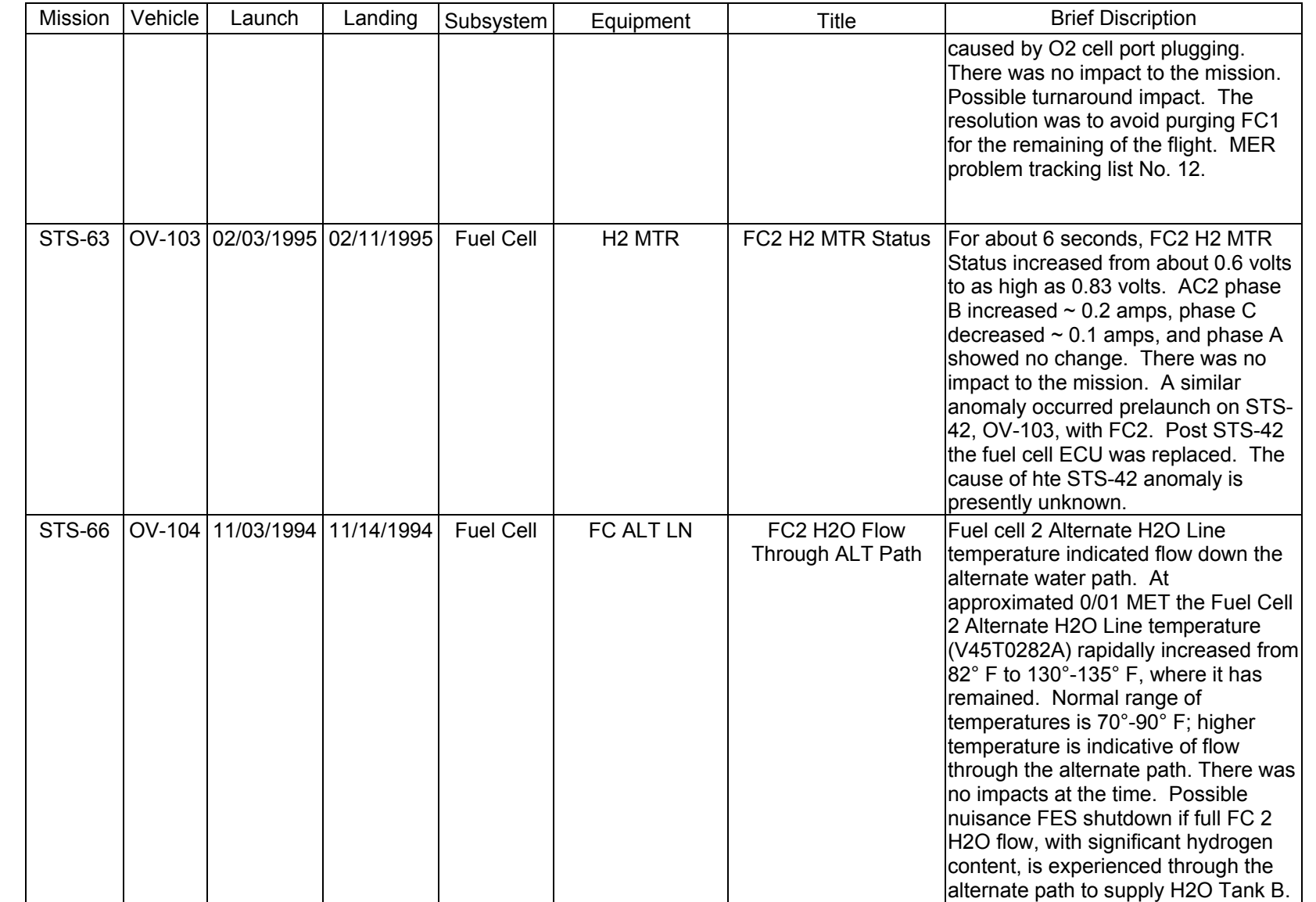

**FC FAILURE**<br>SCP 2.17 **FC FAILURE**

**11/17/03: ORIG:**

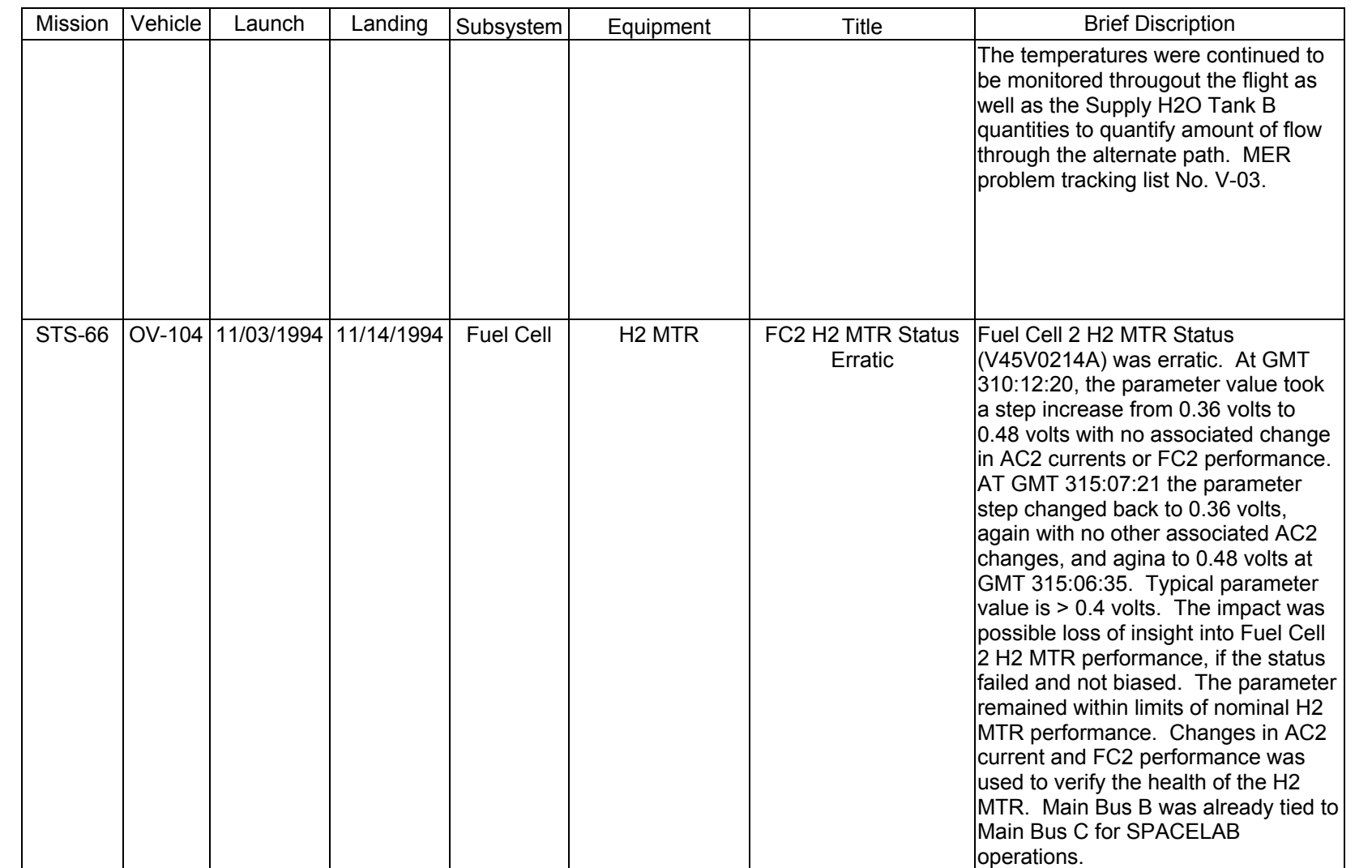

**FC FAILURE FC FAILURE**

**11/17/03: ORIG:**

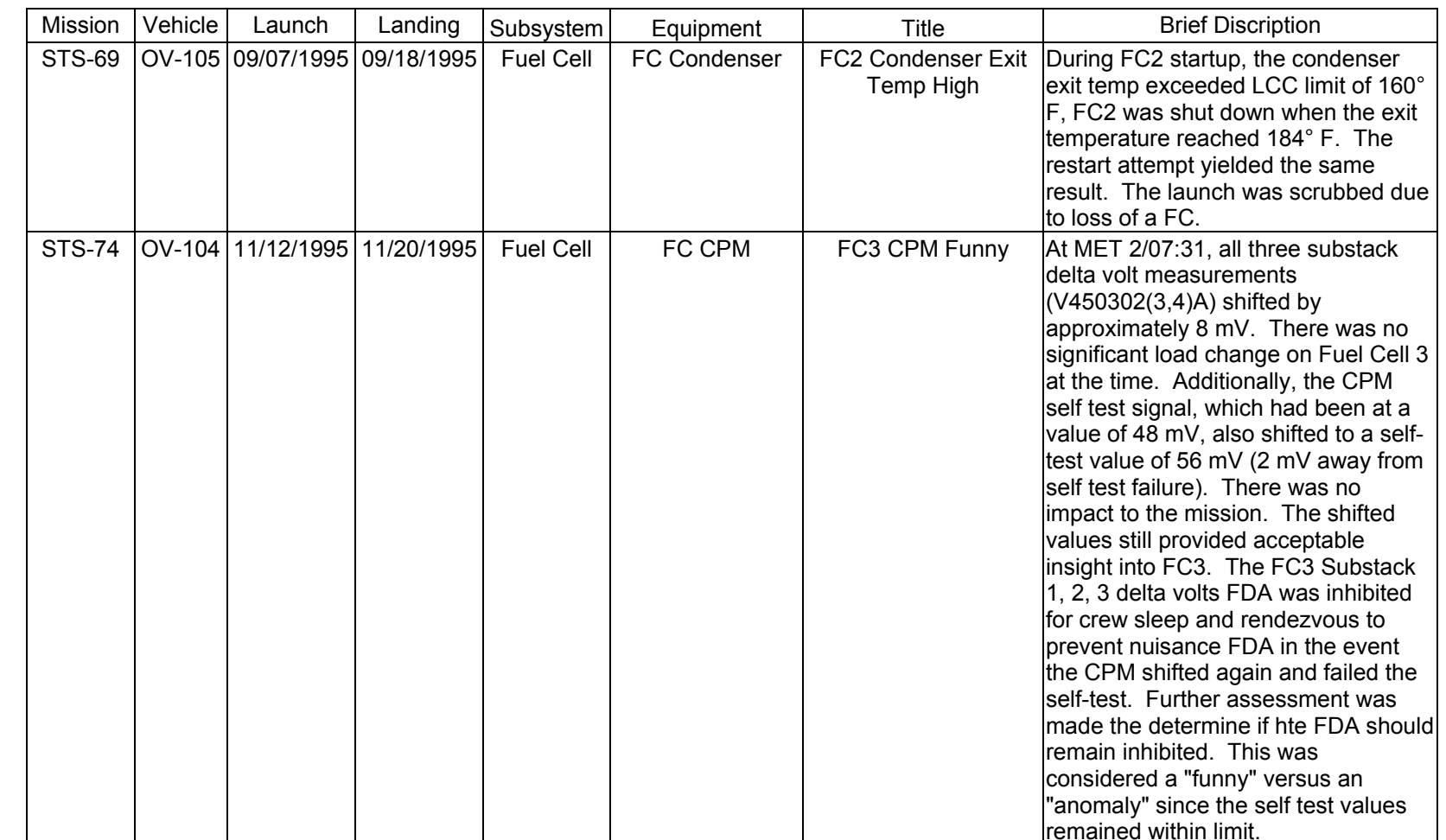

**Verify that this is the correct version before use** 

Verify that this is the correct version before use

**11/17/03: ORIG: REV. F PCN-1 T. D. FLOWERS**

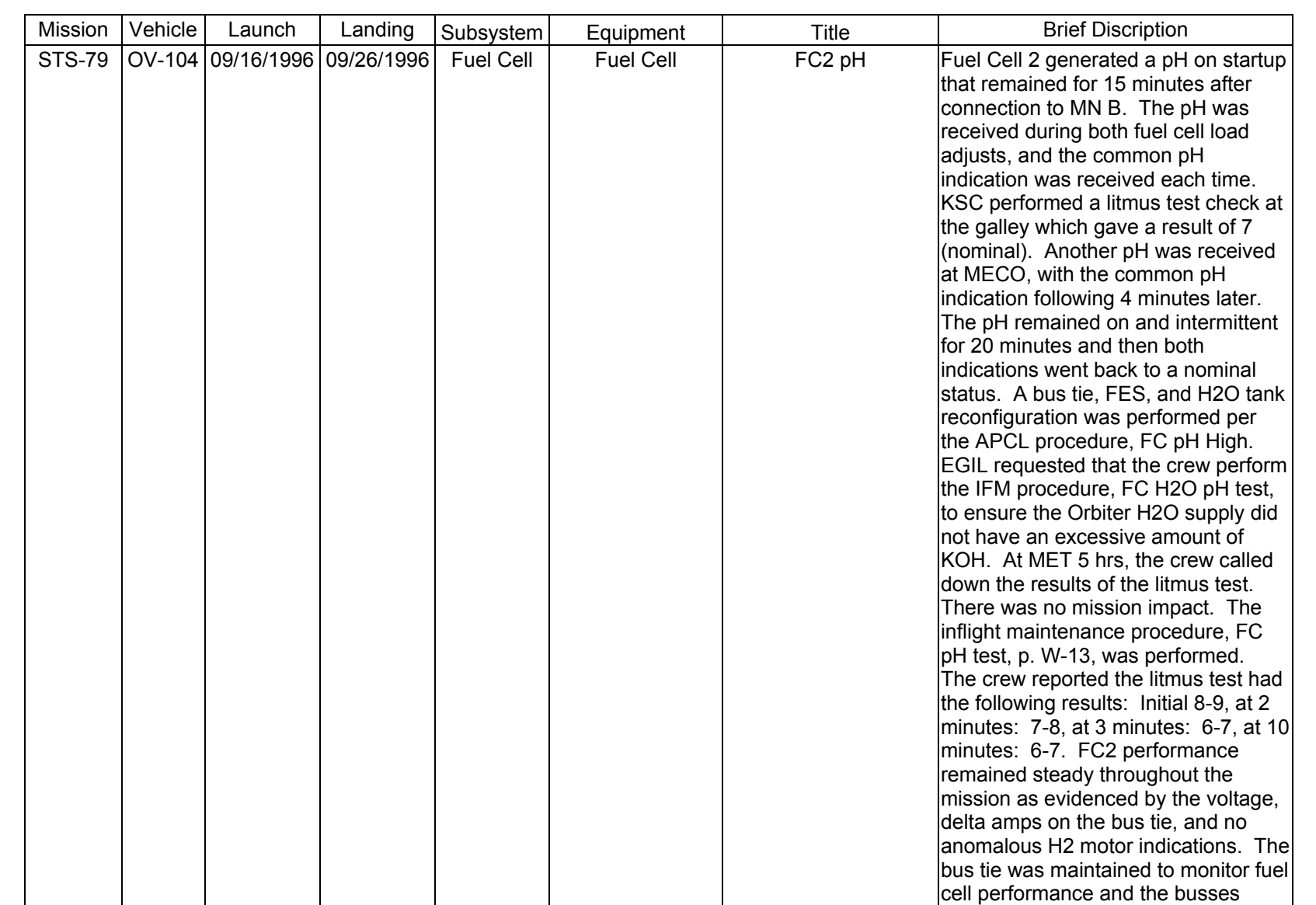

**FC FAILURE**<br>SCP 2.17 **FC FAILURE**

SHUTTLE OPS<br>EGILJSC-12830 **EGIL/JSC-12830 SHUTTLE OPS** 

**11/17/03: ORIG:**

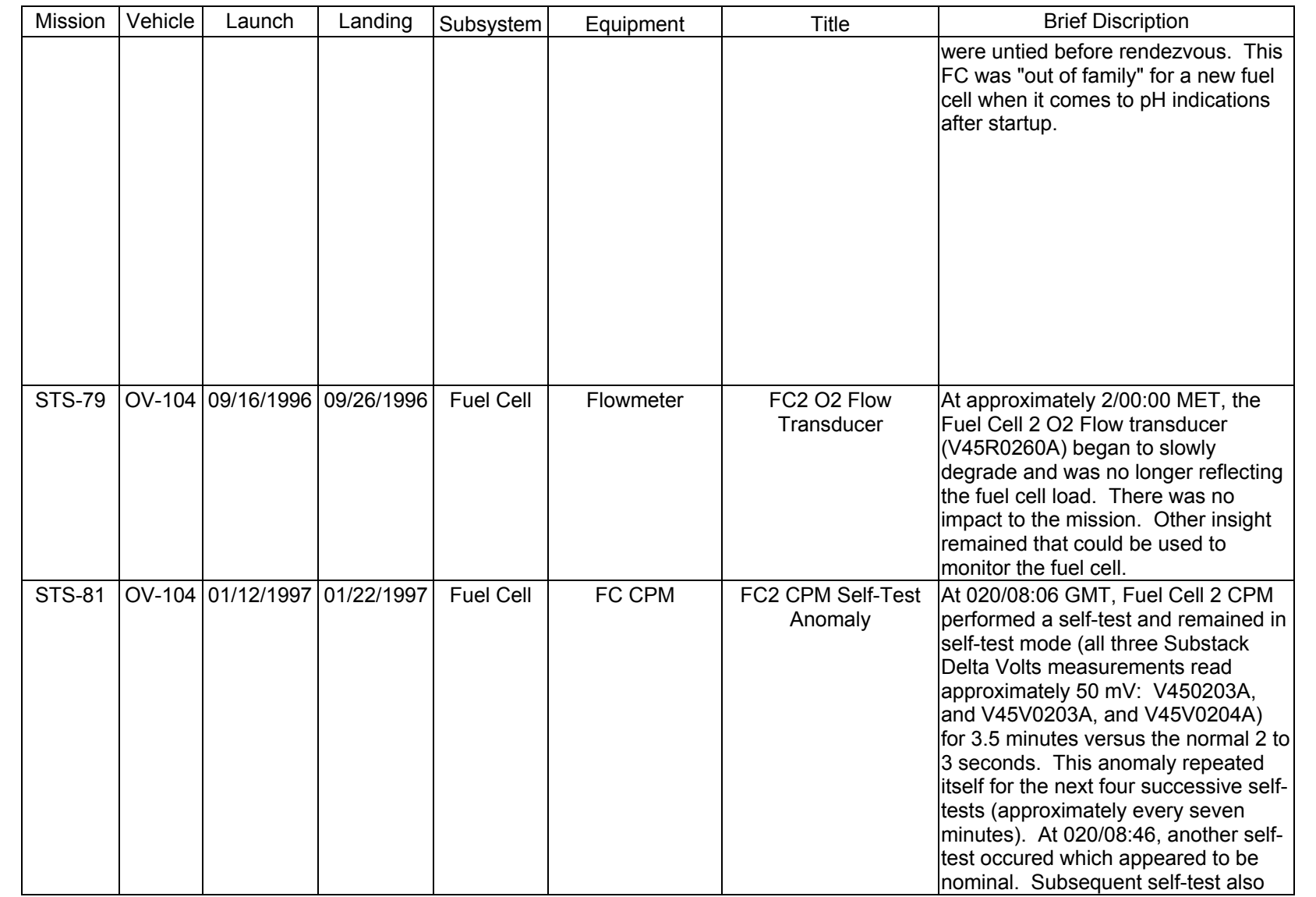

**FC FAILURE FC FAILURE**

SHUTTLE OPS<br>EGILJSC-12830 **EGIL/JSC-12830 SHUTTLE OPS** 

**11/17/03: ORIG:**

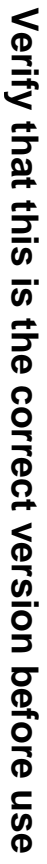

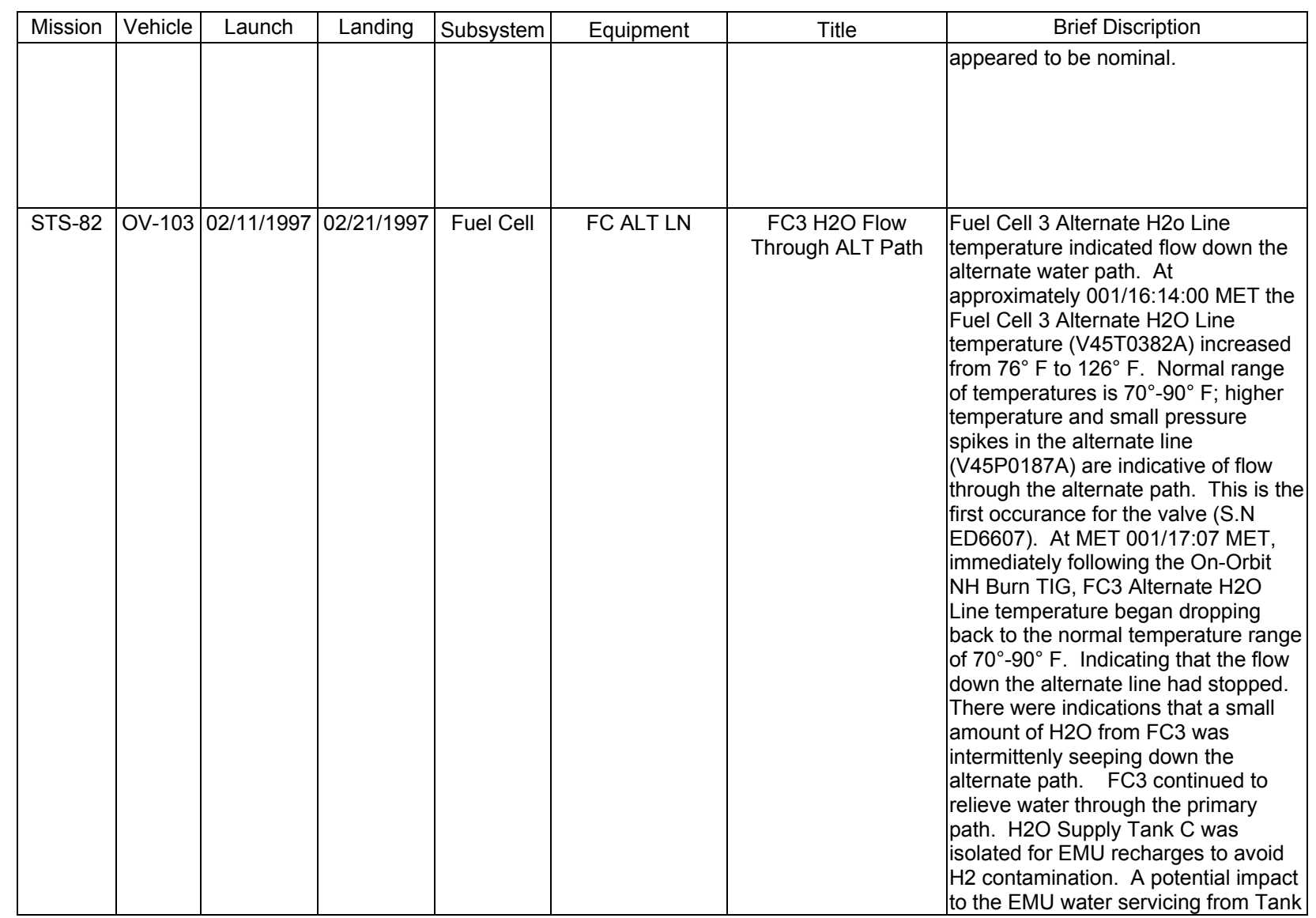

SHUTTLE OPS<br>EGIL/JSC-12830 **EGIL/JSC-12830 SHUTTLE OPS** 

> **11/17/03: ORIG: REV. F PCN-1 T. D. FLOWERS**

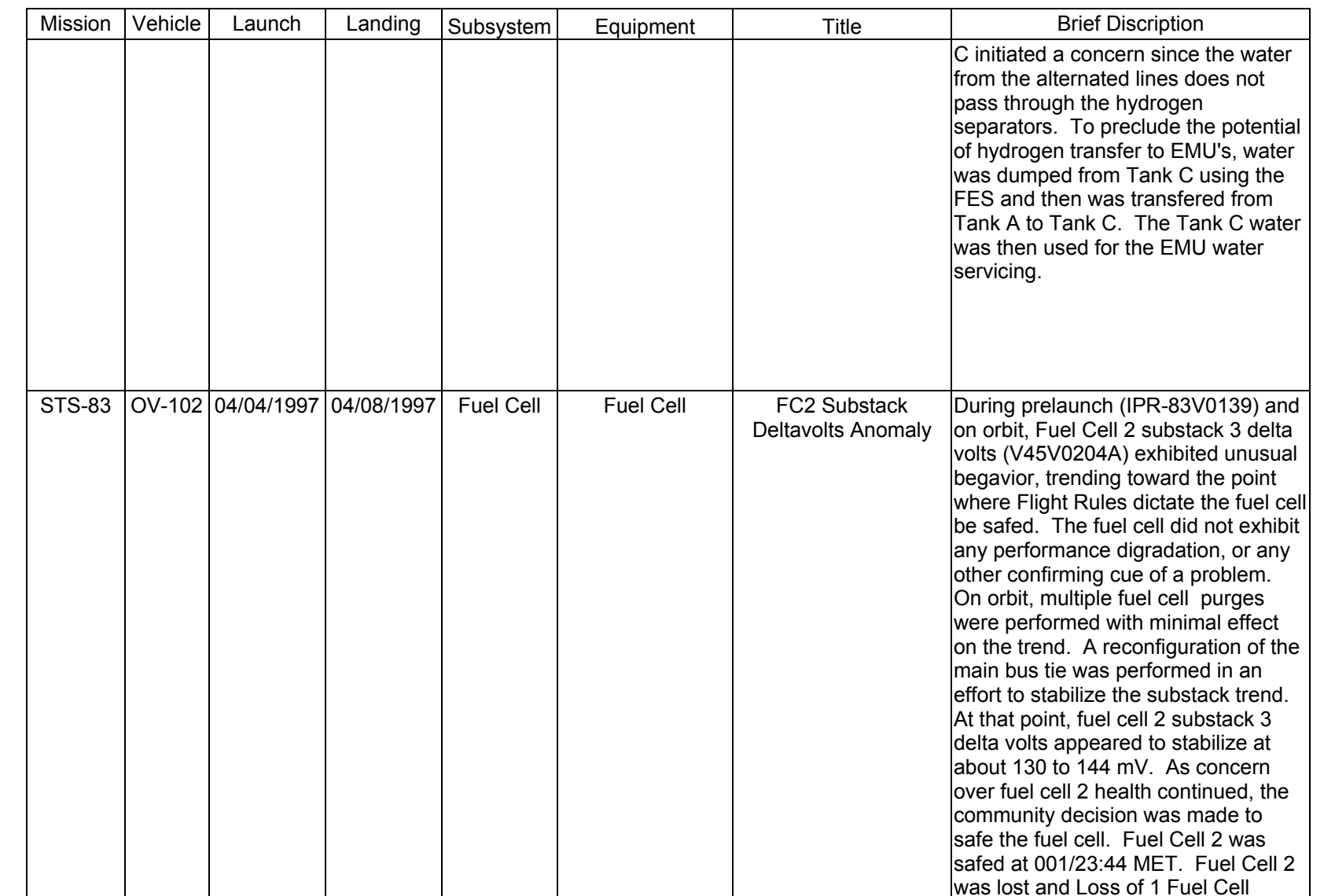

Verify that this is the correct version before use **Verify that this is the correct version before use** 

2.17-20

**FC FAILURE FC FAILURE**

**EGIL/JSC-12830 SHUTTLE OPS** 

SHUTTLE OPS<br>EGILJSC-12830

**11/17/03: ORIG:**

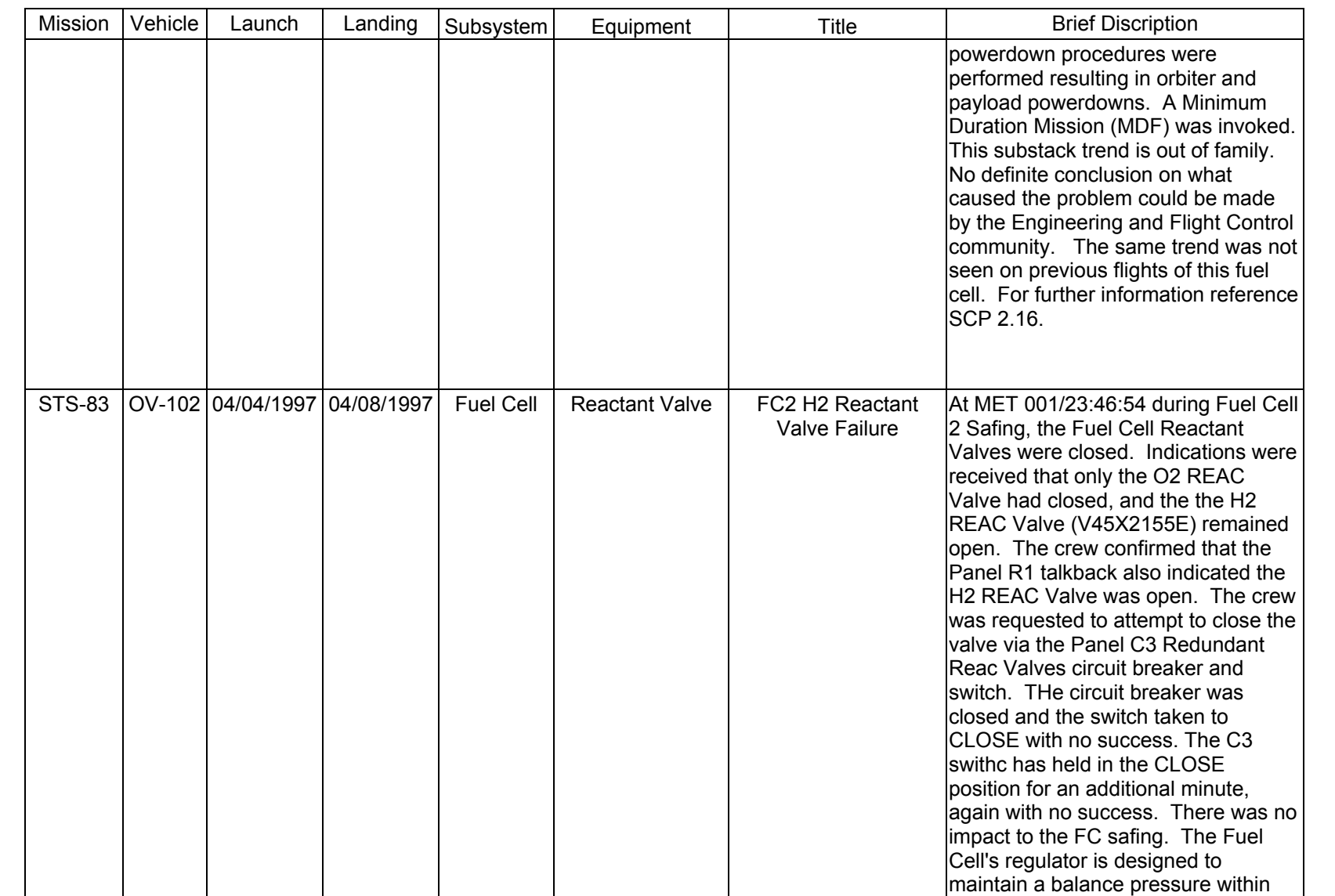

**FC FAILURE FC FAILURE**

SHUTTLE OPS<br>EGILJSC-12830 **EGIL/JSC-12830 SHUTTLE OPS** 

**11/17/03: ORIG:**

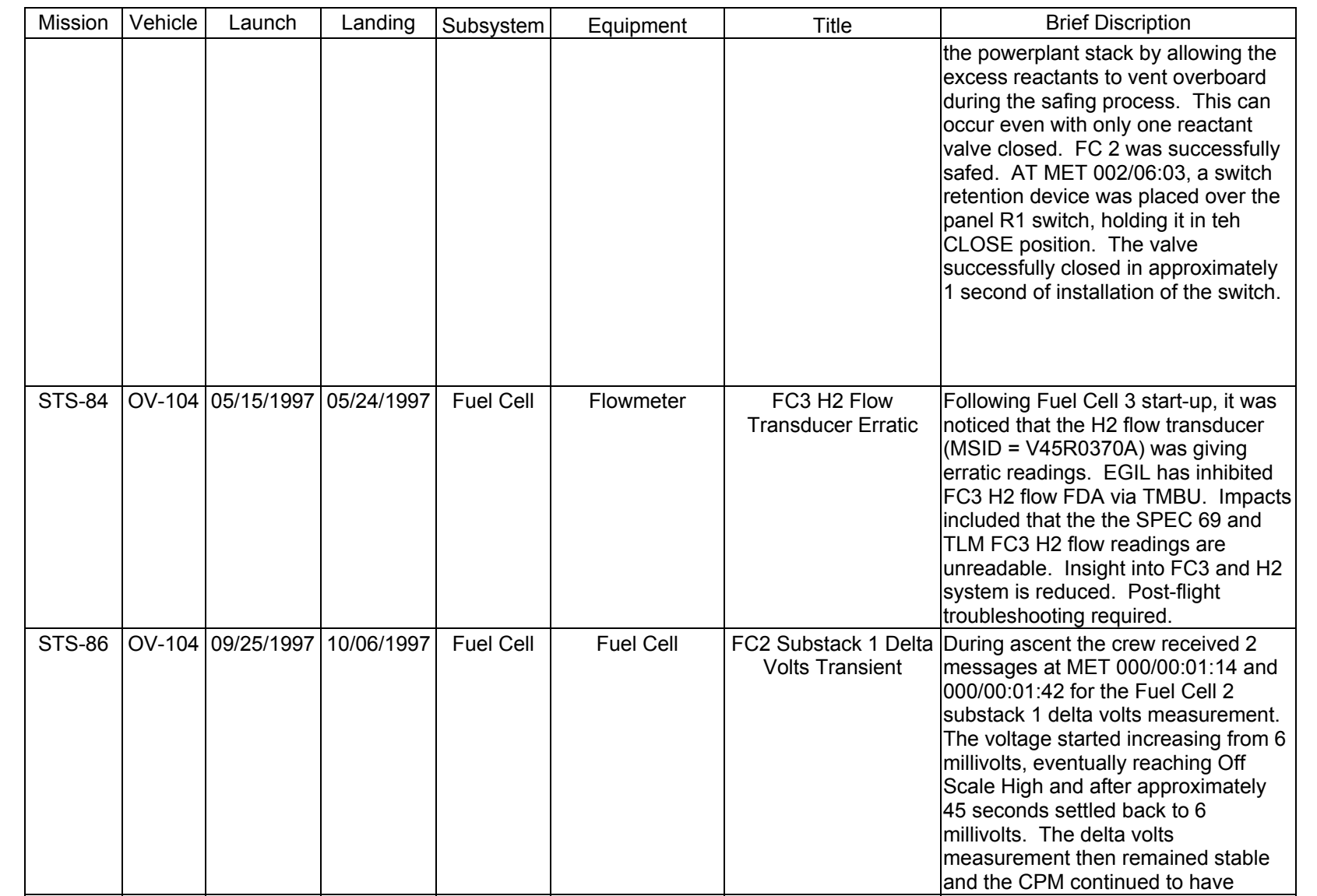

SHUTTLE OPS<br>EGILJSC-12830 **EGIL/JSC-12830 SHUTTLE OPS** 

**11/17/03: ORIG:**

**REV. F PCN-1 T. D. FLOWERS**

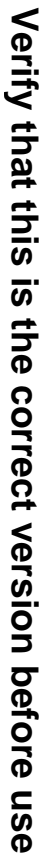

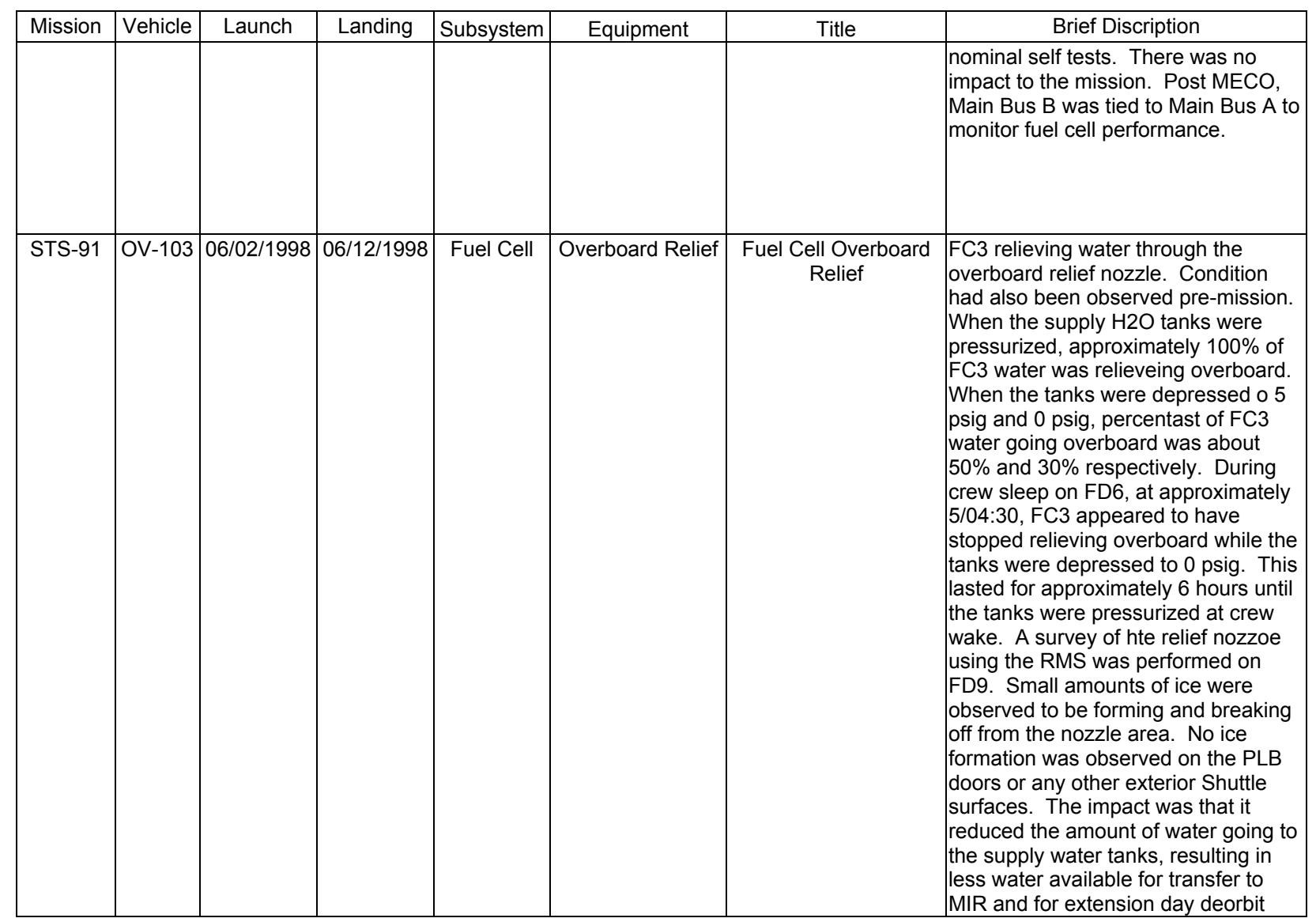

**FC FAILURE FC FAILURE**

**EGIL/JSC-12830 SHUTTLE OPS** 

SHUTTLE OPS<br>EGIL/JSC-12830

**11/17/03: ORIG:**

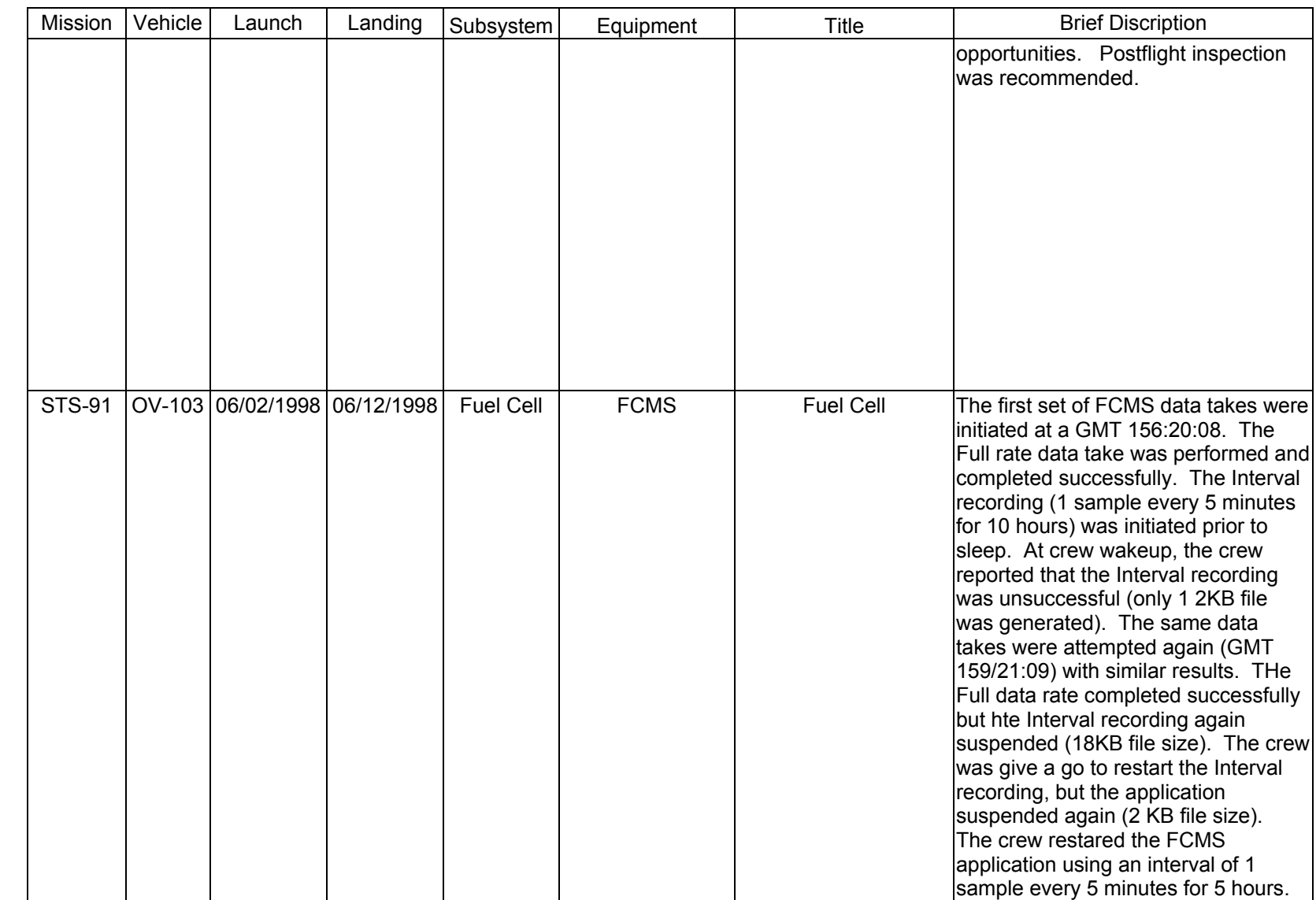

SHUTTLE OPS<br>EGILJSC-12830 **EGIL/JSC-12830 SHUTTLE OPS** 

> **11/17/03: ORIG: REV. F PCN-1 T. D. FLOWERS**

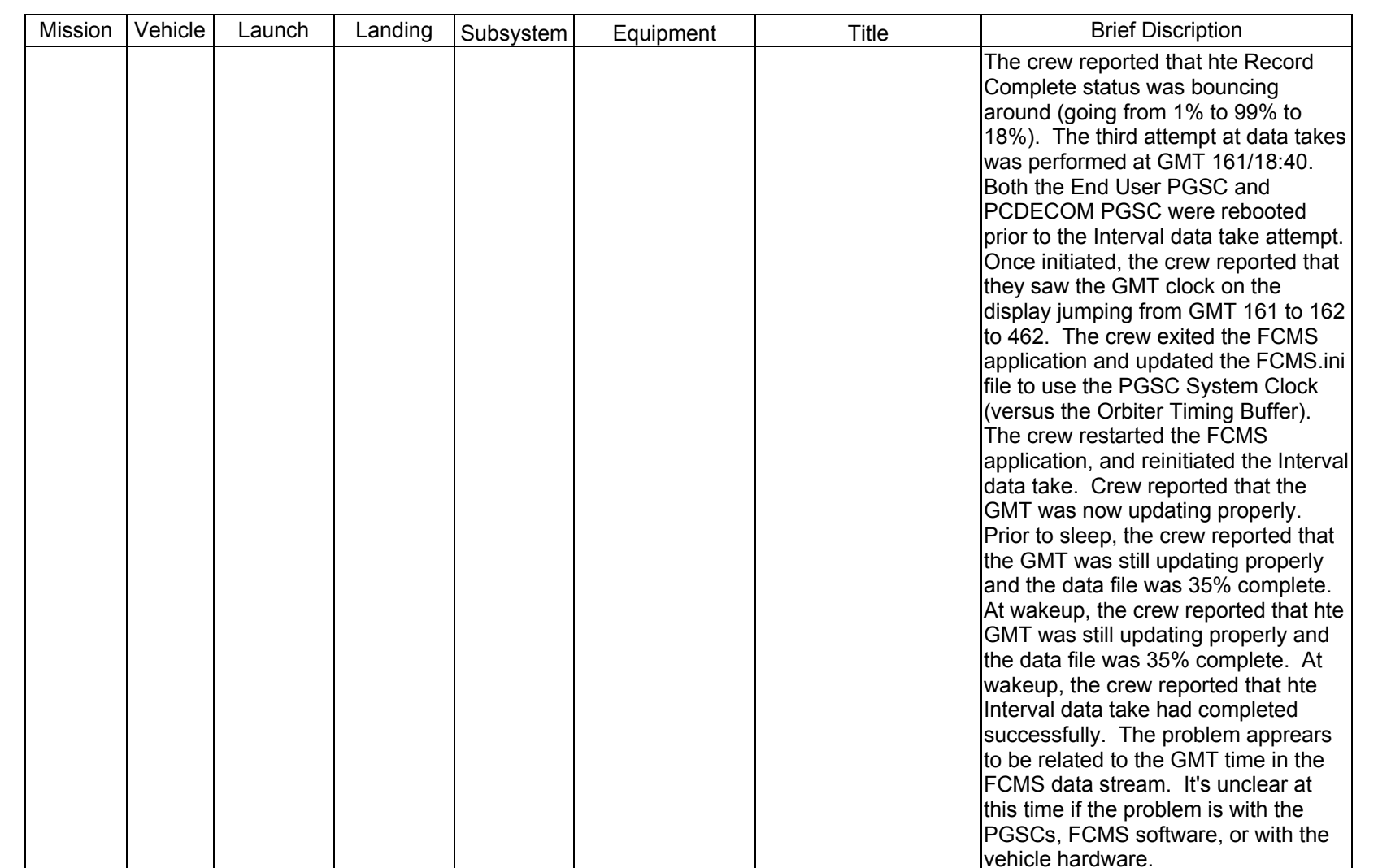

**FC FAILURE FC FAILURE**

**11/17/03: ORIG:**

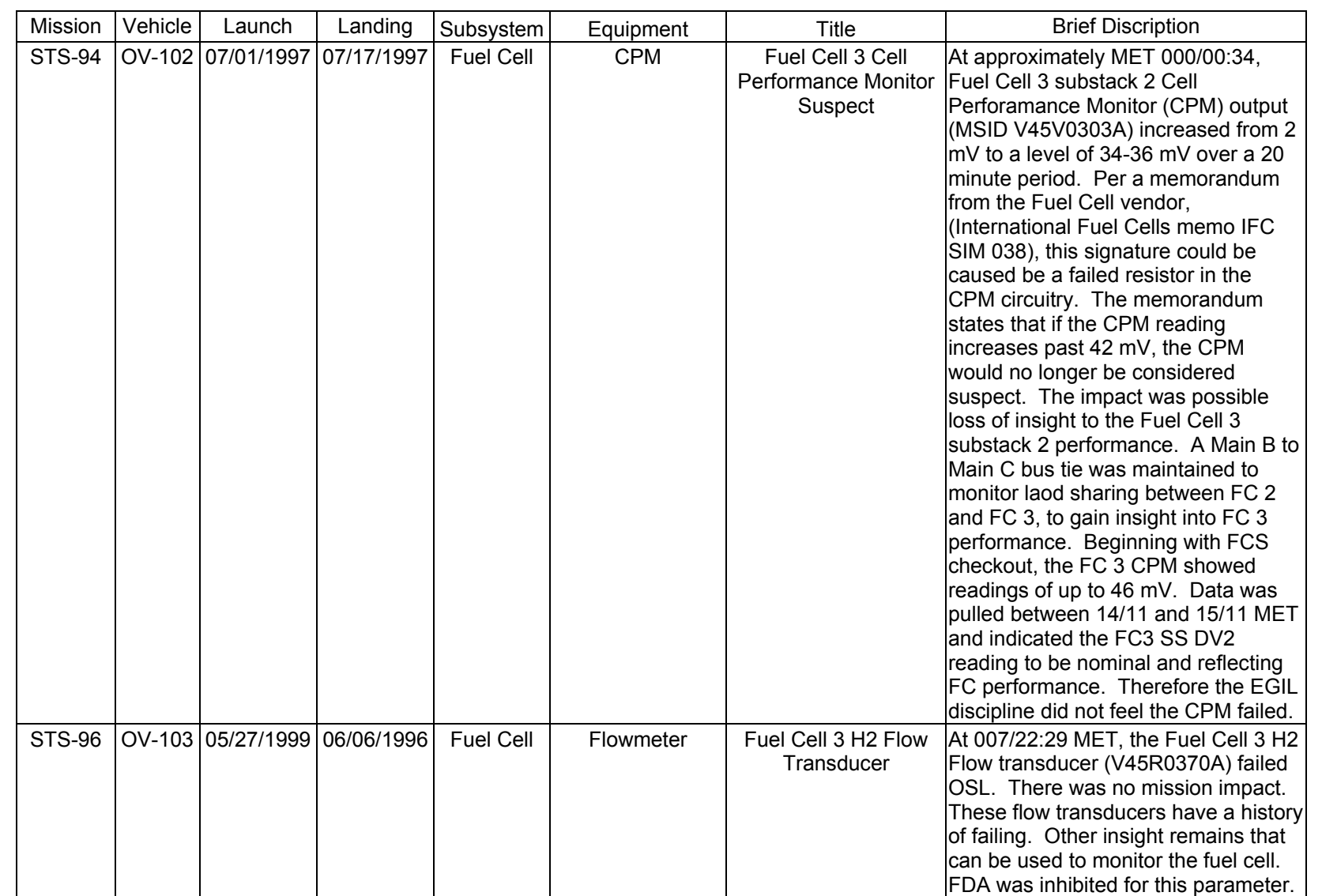

**FC FAILURE FC FAILURE**

**11/17/03: ORIG:**
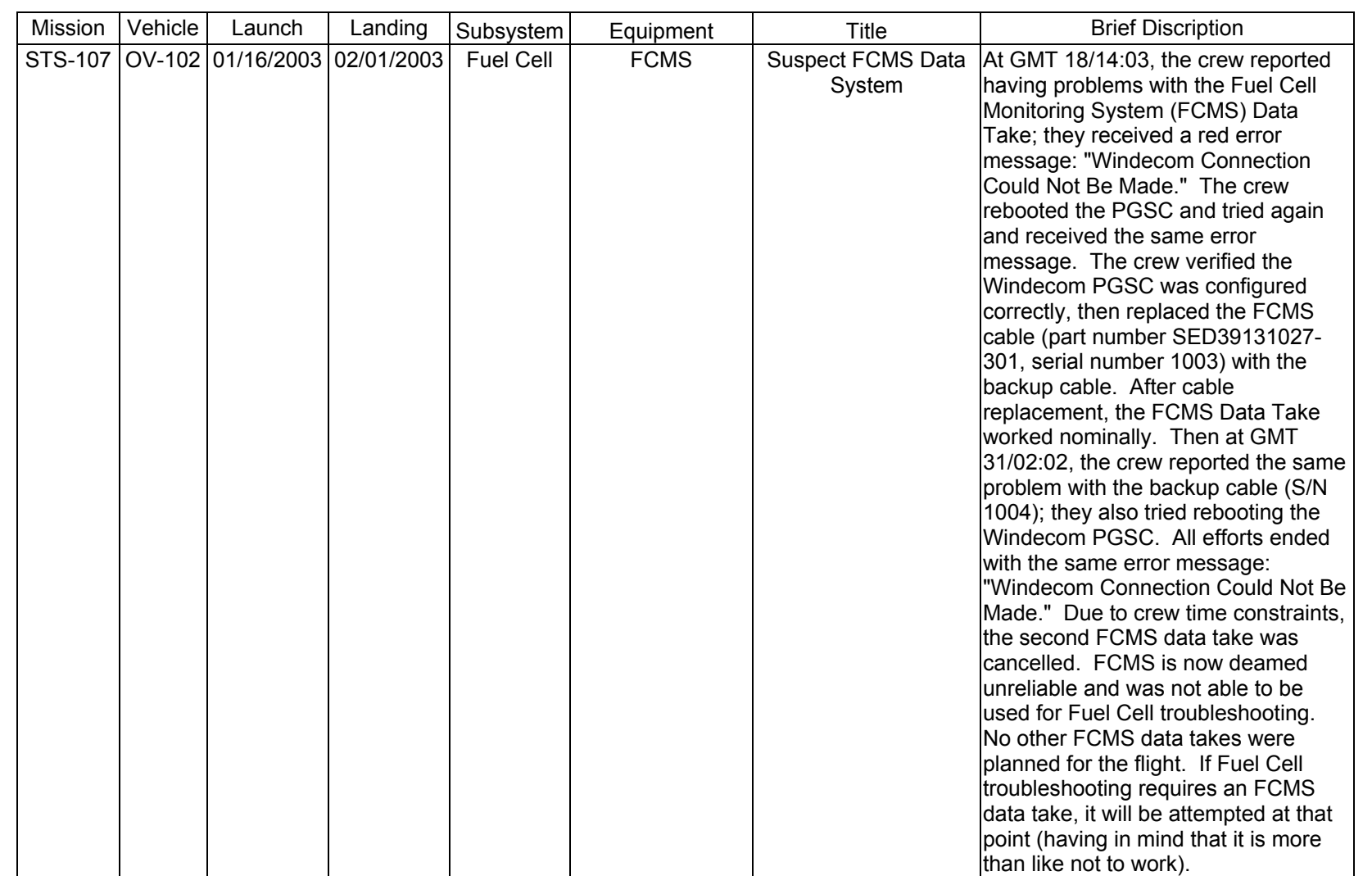

Verify that this is the correct version before use **Verify that this is the correct version before use** 

2.17-27

SHUTTLE OPS<br>EGILJSC-12830 **EGIL/JSC-12830 SHUTTLE OPS** 

**11/17/03: ORIG: REV. F PCN-1 T. D. FLOWERS**

**FC FAILURE FC FAILURE**

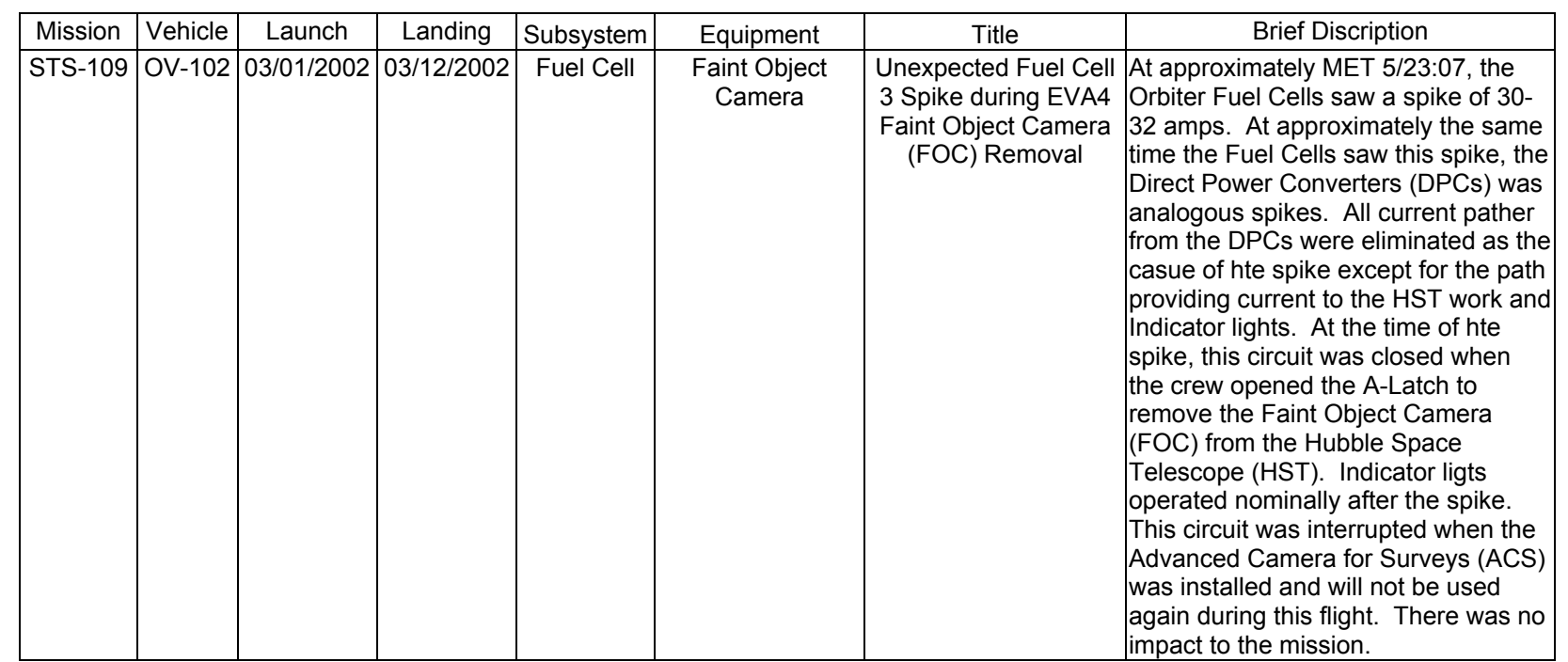

2.17-28

**EGIL/JSC-12830 SHUTTLE OPS** 

SHUTTLE OPS<br>EGILJSC-12830

**11/17/03: ORIG:**

**REV. F PCN-1 T. D. FLOWERS**

### **TITLE**

STS-2 FUEL CELL 1 FAILURE

### **DISCUSSION**

The failure mode of FC1 is very interesting. In training, fuel cell failures are cut and dried and readily apparent from watching data on EGIL display 605. In real life, the failure showed itself in several ways, all very subtle.

Before looking at the failure scenario, it is interesting to look at the failure itself. Figure 2.18-1 shows the fuel cell water removal system. Warm  $H<sub>2</sub>$  and water vapor flow through the condenser. See SSSH drawing 3.4 for overall fuel cell information. Also flowing through the condenser is FC-40, the fuel cell coolant loop. The coolant loop cools the  $H<sub>2</sub>$  and water vapor, thus enabling the rotating plates in the fuel cell water separator to separate the now free water droplets from the vapor. Inside the separator, a rotating annulus of water is thus formed. A pilot tube is positioned in this rotating annulus of water to create a high pressure. Thus the water is removed from the pump and from the inlet and outlet of the condenser and returned to the water separator via another tube that is not normally immersed in the rotating annulus of water. However, should the water cover this tube also, both tubes will reach a high pressure, and the water can no longer flow. At this point, a pressure buildup occurs on the aspirator side of ∆P valve. When the ∆P is greater than 5 psid, the valve opens, allowing only water into the product water line. When the tube is uncovered, the ∆P again becomes small, the valve closes, and the cycle begins again.

The FC1 failure was initiated when a foreign particle lodged in the  $H_2$  pump impeller nozzle exit. Subsequent testing duplicated STS-2 FC1 symptoms. Partial blockage of the nozzle exit caused

- A. Backflow to impeller
- B. Backflow of water through pump to power section (through  $H_2O$  trap)
- C. AC current 0.2 to 0.4 amperes higher

Additional testing confirmed the following data analysis conclusions:

- A. Total blockage of any nozzle inlet pump operated normally.
- B. Total blockage of pump impeller nozzle exit pump stalled.

In the case of the FC1 failure, hindsight is 20/20. Before the first launch attempt of STS-2, fuel cell purges were performed on all three fuel cells. During these and subsequent purges, the AC1  $\phi$ A,  $\phi$ B, and  $\phi$ C currents were high (Figure 2.18-2) by 0.3 to 0.4 amperes (seen as 1 millimeter on stripchart) before start of purge, and the current decreased by 0.3 to 0.4 amperes with purge initiation and again increased 0.3 to 0.4 amperes with purge completion. The astute observer would have seen this as the loading, unloading, and reloading of the  $H_2$  pump for FC1 due to the water that the

2.18-1

# **Verify that this is the correct version before use**

blocked aspirator prevented from being removed. Only AC1 showed the characteristic traces. The  $H_2$  pump is not designed to pump liquid, only vapor.

After the successful launch of STS-2, the symptoms should have become even more obvious to an observer looking at the AC currents on stripchart. Instead of the normal straight line current traces (Figure 2.18-3), AC1 φA, φB, and φC currents were erratic. Less than 1 millimeter swings to begin with, but the difference between them and AC2 and AC3 was apparent. This and the purge signatures were adding up to a fuel cell problem. Without the purge data, the erratic AC current could have been caused by any of the equipment on AC1. As the flight continued, AC1 became steadily more erratic. Another parameter which could have been helpful was the FC1 condenser exit temperature. After looking at FC1, 2, and 3 condenser exit temperature plots from launch until FC1 shutdown, a difference in the traces was evident. FC1 exit temperature was more erratic than either FC2 or FC3. This was not obvious by looking at real-time digital data on EGIL display 605. As the failure progressed and the fuel cell flooded, the water in the fuel cell began to leach out KOH. Thus, the small amount of water still being removed from the fuel cell triggered the pH sensor. At this point, the AC1 currents became very erratic (relative to their normal straight line signature). The AC traces fluctuated by as much as 0.6 amps (Figure 2.18-4). The failed fuel cell began to offload itself, as seen in Figure 2.18-5.

When the fuel cell failure was identified by the EPS operator, FC1 became the first STS fuel cell to be shut down in "real time." Shortly after shutdown, it was suggested that the fuel cell be safed to remove the remaining reactants from within the stack. The triggered pH alarm was indicative of KOH presence within the fuel cell manifold. The only way that KOH can be present in the manifold is if it is extracted from the cell matrix. Deterioration of the cell matrix could result in the direct mixing of  $H_2$  and  $O_2$  within the stack (crossover). The STS-2 fuel cell was safed by initiating a start sequence without opening the reactant valves. The procedure for safing was written real time by the EPS operations. As the fuel cell was restarted, the parasitic internal heater package produced a load on the fuel cell and caused it to consume the remaining reactions in the stack. The fuel cell coolant pressure was monitored to determine when the reactants were evacuated. Since the coolant pressure is also a direct reading of the  $O<sub>2</sub>$  pressure in the stack, it decreased as the  $O<sub>2</sub>$  was consumed.

The following is a synopsis of the STS-2 coolant pressure as FC1 was safed.

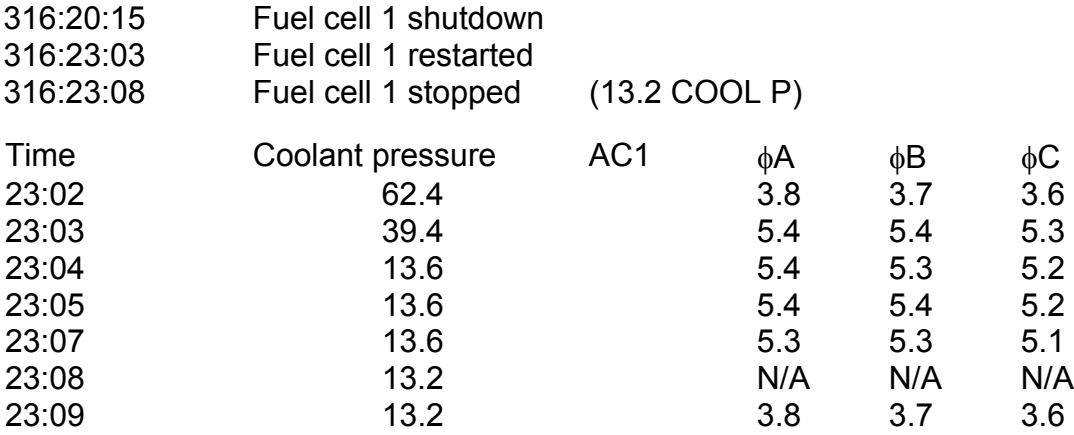

Since the STS-2 failure, the pump rim aspirator has been removed from the  $H_2$  pump to preclude the failure mode identified above. Before STS-26, an instrumentation package was added to allow monitoring of the current driving the  $H_2$  pump. With this new instrumentation, the STS-2 failure can now be easily identified in its incipient stages. Test data indicates that under nominal  $3\phi$  operations, the H<sub>2</sub> pump reading will be between 0.3 and 0.5. Under a stalled or degraded condition, the reading will range from 0.8 to 2.5. The current delta for each phase after fuel cell restart was approximately 1.7 amps. This is the sum of a normal coolant pump current (0.5 amps) and a stalled  $H_2$ pump (1.2 amps) due to the pumping of liquid rather than vapor.

There are two important points to be learned from this failure besides the purely technical aspect of hardware failure. They are

- A. The EGIL position has some instrumentation points that demand almost constant attention. Unlike any other console position, small variations in some EGIL system parameters can be indicative of serious problems.
- B. Although simulated training covers a great many system failure modes, it can not possibly cover them all. All data must be watched very closely to ensure that some as yet unidentified problem does not exist.

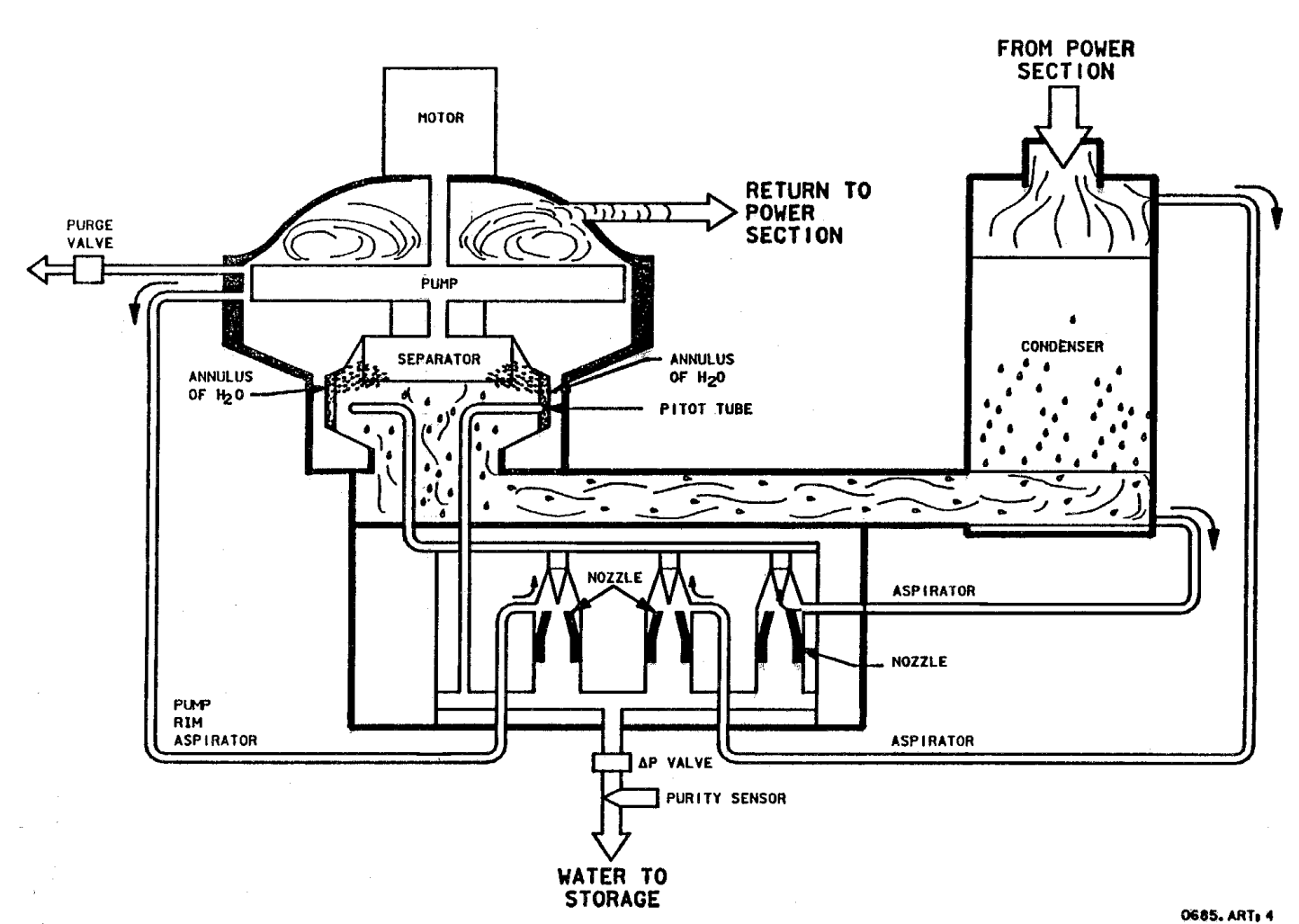

j\_12830\_284

*Figure 2.18-1. STS-2 fuel cell water removal system* 

2.18-4

**SHUTTLE OPS<br>EGILJSC-12830 EGIL/JSC-12830 SHUTTLE OPS** 

**01/31/02: ORIG:**

**REV. F PCN-1 J. A. AZBELL**

J. A. AZBELL<br>REV. F PCN-1

**STS-2 FC1 FAIL<br>SCP 2.18 STS-2 FC1 FAIL**

ww\_Chb\_97.dot

# **SHUTTLE OPS** ORIG: J. A. AZBELL STS-2 FC1 FAIL<br>EGIL/JSC-12830 01/31/02: REV. F PCN-1 SCP 2.18 **EGIL/JSC-12830 01/31/02:** REV. F PCN-1

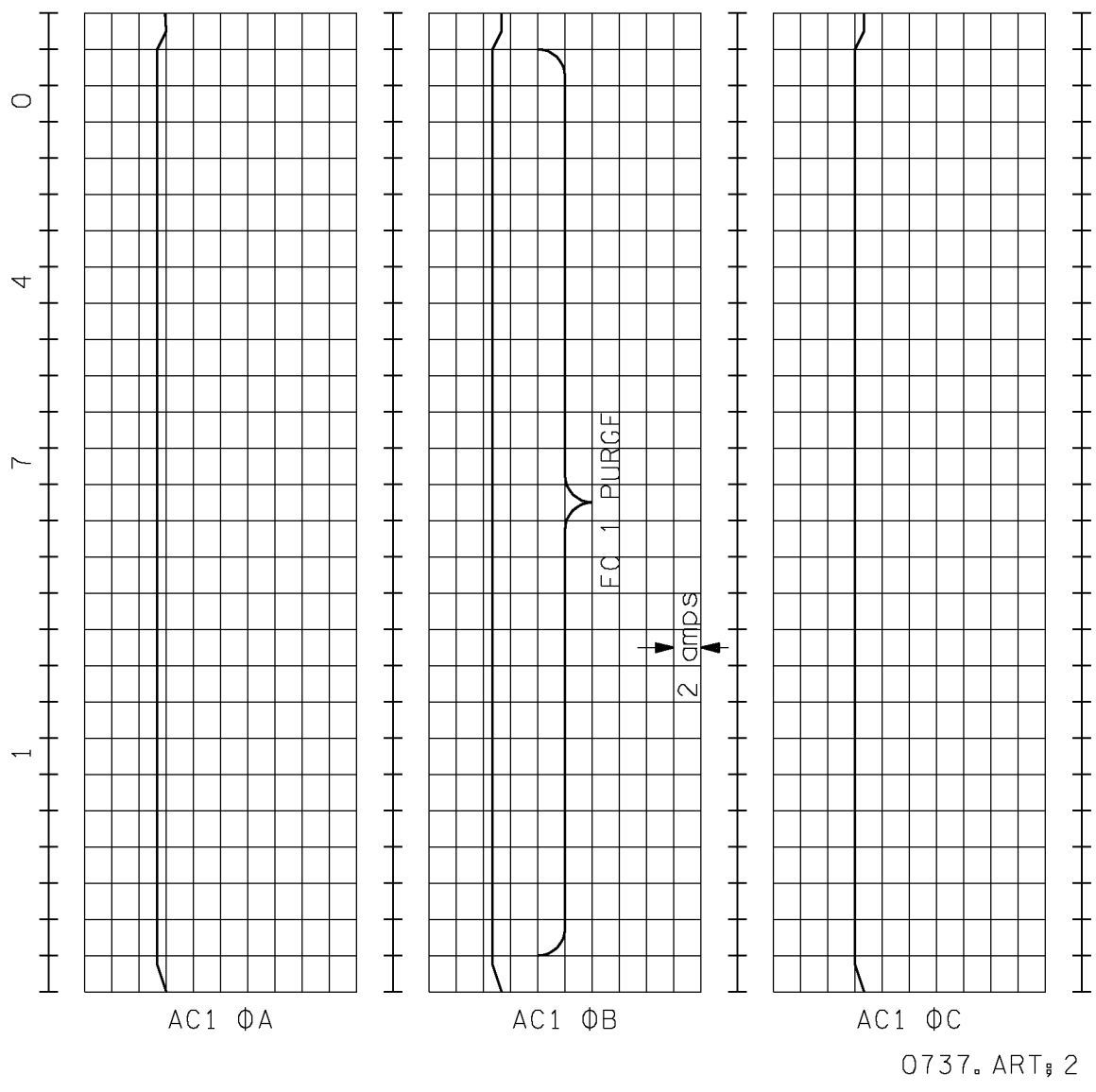

j\_128305\_285

*Figure 2.18-2. Purge signatures* 

# **SHUTTLE OPS** ORIG: J. A. AZBELL STS-2 FC1 FAIL<br>EGIL/JSC-12830 01/31/02: REV. F PCN-1 SCP 2.18 **EGIL/JSC-12830 01/31/02:** REV. F PCN-1

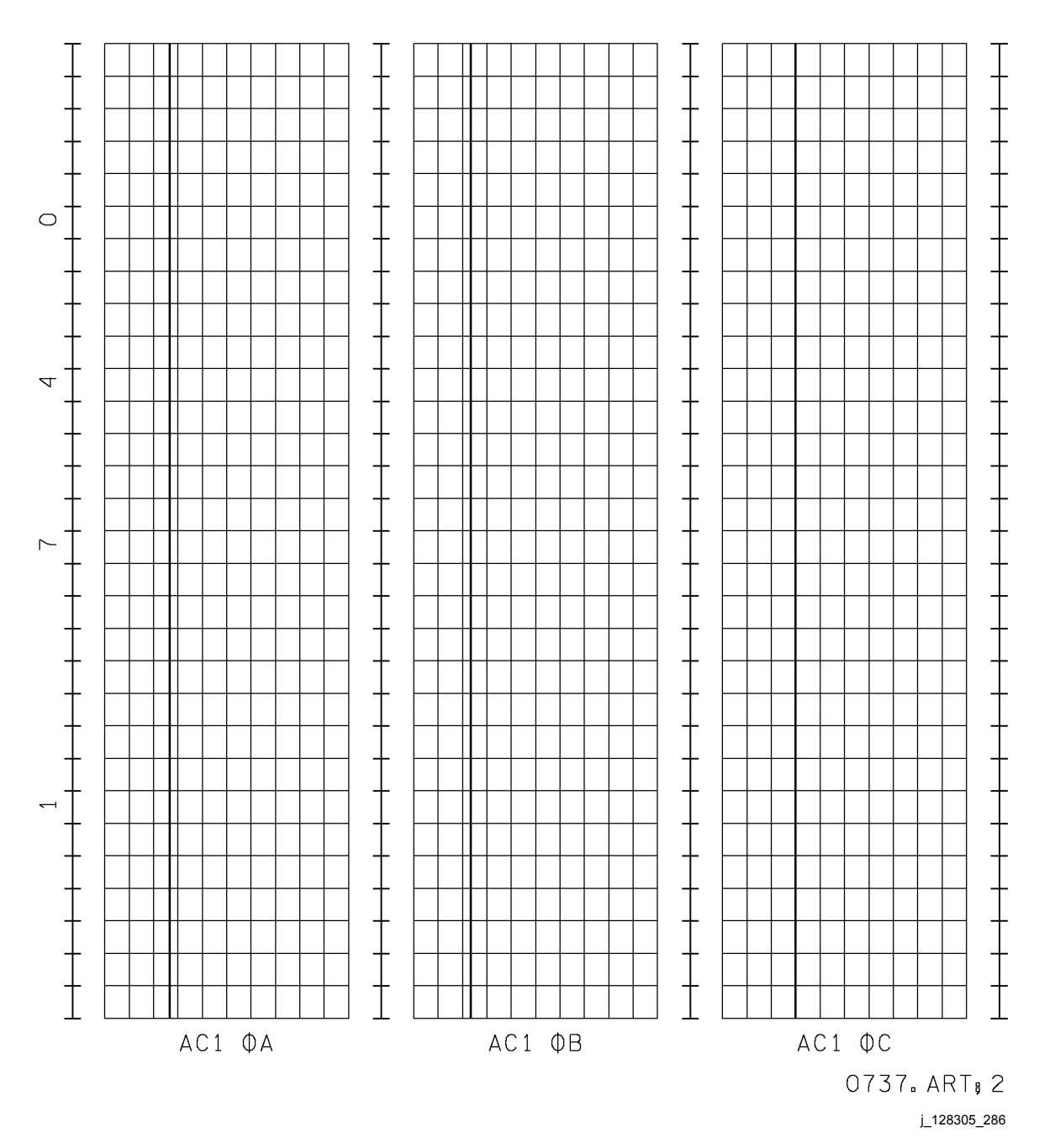

*Figure 2.18-3. Nominal straight line traces* 

ww\_Chb\_97.dot

### **SHUTTLE OPS** ORIG: J. A. AZBELL STS-2 FC1 FAIL<br>EGIL/JSC-12830 01/31/02: REV. F PCN-1 SCP 2.18 **EGIL/JSC-12830 01/31/02:** REV. F PCN-1

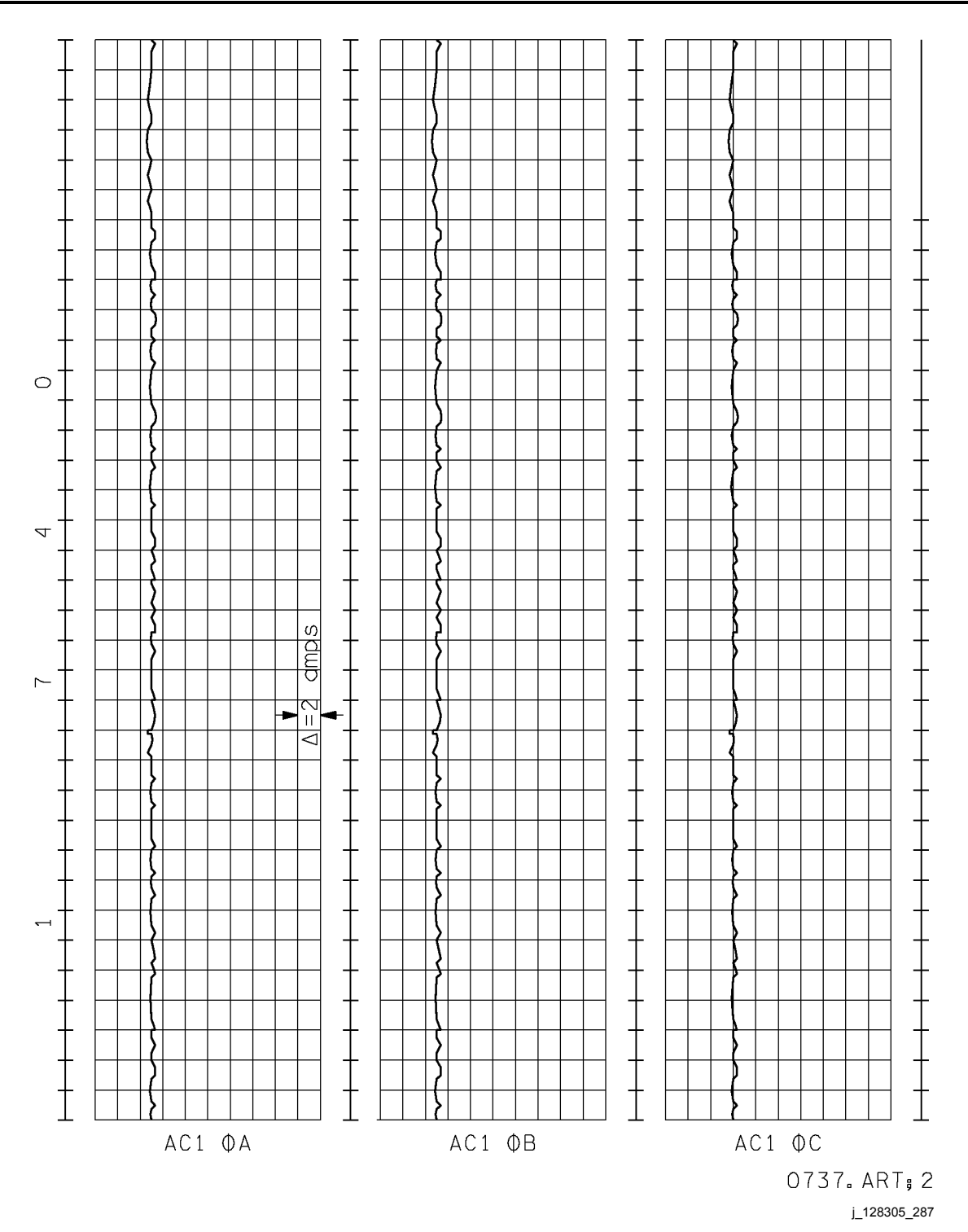

*Figure 2.18-4. Erratic traces* 

**Verify that this is the correct version before use** 2.18-7

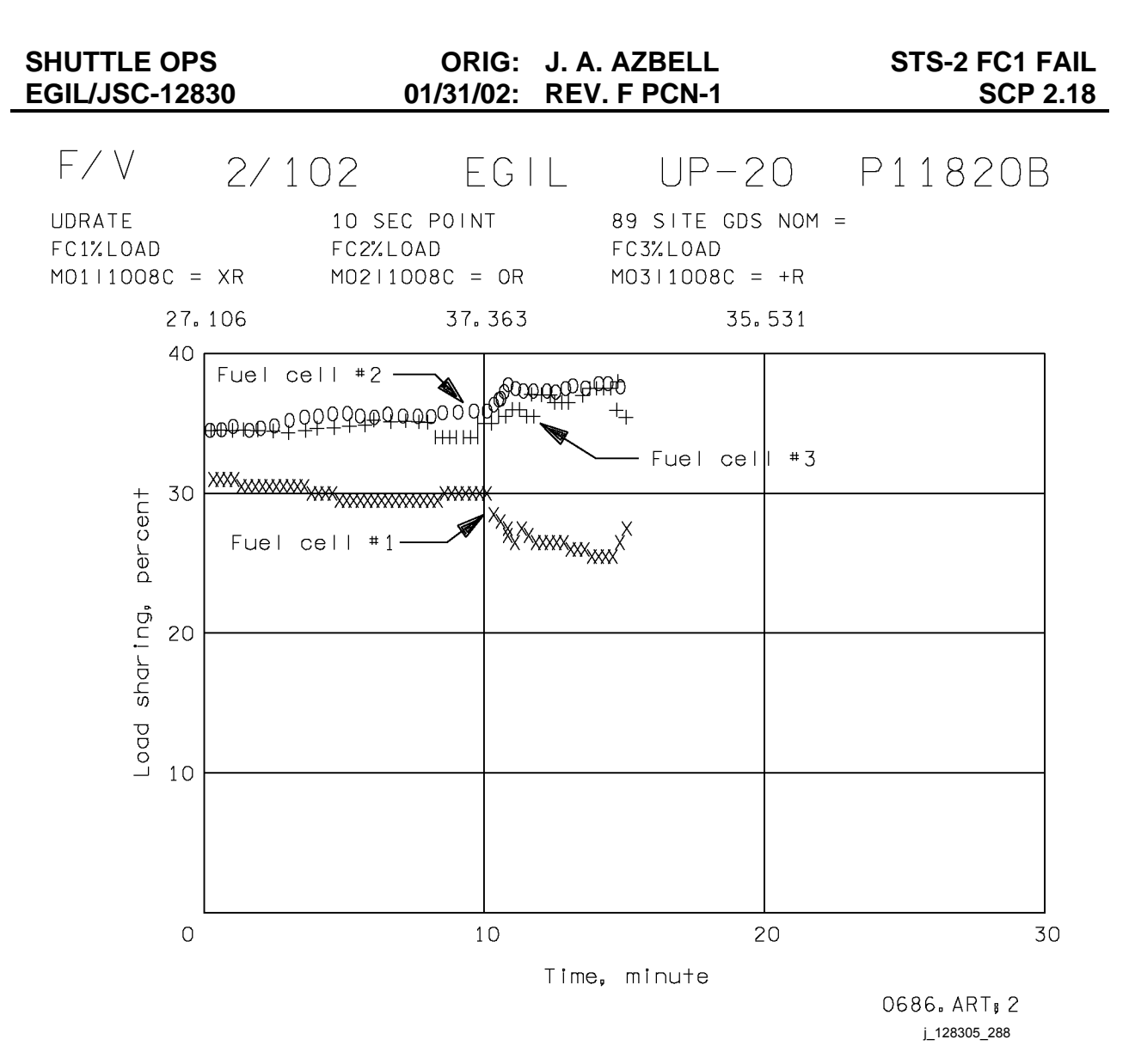

*Figure 2.18-5. Percent load sharing* 

ww\_Chb\_97.dot

# **SECTION 3 CONTENTS**

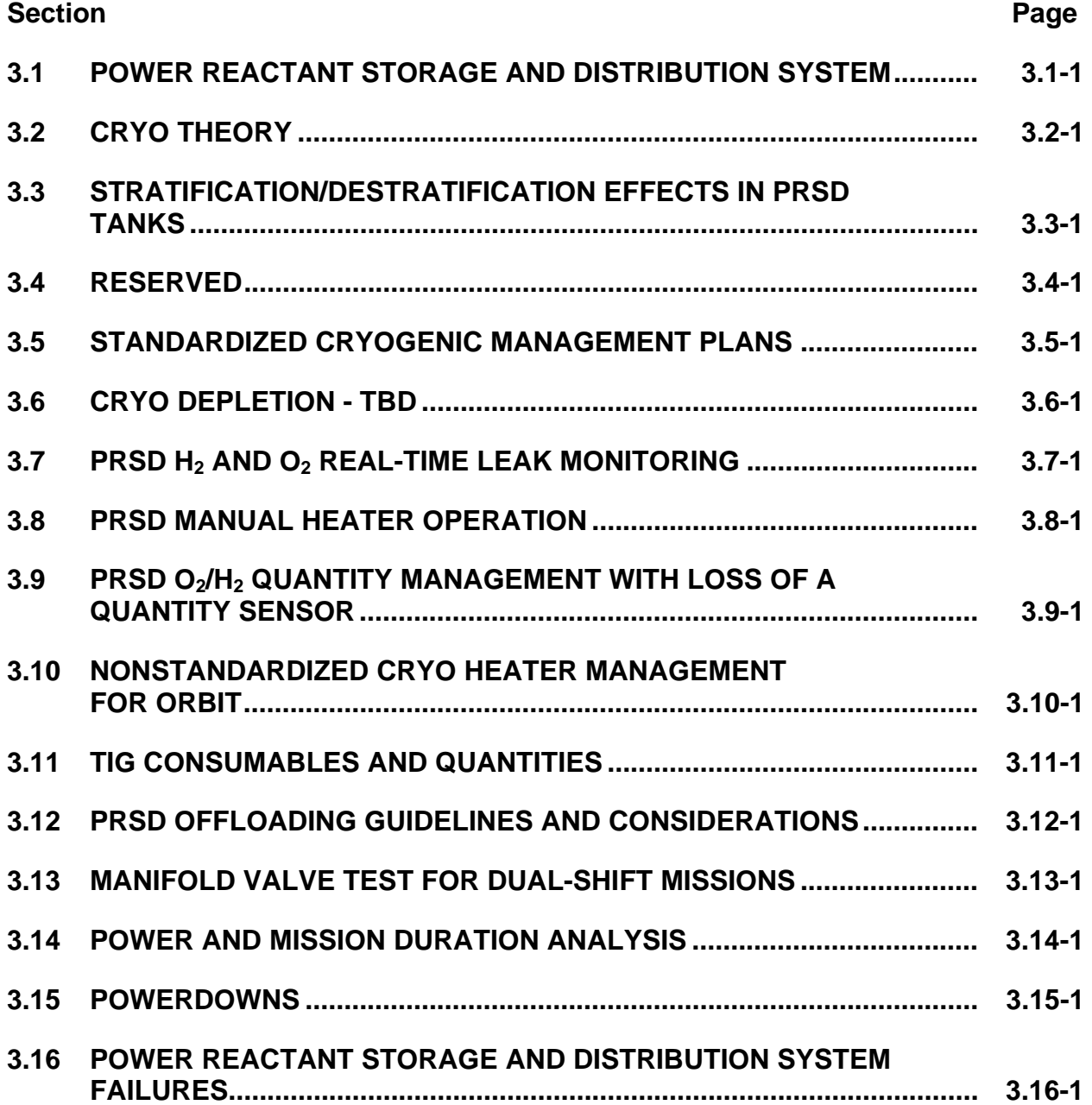

#### **TITLE**

#### POWER REACTANT STORAGE AND DISTRIBUTION SYSTEM

#### **PURPOSE**

The purpose of this SCP is to provide a brief overview of the power reactant storage and distribution (PRSD) system, some basic features of its operation, and a more detailed description of the major hardware components that comprise the system.

A. System Description

The PRSD system provides storage of cryogenic  $H_2$  and  $O_2$ , supplies these reactants to the fuel cells as demanded, and supplies metabolic  $O<sub>2</sub>$  to the environmental control and life support system (ECLSS).

Functional schematics of the PRSD systems are shown on drawings 3.2  $(O<sub>2</sub>)$  and 3.3  $(H<sub>2</sub>)$  of the Space huttle Systems Handbook. A simplified schematic of the system is shown by figure 3.1-1. The  $O<sub>2</sub>$  and  $H<sub>2</sub>$  systems are essentially identical with only two principal exceptions, which will be mentioned later. Two tanks per system are the minimum configuration. However, three or more tanks will normally be flown. Figure 3.1-2 illustrates the location in the payload bay of five tank sets. The tanks are below the payload bay liner so that they do not impact the payload envelope.

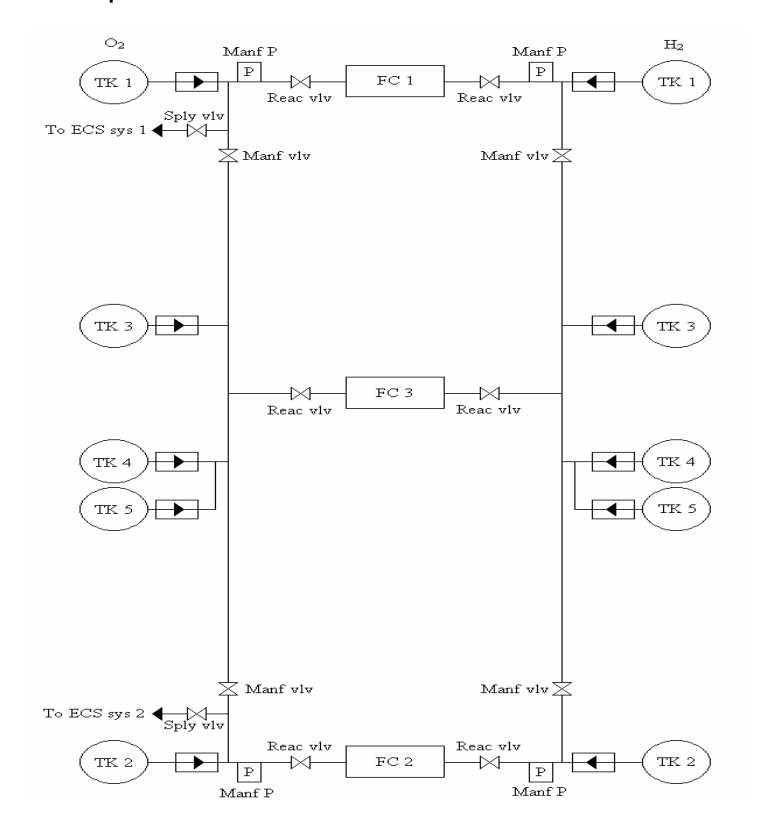

*Figure 3.1-1. PRSD system schematic* 

#### **Verify that this is the correct version before use** 3.1-1

The H<sub>2</sub> and O<sub>2</sub> systems each contain two valve panels connected by a common manifold. The valve panels are line replaceable units (LRU) installed in the system using dynatube fittings. A manifold isolation/crossfeed valve on each panel permits isolation of any system leak with resulting loss of no more than a single fuel cell. Tank 1 is plumbed to valve panel 1, tank 2 is plumbed to valve panel 2, and tanks 3, 4 and 5 are plumbed into the common manifold between the isolation/crossfeed valves. Fuel cell 1 is fed through its reactant valve from valve panel 1, fuel cell 2 through its reactant valve from panel 2, and fuel cell 3 from the common manifold. However, the fuel cell 3 reactant valve is mounted on valve panel 2. In the past, the isolation/crossfeed valves were never closed so that flow from any tank was available to all fuel cells through the distribution manifold. However, because of concerns over a manifold leak possibly starving all three fuel cells before the crew can perform leak isolation, one valve will be closed for crew sleep. Reference SCP 3.5.

The horizontal drain provides the capability of detanking liquids while the vehicle is in a horizontal attitude. Detanking while in a vertical (launch) attitude is through the tank fill lines. The ground servicing equipment (GSE) supply lines provide reactants to the fuel cells via GSE between fuel cell startup (at approximately L-9 hours) and transfer to onboard reactants (at T-2 minutes, 35 seconds).

Reactant from each supply tank flows through an individual 5-micron cryogenic filter and check valve before entering the distribution manifold where it is subsequently distributed to the fuel cells and, in the case of  $O<sub>2</sub>$ , to the ECLSS. The check valves for tanks 1 and 2 are mounted on the corresponding valve panel. Check valves for oxygen tanks 3, 4 and 5 are mounted inline. Check valves for hydrogen are identical. Each tank also has its own relief valve/filter panel, which contains the filter, high pressure overboard relief valve, and two pressure transducers. The tank 1 and tank 2 panels also contain a second relief valve, which relieves manifold overpressure back to the respective tank. Manifold overpressure protection would only be required if the system were in an offnominal configuration. Notice that if both isolation/crossfeed valves are closed, there is no manifold overprotection for the system volume between the isolation valves. For this reason, the fuel cell 3 reactant valves should never be closed if both manifold valves in a system are already closed. If this should become necessary to do for leak isolation, then it must be determined quickly whether a manifold or fuel cell leak exists. If the leak is in the fuel cell, then one manifold valve must be opened, as analytical and test data indicate that the pressure rise rate can be as high as 900 psi/min. There also exists analytical and test data which show that the manifold valves will relieve overpressures from manifold 3 to manifold 1 or 2. However, the pressure at which the valves relieve is a function of the downstream system operating pressure. The worst case is oxygen, where the manifold valves have demonstrated the ability to relieve at a delta pressure of ~1600 psi, some 550 psi above the certified system design pressure.

The reactants are stored at supercritical pressures so that they are always in a single-phase condition (no liquid/vapor interface) regardless of tank density. This is illustrated by the oxygen pressure-quantity curve in figure 3.1-3.

Tank pressures are maintained by internal heaters.  $O<sub>2</sub>$  and H<sub>2</sub> heaters in each tank are split into two independently controllable circuits with half of the heater power per circuit. Heater power in each tank can, therefore, be selected in increments of 0, 50, or 100 percent. The heaters are enabled by means of a crewactivated, three-position switch (OFF, ON, AUTO) with independent switches for the A and B heater circuits for each tank. Heater power, at 28V, 29V, and 30V dc, is summarized by the following table.

|                    | O <sub>2</sub>   |                  | H <sub>2</sub>   |            |
|--------------------|------------------|------------------|------------------|------------|
| <b>Bus Voltage</b> | $(2)$ Htr        | $(4)$ Htrs       | $(1)$ Htr        | $(2)$ Htrs |
| 28V                | 440 <sub>w</sub> | 880w             | 98 <sub>w</sub>  | 196w       |
| 29V                | 472w             | 950 <sub>w</sub> | 106w             | 211w       |
| 30V                | 506w             | 1020w            | 114 <sub>w</sub> | 227w       |

*Table 3.1-1. PRSD heater power in watts at 28V dc* 

In the AUTO position, the heaters are cycled on and off automatically by the heater controllers based on a tank pressure input from the heater control pressure transducer. Heaters are cycled on when the tank pressure reaches the low limit of the control band by an ON signal from the controller to the logic. They are then cycled off by removal of the ON signal when the tank pressure reaches the high limit of the control band. The low and high ranges of the heater control band are as follows.

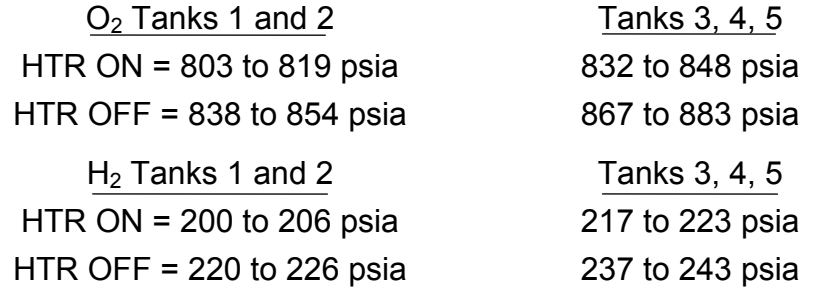

The heater control circuits are wired such that if both tanks 1 and 2 are being used, their heaters will always cycle together. The same applies for tanks 3 and 4(and 5), on OV-105; however, tank 5 is isolated and does not operate in this paired logic.

Between logic paired tanks (such as tanks 1 and 2), if at least one heater switch per tank is in AUTO, an ON signal from both tanks is required before the heaters that are selected to AUTO will cycle on. An OFF (high pressure) from either tank

will then terminate operation of all circuits selected to AUTO in both tanks. In the switch ON position, the circuits selected are on at all times. Use of the ON position would occur only in a contingency situation and would require crew monitoring of tank pressures to cycle the heaters ON and OFF manually. Any combination of switch positions can be selected. If at least one circuit in each tank is selected to AUTO, automatic operation would be as described previously in the paragraph with any circuits selected to ON being on continuously regardless of tank pressure. If one or both circuits in tank 1, for example, are in AUTO and no circuits in tank 2 are in AUTO, then those circuits in AUTO are dependent only on the pressure in tank 1 for automatic operation.

One principal difference between the  $O_2$  and  $H_2$  systems is that each  $O_2$  valve panel contains an additional valve for supplying metabolic  $O<sub>2</sub>$  to the ECLSS. A second principal difference between the  $O<sub>2</sub>$  and  $H<sub>2</sub>$  systems is the use of delta current sensors to protect the  $O<sub>2</sub>$  system against heater shorts internal to the tank. The sensors are located in the cryo control boxes. The sensors compare heater current into and out of the tank heater. A differential current of greater than 0.91 ampere, sensed by either of two redundant sensors, will result in automatic shutdown of the defective circuit in less than 5 milliseconds. A good circuit in the same tank will continue to operate. Associated with the delta current sensors is a momentary two-position (TEST, RESET) switch for each tank. In the TEST position, a tripping current of 1.5 amps is imposed on each sensor for that tank to verify proper operation. The RESET position removes the trip signal(s) from the logic and permits continued operation of the heater.

Once per flight, the crew will perform a cryo  $O<sub>2</sub>$  tank heater sensor check, to verify proper operation of the delta current detector. The test is performed with heaters active, to verify that a "trip" removes power from its respective heater. The test procedure is as follows:

- 1. In succession, for each O2 tank flown, the crew will take both A and B heaters to ON and wait 5 seconds to verify heater operation. Monitor the cryo pressures on the EGIL CRYO display and RTPLOT to verify heater operation.
- 2. The crew will then take the TEST/RESET switch to "TEST" and verify that "TRIP" indications appear on the CRT. Monitor the EGIL CRYO display, ELOG, and OFS for four current sensor "TRIP" indications. Monitor the EGIL CRYO display and RTPLOT to verify the heaters turned OFF.
- 3. Following a successful current sensor test, the crew will return heater switches to previous (nominal heater plan) position. EGIL should monitor to ensure proper configuration.

4. Finally, the crew will take the TEST/RESET switch to RESET after a successful test in a tank. This action resets the trip logic circuitry to allow

resumed operation of the cryo heaters in that tank.

Note that the crew waits 5 seconds after the heaters are taken to "ON" before taking a tank to "TEST." This ensures that the EGIL console operator can verify that both heaters were disabled when the "TRIP" was annunciated. This is done either real time or with recorded data if the test takes place during loss of signal (LOS). Care should be taken that the procedure is executed without delays since a couple of the steps leave the vehicle with all  $O<sub>2</sub>$  heaters off. This is permissible for the expected length of time the test should take.

The procedure is performed once per flight, and is normally scheduled near the beginning of the mission, either on flight day 1 prior to crew sleep, or early on flight day 2. The rationale is that the most likely time for these circuits to get damaged is during ground processing or launch. Performing this test also fulfills an Orbiter Maintenance Requirement and Specification (OMRS) which calls for these circuits to be tested once per vehicle processing flow. Having the crew perform the procedure on-orbit ensures that all circuits are working properly when they are most needed, and also eliminates a maintenance task for KSC during ground turnaround.

Each tank has both a wide-range and a narrow-range pressure transducer. These are the two pressure transducers mounted on the tank relief valve/filter panel.

- The wide range (TK P) is 0 to 1200 psia for  $O_2$  and 0 to 400 psia for  $H_2$ .
- The narrow range (CNTRL P) is 515 to 1015 psia for  $O<sub>2</sub>$  and 145 to 305 psia for  $H<sub>2</sub>$ .

The  $O_2$  and H<sub>2</sub> wide-range transducer pressures,  $O_2$  and H<sub>2</sub> quantities, and  $O_2$ heater temperatures are all displayed on dedicated meters located on D&C panel O2. The narrow-range transducer pressures (heater control pressures) and  $O<sub>2</sub>$ heater temperatures are input to the C&W system. All common measurements, such as  $O<sub>2</sub>$  heater control pressures, are OR'd together to a common light in the C&W matrix on D&C panel F7. C&W alarm (class 2) default limits are set as follows.

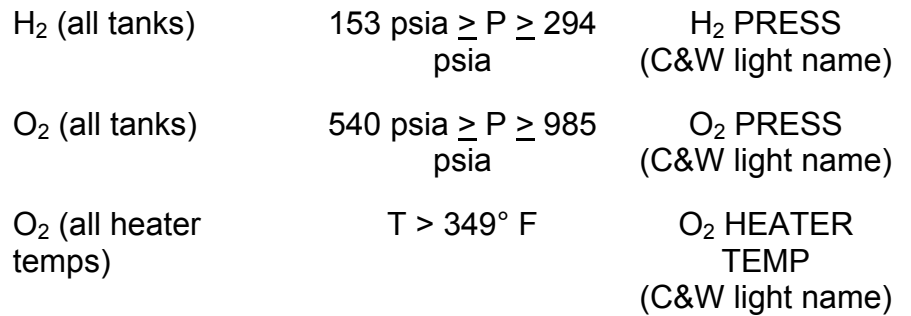

ww\_iss\_fcoh.dot

#### **Verify that this is the correct version before use** 3.1-5

However, examination of the above limits shows that the low limits do not protect the fluid "critical pressure" (ref. fig.  $3.1-3$  for  $O<sub>2</sub>$ ) and provide relatively late insight into system leaks and heater malfunctions. On orbit, the class 3 SM alert limits are set on the wide-range tank pressure transducers. This limit sensing is available in SM OPS 2 and 4. A second limit set for each measurement is preconditioned in the software to be used only if one or both of the associated tank heater switches are in AUTO. If both heater switches are in ON or OFF, then the first limit set is used. The limit sets are summarized below:

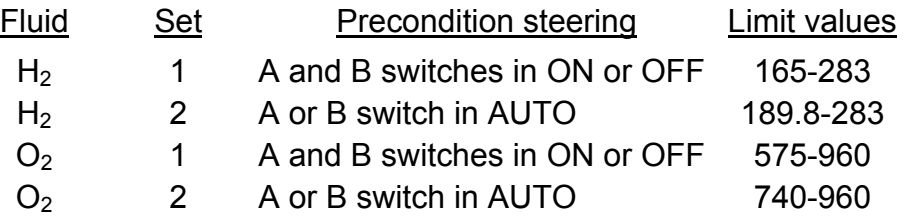

The second limit set was created in lieu of simply raising the lower limit in set 1 to avoid nuisance alarms from sudden pressure collapse during tank destratification.

B. Normal Operating Sequence Configuration

The tanks are normally filled and pressurized at L - 45 hours. Filling is through the individual tank fill quick disconnects (QD) with the vapor being vented through the tank vent QDs. All fill and vent QDs are located on a panel behind the preflight umbilical access door. Pressurization is accomplished hydraulically by introducing high-pressure liquid into the tanks through the fill line. Initial pressurization levels are 725 to 735 psia for  $O<sub>2</sub>$  and 175 to 180 psia for  $H<sub>2</sub>$ . Following pressurization, the liquid trapped in the fill lines between the tanks and the panel QD will vaporize because of heat input to the line and raise the tank pressures above the initial value. Environmental heat leak will further contribute to a gradual increase in tank pressures. After the fill and pressurization operations are completed, the ground fill and vent lines are disconnected and the vehicle QDs are capped.

Fuel cell startup is performed using GSE reactant supply (ambient temperature gas) at approximately T-9 hours (L-13). During GSE operation, all manifold isolation/crossfeed valves, fuel cell reactant valves, and GSE supply valves are open. GSE reactants are supplied to the valve panels at a pressure of 905 to 955 psia for  $O<sub>2</sub>$  and 256 to 285 psia for  $H<sub>2</sub>$ . Since there is no flow demand from the tanks during GSE operation, the tank pressures will increase as described in the previous paragraph to equalize with the GSE pressure. Thereafter, the tank pressures and GSE pressure will remain equalized within the crack and reseat pressure band of the check valves unless there is a failure in the GSE supply system. Should the GSE pressure fall below the tank pressures, the check valves will open and the flow to the fuel cells will then be supplied by the onboard tanks.

Prior to launch, the tank 1 and 2 HTR A switches will be in the AUTO position. All other heater switches will be OFF. However, the GSE LPS commands configuring all heaters to the AUTO mode will be maintained until lift-off. At lift-off, the

configuration will be that of the panel switches. Only single heaters are used to minimize electrical power consumption during ascent. The A HTRS are used in lieu of B since loss of any main bus would cause loss of at least one heater string. Since the heaters are not essential for short durations such as ascent, and since loss of a fuel cell/main bus during ascent significantly reduces SRB interface voltages, it is desirable to lose as many cryo heaters as possible for fuel cell/main bus losses.

Transfer to internal reactants occurs at T-2 minutes 35 seconds. This is accomplished by closure of the GSE supply valves. All pressures should then begin to decay at approximately equal rates. At approximately T+15 minutes, the B heaters will be activated in tanks 1 and 2.

Normally, quantities in all tanks are kept balanced. The reasoning behind this is covered in detail in SCP 3.5.

The only other system configuration change that will normally be made during flight is to deactivate half of the  $O<sub>2</sub>$  tank heaters when the quantity is less than about 55 percent. This is necessary to preclude heater overtemperature at reduced quantity levels. Reconfiguration of the  $H<sub>2</sub>$  heaters is not required.

As a result of the heater operating characteristics in the AUTO mode (which is the normal operating mode), and the fact that heater power in the various tanks is not precisely balanced, a quantity imbalance may gradually develop between paired tanks. Oxygen tanks 1 and 2 are the most pronounced example of heater power imbalance (table 3.1-1). When  $O_2$  tanks 1 and 2 are operating together in the AUTO mode, tank 2 will always attempt to pressurize slightly faster than tank 1 and will, therefore, supply slightly more outflow than tank 1 during the pressurization cycle. Over a period of time, a quantity imbalance will develop between the two tanks and some management of the heaters may be required to rebalance quantities. This phenomenon has been observed on previous flights.

- C. Component Hardware Description
	- 1. Cryogenic storage tanks

ww\_iss\_fcoh.dot

Figure 3.1-4 shows a cutaway view of the cryogenic  $O<sub>2</sub>$  tank assembly. As shown, the assembly consists of an inner pressure vessel and an outer shell surrounded by a girth ring. Between the inner and outer shells is a blanket of multilayer insulation consisting of double silverized Kapton sheets separated by nylon net spacers. Suspended in the tank are two cylindrical heater surfaces and the capacitance-type quantity probe. The girth ring serves as the attach point for mounting braces and also as a surface for mounting various equipment such as the vac-ion pump and associated power supply, heater junction box, signal conditioner, and instrumentation junction box. Construction and assembly of the  $H_2$  tanks is similar to the  $O_2$  tanks with the exception that the  $H_2$  tank has only one heater surface.

The function of the vac-ion pump is to establish and maintain a vacuum between the inner and outer shell during ground operations. It does not function during flight. The vacuum between the shells plus the blanket of multilayer insulation serves to minimize heat leak to the cryogenic fluid. The following table summarizes salient features of the tank assembly.

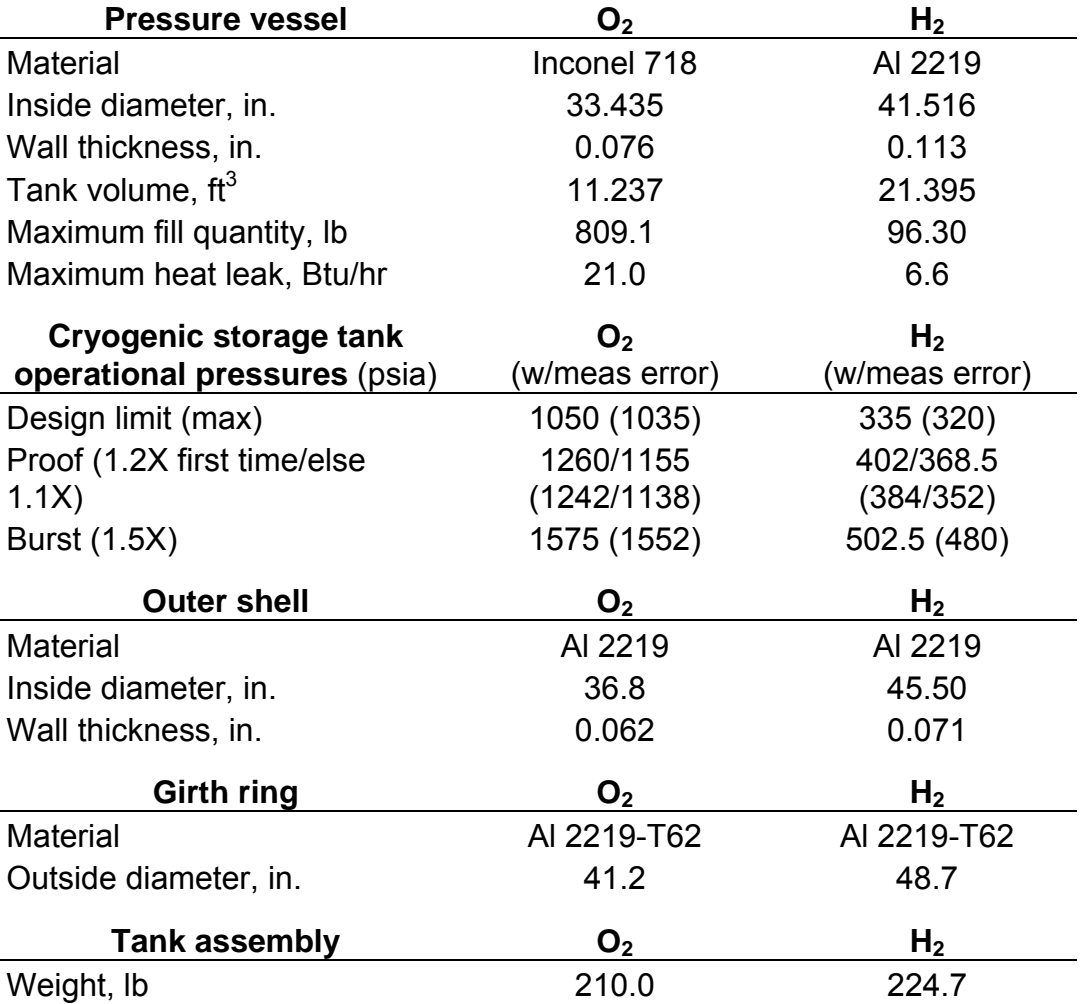

### 2. Tank heater assemblies

ww\_iss\_fcoh.dot

Each individual heater assembly (one per  $H_2$  tank, two per  $O_2$  tank) has its own temperature transducer. For  $O<sub>2</sub>$ , hardware and backup C&W limits ensure that the temperatures of the heater assemblies do not exceed 350° F. This number is based upon the autoignition temperature of Teflon (700°F) which may be loose in the tank, combined with a 200° F pad and 150° F allowance for measurement error (due to physical location of the sensor, lag time, and sensor error). The maximum heater temperature of the  $H_2$ assembly should not be allowed to exceed 200° F because of potential damage to the tank structure. For both  $O_2$  and  $H_2$  tanks, the maximum fluid

temperature should not be allowed to exceed 160° F because of potential damage to the tank (see the OMRS).

Each  $O<sub>2</sub>$  tank has two heater surfaces, or assemblies. Each assembly contains two heater elements. For example, assembly 1 houses heater A1 and heater B1. Whenever the A (or B) heaters are energized, both the A1 and A2 (or B1 and B2) elements will receive power. Therefore, it is not possible to selectively power only one assembly at a given time. The heater surfaces are offset 5 inches from the tank centerline. Each  $H_2$  tank has only one heater surface, also offset 5 inches from the tank centerline. The heating elements consist of Nichrome V wire sheathed in  $SiO<sub>2</sub>$  and 321 stainless steel, with the  $O<sub>2</sub>$  elements double sheathed. Details of the heater elements are shown by figure 3.1-5. The following table summarizes the pertinent physical features of the heater assemblies.

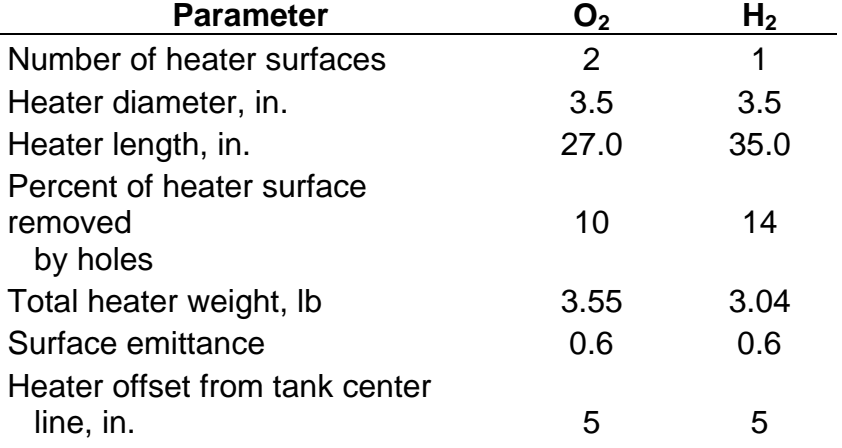

#### 3. Unidirectional and bidirectional shutoff valves

The fuel cell reactant valves in both the  $H_2$  and  $O_2$  systems and ECLSS  $O_2$ supply valves are unidirectional solenoid latching valves (fig. 3.1-6). The manifold isolation/crossfeed valves and GSE supply valves in both systems are bidirectional solenoid latching valves (fig. 3.1-7). Both types of valves are manufactured by Consolidated Controls Corporation. The unidirectional type valve has positive shutoff capability in the normal flow direction and relief capability in the opposite direction (outlet to inlet). The relief function occurs when outlet pressure exceeds inlet pressure by 35 psid. Bidirectional valves are advertised to provide positive shutoff in both directions. However, a test performed at Rockwell in 1978 (TR S134215) showed evidence that the manifold valves will actually relieve overpressure from inlet to outlet, although at pressures exceeding the designed burst pressure of the associated plumbing. Additional testing at JSC in 1988 confirmed this feature, as previously stated.

The  $O<sub>2</sub>$  valves are required to operate with an inlet pressure of 0 to 1035 psig, while  $H_2$  valves operate at an inlet pressure of 0 to 320 psig. The valve

#### **Verify that this is the correct version before use** 3.1-9

has a filter with an absolute rating of between 15 and 25 microns internal to the valve body at both the inlet and outlet.

A valve is opened by energizing the opening coil of the solenoid. The magnetic field thus generated raises the plunger, allowing the ball plug to unseat and reactant to flow through the valve. The plunger is maintained in the open position by the permanent magnets. It is not necessary to maintain a voltage on the opening coil. To close the valve, the closing coil is energized. The magnetic field produced by the closing coil neutralizes the field of the permanent magnet allowing the spring to reseat the ball and plunger. Response time to open or close is a maximum of 0.5 second.

An electrical switch arrangement is provided in the unit which makes or breaks an electrical circuit as a function of the valve poppet position. With the valve poppet in the closed (no flow) position, the switch is closed completing an electrical circuit. Actuation of the electrical switch is directly and positively dependent upon movement of the poppet. When operating from closed to open position, the switch remains closed until the valve poppet has reached the full open position. Likewise, when operating from the open to closed position, the switch remains open until the valve poppet has reached the full closed position.

4. Pressure relief valves

ww\_iss\_fcoh.dot

The pressure relief valves, used to relieve system overpressure in the oxygen (fig. 3.1-8) and hydrogen (fig. 3.1-9) systems, are manufactured by Parker-Hannifan Company. As shown by the figures, construction of the  $O<sub>2</sub>$ and  $H<sub>2</sub>$  valves is slightly different, as is the operating pressure range. All valves reference ambient pressure. Any excess pressure is vented overboard.  $H_2/O_2$  tanks use a common vent port.  $H_2$  tanks 1, 2 and 4 have a different port than  $H_2$  tanks 3 and 5. The following table summarizes the pressure, temperature, and flow performance of the relief valves.

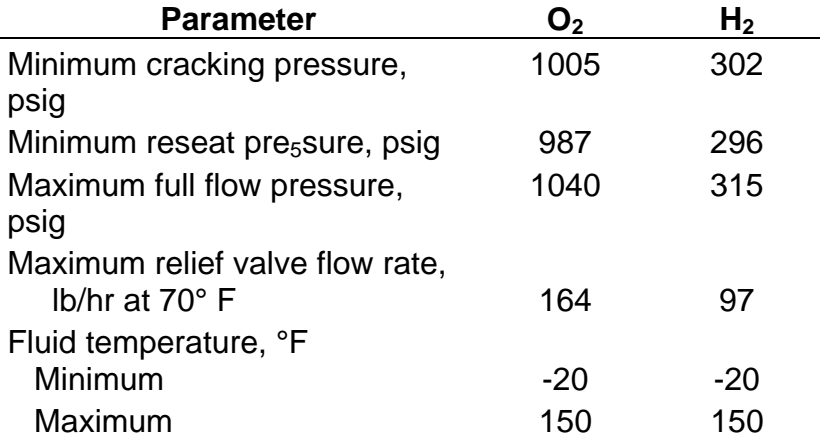

### 5. Check valve,  $O_2/H_2$

A check valve (fig. 3.1-10) is installed on valve panels 1 and 2 to allow flow from storage tanks 1 and 2 to the fuel cells and to prevent flow back to the tanks. Check valves for tanks other than tanks 1 and 2 are mounted in-line (not on a panel) to isolate those tanks from the distribution manifold. The valve opens and allows flow when a differential pressure of  $3 + 2 - 0$  psi is applied across the valve in the direction of flow. Reseat occurs at 1 to 5 psid. Required operating conditions include pressures ranging from 0.01 psia to 1035 psig and fluid temperatures from -423° to 220° F. The unit contains an integral filter element at the valve inlet rated at 5 microns nominal, 12 microns absolute.

6. Cryogenic filter,  $O_2/H_2$ 

The cryogenic filter (fig. 3.1-11), manufactured by Wintec Division of Brunswick Corporation, is located between the storage tanks and the valve panel to protect components on the valve panel from particulate matter. The unit has a replaceable filter element of 304 L CRES material having a rating of 5 microns nominal, 12 microns absolute. The element has a dirt holding capacity of 4 grams of particulate. It is anticipated that filter elements will be replaced at scheduled intervals, probably every 25 flights. Design maximum working pressure is 1050 psia but the element can withstand a differential pressure of 2100 psi without collapsing.

7. Valve panels and relief valve/filter panels

Figures 3.1-12 and 3.1-13 illustrate the physical layout of the oxygen lefthand (panel 1) and right-hand (panel 2) valve panels. Figures 3.1-14 and 3.1-15 show hydrogen valve panels 1 and 2. The valve panels are LRUs installed in the system dynatube fittings. Note that the lines and valve bodies on the hydrogen panels are insulated, whereas on the oxygen panels they are not. The hydrogen panels are insulated to prevent condensation of the nitrogen purge gas during ground operations.

Figure 3.1-16 shows a typical tank 1 or 2 relief valve/filter panel. There are four such panels - one each for O2 TK 1, O2 TK 2, H2 TK 1, and H2 TK 2. These panels are also LRUs. Components on the hydrogen panels are insulated. The oxygen panels are not insulated. Note that these panels include a relief valve back into the associated tank in the event of a manifold overpressure. Figure 3.1-17 shows a typical relief valve/filter panel for oxygen or hydrogen TKs 3, 4, etc. These panels have only one relief valve; i.e., the tank-to-overboard relief.

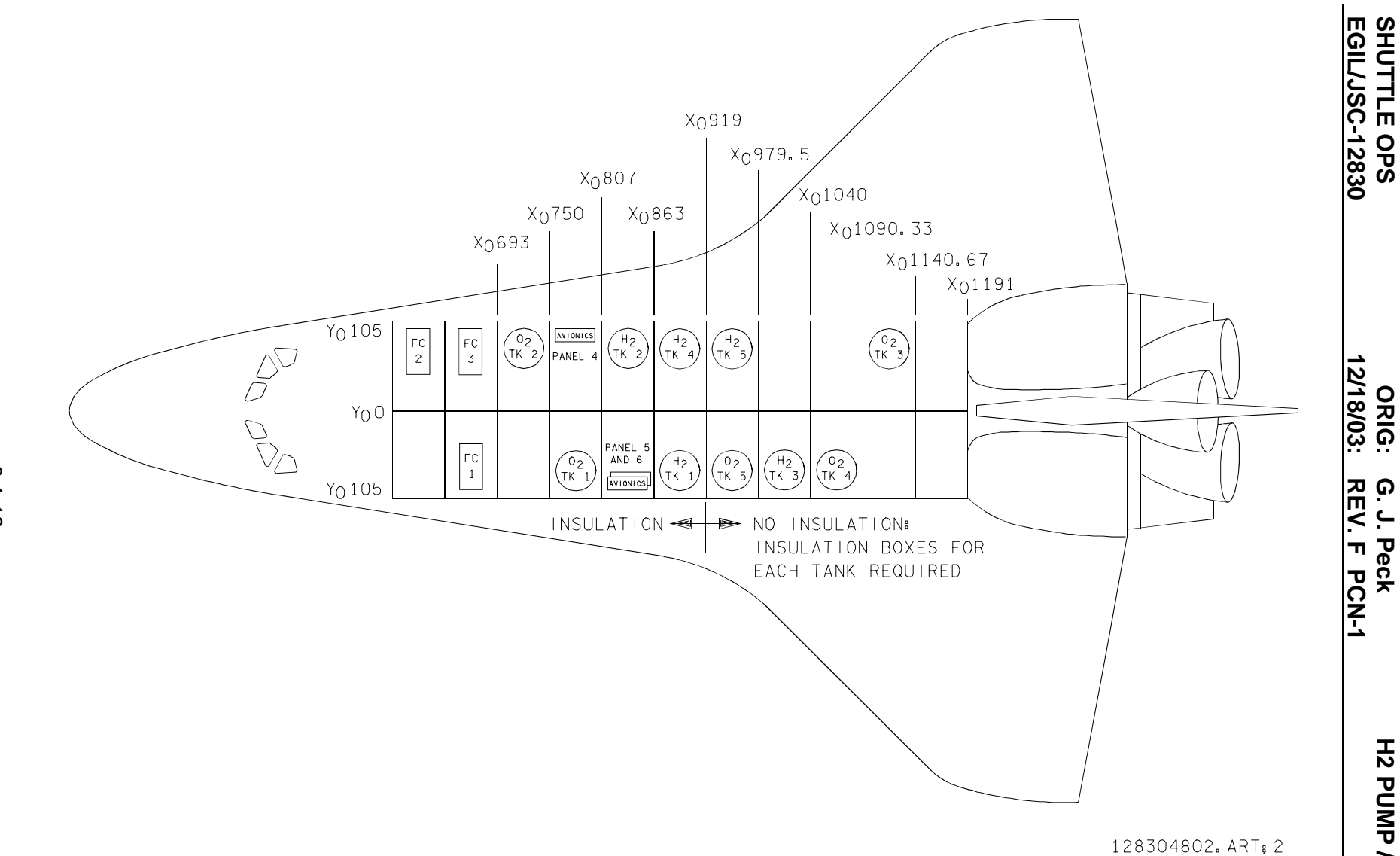

*Figure 3.1-2. Five tank set locations in mid fuselage* 

ww\_iss\_fooh.do ww\_iss\_fcoh.dot

**Ve**

3.1-12 **rify that this is the correct version before**

**e**

**us**

H2 PUMP / H2O SEP **H2 PUMP / H2O SEP SCP 3.1**

**SHUTTLE OPS** 

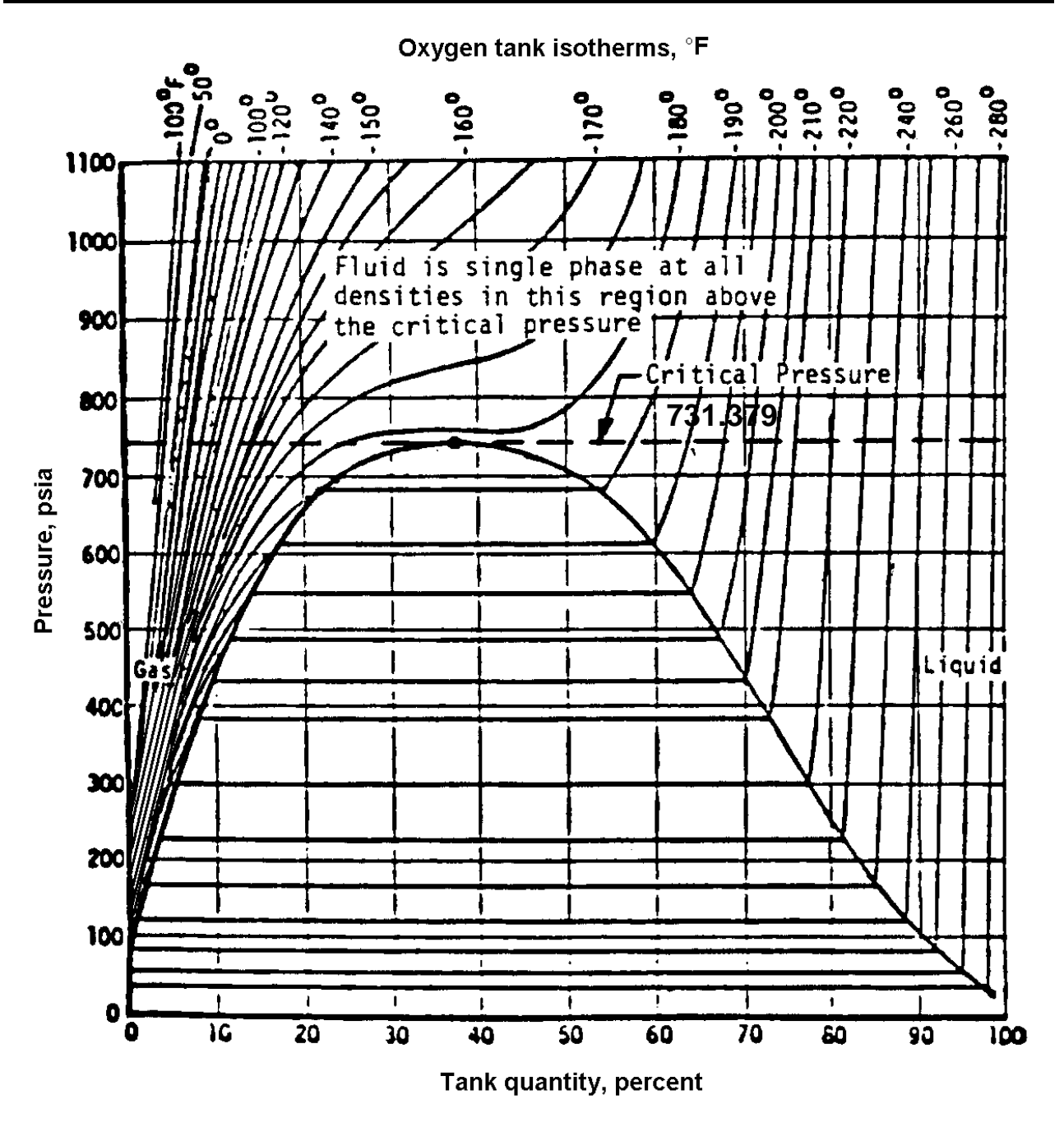

*Figure 3.1-3. Oxygen pressure vs quantity diagram* 

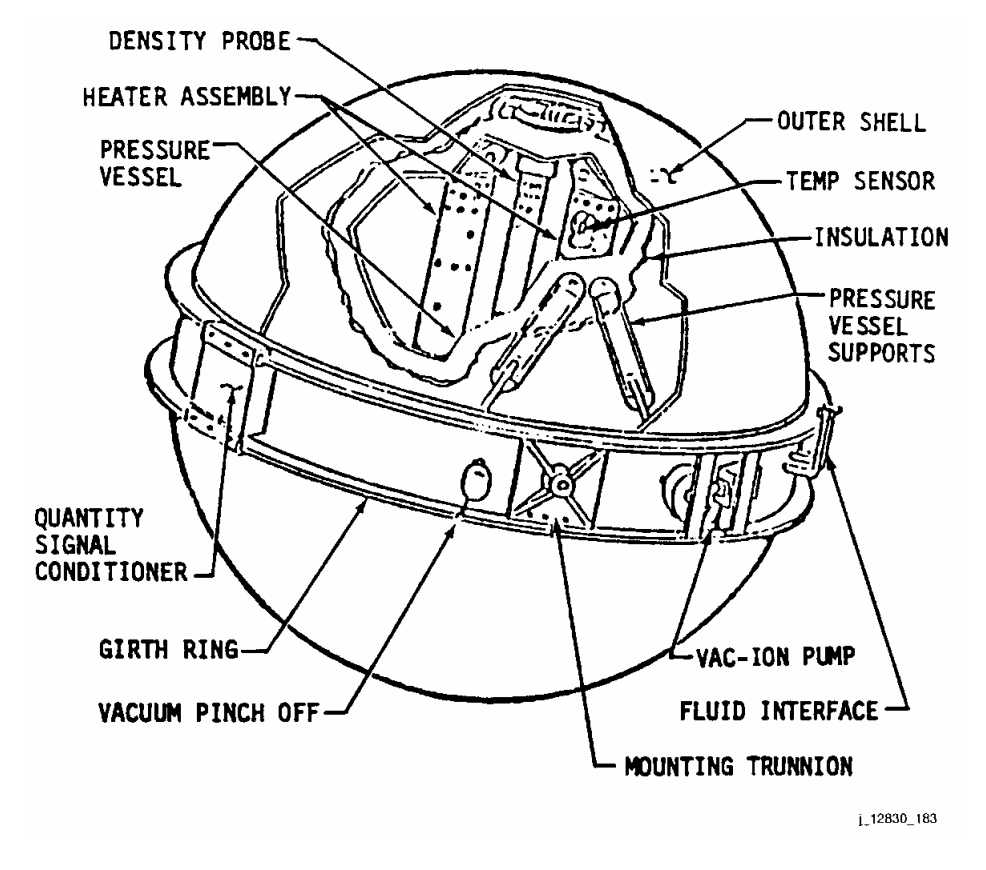

*Figure 3.1-4. Cutaway of cryogenic O<sub>2</sub> tank assembly* 

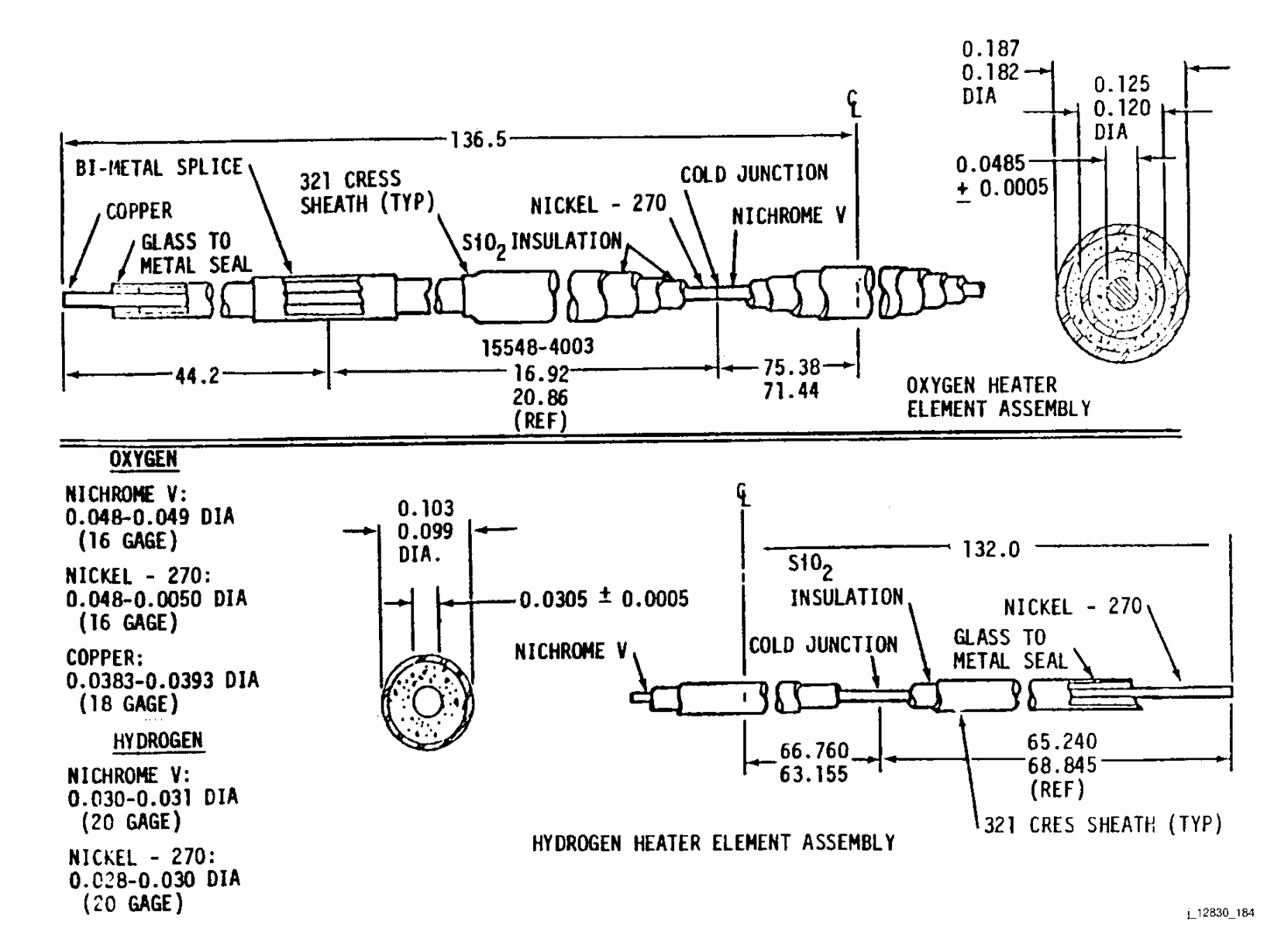

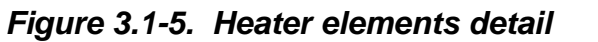

**SHUTTLE OPS<br>EGILJSC-12830 EGIL/JSC-12830 SHUTTLE OPS** 

**12/18/03: ORIG: REV. F PCN-1 G. J. Peck**

 $\prec$ 

**erify**

**that**

**this**

**is**

**the**

**correct**

**version**

**e**

**us**

**before**

3.1-15

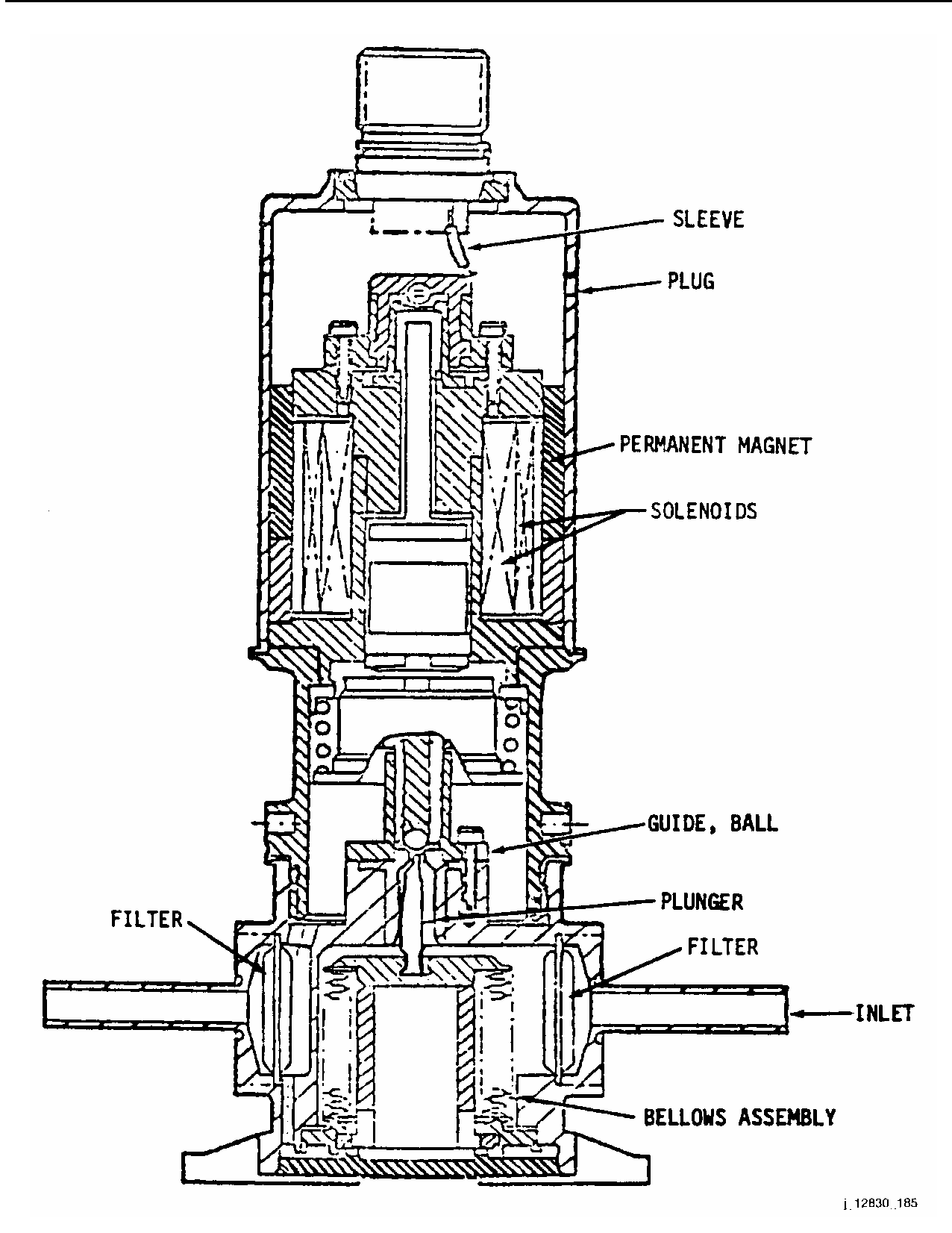

*Figure 3.1-6. Unidirectional solenoid latching valves* 

**Verify that this is the correct version before use** 3.1-16

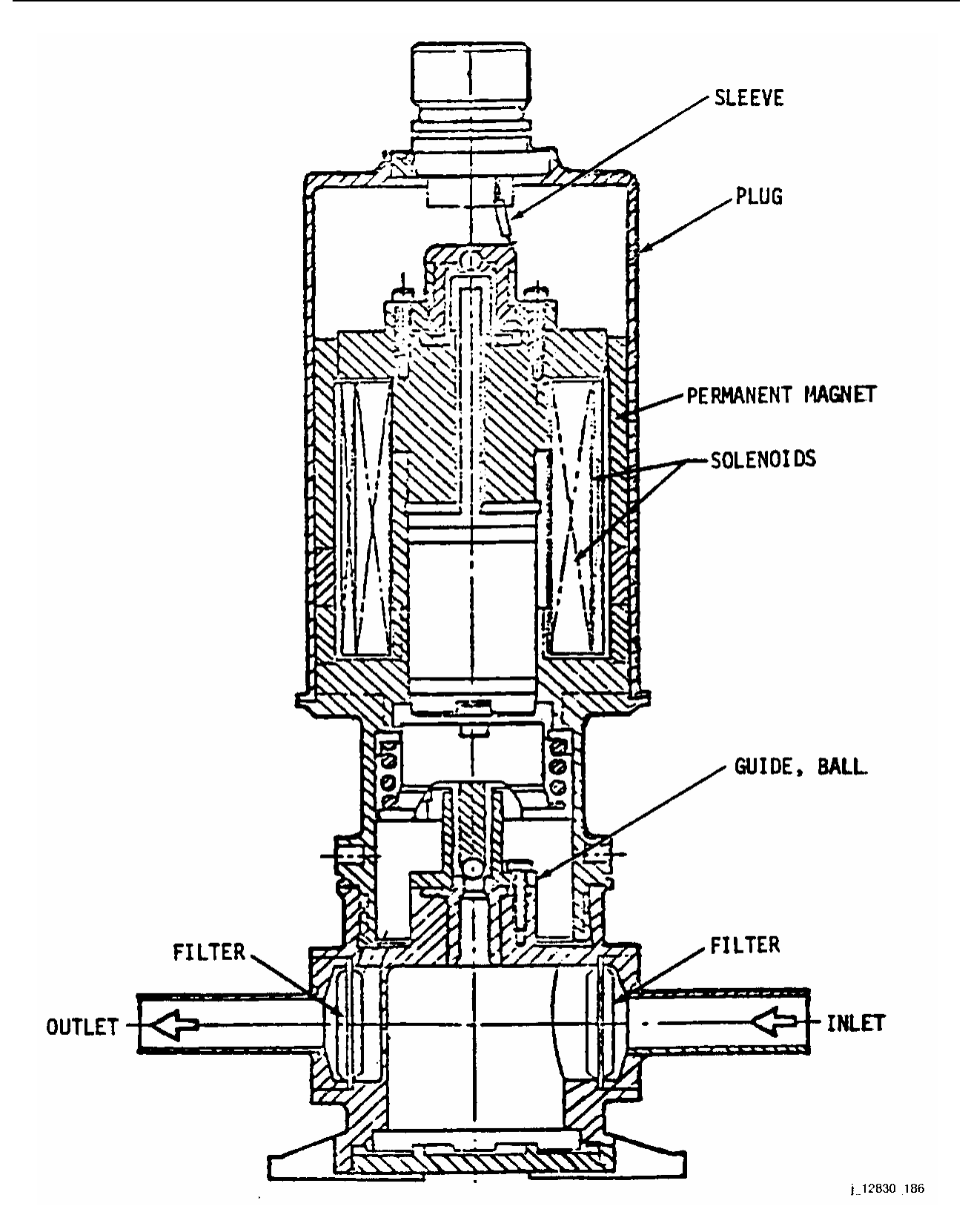

*Figure 3.1-7. Bidirectional solenoid latching valves* 

**Verify that this is the correct version before use** 3.1-17

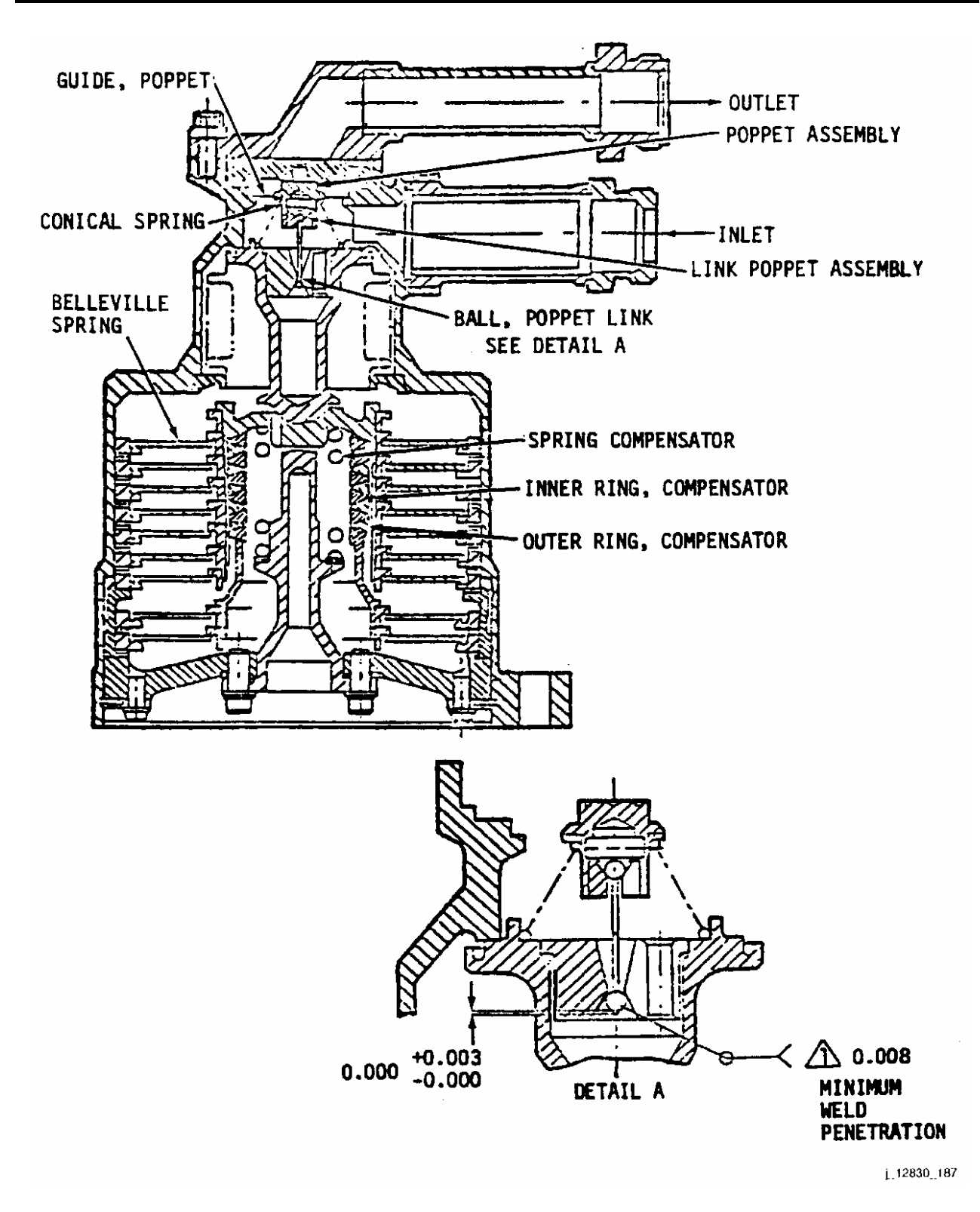

*Figure 3.1-8. O2 pressure relief valve* 

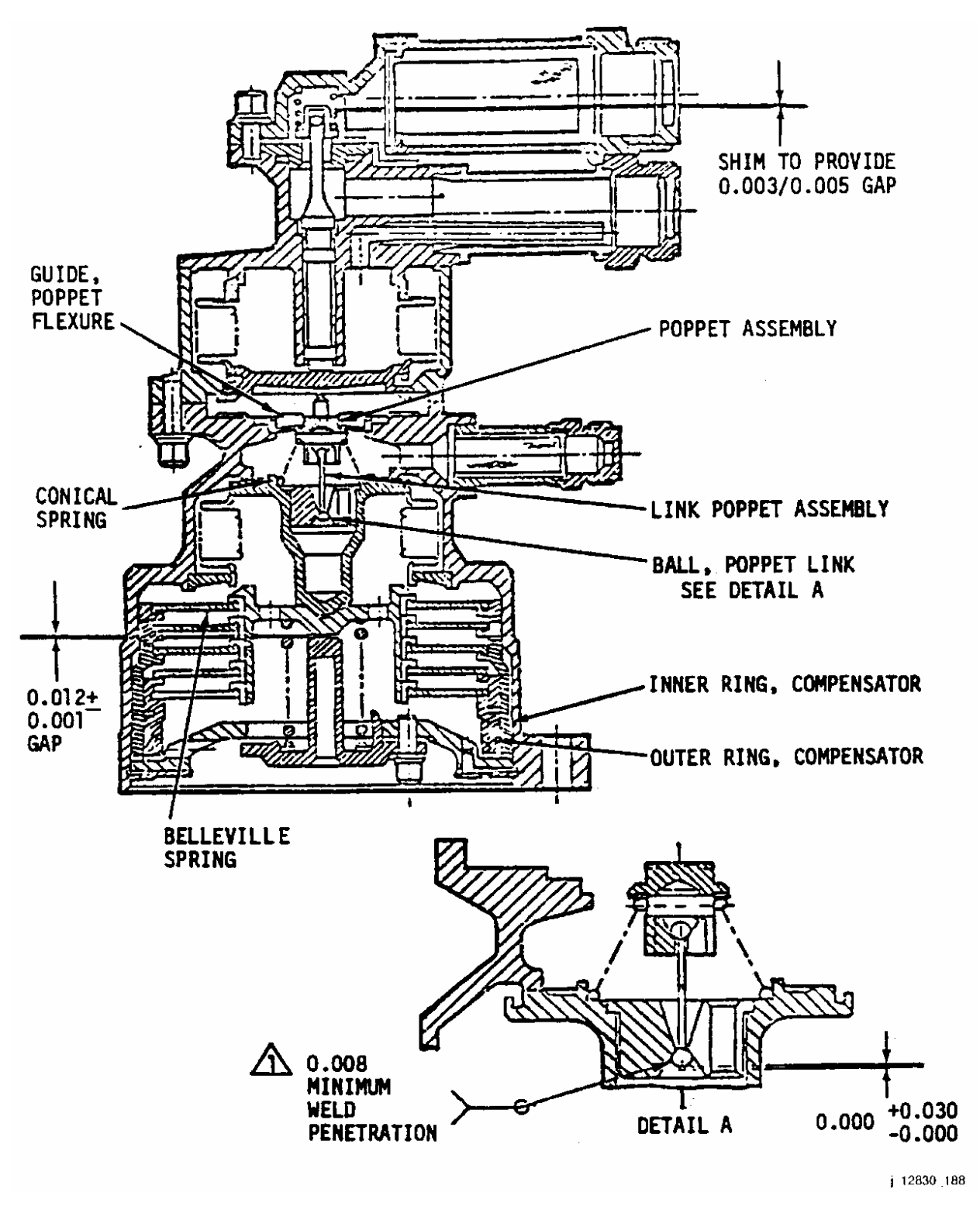

*Figure 3.1-9. H2 pressure relief valve* 

**V e r**

**i f y**

**t h a t**

**t h i s i s**

**t h e**

**correct** 

**v e r s i o**

**n**

**b e f o r e**

**u s e**

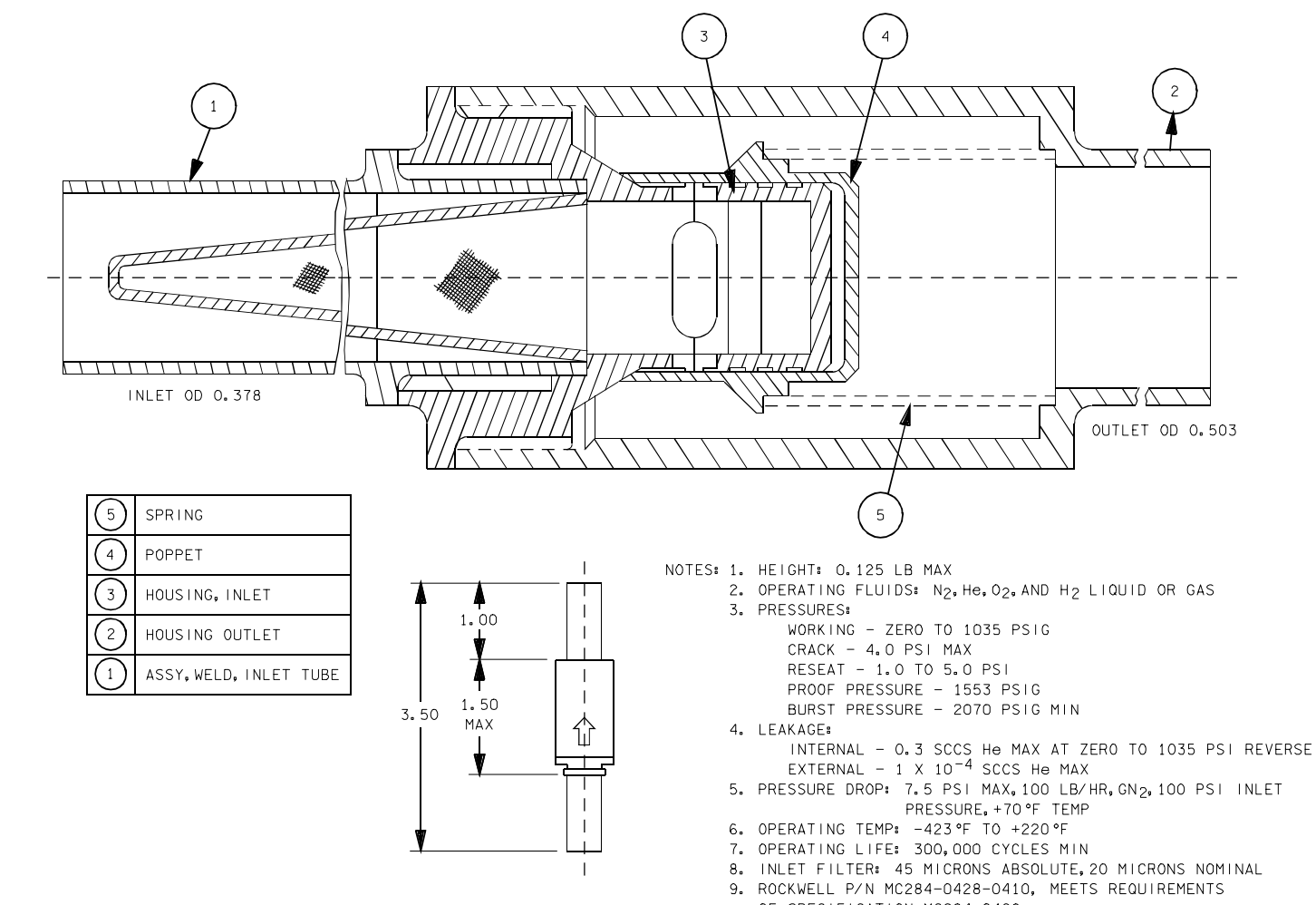

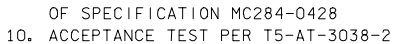

128304810. ART; 2

 $\mathcal{P}$ 

 $\bigtriangledown$ OUTLET OD 0.503

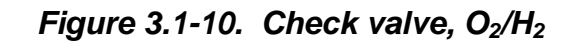

ww\_iss\_tooh.dot

**Ve**

**rify**

**that**

**this**

**is**

**the**

**correct**

**version**

**before**

**use**

3.1-21

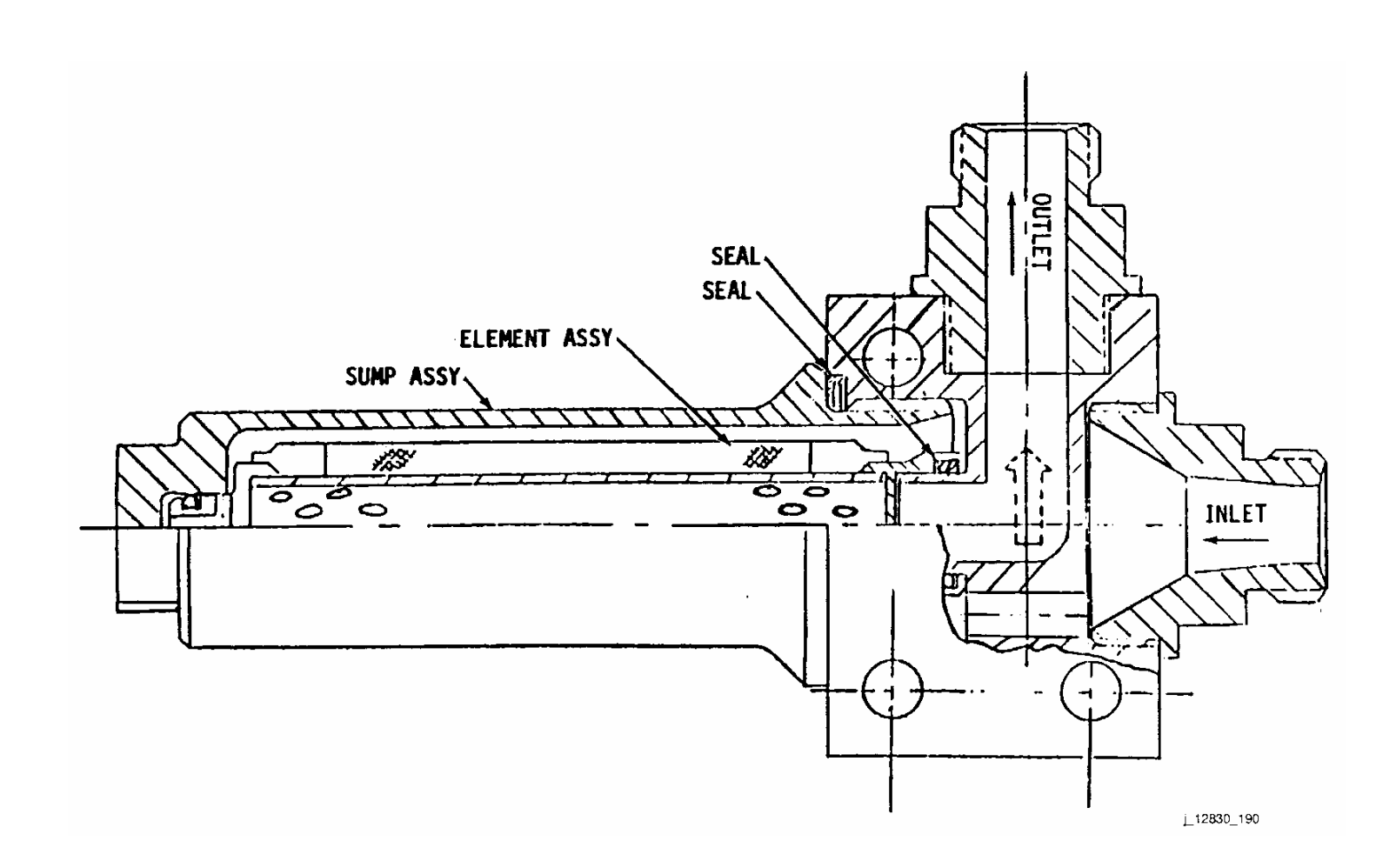

*Figure 3.1-11. Cryogenic filter* 

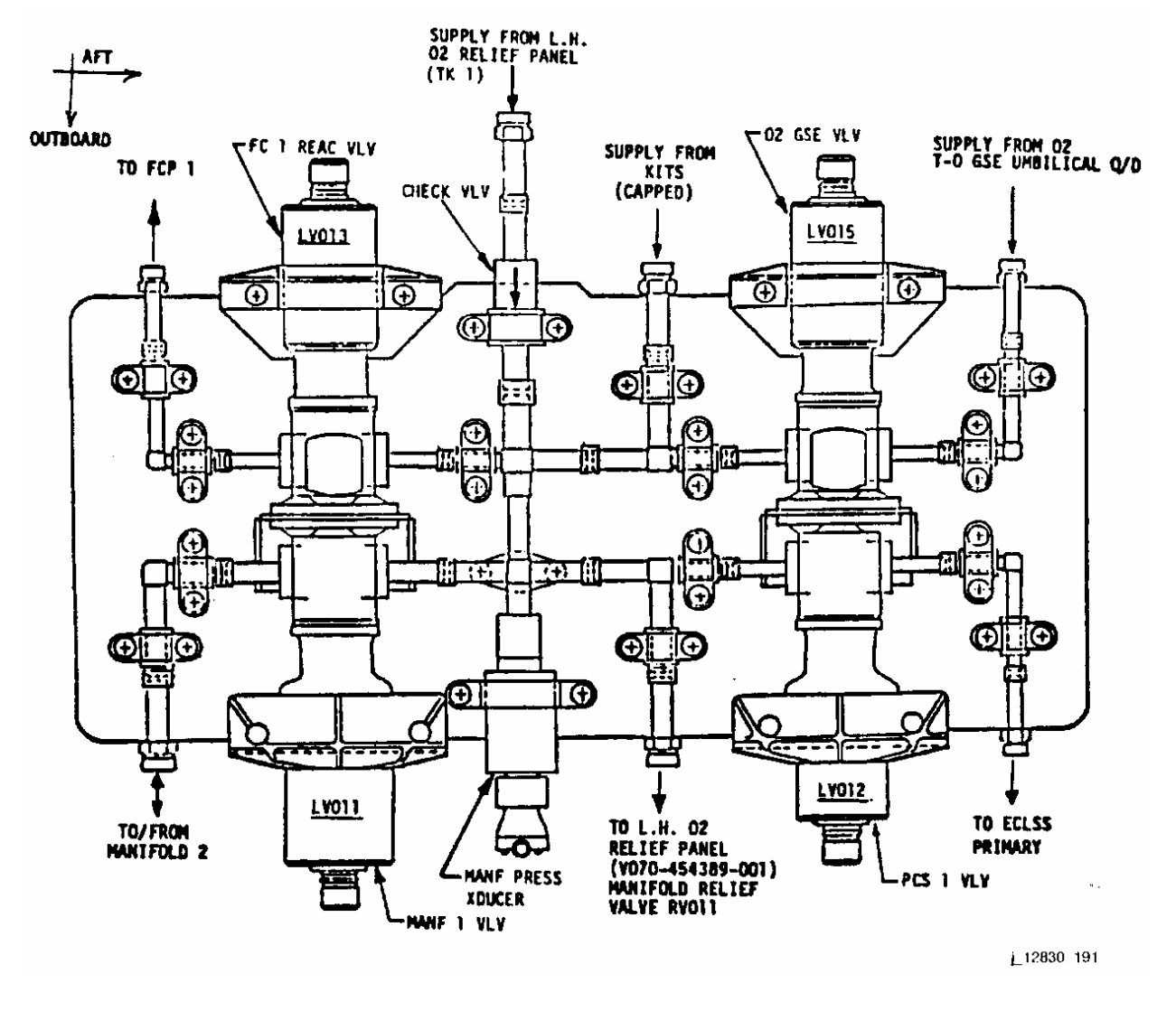

*Figure 3.1-12. PRSD oxygen panel number 1, left-hand side* 

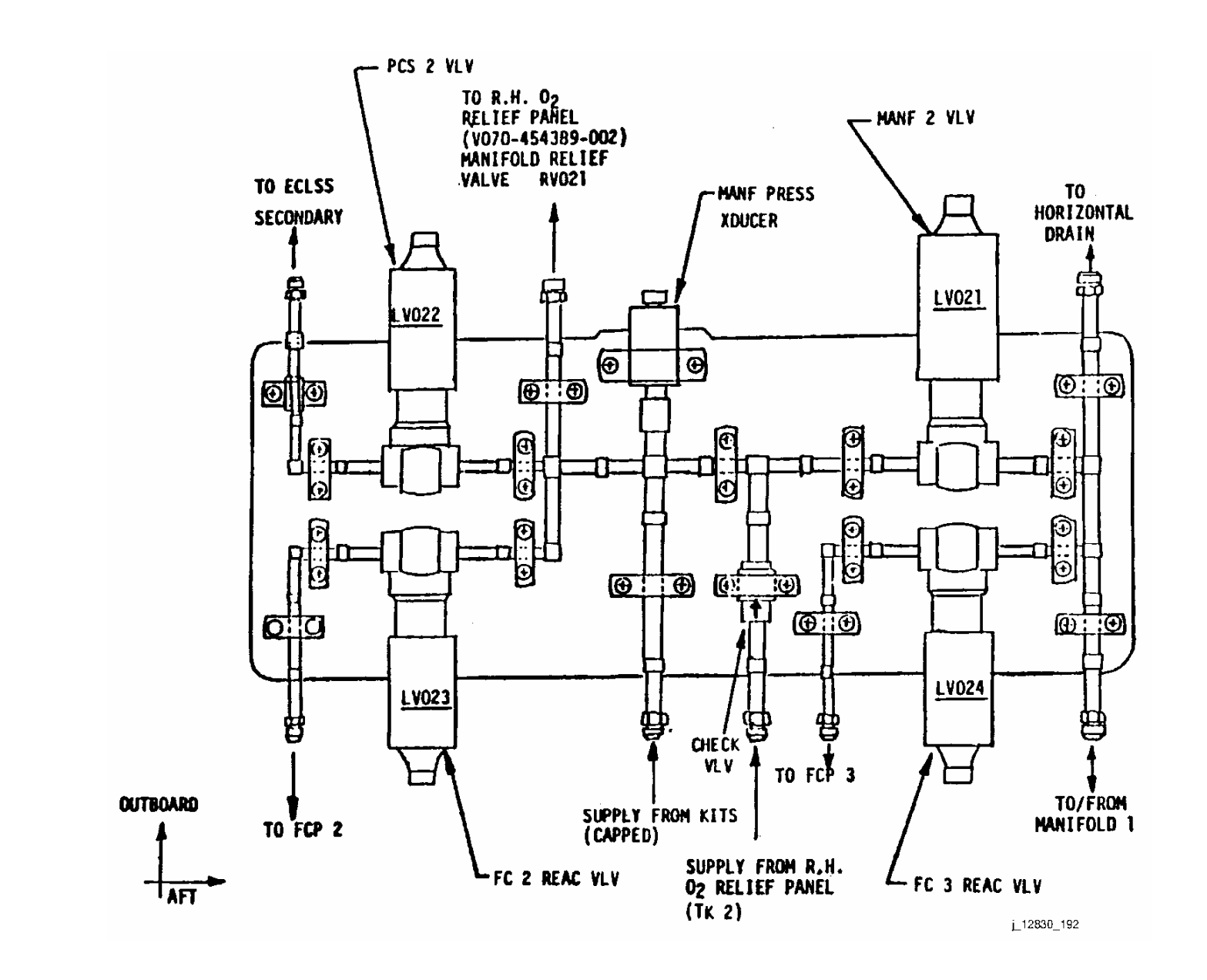

**SHUTTLE OPS<br>EGIL/JSC-12830 EGIL/JSC-12830 SHUTTLE OPS** 

3.1-23

**Verify that this is the correct version before**

Verify that this is the correct version before

ww\_iss\_fooh.do ww\_iss\_fcoh.dot

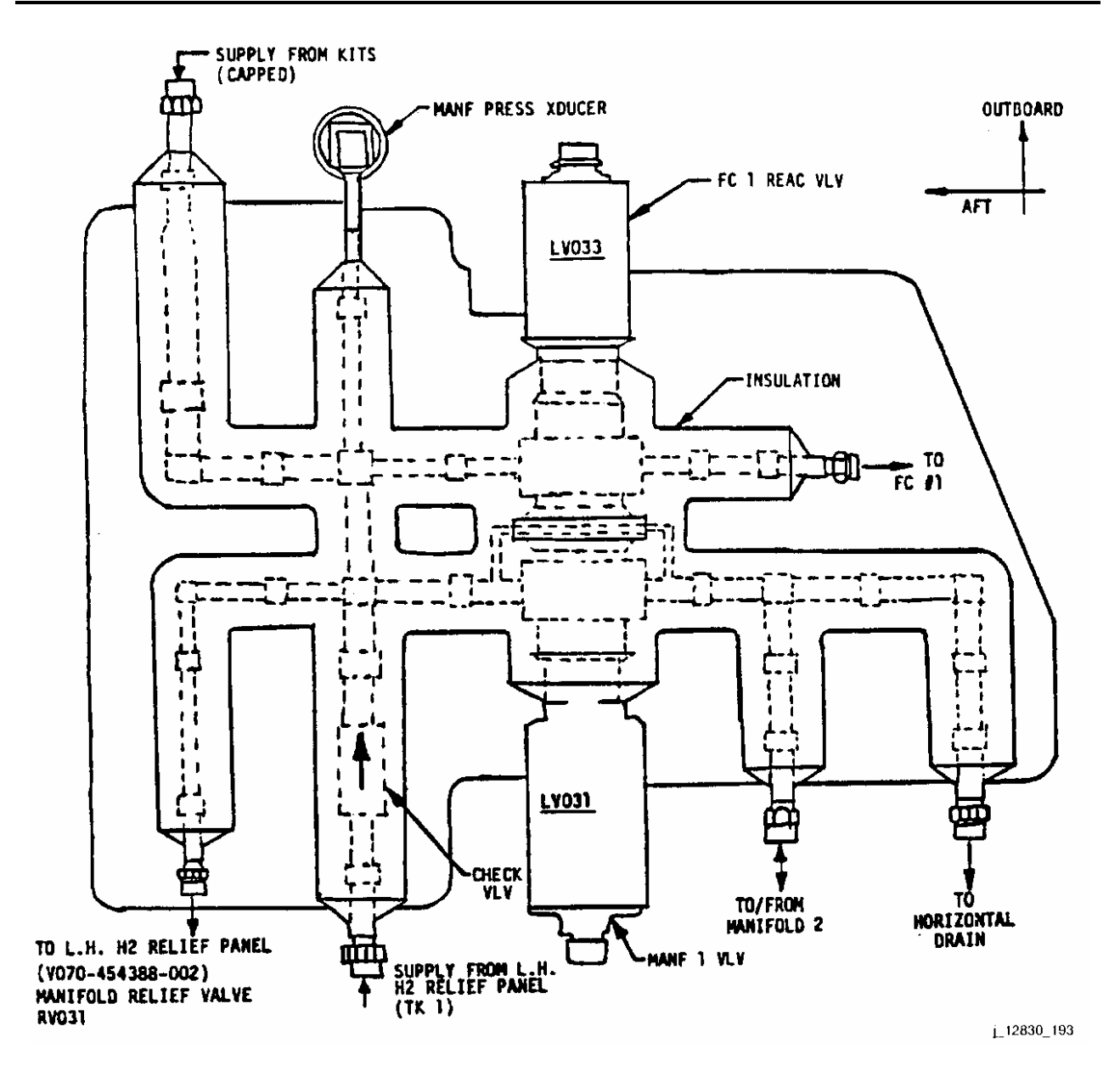

*Figure 3.1-14. PRSD hydrogen panel number 1, left-hand side* 

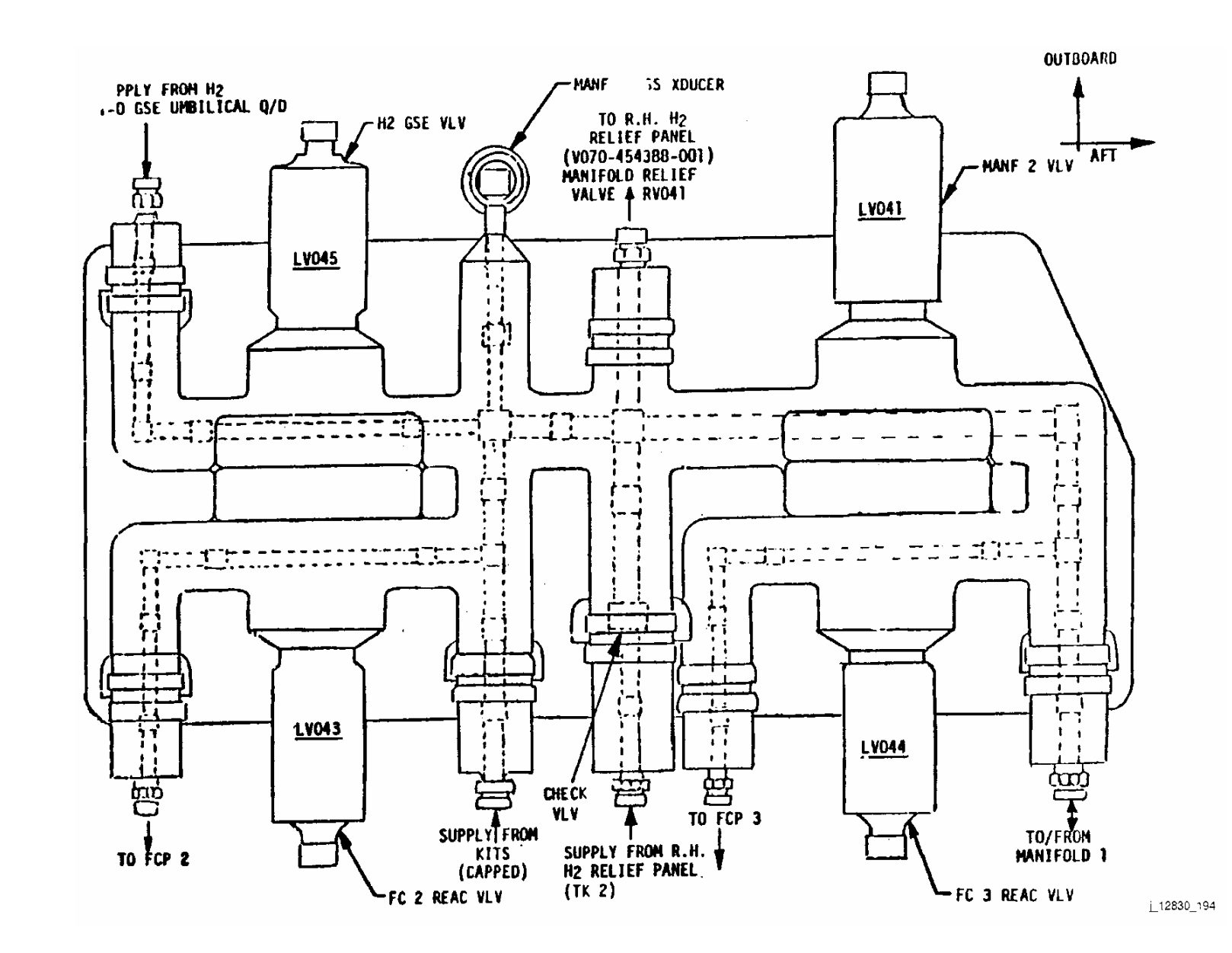

**EGIL/JSC-12830 SHUTTLE OPS** 

**SHUTTLE OPS<br>EGIL/JSC-12830** 

**12/18/03: ORIG:**

**REV. F PCN-1 G. J. Peck**

**SCP 3.1**

**H2 PUMP / H2O SEP**

H2 PUMP / H2O SEP

*Figure 3.1-15. PRSD oxygen panel number 2, right-hand side* 

ww\_iss\_fooh.do ww\_iss\_fcoh.dot
ww\_iss\_fooh.dot

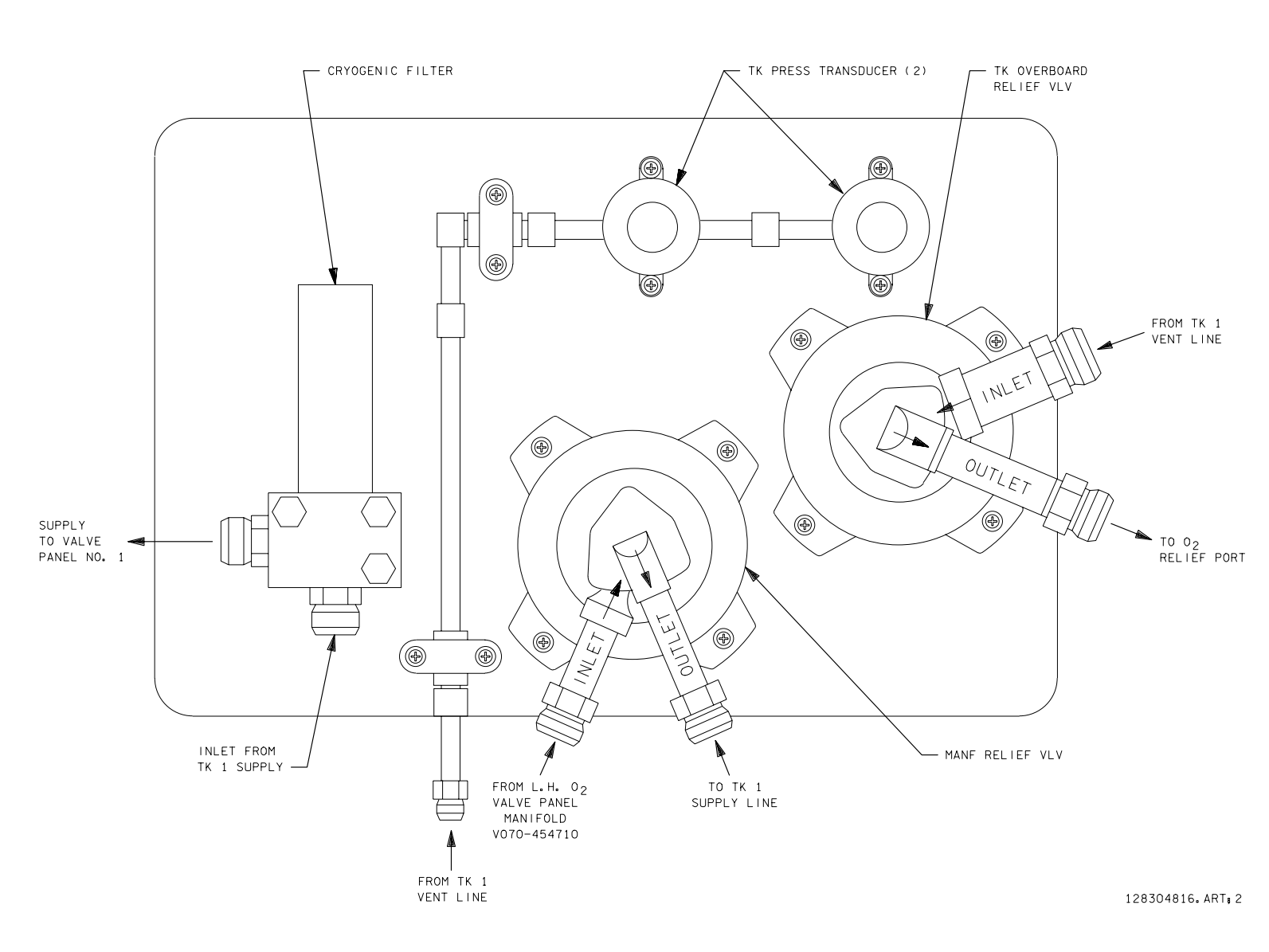

*Figure 3.1-16. Typical tank 1 and tank 2 relief valve/filter panel* 

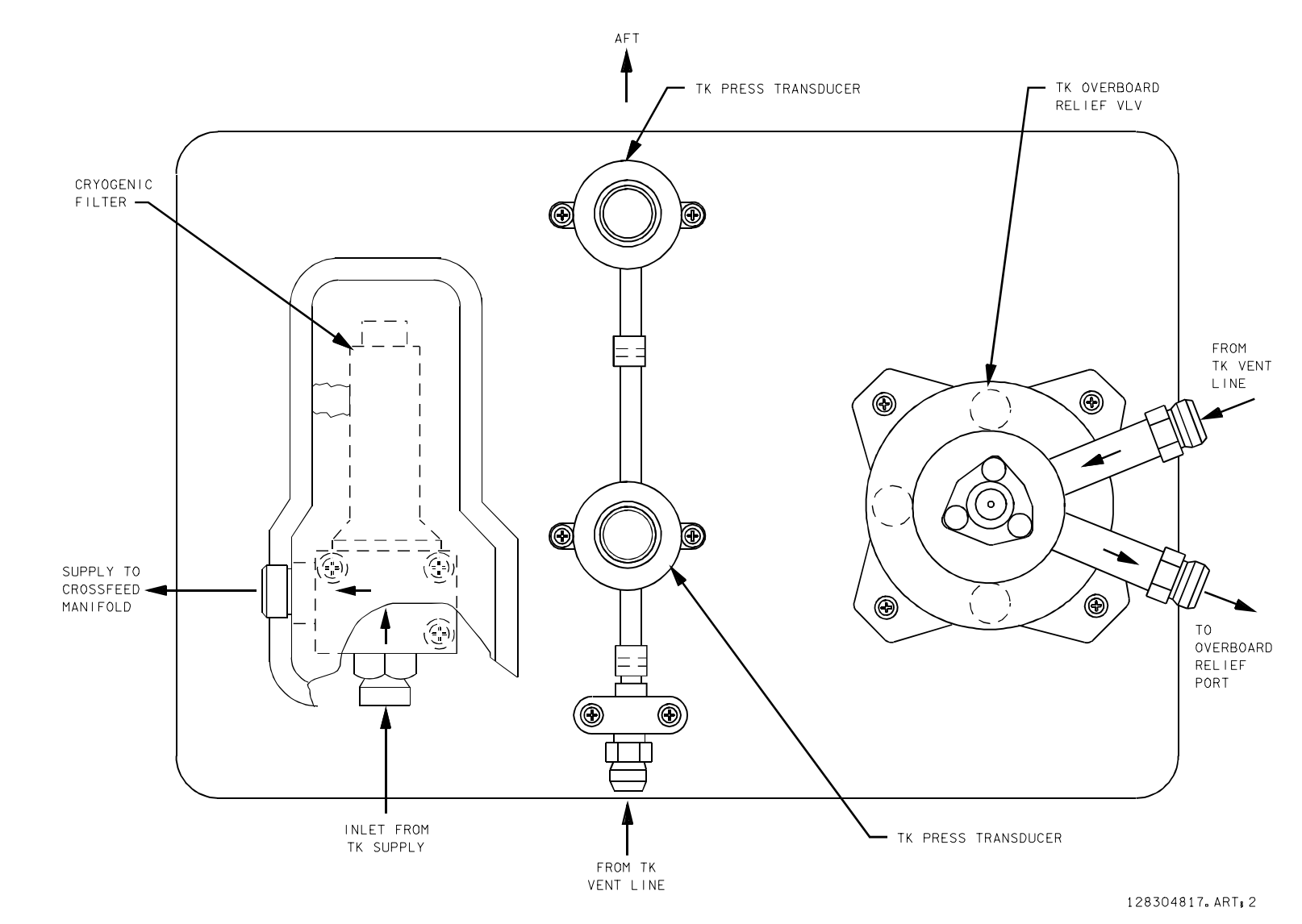

ww\_iss\_fcoh.dot

**Verify**

**that**

**this**

**is**

**the**

**correct**

7 3.1-2

**version**

**before**

**use**

*Figure 3.1-17. Typical relief valve/filter panel for tanks 3, 4* 

#### **TITLE**

CRYO THEORY

#### **PURPOSE**

The purpose of this systems brief is to provide flight controllers with an understanding of some of the fundamentals of cryogenic fluids. Topics to be covered will include

- 1. What is a cryogenic fluid?
- 2. How does it behave?
- 3. What does a shuttle flight controller need to know about cryogenic fluid?

#### **BACKGROUND**

Cryogenics is defined in Webster's Dictionary as... "The science that deals with the production of very low temperatures and their effect on the properties of matter." The term "very low temperature" is arbitrary, but the workers at the National Bureau of Standards (NBS) in Boulder, Co. have chosen to consider the field of cryogenics as that involving temperatures of -240° F and below. The NBS was established by an act of Congress on March 3, 1901. The NBS conducts research and provides (1) a basis for the Nation's physical measurement systems, (2) scientific and technological service for industry and government, (3) a technical basis for equity in trade, and (4) technical services to promote public safety.

Cryogenics temperatures are needed to liquefy the gases typically needed for space vehicles  $(O<sub>2</sub>$  and  $H<sub>2</sub>$  in our case). Liquids are needed to minimize the size of the containment vessel needed to carry a given mass of the element. Extraction of the liquid can be done several ways. The means which we use in the orbiter power reactant storage and distribution (PRSD) system is to add heat, which in turn raises the pressure and drives the fluid from the tank.

#### **FUNDAMENTALS**

ww\_Normal.dot

Before talking too much about cryogenics and supercritical fluids, a brief review of traditional thermodynamics is in order. In the traditional sense, elements are considered to exist in one of three states, solid, liquid, or vapor. Since we do not expect to store elements on the shuttle below their freezing point, solids will not be addressed in this discussion.

If a liquid is heated while maintained at a constant pressure, it will eventually start to form bubbles of vapor, or boil. The state (pressure, temperature, density) of both the liquid and vapor at this point are said to be at saturation (just started to boil). The state of the vapor defines a single point on a continuous line. The state of the liquid defines a single point on another continuous line. If the pressure is raised, the temperature at which the liquid would start to turn to vapor (boil) would be higher. This is why the cooling systems on cars have a cap, which keeps the water pressurized. The state of the liquid and vapor at this temperature and pressure would also be said to be at saturation, and yet another point on the continuous lines would be formed. The combination of states of all saturated vapor conditions will form the saturated vapor line. The combination of all states of all saturated liquids is called the saturated liquid line.

Since both the liquid and the vapor are coexisting, the temperature and pressure are the same. The only difference that sets them apart is their densities (lb/cuft). Reference figure 3.2-1,

where both lines can be seen. This plot is for water. Points in between the saturated liquid and vapor lines define states where liquid and vapor can coexist (2-phase saturated fluid). Points to the left of the saturated vapor line are said to be superheated vapor (the temperature of the vapor is higher than that required to keep it as a vapor). Points to the right of the saturated liquid line are said to define subcooled liquids (the temperature is below that which is required to keep the fluid as a liquid).

Let's take an example from figure 3.2-1. Suppose we have liquid water at 14.69 psia, and we have raised its temperature to 212° F, and the very first bubble has formed. There are two points which define the state of the water, one for the liquid at (59.8, 14.69) and one for the vapor at (.037, 14.69). What this means is that the water is a 2-phase fluid, 14.69 psia, 212° F, with a liquid density of 59.8, and a gas density of .037 lb/ft.

When the orbiter PRSD tanks are initially loaded, they are totally filled with low pressure liquid which has been stored at saturated conditions. Since there is only liquid (no gas) in the tank, the fluid is considered to be single phase. Now, analyze what would happen if we wanted to extract some of the fluid while it is being stored at these low pressures. Note that this is NOT an explanation of how it is really done.

Heat could be added by activation of the heater elements within the tank. At saturated liquid conditions, this heat added into the fluid would cause it to "boil," creating a 2-phase fluid where liquid and vapor coexist. This would not be a "rolling" boil but would be analogous to the onset of small bubbles in a pot of 212° F water on a stove. The creation of the first bubble in the PRSD tank would increase the pressure in the tank until the fluid was forced past the tank check valve and into the plumbing. If you continued to add heat and extract fluid from the tank, the amount of vapor bubbles in the tank would increase. The fluid would still remain at constant saturation conditions (pressure, temperature, and fluid densities), but the consumption of mass from the tank would be reflected as a larger SIZE bubble. The same phenomenon would be seen on your stove if you continued boiling the water; the pressure rise would raise the lid (check valve) releasing water until all that would be left in the pot would be vapor (steam). At the point where the last drop of liquid water was depleted from the pot, the steam would still be at saturated (212° F) conditions. If you continued to add heat, the temperature of the steam would now begin to increase, and the steam would be SUPERHEATED.

Although this method obviously works to drive fluid from the tank, it has major drawbacks. The characteristics of the fluid liquid and vapor states are dramatically different. For example, the thermal conductivity of a liquid is much greater than that of vapor; we all know that a hot object transfers heat and thus cools down much faster in liquid water than it does in the air. Since we add heat locally in the PRSD tanks, we must know that the complete heater assembly is immersed in fluid with a high density (liquid) rather than a low density (gas). Immersing all or part of the PRSD tank heater probe in low density gas would cause those parts of the probe to overtemp, since the heat transfer rate to the gas would be very slow. Additionally, quantity measurement in the tank is made by measuring the dielectric of the fluid with a capacitance probe. If the capacitance probe was immersed in a small pocket of vapor, it could falsely read that the tank was nearly empty, when in actuality it could be almost full.

If the plot in figure 3.2-1 was taken far enough, it could be seen that the saturated liquid and vapor lines converge to a single point. That point is called the CRITICAL POINT. The pressure at that point is called the CRITICAL PRESSURE. At all points above the critical pressure, the fluid no longer has the ability to create a sharp "boundary" between a liquid and vapor state. Fluids stored at pressures above the critical point are not called liquids or vapors, but instead are simply called SUPERCRITICAL FLUIDS. Although the properties of the fluid at a given

point (density, temperature, etc.) may closely resemble a liquid state, the fluid behaves much differently when exposed to a change.

Let's look at an example. If we take a pot of water at room temp  $(70^\circ \text{ F})$  and start to add heat, its temperature will begin to rise. Since the pot is uncovered, its pressure will remain constant at 14.7 psia. Since the temperature of the water is below that which causes it to boil, its state will appear to the right of the saturated liquid line on figure 3.2-1 (in the subcooled liquid zone). The density of the water would be greater than 60 lb/ft<sup>3</sup>. If we continue adding heat, the water will reach 212 $\degree$  F, and its state will appear at the intersection of the 212 $\degree$  isotherm and the saturated liquid line. At this point, the density of the water would be about 60 lb/ft<sup>3</sup>. If the volume that it is occupying is 1 ft<sup>3</sup>, then there is 60 lb of water (all liquid). Let's consider this to be our starting point for our example. Now let's continue adding heat until all of the liquid water is gone. As we add heat, the temperature will now remain constant at  $212^{\circ}$  F, but the water will start to boil. The water vapor will have a density of about .04 lb/ft<sup>3</sup> (as seen from fig. 3.2-1). When all of the liquid is gone, we will have all saturated vapor (steam) at the density of .04 and a temp of 212° F. Now if we continue to add heat, we will raise the temp of the steam and lower its density. It is said that the steam is now superheated. This is an example of phase changes which can occur when a fluid is subcritical.

Let's repeat the example starting at the point where we just intersected the saturated liquid line. Now, instead of beginning to boil the water we placed a lid on the pot which did not "relieve" until above the critical point of water (3206 psia). As heat is added to the water, no phase change occurs. Instead, the density of the water would gradually decrease, and its temperature would gradually increase. Eventually, the water would have a very low density (much like a vapor), but it would have been a gradual transition. Throughout the entire depletion of the water, the density of all the water would be the same. There would be no "bubbles" of vapor as seen in the subcritical method of depletion.

This is the method that is used in the orbiter PRSD system. The tank pressure is normally run supercritical (>731.4 and 187.5 for  $O_2/H_2$ ). This, to a great extent, guarantees that the fluid density is homogeneous throughout the tank. In actuality, heat transfer from the heater element in the center of the tank to the outside is sometimes slow, and with the lack of external mixing forces at times, causes significant temperature and density gradients. This phenomenon is called stratification and is explained in detail in another SCP.

The characteristics in figure 3.2-1 will be seen in  $O<sub>2</sub>$  and H<sub>2</sub> also. Specific graphs of their vapor domes and isothermal lines can be seen in figures 3.2-2a and 3.2-2b.

#### **PRESSURIZATION**

ww\_Normal.dot

The fundamentals discussed above relate to what the EPS and EGIL are concerned about pressure predictions.

The pressurization of the fluid within a PRSD tank is caused by thermal expansion of the fluid due to heating. Since the volume of an ideal tank is fixed (no stretch), any expansion will cause the fluid pressure to rise. A full tank will have fluid with a high density, which will be hard to compress. Therefore, it will pressurize faster (under no-flow conditions) than a tank with lower density fluid.

On the other hand, mass flow from the tank causes the pressure to be relieved from the fluid faster if the density is high. These tradeoffs net a result which makes it easiest (least amount of heat) to extract (boil) fluid from the tank at mid-densities, and harder at lower or higher densities.

The NBS has printed tables (fig. 3.2-3) which dictate thermodynamic constants which can be applied to determine

- 1. The rate at which fluid can be extracted from a fixed volume per unit of heat input (while maintaining constant pressure)
- 2. The pressure rise rate due to heat input into a fixed volume
- 3. The pressure decay rate due to mass flow out of a fixed volume

The constants that are used to determine the above are:

- 1. Specific Heat  $(\ominus)$  Units are in BTU/lbm. This is used to determine how much heat is needed to maintain constant pressure when a pound of fluid is extracted. This is also known as dQ/dM (figure 3.2-6d and 3.2-6e).
- 2. Energy Derivative ( $\emptyset$ ) Units are in psia  $*$  cubic feet/BTU. If we divide by the tank volume in cubic feet, we have a constant called (∅/V), with units of psia/BTU. We can use this constant to multiply by Qdot (BTU/HR) to get the pressure rise rate (psia/BTU/HR). See figure 3.2-4a and 3.2-4b.

Multiplying both constants above yields another constant, with units of psia ∗ cuft/lbm. Dividing by the volume yields ( $\emptyset \ominus \land V$ ) with units of psia/lbm. This constant can be used with the mass flow rate (lbm/hr) to find the pressure decay rate in psia/hr. If flow is out of the tank,  $\emptyset \ominus \mathcal{N}$  will be negative in sign.  $\emptyset \ominus \mathcal{N}$  is essentially the theoretical equivalent of "K," talked about in other SCP's. "K" is a constant derived from flight data. Flight data differs from pure theoretical data by factors of tank stretch, environmental heat leak, etc.

Since these properties change with fluid state, the NBS tables define these constants based on isobars. Figure 3.2-3 is for  $H_2$  at the 200 psia isobar. If we take a fluid density of 3 lb/cuft, we can see that the following conditions exist:

> $\ominus$  = 139 BTU/lbm (also known as dQ/dM)  $\varnothing$  = 6.6 psia  $*$  cuft/BTU  $V = 21.39$  cuft (volume of a PRSD H<sub>2</sub> tank)

Therefore:

ww\_Normal.dot

 $Ø/V = 0.31$  psia/BTU = 0.31 psia/hr/BTU/hr = 0.005 psia/min/BTU/hr = 0.018 psia/min/watt

 $\emptyset$   $\ominus$   $N$  = 42.8 psia/lbm = 42.8 psia/hr/lbm/hr = 0.71 psia/min/lbm/hr

Note that there is also a fudge factor curve (figure 3.2-7) which attempts to adjust the theoretical data with non-ideal conditions introduced from the "real world." The irregular shape of the  $O<sub>2</sub>$ curve is probably due to the error discussed below. Real-world conditions include such things as tank stretch and environmental heat leak. Figure 3.2-8a and 3.2-8b are the "K" curves which are derived strictly from flight data. The curves are accurate at some quantities, but have error

at others. Also, the "original K" curves match the SMS better, and have become known as "SIM" curves.

Part of the known error is caused by dispersion in the flight data points. The other part of the error is caused by an inaccurate curve fit at some quantities. It is recommended that the curves be updated to account for these problems.

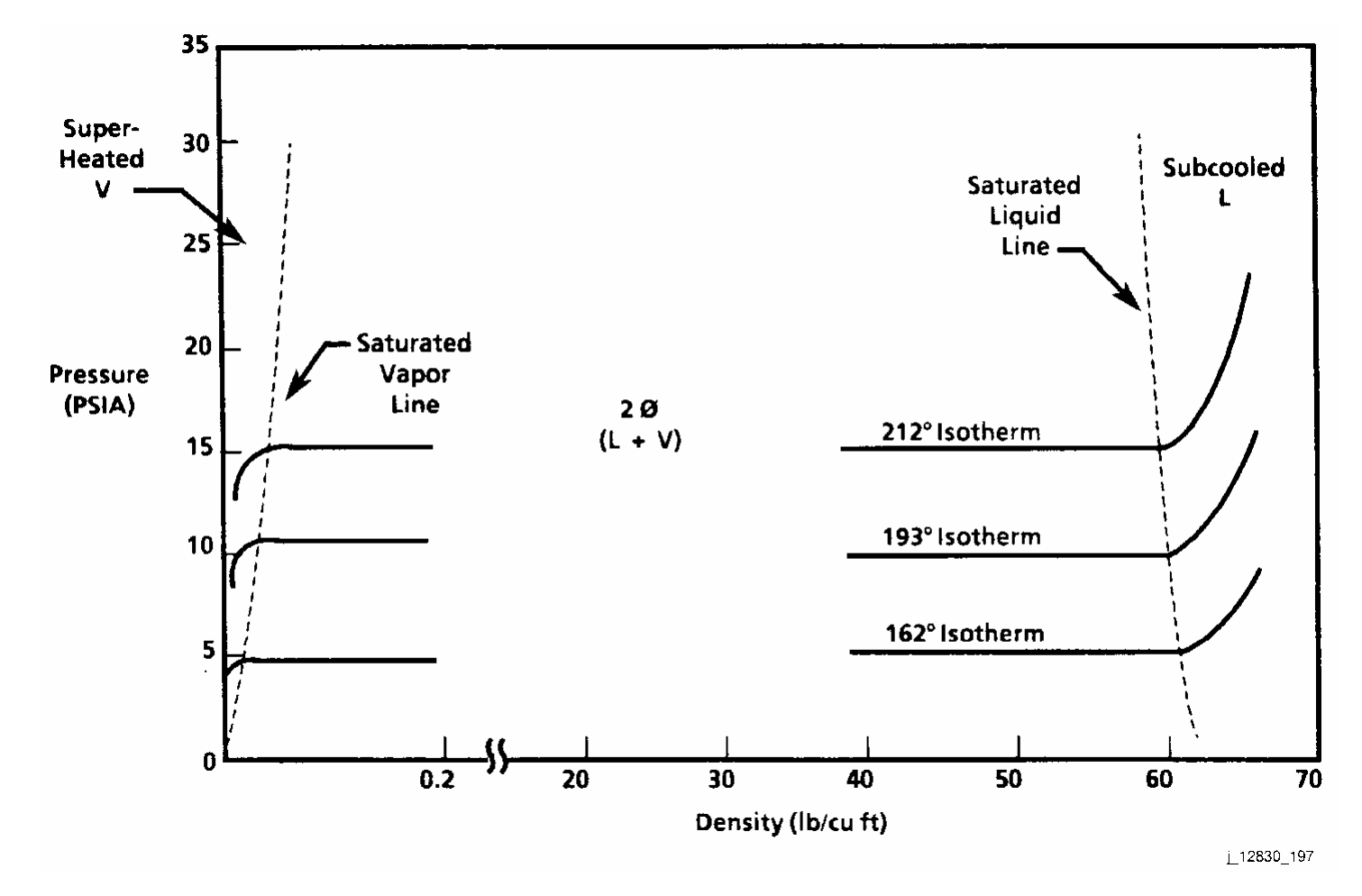

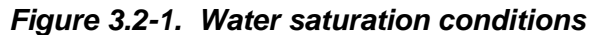

ww\_iss\_fcoh.dot

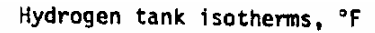

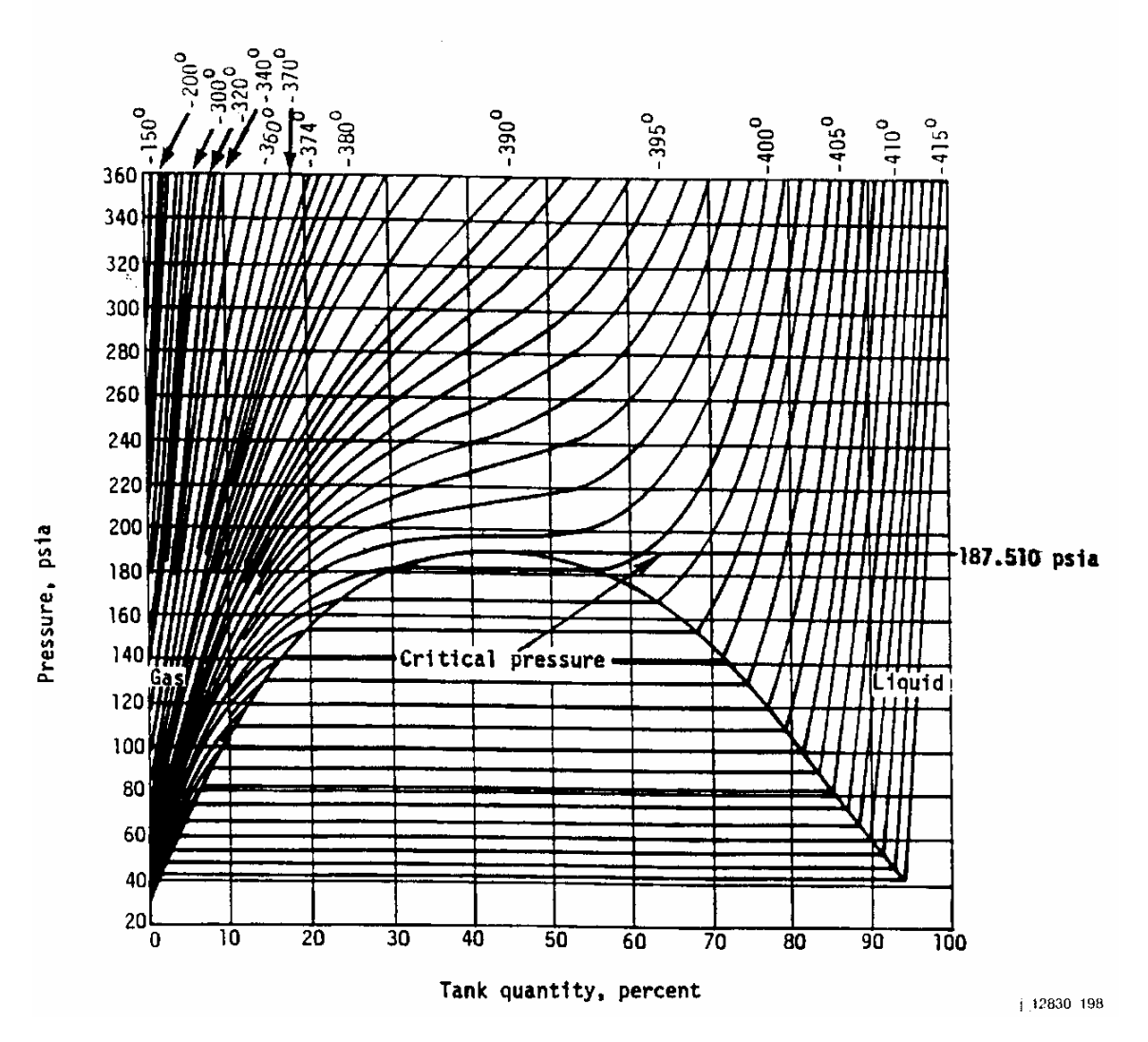

*Figure 3.2-2a. Hydrogen tank isotherms,* °*F* 

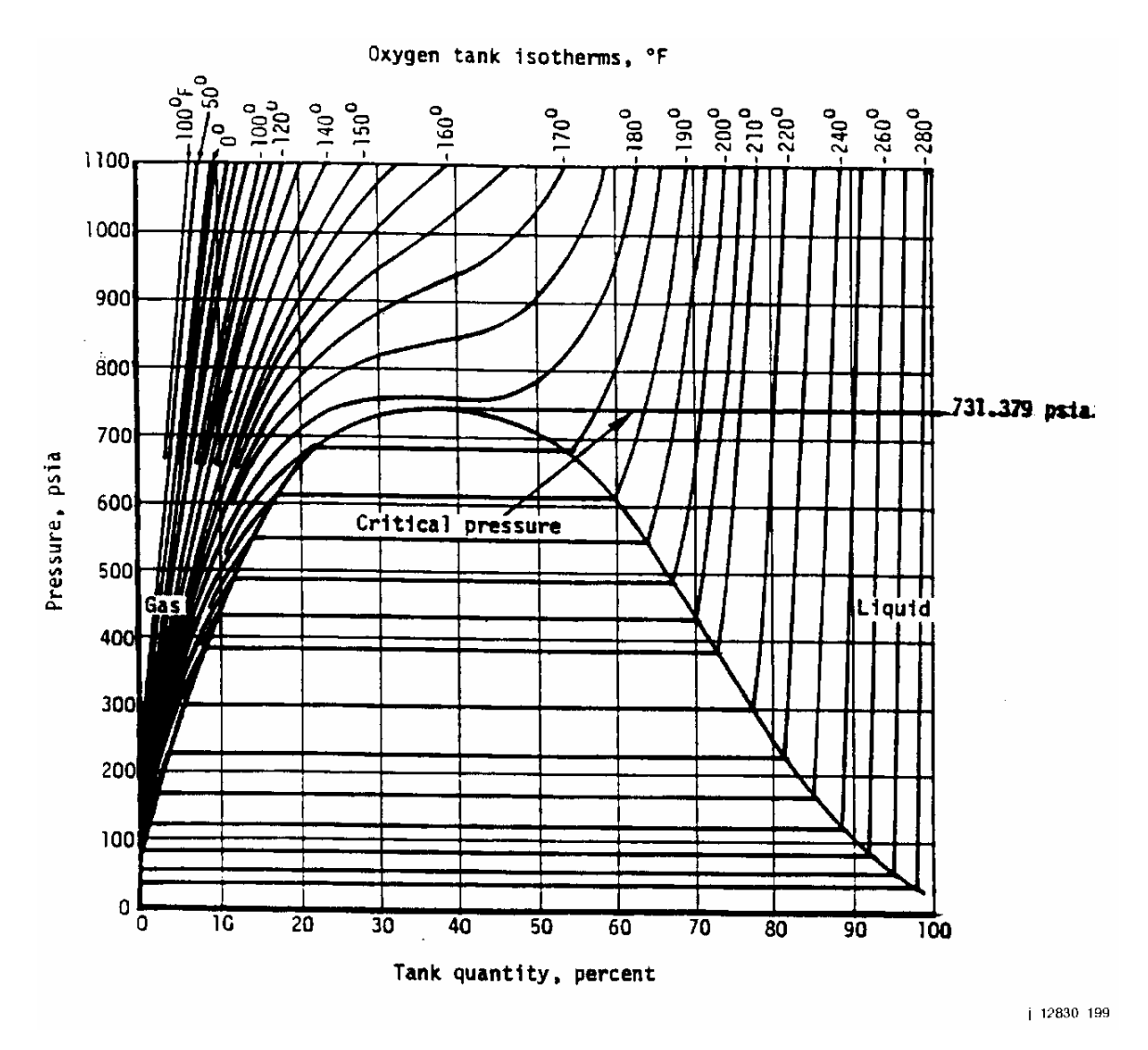

*Figure 3.2-2b. Oxygen tank isotherms,* °*F* 

#### THERMODYNAMIC PROPERTIES OF PARAMYDROGEN

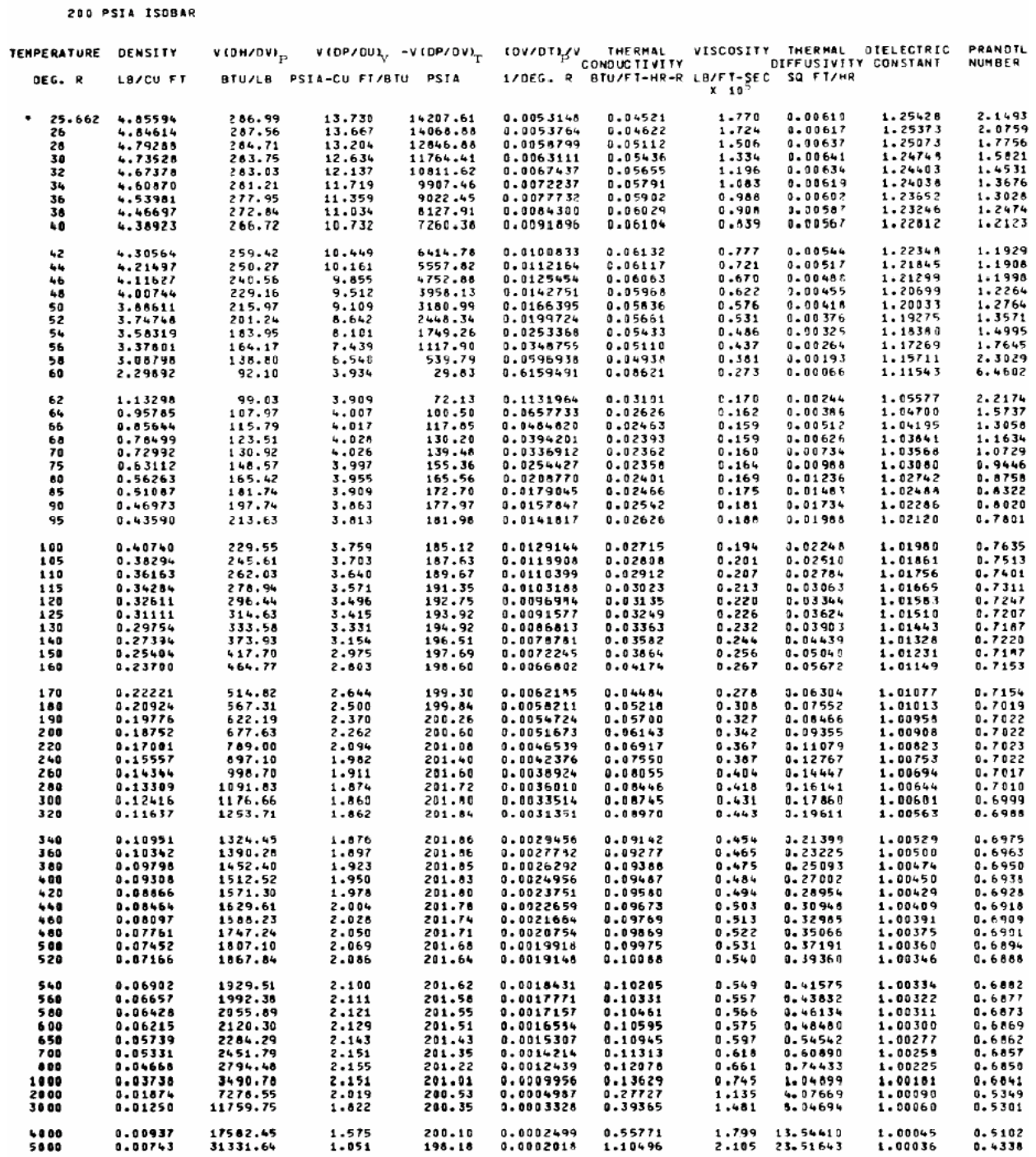

\* TWO-PHASE BOUNDRY

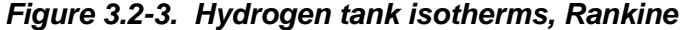

ww\_Normal.dot

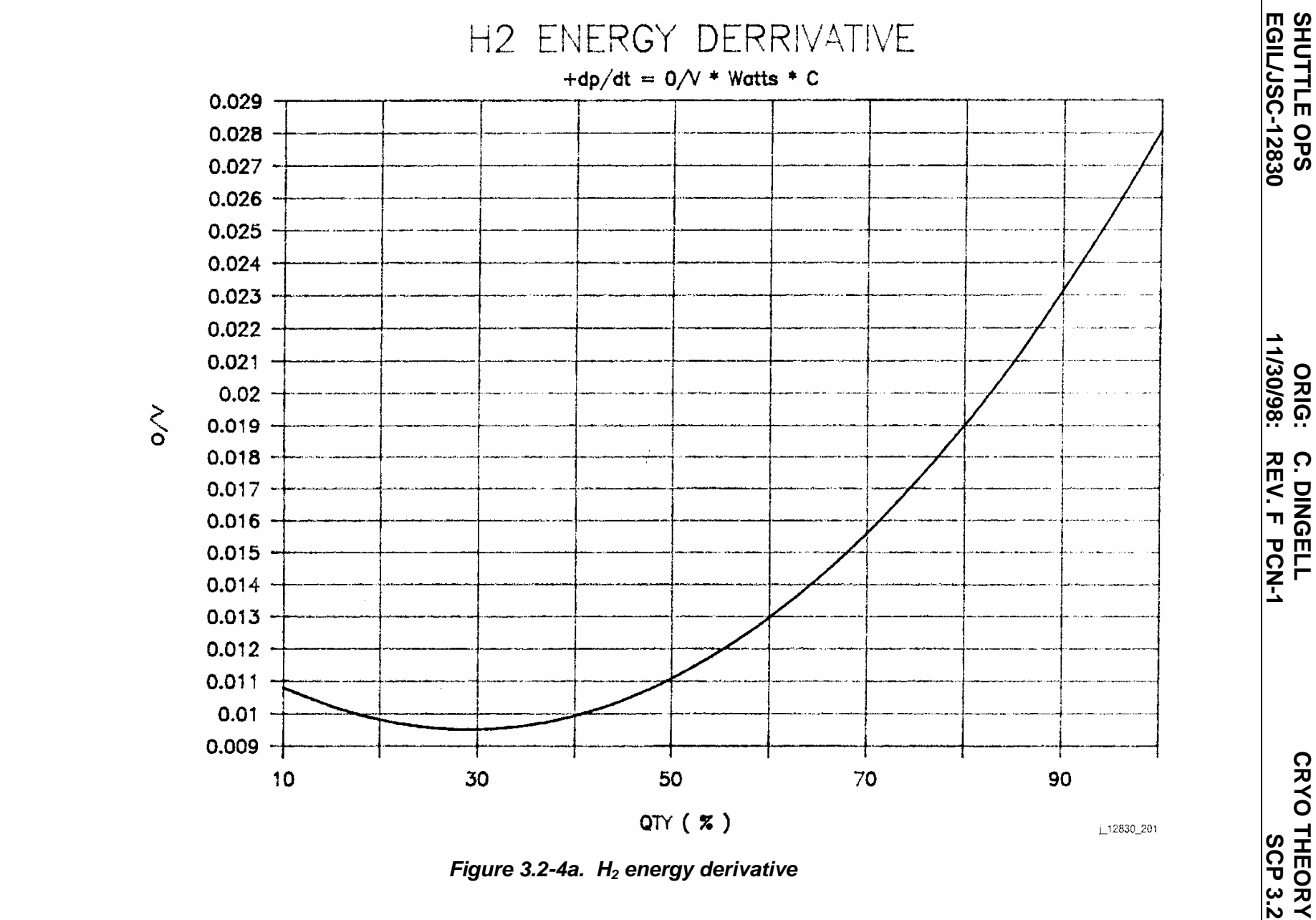

*Figure 3.2-4a. H2 energy derivative* 

**C. DINGELL<br>REV. F PCN-1 REV. F PCN-1 C. DINGELL**

**CRYO THEORY**

**11/30/98: ORIG:**

**SHUTTLE OPS<br>EGIL/JSC-12830 EGIL/JSC-12830 SHUTTLE OPS** 

ww\_iss\_tooh.do ww\_iss\_fcoh.dot

**Ve**

3.2-10 **rify that this is the correct version before us**

**e**

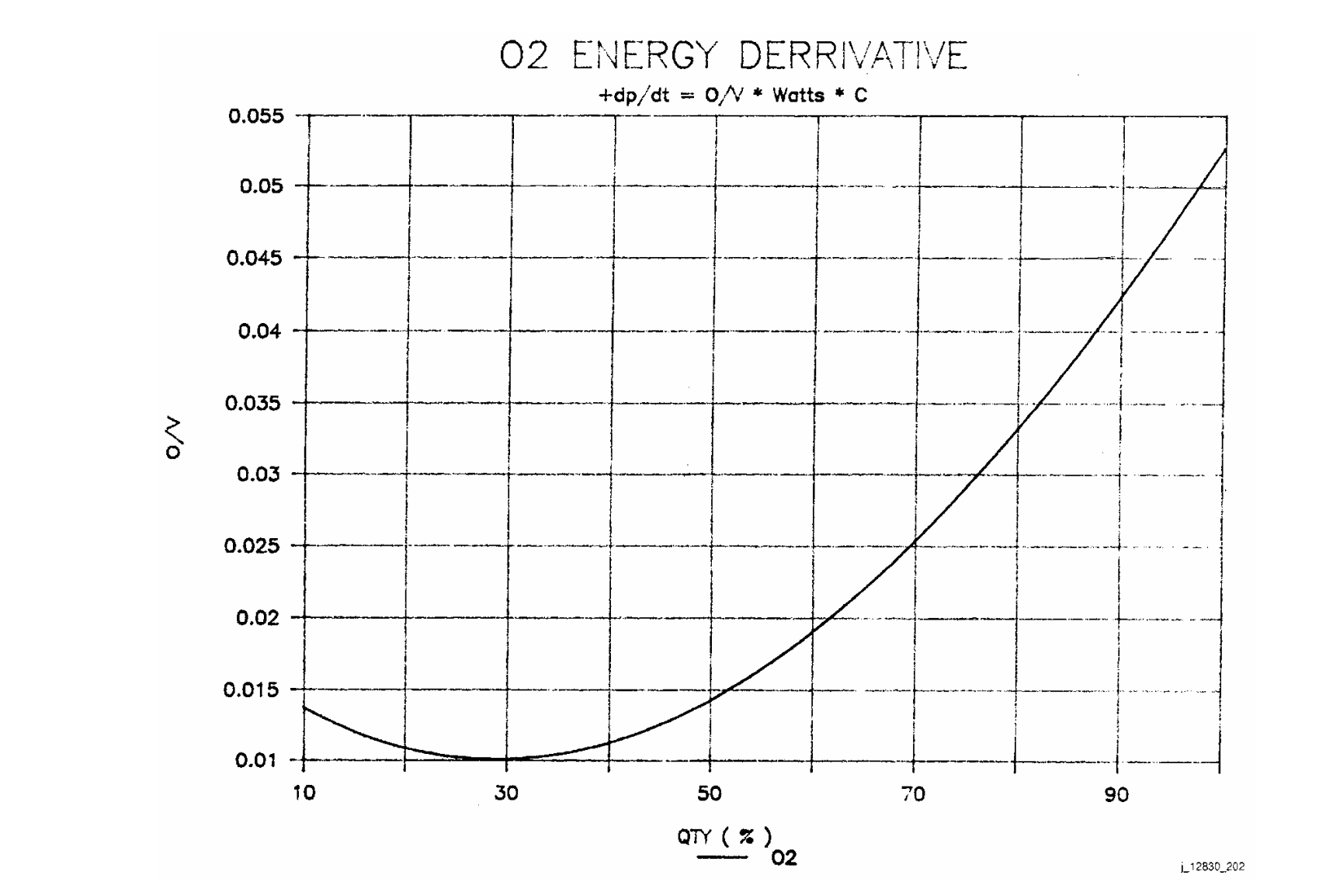

ww\_iss\_fcoh.dot

**Ve**

**rify**

**that**

**this**

**is**

**the**

**correct**

**version**

**e**

**us**

**before**

3.2-11

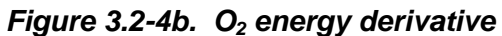

**SHUTTLE OPS<br>EGILJSC-12830 EGIL/JSC-12830 SHUTTLE OPS** 

**11/30/98: ORIG: C. DINGELL<br>REV. F PCN-1 REV. F PCN-1 C. DINGELL**

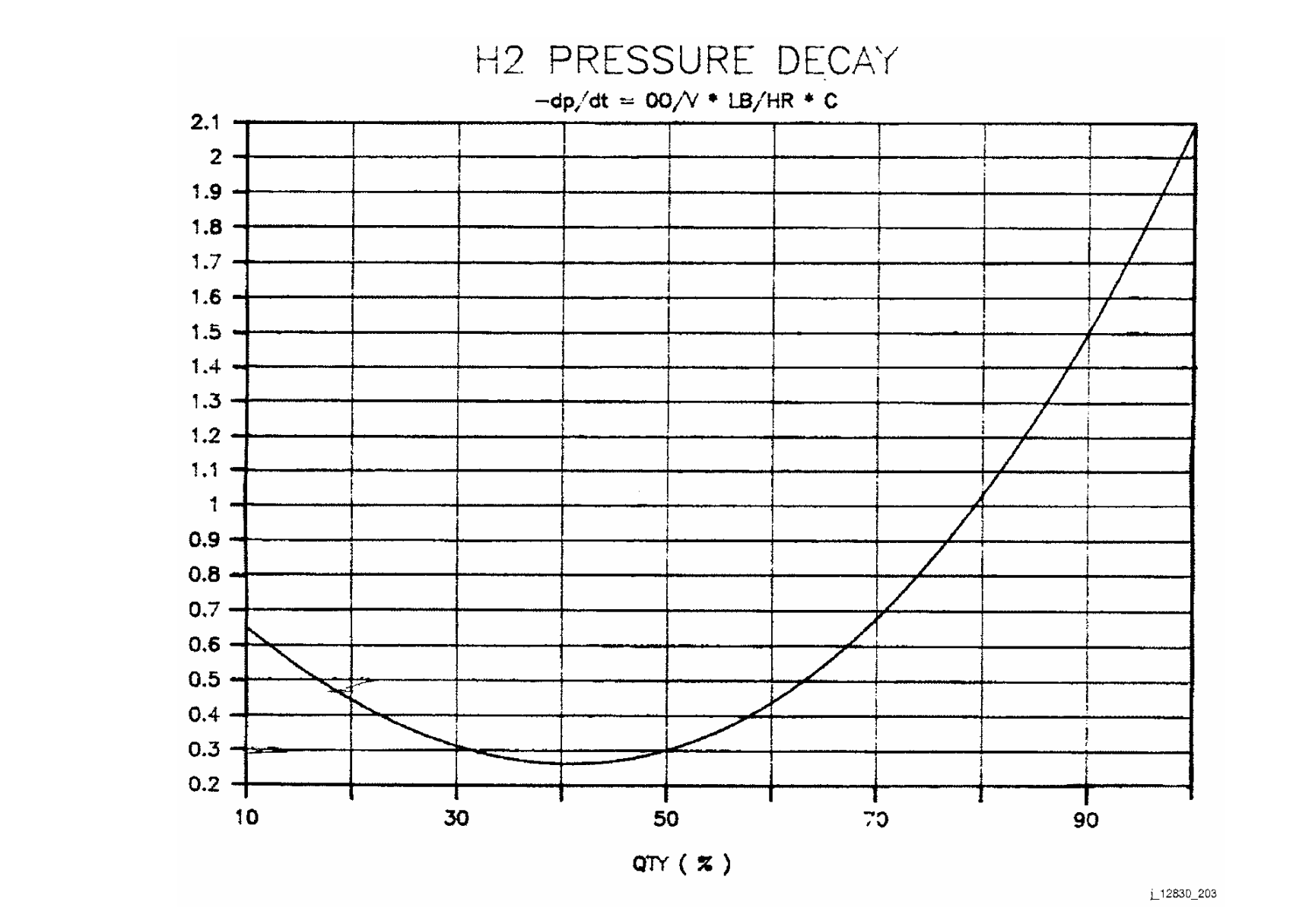

ww\_iss\_tooh.do

**Ve**

**rify**

**that**

**this**

**is**

**the**

**correct**

**version**

**e**

**us**

**before**

3.2-12

*Figure 3.2-5a. H2 pressure decay* 

**11/30/98: ORIG: C. DINGELL<br>REV. F PCN-1 REV. F PCN-1 C. DINGELL**

**EGIL/JSC-12830 SHUTTLE OPS** 

**SHUTTLE OPS<br>EGILJSC-12830** 

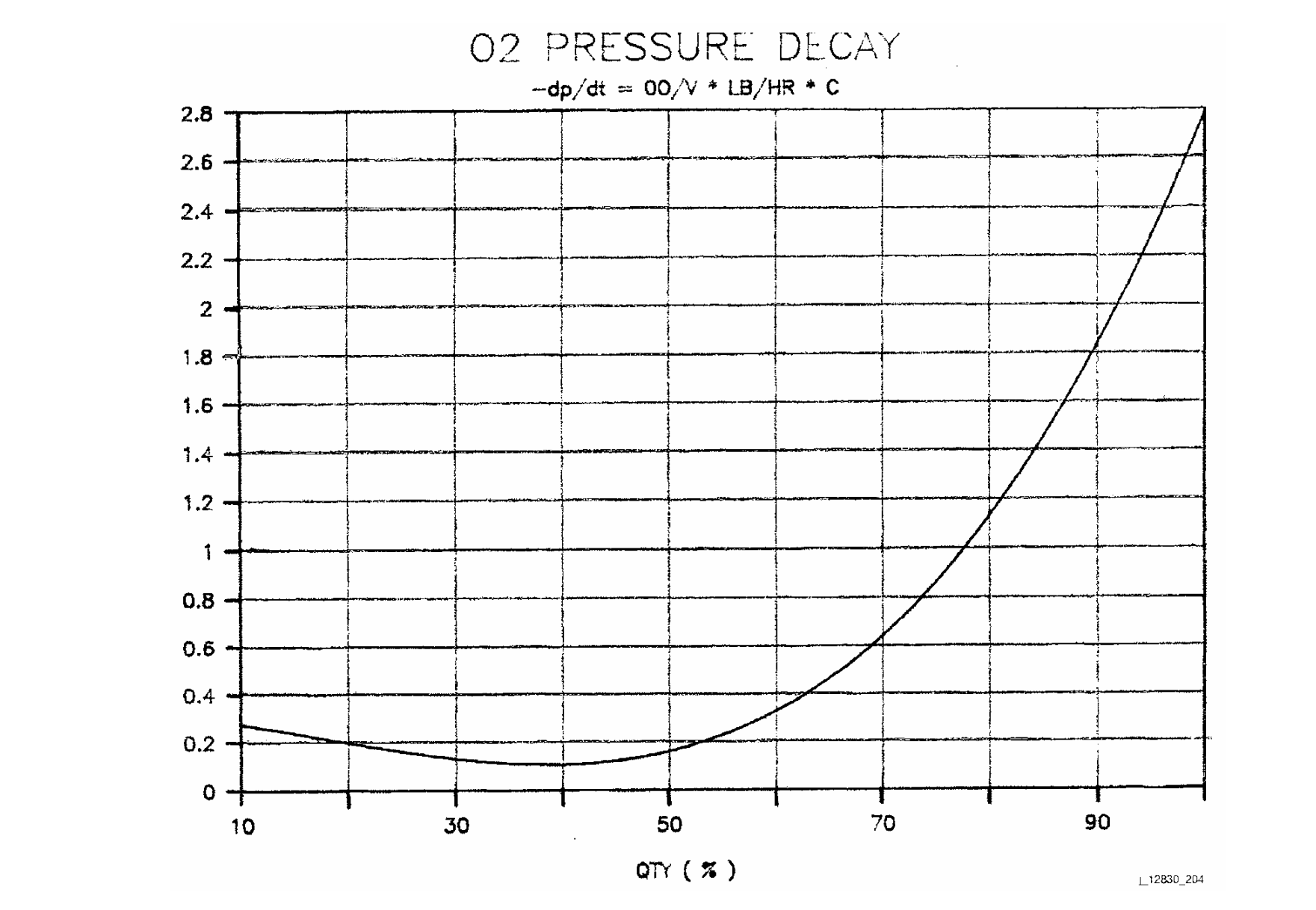

ww\_iss\_tooh.do

**Ve**

**rify**

**that**

**this**

**is**

**the**

**correct**

**version**

**e**

**us**

**before**

3.2-13

*Figure 3.2-5b. O2 pressure decay* 

CRYO THEORY<br>SCP 3.2 **CRYO THEORY**

**SHUTTLE OPS<br>EGILJSC-12830 EGIL/JSC-12830 SHUTTLE OPS** 

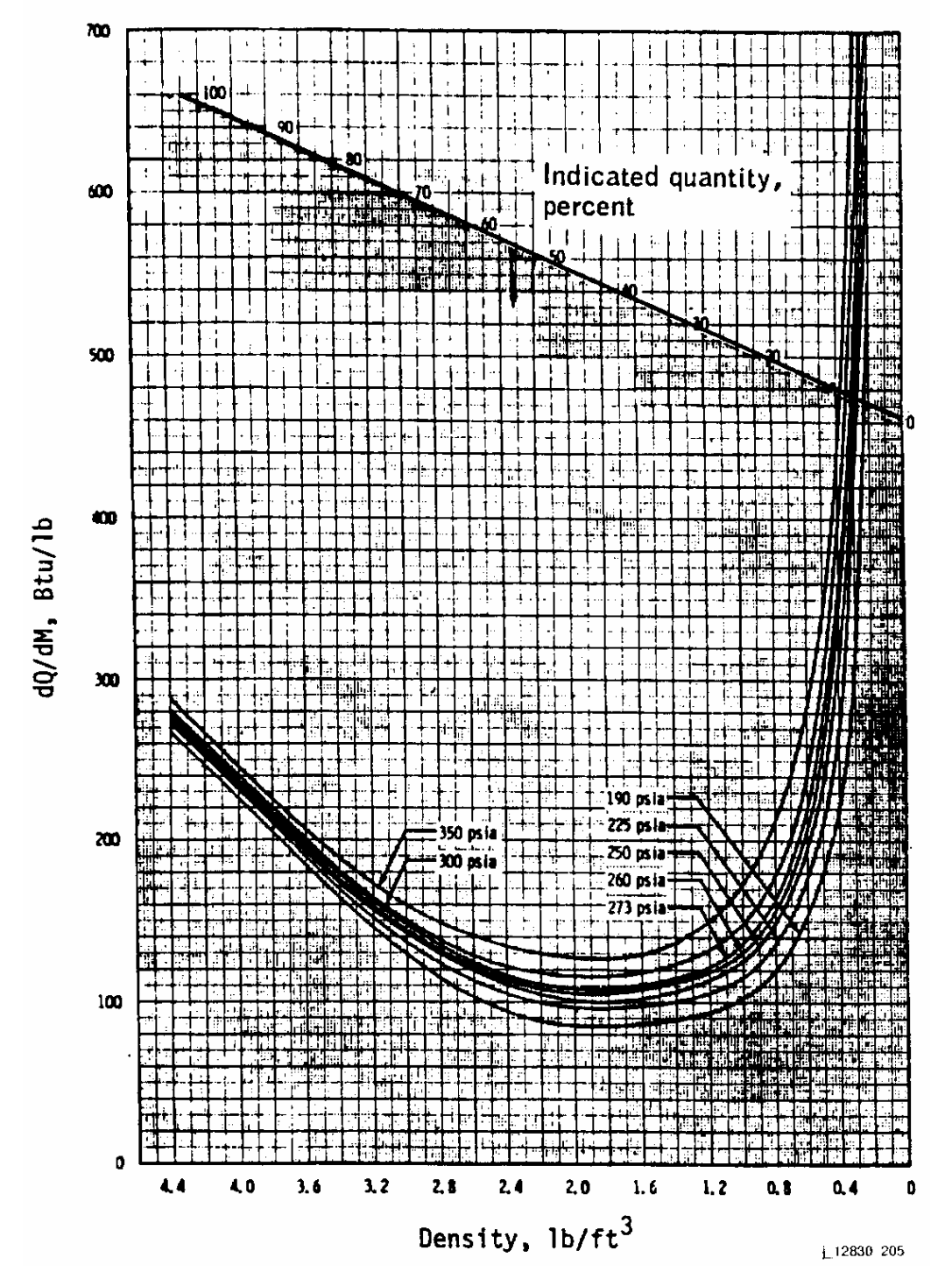

*Figure 3.2-6a. Hydrogen tank dQ/dM*

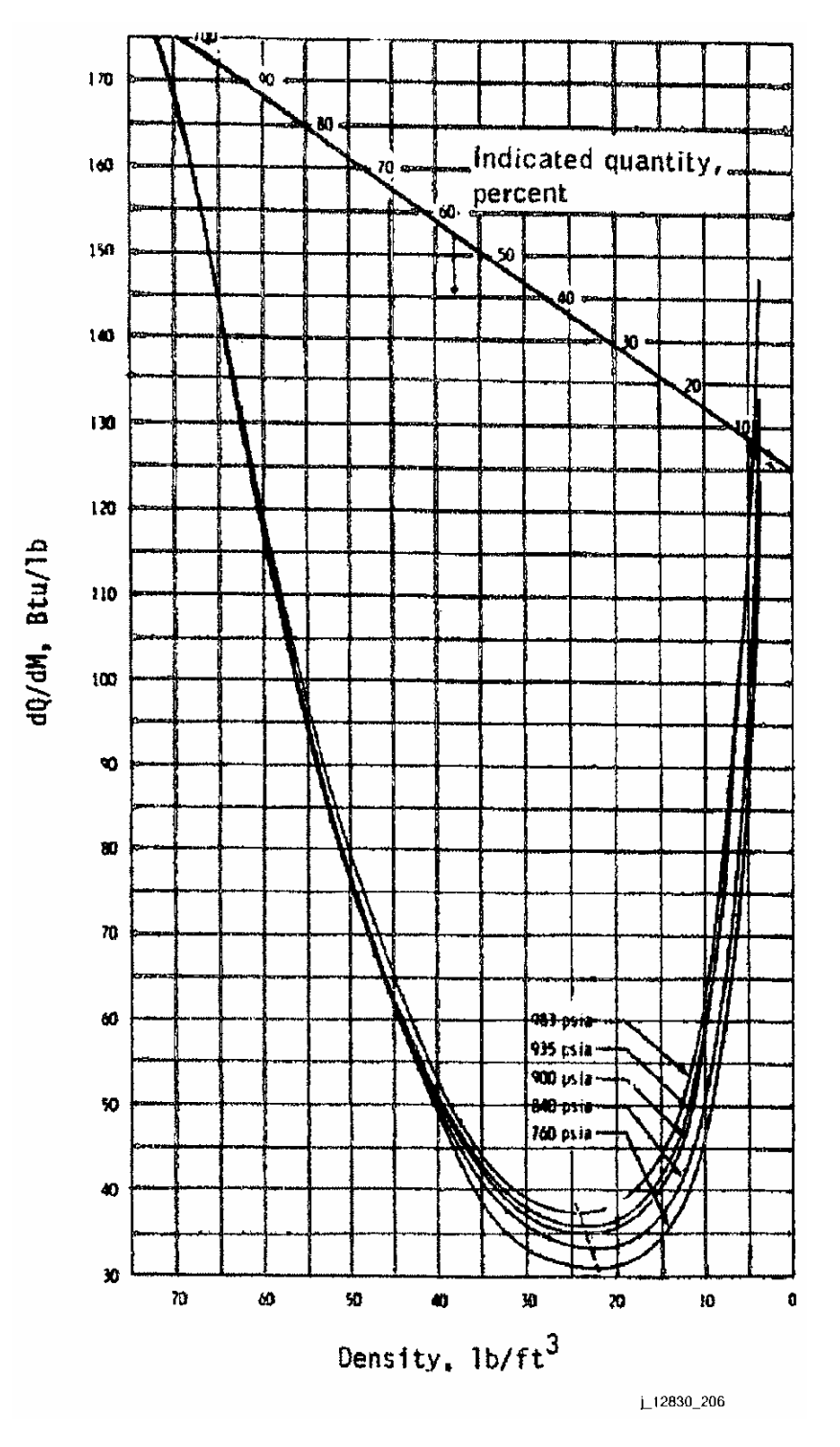

*Figure 3.2-6b. Oxygen tank dQ/dM*

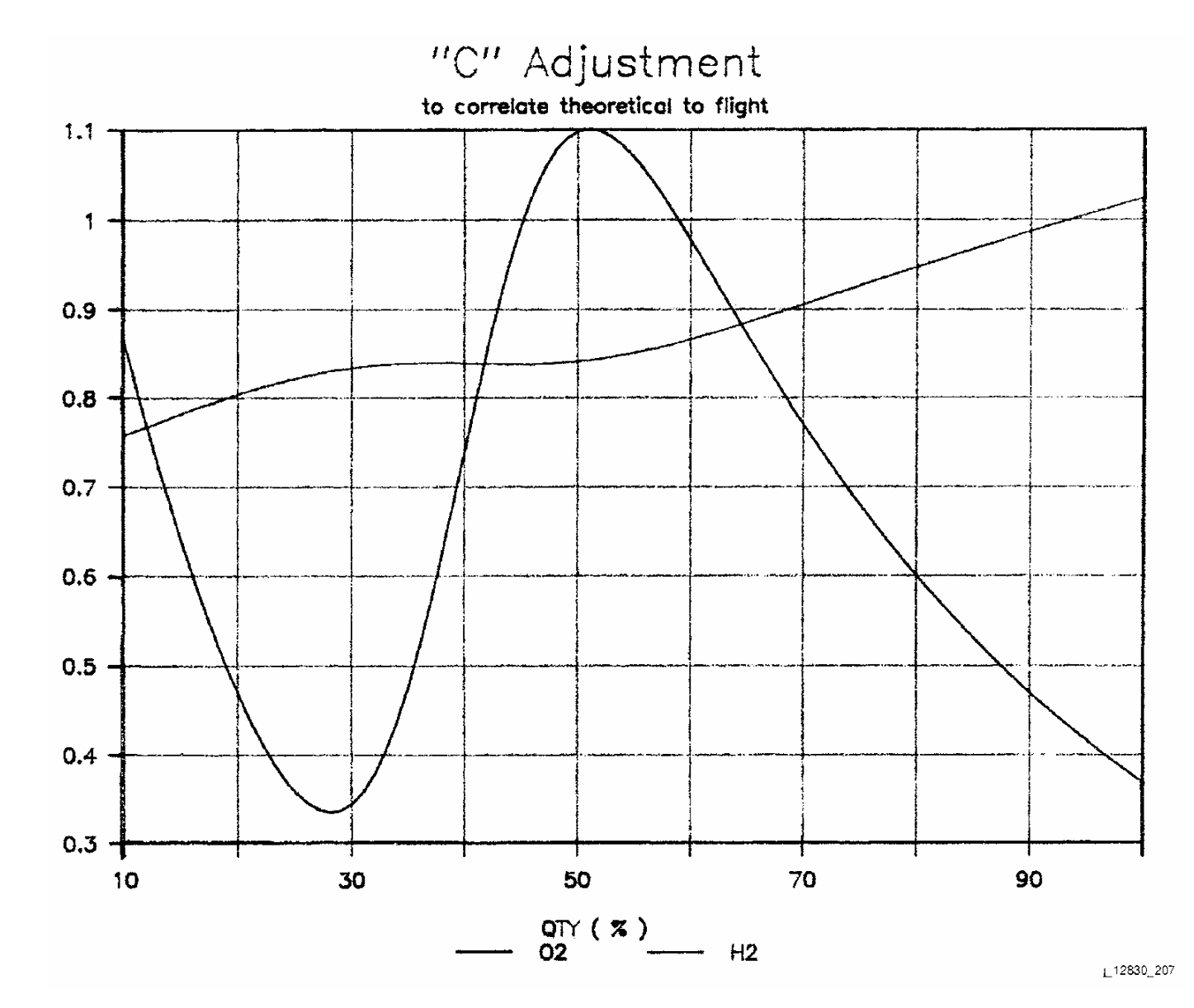

ww\_iss\_fcoh.dot

**Ve**

**rify**

**that**

**this**

**is**

**the**

**correct**

**version**

**e**

**us**

**before**

3.2-16

*Figure 3.2-7. "Fudge factor" curve* 

SHUTTLE OPS<br>EGILJSC-12830 **EGIL/JSC-12830 SHUTTLE OPS** 

**11/30/98: ORIG: C. DINGELL<br>REV. F PCN-1 REV. F PCN-1 C. DINGELL**

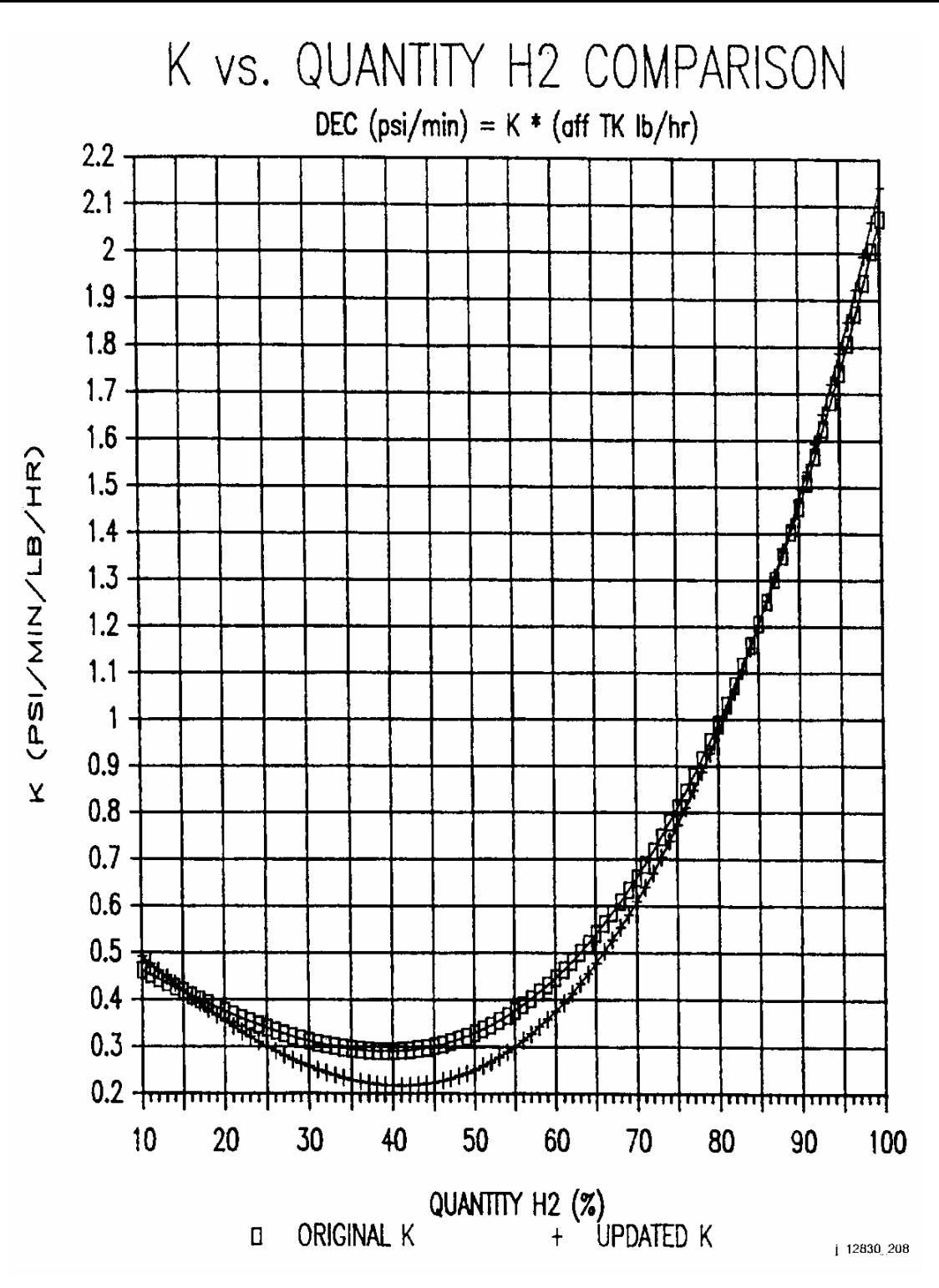

*Figure 3.2-8a. H2 K curve* 

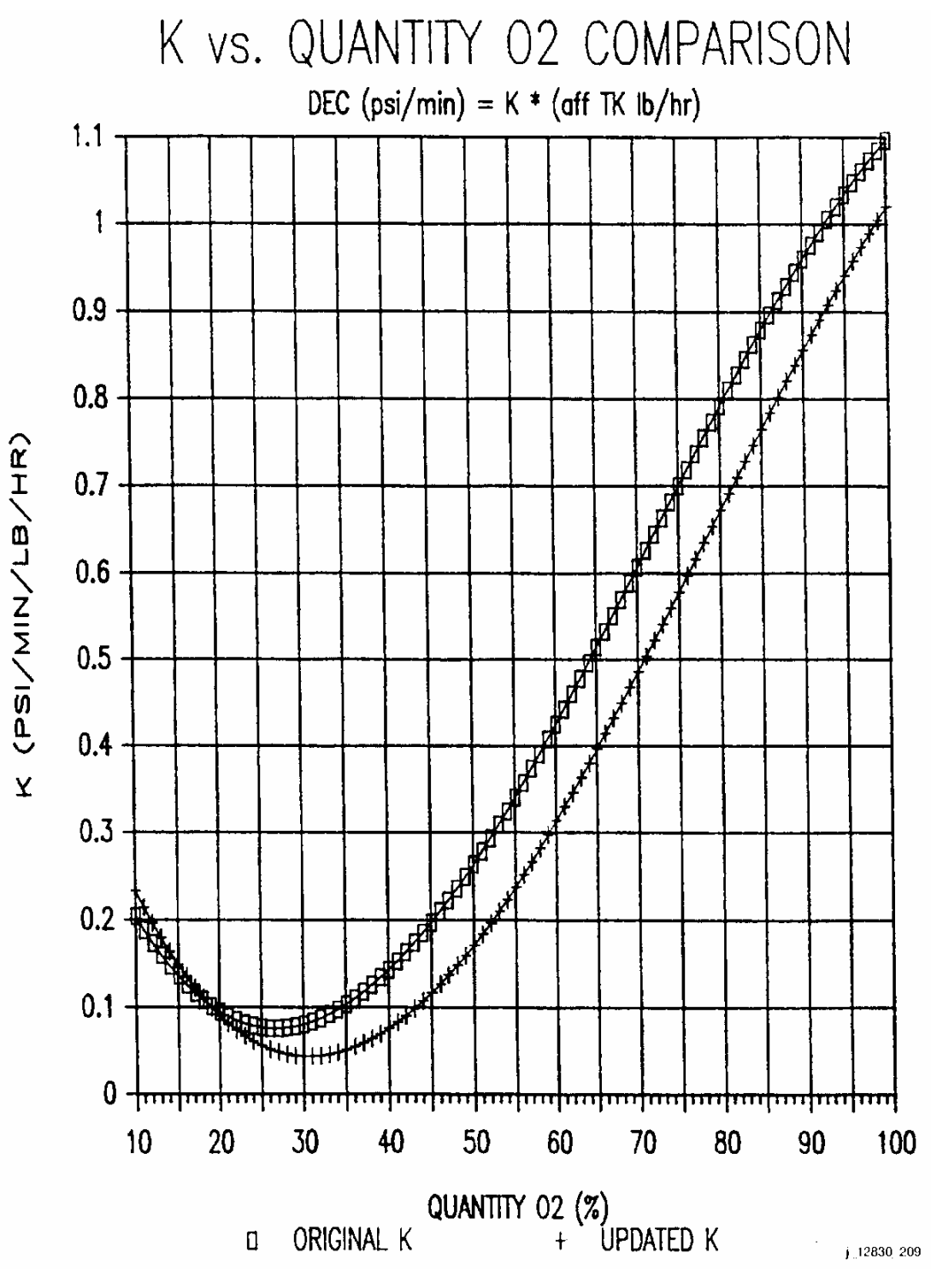

*Figure 3.2-8b. O2 K curve* 

Verify that this is the correct version before use 3.2-18

# **TITLE**

ww\_Normal.dot

### STRATIFICATION/DESTRATIFICATION EFFECTS IN PRSD TANKS

### **PURPOSE**

This SB briefly discusses the phenomena of stratification and destratification. It also gives some specific examples and plots of these events.

### **BACKGROUND**

Stratification and destratification are phenomena that occur in the cryogenic PRSD tanks. Stratification and destratification produce quantity and pressure effects that may lead to (1) erroneous conclusion of a leak, (2) erroneous analyses of consumption rates, or (3) erroneous analysis of fluid density.

Stratification is the process of/state of a substance being formed into layers. Cryogenic tanks stratify when their associated heaters are enabled and begin to cycle. The cycling of the heaters, on and off, begin to form layers of different temperatures in the cryo tank. The more a heater cycles the more the tank stratifies. The fluid temperature of the cryo is greater closer to the heater, and as you move away from the heater towards the cryo tank wall the fluid temperature decreases. Since density is a function of temperature, the density increases as you move away from the heater. Stratification in a cryo tank is analogous to layering in an onion.

Since the heater surface is in close proximity to the quantity sensor (the quantity sensor actually measures the density of the fluid and converts it to quantity), stratification in a tank can cause erroneous low readings. The development of stratification in a cryo tank may be so gradual that the error in the quantity reading is not obvious. Dramatic decreases in quantity readings, on the order of 10% in a few minutes, have been observed in  $H<sub>2</sub>$  tanks. Large quantity decreases may initially be interpreted as leaks; however, an actual quantity loss of that magnitude would be accompanied by an abnormal pressure decay. Cryo tank stratification will not cause abnormal pressure decay.

The development of stratification is a function of heater duty cycle, tank quantity, vehicle acceleration level and direction, and vehicle maneuvers. However, it is most likely to occur with high heater duty cycles (high vehicle power levels and/or single tank operation), tank quantities in the range of about 30 to 80%, low vehicle accelerations (high altitudes), little or no maneuvering, or any combination of these variables. It is very likely that some degree of stratification will always exists in a tank, but the degree will be hard to predict.

Destratification occurs when a stratified tank is mixed. A cryo tank is mixed when a vehicle maneuver is performed. The vibrations of the maneuver shake the tank, mixing the fluid temperature layers into a more homogeneous state. Since temperature and pressure are proportional when the tank destratifies, the temperature decreases and

therefore the pressure decreases. However, during destratification, as the temperature and pressure decrease, the quantity of the tank increases.

The effects of stratification and destratification can be observed in offloaded  $O<sub>2</sub>$  tanks. When an  $O<sub>2</sub>$  tank is offloaded it is first filled to its normal capacity and then the heaters are used to boil off fluid until the desired quantity is reached. The use of the heaters causes some stratification in that tank; then at MECO the tanks are shaken thus causing them to destratify  $(O<sub>2</sub>)$  tank pressure decreases as the quantity increases).

It has been found that the quantity effects of stratification/destratification are more pronounced in  $H_2$  tanks, and the pressure effects are more pronounced in  $O_2$  tanks. Several examples of stratification and destratification are discussed in the following paragraphs, with some description of the circumstances surrounding each event. The intent of these examples is to illustrate the variety of responses of the tank quantity and tank pressure that can occur under varying combinations of circumstances.

# **FLIGHT RESULTS**

ww\_Normal.dot

The first example of shuttle stratification/destratification was observed on STS-2. It occurred immediately after the OMS-4 burn in  $O_2$  tank 3. On STS-4 and STS-5 a DTO was conducted to try to observe stratification and destratification in a controlled environment. STS-41-D was the first flight of offloaded  $O<sub>2</sub>$  tanks. Tanks 3 and 4 were offloaded, and due to the use of their heaters during the offload the tanks became stratified. At MECO tanks 3 and 4 destratified. The quantity increased and the pressure dramatically decreased. The effects of offloading and stratification and destratification were also observed on STS-48.

Figures 3.3-1 and 3.3-2 are examples of stratification and destratification that was observed on STS-90 and STS-87.

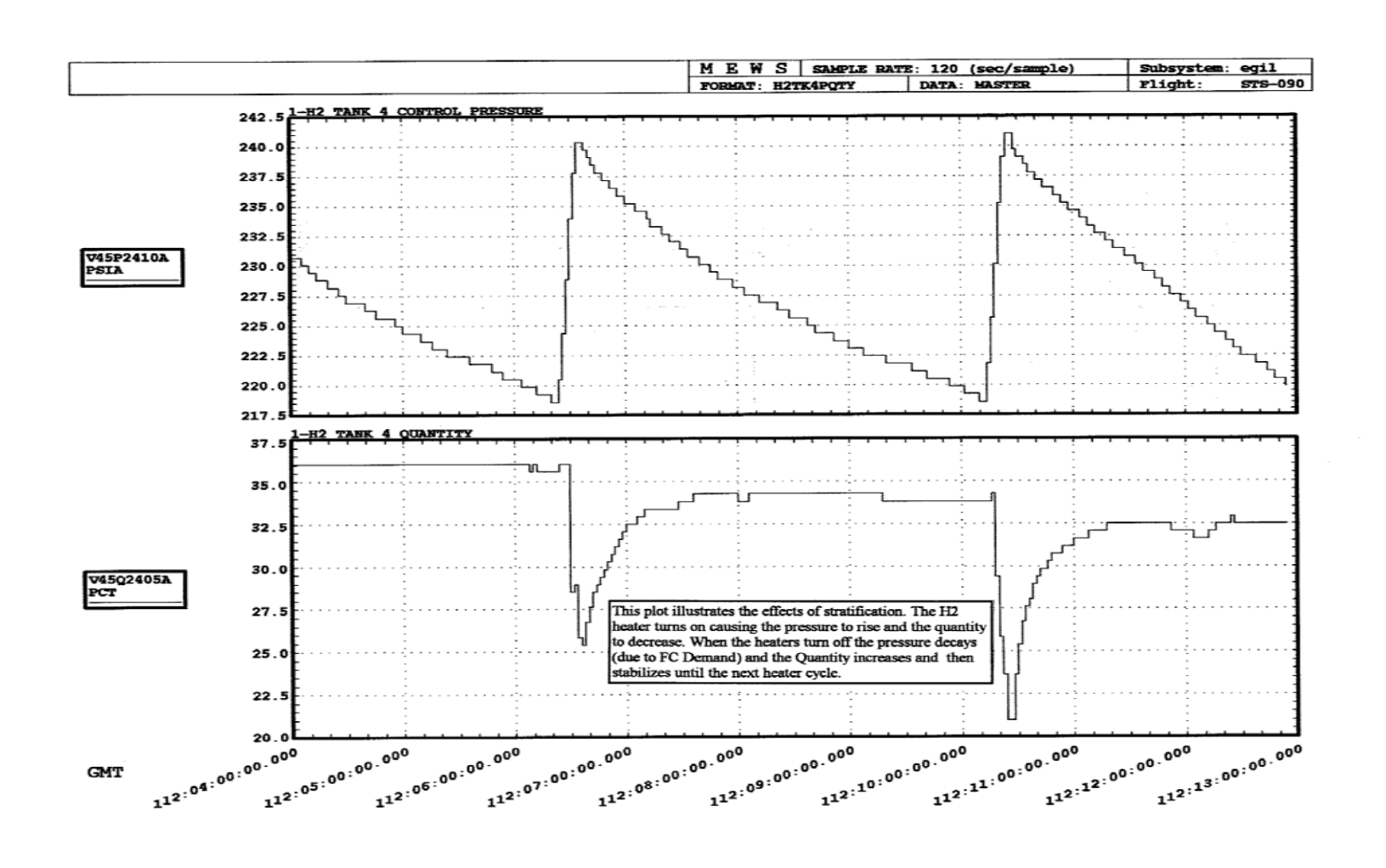

**Ve**

ww\_iss\_fooh.do

**rify**

**that**

**this**

**Verify that this is the correct version before use** 

**the**

**correct**

**version**

**before**

**us**

**is**

3.3-3

*Figure 3.3-1. H2 stratification* 

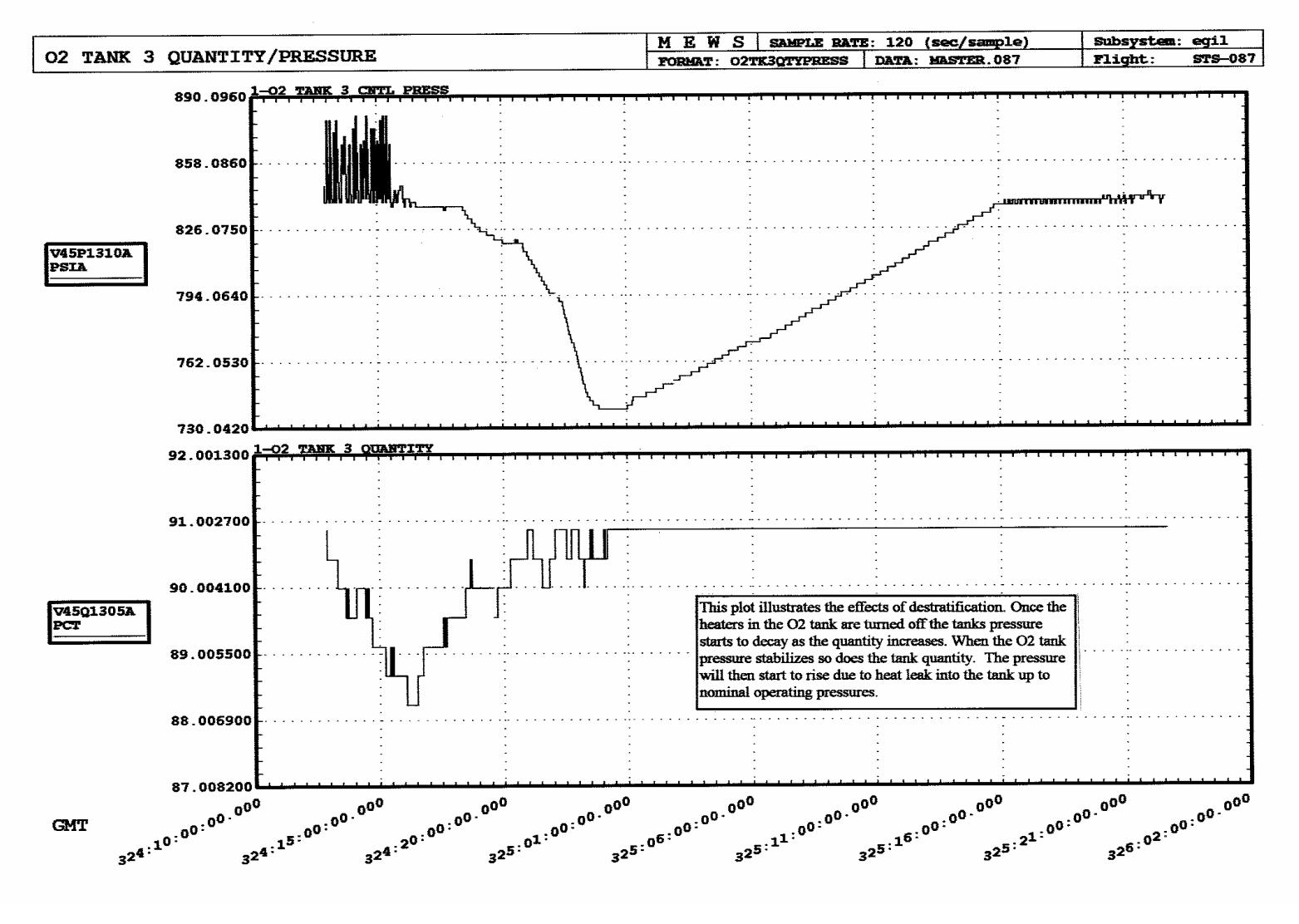

*Figure 3.3-2. O<sub>2</sub> destratification* 

**Ve**

**Verify that this is the correct version before use** 3.3-4 **rify that this is the correct version before us**

**RESERVED**

**RESERVED**

#### **TITLE**

#### 3.5 STANDARDIZED CRYOGENIC MANAGEMENT PLANS

#### **PURPOSE**

This brief will cover the guidelines for managing the oxygen and hydrogen cryogenics based on the number of tanks flown, and mission profile.

#### **BACKGROUND**

The cryogenic (cryo) tanks are managed to accomplish the following:

- 1. Minimize mission impact due to a tank loss.
- 2. Always keep cryo in tanks 1, 2, and a center manifold tank (preferably tank 3). The estimate is to have about 30 to 35% in tanks 1, 2, and manifold 3 at deorbit prep to allow supporting the extension days with a manifold valve failure. This allows cryo to be managed from panel R1 during entry.
- 3. Keep a manifold valve closed for single-shift sleep periods (protects a manifold for a catastrophic leak).
- 4. All tanks 4 and greater will be depleted first with the rest of the mission utilizing a standard three-tank set management plan.
- 5. Perform cryo tank heater/controller checkout as soon as practical (not ASAP).
- 6. Minimize the exposure to manifold spikes (usually during first day of flight).
- 7. Achieve equal quantities in tanks 1, 2, and 3 at end of mission (EOM).
- 8. Manage center of gravity (c.g.) and weights when required.
- 9. Minimize crew interaction.
- 10. Tanks 1 and 2 (if possible) will not be offloaded on a long single-shift mission.

Flight Rules used to determine cryo management:

- A9-251 Cryo Heater Management For Ascent
- A9-252 Cryo Heater Management For Orbit
- A9-254 Cryo Heater Management
- A9-256 Cryo O2/H2 Tank Quantity Balancing
- A9-252 Cryo Heater Management For Orbit (minimum quantity)

3.5-1

#### **MANIFOLD SPIKES**

A manifold spike occurs when a high flow demand on a "full" tank causes cold slugs of dense cryogenic to flow into the manifold. Due to the heat leak into the lines, the cryo "boils off" more rapidly in the manifold causing a pressure spike. Engineering personnel are not concerned with the manifold spikes seen to date that do not cause the manifold relief valves to open  $(H<sub>2</sub>$  crack 290 psia/reseat 285 psia,  $O<sub>2</sub>$  crack 975 psia/reseat 950 psia). If for some reason the manifold relief valves crack, engineering personnel will write the paperwork to check them out post-flight (normal planned checkout every 12 months). The cryo management plans developed manage tanks to minimize exposure to manifold spikes.

Manifold spikes seen to date have occurred during the post-insertion timeframe (thermal impacts), during full single-tank operations (spikes intermittent, usually stop within 3-6 hours), and during 10.2-psia depress/repress operations. The only time the pressure has increased to the manifold relief valve crack limit was during STS-29.

Manifold spikes are not a major concern. They are seen quite often in smaller magnitudes, but the intent is to avoid them.

The following are guidelines to minimize exposure to manifold spikes (as best as possible) by minimizing high flow demands from a full single tank:

- Post insertion, use paired tanks versus a full single tank.
- When single full tank required, isolate a manifold to minimize demand.
- Fuel cell purges should not be performed during single full-tank operations (when tank first brought on-line)
- Fuel cell purges or any other cryogenic high-flow evolution should not be performed on FD01 to allow the manifold to stabalize at 'on-orbit' temperatures.
- Cabin depress/repress, O2 transfer to ISS, and EMU recharge should be performed with manifold valves open and center tank(s) controlling to provide maximum cryo system volume/capability.

#### **CRYO MANAGEMENT**

The cryo management plan thoroughly talked about and agreed upon by the section will minimize the potential of manifold spikes and check out all cryo tank heaters and controllers during the first 2 days of the mission. After the second day, the management plan continues managing the tanks to deplete all tanks above tank 3 and to balance the quantities between tanks 1, 2, & 3. Cryo

management for c.g. and any offloading will factor into the plan (Information on Offloading can be found in SCP 3.12).

For single-shift missions the manifolds will be closed in a 1-2-2-1-1-2-2-1-1-… fashion. Typically for single-shift missions, the cryo reconfiguration is performed 1 hour before and after the sleep period. This management plan minimizes tanks 1 and 2 heater reconfigurations while still maintaining tanks 1 and 2 quantities within a day's capacity from one another.

All management will account for going to tanks 1 and 2 at deorbit prep with only one system of heaters activated for the oxygen. This is due to the fact that at less than 50% (53% with instrumentation) quantity in an oxygen tank only 1 set of heaters will be operated. Usually this configuration is implemented at post sleep on entry day for a single-shift flight.

In the case of a dual-shift mission, there is normally no good reason to close a manifold valve from a cryo management standpoint. However, it is desirable to cycle the manifold valves once during the mission to fulfill an OMRS (OMRS V45DAO.030). Therefore, a manifold valve test is scheduled about 12 hours prior to deorbit prep. The test is scheduled later in the mission to protect for a valve failing closed during the test, that way there would be no adverse impact to the mission.

For single or dual-shift missions, it is also desirable to manage the cryo tanks in such a way that no cryo reconfigurations are required during critical phases of flight or during mission critical events such as EVA's, satellite deploys, Rendezvous, or Undocking. For example, cryo tank depletion will be avoided on mission days that involve EVA activities. Another instance is during the undocking timeline. Due to stratification/destratification in the tanks, a switch throw has been added to the RNDZ Checklist to configure tank 3 A heater to AUTO. Once separation is complete there is a callout to take the tank 3 A heater back to OFF. This ensures that all tanks with remaining cryo have heaters available in case destratification occurs and the pressure begins to drop.

# **STANDARD MISSION MANAGEMENT**

Note: For Dual-shift missions, use RED presleep and postsleep for cyro reconfigurations.

A. Three Tank Set

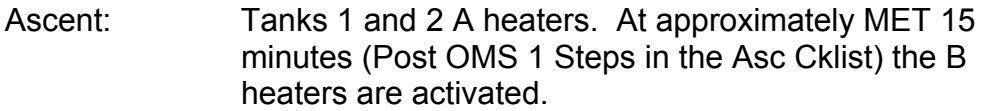

- Post insertion: No change Tanks 1 and 2, A and B heaters.
- First presleep: Single-shift mission Tank 3 A and B heaters, manifold 1 closed and

# 3.5-3

(~5-11 hrs MET) Tank 2 heaters deactivated. Dual-shift mission - Tank 3 A and B heaters activated (Tanks 1 and 2 are in backup). First postsleep: Single or Dual Shift missions - Deactivate Tank 3. Use Tanks 1 and 2  $(\sim$ 19-24 hrs MET) in paired-mode with the manifolds open. After first 2 days the following becomes the 'Standard 3 Tank mission management' plan. Single-shift wake: Tanks 1 and 2 Single-shift sleep: Tank 3 and a manifold closed with its associated heater activated (manifold management assumes 1-2-2-1-1-2-2-…) Dual shift: Tanks 1 and 2 for 24 hours, then tank 3 for 12 hours, tanks 1 and 2 for 24 hours, ... B. Four Tank Set Ascent: Tanks 1 and 2 A heaters. At approximately MET 15

- minutes (Post OMS 1 Steps in the Asc Cklist) the B heaters are activated.
- Post insertion: Tanks 3 and 4, A and B heaters activated. (Tanks 1 and 2 are in backup)
- First presleep: Single-shift mission -Manifold 1 closed, Tanks 2 and 4 deactivated.
- (~5-11 hrs MET) Active heaters Tanks 1 and 3. Dual-shift mission - Tank 4 deactivated (Tank 3 active, Tanks 1 and 2 are in backup).
- First postsleep: Single-Shift mission Tank 4 activated, tank 3 deactivated, manifold 1 open (Tank 1 in backup) Dual-shift mission - Tank 4 activated, tank 3 deactivated (Tanks 1 and 2 in backup)

#### After first 2 days:

Tank 4 will be used until depletion.

Single-shift wake: Tank 4 with either Tank 1 or 2 in backup, manifolds open.

Single-shift sleep: Tank 4 and a manifold closed with its associated heater activated (manifold management assumes 1-2-2-1-1-2-2-…)

Dual shift: Tank 4 with Tanks 1 and 2 in backup.

Once Tank 4 is depleted use the Standard 3 Tank mission management plan.

#### C. Five Tank Set

Five Tank is identical to Four Tank management thru the First Postsleep.

Second presleep: Single-shift mission - Tanks 2 and 5 activated, Tanks 1 and 4 deactivated, Manifold 2 closed. Dual-shift mission - Tank 5 activated, tank 4 deactivated (Tanks 1 and 2 in backup) (Stay on Tk 5 for 24 hrs)

- Third presleep: Single-shift mission Tanks 2 and 4 activated, Tank 5 deactivated, Manifold 2 closed. Dual-shift mission - Tank 4 activated, tank 5 deactivated (Tanks 1 and 2 in backup) (Stay on Tk 4 for 24 hrs)
- Fourth presleep: Single-shift mission Tanks 1 and 5 activated, Tanks 2 and 4 deactivated, Manifold 1 closed. Dual-shift mission - Tank 5 activated, tank 4 deactivated (Tanks 1 and 2 in backup)

#### **Presleep Reconfigs required for SSPTS Flights**

- Third presleep: Single-shift mission Tanks 2 and 4 activated, Tank 5 deactivated, Manifold 2 closed. Dual-shift mission - Tank 4 activated, tank 5 deactivated (Tanks 1 and 2 in backup) (Stay on Tk 4 for 48 hrs)
- Fifth presleep: Single-shift mission Tanks 1 and 5 activated, Tank 4 deactivated, Manifold 1 closed. Dual-shift mission - Tank 5 activated, tank 4 deactivated (Tanks 1 and 2 in backup)

When reconfig goes back to Tk 5 (either 4th or 5th presleep), stay on this tank until depletion; then go back to Tk 4 until depletion.

# 3.5-5

Once Tanks 4 and 5 are depleted, the Standard 3 Tank mission management plan will be used.

D. Greater than Five Tanks - EDO Tank Set

Due to the Columbia accident an EDO Pallet no longer exists. If future flights manifest an EDO Pallet EGIL will determine the cryo management plan.

# **HISTORY**

The EGIL team decided on the current cryo management plan in a meeting that occurred on 11/20/03. During the meeting the EGIL team used the following guidelines to determine what cyro management plan to use:

- Cryo Management Flight Rules (listed above in Background)
- Crew Time (Extra switch throws)
- OV-102 Deletion
- **EDO Plan (No longer exists)**
- Ease of scheduling (Analyst impact to preflight analysis and EGIL Planning during the mission)
- **Longer Docked (SSPTS) missions**
- **Failure modes of a tank (leak, controller loss, etc)**
- Risk mitigation

The following management plans listed in Table 1 were looked at, along with their associated pros and cons. It should be noted that 4 and 5 tank management has changed over the years. Management plans have been everything from changing HTR/TK configurations ever 8 hours to the plan that we are currently using today (including everything in between).

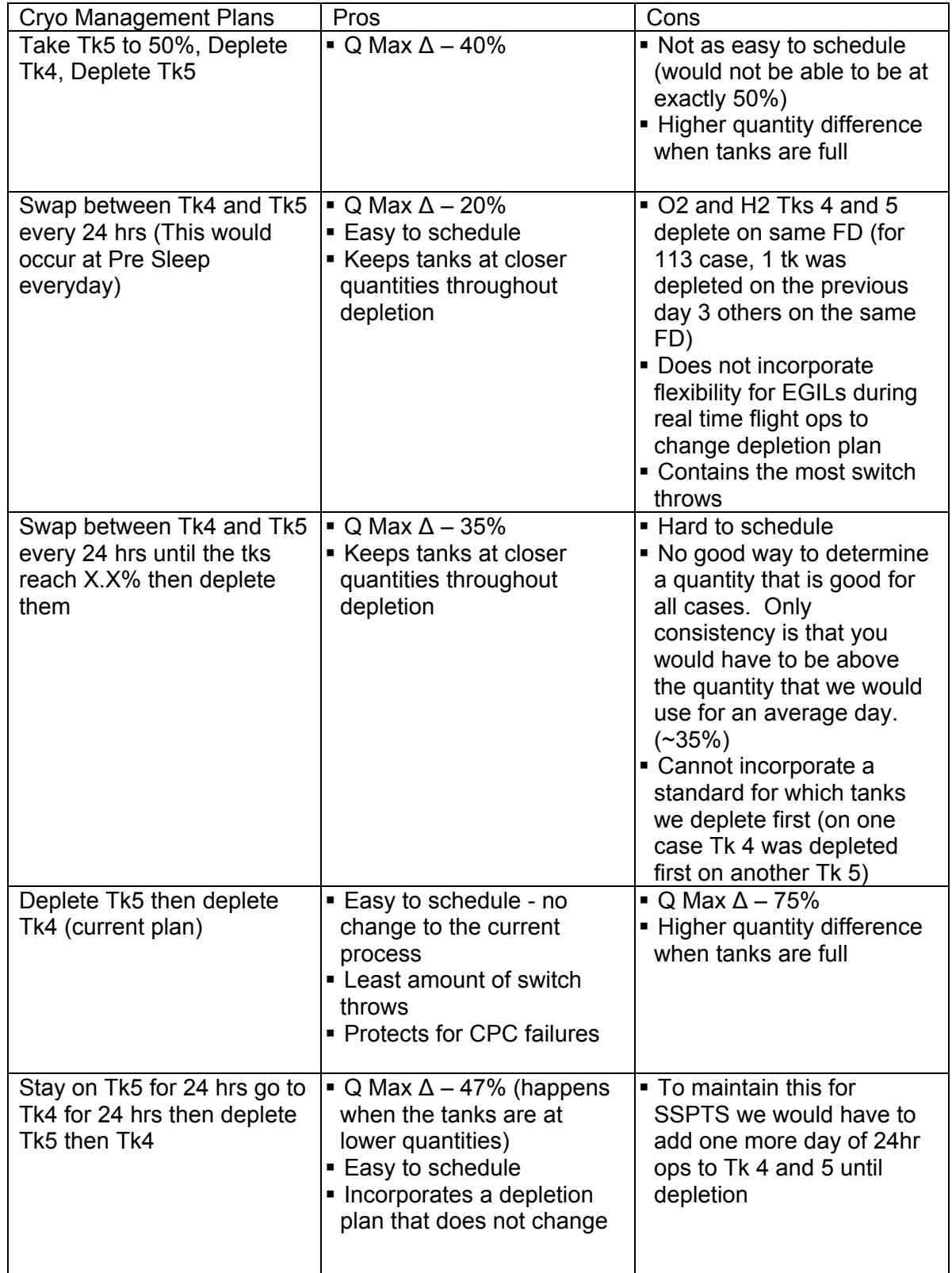

# **Table 1: Cryo Management Plan Options**

3.5-7

During the meeting, it was decided that if the EDO was ever flown we would perform a cryo controller checkout for those tanks on FD3. (Single sleep mission config is shown, if it is a dual mission the manf vlvs would remain open and tks 1 or 2 would be in backup.)

Post Sleep FD3: Tks 2 and 6/7

Pre Sleep FD4: Tks 2 and 8/9 Manf 2 Cl

Actual tank management past FD 3 will be determined at a later date if required.

Also of interest for EDO flights is the fact that C.G. Management (for EOM) normally had to be incorporated into the management plan; below is a short summary of how EDO flights were normally handled.

- Since OV-102 was the vehicle that flew the EDO pallet Tks 4 and 5 were depleted first.
- Then Tks 1, 2, and 3 were taken to 50%.

• Then the EDO pallet was used. The pallet tanks were not normally depleted. For most missions, this will result in tanks 1, 2, and 3 being at about 35% for deorbit prep. This will protect 1 and 2 for the extension days in case of a manifold failure. It should be noted that for weather wave-off days, go ahead and deplete the EDO pallet tanks. Since the forward  $H_2O$  tanks will be down by about 200 pounds for the next deorbit prep opportunity, depleting the EDO tanks will be offset as far as c.g. concerns go. Deplete the EDO tanks to be able to factor out the measurement uncertainty and "any better" than residual depletion. This will allow a better estimate of mission margins since redlines will decrease.

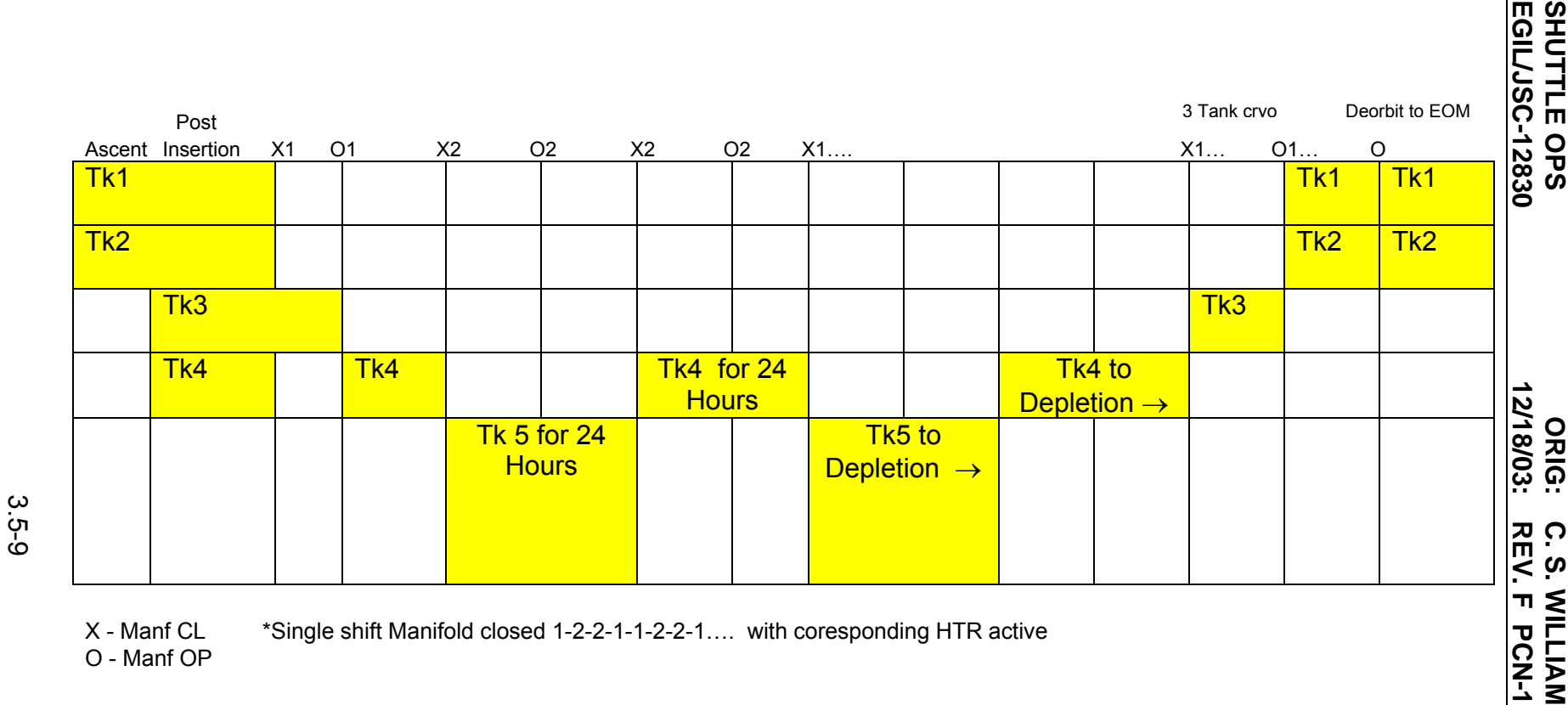

*Figure 3.5-1. Cryogenic Management Plan* 

Verify that this is the correct version before use **Verify that this is the correct version before use**  SHUTTLE OPS<br>EGIL/JSC-12830 **SHUTTLE OPS** 

C. S. WILLIAMS<br>REV. F PCN-1 **C. S. WILLIAMS**

CRYO MGMT<br>
SCP 3.5 **CRYO MGMT**

#### **TITLE**

CRYO DEPLETION

#### **PURPOSE**

To discuss the general EGIL philosophy with rationale when depleting a cryo tank.

#### **BACKGROUND**

Cryo tank depletions happen on missions where four or more cryo tanks are flown. As the quantity of cryo in a tank nears depletion, it becomes more difficult for the tank heaters to pressurize the tank. This causes the heaters in the tank to remain ON for longer periods of time which results in increased heater assembly and fluid temperatures. Hence towards the end of a tank depletion the tank pressures might not reach the upper limit in the logic control band; therefore the heaters will never kick off and cool down. In some instances the heaters cannot keep up with the fuel cell demand; therefore the heaters will remain ON, but the pressure will not rise. Thus the heater and fluid temperatures can get close to reaching their maximum flight rule limit value during depletion. (Heater temperatures limits are: 350 °F for O2 and 200 °F for H2. Fluid temperature: 160 °F for both). This is more of an issue with O2 than H2; an H2 tank is usually depleted before its heater temperatures get close to 200 °F.

The minimum quantities expected to be obtainable prior to reaching maximum tank heater temperature limits are 6.5% for an O2 tank and 2.5% for an H2 tank. Note that two H2 tanks (Tank 1 and 2 nominally) will not be depleted past 4% because the heater flow capacity of an H2 tank with both its heaters activated is not great enough to keep up with entry fuel cell flow demands below 4%. These percentages represent the flight rule residual values. Many variables including the residual values, temperatures, mission events, etc. are involved in the cryo tank depletion process.

#### **DEPLETION PRACTICES**

ww\_iss\_fcoh.dot

Factors to be considered when deciding what day the depletion of a cryo tank should be preformed.

- A. The depletion should be managed to occur during the crew day (not during sleep).
- B. Days in which EVAs or other major activities are being preformed should be avoided if possible.

When depleting a cryo tank the goal is to get the quantity at or below it residual value without violating the heater and fluid temperature limits. Depleting a cryo tank can be an all day process during which the temperatures and pressures will be frequently monitored. Determining when the tank is depleted depends on several variables which are listed below:

- A. How close are the quantities to the flight rule residual values?
- B. How close to are the heater temperatures and fluid temperatures to the maximum flight rule limit? (Heater Temps: 350 °F for O2 and 200 °F for H2. Fluid Temp: 160 °F for both O2 and H2).
- C. How fast are the heater/fluid temperatures increasing?
ww\_iss\_fcoh.dot

- D. Are the pressures in the tank still going up? Will the pressures reach the upper limit in the logic control band (allowing the temperatures to cool off before the next heater cycle) before to the temperatures reach their upper limit? If the pressures are not rising any more the tank is probably getting close to being depleted.
- E. Is the cryo coming out of the tank worth the additional power required to power the heaters in the tank being depleted?
- C. Is there sufficient cryo margin to support nominal mission objectives? Is there a need for additional margin? (Does the tank really need to be squeezed for every last drop?)
- H. Is it an O2 or an H2 tank? A leak in an H2 tank that is not depleted could cause the deorbit burn to be wave off a day in order to deplete the tank.
- I. Are there any upcoming LOS or unexpected LOS periods? (Will the temperatures remain below their limits during the LOS or will they exceed their limits?)
- J. How quickly can the tank depletion actions get on board and be preformed? (Preclude exceeding the temperature limit because it took longer than expected to get the actions on board. Consider the amount of time required for a flight note to be approved and then read up. Note: The Flight Note should be written well in advance.)

An O2 heater temperature of 300 °F has been accepted (as an EGIL philosophy) as a "hard limit" where the heaters need to be turned off when depleting an O2 tank due to possible temperature overshoot and the time needed to get the actions on board. This 300 °F limit should allow the heaters to be turned off before the temperatures reach 350  $\degree$ F which will also preclude a master alarm and an FDA from ringing on board. Since reaching the upper Flight Rule limit is more likely when depleting an O2 tank than an H2 tank and the result of exceeding the upper limit for O2 is of greater consequence than H2 (igniting the Teflon vs. damaging the tank structure), a "hard limit" was only chosen for O2. An O2 heater temperature of 250  $\degree$ F is good milestone to think about how much longer O2 depletion should continue. Keep in mind O2 tanks have depleted before the heater temperatures ever reached 250 °F. Therefore the variables involved during cryo tank depletions (A-J above) need to be frequently monitored throughout the depletion process.

After a tank is depleted the tank the quantity should remain stable and not rise; the quantity will sometimes increase by a bit flip or two and then stead out. The fluid temperature should remain steady and not rapidly decrease. For O2 depletions the pressures and heater/fluid temperatures slowly decrease after the heaters are deactivated, but for H2 depletions the pressures and heater/fluid temperatures will slowly increase.

#### **SHUTTLE OPS ORIG: C. WORSTELL CRYO DEPLETION EGIL/JSC-12830 7/31/03 REV. F PCN - 1 SCP 3.6**

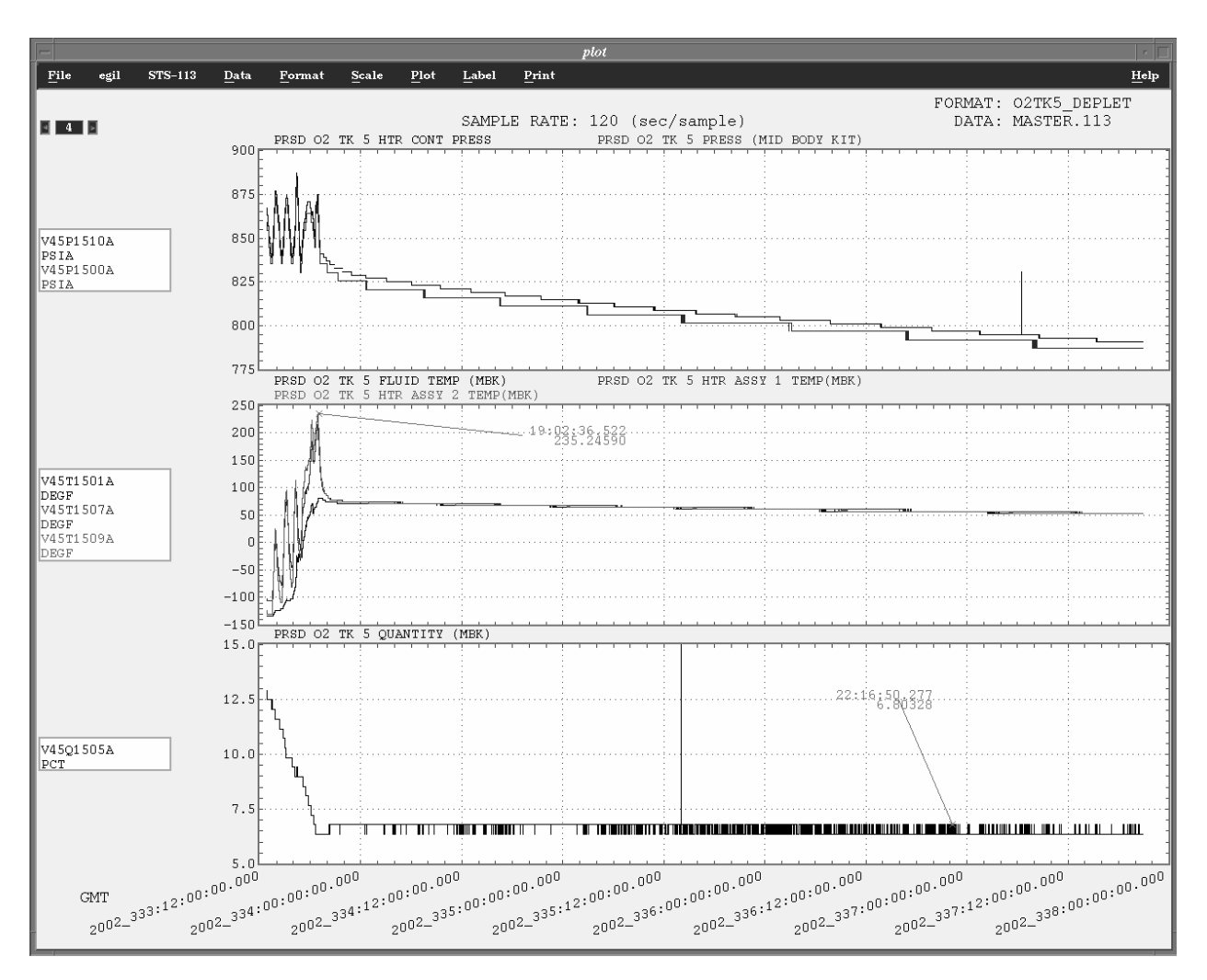

*Figure 3.6-1. O2 Tank 5 Depletion*

ww\_iss\_fcoh.dot

#### **SHUTTLE OPS ORIG: C. WORSTELL CRYO DEPLETION EGIL/JSC-12830 7/31/03 REV. F PCN - 1 SCP 3.6**

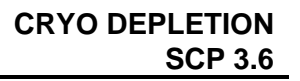

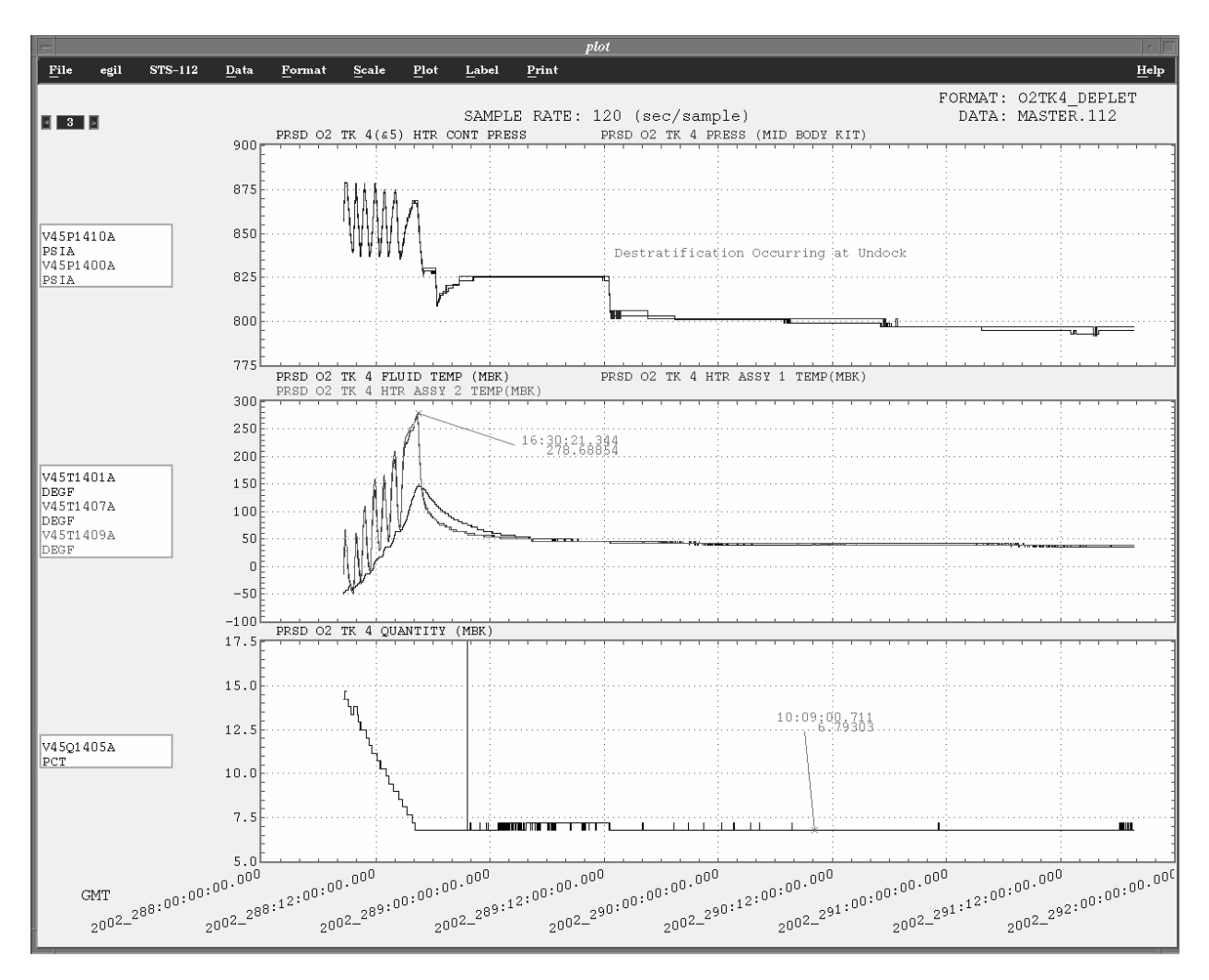

*Figure 3.6-2. O2 Tank 4 Depletion*

ww\_iss\_fcoh.dot

#### **SHUTTLE OPS ORIG: C. WORSTELL CRYO DEPLETION EGIL/JSC-12830 7/31/03 REV. F PCN - 1 SCP 3.6**

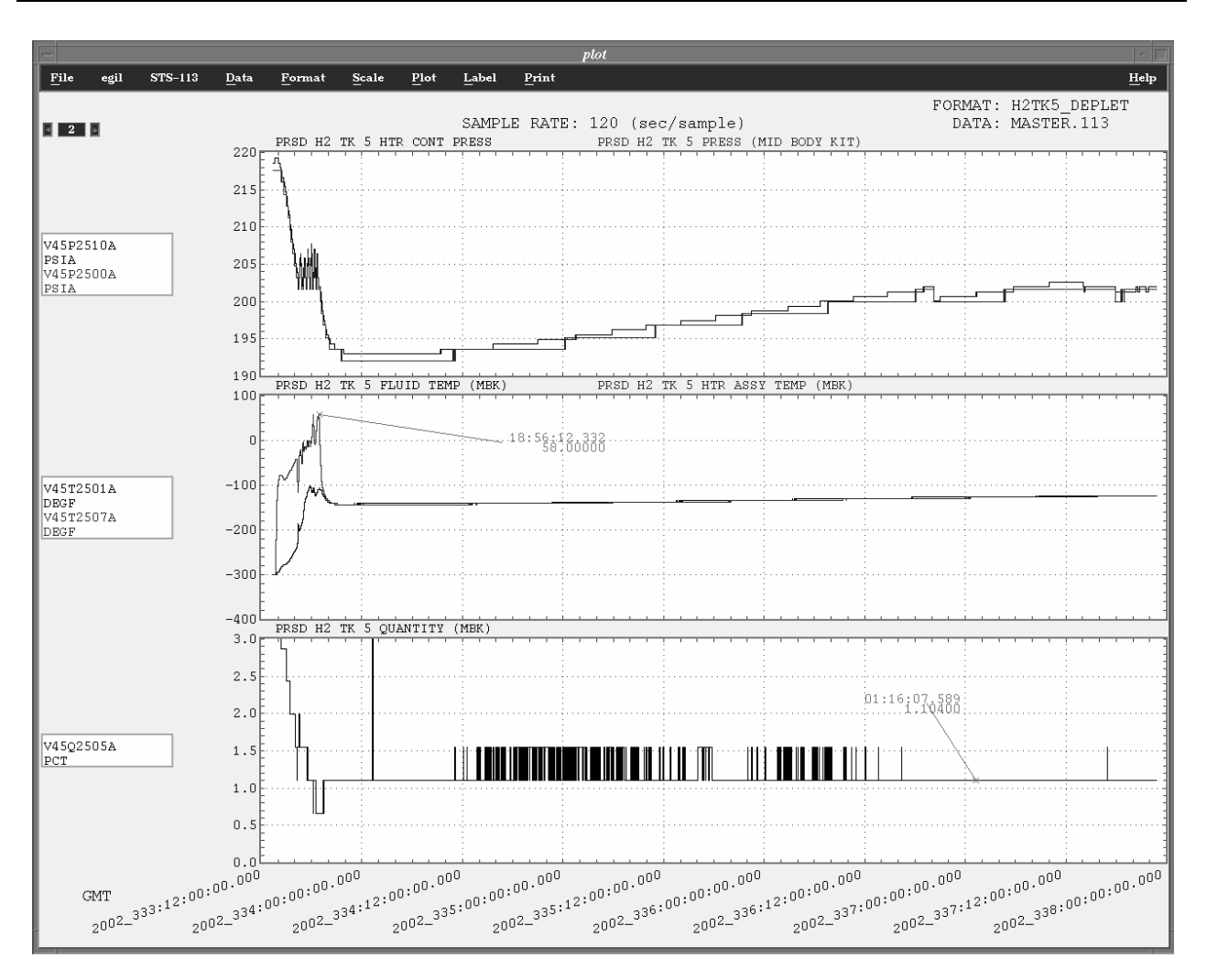

*Figure 3.6-3. H2 Tank 5 Depletion*

ww\_iss\_fcoh.dot

ww\_iss\_fcoh.dot

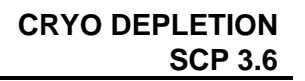

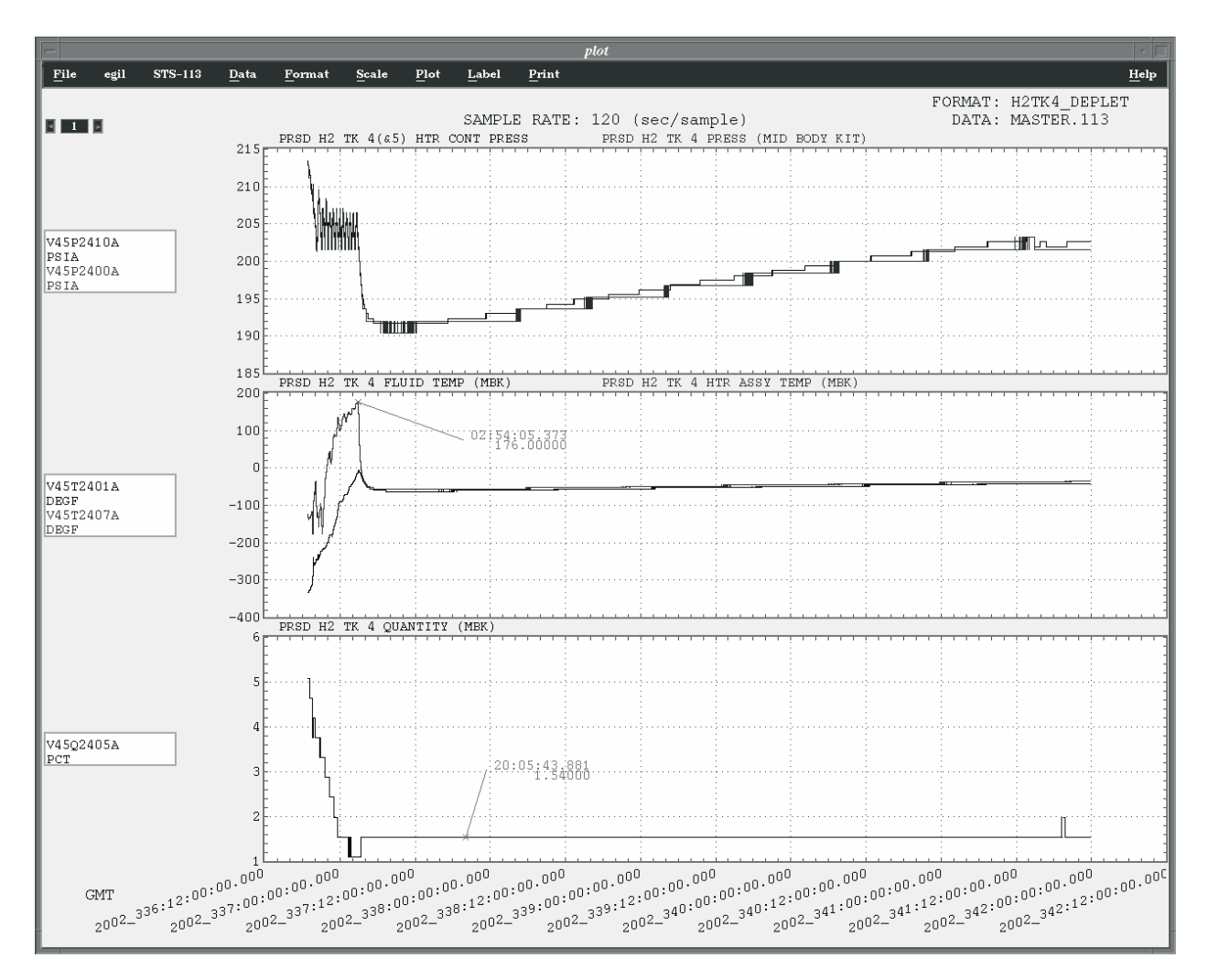

*Figure 3.6-4. H2 Tank 4 Depletion*

Assisted depletion is a method used to help deplete a cryo tank. Assisted depletion utilizes another tank's heaters to feed the fuel cell demand while the tank being depleted utilizes its heaters to pressurize itself - both tanks will feed the fuel cell demand during a portion of the decay cycle. If TK3 is assisting TK4's depletion the heaters will kick off in TK3 and TK4 once TK3's pressure reaches the upper pressure limit in the control band since their heater logic is paired; thus allowing TK4's heater/fluid temperatures to cool off while the pressures decay. Assisted depletion is typically not used during H2 tank depletions because there is less concern that the H2 tank heater and fluid temperatures will reach their upper limits. The downside to assisted depletion is if TK5 is being depleted its heater logic is not paired with another tank's, and therefore during assisted depletion the pressure in TK5 might not reach the upper limit to turn the heaters. Therefore less cryo will have been used out of TK5 since it was not feeding the full demand and the benefit of the heaters turning off will not have been met. Assisted depletion also extends the depletion of a tank.

ww\_iss\_fcoh.dot

Redline Determination: Redlines are the residual amount of cryo for every tank plus the total measurement uncertainty (MU). After a cryo tank is depleted, the (MU) for the depleted tank does not need to be protected anymore. For individual tanks this error is 2.6%. To obtain the total MU the individual tank error is RSS'ed (Root Summed Squared) for the number of tanks. The total MU for 5 tanks is  $\sqrt{(2.6^2 + 2.6^2 + 2.6^2 + 2.6^2 + 2.6^2)}$  = 2.6 $\sqrt{5}$  percent. Once a tank

has been depleted the MU =  $2.6\sqrt{X}$ , where X is the number of undepleted tanks. The residual value of 6.5% or 2.5% also needs to be updated to the real value obtained in the SOCRATES case. If the depleted quantity is greater than defined residual value (> 6.5% O2 or 2.5% H2), then whether or not a good depletion was obtained becomes the determining factor. If a good depletion was obtained then the residual value will be updated to the quantity value greater than 6.5% or 2.5% and the MU does not need to be protected for that tank anymore. However, if a good depletion was not obtained then the residual value should stay at 6.5% or 2.5% and the MU for that tank still needs to be protected since some more cryo could potentially be obtained from the tank.

### **TITLE**

PRSD H<sub>2</sub> AND O<sub>2</sub> REAL-TIME LEAK MONITORING

### **PURPOSE**

This SCP describes the general approach to real-time monitoring of the PRSD cryogenic reactants for the purpose of leak detection. Techniques used to monitor the system and actions to be taken are described in detail.

Routine leak monitoring of the PRSD system consists of two major objectives. These are

- A. Comparison of actual quantity usage rates to the predicted. This is performed to evaluate system leakage and electrical power consumption over a relatively long period of time.
- B. Comparison of actual pressure decay rates to predicted for leak detection. This method of leak detection can give instantaneous indication of system leaks.

### **DISCUSSION**

During prelaunch operations, the fuel cells are normally supplied with gaseous reactants from the GSE. The GSE supply is held at a pressure of 905-955 psia  $(O<sub>2</sub>)$  and 256-285 psia  $(H<sub>2</sub>)$ . The pressure will normally remain constant somewhere in this range. Environmental heat leakage into the PRSD tanks will maintain their pressure equal to that of the GSE. Therefore, when the GSE supply is removed, the PRSD tank check valves will unseat and allow reactant flow from the tanks. The pressure in all "commonly manifolded" tanks will decay at the same rate.

To ascertain the relative health of the PRSD plumbing, two prelaunch system integrity checks are performed to ensure that no major leaks have been masked by GSE operation. The first check occurs at approximately L - 7 hours. At that time, a fuel cell performance calibration is performed per OMI S0007VL2. During this performance calibration, OMI V1040VL2 sequence 19-109 will be called to perform the PRSD integrity check. The orbiter  $O_2$  and  $H_2$  T-O GSE supply valves will be closed and the tank pressure decay rates measured for a period of 2 to 3 minutes. The T-O valves are then reopened. Table 3.7-1 shows the maximum tank pressure decay rates (in psi/min) allowable during the integrity check.

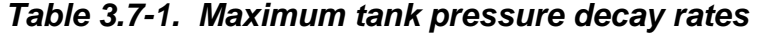

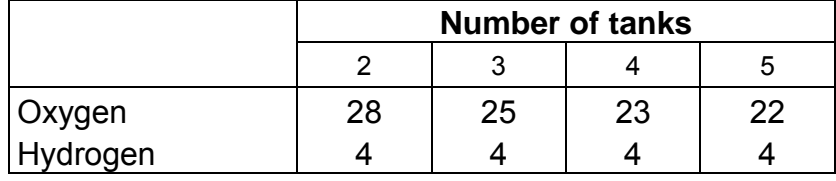

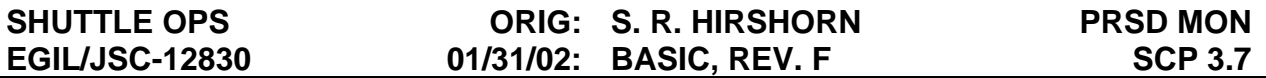

Because this is a very coarse check, it could be possible to pass the criteria established and launch a vehicle with a PRSD system leak. Because of this and the fact that leaks could develop after launch, one of the major tasks of the electrical power systems console operator is to monitor continuously for system leaks.

#### **Quantity Monitoring**

At intervals of every 2 to 4 hours, the total  $O_2$  (cryo  $O_2$  TTL QTY) and total H<sub>2</sub> (cryo H<sub>2</sub> TTL QTY) quantities from MSK 649 are plotted on the console charts. The trend of the plotted data is then compared to the predicted profile. If the trend of both reactants closely parallels the predicted lines, actual average power is very close to predicted and no system leaks are indicated. If the slopes of both the  $O_2$  and  $H_2$  trends are steeper/lower than the predicted line, the average power is higher/lower than predicted. If only one actual trend exceeds the predicted slope, a leak in that system could be indicated.

Because very small leaks could go undetected for hours or even days by monitoring plot trends, the fuel cell reactant usage rates should be calculated and compared every time a new point is plotted on the charts. The quantity and time data available on MSK 649 can be used to compute the  $H_2$  and  $O_2$  usage rates as follows:

$$
r_{H} = \frac{Q_{H1} - Q_{H2}}{t_{1} - t_{2}} = \frac{1}{10/hr}
$$
 (1A)

$$
r_o = \frac{Q_{o1} - Q_{o2}}{t_1 - t_2} - (0.07)^* (N) - 0.07 = \text{---} \text{lb/hr}
$$
 (1B)

where:  $r =$  Consumption rate for electrical power (lb/hr)  $Q =$  Total reactant quantity at given time (lb)  $t = Time (hr)$  $0.07$  = Crew metabolic O<sub>2</sub> use (lb/man-hr)  $0.07$  = Cabin O<sub>2</sub> leakage (lb/hr) N = Number of crew

There are two pitfalls to be aware of when making comparisons such as described above. First, if the time interval is short, a bit count change can result in a significant difference in the comparison of relative consumption rates. Second, tank stratification can result in erroneous quantity readings (ref. SCP 2.11).

Dividing the results of equations 1A and 1B by the appropriate "conversion factors" (which we will call  $C_H$  and  $C_O$ ) will convert the usage rates to equivalent average power. The conversion factors are dependent on fuel cell V-I performance characteristics (age) and actual power output. The appropriate conversion factors based upon the mission average power and fuel cell performance are normally supplied by the RSOC/Consumables Analysis Section with the final console charts. The units of the conversion factors are lb/kW-hr. If not specifically stated, the factors can easily be calculated from the premission predicted usages as shown below:

$$
C_{H} = \frac{Q_{H}}{(P)^{*}(t)} = \frac{1}{1 - \frac{1}{2} \cdot \frac{1}{2} \cdot \frac{
$$

$$
C_{o} = \frac{Q_{o} - (0.07)^{*}(N)^{*}(t) - (0.07)^{*}(t)}{(P)^{*}(t)} = \underline{\hspace{2cm}} \underline{\hspace{2cm}} \underline
$$

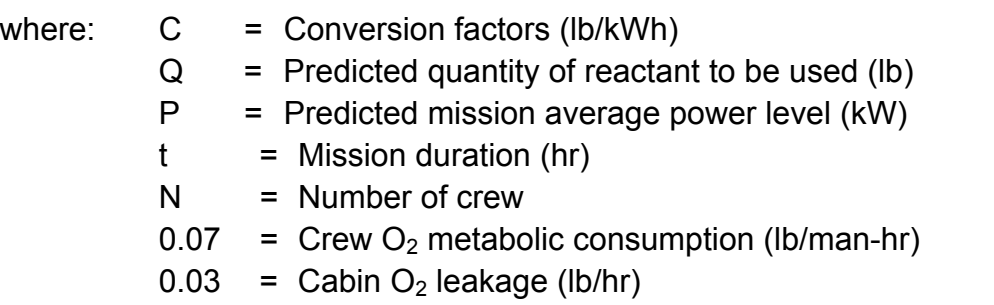

If neither conversion factors nor predicted quantity usages are known,  $C_H = 0.09$  and  $C<sub>o</sub>$  = 0.72 can be used as approximations.

Using the appropriate conversion factors, the equivalent power can be calculated as follows:

$$
P_H = \frac{r_H}{C_H} = \frac{1}{\sqrt{3}} \tag{3A}
$$

$$
P_o = \frac{r_o}{C_o} = \frac{1}{\sqrt{2\pi}} \tag{3B}
$$

where:  $P = Equivalent power based on reactant usage (kW)$  $r =$  Reactant usage rates for electrical power (lb/hr)  $C =$  Reactant conversion factor (lb/kWh)

Typically,  $P_H$  will yield values several hundred watts higher than  $P_O$ . This can be attributed to  $H<sub>2</sub>$  escaping from the fuel cells into the product water.

### **Pressure Decay**

Tank pressure decay rates during heater "off" cycles can be instrumental in determining mass flow out of a given tank. Converting the fuel cell power into mass flow (and combining with metabolic use for oxygen) and comparing that value to the mass flow indicated by the tank pressure decay rate can give immediate insight into significant system leaks.

Pressure decay rate in a given tank is controlled by two independent variables. Those are fluid density (tank quantity) and mass flow from the tank.

For constant mass flow from the tank, the decay rate decreases nonlinearly as tank quantity decreases, until the quantity reaches that corresponding to minimum dq/dm (quantity ≈40 percent). After that point, decay rate will begin to nonlinearly increase with decreasing tank quantity. This effect can be seen in Figures 3.7-1 through 3.7-4. For a

### 3.7-3

constant tank quantity, pressure decay rate increases linearly with increasing mass flow from the tank.

The decay rate will be the product of mass flow times a constant (which we will arbitrarily call K). The constant will be dependent on tank quantity alone. Figures 3.7-1 through 3.7-4 depict the value of these constants as a function of tank quantity. These are in-house curves derived from a third order polynomial curve fit of STS-9 and STS-32 flight data. The individual flight data points are plotted and compared to the curve fit data in Figures 3.7-5 and 3.7-6. As can be seen from the plot, a significant amount of dispersion does exist. Because of this, leak rates smaller than the normal consumption rate will be difficult to confirm using the pressure decay method. Comparison of the curve fits of the flight  $H_2$  data to theoretical data curves given in the PRSD systems handbook (published by R&E) shows excellent agreement. Comparison of  $O<sub>2</sub>$  data is close, but flight data shows the theoretical values to be slightly high in the upper tank quantities.

Figures 3.7-3 and 3.7-4 are copies of those supplied to the crew in the Malfunction Procedures book for leak troubleshooting. The constants (K) are scaled to be used with equivalent fuel cell amps being supplied by the tank. The equation using the K values is also adjusted by a factor of 1000 ( $O_2$ ) or 10,000 ( $H_2$ ) to allow the values to be scaled as integers instead of decimal fractions. Fuel cell amps are used because it is most convenient (and accurate) for determining mass flow. This, of course, neglects flow for  $O<sub>2</sub>$  metabolic consumption (which is small except for when the Launch and Entry Suits (LESs) are in use).

Figures 3.7-1 and 3.7-2 have constants (K) scaled to be used in conjunction with mass flow values. These will be most useful during ascent when LES  $O<sub>2</sub>$  flow must be accounted for. If the figures using fuel cell amps are used, any metabolic flow must be converted to fuel cell amps. The equation for the conversion is

$$
AMPS = (O_2 FLOW) * (47.5)
$$
 (4)

The expected pressure decay can be calculated by using the equations stated on Figures 3.7-3 and 3.7-4. Different configurations will vary the exact steps required to calculate the expected rate. The easiest configuration to calculate decay rates for will be when a single tank is feeding a single fuel cell. To calculate the decay rate for this configuration, do the following:

- A. Read a K value from the Y-axis based on the individual tank quantity.
- B. Use this number in the equation specified with the particular figure in use. The result of the equation will be that tank's decay rate in psi/min (when the heaters are in an "off" cycle).

The easiest method to compare the actual pressure decay rate to what it should be is to overlay an expected decay rate background line on MCC UP MSKs 2718 and 2719 (cryo decay/leak program). The actual plot data can then be compared to the expected line(s). With manifold valves open, all tank decay rates would be equal. If the tank

quantities are unbalanced, the usage rate would split among the tanks in proportion to their constant values from Figures 3.7-1 through 3.7-4. This is analogous to current flow through parallel resistance in an electrical circuit. The voltage (potential) will be the same at the common points (as the pressure in the PRSD), but the total circuit current will divide based upon the ratios of parallel resistance values (just like the mass flows will do in the PRSD). If a mass flow in a given leg has to be split among only two tanks, then equation 6 can be used to compute the flow split. The subscript "X" denotes the tank for which the flow is being calculated. The subscript "O" denotes the other tank sharing the flow contribution. If there are more than two tanks which are commonly manifolded and activated (will be sharing the flow demand), the equivalent K value for the parallel combination of the other tanks that are commonly manifolded with the tank being analyzed must be calculated first. This is done using equation 5. The results of equation 5 are then fed into equation 6.

The equation to be used for computing the equivalent K value for the "other" tanks in the same common manifold is

$$
\frac{1}{K_{\rm o}} = \sum_{i=1}^N \frac{1}{K_i} \tag{5}
$$

- where:  $K_0$  = The equivalent K value of the combination of all other active tanks commonly manifolded with one being analyzed
	- $N =$ Number of tanks commonly manifolded with the one being analyzed
	- $K1..N$  = The individual tank values of all tanks in the common manifold, not including the one being analyzed. Could be tanks (1 and 2) or (2, 3, and 4), etc.
	- $K_X$  = The individual tank K value for the tank being analyzed

The equation for the flow contribution of one individual tank when more than one tank will be supporting a common flow demand is

$$
AMPS_x(FLOW_x) = \frac{K_o}{K_o + K_x} * TOTAL AMPS (TOTAL FLOW)
$$
 (6)

For example, three  $O_2$  tanks (let us assume tanks 1, 2, and 3) are feeding a common fuel cell demand (requires tank pressures to be equal) of 600 amps, and tank 1, 2, and 3 quantities are 50, 60, and 70 percent, respectively. Normally, ascent is the only time period where tank 3 pressure is equal to tanks 1 and 2. From Figure 3.7-3, the constants K are 3.5, 6.5, and 10, respectively. Using equations 5 and 6,

For tank 1:

$$
\frac{1}{K_{\rm o}} = \frac{1}{6.5} + \frac{1}{10}
$$
 therefore K<sub>o</sub> = 3.94

$$
AMPSTANK1 = \frac{3.94}{3.94 + 3.5} \times 600 = 317.7
$$

For tank 2:

$$
\frac{1}{K_{\text{o}}} = \frac{1}{3.5} + \frac{1}{10}
$$
 therefore K<sub>o</sub> = 2.59

$$
AMPSTANK2 = \frac{2.59}{2.59 + 6.5} * 600 = 171.0
$$

For tank 3:

1 1 3 5 1  $\frac{1}{\text{K}_{\text{o}}} = \frac{1}{3.5} + \frac{1}{6.5}$  therefore K<sub>o</sub> = 2.28  $\mathsf{AMPS}_{\mathsf{TANKS}} = \frac{2.28}{2.28+10}$  \* 600 = 111.4

Using the equation stated on Figure 3.7-3, it can be seen that multiplying each corresponding tank amp and K value and then dividing by 1000, the decay rate in all tanks is 1.11 psi/min, even though the flow rates are different.

As shown in the example calculation, the tank with the lowest K value will contribute the most. Therefore, its quantity will be depleted at a faster rate than the other tanks. Since we normally operate the tanks at quantities >40 percent, any tank quantity imbalances between paired tanks will accelerate, until the first tank reaches minimum dq/dm (≈40 percent) quantity. This demonstrates the value of quantity balance between logically paired tanks.

Let us repeat the above example, except under the assumption that both manifold valves in the  $O<sub>2</sub>$  system are closed. Now, the mass flow out of each tank will be dependent only on the demand from each individual fuel cell. Therefore, since the tank quantities are different, one might expect that the individual tank pressure decay rates would be significantly different. Let us make a further assumption that the 600-amp total fuel cell demand is split up as 190, 200, and 210 amps for fuel cells 1, 2, and 3, respectively. From the equation stated on figure 3.7-3, the tank pressure decay rates are 0.67, 1.30, and 2.10 psi/min for tanks 1, 2, and 3, respectively.

Since the rates in all the tanks are significantly different, then all three rate lines need to be plotted onto the background of UP 2719.

### 3.7-6

Let us complicate things even further. Let us assume the same quantity and load values as above, but with a new orbit configuration which has manifold valve 1 closed, with the tank 1 and 3 heaters enabled. The decay rate for tank 1 will be 0.67 as calculated above. However, now tank 3 will be the sole source for supplying reactants to fuel cells 2 and 3. Therefore, the decay rate for tank 3 will be 10\*410/1000 = 4.10 psi/min.

As seen above, the pressure decay rate depends on a number of circumstances. Those are

- Tank quantity
- Fuel cell load distribution
- Metabolic O2 consumption
- Manifold valve/heater configuration
- Number of tanks flown

Since there are so many variables used in computing the decay rates, it is the intent of this SCP to give the EPS console operator the basic knowledge necessary to compute these values for any PRSD configuration in real time. Once the expected decay rates are calculated, the appropriate background line(s) should be drawn on MSKs 2718 and 2719.

Remember that the above methods are used for computing decay rates with the heaters in an off cycle. Normally, when the heaters are receiving power, they will overcome the mass flow demand and cause the pressure to rise. The only exception to this is in the  $O<sub>2</sub>$  system when several LESs are in use and/or the direct  $O<sub>2</sub>$  valve is open. During all other times, if the heaters are receiving power and the pressure is decaying, then a leak is indicated.

### **UP Pressure Decay Background Lines**

The methods used above for calculating pressure decay rates will yield a value with units of "psi/min." Since the UPs are configured to plot pressure vs. time, then the decay rate calculated above will be the slope of the required background line.

To draw reference lines on the UPs, either a blank V41 MED menu is used with the appropriate flight and UP numbers inserted or you may use the workstation application. The V41 menu allows construction of UP background lines based on (X,Y) end points. The menu will accept 15 data point pairs which define slope changes on a single continuous line. This means that one continuous line is drawn on the UP, changing direction at each end point. If two background slopes are to be drawn, the end points must be positioned in the grid and axis lines. This is done to hide the unwanted lines connecting the end points of the reference lines. The Y-axis intercept  $(Y_i)$  of a decay line will be the upper control range of the tank(s) that are operating. The following chart has the appropriate Y-axis intercepts for each specific tank's decay line.

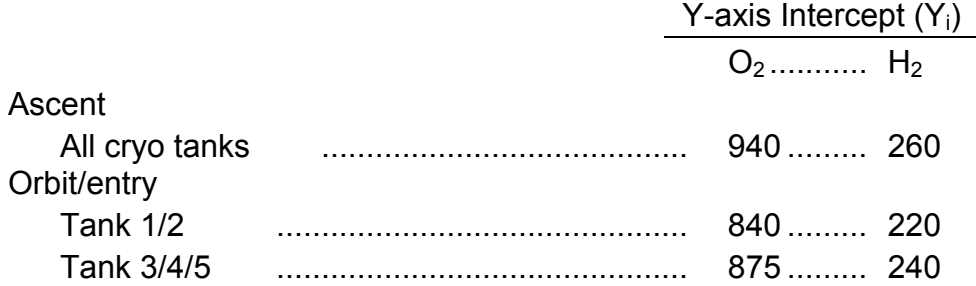

The X-axis intercept for a line is determined by the decay rate of the tank(s) and the minimum Y-axis value on the UP. For the oxygen pressure UP, the usual range of pressures plotted on the Y-axis is from 700 to 900 psi and for  $H_2$  it is from 100 to 300 psi. So the Y-axis minimum ( $Y_{min}$ ) is 700 for  $O_2$  and 100 for  $H_2$ . These numbers may change for off-nominal operations of the cryogenic tank heaters (manual operation requires a larger control range). The equation to find the X intercept  $(X_i)$  is:

$$
X_i = \frac{Y_i(psi) - Y_{min}(psi)}{Decay rate (psi/min)}
$$
 (7)

The number generated by this equation is in minutes. The two end points for this line are (O, Y<sub>i</sub>) and (X<sub>i</sub>, Y<sub>min</sub>). Check the X<sub>i</sub> value with the time spread on the X-axis. If X<sub>1</sub> is larger than the time spread  $(X_{max})$ , then the reference line will intercept the right-hand Yaxis instead of the X-axis. Therefore the end point of the line will be  $(X_{max},RY_i)$ , where

> $RY_i = Y_i$  (Pressure decay rate  $*$  $X_{\text{max}}$ ) (8)

This condition will be evident with hydrogen plots only when the quantity approaches min dq/dm (when the pressure decay in response to flow out of the tanks is very small). This effect can be seen in Figure 3.7-7.

To draw just one line on the UP, plug the paired numbers in the V41 menu for data point pairs 01 and 02. Transmit unprotected and verify the reference line is on the UP. If two lines need to be drawn, the procedure is a little more complicated. Develop X and Y end points for both lines. Insert the first data pair (O,  $Y_{i1}$ ) for 01 and the other pair ( $X_{i1}$ ,  $Y_{min}$ ) or ( $X_{max}$ ,  $RY_{11}$ ) for 02. Since there is only one continuous line, the line that connects the two reference lines has to be hidden in the axis or grid lines. Therefore, data point 03 has to be on the same grid line as data point 02. Refer to figure 3.7-8 and the line between points 2 and 3. Plug in the data pairs for line 2 ( $X_{i2}$ ,  $Y_{min}$ ) or ( $X_{max}$ ,  $RY_{12}$ ) for point 03 and (O,  $Y_{12}$ ) for point 04. Transmit unprotected and verify that there are no stray lines on the UP. If one of the two lines ends on the X-axis and the other ends on the Y-axis, a stray line will be drawn connecting those end points. If elimination of this stray line is desired, point 03 should be  $(X_{max}, Y_{min})$  and the two points defining the second line would be 04 and 05.

For example, let us assume that a pressure decay of 5.55 psi/min was determined for  $O<sub>2</sub>$  tanks 1 and 2 if they are being used and 11.2 psi/min for tank 3 if it is in use. From the chart shown earlier, the control pressures can be determined and two points developed.

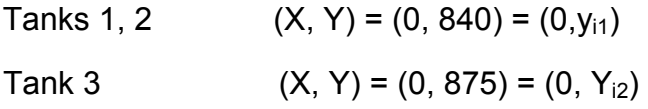

Now using the equations given for determining the X intercept, the other end points can be found.

For tanks 1,2:

$$
X_{i1} = \frac{840 - 700 \text{ psi}}{5.55 \text{ psi/min}} = 25.23 \text{ min}
$$

$$
Y_{\text{min}} = 700 \text{ psi}
$$

For tank 3:

$$
X_{2} = \frac{875 - 700 \text{ psi}}{11.2 \text{ psi/min}} = 15.63 \text{ min}
$$

$$
Y_{\text{min}} = 700 \text{ psi}
$$

Figure 3.7-9 has the V41 menu with the data pairs inserted. Once the data is transmitted, the Mission Operations Computer (MOC) will draw one continuous line from data point 01 to 02 to 03 to 04. Therefore, points 01 and 02 draw the decay line for tanks 1 and 2. The line drawn from data point 02 to 03 is hidden in the X-axis line and cannot be seen. Data points for tank 3 are numbers 03 and 04. Figure 3.7-8 shows the result of the V41 menu inputs with the data points numbered as they are inserted in the V41 menu. The sawtooth curve is tank 1 and 2 control pressure (SMS data) vs. time. The slope of the decay during the heater "off" cycles roughly parallels the line drawn from point 01 to 02. If only tank 3 was supplying the demand, its plot would roughly parallel the line drawn from point 03 to 04.

This adjustment of the reference lines on the CRYO MSKs should be executed for every change of 5 to 10 percent cryo quantity or a change in manifold valve or heater reconfiguration. For certain situations there are needs to draw one or two lines. If cryo tanks 1 and 2 are feeding the fuel cells with both manifold valves open, one line would be appropriate. Two lines could be drawn on the UP, one for the present quantity and one for 5 percent less in quantity to save time when the quantity decreases. If one manifold valve is closed, then two lines would be needed to track both tank 1 (or 2) and tank 3. If both manifold valves are closed, two or three lines are needed, one for tank 3 and one (or two if the tank quantity or fuel cell load imbalance was significant) for tanks 1 and 2.

#### **Quantification of Leak Size Using Pressure Decay**

As can be seen from Figures 3.7-1 through 3.7-4, using pressure decay analysis can provide a reasonable amount of accuracy in detecting PRSD system leaks. Once a leak is identified, it is also possible to approximate the leak size by analyzing the amount of excess pressure decay. The excess pressure decay is defined by:

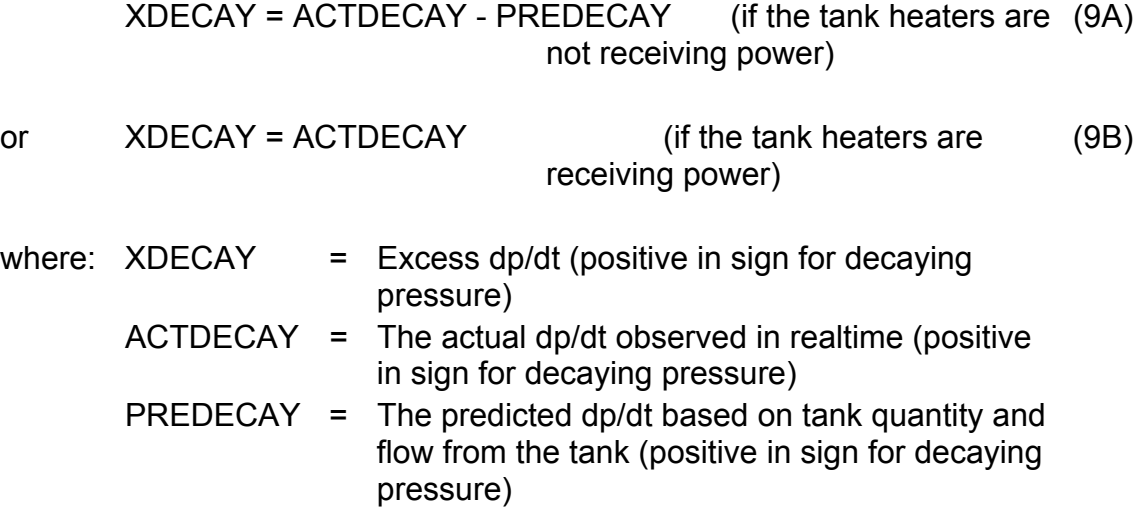

The leak size can then be estimated using Figures 3.7-10 and 3.7-11. These figures depict curves that show the individual tank leakage rates in lb per excess psi/min.

To approximate the leak size if the heaters are not receiving power

- A. Determine by how much the actual pressure decay rate is exceeding the predicted for that tank using equation 9A.
- B. Locate the tank quantity on the X-axis.
- C. Move vertically until the line intersects the curve.
- D. Move horizontally and read the value of K on the Y-axis.
- E. That value is the excess decay rate for each lb/hr leakage out of that tank.
- F. Divide the excess decay rate by the K value to obtain the leakage rate in lb/hr for that tank.
- G. If multiple tanks are feeding a leak, repeat the process for all affected tanks.
- H. The summation of all individual tank leak values is the total system leak.

For example, let us use the previous example values for  $O<sub>2</sub>$  tanks 1, 2, and 3 of 50, 60, and 70 percent quantities, respectively, with all manifold valves open and feeding a common fuel cell demand of 600 amps. As computed before from Figure 3.7-3, the

3.7-10

expected decay rates should be 1.11 psi/min in all three tanks. However, let us say that the actual data is showing a 5 psi/min pressure decay in all tanks. This is an excess pressure decay rate of 3.38 psi/min in each tank. From Figure 3.7-10, it can be seen that each tank is feeding a leak of 12.52 lb/hr (3.38/.27), 8.05 lb/hr (3.38/.42), and 5.63 lb/hr (3.38/.6) for tanks 1, 2, and 3, respectively. This adds up to a total system leak of 26.2 lb/hr, which could be leaking from a fuel cell, manifold, or PCS system. Again, these methods assume that the heaters are in an off cycle.

If the heaters are receiving power, the leak can be quantified by the following method:

- A. Determine the heater mass flow capacity from Figures 3.7-11 and 3.7-13 based on the amount of heat being input.
- B. Determine the additional mass flow from the tank using Figures 3.7-10 and 3.7-11. The excess decay rate is the actual decay rate being observed, as given by equation 9B.
- C. Add the values obtained in 1 and 2 above to obtain the total flow rate from the tank.
- D. Subtract the fuel cell/metabolic flow from the value computed in C. Note that if only one tank is affected out of a commonly manifolded set, and its pressure is decreasing, its check valve will backseat, stopping all flow from the tank except for the leak flow.

In equation form, the above computation for when tank heaters are receiving power is

$$
LEAK = (DMDQ * Q) + (XDPDT / K) - R \qquad (10)
$$

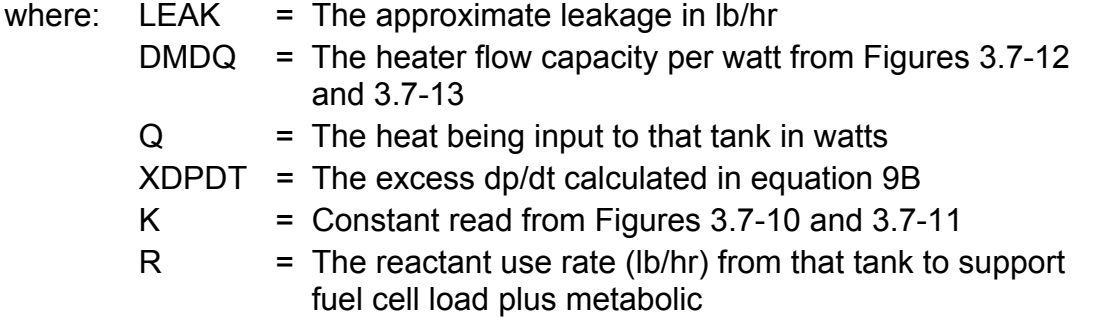

For example, if heater A only in  $O<sub>2</sub>$  tank 1 was in an "on" cycle, the pressure was continuing to decay at a rate of about 4 psi/min, the tank was feeding a fuel cell and metabolic demand of 14 lb/hr (the tank pressure had not dropped below the manifold pressure), and the tank quantity was 100 percent, then

> LEAK =  $(0.022 * 500) + (4 / 1.1) - 14$  $= 0.6$  lb/hr

This indicates that there is probably no leak in the system. If, in the above example, we were seeing a decay of 20 psi/min, the leak rate becomes

#### 3.7-11

LEAK =  $(0.022 * 500) + (20 / 1.1) - 14$ = 15.2 lb/hr

This indicates a system leak of approximately 15 lb/hr. If, in the above example, we were seeing an increasing pressure of 4 psi/min (negative in sign) when both tank heaters were on, the leak rate becomes

> LEAK =  $(0.022 * 1000) + (-4 / 1.1) - 14$  $= 4.4$  lb/hr

#### **Leak Reconfiguration**

The normal crew alert for system leaks will be for low pressure alarms due to the inability of the tank heaters to feed the combination of normal demand and the leak itself. This is the premise behind all the crew procedures for ascent and entry. This is not to say that PRSD system leaks in which the heaters can maintain the pressure require no action. The larger leaks are simply the only ones to which by the crew will be automatically alerted. If on orbit, ORB PKT, EPS, CRYO O2(H2) LEAK procedure should be used for troubleshooting cryo leaks.

Once leak isolation is complete, multiple reconfiguration options may be available. Flight Rule A9-260 should be consulted for specific leak isolation and reconfiguration options.

For leaks when heaters will be deactivated and the pressure allowed to bleed down, the pressures will probably bleed down to the two-phase saturation pressure for the reactant at the given tank density (quantity) quickly. However, its decay rate after that point will be slower as liquid begins to boil.

If the tank quantity is on the "gas" side of the vapor dome, the tank pressure will track down the saturated vapor boundary line until the tank is depleted. This effect can be seen in Figure 3.7-14.

If the tank quantity is on the "liquid" side of the vapor dome, the pressure decay rate should change noticeably when the pressure reaches the saturated liquid line (liquid begins to boil). Continuing decreases in tank quantity would lower the fluid pressure below the vapor pressure at that temperature, causing liquid to boil and raise the pressure in the tank back up to the vapor pressure at that temperature. Therefore, in theory, continuing decreases in tank quantity would not lower the pressure, but rather would convert more liquid to gas. This stabilization in tank pressure could take on the appearance that the leak had stopped or slowed. However, as a fluid undergoes sudden expansion, its temperature decreases. Therefore, this cooling effect would tend to lower the fluid temperature, which would in turn lower the vapor pressure. Due to evaporative cooling, it is expected that the pressure would be decaying to correspond to the new lower vapor pressure at the cooler temperature. The quantitative rate at which this cooling would lower the vapor pressure is beyond the scope of this SCP. If the tank quantity continues to decrease, the saturated vapor line on the vapor dome may eventually be encountered and the pressure will then begin to track down the slope of

3.7-12

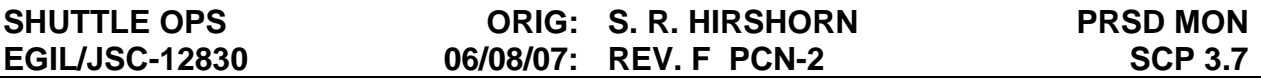

the vapor dome (saturated vapor line) until the tank is depleted. This effect can be seen in Figure 3.7-15. For more background on this subject, consult SCP.

If the leak is found to be in a tank and it is predicted that the tank heaters can maintain a stable pressure (if required to feed the leak and all fuel cells), then the manifold valves should be opened and the other tank heaters deactivated (except for a leak in tanks 3, 4, and 5, where the tank 1 and 2 heaters should be left in AUTO). This will maximize usage out of the affected tank before it is depleted due to the leak. Before even attempting this configuration, the EPS console operator should first verify that the total fuel cell demand plus the leak flow rate is within the tank heater capacity as stated in Figures 3.7-12 and 3.7-13. If this configuration is used (and the affected tank heaters can support the leak plus all fuel cell demands), the new maximum time to a nominal end of mission with the current power level is given by

$$
t = \frac{Q_{\text{aff}} - Q_{\text{R}}}{r + L} + \frac{Q_{\text{rem}} - U}{r} = \underline{\qquad} \qquad \text{hr}
$$
 (11)

If a touchdown time is given instead of the fuel cell load, and the EPS console operator is requested to compute a maximum fuel cell usage rate which can be allowed and still support the landing time plus redline (extension days + unusables), the equation becomes:

$$
r = \frac{b + \sqrt{b^2 4ac}}{2a} = \underline{\qquad} \qquad \qquad \text{lb/hr}
$$
 (12)

where:  $b = (t) * (L) - Q_{\text{aff}} - Q_{\text{rem}} + U + Q_R$ 

$$
a = t
$$
  
\n
$$
c = (L) * (Q_{rem} - U)
$$

- $Q<sub>aff</sub>$  = The total amount of reactant in the tank which is leaking (in lb)
- $Q_{rem}$  = The total amount of reactant in the tank(s) which will be deactivated (in lb)

$$
Q_R = \text{Tank residuals}
$$

Normal values: 47 lb  $(O_2)$  or 2.3 lb  $(H_2)$  each If a tank quantity (> residual levels) will be reached where the tank heater(s) cannot meet the fuel cell + leak demand, then that tank quantity should be sued for QR.

- $U =$  The reactant redline (in lb). Includes a fixed usage rate for the extension day(s)
- $r =$  The average reactant use rate for electrical power (and for metabolic  $O_2$ ) in (lb/hr)
- $t =$  Time to a new nominal End-of-Mission (EOM) touchdown (in hours)
- $L =$  Reactant leak rate (in  $lb/hr$ )

If the leaking tank heaters cannot support the leak rate plus the fuel cell demand, or if the leak is in the manifold, then the option exists to isolate the tank to a single fuel cell by closing manifold valve(s). This should be attempted only if Figures 3.7-12 and 3.7-

13 show that the affected fuel cell flow rate plus leak flow rate is within the heater capacity for that tank. If this configuration is opted for, then the equations for the maximum time to a new EOM are given by

$$
t_{\text{leak}} = \frac{Q_{\text{aff}} - Q_{\text{R}}}{r_{\text{aff}} + L} \tag{13}
$$

$$
t = \frac{Q_{\text{rem}} - (r_{\text{rem}})(t_{\text{leak}}) - U}{R_{\text{aff}} + r_{\text{rem}}} + t_{\text{leak}}
$$
(14)

- where:  $Q_{\text{aff}}$  = The total amount of reactant in the tank which is leaking (in lb)
	- $Q_{rem}$  = The total amount of reactant in the other tank(s) other than the one which is leaking (in lb)
	- $Q_{\rm R}$  = Tank residuals
		- Normal values: 47 lb  $(O_2)$  or 2.3 lb  $(H_2)$  each If a tank quantity (> residual levels) will be reached where the tank heater(s) cannot meet the fuel cell + leak demand, then that tank quantity should be used for QR.
	- $U =$  The reactant redline (in lb). Includes a fixed usage rate for the extension days
	- $r_{\text{aff}}$  = The reactant use rate for electrical power (and for metabolic O<sub>2</sub>) for the affected tank (in lb/hr)
	- $r_{rem}$  = The reactant use rate for electrical power (and for metabolic  $O_2$ ) for the tank(s) which are not leaking (in lb/hr)
	- $t =$  Max time to a new nominal EOM touchdown (in hours)
	- $t_{\text{leak}}$  = Time required to deplete the leaking tank(s) (in hours). If  $t_{\text{leak}}$  > the time to a nominal EOM, then  $t_{\text{leak}}$  = time to a nominal EOM
	- $L =$  Reactant leak rate (in lb/hr)

#### **Disclaimers**

All the above leak/time equations assume a constant leak rate. Since there are no guarantees that the leak cannot get bigger, some consideration should be given to increasing leak sizes when evaluating mission duration.

# **Summary**

For quick reference, Table 3.7-2 summarizes the equations from this SCP needed to troubleshoot using pressure decay rates.

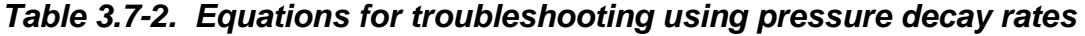

| <b>Expected pressure</b><br>decay rates;                                                              | 1.      | Read individual values of K from Figures 3.7-1, 3.7-2, 3.7-3, or<br>3.7-4; $K_x$ is for the tank being analyzed                                                                                                  |
|----------------------------------------------------------------------------------------------------|---------|----------------------------------------------------------------------------------------------------|
| example:<br>ΤΚ<br>$K_1$<br>$\mathsf{K}_0$<br>$\rightarrow M$<br>ΊK<br>K <sub>Ν</sub><br>TK<br>$K_{x}$ | 2.      | If multiple tanks are feeding a common flow:                                                                                                    |
|                                                                                                    |         | $\frac{1}{K_{\Omega}} = \sum_{i=1}^{N} \frac{1}{K_{i}}$                                                                                                    |
|                                                                                                    |         | (do not include $K_x$ in summation)                                                                                                    |
|                                                                                                    |         | AMPS <sub>x</sub> (FLOW <sub>x</sub> ) = $\frac{K_0}{K_0+K_0}$ * TOT AMPS (TOT FLOW)                                                                                                    |
|                                                                                                    | 3.      | Expect decay <sub>x</sub> = $K_x * FLOW_x$<br>Figures 3.7-1 and 3.7-2                                                                                                    |
| Tank being<br>analyzed                                                                                |         | Expect decay <sub>x</sub> = (K <sub>x</sub> /1000) * AMPX <sub>x</sub> (O <sub>2</sub> ), Figure 3.7-3<br>Expect decay <sub>x</sub> = (K <sub>x</sub> /1000) * AMPX <sub>x</sub> (H <sub>2</sub> ), Figure 3.7-4 |
| MED V41 UP                                                                                            | 1.      | Initial point = $(0,Y_1)$                                                                                                    |
| background lines                                                                                      |         | $Y_i$ = 940 (Asc O <sub>2</sub> ), 260 (Asc H <sub>2</sub> )<br>= 840 (E/O O <sub>2</sub> TK 1/2), 220(E/O H <sub>2</sub> TK 1/2)<br>= 875 (E/O O <sub>2</sub> TK 3/4/5), 240 (E/O H <sub>2</sub> TK 3/4/5)      |
|                                                                                                    | 2.      | End point = $(X_i, Y_{min})$                                                                                                    |
|                                                                                                    |         | $X_i = \frac{Y_i - Y_{min}}{expected decay rate}$                                                                                                    |
|                                                                                                    |         | or if $X_1 > X_{\text{max}}$ , then                                                                                                    |
|                                                                                                    |         | end point = $(X_{max}, RY_i)$<br>$RY_i = Y_i - (expected decay rate * X_{max})$                                                                                                    |
| Leak size for an<br>individual tank                                                                   | $1_{-}$ | If the tank heaters are not receiving power                                                                                                    |
|                                                                                                    |         | XDECAY = ACTDECAY - PREDECAY<br>a.                                                                                                    |
|                                                                                                    |         | Read K from Figures 3.7-10 or 3.7-11<br>b.<br>LEAK (ind tank) = XDECAY / K<br>C.                                                                                                    |
|                                                                                                    | 2.      | If the heaters are being powered                                                                                                    |
|                                                                                                    |         | Read DMDQ from Figures 3.7-12 or 3.7-13<br>a.                                                                                                    |
|                                                                                                    |         | Read K from Figures 3.7-10 or 3.7-11<br>b.                                                                                                    |
|                                                                                                    |         | XDPDT = Actual dp/dt being observed (pos in sign for<br>$C_{-}$<br>decaying pressure)                                                                                                    |
|                                                                                                    |         | $R =$ Fuel cell cell (plus metabolic) consumption<br>from that tank                                                                                                    |
|                                                                                                    |         | $Q =$ dependent on number of heaters powered                                                                                                    |
|                                                                                                    |         | 100 watts/ $H_2$ heater string<br>500 watts/ $O_2$ heater string (2 elements)                                                                                                    |
|                                                                                                    |         | LEAK (ind tank) = $(DMDQ * Q) + (XDPDT / K) - R$                                                                                                    |

*Table 3.7-3. Actions to be taken for known leaks* 

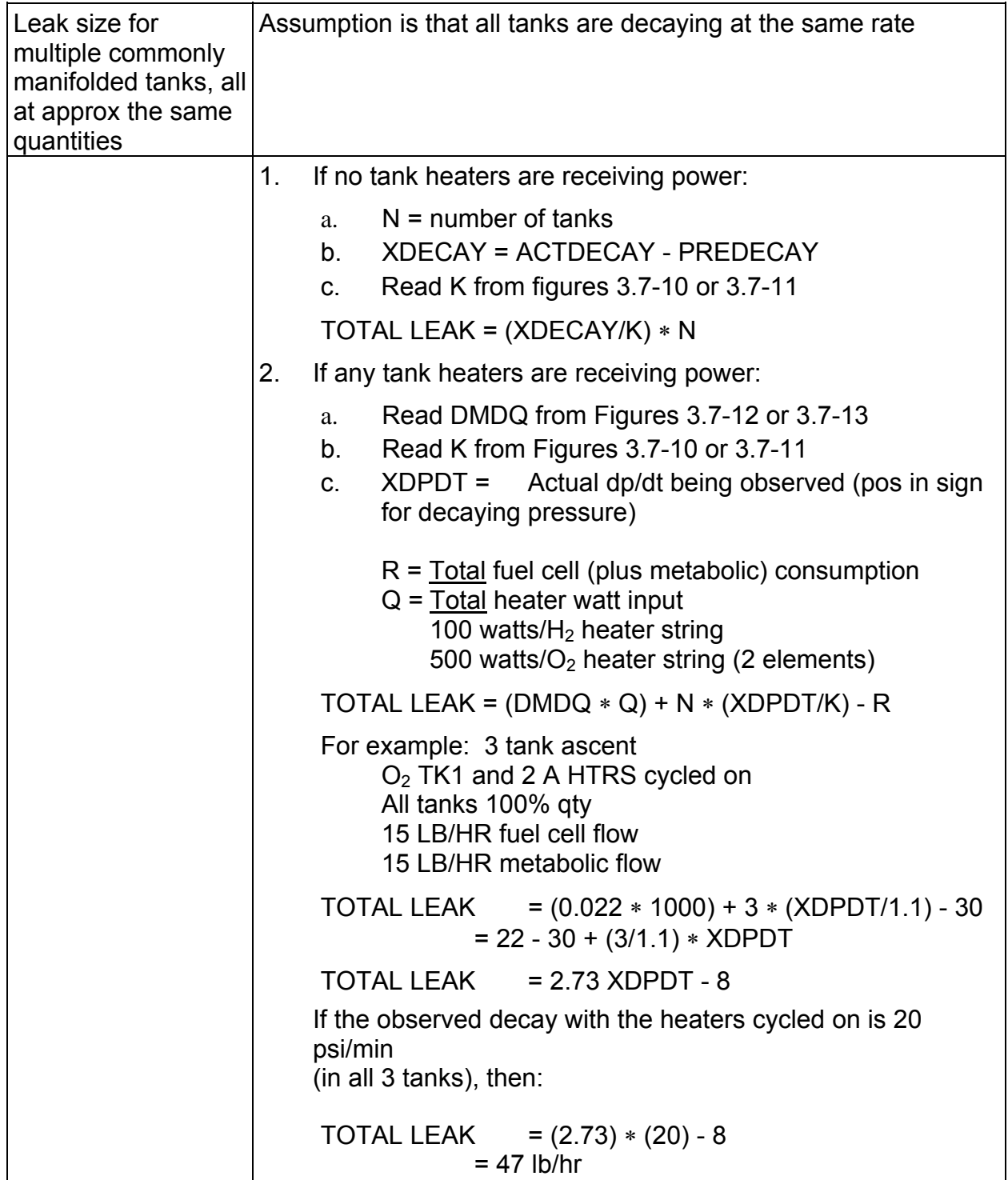

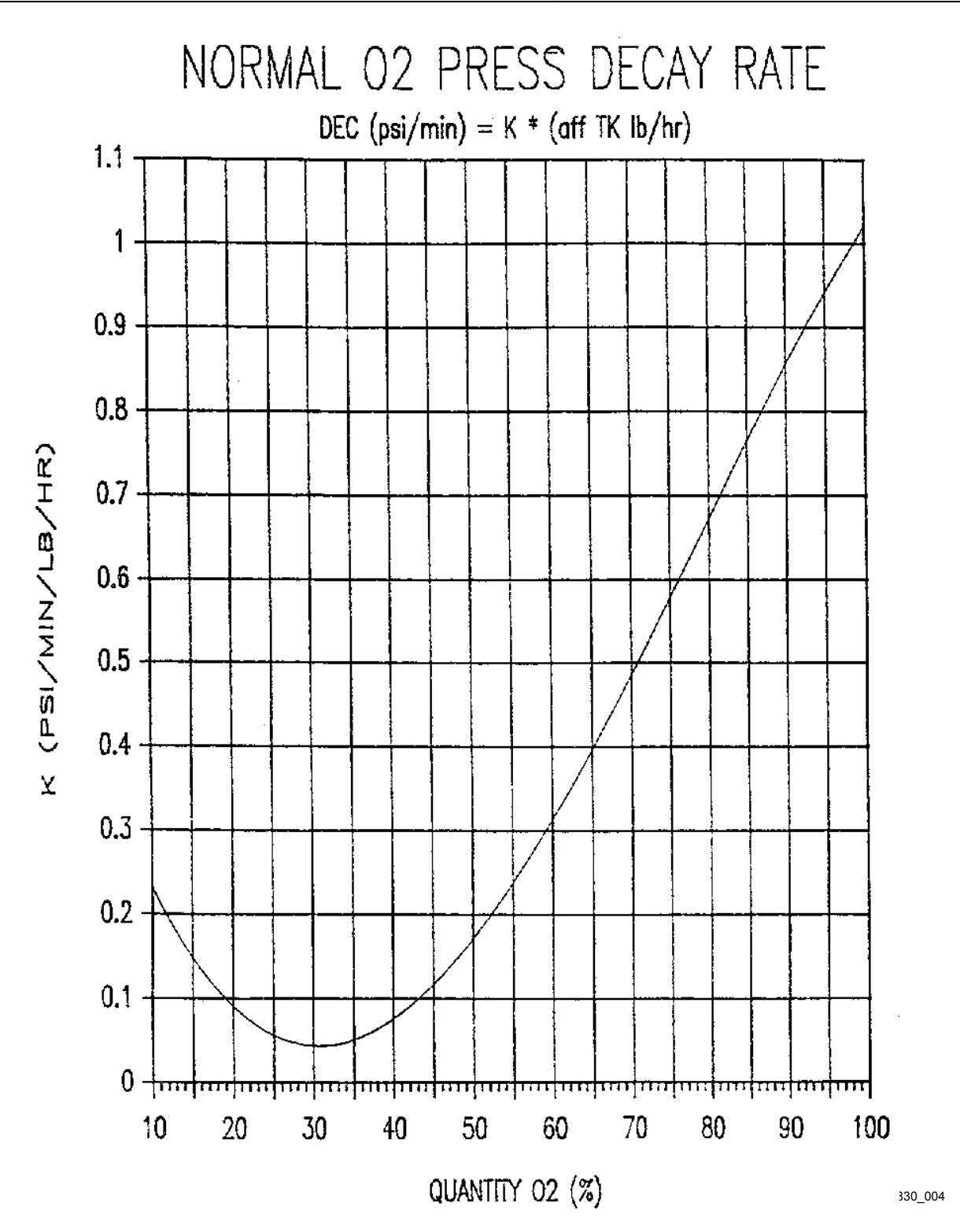

*Figure 3.7-1. Normal O2 pressure decay rate (decay per tank lb/hr)* 

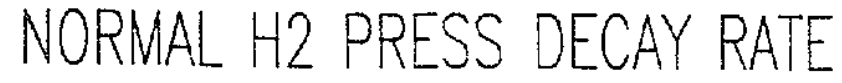

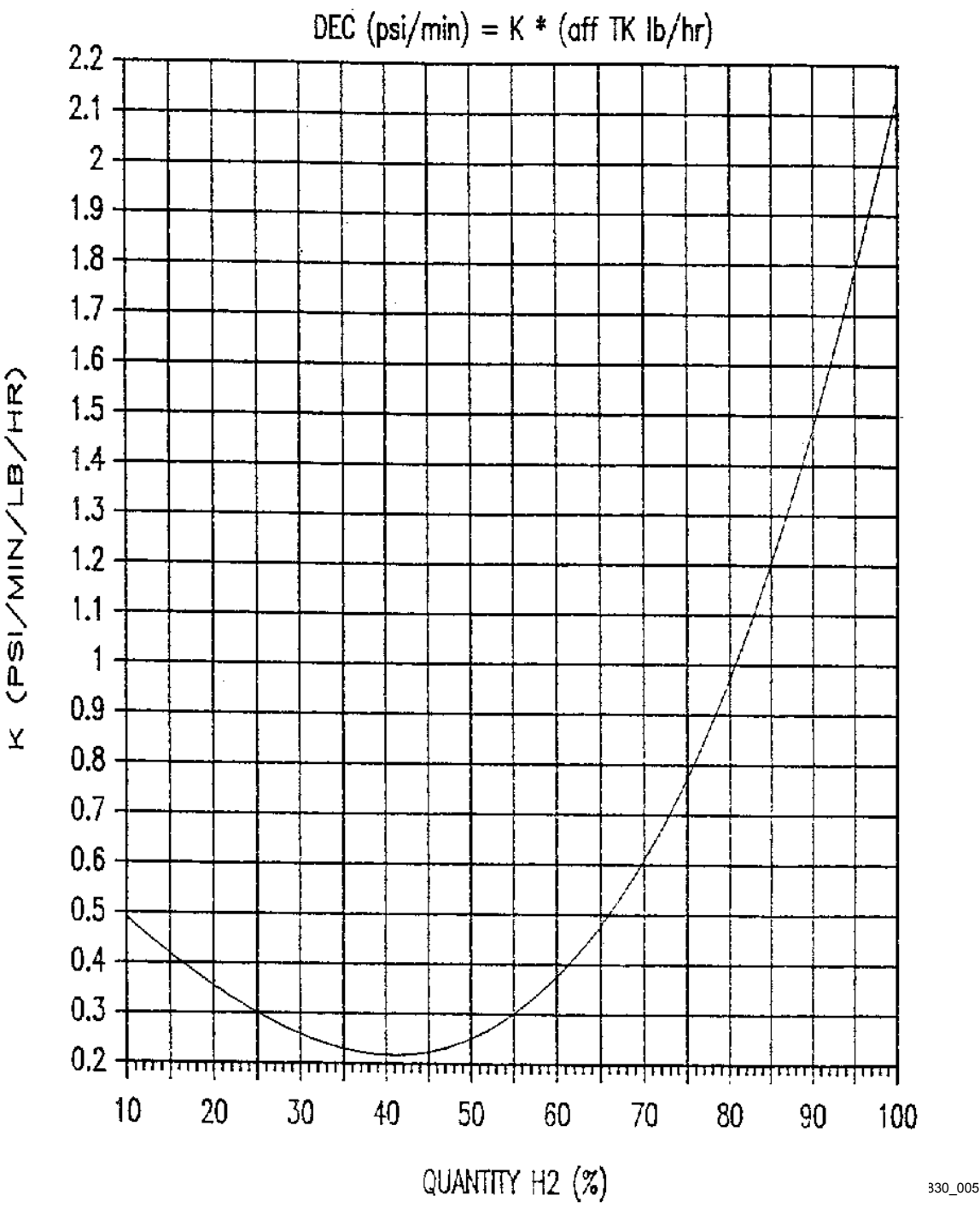

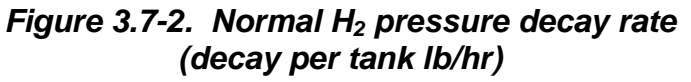

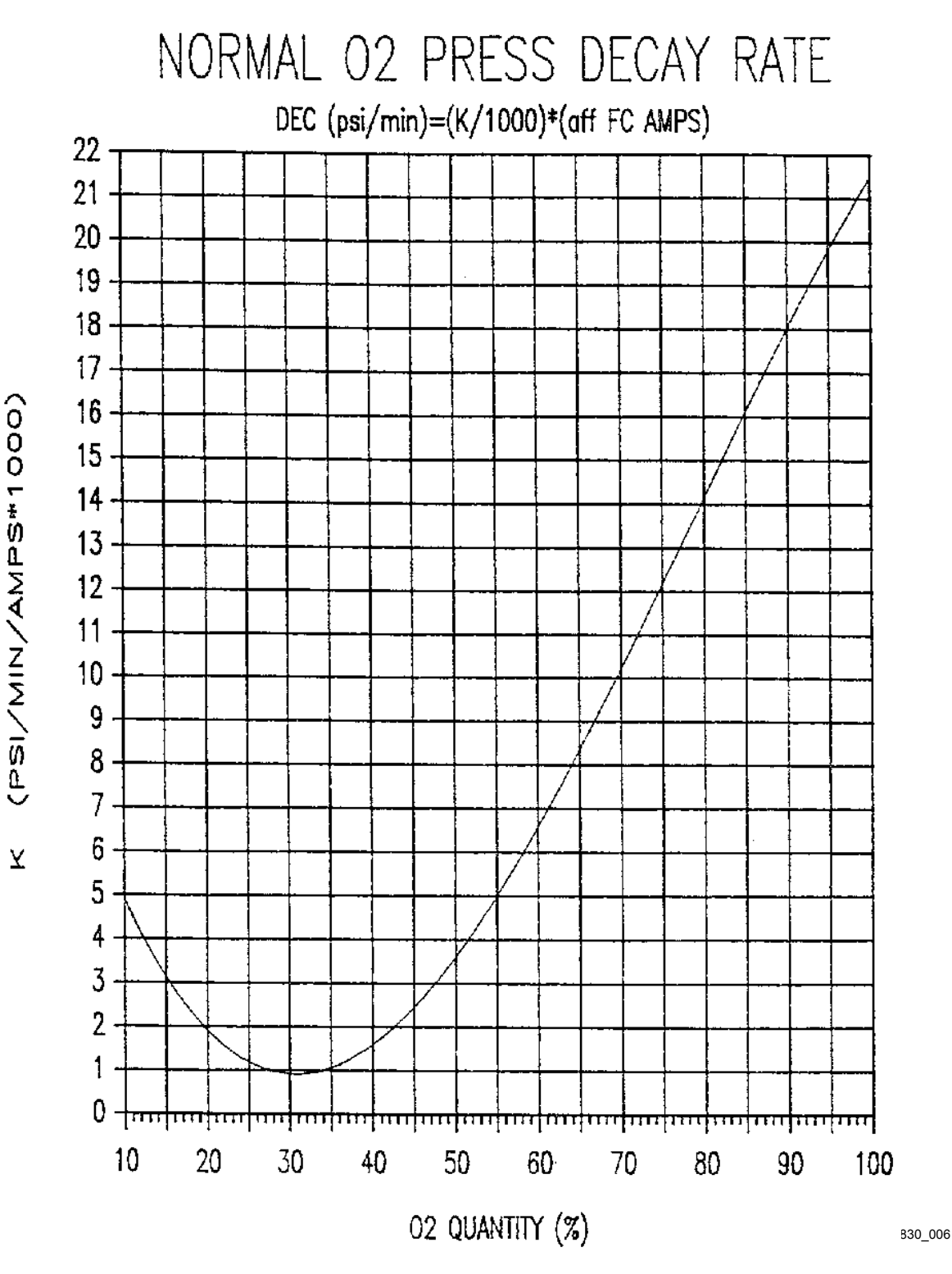

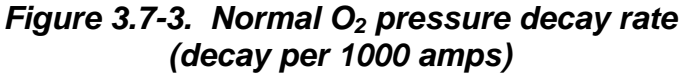

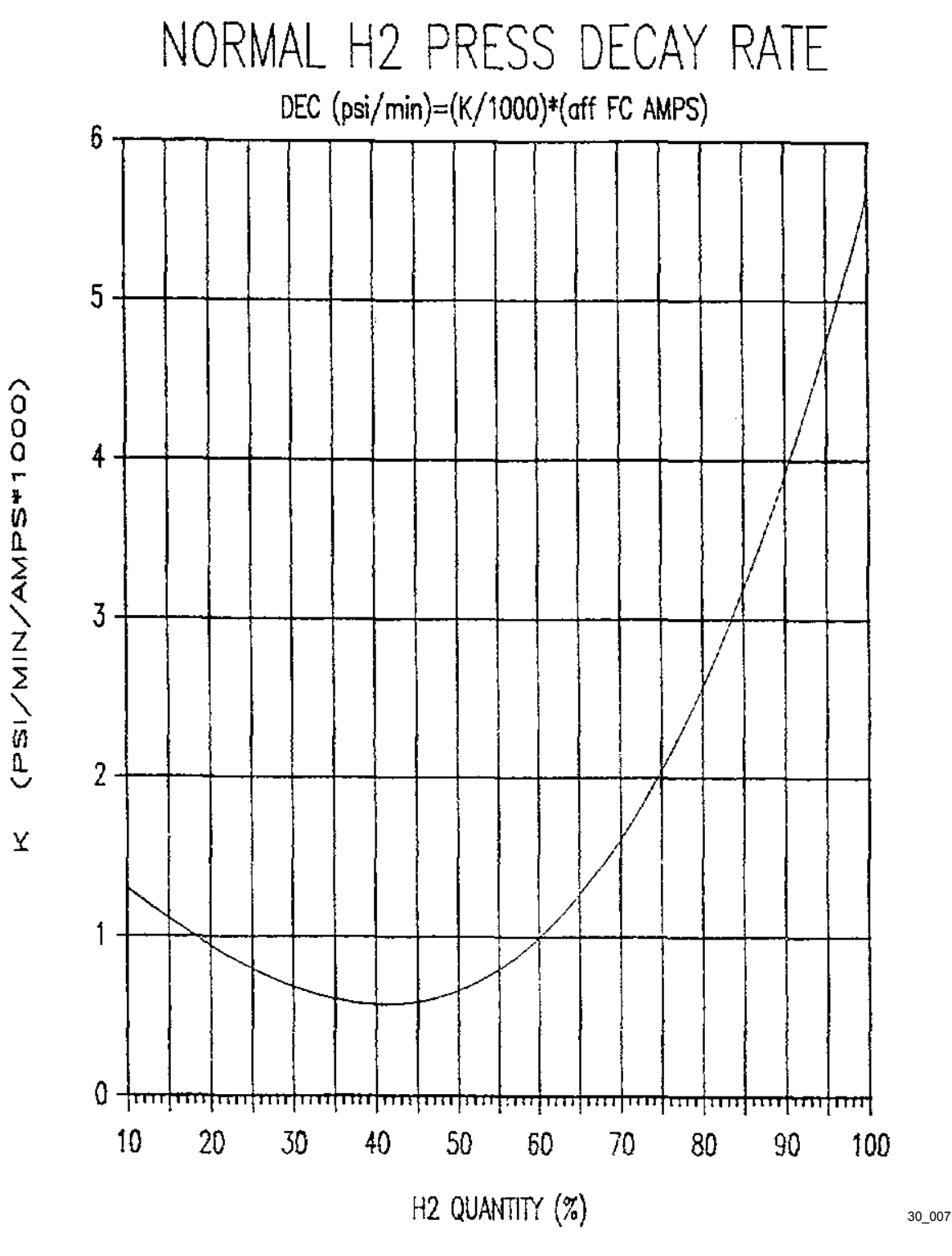

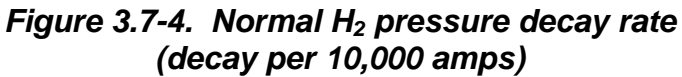

**02 CURVE FIT to FLIGHT comparison** 

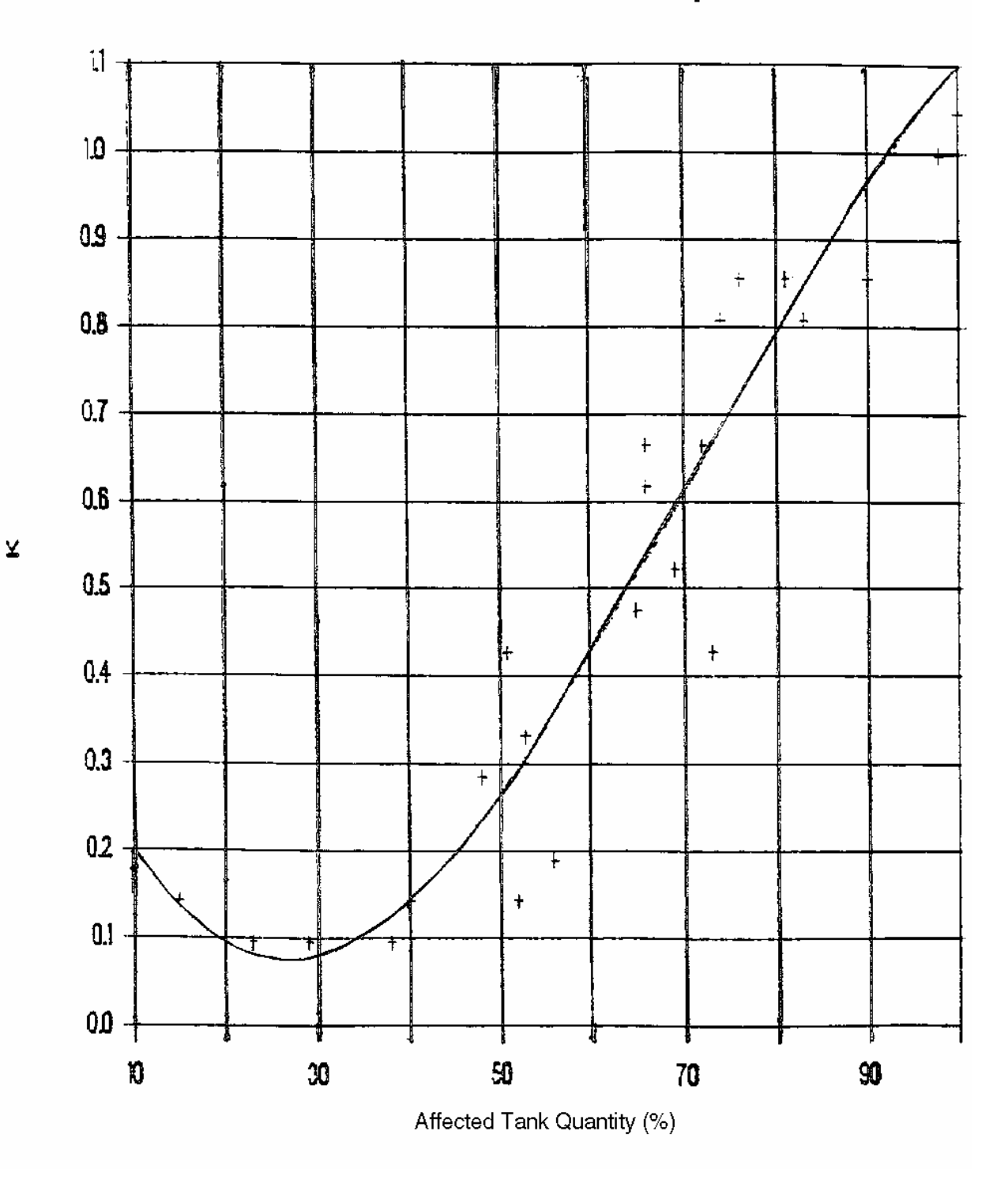

*Figure 3.7-5.* O<sub>2</sub> curve fit to flight comparison

3.7-22

# H2 CURVE FIT to FLIGHT comparison

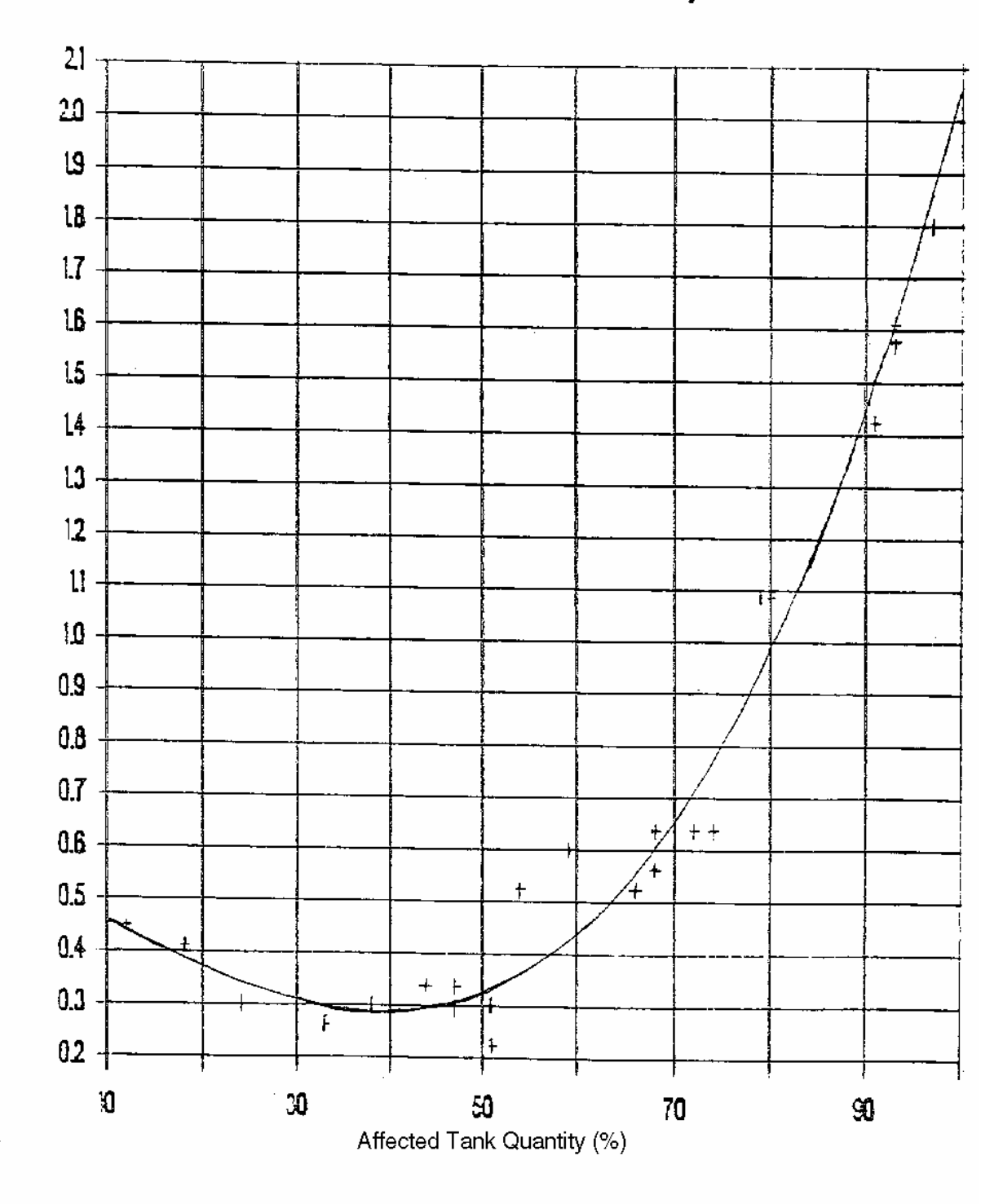

*Figure 3.7-6. H2 curve fit to flight comparison* 

3.7-23

**Verify that this is the correct version before use** 

¥

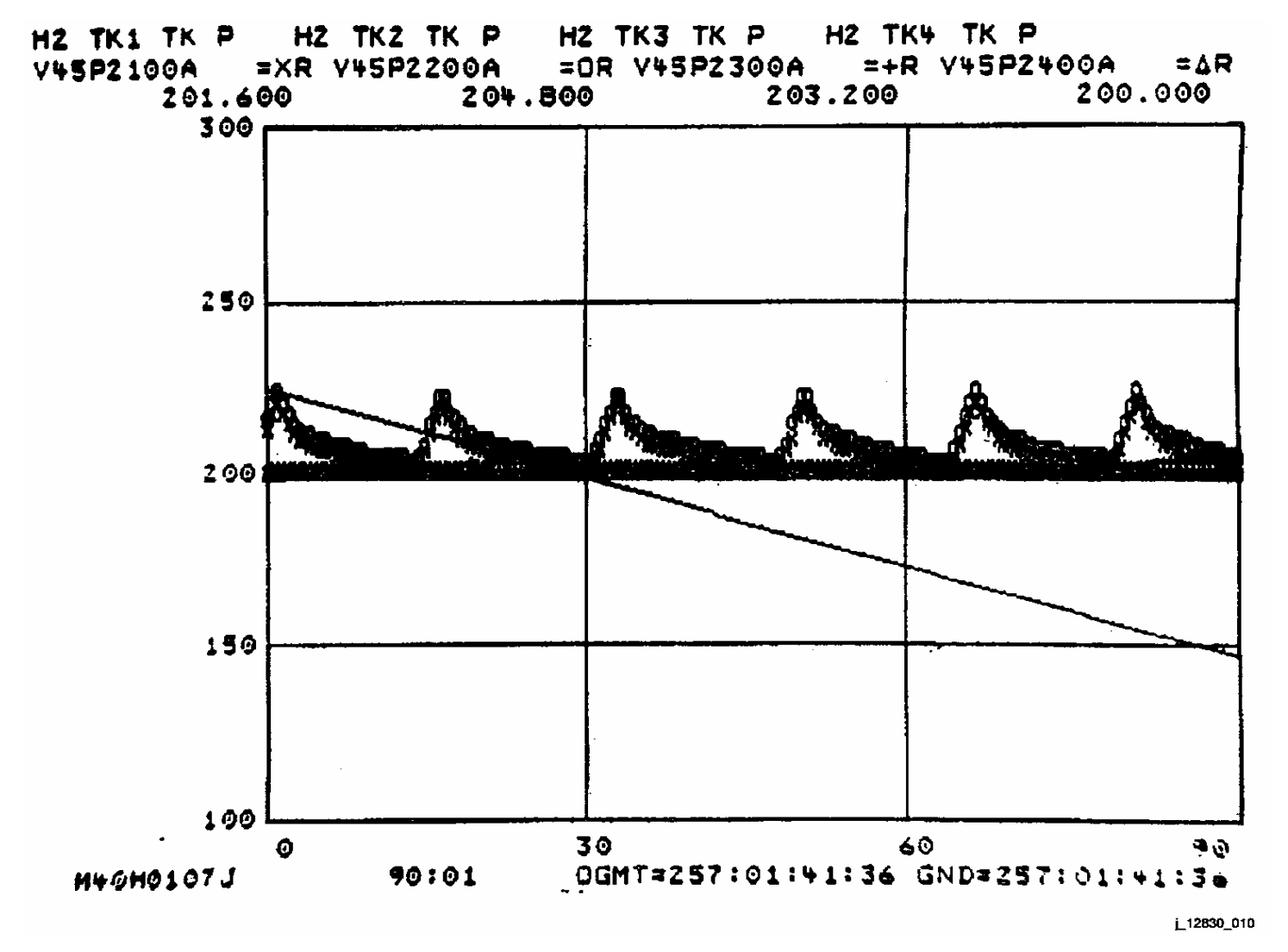

*Figure 3.7-7. Hydrogen pressure display*

**Verify that this is the correct version before use** 

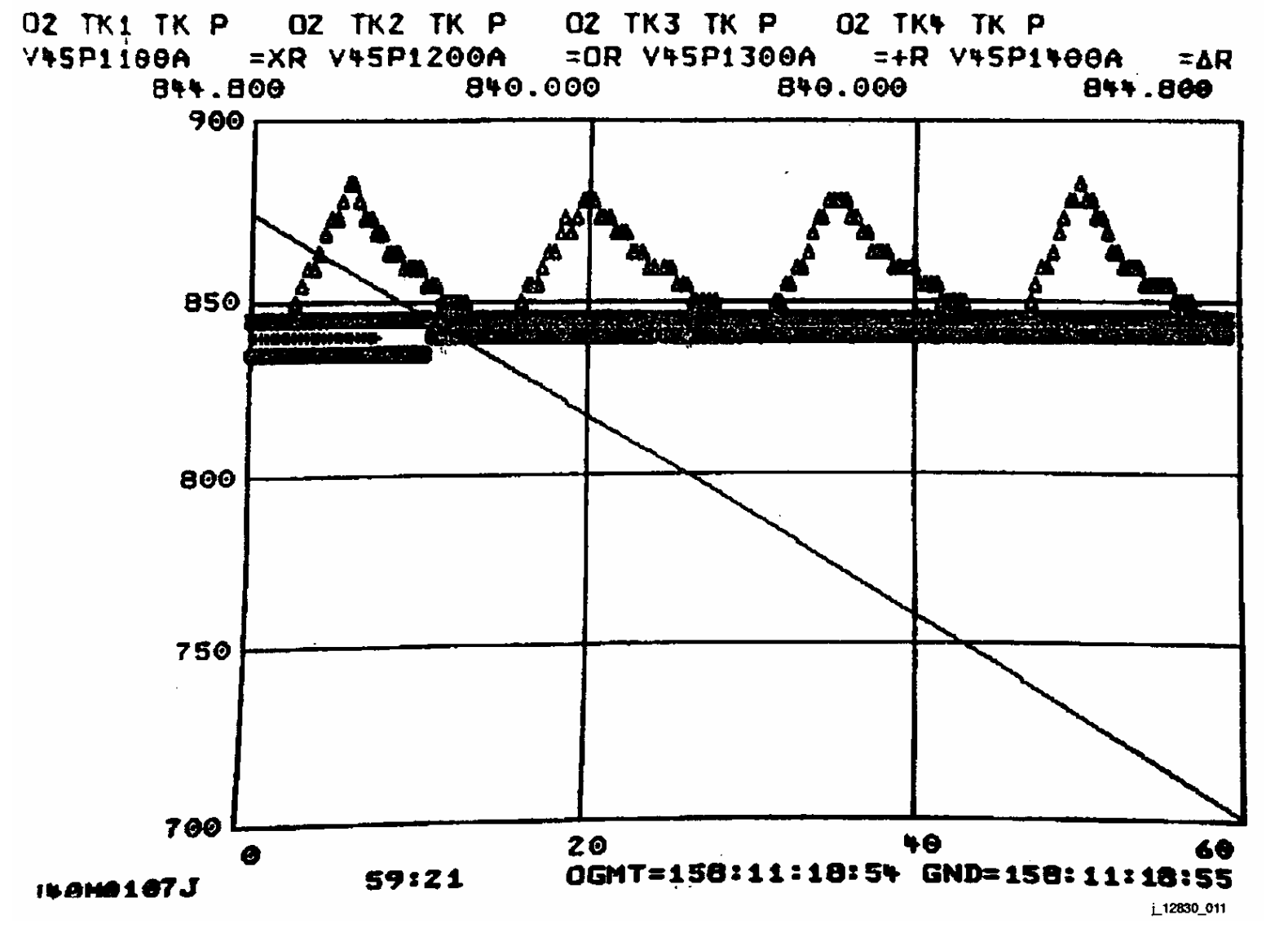

*Figure 3.7-8. Oxygen pressure display*

**01/31/02: ORIG:**

**EGIL/JSC-12830 SHUTTLE OPS** 

SHUTTLE OPS<br>EGILJSC-12830

V41#<br>002/RT TLM UNIVERSAL PLOT(NOMINAL DATA) MENU MSK 18 \_\_\_\_ , SCALE (L/R/D/C)  $\,$ , L/R = ADD NOMINALS; D = DEL NOMINALS; C = CHG NOMINALS NOTE: IF X PARAMETER IS A TIME; INPUT X POINTS IN MINUTES DATA POINT PAIRS NO X VALUE Y VALUE NO X VALUE Y VALUE 01 / 0\_\_\_\_\_\_\_\_\_\_\_\_\_ , \_\_840\_\_\_\_\_\_\_\_\_\_ , 02 \_25\_\_\_\_\_\_\_\_\_\_\_\_\_ , \_\_\_700\_\_\_\_\_\_\_\_\_\_ , 03 / 16\_\_\_\_\_\_\_\_\_\_\_\_ , \_\_700\_\_\_\_\_\_\_\_\_\_ , 04 \_0\_\_\_\_\_\_\_\_\_\_\_\_\_\_ , \_\_\_875\_\_\_\_\_\_\_\_\_\_ , 05 / \_\_\_\_\_\_\_\_\_\_\_\_\_\_ , \_\_\_\_\_\_\_\_\_\_\_\_\_\_\_ , 06 \_\_\_\_\_\_\_\_\_\_\_\_\_\_\_\_ , \_\_\_\_\_\_\_\_\_\_\_\_\_\_\_\_ ,  $07 / \underline{\hspace{1.5cm}}$  ,  $\underline{\hspace{1.5cm}}$  ,  $\underline{\hspace{1.5cm}}$  ,  $08 \underline{\hspace{1.5cm}}$  ,  $\underline{\hspace{1.5cm}}$  ,  $\underline{\hspace{1.5cm}}$  , 09 / \_\_\_\_\_\_\_\_\_\_\_\_\_\_ , \_\_\_\_\_\_\_\_\_\_\_\_\_\_\_ , 10 \_\_\_\_\_\_\_\_\_\_\_\_\_\_\_\_ , \_\_\_\_\_\_\_\_\_\_\_\_\_\_\_\_ ,  $11/\sqrt{\frac{1}{\sqrt{1-\frac{1}{2-\frac{1}{2-\frac{$  $13 / \underline{\hspace{1.5cm}}$  ,  $\underline{\hspace{1.5cm}}$  ,  $\underline{\hspace{1.5cm}}$  ,  $14 \underline{\hspace{1.5cm}}$  ,  $\underline{\hspace{1.5cm}}$  ,  $\underline{\hspace{1.5cm}}$  ,  $\underline{\hspace{1.5cm}}$  ,  $\underline{\hspace{1.5cm}}$  ,  $\underline{\hspace{1.5cm}}$  ,  $\underline{\hspace{1.5cm}}$  ,  $\underline{\hspace{1.5cm}}$  ,  $\underline{\hspace{1.5cm}}$  ,  $\underline{\hspace{1.5cm}}$  ,  $\underline{\hspace{1$ 15 / \_\_\_\_\_\_\_\_\_\_\_\_\_\_ , \_\_\_\_\_\_\_\_\_\_\_\_\_\_\_ / OR: UP TO 6 COEFFICIENTS FOR A 1ST TO 5TH DEGREE POLYNOMIAL. COEFFICIENT A(0) / \_\_\_\_\_\_\_\_\_\_\_\_\_\_ , COEFFICIENT A(1) \_\_\_\_\_\_\_\_\_\_\_\_\_\_ ,

COEFFICIENT A(2) / \_\_\_\_\_\_\_\_\_\_\_\_\_\_\_\_, COEFFICIENT A(3) \_\_\_\_\_\_\_\_\_\_\_\_\_\_\_\_\_\_\_\_\_, COEFFICIENT A(4) / \_\_\_\_\_\_\_\_\_\_\_\_\_\_ , COEFFICIENT A(5) \_\_\_\_\_\_\_\_\_\_\_\_\_\_ / \$

\_\_\_\_\_\_\_\_\_\_\_ ENTER PM FOR PERMANENT MED

*Figure 3.7-9. V41 menu* 

3.7-26

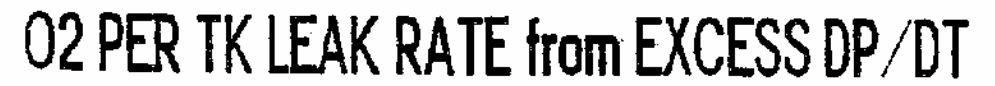

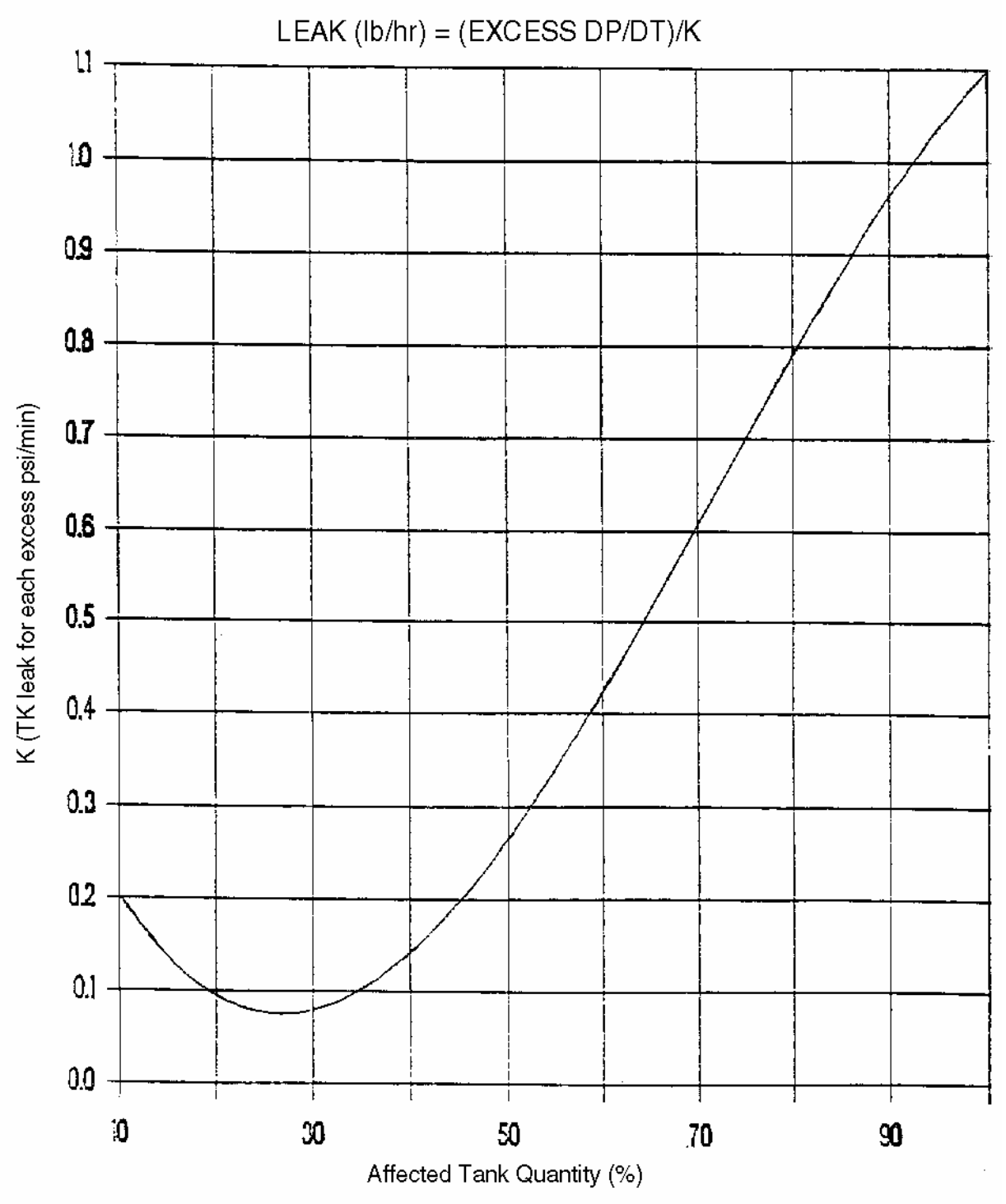

*Figure 3.7-10. O2 per tank leak rate from excess dP/dt* 

# H2 PER TK LEAK RATE from EXCESS DP/DT

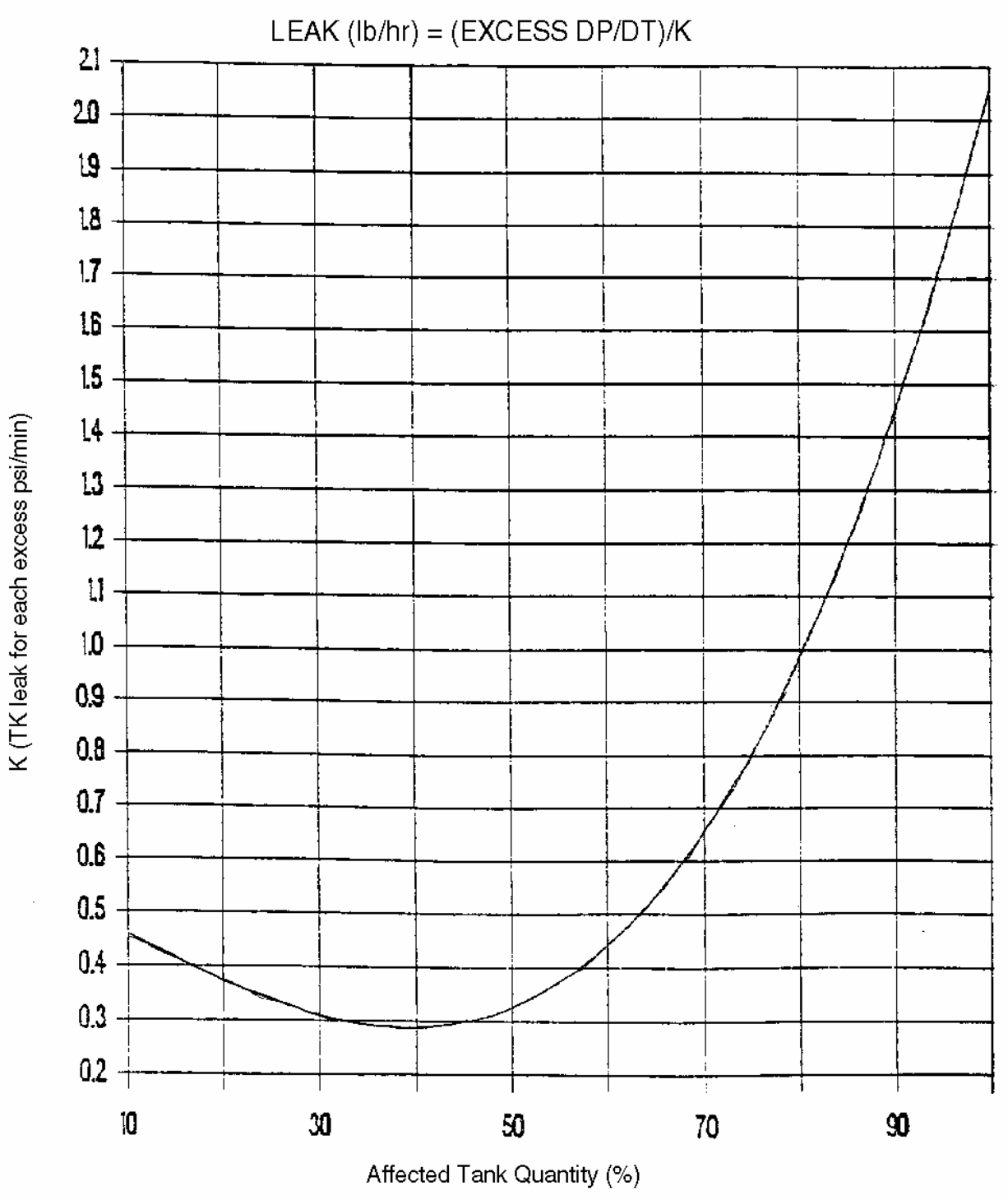

*Figure 3.7-11. H2 per tank leak rate from excess dP/dt* 

3.7-28

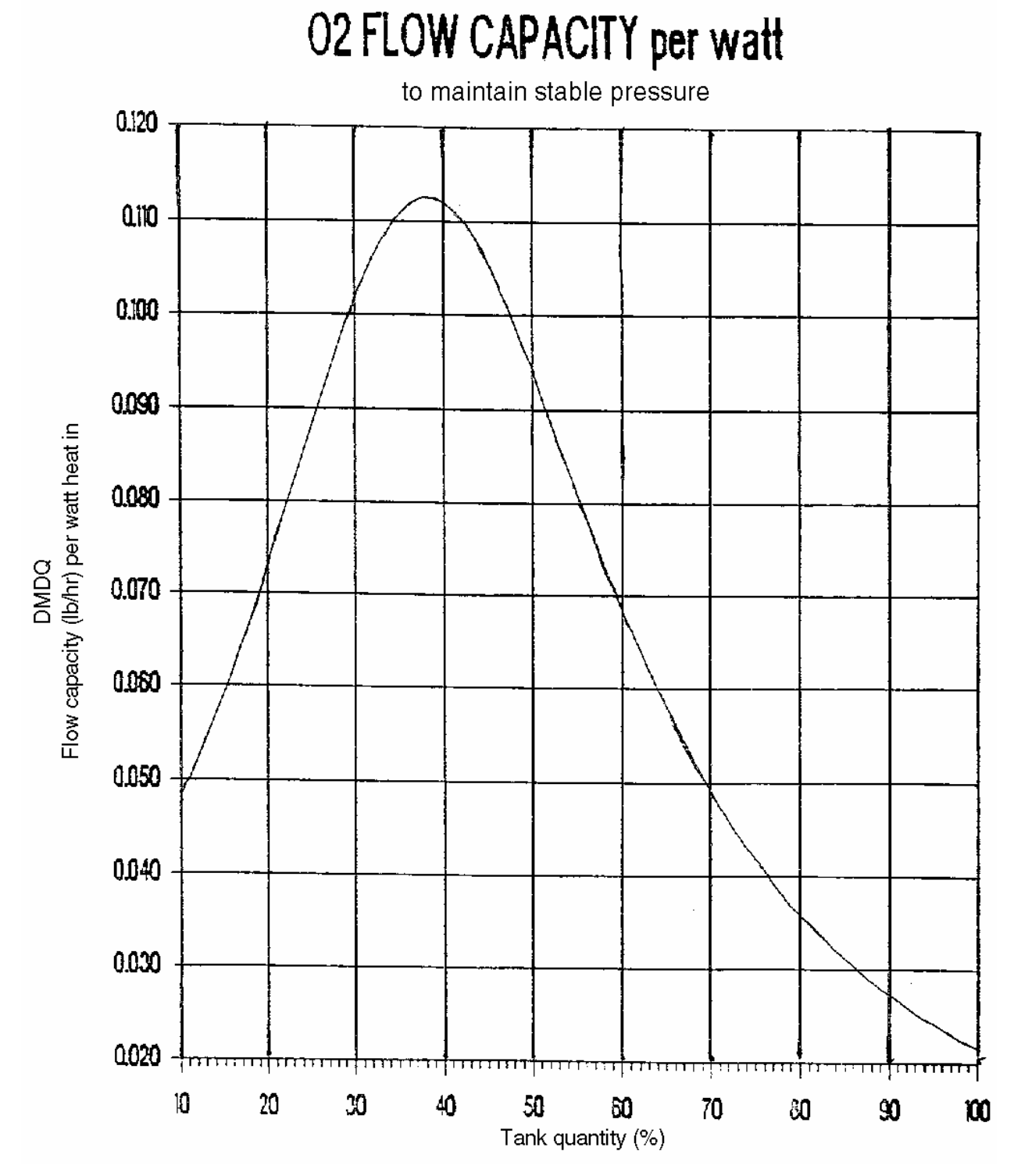

*Figure 3.7-12. O2 flow capacity per watt* 

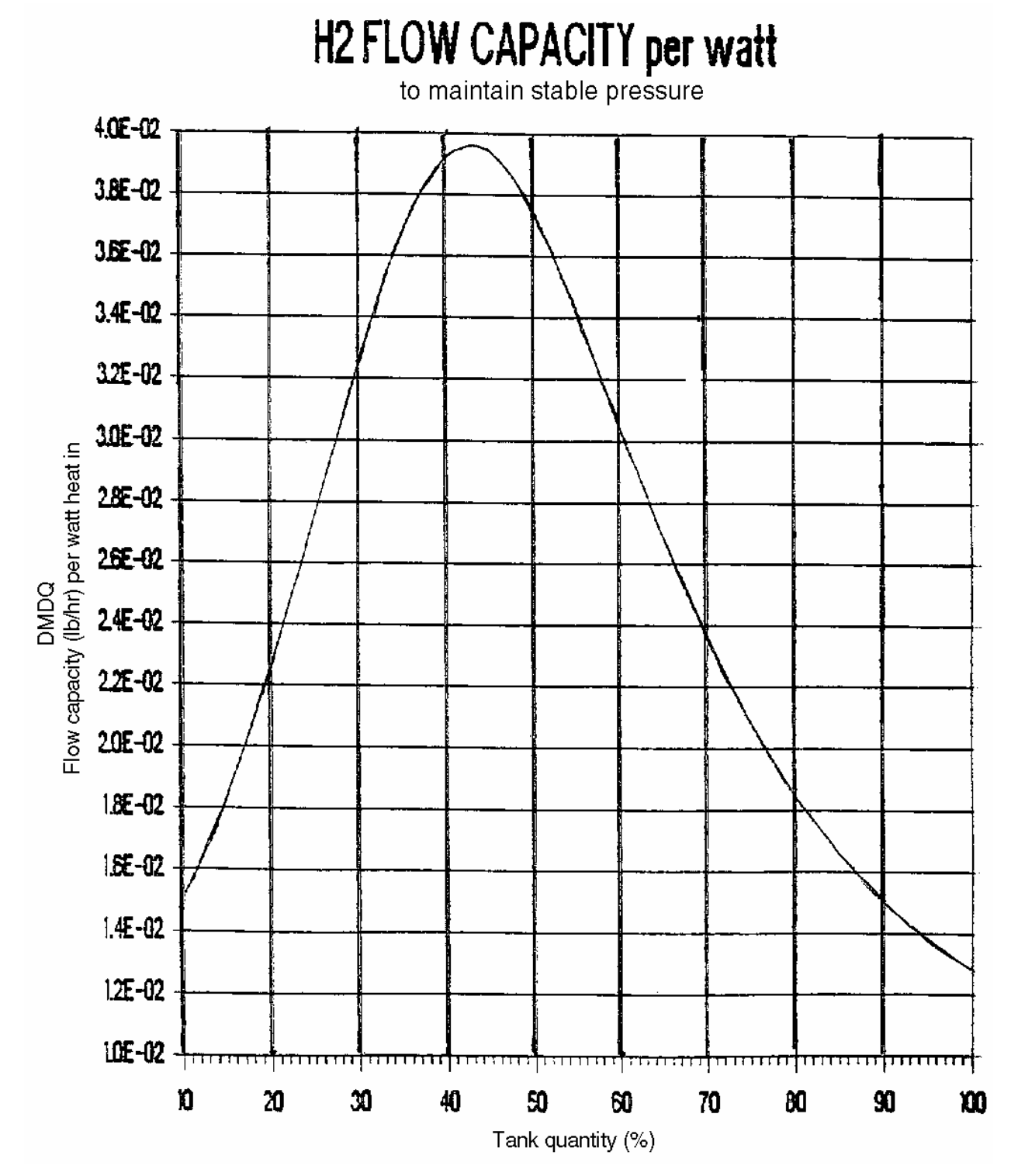

*Figure 3.7-13. H2 flow capacity per watt*
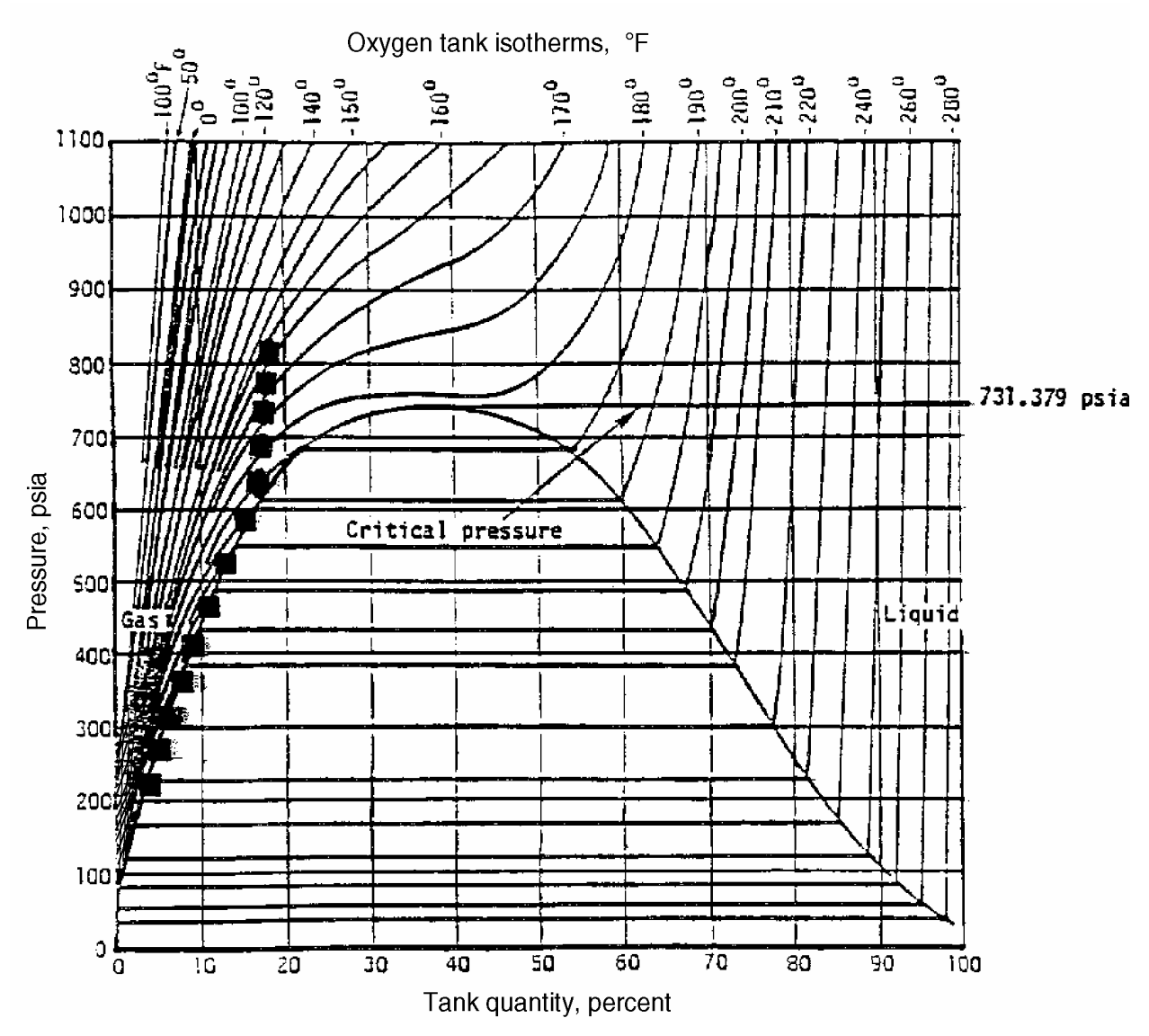

*Figure 3.7-14. O2 leak (low quantity)* 

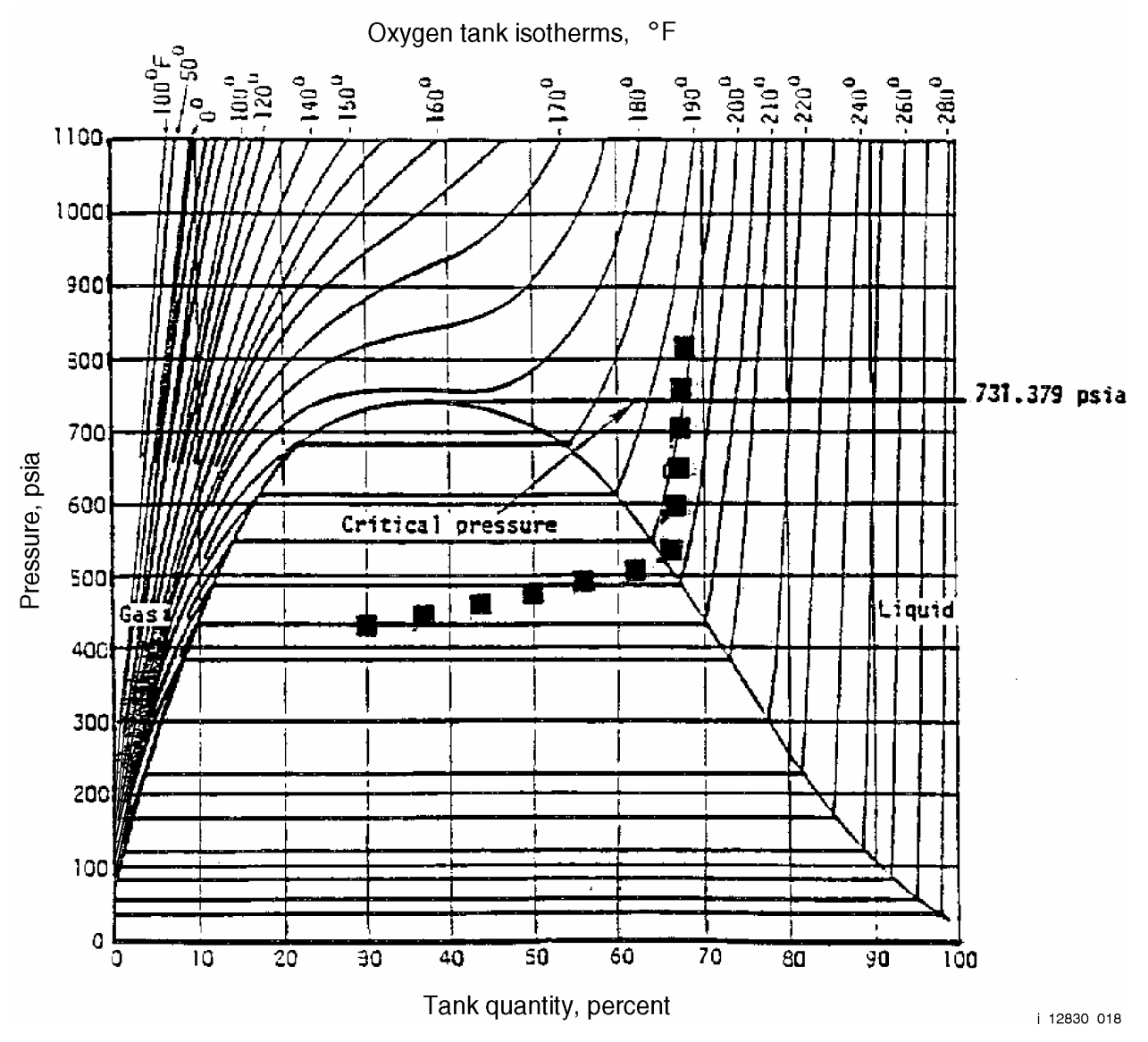

*Figure 3.7-15. O2 leak (high quantity)* 

## **TITLE**

PRSD MANUAL HEATER OPERATION

#### **PURPOSE**

This SCP outlines a basic procedure to be used for on-orbit manual operation of PRSD heaters, identifies constraints to be observed during manual operation, and presents data from the only flight where manual operation has actually been required.

## **BACKGROUND**

There are specific failures, primarily bus losses or loss of AUTO operation capability, that may require manual operation of the PRSD heaters in some tanks for extended periods of time, depending upon the particular circumstances at the time of the failure. The primary objective of the manual management plan is to minimize the time impact to the crew while still keeping the system pressures within an appropriate operating range.

Several methods are available, either individually or in combination, to minimize crew time impact during manual operations.

- A. Widening the pressure operating range from the normal AUTO mode on/off bands of about 35 psi  $(O_2)$  and 20 psi  $(H_2)$  lengthens the time between heater cycles in direct proportion. For example, an on/off range of 70 psi instead of 35 for  $O<sub>2</sub>$ results in the time between heater cycles being twice as long. Likewise, widening the range to 140 psi results in a time between heater cycles four times greater than that at the 35 psi pressure band. This assumes a constant power level and a constant number of tanks involved in the manual procedure.
- B. A maximum of two tanks would be required to be operated in manual due to any single failure. However, under certain conditions, it may be advantageous to operate more than two tanks with the same heater control range simultaneously to lengthen the heater duty cycle even more. For example, operating four tanks, assuming all are at the same quantity level, will double the depressurization portion of the heater cycle but will not necessarily have a significant effect on the pressurization period. If the tanks are at different quantity levels, the timemultiplying factor may be more or less than twice, depending on the particular tank quantities.
- C. By operating only 50 percent heaters per tank instead of 100 percent heaters, the pressurization period of the cycles will be at least doubled.

By combining the methods discussed in 1, 2, and 3 above, maximum heater cycle periods and, thus, minimum crew involvement can be achieved. Certain restrictions must be considered in developing the manual plan, however. These are discussed in the following paragraphs.

#### **CONSTRAINTS**

The following constraints should be observed when developing a manual heater operating plan. Rationale is provided for each constraint.

- A. The peak-to-peak pressure excursion must not exceed 375 psi for oxygen or 150 psi for hydrogen.
	- Rationale: Pressure excursions of greater than these values represent a structural pressure cycle on the tank. The tanks are designed to accommodate a lifetime total of 300 such pressure cycles. With a total life requirement of 125 flights, only three (3) structural cycles can be experienced per flight, on the average, without reducing the useful life of the tank. One structural cycle is automatically incurred on every flight during initial loading and pressurization. The other two cycles per flight are intended for any required ground testing or checkout.
- B. The maximum absolute pressure of the manual cycle range should be such that the manifold relief valves do not crack. Crack pressures are 975 psig for oxygen and 290 psig for hydrogen. Recommended maximum planned operating pressures are approximately 920 psia for oxygen and 260 psia for hydrogen to allow some margin for pressure overshoot and crew response.
	- Rationale: If the manifold relief valves open in flight, a retest is required before the next flight. This is not a normally planned test. Also, a failure of the relief valve in the OPEN position results in uncontrollable quantity management in the affected tank.
- C. The minimum absolute pressure of the manual cycle range should not be lower than the critical pressure of each system (731.4 psia for oxygen and 187.5 psia for hydrogen, as shown on the oxygen and hydrogen isotherms in Figures 3.8-1 and 3.8-2).
	- Rationale: Flight data from STS 51-D show that a two-phase condition existed in a tank during manual operation of the heaters (destratification on STS-42 caused one tank to drop below the critical pressure and again showed conditions consistent with two-phase). The expected condition of the fluid in the tank, based on quantity and pressure, indicated a singlephase condition. Two-phase fluid possibly existed because the heaters boiled the liquid around the elements faster then the pressure rise could keep the fluid liquified. The danger of this is that some areas of the heater surface may be in gaseous region, and localized overtemperature could occur that would not necessarily be indicated by the heater temperature transducer. For this reason, operating heaters in this condition for long periods of time is unacceptable. Overtemperature in the  $O<sub>2</sub>$  tank could result in ignition of the Teflon in the tank. Overtemperature in the  $H_2$  tank could result in structural tank damage. Maintaining super-critical pressurization ensures that the fluid

# **Verify that this is the correct version before use**

Oxygen tank isotherms, <sup>O</sup>F e<br>Suel  $\frac{60}{3}$ 280<sup>'</sup> ទី **SO2** <u>ទីខ្</u> ່ອ ē 3  $210$ 220 1100 1000 Fluid is single phase at all densities in this region above<br>the critical pressure  $\frac{1}{1+\frac{1}{1+\frac{1}{1+\frac{1}{1+\frac{1}{1+\frac{1}{1+\frac{1}{1+\frac{1}{1+\frac{1}{1+\frac{1}{1+\frac{1}{1+\frac{1}{1+\frac{1}{1+\frac{1}{1+\frac{1}{1+\frac{1}{1+\frac{1}{1+\frac{1}{1+\frac{1}{1+\frac{1}{1+\frac{1}{1+\frac{1}{1+\frac{1}{1+\frac{1}{1+\frac{1}{1+\frac{1}{1+\frac{1}{1+\frac{1}{$ 900 ca ٣Ī TI. 800 731.379 psia 700 Pressure, psia 600 500 Liquid 40C 300 200 100  $\pmb{\mathsf{O}}$  $\overline{\text{IG}}$ û  $\overline{29}$  $\overline{30}$ 50  $60$  $\overline{70}$  $\overline{40}$ 80 90 100 Tank quantity, percent

is single-phase at any temperature or density.

*Figure 3.8-1. Oxygen pressure vs. quantity diagram (from SODB)*

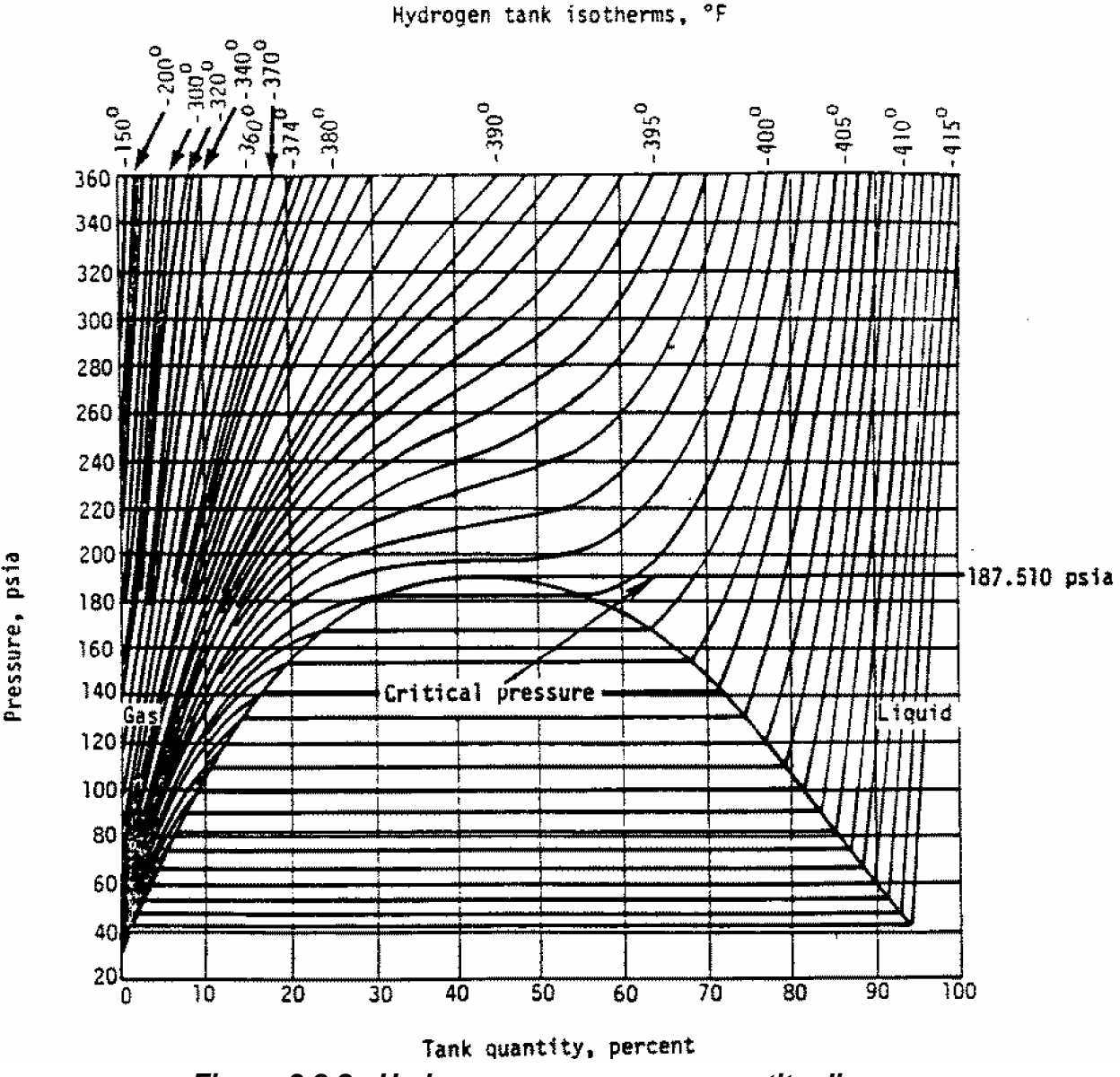

*Figure 3.8-2. Hydrogen pressure vs. quantity diagram (from SODB)*

- D. If the tank pressure falls below the two-phase saturation pressure (refer to Figures 3.8-1 and 3.8-2 for the  $O_2/H_2$  saturation domes), the heaters must be disabled until normal heat transfer into the tank raises the pressure above the two-phase saturation pressure. The heaters may be operated only in a contingency situation.
	- Rationale: When the pressure falls below the two-phase saturation pressure, twophase fluid is located throughout the tank. The amount could be considerably more than the situation in constraint C. The reason for the deactivation is the same as constraint C, except that greater risk is thought to be involved.

# **Verify that this is the correct version before use**

#### **MANUAL MANAGEMENT PROCEDURE**

The manual procedure is a very simple three-step procedure.

- A. Based on the constraints outlined in the previous paragraph and the particular situation that exists at the time, determine the desired operating pressure band. If the failure that created the need for manual management occurs during a long LOS, the crew may already have set up the configuration according to EPS SSR-201 in the malfunction procedures, CRYO HTR MANUAL OPS.
- B. Reset the FDA pressure limits (one per tank) to alert when heater cycling is required. Normally, use the tank pressure as the primary indicator. The heater control pressure should be used only if a tank pressure transducer is lost. The heater control pressures are the hardwire C&W and B/U C&W and should normally be left at their preset values to act as a backup alarm to the class 3 FDA (O2/H2 limits are set at 540, 985 and 153, 293.8, respectively). The applicable measurement numbers are

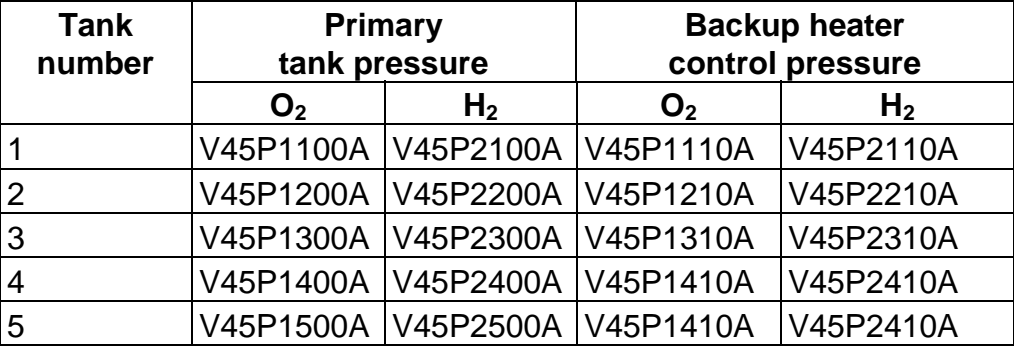

- C. Heater A is activated (turned ON) in the affected tank. When the pressure in the affected tank reaches the high limit and annunciates the alarm ('S68  $O_2$  (H<sub>2</sub>) TK P' or 'S68  $O_2$  (H<sub>2</sub>) CNTRL P'), turn all applicable  $O_2$  or H<sub>2</sub> switches to OFF. When the alarm is annunciated again, the procedure verifies whether the pressure is high, low, or OK. If the pressure is high, half heaters are sufficient to cycle the pressures and will be used for the rest of the operation. If the pressure is low, a single heater is not sufficient and heater B is turned ON to support. If the pressure is somewhere between the alarm limits, troubleshoot the alarm using the appropriate malfunction procedure.
	- 1. For situations in which the tank pressure goes below the critical pressure but is still above the two-phase saturation pressure, heaters may be used (dual heaters preferred) to raise the pressure back above the critical pressure.
	- 2. If the tank pressure falls below the two-phase saturation pressure, the heaters will be disabled until normal heat transfer into the tank raises the pressure above the two-phase saturation pressure. The heaters may be operated only in a contingency situation.

## **Verify that this is the correct version before use**

## **FLIGHT DATA** (**STS 51-D**)

Manual heater management has been implemented only one time during flight. On STS 51-D, the PRSD oxygen tank 1 heater controller experienced a failure in the AUTO circuitry so that  $O_2$  TK1 could not be operated in the AUTO mode. The consumables budget was such that the flight, as originally planned, could have been completed on only three tank sets. As a result, the initial plan was to operate tanks 2, 3, and 4 in AUTO and not use tank 1 to avoid manual operations. Subsequent payload problems resulted in planning a mission extension of at least 1 day. Consequently, it became necessary to use some reactant from  $O_2$  tank 1. This scenario resulted in the exclusive operation of  $O_2$  tank 1 in the manual mode for two crew-awake periods.

The manual management plan was set up to cycle  $O<sub>2</sub>$  tank 1 pressures between 920 psia and 580 psia (the  $O<sub>2</sub>$  tank 1 quantity was initially about 100 percent) the peak-topeak pressure range did not violate constraint A, and the selected maximum pressure did not violate constraint B. Constraint C does seem to be violated, but this constraint was developed after flight STS 5l-L based on data from STS 51-D manual heater management.

Figures 3.8-3 and 3.8-4 show plots of the pressures in all tanks of the oxygen system for about 3 hours prior to the start of the first day of manual operation and about 9 hours of manual operation thereafter. Three features are obvious from the figures:

- A. The pressure decay rate with all four tanks involved illustrates the advantage of operating as many tanks as possible in the manual plan. In this particular case, it was necessary to maximize use from tank 1, so a multiple tank plan was not feasible.
- B. The widening of the pressure band reduced the heater duty cycle to only about once per hour with only one tank operating vs. six times per hour with two tanks operating in the normal AUTO mode pressure range.
- C. Further review of this management plan after the flight revealed other interesting facts. Operating with such a wide band that does not exceed the pressure excursion limit might cause the tanks not being used to exceed that limit due to destratification. This condition almost existed with  $O<sub>2</sub>$  tanks 3 and 4, as shown in Figure 3.8-5. Figure 3.8-6 shows manual cycles of the tank when half heaters were used. Each cycle at around the critical pressure of oxygen (about 731.5 psia) plateaus for a short period of time. Earlier when dual heaters were used to raise the pressure, no plateau is evident (refer to Figure 3.8-4). This prompted constraint C as previously defined in this SCP and prompted the use of dual heaters when the pressure does dip below the critical pressure due to either destratification or a late crew response.

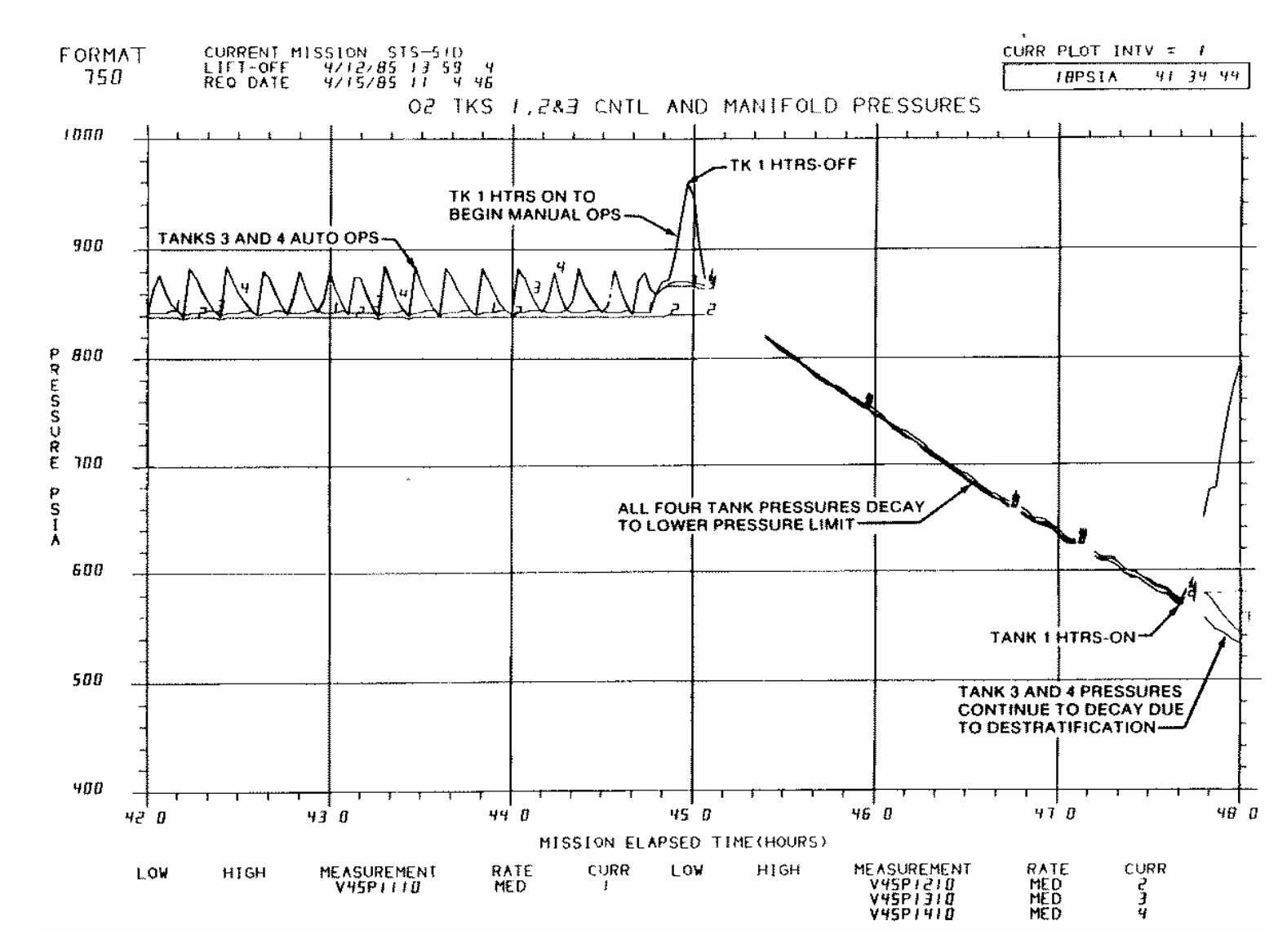

*Figure 3.8-3. Initialization of oxygen tank 1 manual operation (STS 51-D)*

Verify that this is the correct version before use **Verify that this is the correct version before use** 

3.8-7

**01/31/02: ORIG:**

**BASIC, REV. F S. R. HIRSHORN**

S. R. HIRSHORN<br>BASIC, REV. F

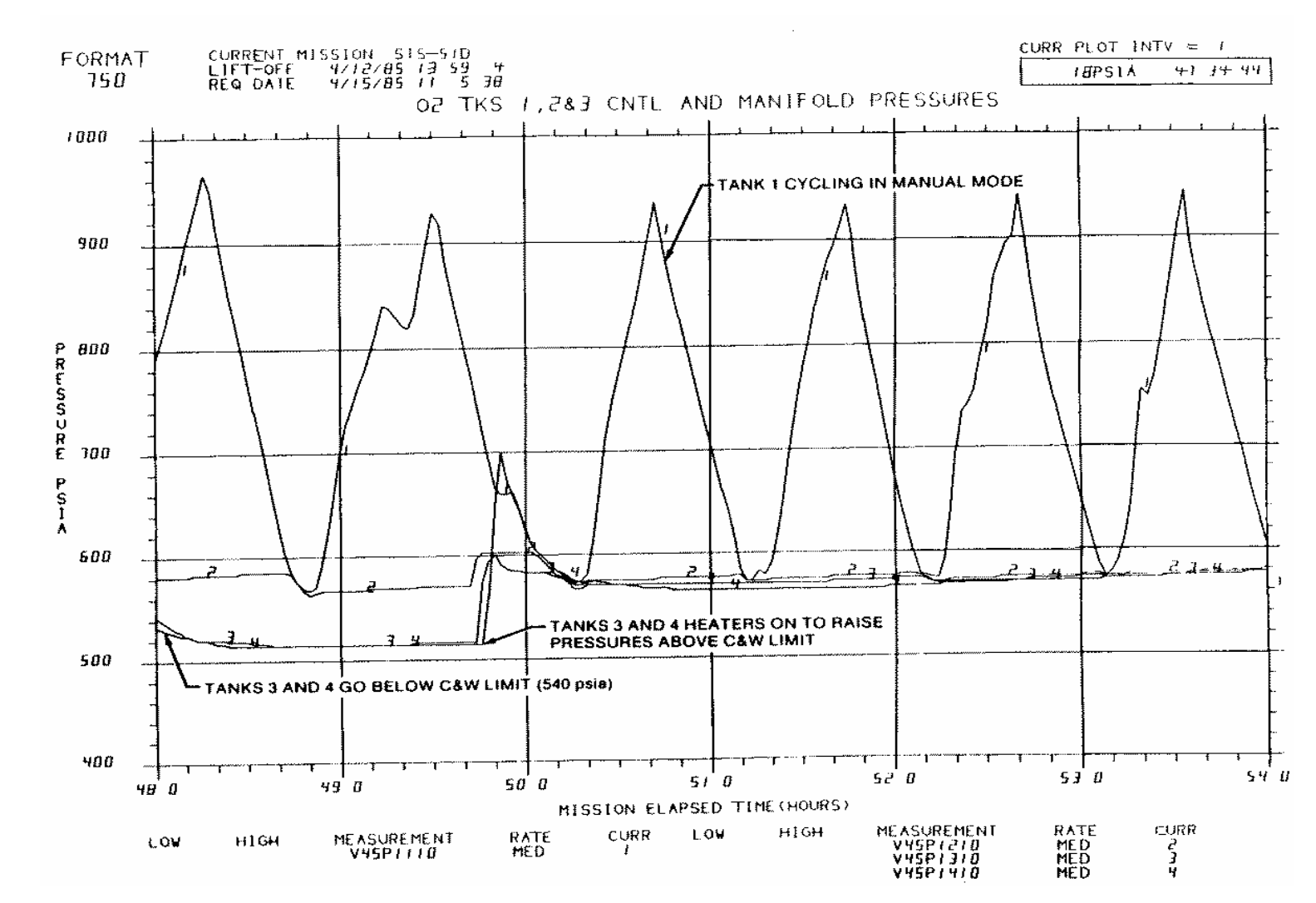

*Figure 3.8-4. Continuation of oxygen tank 1 manual operation (STS 51-D)*

Verify that this is the correct version before use **Verify that this is the correct version before use** 

3.8-8

**SHUTTLE OPS<br>EGIL/JSC-12830 EGIL/JSC-12830 SHUTTLE OPS** 

> **01/31/02: ORIG:** S. R. HIRSHORN<br>BASIC, REV. F **BASIC, REV. F S. R. HIRSHORN**

**SHUTTLE OPS<br>EGIL/JSC-12830 EGIL/JSC-12830 SHUTTLE OPS** 

**01/31/02: ORIG:** S. R. HIRSHORN<br>BASIC, REV. F **BASIC, REV. F S. R. HIRSHORN**

PRSD MANUAL HTR<br>PRSD MANUAL HTR  **PRSD MANUAL HTR**

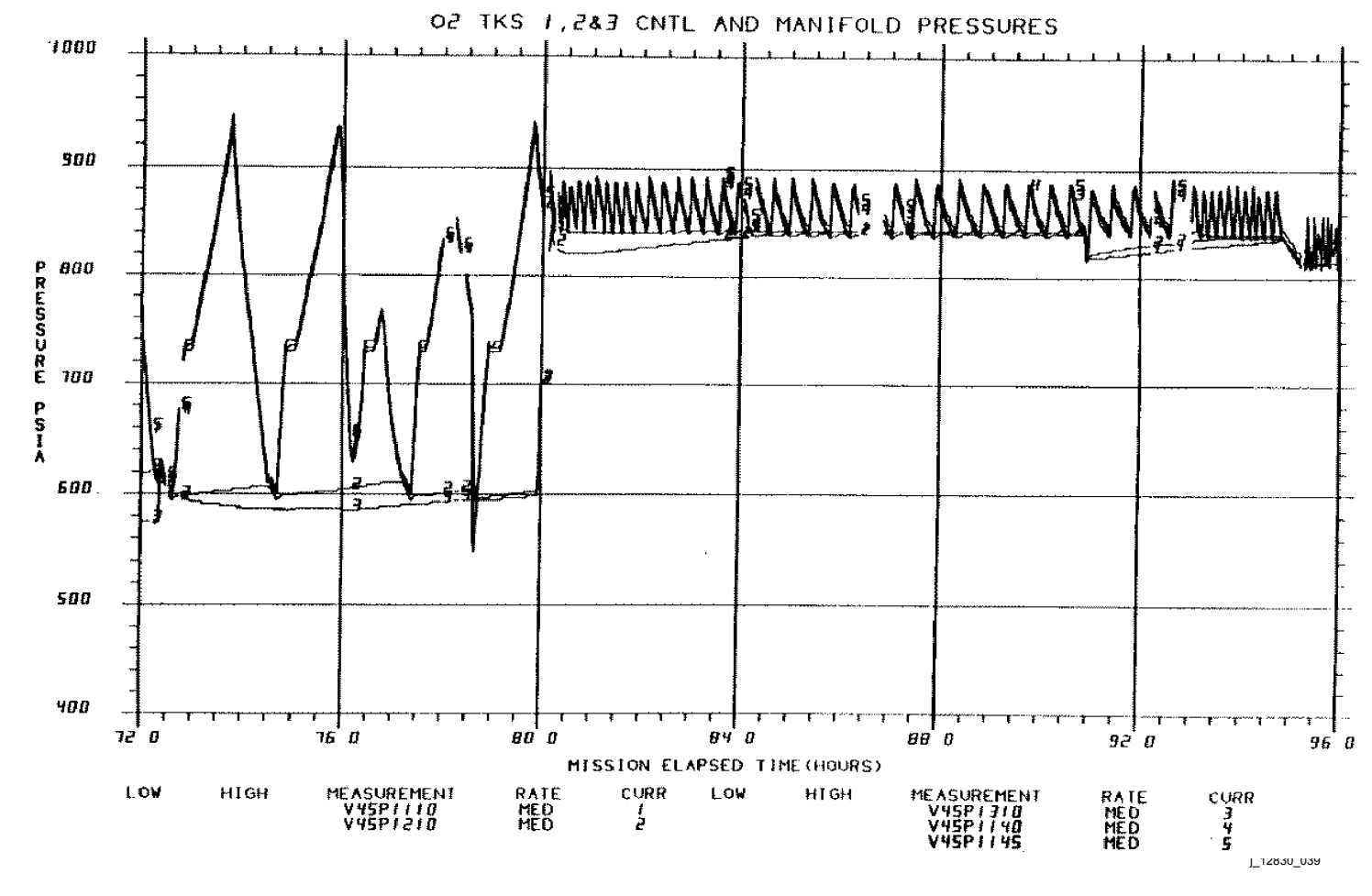

*Figure 3.8-5. Manual heater management using single heaters (STS 51-D)*

3.8-9

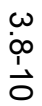

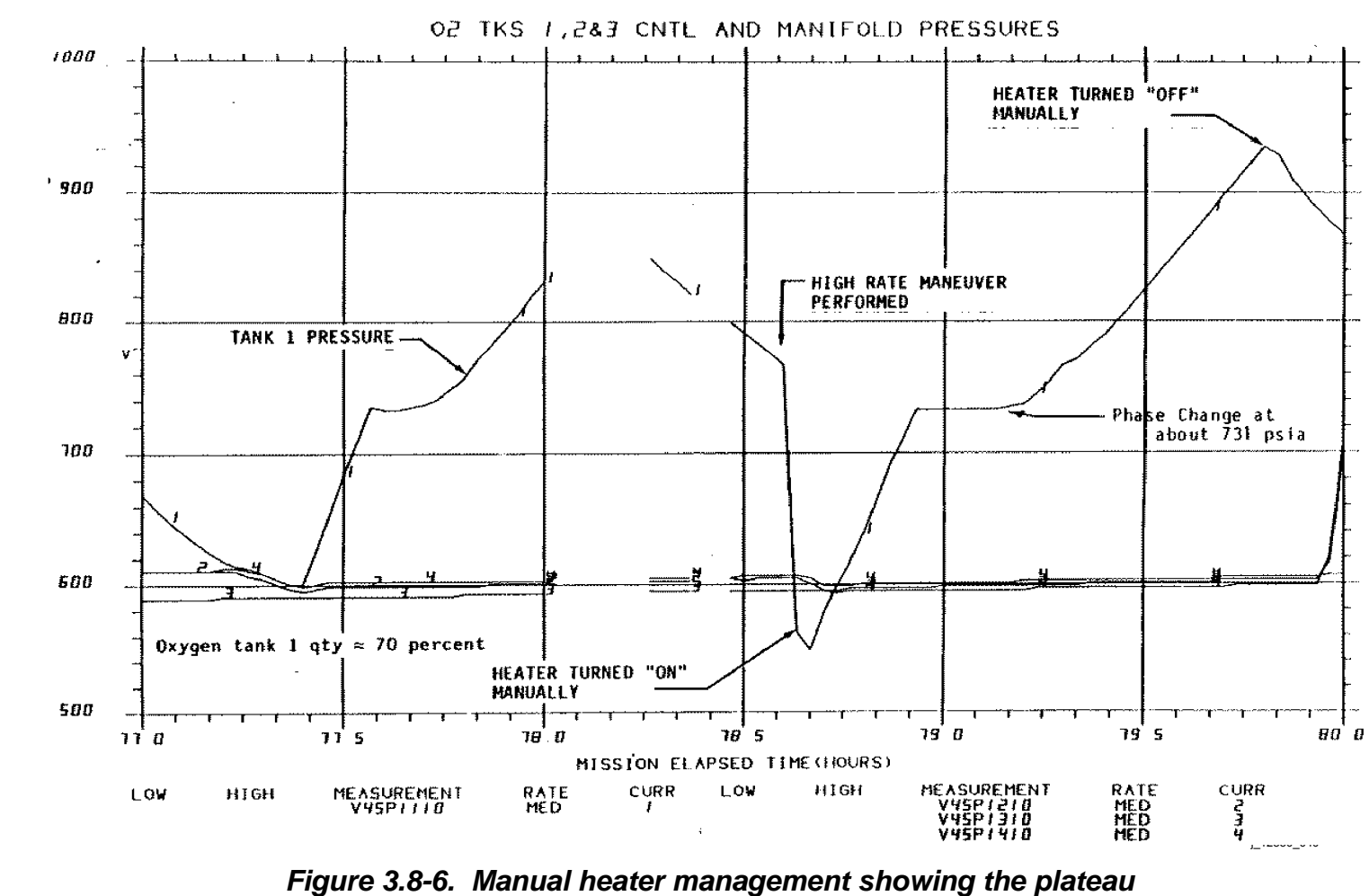

*due to phase change (STS 51-D)* 

## **TITLE**

PRSD O<sub>2</sub>/H<sub>2</sub> QUANTITY MANAGEMENT WITH LOSS OF A QUANTITY SENSOR

#### **PURPOSE**

The purpose of this SCP is to present suggested PRSD tank management schemes when the quantity sensor in a tank is lost, along with methods to estimate current quantity. Basically, the alternate tank management plans allow the console operator to more accurately infer the quantity in the tank with the failed sensor. Additional methods of estimating quantity that can be used as an effective backup or double check on the management plan are also discussed.

#### **DISCUSSION**

There have been several anomalies on orbiter flights to date involving temporary or permanent loss of a quantity sensor reading. On other flights, quantity transducers have become erratic as the tank neared depletion. The following is a list of flights that have a documented quantity transducer anomaly:

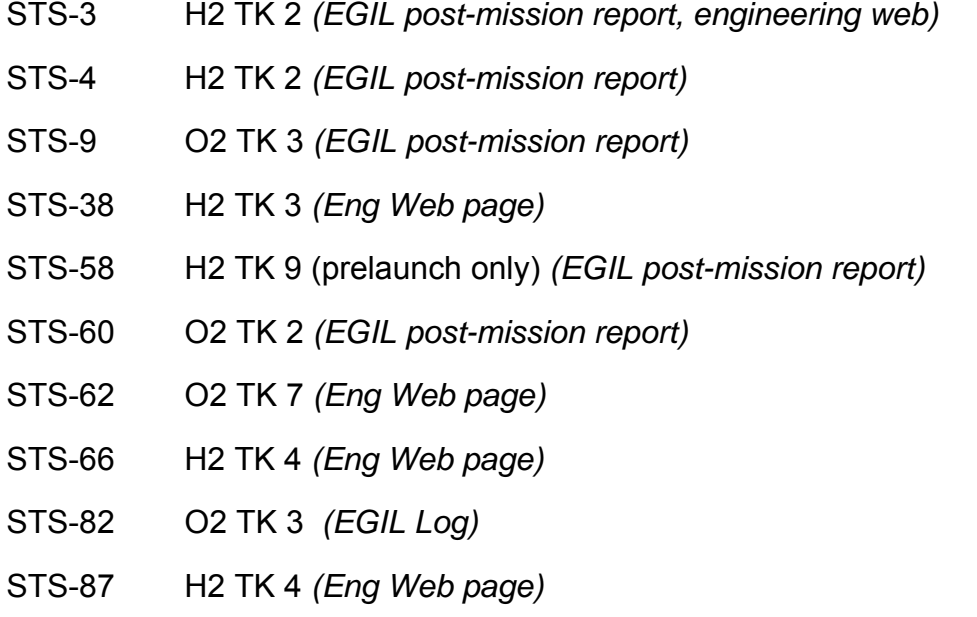

Loss of a quantity sensor requires estimation of quantity in the tank with the lost sensor. Modification of the standard heater management plan may be required to increase reliability in tracking the quantity in the tank with the lost sensor.

Several methods of estimating quantity in a tank with a failed sensor are available.

- A. SOCRATES, Cryo System Pressure (CRYSP) model.
- B. Utilizing fuel cell-amp hours to hand-calculate quantity.

# **Verify that this is the correct version before use**

- C. Monitor fluid and heater temperatures to determine tank depletion.
- D. Pressure decay rates of the tank.

Each of these methods will be discussed in detail in a later section of this SCP.

#### **CRYO MANAGEMENT GUIDELINES**

The following discussion is a general guideline for all flights when a tank quantity sensor has failed.

If the quantity sensor has failed in tanks 4 to 9, expedite depletion of the tank. For tanks 1 to 3, deplete the tank until nominal end of mission plus two extension days can be maintained. For single-shift missions, the ability to keep a manifold valve closed during sleep must also be taken into account.

Mission margin must also be considered when deciding how to manage the cryo. For missions with plenty of margin, it may not be necessary to expedite depletion of the tank. If the estimated tank quantity at end of mission plus 2 extension days is 30 percent or greater, with margin to spare, than the nominal cryo management plan can be followed. On the other hand, for missions with little margin, an evaluation of next worse failures will need to be done to ensure that each manifold is left with sufficient quantity to sustain itself for an emergency landing (next PLS). Although missions to date have had plenty of cryo at landing, on a cryo-tight mission that is forced to stay on orbit for the 2 mission-contingency days, cryo quantities could be extremely low and unable to sustain a manifold leak.

It is highly recommended to refer to the generic flight rules for the most current section philosophy and guidelines for cryo management.

#### **PRELAUNCH QUANTITY DETERMINATION**

If the quantity transducer is failed even before the tanks have been loaded prelaunch, quantity determination can be more difficult. The tank temperature cannot be used as a reliable method because the tank is chilled down to its minimum temperature long before the tank is full. Each tank fills at a different rate, so waiting until all other tanks indicate being full does not ensure that the affected tank is full, too. In fact, once a tank is full, continuation of the filling process can cause the loss of quantity in the tank. As it turns out, when a tank approaches full quantity, there is a rise in the tank pressure. Up to that point, the pressure is fairly constant (Figure 3.9-1). Note in the figure that the rapid rise from 30 psia to >120 psia is from the hydraulic pressurization of the tanks following the fill valve closure. Following this technique, it is assumed that the tank is full; however, a 5-percent error margin can be subtracted from the assumed quantity. Boiloff rates should be assumed to be the same as experienced by the other tanks and periodically subtracted from the affected tank.

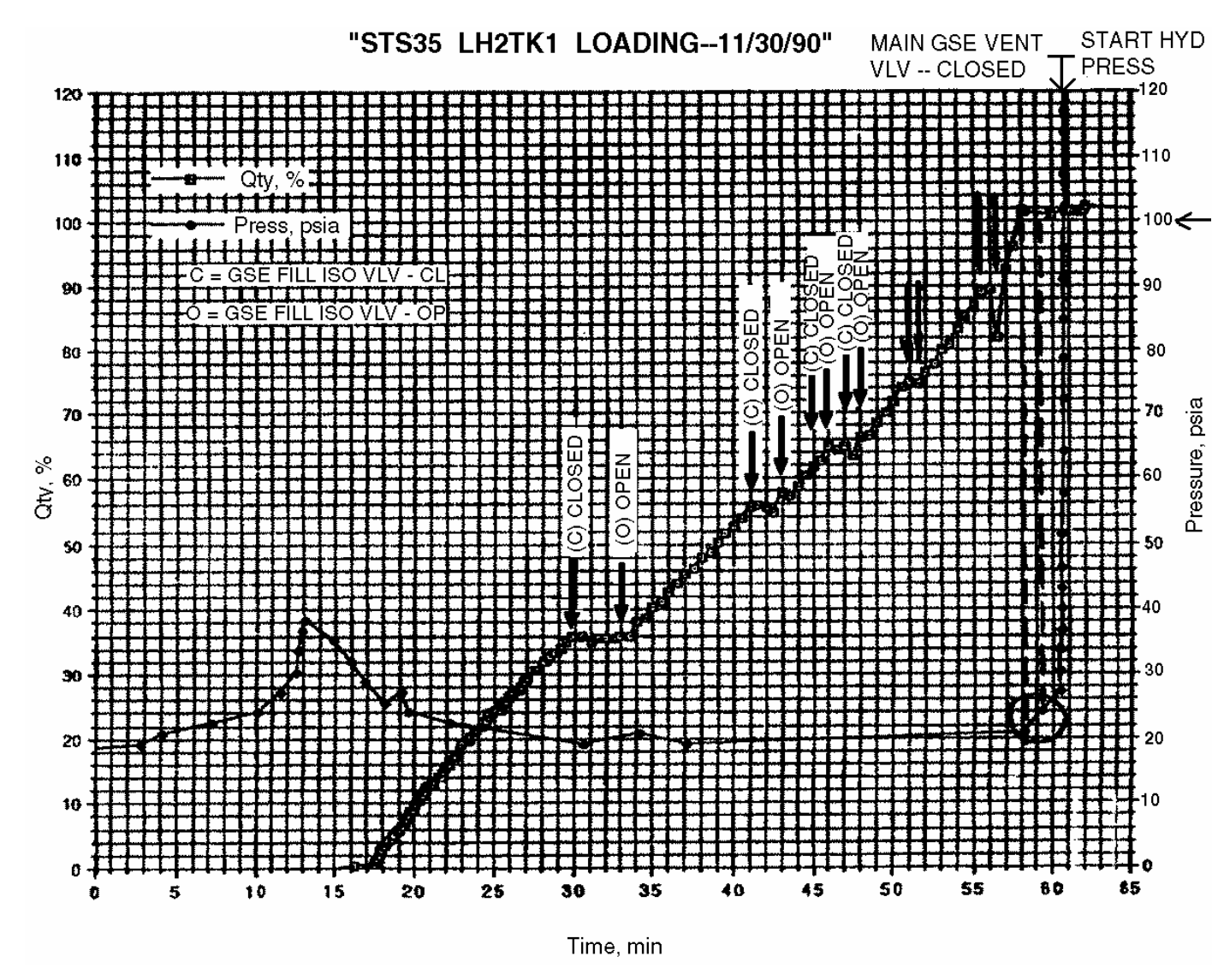

*Figure 3.9-1. Tank pressure* 

3.9-3

**Verify that this is the correct version before use.** 

Verify that this is the correct version before use.

#### **FOUR METHODS TO DETERMINE TANK QUANTITY**

This section thoroughly discusses each option for determining tank quantity. In all the methods described below, as the tank approaches depletion (residual quantities remaining in the tank), the tank temperatures will begin to rise. When any tank fluid temperature reaches 150° F, or heater temperature reaches 250° F, the tank heaters must be deactivated.

A. CRYSP

The most accurate method for determining tank quantity utilizes the SOCRATES program, CRYSP, to generate estimates of quantity and depletion time of the tank. The CRYSP program in SOCRATES models cryogenic usage and pressures and is utilized to develop preflight and real-time mission cryo plans. CRYSP takes into account power, environmental, and natural boiloff requirements. Tank pressure, manifold pressure, and tank quantity data can be plotted or generated in a table format.

The model will also mark the tank depletion time in the case's timeline. All the tank depletions can be found in the timeline by doing a filtered search on the keyword 'resid.' This will cause only the cryo reconfiguration points for depleted tanks to appear.

The time and last accurate quantity reading can be obtained by pulling ODRC data. The current SOCRATES case being utilized can be modified with this information by inserting a Cryo Tanks Reset event into the timeline. Five percent should be subtracted from the last known quantity for conservatism. As cryo resets are performed as the mission progresses, a '-1' should be inserted into the fields relating to the tank with the failure. (A '-1' will cause SOCRATES to ignore the data in this field.) This will cause CRYSP to calculate the tank's depletion based on the last known tank quantity. Both the EPRAC and CRYSP model should be run twice to get the most accurate picture of tank depletion time, pressure, and heater cycles. When a tank is depleted during the CRYSP run, the program will ask if heaters need to be reconfigured. The depletion time should be noted after each cryo reset and subsequent regeneration of cryo data is performed.

The flight control team should also reevaluate the case's power profile and ensure that it is as accurate as possible. Any over- or under-predictions for payload power estimates should be reflected in the timeline. This will improve the accuracy of both the tank's projected quantity and estimated time of depletion.

Figure 3.9-2 is a detailed procedure for obtaining the initial projected depletion time of a tank that has lost a quantity transducer. Please refer to the DF73 web page for the most current version.

- 1. Obtain the most recent time (GMT or MET) and accurate quantity reading for the tank. ODRC data is preferred, but history tab can be used, if necessary.
- 2. Bring up SOCRATES and the current case being utilized.
- 3. On the EPRAC main menu, select Edit, timeline (Fn-T).
- 4. After timeline comes up, select eVents, New (Ctrl-n).
- 5. In the New Event window, select either Cryo Tanks Reset Orbiter for tanks 1 to 5 or Cryo Tanks Reset EDO 1 for tanks 6 to 8. Press OK.
- 6. In the Cryo Tanks reset Orbiter window, fill in the following information, and then press INSERT:
	- a. Put in the time for the last good quantity reading.
	- b. Select GMT or MET, depending on the time point you selected.
	- c. In Comment field, designate this reset as the last quantity point for the tank. Example: Last data point for the H2 TK4 Qty (72.3%)
	- d. Insert the quantity data for the tank in lbs.
- 7. In the New Event window, select DONE.
- 8. On the TLEDIT window, select Utilities, Filter.
- 9. On the Event Filter window, click on Filter On.
- 10. Insert 'resid' in the Show all events which contain:, and click OK.
- 11. Highlight all the events listed. (Note: All should have 'residuals reached' in the comment column.)
- 12. On TLEDIT menu, select Edit and Delete.
- 13. When warning message, 'You are about to delete [#] event(s) from the timeline! Continue?.' Appears, click on OK. This will clean up the timeline prior to running CRYSP.
- 14. Save the timeline and exit the editor.
- 15. On the EPRAC main menu, select Run, EPRAM.

#### *Figure 3.9-2. SOCRATES timeline modification for loss of tank quantity sensor*

3.9-5

- 16. On the Run EPRAM Model, select Run.
- 17. When EPRAM has completed, on the EPRAC main menu, select Run, CRYSP.
- 18. On the CRYSP window, click on Detailed Output and then Click on Start.
- 19. Follow the preflight cryo management plan to determine heater selection as tanks deplete. Make a note of the time when the tank with the lost sensor depletes for future reference.
- 20. If the CRYSP model runs successfully, save the results.
- 21. Go back to the timeline and input a generic comment by the tanks cryo reset stating the depletion estimate.

#### *Figure 3.9-2. Concluded*

B. The fuel cell amp-hour method

This option hand calculates quantity depletion with a failed sensor by computing expected quantity usage based on orbiter fuel cell amp-hours consumed from the tank. The cryo consumed is directly proportional to the fuel cell amp-hours provided, regardless of the fuel cell voltage  $(47.5 \text{ amp-hour per lb } O<sub>2</sub>, 377 \text{ amp-}$ hour per  $I\bar{b}$  H<sub>2</sub>). Therefore, it is important to use amp-hours, not kW-hours, because calculation errors may grow due to changes in the fuel cell volts. Computing quantity usage from the time of failure can also provide a time estimate of when to expect a tank to approach depletion.

First, the fuel cell amp-hours taken from the affected tank must be measured, converted to pounds of cryo consumed, and subtracted from the previously known quantity. Again, an additional 5 percent (4.6 lb  $H_2$ , 39 lb  $O_2$ ) should be subtracted from the calculated quantity from the tank without the quantity transducer to provide some margin for error. Once the quantity measurement has been lost, fuel cell amp-hours, tank(s) feeding the fuel cells along with duration, and tank quantities should be recorded to calculate and verify the amount of cryo consumed from each tank.

Because roundoff errors can be great for calculations based upon a short time interval, a running total of the fuel cell amp-hours consumed from each tank should be maintained. This total should be based upon the fuel cell amp-hours consumed since the last time the manifolds, heater configuration, or tank pressure caused a tank to begin/end supplying cryo or supplying cryo to different fuel cells or Pressure Control System (PCS). Minimizing calculation roundoff error is also enhanced by taking data readings 4 or more hours apart. To aid the user, it is suggested that display hard copies be taken whenever the cryo management changes. History tab can also be utilized. Table 3.9-1 for H<sub>2</sub> and Table 3.9-2 for  $O<sub>2</sub>$  can be used to record required data and maintain accurate calculated quantities.

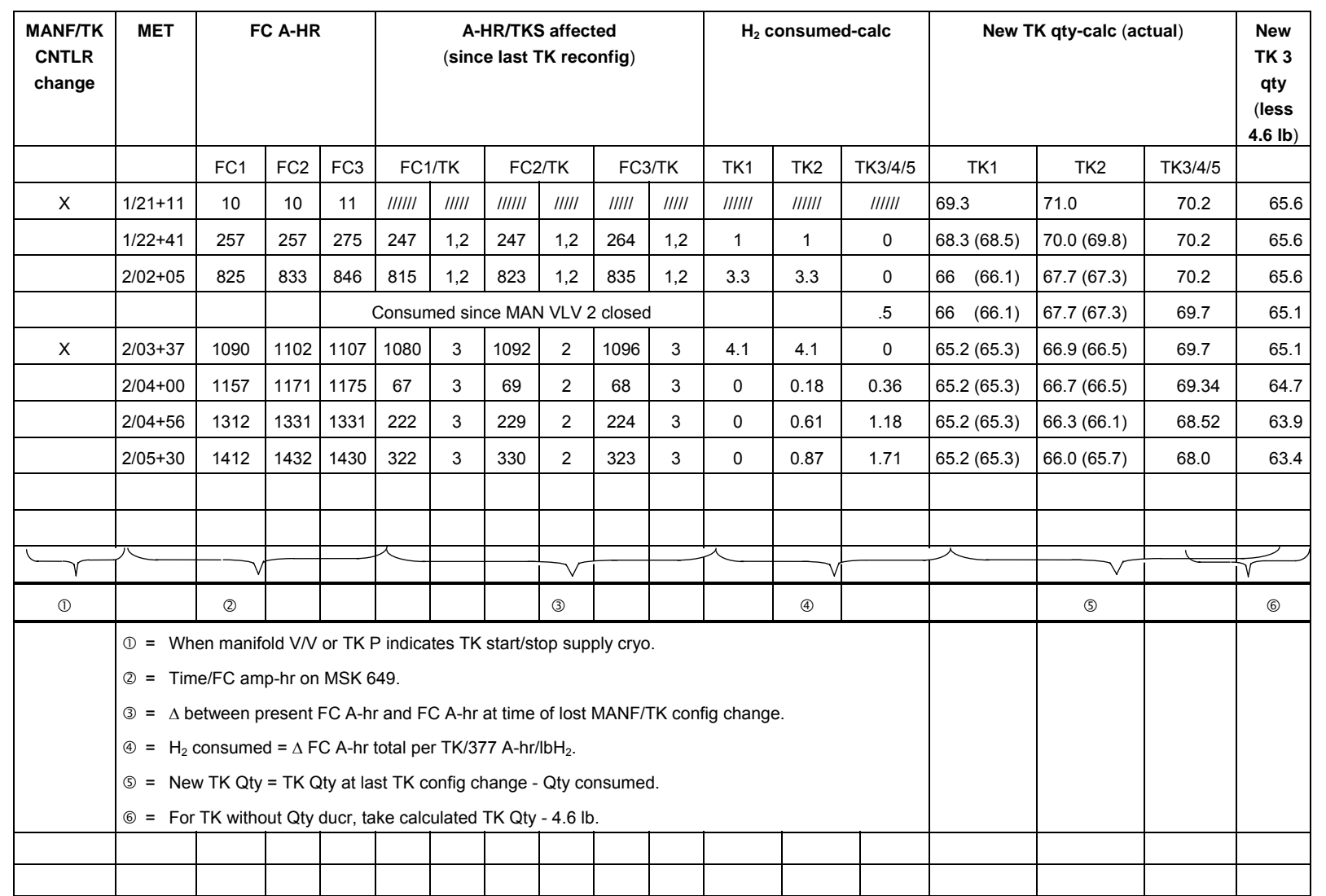

# *Table 3.9-1. H2 tank quantity calculation tracking sheet (example)*

3.9-7

**PRSD MGMT**<br>SCP 3.9 **PRSD MGMT**

SHUTTLE OPS<br>EGILJSC-12830 **EGIL/JSC-12830 SHUTTLE OPS** 

**01/31/02: ORIG:**

**REV. F**

**PCN-1 C. A. SWEITZER**

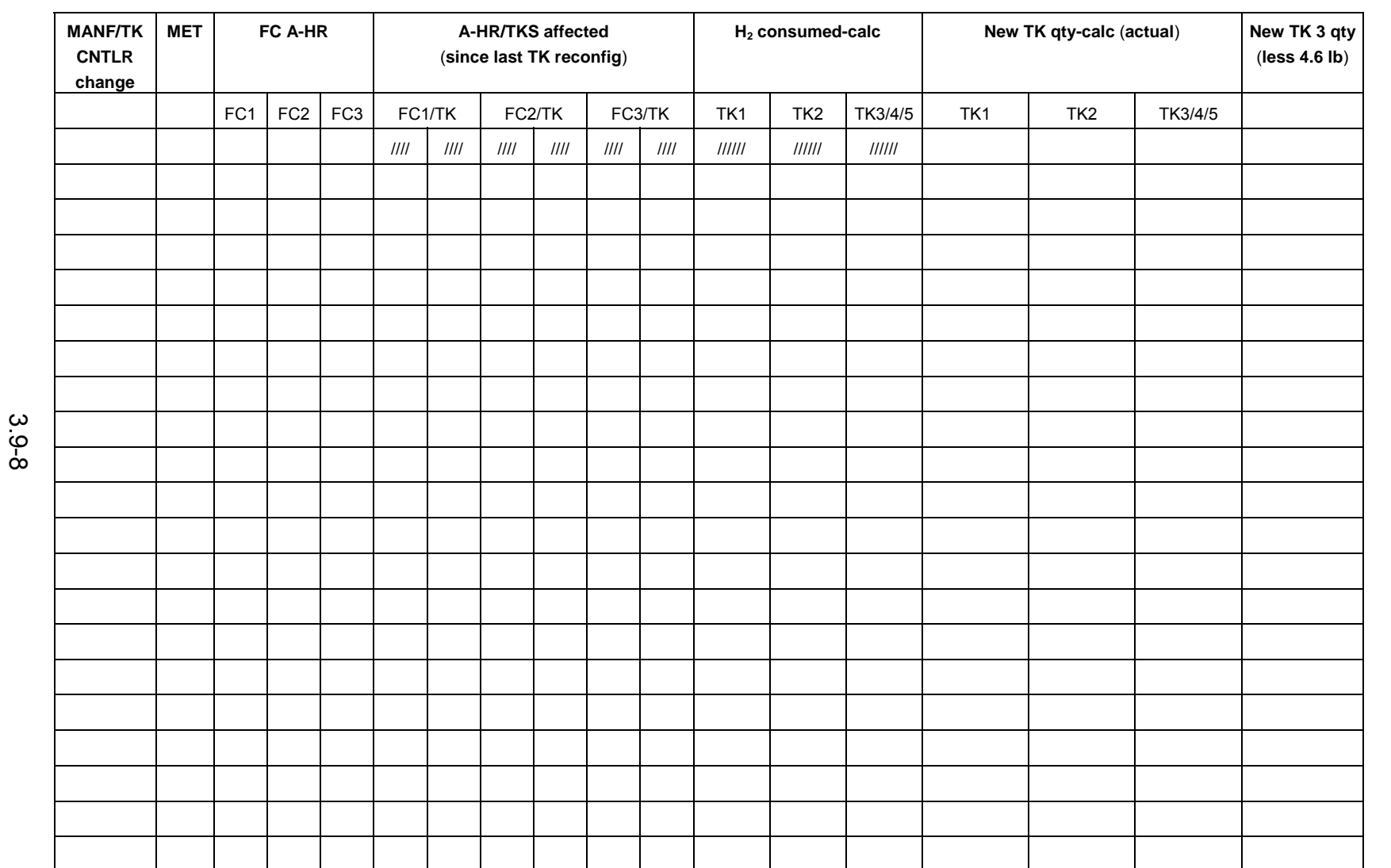

# *Table 3.9-1. H2 tank quantity calculation tracking sheet (example) (concluded)*

SHUTTLE OPS<br>EGILJSC-12830 **EGIL/JSC-12830 SHUTTLE OPS** 

**01/31/02: ORIG: REV. F PCN-1 C. A. SWEITZER**

**PRSD MGMT**<br>
SCP 3.9 **PRSD MGMT**

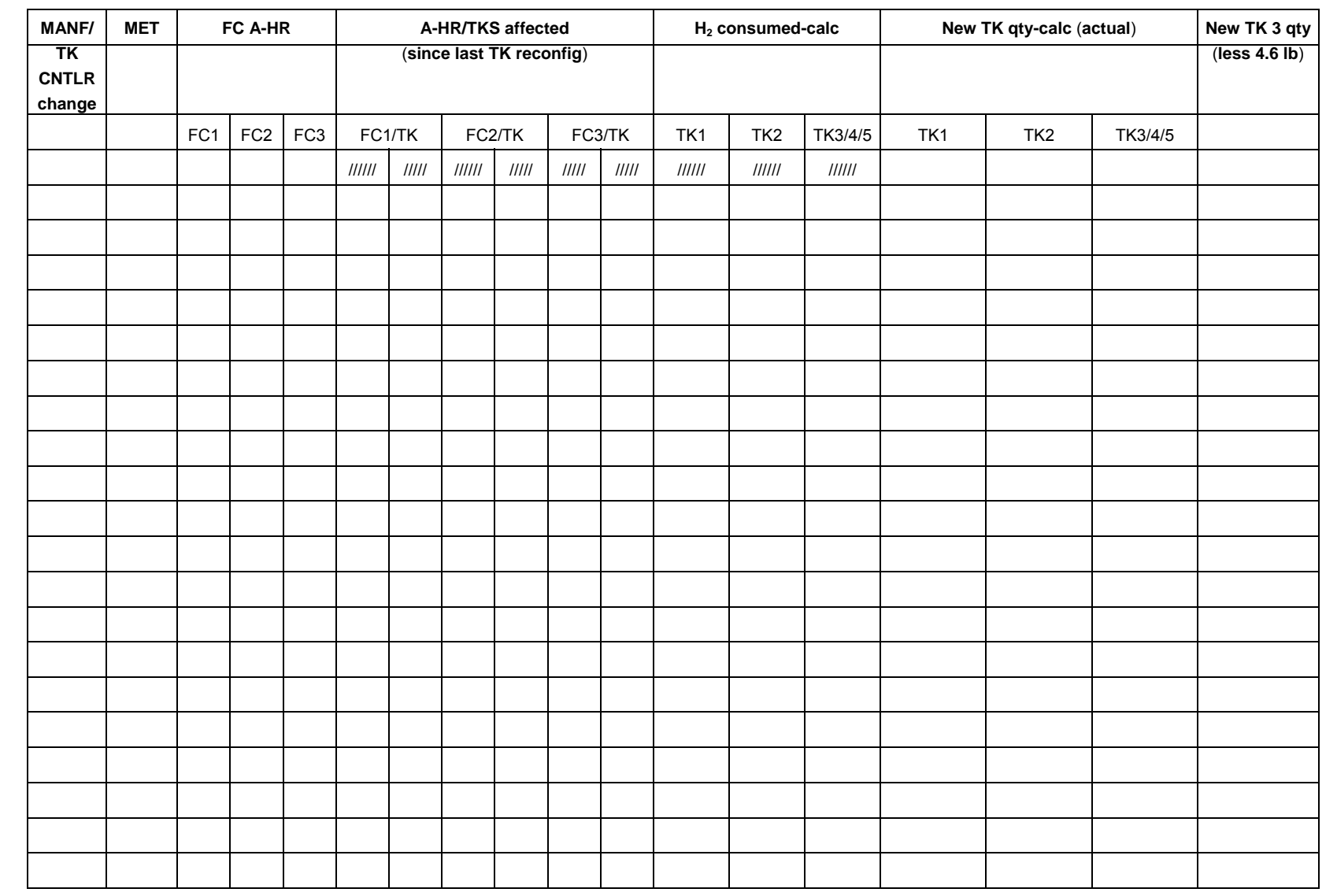

# *Table 3.9-2. O2 tank quantity calculation tracking sheet*

**01/31/02: ORIG: REV. F PCN-1 C. A. SWEITZER**

**PRSD MGMT**<br>
SCP 3.9 **PRSD MGMT**

\* Tank supply PCS O2 must include: number of crew x 0.073 lb/hr/crew x number of hours last TK reconfig.

Although a tank is not being actively consumed from, it still loses quantity due to heat leak. Based on previous flight data, the  $H_2$  leak rate is 0.4 percent/8 hours or 0.37 lb/8 hours. The operator can confirm this number by looking at how the tank quantities change while not actively being used. Measurements of the fuel cell amp-hours when the tank pressure indicates cryo is being consumed from the tank, as well as when the heaters have been reconfigured, should be taken. Depending upon tank pressures and quantities, it may be an hour or more before cryo is consumed from the newly selected tanks.

C. The tank pressure decay method

This method is a modification of the process normally used to detect cryo system leaks from the pressure decay cycles. Not only can it be used to determine tank quantity, but it can also be utilized for leak detection. By utilizing the pressure decay cycle of the affected tank and the cryo demand from the tank for the fuel cells and PCS (if  $O_2$ ), the "K" value can be calculated. Once this has been completed, the quantity can be determined by finding the corresponding quantity required by the "K" value. From this value, the quantity can be determined using Figures 3.9-3 and 3.9-4. Note that for some values of "k" two quantities can be possible; however, since the measurement times are relatively short, the user should use some common sense to know which quantity is accurate. An example of this method is demonstrated in Figure 3.9-5. This method, however, can be flawed due to stratification and destratification in the tank. Therefore, this is the least desirable method to utilize.

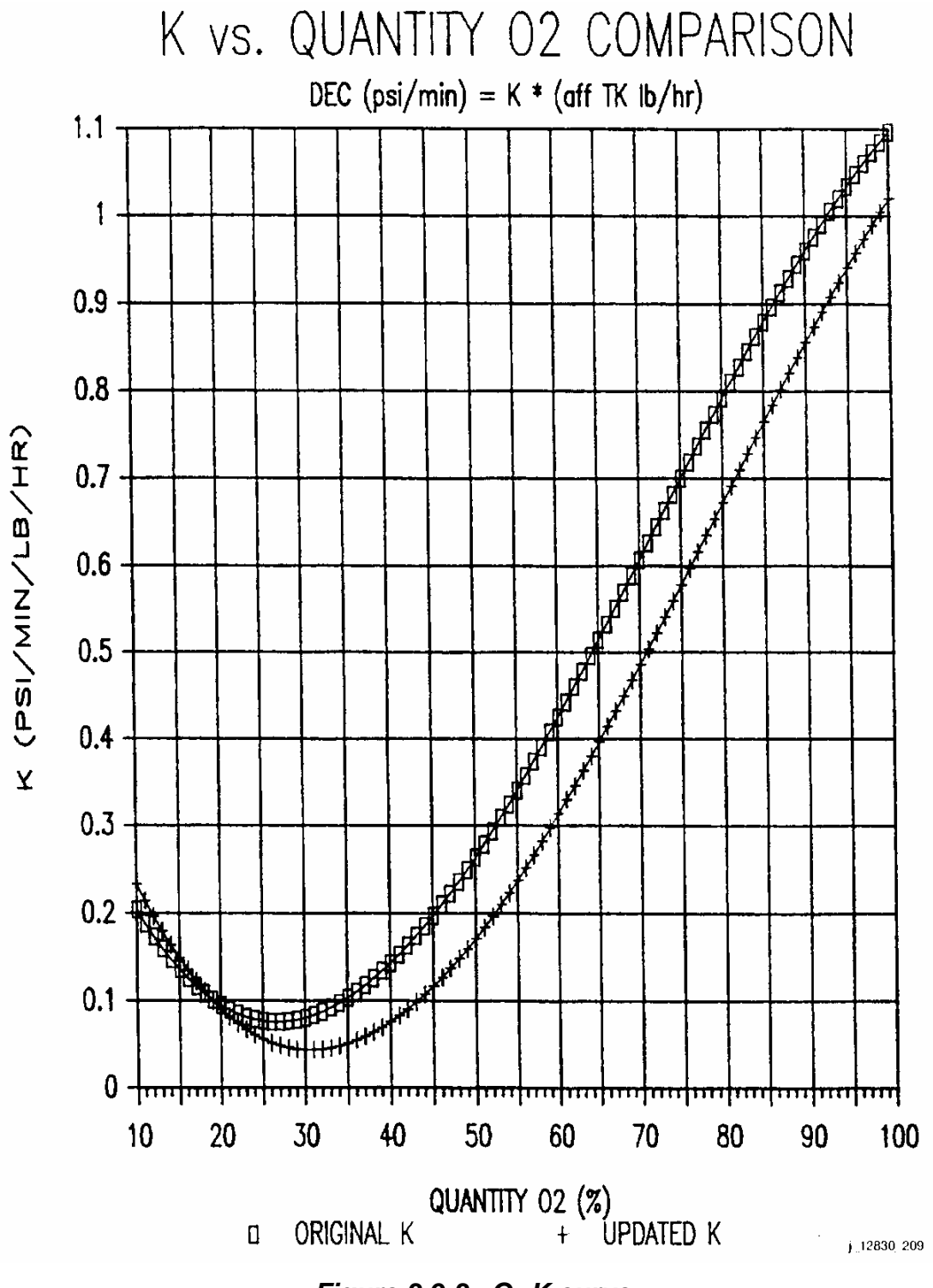

*Figure 3.9-3. O2 K curve* 

## 3.9-11

# **Verify that this is the correct version before use**

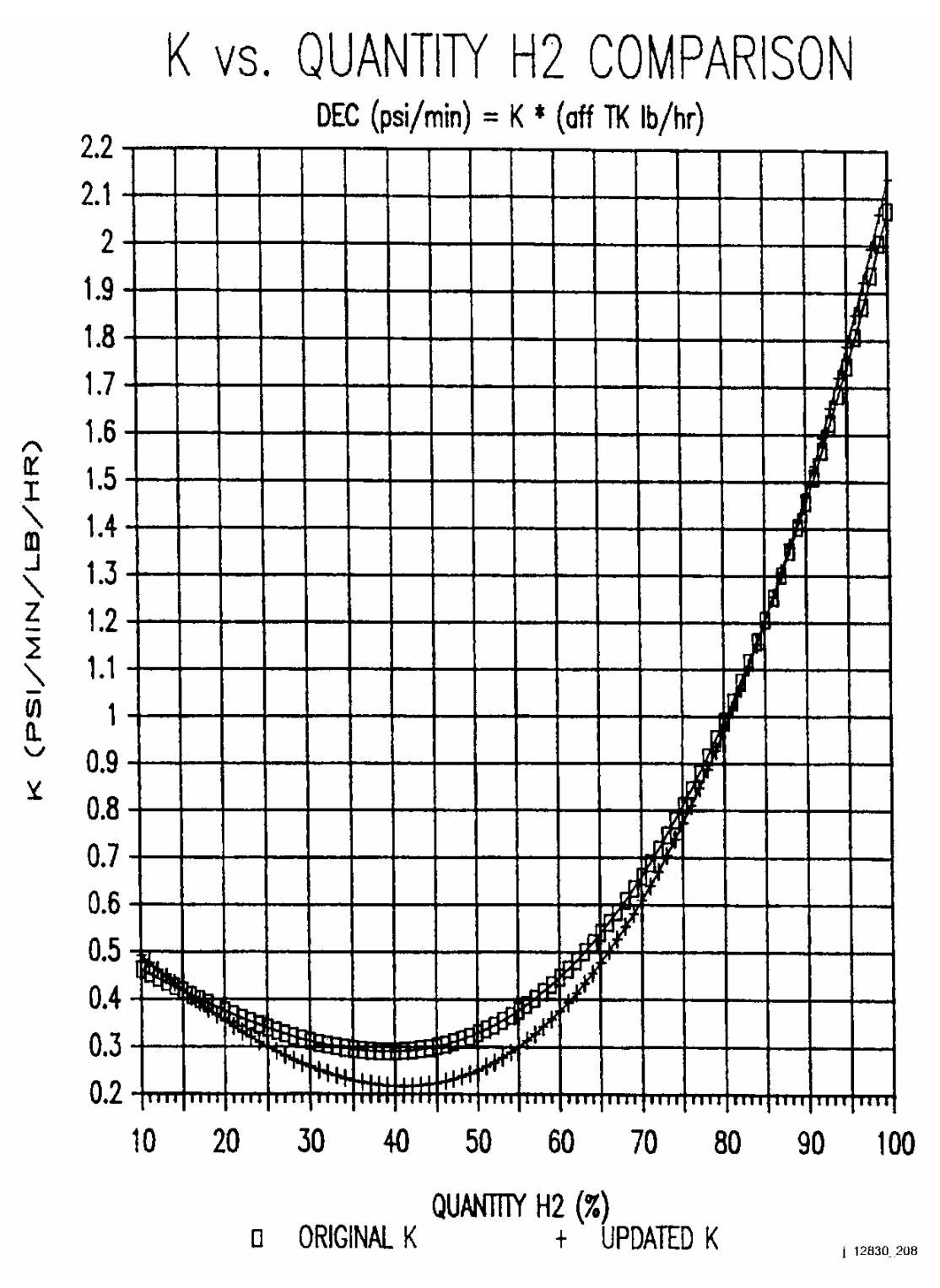

*Figure 3.9-4. H2 K curve* 

3.9-12

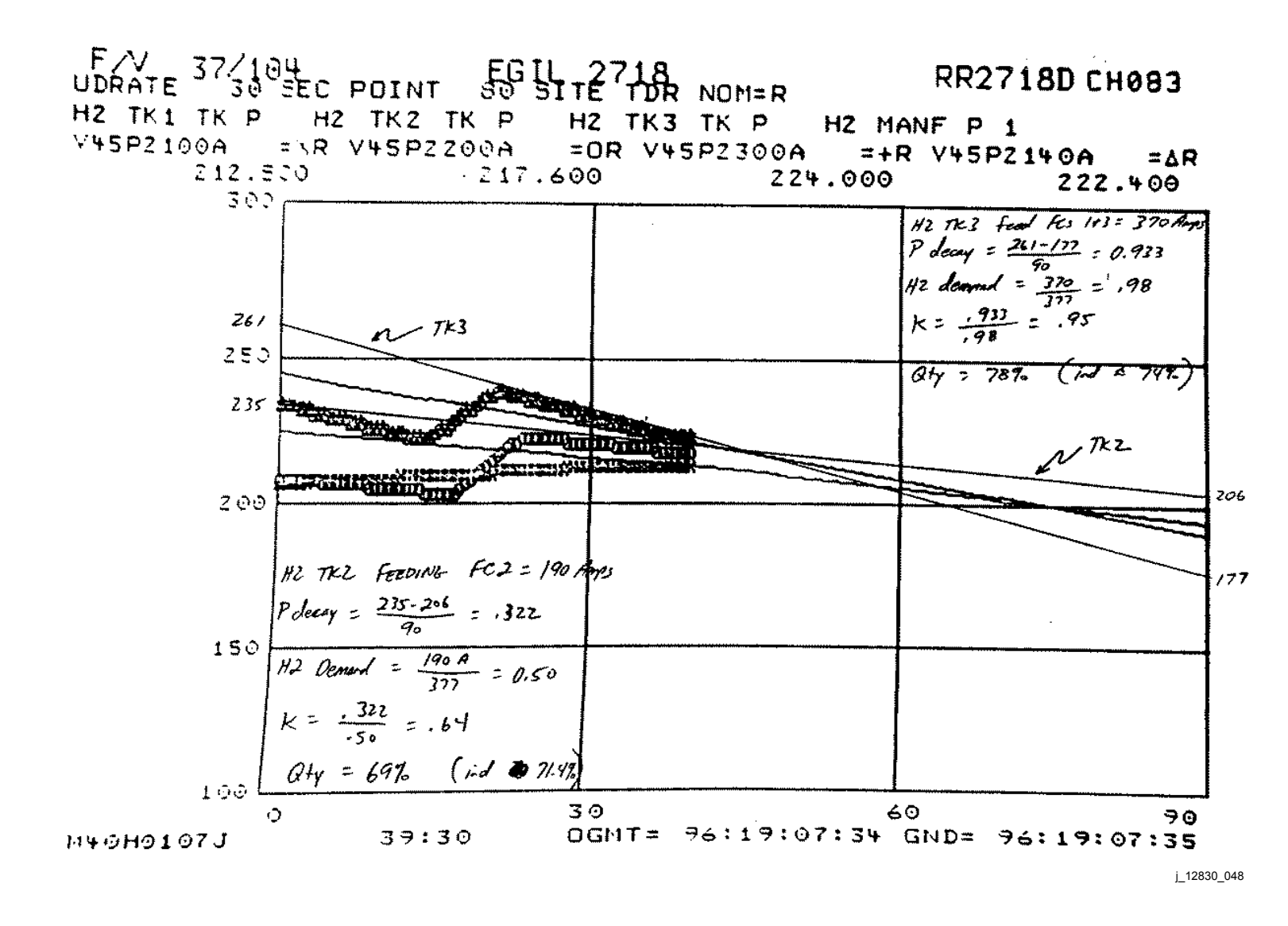

*Figure 3.9-5. Quantity calculation using pressure decay* 

**SHUTTLE OPS<br>EGIL/JSC-12830 EGIL/JSC-12830 SHUTTLE OPS** 

**01/31/02: ORIG:** C. A.<br>REV **C. A. SWEITZER** P. **SWEITZER PCN-1**

3.9-13

Verify that this is the correct version before use **Verify that this is the correct version before use.** 

#### D. The tank fluid/heater temperature method

This method uses the thermodynamic properties of the fluid to infer density and, therefore, a quantity as a function of fluid bulk temperature. Figures 3.9-6 and 3.9- 7 show the variation of tank quantity with bulk fluid temperature at operating pressure for oxygen and hydrogen, respectively. Because of the nature of the quantity-temperature curves, this method of quantity verification is largely ineffective over most of the quantity range, particularly in the case of hydrogen. For example, in the mid-quantity range a single bit count error of  $3.5^\circ$  in temperature amounts to an error in quantity for about 6 percent in the case of oxygen and over 20 percent in the case of hydrogen. A maximum allowable temperature transducer error of 45° F (+5 percent of full scale) renders this technique totally useless over most of the quantity range. It can be effective at very low quantities, however, to determine when a tank is nearing depletion.

Below about 20 percent quantity, the bulk temperature increases exponentially as the quantity decreases. In the exponential range of the curve, relatively large temperature errors can be tolerated without a significant error in inferred quantity. Heater surface temperature will also increase exponentially because of the increasing fluid bulk temperature surrounding them and the reduced heat transfer from the heater surface because of the reduced fluid density. The rapidly increasing bulk temperature and heater surface temperatures are an excellent method of monitoring operations in the low quantity region. Ultimately, high heater surface temperature becomes the criterion for deactivating oxygen heaters. In the case of hydrogen, the heater temperature does not approach over-temperature until such low quantities that the tank is essentially depleted anyway. Furthermore, the heaters are not able to keep the pressures up in the tank. Figures 3.9-8 and 3.9-9 show heater surface temperatures and fluid bulk temperatures for oxygen and hydrogen as the tanks near depletion.

This method is by far the easiest to use; however, as mentioned earlier, it is far less accurate than the other methods until the tank quantities are low. To implement this method, use the temperature of the fluid or heater in the tank, preferably just prior to a heater cycle to allow maximum heat dispersion from the previous heater cycle, and see Figures 3.9-8 and 3.9-9 to find the tank quantity for  $O_2$  and  $H_2$ .

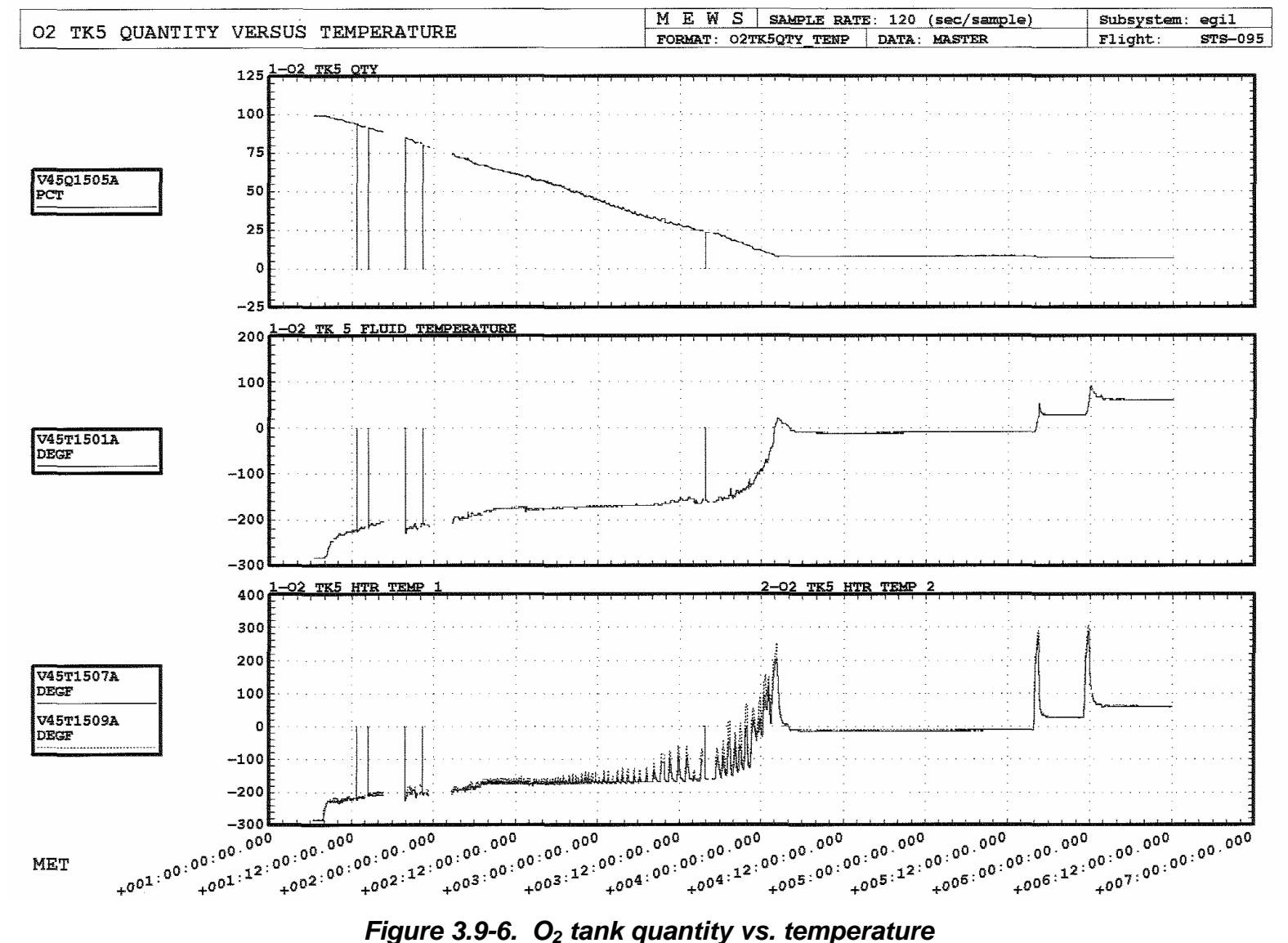

3.9-15

Verify that this is the correct version before use. **Verify that this is the correct version before use.**  **SHUTTLE OPS<br>EGIL/JSC-12830 EGIL/JSC-12830** 

**SHUTTLE OPS** 

**PRSD MGMT PRSD MGMT SCP 3.9**

**01/31/02: ORIG: REV. F PCN-1 C. A. SWEITZER**

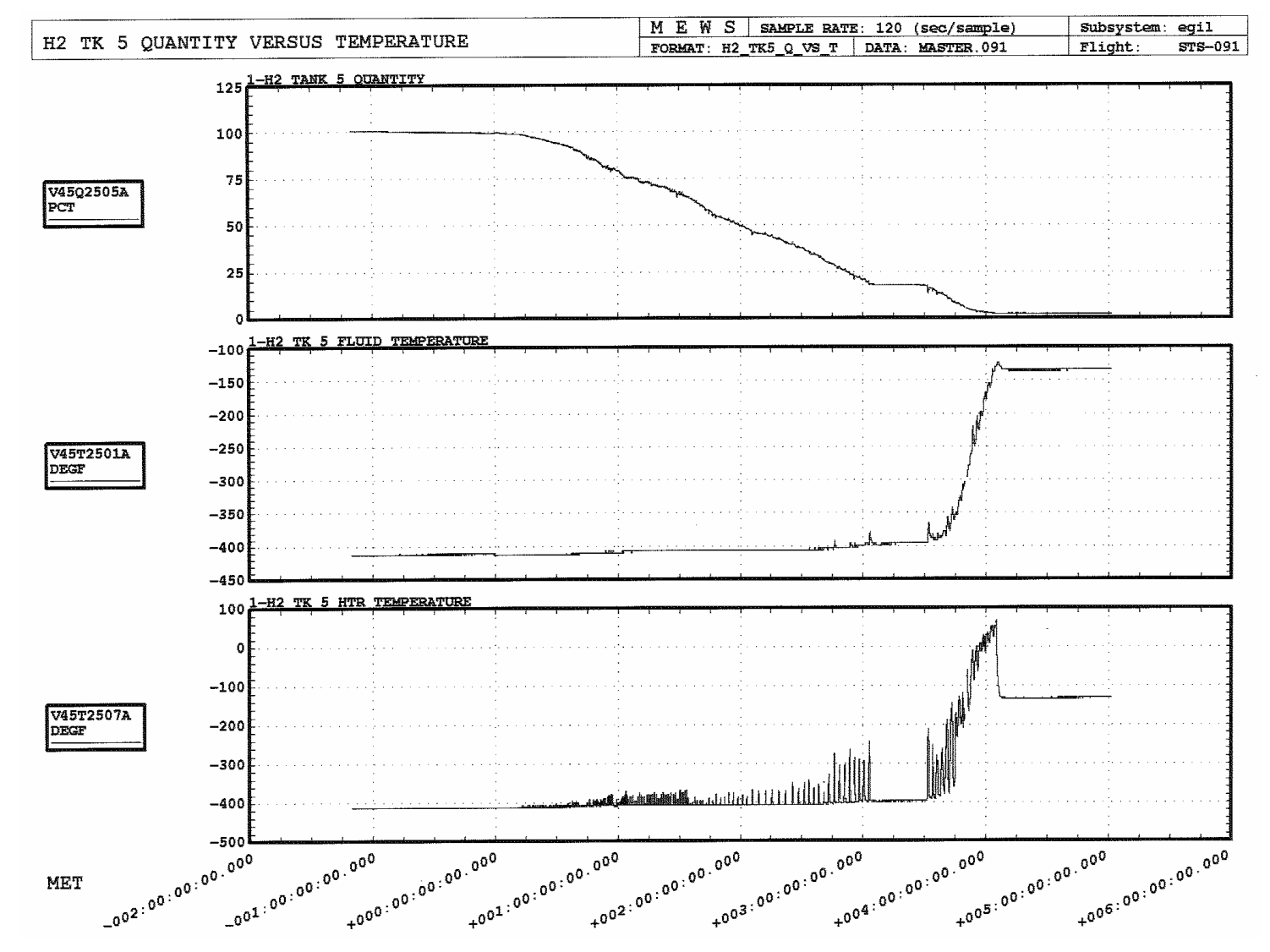

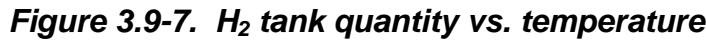

**01/31/02: ORIG: REV. F C. A. SWEITZER**

**PCN-1**

3.9-16

**PRSD MGMT PRSD MGMT SCP 3.9**

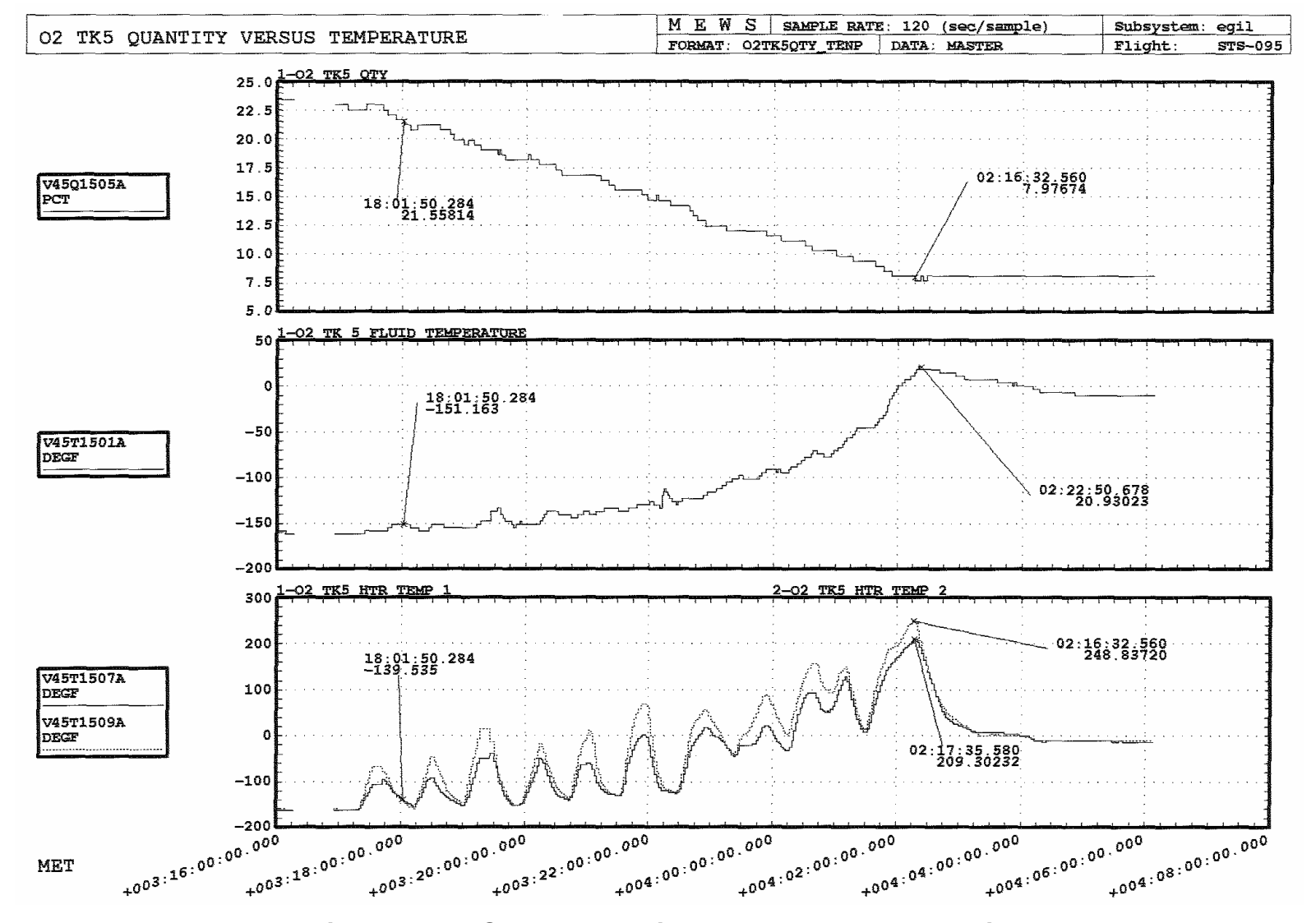

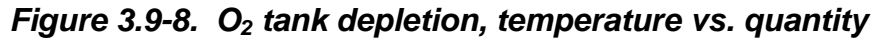

3.9-17

**Verify that this is the correct version before use.** 

Verify that this is the correct version before use.

**SHUTTLE OPS<br>EGIL/JSC-12830 EGIL/JSC-12830 SHUTTLE OPS** 

**01/31/02: ORIG: REV. F PCN-1 C. A. SWEITZER**

**PRSD MGMT PRSD MGMT SCP 3.9**

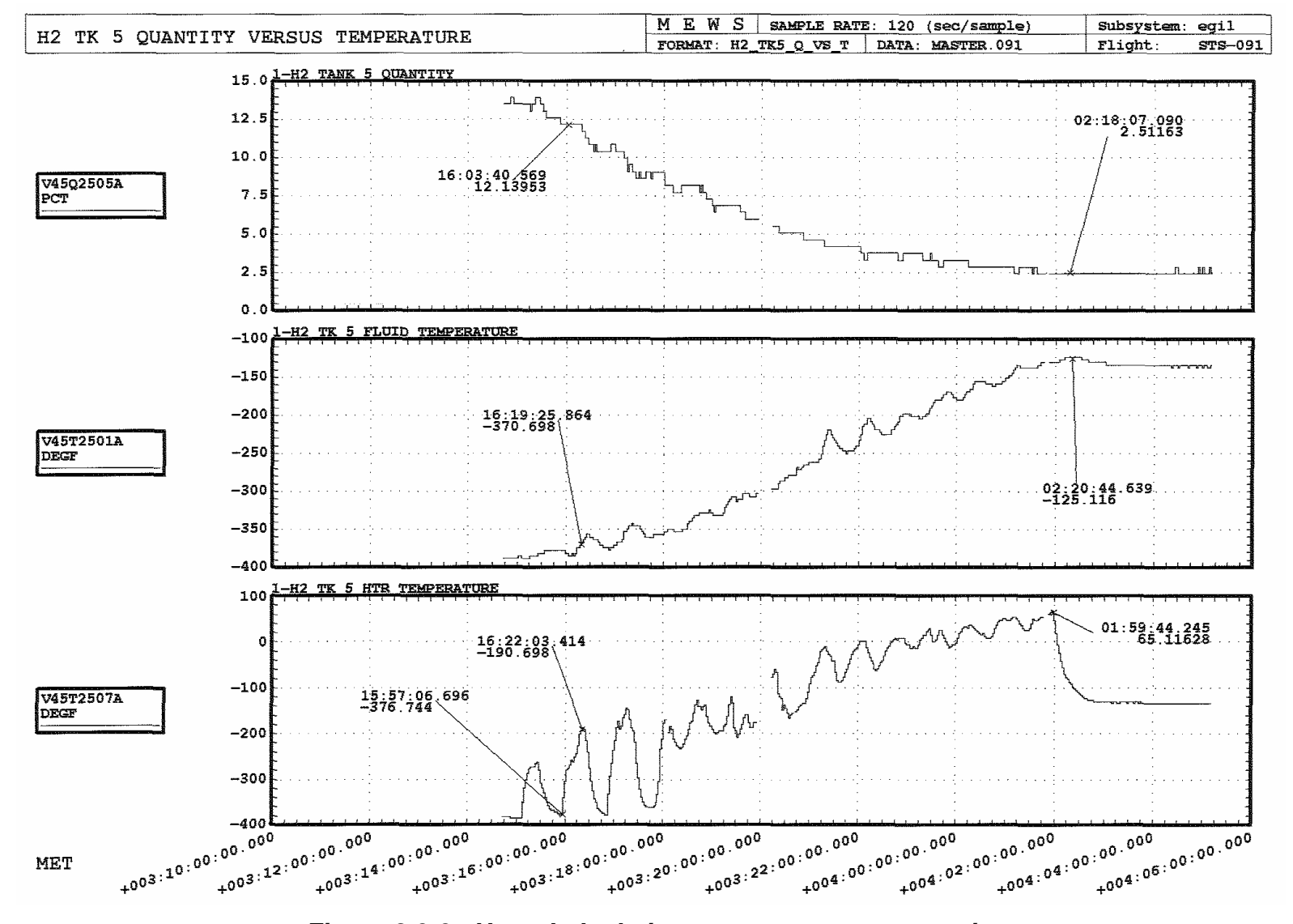

3.9-18

**SHUTTLE OPS<br>EGIL/JSC-12830 EGIL/JSC-12830 SHUTTLE OPS** 

**01/31/02: ORIG: REV. F PCN-1 C. A. SWEITZER**

**PRSD MGMT PRSD MGMT SCP 3.9**

#### **TITLE**

3.10 NON-STANDARDIZED CRYO HEATER MANAGEMENT FOR ORBIT

#### **PURPOSE**

The purpose of this SCP is to familiarize the flight controller with the method on how to modify the predicted cryo management plan after a single heater on an  $O_2$  or  $H_2$  tank has failed.

#### **INTRODUCTION**

A number of failure modes exist which can cause an  $O<sub>2</sub>$  or H<sub>2</sub> heater to fail. The failure of a single  $O_2$  or H<sub>2</sub> heater exposes the tank to a ZFT condition. The loss of both heaters in a tank would result in the inability to extract the remaining cryo from the tank. The impact of losing a cryo tank is mission dependent, depending on cryo consumables margin, and could result in a shortened mission.

A cryo heater that is defined as lost will be deactivated by placing the affected heater in the OFF position. The cryo management plan will be modified to expedite the depletion of the affected tank until nominal end of mission plus two extension days can be supported. The tank will be depleted by using the remaining good heater. For specific cases, see the guidelines described later in the SCP.

#### **BACKGROUND**

The failure of an  $H_2$  or  $O_2$  tank heater exposes the tank to a single heater failure that could cause loss of the tank, possibly resulting in a shortened mission depending on current consumables margin. The tank would be lost due to the inability to extract cryo from the affected tank. A number of failure modes exist which can cause the remaining heater assembly to fail.

A cryo heater is defined lost when the heater temperature cannot be maintained below 350 $\textdegree$  (O<sub>2</sub>), 200 $\textdegree$  (H<sub>2</sub>), an O<sub>2</sub> current sensor trips while the heater is receiving power, or both current sensors to the heater are lost (reference Flight Rule A9-204). A cryo heater that is defined as lost will be deactivated by placing its corresponding switch in the "OFF" position (reference Flight Rule A9-252:D). If possible, cryo management will be modified to expedite depletion of the affected tank until nominal mission duration plus two extension days can be accomplished.

Tank management guidelines for tanks 3-5, tank 3 of a three-tank set mission, and tanks 1 & 2 are discussed in the following section.

#### **GUIDELINES**

ww\_iss\_fcoh.dot

The following guidelines should be implemented after a single heater assembly of  $O<sub>2</sub>$  or H<sub>2</sub> fails. Reference Flight Rule A9-252 Cryo Heater Management for Orbit. Remember the next worst failure would result in the loss of the tank.

- 1. Failure occurs in tank 3-5: If more than three tank sets flown, then the affected tank will be immediately depleted to the point that the nominal end of mission plus two extension days can be supported.
- 2. Failure occurs in tank 3 (three-tank mission only): Tank 3 depleted until nominal end of mission plus two extension days can be supported, or until a minimum quantity is reached that will support its associated fuel cell/main (FC/MN) bus in a next PLS situation.
- 3. Failure occurs in tank 1 or 2:
	- a. Maintain minimum quantity to guarantee usage to support its associated FC/MN bus for a next PLS in the event that its manifold becomes isolated.
	- b. Maintain minimum quantity which will allow closure of one manifold valve during crew sleep for the nominal mission duration plus two extension days, if required. If tank 1 or 2 is the affected tank, if possible its associated manifold valve will not be closed for sleep periods.
	- c. Deplete affected tank until the quantity remaining in the tank can support nominal end of mission plus two extension days.

#### **PROCEDURE**

- 1. Establish a new "redline" for the affected tank  $(O_2 \text{ or } H_2)$ . The new redline is essentially the margin over and above the requirement for a nominal mission duration plus two extension days. It also includes the residual quantity and the measurement uncertainty of the affected tank. The redline is not constant since it assumes that we may have to power down to save consumables.
- 2. Use the affected tank as quickly as possible until the quantity reaches below the new redline.
- 3. Establish a modified cryo management plan to keep the affected tank as close to the redline as possible.
- 4. Utilize SOCRATES to update the margins (PCM projected consumables margin). SOCRATES can be used (real time) to input a leak or heater string failure that will affect the margin. Once changes in the timeline have been made, a PCM form can be generated that will reflect the changes in the margin.

#### **Example: STS-43 (OV-104)**

ww\_iss\_fcoh.dot

During STS-43,  $H_2$  tank 1, heater B failed off. This failure caused change in the normal heater management plan for the flight. All variables required for the analysis are listed as follows:

ww\_iss\_fcoh.dot

Variables Number of tanks = 4  $H_2$  margin = 23 lbm (per PCM) Tank 1 residual =  $4\%$  of tank quantity Measurement uncertainty =  $100\%$  tank quantity  $* 2.6 * SQR$  (number of tanks]/100 Group B powerdown = 2 kW End of mission (EOM) = 215 hr Deorbit prep time = 4 hr Mission elapsed time (MET) of the failure = 57 hr

#### Calculation of  $H<sub>2</sub>$  tank 1 Redline:

One major factor that needs to be considered is to maximize the CRYO  $H_2$  quantity in the affected tank. The reason for this is to reduce the time of the tank depletion which, in turn, reduces the risk of losing the tank. This quantity is utilized to support FC1/MNA bus for next PLS in the event that the manifold becomes isolated.

To calculate the maximum quantity of  $H_2$  in the affected tank, add the  $H_2$  margin available, the residual of the affected tank, the measurement uncertainty, and the projected 2 kW of the group B powerdown, if the remaining heater fails (loss of tank).

[23 lb (margin) +  $(4\% * 92 \text{ lbm}$  (residual)) + (measurement uncertainty all tanks - measurement uncertainty of unaffected tanks)] = 29.1 lbm

To calculate the amount of cryo that would be saved using the powerdown after the second heater assembly failure in tank 1, use the following equation:

 $[(2 \text{ kW (pwrdn)} * 0.0867 \text{ lb/kW-hr (H} \cdot \text{usage factor}) * [215 \text{ hr (EOM)} - 4 \text{ hr (D/O)}]$ prep time) - 57 hr (MET)] =  $26.7$  lbm

So, at MET 57 hr the powerdown would save an additional 26.7 lbm of  $H_2$ , and at 215 hr the powerdown would save zero Ibm of  $H<sub>2</sub>$ . Now add the total quantities that have been calculated above to maximize the total quantity of  $H_2$  in the affected tank.

29.1 lbm + 26.7 lbm =  $55.8$  lbm (maximum quantity of H<sub>2</sub>)

Figure 3.10-1 illustrates the modified  $H_2$  tank 1 quantity management plan.

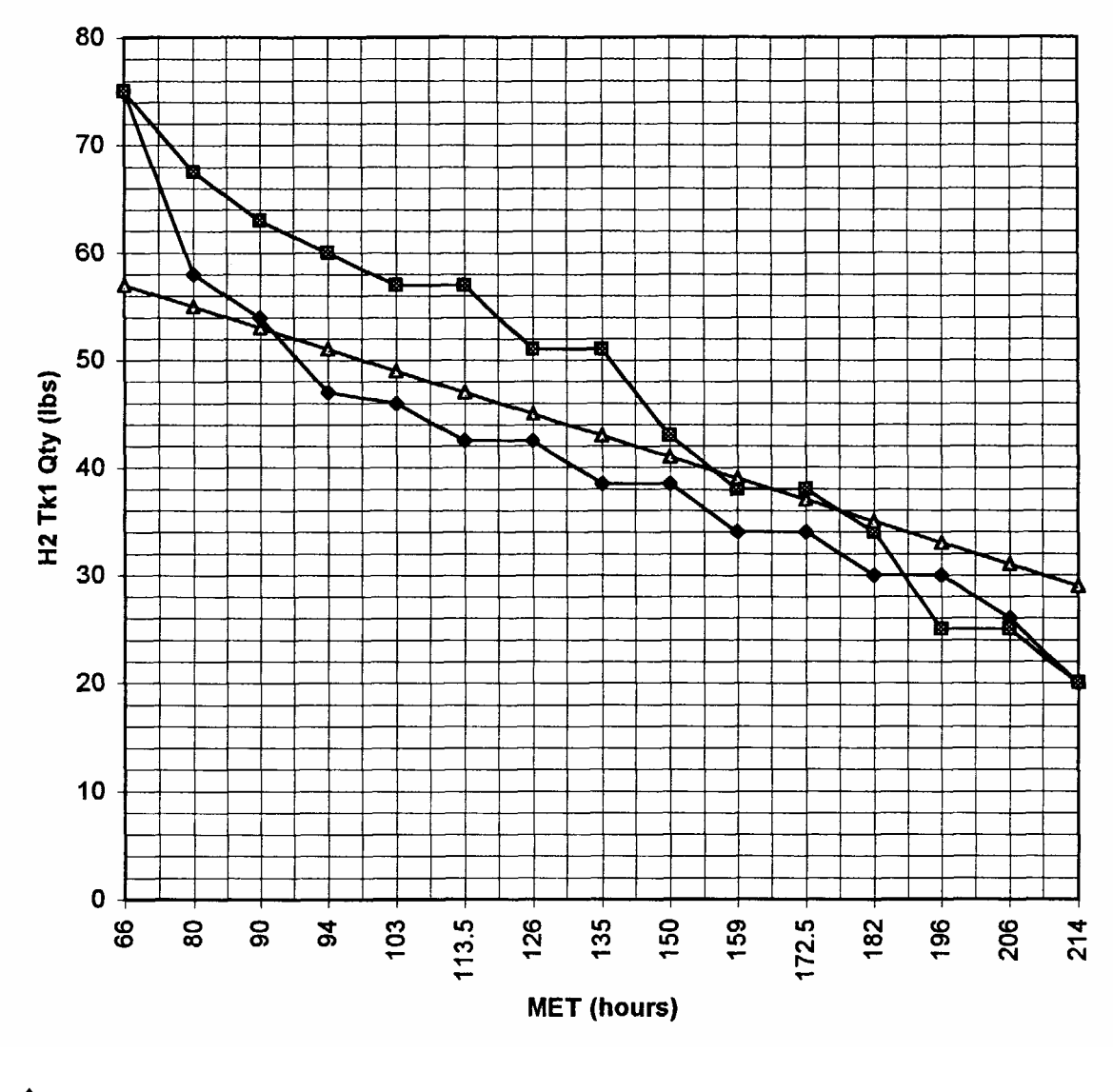

 $\blacklozenge$  Modified H<sub>2</sub> Tk1 quantity management plan (lb)

- Premission quantity management plan

ww\_iss\_fcoh.dot

H<sub>2</sub> Tk1 maximum quantity that maintains a 9+2 capability if tank lost.<br>(Also assumes a Group B Pwrdn for a 2.0 kW power savings.) Pwrdn for a 2.0 kW power savings.)

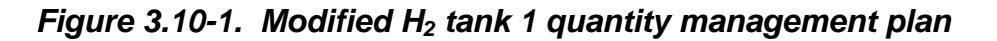

# **TITLE**

#### TIG CONSUMABLES AND QUANTITIES

## Determination of estimated cryo quantities at deorbit burn Time of Ignition (TIG)

#### **PURPOSE**

On each flight day, EGIL/EPS is asked to provide the Flight Dynamics Officer (FDO) mass properties that are a real-time update of the estimated cryogenic  $O_2$  and  $H_2$  tank quantities at the time of a given deorbit burn (TIG = 0). The deorbit burn is typically the burn time required to provide the primary landing for the next day. These quantities are used by the FDO to refine the vehicle mass properties and the center of gravity location on the vehicle used in flight dynamics calculations, which are required for vehicle entry. The purpose of this SCP is to discuss methods used to obtain the cryo mass properties, factors affecting these values, and to explain the process by which the data is delivered to the FDO.

## **BACKGROUND**

The fuel cell's consumption of  $O<sub>2</sub>$  and  $H<sub>2</sub>$  over time is a function of the average power over that time interval. Crew metabolic consumption, vehicle leak rates, and volume represses also affect the amount of  $O<sub>2</sub>$  consumed. The configuration of both the cryo system and the Pressure Control System (PCS) will determine from which tanks the cryo is being consumed. Refer to SSSH drawing 3.1 for a cryo system overview.

The SOCRATES preflight analysis provides a mission power profile that is used to predict the fuel cell power requirements and the configuration of the cryo system during the mission. The SOCRATES software provides the EGIL/EPS flight controller with the necessary tools to determine the mass properties for any time rquested by FDO. For missions on which the preflight predicted power levels significantly differ from the actual power levels (>500 watts) a daily cryo reset is required to ensure that the SOCRATES profile is updated with actual cryo tank quantities. The cryo reset will ensure that the values provided to the FDO are up to date.

#### **MASS PROPERTIES**

ww\_Chb\_97.dot

When EGIL mass properties are requested for a given TIG time by the FDO, the EGIL/EPS flight controller is required to provide the estimated  $O<sub>2</sub>$  and H<sub>2</sub> quantities in pounds for all the cryo tanks at that specific time. From the MCC workstations on the Display Navigation (DNAV) menu, the controller should select Shuttle: FDO: Paperless Mass Properties: EGIL Mass Properties. This will launch the spreadsheet application where the tank quantities should be recorded. The first row of the spreadsheet contains the various TIG times for the mission; quantities are entered in the column below the requested time.

The EPRAC software application is used to obtain the desired tank quantities. A cryo reset should always be done to ensure that values obtained are the most recent. Select

3.11-1

the mass properties icon from the tool bar or from the output menu to retrieve the data. Enter the correct MET or Greenwich Mean Time (GMT) into the time slot and select the retrieve button; the tank quantities will be updated for the time selected. The cryo quantities are then entered into the spreadsheet. The values entered should always be double checked and then verified using the  $O_2$  and  $H_2$  total quantities listed at the bottom. After the spreadsheet has been updated, it is saved and the FDO is informed that the mass properties are complete.

#### **COMPUTATION PROCEDURE**

Configuration changes in the cryo system will change the  $O<sub>2</sub>/H<sub>2</sub>$  tanks that are being utilized to supply the fuel cell demand. When hand calculating the mass properties, it is necessary to divide the mission average power into configuration periods. The average power should be estimated for each configuration period. A configuration period is defined to begin when the manifold values are operated or when cryo heaters are either activated or deactivated and ends when the next switch throw occurs. The energy for each period is determined in kilowatt-hours (kWh); the time in each configuration is multiplied by the average power level for that time period.

Tabulate the number of kWh each tank contributes for each of the configuration periods. Consider the tanks that are active (in AUTO) and the number of fuel cells they are supplying, based on the manifold valve configuration. Use the conversion factors from the preflight analysis  $O<sub>2</sub>/H<sub>2</sub>$  budget tables to convert the energy (kWh) used into pounds required. If the flight-specific values are not available, default values of 0.695 lbm/kWh for  $O<sub>2</sub>$  and 0.0875 lbm/kWh are sufficiently conservative and commonly used for console analysis.

Calculate the additional  $O<sub>2</sub>$  metabolic and cabin leak usage by multiplying the combined rates found on the preflight budget table by the configuration time period. If both PCS valves are open, assume that they each supplied one-half the required O2. If the usage rates are not available, use 0.07 lb/hr/crew and 0.08 lb/hr cabin leak.

Subtracting the calculated total usage in each tank from the current time to the required TIG time for both  $H_2$  and  $O_2$  tanks yields the TIG quantities. These values are then entered into the spreadsheet under the appropriate column and row, and FDO is notified that the mass properties have been updated.
#### **TITLE**

PRSD OFFLOADING GUIDELINES AND CONSIDERATIONS

#### **PURPOSE**

The purpose of this SCP is to present and discuss guidelines and constraints that apply to planning an offloaded Power Reactant Storage and Distribution (PRSD) system configuration.

#### **BACKGROUND AND CONSTRAINTS**

The PRSD tanks can be offloaded (loaded to less than capacity) when the fully loaded tank capacity is not required to achieve planned mission duration, and there are other reasons for reducing total vehicle weight. The other reasons typically include negative or marginal ascent performance, excess abort landing weight, abort center of gravity management, or a combination of these. Offloading was even considered once for EOM c.g. management, but that is not considered a viable reason for offloading. Offloading is an acceptable method of solving some performance problems and will undoubtedly be utilized for that purpose many times in the future. There are, however, certain guidelines and criteria that should be observed when planning an offloaded configuration. The principal constraining factors around which the guidelines have evolved are (1) Kennedy Space Center (KSC) timeline impact and (2) tank structural integrity and lifetime.

A. KSC timeline impact - The PRSD offloading is performed by loading all tanks full, pressurizing to normal operating pressures, and then offloading, as required, by turning on the tank heaters to boil off reactant to the desired level. This method is used because of the design of the quantity gauges. The gauges are capacitancetype gauges that must be fully immersed for predictable accuracy. Where tanks are only partially filled at ambient pressure, the indicated quantity can be highly inaccurate. Also, hydraulic pressurization requires that the tanks be full. Figure 3.12-1 shows the time required to offload  $O_2$  and  $H_2$  tanks using this method.

Safety requirements at KSC preclude conducting certain other activities in parallel with cryogenic loading or offloading. Therefore, time that is required for offloading delays other activities that could be taking place. KSC has determined that they can absorb about 10 hours of offloading without significantly restructuring their launch preparation timeline. As shown by Figure 3.12-1, in 10 hours of offloading, tank quantities can be reduced to about 60 percent; i.e., an offload of 40 percent. Any number of tanks can be offloaded simultaneously. Any situation that may require an offload of more than 40 percent should be coordinated with KSC well in advance. However, the general rule is that offloading should not exceed 40 percent per tank unless absolutely necessary.

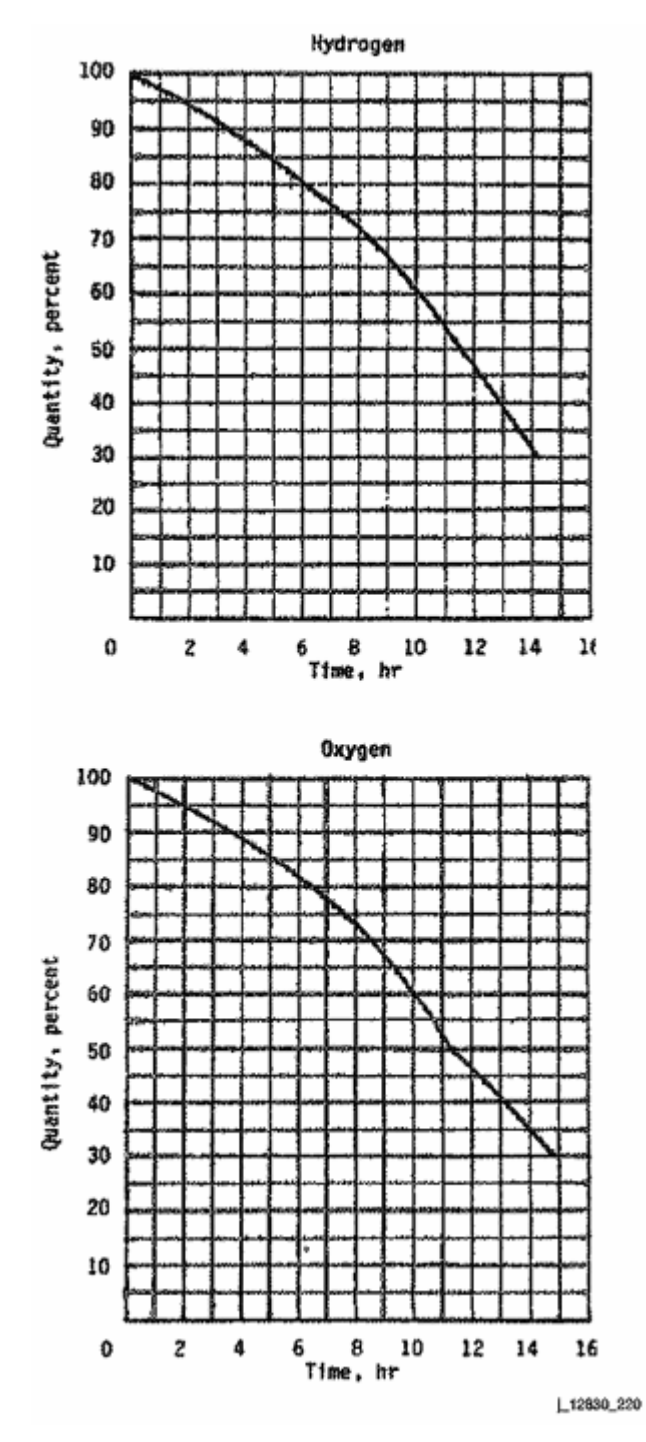

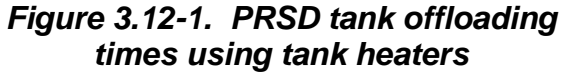

B. Tank structural integrity and lifetime - Launch vibrations induced on the cantilevered heater and quantity probes are normally dampened by the surrounding fluid. For oxygen, a fluid with a density of at least 30 percent of the maximum fill density is required to provide adequate dampening. For hydrogen,

200 psia ambient temperature gas is sufficient (approximately 2 percent tank quantity). Although a tank can be flown at these reduced quantities, it is still put through extra stress. For this reason, a tank can be offloaded no more than 25 times in its useful lifetime of 125 flights. A tank is considered to be offloaded if it is launched with a quantity of <90 percent.

- C. Offload guidelines
	- 1. Oxygen tank quantities must be >30 percent at lift-off.
	- 2. Tank offloads of >40 percent (60 percent indicated quantity) should be avoided. If necessary, advance coordination with KSC is required.
	- 3. Hydrogen tanks will not normally be offloaded because of the small reduction in weight. However, if weight reduction is required, flying empty hydrogen tanks may be considered.
	- 4. Normal offloads will consist of equal amounts from tanks 1 and 2.
- D. Stratification/destratification effects

Offloading results in significant stratification during and following the offloading procedure. The stratification typically persists until launch. The operator should be prepared for the destratification phenomena, which then occur in the offloaded tanks following MECO. These are discussed in detail in SB 4.10.

E. Effect of offloading on center of gravity location

The mass properties group did an analysis at one time that indicated the following approximate values for c. g. movement due to offloading (or managing a quantity differential between tank sets). A positive value indicates c.g. movement in the aft (-x) direction.

O2 Tank  $1 = +0.13$  inch per 100 lb offloaded O2 Tank  $2 = +0.16$  inch per 100 lb offloaded O2 Tank  $3 = -0.003$  inch per 100 lb offloaded O2 Tank  $4 = +0.016$  inch per 100 lb offloaded

#### **TITLE**

#### MANIFOLD VALVE TEST FOR DUAL-SHIFT MISSIONS

#### **PURPOSE**

This brief describes the requirement and the operations required to test the PRSD  $O<sub>2</sub>$ and  $H_2$  manifold valves for a dual-shift shuttle mission.

The shuttle requirement, OMRS V45DAO.030, states that manifold valve operation will be verified once per flow. Typically, this requirement is satisfied with the normal on-orbit operations of the Power Reactant Storage and Distribution (PRSD) systems. For a single-shift mission, the manifold valves (either 1 or 2) are required to be closed for crew sleep. Alternating between manifold valves one and two, per the standard cryo tank management plan, will verify manifold valve performance throughout the mission. However, for dual-shift missions, the manifold valves are not required to be closed because there is a crewmember awake at all times. This is why the manifold valve test must be performed on dual-shift missions.

The test is scheduled near End of Mission (EOM) to preclude a failed-closed valve (failed closed during the test) from impacting mission duration.

#### **PROCEDURE**

For reference, a sample flight note for this procedure has been included (Figure 3.13-1). This default flight note is located in the "S:\Divisions\Private\DF73\Egl\_aids" folder. For dual-shift missions, we will schedule three parts (1, 2, and 3) for one crewmember at 2-hour intervals. The default flight note assumes that the current (pretest) cryo configuration is  $O_2/H_2$  tanks 1, 2, and 3 in Auto (just the A heaters for the  $O_2$  side), with both manifolds open. As you can see from part 1, we reconfigure to close manifold valve 1 for both  $O_2$  and  $H_2$ . With the manifold valve closed, we will be monitoring the manifold and tank pressures on both sides of the closed valve to verify a good closed manifold. The 2-hour interval is typically the time required to adequately verify the performance of the manifold valves. For typical EOM quantities, the ON/OFF tank pressure cycles can be greater than 1 hour. If enough data are collected to satisfy the manifold valve performance prior to the 2-hour interval, a call can be made to reconfigure to the other manifold or to the nominal orbit configuration for completion of the test. The test can be incorporated into either the postsleep or the presleep activity for convenience (not entry-day postsleep). The default flight note can be modified to accommodate the current (pretest) cryo configuration or the ending (i.e., presleep) cryo configuration. Exact steps will be submitted via flight note for inclusion in an uplink message or read up by the Capsule Communicator (CAPCOM). For scheduling purposes, each part will take about 5 minutes of crew time.

# **01/31/02: BASIC, REV. F**

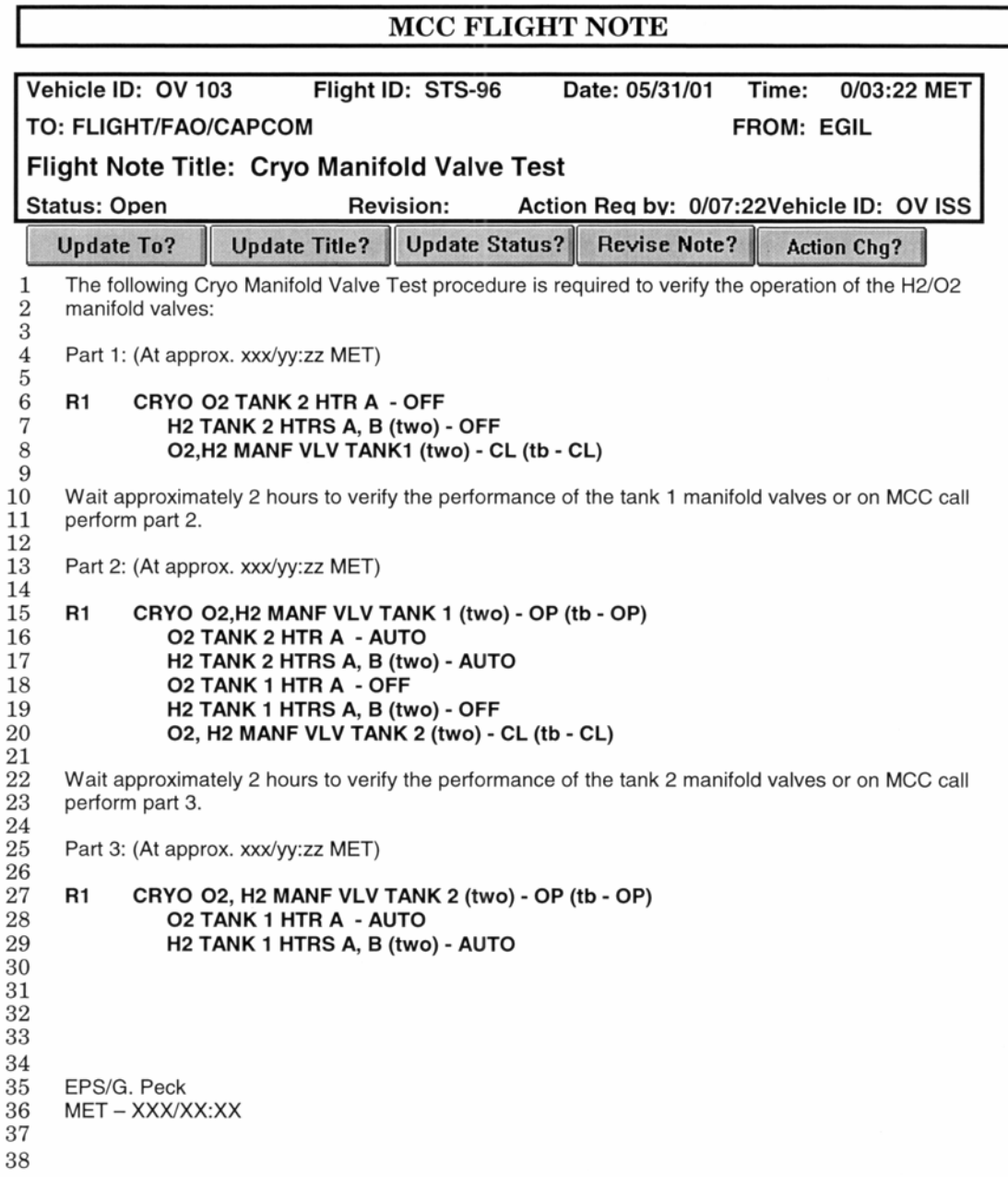

FORM JSCDA8-10 Version 1.0 June 22, 1994

Dual Shift Manifold Test SCP\_.doc

*Figure 3.13-1. MCC Flight Note* 

#### 3.13-2

#### **TITLE**

POWER AND MISSION DURATION ANALYSIS

#### **PURPOSE**

The purpose of this SCP is to present the two basic methods used for performing mission duration analysis. The first method applies a set of two basic equations to determine either (1) the possible mission duration based upon a given power level or (2) the average power level that will satisfy a given mission duration. The second method will utilize the flight model created in the EPRAC/EPRAM software application.

#### **REFERENCES**

Shuttle Operational Data Book (SODB), JSC-08934, Volume 1, Rev. F, Aug. 1995, Sections 4.4.1.3 and 4.4.1.4.

#### **DISCUSSION**

The electrical power systems console operator is often asked during simulations and missions to provide either the projected cryogenic consumables margin available in terms of time at projected power levels or possibly the maximum average power level that will allow the cryogenic consumables to reach EOM. This SCP will provide a standardized set of equations for determining the impact that the consumables have on each of these factors, as well as a brief discussion on the software application that is currently used on console to determine the PCM. For detailed information on the use of EPRAC/EPRAM, consult the application users guide.

The equations used for both mission duration and power level analysis are derived from the chemical equations used to explain the reaction that is occurring inside the fuel cell power plant. The power supplied by a fuel cell is measured in kilowatts and is the product of the current supplied by the fuel cell and the voltage level at which the current is supplied  $(P = VI)$ . The amount of hydrogen and oxygen required to produce a given amount of current, which is measured in amperes, is always constant. The voltage magnitude V, at which this current is supplied, depends upon electrical losses that are present within the electrical system. A fuel cell's losses will continually increase throughout its life; this is reflected in the voltage degradation of the fuel cell. When determining the amount of hydrogen and oxygen required to provide a given amount of energy (kWh), a conversion factor is used based on the fuel cell voltage degradation.

The conversion factor was developed for easy hand calculations of cryo usage. The conversion factor is a function of power demand on the fuel cells and the life of the fuel cells; a fuel cell's V-I characteristics are not linear. For quick-look analysis, the values 0.0875 lbm  $H_2/kWh$  and 0.695 lbm  $O_2/kWh$  are sufficiently conservative and commonly used for console analysis. The Shuttle Operations Data Book (SODB) states that the  $H_2$  consumed by a fuel cell is 0.002653 lbm/amp-hr (376.9 amp-hr/lbm), and the  $O_2$ consumed is 0.02106 lbm/amp-hr (47.5 amp-hr/lbm). As the power demand on a fuel cell increases, the current (amps) increases, causing more  $O<sub>2</sub>/H<sub>2</sub>$  to be consumed. A

newer fuel cell has a better V-I characteristic. Therefore, it will consume less  $O_2/H_2$  to deliver the same amount of power to a constant power load; it will supply more power to a resistive-type load.

A study was done by M. Shepard from the McDonnell Douglas Aeronautics Company (MDAC) (2/13/85) which approximated beginning-of-life fuel cell and end-of-life fuel cell H<sub>2</sub> consumption curves. In addition, an average fuel cell V-I performance characteristic and corresponding consumption curve was developed from the new and Launch Commit Criteria (LCC) fuel cell V-I curves. The study compared these three consumption curves to the maximum consumption curves provided in the SODB (ref. 1). Table 3.14-1 shows a comparison of  $H_2/kWh$  conversion factors for each of these types of fuel cells, as well as showing what the effect of fuel cell demand is on the conversion factor. To obtain the corresponding  $O<sub>2</sub>$  lbm/kWh conversion factor, a factor of 7.94 lbm  $O_2$ /lbm H<sub>2</sub> (0.002653/0.02106) should be multiplied by the equivalent H<sub>2</sub> conversion value.

#### **POWER LEVEL**

The preflight analysis's premission analysis will provide a conversion factor for each cryogen, which will be based on the average predicted mission power level and the specific fuel cell V-I curves for the fuel cells being flown on the mission. The redlines, as defined in Flight Rule A9-257, include tank residuals, the measurement uncertainty, and the protection for a 2-day mission extension; these will also be part of the preflight analysis. The environmental use rate, which includes crew and animal metabolic use rate, cabin leak rate, spacehab leak rate, and any other usage that may occur over time, as well as additional  $O<sub>2</sub>$  usage in Ibm to account for planned EVAs or other vehicle represses, will also be a part of the preflight analysis.

By placing all the variables into the power equations, the total possible mission average power level is obtained; this number will not reflect the extension-day power level, because these quantities were taken out.

After locating the  $H_2$  conversion factor for the predicted average power level on Table 3.14-1, one can determine a rough percentage average degradation (average LCC curve) for the combined fuel cells being flown. Knowing the approximate degradation of the fuel cells is useful when a powerup or powerdown is required. When the average power level is changed due to a powerup/powerdown, a new conversion factor can be obtained by moving up or down the table to the new fuel cell average power level. Extrapolation can be done to achieve more accuracy, if desired. This new conversion factor should be used when determining the possible mission duration at the new power level.

The general equations for determining the maximum average power level for a given mission duration are:

$$
P=\frac{Q_g-R}{t\left(C_{H2}\right)}\qquad \left(H_2\right)
$$

$$
P = \frac{Q_g - R - t(ECS)}{t(C_{O2})} \qquad (O_2)
$$

where

- $P =$  Mission average power level, kW
- $Q_0$  = Total current gauged quantity in all tanks, lbm
- $R^{\sim}$  = Redlines (residuals, measurement uncertainty, and extension day
- ECS = Environmental use rate, lbm/hr
- $t =$  Remaining mission time, hr
- $C =$  Conversion factor,  $lbm/kWh$

Redlines (R) are defined in Flight Rule A9-257. They include tank residuals, measurement of uncertaintly, and protection for 2 weather extension days. Residual is the amount that cannot be removed from the tank. The residual amount for an  $O_2$  tank is 6.5 percent of a full tank (781 lbm); for  $H_2$  it is 4.0 percent in the first two tanks and 2.5 percent of all remaining tanks (92 lbm). The individual tank uncertainty measurement error is 2.6 percent of a full tank, and the total error is the square root of the number of tanks times the individual measurement error (0.026 x lbm x (no. of  $tanks$ )<sup>1/2</sup>). The redlines will also include protection for 2 extension days for weather wave off. If there are contingency requirements for equipment to be on that is normally off (e.g., circ pump, Inertial Measurement Unit (IMU), General Purpose Computer (GPC)), the amount of cryo used by this equipment will also have to be subtracted from the tank quantities. On extension days, the orbiter will be in a group C powerdown, and payloads will be at survival power levels. The total average power on extension days, including deorbit prep, should be between 13 and 16 kW, depending on payload survival power levels.

The Environmental Control System (ECS) use rate includes any  $O<sub>2</sub>$  that is being delivered to the PCS. The PCS supplies oxygen for maintaining the cabin atmosphere. The use rates include crew and animal metabolic rates, EVA use amounts, a cabin leak rate, and other uses, such as a Mir represses. The crew metabolic rate is 0.07 lbm/hr/crewmember, and an approximate cabin leak rate is 0.08 lbm/hr. Conversion factor values that are typically used for defaults are 0.69 lbm/kWh for  $O<sub>2</sub>$  and 0.087  $lbm/kWh$  for  $H_2$  when doing a quick calculation.

#### **MISSION DURATION ANALYSIS**

If we solve the average power level equations for time, the resultant equations can be used to determine the maximum mission duration.

$$
t = \frac{Q_g - R}{P(C_{H2})} \qquad (H_2)
$$

$$
t = \frac{Q_g - R}{P(C_{O2}) + ECS} \quad (O_2)
$$

Using the same inputs as stated previously for unusable allowances and conversion factors, we can solve the above equations for mission duration given an average mission power level. Both the hydrogen and oxygen equations should always be evaluated to determine which is the limiting consumable. The consumable with the lower power level or the shortest time is always the limiting consumable.

#### **SOCRATES PCM PAD**

The SOCRATES EPRAC application has an option to do a projected consumables margin (PCM PAD). This software application will allow the user to do either mission duration or power level analysis using real-time data. When using the reset Real Time (R/T) option, the current tank quantities and MET are retrieved and all power calculations are done using the mission power profile model provided by the preflight analysis. The results generated will include the mission duration, as well as the mission average power level and extension day average power.

The power level analysis can also be done by using the override mission kW option. A simple calculation can be done which will result in a fairly close approximation of the average power level possible, using the results acquired from the mission duration analysis. The margin available in kWh divided by the time remaining in the nominal mission will give the net change to the average power that is possible. Using the new average power number to override the mission kW in the PCM PAD application should yield close to zero margin. Since the fuel cells are operating at a different power level, the usage rate has changed and margins are not exactly zero. When either the  $O<sub>2</sub>$  or  $H<sub>2</sub>$  margin is zero, the override mission power number will be the average power level that will satisfy the given mission duration.

#### **EXAMPLES**

Mission duration:

Given  $5$  tanks  $O_2$  and  $H_2$  - 100 percent full 18 kW - mission average power 7 - crew 15 kW - extension day power 40 percent - degraded fuel cells

Find: Maximum mission duration

#### Tank redlines:

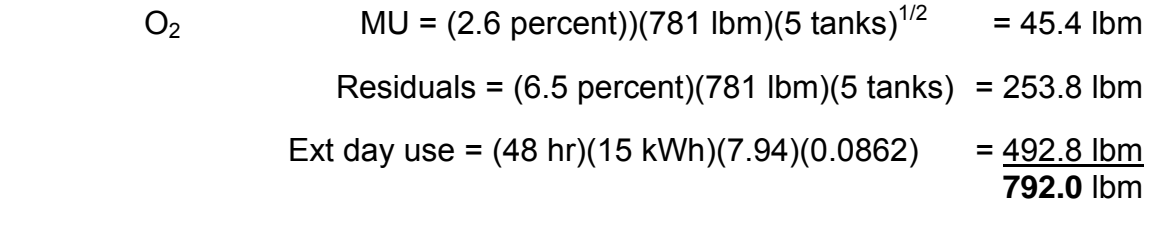

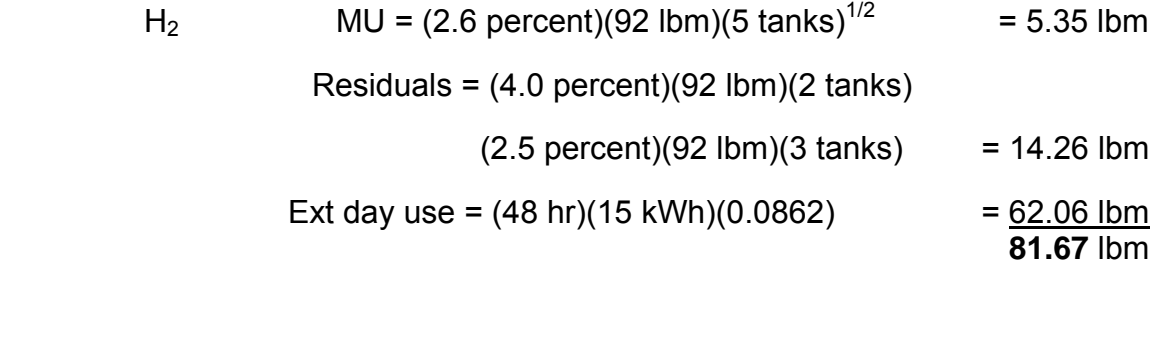

ESC Crew metabolic =  $(7 \text{ crew})(0.07 \text{ lbm/crew/hr})$  = 0.49 lbm/hr Cabin leak rate  $= 0.08$  lbm/hr 0.57 lbm/hr

$$
\mathbf{t}_{O2} = \frac{(5 \text{ k/s})(781 \text{ lbm}) - (792 \text{ lbm})}{(18 \text{ kW})(7.94)(0.0871) + (0.57)} = 239 \text{ hr}
$$

 $_{\rm H2}$  =  $\frac{(5$  tks)(92 lbm) - (81.67 lbm) = 241 hr<br>(18 kW)(0.0871lbm/kWh) **t**

Because the  $O<sub>2</sub>$  calculations produce the shorter mission duration, it will be the limiting consumable, and 239 hours is the possible mission duration.

Assuming that in the above case the mission duration is 11 days, what is the required on-orbit powerdown to achieve this, and what will the new conversion factors be?

> $\beta_{\rm O2} = \frac{(5\,\rm tks)(781\rm{lbm})$  - (792 lbm) - (264 hr)(0.57 lbm/hr)  $\beta_{\rm O2} = 16.23\,\rm kW$ **P**

$$
\mathbf{P}_{H2} = \frac{(5 \text{ tks})(92 \text{ lbm}) - (81.67 \text{ lbm})}{(264 \text{ hr})(0.0871 \text{ lbm/kWh})} = 16.45 \text{ kW}
$$

Powerdown required = 18kW - 16.23 kW = 1.77 kW on-orbit powerdown

Because the  $O<sub>2</sub>$  maximum average power is smallest, this determines the required powerdown. The new conversion factor can now be determined using the average fuel cell power from Table 3.14-1.

Average fuel cell power =  $(16.23 \text{ kW})/(3 \text{ fuel cells}) = 5.41 \text{ kW}$ 

 $\frac{(6 \text{ kW}) - (5.41 \text{ kW})}{(0.0871 \text{ lbm/kWh}) - (C_{\text{H2}})} = \frac{(0.0871 \text{ lbm/kWh}) - (C_{\text{H2}})}{((0.0871 \text{ lbm}) - (0.0829 \text{ lbm/kWh}) + (0.0829 \text{ lbm/kWh})})$ (6 kW) - (5 kW) (0.0871 lbm/kWh) - (0.0862 lbm/kWh)

CH2 = **0.0866 lbm/kWh**

 $C_{O2}$  = (7.94)(0.0866) = **0.688 lbm/kWh** 

If we use these new conversion factors to calculate the powerdown requirement, we get the following:

> $\Theta_{_{\rm O2}}=\frac{(5\ \mathrm{tks})(781\text{lbm})$  - (792 lbm) - (264 hr)(0.57 lbm/hr)  $_{\rm O2}=16.32\,\mathrm{kW}$ **P**  $\mathcal{H}_{\text{H2}} = \frac{(5 \text{ tks})(92 \text{ lbm}) \cdot (81.67 \text{ lbm})}{(264 \text{ hr})(0.0866 \text{ lbm/kWh})} = 16.55 \text{ kW}$ **P**

Powerdown required = 18kW - 16.32 kW = **1.68 kW** on-orbit powerdown

Several iterations of this calculation may be done, depending on the level of accuracy required.

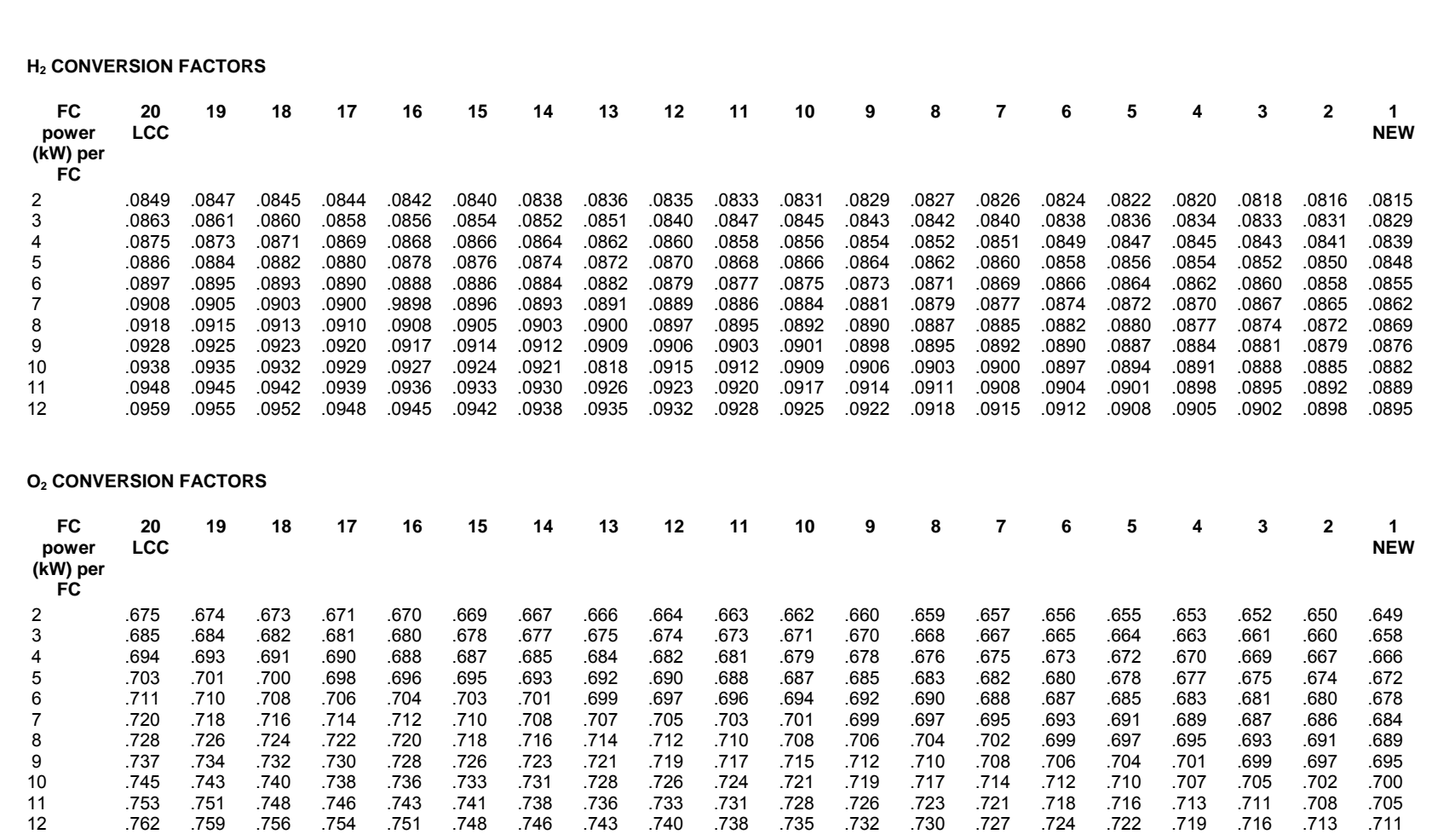

## *Table 3.14-1. Hydrogen consumption per kilowatt-hour (lbm/kWh)*

3.14-7

**MISSION DURATION**<br>**SCP 3.14**<br>DURATION **MISSION DURATION**

**EGIL/JSC-12830 SHUTTLE OPS** 

SHUTTLE OPS<br>EGILJSC-12830

**01/31/02: ORIG:** 

**BASIC, REV. F S. R. HIRSHORN**

S. R. HIRSHORN<br>BASIC, REV. F

#### **TITLE**

POWERDOWNS

#### **INTRODUCTION**

The powerdown procedures were developed to reduce orbiter thermal loads or to reduce orbiter electrical loads. There are three types of powerdowns; two types are retained in the Orbit Pocket Checklist (OPCL), and the third is retained in the Payload Powerdown book. Powerdowns discussed in Section 10.0 of the OPCL are performed in response to specific orbiter failures after troubleshooting actions are completed. An early deorbit is usually associated with these types of failures. The priority powerdowns in Section 11.0 of the OPCL are nominal powerdowns that can be used on each flight, in addition to contingency powerdowns utilized at the discretion of the MCC. The Payload Powerdown book is a flight-specific book that contains the payload-specific powerdown and payload safing procedures for a flight. This book is utilized with the OPCL when performing powerdowns.

#### **REFERENCES**

SYS AOA (JSC-22728).

OPCL (JSC-48033).

CD/O (JSC-48007).

Flight Procedures Handbook, Vol. II (JSC-16873), Sections 10 and 11.

APCL (JSC-48003).

EPCL (JSC-48021).

Payload Powerdown (JSC-48097-XX, where XX is the flight number).

#### **BACKGROUND**

The original powerdown procedures were written prior to STS-1. In 1987, Mission Operations Directorate (MOD) began a 2-year exhaustive review of the powerdown procedures and their assumptions. This review was performed by a group of 30 engineers comprising astronauts, flight directors, flight controllers, trainers, and Rockwell and Lockheed engineers.

The updated procedures take into account larger crews, new test and analysis data, and flight experience. The review process involved powerdown working group meetings, splinter group meetings, procedure verification in the Shuttle Mission Simulator (SMS) (230 hours), electrical analyses, and thermal analyses and culminated in 15 flight techniques special topics meetings. A general diagram of the review process is shown in [Figure.](#page-337-0) In light of the thoroughness of the review and the severely

#### 3.15-1

off-nominal orbiter configurations, changes to the procedures are discouraged without extensive shuttle community review.

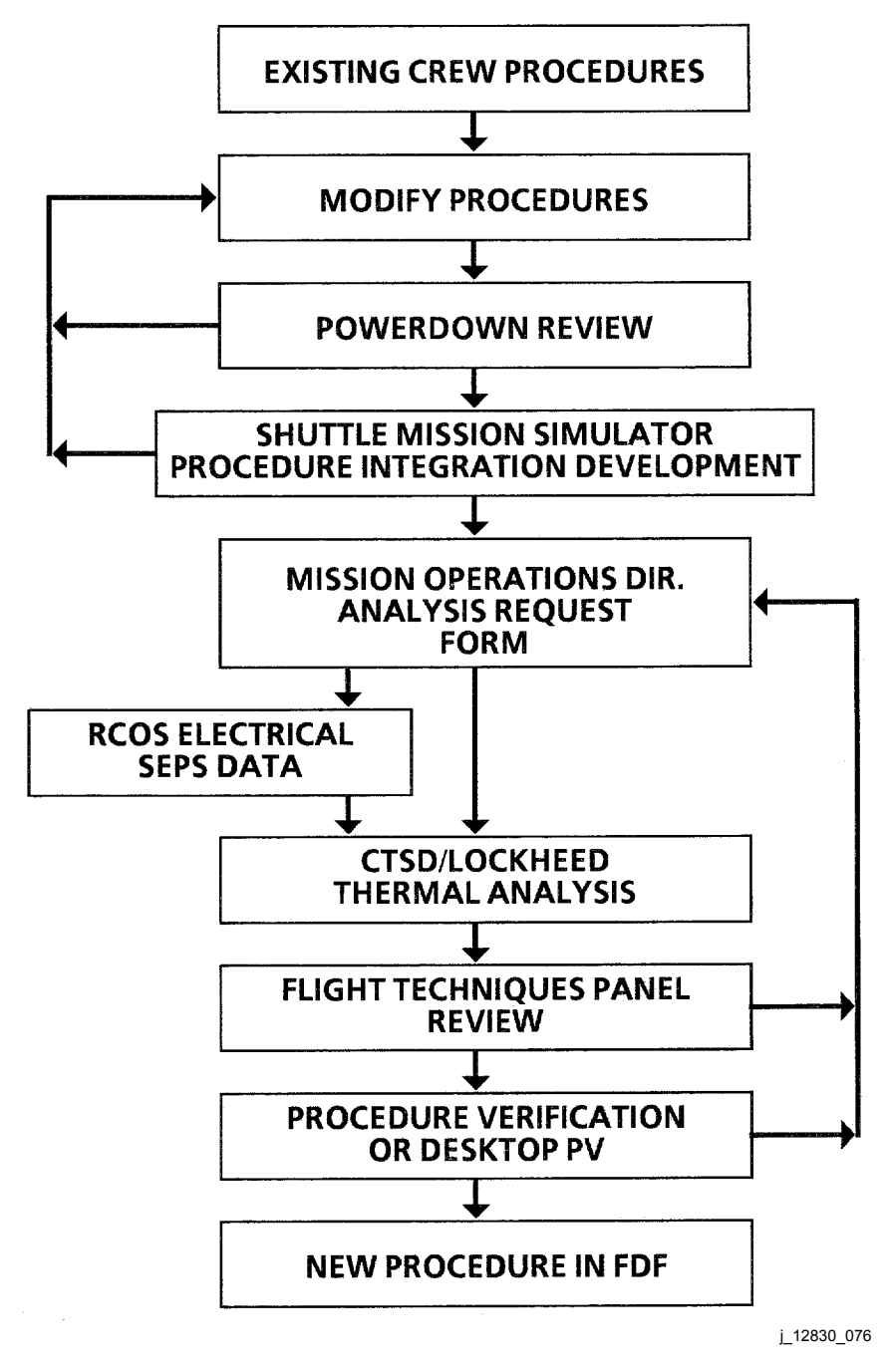

<span id="page-337-0"></span>*Figure 3.15-1. Powerdown procedures review process* 

#### **PRIORITY POWERDOWNS**

The priority powerdowns were written for nominal on-orbit situations (lettered powerdowns) and for generic failures not covered in Section 10 of the OPCL (numbered powerdowns). Group A is the standard orbiter configuration after the Post Insertion checklist is completed. Group B is an additional benign powerdown, which is utilized for additional consumables savings. Group C, which includes numbered powerdowns 1 and 2, is the agreed-to powerdown for mission extension days. The numbered powerdowns 3 through 7 are used for contingency purposes.

Note that all priority powerdown steps are in order, based on level of criticality, redundancy, and ease of backing out. Therefore, if a partial powerdown or repower is required, it is best to use the step order to decide which gear to power/unpower unless there is a specific real-time need to change the order.

- 1. Group A is the standard configuration for on-orbit operations. It is mainly utilized for mission events, such as rendezvous or deploy, and when consumables conservation measures are not required. It is never called procedurally and is listed for documentation purposes only.
- 2. Group B is used for power-critical missions to conserve consumables and is available for real-time implementation when consumable conservation measures are required. It is a standard practice in premission analyses to utilize a Group B to obtain 96 hours of launch hold. It was written with an average orbiter power level goal of 12 kW (payload power not included). Since then, a Multiplexer/ Demultiplexer (MDM) powerdown has been deleted from the Group B steps. Also, Haynes Inertial Measurement Units (IMUs), which replaced the original type of IMUs flown, require more power. Actual flight data has shown an average orbiter power level of 12.5 to 13 kW. Orbiter lighting can be the major power delta for a Group B. On cryo-critical missions, it is good practice to get with the crew prior to flight and encourage them to be frugal with lights and other equipment. On STS-64, the estimated crew power savings was 300 W because of close management of lights (140 W) and other Line Replaceable Units (LRUs), such as the Thermal Impulse Printer System (TIPS) and the galley. On STS-90, when the crew performed an initial lighting powerdown in the Spacelab, a 160-W power delta was seen.
- 3. Group C is used for mission extension days and is written with a goal of 10.8 kW. Typical flight data shows an average orbiter power level of 11 kW and is the power level utilized for preflight analysis. Again, Groups 1 and 2 are considered apart from Group C.
- 4. Groups 1 through 7 are for contingency use. Usage of any numbered powerdowns assumes sequential inclusion of all lower-numbered groups (i.e., Group 4 assumes that Groups 1, 2, and 3 have already been performed). Note that powerdowns in Groups 1 and 2 have a very close configurational similarity with powerdowns in Groups B and C, respectively.

- 5. Groups PP3A and PP3B are solely for payload powerdowns. Group PP3A powers down all payloads that are considered recoverable. Payloads are recoverable if powering them down does not impact data from before or after the powerdown is performed or backed out of. Refer to the Payload Powerdown book for a current flight for an example of this type of powerdown.
- 6. Group 3B is a total powerdown that may cause payload operations to be nonrecoverable. Again, this type of powerdown resides in the Payload Powerdown book.

For more information on the priority powerdowns, look in the OPCL, Priority Powerdown Procedural Notes.

The Payload Powerdown book contains payload powerdown and safing procedures for a specific flight and includes the PP3A and PP3B powerdowns. The book is divided into different phases of flight, including ascent, entry, and on orbit. Powerdowns that call for use of the Payload Powerdown book are HI LOAD EVAP, loss of one Freon loop, loss of one fuel cell, and loss of the Flash Evaporator System (FES). The MN BUS Undervolts/fuel cell Volts procedure in the OPCL also calls for steps in the Payload Powerdown book; the steps called are dependent on whether the PRI PL bus is recoverable. Powerdowns that call for the use of the payload safing procedures are loss of two cabin fans, two  $H_2O$  loops, cabin press, second fuel cell, and two Freon loops.

#### **EGIL OPS NOTES FOR POWERDOWNS**

A. Loss of two Freon loops

When two Freon loops are lost, the most probable subsequent catastrophic failure is loss of all fuel cell power because of overheating, which could cause the fuel cell Norel plates to deform and the tie rods to loosen, ultimately resulting in a loss of stack pressure. Therefore, the powerdown is written to put the orbiter in a zerofault-tolerant operational, and sometimes nonoperational, configuration for most equipment to minimize orbiter power. Exceptions to this powerdown should be made only if loss of crew or vehicle is imminent and the exceptions will expedite the powerdown process. Also, the crew initiates a constant manual fuel cell purge to all three fuel cells simultaneously for the water removal and cooling effects. If the crew is unable to initiate the fuel cell purge from onboard, a TMBU command will be uplinked to turn on PRG heaters and to open all three sets of purge valves simultaneously. The TMBU must be completed before the payload MDMs are unpowered. An overview of procedural flow for loss of two Freon loops is shown in [Figure 3.15-.](#page-340-0) Average estimated total orbiter power may drop as low as 5.2 kW after the powerdown, 7.4 kW for the deorbit burn, 8 kW at Entry Interface (EI), and 10 kW at Touchdown (TD).

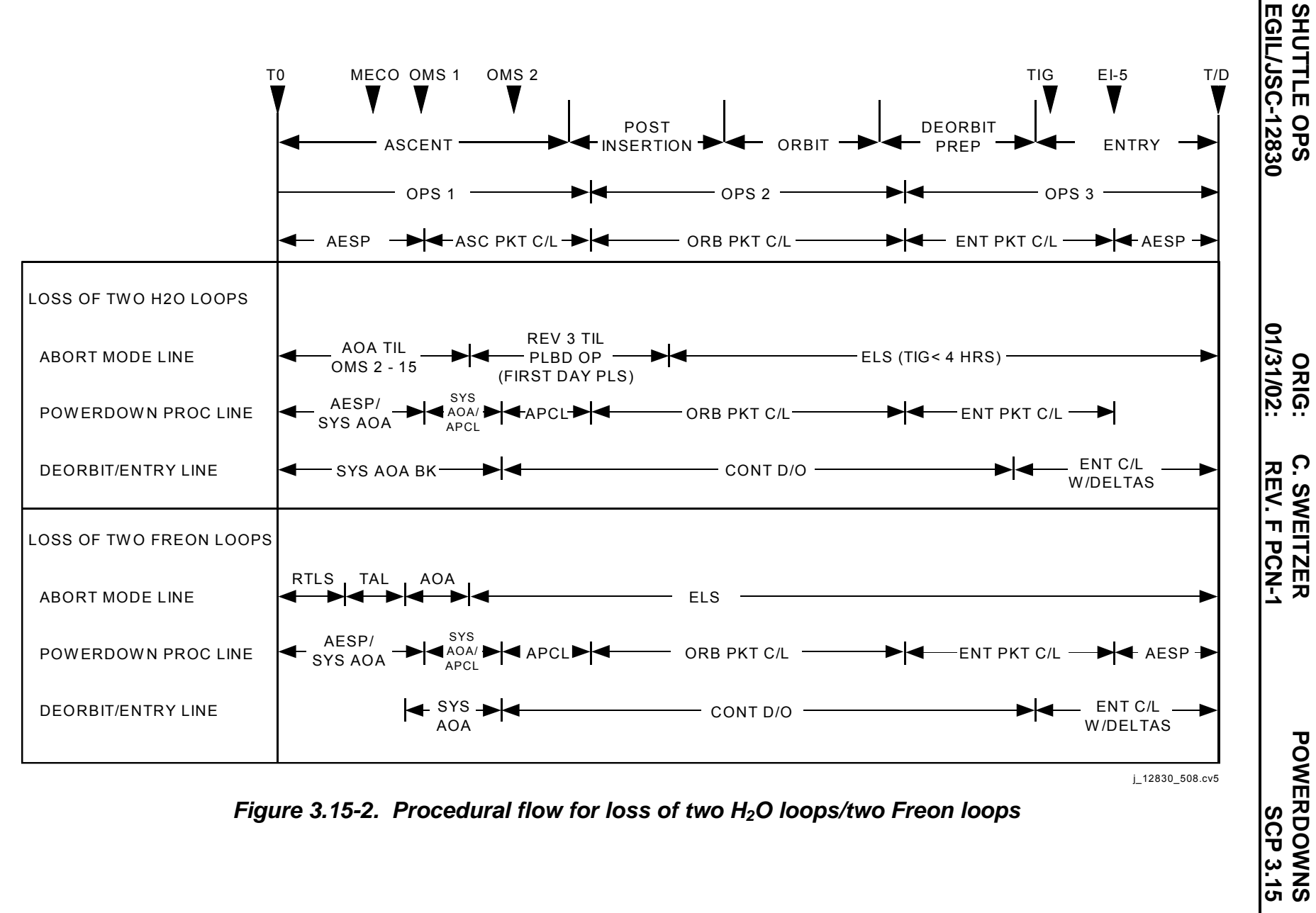

 $i$  12830  $508.cv5$ 

*Figure 3.15-2. Procedural flo w for loss of two H2O loops/two Freon loops* 

<span id="page-340-0"></span>3.15-5

- B. Loss of two  $H_2O$  loops
	- 1. Results in loss of all cooling to cabin air-cooled and water-cooled equipment (includes AC inverters, all forward power, load and motor controllers, interior lighting, Annunciation Control Assemblies (ACAs), and C/W).
	- 2. For the on-orbit wait case (TIG >2.5 hours), circ pumps may have to be operated to prevent main bus overvoltage because of lightly loaded main buses.
	- 3. An overview of procedural flow for loss of two  $H_2O$  loops is shown in [Figure 3.15-.](#page-340-0)
- C. Loss of two fuel cells
	- 1. A safe, one-fuel-cell entry can be performed at reduced orbiter power levels (2 to 12 kW continuous, 12 to 13 kW for 4 hours, 16 kW for 15 min) with possible undervoltage on specific sub-buses during high-power events (i.e., Payload Bay Door (PLBD) closing, etc.).
	- 2. Loss of second fuel cell results in the loss of a main bus. The crew recovers the lost bus (if not shorted) late in the powerdown when the electrical load is low enough for one fuel cell to support all three main buses. If the second fuel cell loss occurs in the EPCL timeframe, the main bus remains unpowered because there is not enough time to sufficiently power down, reconfigure systems, and regain the bus.
	- 3. Ascent cue card Perform powerdown as soon as possible to avoid dropping two main buses or to regain second main bus quickly. See [Figure 3.15-3](#page-342-0) for an example of abort modes with loss of two main buses (one main engine).
- D. For loss of two cabin fans, cabin pressure, or FES procedural flow versus failure time, refer to [Figure 3.15-4](#page-342-1) and [Figure 3.15-.](#page-343-0)
- E. For thermal analysis results for all powerdown cases, refer to Figure 3.15-6.

#### **SHUTTLE OPS ORIG: C. SWEITZER POWERDOWNS EGIL/JSC-12830 01/31/02: REV. F PCN-1 SCP 3.15**

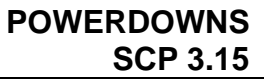

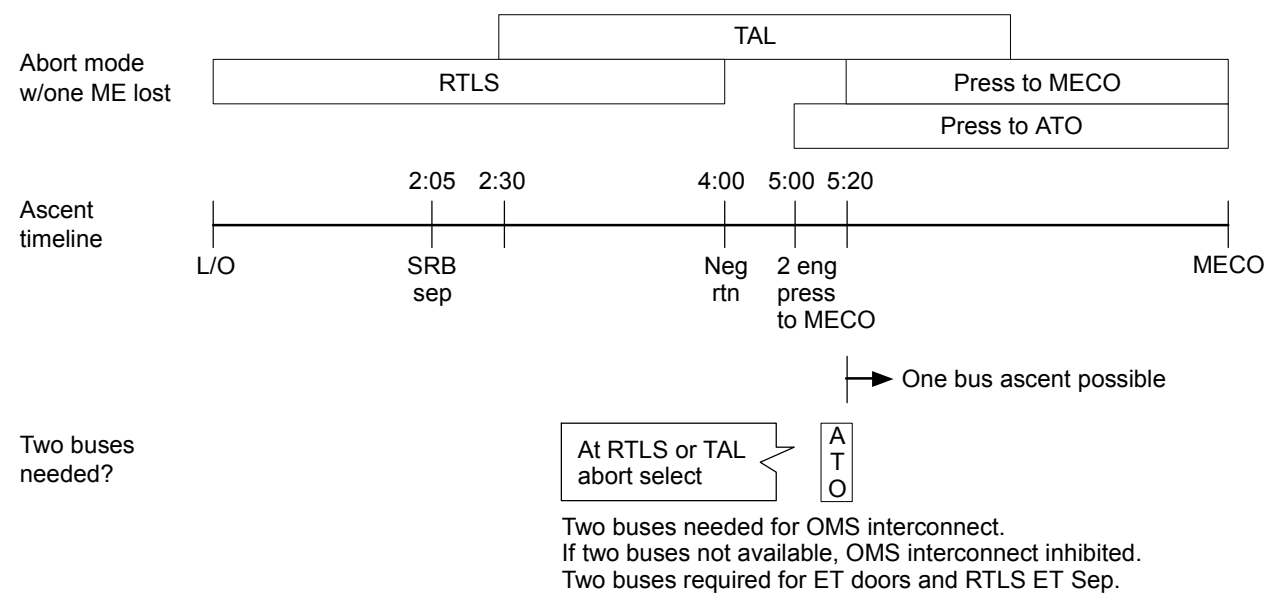

j\_12830\_078.cnv

<span id="page-342-0"></span>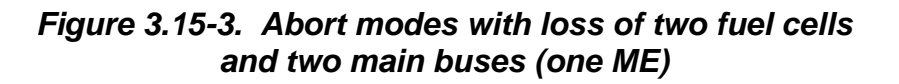

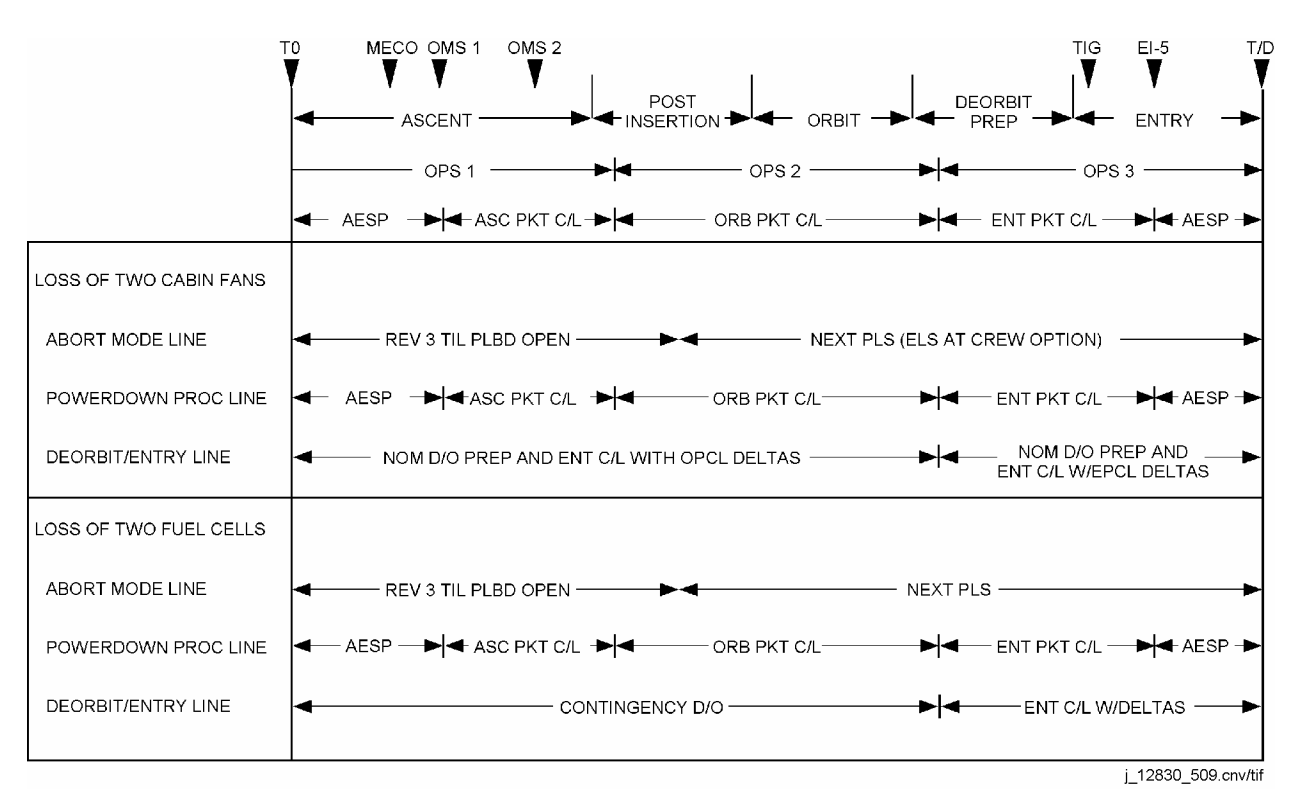

<span id="page-342-1"></span>*Figure 3.15-4. Procedural flow for loss of two cabin fans and two fuel cells* 

3.15-7

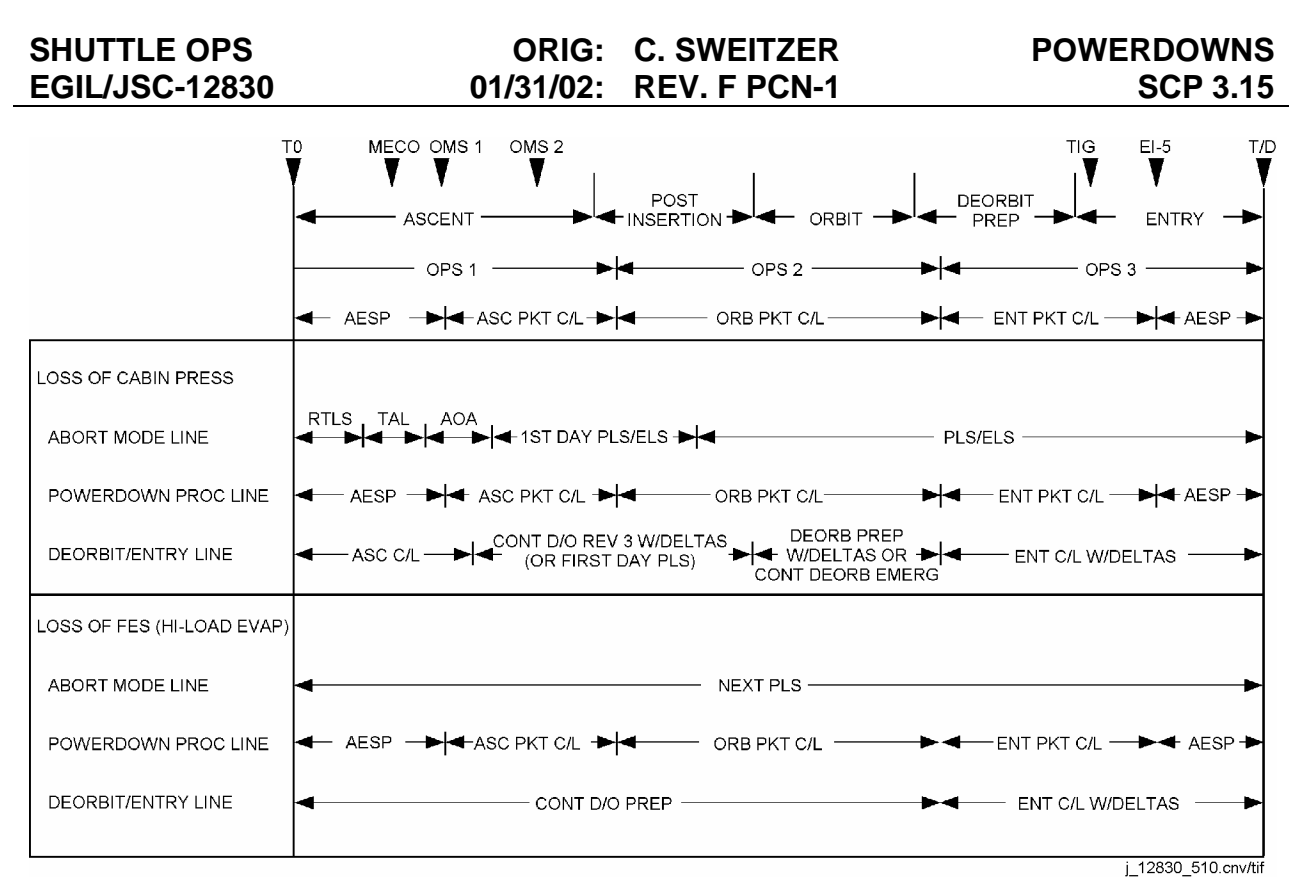

<span id="page-343-0"></span>*Figure 3.15-5. Procedural flow for loss of cabin pressure and FES* 

<span id="page-344-1"></span><span id="page-344-0"></span>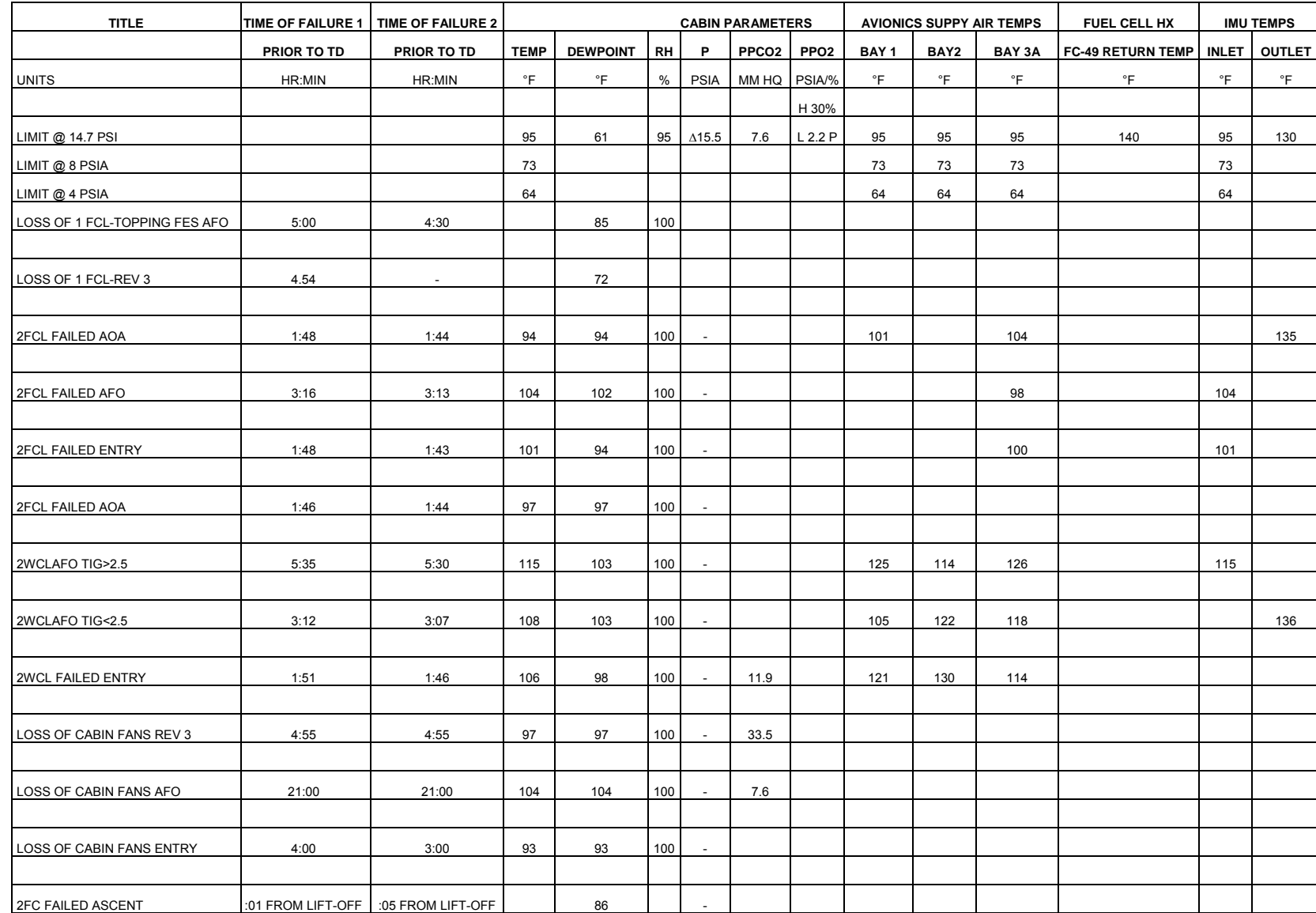

*Figure 3.15-6. Thermal analysis for all powerdown cases*

3.15-9

Verify that this is the correct version before use **Verify that this is the correct version before use** 

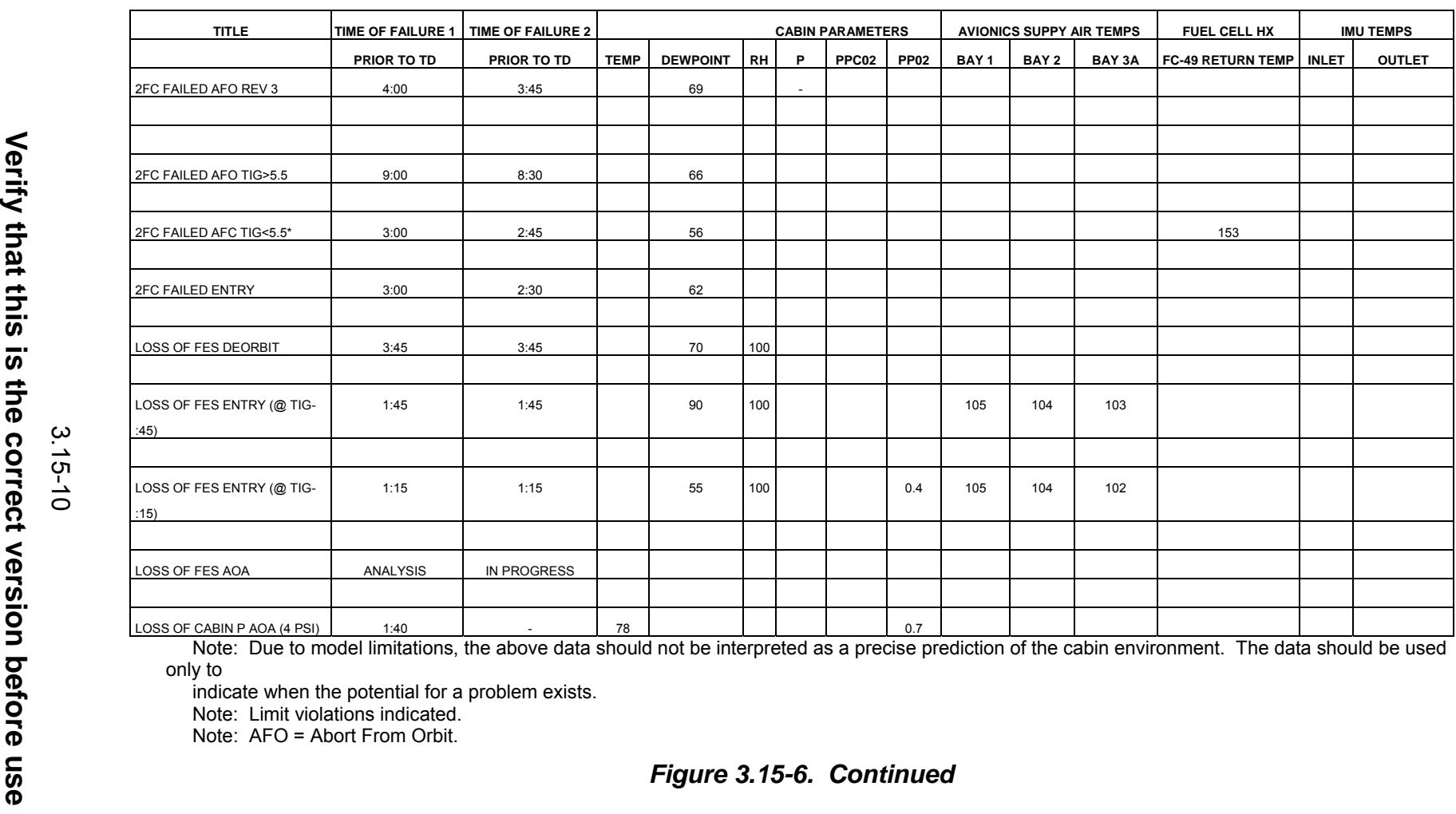

ove data should not be interpreted as a precise prediction of the cabin environment. The data should be used only to

 indicate when the potential for a problem exists. Note: Limit violations indicated. Note: AFO = Abort From Orbit.

*[Fi](#page-344-0)gure [3](#page-344-0).[15](#page-344-0)-[6](#page-344-0). Continued*

3.15-10

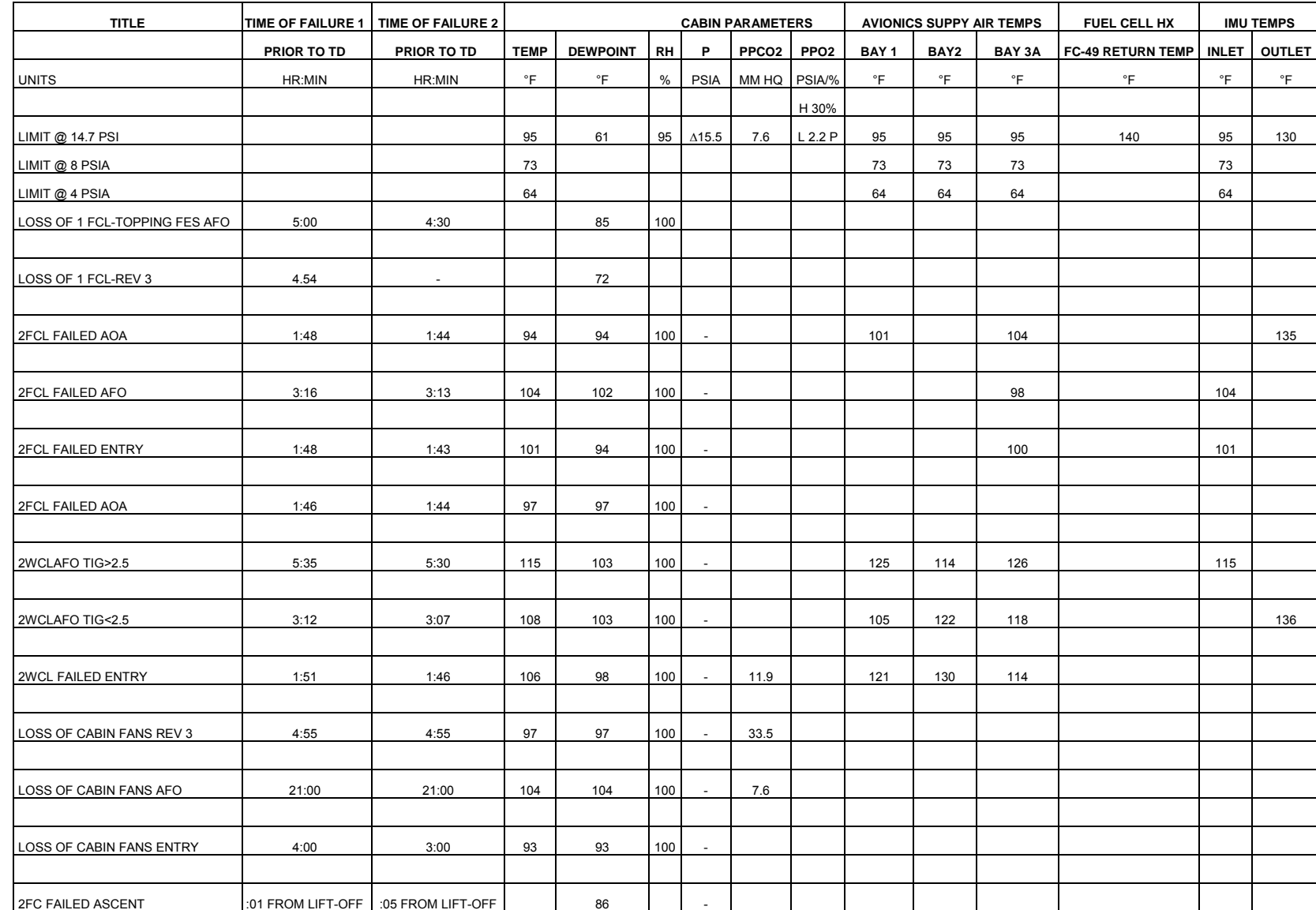

**POWERDOWNS POWERDOWNS** 

*Figure 3.15-6. Concluded* 

**Verify that this is the correct version before use** 

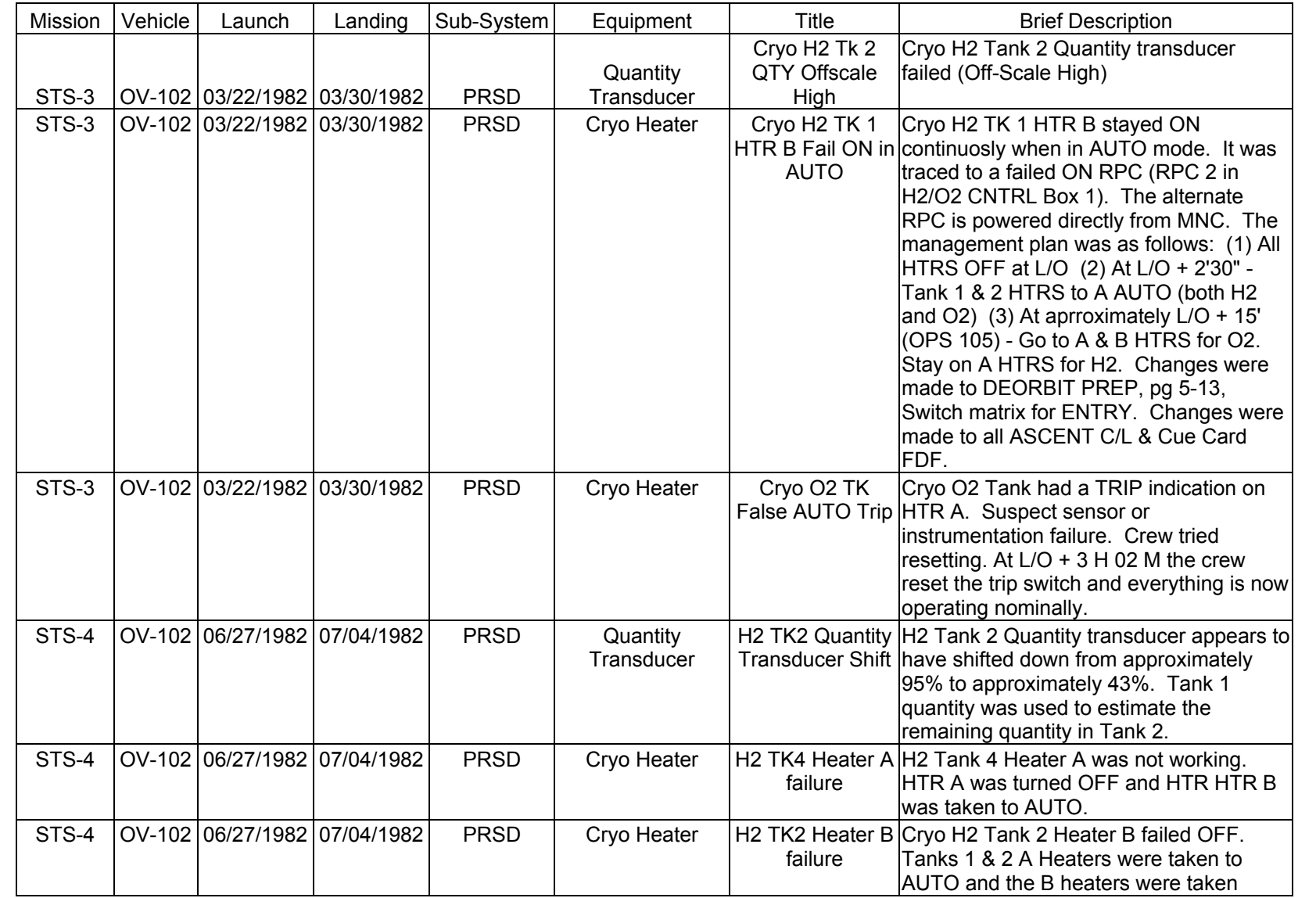

**Verify that this is the correct version before use** 

Verify that this is the correct version before use

3.16-1

SHUTTLE OPS<br>EGILJSC-12830 **EGIL/JSC-12830 SHUTTLE OPS** 

**11/17/03: ORIG:**

**REV. F PCN-1 T. D. FLOWERS**

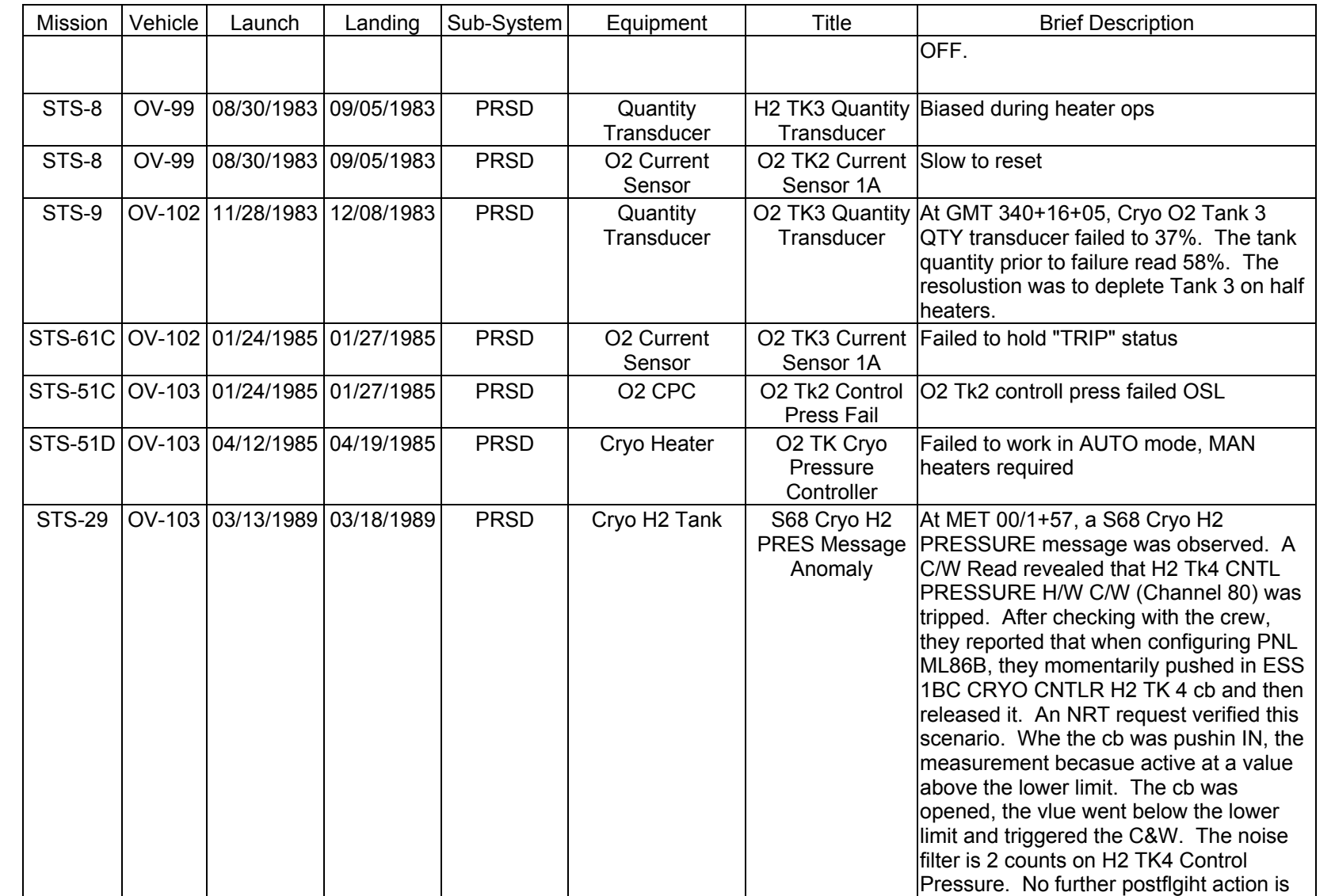

SHUTTLE OPS<br>EGILJSC-12830 **EGIL/JSC-12830 SHUTTLE OPS** 

**11/17/03: ORIG: REV. F PCN-1 T. D. FLOWERS**

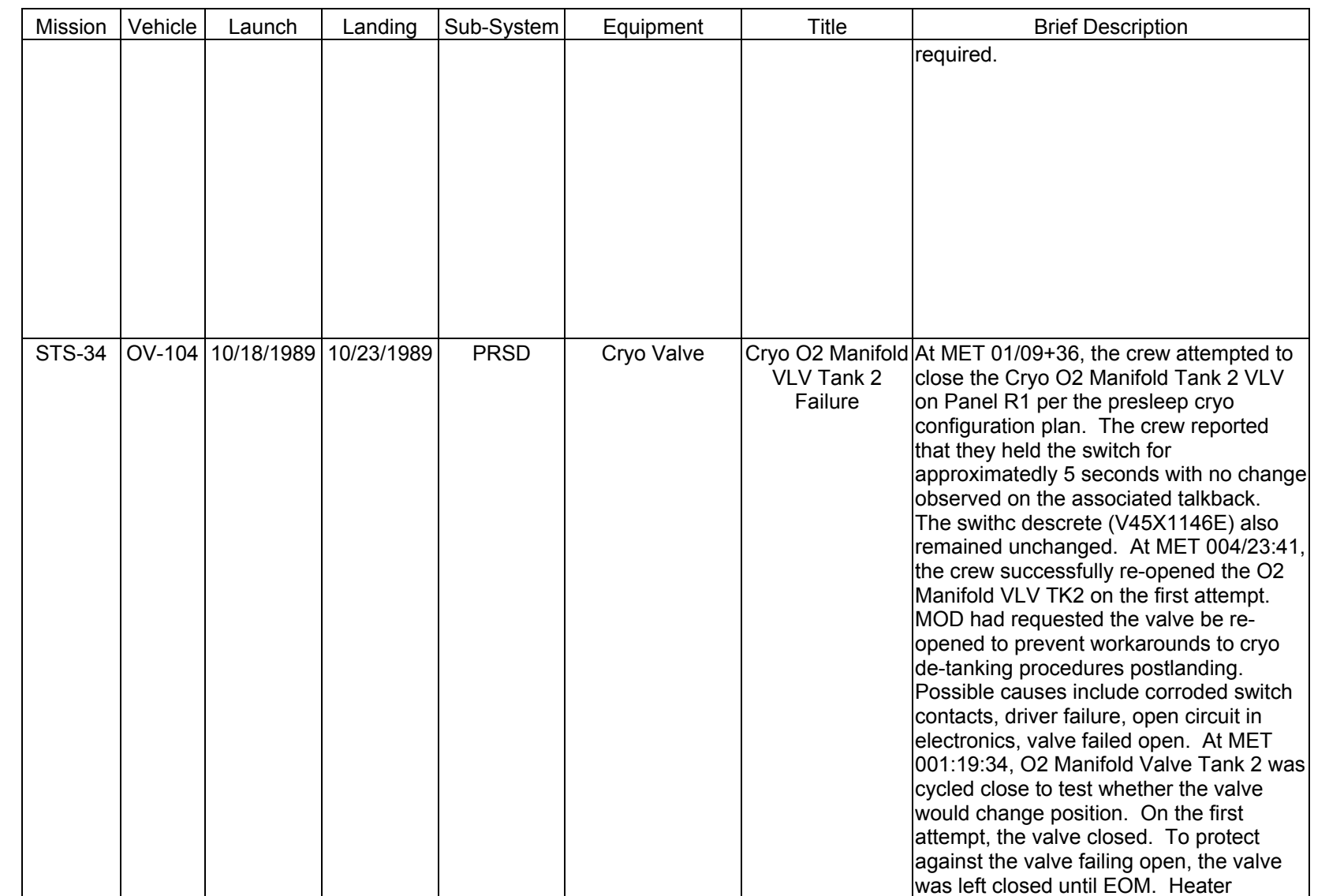

SHUTTLE OPS<br>EGILJSC-12830 **EGIL/JSC-12830 SHUTTLE OPS** 

**11/17/03: ORIG:**

**REV. F PCN-1 T. D. FLOWERS**

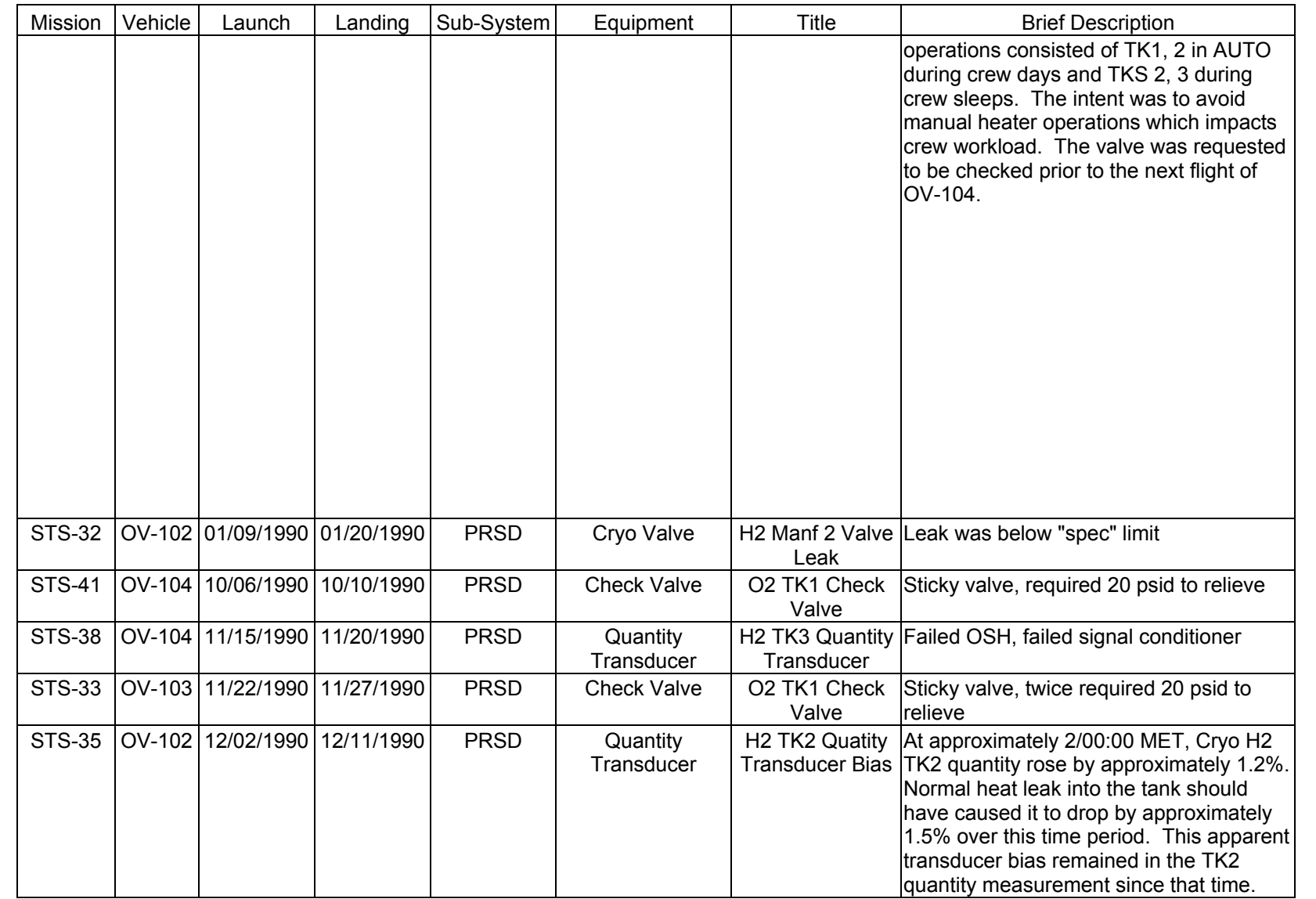

PRSD FAILURE<br>SCP 3.16 **PRSD FAILURE**

**EGIL/JSC-12830 SHUTTLE OPS** 

SHUTTLE OPS<br>EGILJSC-12830

**11/17/03: ORIG:**

**REV. F PCN-1 T. D. FLOWERS**

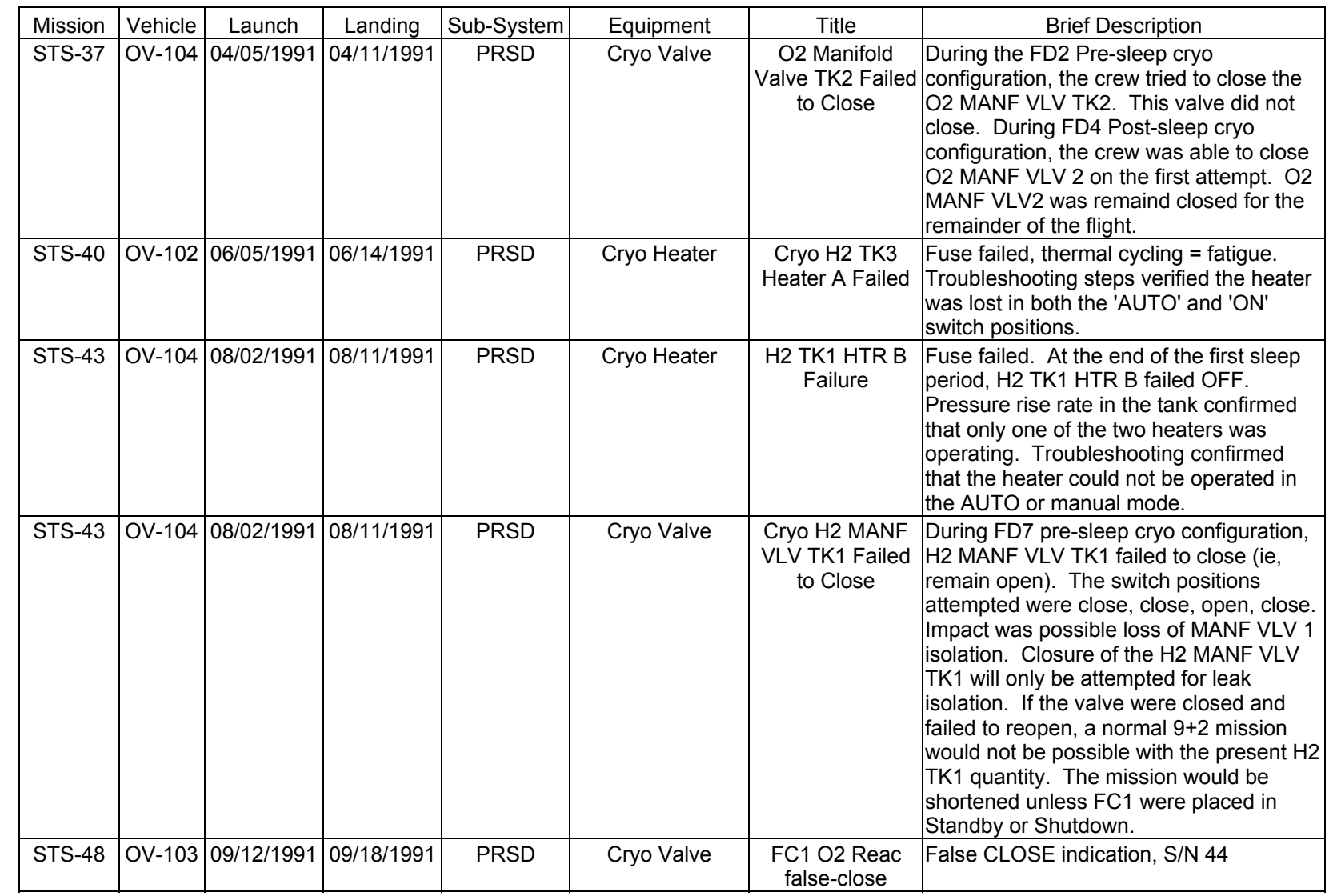

SHUTTLE OPS<br>EGILJSC-12830 **EGIL/JSC-12830 SHUTTLE OPS** 

**11/17/03: ORIG: REV. F PCN-1 T. D. FLOWERS**

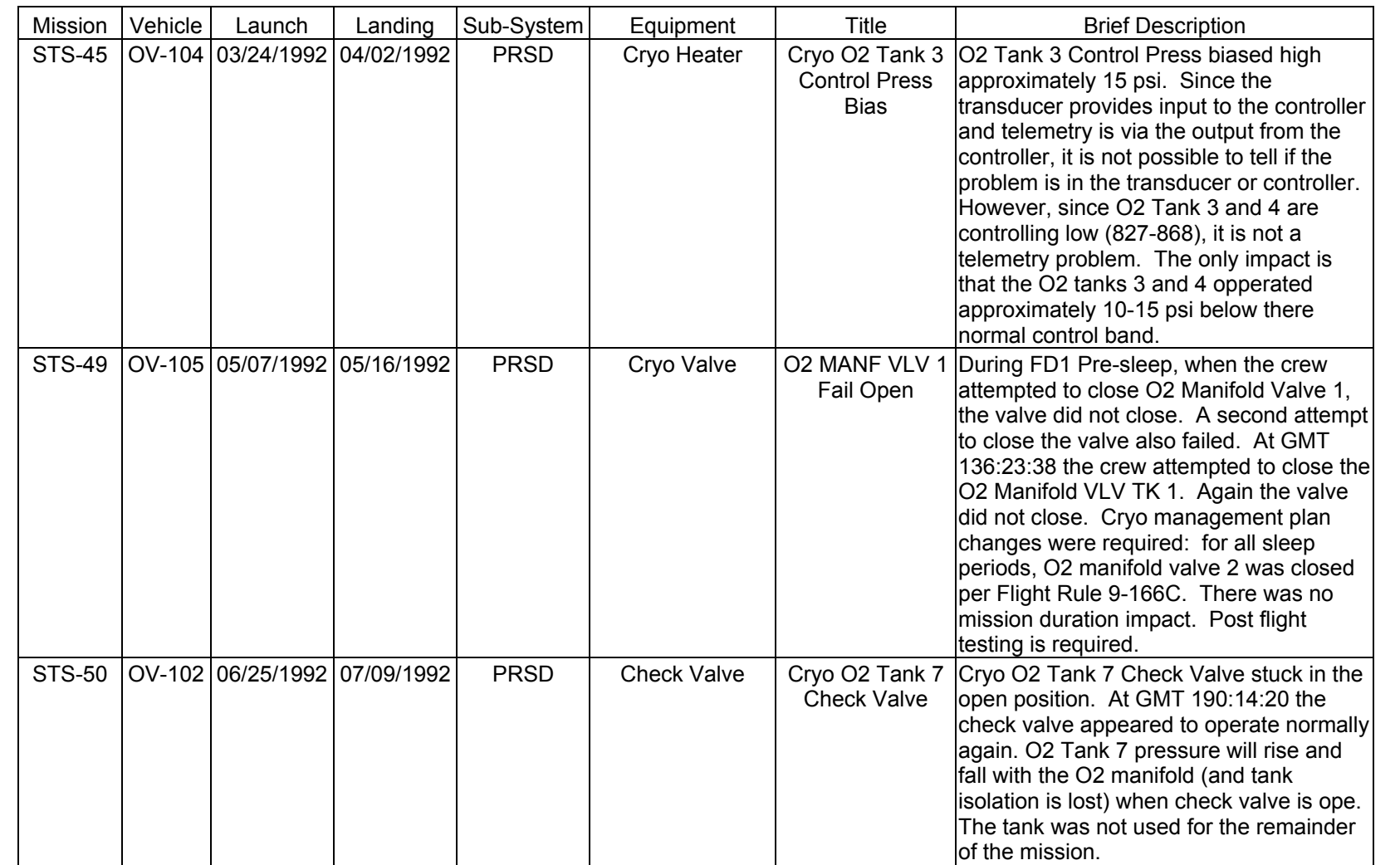

SHUTTLE OPS<br>EGILJSC-12830 **EGIL/JSC-12830 SHUTTLE OPS** 

**11/17/03: ORIG:**

**REV. F PCN-1 T. D. FLOWERS**

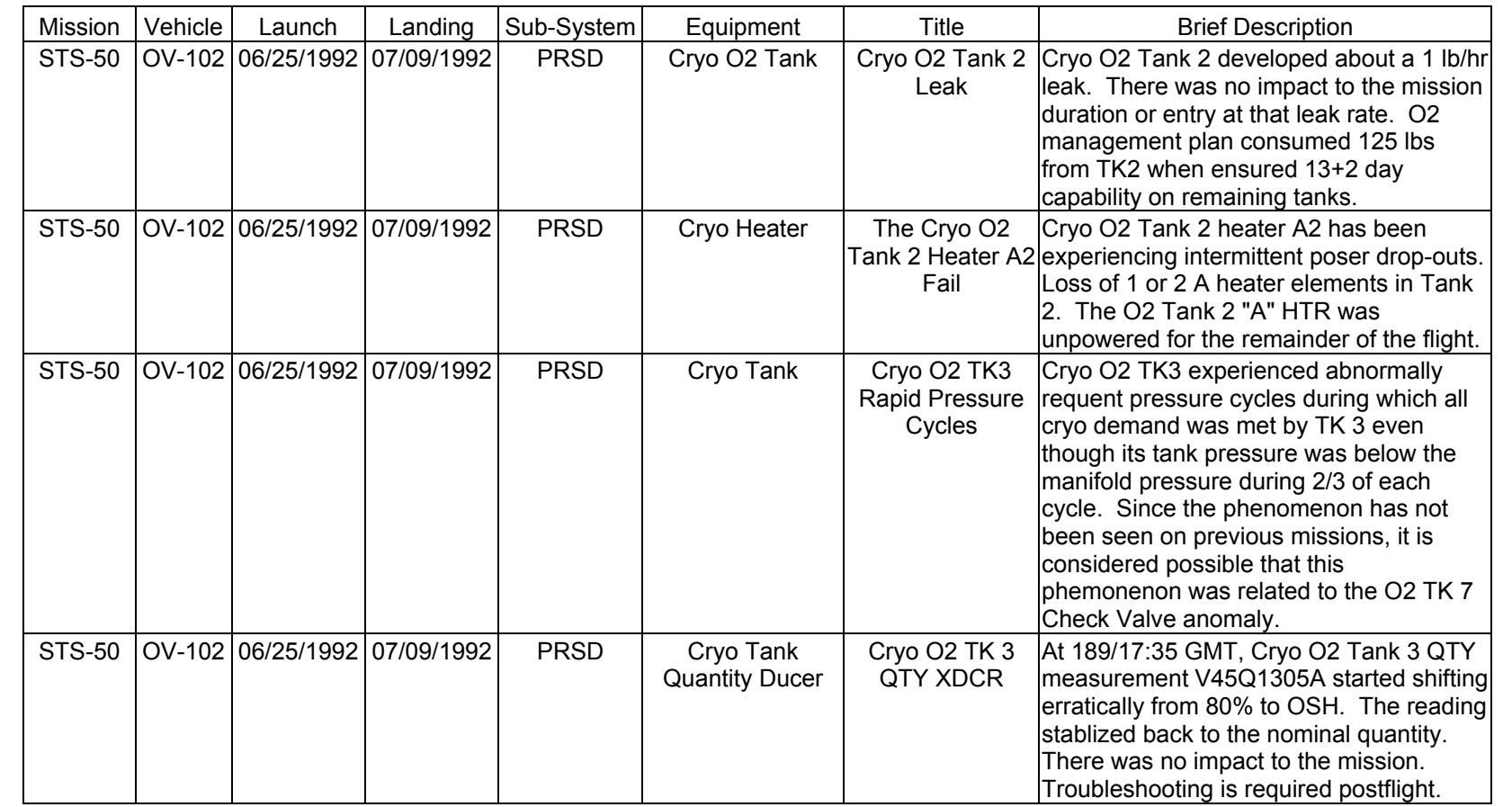

PRSD FAILURE<br>SCP 3.16 **PRSD FAILURE**

**EGIL/JSC-12830 SHUTTLE OPS** 

SHUTTLE OPS<br>EGILJSC-12830

**11/17/03: ORIG:**

**REV. F PCN-1 T. D. FLOWERS**

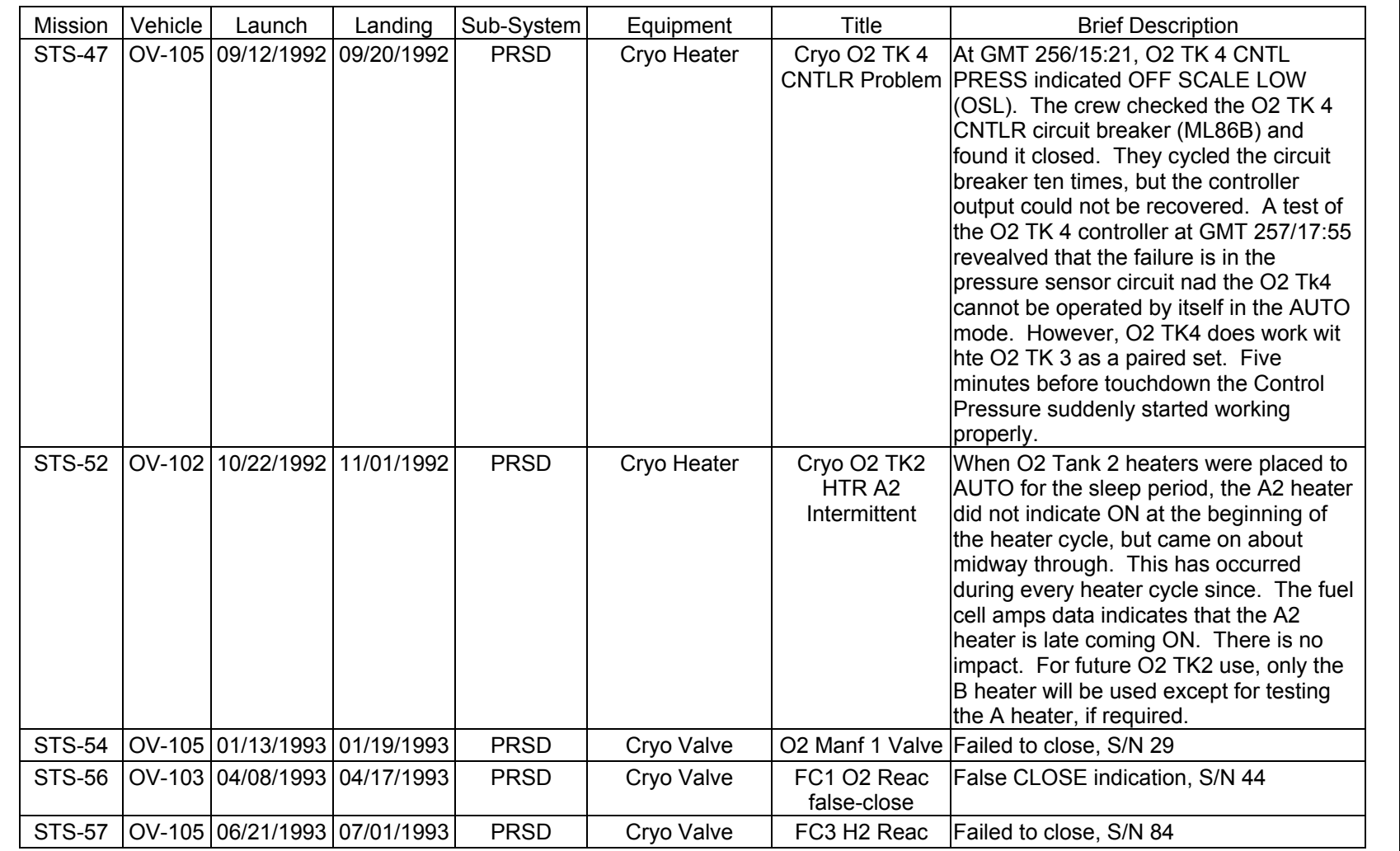

**Verify that this is the correct version before use** 

Verify that this is the correct version before use

SHUTTLE OPS<br>EGILJSC-12830 **EGIL/JSC-12830 SHUTTLE OPS** 

**11/17/03: ORIG: REV. F PCN-1 T. D. FLOWERS**

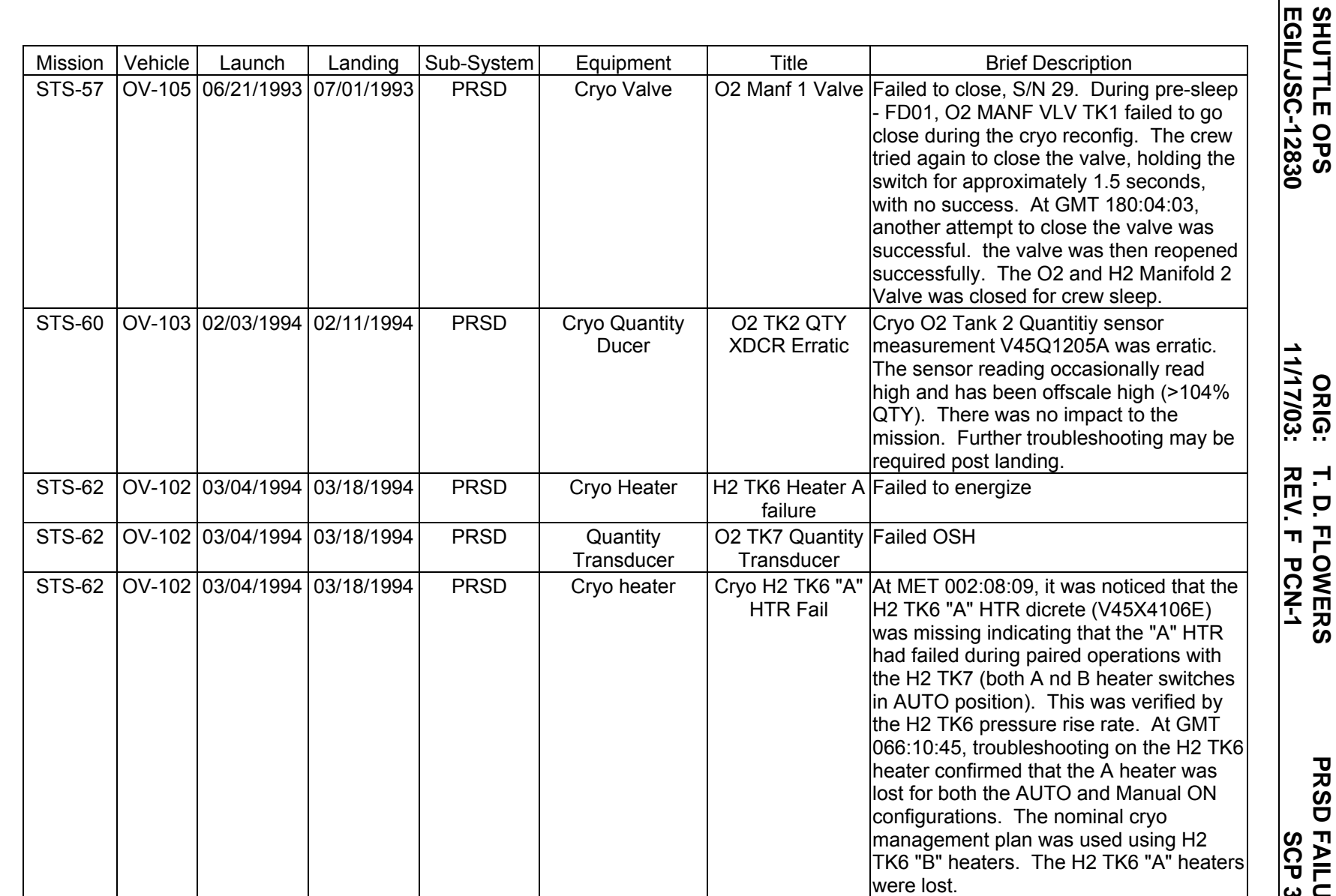

PRSD FAILURE<br>SCP 3.16 **PRSD FAILURE**

**EGIL/JSC-12830 SHUTTLE OPS** 

**11/17/03: ORIG:**

**REV. F PCN-1 T. D. FLOWERS**

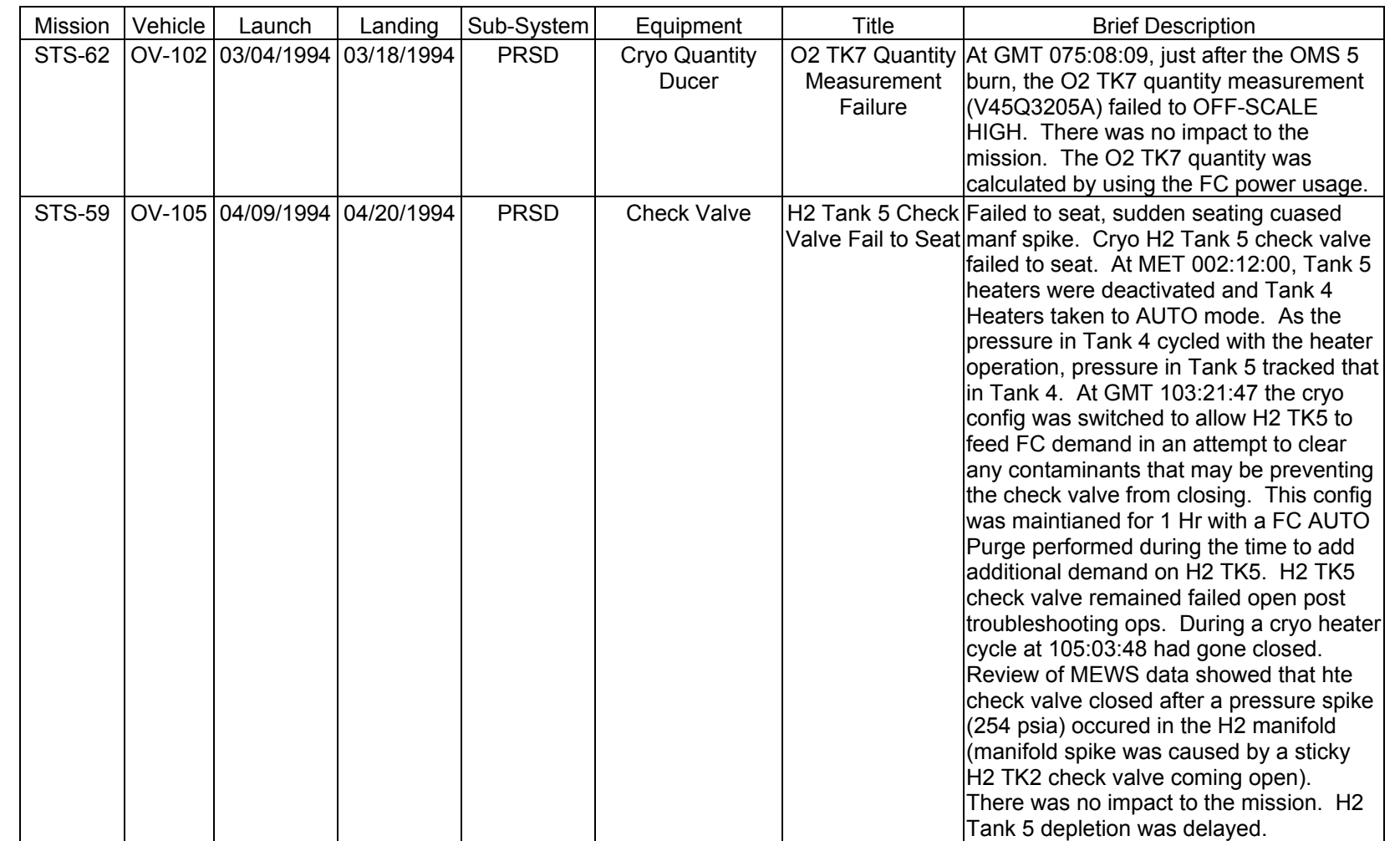

**11/17/03: ORIG:**

**REV. F PCN-1 T. D. FLOWERS**

T. D. FLOWERS<br>REV. F PCN-1

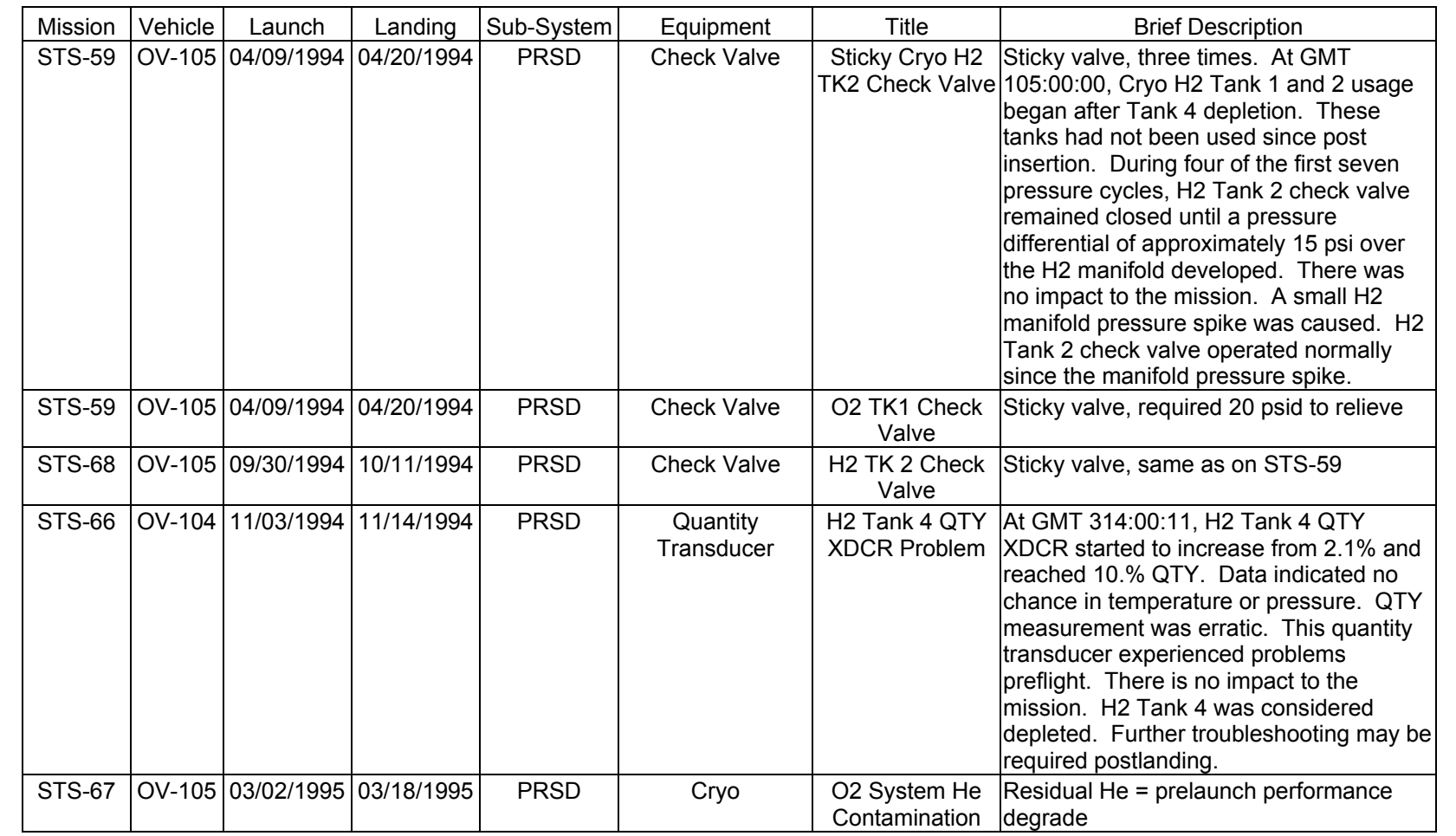

**Verify that this is the correct version before use** 

Verify that this is the correct version before use

**11/17/03: ORIG: REV. F PCN-1 T. D. FLOWERS**

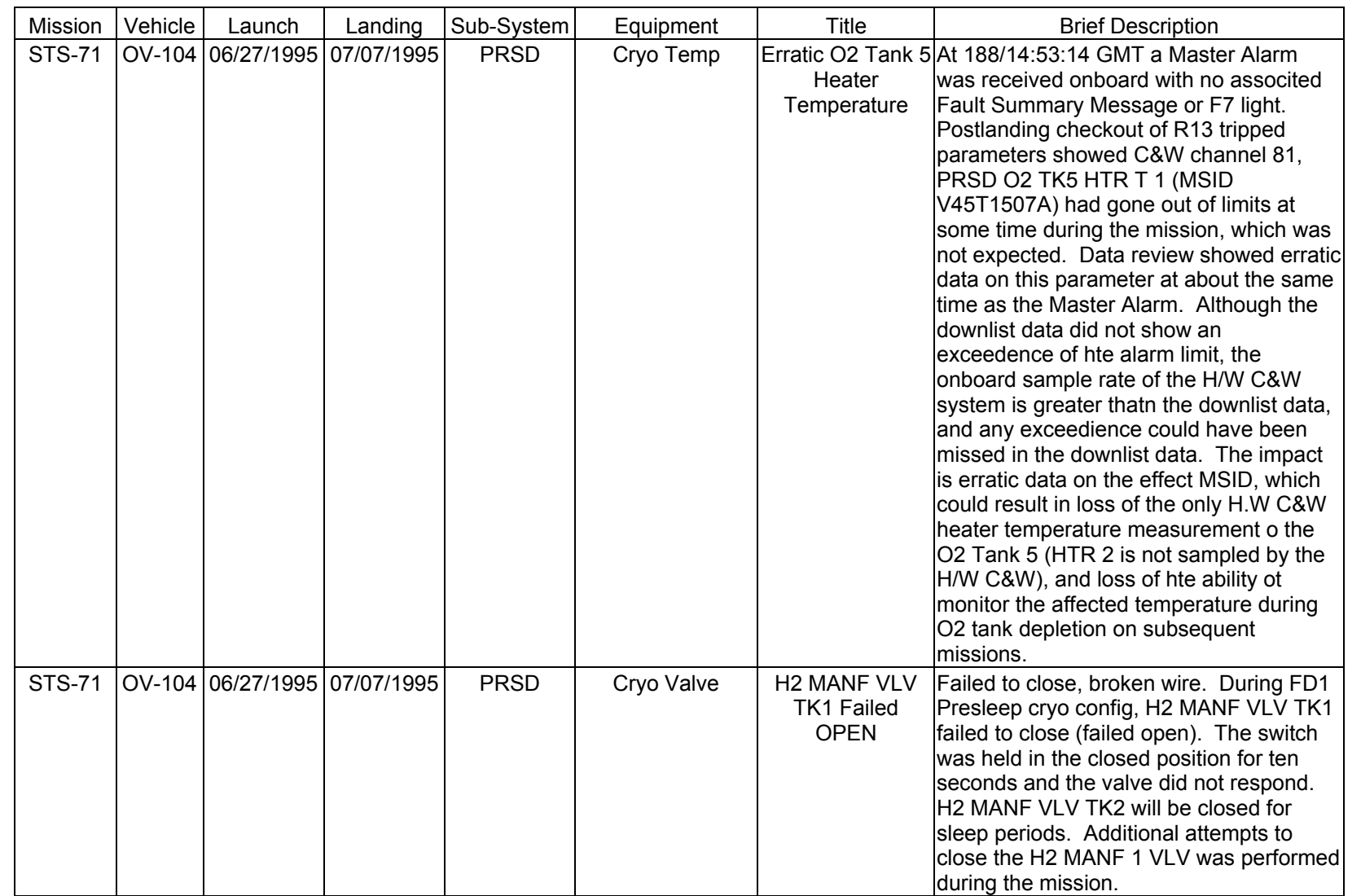

T. D. FLOWERS<br>REV. F PCN-1 **T. D. FLOWERS**

PRSD FAILURE<br>SCP 3.16 **PRSD FAILURE**

**11/17/03: ORIG:**

**REV. F PCN-1**

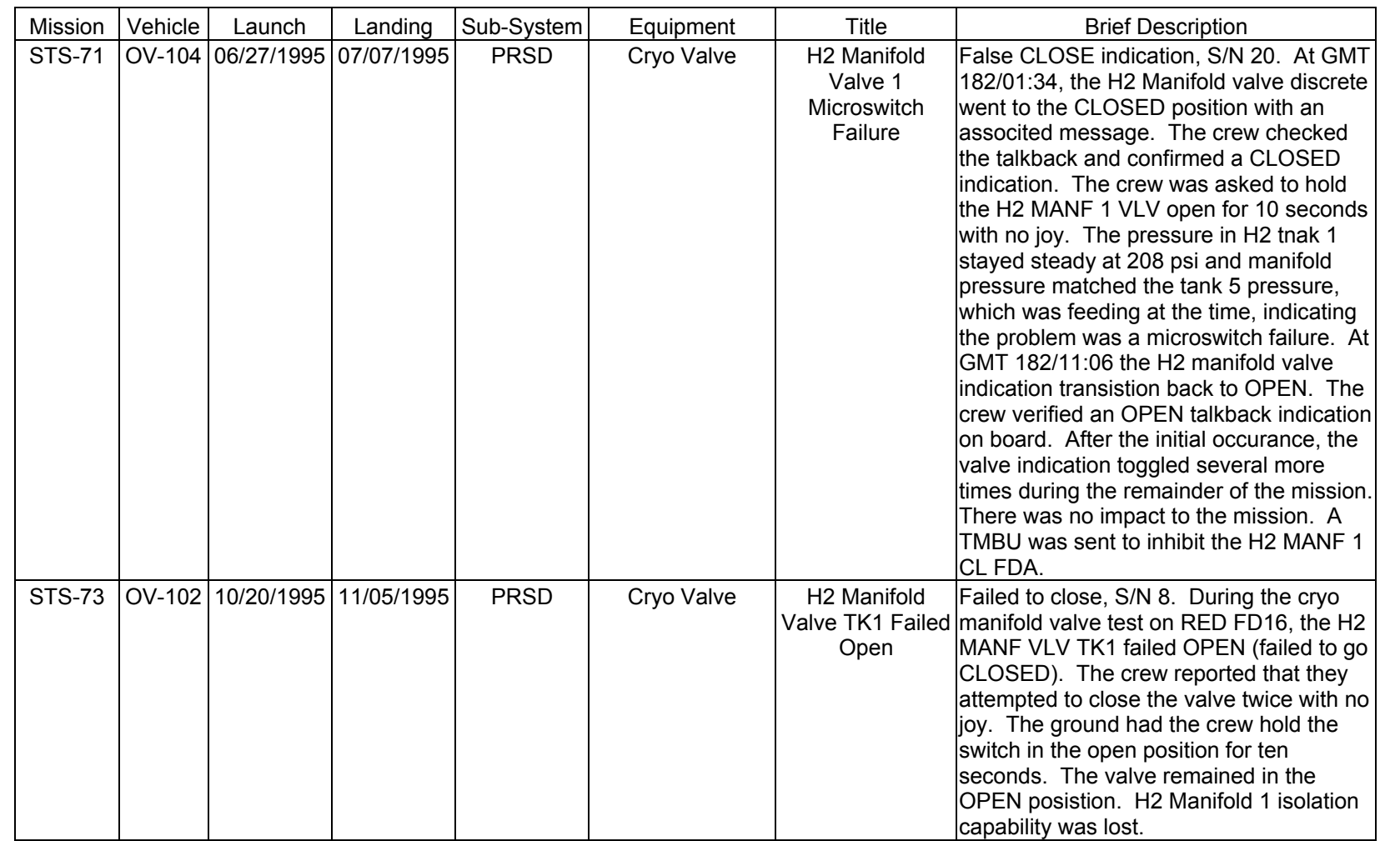

PRSD FAILURE<br>SCP 3.16 **PRSD FAILURE**

**EGIL/JSC-12830 SHUTTLE OPS** 

SHUTTLE OPS<br>EGILJSC-12830

**11/17/03: ORIG:**

**REV. F PCN-1 T. D. FLOWERS**
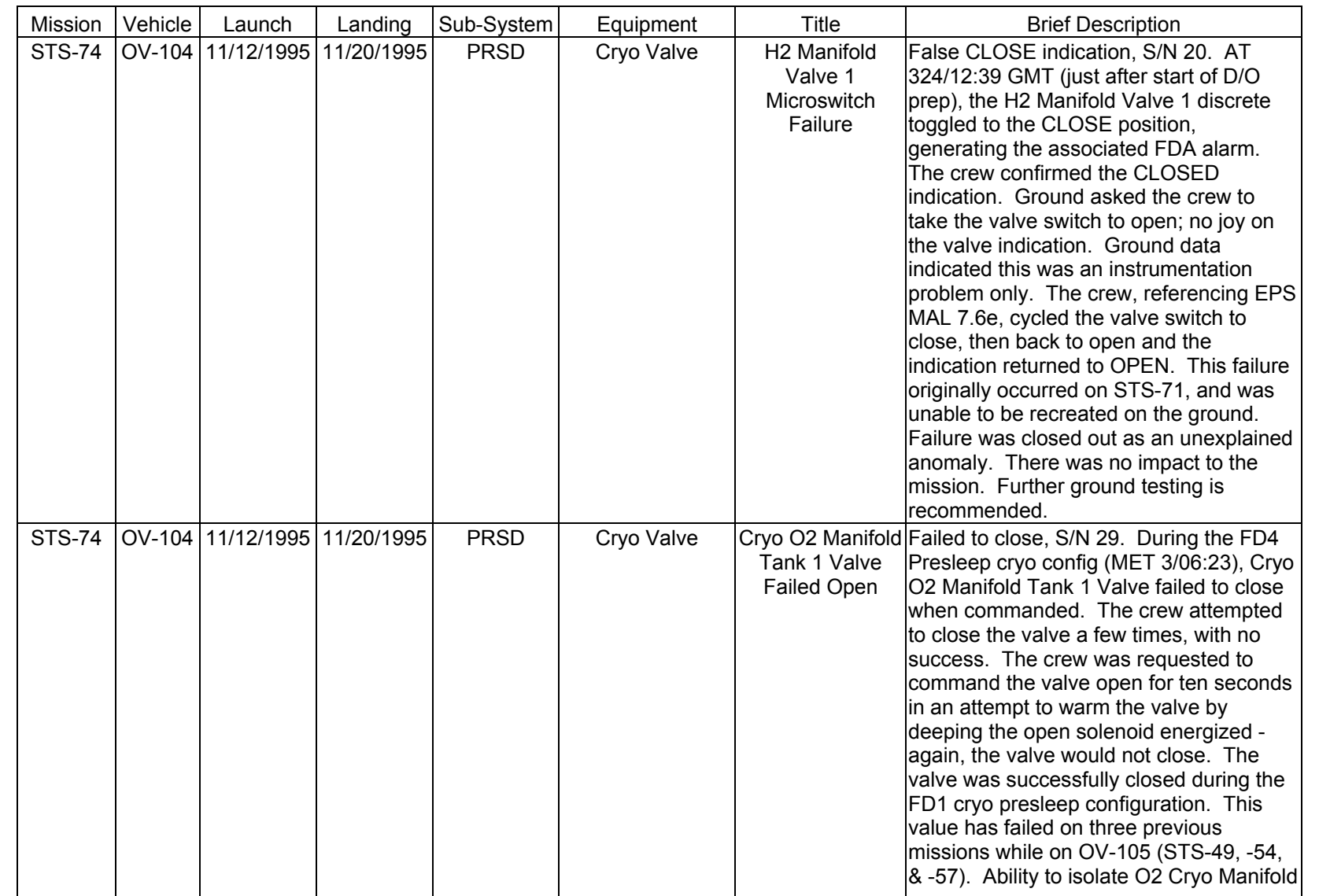

3.16-14

**11/17/03: ORIG:** T. D. FLOWERS<br>REV. F PCN-1 **REV. F PCN-1 T. D. FLOWERS**

PRSD FAILURE<br>SCP 3.16 **PRSD FAILURE**

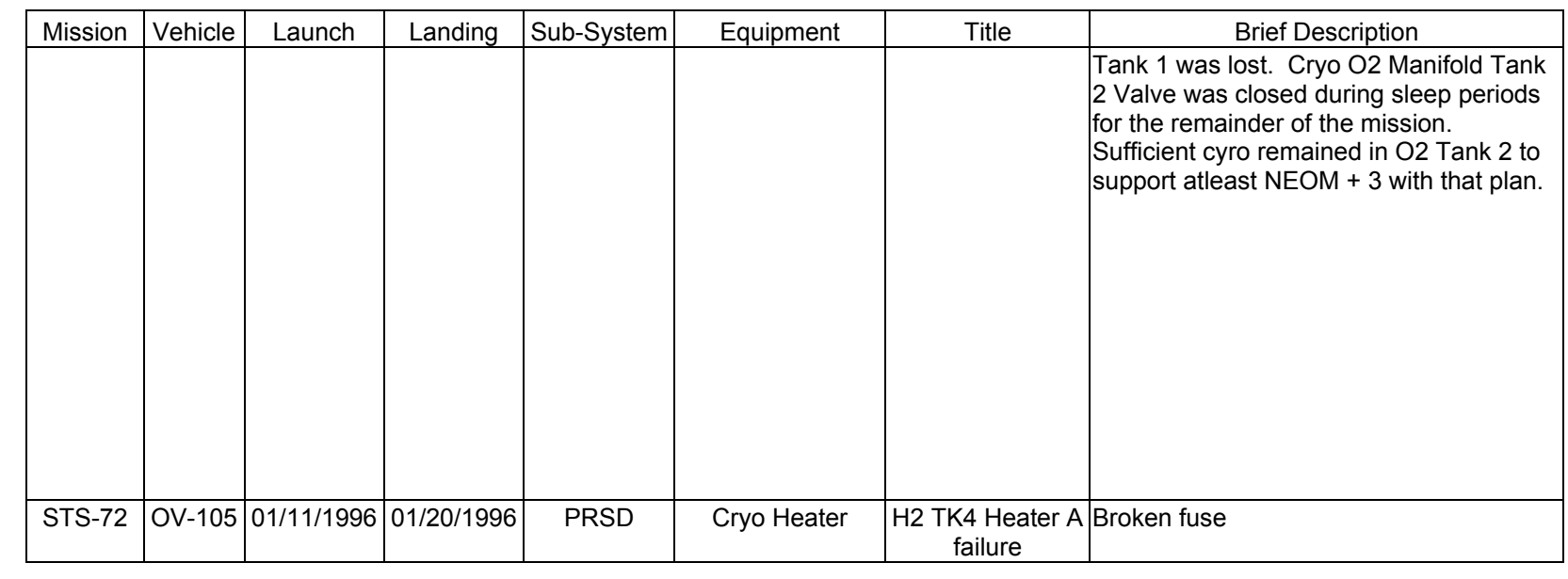

**EGIL/JSC-12830 SHUTTLE OPS** 

SHUTTLE OPS<br>EGILJSC-12830

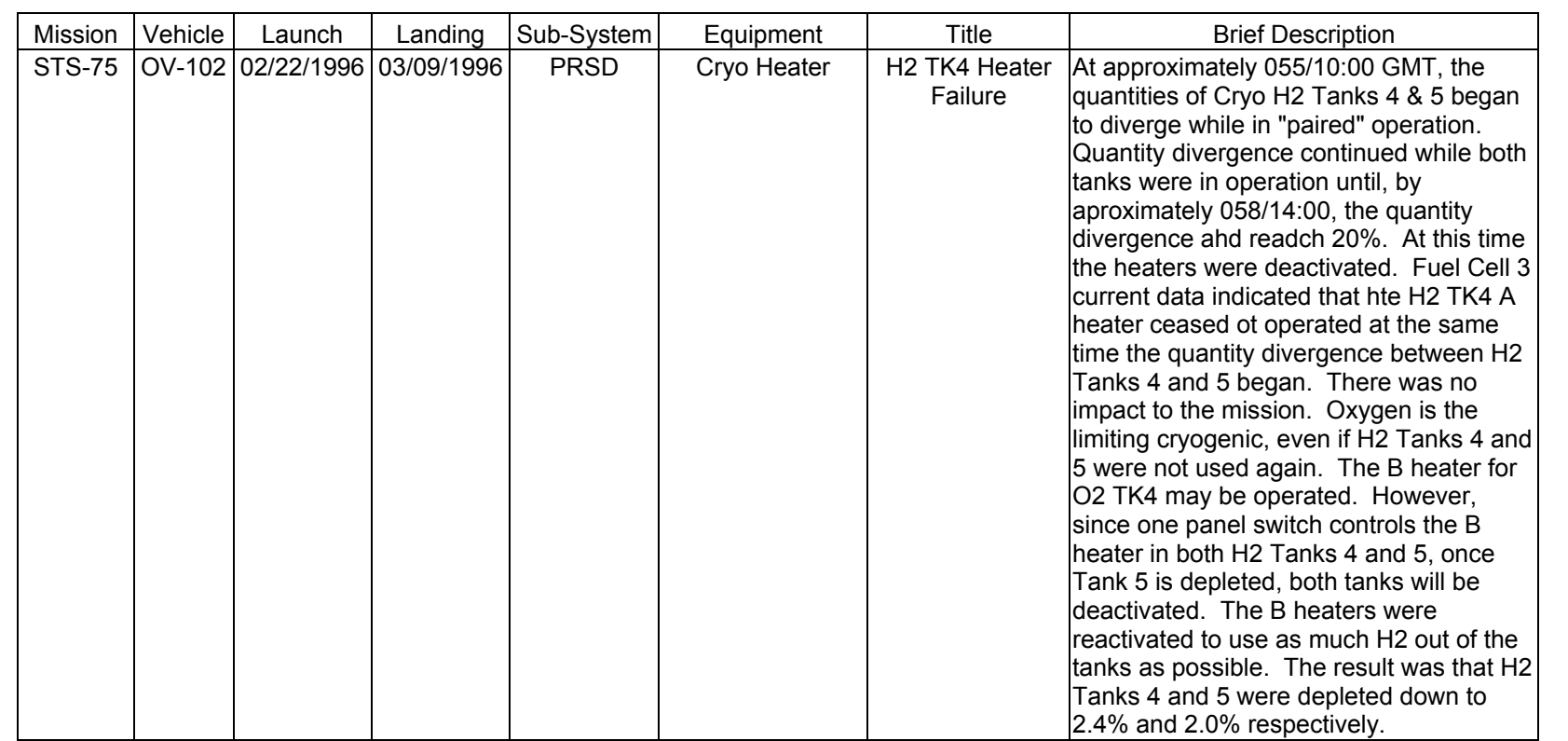

3.16-16

PRSD FAILURE<br>SCP 3.16 **PRSD FAILURE**

**EGIL/JSC-12830 SHUTTLE OPS** 

SHUTTLE OPS<br>EGILJSC-12830

**11/17/03: ORIG:**

**REV. F PCN-1 T. D. FLOWERS**

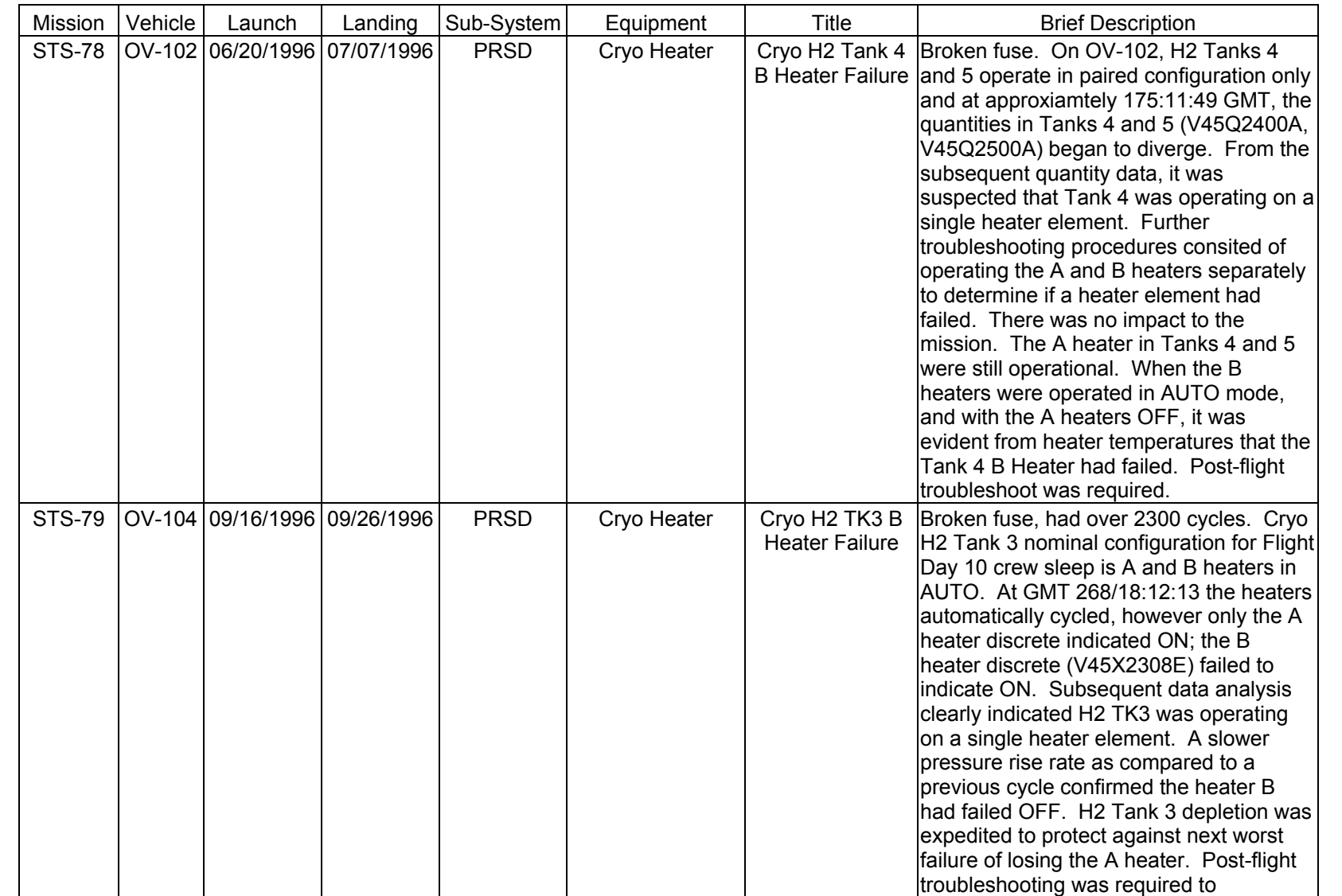

3.16-17

PRSD FAILURE<br>SCP 3.16 **PRSD FAILURE**

**EGIL/JSC-12830 SHUTTLE OPS** 

SHUTTLE OPS<br>EGILJSC-12830

**11/17/03: ORIG:**

**REV. F PCN-1 T. D. FLOWERS**

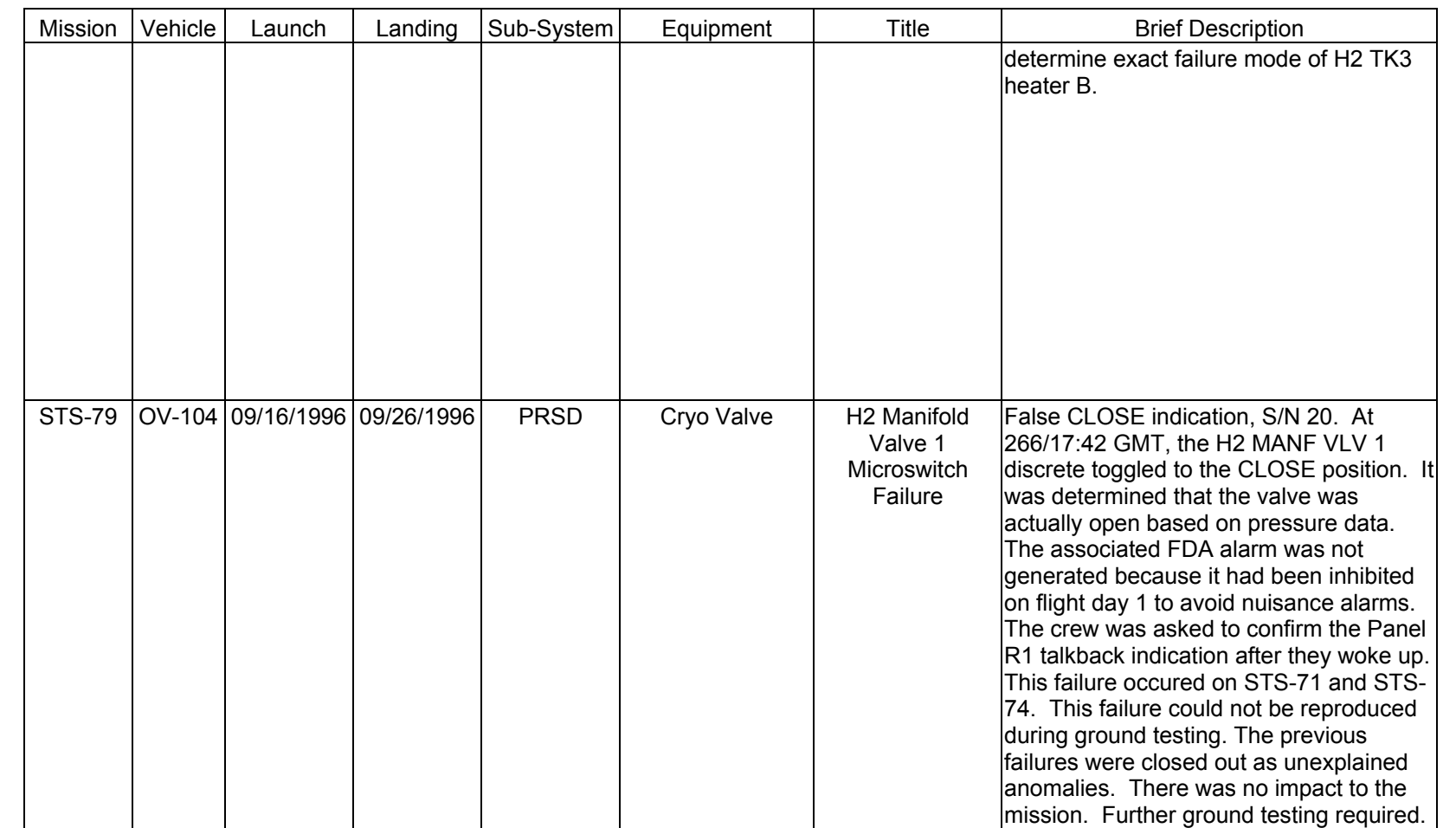

**Verify that this is the correct version before use** 

Verify that this is the correct version before use

**11/17/03: ORIG:**

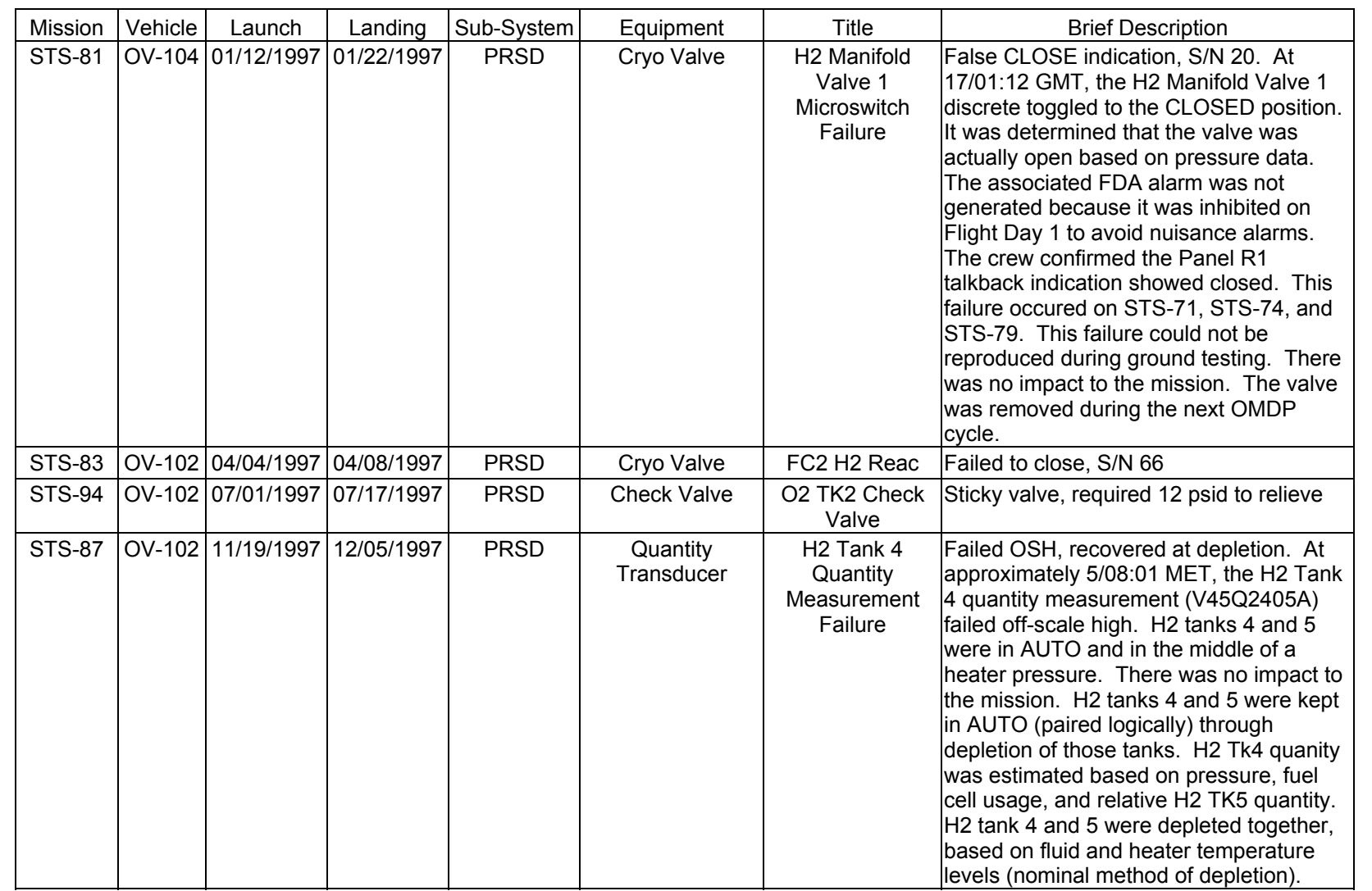

**11/17/03: ORIG:**

**REV. F PCN-1 T. D. FLOWERS** PRSD FAILURE<br>SCP 3.16 **PRSD FAILURE**

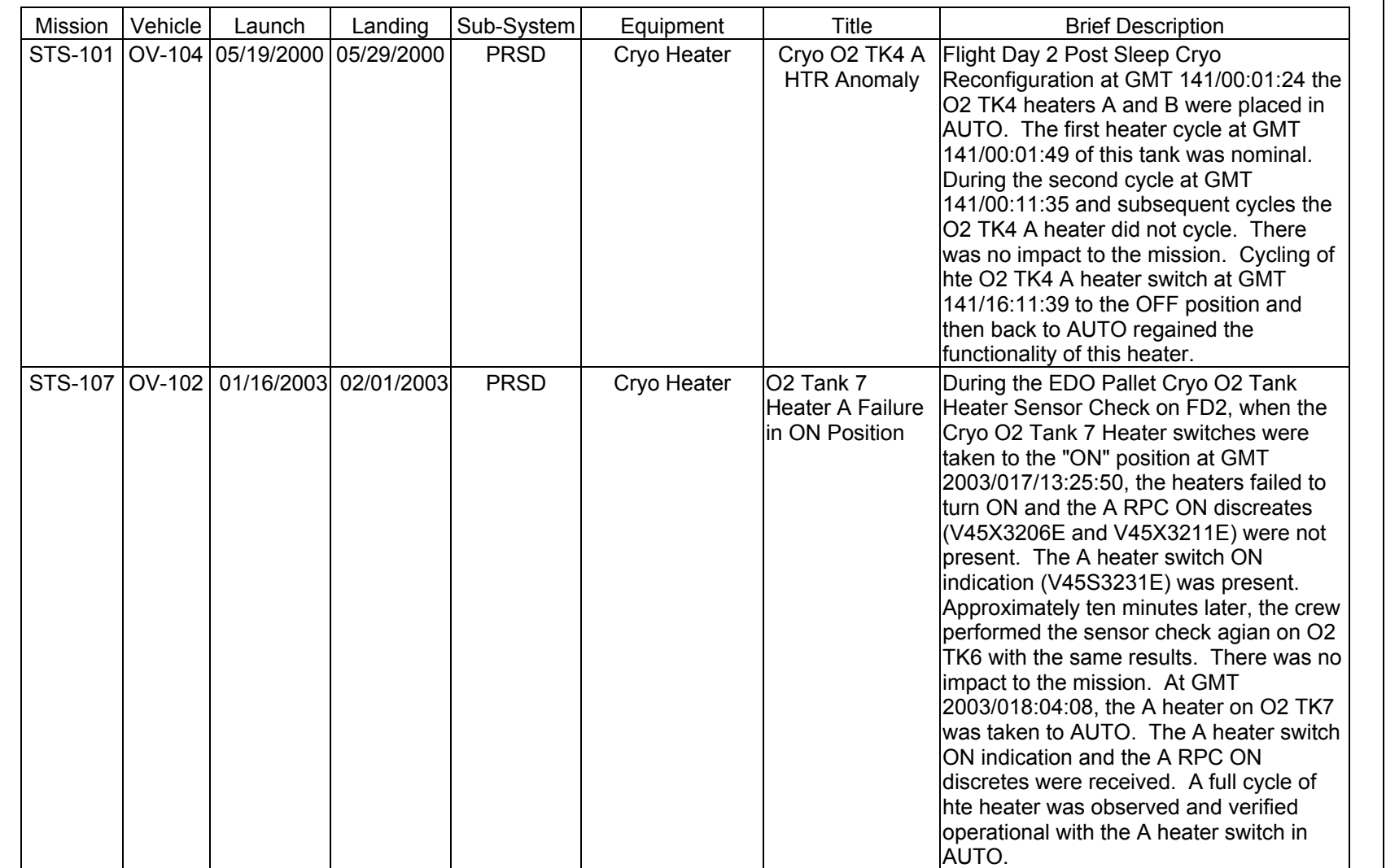

3.16-20

SHUTTLE OPS<br>EGIL/JSC-12830 **EGIL/JSC-12830 SHUTTLE OPS** 

**11/17/03: ORIG: T. D. FLOWERS<br>REV. F\_PCN-1 REV. F PCN-1 T. D. FLOWERS**

ww\_8

# **SECTION 4 CONTENTS**

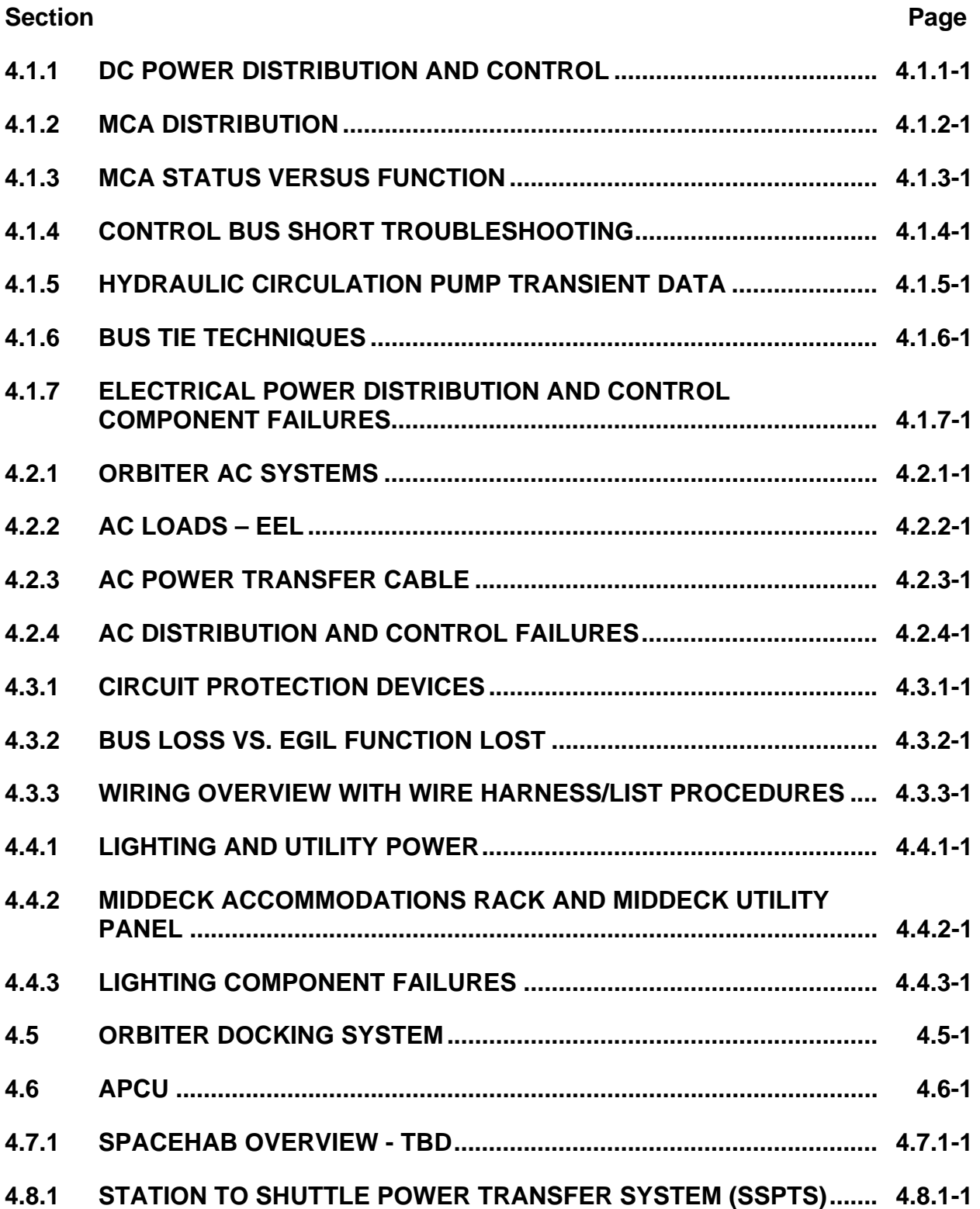

ww\_8

**4.8.2 SSPTS REAL-TIME COMMANDING (GCS).......................................... 4.8.2-1**

# **TITLE**

DC POWER DISTRIBUTION AND CONTROL

## **INTRODUCTION**

The Direct Current (DC) power generated by the fuel cells is provided to the orbiter via the Electrical Power Distribution and Control (EPDC) system. The EPDC system provides distribution and control of all electrical power to the orbiter. This brief will cover the DC bus system only.

The shuttle electrical system consists of a three-bus system that distributes electrical power to the forward, mid, and aft sections of the orbiter. The EPDC system consists of wires, circuit breakers, resistors, fuses, diodes, remote switching devices, and bus bars.

This section describes the distribution of electrical power from the fuel cell to the various areas of the orbiter. The components and controls that manage the routing and distribution are addressed, as well as the crew procedures required. Refer to Shuttle Systems Handbook, drawing 2.2 (two pages), for detailed DC power distribution information. [Figure 4.1.1-1](#page-370-0) shows a simplified representation of the DC power distribution system.

## **ORBITER ELECTRICAL BUSES**

The power generated by the fuel cells is distributed throughout the orbiter via electrical buses. Each bus is protected from its sub-bus by some type of circuit protection.

All components receiving power from the orbiter are qualified to operate between 24 and 32 volts. However, components powered by the essential bus must be able to operate at near fuel cell open-circuit voltage (38 volts). Because of line losses, each bus voltage will be slightly different. The DC bus voltage will be maintained as follows:

- A. Main bus volts >27.0 (27.2) V DC or <32.0 (31.8) V DC
- B. Control bus volts >24.8 (25.0) V DC or <32.0 (31.8) V DC
- C. Essential bus volts >25.5 (25.7) V DC or <38.0 (37.8) V DC
- D. Forward PCA volts >26.2 (26.4) V DC or <32.0 (31.8) V DC
- E. Aft PCA volts >26.1 (26.3) V DC or <32.0 (31.8) V DC

<span id="page-370-0"></span>Verify that this is the correct version before use **Verify that this is the correct version before use** 

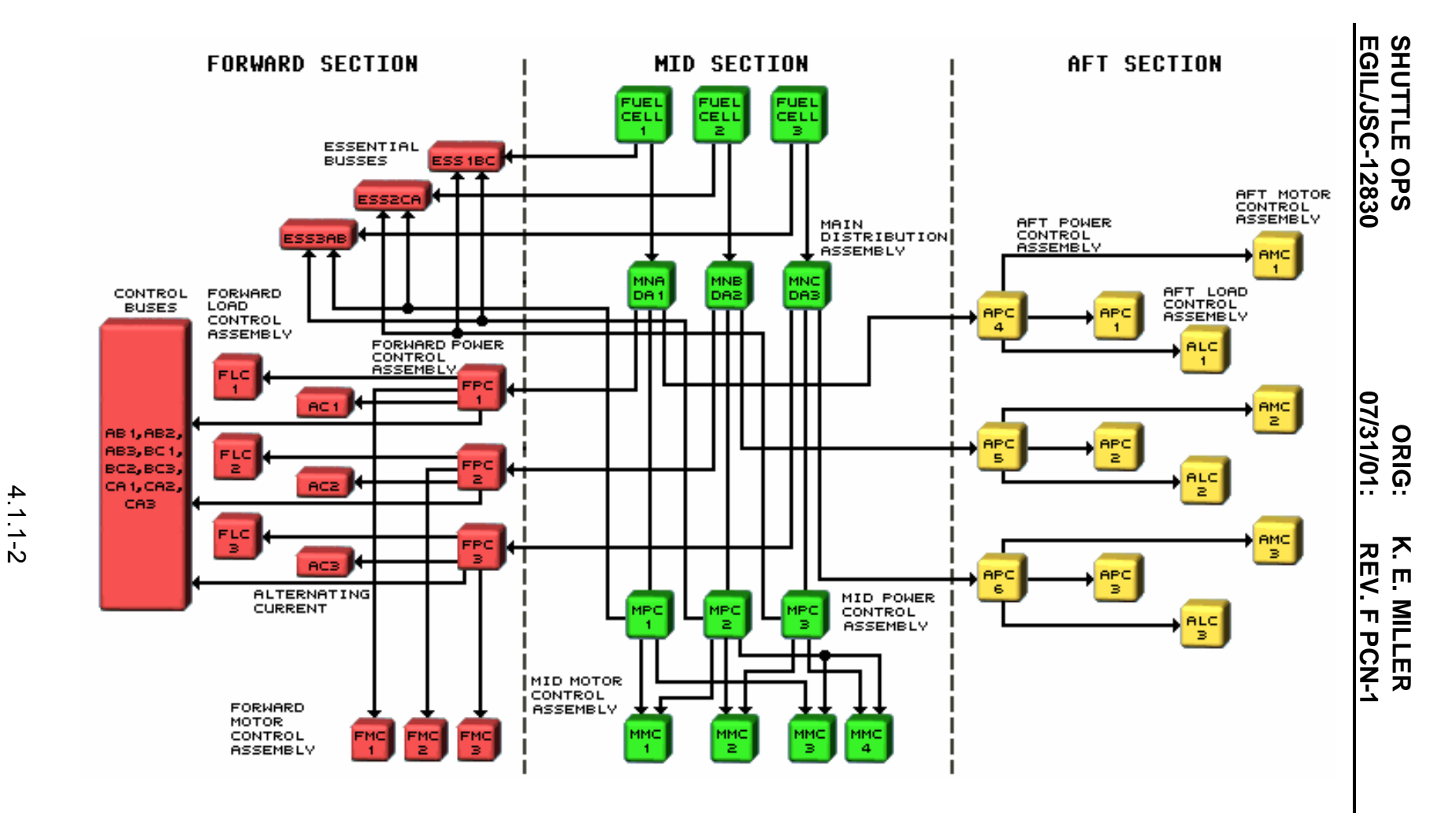

*Figure 4.1.1-1. The DC power distribution* 

Listed below are the types of DC buses used on the orbiter.

A. Main buses

The DC power generated by the fuel cells is routed to three main (MN) buses. FC1 supplies MNA, FC2 supplies MNB, and FC3 supplies MNC. The three main buses are the prime source of DC power for orbiter electrical loads. The MN distributes power to its associated sub-buses.

B. Essential buses

Each essential (ESS) bus is redundantly powered by three power sources. The three essential buses (ESS1BC, ESS2CA, and ESS3AB) are used to supply control power to electrical loads that are deemed essential (e.g., fuel cell and General Purpose Computer (GPC) switches).

C. Control buses

Control (CNTL) buses are used to supply control power to equipment with crew switch controls. There are nine control buses (CNTLAB1, 2, 3; CNTLBC1, 2, 3; and CNTLCA1, 2, 3).

D. Payload buses

The EPDC system provides DC power to flight-specific payloads via the following buses: primary payload (PRI PL), cabin payload (CABIN PL), aft payload (AFT PL), the auxiliary payload (AUX PL), and the orbiter utility panels.

#### **REMOTE SWITCHING DEVICES**

The type of remote switching device used is determined mainly by the power requirement of its associated load.

A. Hybrid circuit drivers

Hybrid circuit drivers are solid-state switching devices used as logic switches for low-power electrical loads (less than 5 amps). When used as a logic switch, several control inputs are required to turn on a load. Hybrid circuit drivers are current-protected by internal fusible links.

B. Remote Power Controllers (RPCs)

An RPC is a solid-state device that supplies an output current equal to its input current, as long as a "control" signal is applied to a separate "control" input on the device. The control signal acts to enable or "turn on" the device. Removal of either the control signal or the input power results in zero output current. [Figure 4.1.1-2](#page-373-0) shows a schematic representation of an RPC. RPCs are used for loads requiring current in a range of 3 to 20 amps. They have a current-limiting capability whereby they limit the output current from 125 to 150 percent of rated value for 2 to 3 seconds. Within 3 seconds, the RPC "trips," which removes the

output current. To restore power to the load, the RPC must be reset by removing and reapplying the control signal. RPCs are also current-protected by fusible links.

If multiple control inputs are required before an RPC is turned on, hybrid circuit drivers usually are used as the logic switch that drives the control input of the RPC.

C. Relays and power contactors

A relay is typically used as a switch to connect a power source to a load. The power source usually resides as a sub-bus in a power or motor control assembly. The relay is opened and closed by applying a control signal to the relay coils. The control signal is made up of current from a control bus and controlled by a mechanical switch in the crew module. The magnetic field generated by the control power causes the contacts to open or close, which controls the passage of high current from one side of the contacts to the other.

Power contactors differ from relays in size and current-carrying capability. Motordriven power contactors are used for connecting fuel cell to MN and MN bus tie by mechanically forcing a large pin(s) into a cylindrical receptacle. The length of each pin is 0.5 feet, and the diameter is 0.5 inch. Connection of the fuel cell/MN bus and MN bus ties requires excellent surface contact (therefore, a tight fit) between the pin and receptacle. A great amount of force is required to drive the pin into the receptacle, ensuring the necessary surface contact.

D. Hybrid relays

Hybrid relays are four-pole nonlatching relays with a solid-state logic circuit for opening/closing the contacts. They are used to switch three-phase Alternating Current (AC) power to motors and are rated at 4 amps inductive.

#### **ASSEMBLIES**

The orbiter DC power distribution system was designed to minimize wire lengths (hence line loss) by placing the sub-buses near respective major loads in the forward, mid, or aft sections of the orbiter. The sub-buses are manufactured as self-contained units (Line Replaceable Units (LRUs)), called sub-bus assemblies. Sub-bus power to the loads is always available but isolated by remotely controlled switches (most often RPCs). The control signal necessary to activate the control device is turned on and off with cabin panel switches that receive power from the control buses. The four types of assemblies used include Main Distribution Assembly (MN DA), Power Controller Assembly (PCA), Load Controller Assembly (LCA), and Motor Controller Assembly (MCA).

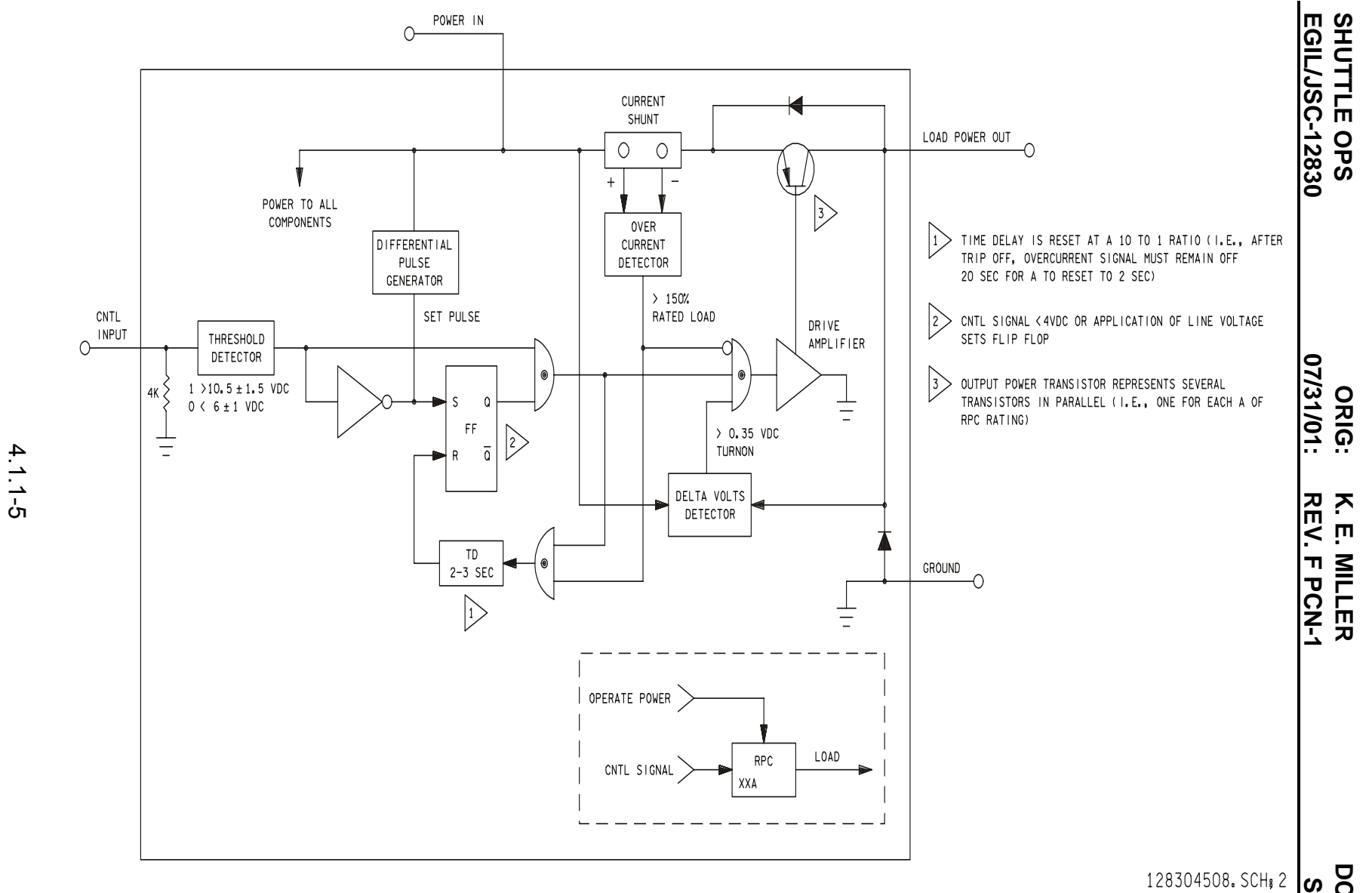

<span id="page-373-0"></span>**Verify that this is the correct version before use** 

Verify that this is the correct version before use

*Figure 4.1.1-2. Schematic representation of an RPC* 

DC EPDC DC EPDC **SB 4.1.11**

A. Main A (B,C) Distribution Assemblies (DAs 1(2,3))

Each DC main DA receives power from a fuel cell. The DAs provide circuit protection and power distribution to the forward and aft fuselage avionics and the payload. The location of the main DAs is in the mid-fuselage adjacent to the fuel cell that powers the assemblies. The placement reduces the wire run length between the fuel cell and the DA to save weight and to reduce line losses. The only switching devices in the distribution assemblies are power contactors. Other internal components include connectors, 500-A, 50-mv shunt, resistors, diodes, fuses, and holders. The DA and its components include the following:

1. Main bus bar (Main A DA1, Main B DA2, Main C DA3).

Connected to the main bus are all the sub-buses powering the components assigned to that distribution system. Each sub-bus is protected by either a fuse or an RPC. Power to the main bus from the fuel cell is applied through a zero-gauge, nonfuse-protected feeder by closing the FC/MAIN BUS switch on panel R1. The normal main bus voltage should be between 27 and 32 volts.

2. Essential bus bar (ESS 1BC, 2CA, 3AB).

Connected to this bus are those circuits used for critical equipment control power (e.g., cryo pressure control and fuel cell operation). Each circuit is fuse-isolated. Power to the ESS bus is supplied directly from the fuel cell by closure of the ESS BUS SOURCE FC 1 (2,3) switch on panel R1. In addition to the fuel cell power source, the ESS bus is also powered by two MN DA sub-buses via RPCs by closure of the ESS BUS SOURCE MN B/C (C/A,  $A/B$ ).

- 3. Motor-driven contactors
	- a. Main bus-to-main bus tie connection
	- b. Fuel cell-to-main bus connection
	- c. Main B(C)-to-PRI P/L bus
	- d. FC3-to-PRI P/L bus

ww\_ISS\_FCOH\_97.dot

- 4. Current shunt for fuel cell current readout on panel F9, crew display, and to TM (V45C0101A, V45C0201A, V45C0301A).
- 5. Voltage readout circuit of fuel cell volts for readout on panel F9, crew display, and to TM (V45V0100A, V45V0200A, V45V0300A).
- 6. Voltage readout circuit of main bus volts for readout on panel F9, crew display, and to TM (V76V0100A, V76V0200A, V76V0300A).
- 7. A separate voltage sensor supplies a signal to the Caution and Warning (C&W) system (main bus undervolts).
- 8. Crew controls to the DA are all on panel R1 and consist of the following switches (see [Figure 4.1.1-3\)](#page-376-0):
	- a. Fuel cell/main bus connection with talkback (tb)
	- b. ESS bus source FC1 (2,3)
	- c. ESS bus source MN B/C (C/A, A/B)
	- d. MN bus tie with tb
	- e. PRI FC3 (to primary payload bus) with tb
	- f. PRI MN B (to primary payload bus) with tb
	- g. PRI MN C (to primary payload bus) with tb

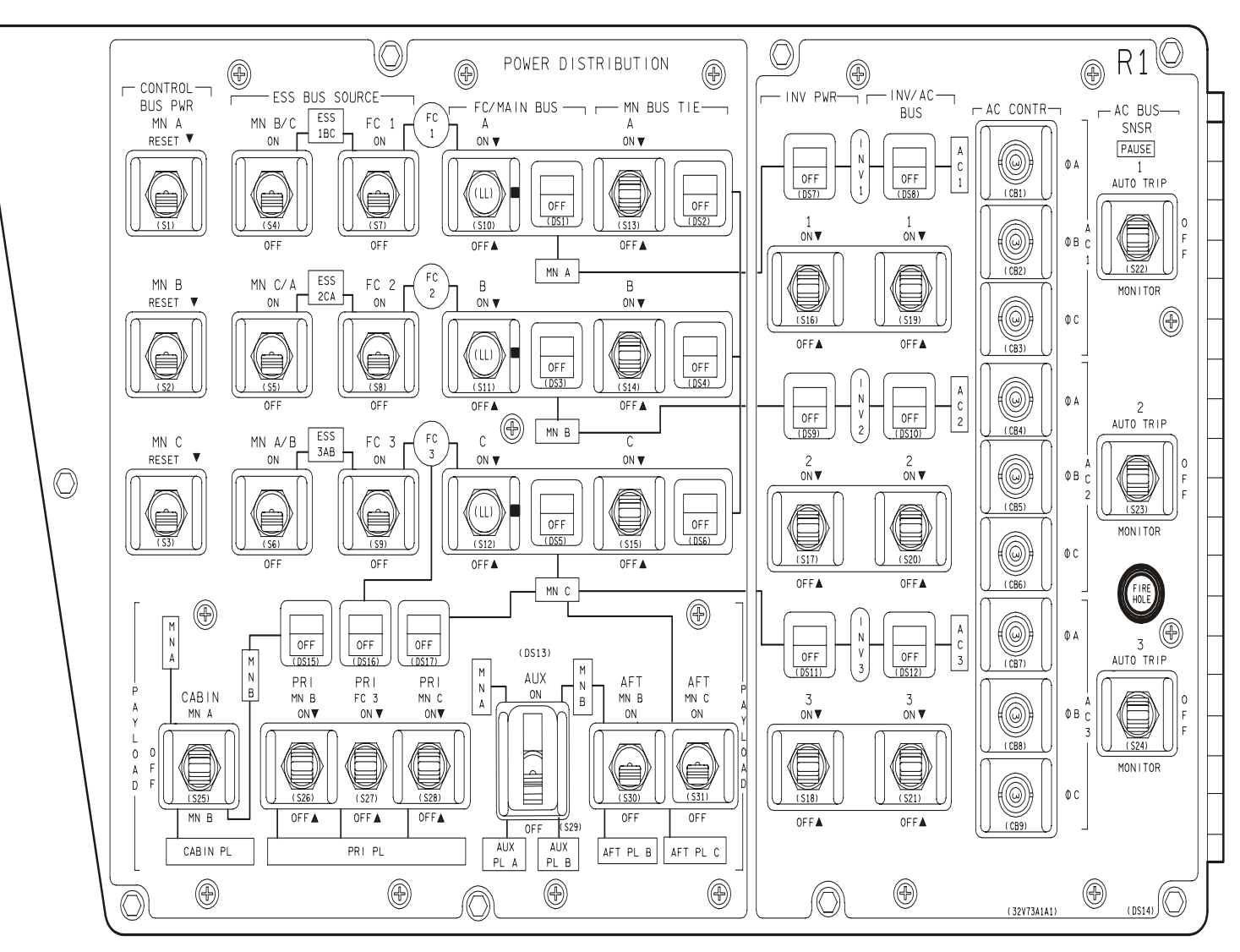

128304113. PNL; 1

**EGIL/JSC-12830 SHUTTLE OPS** 

SHUTTLE OPS<br>EGIL/JSC-12830

**07/31/01:1 ORIG:1**

**REV. F**

**K. E. MILLER** 

**MILLER** 

К.<br>Е.

**PCN-1**

**SB 4.1.1 DC EPDC**

*Figure 4.1.1-3. Panel R1* 

<span id="page-376-0"></span>**Verify that this is the c version before use orrect** 4.1.1-8

ww\_iss\_fooh.do ww\_iss\_fcoh.dot

B. Power control assembly

The forward, mid, and aft PCAs (1, 2, 3) supply DC power to components located in those areas. The PCA is located so that its bus is near the components to be served in order to reduce wire runs so that weight can be saved and line losses reduced. The location of each PCA is listed below:

- 1. Forward power control 1 (FPC 1) AV bay 1
- 2. Forward power control 2 (FPC 2) AV bay 2
- 3. Forward power control 3 (FPC 3) AV bay 3
- 4. Midpower control 1 (MPC 1) Midbody CP
- 5. Midpower control 2 (MPC 2) Midbody CP
- 6. Midpower control 3 (MPC 3) Midbody CP
- 7. Aft power control 1 and 4 (APC 1 and 4) Aft AV bay 4 CP
- 8. Aft power control 2 and 5 (APC 2 and 5) Aft AV bay 5 CP
- 9. Aft power control 3 and 6 (APC 3 and 6) Aft AV bay 6 CP

The FPCs are water cooled, and all other PCAs are cooled by the orbiter Freon coolant loops.

Each PCA contains main bus RPCs and relays for remote switching. The PCAs serve as power control and switching centers for power being supplied by the DA. The crew has control over RPCs and relays within the PCA by operating panel switches within the crew cabin.

1. Forward Power Control Assemblies (FPCAs 1,2,3)

Power from MNA (B,C) DA 1 (2,3) is applied directly to the FPC bus by a fuse-protected feeder that is 3-wire, zero-gauge, and 150 amps. A current sensor wound around the feeder measures forward amps (V76C3075A, V76C3076A, V76C3077A). The sensor is powered by the DA.

The MN FPCs provide power to the following buses:

- a. AC power-generating system using three RPCs controlled by the INV PWR 1 (2,3) switches on panel R1.
- b. Six of the nine control buses using three RPCs. These RPCs are normally powered but, if tripped, can be reset by the CONTROL BUS PWR RESET switches on panel R1. The reset drivers for the RPCs are physically located in the Forward Load Control Assembly (FLCA 1,2,3).

#### 4.1.1-9

c. The Forward Motor Control Assemblies (FMCAs 1,2,3), which apply main bus power through relay drivers to motors, valves, pumps, etc.

In addition to the above listed circuits, the FPCAs contain additional RPCs and solenoid-driven relays to control power to various applications (e.g., Reaction Control System (RCS), Inertial Measurement Unit (IMU), and Data Processing Systems (DPS) switches).

2. Midpower Control Assemblies (MPCAs 1,2,3)

An MPCA is physically located near its associated fuel cell and DA. Main DA bus power is routed to main bus MPC 1 (2,3) by a 100-amp, fuse-protected, 2-gauge feeder and a return. A current sensor powered by the DA is wound around the fused feeder and measures mid amps (V76C3085A, V76C3086A, V76C3087A). The MPCA contains relay drivers and solenoid-driven relays to control power to various components and applications, such as motors, valves, heaters, etc.

MPC 1,2,3 powers directly the Midmotor Control Assemblies (MMCAs) that supply main bus power to payload bay door motors, latch drives, etc. Voltage requirements at the main MPC bus should be between 27 and 32 volts.

3. Aft Power Control Assemblies (APCAs 1,2,3,4,5,6)

The APCAs provide power and circuit protection for the aft fuselage, AV bay equipment, the SRB, and the controls for Ground Support Equipment (GSE) distribution. The APCA main bus APC 4,5,6 buses are powered directly from the main bus DA by two 200-amp, fuse-protected, zero-gauge feeders. A current sensor wound around these wires, powered from the DA, measures aft amps (V76C3095A, V76C3096A, V76C3097A).

Because of the large demand for power in the aft area and the need for a large number of RPCs and relay drivers, three additional APCAs are installed: APC1 powered by APC4, APC2 powered by APC5, and APC3 powered by APC6. The APC 4(5,6) bus powers the APC 1(2,3) directly through a zero-gauge, 150-amp, fuse-protected feeder with a return.

APCAs 4, 5, and 6 are essentially identical in design and contain RPCs and relay drivers. APCAs 1, 2, and 3 are somewhat different in that they contain a varying number of RPCs and relay drivers. They also contain solenoiddriven relays for large load demands.

C. Load Control Assemblies (LCAs)

The LCAs are all located in the same areas as the PCAs to reduce PCA-to-LCA line losses and to save weight.

#### 4.1.1-10

No midload control assemblies are required, because the MPCAs contain all the necessary RPCs and relay drivers to manage the midbody loads.

1. Forward Load Control Assemblies (FLCAs 1,2,3)

The FLCAs are powered directly from the main bus FPC 1, 2, and 3 via an 8-gauge, 35-amp, fuse-protected feeder and return.

2. Aft Load Control Assemblies (ALCAs 1,2,3)

The ALCAs are powered directly from the main bus APC 4,5,6 via a zero-gauge, 100-amp, fuse-protected feeder. A voltage measurement on the feeder downstream of the fuse reads APC of aft voltage (V76V3091A, V76V3092A, V76V3093A).

D. Motor Control Assemblies (MCAs)

The MCAs are located in the same area as their associated DA, PCA, etc. Each MCA contains a main DC bus and one or more AC buses. Control bus power from switches or Multiplexer/Demultiplexer (MDM) commands turns on a relay driver that applies main bus power to a set of relays. The relay contacts route AC power to the appropriate motor. MCAs contain hybrid relays, which are the remote switching devices for switching the AC power to the electrical loads.

Three forward MCAs contain the three main buses: MNA FMC1, MNB FMC2, and MNC FMC3. Each Forward Motor Control (FMC) also has three AC buses powered directly from the AC buses. The RCS has its own AC sub-bus. The FMCAs supply power to the forward vent doors, star tracker doors, and air data probe doors. The RCS AC bus supplies power to the forward RCS manifold and tank isolation valves.

Four MMCAs are used in the mid area. Each MMCA contains two main buses and two AC buses. MMCAs 1 and 3 (MMC 1 and MMC 3) are powered by MNA and MNB, AC1, and AC3; MMCAs 2 and 4 (MMC2 and MMC4) are powered by MNB and MNC, AC2, and AC3. Payload bay door and latch motors are typical loads in the midsection.

The Aft Motor Control Assembly (AMCA) consists of three MCAs, each containing a main bus (MNA AMC1, MNB AMC2, MNC AMC3) and a corresponding AC bus. The Orbital Maneuvering System/Reaction Control System (OMS/RCS) also contains its own main and AC sub-buses. Typical loads powered by the AMCAs are the aft vent doors and the external tank centerline latches and doors. The OMS/RCS AC bus powers the aft OMS/RCS manifold tank isolation and crossfeed valves.

#### **BUS TIE**

Main buses are normally isolated from one another so that a main bus short will not affect another main bus. However, the capability exists to electrically connect the main

#### 4.1.1-11

buses (in any combination) with an electrically controlled motor switch. For example, if MNA is "tied" to MNB, this effectively makes both tied distribution systems one system powered by one or both FCs. The tie bus is composed of three zero-gauge, 150-amp, fuse-protected feeders between the tie switches. [Figure 4.1.1-4](#page-380-0) shows the configuration of buses, the tie bus, and the bus tie switches.

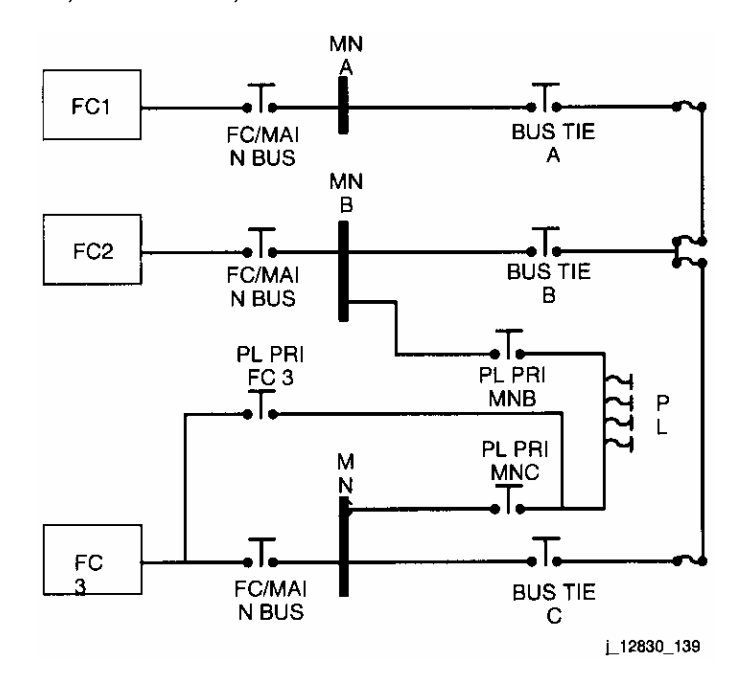

<span id="page-380-0"></span>*Figure 4.1.1-4. Bus tie, switch, and bus configuration* 

Main buses are typically tied for the following situations:

- 1. To support the high-power Spacehab loads on the primary payload buses, MNB and MNC may be tied.
- 2. To maintain three main bus integrity prior to a fuel cell being shut down, its main bus is tied to another main bus.
- 3. To regain insight into a fuel cell performance because of suspected or failed instrumentation.
- 4. In performance of malfunction procedures to minimize load transients on the fuel cells (i.e., electrical load >18 kW).
- 5. If concern exists that the health of a fuel cell is in jeopardy, the fuel cell main bus is tied to another healthy main bus (i.e., OPCL-COOL P).

# **ESSENTIAL BUS DISTRIBUTION AND CONTROL**

As the name implies, essential bus power is used for very critical applications, such as restoring power to a fuel cell, AC system, or GPC. Essential bus power is also used to

# 4.1.1-12

power switching discretes to MDMs. Because of its criticality, each essential bus is powered by three independent power sources: ESS1BC is powered by FC1 and main buses B and C; ESS2CA is powered by FC2 and main buses A and C; and ESS3AB is powered by FC3 and main buses A and B.

The fuel cell-to-main bus connection is made from panel R1 by placing the ESS bus source/FC1 (2,3) switch to ON. Main bus power activates two 20-amp RPCs, which then connect main bus power from the two main buses not associated with the system to the essential bus via a 16-gauge dual wire, 20-amp, fuse-protected feeder. Diodes in both the fuel cell and main bus feedlines are diode-protected to prevent power feedback between the fuel cell and the main buses.

## **CONTROL BUS DISTRIBUTION AND CONTROL**

Control bus power is used as switching power to enable a driver or RPC to supply main bus power to a component. It is generally not used to supply operational power to loads. The control bus allows the number of wire runs for control and power to be reduced. In addition, the control wire can be made of a smaller gauge.

There are nine control buses, each powered by three main bus sources for redundancy. Each control bus receives power from two RPCs and a 10-amp, fuse-protected circuit breaker. The labeling includes the two main RPC power sources and the number of the bus. For example, control bus AB1, AB2, and AB3 are three buses powered by both the main A and main B RPC. Three RPCs located in the forward power control assemblies route main bus power to the appropriate control buses. For example, main A RPCs 1, 2, and 3 route main A power to control buses AB1, AB2, AB3, CA1, CA2, and CA3.

Control buses are located only in the flight and middeck areas behind the Display and Control (D&C) panels. No crew action is required to power these buses except to reset a tripped RPC via the control bus PWR MN A (B,C) RESET switch on panel R1.

#### **PAYLOAD BUS POWER**

Panel R1 shows in schematic form how the payload power distribution is designed and controlled. The buses as shown on panel R1 are as follows:

- A. Primary payload The primary electrical interface for payloads. It is located in the midsection of the payload bay. The primary payload bus receives power from the following:
	- 1. FC3 By placing the PRI FC3 switch to the ON position and verifying the tb on. FC3 can supply up to 8 kW continuous at 27.2 V DC to the primary payload bus.
	- 2. MNB By placing the PRI MNB switch to the ON position and verifying the tb on. The MNB source can supply up to 7 kW continuous.

#### 4.1.1-13

3. MNC - By placing the PRI MNC switch to ON and verifying the tb on. MNC can supply up to 7 kW continuous to the primary payload bus.

The FC3/MNB/MNC-to-PRI PL BUS connection is via a zero-gauge, fuseprotected feeder. Refer to SSSH, drawing 2.2, sheet 2 of 2, for details.

MNC is the normal source of power to the primary payload bus. Although the FC3 source has the same power constraints as the MNC source, MNC is the preferred power source to the payloads. The MNB source does not have the power capabilities of the other sources because of the fuse sizing between the MNB bus and the primary payload bus. FC3 and MNB or MNB and MNC are never used simultaneously via the primary payload bus, because that would effectively bus tie two main buses. This method of bus tying is used only if the normal tie method is unusable.

B. Aft payload

Power is provided in the aft section of the payload via the aft payload buses B and C by placing either switch on panel R1 to the ON position. These buses are located near X1307 and supply 1.5 kW average (2 kW maximum) at 25.2 V DC.

C. Auxiliary payload

The auxiliary payload A and the auxiliary payload B, located in the mid-payload bay area (X645), can supply a total of 0.4 kW from main A and main B buses. Because the two sources are diode protected, both sources can be used simultaneously.

D. Cabin payload

The payload cabin switch provides MNA or MNB power to patch panels located in the aft flight deck under the payload specialists and mission specialists stations. Three-amp RPCs in the MPCA route FPC1 and FPC2 power via 3- to 12-gauge feeders to these buses.

E. Fuel cell structure return

The FC3 structure return switch on panel A11, which provided the capability to isolate FC3 from the orbiter structure for payload purposes, is not operational. The switch was disabled because there was some concern that fuel cell damage could occur.

F. DC utility outlets

The DC outlets are located on the flight deck (panels A15A1, F1, A11, A1, and 019) and middeck (panels M013Q, M052J, and M030F). These outlets operate at 28 V DC and are protected by 10-A circuit breakers. Refer to SCP 4.4.1 for more information on utility outlets.

#### 4.1.1-14

#### **CREW AND GROUND DISPLAYS**

Onboard CRT displays for monitoring the EPDC include SM OPS 2 SYS SUMM 1, BFS SYS SUMM 1, and SM OPS 2 S67 ELECTRIC (see [Figure 4.1.1-5,](#page-383-0) [Figure 4.1.1-6,](#page-384-0) and [Figure 4.1.1-7\)](#page-384-1).

The EGIL FC EPDC [\(Figure 4.1.1-8\)](#page-385-0) is the primary console display for monitoring EPDC parameters; DC volts and amps are shown for the various buses in the upper left-hand corner of this display. The status of the bus tie switch is also shown. Additionally, the status of the CNTL and ESS RPCs are shown. Parameters for monitoring payload power are shown on the CRYO\_5TK\_ORB display (see [Figure 4.1.1-9\)](#page-386-0).

| 2011/094/078                                                                                                    | SM SYS SUMM 1                                                                         |                                             | 3 000/02:48:16<br>000/001 001 00                  |                                              |
|----------------------------------------------------------------------------------------------------|---------------------------------------------------------------------------------------|---------------------------------------------|---------------------------------------------------|----------------------------------------------|
| EMERGENCY<br>2/B<br><b>SMOKE</b><br>1/4<br>AV BAY<br>$1 - 0, 0$<br>0.0<br>$\overline{\phantom{a}}$<br>$2 - 0.0$<br>3-0.0<br>0.0<br>$\overline{\phantom{a}}$<br>$\left\langle -\right\rangle$<br>0.0<br>$\pm$ .00<br>dP/dT | DC VOLTS<br>FC.<br>MA IN<br><b>CNTL</b><br>AB<br>ВC<br>CА                             | 1/A<br>31.4<br>31.2<br>30.1<br>30.0<br>30.0 | - 2/B<br>31.4<br>$31 - 1$<br>30.1<br>30.0<br>30.0 | 3/C<br>31.2<br>31.3<br>30.0<br>3C.3<br>30. O |
| CAB <sub>IN</sub><br>14.9<br><b>PRESS</b><br>3.04<br>PP02<br>3.04                                                                                                    | ESS<br>AC<br>VOLT ΦΑ                                                                  | 29.9<br>117                                 | 30.0<br>117                                       | $3Cn$ $Cn$<br>17                             |
| FAN ∆P<br>6.43<br>53<br>OUT.<br>HX.<br>$\top$<br>02 FLOW<br>0.0<br>0. OL<br>$0.0 -$<br>N2 FLOW<br>0.01                                                                                                    | $_{\rm c}^{\rm B}$<br>Φ<br>Φ<br>A<br>Φ<br><b>AMPS</b><br>$_{\rm c}^{\rm B}$<br>ው<br>ወ | 117<br>117<br>2.2<br>2.2                    | 117<br>117<br>3.0<br>3.2                          | 117<br>117<br>2.4<br>2, 4                    |
| C<br><b>IMU</b><br><b>FAN</b><br>∃∗<br>A.<br>FC <sub>2</sub><br>FC3<br>FC1<br>ΔV<br>SS1<br>23<br>26<br>26<br>SS <sub>2</sub><br>22<br>18<br>13                                                                            | FUEL CELL<br><b>AMPS</b><br>REAC VLV<br><b>STACK</b><br>$\mathsf{T}$                  | 2.2<br>156<br>- OP<br>$+202$                | 3. 2<br>158<br>- OP<br>$-300H$                    | 2.1<br>$\therefore 48$<br>0P<br>$+202$       |
| 13<br>13<br>$9 \cdot$<br>553<br>TOTAL<br><b>AMPS</b><br>463<br>КW<br>-14                                                                                                    | $\top$<br>EXTT.<br>P<br>COOL.<br><b>PUMP</b>                                          | 151<br>61                                   | 151<br>- 61                                       | 151<br>61                                    |
| SYS SUMM                                                                                                    |                                                                                       |                                             |                                                   |                                              |

<span id="page-383-0"></span>*Figure 4.1.1-5. EPDC parameters on SM OPS 2 SYS SUMM 1 CRT display* 

| 2011/094/078                                                                                                    |                                                    | SM SYS SUMM 1                                                                                                    |                                                                                            | 4 000/02:48:16<br>000/00:00:00                                                       |                                                                                           |
|----------------------------------------------------------------------------------------------------|----------------------------------------------------|----------------------------------------------------------------------------------------------------|--------------------------------------------------------------------------------------------|--------------------------------------------------------------------------------------|-------------------------------------------------------------------------------------------|
| EMERGENCY<br>SMOKE<br>1/4<br>0,0<br>AV BAY<br>$1 -$<br>$\overline{\phantom{a}}$<br>0.0<br>$2 -$<br>$\sim$<br>0.0<br>$\overline{\phantom{m}}$<br>±.00<br>dP/dT                                                                                                    | 2/B<br>0.0<br>0.0<br>0. O                          | DC VOLTS<br>FC.<br>MA I N<br>CNTL<br>AΒ<br>BС<br>CА                                                                                                    | 1/ A<br>31.4<br>31.2<br>30.1<br>30.0<br>30.0                                               | 2/B<br>31.4<br>31.1<br>30.1<br>30.0<br>30.0                                          | - 3/ C<br>31.2<br>31.3<br>30.0<br>30.0<br>30.0                                            |
| CABIN<br>14.9<br><b>PRESS</b><br>PP02<br>3.04<br>6.43<br>FAN AP<br>53<br>HX OUT<br>$\top$<br>0.01<br>02 FLOW<br>N2 FLOW<br>O.OL<br>FAN<br>B∗<br>I MU-<br>A<br>FC <sub>2</sub><br>FC1<br>ΔV<br>SS <sub>1</sub><br>26<br>23<br>SS <sub>2</sub><br>22<br>- 18<br>13<br>SS3<br>9<br><b>AMPS</b><br>463<br>TOTAL<br>KW<br>14<br>SYS SUMM | 3.04<br>O.OL<br>0.01<br>C<br>FC3<br>26<br>13<br>13 | ESS.<br>AC<br>VOLT<br>$\Phi$<br>A<br>B<br>C<br>Ф<br>Φ<br><b>AMPS</b><br>А<br>B<br>Φ<br>C<br>CELL<br>FUEL<br><b>AMPS</b><br>REAC<br>VL V<br><b>STACK</b><br>Т<br>EXIT<br>T<br>COOL.<br>P<br><b>PUMP</b> | 29.9<br>117<br>117<br>117<br>2.2<br>2.2<br>2.2<br>PH +<br>156<br>0P<br>$+202$<br>151<br>61 | 30.0<br>117<br>117<br>117<br>3.0<br>3.2<br>3, 2<br>158<br>0P<br>$+300H$<br>151<br>61 | 30.0<br>117<br>117<br>117<br>$\frac{2}{2}$ , 4<br>2.1<br>148<br>0P<br>$+202$<br>151<br>61 |
|                                                                                                    |                                                    |                                                                                                    |                                                                                            |                                                                                      | 1436.ART,6<br>i 12830_141                                                                 |

<span id="page-384-0"></span>*Figure 4.1.1-6. EPDC parameters on BFS SM SYS SUMM 1 CRT display* 

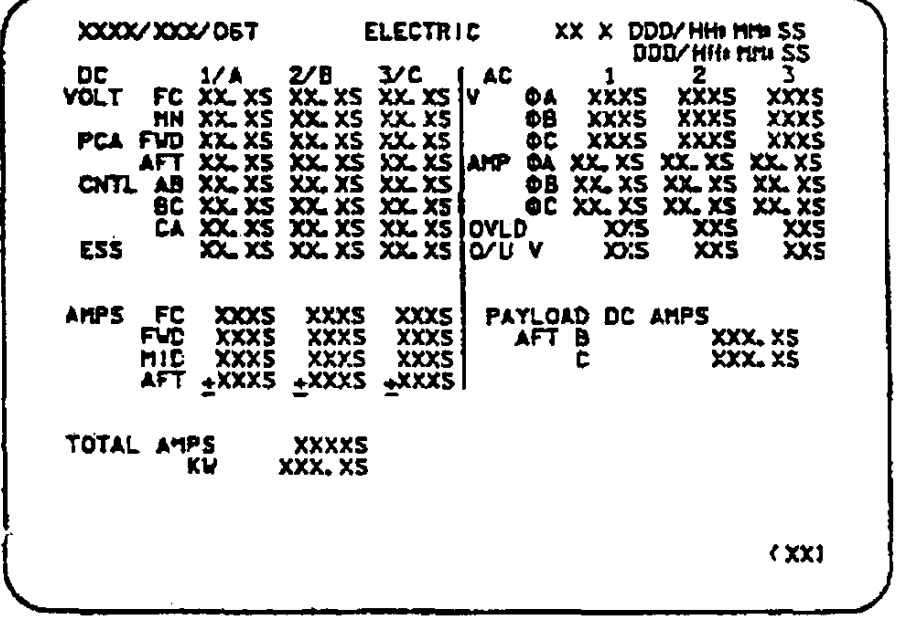

L12830\_142

<span id="page-384-1"></span>*Figure 4.1.1-7. SM OPS 2 ELECTRIC CRT display* 

4.1.1-16

|                                                                                                    | FC_EPDC.msk                                                       |
|----------------------------------------------------------------------------------------------------|-------------------------------------------------------------------|
| OGMT 257/05:57:10                                                                                                    | $F/V$ 114 /104                                                    |
| OMET 000/06:34:37                                                                                                    | GN.<br>22                                                         |
| PASS MECO 00:01<br>BFS MECO<br>D.                                                                                                    | OI TFL 199 MM PASS 201<br>SM<br>24<br>MM BFS DBF D                |
| $-1/\lambda$ - $-2/B$ - $-3/C$ -<br>FORM $5.28 - 2/B - 3/C$<br>FC AMPS 170 164 5.12<br>FPC AMPS 170 164                                                                     | TOTAL AMPS 498.0 KW15.51                                          |
|                                                                                                    | $-1-$<br>$-2-$<br>$-3-$<br>FUEL CELL                              |
| FPC AMPS                                                                                                    | 203<br>203<br>203<br>STK OUT T                                    |
| MPC AMPS                                                                                                    | 182<br>182<br>182<br>STK IN T                                     |
| APC AMPS                                                                                                    | 182 182<br>151 151<br>70 70<br>151<br>EXIT T<br>$-70$             |
| $\begin{array}{cccc} & & & & & & 164 \\ 63 & & 73 & & 113 \\ 38 & & 36 & & 9 \\ 33 & & 23 & & 17 \\ 34.1 & & 32.9 & 32.9 \\ 31 & & & & & \end{array}$<br>FC % LD<br>BUS TIE | CL RTN T<br>62.0 62.0<br>62.0<br>CL PRESS                         |
| 31.2<br>31.2<br>FC VDC                                                                                                    | CL PMP P --- ---<br>———                                           |
| $\frac{11.0}{31.0}$<br>31.0<br>31.0<br>31.0<br>MN VDC<br>30.6<br>FWD VDC                                                                                                    | 0.40<br>0.40<br>0.40<br>H2 MTR<br>O2 VLV                          |
| 30.6 30.6<br>30.7 30.9<br>30.7<br>AFT VDC                                                                                                    | O2 FLOW<br>2.83 2.67<br>2.67                                      |
| $R$ SRB $=$ DC<br>D<br>$-/-$<br>$-$ DC D $-\gamma$ -                                                                                                    | O2 CAL FL 3.58 3.45 3.45<br>$---$<br>$---$                        |
| L SRB                                                                                                    | H2 VLV<br>0.54<br>0.50<br>0.51<br>H2 FLOW                         |
| 29.8 29.9 29.9<br>ESS VDC                                                                                                    | H2 CAL FL 0.45 0.44 0.44                                          |
| $   -$<br>$  -$<br>ESS RPC                                                                                                    | $1 - 2$ $2 - 3$<br>$3 - 1$                                        |
| $A \frac{B}{29 \cdot 3} B \frac{C}{29 \cdot 3} C$<br>CNTL<br>$-\mathbf{A}$                                                                                                  | $-5$<br>$\Box$<br>$-5$<br>AMPS                                    |
| 29.3<br>$\frac{-1}{-2}$<br>29.3<br>29.3<br>29.3                                                                                                    | VOLTS<br>$0.12 \quad 0.23$<br>0.23                                |
| $-3$<br>$29.3 -$<br>29.3<br>29.3                                                                                                    | SUBSTK 1<br>12<br>16<br>16<br>- 2<br>24<br>28<br>18               |
|                                                                                                    | з.<br>16<br>20<br>20 —                                            |
| $\begin{array}{cccc} -1-&-2- \\ 3.60 & 4.96 \\ 3.44 & 4.64 \end{array}$<br>$-3-$<br>$-AC-$<br>$3.\overline{60}$<br>$3.44$<br>3.68<br>AMPS A                                 |                                                                   |
| 3.76<br>в                                                                                                    | KOH IN AV 36.55 36.47 36.49<br>OUT AV 36.33 36.38 36.42           |
| 3.44<br>4.80<br>3.60<br>C.<br>117.0<br>117.0<br>117.0<br>Α                                                                                                    | SAMPLES/MIN/25.0 4.80                                             |
| VAC<br>117.0<br>117.0<br>117.0<br>B                                                                                                    | $---$<br>CNTLR PWR $-$                                            |
| 117.0<br>117.0<br>117.0<br>С                                                                                                    | $---$<br>READY<br>$---$                                           |
| INV/BUS<br>--/-- --/-- --/--<br>Α                                                                                                    | STRTUP HTR --                                                     |
| --/-- --/-- --/--<br>B.                                                                                                    | PRG SEQ<br>$GP--GP--$<br>$GP--$                                   |
| $\left  \begin{array}{cccc} - - / & - - & - - / & - - & - - / & - - \end{array} \right $<br>C.                                                                              | VLV 1<br>$GPC---$<br>$  -$<br>HTR                                 |
| ${\tt SENSOR} \qquad {\tt AUTO} \qquad {\tt AUTO} \qquad {\tt AUTO}$                                                                                                    | - 49<br>O2 VLT                                                    |
| $---$<br>O/L                                                                                                    | - 49<br>H2 VLT-1<br>49<br>$H2 VLT-2$                              |
| O/UV                                                                                                    |                                                                   |
| $-MTRS  -AC1 - -AC2 - -AC3 -$<br>$AV BAY 13.78 - B$                                                                                                    | $-1 - -2 - -3 -$<br>$-WATER-$                                     |
| 23.74<br>$\,$ A $\,$                                                                                                    | PH FC<br>H2O LN                                                   |
| 33.90<br>$\begin{array}{ccc} \mathbf{B} & & & \\ - & & \mathbf{B} \\ - & & \mathbf{B} \end{array}$<br>$-$                                                                   | 32.8<br>SUP H2O P                                                 |
| IMU FAN 4.56<br>$\sim$<br>HUM SEP                                                                                                    | 34.2<br>ALT H2O P                                                 |
| CAB FAN 5.50<br>$-$<br>Α                                                                                                    | PRD H2O T 143 143 143<br>ALT H2O T 90 79 90<br>- 79<br>- 90       |
| $\overline{B}$<br>FRN LP 12189<br>$\qquad \qquad -$                                                                                                    | -90-<br>ALT H2O T<br>77<br>77<br>RLF VLV T<br>77                  |
| 22258<br>в<br>H2O LP 123 -G --<br>$B -$                                                                                                    | RLF LN T 70                                                       |
| 262<br>ΟN                                                                                                    | RLF NOZ T 243<br>243                                              |
| --- MCA STATUS                                                                                                    | NOZ HTR STATUS<br>$\qquad \qquad -$<br>A-<br>A-<br>LN/RLF SW CONF |
| AFT 1<br>FWD 1                                                                                                    | MASTER ALARM-                                                     |
| 2<br>2<br>3<br>з                                                                                                    | ALERT B-<br>D                                                     |
| MID<br>1<br>AС                                                                                                    | BU C/W B-<br>D                                                    |
| 2<br>з                                                                                                    | ALERT<br>A2<br>A1<br>ΑЗ<br>- A4<br>$-$                            |
| 4                                                                                                    | . TONE<br>LIGHT.                                                  |
| Ver $2,0$                                                                                                    | BU C/W                                                            |
|                                                                                                    |                                                                   |
|                                                                                                    |                                                                   |
|                                                                                                    | jsc 12830 250.tif                                                 |

<span id="page-385-0"></span>*Figure 4.1.1-8. EGIL\_FC\_EPDC display* 

# 4.1.1-17

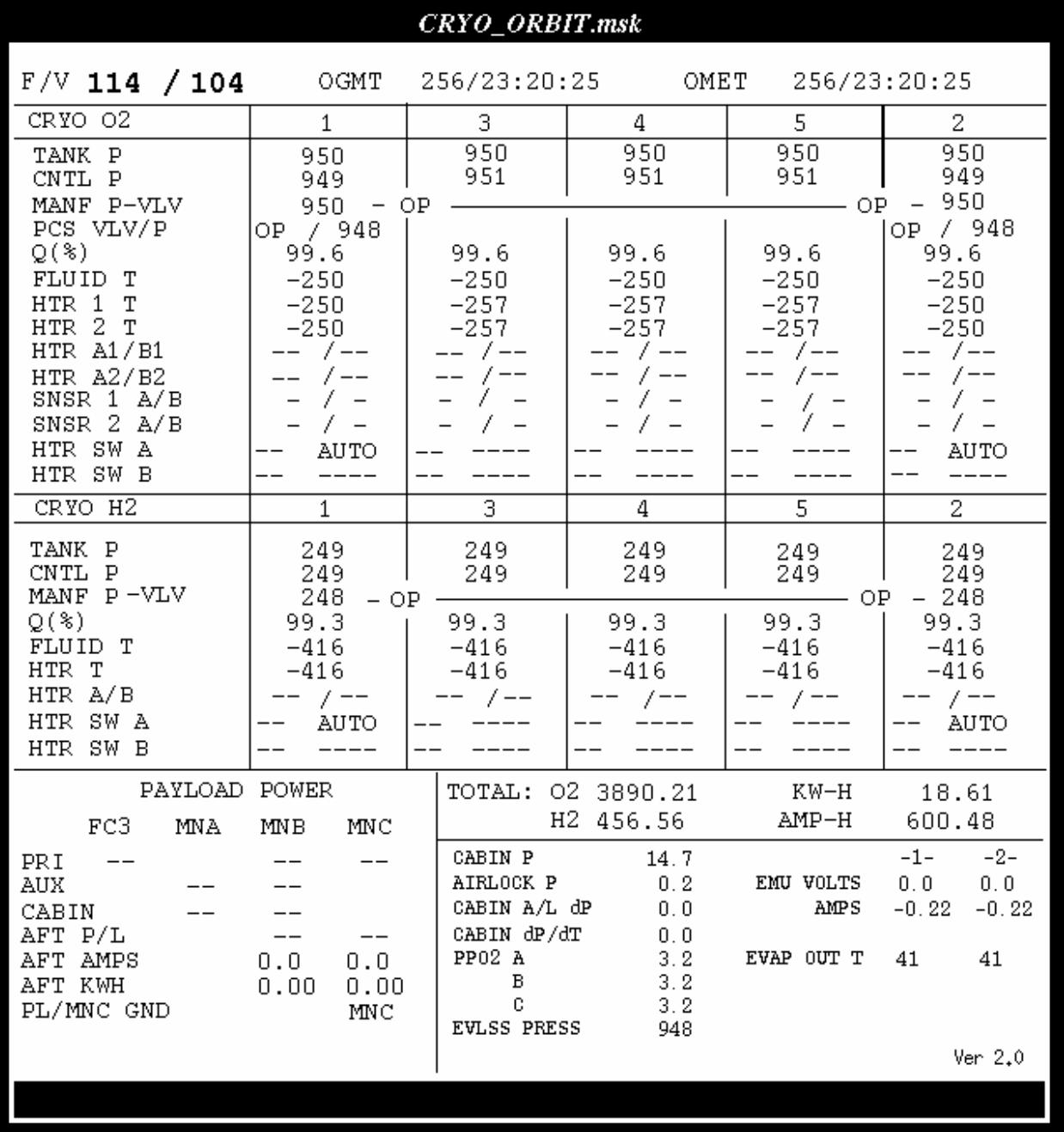

jsc\_12830F\_251.tif

<span id="page-386-0"></span>*Figure 4.1.1-9. CRYO\_5TK\_ORB display* 

## **TITLE**

MCA DISTRIBUTION

# **PURPOSE**

The purpose of the MCAs is to supply  $3<sub>\phi</sub>$  AC power to various noncontinuously operating motors. MCAs are located in the forward, mid, and aft sections. The MCAs are normally referred to by their location and MCA number in that area. As an example, the no. 1 MCA in the aft end of the orbiter is referred to as AMCA1. We currently have a total of 10 MCAs in the orbiter, three in the forward, four in the mid, and three in the aft sections.

Typical applications for each group of MCAs are listed below.

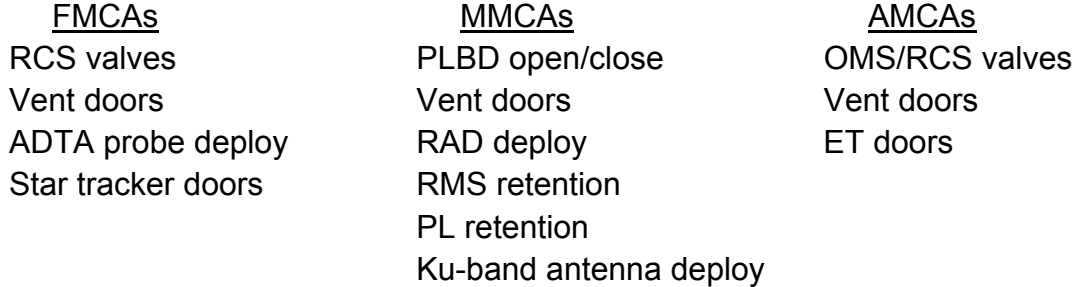

## **OPERATION**

MCAs control motor-operated valves, latches, and positioning mechanisms. To ensure safe operations, some provision must be made to turn these motors off when the mechanism reaches its desired position. This is accomplished with the MCAs. For example, an MCA will receive a command from either a panel switch or MDM discrete and will buffer the command with the position feedback switches. The output will be set high only if the device in question is not already in the desired position. The output drives an amplifier that is connected to a relay solenoid. When energized, three AC poles on its associated relay close, while opening a fourth pole to indicate operational status.

The three phases of the AC source are circuit protected by individual circuit breakers, one for each phase of the AC bus, or by means of a 3φ "ganged" circuit breaker assembly. If an overcurrent exists on any phase, the ganged circuit breaker assembly will open, interrupting power from all three phases of the AC source.

When the relay closes, AC power will be transmitted to the appropriate motor, and it will begin to run. As the motor runs, it drives an associated mechanical mechanism. Once the mechanism reaches its desired state, it will activate a microswitch, which will send a signal back to the command amplifier, causing its output to go low. The solenoid will now be powered off, and the three AC contacts will transition to their normally open position, while the fourth operational status contact transitions back to its normally closed position.

# 4.1.2-1

To drive the mechanical device back to its original state, a separate command is issued, which energizes a different relay solenoid. The relay contacts associated with this solenoid connect the same AC source to the motor, except that phases B and C will be reversed. This will cause the motor to run in the reverse direction.

The purpose of the fourth relay contact on a given relay is for telemetry monitoring. The fourth contact on many relays in a given MCA are connected together in series. This configuration is often referred to as a "daisy chain." The input to this daisy chain is a 28 V DC signal. The output of the daisy chain is referred to as a status bit and will be monitored through an MDM. A typical MCA illustrating basic MCA design is shown in Figure 4.1.2-1. Aft and forward MCAs contain four status bits, and mid MCAs contain eight status bits.

It is sometimes difficult to determine what mechanical device is being driven by scanning the MCA status bits. Because many devices have redundant commands for a particular action, multiple MCA status bits will be interrupted when that action is being taken. The pattern of MCA bits generated during a particular operation is a valuable key to the EPS operator in trying to determine what operation is being done. The MCA status bits can be viewed on MSK FC\_EPDC. A section is published in this handbook (MCA Status vs. Function) that gives the associated operation as a function of MCA status bit pattern. Consult that SCP, along with the appropriate systems handbook drawings for reference.

Since several operations will generate the same pattern of MCA status bits, it is sometimes necessary to use other factors to determine what operation is being done. These include AC bus current signatures as displayed on console, A/G and flight loop transmissions, and particular activities that can be referenced in documents such as the Flight Plan.

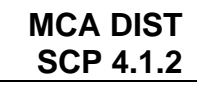

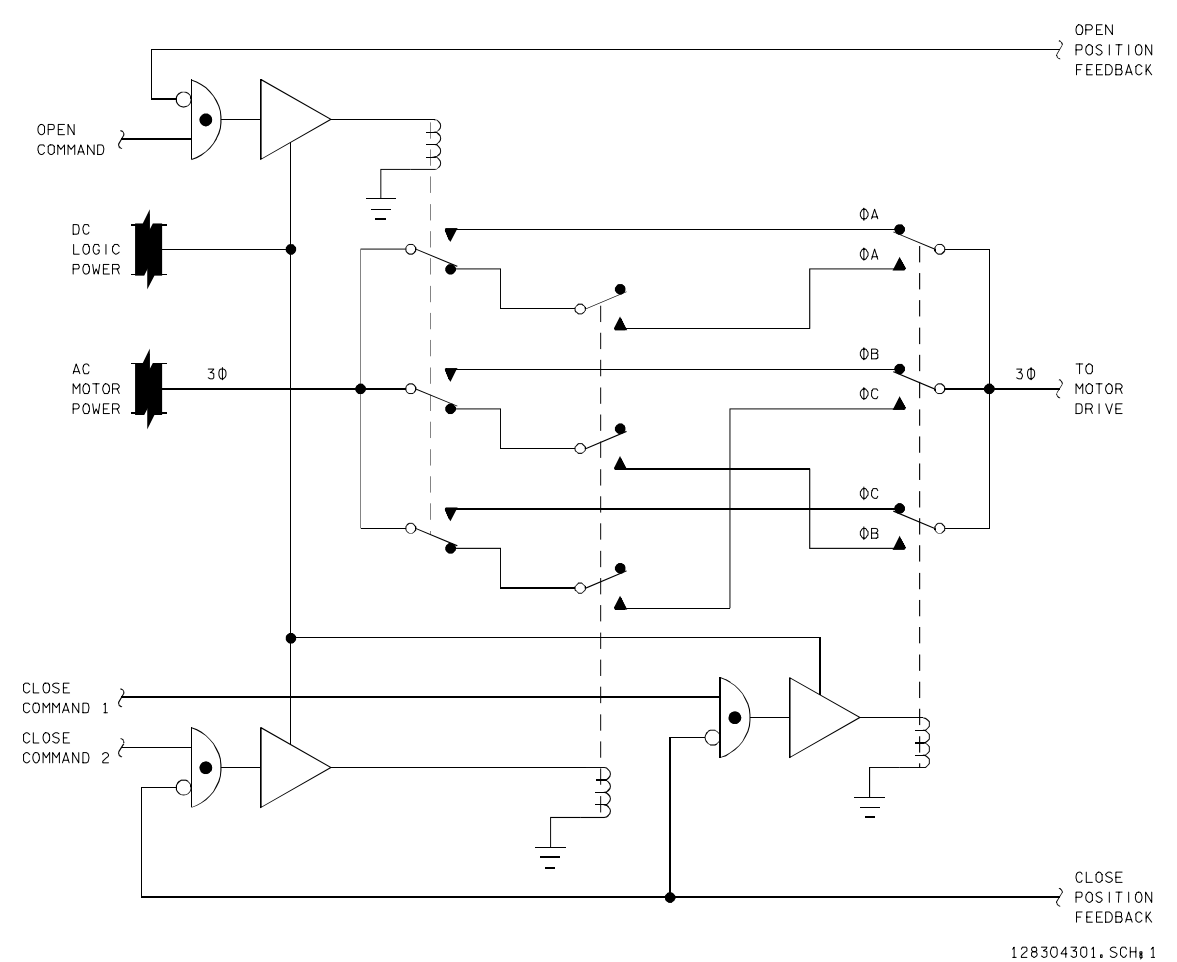

*Figure 4.1.2-1. Basic MCA design* 

#### **POWER**

Both AC and DC power are supplied to the MCAs.

As explained previously, the AC power can be circuit protected by individual circuit breakers or ganged circuit breakers. The use of these ganged circuit breakers could present a problem in the case of an AC bus short. Supplying two-phase power to the motors through ganged circuit breakers would cause the transformer effect of the motors to couple energy back through the unpowered phase and into the short, causing the ganged breaker to open, thus removing all power from the motor. The malfunction procedures, therefore, require the action to open all of the 3φ ganged circuit breaker assemblies connected to a single-phase bus short. It is important to realize that opening these ganged breakers, in effect, causes loss of associated MCA AC subbuses. Flight rules and malfunction procedures then must be performed for a total loss of the sub-buses themselves. It should be noted that several of these sub-bus losses necessitate a next-PLS entry.

In most cases, AC power is run directly from its circuit breakers on panel MA73C and into the MCA, where it becomes immediately available for use by the motor relays. However, there are some exceptions to this in the MMCAs.

In case of the Payload Bay Doors (PLBDs), the AC buses first pass through relays that are configured closed via software commands. These relays enable the AC PLBD buses in the MMCAs. The drivers for these relays were originally powered through the same switches (panel MA73C) that provide control (logic) power to the MMCAs. Since this logic power is always enabled, a malfunctioning GPC could send a command to these drivers engaging power to the PLBD motors (causing the doors to open/close) at an inappropriate time. This could result in loss of crew and vehicle.

To work around this problem, two switches were installed (PL BAY DR SYS 1 and SYS 2) on panel R13A2. The circuitry was changed so that the drivers on the ac PLBD buses will be enabled through these new switches and not from the same switches that provide control power to the MMCAs. Thus, the relays associated with each of the motors will engage power only if the drivers are armed through the PL BAY DR enable switches and the appropriate commands are sent from an MDM.

One problem with the new circuitry is the fact that six control buses (AB1, BC1, CA1, AB2, BC2, and CA2) provide power to the new switches. The loss of one of these six control buses takes out the three-phase power to one set of the PLBD motors and the redundant set of any motors powered from the AC PBM buses. Without a redundant set of motors for these operations, the mission will be terminated and the next PLS will be utilized. In addition, since the three remaining control buses (AB3, BC3, and CA3) provide the MN bus power to the MCA logic, the mission would be NEXT PLS for the loss of any one of the nine control buses.

There is also another set of AC buses that must be enabled prior to driving certain motors. These are the AC PBM buses. These buses are enabled by the PL BAY MECH PWR SYSTEM 1 and SYSTEM 2 switches on panel R13. These switches close relays that enable AC power to pass to relays for controlling operation of certain motors in the payload bay, such as for the payload retention latches, RAD deployment, Kuband antenna deploy motors, and RMS latch mechanisms. Status bits associated with the AC-enable relays can be viewed on MSK FC\_EPDC.

In the MCAs, DC power is used for several functions:

- A. It is required as logic power for the logic and amplifiers to function.
- B. It is used to power the position-sensing microswitches on the mechanical devices.
- C. It is used as source power for the daisy-chained status poles on the individual relays.

The DC power is provided by circuit-protected power control assembly (PCA) 28 V DC. The circuit protection is performed by Remote Power Controllers (RPCs) located in the PCAs. These RPCs are turned on or off by logic switches on panel MA73C. The output

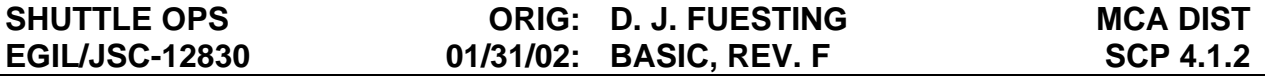

of a given RPC will be referred to as an MCA dc sub-bus. For example, the DC power supplied to FMC1 is called MNA FMC1. If the RPC should open, whether it be from an overcurrent or intentionally turned off, several operational status bits will transition to their low states in the MCA. Bus loss can be detected by trying to match the appropriate status bits to a common RPC power source. If so desired, the RPC can be reset by cycling its control switch on panel MA73C.

#### **LOCATION**

The location of the FMCAs, MMCAs, and AMCAs can be seen in Figures 4.1.2-2, 4.1.2-3, 4.1.2-4, and 4.1.2-5, respectively.

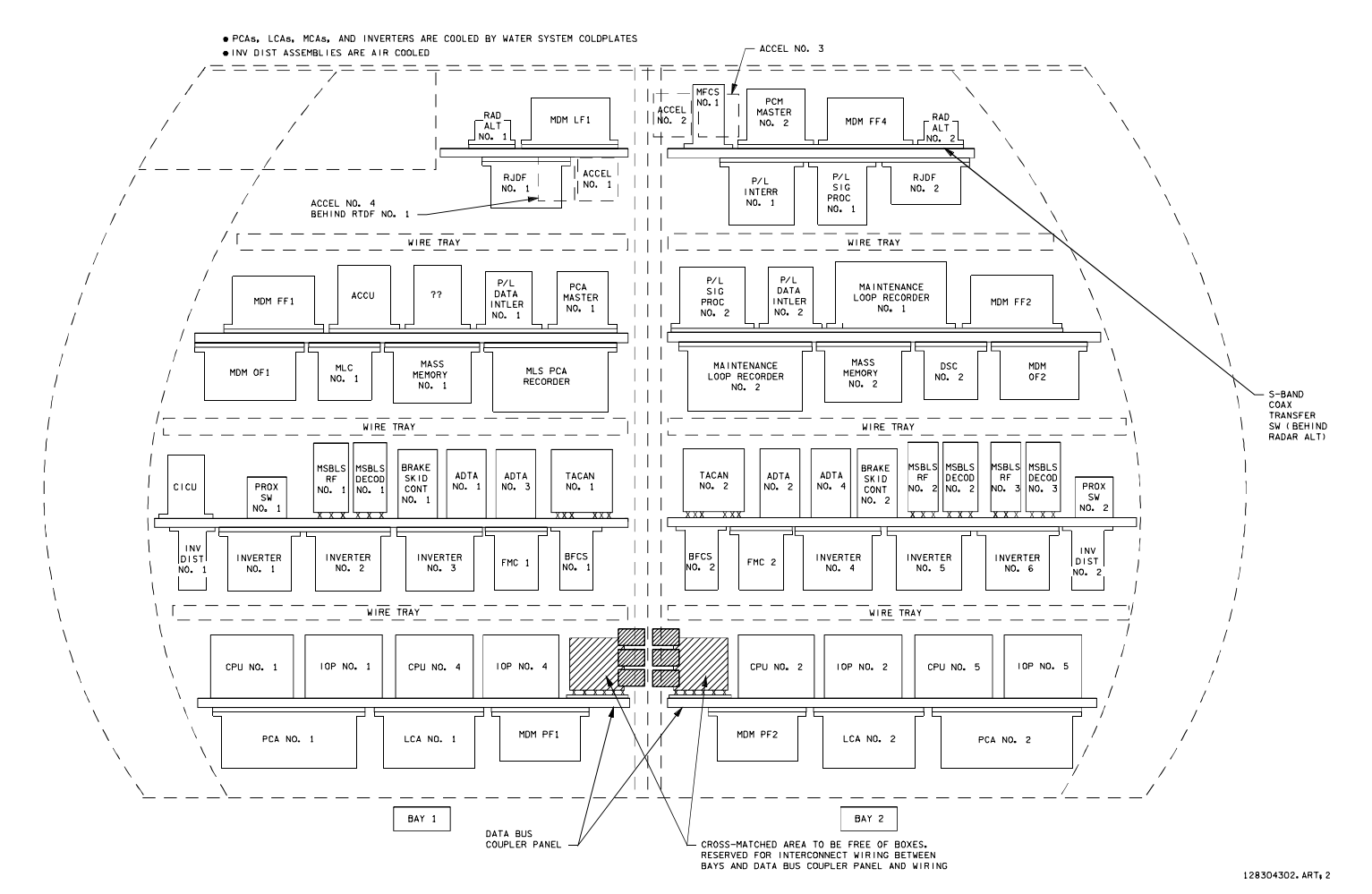

*Figure 4.1.2-2. Forward avionics bay 1 and bay 2*

**SHUTTLE OPS<br>EGIL/JSC-12830 EGIL/JSC-12830 SHUTTLE OPS** 

**01/31/02: ORIG:** D. J. FUESTING<br>BASIC, REV. F **BASIC, REV. F D. J. FUESTING**

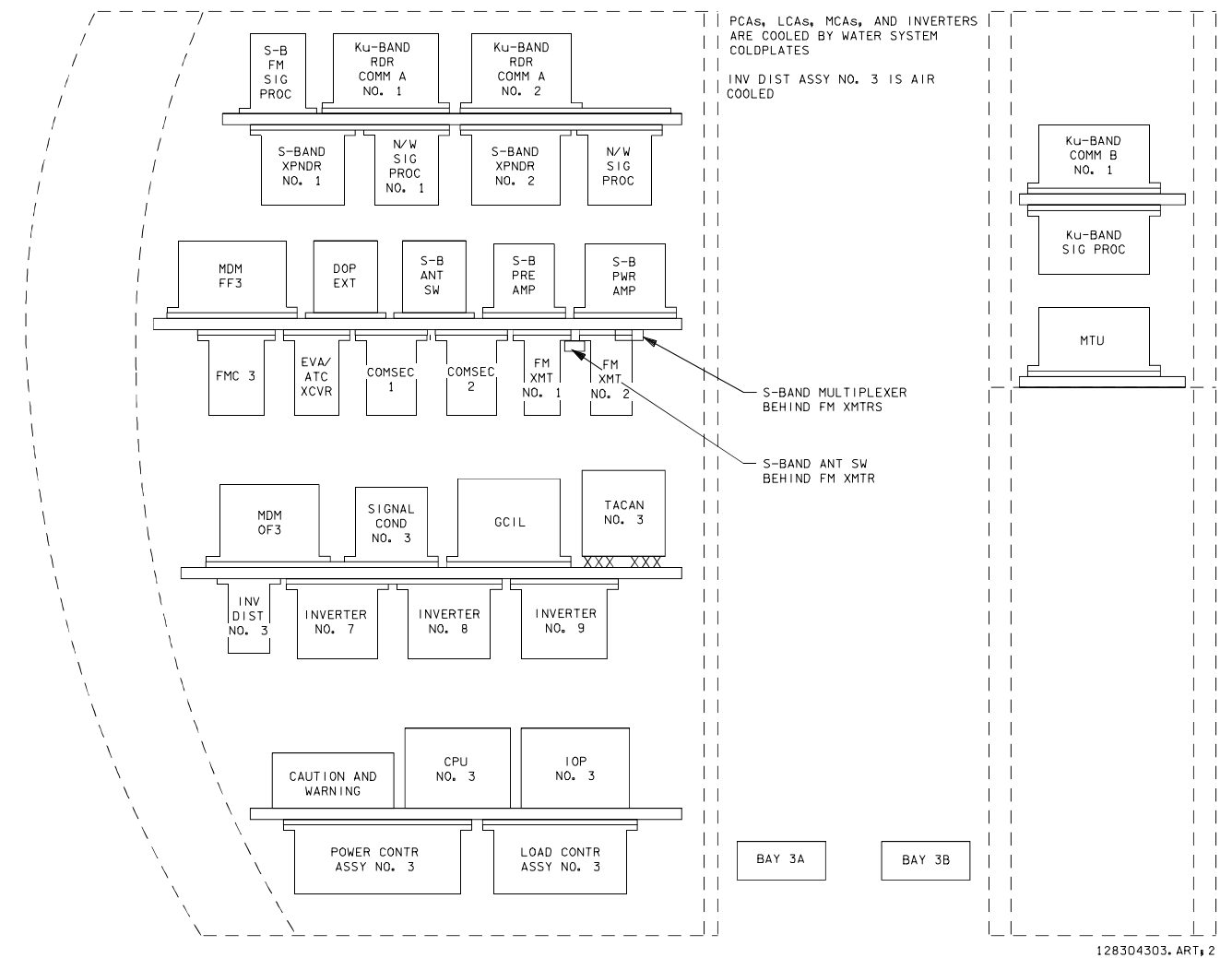

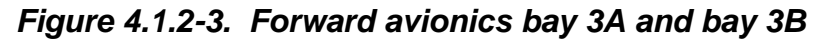

**SHUTTLE OPS<br>EGIL/JSC-12830 EGIL/JSC-12830 SHUTTLE OPS 01/31/02: ORIG:**

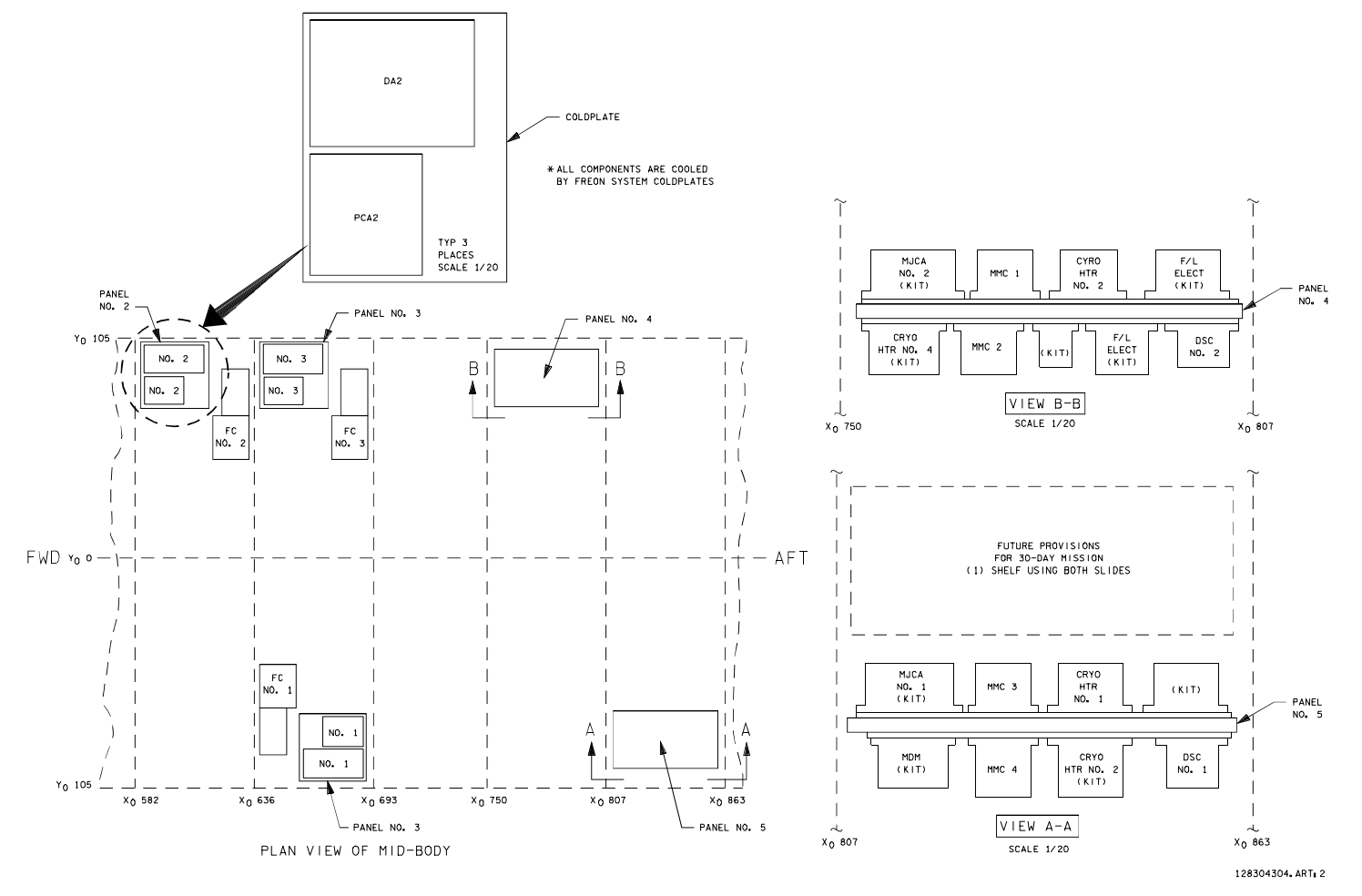

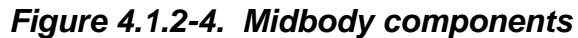

4.1.2-8

**SCP 4.1.2 MCA DIST**

**01/31/02: ORIG:**

**BASIC, REV. F D. J. FUESTING**

D. J. FUESTING<br>BASIC, REV. F

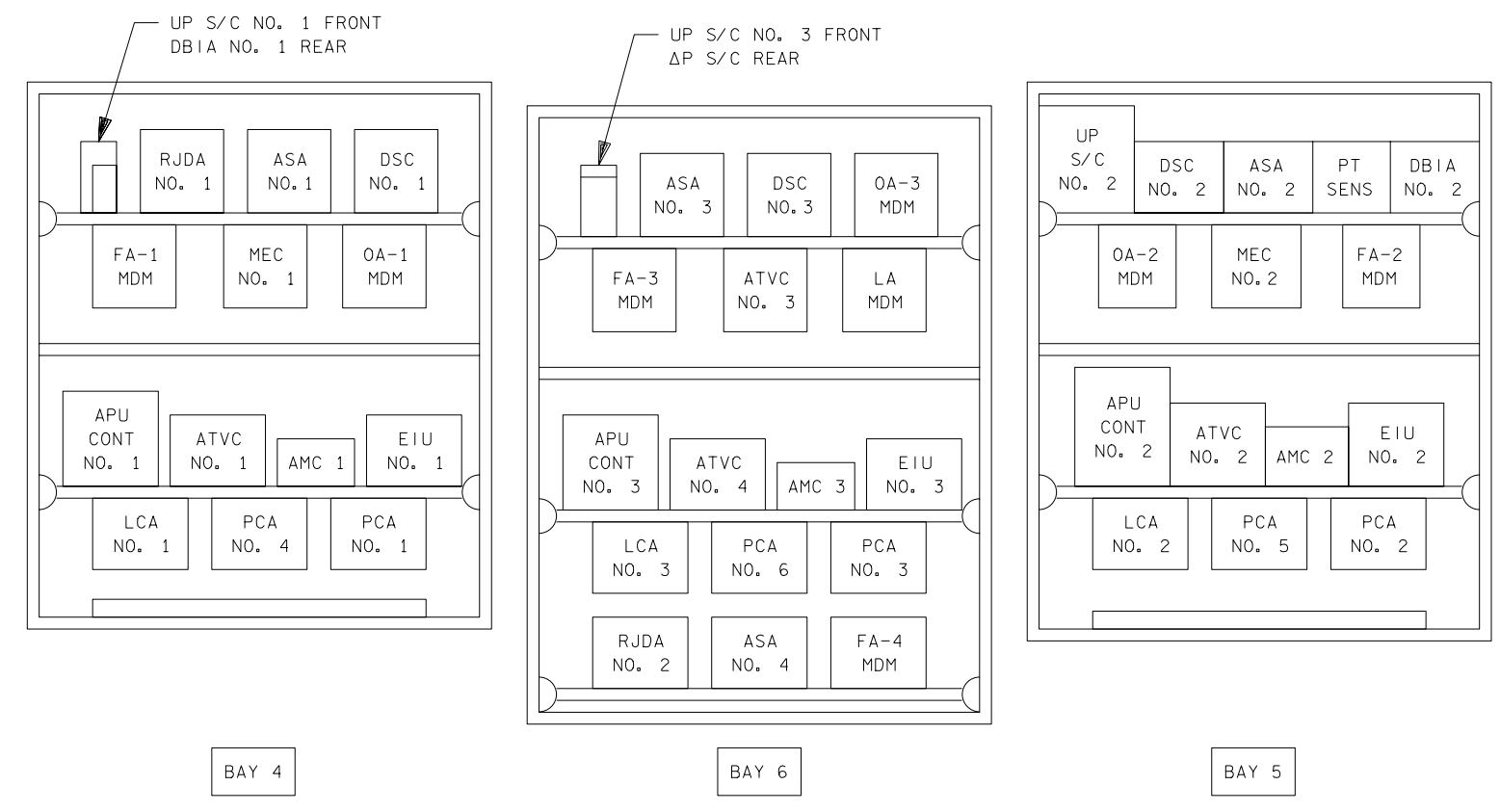

ALL COMPONENTS ARE COOLED BY FREON SYSTEM COLDPLATES

128304305. ART; 1

*Figure 4.1.2-5. Aft avionics bays 4, 5, and 6* 

4.1.2-9

SHUTTLE OPS<br>EGILJSC-12830 **EGIL/JSC-12830 SHUTTLE OPS** 

**01/31/02: ORIG:**

**BASIC, REV. F D. J. FUESTING**

D. J. FUESTING<br>BASIC, REV. F

**SCP 4.1.2 MCA DIST**
### **TITLE**

MCA STATUS VERSUS FUNCTION

#### **PURPOSE**

The purpose of this section is to provide the Electrical Power System (EPS) operator with a listing of associated operations as a function of MCA status bit pattern.

#### **DESCRIPTION**

The various mechanical operations that take place on the orbiter can be viewed by the EPS operator through the MCA status bits on the FC\_EPDC display. Different "patterns" represent different operations; however, several operations generate the same pattern of MCA status bits.

ACTIVITIES AFFECTING THE FORWARD MOTOR CONTROLLER ASSEMBLY

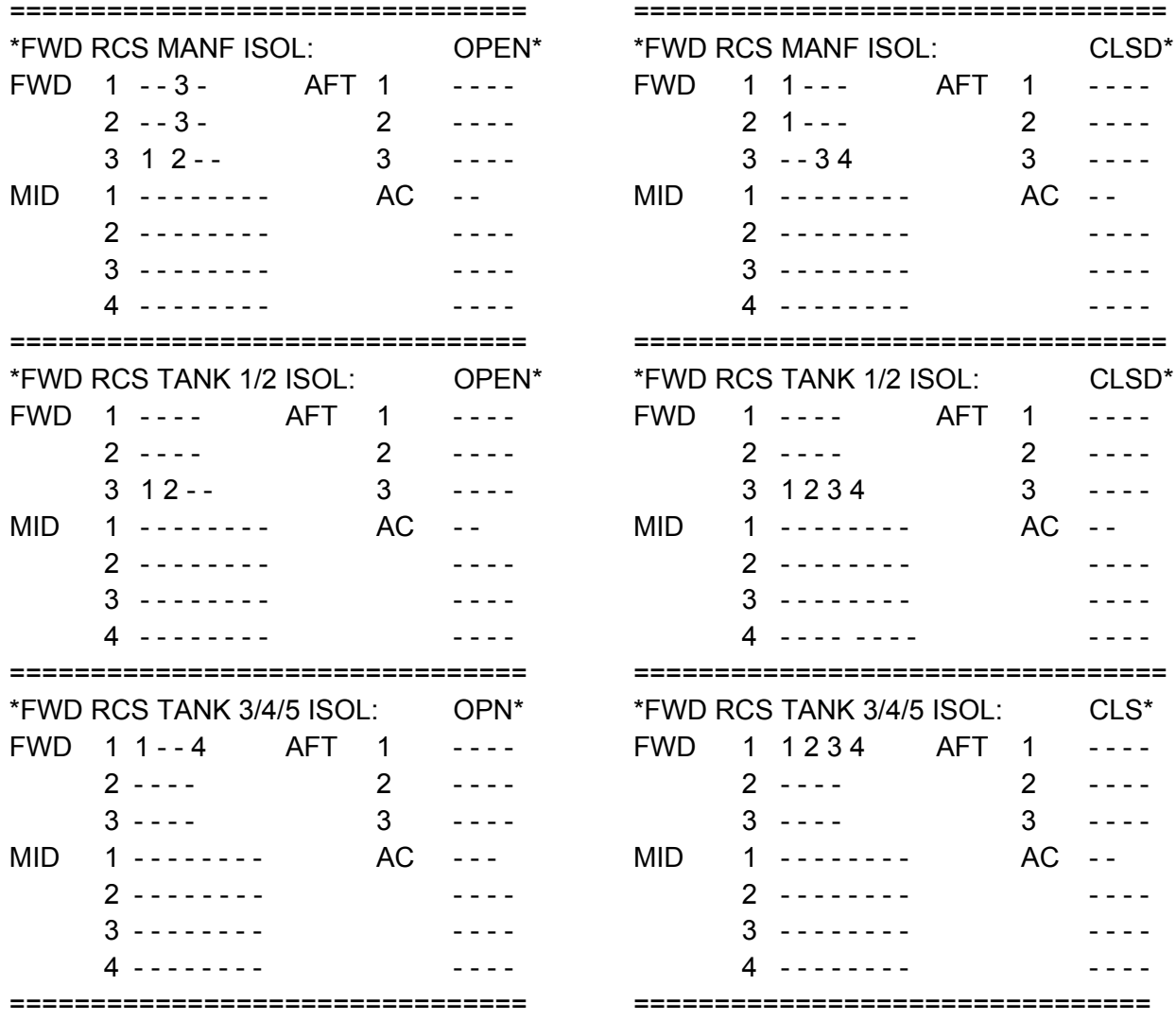

### **Verify that this is the correct version before use**

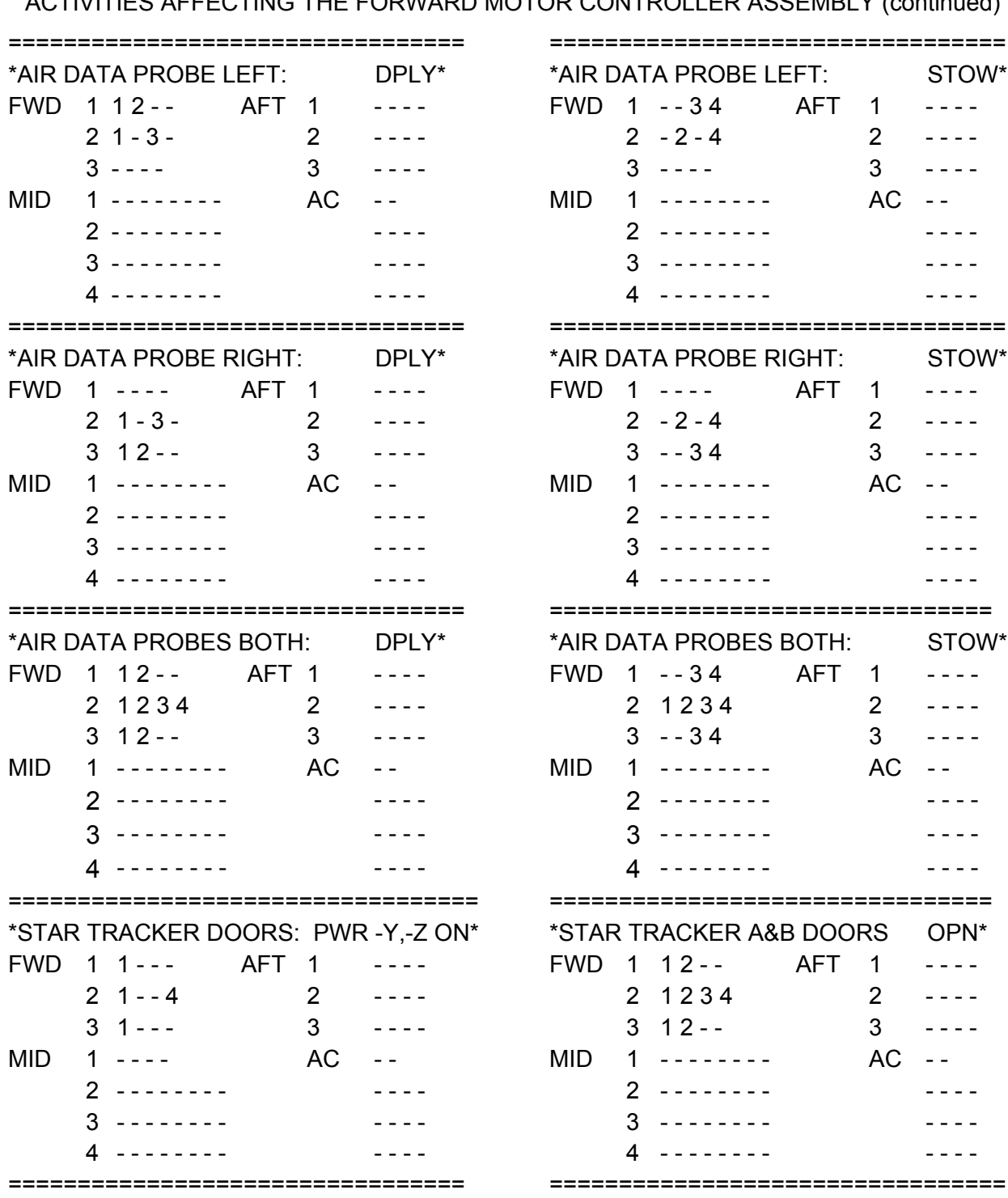

ACTIVITIES AFFECTING THE FORWARD MOTOR CONTROLLER ASSEMBLY (concluded)

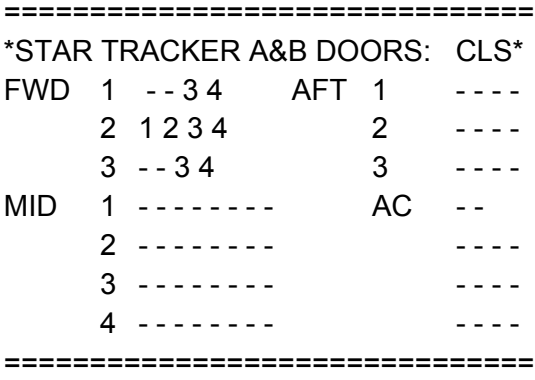

### ACTIVITIES AFFECTING THE AFT MOTOR CONTROL ASSEMBLY

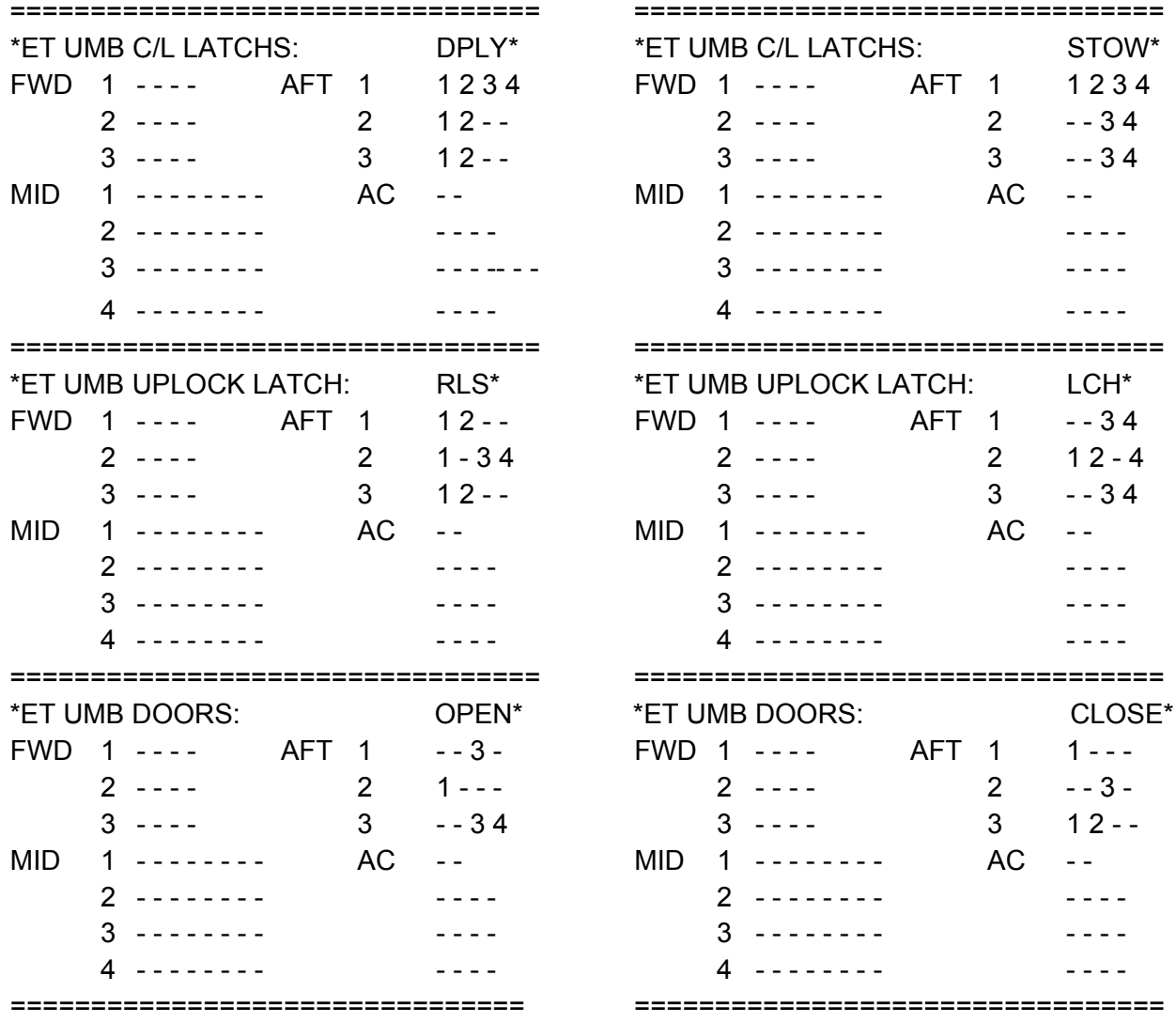

ww\_Chb\_97.dot

### SHUTTLE OPS ORIG: K. E. MILLER MCA STATUS VS FUNCTION<br>EGIL/JSC-12830 01/31/02: REV. F PCN-1 SCP 4.1.3 **EGIL/JSC-12830 01/31/02: REV. F PCN-1 SCP 4.1.3**

### ACTIVITIES AFFECTING THE AFT MOTOR CONTROLLER ASSEMBLY RCS ISOLATION VALVES

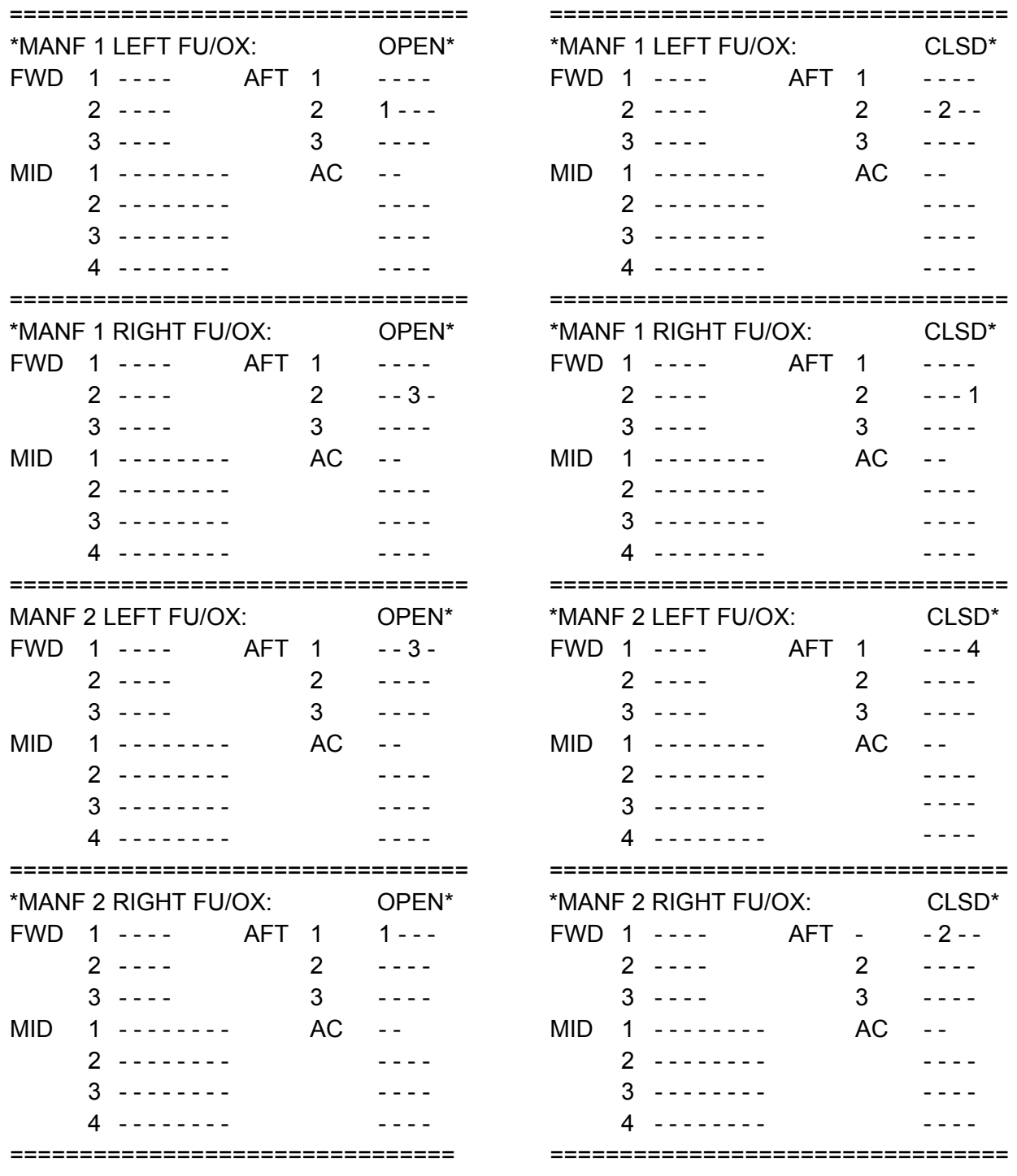

#### 4.1.3-4

# **Verify that this is the correct version before use**

ACTIVITIES AFFECTING THE AFT MOTOR CONTROLLER ASSEMBLY

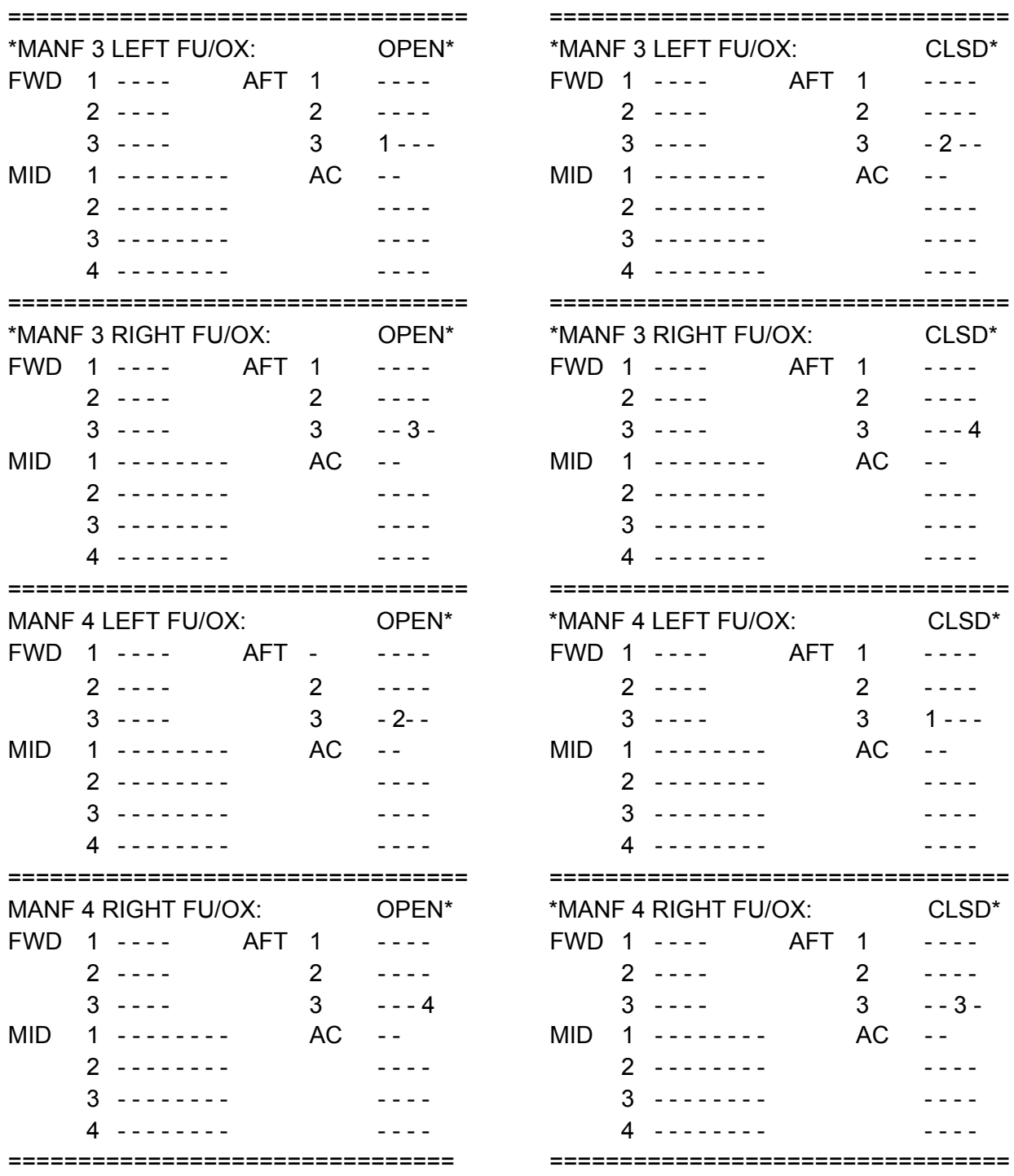

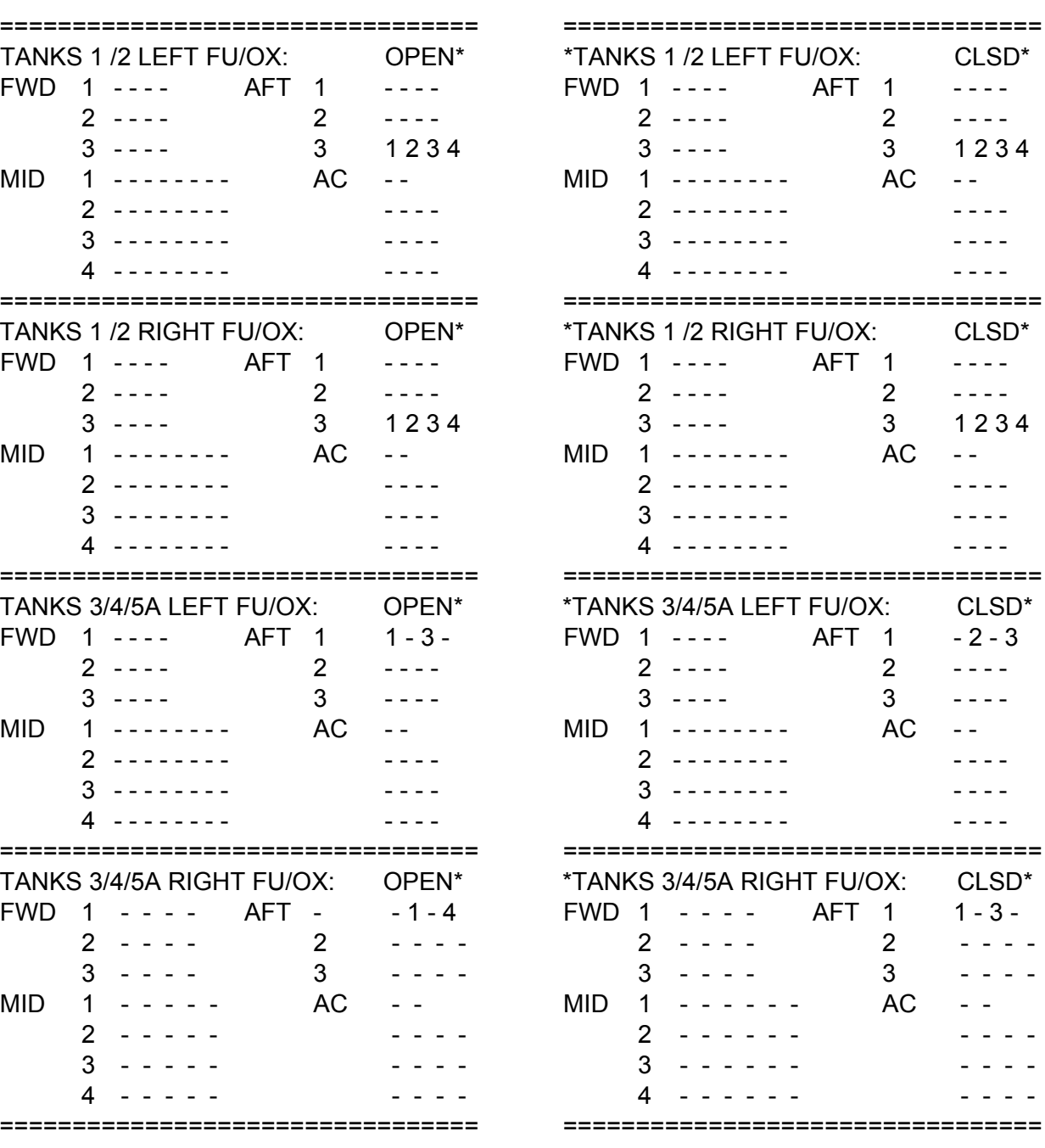

ww\_Chb\_97.dot

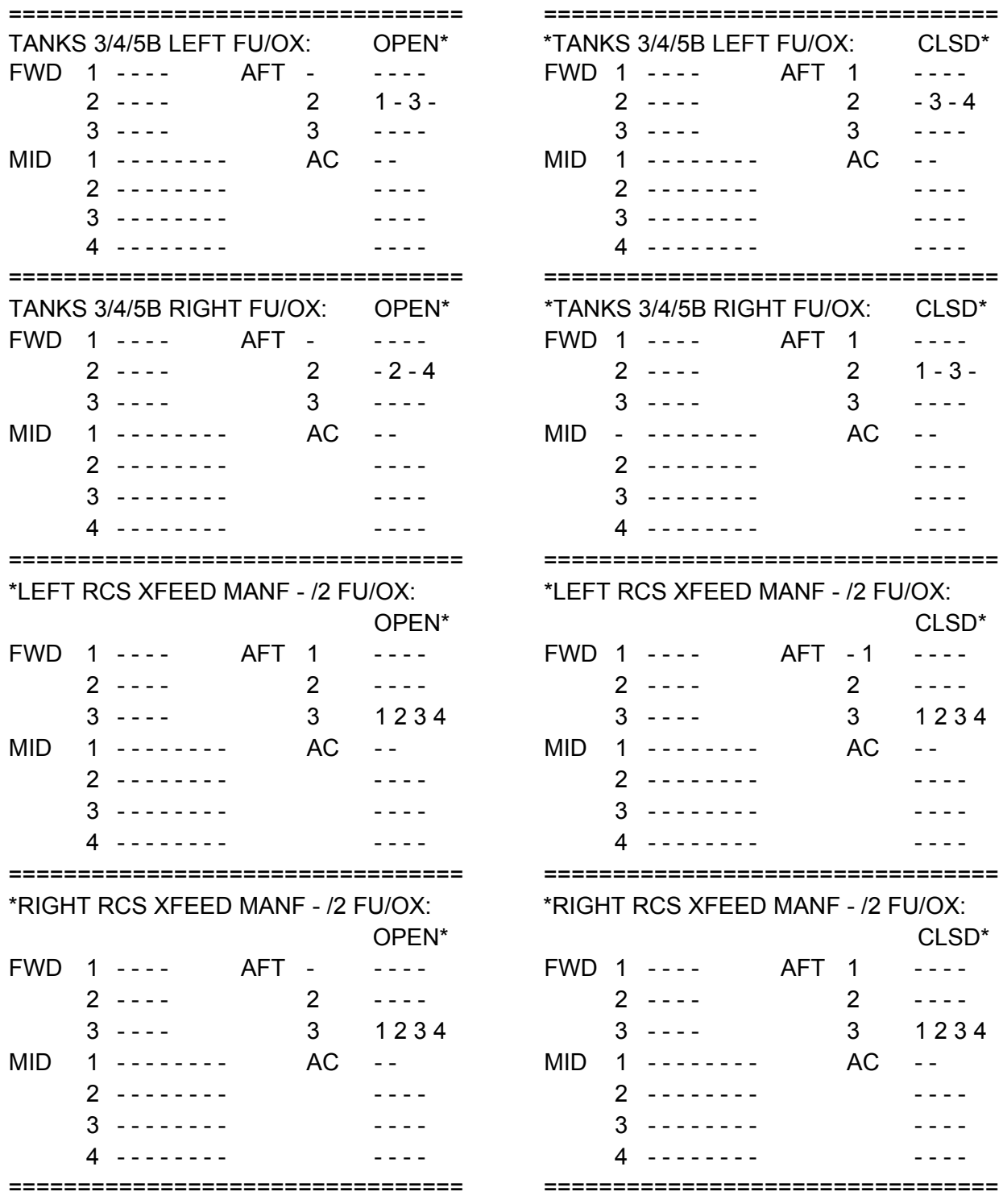

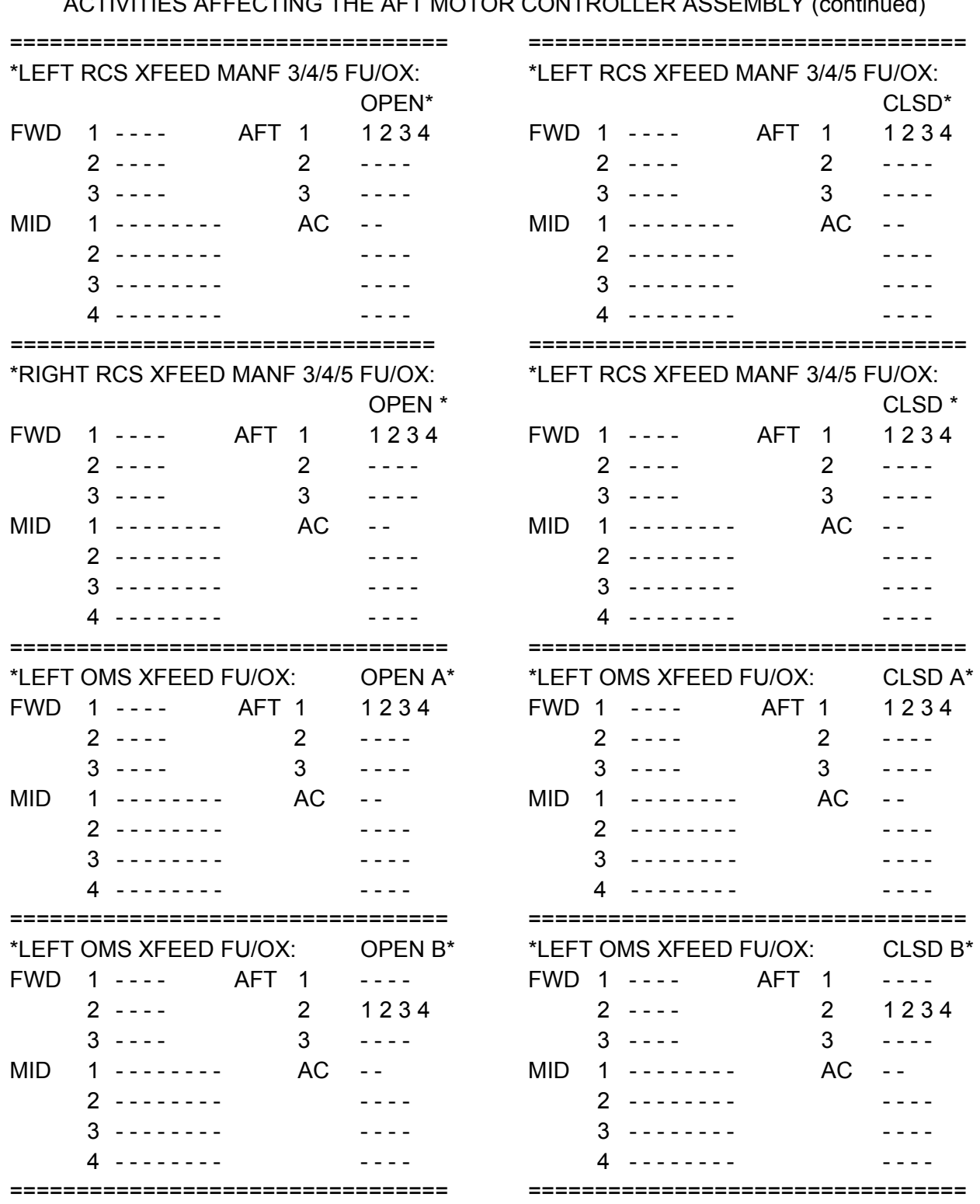

**Verify that this is the correct version before use**

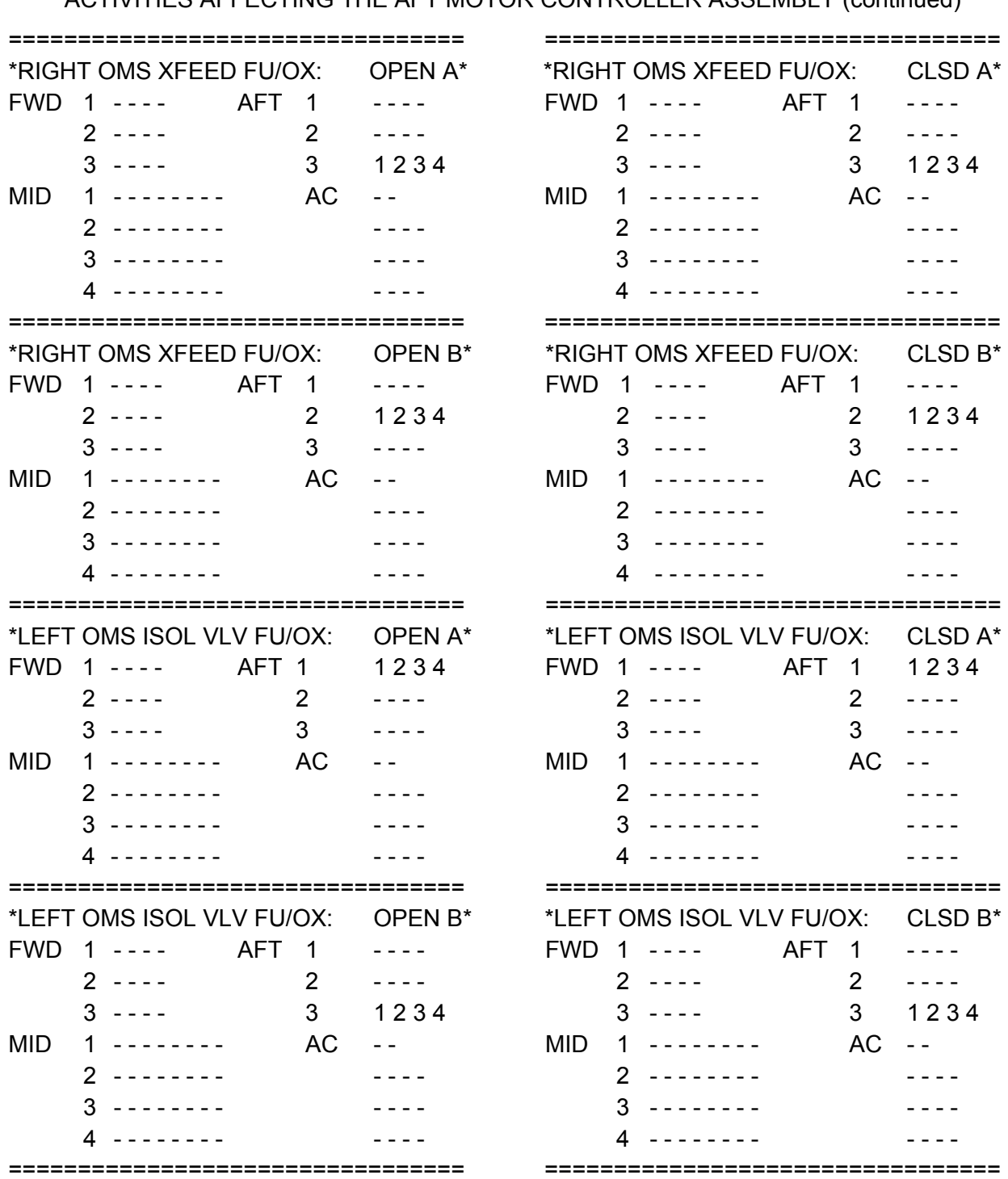

ww\_Chb\_97.dot

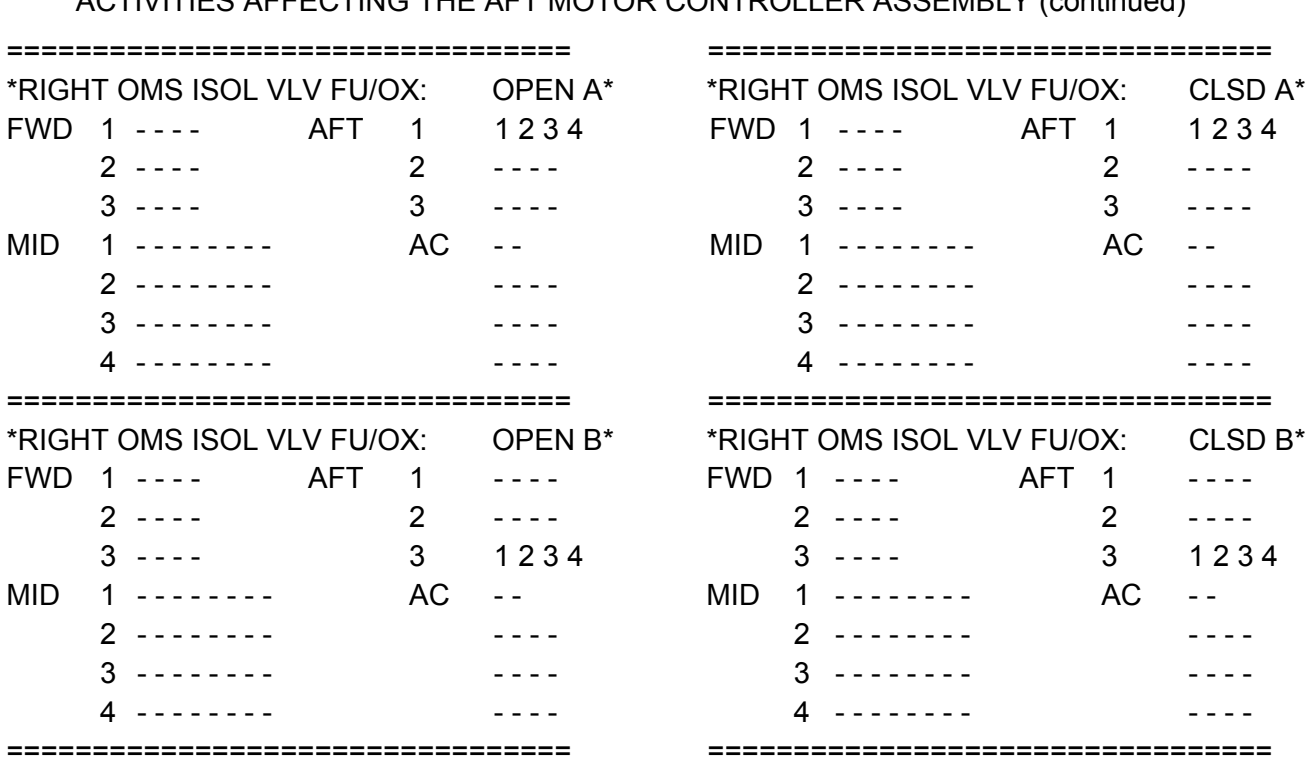

#### ACTIVITIES AFFECTING THE MID MOTOR CONTROLLER ASSEMBLY

#### PAYLOAD BAY DOORS

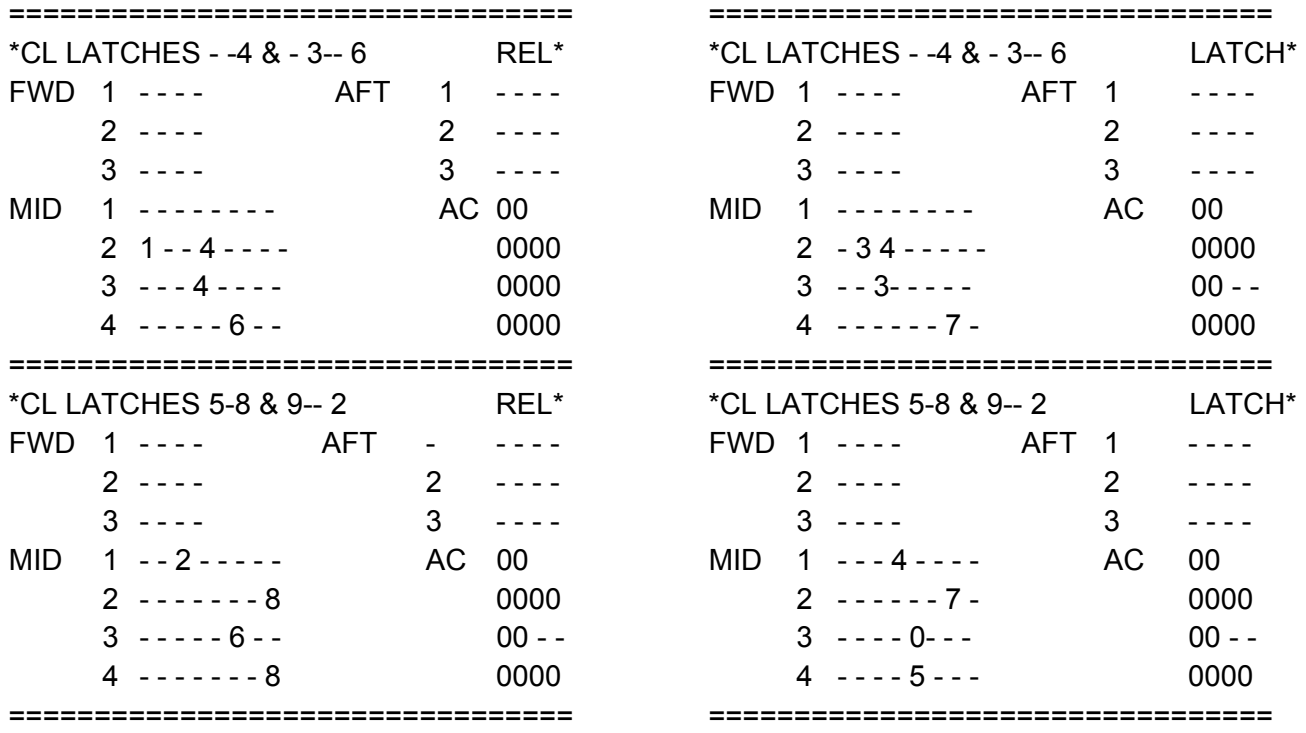

ACTIVITIES AFFECTING THE AFT MOTOR CONTROLLER ASSEMBLY (continued)

4.1.3-10

## **Verify that this is the correct version before use**

### SHUTTLE OPS ORIG: K. E. MILLER MCA STATUS VS FUNCTION<br>EGIL/JSC-12830 01/31/02: REV. F PCN-1 SCP 4.1.3 **EGIL/JSC-12830 01/31/02: REV. F PCN-1 SCP 4.1.3**

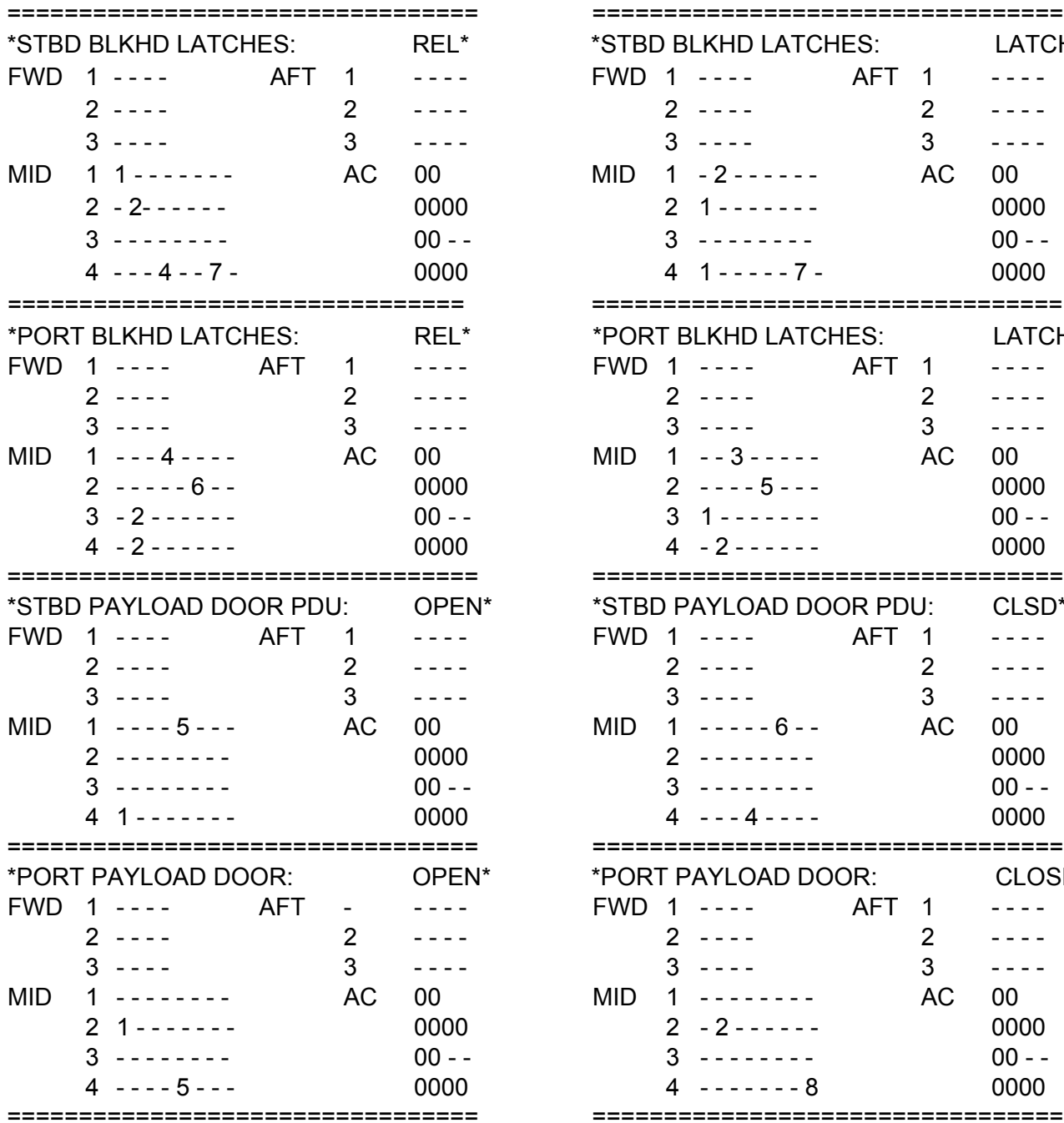

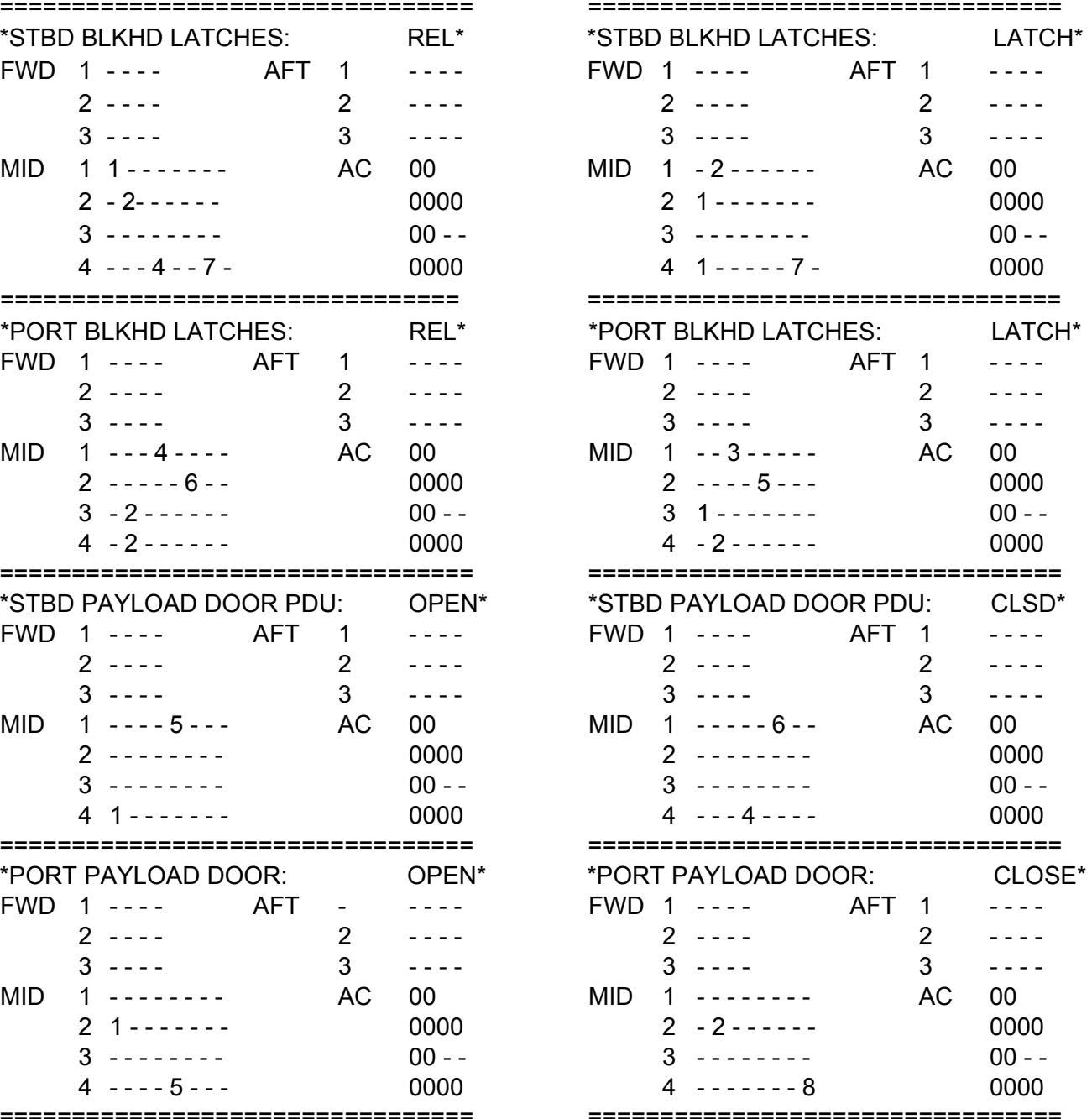

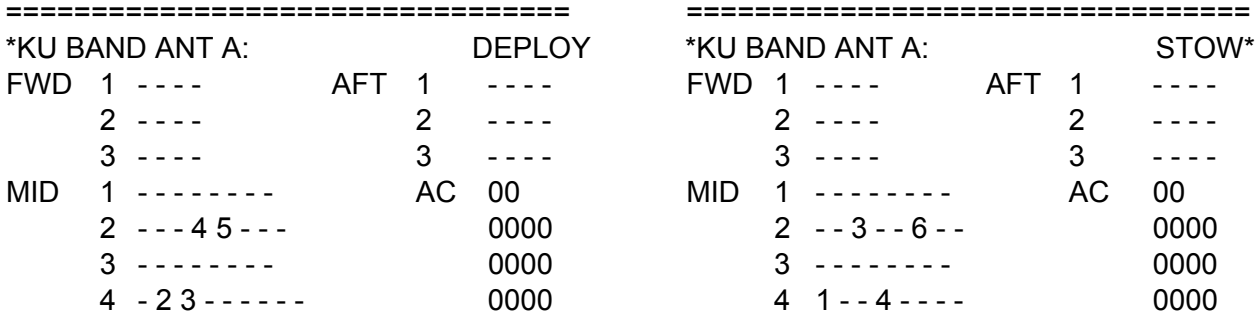

\*NOTE: KU-BAND ANT B circuitry is spare. Reference SSSH 2.4-3.

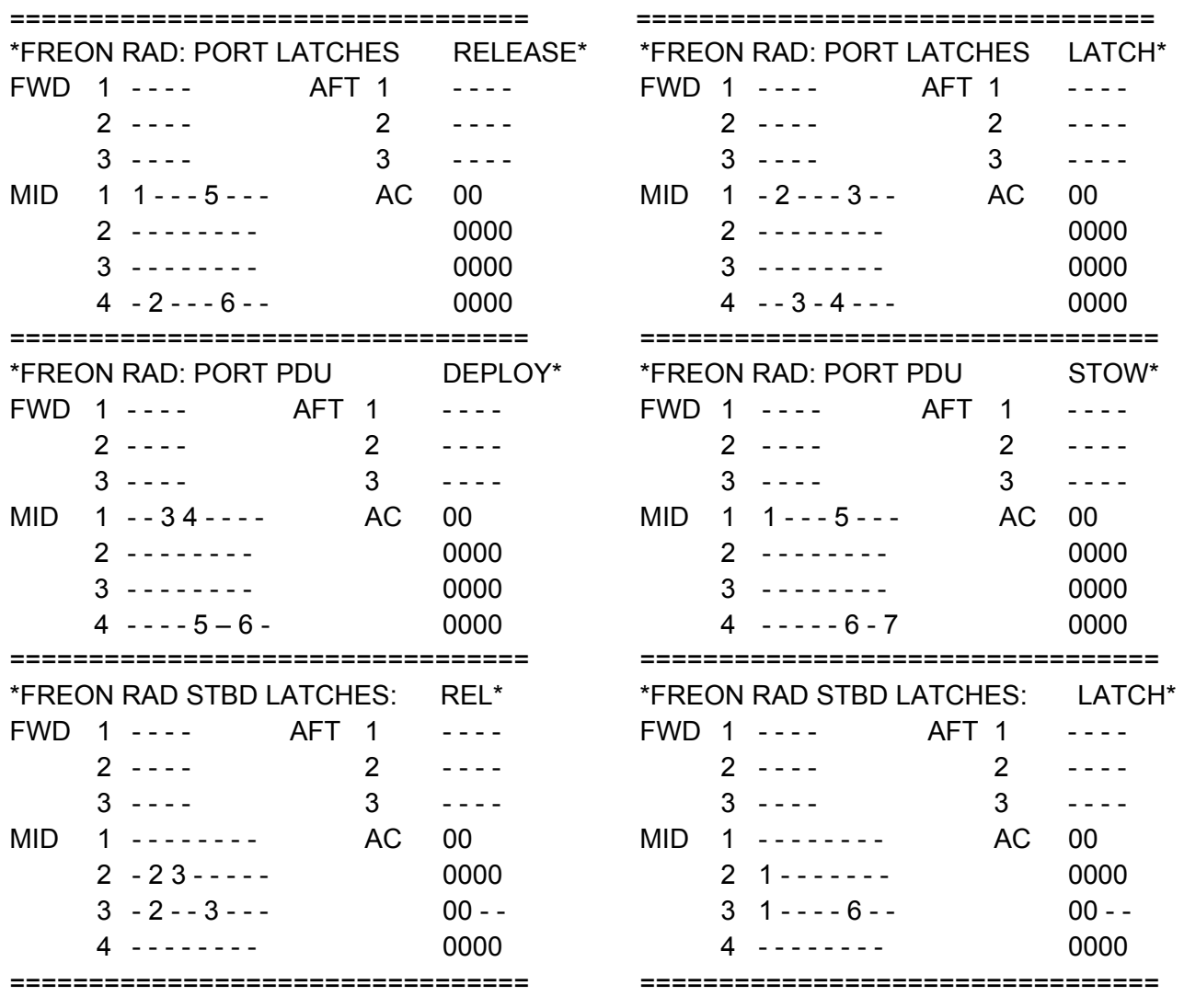

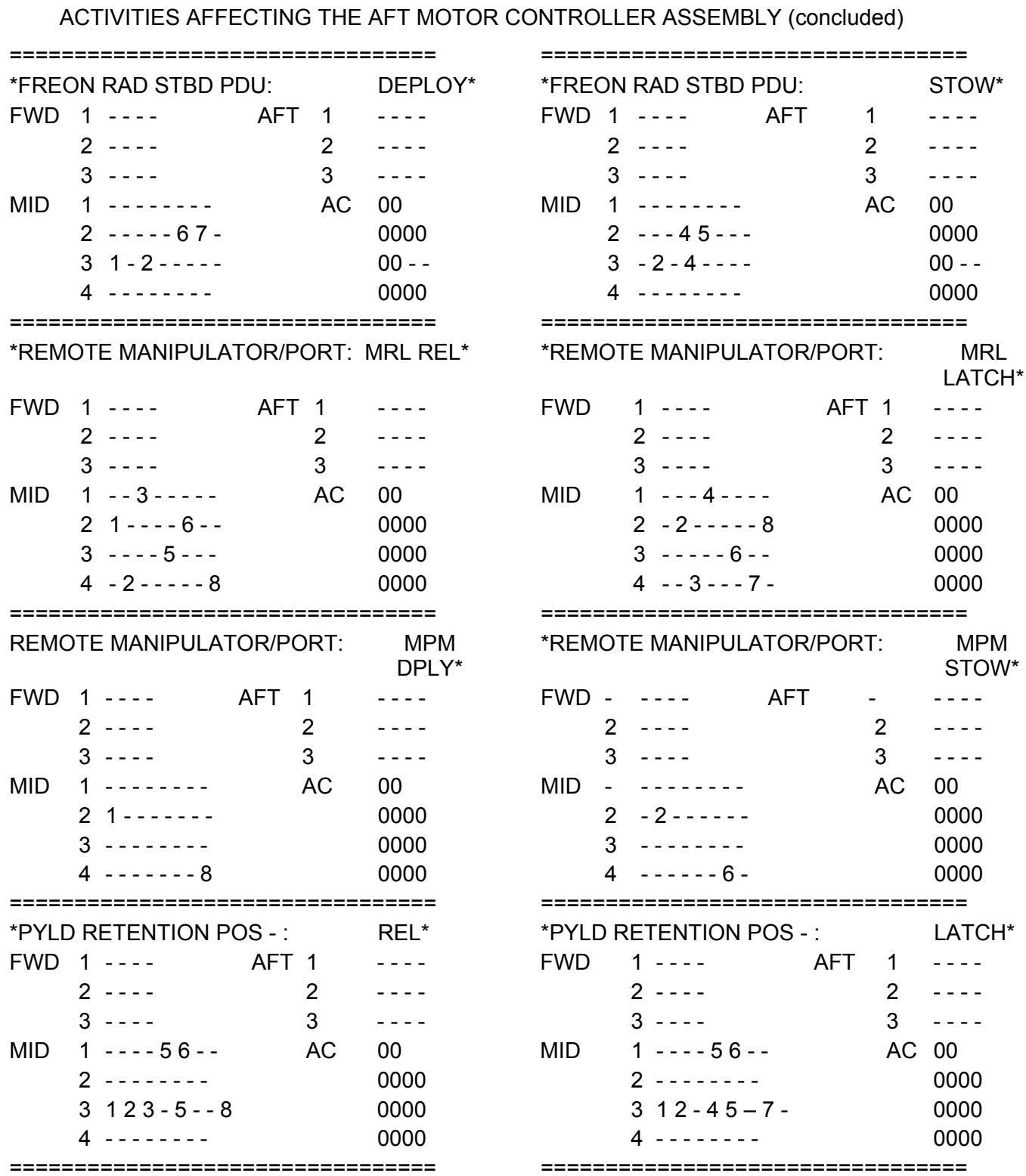

ACTIVITIES AFFECTING THE MID MOTOR CONTROLLER ASSEMBLY

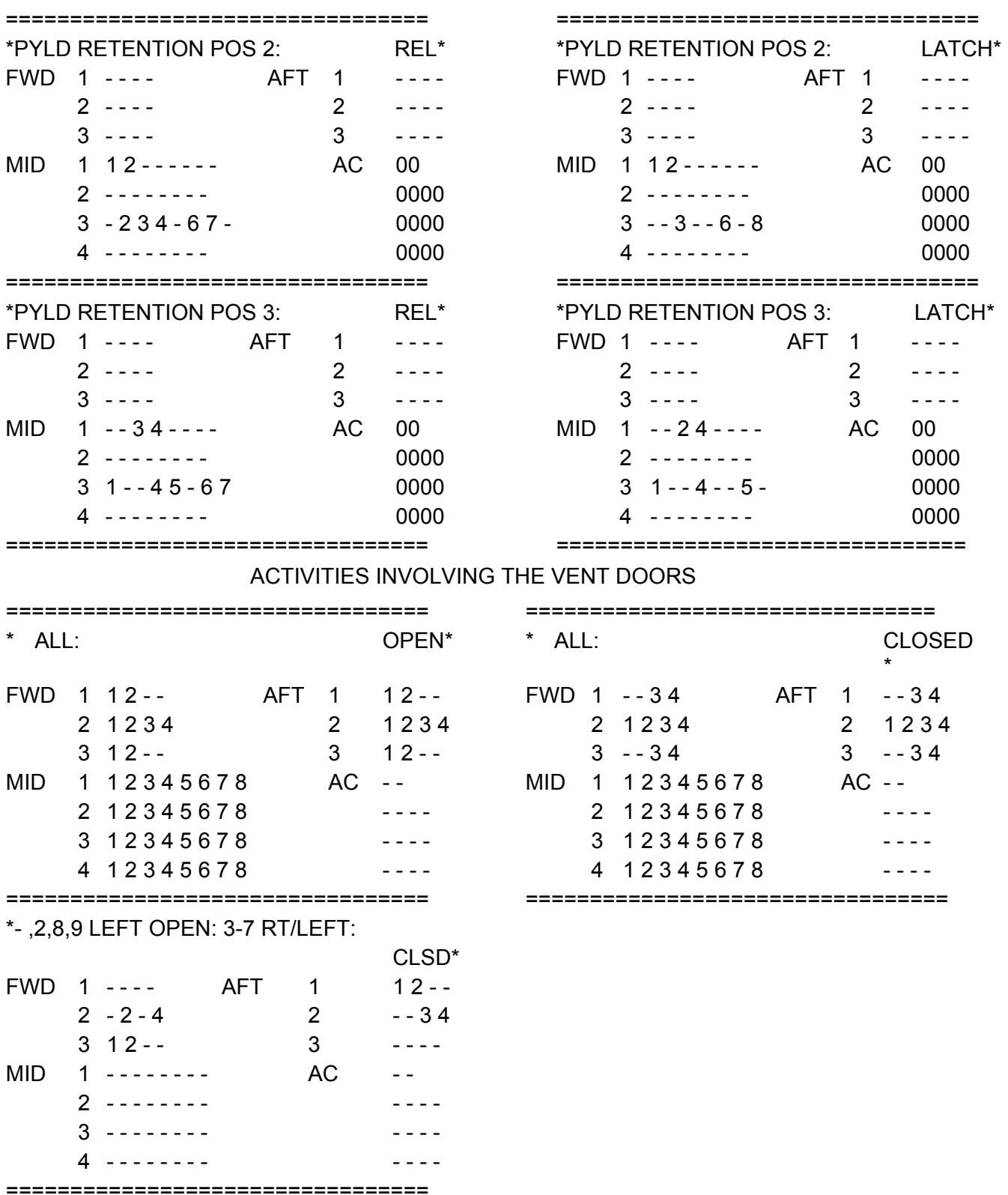

### **TITLE**

4.1.4 CONTROL BUS SHORT TROUBLESHOOTING

### **PURPOSE**

This brief documents the procedures used on console to determine a control bus short, the approximate location of the short, and the actions necessary to unpower a control bus in the event of a short, per EPS Flight Rule 9-34.

### **SYSTEM DESCRIPTION AND CONSOLE TOOLS**

(Refer to SSSH drawing 2.2-1 for a detailed view of the control bus layout.)

There are nine control buses, each powered by three main bus sources for redundancy. Main bus power to each control bus is fed via a 5-amp RPC at each end of the control bus and a 5-amp fuse downstream of a 10-amp circuit breaker in the center of the control bus (Figure 4.1.4-1). Each RPC provides power to two separate control buses (Figure 4.1.4-2). The RPC status telemetry nomenclature indicates which two control buses the RPC is feeding (i.e., AB1/CA1). The control bus power RESET switch resets main bus power (A, B, or C) to three RPCs, each feeding two control buses. The center feed cb provides the third main bus power source for the control bus. The MNC cb provides the MNC source for control buses AB1, AB2, and AB3. A 5-amp fuse is located downstream of the cb for each control bus.

Control bus voltages and RPC discretes can be monitored on display EGIL\_ FC EPDC (Figure 4.1.4-3). The voltage is an analog value with a transducer range of 0.0 to 40.0 V DC. Nominal control bus voltage should be between 27 and 29 V DC. As discussed above, each RPC provides power to two separate control buses. If an RPC trips off, an asterisk is displayed between the bus voltages of the two affected control buses in the appropriate column (A, B, C). Notice that a main A RPC asterisk appears on both ends to signify the two affected control buses (i.e., AB1 and CA1).

Other console operator tools include limit manager, E-LOG, RTPLOT, and CRANS.

### **BACKGROUND**

ww\_ISS\_FCOH\_97.dot

Previously, it was thought that a control bus short would open all three power sources (both RPCs and the fuse). However, after further analysis and laboratory testing (LEMSCO-25658, Summary of the Control Bus Repower Test, May 1988), it was determined that, worst case, a short could open only two sources (an RPC and the fuse) and that a short could cause loss of only one (or even no) source. This characteristic of the control buses is unique among all orbiter buses and is caused by lengthy cable routing to numerous flight deck panels. Each control bus consists of several hundred feet of small-gage wire (22 and 24 gage). Two hundred feet of 22(24)-gage wire has a resistance of 3.24 (5.16) ohms. If a 1-ohm short occurred 200 feet away from a 28 V DC power source, the current through 24-gage wire would be 4.5 amps, an insufficient current to trip a 5-amp fuse. Because of this, a short would

result in a partial loss of the control bus. The philosophy then was that the affected portion of the control bus would be determined and declared lost, and that the bus would remain powered. However, after further control bus testing (Lockheed #EP5- M10-215, Shuttle Control Bus Kapton Wire Arc Tracking Test Summary, Oct. 12, 1990), this philosophy has been changed.

These tests indicate that arc tracking (a sustained propagating arc) can be initiated as soon as the short starts. If the control bus is left powered, energy is still fed to the short, causing localized heating. If arc tracking did not start initially, localized heating or subsequent arc tracking at the short location could cause additional insulation damage to adjacent wires. This may also cause arc tracking to initiate some time after the short initially occurred.

Critical function wires are located in the same bundles and/or harnesses as the control bus power wires. Referencing the Wire Harness Assembly List (Rockwell V070- 773402), it can be seen that fuel cell reactant valves power, Caution and Warning (C&W) power supply, OMS engine drivers, fire suppression, essential bus, and other control bus power wires are some of the critical functions that are routed in the same bundle with a given control bus wire.

Because of the possibility of wire bundle/harness damage caused by arc tracking, the control bus short philosophy was changed to limit exposure to this risk. During dynamic flight (L-O to MECO, and EI to wheelstop), a shorted control bus will remain partially powered unless smoke or fire indications are present (indicating that arc tracking is most likely taking place). This partial power attempts to maintain maximum control power redundancy during these important flight phases. During other flight phases or if fire/smoke are detected, a control bus will be rapidly unpowered by powering off the remaining good sources. This would leave the other control buses in an operational but zero-fault-tolerant condition (because of common RPC and RPC reset switches). If the failure occurs during the on-orbit phase of flight, an In-Flight Maintenance (IFM) procedure will then be performed to inhibit only the appropriate RPC(s) on the shorted control bus. The IFM procedure would accomplish not only the unpowering of the shorted control bus, but would also restore redundancy to the other control buses. This strategy is discussed in more detail in the following text.

#### **PROCEDURE**

A control bus short can be initially recognized in several ways. If the short opens the RPC on the "front end" of the bus (RPC closest to the voltage transducer), an asterisk (on display FC\_EPDC) indicates that the RPC has opened, and the associated control bus voltage should read approximately zero. If a short opens the RPC on the "back end" of the bus, only the asterisk will indicate that the RPC has opened. There is no voltage transducer at this end of the bus to confirm a short. Inputs from the crew and/or other MCC operators can identify lost equipment and reveal which D&C panels are affected by a suspected control bus short. Shorts can also be confirmed (if they happened at Acquisition of Signal (AOS)) by inspecting the plots of the appropriate FPC bus amps

ww\_ISS\_FCOH\_97.dot

and the appropriate fuel cell amps, because main bus power to the control bus RPCs comes from the FPCs and, in turn, the fuel cells.

If a short does not take out either RPC, there are a couple of events that may be observed. There may be a small drop (as much as 12.7 volts) in the bus voltage, depending on the size and location of the short; a short "signature" may be seen on fuel cell amps plots; or there may be only the reports from the crew and/or other disciplines about equipment or functions lost on a common control bus.

A short that did not open either RPC may have occurred toward the center of the control bus and may possibly have opened the 5-amp fuse on the center feed. Again, a short of this nature could be confirmed by a slight voltage drop, a plot signature on the appropriate FC amps, or reports of equipment/functions lost.

Depending on the location and resistance of the short, there is also the possibility of a short on the control bus that does not open any of the circuit protection devices. A smaller, more localized short (possibly only one panel) such as this may be detected only by loss of equipment or functions on a common control bus panel or panels.

In the past, it was more of a concern to find out exactly which control bus panels were affected by the short, because the bus was going to be left powered. Now, the main concern is to power off a shorted control bus.

Once the MCC determines that the control bus has a short, the control bus will be powered off to prevent further damage caused by localized heating and/or possible arc tracking. The control bus will be powered off according to the "type" of short that occurred.

If a short causes the loss of a control bus RPC, the control bus center power source cb (on panel R14) will be opened, and the remaining RPC will be disabled by continuously activating (with a switch retention device) the control bus RPC reset switch (on panel R1) until an IFM procedure is performed to power off the desired RPC (the reset switch powers off three RPCs). This action will cause four other control buses to lose one of three power sources, and two other control buses to lose two of three power sources. After the IFM procedure is performed to power off the good RPC on the affected bus, two RPCs will be regained by releasing the RPC reset switch. This will result in one control bus (the one with the short) with no power sources, four control buses with two of three power sources, and all others with all three power sources.

If a control bus short does not cause the loss of an RPC, the center source 5-amp fuse (downstream of the 10-amp cb) is probably open. The only quick method of removing the other two power sources is to use the two associated RPC reset switches. This action will cause six other control buses to lose one of three power sources and two other control buses to lose two of three power sources. After an IFM procedure is performed to power off the appropriate RPCs, four RPCs will be regained by releasing the RPC reset switches. This results in one control bus (the one with the short) with no power sources, two control buses with two of three power sources, and all others with all three power sources.

ww\_ISS\_FCOH\_97.dot

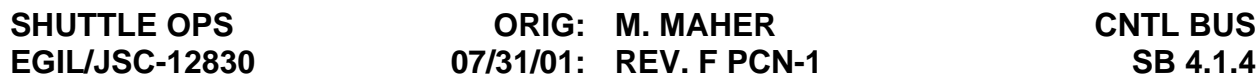

The IFM procedure will power off individual RPCs using the Launch Forward (LF) MDM cable. Using the IFM breakout box, a +28 V signal is sent via the appropriate LF MDM cable pin. This +28V signal will inhibit the driver that applies the control signal to the control bus RPC, thus powering off the RPC. The IFM does not power the LF MDM or the preflight test bus. This IFM procedure is located in the IFM Checklist as "Control Bus Power Down."

Consideration will be given to reset a control bus RPC that failed because of a short in an attempt to position valves or relays (powered by the control bus through momentary switches) when the attempt is considered mandatory to prevent loss of crew and vehicle. An RPC reset will be performed only during ground coverage on Mission Control Center (MCC) request.

Consult the Flight Rules to see the mission duration impacts caused by a control bus loss. In general, loss of any single control bus causes the loss of multiple latch gang redundancy on the payload bay doors and is considered a Primary Landing Site (PLS) condition. An IFM procedure has been developed that restores control bus power downstream of the payload bay door system switches on panel R13 (PLBD CNTL Bus Repower). This will remove the PLS condition for the loss of control buses AB1, AB2, BC1, BC2, CA1, and CA2. Other IFM procedures may be developed to eliminate PLS conditions for the loss of AB3, BC3, and CA3. This would involve restoring functionality to the mid MCA logic circuits at panel MA73C.

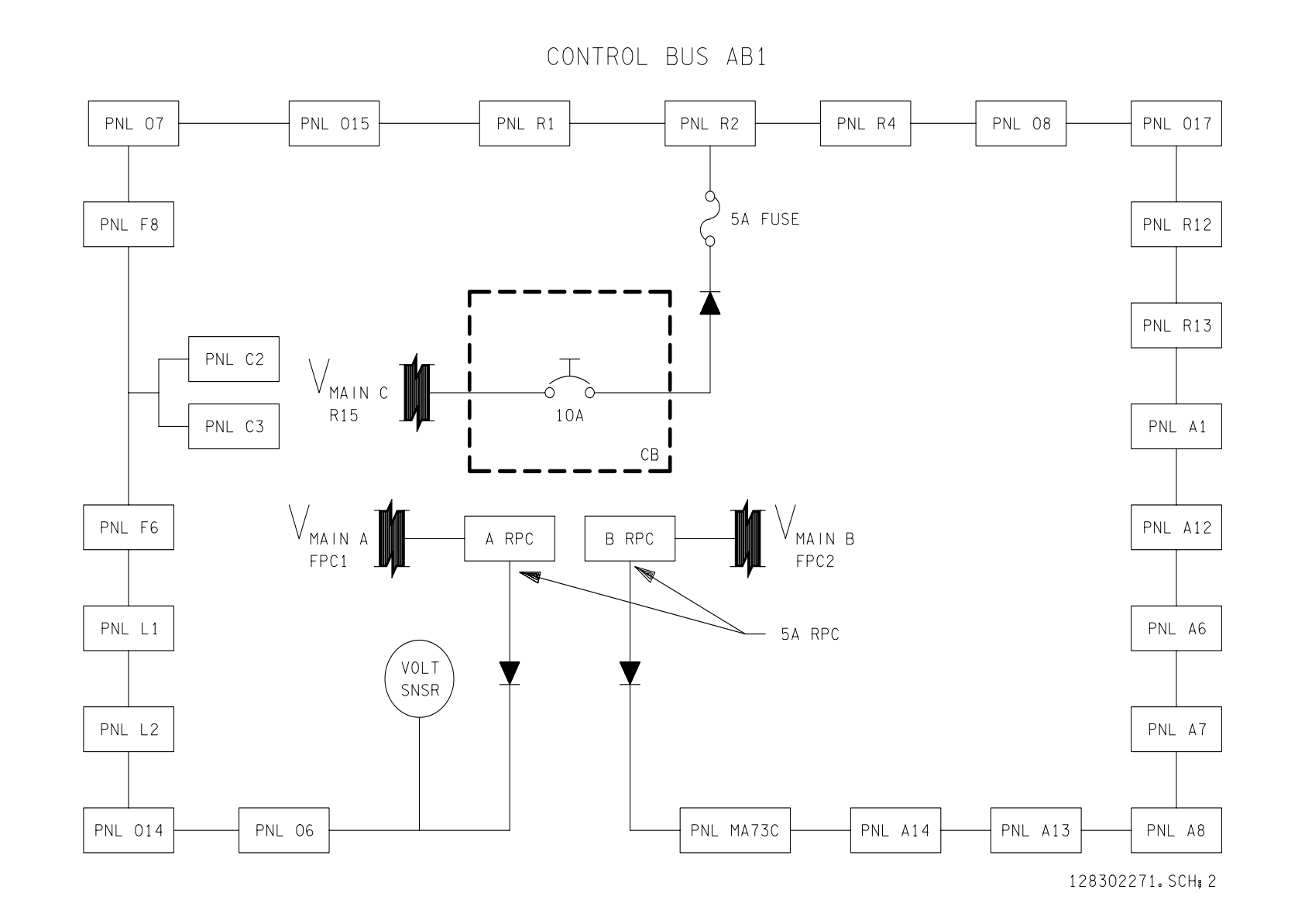

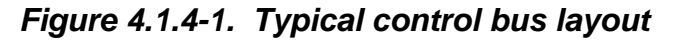

SHUTTLE OPS<br>EGILJSC-12830 **EGIL/JSC-12830 SHUTTLE OPS** 

**11/30/98: ORIG:** M. MAHER<br>REV. F PCN-1 **REV. F PCN-1 M. MAHER**

**Ve**

4 **rify that this is the correct version before use** .1.4-5

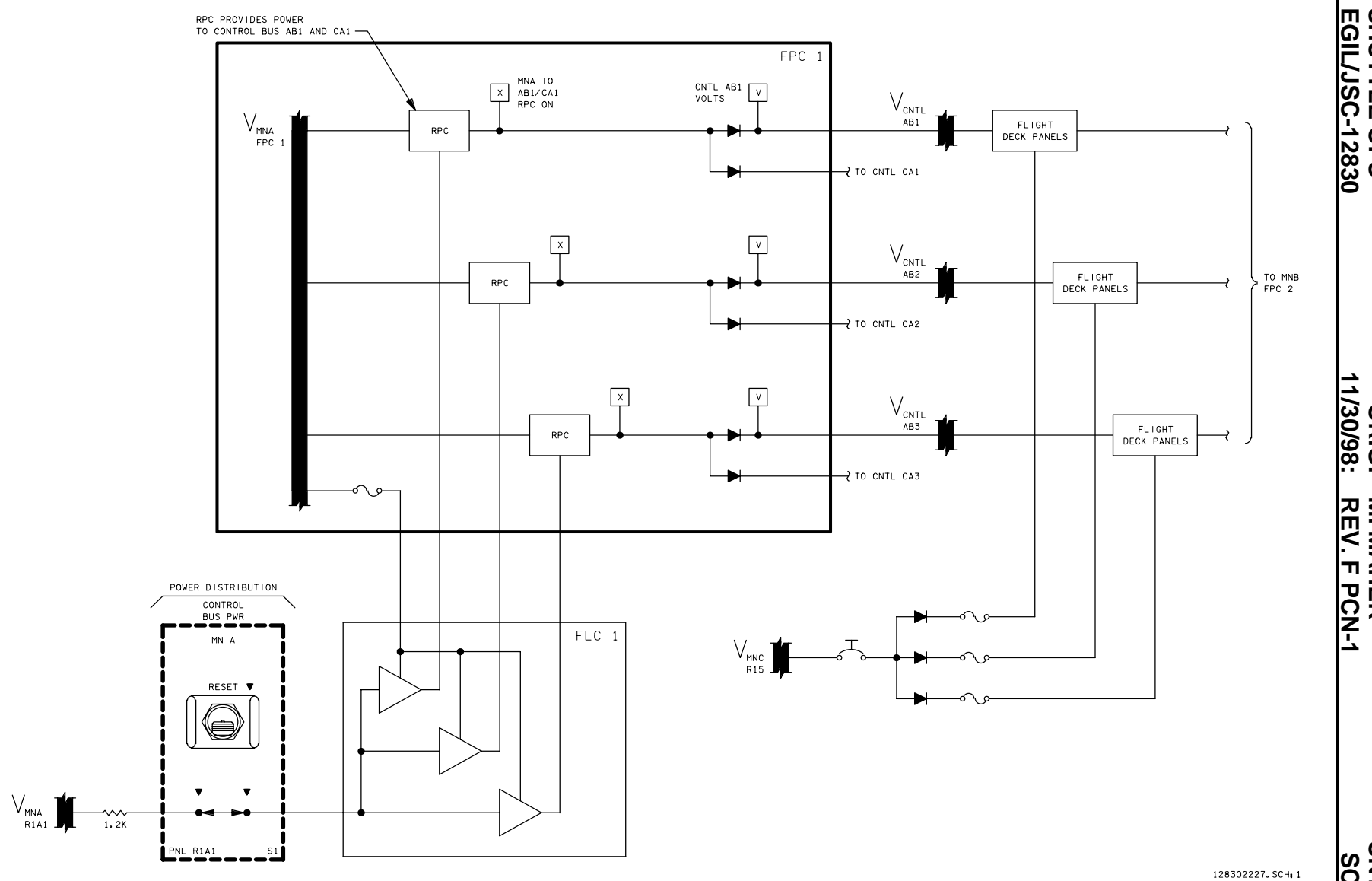

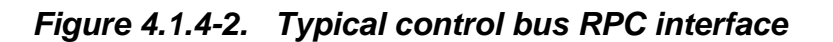

ww\_iss\_fcoh.dot

ww\_iss\_fcoh.dot

**V e**

**r i f y**

**t h a t**

**t h i s i s**

**t h e**

**correct** 

**v e r s i o**

**n**

**b e f o r e**

**u s e**

4

. 1 . 4 - 6

**SHUTTLE OPS<br>EGILJSC-12830 SHUTTLE OPS** 

**11/30/98: ORIG:** M. MAHER<br>REV. F PCN-1 **M. MAHER**

**SCP 4.1.4 CNTL BUS**

| FC_EPDC.msk                                                                                                    |                |                                                                                                    |
|----------------------------------------------------------------------------------------------------|----------------|----------------------------------------------------------------------------------------------------|
| OGMT 257/05:57:10                                                                                                    |                | F/V 114 /104                                                                                                    |
| OMET 000/06:34:37                                                                                                    |                | GN<br>22                                                                                                    |
| BFS MECO<br>D                                                                                                    |                | SM<br>24<br>MM BFS<br>D BF<br>$\Box$                                                                                                    |
| $\begin{tabular}{lllllll} \text{DC} & & & & & -1/\text{\AA}-&-2/\text{\Bbox{$B$}}-&-3/\text{\AA$} -\\ \text{FC KW} & & & 5.28 & & 5.12 & & 5.12\\ \text{FC AMPS} & & 170 & & 164 & & 164\\ \end{tabular}$                                                               |                | TOTAL AMPS 498.0 KW 15.51                                                                                                    |
| FPC AMPS 83 73 113<br>MPC AMPS 38 36 9<br>APC AMPS 33 23 17<br>FC % LD 34.1 32.9 32.9<br>BUS TIE 24.1 24.1<br>FC VDC 31.0 31.2 31.2<br>MN VDC 31.0 31.0 31.0                                                                                                    |                | FUEL CELL -1- -2- -3-<br>STK OUT T 203 203 203<br>STK IN T 182 182 182<br>EXIT T 151 151 151<br>CL RTN T 70 70 70<br>203<br>$\begin{array}{c} 182 \\ 151 \end{array}$<br>- 70<br>$62.0$ $62.0$<br>62.0<br>CL PRESS<br>CL PMP P --- --- ---        |
| FWD VDC 30.6 30.6 30.6<br>AFT VDC 30.7 30.9 30.7<br>$R$ SRB $=$ DC D<br>$L$ SRB - DC D -/-                                                                                                    | $-/-$          | $0.40 -$<br>0.40<br>0.40 -<br>H2 MTR<br>$\begin{array}{cccccc} - & - & - & - & - & - \\ & - & - & - & - \\ & & - & - & - \end{array}$<br>O2 VLV<br>OZ FLOW<br>2.83 2.67 2.67<br>02 CAL FL 3.58 3.45 3.45<br>_____ ____ ____<br>H <sub>2</sub> vlv |
| ESS VDC 29.8 29.9 29.9<br>ESS RPC                                                                                                    | $  -$          | $0.54$ $0.50$<br>0.51<br>H2 FLOW<br>H2 CAL FL 0.45 0.44 0.44                                                                                                    |
| CNTL<br>$\begin{array}{cccc} \texttt{A} & \texttt{B} & \texttt{C} & \texttt{A} \\ \texttt{29.3} & \texttt{29.3} & \texttt{29.3} \\ \texttt{29.3} & \texttt{29.3} & \texttt{29.3} \\ \texttt{29.3} & \texttt{29.3} & \texttt{29.3} \end{array}$<br>$\frac{-1}{-2}$<br>-3 |                | $1-2$ $2-3$ $3-1$<br>AMPS<br>$5 \t 0 \t -5$<br>VOLTS  0.12  0.23  0.23<br>SUBSTK 1<br>12<br>16<br>16<br>-2<br>24 -<br>28<br>18<br>$3 - 1$<br>$\overline{16}$ $\overline{20}$<br>20                                                                |
| $\begin{tabular}{lllllllll} -AC- & -1- & -2- & -3- \\ AMPS & A & 3.60 & 4.96 & 3.68 \\ B & 3.44 & 4.64 & 3.76 \\ C & 3.44 & 4.80 & 3.60 \end{tabular}$<br>117.0<br>117.0<br>VAC<br>Α<br>117.0 117.0<br>$\mathbf{B}$                                                     | 117.0<br>117.0 | KOH IN AV 36.55 36.47 36.49<br>OUT AV 36.33 36.38 36.42<br>$SAMPLES/MIN / 25.0$ 4.80<br>$\mathbb{Z} \times \mathbb{Z}^+$<br>CNTLR PWR                                                                                                    |
| 117.0 117.0<br>C<br>INV/BUS                                                                                                    | 117.0          | $-\,-$<br>READY<br>STRTUP HTR $- --$                                                                                                    |
| $\mathbbm{A}$<br>$-$ - $/$ - - $-$ - $/$ - - $-$ - $/$ - -<br>B.<br>$- -$ / -- $-$ / -- $-$ / --<br>C.<br>SENSOR AUTO AUTO AUTO<br>$\hspace{0.1cm}---$<br>$---$<br>O/L __<br>$0/UV$ $---$<br>$\qquad \qquad - - - -$                                                    | $---$          | -- ---<br>$---$<br>PRG SEQ<br>$GP--GP--GP--$<br><b>VLV</b><br>$ -$<br>GPC ---<br>HTR<br>02 VLT 49<br>H2 VLT-1 49<br>49<br>$H2 VLT-2$                                                                                                    |
| $-MTRS  -AC1 - -AC2 - -AC3 -$<br>$AV BAY 13.78 - B$                                                                                                    |                | $-W{\rm ATER}$ -1- -2- -3-<br>PH FC ---- ---- ----<br>$--- -$<br>PH FC                                                                                                    |
| $23.74$ $A$ -<br>$33.90$ $B$ -<br>$14.56$ - $B$ -<br>$15.50$ - $A$<br>IMU FAN 4.56<br>HUM SEP<br>CAB FAN 5.50<br>$\sim$ $-$<br>FRN LP 12189 -<br>в<br>22258<br>в<br>H2O LP 123 $-G$ --<br>$B -$<br>262<br>$- -$<br>- MCA STATUS                                         | Α<br>ΟN        | $H2O$ LN $---$<br>SUP H2O P 32.8<br>ALT H2O P 34.2<br>PRD H2O T 143 143<br>143<br>79<br>90<br>90<br>ALT H2O T<br>RLF VLV T<br>77<br>77<br>77<br>70<br>RLF LN T<br>243<br>RLF NOZ T 243<br>NOZ HTR STATUS<br>A-<br>A-<br>LN/RLF SW CONF            |
| AFT 1<br>FWD 1<br>2<br>2<br>з<br>3<br>1<br>AС<br>MID<br>2<br>3<br>4                                                                                                    |                | $- -$<br>MASTER ALARM-<br>ALERT B-<br>D<br>$BU$ C/W $B-$<br>D<br>ALERT<br>A1<br>A2<br>ΑЗ<br>- A4<br>. TONE<br>$ -$<br>$-$<br>$-$<br>——<br>LIGHT.                                                                                                  |
| Ver $2,0$                                                                                                    |                | BU C/W                                                                                                    |

*Figure 4.1.4-3. Display FC/EPDC* 

### **TITLE**

4.1.5 HYDRAULIC CIRCULATION PUMP TRANSIENT DATA

#### **PURPOSE**

The purpose of this SCP is to provide an overview of tests conducted to determine hydraulic circulation pump startup transient effects on orbiter and payload electrical equipment.

#### **BACKGROUND**

Several tests have been conducted to measure the hydraulic circulation pump (circ pump) startup transient to aid in determining its possible effects on orbiter and payload electrical equipment. Two of the tests were ground orbiter tests that utilized test equipment plugged into the dc utility outlets. Another test was a breadboard setup that used power supplies that simulated two substack FC's. All loads for this test were resistive; the capacitance of the orbiter LRU input filters would yield lower voltage transients. The most accurate test consisted of verification flight instrumentation (VFI) recording of circ pump-induced transients in the Spacelab module during STS-9. The VFI equipment had the capability to record frequencies up to 20K Hz.

The results of the STS-9 data were published in two Notes of Interest (NOI's). Instead of trying to paraphrase the NOI's, they are included as attachments 1 through 3. In addition to the test results NOI's, a briefing that analyzes the circ pump startup transient and its effects during ascent is included as attachment 4. Some of the attachments to the NOI's were not included for brevity.

Only one payload, Spacelab, has approved documentation restricting starting a circ pump on an orbiter bus that powers the PRIPL bus. (A running circ pump is not restricted.) The core payload, ICD 2-19001 (Attachment 1 to Volume XIV of the NSTS 07700 Document), has included requirements that the payloads be designed to withstand the payload bus voltage transients induced by a circ pump startup. Following is a summary of the ICD requirements and the test results:

- A. PRIPL, AUXPL, and CABPL Buses
	- 1. PL ICD The payload shall accommodate sawtooth oscillations of 4 V peak-to-peak at a base frequency between 500 and 700 Hz. The transient voltage oscillates around the steady state voltage from  $-2.5 \vee$  to  $+1.5 \vee$  for up to 250 ms, then tapers to  $\pm 0.2$  V ripple by 300 ms.
	- 2. VFI TEST Test data indicated a sawtooth oscillation less than 1 V peak-to-peak at 440 to 580 Hz with a startup time of about 200 ms.
	- 3. BREADBOARD TEST Test data indicated a sawtooth oscillation of 2.5 V peak-topeak with a startup time of about 150 ms.
- B. AFTPL Buses

ww\_Normal.dot

1. PL ICD - The payload shall accommodate sawtooth oscillations of 11 V peak-topeak at a base frequency between 500 and 700 Hz. The transient voltage oscillates around the steady state voltage from  $-7$  V to  $+4$  V for up to 250 ms, then tapers to  $\pm 0.8$  V ripple by 300 ms.

#### **Verify that this is the correct version before use** 4.1.5-1

ww\_Normal.dot

- 2. VFI TEST The AFTPL buses were not tested with the VFI equipment.
- 3. BREADBOARD TEST Test data indicated a sawtooth oscillation of 13 V peak-topeak with a startup time of about 150 ms.

A list of attachments with a brief description follows:

- Attachment 1: STS-9 Circ Pump Test Summary using the SL VFI data (DF NOI No. 184)
- Attachment 2: Breadboard Tests Summary (DF NOI No. 150)
- Attachment 3: Circ Pump Power and Bus Tie Options for SL Flights (DF NOI No. 169)
- Attachment 4: Presentation on Effects of Circ Pump Startup Transient during Ascent

#### **ATTACHMENT NO. 1**

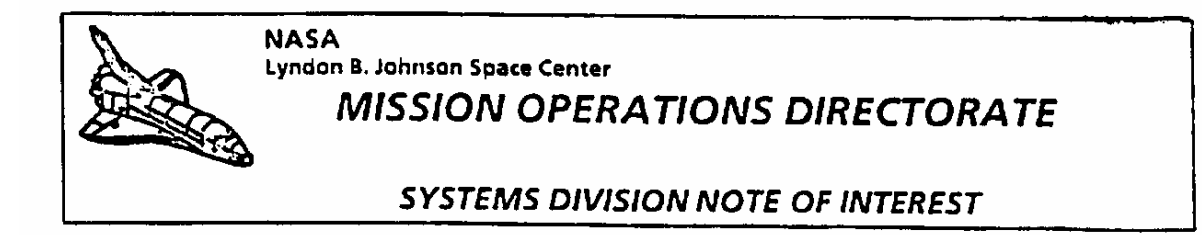

**DF NOI #184 REFER TO: DF7/84-103** (ALL MISSIONS) MAY 2 9 1984

To: **Distribution** 

From: DF7/L, V. Minter

Subject: STS-9 Circ Pump Test

To aid in determining hydraulic circulation pump startup transient effects on the payload<br>buses, a circ pump test was performed during STS-9 prior to deactivation of the Spacelab<br>systems. With Orbiter main buses B and C bu MNC untied. Circ pump 3 was then started on MNC, the sole source of power for the PRI PL bus. The voltage data of several Spacelab buses was recorded on the Spacelab verification flight instrumentation (VFI) system, a high resolution FM-FM data system capable of recording transient frequencies to 2500 Hz.

This NOI contains a summary of the VFI circ pump data received to date. The data in this report was obtained by analysis of VFI oscillographs, and the voitage values listed should be accurate within 0.1 V. During the test, Spacelab power was 4.8 kW. Prior to circ pump activation, the Spacelab main bus was at 30.4 V and the Orbiter main bus C was at 31.0 V with a total load of 15.6 kW. Each circ pump required 2 kW steady-state power.

Larry  $V<sup>2</sup>$ Minter

DF7/LVMinter:prg:5/17/84:3161

ww\_Normal.dot

j\_12830\_433

#### CIRC PUMP 2 ON MNB, MNB AND MNC BUS TIED

A. Data for SL Buses Powered by MNC

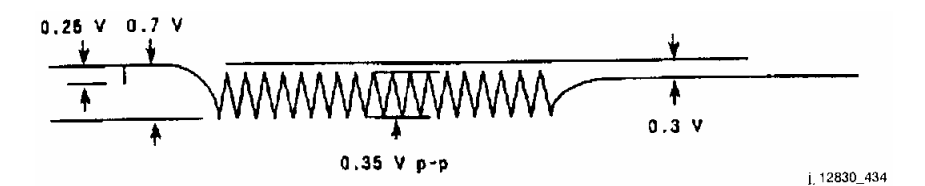

- 1. Voltage spike (drop) due to initial inrush current was 0.25 V.
- 2. Thirty ms after initial spike, bus voltage had 0.35 V p-p startup ripple, between 440 and 495 Hz for 105 ms.
- 3. Maximum voltage drop from prestart steady-state voltage during startup ripple was 0.7 V.
- 4. Total startup time was about 170 ms.
- 5. After startup was complete, bus voltage was 0.3 V below the prestart steady-state voltage.
- C. Data for SL Buses Powered by MNB (AUX PL B)

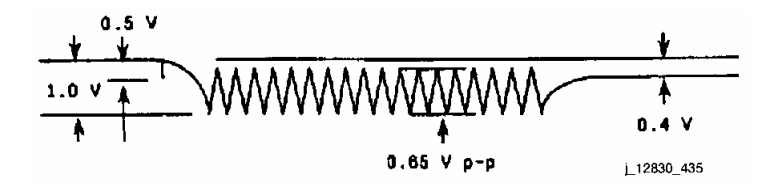

- 1. Voltage spike (drop) due to initial inrush current was 0.5 V.
- 2. Thirty ms after initial spike, bus voltage had startup ripple for 105 ms. Insufficient test data to determine ripple p-p voltage or frequency.
- 3. Maximum voltage drop from prestart steady-state voltage during startup ripple was 1.0 V.
- 4. Total startup time was about 170 ms.
- 5. After startup was complete, bus voltage was 0.4 V below the prestart steady-state voltage.

CIRC PUMP 3 ON MNC, MNB, AND MNC BUS TIED

A. Data for SL Buses Powered by MNC

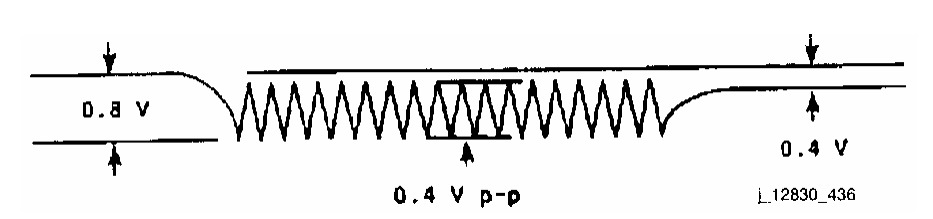

- 1. No discernible voltage spike due to initial inrush current.
- 2. 0.4 V p-p startup ripple between 495 and 570 Hz for 145 ms.
- 3. Maximum voltage drop from prestart steady-state voltage during startup ripple was 0.8 V.
- 4. Total startup time was about 230 ms.
- 5. After startup was complete, bus voltage was 0.4 V below the prestart steady-state voltage.
- B. Data for SL Buses Powered by MNB (AUX PL B)

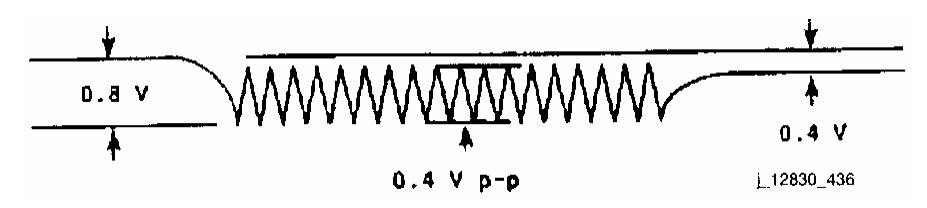

- 1. Voltage spike (drop) due to initial inrush current was 0.15 V.
- 2. Forty-five ms after initial spike, bus voltage had 0.25 V p-p startup ripple, between 500 and 570 Hz for 145 ms.
- 3. Maximum voltage drop from prestart steady-state voltage during startup ripple was 0.6 V.
- 4. Total startup time was about 200 ms.
- 5. After startup was complete, bus voltage was 0.4 V below the prestart steady-state voltage.

CIRC PUMP 3 ON MNC, NO BUSES TIED

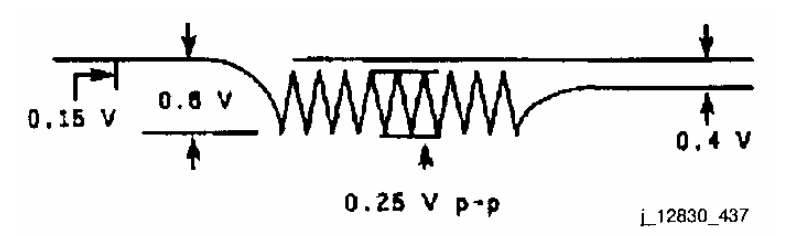

- 1. Voltage spike (drop) due to initial inrush current was 0.4 V.
- 2. Forty ms after initial spike, bus voltage had 0.6 V p-p startup ripple, between 540 and 580 Hz for 100 ms.

- 3. Maximum voltage drop from prestart steady-state voltage during startup ripple was 1.3 V.
- 4. Total startup time was about 200 ms.
- 5. After startup was complete, bus voltage was 0.6 V below the prestart steady-state voltage.

 $-3 - 1989 -$ 

### **ATTACHMENT 2**

DF NOI #150 (STS-9)

DF7/83-36

ww\_Normal.dot

 $10:$ Distribution

FROM: DF7/R. T. Brown

SUBJECT: Orbiter Main Bus Voltage During STS-9 Hydraulic Circulation Pump Operation

Background: During STS-9 Spacelab operations, it is planned to configure the Orbiter so that each fuel cell is connected to its main bus. Main bus B is bus tied to main bus C and the Spacelab main bus is connected to Orbiter main bus C. Since some Orbiter loads are powered via diodes from more than one Orbiter main bus, any load change on any bus will usually be reflected in load changes to all three fuel cells. The main bus C voltage fluctuations will appear on the Spacelab main bus and may affect Spacelab equipment operations.

Of the Orbiter equipment that may be operated during Spacelab operations, the hydraulic system circulation pumps will cause the greatest transient and voltage ripple on the Orbiter main buses. Depending on hydraulic system temperatures and pressures, these pumps may be intermittently turned on one at a time. This note will estimate the expected STS-9 main bus C voltage fluctuations during Spacelab operations.

Discussion: There is no data to show what the bus voltage fluctuations will be when operating hydraulic circulation pumps with main buses powered by the three substack fuel cells. However, figures 1, 2, 3, 4, 5, and 6 show some oscilloscope picture and wave analysis data taken during Orbiter electrical system breadboard tests using power supplies and cabling designed to simulate two substack fuel cells and Orbiter main bus wiring. Figure 7 is a copy of a strip chart recording of fuel cell 2 and fuel cell 3 voltages and currents during a typical hydraulic circulation pump operation on STS-2. A close look at the two pictures in figure 1 shows an initial 1 millisecond current spike that peaks at 220 amps in about 500 microseconds. The next 200 milliseconds show the average current build to 160 amps and return to 70 amps steady state load with current oscillations building to 220 amps peak to peak and returning. to 15 amps peak to peak ripple.

During the breadboard tests for figures 1, 2, 4, 5, and 6 all loads were resistive except the hydraulic circulation pump. Figure 2 shows the frequency spectrum of the ripple which peaks at about 2.2 KHz. Figure 3 shows that this peak to peak ripple voltage magnitude was reduced 60 percent by connecting a 3,000 microfarad capacitor across the aft bus. Figure 4 shows that cooling the hydraulic fluid increases the peak to peak ripple voltage by 50 percent. Therefore, a cold Orbiter attitude can be expected to increase the bus voltage ripple while operating other equipment with input capacitive filters will tend to reduce the bus voltage ripple. Figure 5 shows high frequency aft main bus L12830 439

voltage ripple during pump start of 13 volts peak to peak and figure 6 shows this is reduced to 2.5 volts peak to peak at the midbody main bus distributor.

A strip chart recording of fuel cell 2 and 3 voltage and currents during STS-2 hydraulic circulation pump operations is shown in figure 5. The pump number 3 load was applied to main bus C which was connected to fuel cell 3. Fuel cell 1 had failed and fuel cell 2 was connected to main bus A and main bus B. With pump 3 connection to main bus C, fuel cell 3 current jumped from 275 amps to 370 amps during pump start, then fluctuated between 305 and 320 amps until pump 3 shutdown when the current changed from 310 to 270 amps. Fuel cell 2 current jumped from 330 amps to 380 amps during pump 3 start, then fluctuated between 330 and 345 amps until pump 3 shutdown when it changed from 345 to 320 amps. These 50 samples per second traces indicate a total start load of 145 amps with a running load of 65 amps. Voltage and current ripple appear to be undectectable (less than .32 volts and less than 4 amps which represent 2 PCM counts). Other load changes during this period were primarily associated with STS-2 payload operations (SIR-A in particular).

Even though the bus voltage ripple was undectected by fuel cell voltage and current PCM measurements, some other measurements were affected, such as aft payload main bus B amps (shown in figure 7) and main bus amps to midbody power control assemblies (not shown). These measurements became noisy and unusable during circulation pump operations. These are all current sensors with 0 to 75 or 0 to 100 amp ranges and the specific cause of their abnormal behavior has not been defined.

Conclusion: All of the above data has been associated with two substack fuel cell operations with load sharing via loads that are diode connected from more than one bus. The proposed Spacelab operations configuration will have two, three substack fuel cells connected together such that the main bus equivalent source impedance should be approximately halved. Spacelab and Orbiter LRU filter capacitors coupled with wiring inductance will add significant filtering. It is expected that Spacelab main bus voltage fluctuations due to Orbiter loads will be less than half the fuel cell voltage fluctuations seen to date. Based on predicted three substack fuel cell voltage--current performance--the 220 amps peak to peak current of figure 1 should cause less than 1 volt fluctuation at the Spacelab main bus. This is within the Orbiter bus voltage transient specification. However, like the Orbiter, Spacelab may have some measurement sensors that could be sensitive to the particular ripple voltage caused by hydraulic circulation pumps. We will probably not know this answer until we fly and operate the systems together.

had T. Brown

Richard T. Brown iane

**Enclosures** 

ww\_Normal.dot

DF7/RTBrown:msh:6/3/83:6327

L12830\_440

# **T.S.2.2.7.3 - RIPPLE REDUCTION ~ HYDRAULIC RECIRCULATION PUMP.**

Test Data From Oscilloscope Pictures. Date 11-6-78

# **TEST #IIa RUN # 1**

ww\_Normal.dot

# **EVENT: PUMP START-UP**

# **TRACE: MAIN TO RTN. APCA-1 VOLTAGE. (MRA1)**

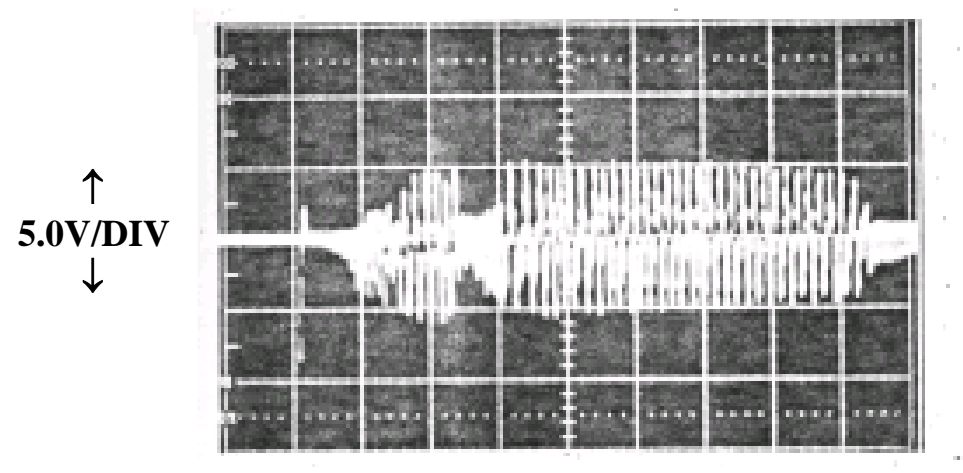

←**20 msec/DIV**→

# **AC COUPLED**

# **T.S.2.2.7.3 - RIPPLE REDUCTION ~ HYDRAULIC RECIRCULATION PUMP.**

### **Test Data From Oscilloscope Pictures Date 11-6-78**

# **TEST # IIb RUN # 1**

ww\_Normal.dot

# **EVENT: PUMP START-UP**

# **TRACE: PUMP CURRENT**

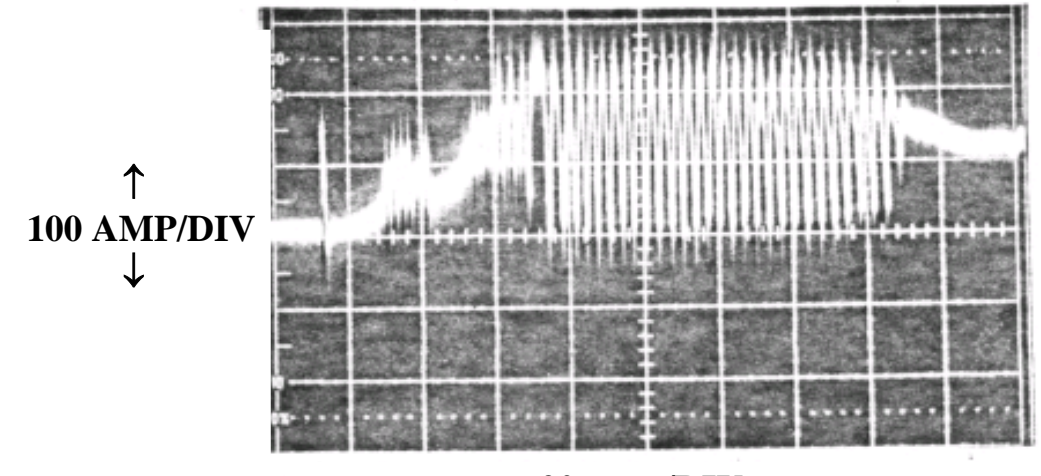

←**20 msec/DIV** →

# **DC COUPLED**

# **T.S.2.7.3 - RIPPLE REDUCTION ~ HYDRAULIC RECIRCULATION PUMP.**

Test Data From Oscilloscope Pictures. Date 11-6-78

# **TEST #**  $\text{HC}$  **RUN # 1**

ww\_Normal.dot

# **EVENT: STEADY-STATE PUMP OPERATION**

# **TRACE: MAIN TO RTN. APCA-1 RIPPLE VOLTAGE. MRA1)**

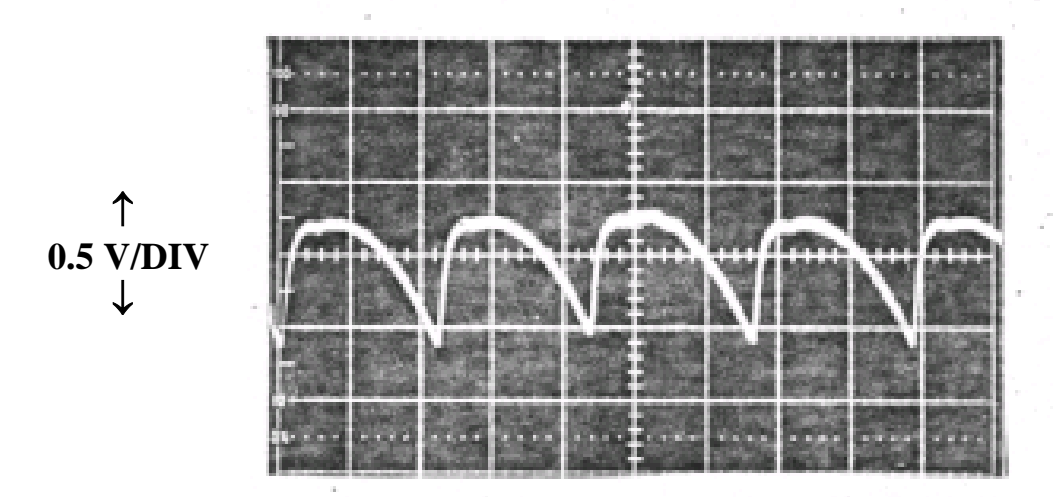

 $\leftarrow 0.2$  msec/DIV $\rightarrow$ 

# **AC COUPLED**

 $\label{eq:4} \mathcal{L}_{\text{H}}\left(\mathcal{L}_{\text{H}}\right) = \mathcal{L}_{\text{H}}\left(\mathcal{L}_{\text{H}}\right) = \mathcal{L}_{\text{H}}\left(\mathcal{L}_{\text{H}}\right) = \mathcal{L}_{\text{H}}\left(\mathcal{L}_{\text{H}}\right) = \mathcal{L}_{\text{H}}\left(\mathcal{L}_{\text{H}}\right) = \mathcal{L}_{\text{H}}\left(\mathcal{L}_{\text{H}}\right) = \mathcal{L}_{\text{H}}\left(\mathcal{L}_{\text{H}}\right) = \mathcal{L}_{\text{H}}\left(\mathcal{$ 

J.

NOV 15 1983

### **ATTACHMENT 3**

ww\_Normal.dot

DF NOI #169 (STS-9 and Subs)

DF7/83-147

**Distribution** TO:

DF7/L V. Minter **FROM:** 

CHRIFCT: Circ Pump Operations/SL Power

1. STS-9 CIRC PUMP OPERATONS - No circ pump operations are expected on-orbit for STS-9 except possibly during the 24-hour cold attitude test. During the cold attitude test, if the hydraulic operating line temperatures are projected to reach -35°F or to reach -10°F on the 1307 buikhead based on real-time data, the circ pumps will be sequentially cycled manually one time for about 15 minutes each to warm the hydraulic fluid. If this occurs, or if a hydraulic system problem occurs that necessitates cycling a circ pump, the bus tie configuration and the pump power source selection will be called to the crew by the MCC. An exception would be a failure case that required quick reaction time to prevent losing a hydraulic system.

If a hydraulic system problem occurs that necessitates cycling a circ pump, the pump will be manually cycled ON/OFF if it is required no more than two or three times per day. For problems that require more frequent pump operation, the circ pump(s) will be operated in the SM timer mode. The SM timer mode requires that two circ pe operated in the sixt time. The sixt time mode requires that the circ pump<br>pumps be alternately cycled. Again, the bus tie configuration and the circ pump power source selections will be called to the crew by the MCC except for failures that require quick reaction time.

2. CIRC PUMP STARTUP TESTS - Vehicle testing indicated that during circ pump 2 startup on MN B (powered by fuel cell 2 with no buses tied), the initial inrush current caused a momentary MN B voltage drop of 2.35 volts (from 31.1 to 28.75 volts; SL lower limit is 26.6 volts). The startup lasted about 300 ms and consisted of 400 Hz, 2.5 volts peak-to-peak ringing on MN B.

A previous test indicated that the initial inrush current caused a voltage increase of about 6 volts, with startup ringing of 8 volts peak-to-peak. The data from this test is suspect, and the test equipment is being tested...

3. CIRC PUMP POWER OPTIONS - No valid data exists to indicate that a circ pump startup on MN B or MN C would affect SL equipment. (SL is powered from MN C with MN B and MN C bus tied.) Normally, circ pump 1 would be powered by MN A, 2 by MN B, and 3 by MN C. Circ pump 1 power source may be selected to MN A or MN B, 2 to MN B or MN C, and 3 to MN C or MN A.

Since insufficient test data exists to verify that a circ pump startup transient on a main bus which powers SL would not adversely affect SL equipment, a real-time workaround will be accomplished if circ pump operations are required. To operate circ pump 1 and/or 3, their power source should be selected to MN A. Since circ pump 3 is power source selected to MN C prelaunch, a real-time call will be made post-insertion for STS-9 to select MN A in case circ pump 3 needs to be powered quickly.

j\_12830\_444

To operate circ pump 2 would require bus tieing MN A (all three buses would be momentarily tied), then untieing MN 8. SL would then be powered by MN A and MN C, and circ pump 1and 2 would be power source selected to MN B. This bus tie configuration would remain as long as circ pump 2 operations were required.

If periodic circ pump 2 and 3 operation would be required, fuel cell 3 would power SL in the dedicated mode to prevent reconfiguring the bus ties between cycles.

Refer to the following table for a summary of the required bus configuration for all combinations of possible circ pump operations:

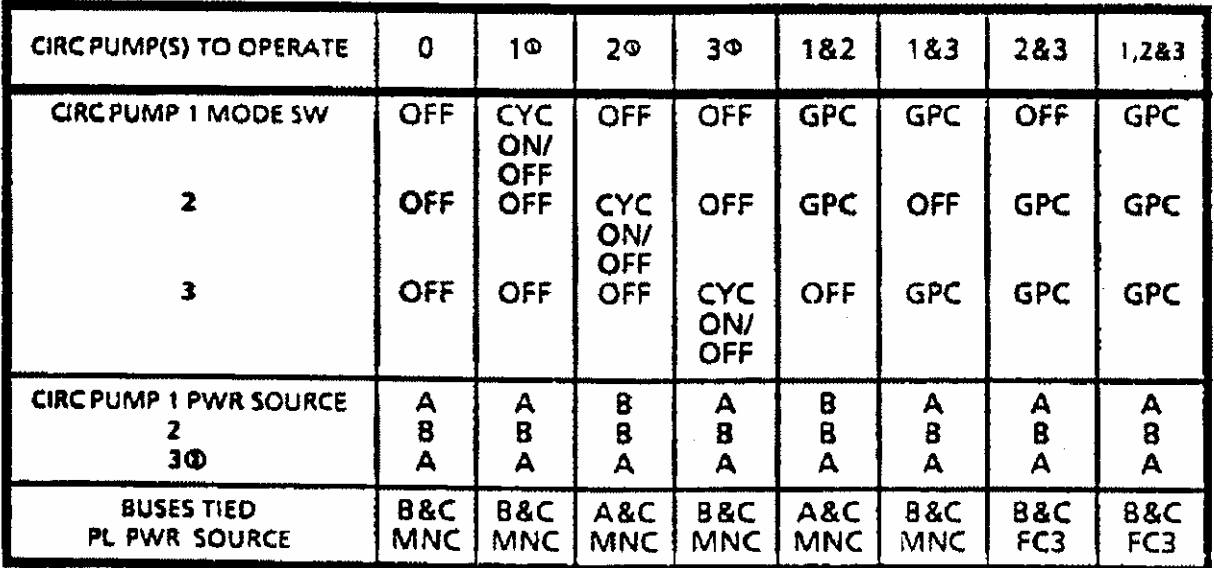

**NOTES:** ® Single circ pump cycling must be done manually.

> @ The prelaunch power source selection for circ pump 3 is MN C. A realtime call will be made post-insertion to select MN A in case circ pump 3 is required quickly to prevent loss of a hydraulic system.

> > i 12830 445

#### PROCEDURES FOR CIRC PUMP OPERATIONS - (Nominal bus tie configuration is 4. assumed prior to entering each procedure.)

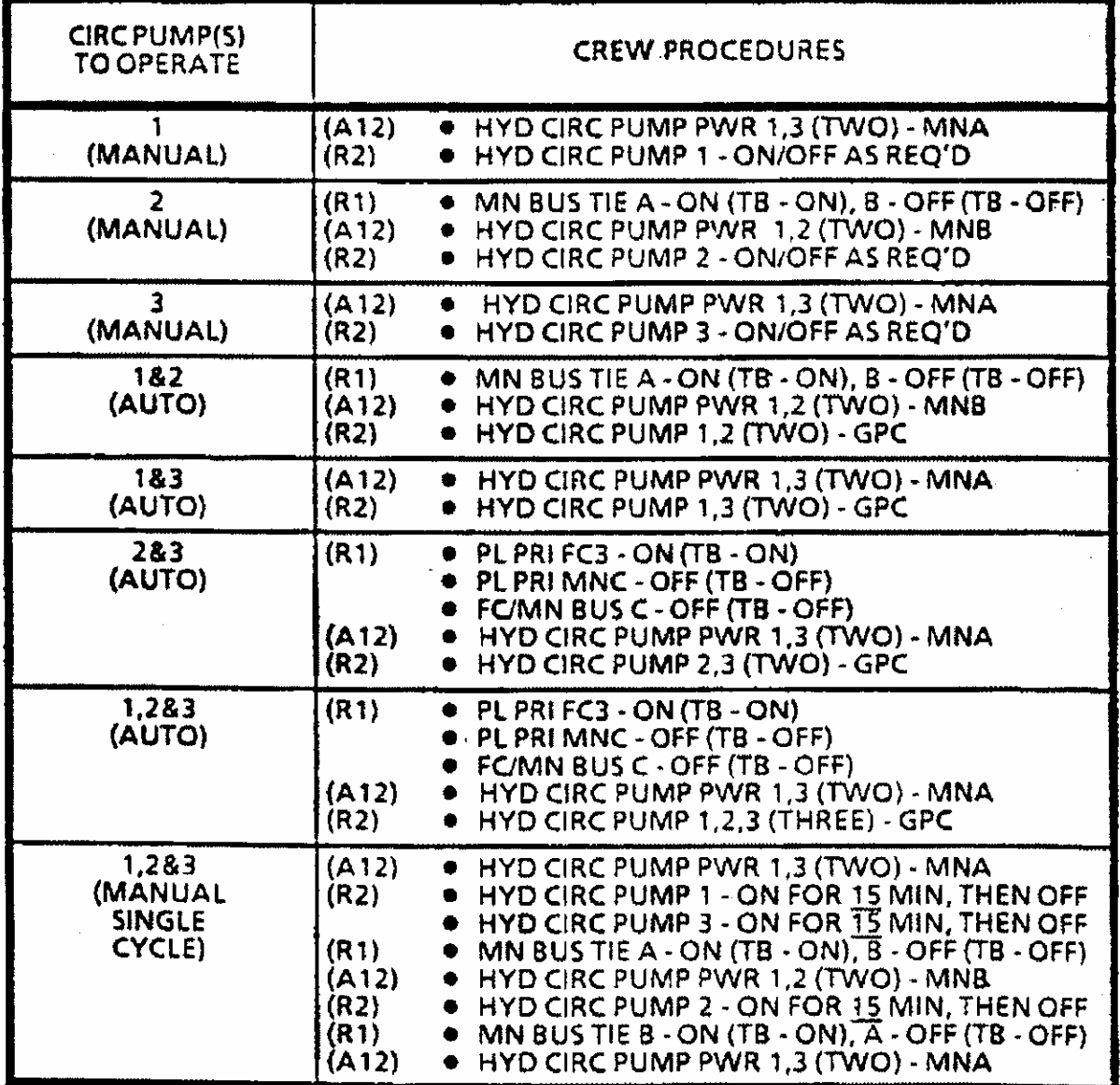

lang V.  $int =$  $\mathcal{C}^2$ Larry V. Minter

DF7/LVMinter:msh: 11/7/83:6327

ww\_Normal.dot

j. 12830\_446

### **ATTACHMENT 4**

Presentation of effects of circ pump startup transient during ascent

#### **BACKGROUND**

- Hydraulic circulation pump startup being considered for APU failures during ascent
- Issue raised over orbiter dc bus voltage transient caused by pump motor startup

#### **STARTUP TRANSIENT DATA (SODB FIGURE 4.2.4-4) (REF. FIGURE 1)**

- Current transient is combination dc/ac
- Dc component » 150 amps
- Ac component » 220 amps peak-to-peak

Frequency  $\approx 220 - 400$  Hz

Time duration  $\approx 150$  <sub>M</sub>S

Highest total peak  $\approx$  150 + 0.5 (220)  $\approx$  260 amps

#### **ORBITER EPDC TRANSIENT VOLTAGE DROP DUE TO CURRENT RIPPLE (REF. FIGURE 2)**

• Resistive loss (simplistic analysis)

 $V_{DROP(R)} = I_{PEAK} * R_{LN} + 74 * I_{PEAK} * R_{FC}$ 

 $≈ 150*$ .005 + .74\*150\*.007

 $≈ 0.75 V + 0.78 V = 1.5 V$ 

• Reactive loss (complex analysis)

Function of line inductance and capacitance

Since capacitance is variable (line routing, LRU configuration), assume capacitance  $= 0$ (worst cast)

 $V_{DROP(L)} = IAC*2\Pi^*F^*L$ 

 $\approx$  110\*2P\*400\*30\*10-6

≈ 8.3 V

ww\_Normal.dot

 $V_{DROP(ACR)} = 110^{*}$ .055 + .74\*110\*.007

- $= 110^{*}2$  $\Pi$ \*400\*30\*10-6
- $= .55 + .57 = 1.1 V$

 $V_{DROP(AC)} = 1.1 + j8.3$
$= 110^{*}2$ Π $*400$  $*30$  $*10$ -6

 $= 8.4 V$ 

• Total voltage drop

Resistive + reactive loss

1.5 + 8.4 ≈ 10 volts (worst case for  $\sim$  150 <sub>M</sub>S)

• EPDC breadboard test performed in 1978 (LEC PDS-2449-158)

Voltage transient at aft PCA (resistive bus loading + pump load) Single negative spike of » 12 volts, followed by

Ac transient of » 13 volts peak-to-peak

500 Hz frequency

"Valleys" are » 8-volt drop from steady-state

Dampens out in  $\sim$  150 MS

Additional testing performed with impedances added to simulate aft dc bus loads

Voltage ripple transient not significantly reduced

• Another EPDC breadboard test performed in 1978 (LEC PDS-5109-032)

Purpose was to study effects of additional combinations of resistance, inductance, and capacitance on reducing the ripple transient

Applicable test to EPDC system was capacitor added in parallel with pump

Will cause same type of effect as other orbiter LRU's on aft bus

Transient reduction was logarithmic function of capacitance added

With 25,000 µF capacitor

Initial transient spike reduced to » -4 volts, followed by

≈ 4.5-volt peak-to-peak ripple (-2.5-volt drop from steady-state

Additional capacitance would show little improvement

#### **CONCLUSION**

ww\_Normal.dot

• Copper wire inductance causes substantial voltage loss from ac current

 $\sim$  8-volt drop from steady-state (worst case) for 150 MS (calculated data indicated  $\sim$  10volt drop)

• This voltage loss would violate aft PCA steady-state limits

Aft PCA normally » 29 volts (new FC's) during ascent

Steady-state redline = 26.1 volts (SODB table 3.4.5.6-2)

Negative 5-volt margin at ripple wave "valleys" for  $\sim$  150 MS (calculated data indicated  $\sim$ 7-volt negative margin)

- Simulated aft LRU capacitance had little effect on suppressing transient
- 25,000 µF capacitance required to substantially reduce transient
- Actual LRU capacitance transient suppression unknown
- Orbiter and SRB LRU transient sensitivity unknown

# **RECOMMENDATION**

ww\_Normal.dot

• No circ pump ops during ascent

Protecting double failure

Activating pump creates potential problem without another failure

• If circ pump ops during ascent is direction, then first:

Conduct integrated STS test

Test must be performed with orbiter on fuel cell power (e.g., WCDDT)

Add aft PCA oscilloscope instrumentation

Record voltage transient

Analyze or test all SRB and orbiter aft avionics for sensitivity margin

Verifies that procedure is safe for all vehicles/fuel cells

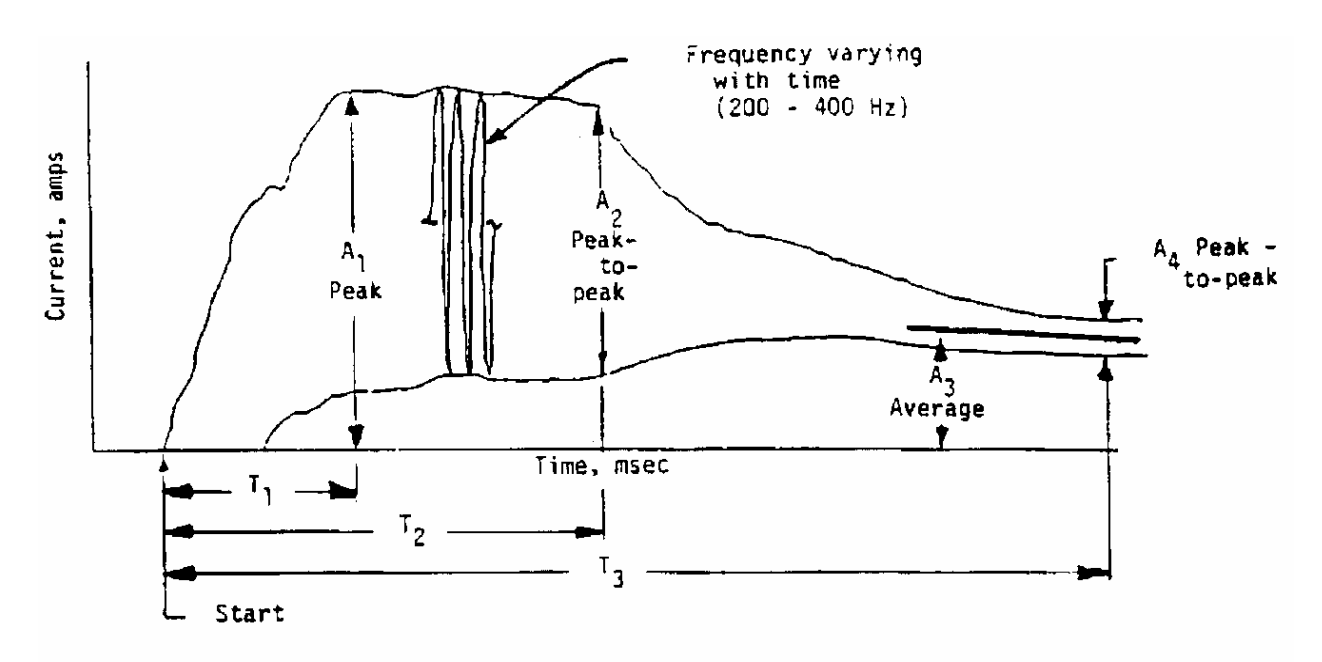

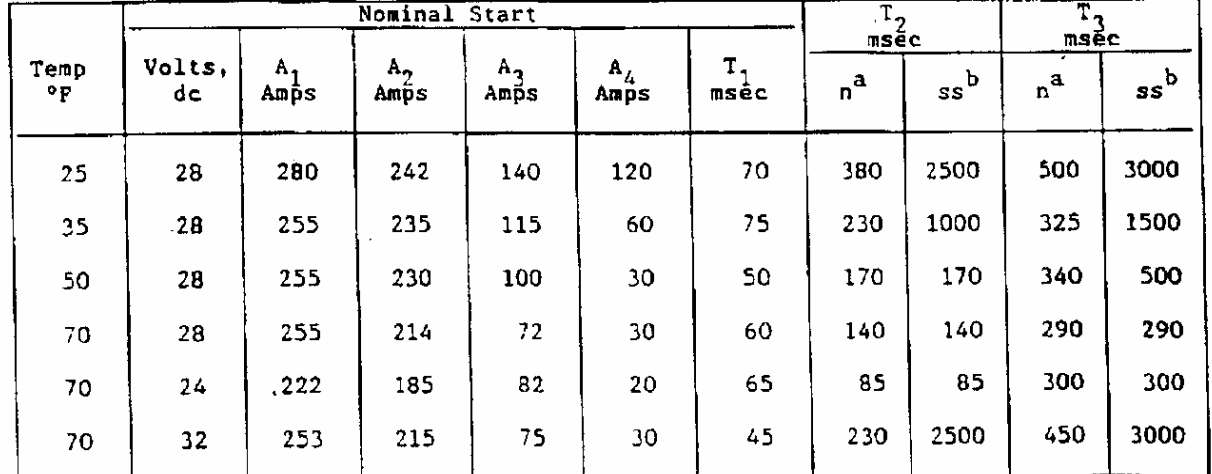

 $\frac{a}{b}$  "n" indicates nominal start<br>b "ss" indicates slow start

ww\_Normal.dot

L12830\_178

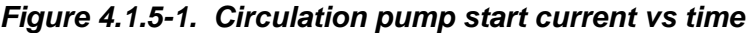

**Verify**

**that**

**this**

**is**

**the**

**correct**

4.1.5-19

**version**

**before**

**use**

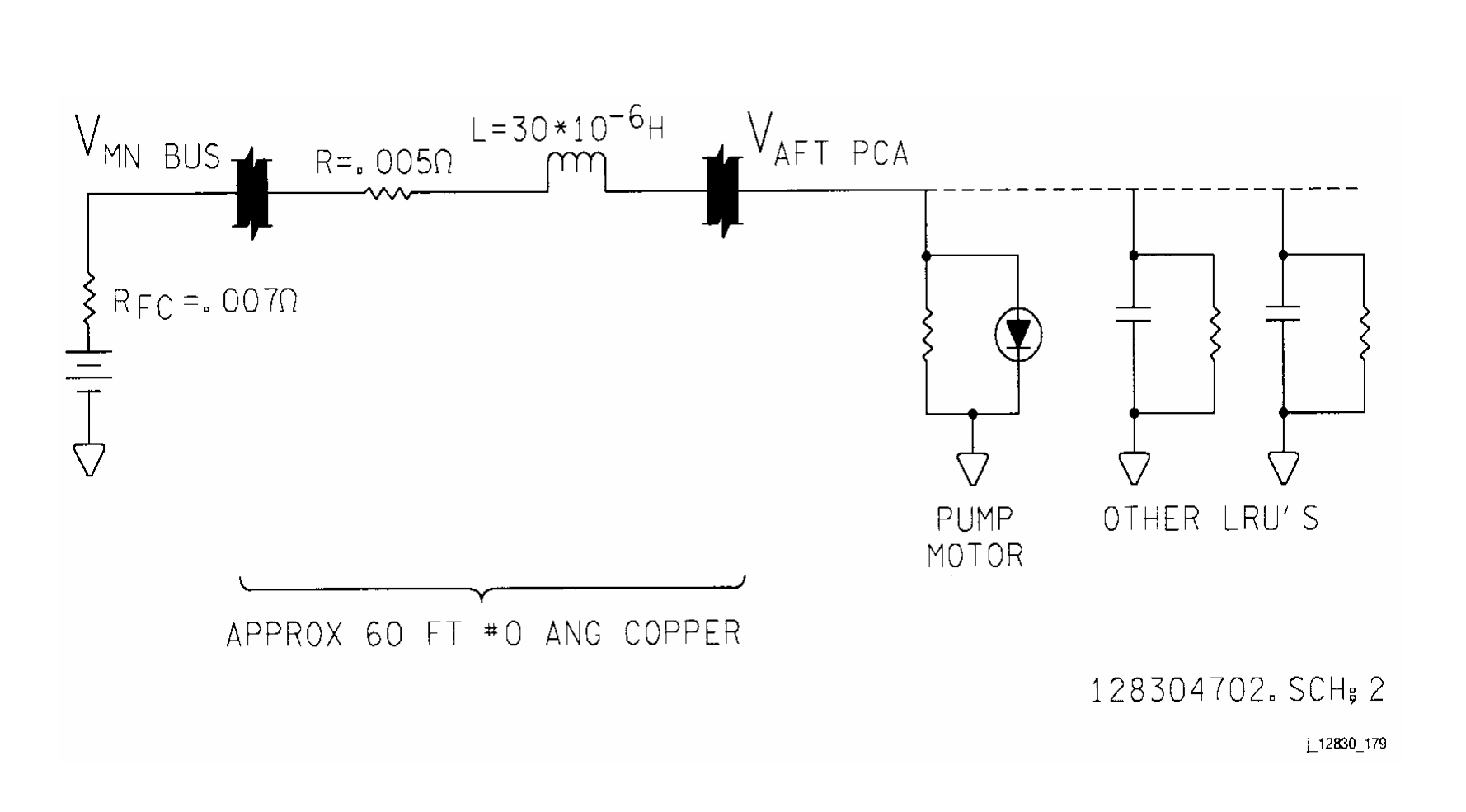

**SHUTTLE OPS<br>EGIL/JSC-12830 EGIL/JSC-12830 SHUTTLE OPS** 

**11/30/98: ORIG:** L. V. MINTER<br>REV. F PCN-1 **REV. F PCN-1 L. V. MINTER**

# **TITLE**

BUS TIE TECHNIQUES

# **PURPOSE**

This brief describes the bus tie capabilities and limitations for the Main Bus Tie, the Back Door Bus Tie, the Back Door Fuel Cell Connect, and the techniques for applying the bus tie.

# **BUS TIE**

# **Main Bus Tie**

The Main Bus Tie is used to connect an unpowered/affected main bus to a powered main bus through the tie bus bar. This is accomplished by connecting the affected main bus to a tie bar with a motor contactor through remote switches on Panel R1. A powered main is then connected to the same tie bar with another motor contactor. To protect the main busses against excessive loads (ex. shorts) there are sets of fuses between the motor contactor and the tie bar.

# **Reasons for a Main Bus Tie: (See FR A9-107)**

- 1. To regain insight into a Fuel Cell due to loss of instrumentation
- 2. To maintain three main busses due to loss of a Fuel Cell
- 3. To minimize load transients on the Fuel Cells in performance of malfunction procedures
- 4. For extended on orbit operations of payloads requiring > 4KW (ie: SpaceHab)

# **Comments:**

# *Do not bus tie a shorted bus!*

A shorted bus should not be connected to another healthy bus through the tie bar, or any other means of bus tie, to avoid feeding the short and dragging down the healthy bus. (i.e. potential loss of two main busses.)

# *Do not bus tie three main buses!*

A bus tie that connects all three main buses at one time is not desirable. A single failure/short in this configuration could result in all three mains failing simultaneously. This is more critical during the Ascent phase of flight. There are situations (i.e. high loading using the Bus Tie cue card, Loss of  $2^{nd}$  FC Powerdown, Bus Tie reconfiguration) where this can be done. In a failure

# 4.1.6-1

scenario, it is an acceptable practice to temporarily tie three across during bus tie reconfiguration to keep from dropping a main bus. In most cases, if three main busses are connected through the Bus Tie due to the failure scenario, a powerdown must be performed (i.e. one FC cannot support all three mains without significant powerdowns). Operational philosophy is to keep Main Busses isolated, as long as it is possible, to offer the most redundancy to systems.

# *Bus Tie Philosophy*

The standard main bus tie philosophy is to tie the bad bus to a good bus using this convention: MN A to MN B, MN B to MN C, and MN C to MN A. Although this is the standard convention, any combination of bus ties is possible, depending on the failure scenario.

# **Hardware:**

The switches that operate the remote Bus Tie motor contactors are located on Panel R1. The motor contactor themselves are located in the MN DA, which is located in the forward end of the payload bay, adjacent to their respective Fuel Cell. For more information, refer to Section 4.1, DC Power Distribution and Control.

# MN A - MN B bus tie

Both MN A and the MN B bus tie connections have (3) 0 gauge 150 amp fuse protected feeders and there is a 450 amp capability across the tie bar.

# MN B - MN C bus tie

Both MN B and the MN C bus tie connections have (2) 0 gauge 200 amp fuse protected feeders with a 400 amp capability across the tie bar.

# MN A - MN C bus tie

The MN A to MN C bus tie connection is unique in that it requires all the MN A - MN B and MN B - MN C connections, leads, and fusing. MN A is connected to the tie bar through a motor contactor and (3) parallel 150 amp fuses. This allows 450 amps to be carried to/from MN A. However, the MN A to MN C bus tie is made through the (6) 150 amp fuses that connect MN A to MN B and the (4) 200 amp fuses that connect MN B to MN C (see Fig. 4.1.6-1). MN C is then connected to the tie bar through its respective motor contactor and (2) parallel 200 amp fuses. Therefore, a 400 amp limitation exists with the MN C connection. This should not be a problem during most normal loading conditions of any flight phase.

Power to the motor contactors comes from its associated Main Controller circuit or bus (SSSH, Drawing 2.2, Sheet 1-3). The Main Controller circuit is redundantly powered by an ESS Bus and a MN Bus (see Fig. 4.1.6-2: MN

# 4.1.6-2

Controller Circuit). The MN A CONTR circuit is powered by ESS 1BC and MN B O15. The MN B CONTR circuit is powered by ESS 2CA and MN C O16. The MN C CONTR circuit is powered by ESS 3AB and MN A O14. Each power source is protected with a diode and a 5 amp circuit breaker. Both power sources are available under normal circumstances, however, only one power source is sufficient to operate the motor contactor. The MN CONTR circuits also provide power to the FC/MN Bus power contactors, PRI Payload power contactors, Docking System control power, EDO Pallet control power, and the ODS Vestibule Depress Valves.

# **Back Door Bus Tie** *(MN C to MN B)***:**

# **Reasons for a back door bus tie:**

Failed MN B - MN C Bus tie (Failed motor contactor or switch, tie bus short, failed tie bus fuses)

In the event of a failed bus tie for the reasons stated above, a normal bus tie through the main bus tie bar would be impossible. An alternative method for bus tying is available through the use of the Primary Payload bus. MN B and MN C can be connected to the Primary Payload bus thus creating the "Back Door" bus tie. If this method is required and there is a powered payload on the Primary Payload bus, a powerdown may be required due to the limitations on the Fuel Cell carrying both main busses and the primary payload bus, due to the fusing limitations.

# **Comments:**

FC1 does not have the capability to connect to the Primary Payload Bus.

# **Hardware:**

# MN B to MN C

MN C (assuming no MN C short) can be connected to the Pri PL bus. MN B can then be connected to the Pri PL bus to share power. MN B is connected to the Pri PL bus through a motor contactor and a series of two sets of (2) 0 gauge 150 amp fuse protected feeders in parallel. This allows 300 amps to be carried between MN B and the Pri PL bus. There is no such fuse restrictions on the MN C connection (direct connections exist). The fuses limit the power that can be transferred to MN B through the back door bus tie technique. This should not be an issue under normal loading conditions. This configuration also has the effect of limiting the power that can be supplied to the Pri PL bus (during normal operations) by MN B.

# **Back Door FC Connect (FC3 to MN C or FC3 to MN B):**

# **Reasons for a back door FC connect:**

FC3 to MN C disconnect Nontransient hardware failure MN C Short (Loss of MN C) and a FC2 disconnect

Loss of a main bus due to a shorted motor contactor or a non-transient FC disconnect cannot be corrected for any main bus. However, FC3 can be used to recover MN C for some failure scenarios using the Pri PL bus. If MN C was lost due to a short, FC3 can still be used to power the primary payload bus and, therefore, can power MN B through the primary payload bus should a failure occur in the motor contactor for FC2 to MN B.

# **Comments:**

*Do not connect a FC to a shorted main bus.*

Nothing is gained by feeding the shorted bus. Further, excessive load will reduce the life of an FC.

# **Hardware:**

# FC3 to MN C

FC3 can be connected to the Pri PL bus using the switch on Panel R1. MN C can also be connected to the Pri PL bus via a switch on Panel R1. The result is MN C being powered by FC3 through the Pri PL bus rather than the Distribution Assembly. There are no fuse limitations in either connection.

# FC3 to MN B (MN C is shorted)

MN C is the only shorted main bus that does not necessarily result in the loss of its associated FC for load sharing. After completion of an AC power transfer (see Section 4.2.3), FC3 can be restarted. FC3 can then be connected to the primary payload bus. The MN B can also be connected to the Pri PL bus to allow load sharing with FC3. It is important to note that even though MN B can be repowered, there is a limitation as to what can be repowered. In order to restart FC3, the AC Power Transfer Cable would need to be installed to repower AC3. In this case, let's say AC1 was connected to AC3. The AC Power Transfer Cable is limited to 3 amps per phase due to the cb limitations of the utility outlet used. Serious thought must go into using FC3 to repower MN B in this case to avoid exceeding the limitation of the AC Power Transfer Cable, and essentially AC1, since AC1 would be carrying all the AC busses.

# MN B recovery (FC2 to MN B disconnect)

Both MN A and MN B can be recovered in the event of an FC disconnect using the normal bus tie procedure. However, MN B could be recovered with either the

back door bus tie (discussed earlier) or with the back door bus FC connect procedure even with failures to the main bus tie hardware.

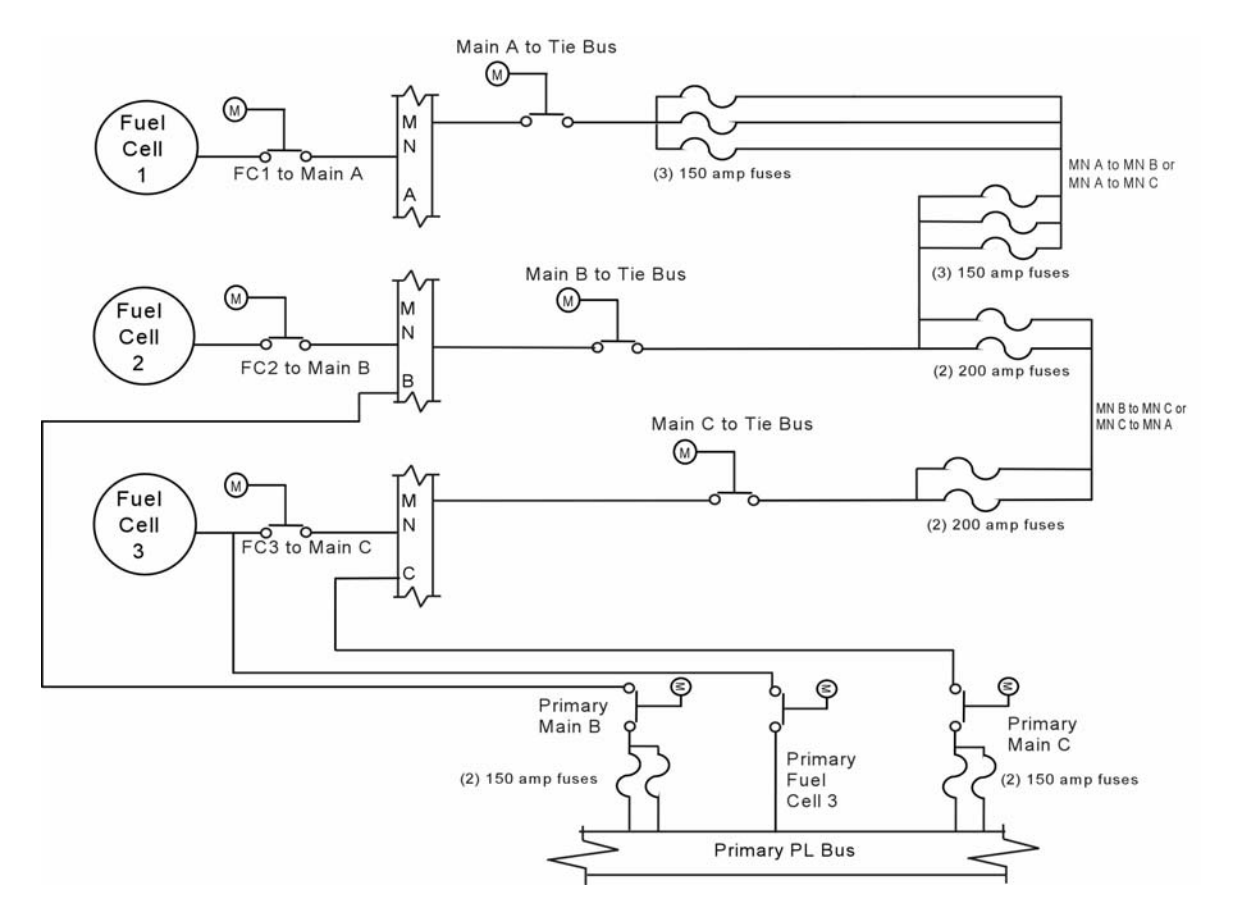

*Figure 4.1.6-1. Bus Tie Configurations* 

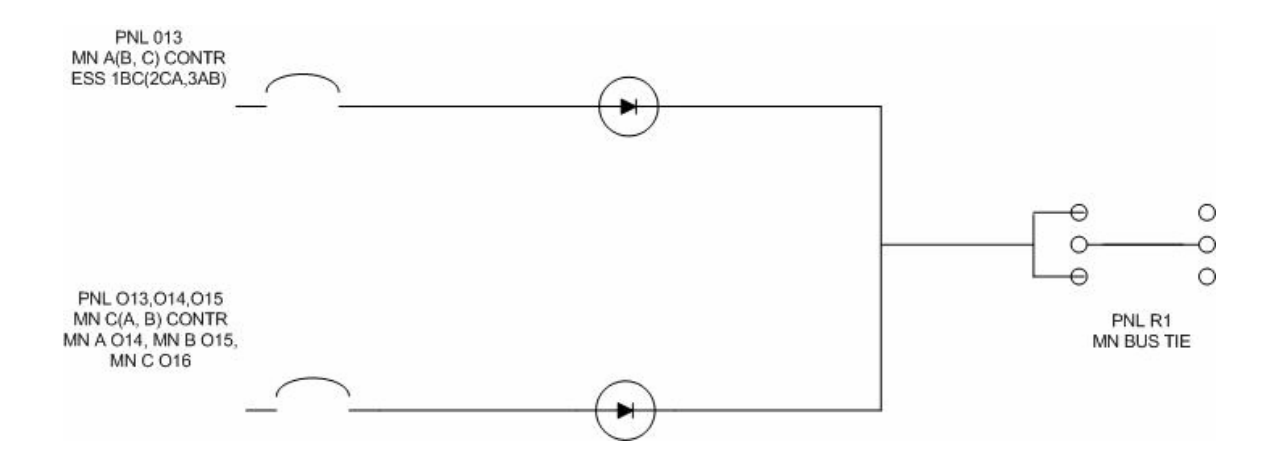

*Figure 4.1.6-2. MN Controller Circuit* 

4.1.6-6 **Verify that this is the correct version before use** 

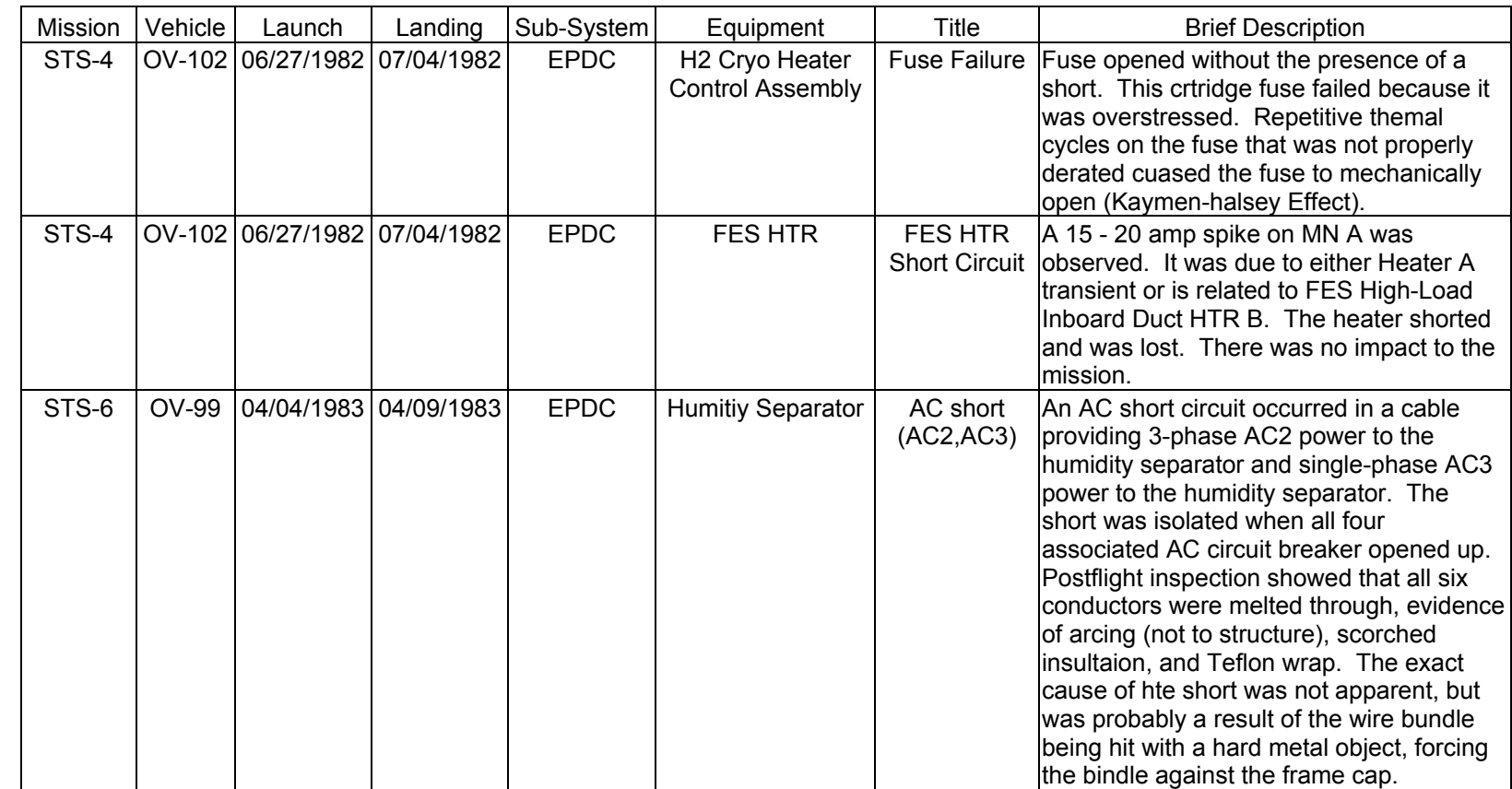

**11/17/03: ORIG:**

**REV. F PCN-1 T. D. FLOWERS**

T. D. FLOWERS<br>REV. F PCN-1

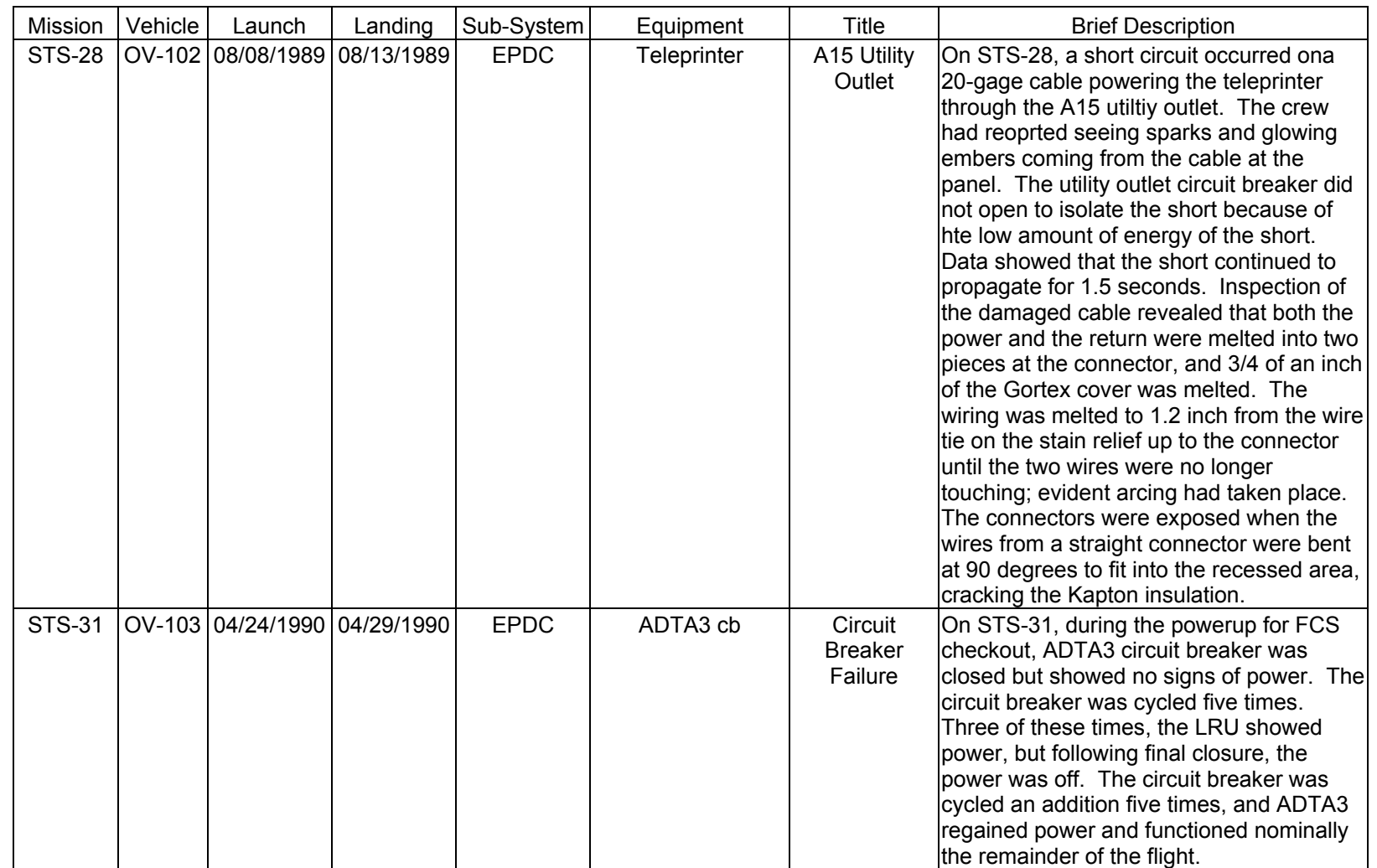

**Verify that this is the correct version before use** 

Verify that this is the correct version before use

SHUTTLE OPS<br>EGILJSC-12830 **EGIL/JSC-12830 SHUTTLE OPS** 

> **11/17/03: ORIG:** T. D. FLOWERS<br>REV. F PCN-1 **REV. F PCN-1 T. D. FLOWERS**

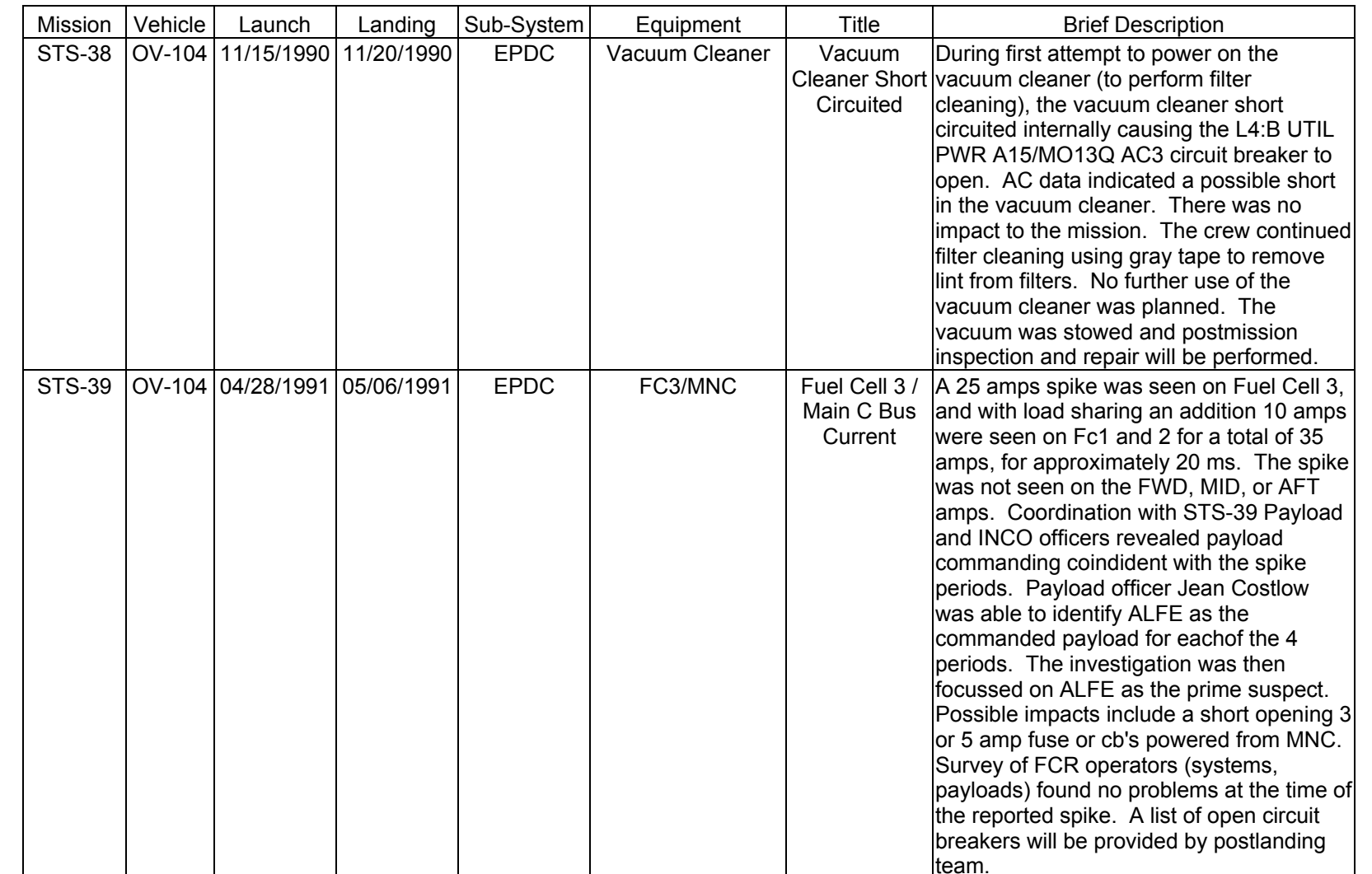

**Verify that this is the correct version before use** 

**11/17/03: ORIG: REV. F PCN-1 T. D. FLOWERS**

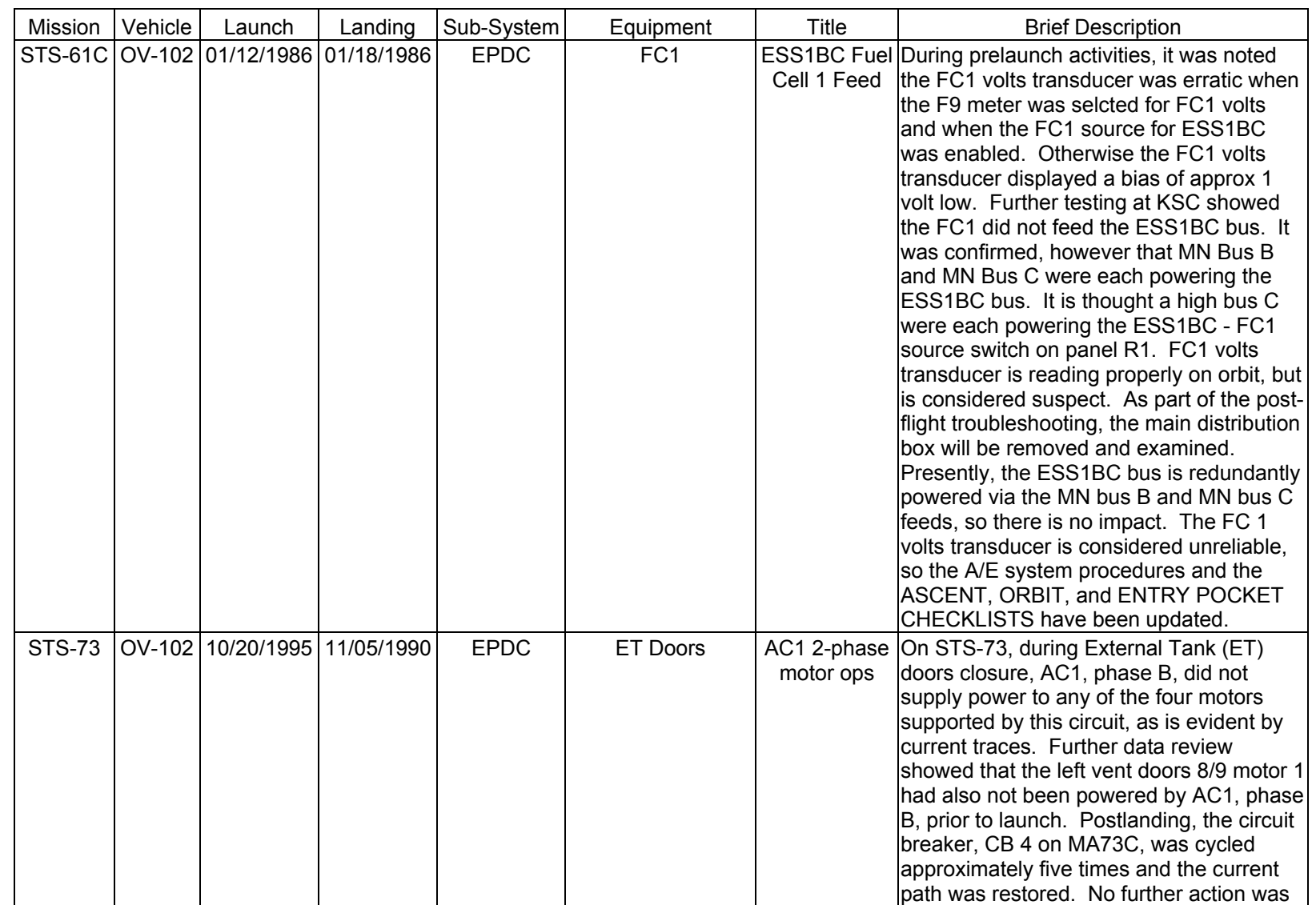

SHUTTLE OPS<br>EGILJSC-12830 **EGIL/JSC-12830 SHUTTLE OPS** 

**11/17/03: ORIG:**

**REV. F PCN-1 T. D. FLOWERS**

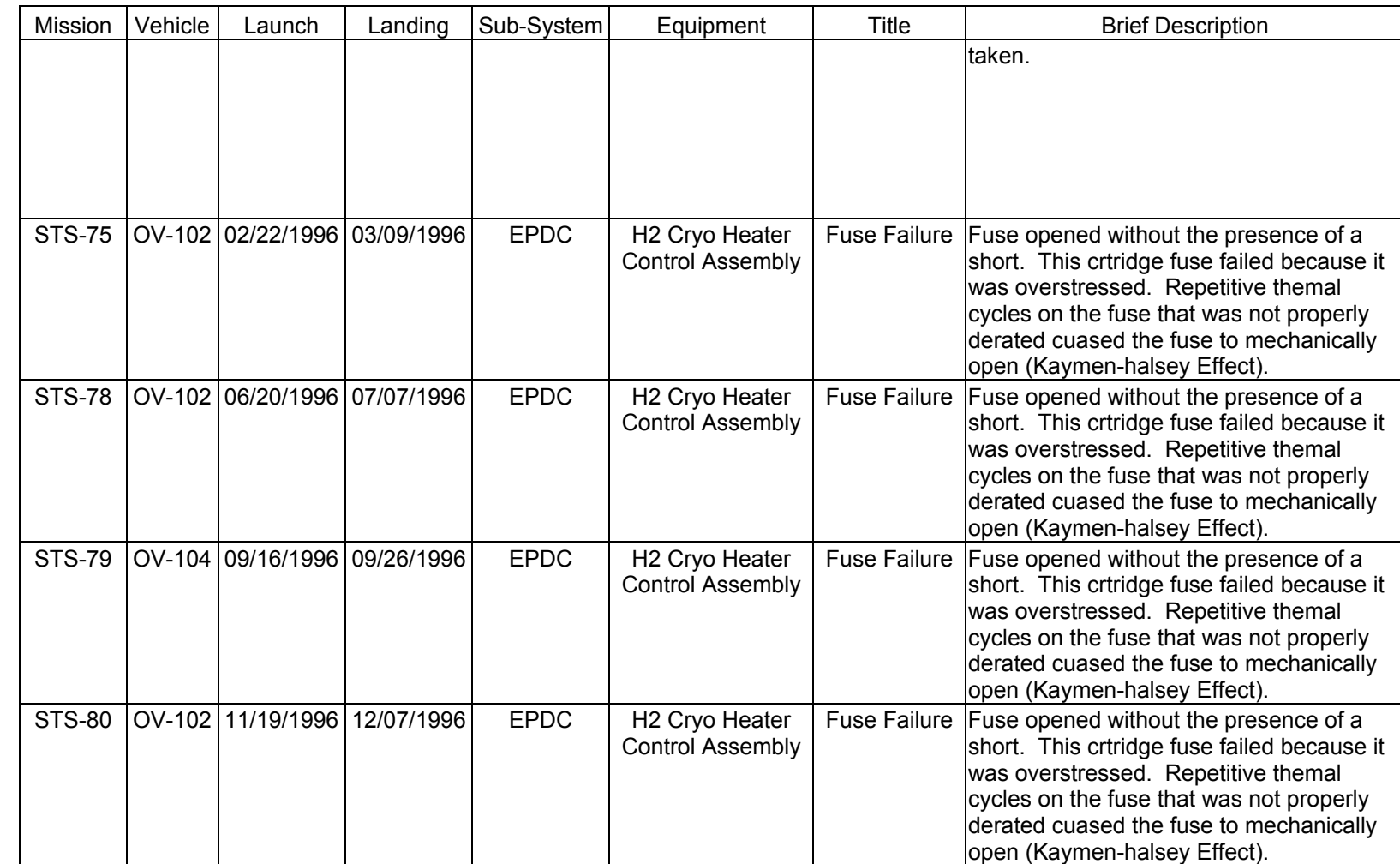

SHUTTLE OPS<br>EGIL/JSC-12830 **EGIL/JSC-12830 SHUTTLE OPS** 

**11/17/03: ORIG:**

**REV. F PCN-1 T. D. FLOWERS**

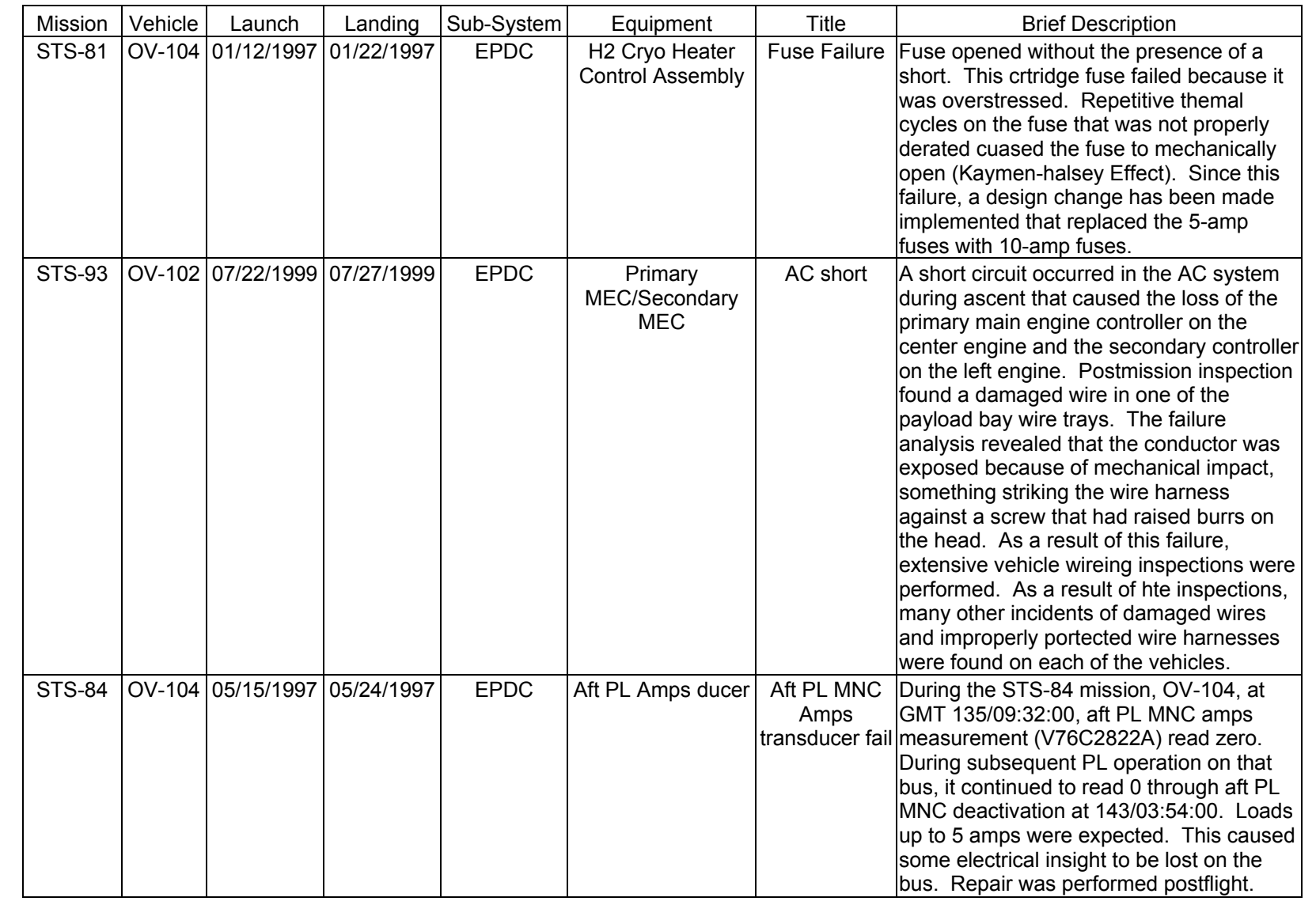

**11/17/03: ORIG:**

**REV. F PCN-1 T. D. FLOWERS**

T. D. FLOWERS<br>REV. F PCN-1

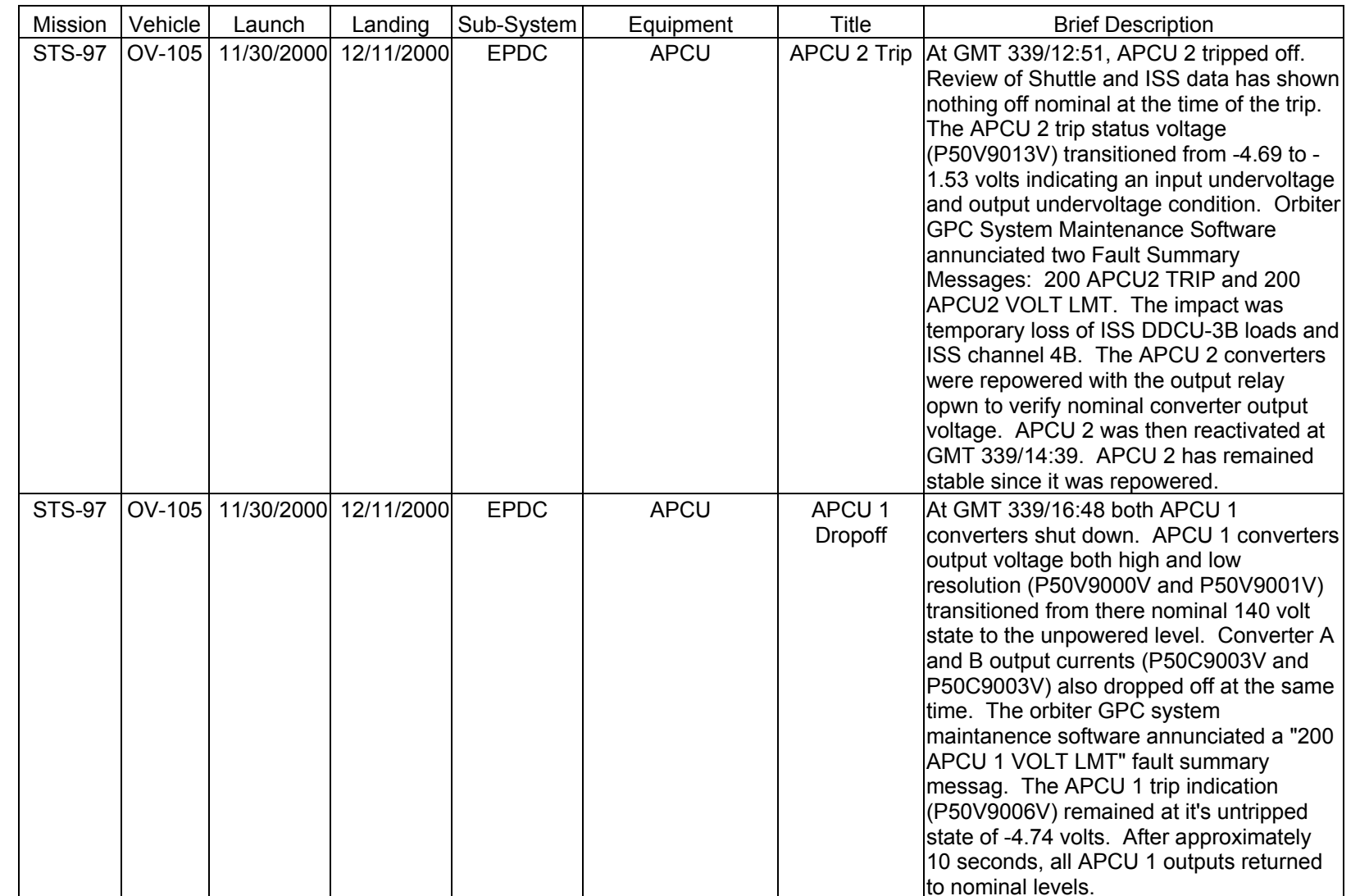

SHUTTLE OPS<br>EGILJSC-12830 **EGIL/JSC-12830 SHUTTLE OPS** 

**11/17/03: ORIG:**

**REV. F PCN-1 T. D. FLOWERS**

T. D. FLOWERS<br>REV. F PCN-1

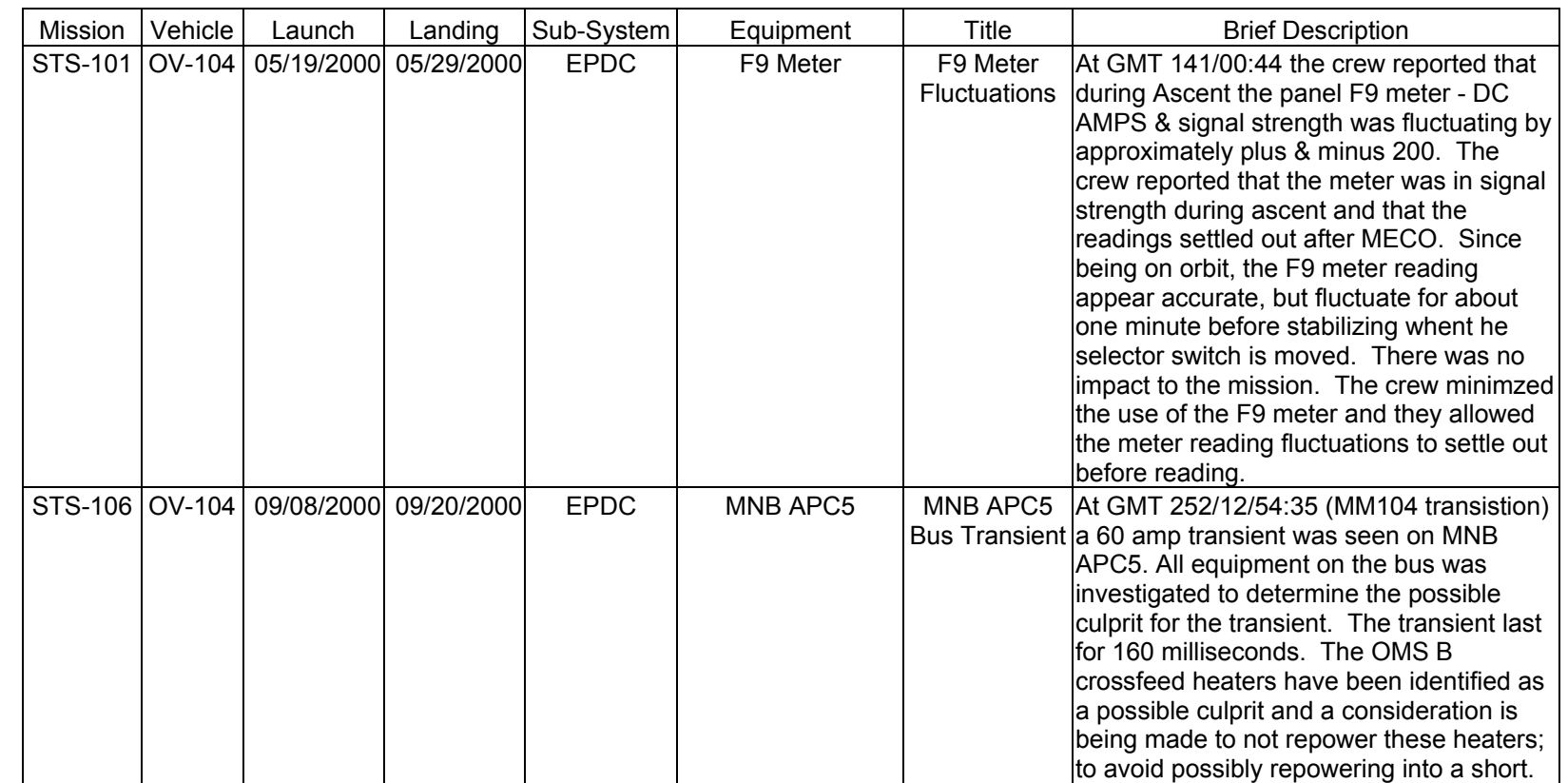

EPDC FAILURE<br>SCP 4.1.7 **EPDC FAILURE**

**11/17/03: ORIG:**

**REV. F PCN-1 T. D. FLOWERS**

T. D. FLOWERS<br>REV. F PCN-1

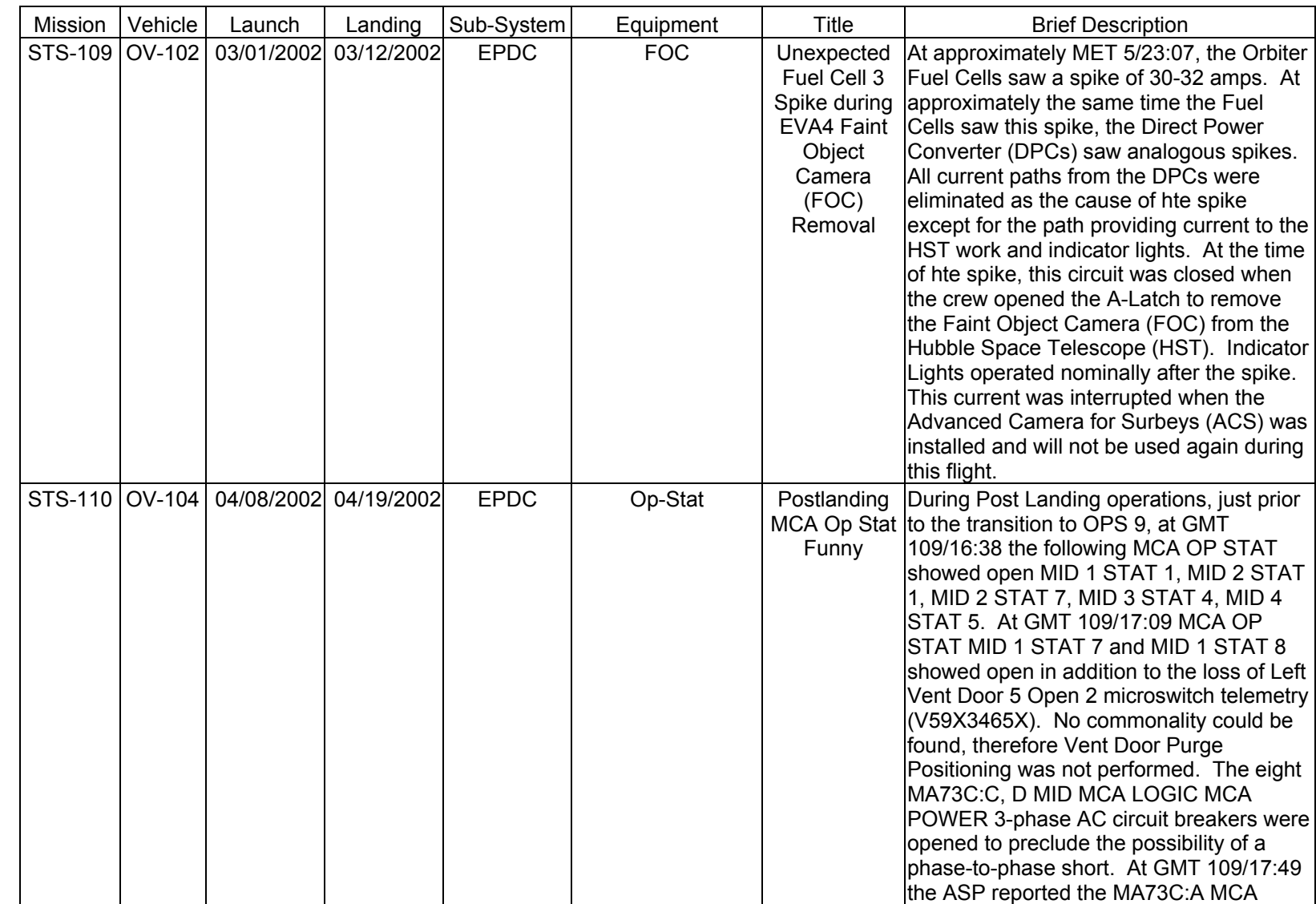

SHUTTLE OPS<br>EGILJSC-12830 **EGIL/JSC-12830 SHUTTLE OPS** 

**11/17/03: ORIG: REV. F PCN-1 T. D. FLOWERS**

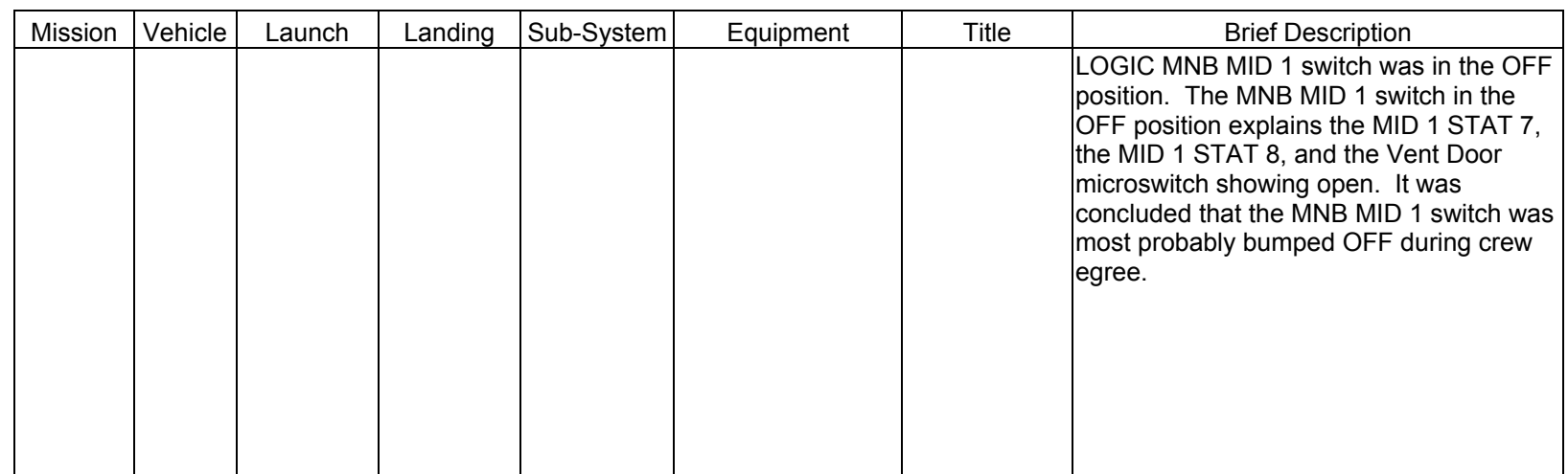

# **TITLE**

ORBITER AC SYSTEMS

# **INTRODUCTION**

The AC power system onboard the space shuttle is a three-phase, 4-wire, Y-connected power system. The system consists of three AC buses, with each bus having three phases and a neutral (return) bus. The AC system provides the capability to operate three-phase induction motors with neutrals connected, and other single-phase line-toneutral loads.

Each phase of an AC bus receives its power from an inverter designed to transform DC voltage (24 to 32 V) to 117 V (rms), 400-Hz AC power. The inverters receive DC power from the fuel cells via the Forward Power Control Assemblies (FPCAs) (Figure 4.2.1-1). The shuttle AC system contains nine inverters. Three AC buses each consist of three inverters (one per phase) and a neutral bus connected in a three-phase array. Each phase of the bus is offset by 120° (Figure 4.2.1-2). Each AC inverter is capable of delivering 6.41 amps continuously (100 percent rated), 9.62 amps for 30 minutes (.7 <  $pf \leq .8$  lagging) / 8 hours (pf > .8 lagging) (150 percent rated), or 12.8 amps for 2 minutes (200 percent rated). These values are strictly the inverter output capability. For reasons to be discussed later in this brief, the bus current telemetry may read lower than the actual inverter output current. The capability based on bus current telemetry (and associated instrumentation error) is 6.12 amps continuously (100 percent rated), 9.32 amps for 30 minutes ( $.7 <$  pf  $\leq .8$  lagging) / 8 hours (pf >  $.8$  lagging) (150 percent rated), or 12.5 amps for 2 minutes (200 percent rated). Reference EGIL Flight Rule A9- 155, Paragraph B, for more details on the AC inverter limits. Also reference SODB 4.5.6.3.1.8.

The AC system is used to power single-phase loads, such as lights and signal conditioners, as well as three-phase loads, such as pumps and fans.

A. Inverters

The shuttle AC inverters are shown schematically on Space Shuttle Systems Handbook (SSSH) drawing 2.3-1. Refer to this drawing for the following discussion on AC inverter operation.

The inverters receive their DC power from the FPC. An inline 80-amp fuse is located between the FPC and the AC inverter. This fuse serves as a circuit protection device (to protect the FPC bus) for shorts within the inverter assembly (upstream of the inverter output). When the inverter power switch (INV PWR on panel R1) is taken to the ON position, power is applied to the 7.5-amp RPC in the inverter control box. At the same time, the 1-second (1.125) time delay is started. The 7.5-amp RPC provides the DC input through a diode to the AC phase inverter. The DC input must be  $>11 \pm 2$  V DC (voltage across the capacitor bank) to allow

# 4.2.1-1

the inverter DC-DC converter to supply the control power to enable the inverter circuitry. (The DC input must be  $\lt 9 \pm 2$  V DC for the inverter to turn off.)

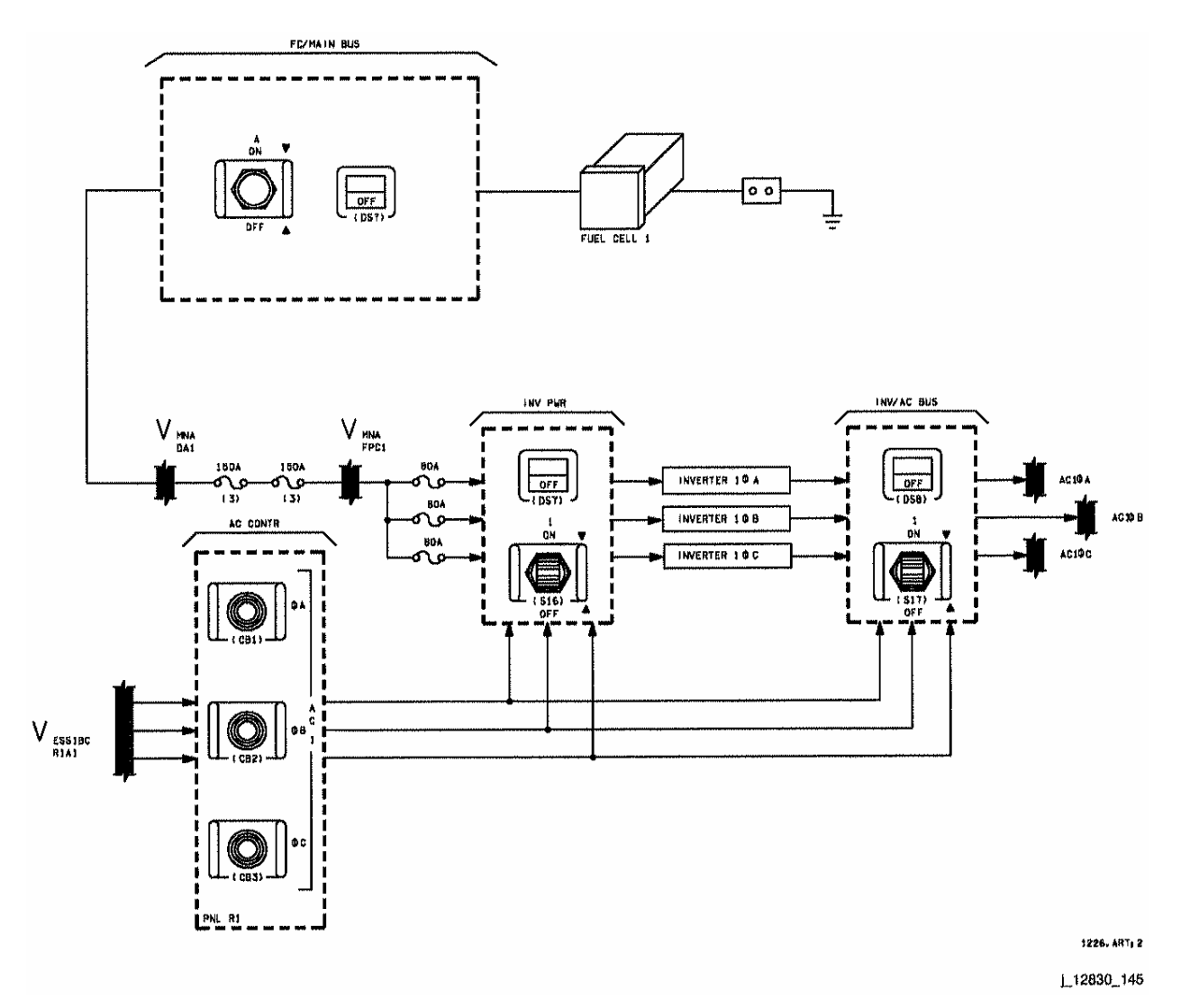

*Figure 4.2.1-1. AC-1 power control* 

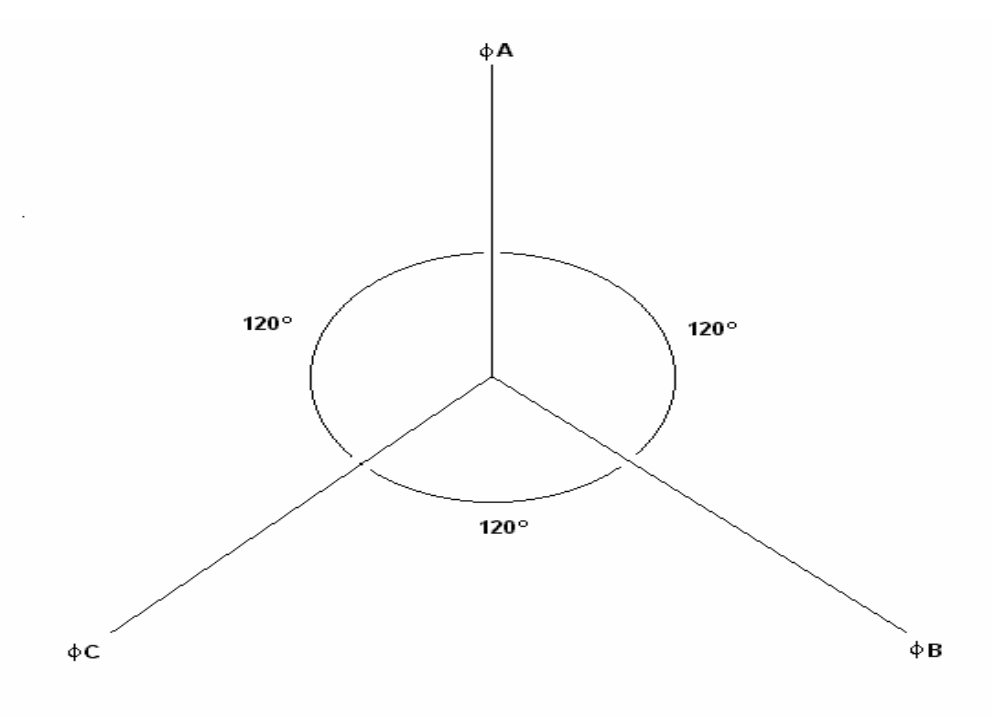

<span id="page-454-0"></span>**(a) Bus phase offset** 

*Figure 4.2.1-2. AC bus phase displacement* 

#### **AC Three Phase Wave For m**

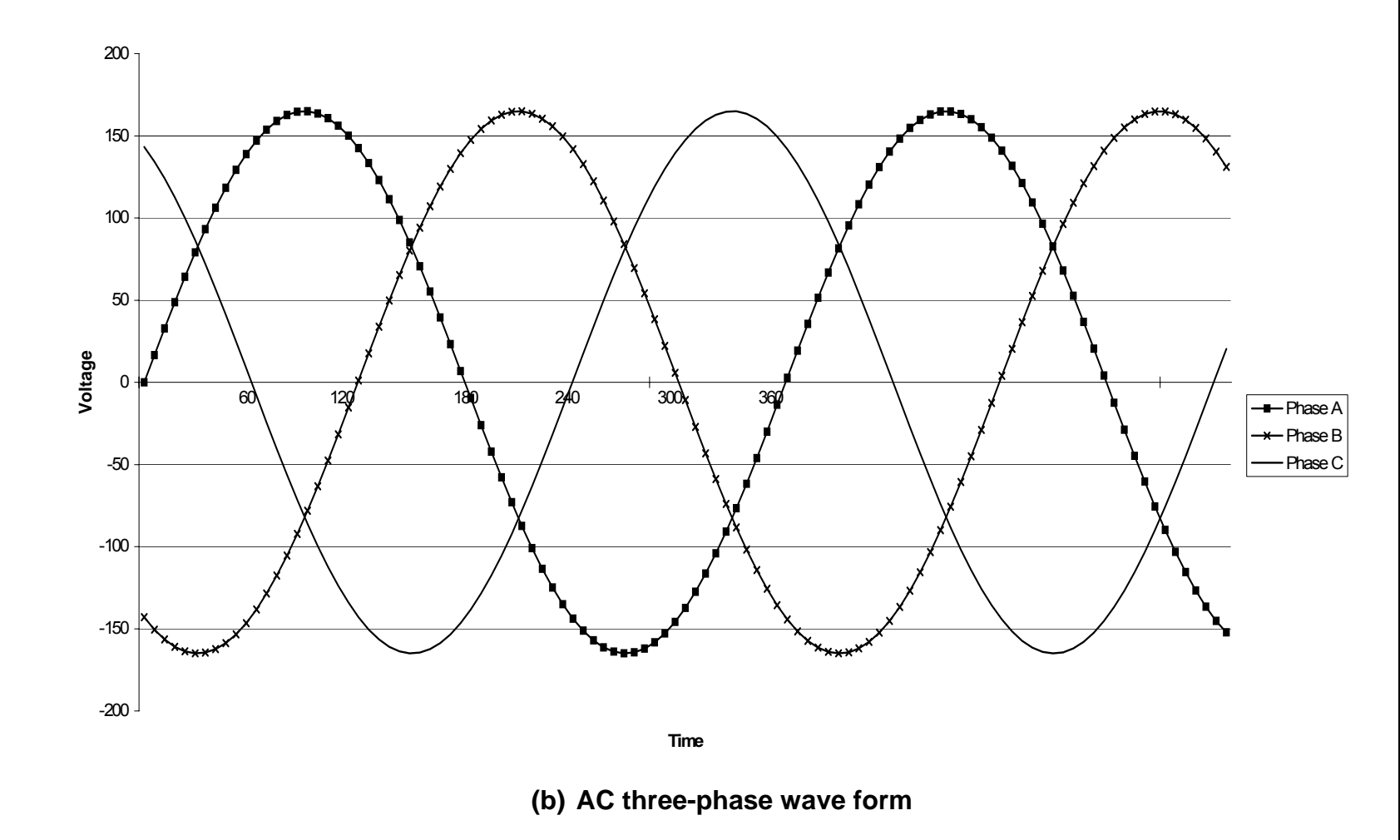

*[Figure 4.2.1-2.](#page-454-0) Concluded* 

4.2.1-4

**Verify that this is the correct version before use** 

ww\_Chb\_97.dot

The capacitor bank requires approximately 0.1 second to charge up, which is enough time for it to charge before the 1-second time delay in the inverter input control box times out, causing the inverter power relays to close. This closes the path from the FPC bus to the inverter, bypassing the 7.5-amp RPC which, until now, has been operating in its current-limiting mode. The INV PWR talkback returns to its unpowered state when all three inverter power relays are powered ON, so the talkback now indicates ON.

Applying power to the inverters through the 7.5-amp RPC limits the capacitor bank charging current to approximately 11 amps (150 percent + 11.25 amps) per inverter (30 amps for three inverters). Without the RPC, the current could exceed 600 amps for the three inverters. Once the inverter power relay is ON, however, the main bus current is no longer limited to 10 amps per inverter, and the current necessary to support AC loads can be supplied to the inverter. For the inverter powerup to work properly, the inverter output must be disconnected from the AC loads (INV/AC bus switch to OFF). If AC loads are connected to an inverter when the DC input power is applied, the inverter attempts to power its loads before the 7.5-amp RPC has been bypassed. When this occurs, the capacitor bank is depleted of its charge with the 7.5-amp RPC still in saturation. When the 7.5-amp RPC is bypassed, the inrush of current to the capacitor bank and the inverter could cause an undervoltage on the main bus. Feeding the DC voltage through the inductor and capacitor bank at the input to the inverter creates a high frequency Electromagnetic Interference (EMI) filter, but does not prevent large startup transients from being reflected back on the main bus. From the FPC, the power flows through the EMI filter (inductor and capacitor back) to the power conversion circuits where two Controlled Current Feedback Transformers (CCFTs) chop the signal at a rate of ~9.6 kHz. This process creates a 400-Hz pulse width modulated waveform, which is smoothed by a reference filter to provide a 400-Hz sine wave output.

The AC inverters also have an internal clock circuit to provide synchronization between the phases of a three-phase AC bus. The internal clock is designed to control the output frequency at  $400 \pm 7$  Hz. The output from the inverter sync mixer is "daisy-chained" to the inverter sync separator of the following phase: A to B, B to C, C to A. The 400-Hz sync signal out of the inverter sync separator resets the  $\div$ 24 counter to zero. The 9600-Hz signal out of the inverter sync separator in each inverter synchronizes the internal oscillator. Phase displacement is determined by external jumpers (+12 V DC), which control count sequences used to synthesize a reference 400-Hz inverter sine wave voltage. This reference voltage is compared with and used to control the output voltage. The resulting inverter output is a 117volt rms AC sine wave at 400 Hz. The three-phase array outputs three such sine waves, each displaced by 120° from the other.

The phase displacement is determined by external jumpers. The phase A inverter is actually designated by there being no jumper input; phase B and phase C are determined by jumper input in specific locations (see SSSH drawing 2.3-1, zone O, 5).

The nine AC inverters on the shuttle are located in avionics bays 1, 2, and 3A, respectively (Figures 4.2.1-3, 4.2.1-4, and 4.2.1-5). Each group of three inverters is located next to its Inverter Distribution and Control Assembly (IDCA). Each avionics bay has four boxes. The inverters are water cooled (each located on a coldplate), and the IDCA is air cooled (avionics bay fan airflow).

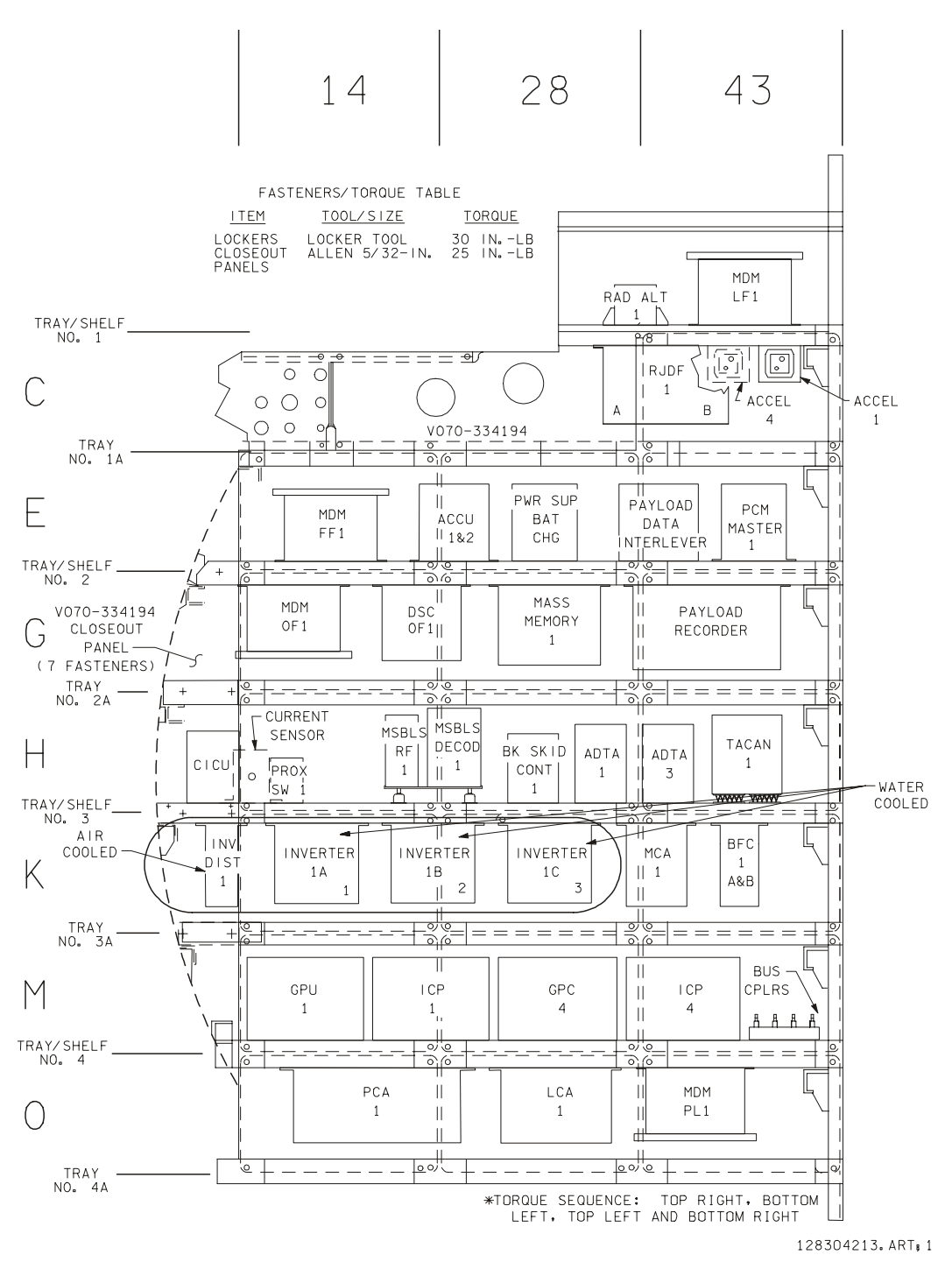

*Figure 4.2.1-3. Component locations – bay 1* 

# 4.2.1-7

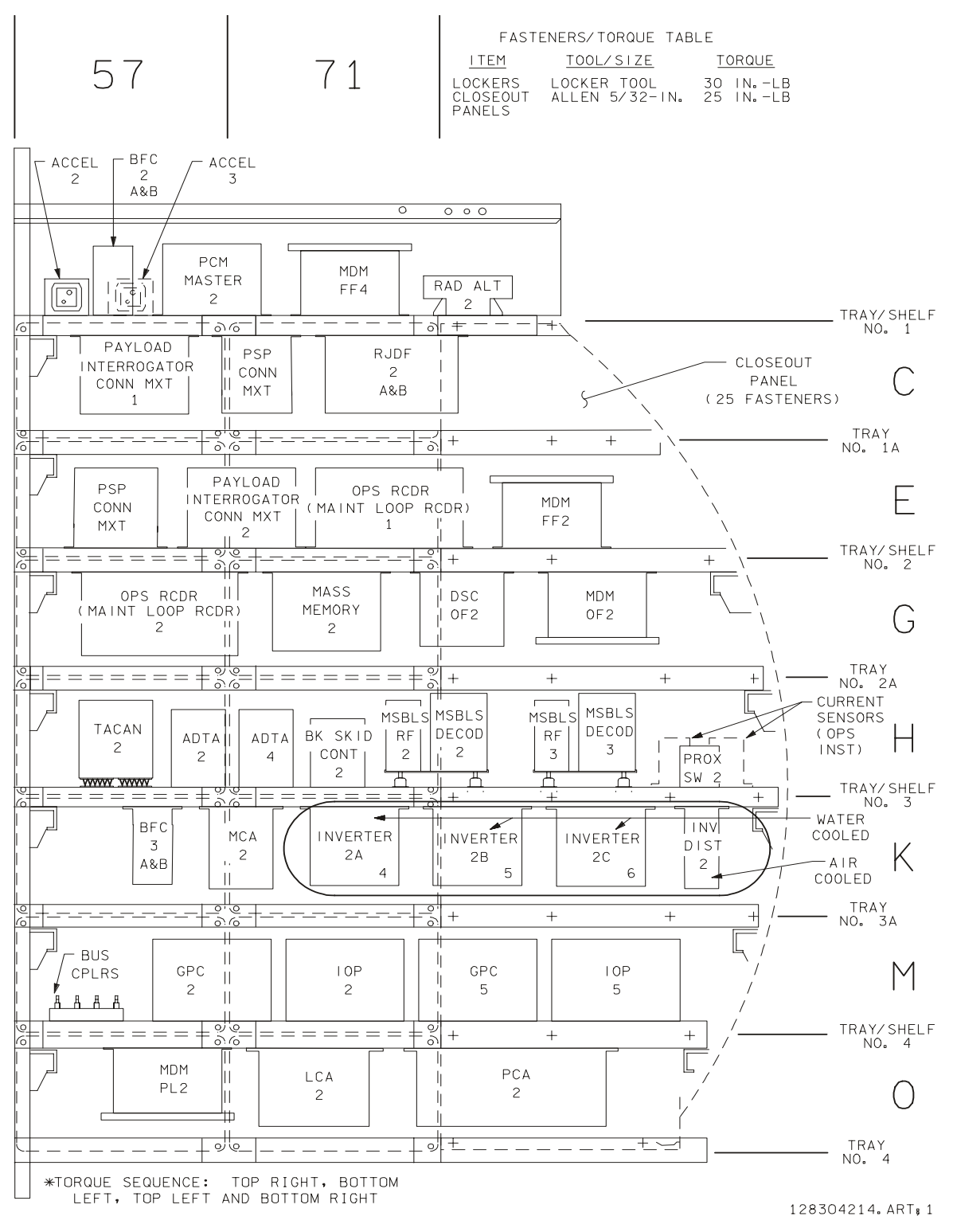

*Figure 4.2.1-4. Component locations – bay 2* 

4.2.1-8

ww\_Chb\_97.dot

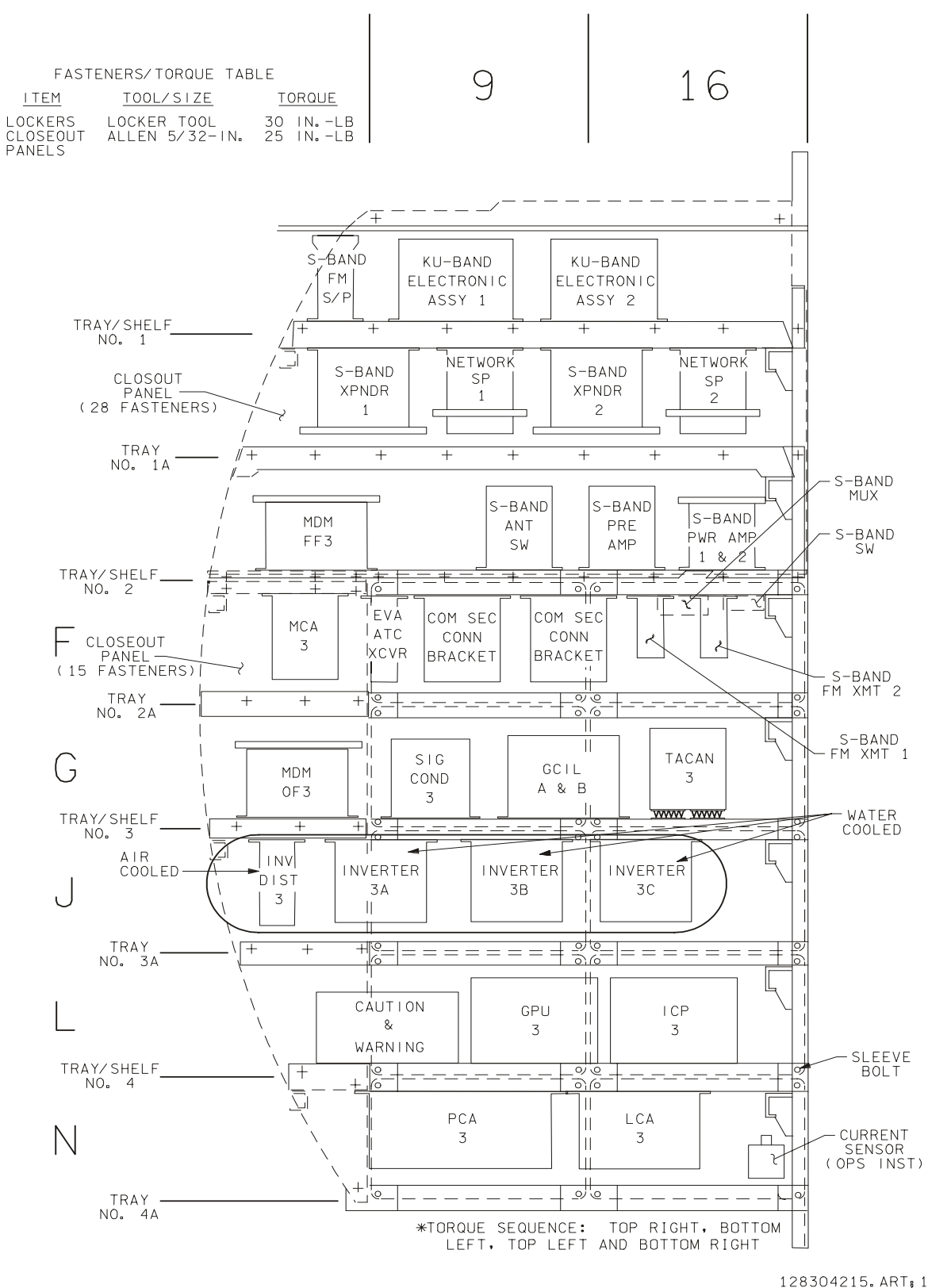

*Figure 4.2.1-5. Component locations – bay 3A* 

4.2.1-9

# B. AC sensors

Each AC bus has an AC bus sensor to provide downstream circuit protection and failure annunciation. The sensors monitor AC voltage and current to detect and respond to an Overload (OL) and Overvoltage or Undervoltage (O/UV) condition.

Power to the AC bus sensors is provided by the essential buses via circuit breakers on panel O13 (Figure 4.2.1-6). The essential buses are also used to power the onboard INV/AC bus tb's; therefore, an essential sub-bus loss or an open cb causes loss of the AC bus sensor (loss of AC O/UV and OL sensing and trip-off capability) and causes the INV/AC BUS tb to indicate OFF. The backup (software) C&W capability will remain (software monitoring for voltage and current limit violations).

The AC bus sensor switches are located on panel R1 (see Figure 4.2.1-7 and SSSH drawing 2.3-1, zone M, 5). These switches are three-position switches.

- 1. AUTO TRIP The AUTO TRIP position provides OL and O/UV protection. In case of an OL or OV condition, the sensor lights the corresponding C&W panel F7 light (AC VOLTAGE or AC OVERLOAD), generates a MASTER ALARM, and disconnects (trips off) the affected AC bus from its inverter. For a UV condition, the sensor lights the appropriate C&W panel F7 light (AC VOLTAGE) and generates a MASTER ALARM, but does not trip off the affected bus. The sensor does not trip off the bus because there is less concern and less risk of equipment damage for UV conditions as opposed to OL or OV conditions.
- 2. MONITOR When the sensor switch is in the MONITOR position, the sensor monitors the inverter and bus for OL and O/UV conditions. The sensor annunciates the associated C&W for any of these conditions (F7 light and MASTER ALARM), but it does not trip off the bus. The sensor is flown in the MONITOR position for ascent to protect the AC bus from an inadvertent bus trip-off. An inadvertent bus trip-off during ascent would cause the loss of main engine controller redundancy (reference EGIL Flight Rule A9.1.4-2 for more details).
- 3. OFF With the sensor switch in the OFF position, there is no monitor (no C&W lights or alarms) and no trip-off capability (i.e., there is no OL, OV, or UV sensing). The backup (software) C&W capability remains (software monitoring for voltage and current limit violations).

If an OL condition is present while the sensor is in OFF or MONITOR, taking the sensor to AUTO TRIP does not cause the bus to trip off. The sensor logic must see the positive leading edge of the OL signal (i.e., the sensor must sense the transition of the current from a non-OL state to an OL state). Conversely, if an OV condition is present while the sensor is in OFF or MONITOR, taking the sensor to the AUTO TRIP position causes the bus to trip off.

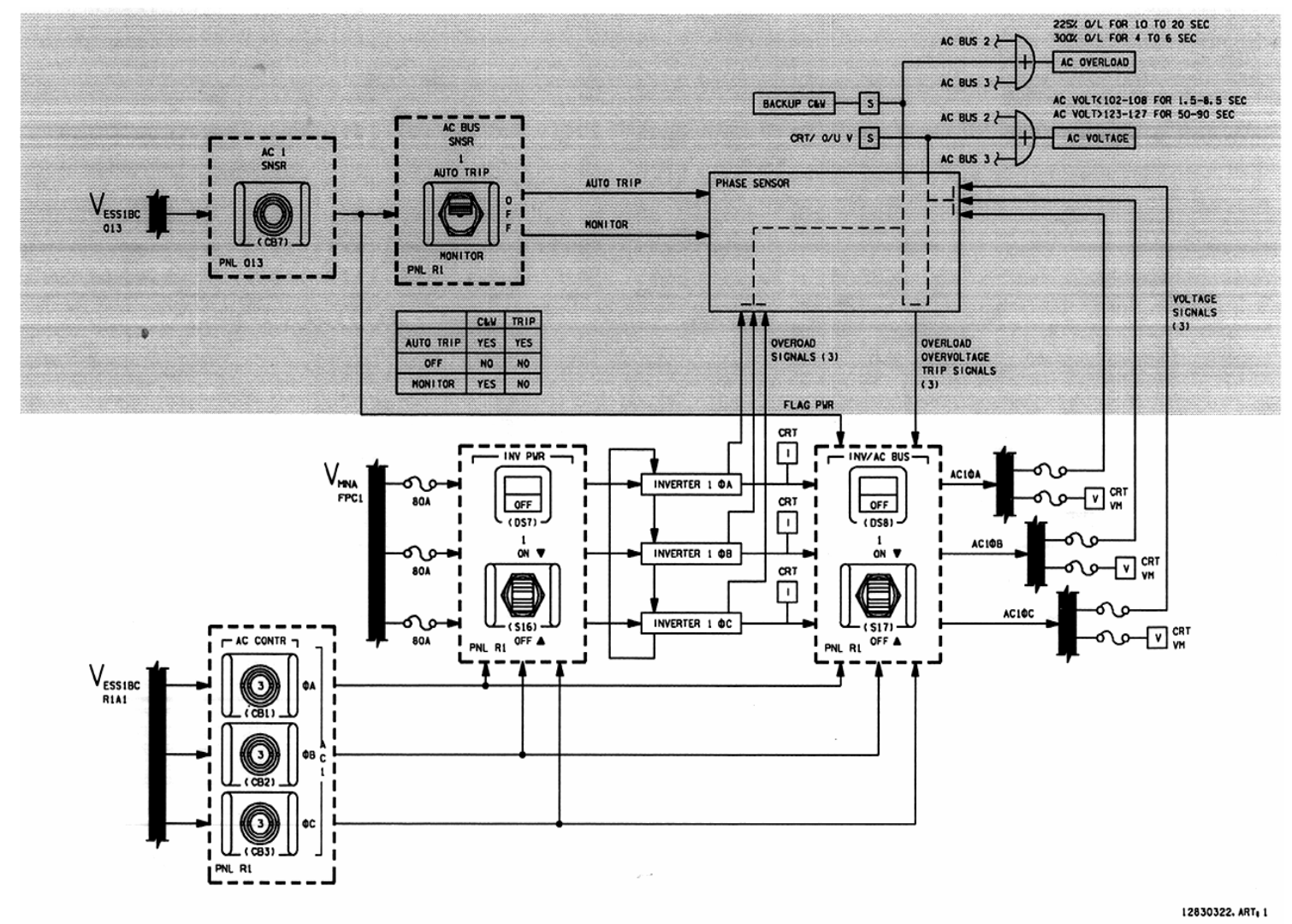

Pigure 4.2.1-6. AC-1 sensor schematic access and a set of AC-1 sensor schematic and a set of AC-2 sensor schematic and a set of AC-2 sensor schematic and a set of AC-2 sensor schematic and a set of AC-2 sensor schematic a

Verify that this is the correct version before use **Verify that this is the correct version before use** 

4.2.1-11

**SHUTTLE OPS<br>EGILJSC-12830 EGIL/JSC-12830 SHUTTLE OPS** 

**01/31/02: ORIG:**  J. A. AZBELL<br>BASIC, REV. F **BASIC, REV. F J. A. AZBELL** 

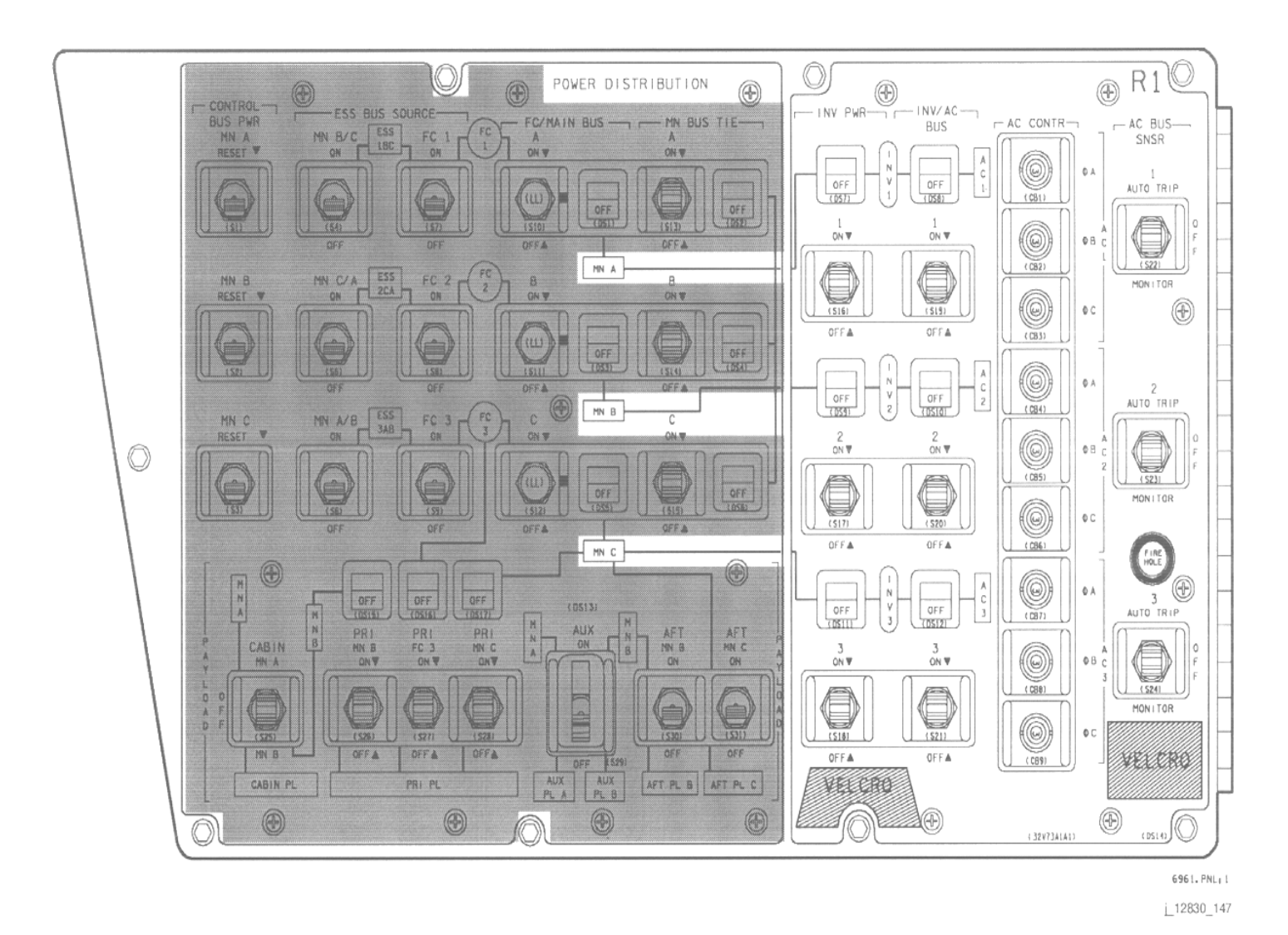

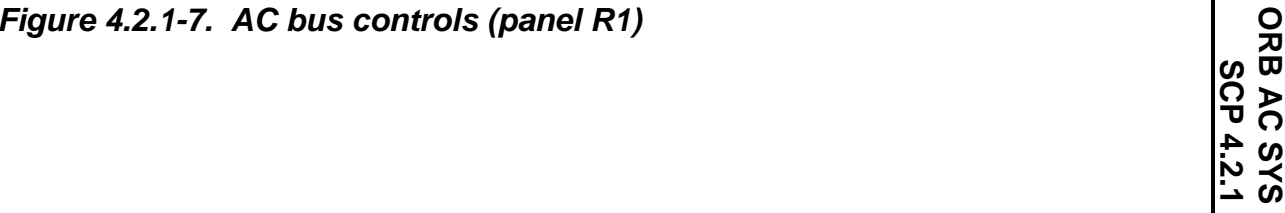

Verify that this is the correct version before use **Verify that this is the correct version before use** 

4.2.1-12

**ORB AC SYS<br>
SCP 4.2.1** 

**EGIL/JSC-12830 SHUTTLE OPS** 

**SHUTTLE OPS<br>EGILJSC-12830** 

**01/31/02: ORIG:** 

**BASIC, REV. F J. A. AZBELL** 

J. A. AZBELL<br>BASIC, REV. F

The OFF sensor position is used as a reset between the AUTO TRIP and MONITOR positions. When going from the OFF position to the AUTO TRIP position, or vice versa, the crewmember should stop in the OFF position for at least 1 second to allow for an adequate reset of the sensor logic circuits (flip-flops).

To monitor OL conditions, the current is sensed directly at the output of the inverter; the voltage is sensed at the output of the AC bus. An Overload (OL) condition is defined as amps >14.5 (225 percent of rated load) for 10 to 20 seconds or 17.3 to 21.1 amps (300 percent of rated load) for 4 to 6 seconds. An AC Undervoltage (UV) is defined as voltage <102 to 108 V for 6.5 to 8.5 seconds. An AC Overvoltage (OV) is defined as voltage >123 to 127 for 50 to 90 ms. Any AC overload or AC voltage condition annunciates an F7 light for either condition. Reference Figure 4.2.1-8 for a picture of the panel F7 matrix and the hardware C&W limits that drive these indicators. The following are the assigned hardware C&W channels that drive the AC OVERLOAD and AC VOLTAGE lights for each of the AC systems:

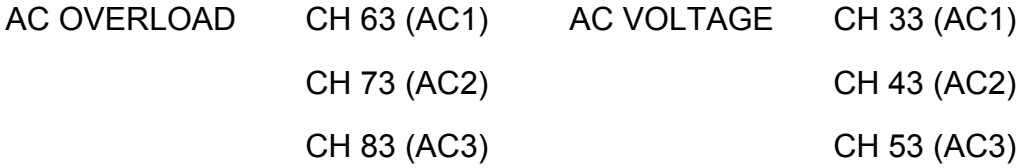

The AC VOLTAGE light is on when

Any AC phase bus voltage <102 to 108 volts for 6.5 to 8.5 seconds

Any AC phase bus voltage >123 to 127 volts for 50 to 90 milliseconds

The AC OVERLOAD light is on when

ww\_Chb\_97.dot

225 percent overload for 10 to 20 seconds (14.45 A)

300 percent overload for 4 to 6 seconds (17.3 to 21.1 amps)

The BACKUP C/W ALARM light is on when

Any AC phase bus voltage <108 V AC

Any AC phase bus voltage >123 V AC

Any AC phase bus overload condition (as described above)

4.2.1-13

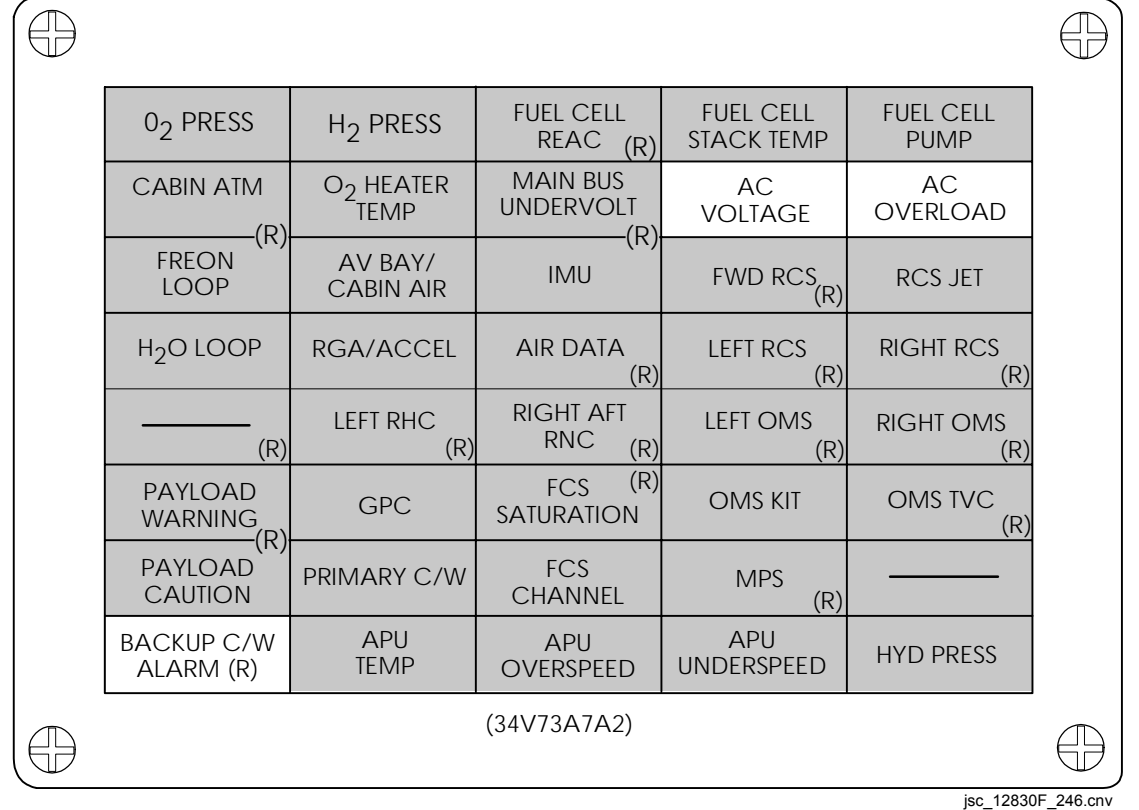

# *Figure 4.2.1-8. The AC voltage, AC OL, and backup C/W alarm lights*

C. AC inverter operations under failure conditions

A number of tests were performed on the shuttle AC inverters by the Aerospace Electrical Division of the Westinghouse Electrical Corporation in Lima, Ohio. A report (report LY21018) of the test results was published in April 1980. The report includes data gathered as a result of tests on inverter ops under 150 percent overload conditions for extended periods of time and under loss of coolant conditions at various loads. The following is a brief summary of the tests and the test results.

The inverter used for the tests was standard space shuttle AC inverter; i.e., the inverters convert an 18 V DC input to single-phase 117 V AC at 400 Hz. The inverter was rated at 750 VA continuous operations, 1125 VA for 30 minutes. Power factors range from –0.7 to +0.9.

# 4.2.1-14

The test results include the following data:

1. 150 percent overload for 8 hours

With adequate cooling, the inverter can handle this load. However, the lifetime and reliability of the inverter are affected if this load is maintained indefinitely.

2. Loss of coolant with 225 VA, -0.85 PF

At this load, the inverter was thermally stable and cooler than at no bus load, because of less heat generation.

3. Loss of coolant with 375 VA, -0.85 PF

This is also a stable operating condition, with no temperatures at or near the failure point.

4. Loss of coolant with 600 VA, -0.85 PF

This operating point is near the end of the thermally stable operating range. The inverter heat rejection reaches the maximum dissipation of 128 watts.

5. Loss of coolant with 750 VA, -0.85 PF

The inverter reaches redline at this load after ~2 hours of operation. Failure of the inverter occurs after approximately 3.5 to 4 hours of operation at this load. After this load is removed, inverter cooldown is very slow.

6. Loss of coolant with 975 VA, -0.85 PF

The inverter has ~1 hour of operating time after reaching thermal stabilization with this load and with cooling. Cycling the inverter at this load after 3 hours of no bus load allows for an additional 0.5 hour of operation (see [Figure 4.2.1-9\)](#page-467-0).

7. Output voltage vs. current

This test shows that the inverter has full output capability ( $>114$  V) up to  $\sim$ 18.6 amps. At higher loads (current >18.6 amps), the inverter output voltage drops off rapidly (see Figure 4.2.1-10). This characteristic serves as a current limiting feature of the inverter.

ww\_Chb\_97.dot

# SHUTTLE OPS ORIG: U. A. AZBELL ORB AC SYS<br>EGIL/JSC-12830 01/31/02: BASIC, REV. F SCP 4.2.1

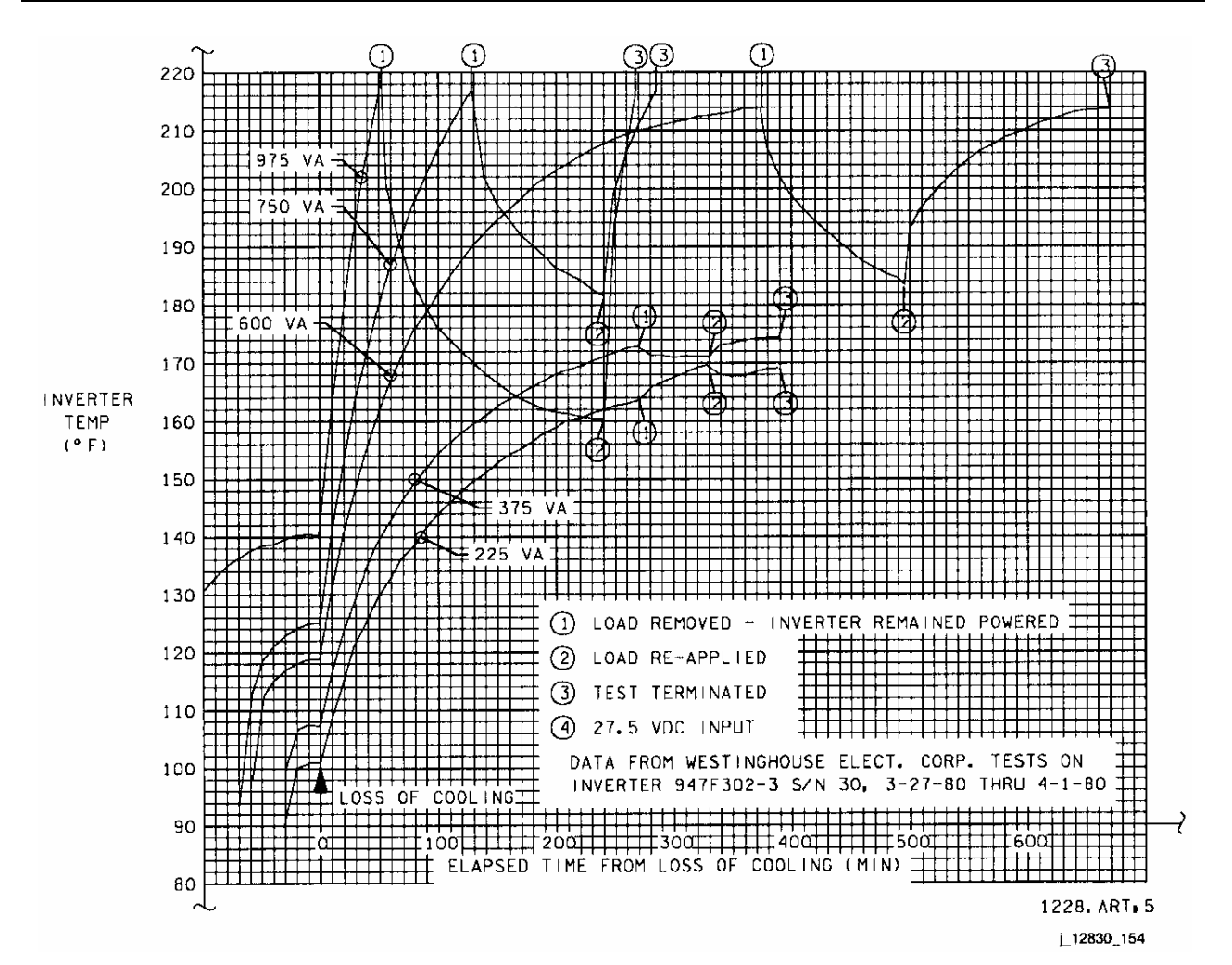

<span id="page-467-0"></span>*Figure 4.2.1-9. Orbiter inverter temperature vs. time with loss of cooling for various loads at 0.85 PF lagging* 

4.2.1-16
#### SHUTTLE OPS ORIG: U. A. AZBELL ORB AC SYS<br>EGIL/JSC-12830 01/31/02: BASIC, REV. F SCP 4.2.1 **EGIL/JSC-12830 01/31/02: BASIC, REV. F**

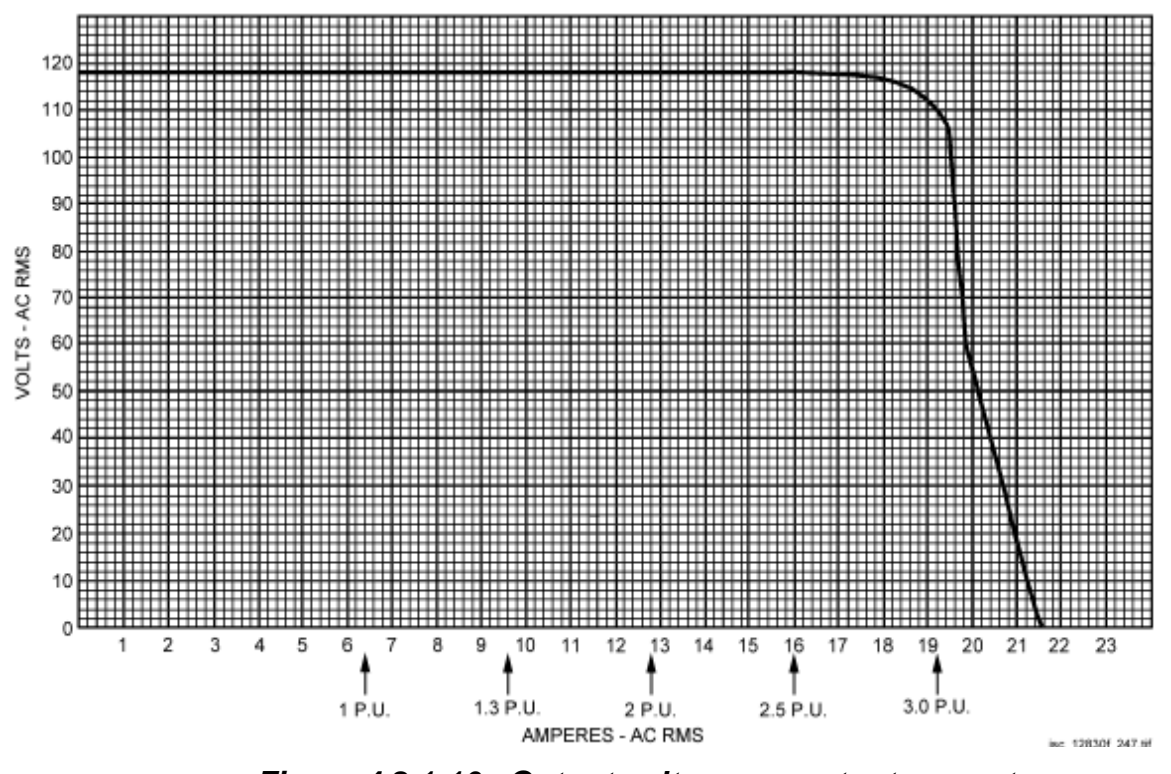

*Figure 4.2.1-10. Output voltage vs. output current shuttle inverter S/N 44* 

ww\_Chb\_97.dot

4.2.1-17

#### D. Onboard displays, control, and monitoring

In addition to the F7 matrix, the crew can monitor the AC system by various means. On orbit (OPS 2), AC information is available on crew displays SYS SUMM 1 and SPEC 67 ELECTRIC (see Figure 4.2.1-11 and Figure 4.2.1-12 for views of these two onboard displays). The SPEC 67 display shows AC voltages and currents, as well as OL and O/UV discretes. (The sensor output signals that drive the F7 lights also provide these OL and O/UV discretes.) The SYS SUMM 1 display, which is available during ascent/entry (OPS 1 and OPS 3) and on orbit (OPS 2), shows only the AC voltage and current information. The AC voltage for each of the nine AC buses is also available on a panel F9 meter (Figure 4.2.1-13). This is an analog meter with a range of 90 to 130 V. A rotary dial allows the crewmember to select which AC bus and phase voltage the meter is displaying. On the AC voltmeter, the range from 115 to 119 is indicated by a green band on the meter. The upper and lower limits of 123 and 108 are indicated by a red band at those respective levels.

Located on panel R1 are tb's for the inverter power (INV PWR) on/off status and for the inverter to AC bus (INV/AC BUS) connection on/off status (see Figure 4.2.1-7). Each AC bus (AC1, AC2, AC3) has only one set of switches. Individual phase control is performed by closing the desired AC CONTR circuit breaker and then using the INV PWR and INV AC BUS switches to power the inverter and connect it to the bus. One, two, or all three phases can be controlled at the same time by closing the desired circuit breakers.

Backup (software) C/W is also available for onboard monitoring of the AC system. Onboard Fault Summary (OFS) messages are sent for voltage, current, OL, and O/UV limit violations. The crew receives an S67 AC VOLTS 1 (2,3) fault message whenever the AC voltage for any phase is  $>123$  V or  $<108$  V. The crew receives an S67 AC CURRENT 1 (2,3) fault message whenever the AC current for any phase is >10 amps. The crew receives an S67 AC OVLD 1 (2,3) fault message for an OL condition on any phase (same criteria as used for OL). The generation of any of the messages also causes the BACKUP C/W ALARM light to illuminate on panel F7.

E. The MCC workstation display used by the EGIL/EPS controllers to monitor the AC system is the EGIL FC EPDC display (Figure 4.2.1-14). Data for the AC system is located in the middle left-hand side of this display. Available on the display are AC current (AC AMPS), voltage (VAC), inverter power and inverter-to-AC bus connection (INV/BUS), bus sensor switch position (SENSOR), OL indication (O/L), and O/UV indication (O/UV). The inverter power and inverter-to-AC bus indications are shown as "—"; the ON indications are shown as "---." For an OL or O/UV condition, the display shows an "O/L" or an "O/UV," respectively.

#### SHUTTLE OPS ORIG: U. A. AZBELL ORB AC SYS<br>EGIL/JSC-12830 01/31/02: BASIC, REV. F SCP 4.2.1 **01/31/02: BASIC, REV. F**

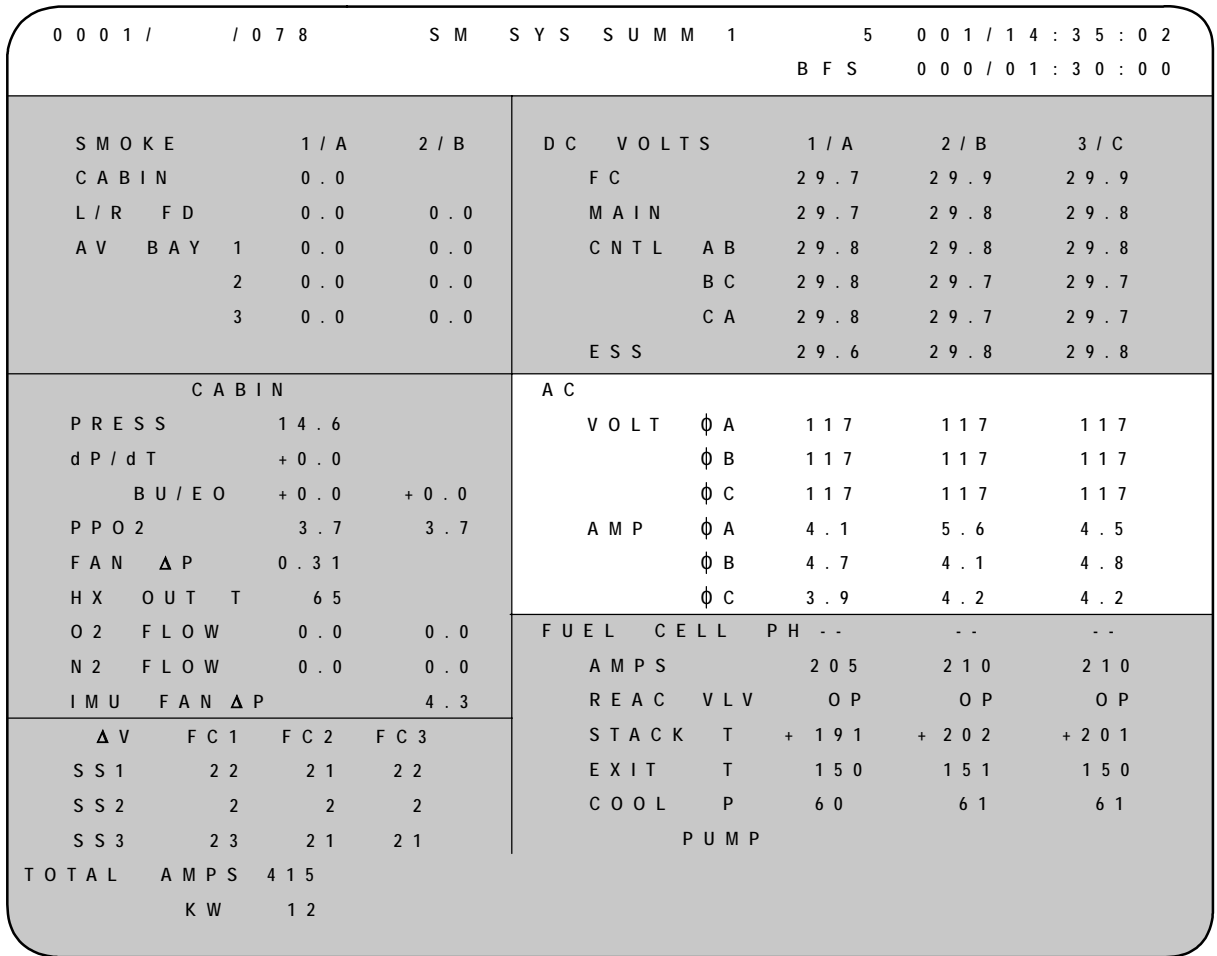

jsc\_12830f\_248.cnv

*Figure 4.2.1-11. The SM SYS SUMM 1 onboard CRT display AC bus parameters* 

4.2.1-19

ww\_Chb\_97.dot

| 2011/                                                        |                                                                                           | /067                                                                |                                                                     | <b>ELECTRIC</b>                                                     |                                                                                                    | $\mathcal{P}$                                          | 224/ 15: 20: 01<br>000/01:30:00                          |                                             |
|--------------------------------------------------------------|-------------------------------------------------------------------------------------------|---------------------------------------------------------------------|---------------------------------------------------------------------|---------------------------------------------------------------------|----------------------------------------------------------------------------------------------------|--------------------------------------------------------|----------------------------------------------------------|---------------------------------------------|
| <b>DC</b><br><b>VOLT</b><br>PCA<br><b>CNTL</b><br><b>ESS</b> | <b>FC</b><br><b>MN</b><br><b>FWD</b><br><b>AFT</b><br><b>AB</b><br><b>BC</b><br><b>CA</b> | 1/A<br>30.2<br>30.1<br>29.8<br>30.0<br>28.9<br>29.0<br>29.0<br>29.2 | 2/B<br>30.2<br>30.1<br>29.8<br>30.0<br>28.9<br>29.0<br>29.0<br>29.2 | 3/C<br>30.3<br>30.2<br>29.9<br>30.2<br>28.9<br>29.0<br>29.0<br>29.1 | AC<br>v<br>⋔<br>A<br>B<br>$\overline{C}$<br>Φ<br>AMP<br>A<br>$\sf B$<br>⋔<br>C<br>⋔<br><b>OVLD</b><br>O/U V | $\mathbf{1}$<br>118<br>117<br>117<br>4.5<br>4.1<br>2.4 | $\overline{2}$<br>117<br>117<br>117<br>2.2<br>4.6<br>2.0 | 3<br>117<br>118<br>116<br>4.0<br>4.5<br>4.7 |
| <b>AMPS</b>                                                  | <b>FC</b><br><b>FWD</b><br><b>MID</b><br><b>AFT</b>                                       | 190<br>116<br>37<br>37                                              | 190<br>122<br>33<br>35                                              | 180<br>134<br>31<br>$6\phantom{1}6$                                 | <b>PAYLOAD</b><br>AFT B<br>С                                                                                | DC                                                     | <b>AMPS</b>                                              |                                             |
|                                                              | <b>TOTAL AMPS</b><br><b>KW</b>                                                            |                                                                     | 561<br>17.0                                                         |                                                                     |                                                                                                    |                                                        |                                                          |                                             |
|                                                              |                                                                                           |                                                                     |                                                                     |                                                                     |                                                                                                    |                                                        |                                                          | jsc 12830f 249.cnv                          |

*Figure 4.2.1-12. The SPEC 67 electric onboard CRT display AC bus parameters* 

4.2.1-20

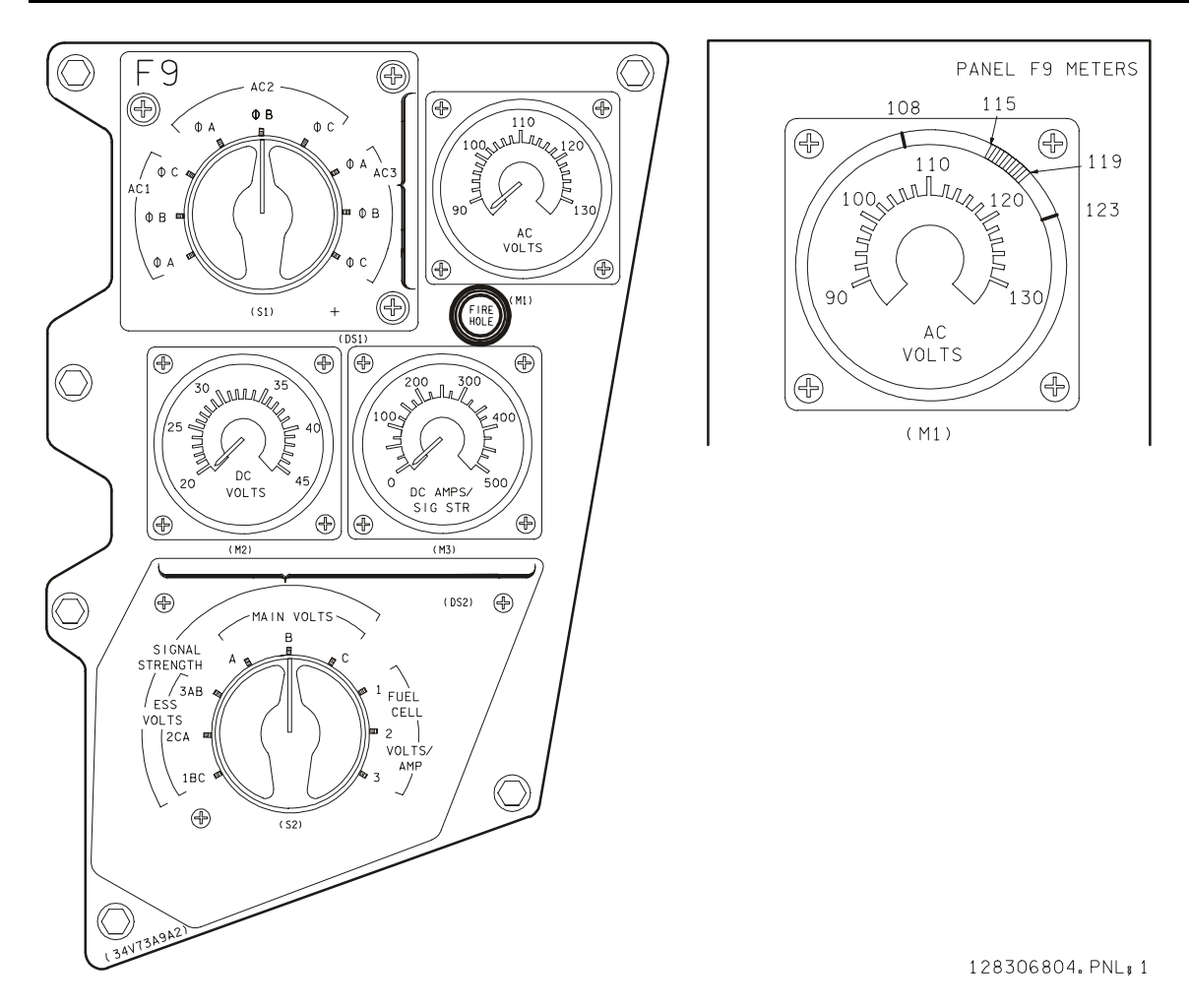

*Figure 4.2.1-13. Panel F9 meter (AC volts)* 

|                                                                                                    | FC_EPDC.msk                           |                                                                                                    |  |  |  |
|----------------------------------------------------------------------------------------------------|---------------------------------------|----------------------------------------------------------------------------------------------------|--|--|--|
| OGMT 257/05:57:10<br>OMET 000/06:34:37                                                                                                    |                                       | F/V 114 /104<br>GN.<br>22                                                                                                    |  |  |  |
| PASS MECO 00:01 OI TFL 199 MM PASS 201                                                                                                    |                                       | 24<br>- SM                                                                                                    |  |  |  |
| BFS MECO<br>D.                                                                                                    |                                       | MM BFS D BF D                                                                                                    |  |  |  |
| DC<br>$-1/2$ -<br>$-1/2 - 2/5 -$<br>5.28 5.12<br>FC KW                                                                                                    | $-2/B- -3/C-$<br>5.12                 | TOTAL AMPS 498.0 KW15.51                                                                                                    |  |  |  |
| 170<br>- 164<br>FC AMPS<br>FOR AMPS 83 73 113<br>MPC AMPS 38 36 9<br>APC AMPS 33 23 17<br>FC % LD 34.1 32.9 32.9<br>$31.0$<br>31.0<br>31.0<br>$---$<br>BUS TIE<br>31.0<br>31.2<br>FC VDC<br>31.0<br>MN VDC<br>30.6<br>MN YES<br>FWD VDC<br>YDC<br>30.6<br>30.7 | -164<br>$---$<br>31.2<br>31.0<br>30.6 | $-2- -3-$<br>FUEL CELL $-1-$<br>203<br>203<br>STK OUT T<br>$203$<br>$182$<br>$151$<br>182<br>-182<br>STK IN T<br>151<br>151<br>EXIT T<br>$\frac{1}{70}$ $\frac{1}{70}$<br>- 70<br>CL RTN T<br>$62.0\quad 62.0$<br>62.0<br>CL PRESS<br>$CL$ PMP $P$ ---<br>$---$<br>$---$<br>$0.40 -$<br>0.40<br>0.40<br>H2 MTR<br>_____ ___<br>O2 VLV                                                                                                    |  |  |  |
| 30.6<br>30.9<br>$DC$ D<br>$R$ SRB $=$<br>$-$ DC D $-/-$<br>L SRB                                                                                                    | 30.7<br>$-7-$                         | $2.83$ $2.67$<br>2.67<br>O2 FLOW<br>O2 CAL FL 3.58 3.45<br>3.45<br>----- ----<br>H2 VLV<br>0.50<br>0.54<br>0.51<br>H <sub>2</sub> FLOW                                                                                                    |  |  |  |
| ESS VDC 29.8 29.9 29.9<br>ESS RPC<br>- ---                                                                                                    |                                       | H2 CAL FL 0.45 0.44<br>0.44                                                                                                    |  |  |  |
| CNTL<br>A—— B—— C—<br>$29.3$ .<br>29.3<br>$-1$<br>29.3<br>29.3<br>$-2$<br>$-3$<br>29.3<br>29.3                                                                                                    | — A<br>29.3<br>29.3<br>29.3           | $1-2$<br>$2 - 3$<br>$\begin{array}{c} 3-1 \end{array}$<br>AMPS<br>$-5$<br>$\overline{0}$<br>$-5$<br>VOLTS<br>0.12<br>0.23<br>0.23<br>12<br>SUBSTK 1<br>16<br>16<br>2<br>24<br>28<br>18<br>з.<br>16<br>20<br>20                                                                                                    |  |  |  |
| $-AC =$<br>$-1 =$<br>$-2 =$<br>$-3 =$<br>$-3 =$<br>$-3 =$<br>$-3 =$<br>$-3 =$<br>$-3 =$<br>$-3 =$<br>$3.\overline{60}$ $4.\overline{96}$<br>$3.44$ $4.64$<br>AMPS A<br>B.<br>3.44<br>-4.80<br>$\mathbf{C}$<br>117.0<br>117.0<br>VAC.<br>Α                      | 3.68<br>3.76<br>3.76<br>3.60<br>117.0 | KOH IN AV 36.55 36.47 36.49<br>OUT AV 36.33 36.38 36.42<br>$SAMPLES/MIN / 25.0$ 4.80                                                                                                    |  |  |  |
| 117.0<br>117.0<br>B<br>117.0<br>117.0<br>C<br>INV/BUS<br>--/-- --/-- --/--                                                                                                    | 117.0<br>117.0                        | $\mathbb{R}^+$<br>CNTLR PWR<br>$-$<br>READY<br>$\frac{1}{2} \left( \frac{1}{2} \right) \left( \frac{1}{2} \right) \left( \frac$<br>$--$<br>STRTUP HTR |  |  |  |
| А<br>$--$ / -- -- / -- -- / --<br>B.<br>$-$ / -- $-$ / -- $-$ / --<br>$\mathbf{C}$                                                                                                    |                                       | - ---<br>PRG SEQ<br>$GP--$<br>$GP--$<br>VLV<br>$GP--$<br>$HTR$ GPC---                                                                                                    |  |  |  |
| SENSOR AUTO AUTO AUTO<br>———<br>O/L<br>O/UV                                                                                                    |                                       | $\begin{array}{ccccc} \text{O2} & \text{VLT} & & 49 \\ \text{H2} & \text{VLT--1} & & 49 \end{array}$<br>$H2 VLT-2$<br>49                                                                                                    |  |  |  |
| $-MTRS - -AC1 - -AC2 - -AC3 -$<br>AV BAY 13.78 -<br>$\overline{B}$                                                                                                    |                                       | $-WLTER - -1 - -2 - -3 -$<br>————<br>PH FC<br>H <sub>2</sub> O LN                                                                                                    |  |  |  |
| $23.74$ $2.3$<br>$33.90$ $B$ $-$<br>$56$ $ B$ $-$<br>$56$ $ B$<br>IMU FAN 4.56<br>HUM SEP<br>CAB FAN 5.50<br>$\overline{\phantom{a}}$<br>FRN LP 12189<br>$\mathbf{B}$<br>22258 B                                                                               | A                                     | 32.8<br>SUP H2O P 32.8<br>2 T H2O P 34.2<br>PRD H2O T 143 143<br>143<br>90 79<br>-90<br>ALT H2O T<br>$77 -$<br>77<br>77<br>RLF VLV T<br>RLF LN T 70                                                                                                    |  |  |  |
| H2O LP 123 $-G$ --<br>$B -$<br>262<br>$- -$<br>$---$ MCA STATUS $---$                                                                                                    | ΟN                                    | 243.<br>RLF NOZ T 243<br>NOZ HTR STATUS<br>A-<br>A-<br>LN/RLF SW CONF                                                                                                    |  |  |  |
| FWD 1<br>————<br>AFT 1<br>2<br>2<br>3<br>з.<br>ŁС<br>MID<br>$\mathbf{1}$<br>2<br>3<br>4                                                                                                    |                                       | MASTER ALARM-<br>ALERT B-<br>$\qquad \qquad -$<br>D<br>BU C/W B-<br>D<br>ALERT<br>- A2<br>- A3<br>- A1<br>- A4<br>. TONE<br>.LIGHT<br>BU C/W                                                                                                    |  |  |  |
| Ver $2,0$                                                                                                    |                                       |                                                                                                    |  |  |  |

*Figure 4.2.1-14. EPS ground display* 

4.2.1-22

# **Verify that this is the correct version before use**

The AC current data shown on the ground and onboard displays is for the AC bus current, not the inverter output current. To improve the overall power factor and to lessen the inverter workload, a 10-microfarad shunt capacitor was added to the inverter output, upstream of the AC bus current sensors (see SSSH drawing 2.3-1, zone P, 6). Inverter load differs from AC bus current as a function of the load power factor (pF). The bus current telemetry reads higher than the actual inverter output current. The following equations show the relationship between the two.

$$
\mathbf{I}_{\text{BUS}} = 2.95 + \sqrt{1 - (pF)^2} + \sqrt{(I_{\text{INV}})^2 - 8.7(pF)^2}
$$
\n
$$
(\mathbf{I}_{\text{INV}})^2 = 8.7 + (\mathbf{I}_{\text{BUS}})^2 + 5.9(\mathbf{I}_{\text{BUS}}) \left(\frac{pF}{|pF|}\right) \sqrt{1 - (pF)^2}
$$

Reference EGIL Flight Rule A9.1.4-5 for more information.

Real-time graphical plots of the AC voltages and currents are available using the EGIL workstation applications RTPlot and PIRT. These plots make it possible for the EGIL/EPS flight controllers to monitor for shorts, equipment power on/power off, and off-nominal conditions and trends.

#### **TITLE**

AC LOADS – EEL

#### *Table 4.2.2-1. Baseline AC loads - electronic equipment list April 1991*

#### **Ascent:**

**Verify that this is the correct version before use** 

Verify that this is the correct version before use

4.2.2-2

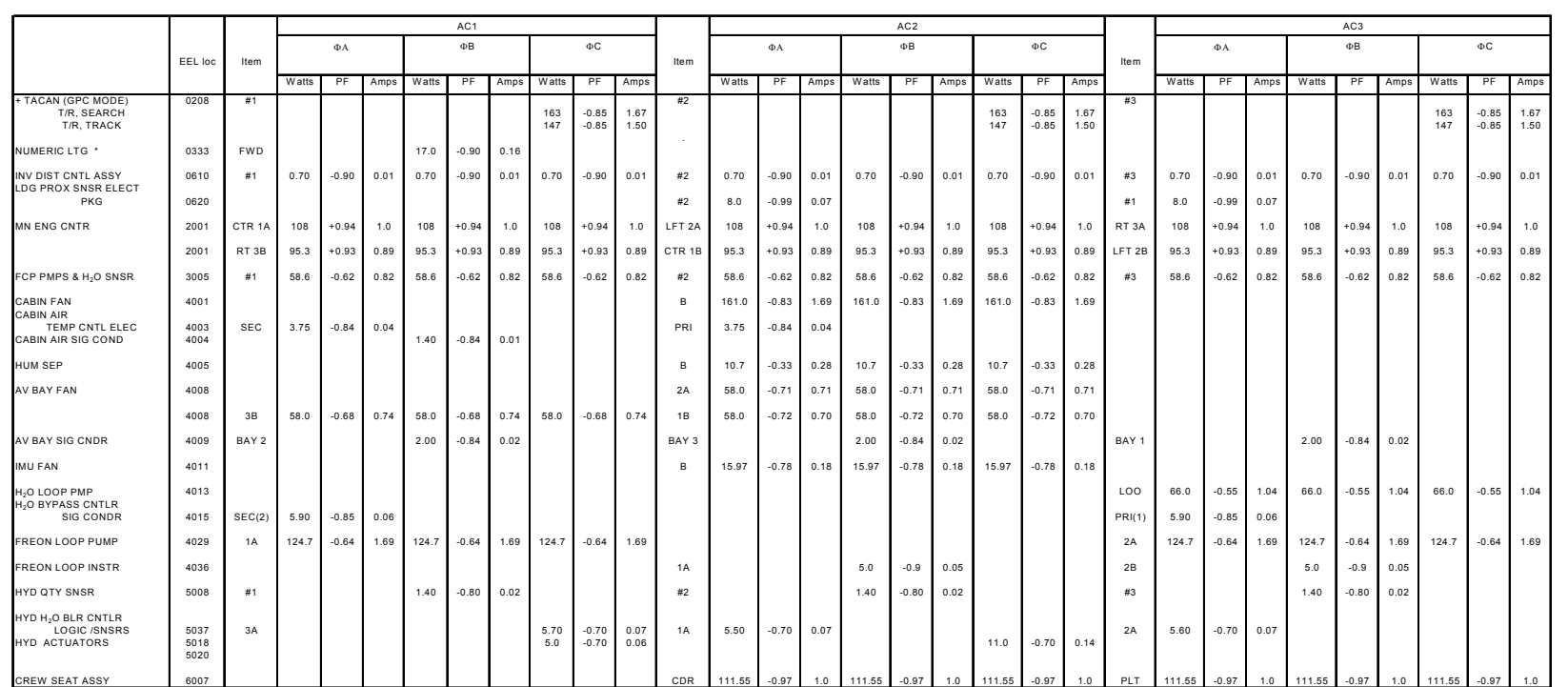

Note: Calculations assume 115V ac.

\*Wattages indicate full bright.

+TACAN may be powered by dc bus.

**Verify that this is the correct version before use** 

Verify that this is the correct version before use

4.2.2-3

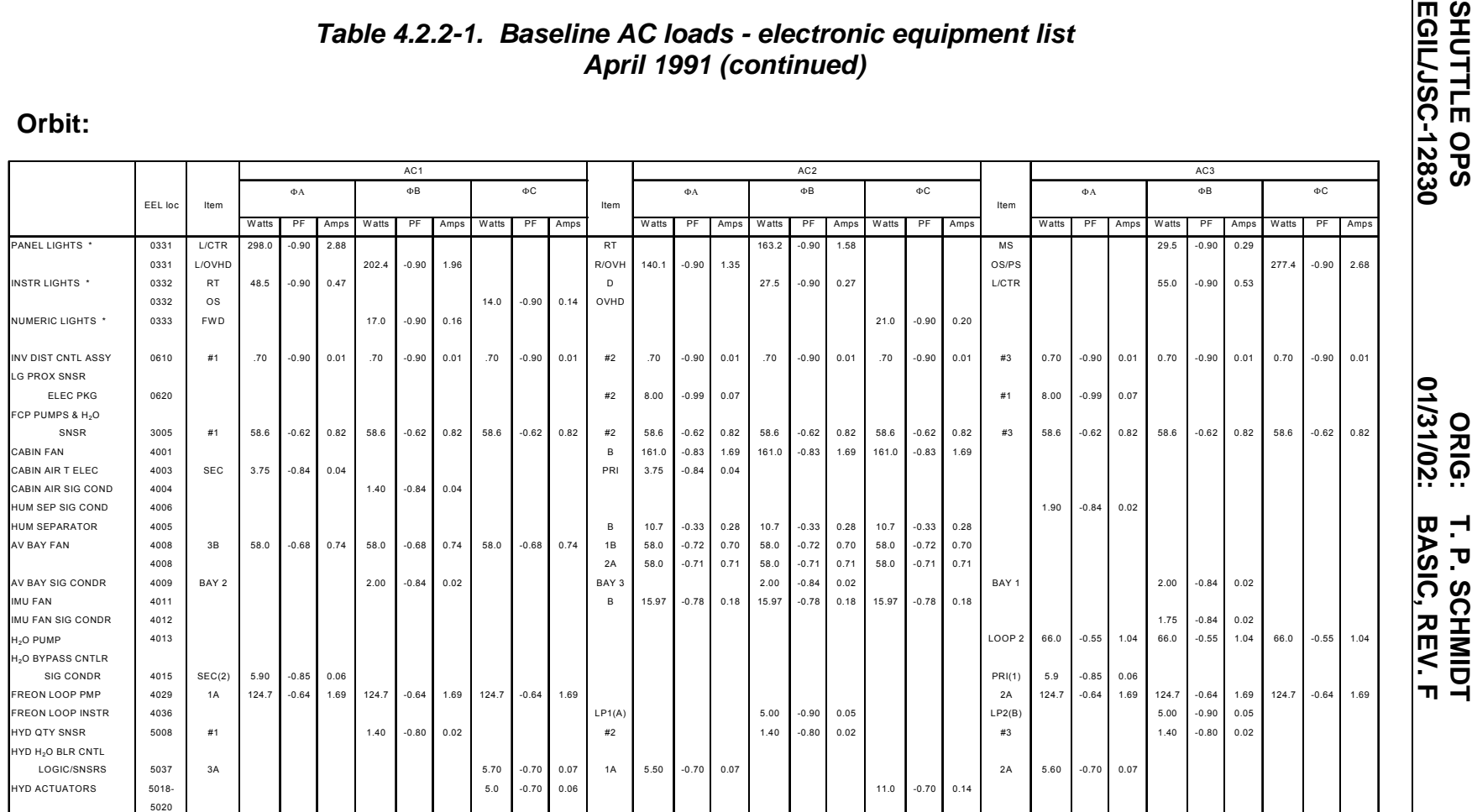

Note: Calculations assume 115V ac.

\*Wattages indicate full bright.

**Entry:**

**Verify that this is the correct version before use** 

Verify that this is the correct version before use

4.2.2-4

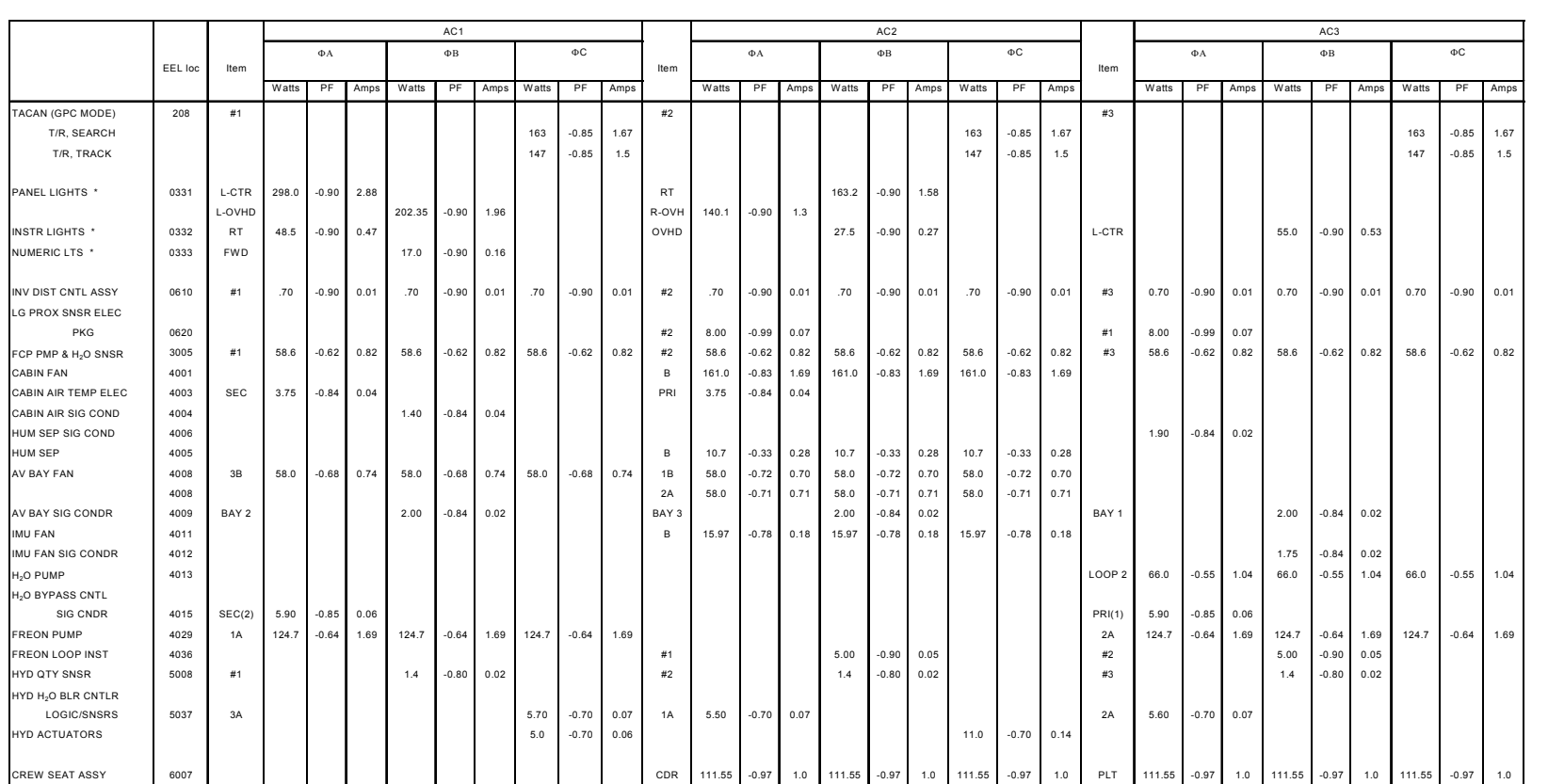

Note: Calculations assume 115V ac.

\*Wattages indicate full bright.

#### **Other ac equipment:**

**Verify that this is the correct version before use** 

Verify that this is the correct version before use

4.2.2-5

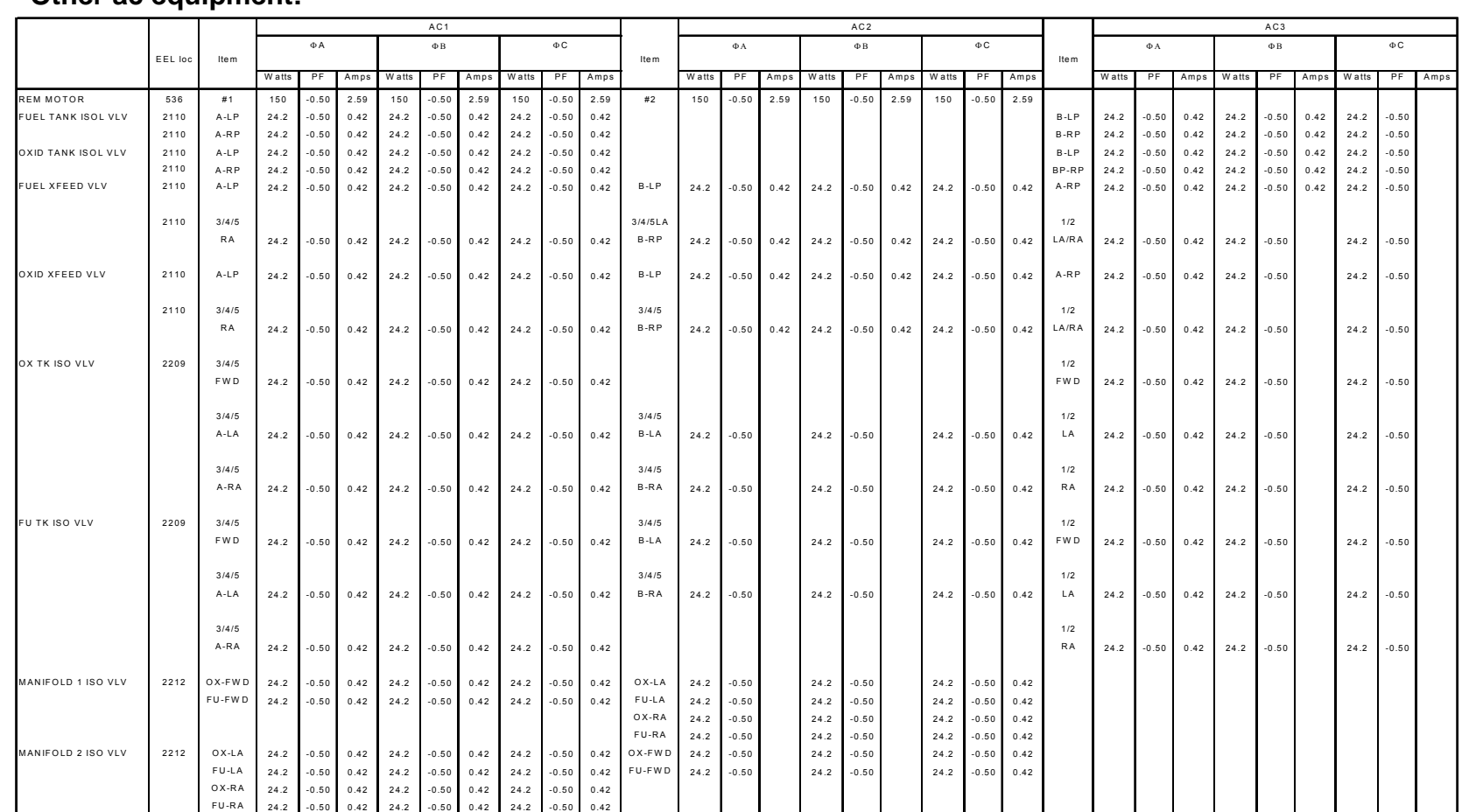

Note: Calculations assume 115V ac.

**Other ac equipment (continued):** 

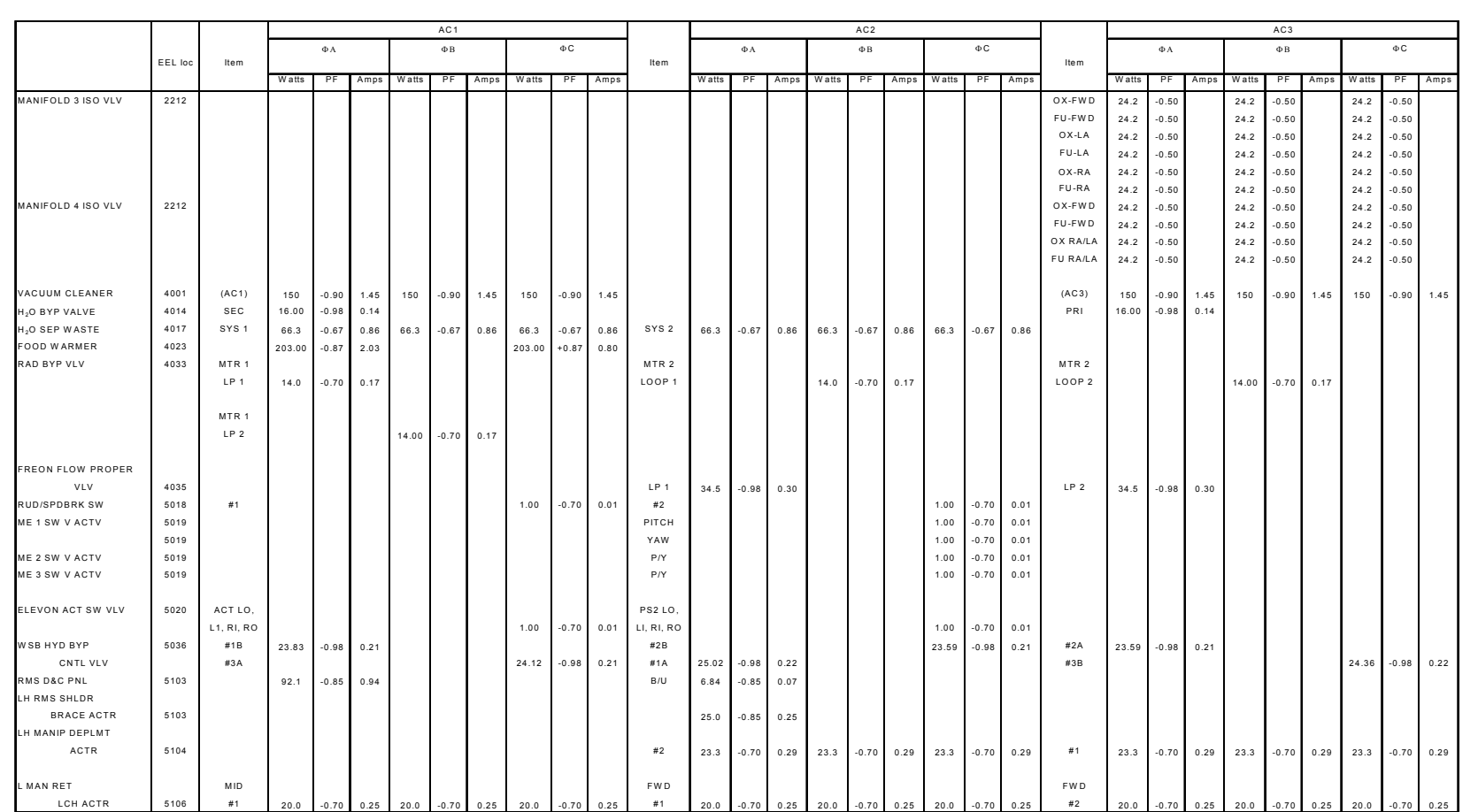

Note: Calculations assume 115V ac.

4.2.2-6

**Other ac equipment (continued):** 

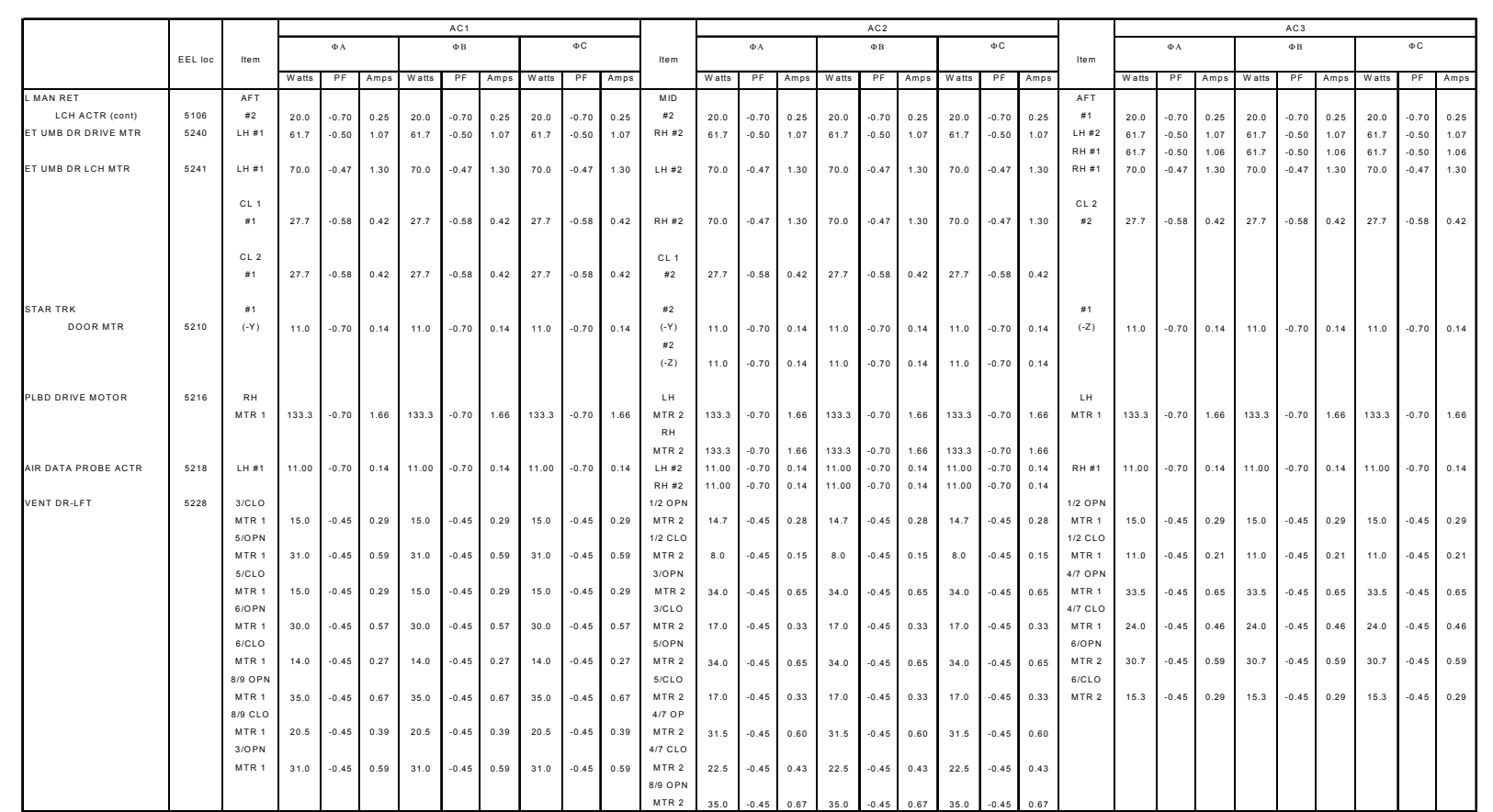

Note: Calculations assume 115V ac.

4.2.2-7

#### **Other ac equipment (continued)**

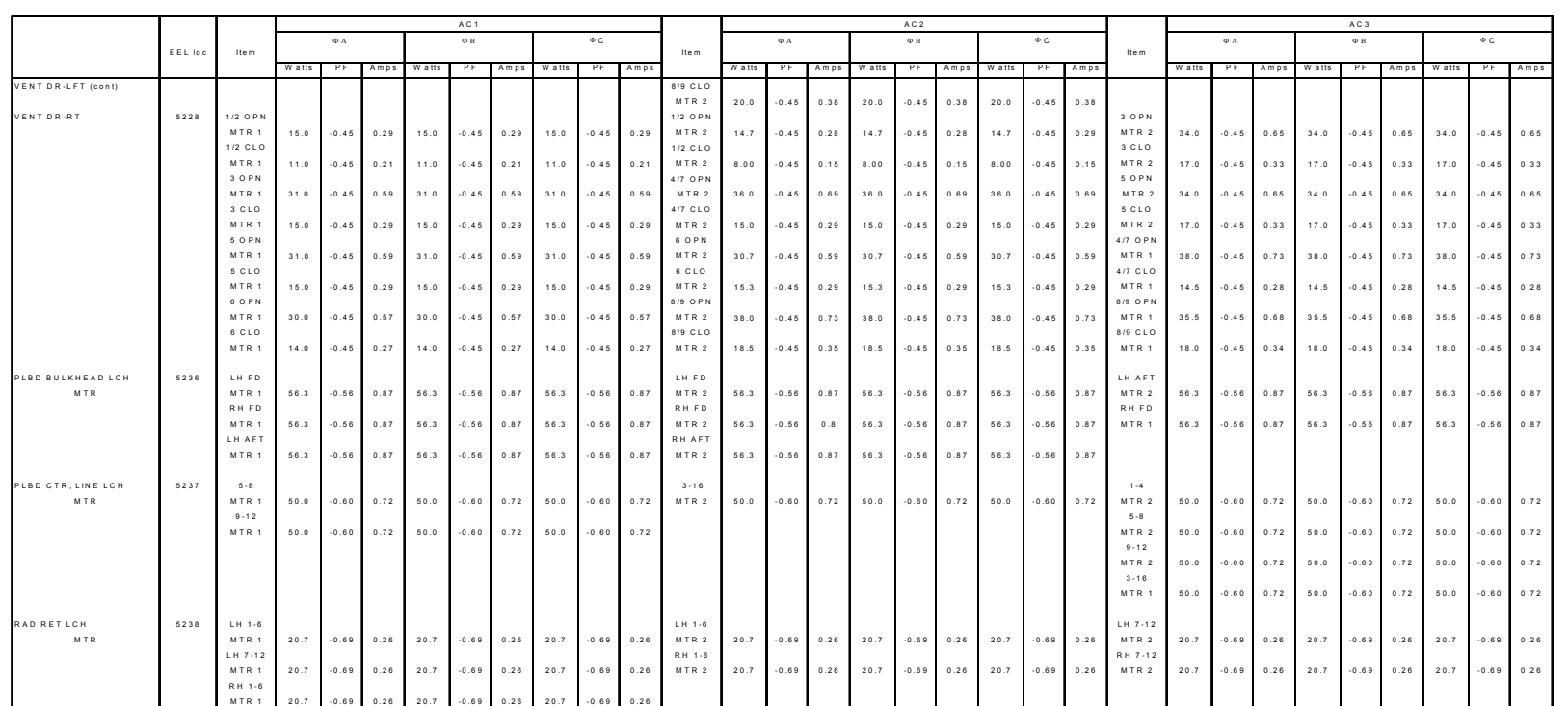

Note: Calculations assume 115V ac.

**Verify that this is the correct version before use** 

Verify that this is the correct version before use

## **Other ac equipment (concluded)**

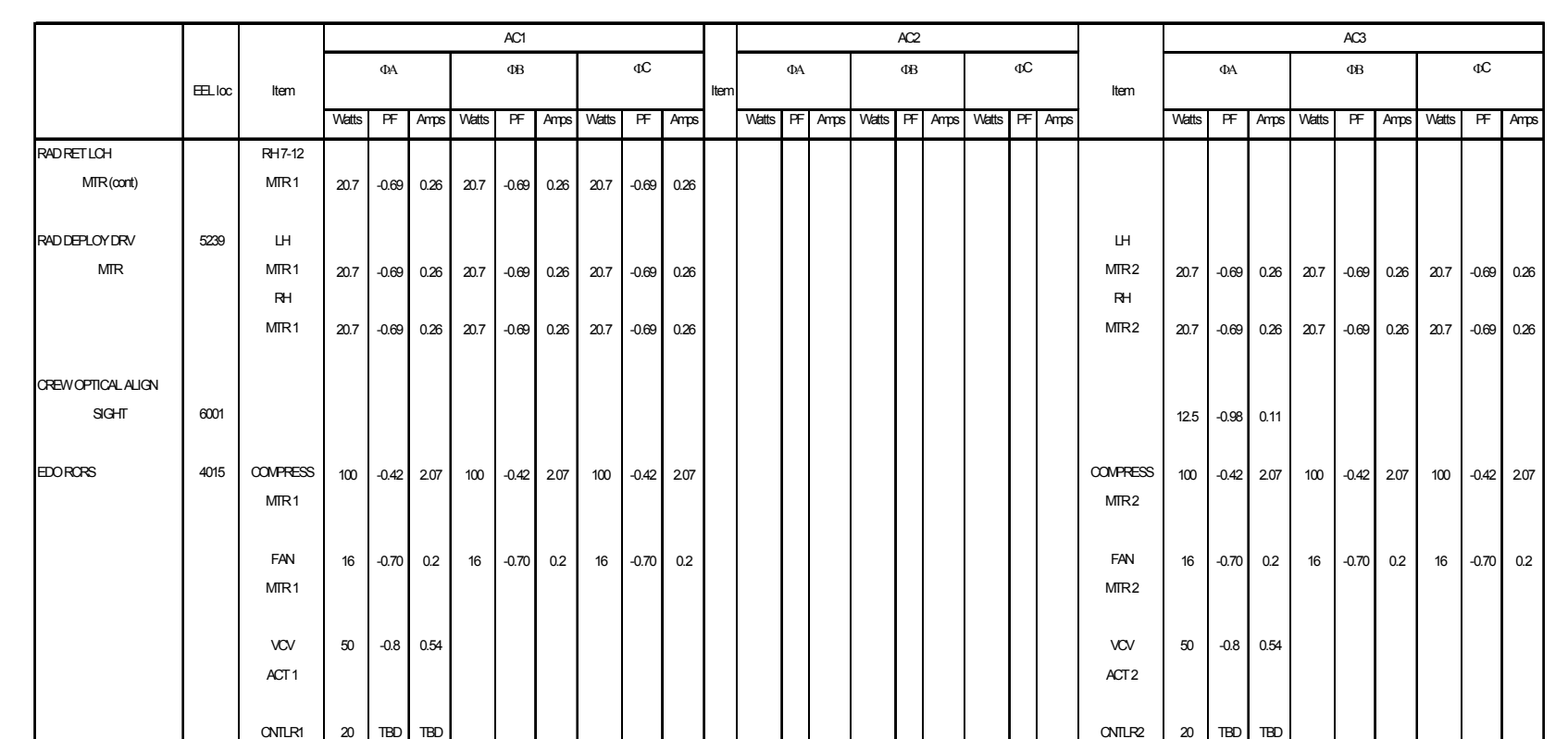

Note: Calculations assume 115V ac.

**Verify that this is the correct version before use** 

Verify that this is the correct version before use

4.2.2-9

#### **TITLE**

AC POWER TRANSFER CABLE

#### **BACKGROUND**

The AC Power Transfer Cable procedure was developed to regain power to an unshorted AC bus. The procedure, MAL EPS SSR-200, was designed to be a standalone procedure with all the necessary bus loss actions included. However, SSR-200 can also be entered from the main bus loss and FPC bus loss actions in the MAL or Entry Pocket Checklist and is performed in the contingency deorbit loss of two fuel cells. MAL EPS SSR-200 is the calling procedure to the IFM Checklist, AC POWER TRANSFER CABLE INSTALLATION, page A-5, which contains the actual procedure for installing the cable.

The AC Power Transfer Cable procedure is performed only for a nonshorted AC bus. The procedure is typically used under the following conditions:

- A. The DC power to the inverters is lost (MN or FPC bus lost).
- B. Two or three of the inverters to a three-phase AC bus are lost.
- C. Failure occurs in another system, requiring power to a single phase for vehicle safety.

The AC Power Transfer Cable connects two AC buses via orbiter utility outlets. The AC power provided by one set of inverters is used to power the other AC bus. For example, AC1 inverters supply three-phase current to the AC1 bus. The AC1 bus supplies threephase current to the AC1 utility outlet on panel F1 or MO52J. One end of the cable is plugged into either the panel F1 or MO52J outlet, and the other end of the cable is plugged into panel A15 or MO13Q AC3 utility outlet. AC1 inverters are now powering both the AC1 and AC3 buses.

#### **CABLE DESCRIPTION**

The AC Power Transfer Cable is 15 feet long and contains two Teflon-coated, 22-gauge twisted wire pairs. Phases A and B are twisted together, and phases C and neutral are twisted together. The plug at each end of the cable is a 10-pin male connector, part number NB6GE12-10PNT, which meets Marshall specification 40M39569. The plug is compatible with the orbiter AC utility outlet sockets for AC1 (F1 or MO52J), AC3 (A15 or MO13Q), and AC2 (Mission Station Patch Panel J37 and Mission Station Patch Panel J36). The four wires of the AC Power Transfer Cable are connected to plug pin A  $(A)$ , pin B (⁄B), pin C (⁄C), and pin J (AC neutral). (Reference Figure 4.2.3-1, utility outlet connector.) The cable is stored in the In-Flight Maintenance (IFM) contingency hose and cable kit.

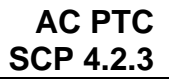

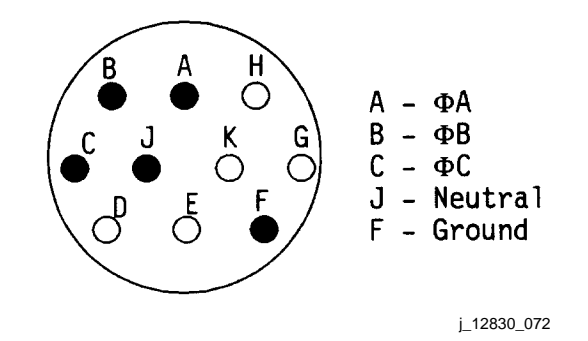

*Figure 4.2.3-1. Utility outlet connector* 

#### **PROCEDURE**

The AC Power Transfer Cable procedure takes 25 minutes for an AC1-to-AC3 installation and 40 minutes for either an AC1-to-AC2 or AC3-to-AC2 installation. Less time is required to connect the AC Power Transfer Cable from AC1 to AC3, because it is connected only to the AC utility outlets. However, to connect one end to AC2, the panel L17 cover at the payload station must be removed to access the AC2 outlet. An alternative would be to connect AC2 to AC3 via the mission station panel. This panel must also be removed to access the panels. It is more desirable to use the AC1-to-AC3 connection, because the commander can easily reset the circuit breakers located on panel L4 from his seat. The circuit breakers for the AC2 connection are on the middeck panel MA73C. Reference Figure 4.2.3-2 for AC1-to-AC3 Power Transfer Cable connection, Figure 4.2.3-3 for AC1-to-AC2 Power Transfer Cable connection, Figure 4.2.3-4 for AC2-to-AC3 Power Transfer Cable connection, and Figure 4.2.3-5 for payload and mission station patch panels.

MAL EPS SSR-200, blocks 2, 3, and 4 perform the bus loss actions for the three-phase AC bus. The fuel cell is shut down, and Environmental Control and Life Support System (ECLSS) three-phase rotating equipment is unpowered and swapped to another AC bus. Blocks 5, 6, and 7 unpower all single-phase loads on the failed AC bus.

Blocks 8, 10, and 11 disconnect and unpower the failed AC bus inverters. The AC bus sensor is taken off, the inverters are disconnected from their AC buses, and the inverter power is then turned off. The inverters are disconnected from their associated buses prior to connecting the Power Transfer Cable because of possible differences in phase relationship between the two different three-phase AC buses. The inverters are unpowered; because an inverter that remains powered but is not connected to its associated bus will still draw current, creating an unnecessary load on the orbiter.

Blocks 11, 13, and 14 perform the IFM and take the failed AC bus sensor to monitor. The IFM procedure can be found in the IFM Checklist, page A-5. The IFM procedure connects one end of the AC Power Transfer Cable to the AC bus utility outlet associated with the unpowered AC bus and the other end to the AC bus utility outlet with good power.

#### **Verify that this is the correct version before use**

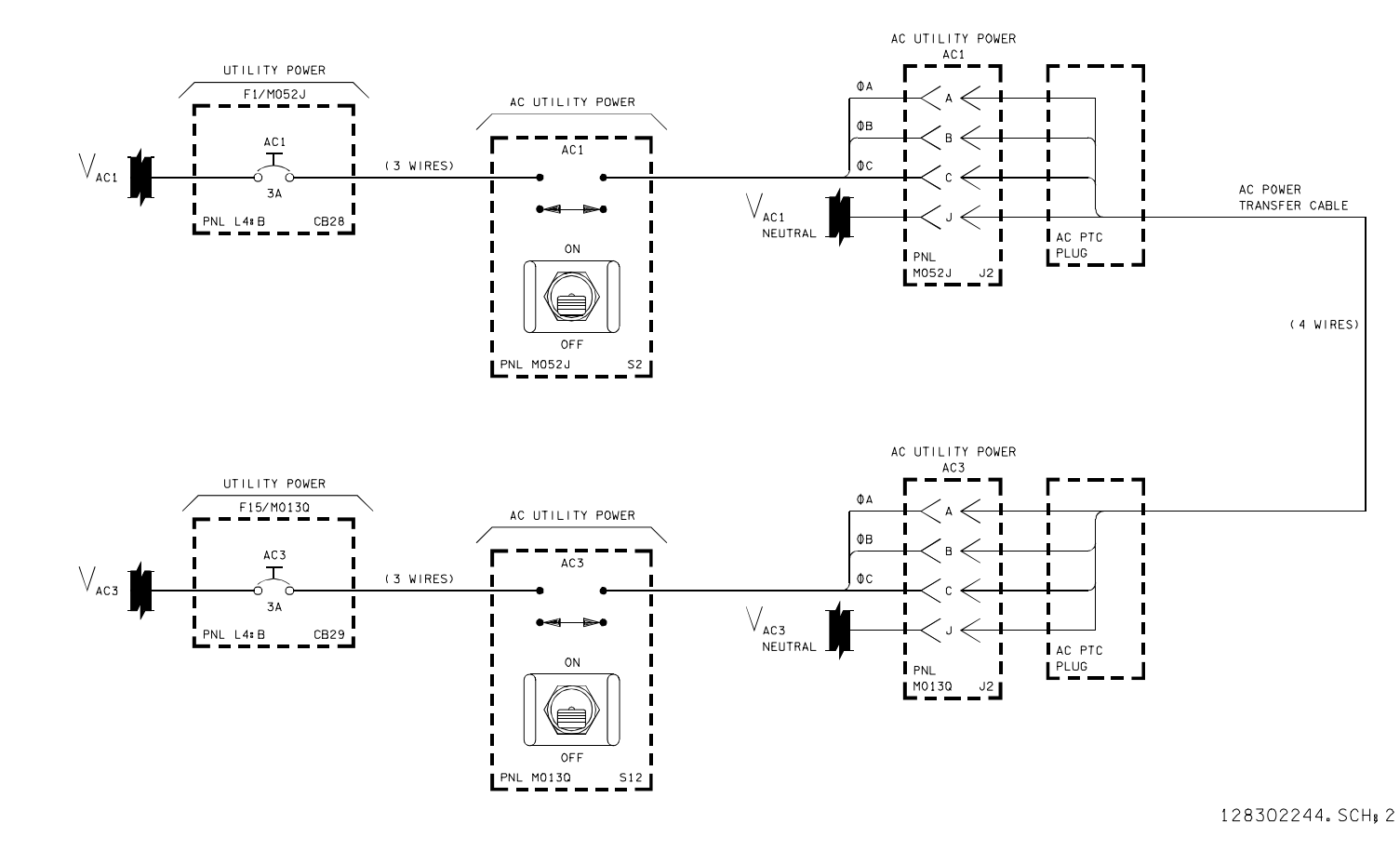

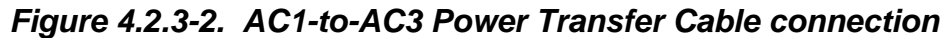

4.2.3-3

**SHUTTLE OPS<br>EGIL/JSC-12830 EGIL/JSC-12830 SHUTTLE OPS** 

**01/31/02: ORIG:** 

**BASIC, REV. F K. MILLER** 

BASIC, REV. F K. MILLER

**SCP 4.2.3 AC PTC**

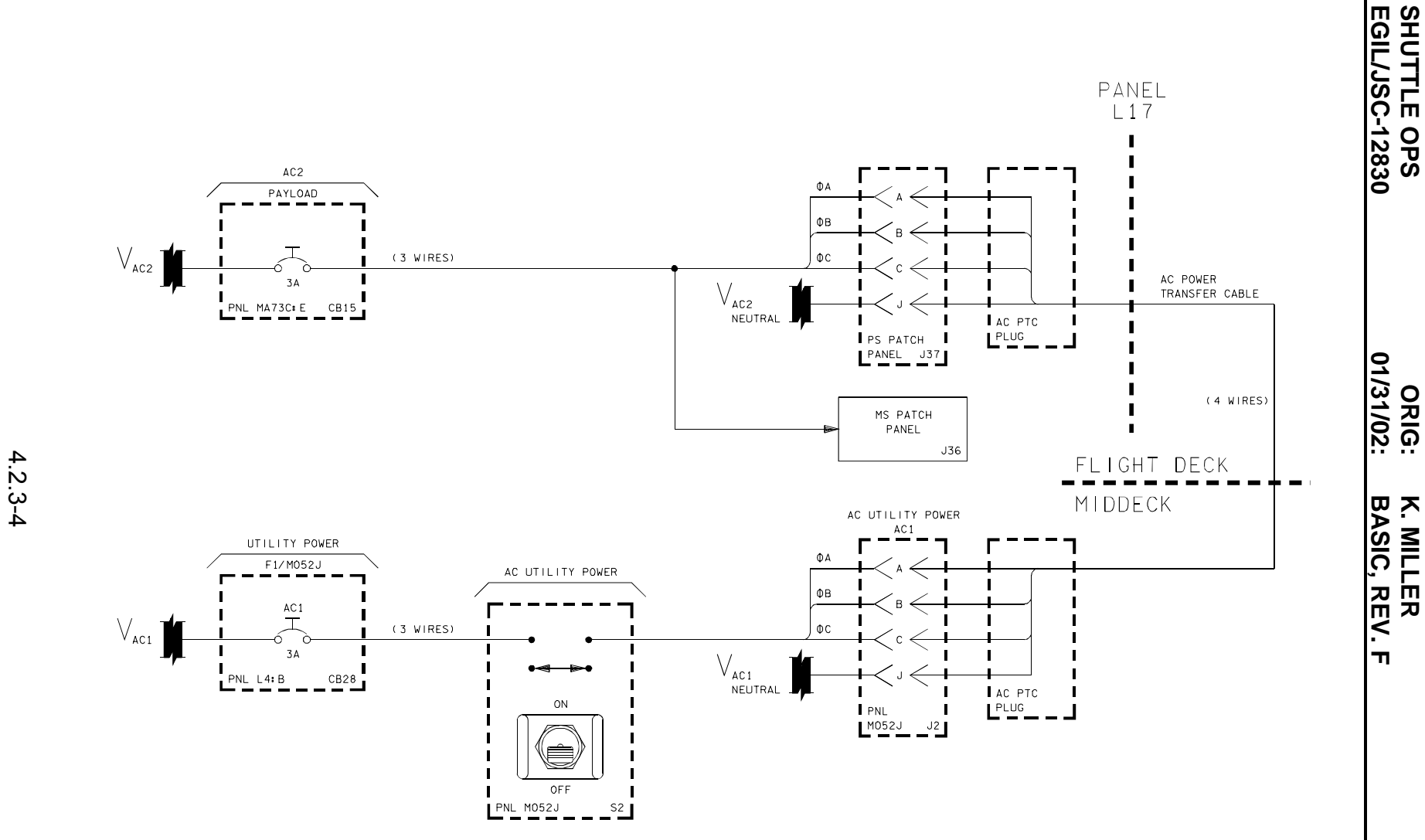

128302243. SCH; 3

*Figure 4.2.3-3. AC1-to-AC2 Power Transfer Cable connection* 

**SCP 4.2.3 AC PTC**

**K. MILLER** 

**SHUTTLE OPS** 

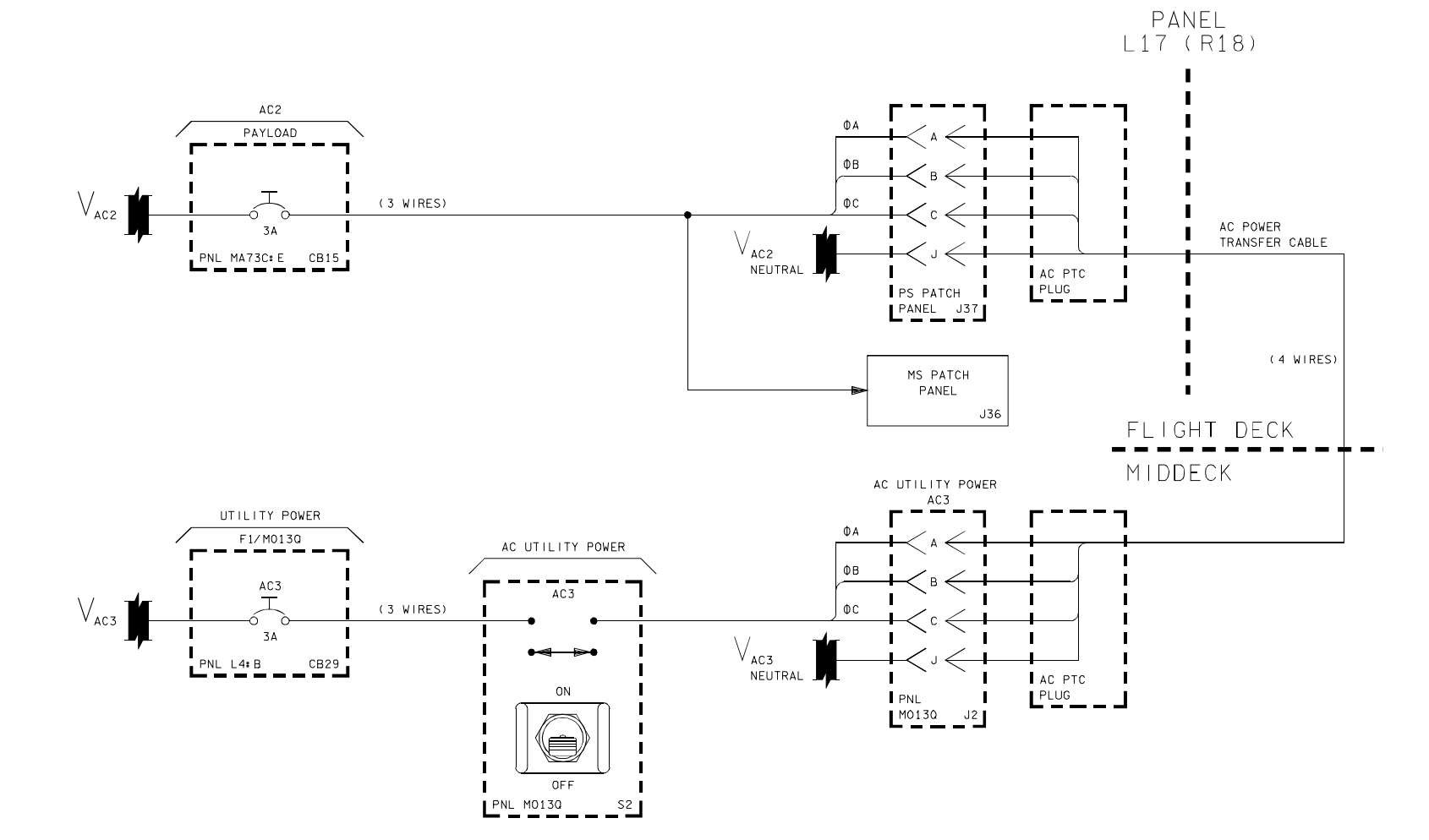

128302245. SCH; 2

*Figure 4.2.3-4. AC3-to-AC2 Power Transfer Cable connection* 

4.2.3-5

**SCP 4.2.3 AC PTC**

**EGIL/JSC-12830 SHUTTLE OPS** 

**SHUTTLE OPS<br>EGIL/JSC-12830** 

**01/31/02: ORIG:** 

**BASIC, REV. F K. MILLER** 

BASIC, REV. F K. MILLER

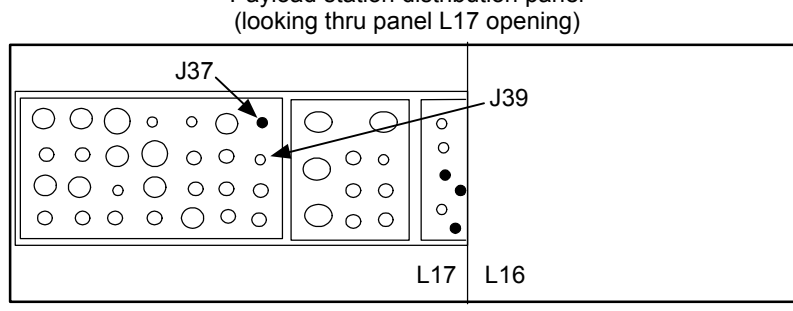

Payload station distribution panel

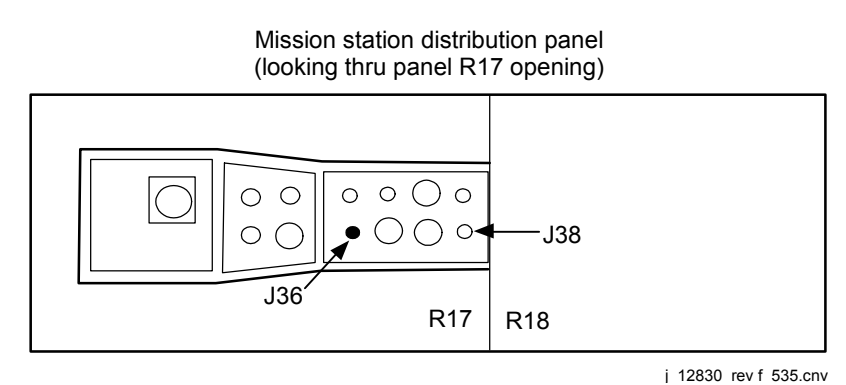

*Figure 4.2.3-5. Connector locations on payload and mission station panels* 

The IFM procedure connects and properly secures the Power Transfer Cable. It is written in two parts: the first section is for an AC1-to-AC3 connection, and the second section is for an AC2-to-AC1 (AC3) connection. The procedure verifies that the utility outlet power is off and the associated circuit breakers are open. The cable is then connected between the two outlets and secured. The circuit breakers are closed, and with an MCC GO, the utility power is turned on. An AC2-to-AC1 (AC3) connection requires additional steps to remove the panel to access the AC2 outlet. These additional steps are found in the procedure.

When the cable is installed and the utility power is turned on, the voltage of the unpowered AC bus is recovered, indicating a good AC Power Transfer Cable installation. This voltage is actually the voltage of the AC bus providing power (they should be equivalent). The AC amps of the unpowered bus will remain zero; any loads that are turned on to the unpowered AC bus will be reflected in the AC bus providing power. For example, for an AC1 (unpowered bus) –to–AC3 (good bus) connection, when FC1 is restarted, the FC1 pumps startup will be on the AC3 amps.

When the AC Power Transfer Cable has been successfully installed, the procedure determines if the upgraded av bay fan or cabin fan operation is required on the bus regained by the transfer cable. These large three-phase motors will be operated only if the redundant fan is lost. Due to the limitations on the 3-amp circuit breaker at the utility

#### 4.2.3-6

### **Verify that this is the correct version before use**

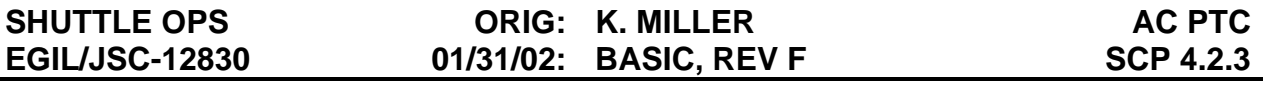

outlet, the loads must be kept under 3 amps per phase. If they are required, other loads on the transfer cable will have to be unpowered. In this case, the only two continuous loads allowed will be the fuel cell pumps and the required fan. Blocks 12, 15, and 16 open the AC three-phase MCA power circuit breakers to prevent any of the loads powered through them from being powered (vent doors, payload bay doors, Payload Retention Latch Assemblies (PRLAs), Manipulator Retention Latches (MRLs), etc.).

Blocks 17 and 19 ask if MNA or MNB (respectively) are shorted. If the main bus is shorted, blocks 22 and 23 are used to determine which equipment can be operated via the transfer cable. They list all the single and three-phase continuous, intermittent, and contingency equipment loads. If the main bus is not shorted, FC1 or FC2 will be started by performing EPS SSR-6 FC POWERUP. When the fuel cell is started, blocks 22 and 23 are used to determine which equipment can be operated via the transfer cable, in addition to the fuel cell pumps.

In the case of FC/MNC/AC3, there is not a block to identify if the MNC is shorted. This is because the capability exists to connect FC3 directly to the primary payload bus. Block 21 performs EPS SSR-6 FC POWERUP to regain FC3 (SSR-6 will tie FC3 to MNB via the primary payload for a shorted MNC). When the fuel cell is restarted, block 24 can be used to determine which equipment can be operated via the transfer cable, in addition to the fuel cell pumps.

#### **AC POWER TRANSFER CABLE LOAD MANAGEMENT**

The total load capability of the AC bus powered via the transfer cable is 3 amps per phase because of the 3-amp circuit breaker protection on the utility outlets. The loading must be minimized to avoid exceeding the 3 amps per phase limitation. The busloading table is provided in the SSR to assist in determining which equipment is to be repowered in order to prevent tripping of the AC utility outlet circuit breakers.

It is acceptable to operate the vent doors during entry on the bus regained by the transfer cable if only the fuel cell pumps and single-phase signal conditioners are running on that AC bus. The AC amps may peak as high as 5.1 amps per phase for 1 second (dual motor ops). That amount of current versus the run time does not exceed the circuit breaker thermal trip limitations, and the circuit breakers should not open. However, if another failure dictates running another piece of equipment on the AC bus recovered via the transfer cable, certain vent door circuit breakers should be opened (reference blocks 12, 15, and 16 of SSR-200).

The AC bus that repowers a failed AC bus via the transfer cable must supply current to its own load plus up to 3 amps per phase to the repowered AC bus. Flight Rule A9.1.4-5 states that the inverter output power capability is 7.7 (6.76) amps continuous. The inverter amps have to be managed to stay below the 6.76 amps per phase.

#### **HIP POCKET IFM**

The AC3 Payload 3⁄ power, pin J38 on the Mission Station Patch Panel and pin J39 on the Payload Station Patch Panel, are keyed differently than the transfer cable. Therefore, the AC Power Transfer Cable cannot be used for those connectors. A hip pocket IFM exists that uses four pin-to-pin 22-gauge jumper wires in lieu of the transfer cable. This is an alternate method to connect AC2 (J37) to AC3 (J39) on the Payload Station Distribution Panel or to connect AC2 (J36) to AC3 (J38) on the Mission Station Distribution Panel. A ganged 3 amps per phase circuit breaker on panel MA73C:E provides AC2 power to the Mission Station and Payload Station panels. A ganged 3 amps per phase circuit breaker on panel MA73C:E provides AC3 power to the mission station and payload station panels. If any payload equipment is using the payload three-phase power, they must be disconnected to perform the IFM. The total load on the four pin-to-pin connections is still limited to 3 amps per phase because of circuit breaker restrictions.

#### **REFERENCES**

Flight Rules A9.1.4-5B, AC Inverter Thermal Life.

Flight Rules A9.1.4-8, AC Power Transfer Cable.

MAL EPS SSR-200.

IFM Checklist, AC Power Transfer Cable Installation.

SSSH, Section 2.

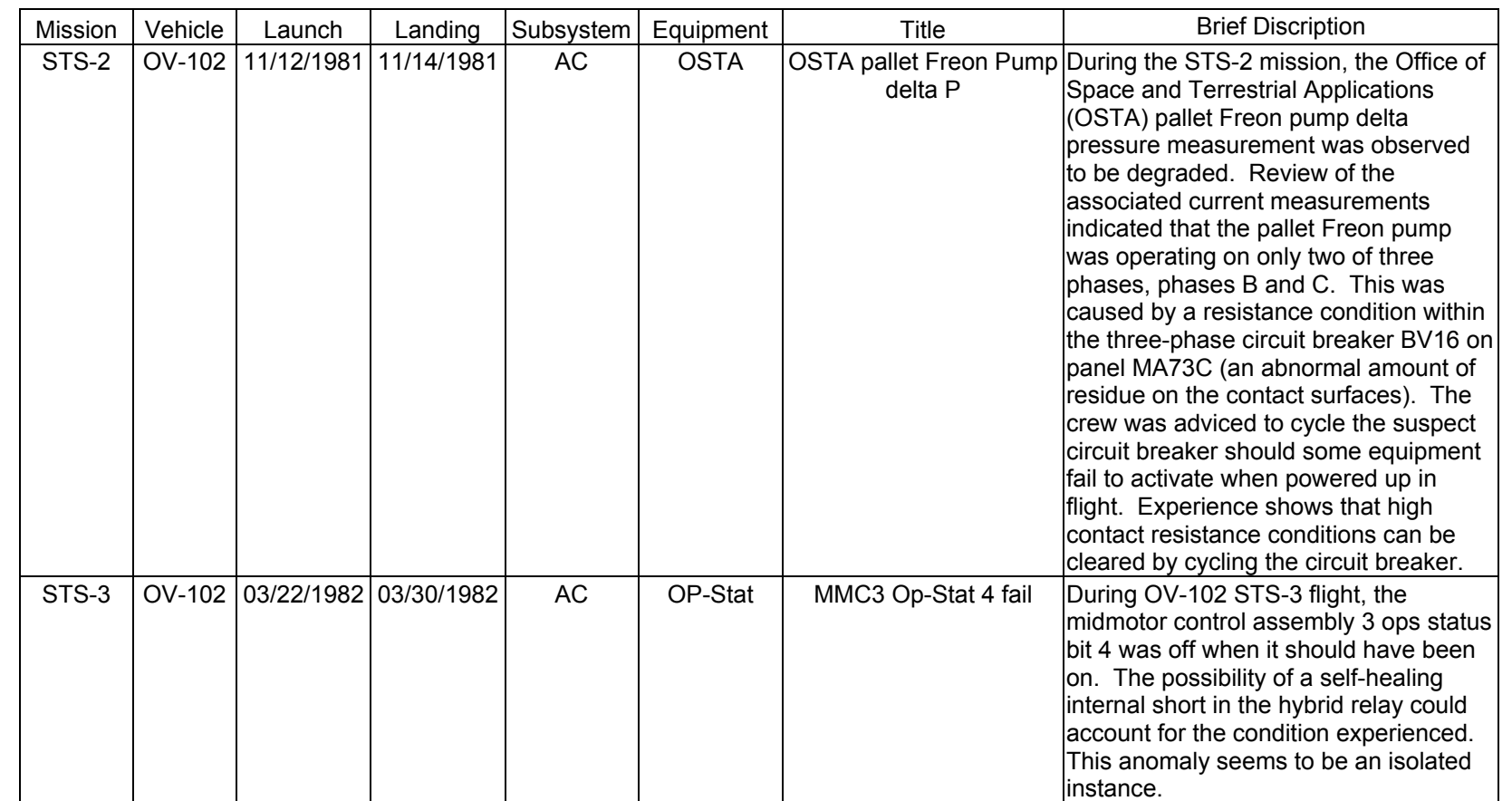

**11/17/03: ORIG:**

**REV. F PCN-1 T. D. FLOWERS**

T. D. FLOWERS<br>REV. F PCN-1

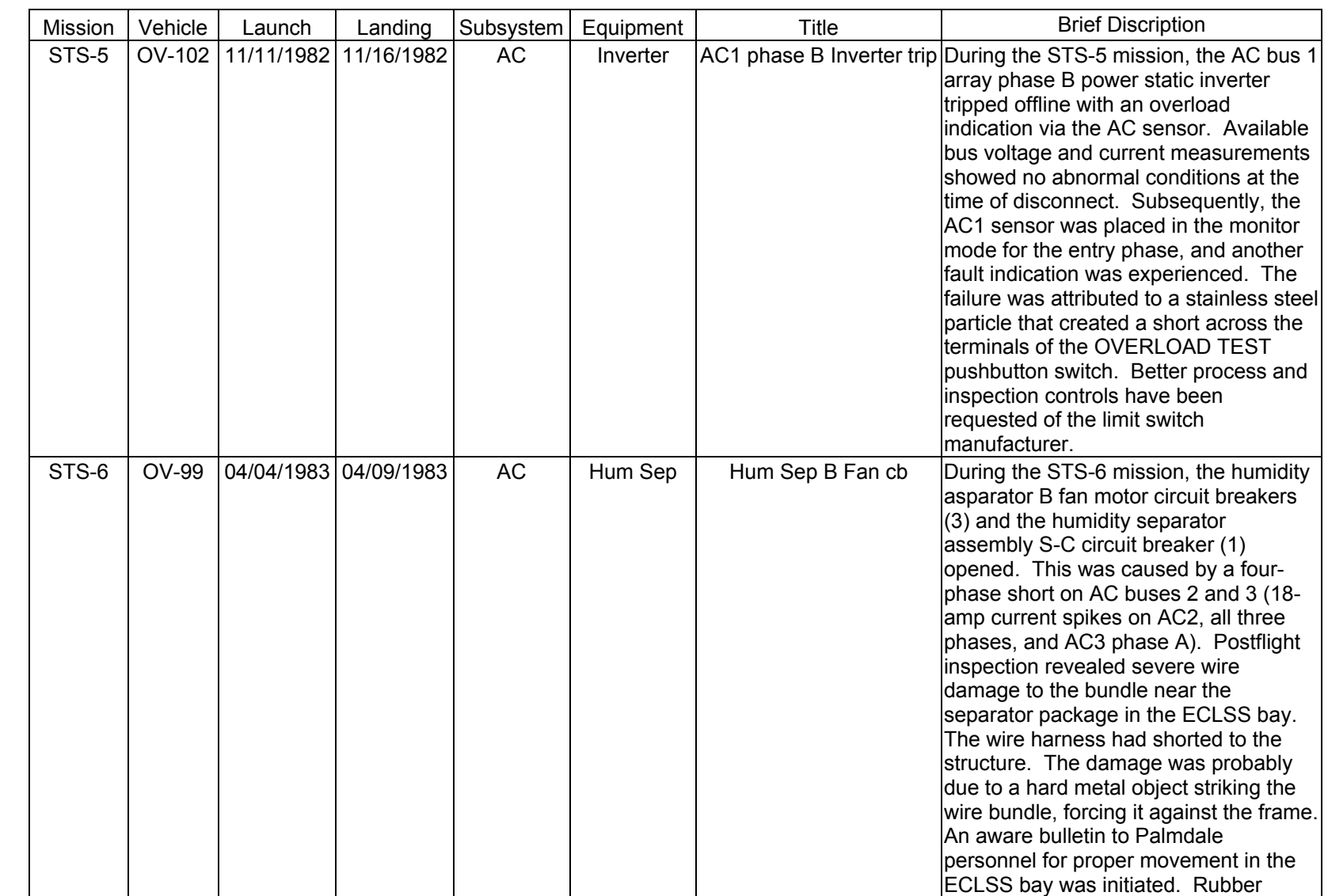

**AC FAILURE**<br>SCP 4.2.4 **AC FAILURE**

SHUTTLE OPS<br>EGILJSC-12830 **EGIL/JSC-12830 SHUTTLE OPS** 

**11/17/03: ORIG:**

**REV. F PCN-1 T. D. FLOWERS**

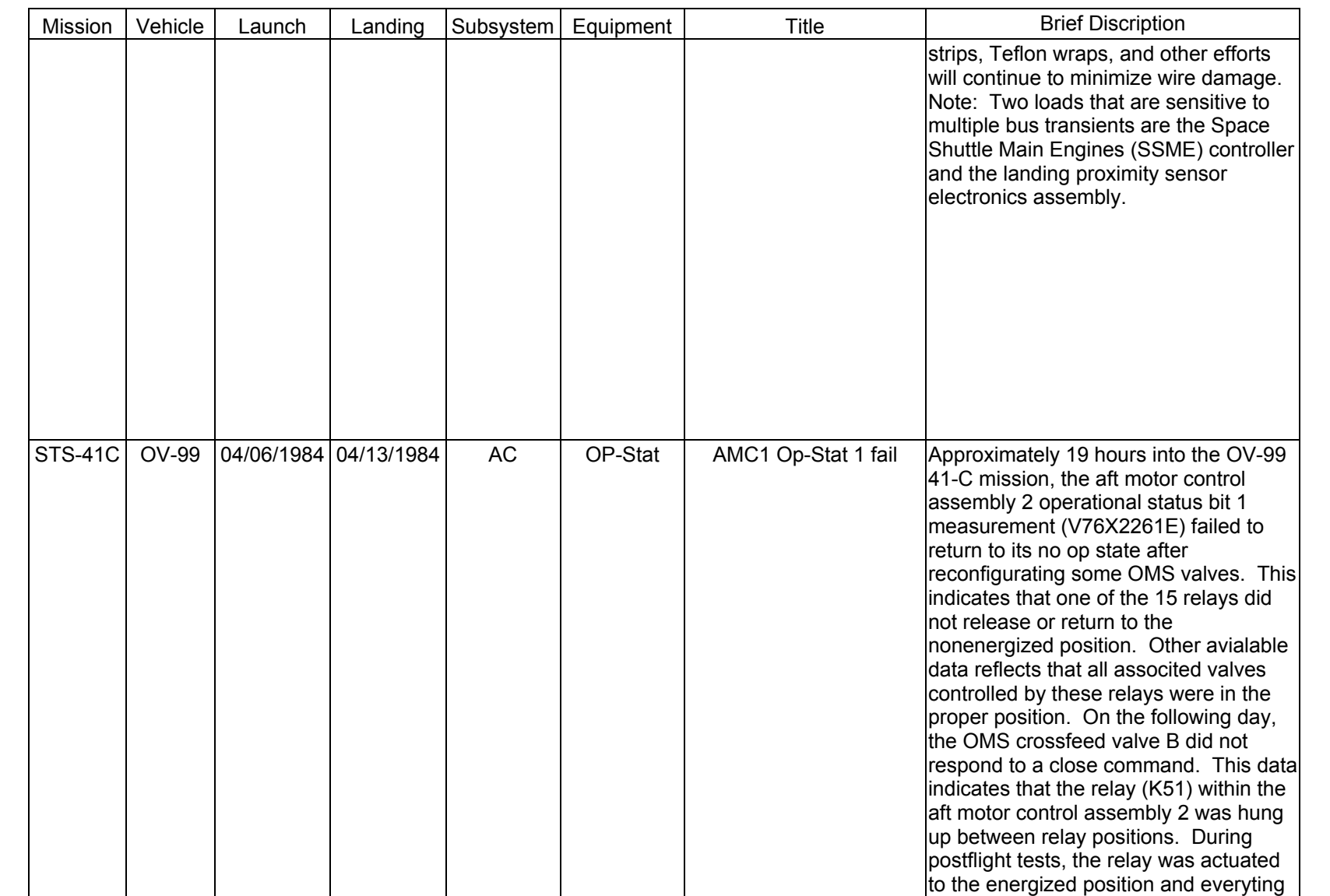

**AC FAILURE**<br>SCP 4.2.4 **AC FAILURE**

SHUTTLE OPS<br>EGILJSC-12830 **EGIL/JSC-12830 SHUTTLE OPS** 

**11/17/03: ORIG:**

**REV. F PCN-1 T. D. FLOWERS**

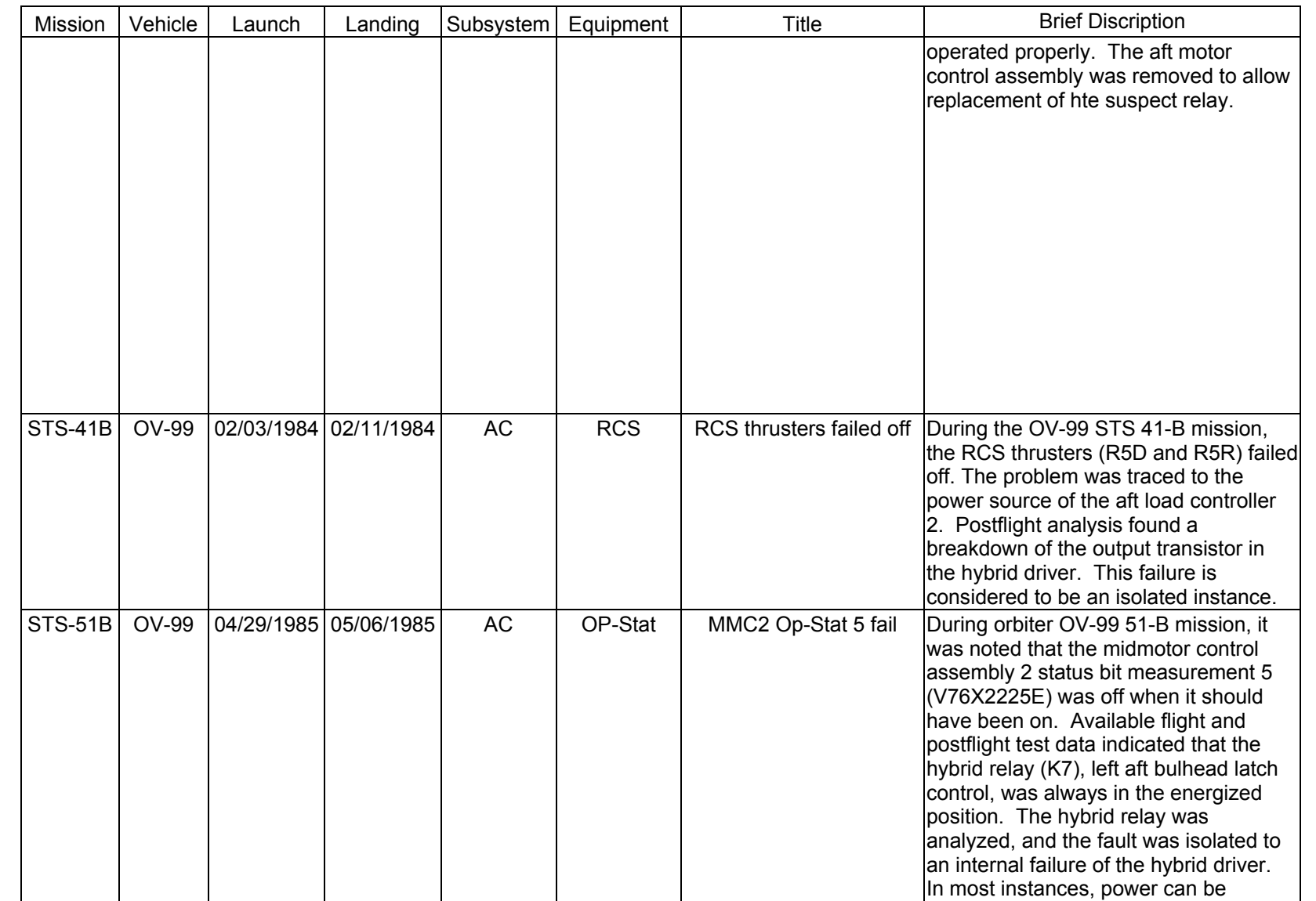

SHUTTLE OPS<br>EGILJSC-12830 **EGIL/JSC-12830 SHUTTLE OPS** 

**11/17/03: ORIG:**

**REV. F PCN-1 T. D. FLOWERS**

AC FAILURE<br>SCP 4.2.4 **AC FAILURE**

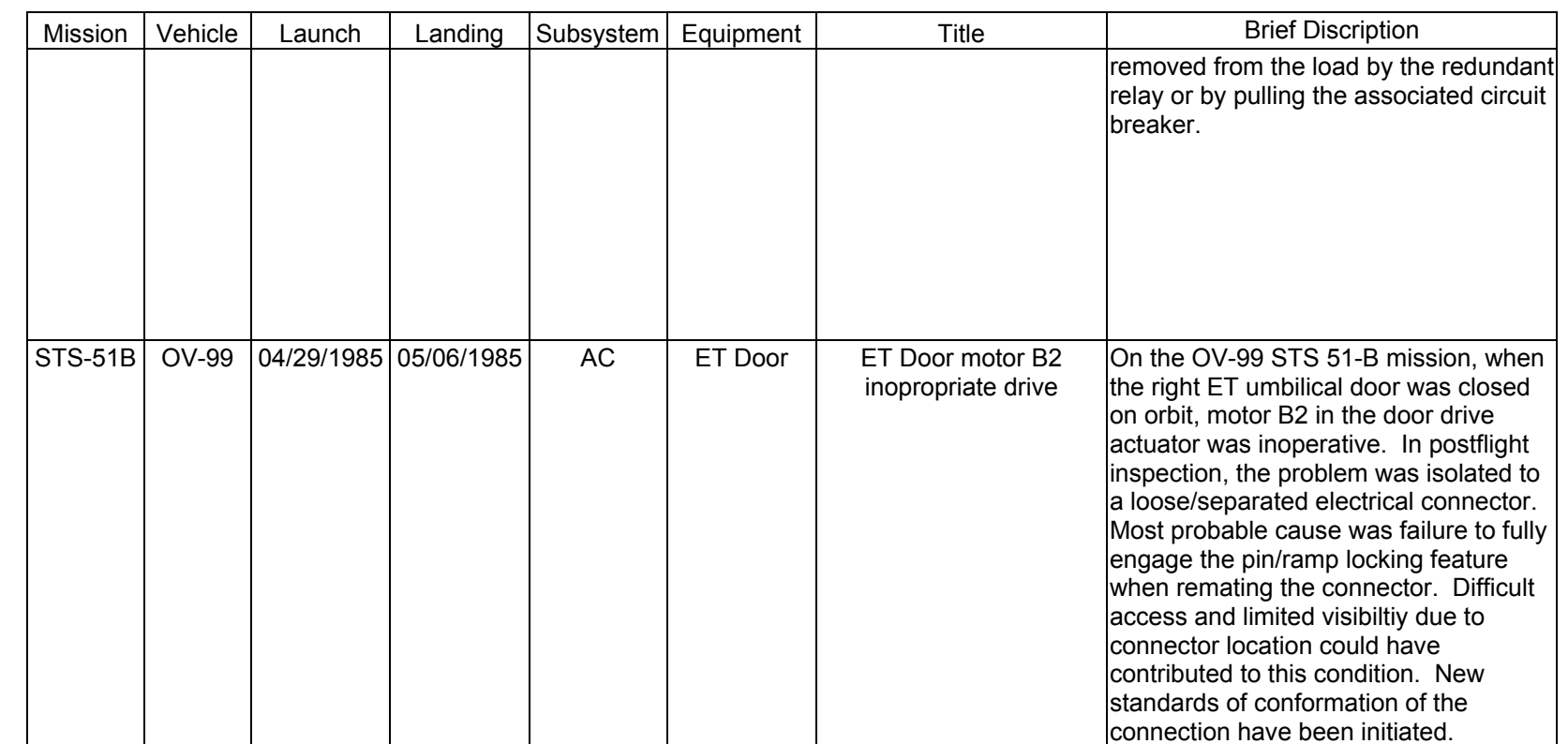

**REV. F PCN-1 T. D. FLOWERS**

**11/17/03: ORIG:**

AC FAILURE<br>SCP 4.2.4 **AC FAILURE**

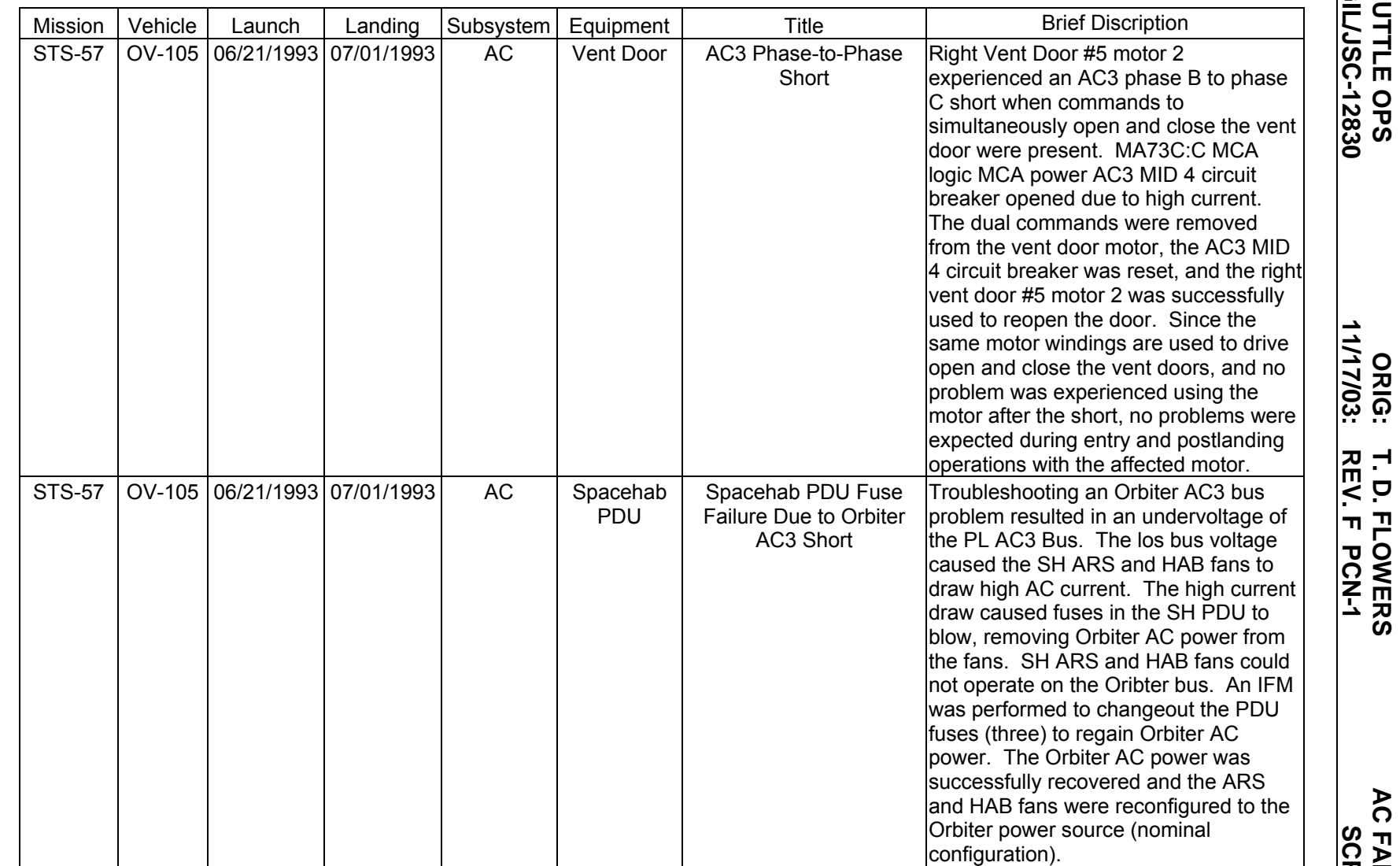

**11/17/03: ORIG:**

**REV. F PCN-1 T. D. FLOWERS**

**AC FAILURE**<br>SCP 4.2.4 **AC FAILURE**

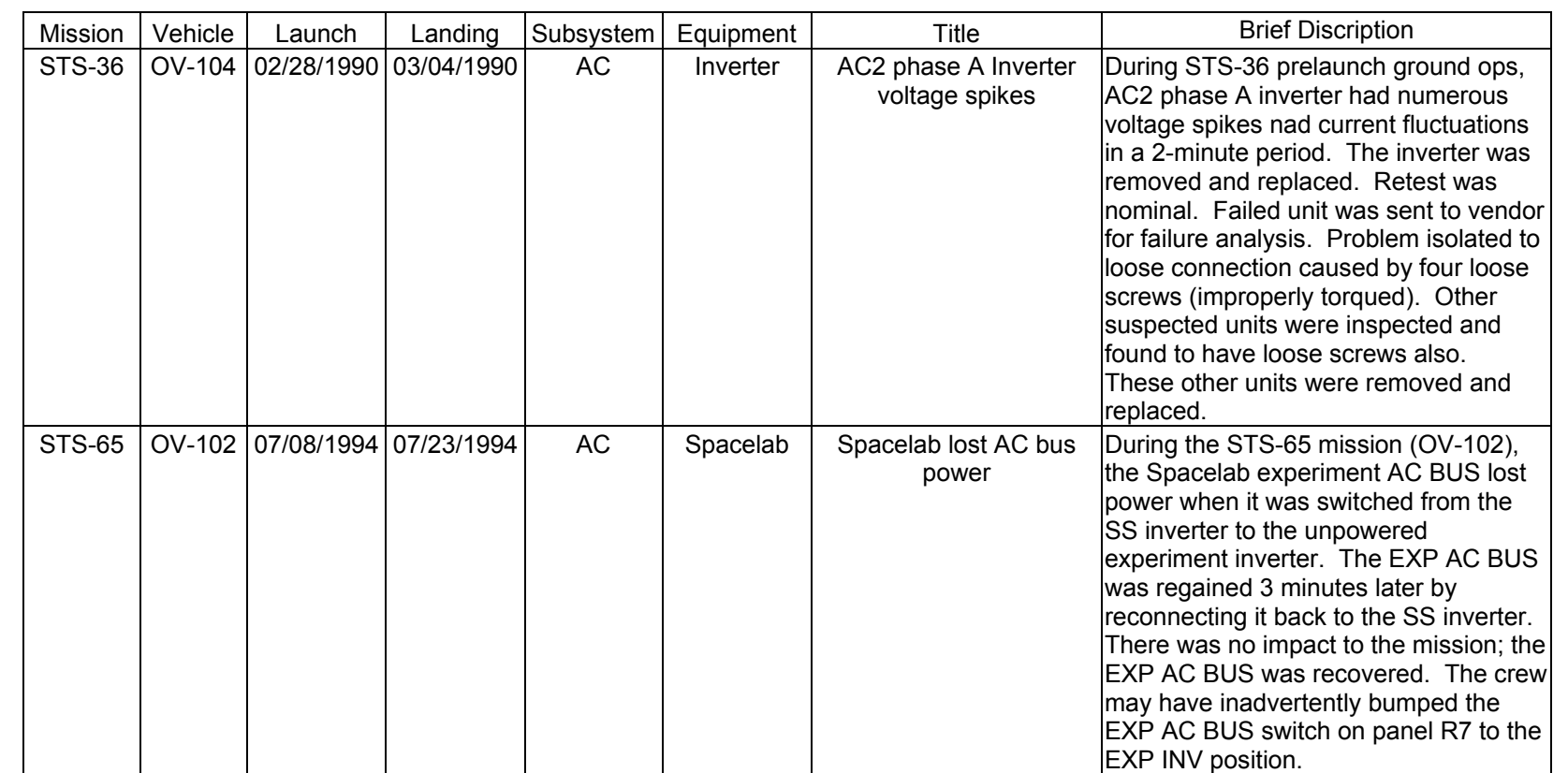

**11/17/03: ORIG:**

**REV. F PCN-1 T. D. FLOWERS**

T. D. FLOWERS<br>REV. F PCN-1

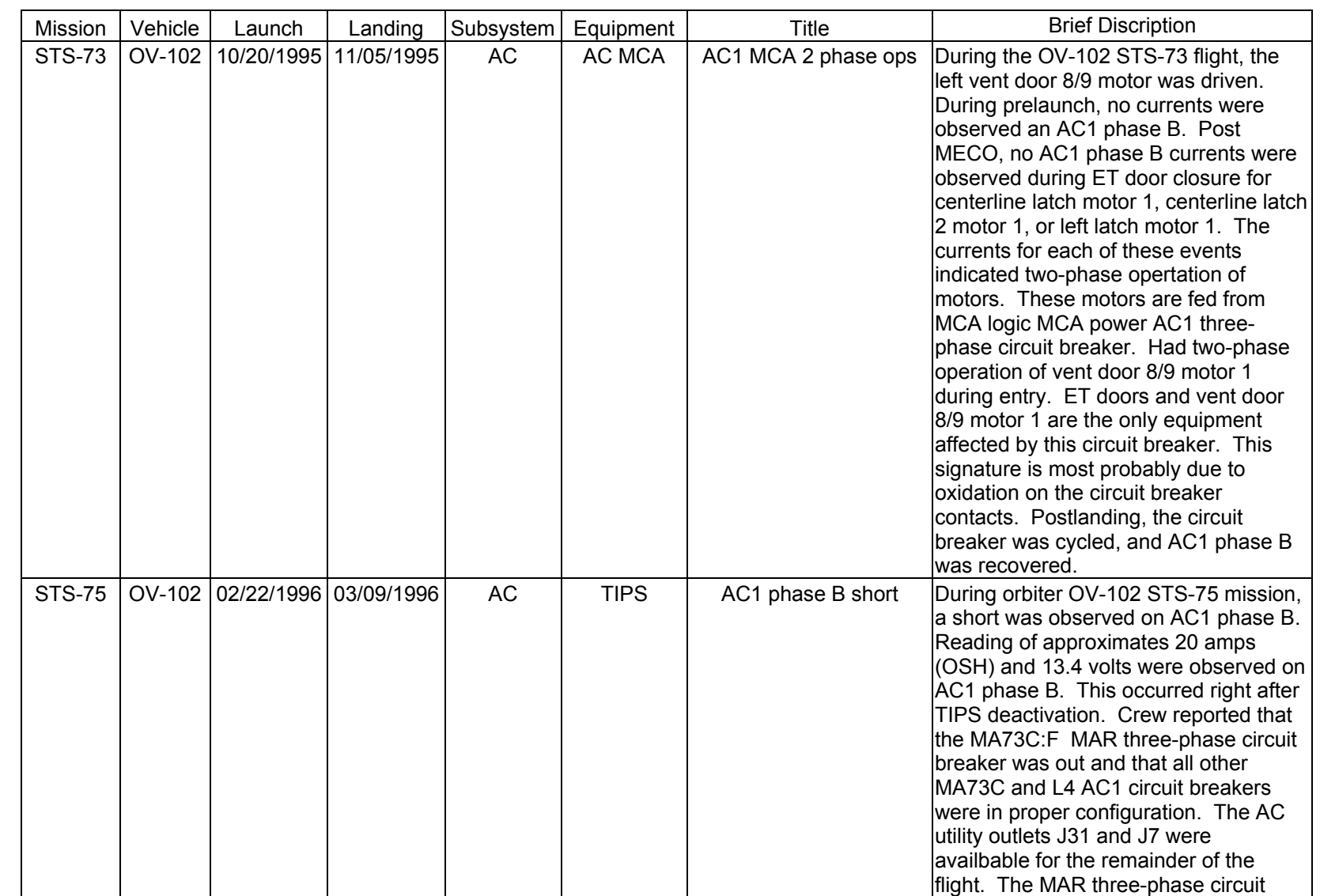

**AC FAILURE**<br>SCP 4.2.4 **AC FAILURE**

SHUTTLE OPS<br>EGILJSC-12830 **EGIL/JSC-12830 SHUTTLE OPS** 

**11/17/03: ORIG:**

**REV. F PCN-1 T. D. FLOWERS**

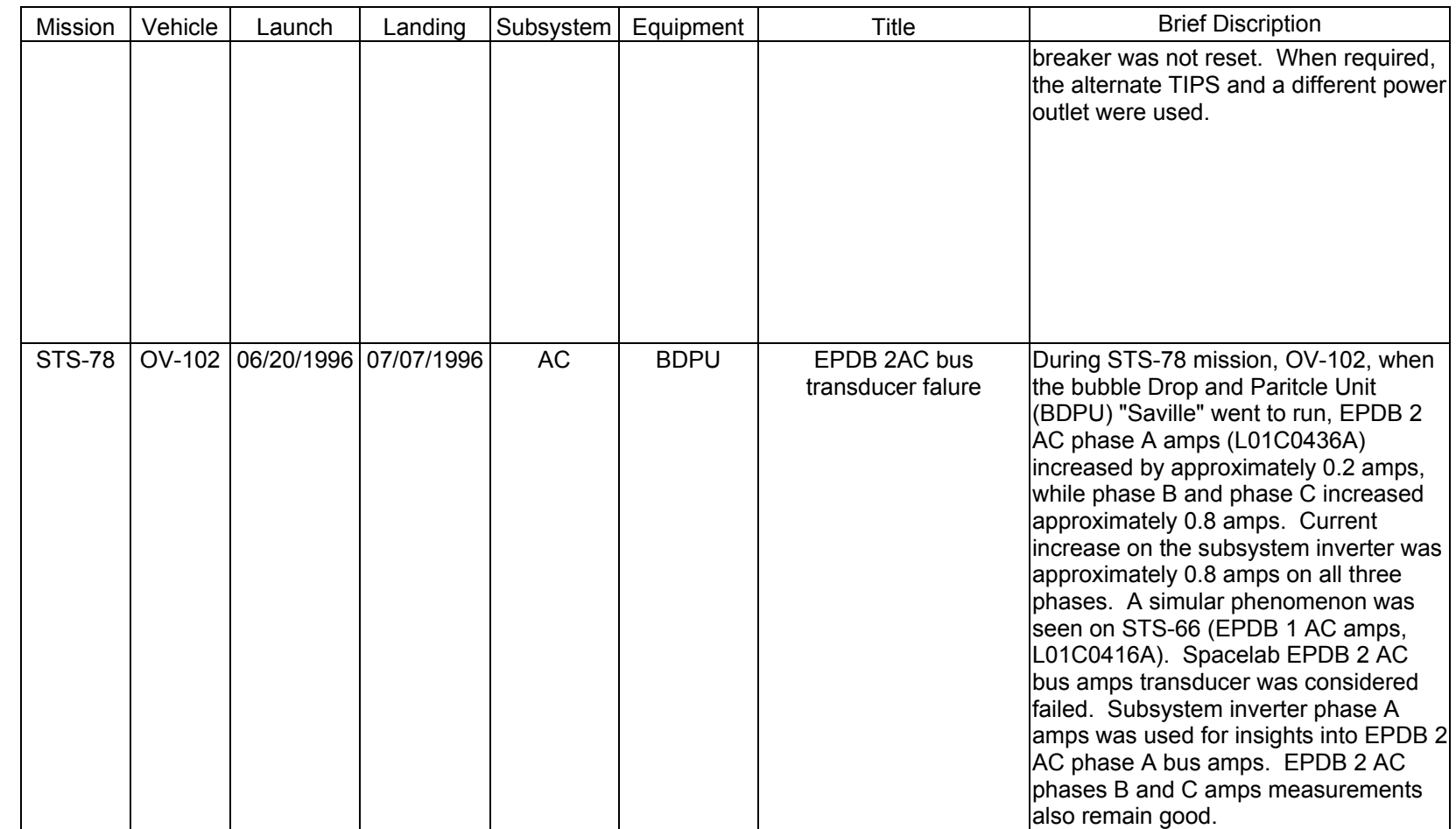

**Verify that this is the correct version before use** 

Verify that this is the correct version before use

**EGIL/JSC-12830 SHUTTLE OPS** 

SHUTTLE OPS<br>EGILJSC-12830

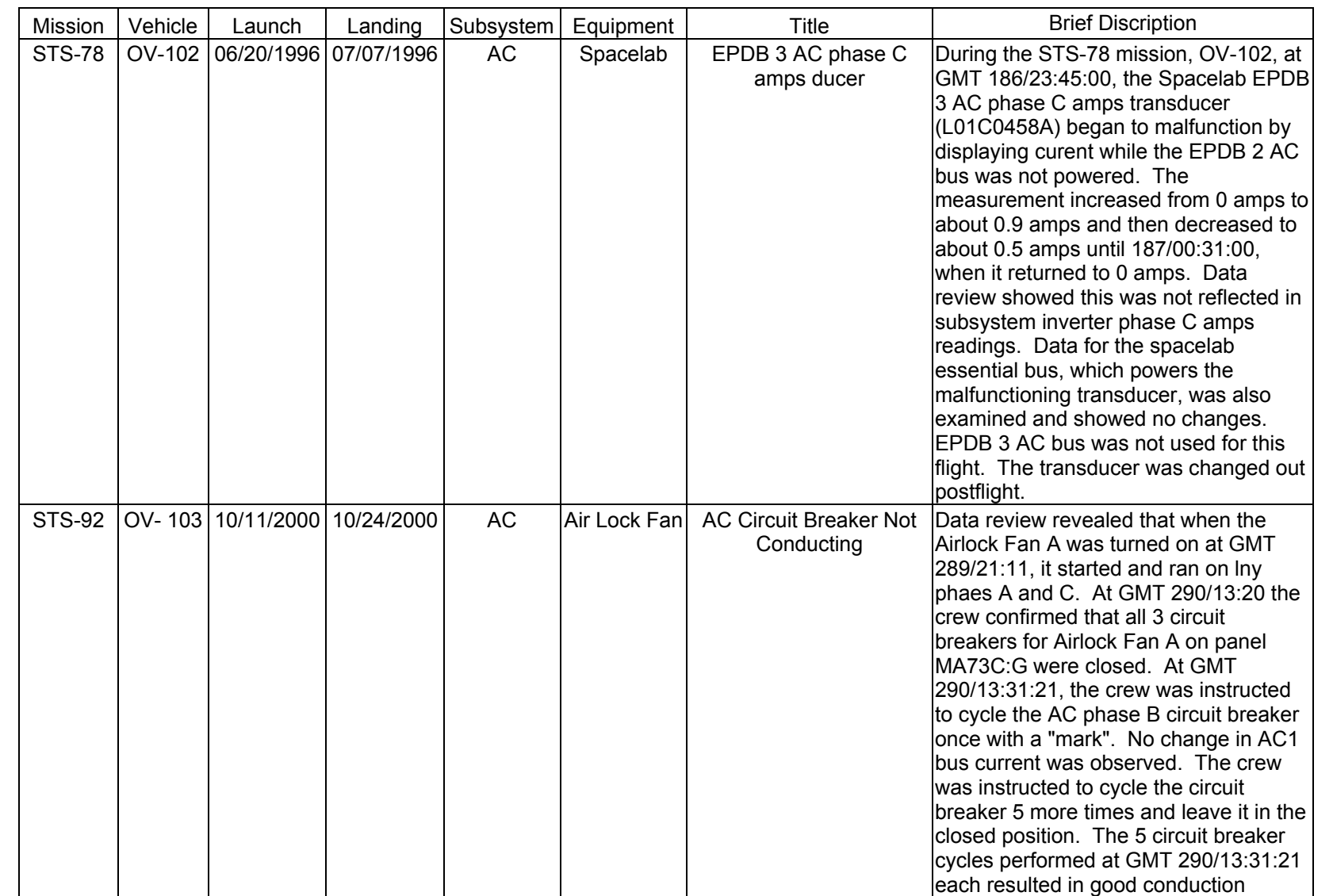

AC FAILURE<br>SCP 4.2.4 **AC FAILURE**

SHUTTLE OPS<br>EGILJSC-12830 **EGIL/JSC-12830 SHUTTLE OPS** 

**11/17/03: ORIG:**

**REV. F PCN-1 T. D. FLOWERS**

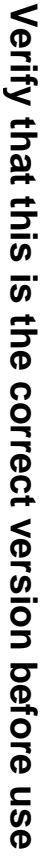

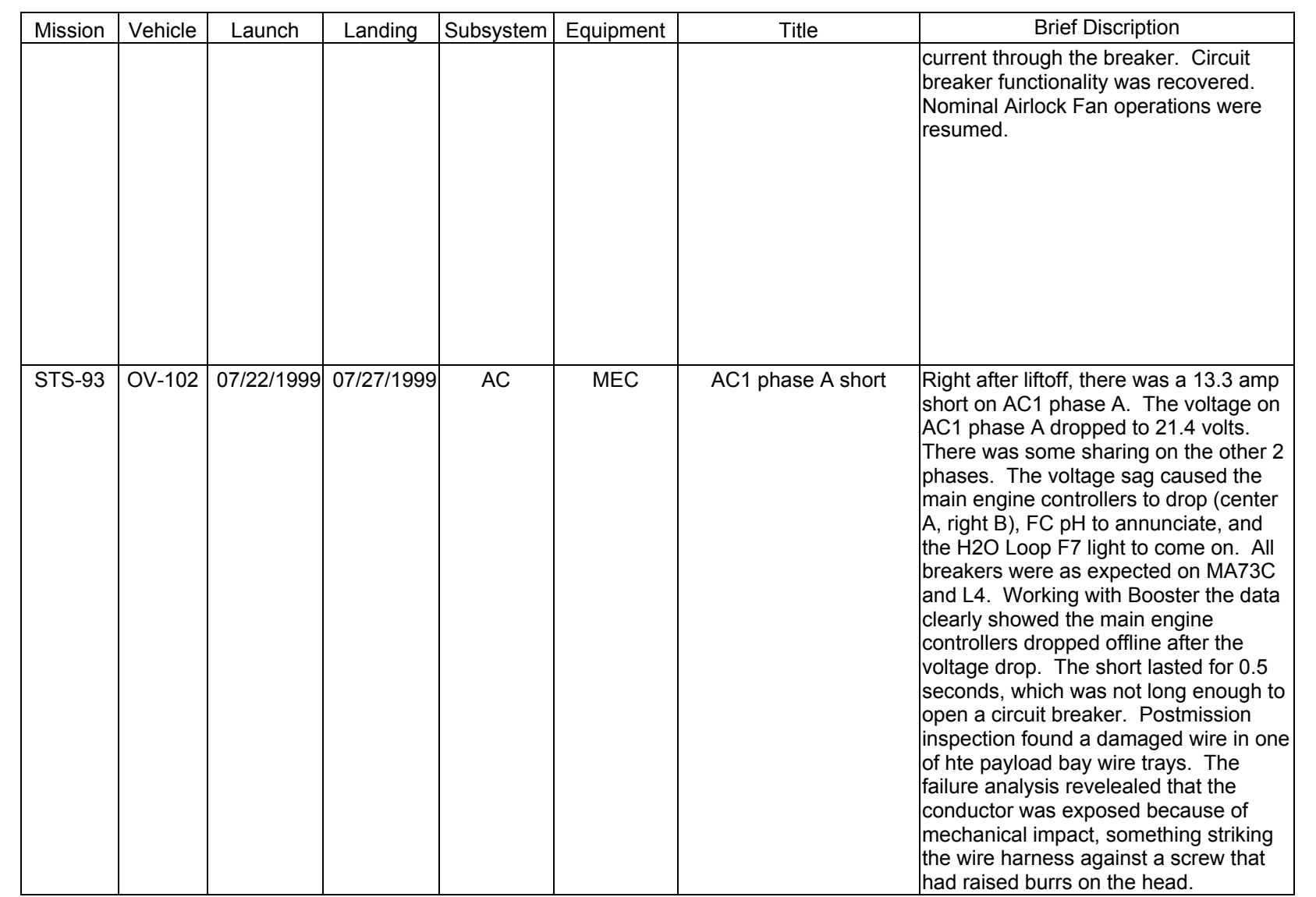

SHUTTLE OPS<br>EGIL/JSC-12830 **EGIL/JSC-12830 SHUTTLE OPS** 

> **11/17/03: ORIG: REV. F PCN-1 T. D. FLOWERS**

#### **TITLE**

CIRCUIT PROTECTION DEVICES

#### **PURPOSE**

To provide a general description and a comparison of characteristics of the various types of circuit protective devices used in the orbiter vehicle. These include circuit breakers (cb's), fuses, Remote Power Controllers (RPCs), and hybrid drivers.

A listing of devices used on the orbiter with some pertinent characteristics (i.e., voltage drop and minimum wire size for the circuit being protected) is shown in Figure 4.3.1-1.

#### **REFERENCES**

Rockwell Spec. MC454-0031, Circuit Breaker, Thermal.

Rockwell Spec. MC451-0010, Fuse, Electrical.

Rockwell Spec. MC450-0017, Remote Power Controller.

R.I. Spec. Control Dwg. ME451-0009, Fuse, Miniature, Cartridge.

R.I. Spec. Control Dwg. ME451-0010, Fuse, Microminiature, Axial Lead.

R.I. Spec. Control Dwg. ME451-0016, Fuse, High Current.

R.I. Spec. Control Dwg. ME451-0018, Fuse, Subminiature.

R.I. Doc. 03953, Space Shuttle Electrical Power Distribution Avionics Equipment Manual.

SODB Section 4.5.6.2, Control.

SODB Section 4.5.6.4, Protective Devices.

MIL-C-05809, Circuit Breaker, Aircraft.

MIL-F-5372, Fuse, Electrical.

In-Flight Maintenance Tool Catalog, JSC 23446.

#### 4.3.1-1

**Verify that this is the correct version before use**
### **SHUTTLE OPS ORIG: G. J. PECK CIRCUIT PROTECTION EGIL/JSC-12830 12/18/03: REV. F PCN-1 SCP 4.3.1**

CIRCUIT BREAKER (MC454-0026)

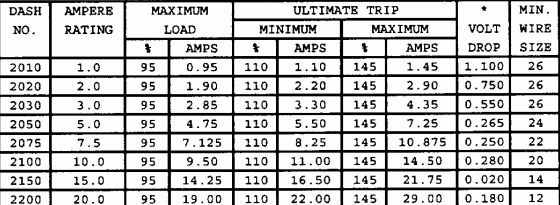

CIRCUIT BREAKER - 3ph AC (MC454-0032)

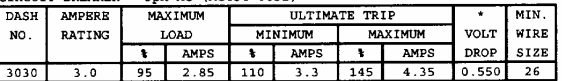

REMOTE POWER CONTROLLER (MC450-0017)

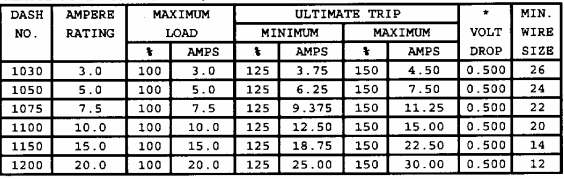

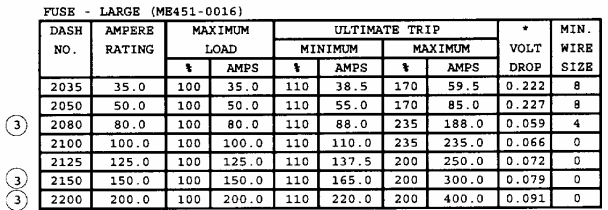

FUSE - SLOWBLOW (ME451-0016)

 $\begin{pmatrix} 3 \\ 3 \end{pmatrix}$ 

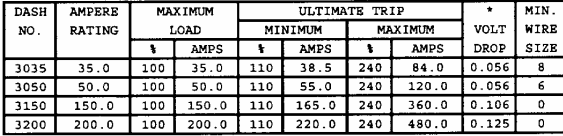

HYBRID DRIVER-CURRENT CAPACITY

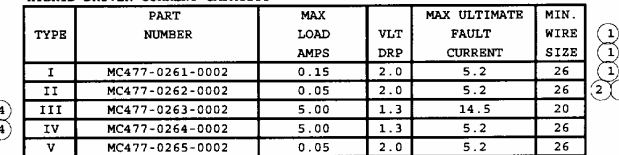

(5) MB0150-046 KAPTON WIRE - CURRENT CAPACITY

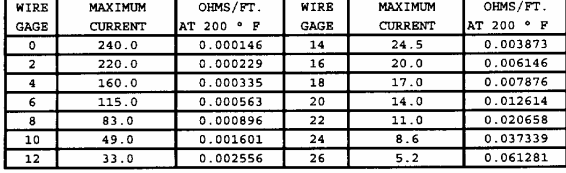

| OTHER COMPONENT - VOLTAGE DROP             |            |  |  |
|--------------------------------------------|------------|--|--|
| COMPONENT - DESCRIPTION                    | VOLT. DROP |  |  |
| DIODE - BLOCKING OR ZENER (FWD. DIRECTION) | 0.800      |  |  |
| RELAY-LATCHING                             | 0.175      |  |  |
| RELAY GEN. PURPOSE 12 AMP                  | 0.175      |  |  |
| RELAY GEN. PURPOSE 25 AMP (MAIN CONTACTS)  | 0.175      |  |  |
| RELAY GEN. PURPOSE 25 AMP (AUX. CONTACTS)  | 0.120      |  |  |
| RELAY-HYBRID                               | 0.175      |  |  |
| CONTACTOR-GEN. PURPOSE                     | 0.200      |  |  |

CONTACTOR-GEN. PURPOSE

SE-CARTRIDGE (ME451-0009)

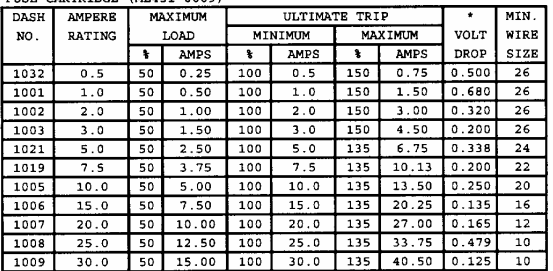

### 

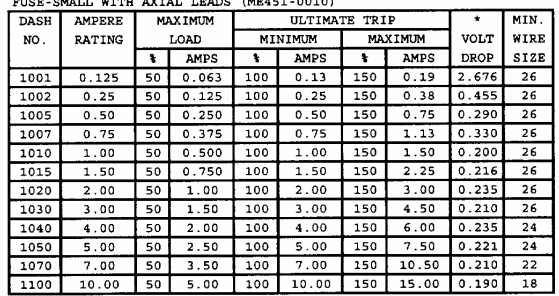

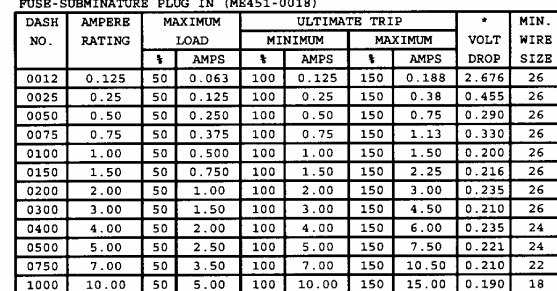

BUS SYSTEM VOLTAGES

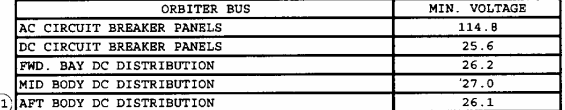

NOTES:

- MAXIMUM VOLTAGE DROP AT RATED CURRENT. ADJUST FOR ACTUAL CIRCUIT CURRENT.
- 1 BASED ON MAXIMUM LOAD CONDITIONS DURING ANY MISSION PHASE WITH MINIMUM FUEL CELL VOLTAGE OUTPUT OF 27.5 VOLTS. THIS CONDITION MAY LAST FOR 15 MINUTES, MAXIMUM. HEATERS AND OTHER LOADS INSENSITIVE TO THIS TRANSIENT CONDITION MAY USE DC BUS VOLTAGES 1.5 VOLTS GREATER THAN THOSE SPECIFIED.
- 27.5 VOLTS MINIMUM DURING ASCENT PHASE.
- SEE IL 392-610-77-018 FOR WIRE SIZE RATIONALE
- $O(1)$ 1.15 VOLTS DROP AT 3.0 AMPS BASED ON 200 ° F AND 1 x10-6 TORR,

THE CONTENTS OF THIS PAGE SUPERSEDES REFERENCE DATA ON THE ORBITER WIRE CALCULATOR FOR OV-102

THESE TABLES ARE A REPRODUCTION OF THE ORIGINAL TABLES PRODUCED BY J.R. FUHRMANN. ORIGNAL TABLES WERE USED AS A GUIDE DURING THE DESIGN OF THE EPDC SUBSYSTEM

J.R FUHRMANN 5-20-77

### *Figure 4.3.1-1. Orbiter circuit protection device characteristics*

### 4.3.1-2

### **BACKGROUND**

A. Circuit breakers

The cb's used on the orbiter are standard aircraft-type breakers meeting MIL-C-05809 specifications. Single-phase cb's are used in standard ratings from 1 to 20 amperes, and three-phase cb's rated at 3 amperes per phase are used on panel MA73C.

The majority of cb's are mounted on the overhead cockpit panels O13, O14, O15, O16, and on the left and right side panels L4 and R4. The middeck panels MA73C and ML86B also contain a significant number of cb's.

The trip characteristics of this type of cb are shown in Figure 4.3.1-2. The 200 percent overload trip at 10 seconds is a specification requirement and is verified by acceptance tests. All cb's are "trip free" (i.e., they cannot be closed and forced to maintain circuit continuity in the face of an overload condition, even when the actuator is mechanically held in the ON position unless there is a mechanical failure). For three-phase cb's, any single pole sensing an overload will trip all three poles, and if the overload is sustained, will cause the cb to be "trip free."

A cross-sectional view of a typical single-pole circuit breaker is shown in Figure 4.3.1-3.

### B. Fuses

Fuses are used extensively in the power and control circuits of the orbiter in a wide variety of sizes and configurations to suit particular applications. They range from 125-milliampere subminiature fuses to 200-ampere slow-blow fuses. Fuses generally meet the requirements of MIL-F-5372. The subminiature fuses conform to MIL-F-23419.

The characteristics of fuses rated from 1 to 60 amperes are shown in Figures 4.3.1-7 and 4.3.1-8. The characteristics of the high-current fuses are shown in Figures 4.3.1-9 and 4.3.1-10. The subminiature fuse ratings are given in Table 4.3.1-1.

A number of fuses used in various control and signal circuits could be replaced in flight, if required (ref. Memo CF7-80-33 prepared by R. T. Brown). Spare fuses are carried in the IFM pin kit.

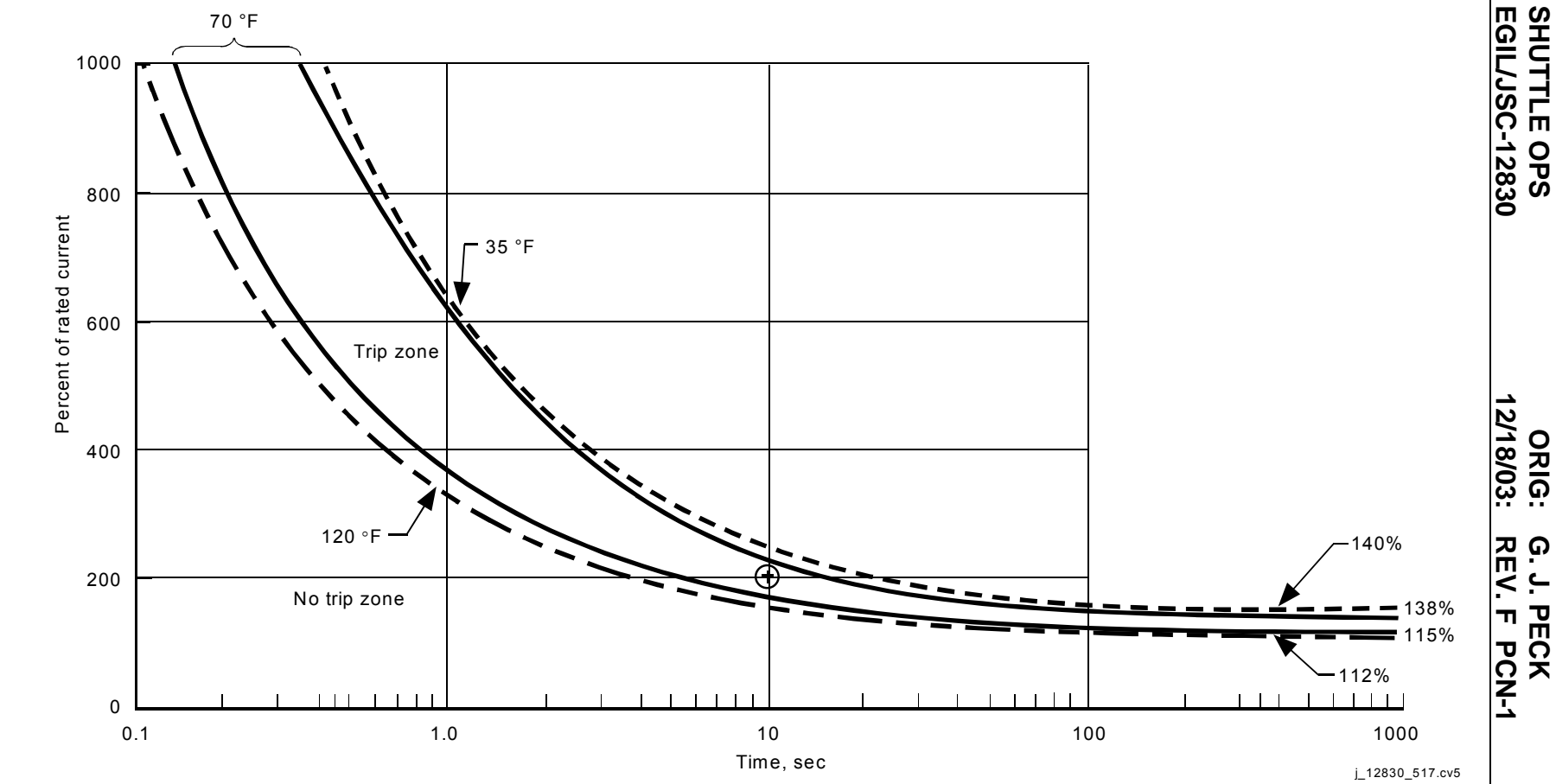

*Figure 4.3.1-2. Thermal cb trip curve at 14.7 psia* 

4.3.1-4

CIRCUIT PROTECTION<br>CIRCUIT PROTECTION **CIRCUIT PROTECTION**

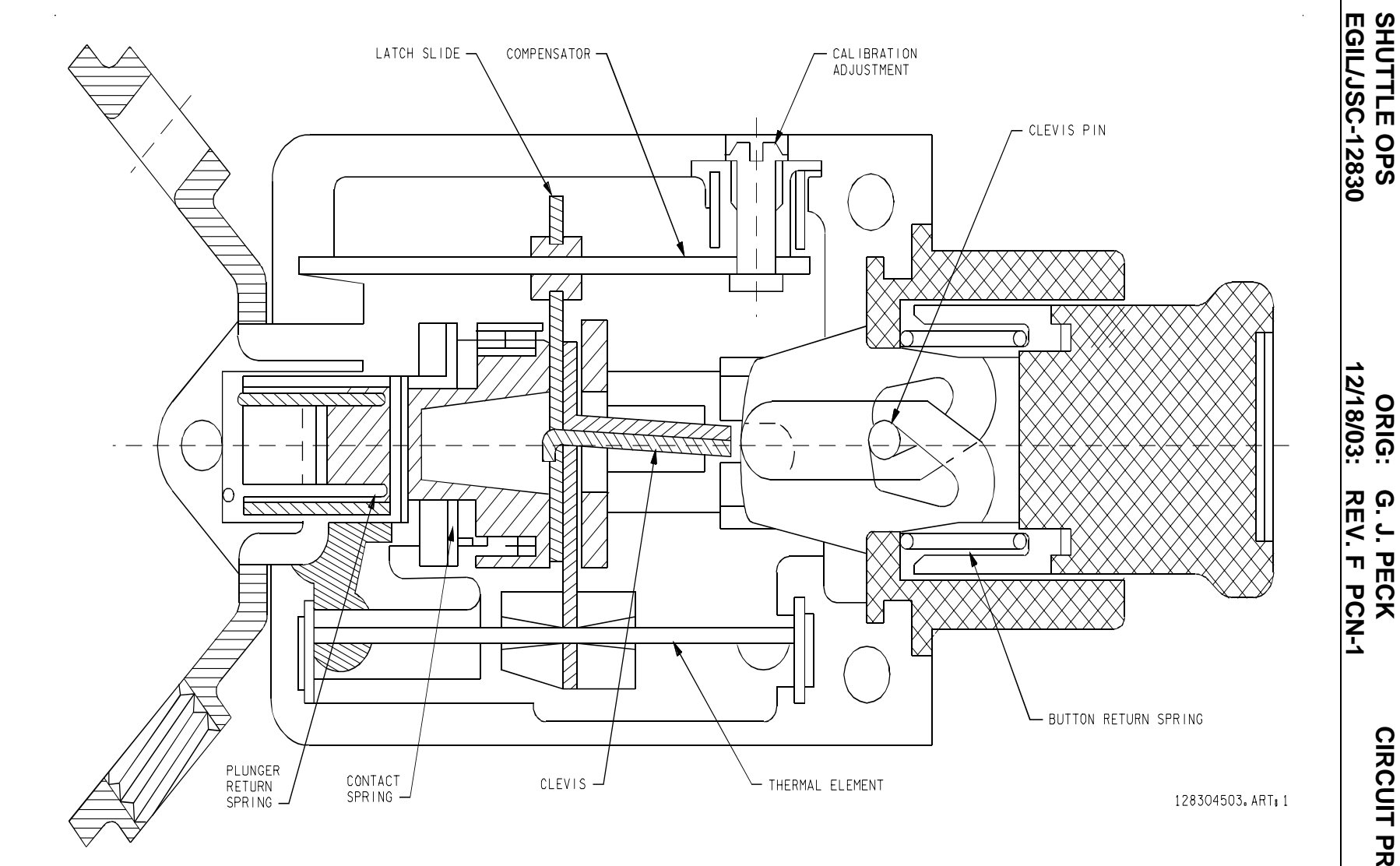

*Figure 4.3.1-3. Circuit breaker (closed position)* 

4.3.1-5

**CIRCUIT PROTECTION CIRCUIT PROTECTION SCP 4.3.1**

**G. J. PECK**

**SHUTTLE OPS** 

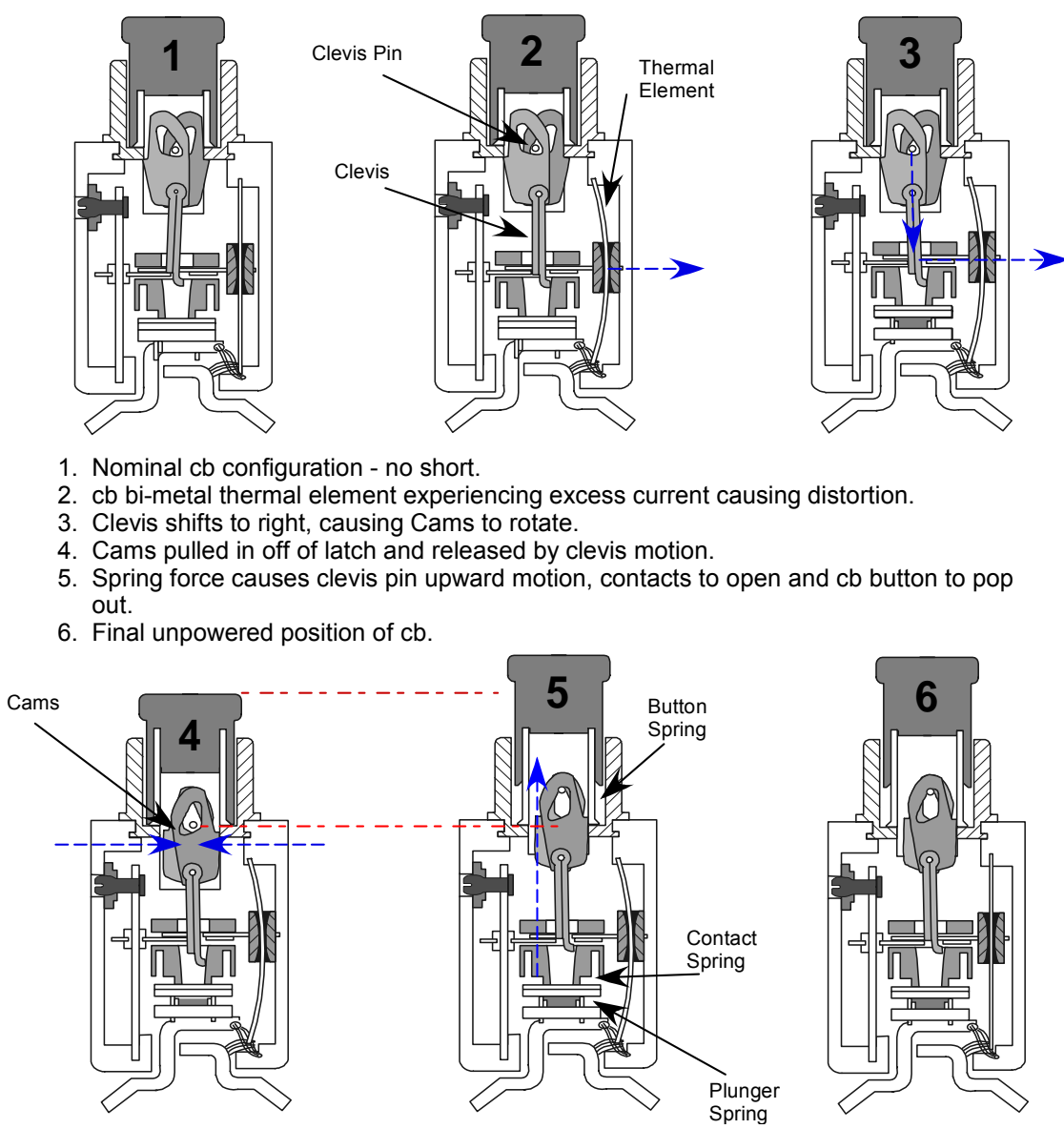

*Fig 4.3.1-4. Circuit breaker operation during trip scenario*

**12/18/03: ORIG:**

**REV. F PCN-1 G. J. PECK**

PCN-1

**G. J. PECK<br>REV. F PCN** 

**Verify that this is the correct version before use** 

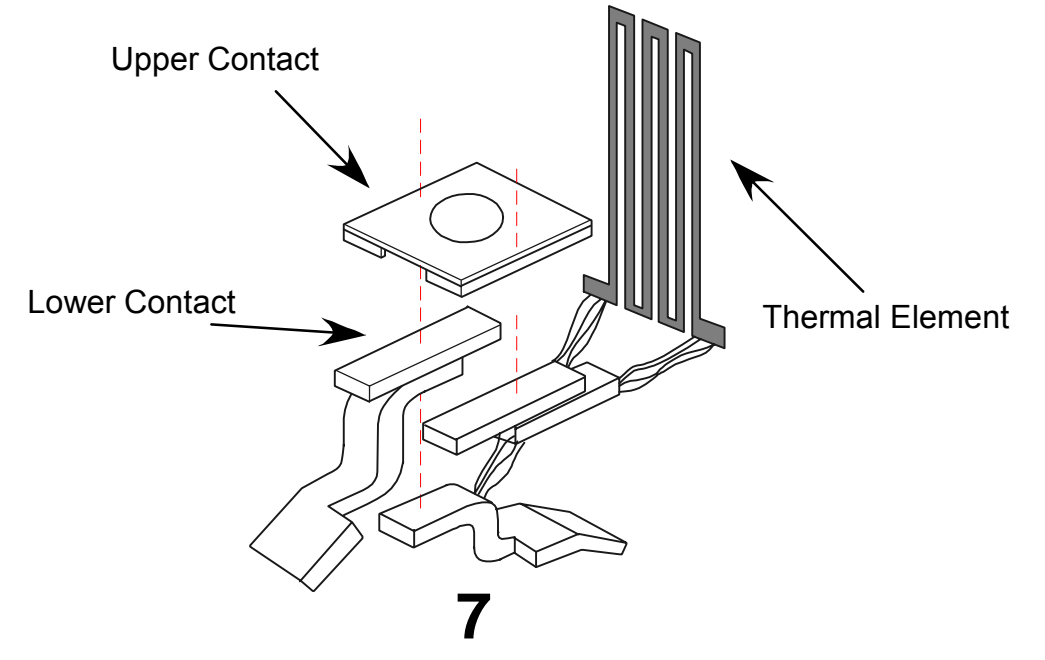

*Fig 4.3.1-5. Internal circuit breaker elements* 

4.3.1-7

4.3.1-8

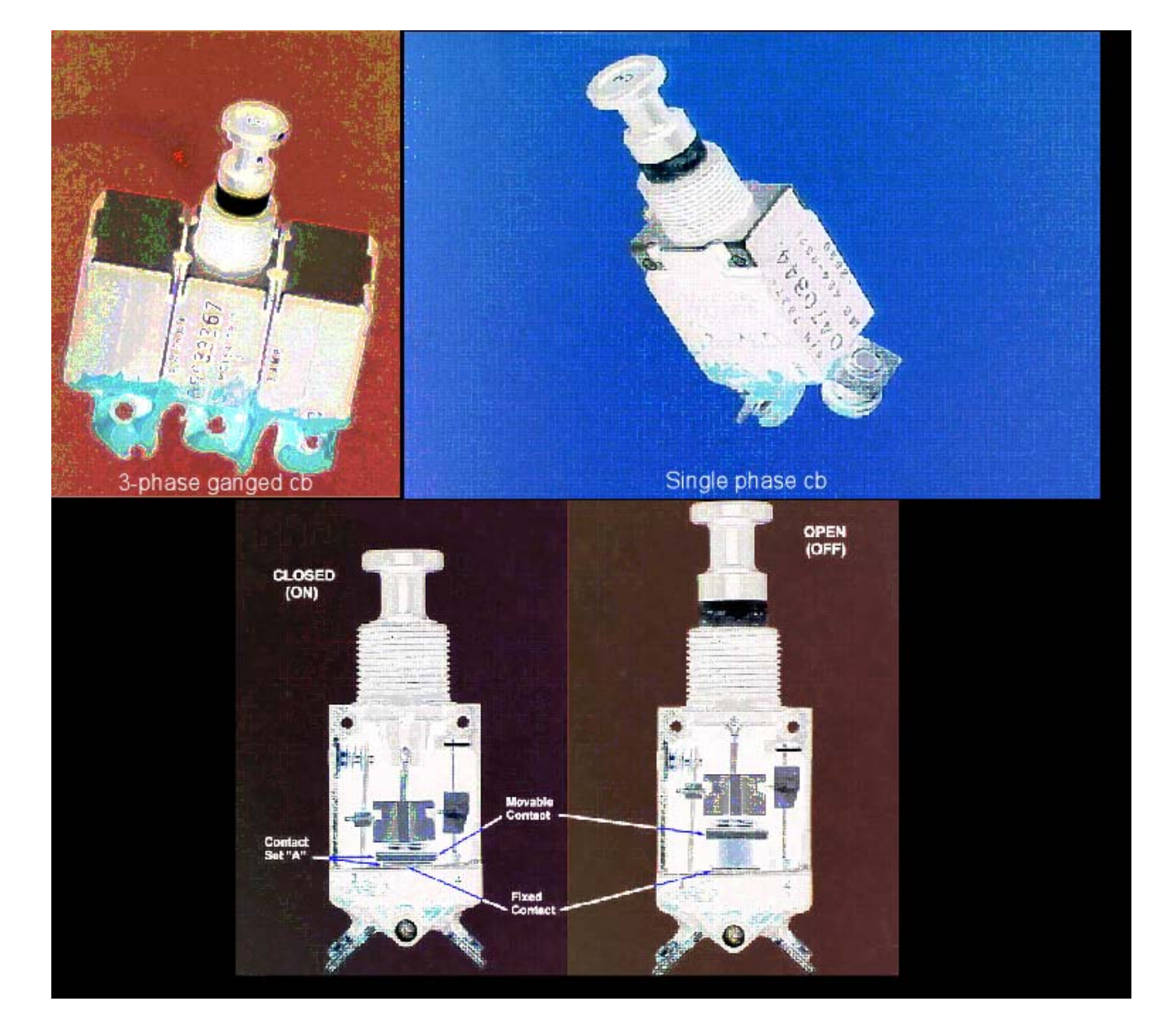

 *Fig 4.3.1-6. Actual vehicle circuit breaker photos* 

4.3.1-9

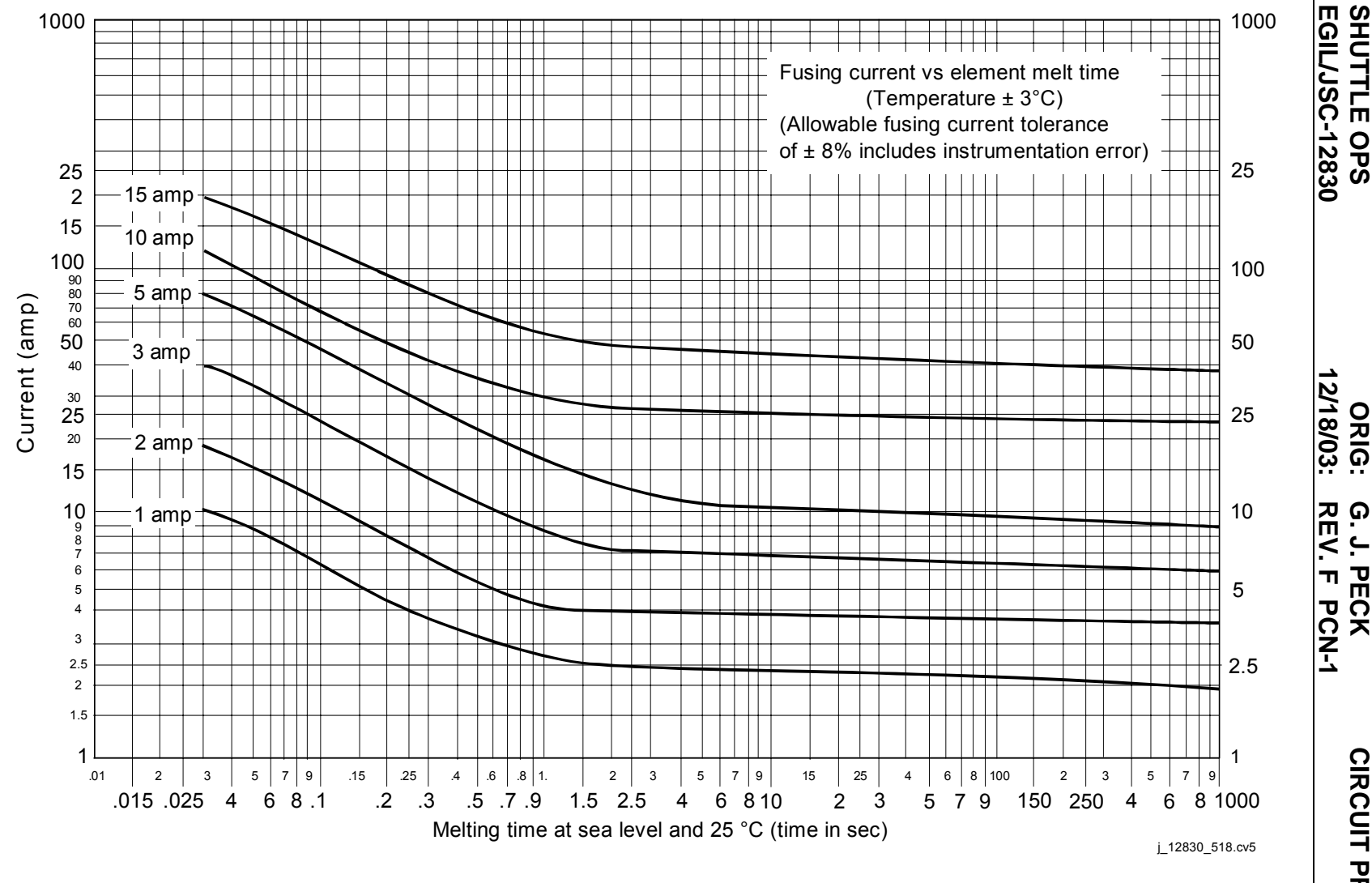

*Figure 4.3.1-7. Fusing current vs. element melt time (fuses from 1 to 15 amps)*

CIRCUIT PROTECTION<br>CIRCUIT PROTECTION **CIRCUIT PROTECTION**

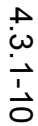

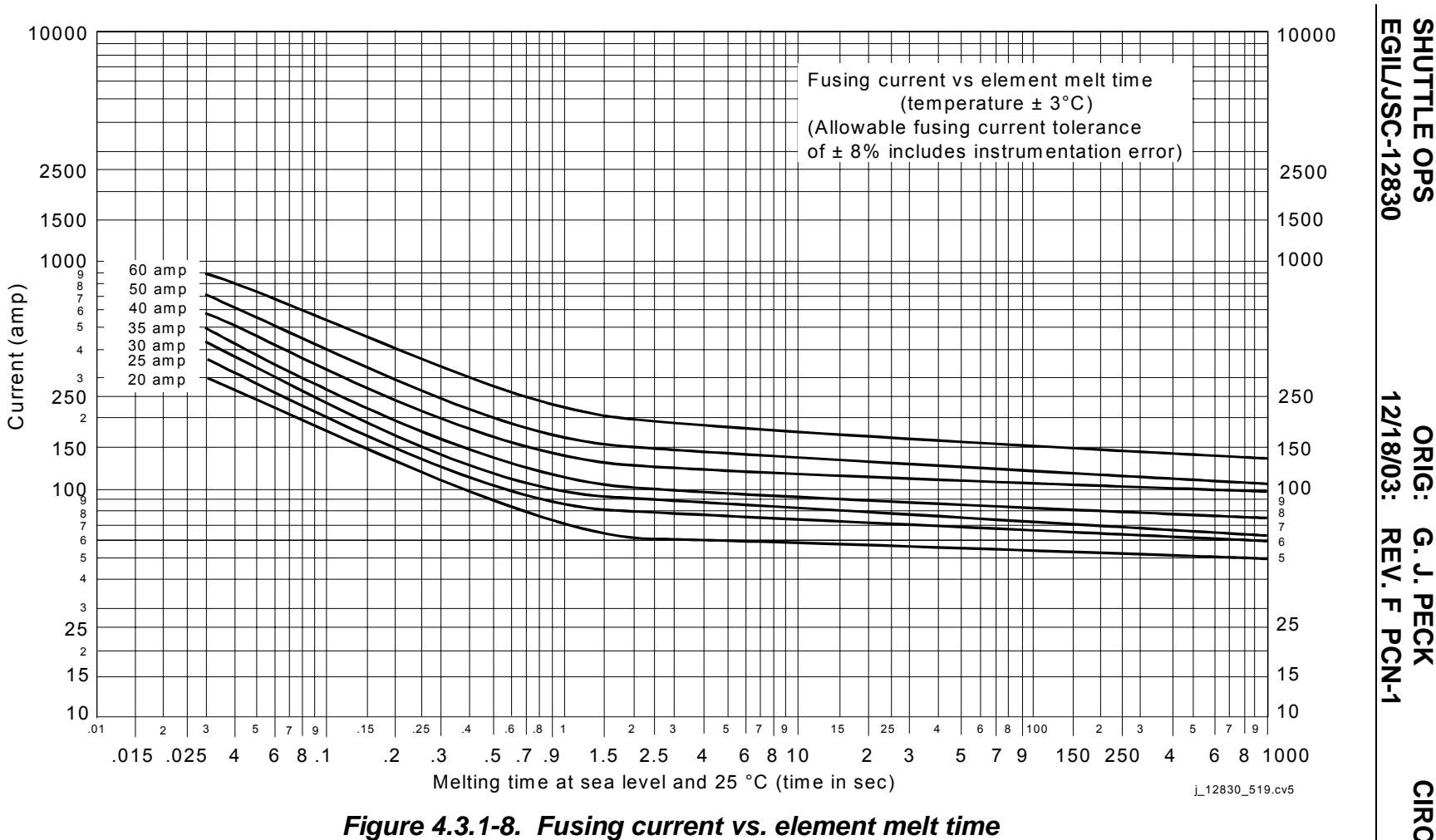

**SHUTTLE OPS** 

**G. J. PECK**

. PECK

**SCP 4.3.1**

**CIRCUIT PROTECTION**

**CIRCUIT PROTECTION** 

*(fuses from 20 to 60 amps)*

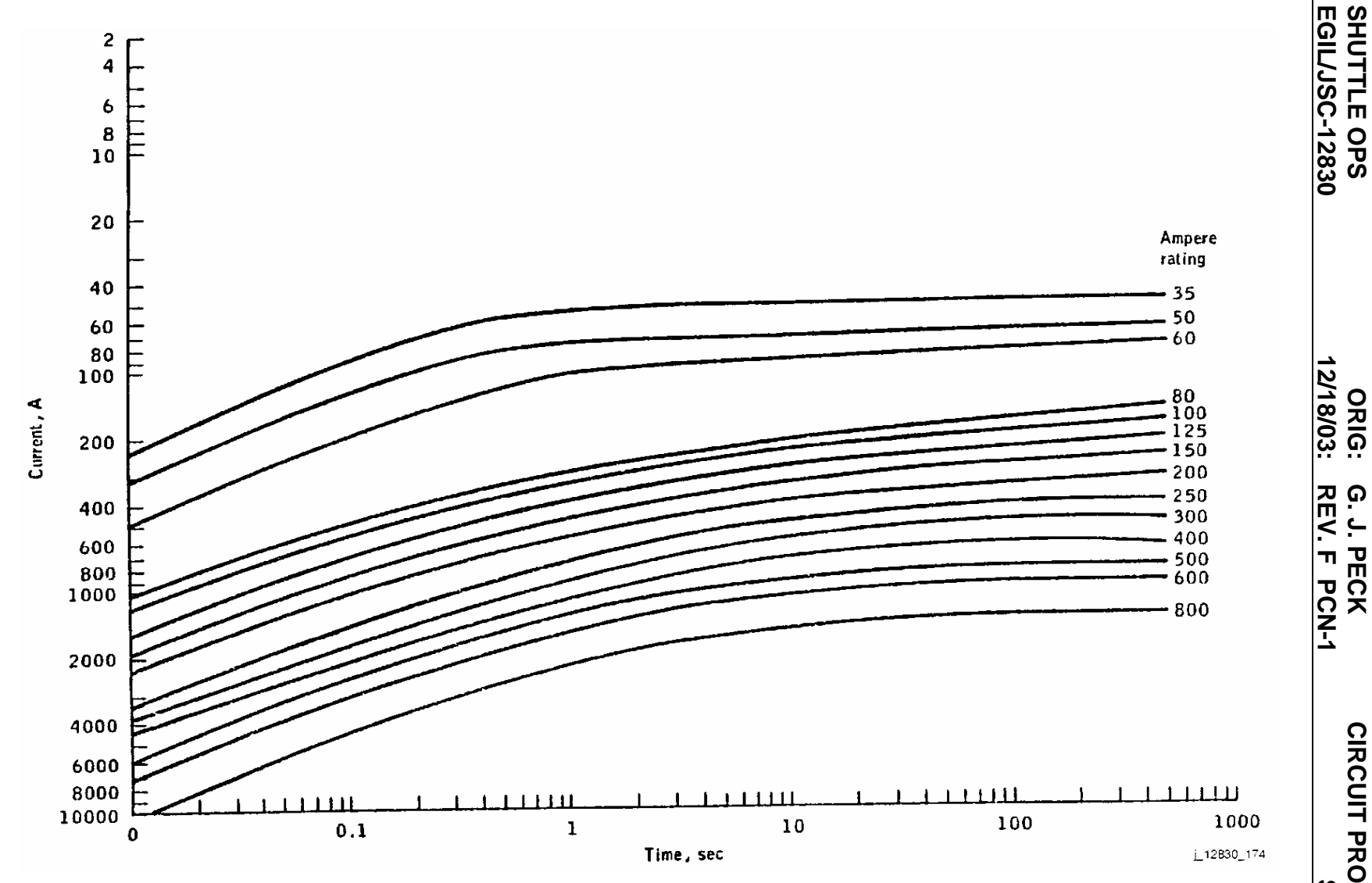

*Figure 4.3.1-9. Average opening time for fuse dash numbers 0035 to 0500 and 2035 to 2500 (fast blow)*

4.3.1-11

**CIRCUIT PROTECTION CIRCUIT PROTECTION SCP 4.3.1**

**G. J. PECK**

**SHUTTLE OPS** 

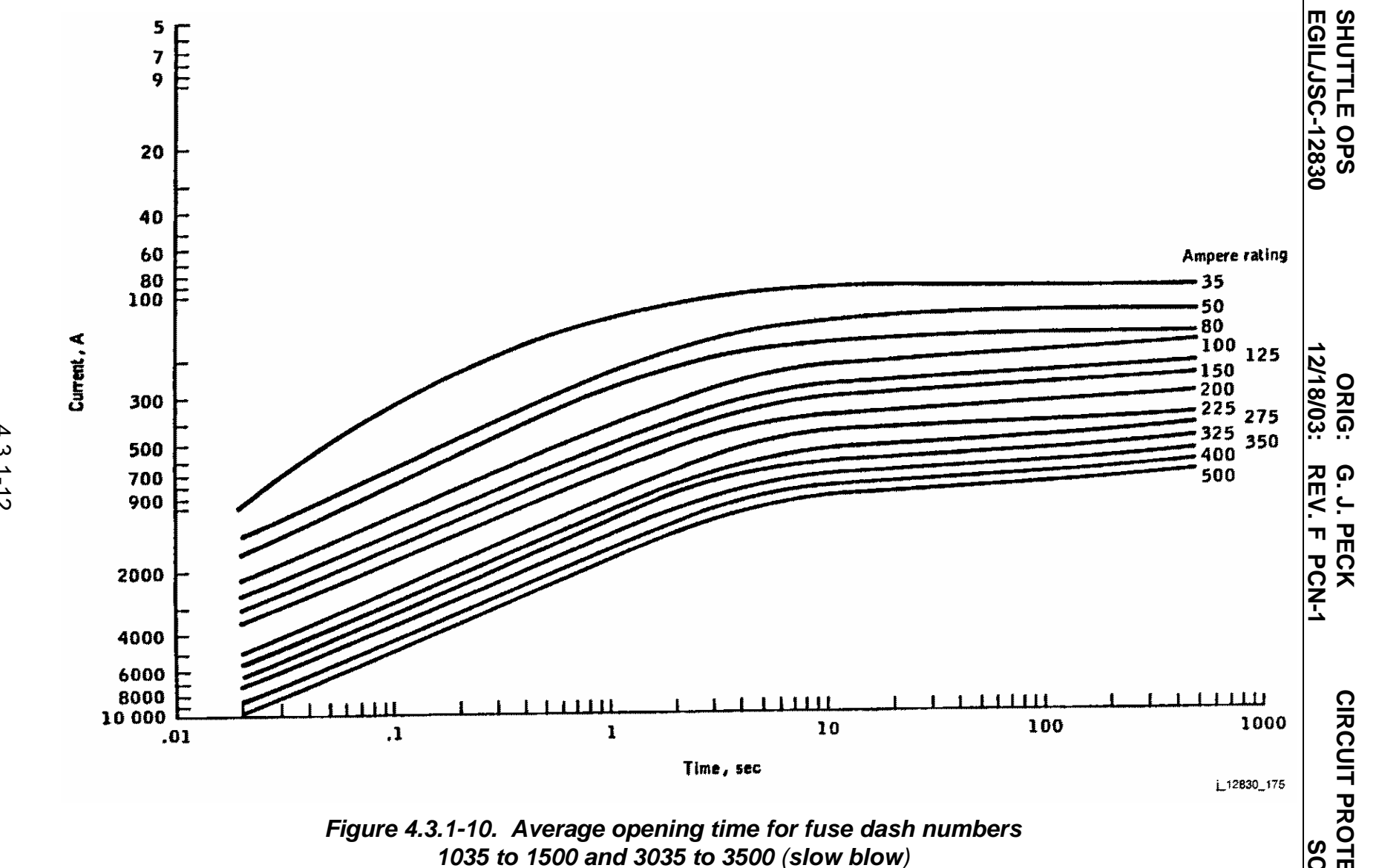

4.3.1-12

**CIRCUIT PROTECTION CIRCUIT PROTECTION SCP 4.3.1**

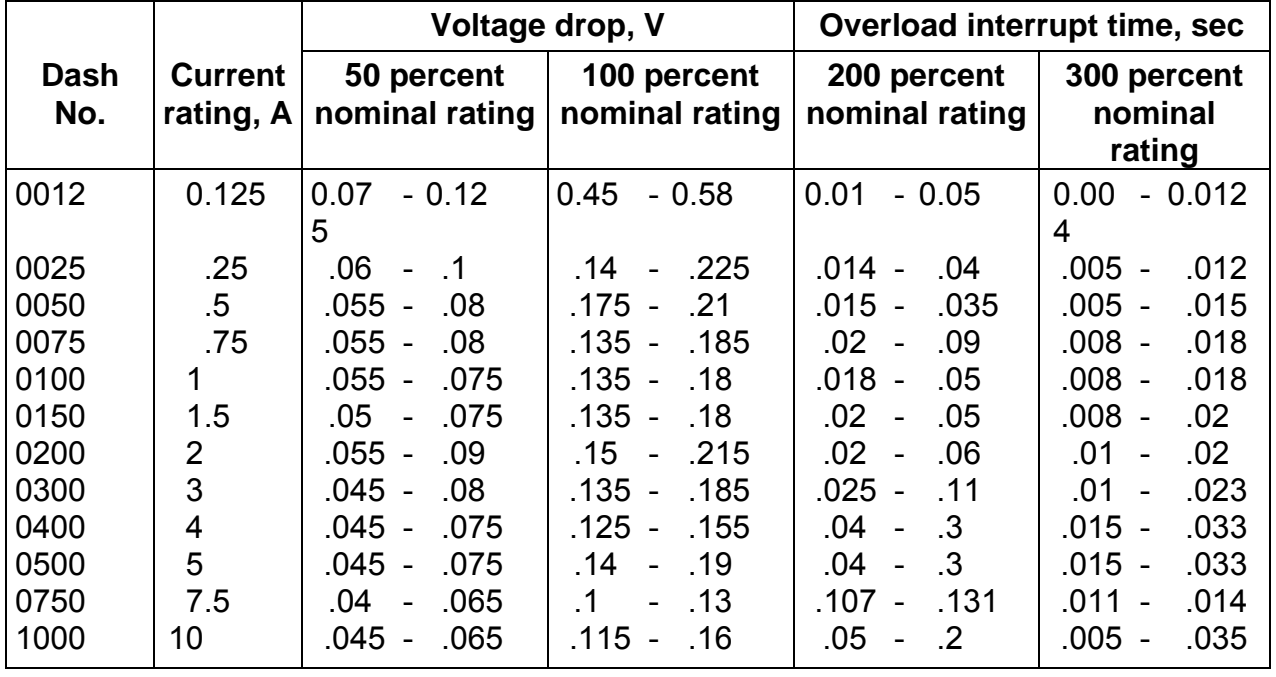

### *Table 4.3.1-1. Fuse, subminiature - voltage drop, interrupt time*

### C. RPCs

The RPC is a solid-state device manufactured by Westinghouse that gives circuit protection and, in addition, controls the application of power to a circuit in response to a low-level control signal. The RPC has a current-limiting characteristic that differentiates it from cb's and fuses. When a fault on a circuit occurs, the RPC does not immediately trip; instead, the device operates to limit the current flow to 125 to 150 percent of the rated value (for the first 50  $\mu$  sec there is no current limiting). If the fault persists for a period of 2 to 3 seconds, the RPC will trip, shutting off power completely, and must then be reset in order to restore the output power. Following an overload trip, if the RPC is reset in less than 20 to 30 seconds, the current-limiting time will be reduced from the nominal 2 to 3 seconds. If it is immediately reset into a fault, it will immediately trip again.

A functional diagram of the RPC is shown in Figure 4.3.1-11. When a control signal of more than 10.5  $\pm$  1.5 V DC is applied to the control terminal of the RPC, the control circuitry turns on the output transistors, and the line-to-load circuit is completed. The control input requires 10 ma maximum at 28 V DC; the nominal value is 7 ma. The voltage drop across the RPC is about 0.5 V DC. It should be noted that the output transistors (2N6331) are installed in parallel, with one transistor for each ampere of RPC rating (i.e., a 5-ampere RPC has five output transistors). When an overcurrent condition of more than 125 to 150 percent of the RPC rated value is detected, the circuit acts to limit the conductance of the output transistors and, at the same time, triggers the time-delay circuit.

### 4.3.1-13

When the time-delay circuit times out, it triggers the flip-flop and interrupts the circuit. The flip-flop may be reset by either of two methods: taking the control signal to zero and then back on, or taking the line voltage to off and then back on. Either action will then restore power to the branch circuit but, as noted above, will not maintain power on the circuit if the fault still exists.

When the control signal voltage falls below  $6 \pm 1$  V DC, the RPC will switch off its output power. The power consumption in the Off or Tripped state is 0.5 W typical, 0.7 W maximum.

### D. In-flight maintenance - spare fuses

The OV-102 flight deck and middeck panels, along with the forward power control, load control, and motor control assemblies, were checked for possible in-flight fuse replacement. The following fuse usage data were compiled.

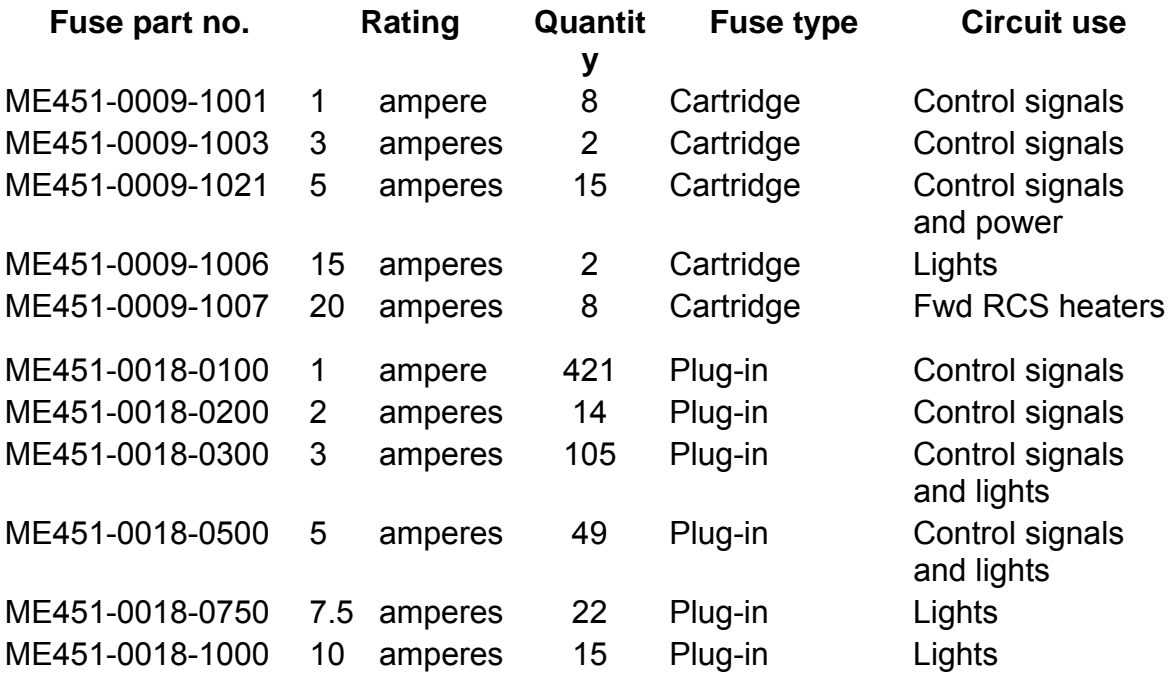

The 1-ampere cartridge fuses provide signal power automatically to cut off motor drive to the air data probe and star tracker doors. Each system can be manually controlled if the fuse fails; therefore, no spares are recommended for the 1-ampere cartridge fuse.

The 3-ampere cartridge fuses are used for one of four air data probe heater current sensors and for the S-band power amplifier no. 2 normal commands. If their respective redundant system also fails, a 5-ampere cartridge fuse could be used as an emergency spare.

The 5-ampere cartridge fuses provide control signal power for GPC backup flight control engage, for providing redundant power to nine Electrical Power System

### 4.3.1-14

(EPS) control buses, for commands to landing gear system-1 pyros, for landing gear dump and control valves, and for forward motor control assembly preflight test bus power. Fuse swapping with the preflight test bus fuses provides one spare in avionics bay 1 and one spare in avionics bay 3. To allow several attempts at removing shorts, it is recommended that three additional spare fuses be carried.

The 15-ampere cartridge, along with the 7.5- and 10-ampere plug-in fuses, power lights whose loss would not be serious enough to require in-flight panel removal for fuse replacement.

The 20-ampere cartridge fuses are used for forward RCS heaters: four in avionics bay 1 for system A and four in avionics bay 2 for system B. The redundant system fuses can be interchanged for emergency spares.

4.3.1-15

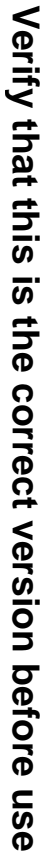

4.3.1-16

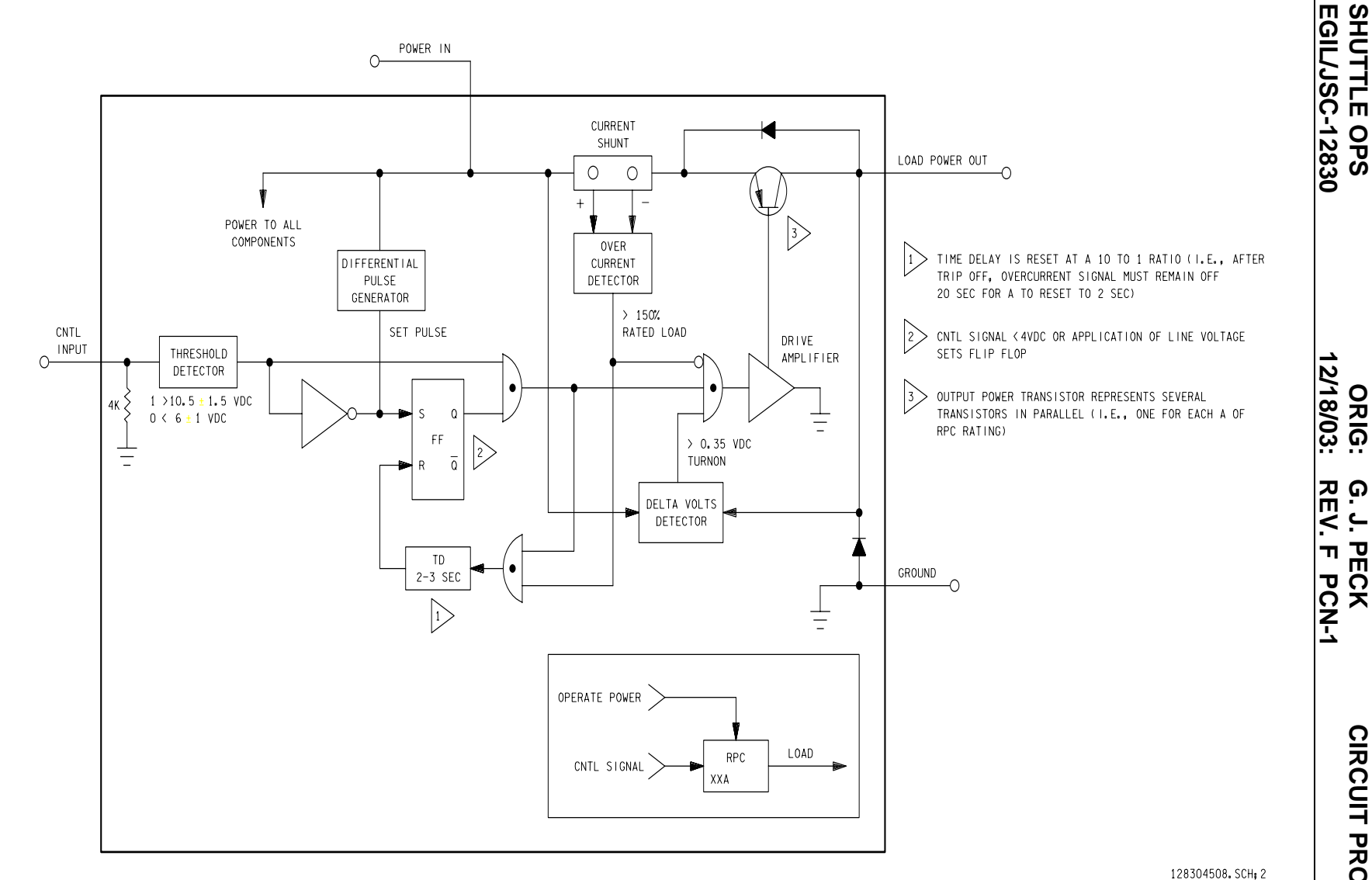

*Figure 4.3.1-11. Remote power controller functional diagram*

**G. J. PECK** PCN-1

**SHUTTLE OPS** 

The 1-, 3-, and 5-ampere plug-in fuses are used in quantities for control signal fusing. Some fuse swapping can be done; however, in many cases, this would require the removal of an additional control panel to get the replacement fuse. It is recommended that five spares be carried for each of the 1-, 3-, and 5-ampere plugin fuses.

The 2-ampere fuses are used for control signal power to forward reaction jet driver control relays and to antiskid brake control circuits. A 3-ampere fuse can be used as a spare, if required.

The following spare fuses are carried on the orbiter in the In-Flight Maintenance (IFM) pin kit.

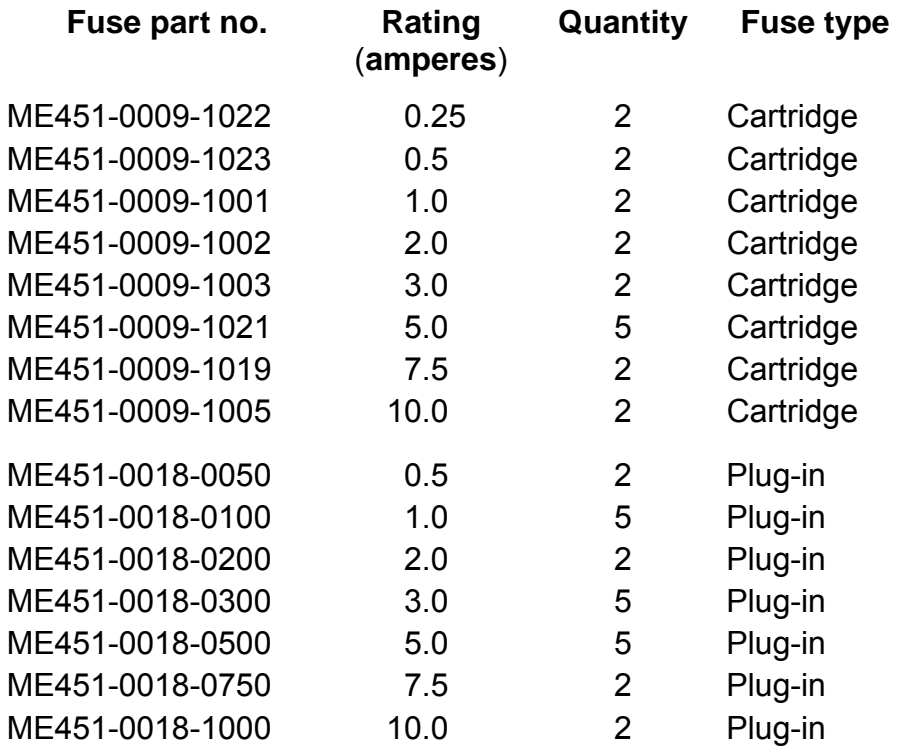

In addition to being used as orbiter replacement spares, the plug-in fuses listed above are used with the IFM breakout box (12, 16, 20, and 22 gauge carried). The IFM fuse cap test lead utilizes the cartridge fuses.

# **TITLE**

BUS LOSS VS EGIL FUNCTION LOST

4.3.2-1

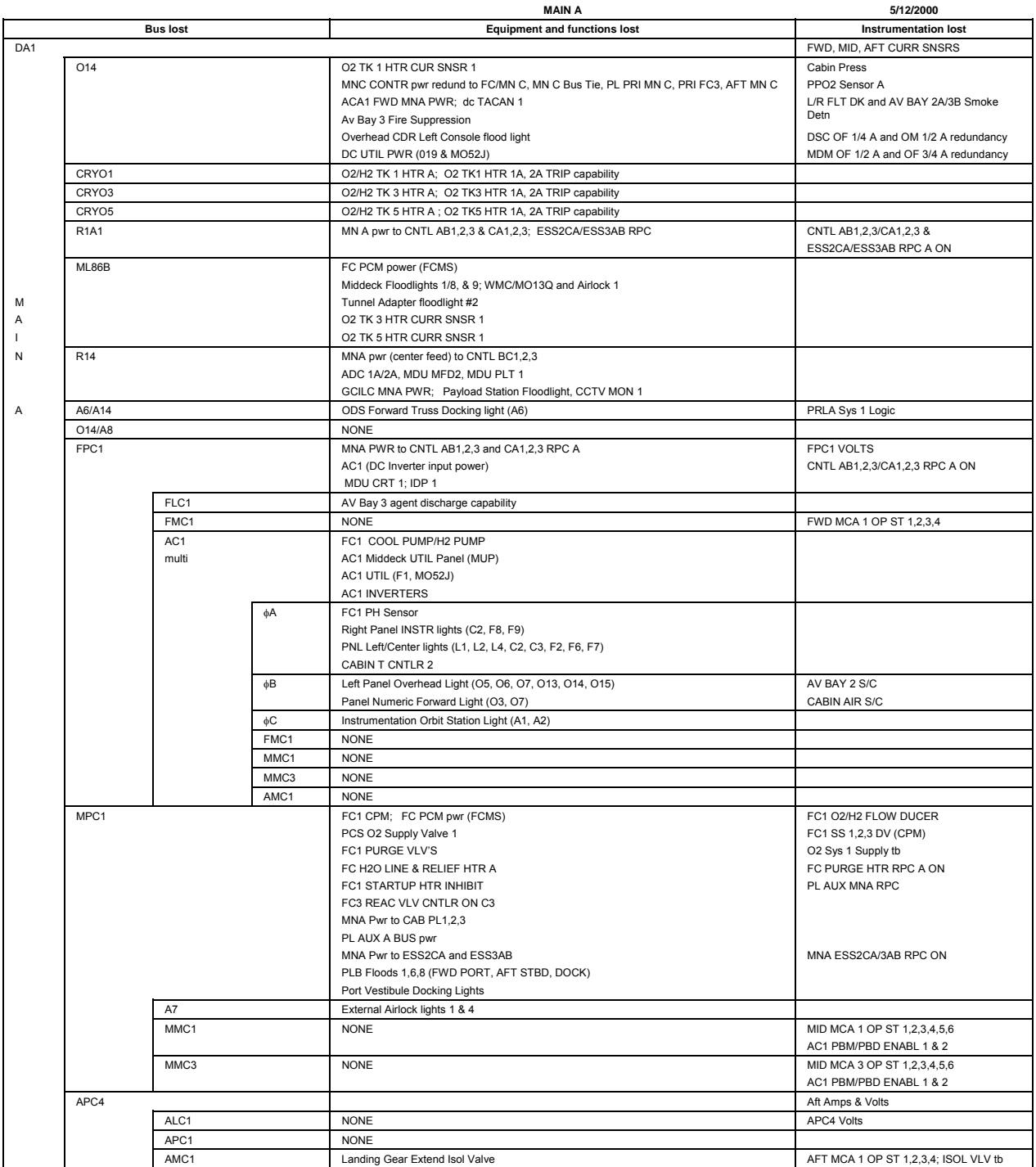

# 4.3.2-2

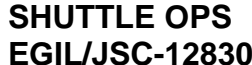

## **ORIG: G. J. PECK BUS LOSS**<br>18/03: REV. F PCN-1 SCP 4.3.2 12/18/03: REV. F PCN-1

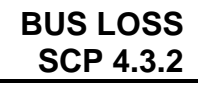

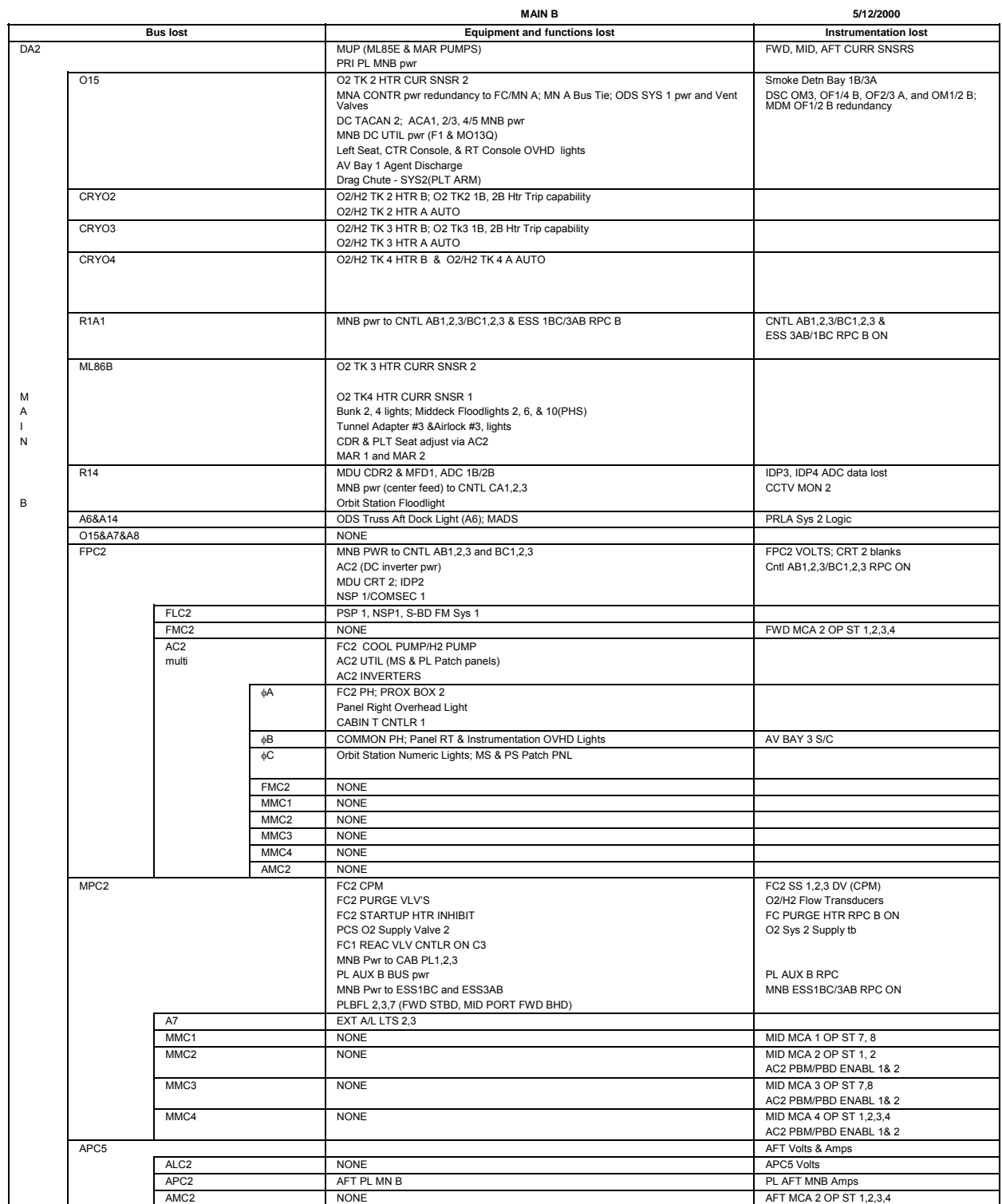

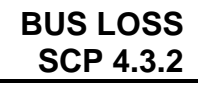

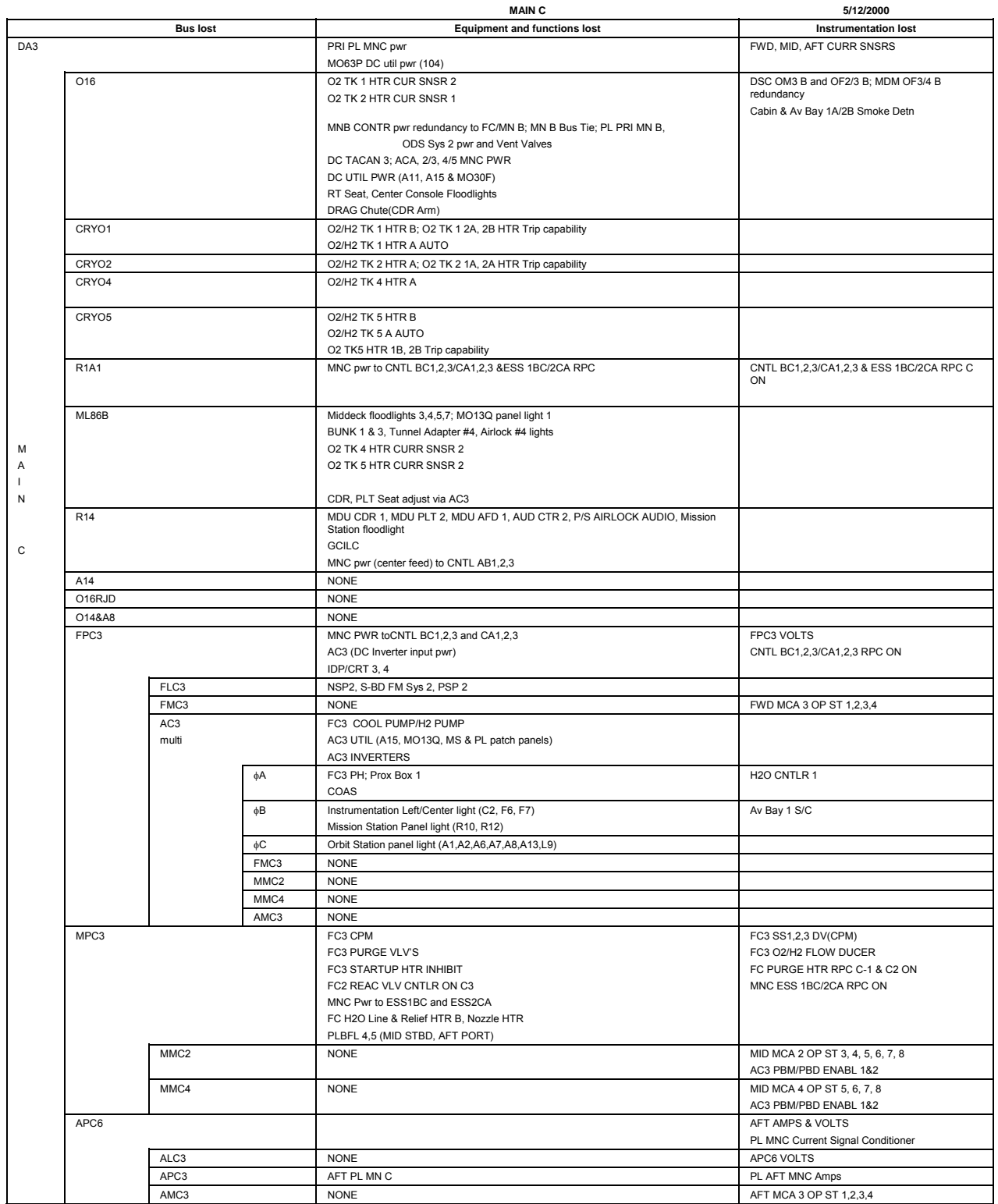

# 4.3.2-4

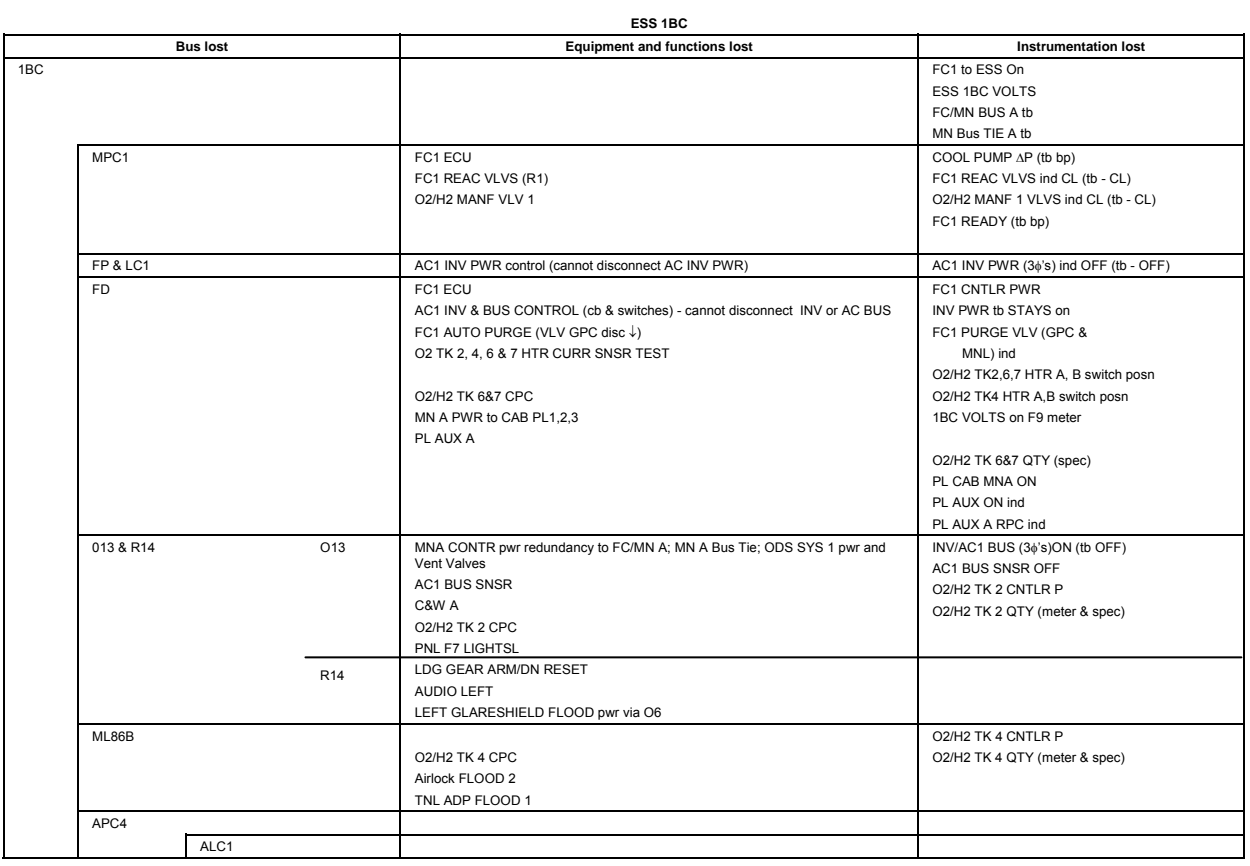

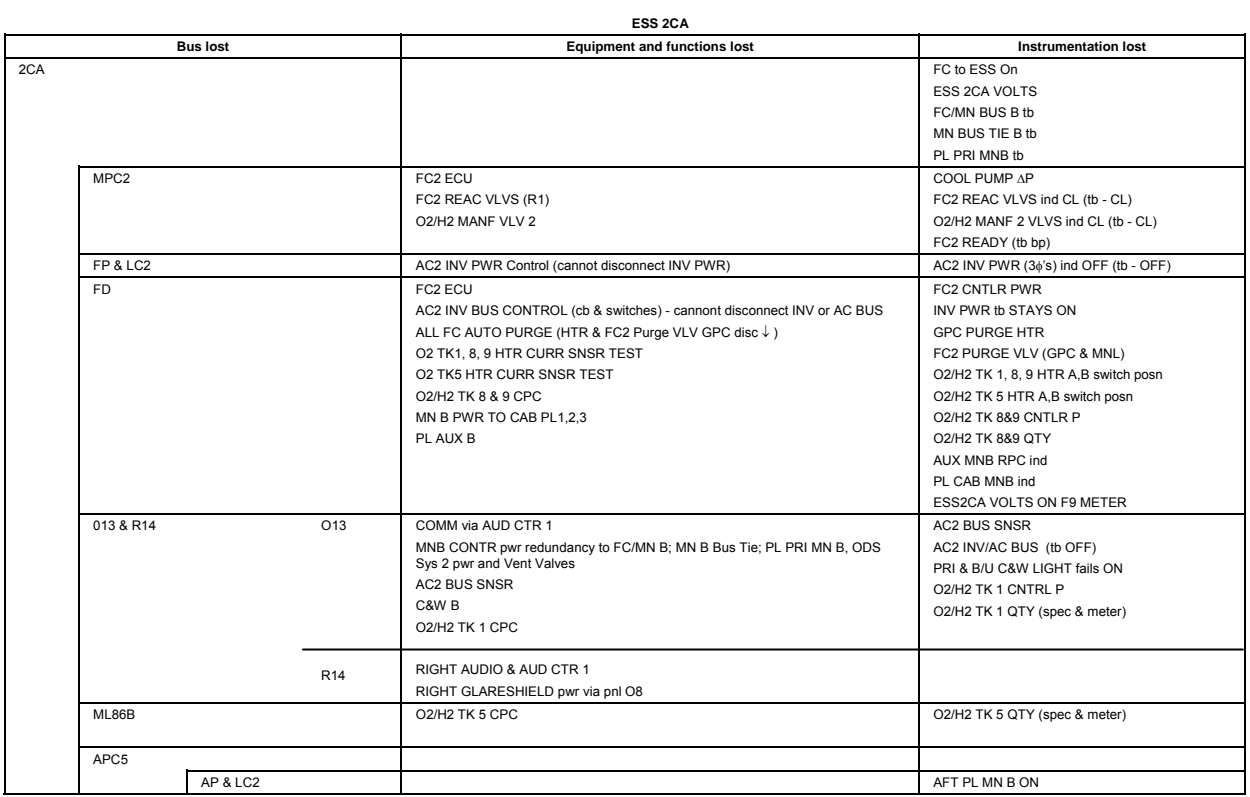

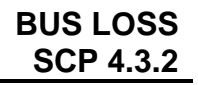

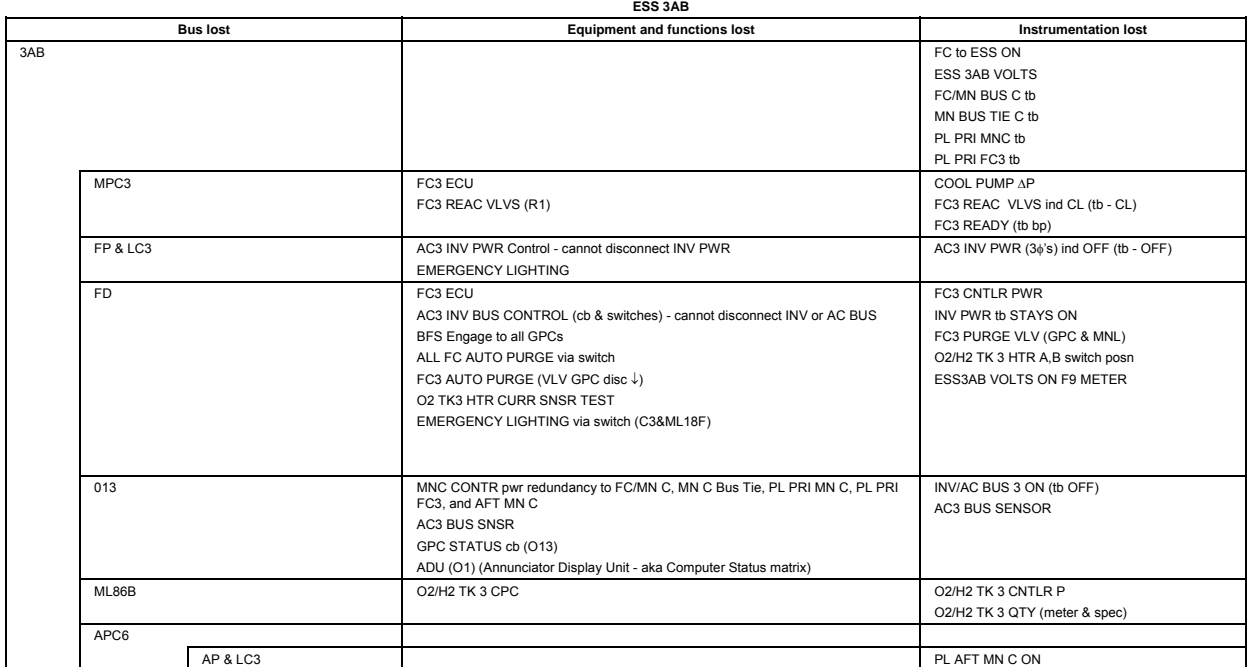

### **CONTROL BUS LOSS**

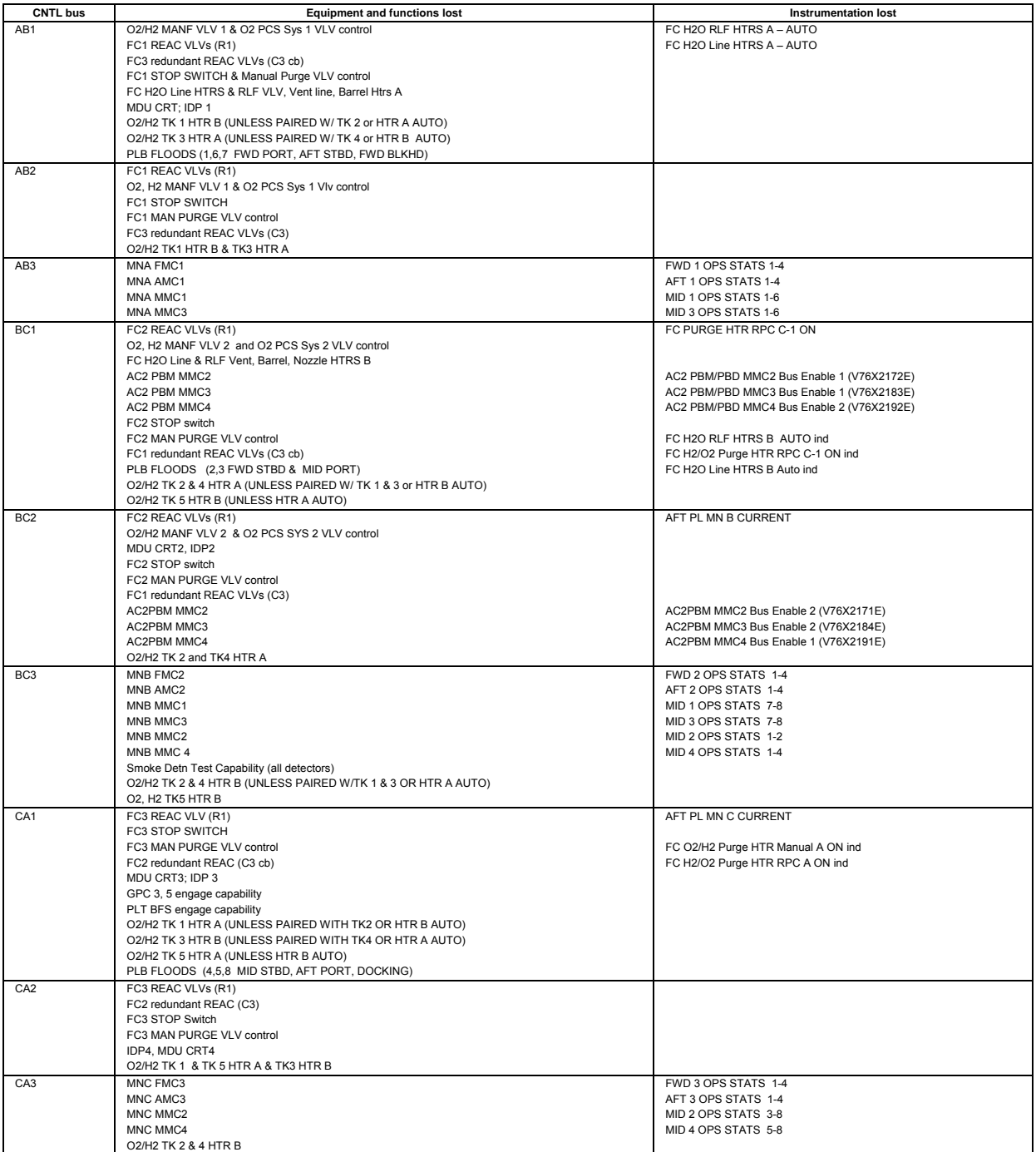

### **MDM COMMANDS**

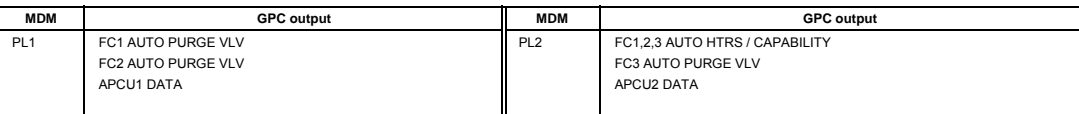

# 4.3.2-8

### **TITLE**

ww\_iss\_fcoh.dot

4.3.3 WIRING OVERVIEW WITH WIRE HARNESS/LIST PROCEDURES

### **PURPOSE**

This SB defines the harness layout and wire segment identification, and will aid in finding information about a subsystems segment of wire by using the automated wire list (AWL).

### **ORBITER WIRING**

A wire harness is a set of wires and/or cables that interconnects subsystems through connectors, splices, and terminal boards. There are several hundred wire harnesses on the shuttle. The AWL contains all the information needed to fabricate a wire harness.

Orbiter wiring is divided into three major sections: FWD, MID, and AFT (see figure 4.3.3-1). Each section is divided into subsections. The subsections are given an identifying number. This area is a two-digit code that identifies a specific orbiter area. For example, 81 = Av Bay 1 (see figure 4.3.3-2 area numbers - general overview for a full listing of area codes).

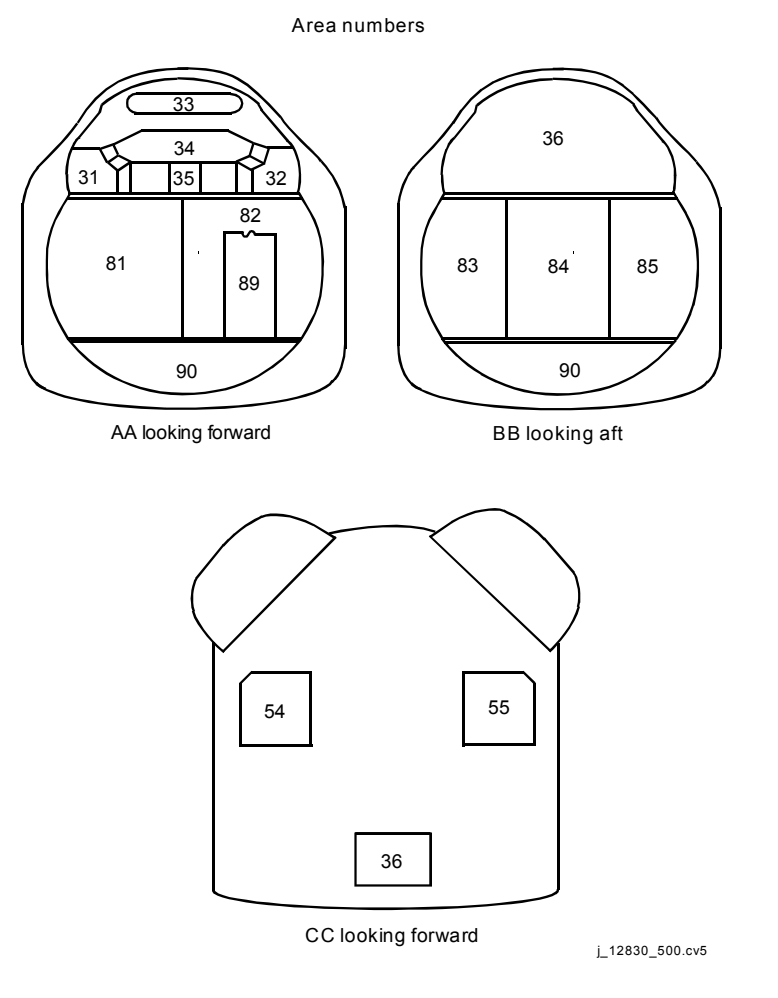

*Figure 4.3.3-1. Area numbers – looking forward and aft* 

AREA NUMBERS

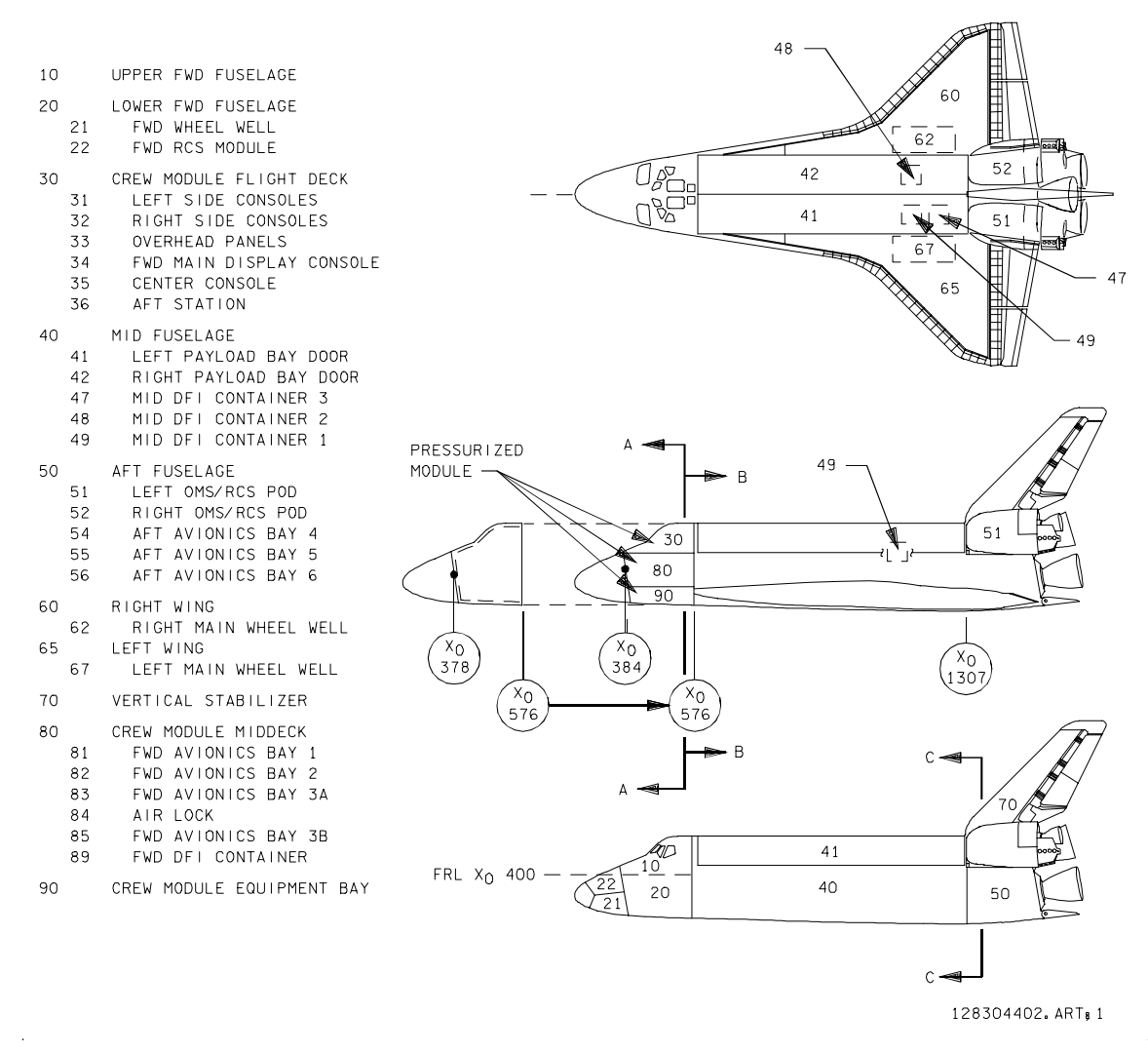

*Figure 4.3.3-2. Area numbers – general overview* 

The orbiter wiring is installed in designated routes that are coded on the orbiter structure. The MID fuselage has two wiring trays, one on the starboard and one on the port sides. These trays are used to route wire harnesses that are connecting the AFT, MID, and FWD systems. Figure 4.3.3-3 is an example of a harness routing diagram and a harness layout.

ww\_iss\_fcoh.dot

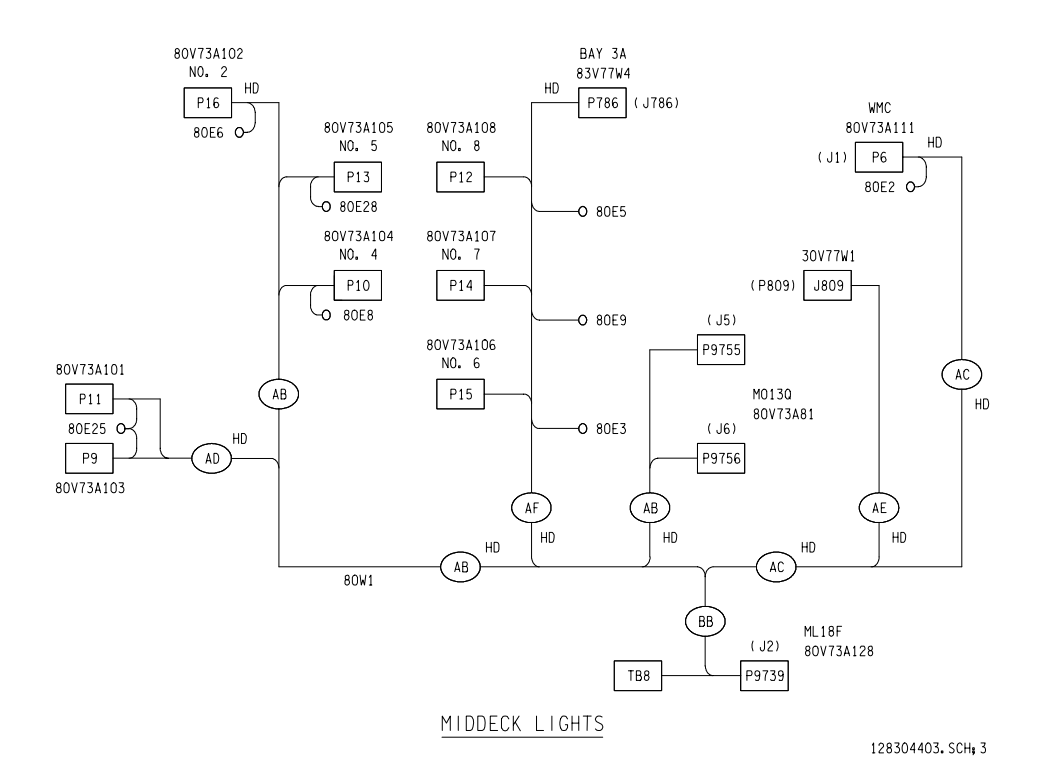

*Figure 4.3.3-3. 80W1 harness* 

Each harness has a specific drawing and reference designator (example: drawings number V070-778901, reference designator 80W01). The drawing number is the integrated schematic drawing number. The reference designator can also be obtained from the integrated schematic. Each reference designator is coded as follows:

Area - two digit area code identifying the area of the orbiter (81 = AV Bay 1) Production ID - letter designator  $(V =$  Orbiter,  $T = ET$ ) Subsystem number - two digit code (77 = interconnecting wire, 71 = GNC) Assembly or component designator - letter ( $W =$  wire bundle,  $A = LRU$ ) Assembly number - sequential by subsystem Item class designator (if required) - letter  $(J =$  receptacle,  $P =$  plug,  $S =$  splice) Item class number - sequential by assembly

For example, reference designator = 81V77W8P58: Area 81 = Av Bay 1, production ID V = orbiter, subsystem number  $77$  = interconnecting wire, assembly designator W = wire, assembly number 8 = wire bundle number 8, item class designator  $P =$  plug, and item class number 58 = plug number 58.

### **PROCEDURE**

ww\_iss\_fcoh.dot

A link to the AWL can be found on the DF73 home page. The path is as follows:

### **DF73/SYSTEM Links/KSC WIRE LIST/Connector Search**

When the connector search page is reached you can select a specific vehicle or miscellaneous. Enter the reference designator number you would like to search for. Once the reference designator number is entered it will bring up a screen like the one in figure 4.3.3-4. For information on the abbreviations and nomenclature click on the title of the column and the corresponding information will appear. (Note: In the Circ Seg ID Routing the last digits are the wire gage. In figure 4.3.3-4, the Circ Seg Id Routing shows an 8-gauge wire.)

> Thank you 139.169.83.213 for using the BNA Electronic Wire List. The following was extracted from OV-105s Flight 13 wire list which was created 03/09/98. Changes to the wire list after this date have not been incorporated.

| Comp<br>Info                                                                                                    |                                                         |                       |                                 |                                                                        |                                   |                                                 |               |                     |  |  |
|----------------------------------------------------------------------------------------------------|---------------------------------------------------------|-----------------------|---------------------------------|------------------------------------------------------------------------|-----------------------------------|-------------------------------------------------|---------------|---------------------|--|--|
| From<br>Ref<br>Des                                                                                                  | Nomenclature                                            |                       |                                 | <b>Part Number</b><br><b>Adapter Cable 1</b><br><b>Adapter Cable 2</b> | No of<br><b>Term</b>              | Mate Ref Des                                    |               | Callout<br>Doc No   |  |  |
| 81P20                                                                                                    |                                                         | PLUG, GPC 4 PWR       |                                 | ME414-0235-5250                                                        | $\overline{4}$                    | 81V72A1917                                      |               | 1499                |  |  |
| 81P20                                                                                                    | <b>BACKSHELL, STRAIN RELIEF</b>                         |                       |                                 | ME414-0610-2022                                                        |                                   | 7058                                            |               |                     |  |  |
| Wire<br>Info                                                                                                    |                                                         |                       |                                 |                                                                        |                                   |                                                 |               |                     |  |  |
| From<br>Ref<br><b>Des</b>                                                                                           | <b>From End Shid Cable</b><br><b>Term Fit Code Desc</b> |                       |                                 | <b>Circ Seg Id</b><br>Routing                                          | Color<br>or<br><b>Size</b>        | <b>Function</b><br>Remark<br><b>Signal Code</b> | To Ref<br>Des |                     |  |  |
| 81P20                                                                                                    | A                                                       |                       | 2T1                             | 4K560A8<br>4G                                                          | $\mathbf{1}$                      | GPC 4 PWR                                       |               | 81P13               |  |  |
| 81P20                                                                                                    | в                                                       |                       | 2T1                             | 4K560A8<br>4G                                                          | $\overline{2}$                    | GPC 4 RTN                                       |               | 81P13               |  |  |
| 81P20                                                                                                    | C                                                       |                       |                                 |                                                                        |                                   |                                                 |               |                     |  |  |
| 81P20                                                                                                    | D                                                       | 1F                    | <b>1S1</b>                      | 4K561A8<br>4G                                                          |                                   | SIGNAL<br><b>GROUND</b>                         |               | 81E12               |  |  |
| 81P20                                                                                                    | 1F<br>1F<br><b>1S1</b>                                  |                       |                                 | 4K561A8SH<br>4G                                                        |                                   | <b>SHIELD</b>                                   | 81E12         |                     |  |  |
| 81P20                                                                                                    | 1F                                                      |                       |                                 | <b>JR24</b>                                                            | <b>SHIELD</b><br><b>TERMINATE</b> |                                                 |               | 81P20               |  |  |
| 81P20                                                                                                    | 1T L006 +                                               |                       |                                 | <b>JR24</b>                                                            |                                   | <b>SHIELD</b><br>81P20<br><b>TERMINATE</b>      |               |                     |  |  |
| Dwg Code<br>Info                                                                                                    |                                                         |                       |                                 |                                                                        |                                   |                                                 |               |                     |  |  |
| Dwg Code                                                                                                    |                                                         | <b>Harness Number</b> | <b>Harness Name</b>             | <b>Harness Revision</b><br>Letter                                      |                                   | <b>Ref Des</b>                                  |               | <b>Last Revised</b> |  |  |
| 81A                                                                                                    |                                                         | V070-778910           | WIRE HARN BAY 1<br><b>POWER</b> | A                                                                      | 81V77W10<br>04 MARCH<br>1993      |                                                 |               |                     |  |  |
| <b>General Notes</b>                                                                                                |                                                         |                       |                                 |                                                                        |                                   |                                                 |               |                     |  |  |
| <b>General Note Description</b><br>Gen Note                                                                         |                                                         |                       |                                 |                                                                        |                                   |                                                 |               |                     |  |  |
| EG<br>SHIELDED WIRE AT CONNECTOR SHALL HAVE THE SHIELD CUT BACK NO MORE<br>THAN 2.5 IN. FROM REAR FACE OF CONNECTOR |                                                         |                       |                                 |                                                                        |                                   |                                                 |               |                     |  |  |

*Figure 4.3.3-4. Automated wire list (example GPC 4 power connector)* 

ww\_iss\_fcoh.dot

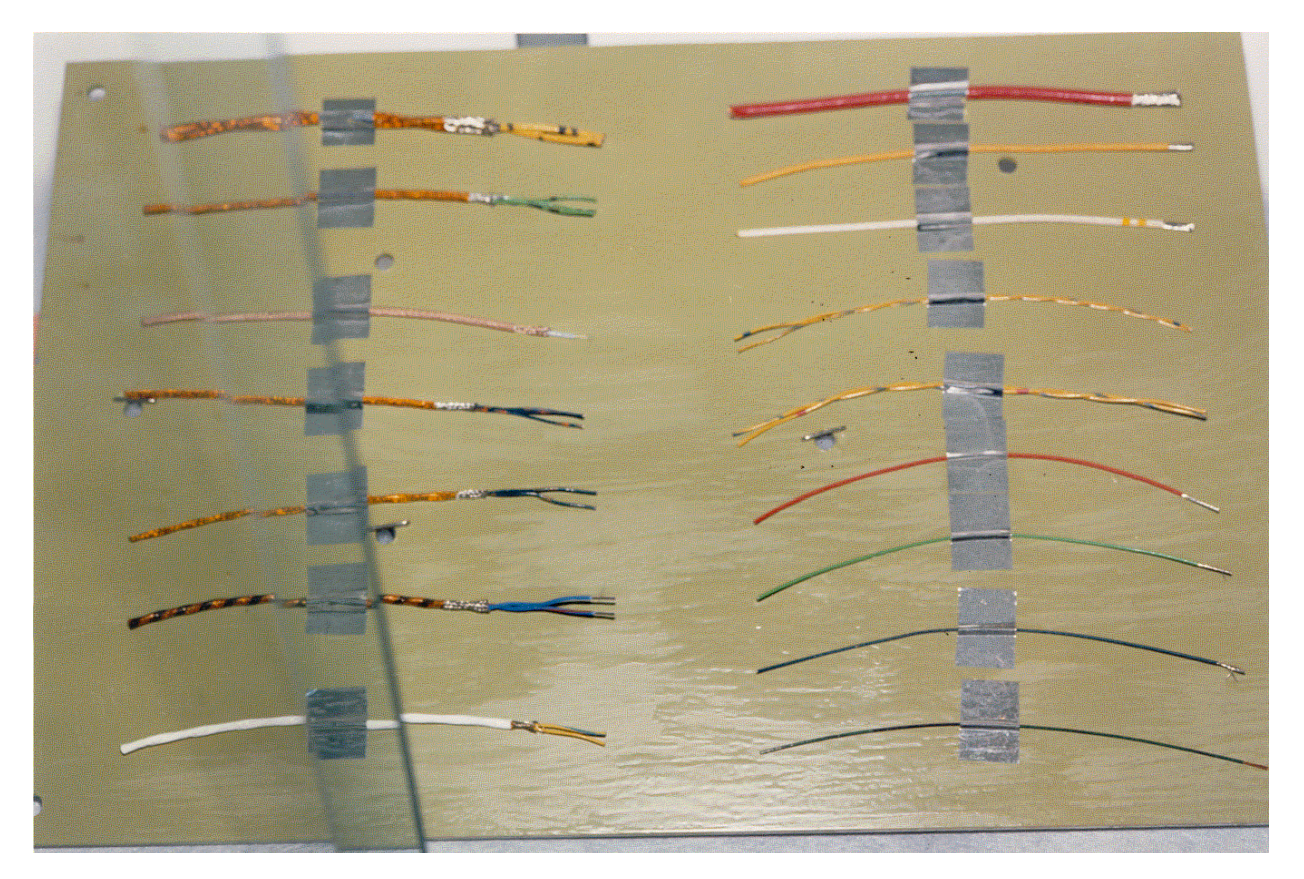

*Figure 4.3.3-5. Wire Samples* 

ww\_iss\_fcoh.dot

# **TITLE**

### LIGHTING AND UTILITY POWER

### **PURPOSE**

This SB describes the orbiter lighting and utility power layout.

### **ORBITER LIGHTING**

The orbiter lighting subsystem provides illumination to the flight deck and middeck interiors, panels, instruments, airlock, and to the payload bay.

A. Interior lighting

Orbiter interior lighting uses DC power. There are 11 interior lights on the flight deck, 7 fluorescent (16.5 W) and 4 incandescent (22 W). All flight deck interior lights have 3-amp circuit breakers, and are controlled by switches and potentiometers. The four incandescent lights are controlled by two switches, two lights per switch. The switch allows the CDR or PLT to select either the lights to center console, seat, or off. Switches for the right and left glareshield fluorescent lights allow two modes of operation, potentiometer control and full bright.

All middeck interior lights are 16.5-W fluorescent lights powered via ON/OFF switches and through 3-amp circuit breakers. There are eight middeck floodlights, three of which are redundantly powered for emergency situations (middeck 6, 7, 8). The airlock has four module floodlights. Module light 2 is powered by ESS1BC through a 3-amp circuit breaker and two ON/OFF switches. There are four mission-dependent 16.5-W fluorescent lights on the middeck. They are located at the head of each bunk of the sleep station. Each of these is powered through a 3-amp circuit breaker and controlled via a potentiometer. The Waste Management Compartment (WMC) also has a 16.5-W floodlight. Panel MO13Q has two 6.6-W fluorescent lights, all of which are powered through the main buses. The tunnel adapter kit contains four 16.5-W fluorescent floodlights. Three are controlled through main bus circuit breakers, and one is connected through ESS1BC circuit breakers with two ON/OFF switches. The emergency lighting is powered by ESS3AB through two switches, one switch on each deck. To activate the emergency lights, the switches must be in the same position. The switches activate a 7.5-amp RPC that powers three fluorescent lights on the flight deck (orbiter station floodlight, left and right glareshield floodlight) and three on the middeck (middeck floodlights 6, 7, 8). Details of the interior lighting system can be found in drawing 4.1 of the Space Shuttle Systems Handbook (SSSH).

If the internal airlock has been removed, two middeck floodlights (9 and 10) have been installed in the corners of the aft bulkhead and the Av Bay 3A and Av Bay 3B. Middeck floodlight 9 is located on the port side (corner of aft bulkhead and Av Bay 3B), powered by MNA ML86B, protected by a 3-amp circuit breaker located on ML86B:F, and controlled via a switch on panel MO13Q. Middeck floodlight 10 is

located on the starboard side (corner of aft bulkhead and Av Bay 3A), powered by MNB ML86B, protected by a 3-amp circuit breaker located on ML86B:F, and controlled via a switch on panel MO13Q.

B. Panel lighting

Panel lights on the flight deck are powered through 3-amp circuit breakers by single-phase AC power, controlled via potentiometers, and stepped down to 5 V AC max. The panel lighting is transmitted through small holes, allowing the light to propagate through the coating and illuminate the panels. The light source is a lamp assembly made up of incandescent bulbs. The number and type of bulbs vary per edge panel assembly. Panel lighting details can be found in SSSH drawing 4.2.

On the middeck, only panel MO13Q is illuminated. This panel is lighted by two 6.6- W fluorescent lights receiving DC power from the middeck floodlight 3/4 and the WMC flood circuit breakers via an MO13Q LTG ON/OFF switch. Details for MO13Q lighting are in SSSH drawing 4.1.

C. Instrumentation lighting

Instrument lighting on the flight deck is powered by single-phase AC through 3-amp circuit breakers, and lighting is controlled using potentiometers. Instruments are illuminated by integral incandescent lamps behind the instrument face. Prisms are used to distribute the light evenly over the instrument face. Details of instrument lighting are shown in SSSH drawing 4.2-2.

Multifunction Electronic Display System (MEDS), will be replacing most instruments. The MEDS will use the existing instrument lights power circuits for the edge key and edge panel lights.

D. Digital readout lighting

ww\_Chb\_97.dot

Numeric lighting has six digital readouts on the flight deck. Illumination is provided by a single incandescent lamp in each segment of a digit. Seven segments are required to generate the numbers zero through nine. A red light on each readout will illuminate any time a segment lamp fails. The following readouts use numeric lighting: forward and aft event and mission timers, Reaction Control System/Orbital Maneuvering System (RCS/OMS) propellant quantity, and rendezvous radar Digital (DIGI). Numeric lighting is powered by single-phase AC power through 3-amp circuit breaker and controlled via potentiometers. Numeric lighting details can be found in SSSH drawing 4.2-2.

E. Annunciation control assembly lighting

Annunciation lighting provides visual indications of mission events and vehicle status. Annunciation is controlled by five Annunciation Control Assemblies (ACAS). The ACAs are passively cooled and are located in the forward left flight deck (ACAs 1 and 2), the forward right flight deck (ACA 3), and the aft right flight

deck (ACAs 4 and 5). The DC power to the ACAs is through 5-amp circuit breakers (two for each ACA), a bus select switch allowing selection of one of two main buses for power, and a switch allowing potentiometer control or full brightness. Each ACA can have 40 annunciator channels, driving one indicator per channel. Two small incandescent lamps are in each indicator. Indicators come in five colors: red for emergency and warning, yellow for caution and alternate configurations, white for status, green for normal configuration, and blue for special applications. The Caution and Warning (C&W) matrix on panel F7 and the General Purpose Computer (GPC) status matrix on panel O1 are driven through special ACAs dedicated to them. The C&W ACA is powered by ESS1BC, and the GPC matrix is powered by ESS3AB. Annunciator lamps may be tested by lamp test switches above the seats (tests forward ACAs) and on the aft station (tests aft ACAs). Details of annunciation lighting can be found in SSSH Table 4.1 and drawing 4.3.

F. External lighting

ww\_Chb\_97.dot

External lighting consists of seven 200-W metal halide lamps in the payload bay and a 175-W incandescent overhead docking light. The external lights are controlled by eight switches on panel A7U. These switches provide control power to 10-amp RPCs located in the midpower controller. The RPCs provide mid-main DC power to the floodlight electronics assemblies and the lights. The payload bay floodlights have an initial startup time of approximately 2 to 3 minutes for full brightness. However, the restart of the payload bay floodlights has the following constraints:

- 1. Unblocked radiation configuration: A minimum of 10 minutes is required before attempting to restart the lights.
- 2. Blocked radiation configuration: For payload configurations that block radiation exchange between the payload bay floodlights and space, the following should be considered:
	- a. The nominal minimum off time before restarting should be extended to 12 minutes for all payloads, including cylindrical payloads of 160-inch diameter or less.
	- b. The minimum off time should be extended to 16 minutes for cylindrical payloads with a diameter greater than 160 inch.

There are no hazard conditions if the restart constraints have not been met; however, the restart will be delayed. The longer restart time is because the cathode in the light must be cooled before it can arc the plasma that provides illumination. When the payload bay floodlight is started, it should remain on for 10 minutes\* before unpowering to allow for thermal/chemical stabilization. All payload bay floodlights are passively cooled except the forward bulkhead light, which is water cooled. A detailed schematic of the exterior lighting is shown in SSSH drawing 4.4. For flight-specific floodlight constraints, reference the Flight Rules Annex for that flight.

4.4.1-3

*\*Note: Prior to May of 2003, the Payload Bay Floodlight minimum "ON" time requirement was 25 minutes. However, bench testing performed in May of 2003 revealed that the Payload Bay Floodlights sufficiently reach thermal/chemical stabilization after only 10 minutes.* 

For more information on the ODS floodlights, reference the ODS SCP.

### **UTILITY POWER**

There are 11 utility power outlets in the crew compartment used with various electrical accessories. On the flight deck, there are four DC outlets and two AC outlets. The middeck has three DC and two AC outlets. The DC outlets operate at 28 V DC and are powered through 10-amp circuit breakers via ON/OFF switches. Details of the DC utility outlet are shown in Figure 4.4.1-1 and can also be found in SSSH drawing 2.2-3. The AC utility outlets operate at 115 V AC, are powered through 3-amp three-phase circuit breakers, and controlled by ON/OFF switches. Details of the AC utility outlets are shown in Figure 4.4.1-2 and can also be found in SSSH drawing 2.2-3.

There are two AC powered outlets located on the mission station distribution panel and two more at the payload station distribution panel. Their designation is mission specific. To gain use of these connections, an IFM must be performed.

On the middeck, panel ML85E, is a Middeck Utility Panel (MUP). The MUP is powered by MNB DA2 through two 35 amp fuses that distributes the power to two 20-amp circuit breakers (MAR1, MAR2) and by AC1 through a 3-amp/phase circuit breaker. The MUP DC power is distributed to four 10-amp circuit breakers, and two 3-amp circuit breakers. Each of the 10-amp circuit breakers feeds a DC utility outlet that is controlled via ON/OFF switches. Each of these connectors is 16-gauge pin/sockets. The two 3-amp DC circuit breakers feed one outlet and are controlled by the same ON/OFF switch. The connector is a 20-gauge pin/socket. The AC power on the MUP is controlled via an ON/OFF switch that provides AC power to J31 utility outlet connector and to a 1 amp/phase circuit breaker (J7 utility outlet connector). All the AC utility outlet connectors are 20-gauge pin/sockets. For more information on the MUP, reference Figure 4.4.1-3 and SSSH drawing 2.2-3.

In addition to the pnl ML85E MUP an utility outlet panel has been added to the middeck on panel MO63P for the capability to power additional middeck payloads during missions. The pnl MO63P utility outlet panel is powered by MNC DA3 through a 35-amp fuse and distributed to six circuit breakers on the panel. The panel has the capability to be configured to a 10-amp or a 15-amp utility outlet configuration. There are two POWER switches that allow the associated outlets to be configured to the 10-amp or 15-amp configuration. In the 10-amp configuration S1 POWER switch has the ability to power two utility outlets (J3 & J4), and the S7 POWER switch has the ability to power only one utility outlet (J6). All 10-amp DC Utility Outlet connectors are 16-gauge pin/socket. When in the 15-amp configuration each switch can power one utility outlet (S1 can power J2, and S7 can power J5), and all 15-amp DC Utility Outlet connectors are 12-gauge pin/socket. When in the 15-amp configuration a 3-amp circuit breaker is

used to provide switch power to the 15-amp utility outlets. One 3-amp circuit breaker provides power to both the POWER Switches (S1 & S7) and both of the Utility Outlet power ON/OFF switches (S2, &S5). The On/OFF switches control a relay so that when the Utility Power switches are ON the relay is energized thus allowing power to the 15 amp utility outlet. (Reference Figure 4.4.1-4 and SSSH 2.2-3)

ww\_Chb\_97.dot

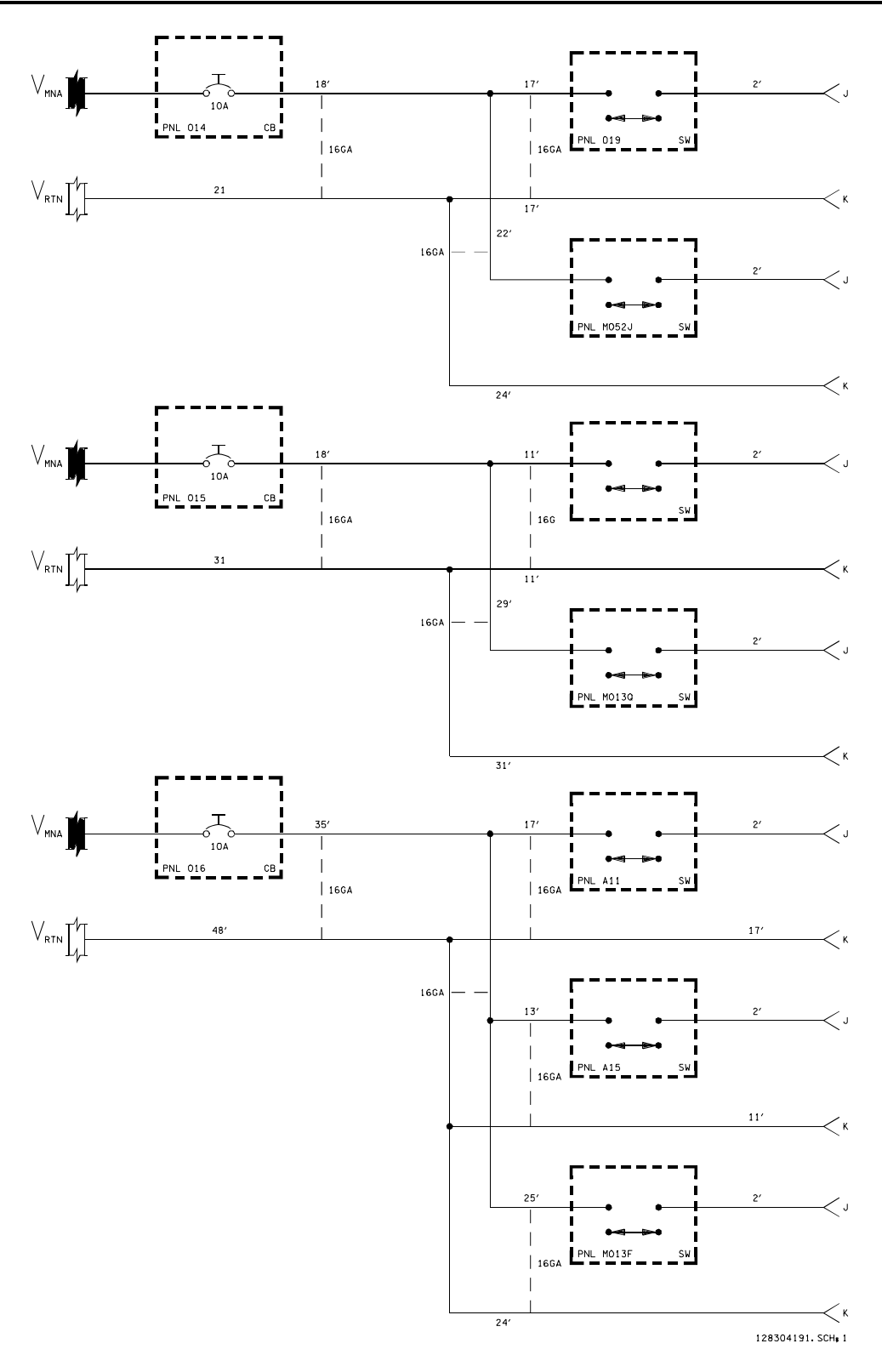

*Figure 4.4.1-1. DC utility distribution* 

4.4.1-6

 $\leq$  c

128304192. SCH, 3

 $2^{i}$ 

 $5M$ 

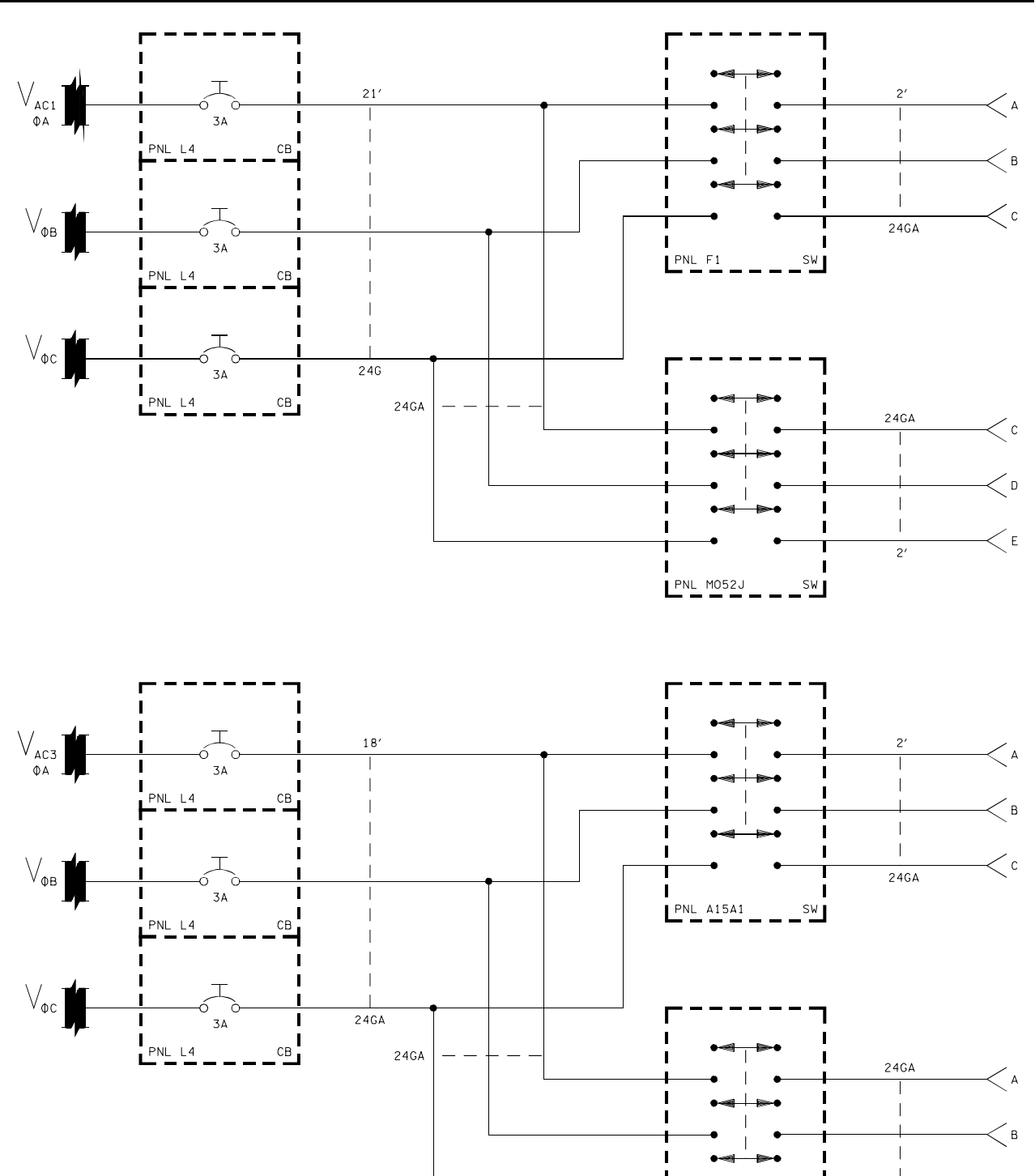

*Figure 4.4.1-2. AC utility distribution* 

 $L^{PNL M0130}$ 

### 4.4.1-7

ww\_Chb\_97.dot
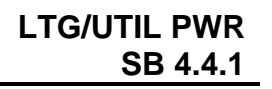

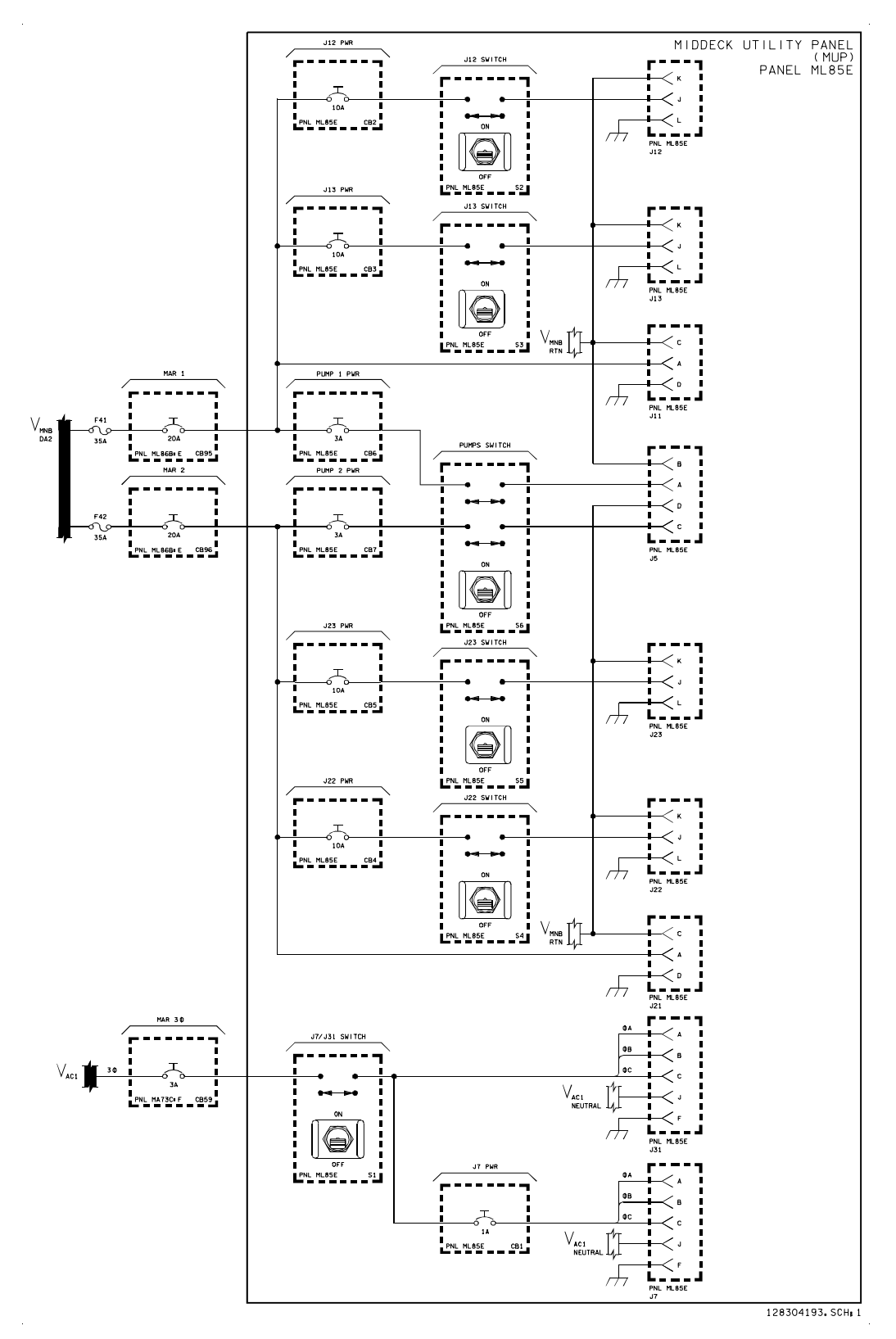

*Figure 4.4.1-3. Middeck utility panel* 

4.4.1-8

ww\_Chb\_97.dot

# **Verify that this is the correct version before use**

ww\_Chb\_97.dot

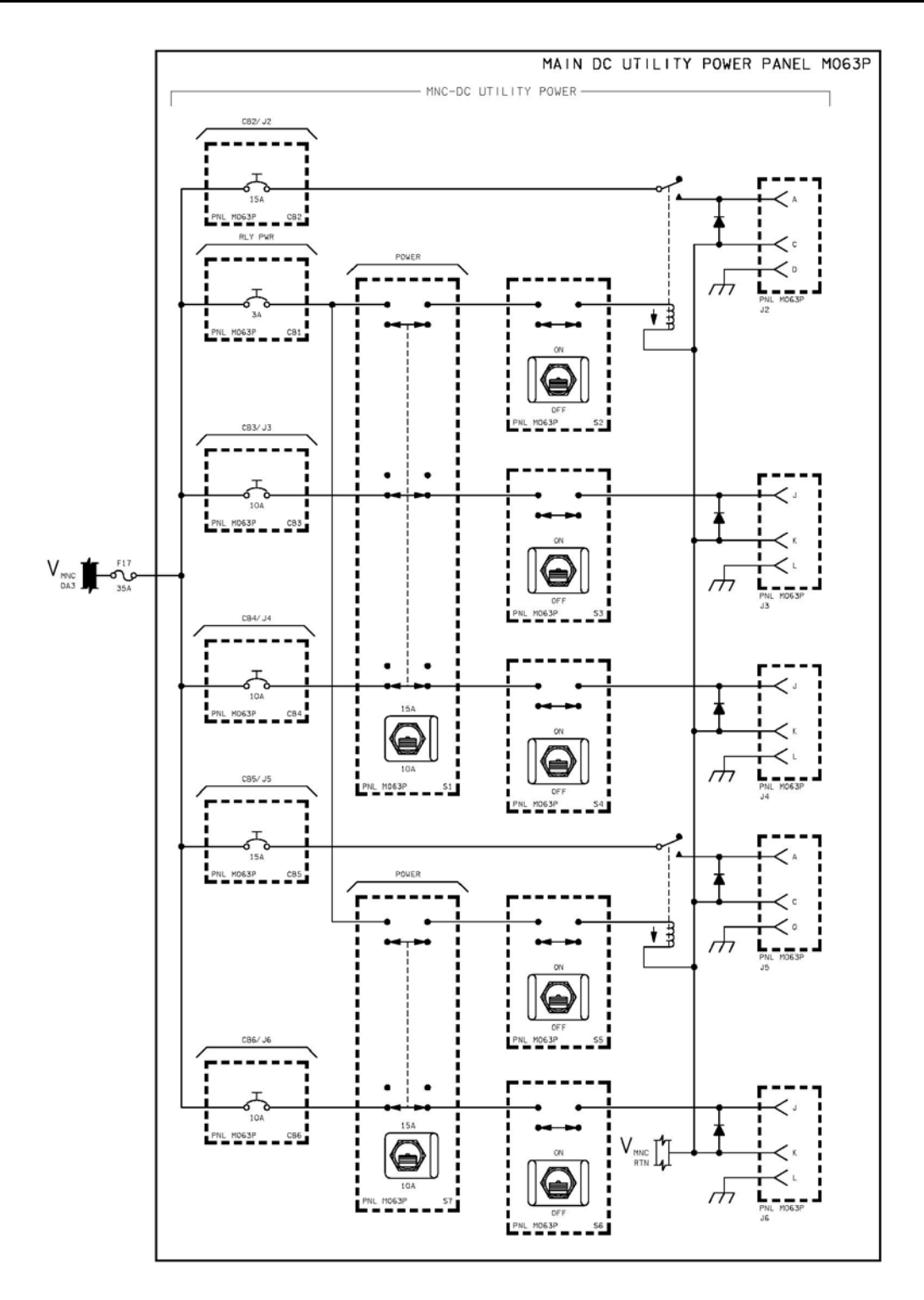

*Figure 4.4.1-4. MO63P Middeck Expansion Panel* 

4.4.1-9

# **TITLE**

ww\_Chb\_97.dot

MIDDECK ACCOMMODATIONS RACK AND MIDDECK UTILITY PANEL

# **PURPOSE**

To familiarize the console operator with the Middeck Accommodations Rack (MAR) and the MUP.

# **DESCRIPTION**

The MAR and the MUP are located on the port side of the orbiter, the MAR being immediately forward of the entry hatch on the lower deck (see [Figure 4.4.2-1\)](#page-543-0). The MAR uses the old galley fittings for installation, provides additional stowage space of about 15 cubic feet, and accommodates up to 340 lb of payload.

The MAR has two configurations considered to be standard. One is the use of the hardware for stowage, where there will be three standard middeck locker volumes and loose stowage space above and below the locker areas. The locker volumes are sized for standard locker trays. The second configuration is for the MAR to be dedicated to a single large payload. In the dedicated mode, the entire MAR and its subsystems will be integrated by a single user and will be treated by the SSP as a single entity.

The MUP, an electrical power distribution system, is designed to distribute AC and DC power when orbiter power is required to be supplied to a payload or experiment that is integrated into or near the MAR. The system provides additional AC and DC general utility outlets for the middeck area and is permanently installed below orbiter panel ML86B [\(Figure 4.4.2-2\)](#page-543-1).

The DC portion of the MUP has two fused direct feeders to the main DA2. These feeders also have two 20-amp circuit breakers located on panel ML86B (see [Figure 4.4.2-1\)](#page-543-0). Instead of drawing power from the panel ML86B sub-bus (like the rest of the circuit breakers on the panel), the MUP circuit breakers are directly connected to the MNB DA2 via 35-amp fuses.

The AC portion of the MUP is connected to AC1 by a 3-amp circuit breaker on panel MA73C. Although most AC circuit breakers on the orbiter are 3 amp, the J7 outlet has an additional 1-amp circuit breaker. This lessens its variety of uses.

# **SAFETY-CRITICAL FUNCTION INTERFACES**

The use of any of the orbiter/payload interfaces to control safety-critical payload operations will be identified by the Standard Switch Panel (SSP) user during the orbiter/payload Interface Control Document (ICD) development phase.

The SSP user will also provide payload design features that permit test verification of critical electrical/fluid interfaces postmate, including all redundancy.

ww\_Chb\_97.dot

These critical interface and design features will be identified in the orbiter/payload ICD and SSP user payload hazard report.

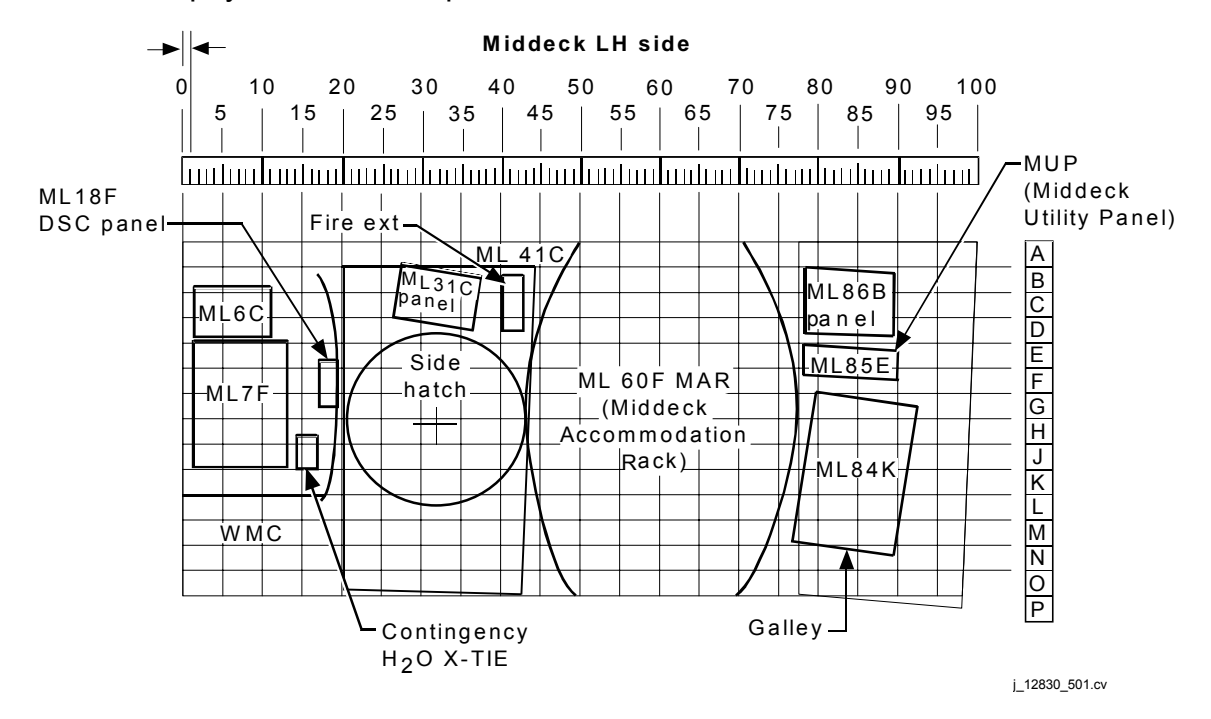

<span id="page-543-0"></span>*Figure 4.4.2-1. Location of MAR and MUP* 

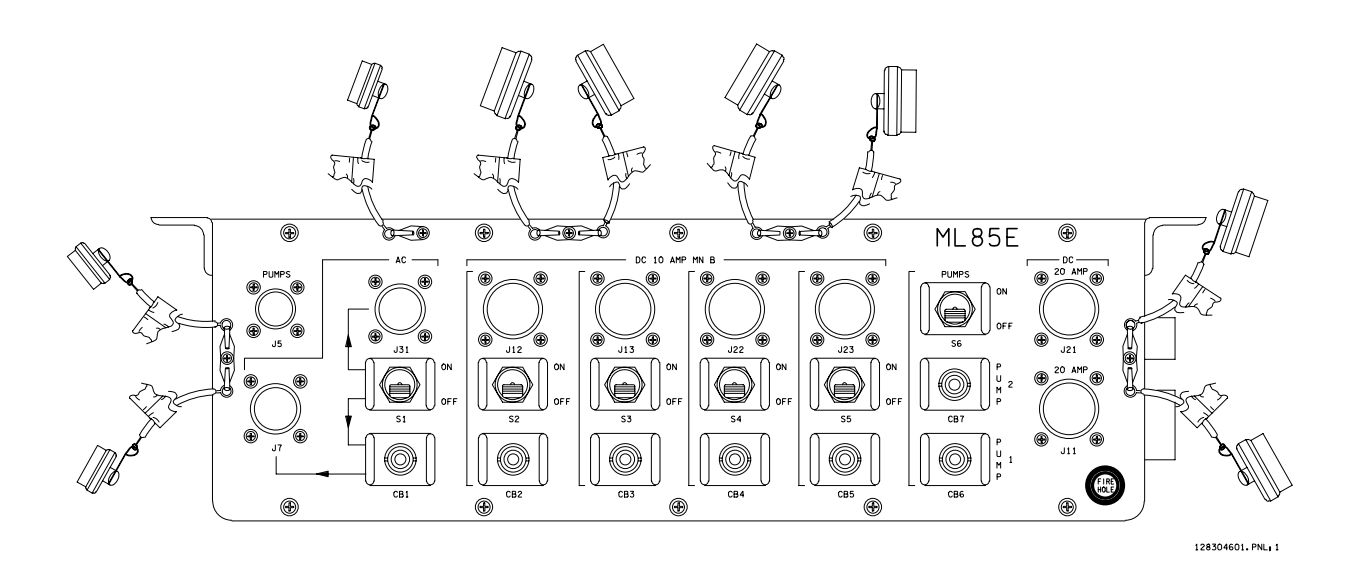

<span id="page-543-1"></span>*Figure 4.4.2-2. MUP panel layout* 

4.4.2-2

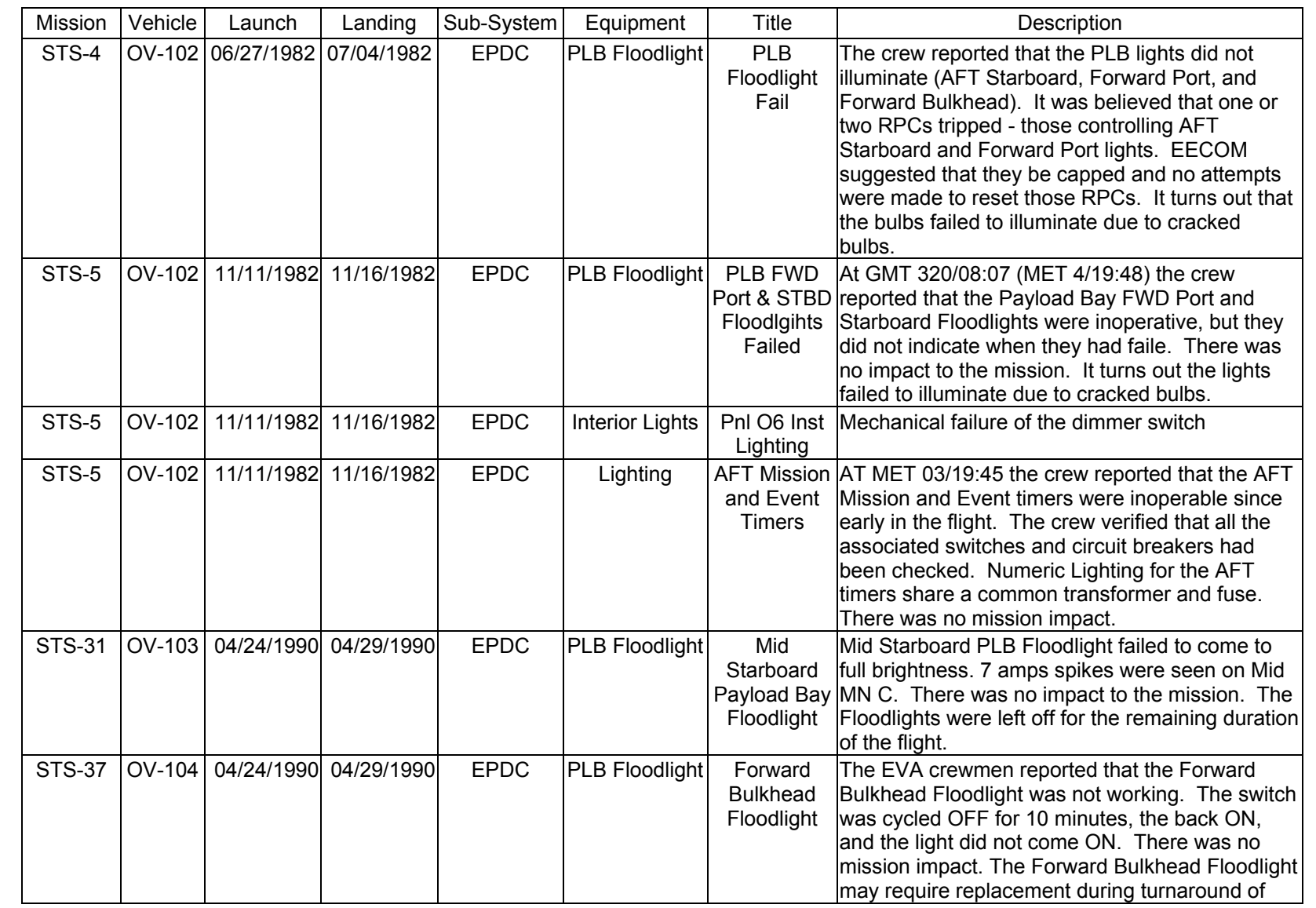

SHUTTLE OPS<br>EGILJSC-12830 **EGIL/JSC-12830 SHUTTLE OPS** 

**11/17/03: ORIG: REV. F PCN-1 T. D. FLOWERS**

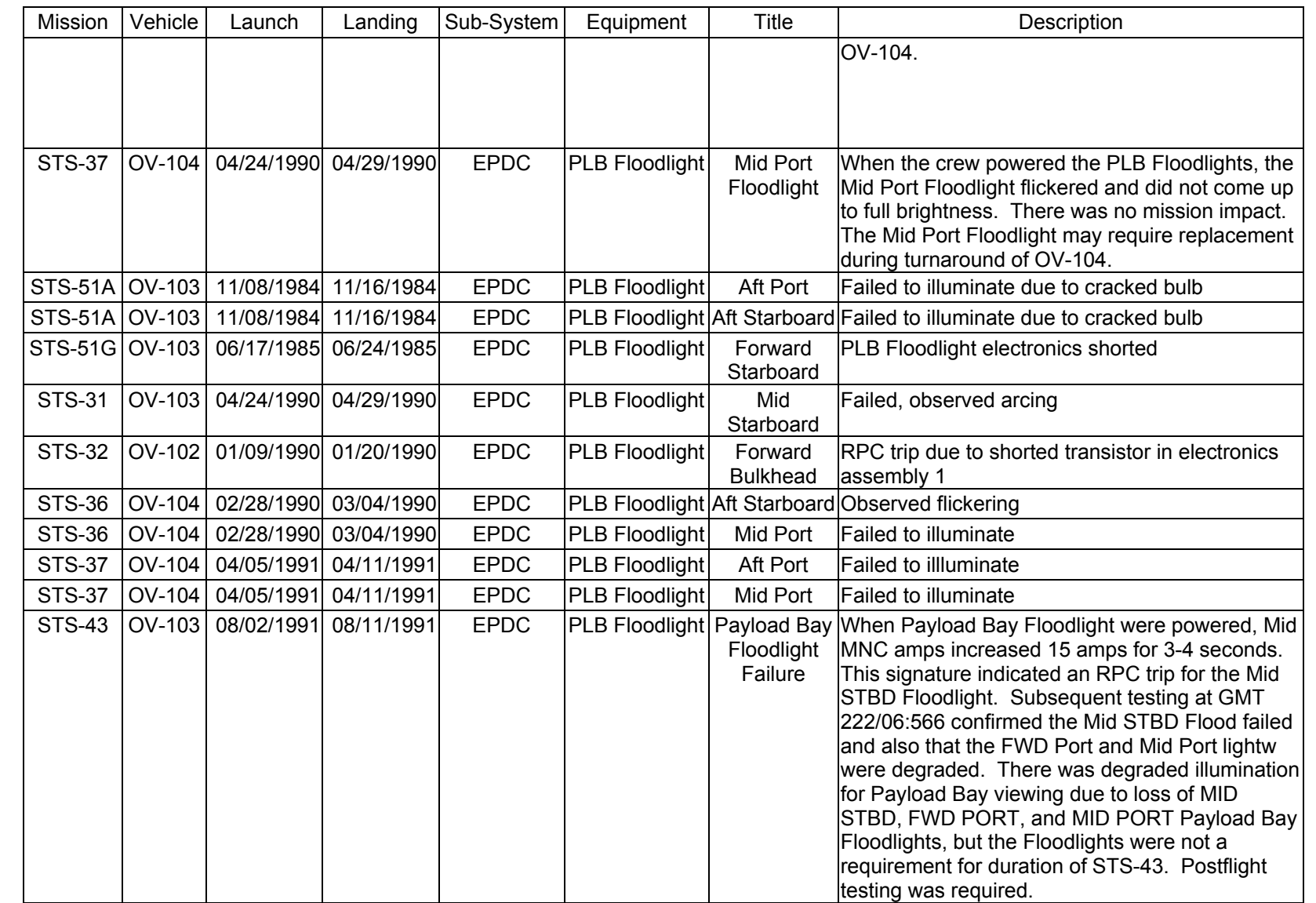

SHUTTLE OPS<br>EGILJSC-12830 **EGIL/JSC-12830 SHUTTLE OPS** 

**11/17/03: ORIG:**

**REV. F PCN-1 T. D. FLOWERS**

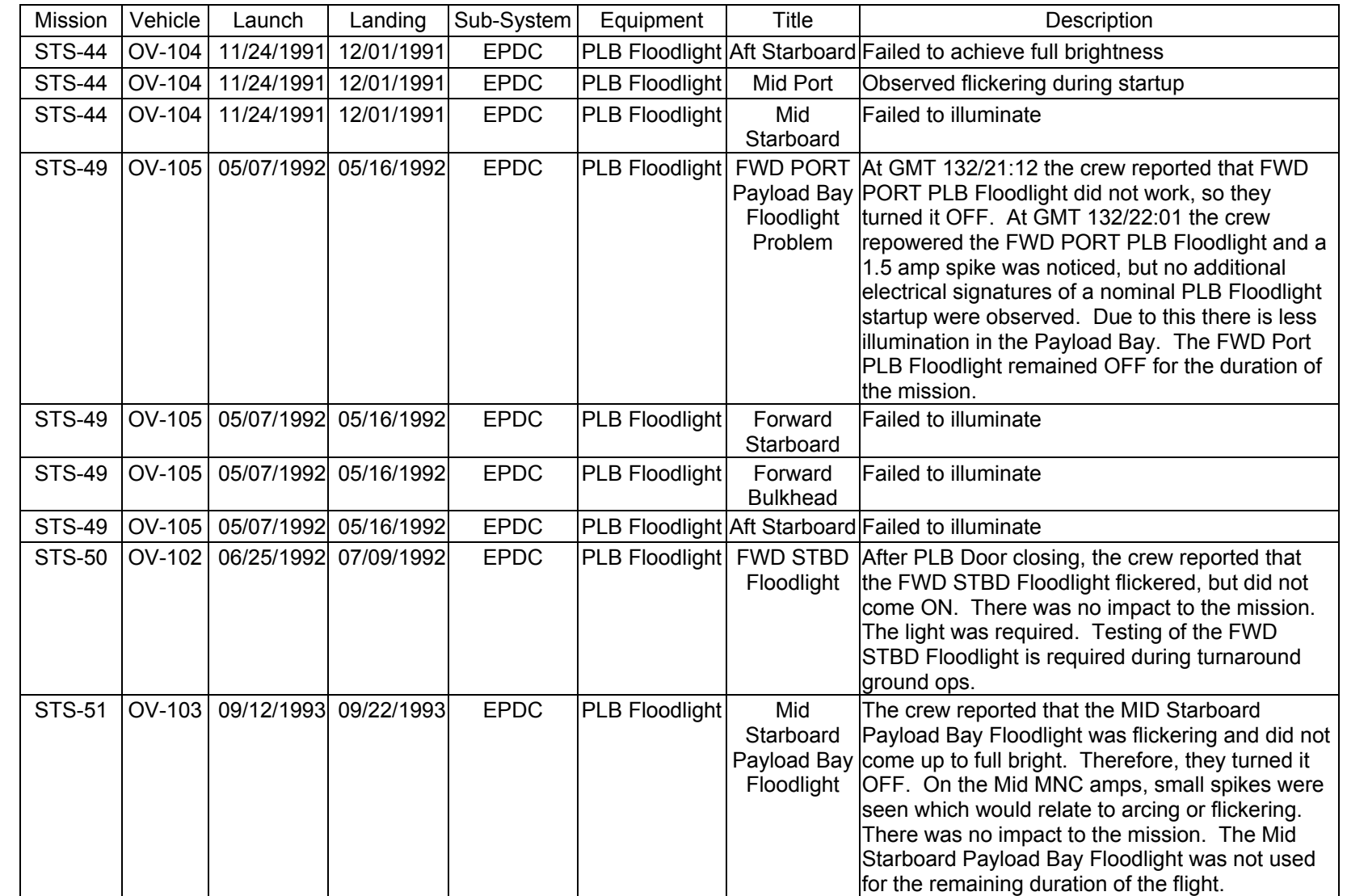

SHUTTLE OPS<br>EGILJSC-12830 **EGIL/JSC-12830 SHUTTLE OPS** 

**11/17/03: ORIG:**

**REV. F PCN-1**

T. D. FLOWERS<br>REV. F PCN-1 **T. D. FLOWERS** LIGHTING FAILURE<br>SCP 4.4.3 **LIGHTING FAILURE**

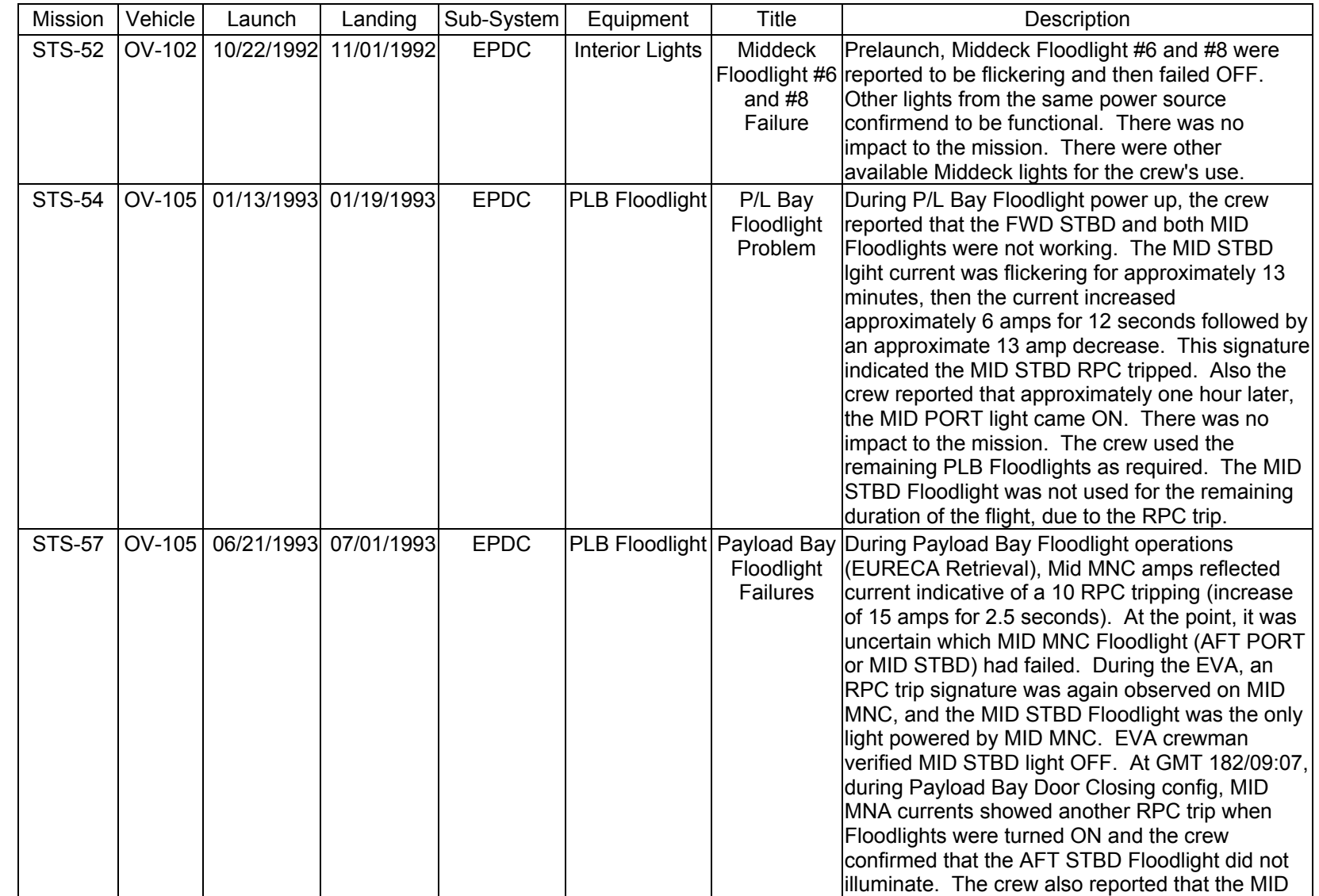

SHUTTLE OPS<br>EGILJSC-12830 **EGIL/JSC-12830 SHUTTLE OPS** 

**11/17/03: ORIG:**

**REV. F PCN-1 T. D. FLOWERS**

T. D. FLOWERS<br>REV. F PCN-1

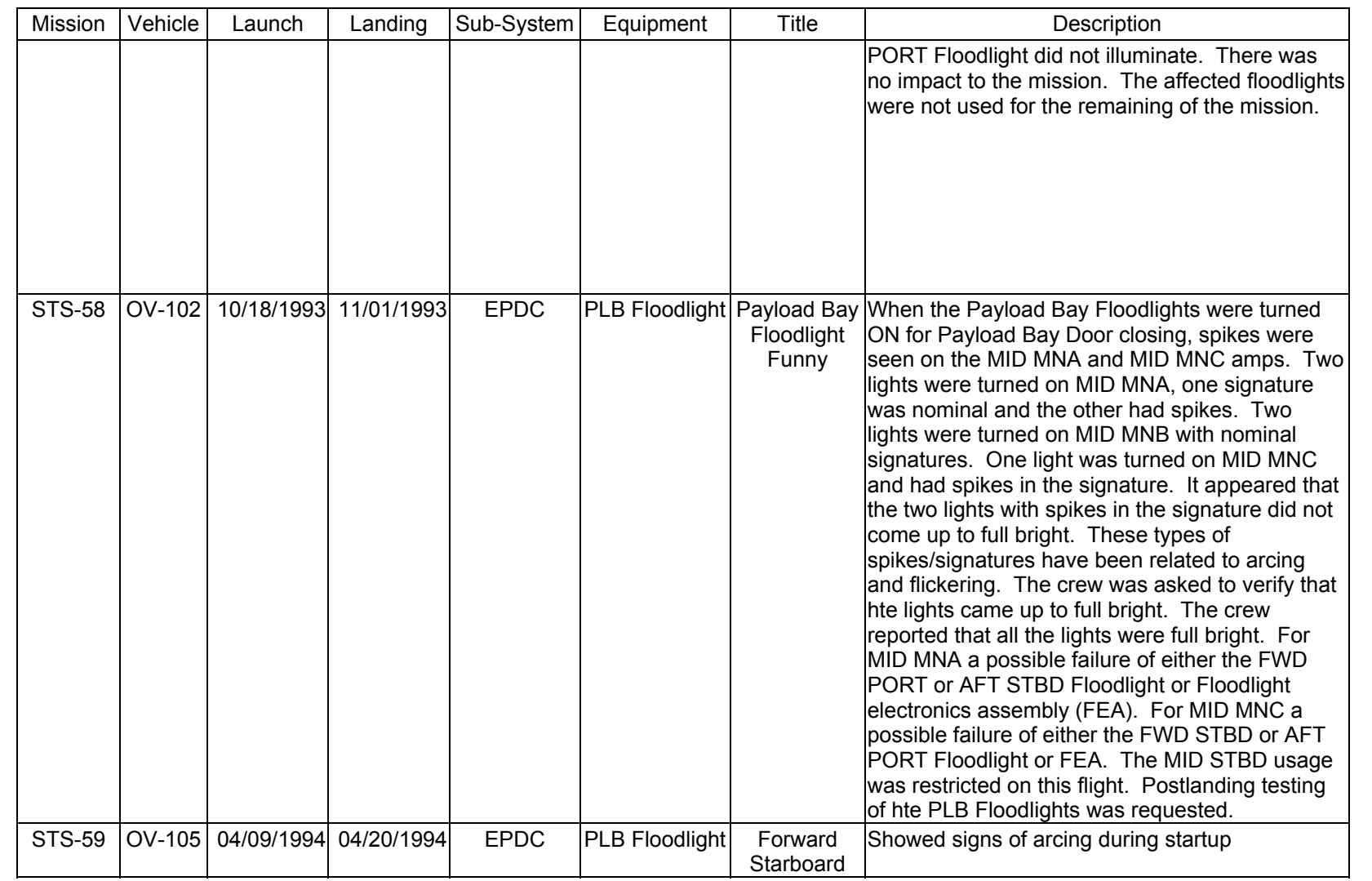

**Verify that this is the correct version before use** 

Verify that this is the correct version before use

**11/17/03: ORIG: REV. F PCN-1 T. D. FLOWERS**

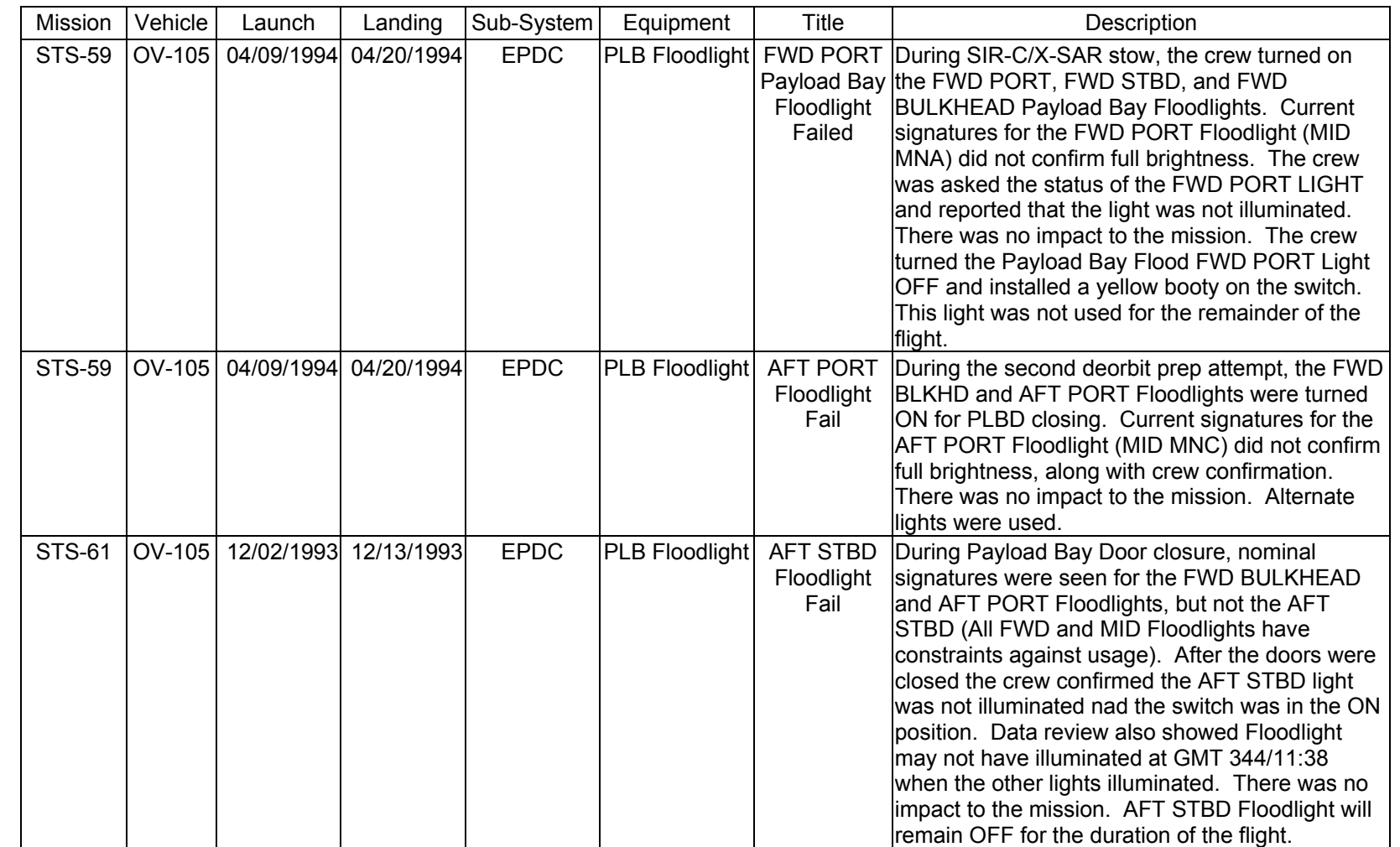

SHUTTLE OPS<br>EGILJSC-12830 **EGIL/JSC-12830 SHUTTLE OPS** 

**11/17/03: ORIG:**

**REV. F PCN-1 T. D. FLOWERS**

T. D. FLOWERS<br>REV. F PCN-1

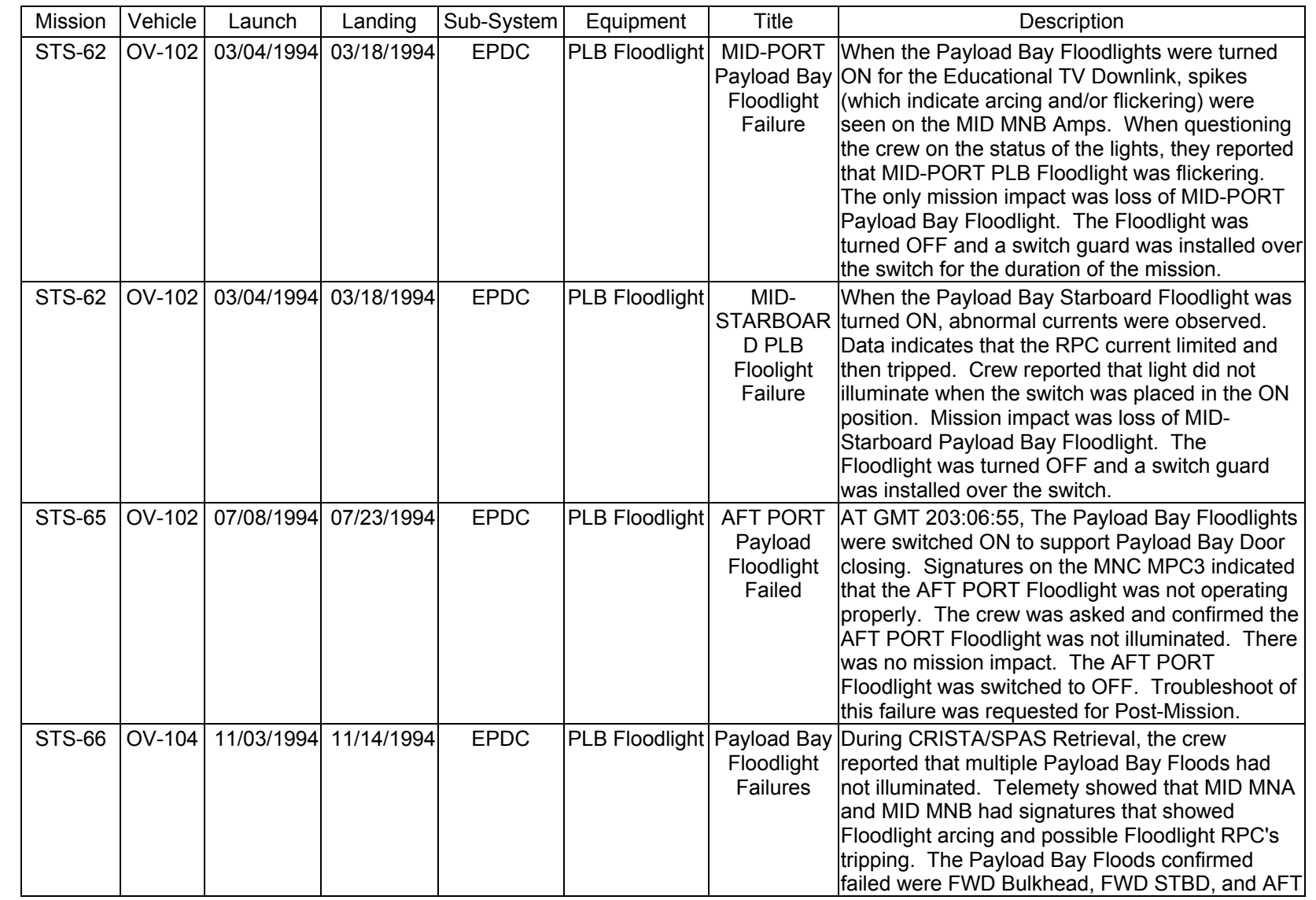

SHUTTLE OPS<br>EGILJSC-12830 **EGIL/JSC-12830 SHUTTLE OPS** 

**11/17/03: ORIG:**

**REV. F PCN-1 T. D. FLOWERS**

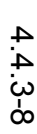

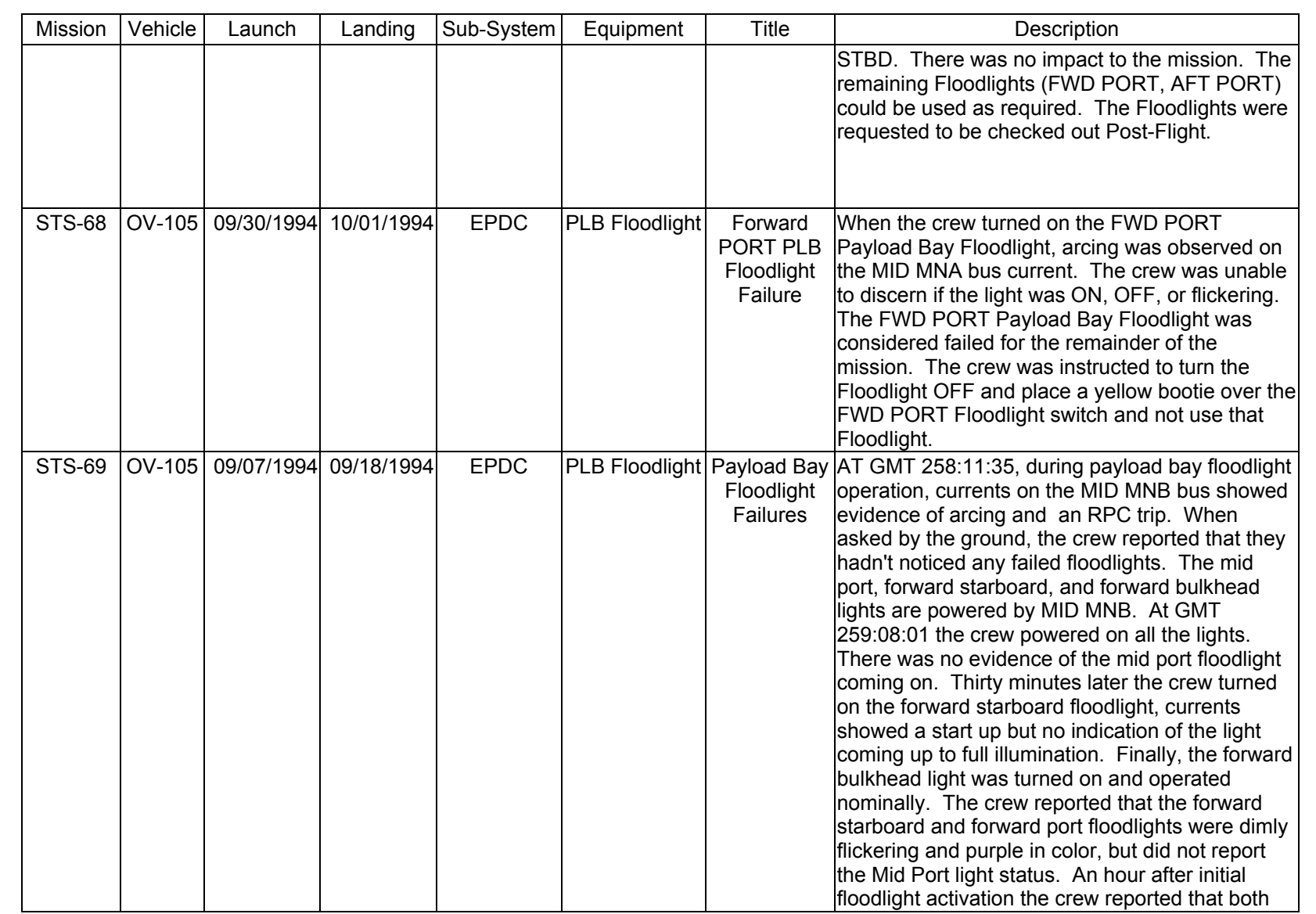

SHUTTLE OPS<br>EGILJSC-12830 **EGIL/JSC-12830 SHUTTLE OPS** 

> **11/17/03: ORIG: REV. F PCN-1 T. D. FLOWERS**

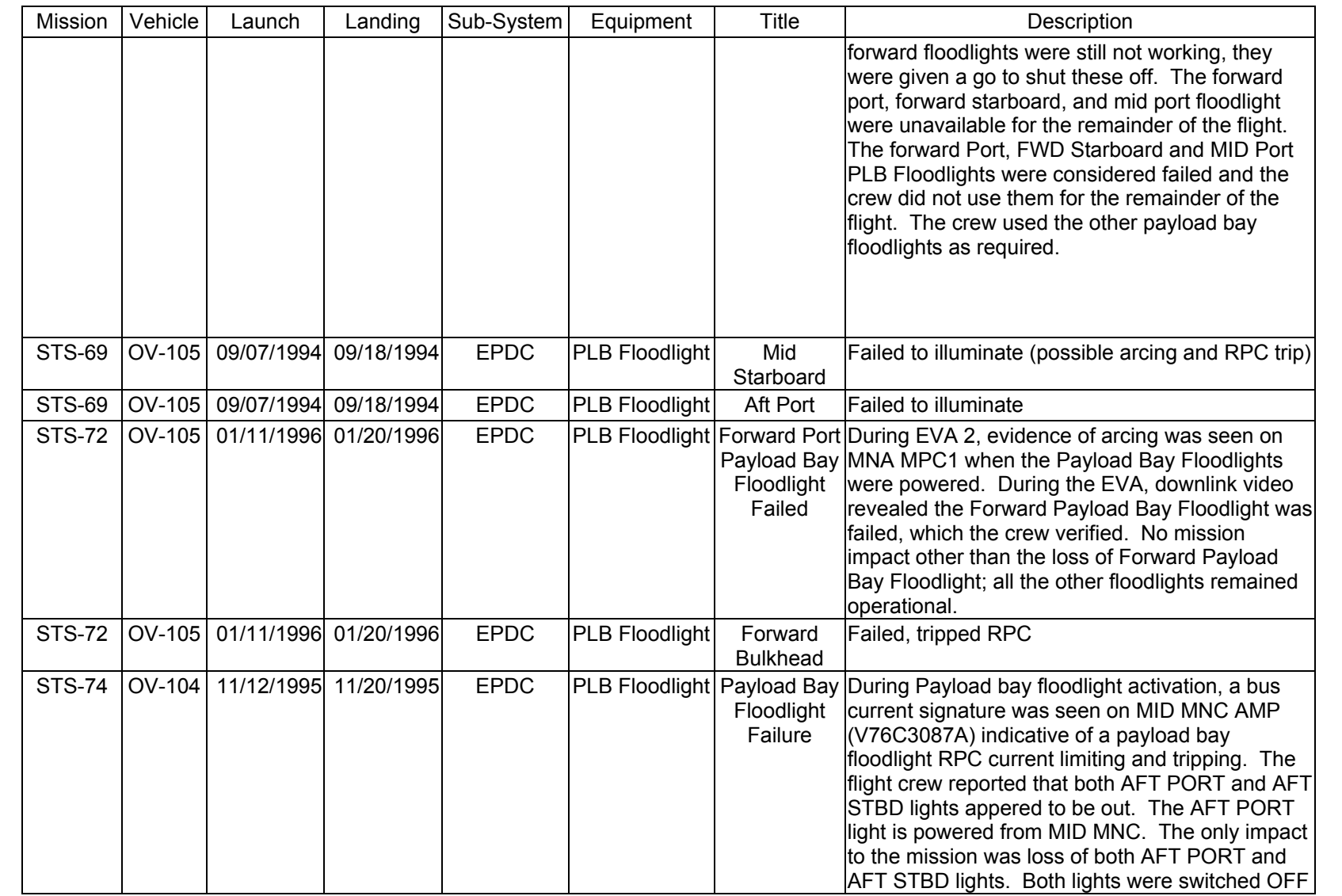

SHUTTLE OPS<br>EGILJSC-12830 **EGIL/JSC-12830 SHUTTLE OPS** 

**11/17/03: ORIG:**

**REV. F PCN-1 T. D. FLOWERS**

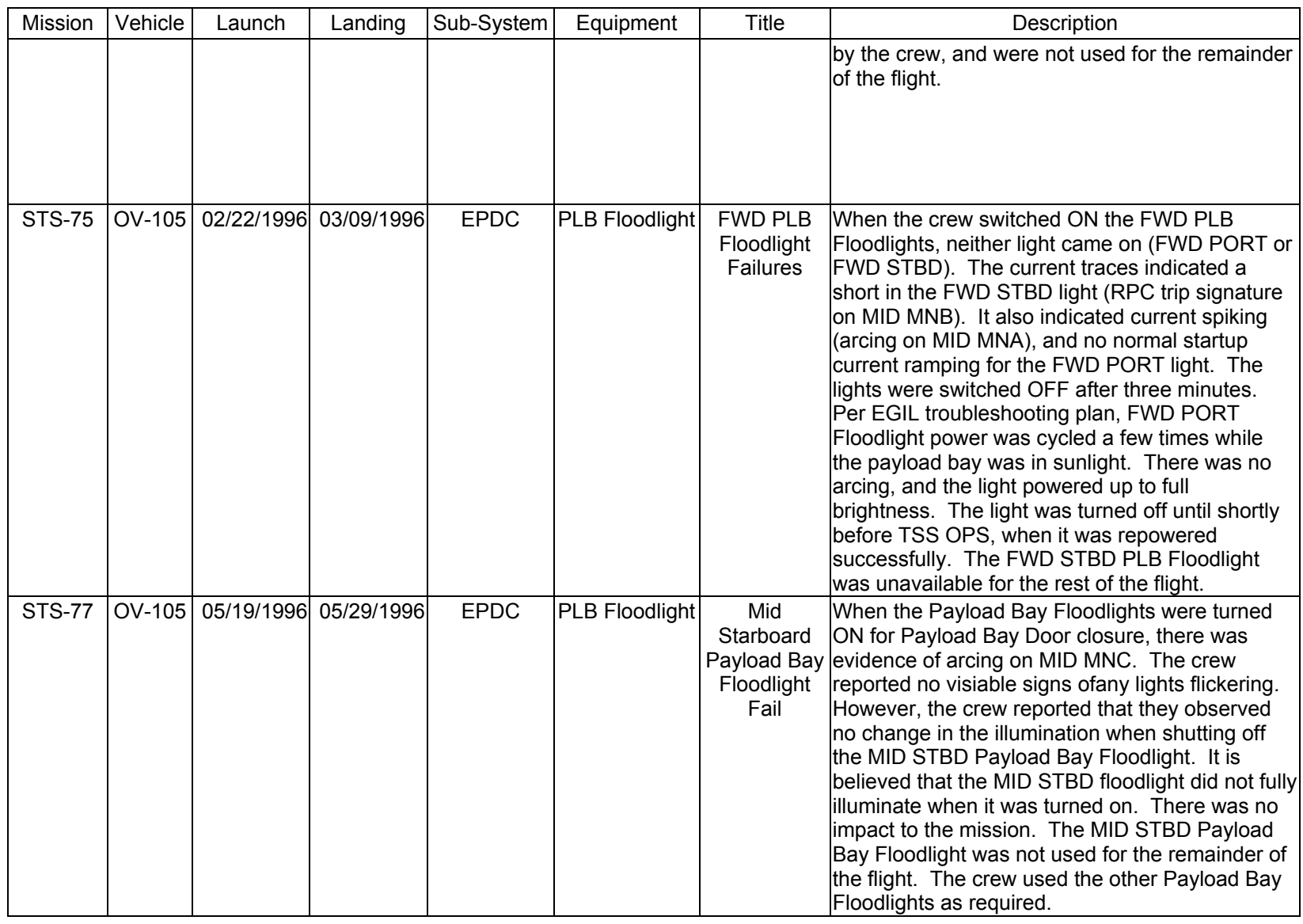

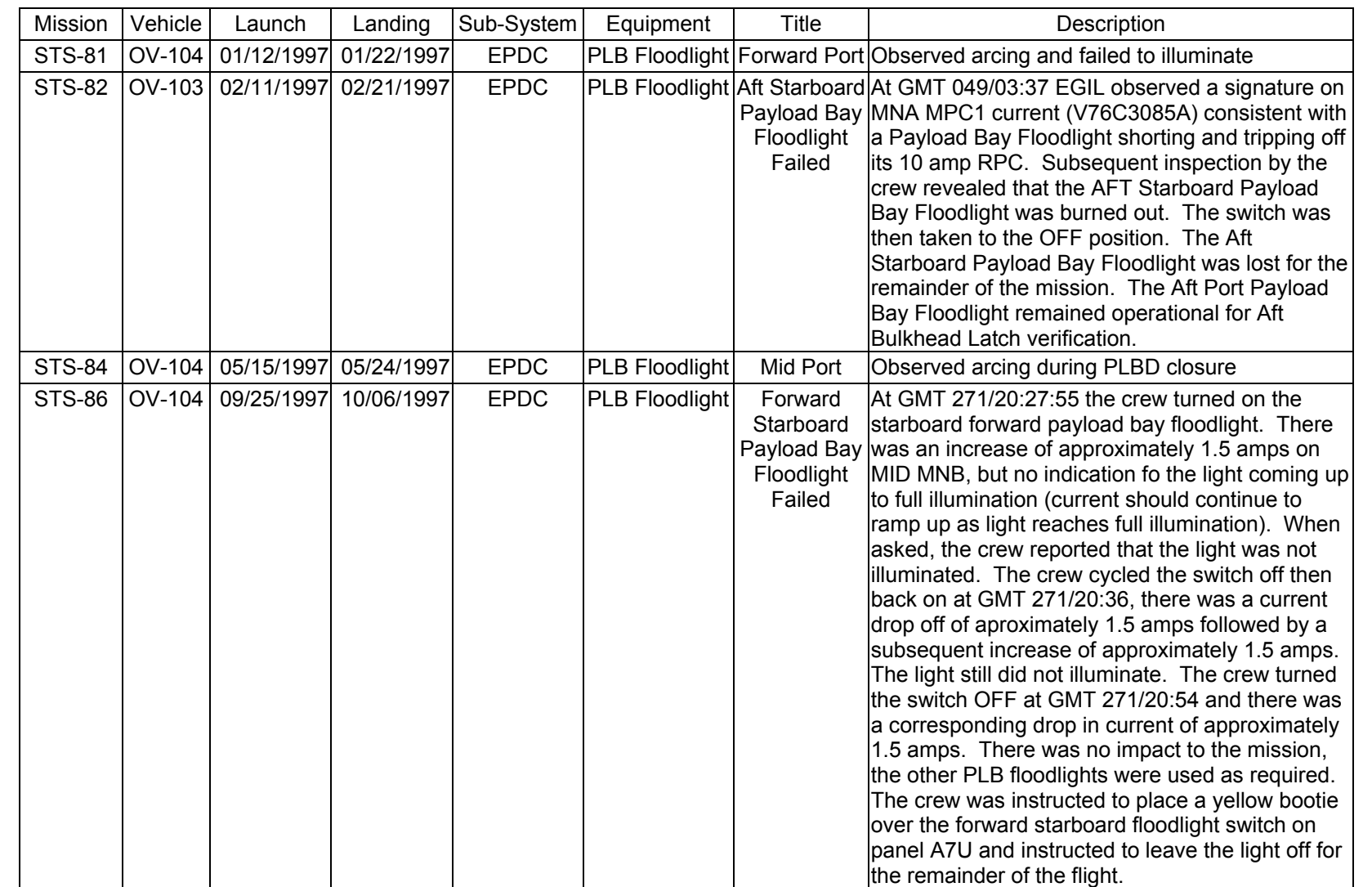

**11/17/03: ORIG:**

**REV. F PCN-1 T. D. FLOWERS**

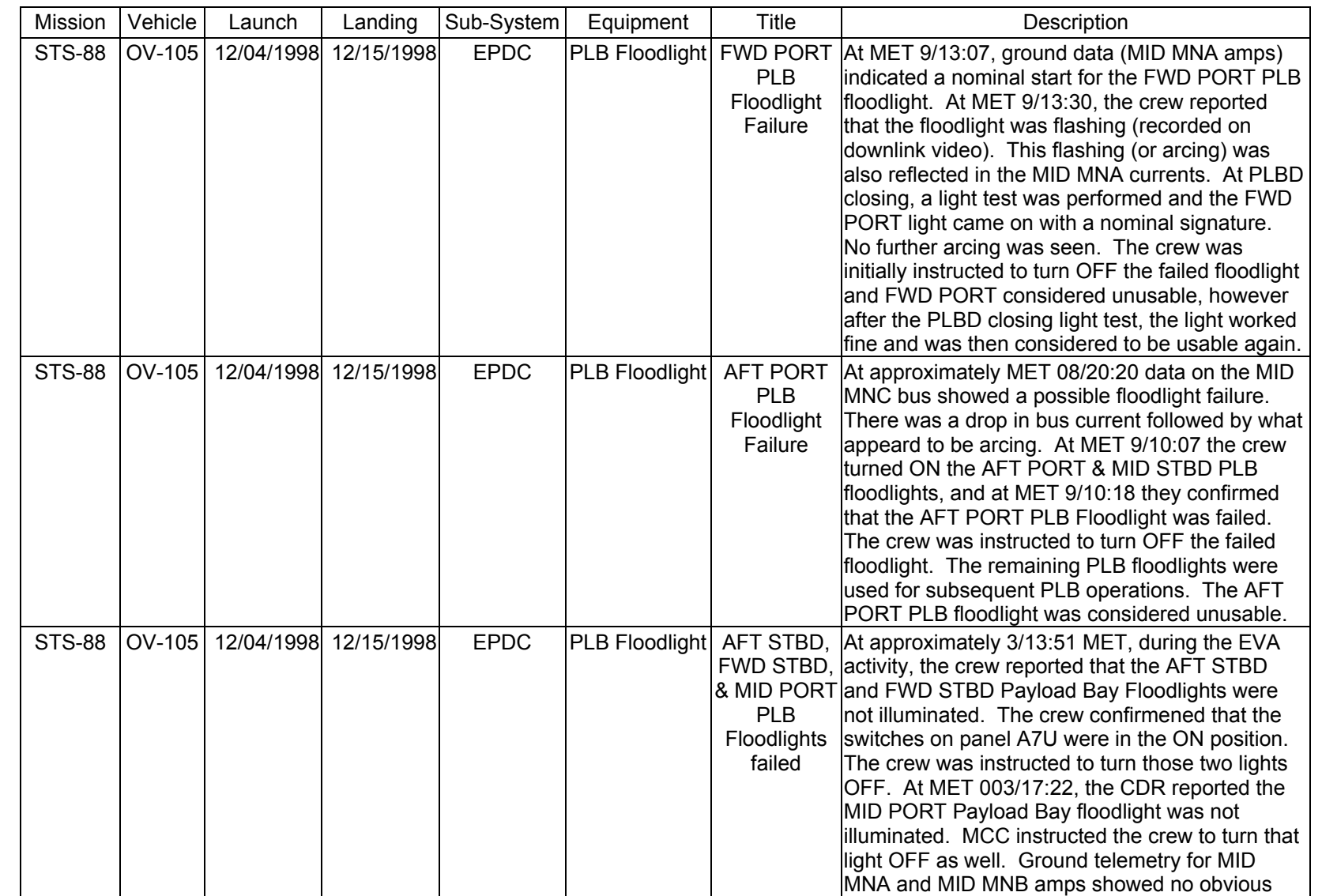

**11/17/03: ORIG:**

**REV. F PCN-1 T. D. FLOWERS**

T. D. FLOWERS<br>REV. F PCN-1

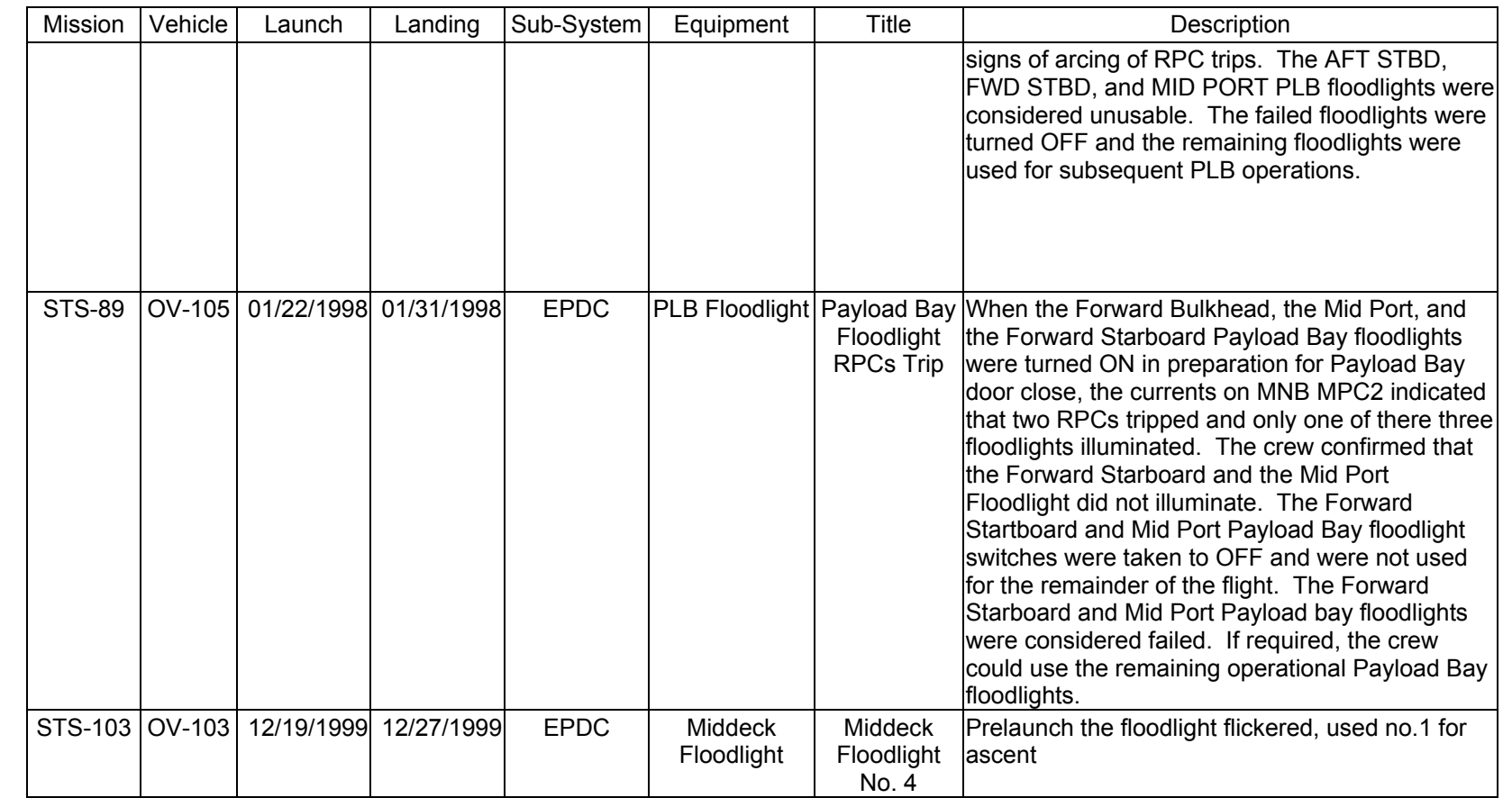

**EGIL/JSC-12830 SHUTTLE OPS** 

SHUTTLE OPS<br>EGILJSC-12830

**REV. F PCN-1 T. D. FLOWERS**

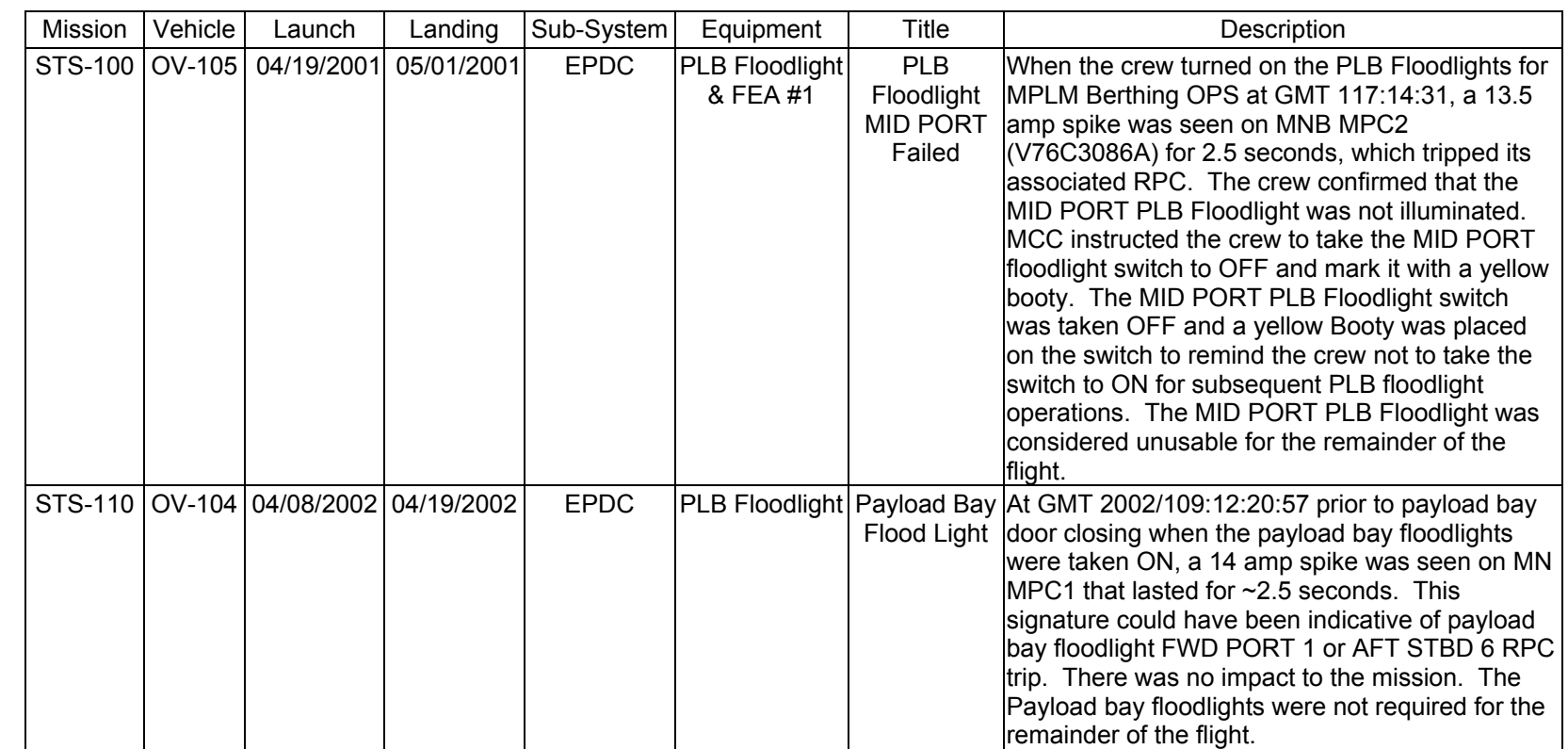

LIGHTING FAILURE<br>SCP 4.4.3 **LIGHTING FAILURE**

SHUTTLE OPS<br>EGIL/JSC-12830 **EGIL/JSC-12830 SHUTTLE OPS** 

**11/17/03: ORIG:**

**REV. F PCN-1 T. D. FLOWERS**

### **TITLE**

4.5 ORBITER DOCKING SYSTEM

# **PURPOSE**

This SB gives a brief overview of the orbiter docking system (ODS), its operation, ODS power, and the ODS lights.

#### **OVERVIEW**

The ODS is installed aft of the 576 bulkhead in bay 2 of the payload bay (figure 4.5-1). It can be installed on all vehicles. The ODS was installed for STS-71, the first mission to dock with the Russian Space Station Mir. It will also be used for docking with the future International Space Station (ISS). Below is the basic view of the ODS in the shuttle payload bay (exact configuration is mission dependent).

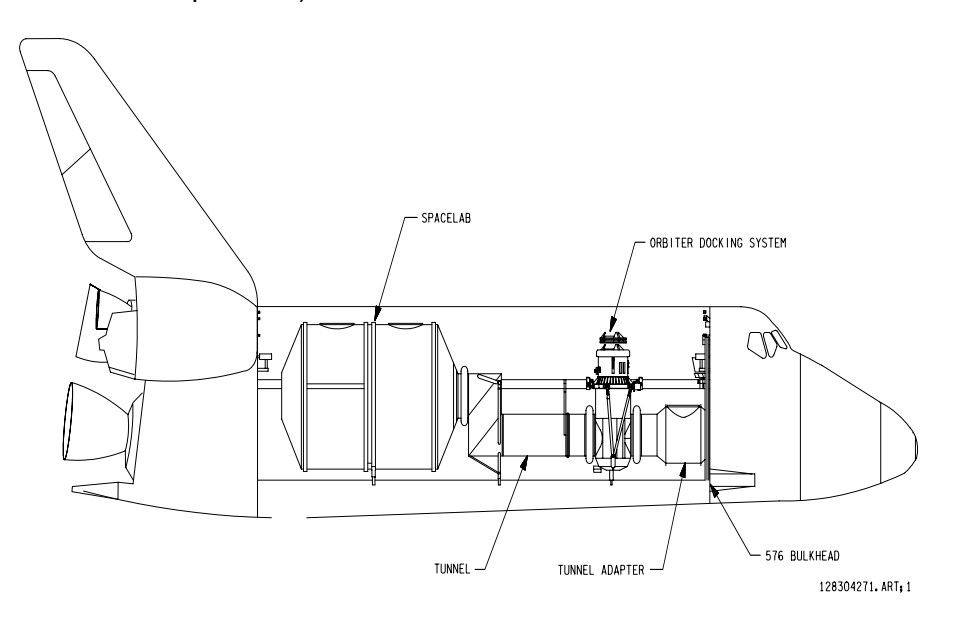

*Figure 4.5-1. View of ODS in shuttle payload bay* 

There are three major ODS components: (1) external airlock, (2) androgynous peripheral docking system (APDS), and (3) truss assembly (figure 4.5-2). The APDS effects a mechanical connection between the orbiter and Mir/ISS. The external airlock provides an airtight tunnel between the two orbiting spacecraft, post docking. The truss assembly provides a sound structural base on which the external airlock, APDS, and rendezvous/docking aids cameras, lights, and trajectory control system reside. The truss assembly is attached to the payload bay.

ww\_Iss\_fcoh.dot

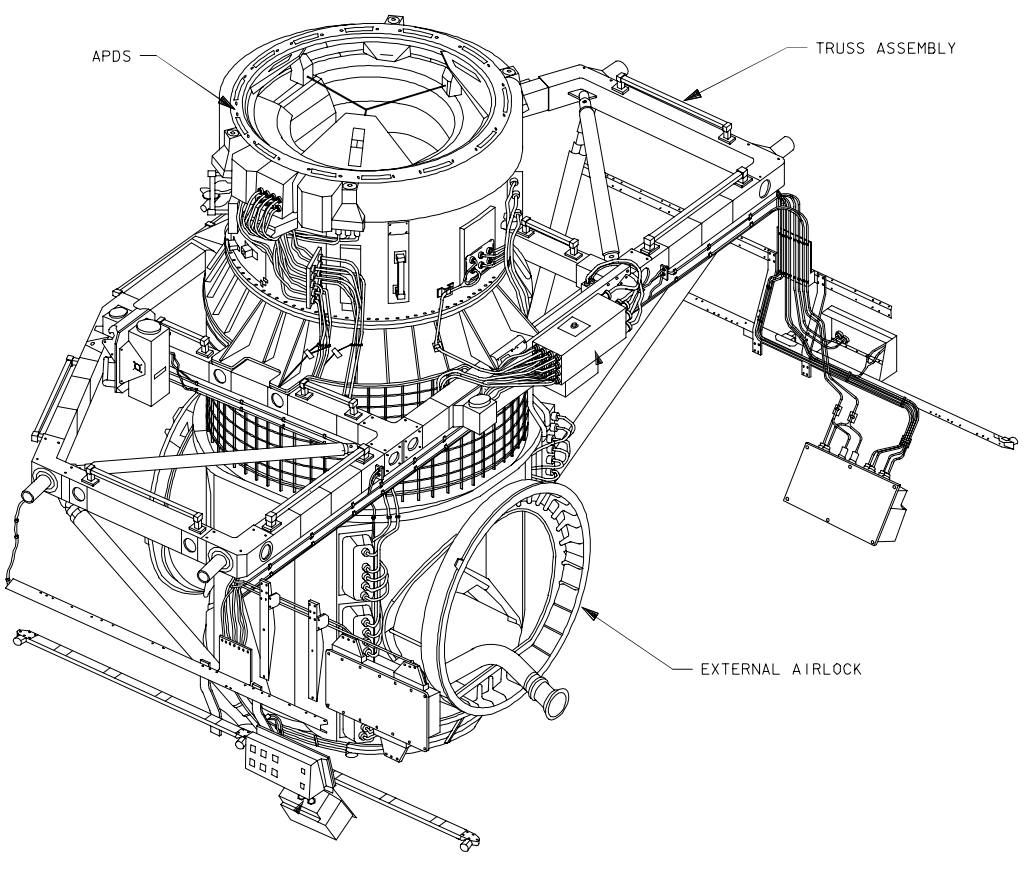

128304272, ARTs 1

*Figure 4.5-2. ODS assembly* 

APDS is the component which enables the mechanical docking between the orbiter and Mir/ISS. Once docking is complete, an airtight tunnel is created. The APDS on both vehicles are basically identical. APDS has two rights: the active docking ring, and the structural ring. Also located on the APDS are numerous sensors which provide insight into the system.

The active docking ring, or inner ring, is the movable portion of the APDS. The active docking ring has three operational positions: (1) final-ring is fully retracted inside the structural ring, (2) initial-ring is extended upward 13 inches, and (3) forward-ring is fully extended about 18 inches. The active docking ring has six major components guides, capture latches, ball screw/nut, dampers, fixers, and the ring drive system.

The guidelines are used to direct the mating between systems (figure 4.5-3). There are three identical guides found on both the orbiter and Mir/ISS active docking ring. The guides are juxtaposed such that the orbiter guides fit into the spaces of the station, and vice versa.

ww\_Iss\_fcoh.dot

ww\_Iss\_fcoh.dot

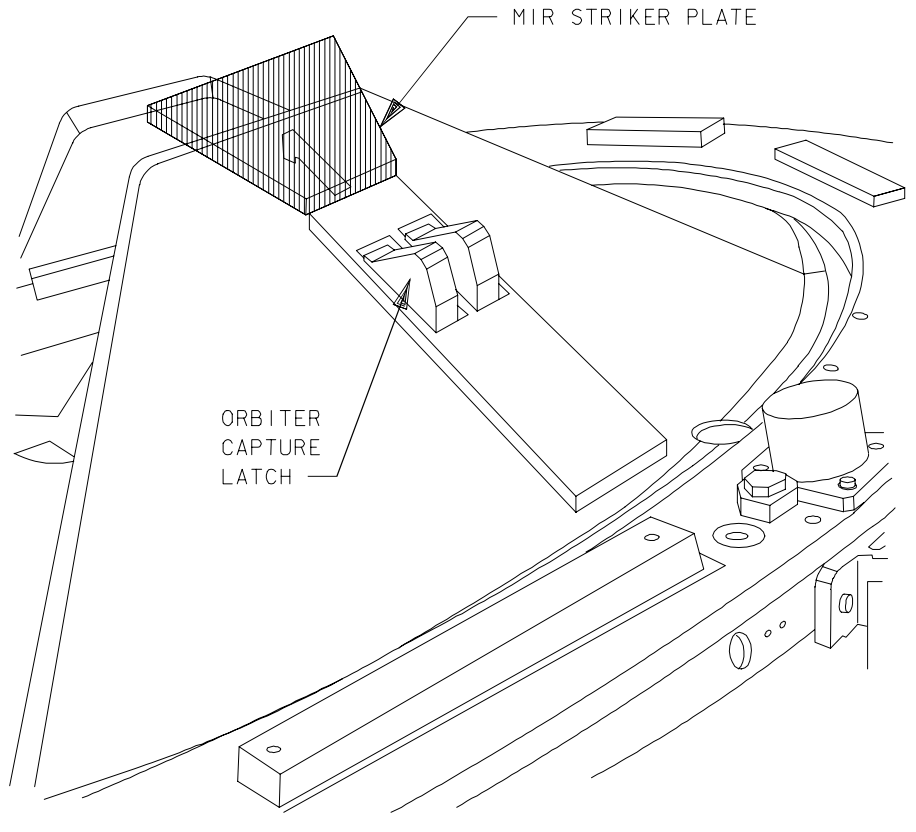

128304273. ART: 1

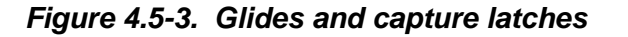

The capture latches provide initial, but temporary connection. There are three latches, one in the center of each guide, and each latch is made up of 2 latches driven by one motor. As contact is made striker plates on the Mir/ISS slide over the guides, collapsing the capture latches. Once the striker plates pass beyond the capture latches, the latches return to their initial position trapping the striker plates and providing temporary connection. The capture latches have two positions: open, and closed. Changing the position of an internal cam lever moves the force vector required to collapse the latch. Once the two vehicles are mated and the hooks are in place, the capture latches are opened and the striker plates released.

There are three ballscrew/nut assemblies on the active docking ring (figure 4.5-4). Each assembly contains two ballscrews and two ballnuts which position the active docking ring through movements of the ballscrews into and out of the ballnuts. When used in conjunction with the right drive system it gives six degrees of freedom during docking.

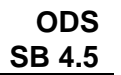

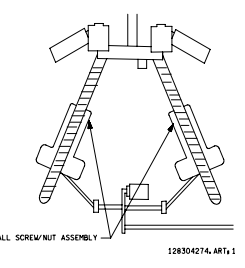

*Figure 4.5-4. Ball screw/nut assembly* 

There are three active dampers at the base of the ring and three passive dampers under each guide. The dampers absorb some of the energy induced upon initial contract and act to slow the relative motion of the two vehicles.

There are five fixers on the active docking ring, one for each ball screw/nut assembly, and two on the mechanical system linkage. The fixers provide the mechanical connection between the two ball screws in a pair so they move as one unit. The fixers on the ring move in a pure axial motion.

The ring drive system is made of redundant dc motors, power drive unit (PDU), and a gear drive train. The PDU output drives the gear train through several layers of gear reduction. The end result is the three pair of ball screw/nut assemblies drive at the same rate and the docking ring extends or retracts as commanded by the automatic docking sequence or manually by the crew.

The structural ring of the APDS is the outer, fixed ring. The orbiter and Mir/ISS structural rings work together to provide an airtight seal and create a vestibule between the two vehicles. The components of the structural ring are: (1) undocking springs, (2) pressure seals, (3) alignment pins, and (4) active/passive hooks.

There are two undocking springs on each structural ring, one adjacent to each alignment pin. These springs provide the force necessary to initiate separation of the two vehicles during undocking. The pressure seals consist of two concentric seals on the innermost edge of the orbiter structural ring. When compressed they provide the airtight seal between the two vehicles. There are two alignment pins on each structural ring, which provide precise alignment of the rings. There are twelve pairs of active/passive hooks on the structural ring. The active hooks move during the docking sequence to engage Mir/ISSs passive hooks, and vice versa. These hooks create the structural rigidity and provides the airtight interface by compressing the concentric seals on the ring.

#### **ODS OPERATIONS**

ww\_Iss\_fcoh.dot

A checkout of the ODS is performed on FD2 after the installation of the centerline camera. The checkout includes powering up ODS, extending the ring, and powering down ODS. On the day of docking the ODS is powered up 35 minutes prior to contact in the rendezvous timeline. The ODS is constrained to be powered for a maximum of 2 hours. This 2 hour constraint is to avoid excessive heat buildup because the avionics boxes are covered with a foam with bad heat dissipation. The foam was installed over the avionics boxes to protect from shorts. Once the avionics have been powered the boxes must be powered down for a minimum of 30 minutes to allow for adequate heat dissipation. The DCU boxes do not have a power time constraint (reference Flight Rules Annex, APDS Power on Time Constraint).

After an unsuccessful capture, the docking ring will be extended and realigned, fully retracted, and then reextended to the initial position prior to attempting another docking. The avionics will also be reinitialized by means of a power cycle. This power cycle ensures that its logic is in the proper state for another docking attempt (reference Flight Rules Annex, APDS Reconfiguration After Failed Docking). For the loss of two or more APDS logic buses, prior to docking, the docking will be aborted, because loss of two APDS logic buses results in inability to perform any APDS motor functions necessary for docking. If two or more APDS logic buses are lost after docking continue nominal mission (reference Flight Rules Annex, APDS Rules Reference Matrix).

An airlock tunnel fan (aka booster fan) is flown to provide air circulation from shuttle to Mir/station. The orbiter shall provide conditioned air to support Mir/station environmental control systems by installing an air duct assembly across the shuttle ODS and DM hatches. Prior to docking the air duct assembly is installed. At this time the booster fan is temporarily turned off, the assembly installed, and the fan is turned back on. During undocking the assembly is removed, again the fan is turned off, assembly removed, and the fan is turned back on. These procedures are found in the Flight Supplement, Orbit OPS Checklist, Airlock Ingress, Airlock Egress. The EGIL operator should watch for a 3 phase ~0.8 amp/phase dropoff on AC1 (fan 1), or AC2 (fan 2). The EGIL operator should also give a heads up to the EECOM operator that the airlock tunnel fan steps are being performed.

#### **ODS POWER**

Power is provided to the ODS from MNA MPC1, MNB MPC2, and MNC MPC3 (figure 4.5-5). The control power to the APDS switches is provided from MNA CONTROL POWER, and MNB CONTROL POWER (the same two circuit breakers that power the FC/MN, BUS TIE switches). For more information about the ODS Power see SSSH Drawing 2.6 Orbiter Docking System.

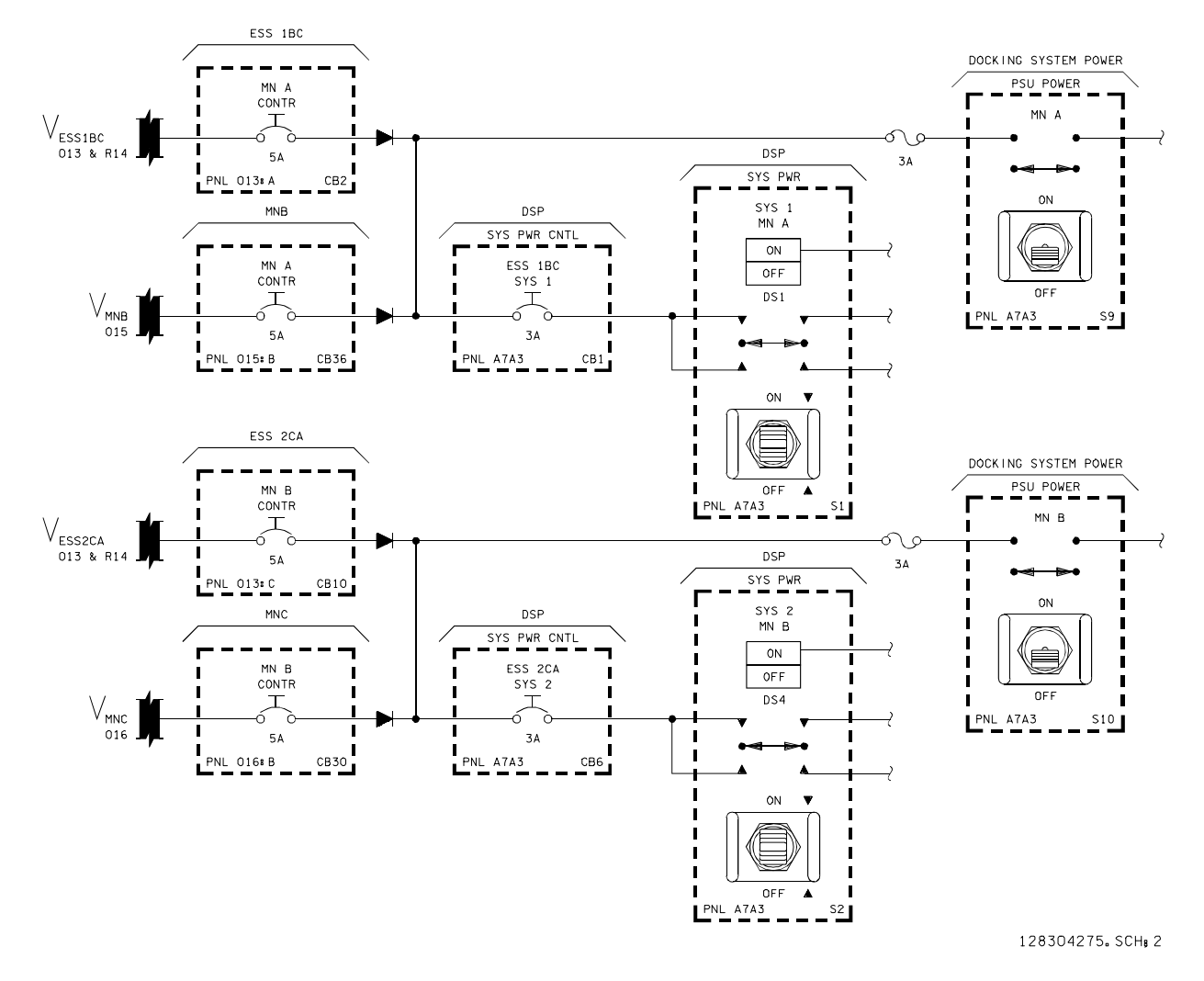

*Figure 4.5-5. ODS control power* 

There are six circuit breaker switches on the APDS CONTROL PANEL (see table 4.5-1). The APDS POWER circuit breaker switches are the 5-amp circuit breakers with a trip current of 8.5 amps and trip time of 5 minutes; at 600% overload trip time is 0.1 seconds. The CONTROL PANEL POWER circuit breaker switches are 3-amp circuit breakers with a 5.1 amp trip, trip time of 5 minutes, and at 600% an overload trip time of 0.1 seconds. Reference the below table for more information.

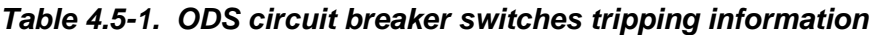

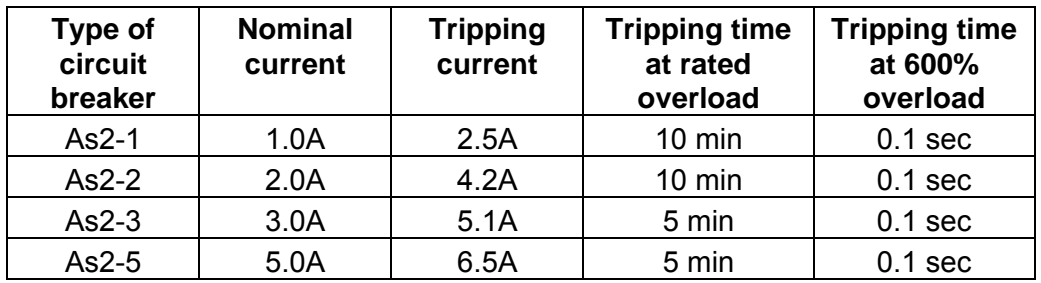

ww\_Iss\_fcoh.dot

#### **ODS LIGHTING**

The ODS has four external light assemblies (figure 4.5-6 and table 4.5-2). Each light is a 135 watt spotlight, and is of the same design as the RMS spotlight assemblies. There is one light located on the forward truss, one on the aft truss, one on the port centerline vestibule, and one on the starboard centerline vestibule.

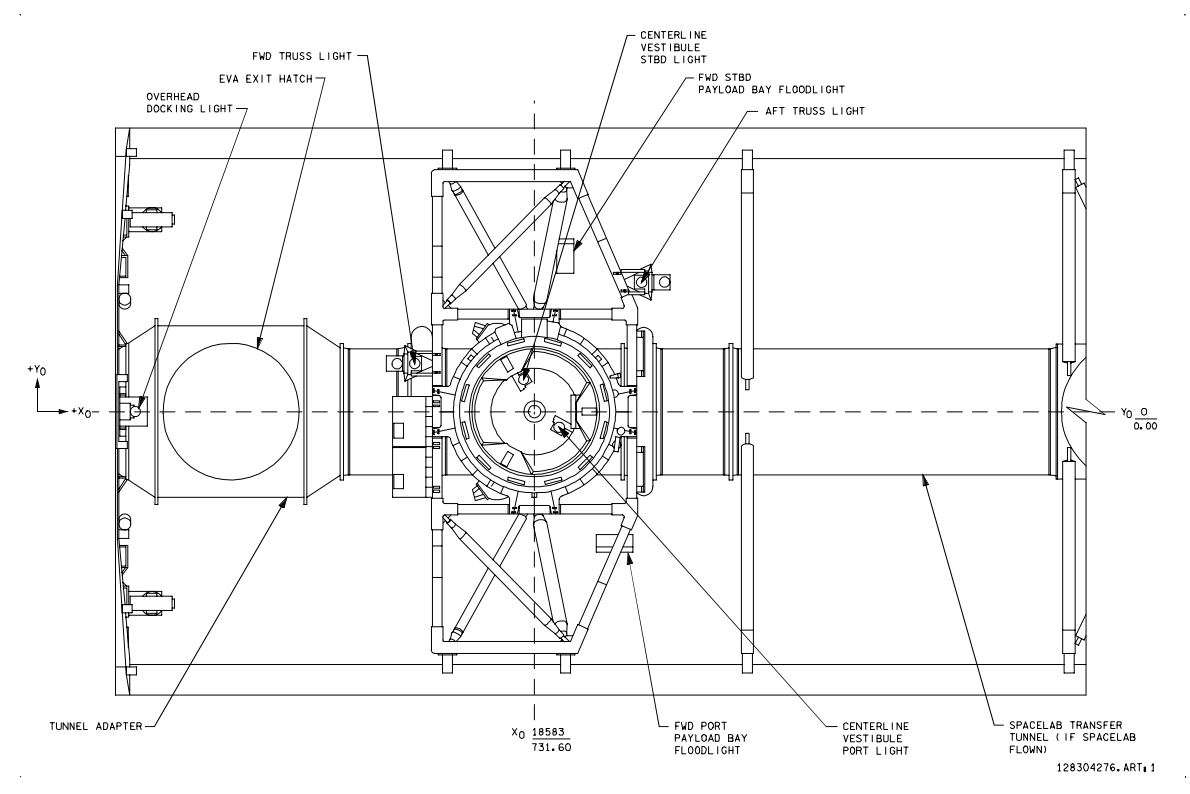

*Figure 4.5-6. ODS lighting location* 

| <b>ODS</b> | $X_{\rm O}$ |       | Y <sub>o</sub> |        | $Z_{\rm O}$ |       |
|------------|-------------|-------|----------------|--------|-------------|-------|
| lights     | IN          | MM    | IN             | МM     | IN          | MM    |
| C/L Stbd   | 728.34      | 18500 | 11.4           | 290    | 441.71      | 11219 |
| C/L Port   | 740.94      | 18820 | $-7.3$         | $-185$ | 441.71      | 11219 |
| Truss fwd  | 687.96      | 17474 | 17.82          | 453    | 419.21      | 10648 |
| Truss aft  | 770.47      | 19570 | 47.43          | 1205   | 419.21      | 10648 |

*Table 4.5-2. ODS lighting location* 

The forward truss light receives power from MNA A7 through a 10-amp circuit breaker, and is controlled via an ON/OFF switch. The aft truss light receives power from MNB A7 through a 10 amp circuit breaker, and is controlled via an ON/OFF switch. The centerline vestibule port light receives power from MNA MPC1 through a power contractor, a 10-amp fuse, a 10-amp circuit breaker, and is controlled via an ON/OFF switch. To operate the centerline vestibule port light the DSP SYS 1 power must be on so that MNA MPC1 power can proceed through the fuse and circuit breaker. The centerline vestibule starboard light receives power from MNB MPC2 through a power contractor, a 10-amp fuse, a 10-amp circuit breaker, and is controlled via an

#### **Verify that this is the correct version before use** 4.5-7

ON/OFF switch. To operate the centerline vestibule starboard light the DSP SYS 2 power must be on so that MNB MPC2 power can proceed through the fuse and circuit breaker (reference SSSH drawing 4.5 ODS AL LGHTS).

There are four internal ODS lights located in the external airlock (figure 4.5-7). Two are located in the upper forward portion of the airlock and two are located on the lower starboard and port portion of the airlock. The airlock lights on 16.5-watt fluorescent flood lights. The upper right (airlock flood 1) and lower left (airlock flood 4) are powered by MNA A7, each going through their own 3-amp fuse, and controller by the same switch light airlock 1/4 MNA. The lower right (airlock flood 2) and upper left (airlock flood 3) are powered by MNB A7, each through their own 3-amp fuse, and controlled by the same switch lights airlock 2/3 MNB.

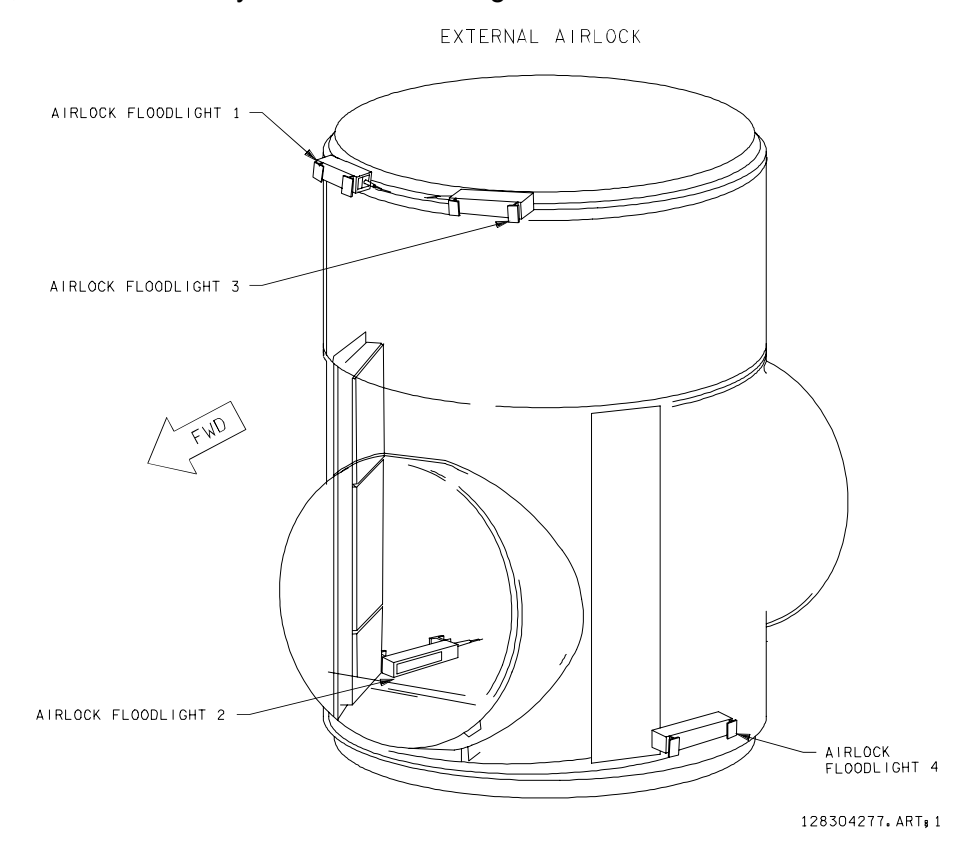

*Figure 4.5-7. External airlock flood lights* 

ww\_Iss\_fcoh.dot

# **TITLE**

APCU

# **PURPOSE**

Provide a general overview of the APCU.

# **GENERAL**

The Assembly Power Converter Unit (APCU) is a DC-DC converter intended for the support of ISS assembly, initialization, and resupply missions by the shuttle. The APCU can also be used to power ISS-compatible payloads. It is an orbiter Line Replaceable Unit (LRU) mounted in the Payload Bay (PLB) below the liner (see [Figure 4.6-1\)](#page-566-0). It functions by taking orbiter 28-V input and converting it to either 140 or 124 V DC output. Nominally, the APCUs are flown in pairs and have a variety of output configurations that are hardwired for each specific flight.

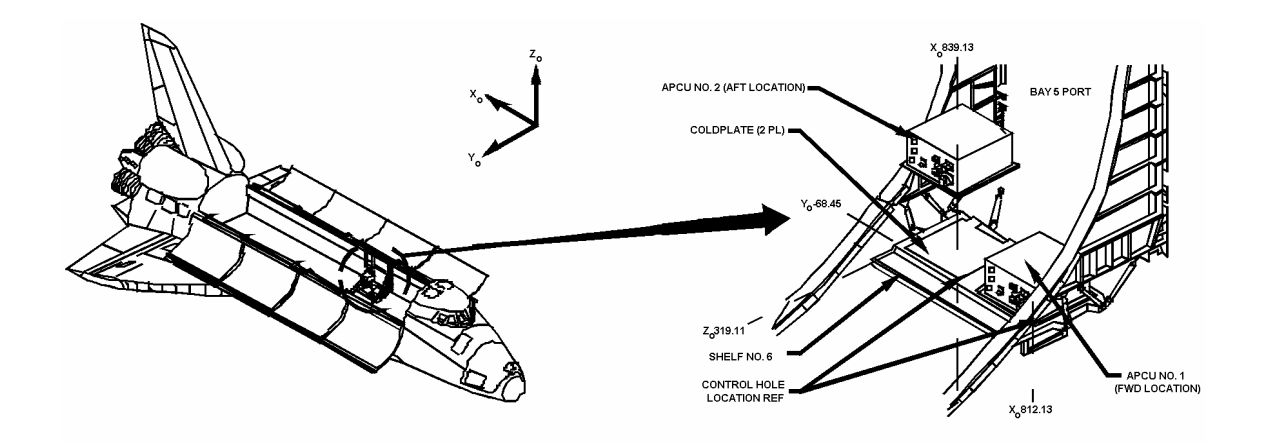

*Figure 4.6-1. APCU locations* 

# A. Control/power

<span id="page-566-0"></span>The APCU is controlled by the crew via a flight-specific Standard Switch Panel (SSP). No commands (GPC or ground-initiated) are available. APCU power comes directly from the primary payload PRI PL bus. Control power for the SSP switches can vary from mission to mission. The switches can be powered either by the CAB PL bus or by one of the PL AUX buses.

# B. APCU operations

The APCU output voltage level is selected preflight. The voltage can be changed between 140 and 124 V DC by installing or removing a shorting plug. When the shorting plug is not installed, the APCU converter operates at 124 V DC. When the shorting plug is installed, the APCU converter operates at 140 V DC. The APCU output voltage cannot be changed in flight. Current plans require that both

### **Verify that this is the correct version before use**  4.6-1

APCUs be configured for the same output voltage for each mission. The voltage will be set to 124 or 140 V DC, depending on flight requirements.

The output configuration is also configured preflight and cannot be changed on orbit. Each APCU can be configured to operate (1) independently with separate output feeds, (2) independently with dioded output feeds, (3) connected in parallel with a single output feed, or (4) connected in parallel with dual output feeds. See [Figure 4.6-2](#page-567-0) for examples of each configuration.

Configuration A -Isolated APCUs, both connected to the Orbiter Docking System (ODS), 124 V DC output

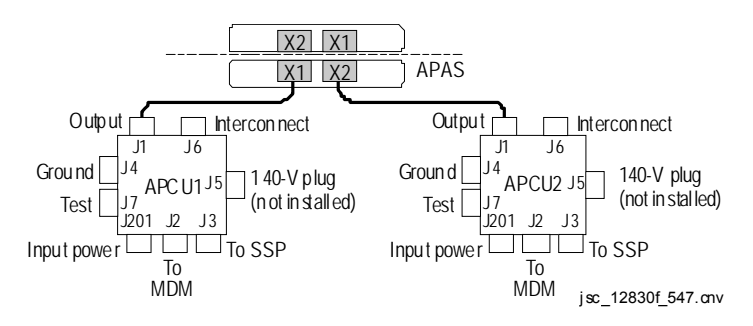

Configuration B -Isolated APCUs, both connected to the ODS, 140 V DC output

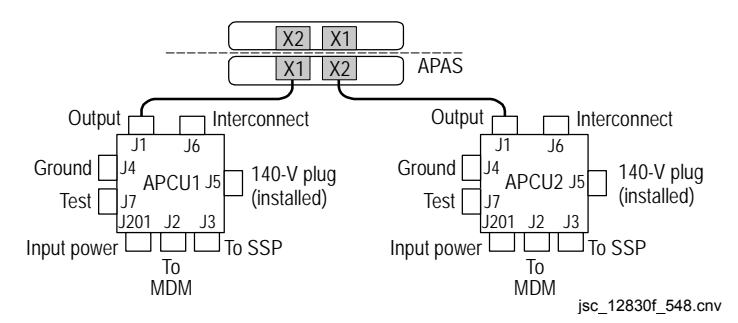

Configuration C - Paralleled APCUs, one output connected to the ODS, one output connected to the Remotely Operated Electrical Umbilical (ROEU), 124 V DC output

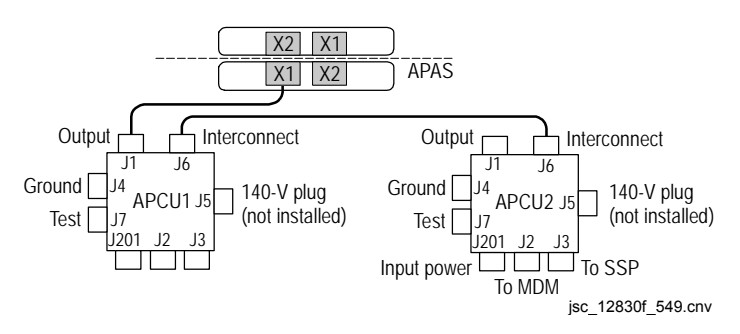

<span id="page-567-0"></span>*Figure 4.6-2. APCU configurations* 

**Verify that this is the correct version before use**  4.6-2

Configuration D - Paralleled APCUs, one output connected to the ODS, one output connected to the ROEU, 124 V DC output

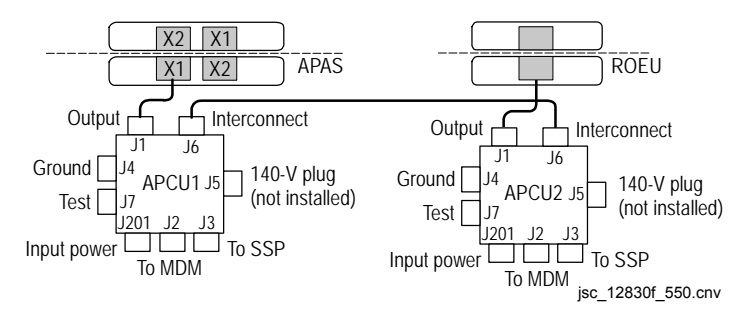

### Configuration E -Paralleled APCUs, one output connected to the ROEU, 124 V DC output

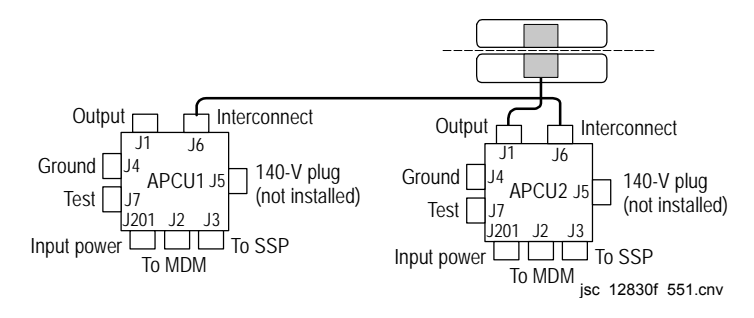

*[Figure 4.6-2.](#page-567-0) Concluded* 

Each APCU is rated to have an output power of 2000 W at 140 V, or 1800 W at 124 V. The output power is based on keeping the total output amps below 14.7 amps for each APCU. The 14.7 amps equate to 2058 W and 1823 W for 140 V and 124 V, respectively, but to be conservative and to include measurement error, this was rounded down. The APCU can operate slightly above the rated output; however, for mission planning and design, the output power should be kept below the rated values of 2000 W and 1800 W.

In [Figure 4.6-3](#page-569-0) curve A represents efficiency derived from test data. Curve B is based on test data plus a small "worst case" pad. Curve C represents theoretical worst case. All APCUs have performed much better than the worst-case curves (B and C), and the A curve is used for all EGIL analysis work.

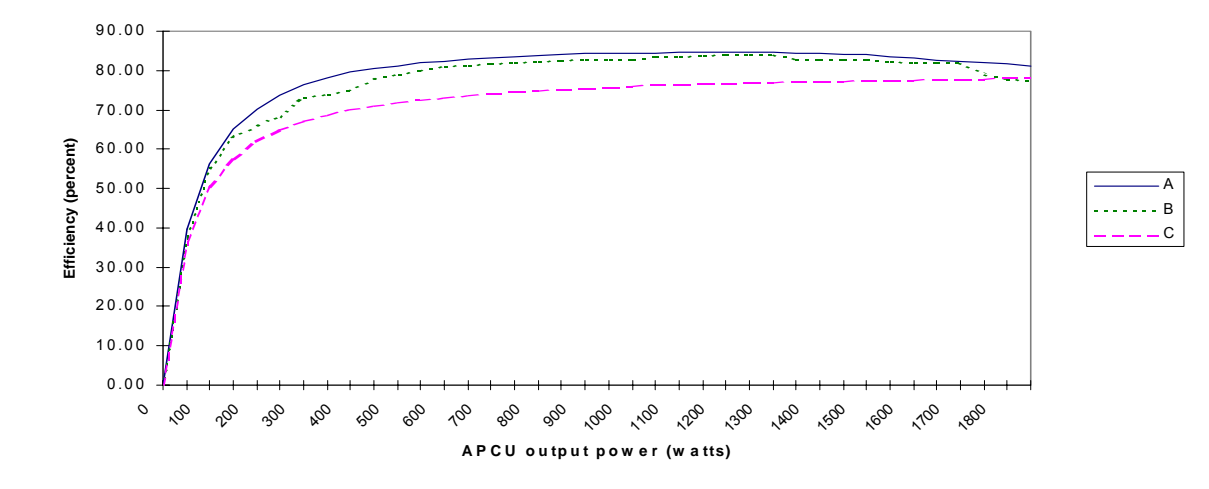

# <span id="page-569-0"></span>*Figure 4.6-3. APCU efficiency*

The internal electronics of the APCU are not isolated from the PRI PL bus; therefore, the APCU draws some power whenever PRI PL is powered, regardless of whether the converters are ON or OFF. When no loads are connected to the APCU, it draws about 10 W. When the converters are ON with no loads connected, the APCU draws about 100 W.

Each APCU is controlled by a pair of switches on an orbiter SSP. Exact switch nomenclature can vary from mission to mission based on the mission kit used for installation. The converters are powered by PRI PL bus, but the SSP switch control power can also vary from mission to mission. The switches may be powered either by the CAB PL bus or by one of the PL AUX buses. The APCU power switch controls the converter operation. The APCU output switch controls the operation of the output relay. The output relay isolates the APCU circuitry from the load it powers. APCU power will always be OFF before opening or closing the output relay. The output relay was never tested or certified to open under load. Originally, it was thought that this would cause arcing that would fail the relay. It was later learned that the arcing would merely shorten the expected lifetime of the relay. Therefore, it is okay to open the relay under load, but nominal operation procedures are written to preclude doing so. Note that when the APCUs are connected in parallel, no switch isolates them from one another.

Operationally, the APCU either works properly or shuts itself off for any off-nominal conditions. APCU mal procedures primarily focus on shutting down an APCU that has a malfunction that should have caused the APCU to trip. The procedures also help the crew identify transducer failures and continue APCU operations.

### C. Circuit operation

The APCU basic circuit is a switching-type DC-DC converter. A pulse-width modulated signal is amplified and fed into a step-up transformer. The transformer output is rectified and integrated. Output voltage feedback is used to control the width of the input stage. If the voltage is below the desired value (124 or 140 V), the pulse width widens, which results in higher volts when rectified and integrated. Conversely, when the output voltage is higher than desired, a narrower pulse width lowers the output voltage. Output loads also affect the pulse width. To maintain output voltage, the pulse width increases as loads increase, and vice versa.

Each APCU contains two DC-DC converters in parallel, converter A and converter B (see [Figure 4.6-4\)](#page-571-0). Each converter has its own separate feedback, failure detection, and shutdown trip circuitry. A failure and subsequent trip-off of one converter does not necessarily mean that both converters have tripped.

Current feedback is also employed. A current-share circuit equally distributes the load between the A and B converters within a single APCU. If two APCUs are connected in parallel (configurations C, D, and E, [Figure 4.6-2\)](#page-567-0), all four converters will current share. In current sharing, the converter that has the highest output volts will take control, and the other converters will increase their output volts until the load is shared equally (usually within 1 amp of each other).

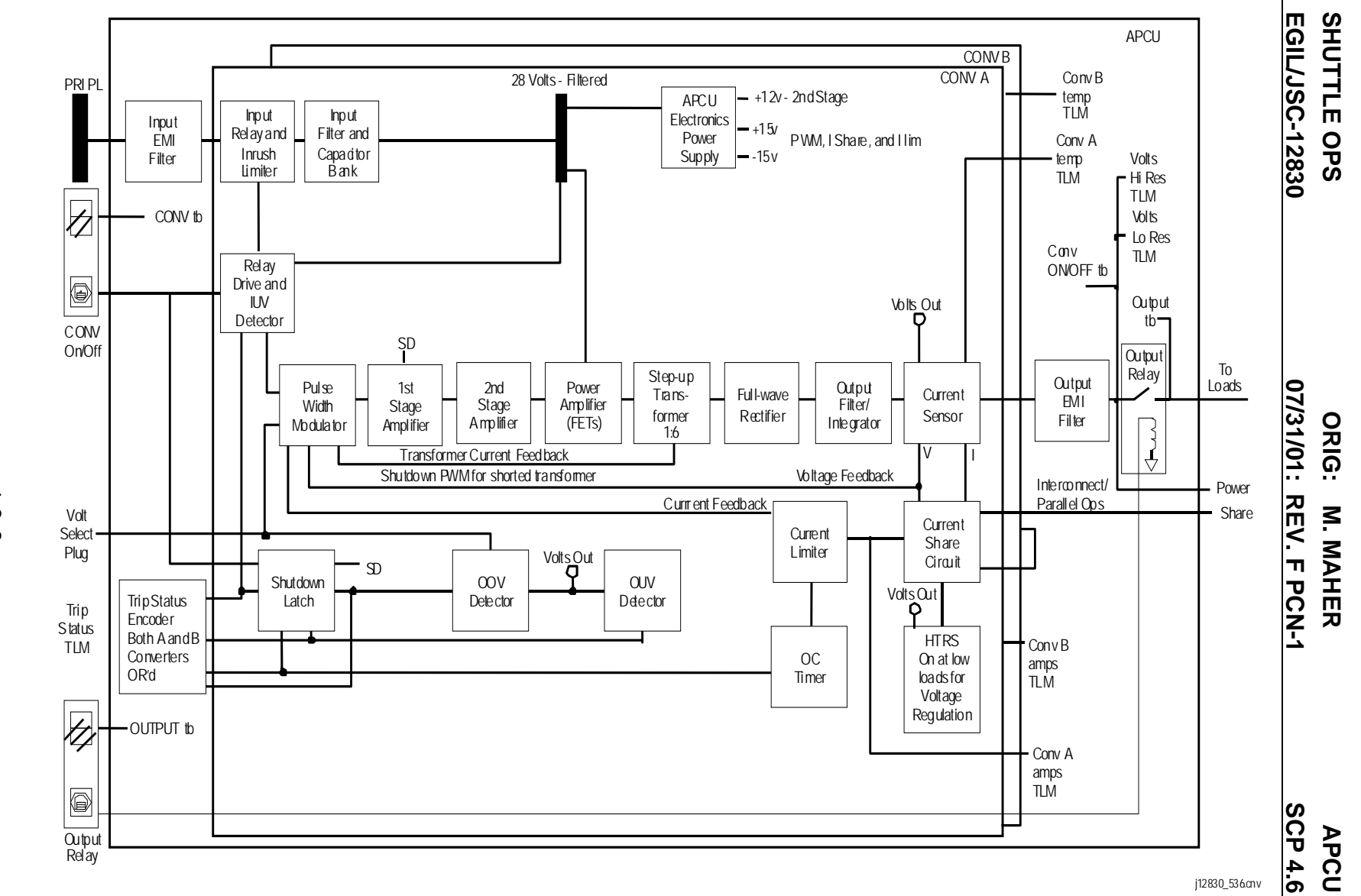

*Figure 4.6-4. Circuit block diagram* 

Verify that this is the correct version before use **Verify that this is the correct version before use**

<span id="page-571-0"></span>4.6-6

D. Circuit details

ww\_ISS\_FCOH\_97.dot

- 1. **Input Electromagnetic Interference (EMI) filter** Prevents high frequency signals or noise on the orbiter PRI PL bus from interfering with internal APCU electronics. Also prevents any signals or noise generated by the APCU from affecting the orbiter buses.
- 2. **Input relay and inrush limiter**  Separates the EMI filter from the input capacitor bank. It consists of a relay in parallel with a resistive load. When power is initially applied to the PRI PL bus, there is no energy stored in the input capacitor bank, and the bank will begin to rapidly charge. To prevent this inrush current from being excessive, the resistive load limits the current level. After the initial inrush is complete, the relay may be closed, and input current is no longer limited by the resistive load.
- 3. **Input filter and capacitor bank** Provides energy storage for the APCU. A large capacitor bank stores charge, so it is available to supply transient loads through the APCU without putting large transients back on the PRI PL bus. It also lessens the effect that any voltage fluctuations on the PRI PL bus have on the APCU.
- 4. **Input relay drive and input undervolt detector** Controls the input relay and monitors the PRI PL bus for undervoltage condition. When the CONV ON/OFF switch is taken to ON, the relay is driven closed after a 1-second delay (this allows for any inrush current to be limited and damp out). Once the drive detects good (>24.5) input volts, the Pulse Width Modulator (PWM) is powered on. The Input Undervolt (IUV) detector issues a shutdown discrete if the input volts drop below 24.5 V.
- 5. **28 V filtered bus** Provides 28 V to the power stage and the APCU electronics power supply.
- 6. **APCU electronics power** Converts 28 V to +12 V for the second-stage amplifier and +15 V for the PWM, I-share, and I-lim circuits.
- 7. **PWM** Is a square wave generator. Width of pulse varies based on voltage select setting, voltage feedback, and current feedback. To produce a larger output voltage, a wider pulse width is generated and vice versa.
- 8. **First-stage amplifier** Couples the PWM output transformer to a pair of drivers to control the positive and negative pulse. The shutdown latch removes power from this stage if the trip detection circuits "trip."
- 9. **Second-stage amplifier** Uses differential op amps to cascade the PWM signal to the power stage.
- 10. **Power amplifier** Contains a Field Effect Transistor (FET) driver that provides +28 V to the step-up transformer. Circuitry also contains a snubber to reduce "ringing."
- 11. **Step-up transformer** Operates as 1:8 step-up transformer and raises PWM signal to output voltage level. It also contains feedback that will shut down the PWM if a short circuit occurs in the transformer circuits. A short circuit results in an Output Undervolt (OUV) trip.
- 12. **Full wave rectifier** Rectifies the negative pulses to create a stream of positive pulses.
- 13. **Output filter/integrator** Puts the output signal through an integrator/filter. Final voltage is proportional to the pulse width. This filter also acts as an energy storage device so that, as power is used, the pulse width also increases to maintain a constant output voltage.
- 14. **Current sensor** Uses a small precision resistor in the return path to measure the current. Current and voltage are passed on to the share circuits, the current limiter circuits, and the output overvolt and undervolt detector circuits. The temp sensor is also located here.
- 15. **Output EMI filter** Combines A and B converter outputs and passes the outputs through a noise filter. Just past the filter is where the CONV ON/OFF talkback is powered and where the volts telemetry is picked off.
- 16. **Output relay** Connects the APCU to the loads. The output relay was never certified to open or close under load. If this occurs, arcing within the relay box may occur, thus reducing the total lifetime of the relay. As a result, all procedures have instructions to turn off APCU power before opening or closing the output relay.
- 17. **Current share circuit** Compares the output voltage of the A and B converters and attempts to increase the output volts of the lower converter, so that both converters A and B carry roughly the same current. If two APCUs are connected in parallel, all four converters attempt to current share.
- E. Shutdown/protection

ww\_ISS\_FCOH\_97.dot

Each converter (A and B) has built-in protection circuitry that will shut down the converter to prevent circuit damage. A shutdown can occur for IUV, Output Overvolts (OOVs), OUVs, and Overcurrent (OC). In addition, a short circuit in the primary transformer circuit shuts down the PWM, which results in an OUV shutdown.

The IUV circuit causes a shutdown when input voltage is <20 V.

The 140- to124-V shorting plug circuitry interfaces with the OOV trip circuit. OOV shuts down within 10 ms when the output voltage is  $>165 + 2(130.5 + 2.3)$  for 140-V (124-V) operation.

The OUV circuit causes a shutdown when the output voltage is <115 + 2.5 V regardless of 124-V or 140-V operation.

There are two types of OC protection. When output current exceeds 14.7 amps/converter (this is approximately 200 percent rated load), current limiting begins. The feedback from the output amps will cause output voltage to sag in an attempt to limit output current. If the output draws too much current, it will current limit, thus causing an OUV shutdown. There is also a hard current limiter that starts when current limiting begins an overcurrent condition that remains for 30 to 60 ms, causing an OC trip, and the converter shuts down. Thus, current limiting will allow transients that last less than the overcurrent timer and will attempt to reduce the magnitude of transients above 14.7 amps. In the case of a sustained overcurrent, the circuitry will shut down the converter with an OUV for overloads and an OC for short-circuited output. In addition, the primary side of the transformer has current sensors that will shut down the converter if a short occurs. The short results in an OUV trip.

The shutdown latch receives a discrete input from the trip detection circuits and removes power from the first amplifier stage when a trip occurs. The trip circuit "remembers" the trip condition(s) that caused the shutdown and latches the appropriate trip signal. The APCU must be power cycled OFF, then ON, to reset the trip.

F. Feedback/telemetry

The crew receives feedback via talkbacks (tb's) on the SSP. There are two tb's per APCU (converter on/off and output relay status.) Feedback that is more complete is also available on a flight-specific SPEC (2XX). The following telemetry is available on the SPEC: APCU volts high and low res, trip status volts, converter amps, and temp. The trip indication is generated by four discrete signals within each APCU. Since four bilevel TLM channels were not available, a single analog channel is utilized. Therefore, each APCU has a digital-to-analog converter that converts the four discrete inputs into a 16-level analog output (range  $= -5$  to  $+5$  V). The crew must use a chart to interpret the trip output. On the ground, tb position is not available, but all the SPEC data are available. For the trip status volts, a computation converts the 16-level signal back into the four discrete inputs. Note that each converter (A and B) within an APCU has its own protection circuitry, and the trip discretes are OR'd together. Therefore, a single converter within the APCU can trip, and the remaining converter may continue to operate. It may not always be obvious which converter has failed.

ww\_ISS\_FCOH\_97.dot

SM FDA class 3 limits are based on test data with development units. When PRI PL is not powered, all feedback TLM goes to midrange values (all output  $-5$  to  $+5$  V DC goes to 0 V).

See [Table 4.6-1](#page-575-0) for trip voltage values and [Table 4.6-2](#page-576-0) for APCU telemetry.

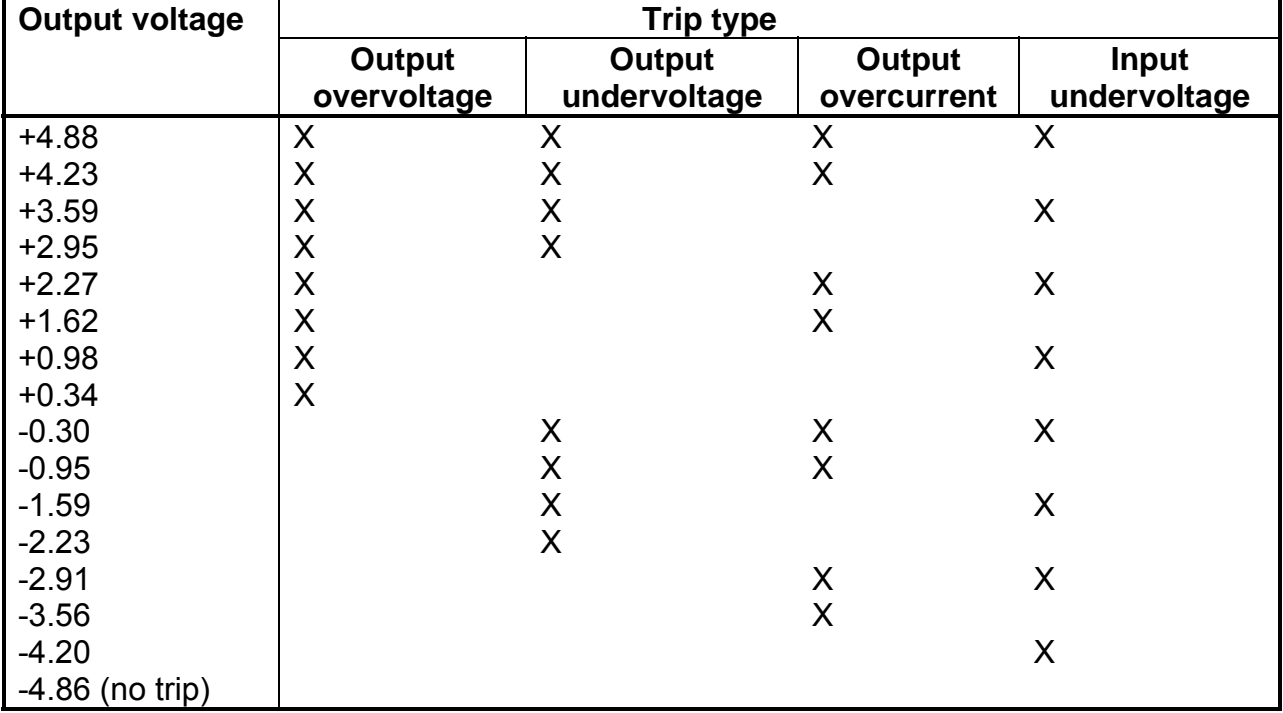

#### <span id="page-575-0"></span>*Table 4.6-1. Trip voltage values*
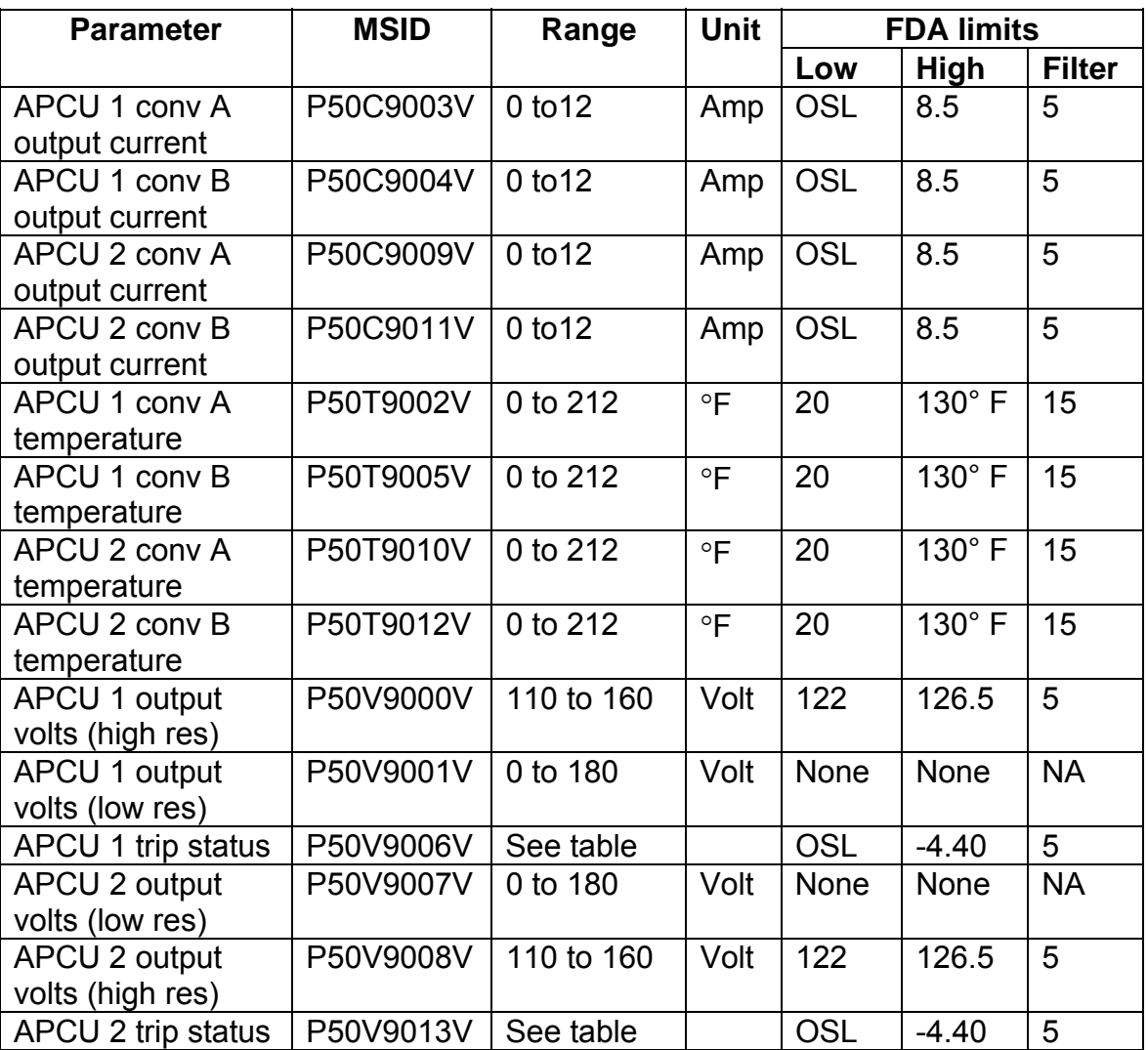

# *Table 4.6-2. APCU telemetry*

#### G. Flight operations

The PHALCON ISS Flight Control position is responsible for all nominal APCU operations before and during ISS missions. This includes developing a power profile for use in EGIL consumables analysis.

The EGIL Flight Control position is responsible for all off-nominal APCU operations, including malfunction procedure development. APCU consumables analysis is part of normal EPS Flight Design.

The converter temperatures reflect a combination of the orbiter Freon temperature and the APCU load. When the converters are off, the temperature measurements are within a few degrees of the Freon Coolant Line (FCL) midbody CP5 out temperature (V63T1204A, V63T1404A). As the FCL temperatures change, the converter temperatures also change. When the APCU converters are ON, the

ww\_ISS\_FCOH\_97.dot

converter temperatures rise above the CP5 temperature by an amount that is proportional to waste heat generated by the APCU. It will still track the CP5 temperatures, but will be biased above them (see [Figure 4.6-5\)](#page-577-0).

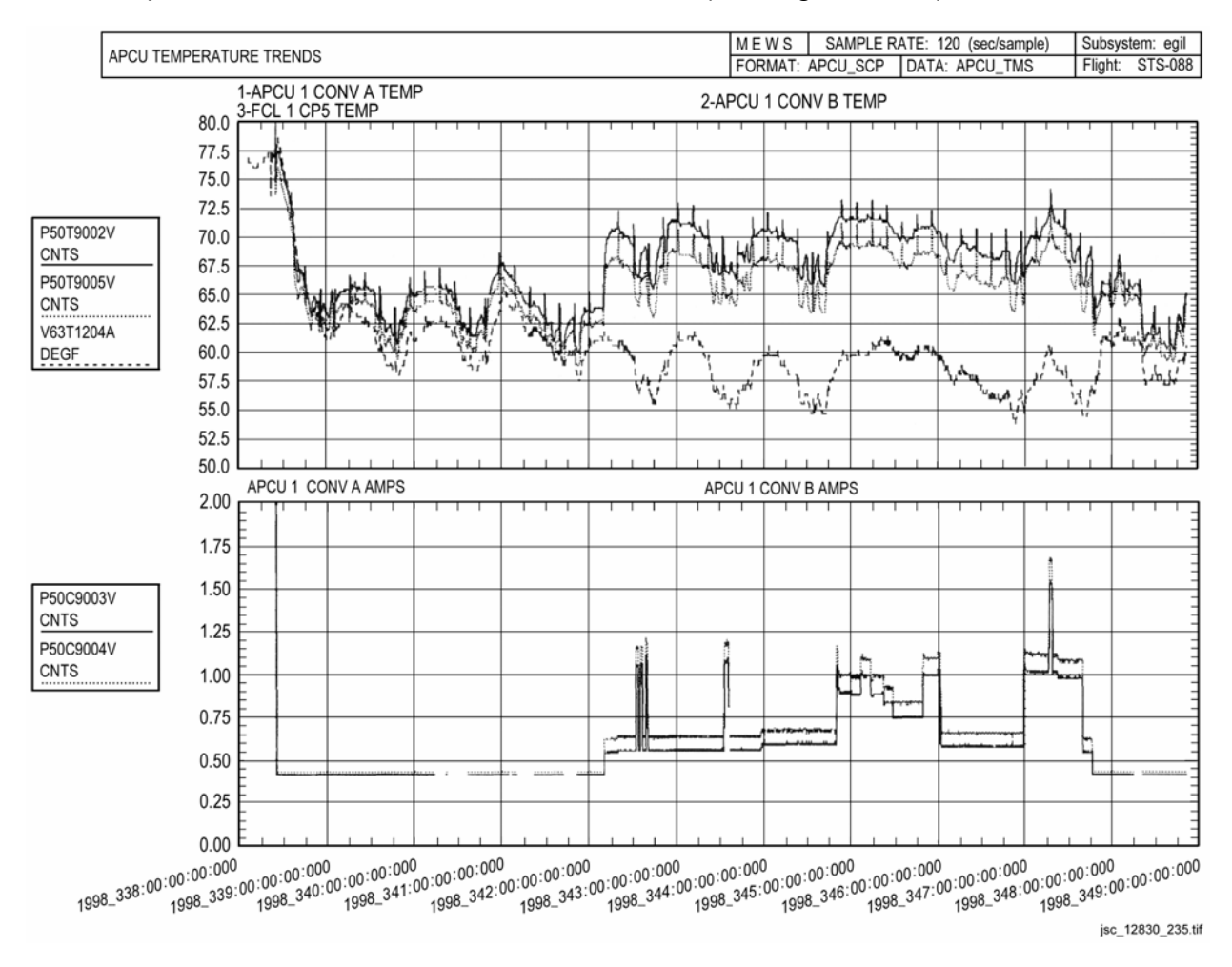

<span id="page-577-0"></span>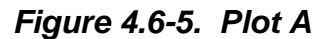

APCU voltage regulation is designed to be fairly tight. It is important to note that output over- and undervolt trips occur well outside the regulation range. It is, therefore, possible to have an APCU with shifted voltage regulation that does not autotrip to OFF. For these cases, the voltage limits on individual pieces of equipment must be used to see whether APCU ops can continue. It is possible that regulation can be recovered by a power cycle or by leaving it OFF for an extended period.

Flight experience has shown voltage regulation to be quite good. Only small transients in the voltage occur when output loads are varied (see Figure 4.6-6).

# **SHUTTLE OPS ORIG: M. MAHER APCU EGIL/JSC-12830 07/31/01: BASIC, REV. F SCP 4.6**

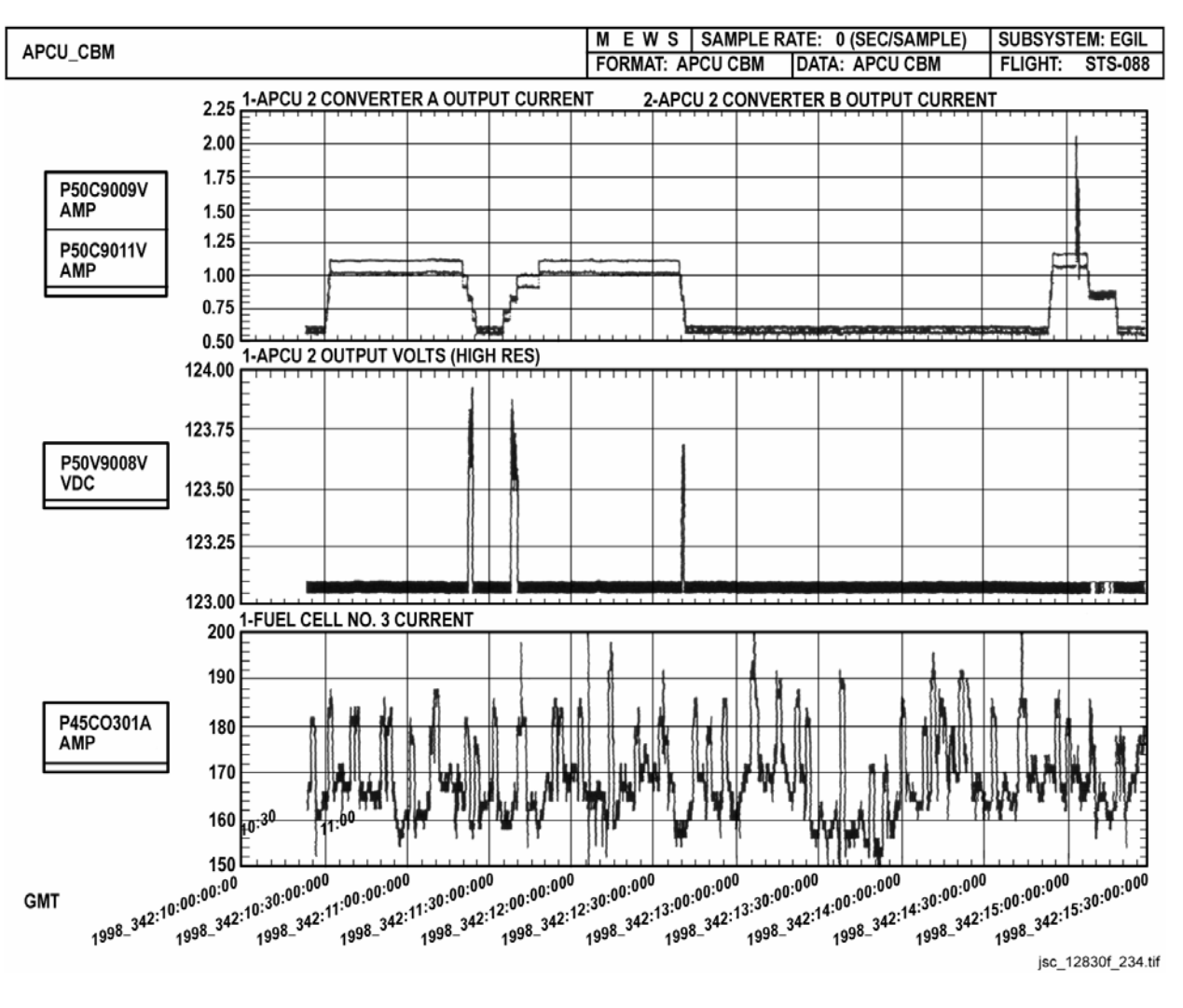

*Figure 4.6-6. Plot B* 

Special operational consideration must be given when working with inductive loads. Large motors such as that on the node cabin fan can have large startup transients. To keep the transient from causing an output overcurrent trip, loads must be managed to limit the total current during fan start or when increasing fan speed. These management plans are documented in the flight rules.

The opposite is true when turning the fan OFF or when lowering fan speed. Stored energy in the magnetic field of the fan is reduced when the fan speed is lowered or turned off. If no other loads are present, the energy produces what is known as back Electromagnetic Field (EMF) voltage. The voltage feeds back into the APCU, which can cause an OUV trip. Placing additional loads on the APCU creates a place for this energy to dissipate. The flight rules document explains exactly how to manage this condition.

ww\_ISS\_FCOH\_97.dot

## H. Summary

The following procedures apply to operation of the APCU:

- 1. Minimize or decrease APCU loads before turning on a large motor or increasing its speed.
- 2. Increase APCU loads before turning off a large motor or decreasing its speed.

Use the flight rules for exact management procedures.

# **TITLE**

SPACEHAB OVERVIEW - TBD

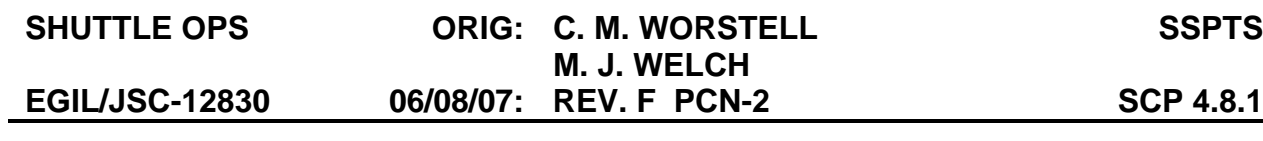

# **4.8.1 STATION TO SHUTTLE POWER TRANSFER SYSTEM (SSPTS)**

# **OVERVIEW**

The Station to Shuttle Power Transfer System (SSPTS) was developed in order to increase the docked duration from  $\sim$  6-8 docked days to  $\sim$  9-12 docked days. The upper limit of 12 docked days (16+2 day mission) is due to orbiter certification limits (in order to surpass a 16+2 day mission items such as MMOD, S-Band Quad Switch, OMS/RCS Thermal Constraints, Tire Pressure Maintenance, etc. would need to be evaluated).

 When the Orbiter is docked to the International Space Station (ISS), the SSPTS converts ISS 120 Volts, Direct Current (Vdc), power to 28 Vdc Orbiter power to supplement power from the fuel cells. The maximum transfer capability is  $\sim$  8 kW. Load sharing with the fuel cells reduces the use of O2 and H2 cryogenic reactants, thereby providing increased on-orbit docked mission duration. The SSPTS also incorporates converters for converting 28 Vdc Orbiter power to 120 Vdc to provide power for payloads.

 These two functions are incorporated in a Power Transfer Unit (PTU) (see Figure 4.8.1-2). The 120 Vdc to 28 Vdc converter functions are known as Orbiter Power Conversion Unit (OPCU), and the 28 Vdc to 120 Vdc converter functions are known as Assembly Power Conversion Unit (APCU). Two identical PTUs replace the standalone APCUs. The PTUs are Line Replaceable Units (LRU) mounted in the Payload Bay below the liner.

# **A. PTU Control**

All the switches for the PTU are on panel A15 (see Figure 4.8.1-1.) where the Extended Duration Orbiter (EDO) switches were (EDO switches were on OV104 and 105 only). The APCU switches were moved off the Standard Switch Panel (SSP) since the PTU will be an orbiter LRU (the stand alone APCU was a payload piece of equipment). This also freed up the space on the SSP for payloads. In addition the X1, X2 Orbiter Docking System connector mate switches were moved from the SSP to Panel A15. NOTE: OV-104 will not be updated with SSPTS and will fly the standalone APCU with the switches on the SSP.

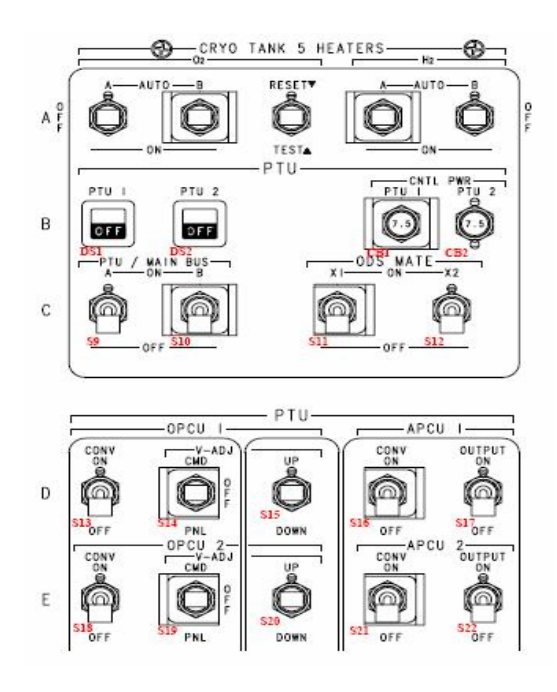

*Figure 4.8.1-1. A15 Panel - SSPTS Switches* 

4.8.1-1

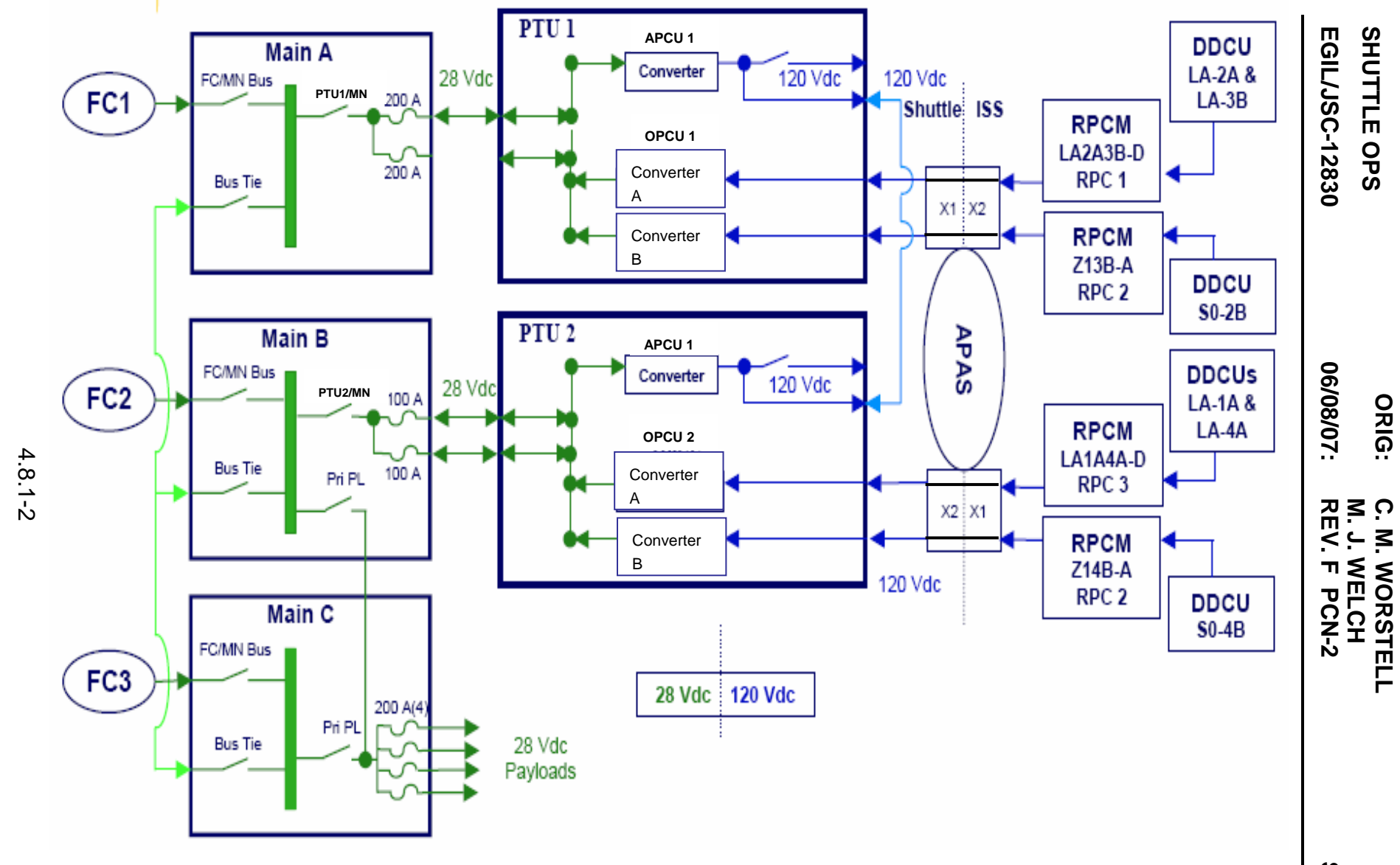

**Verify that this is the correct version before use** 

Verify that this is the correct version before use

#### *Figure 4. 8.1-2. SSPTS Architecture*

**SCP 4.8.1** 

**SSPTS** 

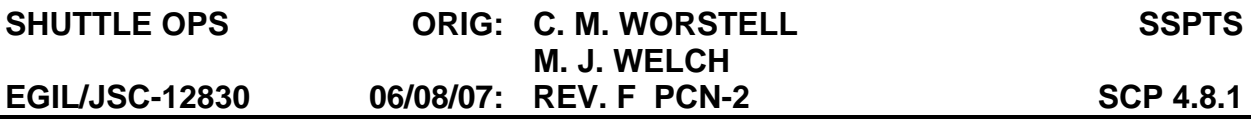

#### **OPCU DESCRIPTION**

#### **A. Input/Output Power Paths**

 Each PTU has two OPCU converters, designated OPCU Channel A and OPCU Channel B. Each receive a 120 Vdc feed from a Type VI RPCM output, via ISS to the Androgynous Peripheral Attachment System (APAS also know as APDS - Androgynous Peripheral Docking System) connector then to the PTU through Orbiter cabling. The OPCU channels are physically partitioned into two modules within the PTU chassis, and are functionally independent. The two modules are rated at 2 kW each, and operate in a parallel output configuration to provide 4 kW at ~ 28 VDC to an Orbiter main bus.

 PTU1 (2) connects to MNA (MNB) through the EDO power contactor switch in MDCA1 (2): PTU/MN Bus Contact. The PTU/MN Bus Contactor is capable of 4500 A for 0.1 seconds or 6000 A for 0.01 seconds. PTU1 will interface with MNA through a single 200A fuse, and PTU2 will interface with MNB through two 100A fuses (see Figure 4.8.1-2). The integration of the PTU in the pair of 100A fuses in MDCA2 allows parallel feeders to be run the long distance from PTU2 to MDCA2, whereas the 200A fuses in MDCA1 allow a single feeder to be used to connect PTU1 to MDCA1, a much shorter distance, thereby balancing out the upstream resistance.

#### **B. Operational Modes**

 The OPCU operates by sensing the voltage near its regulation point (which is very close to the associated main bus), and then tries to control the voltage at this regulation point to a preset level. The OPCU will maintain the voltage at the main bus at the specified set point voltage **(Voltage Regulation Mode)** until the maximum output power for the converter is reached (~2kW for each converter for a total of 4kW per PTU). At that time, the converter goes into (input) **Current Limiting Mode** by dropping its output voltage and becomes a constant output power source. So to summarize, the OPCU will maintain its output voltage picking up additional loads as they turn on until it reaches its maximum output power; at that point the OPCU will drop its output voltage allowing the fuel cell to pick up the additional load.

 The OPCU shares the orbiter loads with the fuel cells. The amount of power being provided by the fuel cell depends on the output voltage of the OPCU and the performance curve of the fuel cell. For example an OPCU at a preset voltage of 31 Vdc will allow a curve 6 fuel cell to output ~4.65 kW while a curve 12 fuel cell will output 2.3 kW. When the orbiter is at a group B powerdown power level, the OPCUs will most likely not be outputting their maximum power due to the individual main bus loads being less than 6 kW (2 kW min power output from the fuel cell required due to certification limitations, then the OPCU will provide the rest of the power up to 4 kW). Therefore in order to maximize power transfer, a bus tie could be preformed connecting MNC to either MNA or MNB enabling one of the PTU OPCUs to provided power to two main buses. This should in turn cause that OPCU to go into constant power mode thereby dropping its output voltage some. This allows the OPCU only connected to one main bus to pick up additional dioded loads thereby increasing the overall power transfer capability.

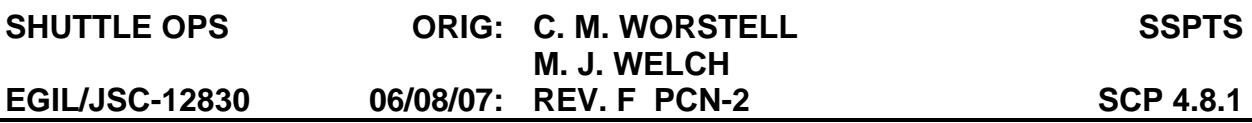

 The OPCU is not required to power a main bus without a fuel cell connected to it (either directly or through a bus tie). If the OPCU were to try to power a main bus without a fuel cell connected to it and the power draw on the OPCU was greater than 4 kW, the OPCU will drop its output voltage until it reaches its Output Under Volt trip off point (discussed later), Output Current Limit (discussed later) or until the power required by the bus is  $\sim$  4kW.

**Output Current Limit Mode** is another mode of operation; though this mode should not normally be seen. To get into this mode many conditions have to occur: 1) there has be a high input voltage to the OPCU, 2) the OPCU has to have a higher Input Current Limit point than the typical point for most of the converters, 3) the OPCU also has to have a high efficiency, and 4) the output voltage of the OPCU has to be low. When in Output Current Limit Mode the output current takes over feedback control; making the converter work as a constant current source. Output current limit mode appears when the output current reaches 82A +/-2 Amps.

#### **C. Output Voltage Set point**

 The OPCU channels begin power conversion when 120 VDC power is applied from the ISS, and the Orbiter Panel A15 switch: OPCU1(2) CONVERTER is taken ON . Each OPCU channel will default to an initial output voltage setting of 31.12 ±0.1 Vdc. The maximum voltage set point is 31.8 Vdc to match the Flight Rule instrumentation limit on the main bus. The default setting of 31.12 was chosen in order to minimize the amount of voltage adjusts required to increase the voltage up to 31.8 Vdc while ensuring a power level above 2 kW\*\* for all 20 representative fuel cell curves (\*\* *2 kW was originally the minimum certified fuel cell power level; however, this limit was deleted and the constraint became the voltage had to be less than 32 volts.)* Since there is not a minimum fuel cell power level requirement the voltage of the OPCU can be set at the upper limit of 31.8 in order to decrease the load on the fuel cell as much as possible.

#### **Output Voltage Feedback**

 Feedback to control the output voltage to the set point is provided in one of two ways. 1) If the PTU receives a signal from the Orbiter that the PTU/MN Bus Contactor is open, then the OPCU will use local sensing to control its output voltage (PTU will sense the voltage at its output terminals). 2) If the PTU receives a signal that the PTU/MN Bus Contactor is closed, then the OPCU will use a remote sense line to measure the voltage at the main bus and adjust its voltage accordingly to obtain the set point voltage at the main bus (see Figure 4.8.1-3). If the PTU/MN Bus Contactor status signal line breaks causing the PTU to always be in local sense mode, the affect will be that the voltage will be controlled to the set point voltage at the output terminals of the box vs. at the main bus. Therefore the voltage at the main bus will be lower than the set point voltage due to the line losses - degrading the power transfer capability.

#### **Voltage Set point Control**

 The OPCU voltage set point can be changed from the default value by the crew or by the MCC. Adjustment by the crew is preformed on Panel A15 by first placing the 'OPCU Volt Adj" switch in PNL; then to adjust the output set point in 40 mV increments the "OPCU Volt Adj" momentary switch is repeatedly toggled Up or Down. Adjustment

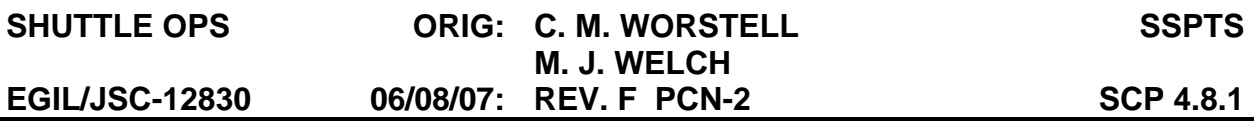

by the MCC is enabled when the "OPCU Volt Adj" switch is in CMD, and the voltage set point is adjusted in 40 mV (+/- 10mV) increments by the "OPCU Volt Adj Up Cmd" and "OPCU Volt Adj Dn Cmd" commands sent via the FA MDMs. The voltage adjustment range is 29.28 +0.0/-0.15 to 31.80 +/-0.04 Vdc. When the "OPCU Volt Adj" switch is in the OFF position neither the crew nor the MCC can adjust the output voltage set point.

#### **Voltage Set point Reset**

 The voltage set point will be maintained as long as the minimum house keeping voltage (80 Vdc) is maintained (for example: if the OPCU converters are turned off via the Orbiter cockpit switch, but the ISS RPCs are left on, when the OPCU converters are turned back on the voltage set point will reinitialize to the point it was before the converters were turned off). Therefore after the OPCU output voltage has been adjusted, if only OPCU channel A's input power is removed and then repowered (i.e. the RPC is turned off then back on), the OPCU channels will not have the same output set point. Channel A will have the initialization set point of 31.12 and Channel B will have the set point in which it was adjusted to. Also the OPCU converters are not expected to equally share the output power. Even if both Channels have the same set point, it is expected that one channel will provide all the power until it reaches its max output (~2kW) and then the other channel will start providing power.

# **SHUTTLE OPS ORIG: C. M. WORSTELL M. J. WELCH**

**EGIL/JSC-12830 06/08/07: REV. F PCN-2 SCP 4.8.1**

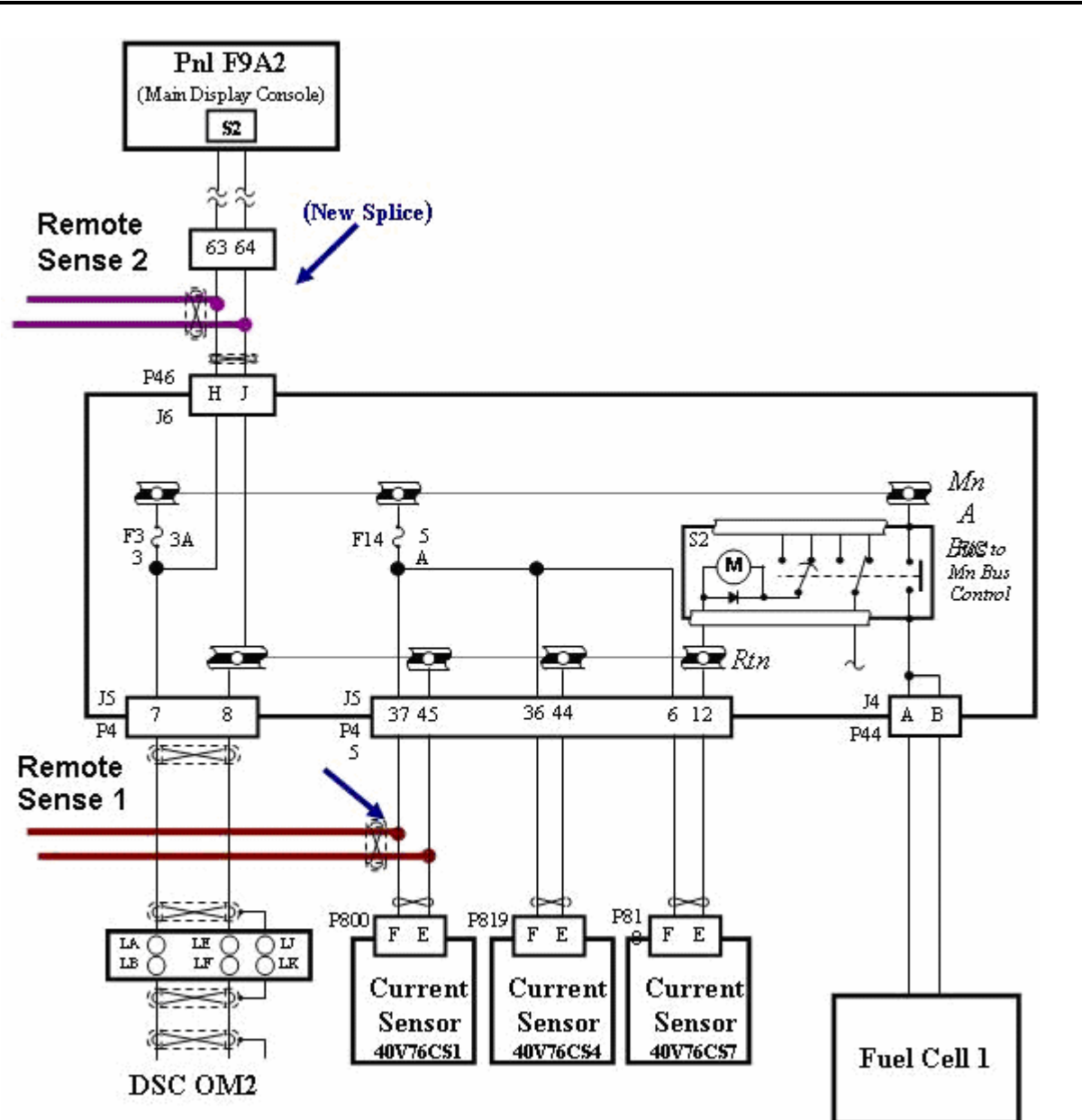

*Figure 4.8.1-3. OPCU Remote Sense MN Bus Connections (only PTU1 shown)* 

## **D. Fault Protection**

The following paragraphs describe the conditions in which the OPCU converter will trip itself - disabling power conversion.

## 1. **Output Over Voltage** (OOV)

 An OPCU output over voltage event that back feeds the Orbiter fuel cells or propagates to equipment on the main bus is considered a catastrophic hazard. To prevent this hazard, overvoltage protection is part of the PTU design. Each OPCU channel has an overvoltage protection circuit. Two remote sense lines

# **Verify that this is the correct version before use**

4.8.1-6

**SSPTS**

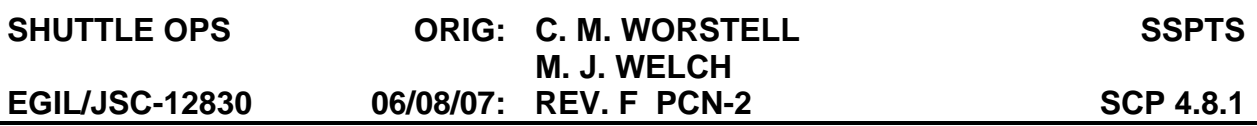

trigger the overvoltage protection circuit of each OPCU channel (see Figure 4.8.1-4). One sense line taps into the main bus via the circuitry for the forward, mid, and aft current sensors; the other sense line taps in via the circuitry for the main bus F9 Voltage meter (see Figure 4.8.1-3). Each remote sense line can trigger the overvoltage protection stage 1 of its own OPCU channel (this sense line also provides the feedback for that channel's voltage control circuit), and trigger the overvoltage protection stage 2 of its opposite OPCU channel. In addition, loss of a remote sense line (i.e. break in the line) will trip the Under Voltage stage of its OPCU channel. This cross-strapping of remote sense lines provides two-fault tolerance against a failure of the overvoltage protection stages or remote sense lines. The Over Voltage protection circuitry is checked out on the ground between every flight to ensure its functionality.

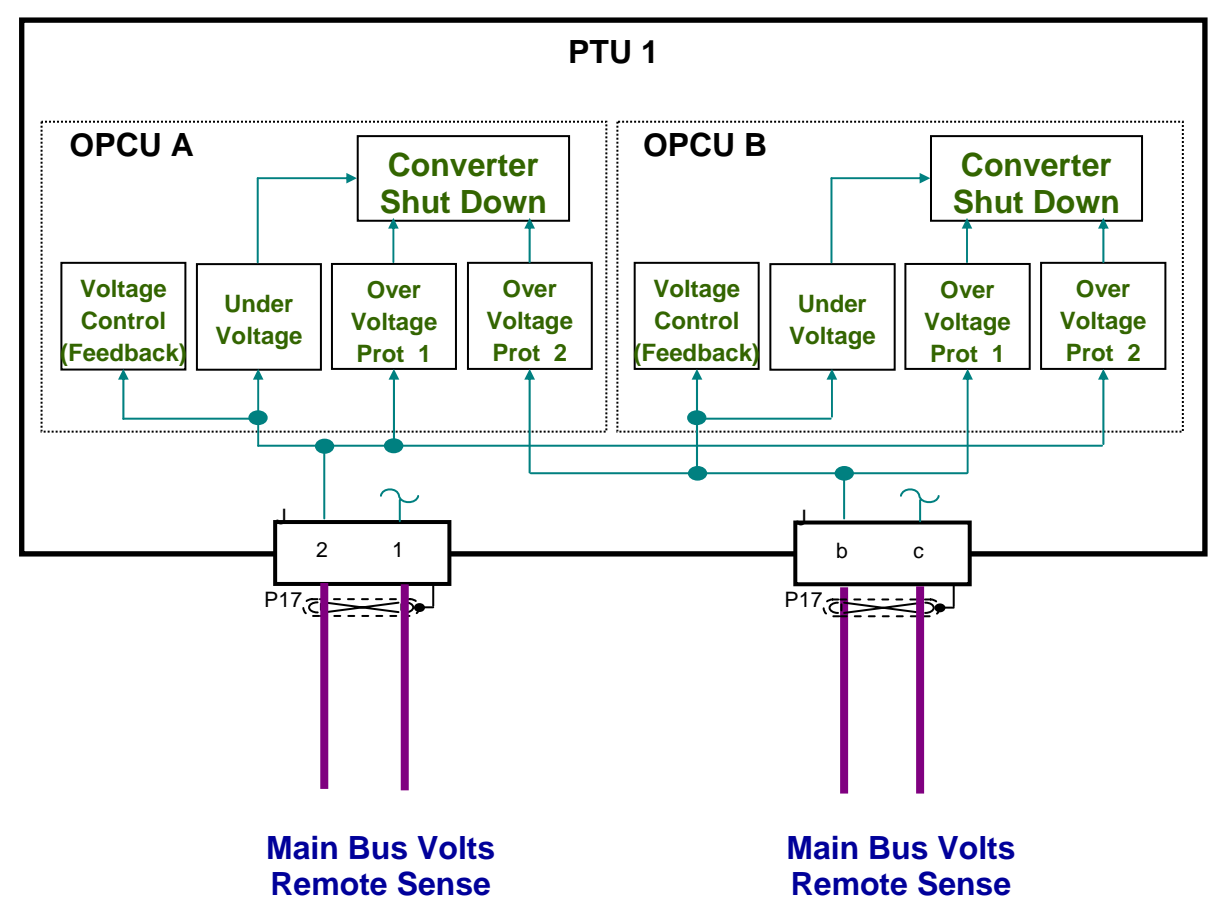

*Figure 4.8.1-4. OPCU Over Voltage and Voltage Control Circuitry* 

 Each of the overvoltage protection stages within an OPCU channel has two trip levels. The fast trip level will cause the channel to cease power conversion within 35 microseconds if either remote sense line exceeds 37 +0.0/- 0.2 Vdc. The slow trip level will cause the channel to cease power conversion if

4.8.1-7

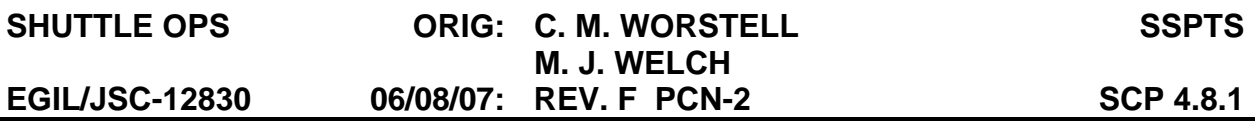

either remote sense line exceeds 32 +0.0/-0.12 Vdc (maximum of 31.999978 Vdc) for 149 +/- 50 ms. In addition the voltage control circuit will only adjust the voltage up to 31.8 +/- 0.04 Vdc (maximum of 31.84296 Vdc).

 So in summary SSPTS is two fault tolerant to failures which would cause an output over voltage at the main bus. There are three circuits in each OPCU converter which will not allow the main bus voltage to be greater than 32 volts: 1) the voltage control circuit will only adjust the voltage up to 31.8 +/- 0.04 Vdc (maximum of 31.84296 Vdc), 2) an over voltage protection circuit will stop OPCU power conversion if the voltage on the main bus is > 32 +0/-0.12 Vdc (maximum of 31.999978 Vdc), and 3) a second over voltage protection circuit which will also stop power conversion if the voltage on the main bus is > 32 +0/-0.12 Vdc (maximum of 31.999978 Vdc). The OOV will trip the converters off regardless of whether or not the OPCU sees the PTU/MN Bus Contactor status CLOSED (i.e. the PTU is connected to the MN Bus). The circuit can be reset by either removing the input power to the channel for more than 10 seconds before reapplying it or taking the OPCU CONV switch to OFF and then back to ON (the OOV trip status clears once the switch is taken ON - all other OPCU trip status clear within  $\sim$  1 sec after the switch is taken OFF and the capacitors discharge).

#### Operational Troubleshooting:

 If an OPCU converter causes an over voltage, both OPCU converters will trip off. In order to determine which converter caused the problem, the input power to each converter will need to be cycled separately. In order to accomplish this, the OPCU is first isolated by turning off the converter and disconnecting the PTU from the MN Bus, followed by turning the converter back on. Note that when the converter switch is taken back to ON, the OPCU converter producing the high voltage will do so without being tripped off (see section F: OPCU Behavior When not Connected to Main Bus). Then the ISS RPC for the A converter will need to be commanded OFF. If the voltage goes to the expected set point (< 32 volts), then converter A is the culprit and that RPC shall be left OFF. However, if the voltage stays high (> 32 volts) then converter B is the culprit; therefore, convert B's RPC should commanded OFF and converter A's RPC should be commanded back ON (check the output voltage of A for good measure). The OPCU can then be reconnected to the main bus.

#### 2. **Output Under Voltage** (Broken Remote Sense Line)

 The concern associated with a broken sense line is that the affected OPCU channel voltage control circuit will think there is a low voltage on the bus and therefore will try to adjust its voltage up in order to obtain the correct set point voltage. If this is allowed to happen, the affected OPCU channel would eventually increase the voltage on the bus until the Output Over Voltage trip occurred - tripping off both OPCU converters (assumes both converters were on). However, for the loss of a remote sense line, (the OPCU channel sees a voltage less than 10 +0/-1 volts) that OPCU channel will trip off within 10.3 ms.

4.8.1-8

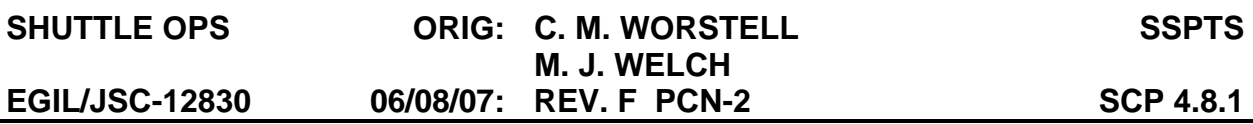

Therefore the affected OPCU channel converter will trip off due to the under voltage condition (removing its high voltage on the bus) before the unaffected OPCU channel converter trips off due to high voltage sensed on the bus. The OUV will only trip the converters off if the OPCU sees the PTU/MN Bus Contactor status CLOSED (i.e. the PTU is connected to the MN Bus) - this is different from what the OOV circuit does. The circuit can be reset by either removing the input power to the channel then re-applying it or taking the OPCU CONV switch to OFF then back to ON.

 The Output Under Voltage trip was purposely designed to not trip the converter off if it's output voltage fell below the rated voltage for the MN Bus (27 V) in order to allow the possibility to connect the OPCU to a dead bus for contingency reasons.

#### 3. **Input Undervoltage**

 Each OPCU channel is equipped with an input undervoltage trip function. If the channel's input voltage drops below 110 Vdc for 119 +40/-41 ms, the channel will cease power conversion. The circuit can be reset by either removing the input power to the channel then re-applying it or taking the OPCU CONV switch to OFF then back to ON.

 The ISS DDCU's output of 124.5 V is very reliably. The maximum voltage expected at the OPCU input is ~118 Vdc due to long cable losses on the ISS + losses in the APAS + losses in the Orbiter wiring between the APAS and the PTU.

#### 4. **Input Overcurrent**

 Each OPCU channel is designed to limit the input current draw to no more than 20 +0.0/-1.0 amps. The current limitation is for APAS pins*.* In addition to input current limiting, each channel has input overcurrent protection; the channel will cease power conversion when the input current exceeds 22 +/-1 A for 190 +/-70 ms. The circuit can be reset by either removing the input power to the channel and then re-applying it or taking the OPCU CONV switch to OFF and then back to ON.

 The overcurrent trip provides extra protection to the ISS-Orbiter APAS connector pins in addition to the upstream protection given by the ISS RPC.

## 5. **Fault Isolator** - Transformer short

 The OPCU design has a possible failure mode that may result in an output **over voltage condition** that would bypass the over voltage protection circuits. An electrical short between the 120 Vdc OPCU input power and the OPCU output power terminals (primary to secondary winding short) within the OPCU (extremely unlikely due to the design of the transformer) would apply the 120 Vdc power from ISS to the OPCU output without interruption from either over voltage protection stage circuit. An additional PTU design feature, the Fault Isolator, protects against this failure mode. The Fault Isolator, using a current sensor at the PTU input, will detect the sudden current surge that would accompany a

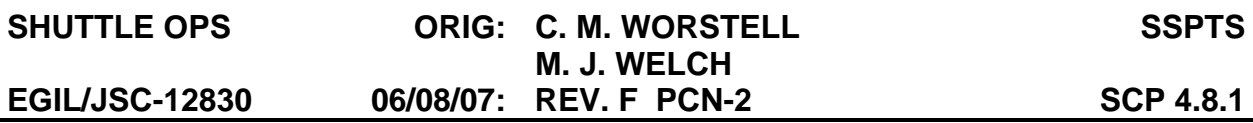

primary-to-secondary short. When the Fault Isolator detects the current surge, a fast-trip circuit interrupts the 120 Vdc input to the OPCU converter. If the Fault Isolator were to fail, the current surge from a primary-to-secondary transformer short would trip the upstream ISS RPC before the overvoltage hazard to the Orbiter would result. The action of the Fault Isolator together with the trip action of the upstream RPC, will give two-failure tolerance against this hazard. The Fault Isolator trip level is 33.4 +/- 4 amps for 10 microseconds. When the Fault Isolator trips it removes input power to the house keeping power supply; therefore all telemetry associated with that converter will be lost. The signature of this failures looks the same as the loss of an ISS RPC except that the ISS RPC will still indicate ON for the Fault Isolator trip. The Fault Isolator circuitry can only be reset if the associated ISS RPC cycled OFF for 10 seconds.

 The Fault Isolator protection circuitry is checked out on the ground between every flight to ensure its functionality.

#### 6. **ISS RPCM**

 All the ISS SSPTS feeds are from Type VI RPCMs. The RPCM (Remote Power Controller Module) acts as a multi-channel, high power circuit breaker. RPCMs are used to control power distribution and provide electrical protection and isolation. These functions are accomplished through one or more electrical switches termed RPCs, which are located within each RPCM. The **Remote Power Controller (RPC)** is a switching device that supports on/off control of loads or other RPCMs. A single RPCM may contain up to 18 RPCs. These RPCs are either [solid-state switches](http://mod.jsc.nasa.gov/df/df74/Training/Training_ORU_Specific/ORU_Training_RPCM/Hardware/RPCM_Briefs/RPCM_Hardware3.htm#effectors) (Field Effect Transistors - FETs) or [non](http://mod.jsc.nasa.gov/df/df74/Training/Training_ORU_Specific/ORU_Training_RPCM/Hardware/RPCM_Briefs/RPCM_Hardware3.htm#effectors)[latching relays](http://mod.jsc.nasa.gov/df/df74/Training/Training_ORU_Specific/ORU_Training_RPCM/Hardware/RPCM_Briefs/RPCM_Hardware3.htm#effectors) that provide power outputs and circuit protection for individual electrical loads. The Type VI RPCM contains solid-state RPCs which are rated to 25 amps each and trip off for a current of 27.5 - 30.0 amps in 40 - 48 ms, or after 1 - 2 ms at 47.5 - 52.2 amps, or after 0.01 ms at 125 - 150 amps. Theses RPCs are not current limiting so if a fault occurs the RPC will let an unlimited amount of current through until it trips.

## **E. Telemetry**

 The OPCU has 4 discrete instrumentation trip signals for each converter (Output Over volt, Output Under Volt, Input Under Volt and Input Over Current) and 3 instrumentation analog signals for each converter (Output Voltage, Output Current, and Temperature). The OPCU telemetry is active whenever input power is applied (the ISS RPC is ON). For example, if the PTU is connected to the main bus and the ISS RPC is ON, but the OPCU CONV is OFF, the OPCU voltage will read that of the main bus.

## **F. OPCU Behavior When not Connected to Main Bus**

 When the OPCU is not connected to the Main Bus (or the PTU/MN Bus Contactor status shows OPEN), the OPCU will still trip off if high voltage is sensed on the Main Bus. However, if the OPCU produces a high voltage at its output terminals the OPCU will not trip itself off since the Main Bus is not seeing the over voltage (remember the OPCU is not connected to the Main Bus). If one of the remote sense lines breaks

4.8.1-10

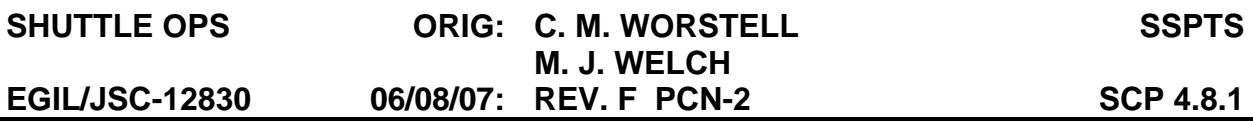

an *input under voltage trip status* will appear, but the OPCU converter will not trip itself off, unless it is reconnected to the Main Bus.

#### **APCU DESCRIPTION**

The SSPTS APCU is similar to the standalone APCU which it is replacing. It converts 28 Vdc power to 120 Vdc power for use in the payload bay. However, the APCU does not have the capability to provide 140V power. This decision was made in order to optimize the design and maximize the efficiency. There is no longer a requirement for 140V power. Each PTU has one APCU conversion module; the module is rated at 1800 watts. The two APCUs (one in PTU1 and one in PUT2) can have their outputs tied together in parallel, upstream of their output relays, allowing them to power large loads.

 When the OPCU is not operating, the APCU receives its input power from the main bus through the same feed(s) that connects the OPCU to the main bus through the PTU/MN Bus Contactor in the MDCA (the SSPTS APCU does not receive its power from the Primary Payload Bus as did the standalone APCU - allowing those feeds to be available for payloads). When the OPCU is operating, the APCU receives its input power from the OPCU and the main bus (see Figure 4.8.1-2). In theory the OPCU is able to solely power the APCU when the PTU/MN Bus Contactor is open. However, there is no requirement to do so. Since the OPCU might be supplying power to the APCU and to the main bus at the same time, the input voltage range of the APCU is from 0 to 36 Vdc to allow for the higher output voltage at the terminals of the OPCU.

 There is a feedback signal between the two APCUs that will dictate that the APCUs output the same amount of power to within  $\sim$  1A of each other if they are connected in parallel. If they are not connected in parallel the feedback signal will have no affect.

## **A. APCU Function**

The APCU starts converting power once: first, input power is applied and then the APCU Converter switch transitions from OFF to ON. If the input power is cycled while the APCU Converter switch is ON all the status signals will show tripped until the Converter is cycled OFF and then back ON. The APCU is capable of providing a minimum of 14.7 A continuous output current for input voltages greater than 27.0 Vdc. When the voltage is between 24.0 and 27.0 Vdc, the APCU is capable of providing a minimum of 8.5 A continuous output current. Upon application of power, the maximum input current should not exceed 600 A nor be more than 84 A after 5 msec. When the converter(s) are turned off, the APCU output voltage will drop below 10 Vdc within 10 seconds.

The APCU output relay was not certified to open or close under load. Therefore the output relay should be connected/disconnected when the APCU converter is off or when the load is less than 1 amp. However, if required it can be switched under load.

## **B. Fault Protection**

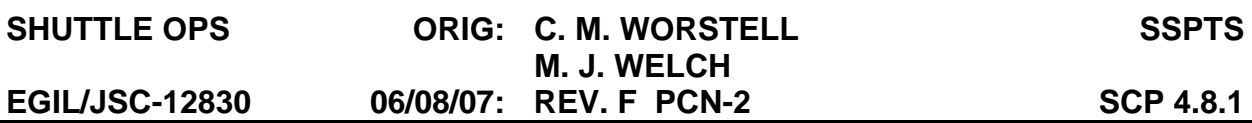

 The APCU has two trip levels for output over voltage protection. The fast trip level will cause the APCU to cease power conversion if the output voltage is greater than 153 +/- 2 Vdc for over 50 microseconds. The slow trip level will cause the APCU to cease power conversion if the output voltage exceeds 130 +/- 2.3 Vdc for 2.5 +/-0.5 ms. The APCU will trip off due to an output under voltage condition is the voltage is less than 115  $+/- 2.5$  Vdc for 55.5  $+/- 5$  ms. The APCU is equipped with an input undervoltage trip function. If the APCU's input voltage drops below 23 +/- 0.5 Vdc for 250 +/- 50 ms, the APCU will cease power conversion for an input under voltage condition. Each channel also has output over current protection; the APCU will cease power conversion when the output current exceeds 14.8 A for 200 +/- 100 microseconds. The APCU will current limit to between 14.7 and 22 A when an overload condition is present. All trip signals can be reset by taking the APCU Converter to OFF and then back to ON (trips will clear in  $\sim$  1 sec).

#### **C. Telemetry**

 The APCU has 4 discrete instrumentation trip signals (Output Overvolt, Output Under Volt, Input Under Volt, and Output Over Current) and 5 other instrumentation signals for each converter (Output Voltage, Output Current, Input Voltage, Temperature, and Output Relay Status). The APCU telemetry is active whenever the associated Input power is applied. The Output Relay Status will show closed (high) if either the switch is ON or the voltage downstream of the output relay is high. However, if there is no input power the Output Relay status will always show Open (low).

#### **PTU House Keeping Power**

 The OPCUs house keeping power is required to be less than 180 watts (from ISS) in order to meet the requirement to safely mate or de-mate the APAS - the requirements states that one verifiable upstream electrical inhibit must be in place (the ISS RPC) and a downstream load reduction to less than 180W must be in place. Testing on the engineering unit showed that the actual housekeeping power was less than 5 watts per channel.

The APCU house keeping power was shown to be  $\sim$  3 watts during Qual testing. House keeping power is drawn anytime input power is available - either when the PTU is connected to the main bus or when the OPCU is activated.

#### **SHUTTLE OPS ORIG: C. M. WORSTELL M. J. WELCH EGIL/JSC-12830 06/08/07: REV. F PCN-2 SCP 4.8.1**

**SSPTS**

## **CREW DISPLAYS**

Onboard CRT display for monitoring the SSPTS is SM OPS 2 S179 POWER TRANSFER (see Figure 4.8.1-5).

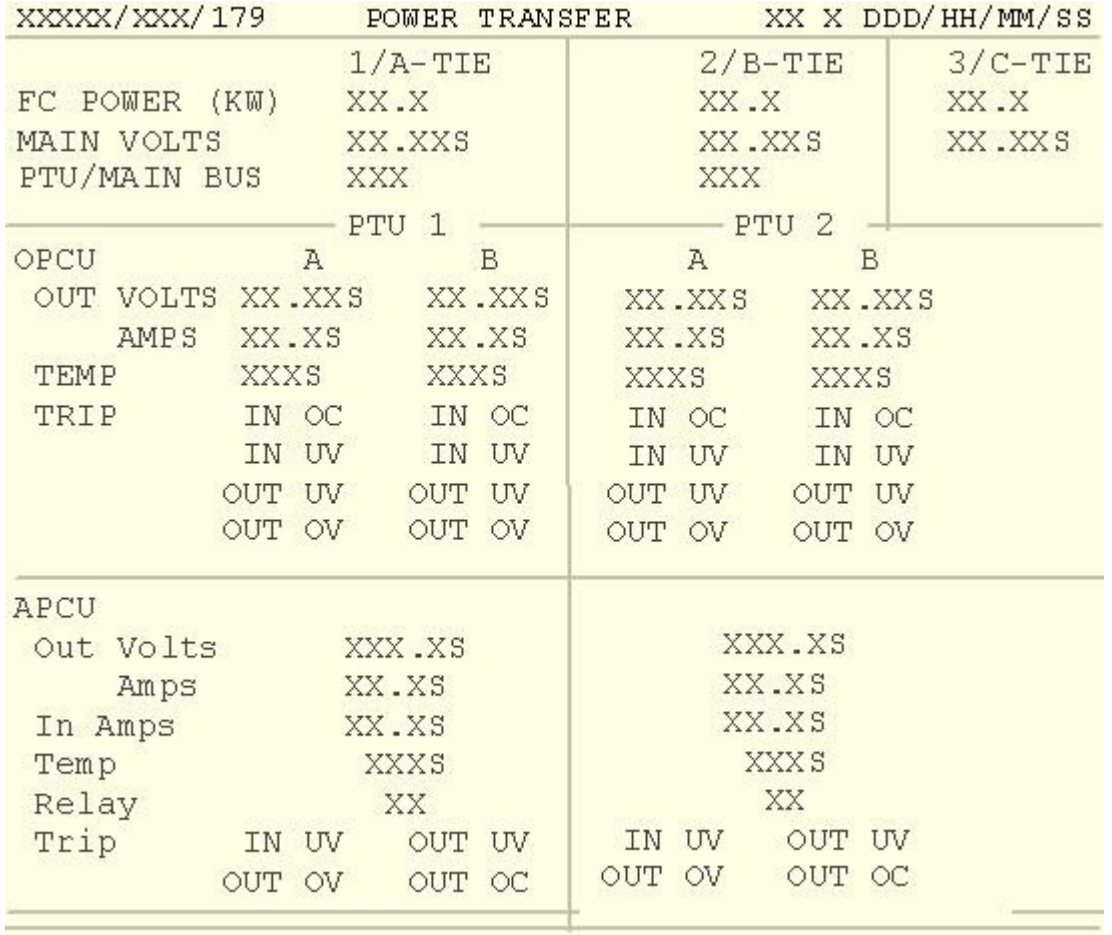

*Figure 4.8.1-5. SPEC 179 POWER TRANSFER (For Reference only)* 

#### **4.8.2 SSPTS REAL-TIME COMMANDING (GCS)**

#### **REFERENCES**

- 1. SS-P-0002-140, Space Shuttle Computer Program development Specifications (CPDS), Space Shuttle Downlink/Uplink Software Requirements, section 5.
- 2. Generic Command Server (GCS) Command Inventory.

## **DESCRIPTION**

The SSPTS Command Library contains a complete listing of all the Station-Shuttle Power Transfer System (SSPTS) flight-critical MDM set and reset real-time commands currently verified and available for uplink in GNC OPS 2 and OPS 9. A complete understanding of the function of each set and reset command is very important. The complete command library is stored in the GCS in the RTC inventory (reference Command Inventory Display). These commands are safed in the GCS because they are potentially hazardous if they are executed in an uncontrolled manner. Therefore these commands must be unsafed prior to being uplinked.

## **OVERVIEW**

The SSPTS PTU voltage setpoints can be adjusted by crew switch actions or by realtime commands. There are three possible command actions available for each PTU: adjust voltage up, adjust voltage down, and reset commands. Each SSPTS voltage adjust RTC executes **both a reset and a set** action of a desired FA MDM. The MDM address to be set or reset can be determined simply by decoding the hexadecimal set and reset words.

The architecture of the SSPTS RTCs is such that, with each executed command, two primary events occur. First, the desired SSPTS command MDM address is set to "0", or reset. This function ensures that the desired MDM bit is cleared prior to commanding. Secondly, the same SSPTS command MDM address is set to "1". Until a reset command is subsequently issued to this MDM address, it will remain set indefinitely. For this reason, a separate SSPTS reset command is available.

When first powered, the SSPTS OPCU voltage setpoint initializes to 31.12V. In order to increase the share of orbiter main bus load that the ISS powers, the voltage may be adjusted up in increments of 0.04V up to 31.8V. In order to decrease the share of orbiter main bus load that the ISS powers, the voltage may be adjusted down, also in increments of 0.04V, as low as 29.28V. It is important to understand that a single command will affect both converters A and B in an OPCU; reference SSPTS Systems Brief (SCP 4.8.1). When the desired voltage setpoint is reach, the appropriate reset command should be sent to set the associated MDM output to "0".

4.8.2-1

#### **SHUTTLE OPS ORIG: C. M. WORSTELL M. J. WELCH EGIL/JSC-12830 06/08/07: REV. F PCN-2 SCP 4.8.2**

# **Detailed Discussion**

At this point in the discussion, analyzing a specific RTC would help to enforce the elements identified so far. DSM 5600, for the OPCU (PTU 1) VOLTS UP function, represents a typical example of the stored RTCs. This RTC resets and sets MDM FA1 bits. The hexadecimal reset words, C1050C00 and C9050800, can be coded by the following format:

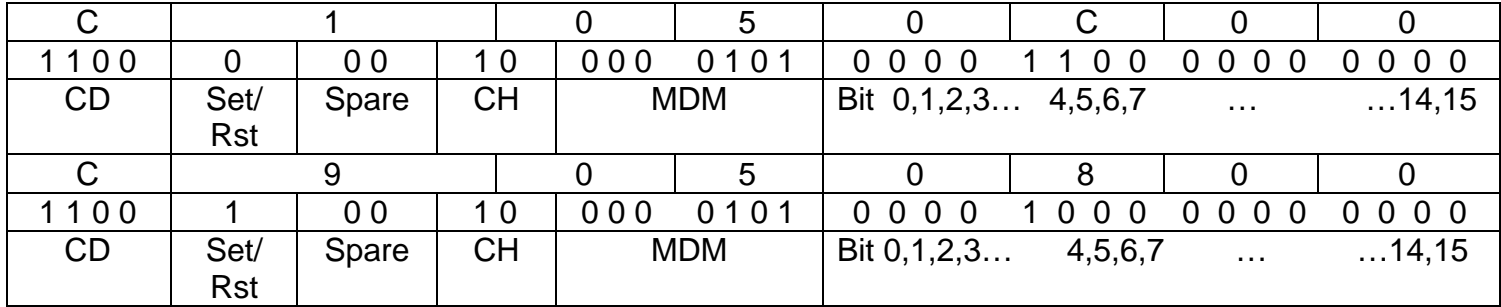

Or, MDM FA1 CD12 CH2 Bits 4 and 5, the SSPTS OPCU (PTU1) VOLTS UP and DN command addresses will both be reset to "0" (the reset function controlled by the Set/Rst bit, where Set=1 and Rst=0) and then MDM FA1 CD12 CH2 Bit 4 will be set to "1".

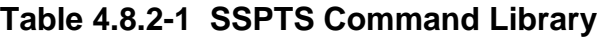

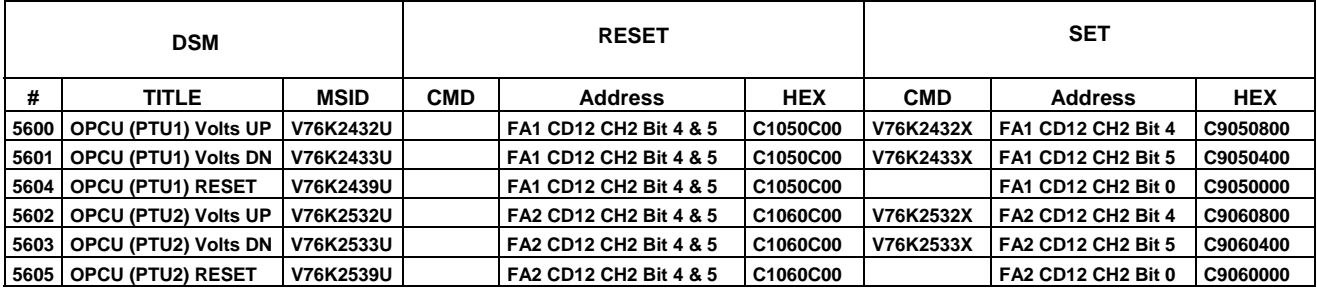

## **Detailed Procedure**

#### **REFERENCES**

**CAUTION This procedure is governed by FCOH SOP 3.1 and is not to be changed in real time without review and approval of the Flight Director or changed pre-mission without review and approval at the FOIG.** 

1. INCO, Master Data Format Processor System Orbiter RTC/MRTC list.

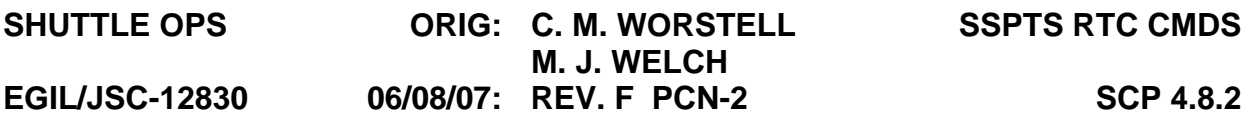

2. Space Shuttle Systems Handbook schematics drawing 2.6, SSPTS OPCU

#### **PURPOSE**

This section provides the procedures for performing SSPTS voltage adjustment by Real-Time Commands (RTC's).

**GENERAL CMD CR# DATE:** 

Hazard/Safety Implication: (Should Be/Are Safed?) The Commands are Safed in the GCS

Valid Software Major Modes: GNC OPS 2, OPS 9

Valid OI Loads: All

Vehicle, LRU/Hardware Version Constraints: OV-103 and OV-105

- Time Constraints, Crew Coordination Requirements: Onboard PTU OPCU 1(2) V-ADJ panel switches must be in the CMD position and OPCUs must have input power present (ISS RPC's ON).
- 1. Safety Critical steps are surrounded by a double lined box.
- 2. RTCs will only be useful on orbit when input power (from ISS) is applied to OPCUs.
- 3. The EGIL will direct INCO which PTU will be commanded and the particular command DSM's to be sent. Since voltage adjustment increments are small, commands may need to be sent multiple times in order to increment to the desired output voltage setpoint. EGIL will direct INCO how many adjustments in a given direction are required and INCO may use a batch commanding tool or manual single stage commands to achieve the desired result. After OPCU voltage adjustment is complete, EGIL will direct INCO to send the appropriate OPCU reset command(s). A reset command can be sent at any point during the OPCU commanding with no adverse impacts.
- 4. The commands used for the SSPTS OPCU are listed in table 4.8.2-1.
- 5. EGIL/EPS will establish communications with INCO on the INCO Loop and with COMMAND on the COMMAND Loop. The EGIL/EPS will read out the DSM

4.8.2-3

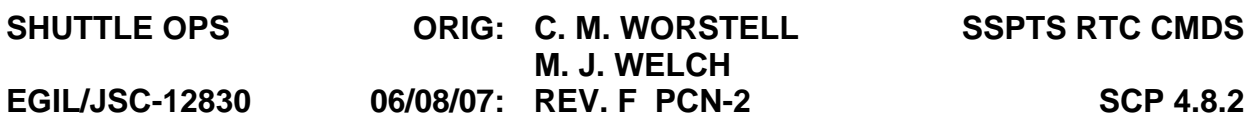

numbers of the RTCs for the SSPTS OPCU commands and MDM resets per the attached flight note. Communications between above disciplines should be maintained throughout the command sequence. EGIL/EPS should determine that the correct commands were uplinked by reviewing the command track display, and that proper OPCU voltage adjustment occurred to the extent possible. Problems will be reported to the flight director. The SSPTS OPCU commands are all safed, and must be unsafed by COMMAND prior to uplink. When commanding is complete, the commands should be safed again.

## 6. **MCC Operations**

 While executing the SCP the safed status of commands can be observed via the following DNAV menu:

 MASTER DNAV / Other Apps / Command Server / TELCOM displays / SSP / Safed Command Groups.

 Presence of the RTC DSM number on this list indicates it is a safed command. Absence of the DSM number means it is unsafed.

 While uplinking and executing the commands the Command System Monitor display can be observed via the following DNAV menu:

 MASTER DNAV / Other Apps / Command Server / TELCOM displays / SSP / Command Track

An additional display can be used to see the MRTC or RTC designation:

MASTER DNAV / Other Apps / Command Server / TELCOM displays / SSP / Command Inventory

#### **SHUTTLE OPS ORIG: C. M. WORSTELL M. J. WELCH EGIL/JSC-12830 06/08/07: REV. F PCN-2 SCP 4.8.2**

**SSPTS RTC CMDS**

**FLIGHT NOTE** 

TO: FLIGHT/CAPCOM/INCO/COMMAND GMT: / : :

FROM: EGIL/EPS

SUBJECT: Real-Time Commands for SSPTS

## **WARNING: This procedure is governed by FCOH SOP 3.1, COMMAND POLICY FOR MOD, and cannot be modified without prior approval of the FOIG or the Flight Director (during real-time operations).**

**NOTE:** If subsequent SSPTS OPCU voltage adjustments are desired, a separate procedure will be required, one for each command sequence. To track the number and order of SSTPS OPCU operations, the command sequence boxes at the beginning of the procedure must be completed (e.g. Command 1 of 1).

The Command Sequences listed contain the RTC's required to adjust OPCU voltage in the indicated direction. Once sent, the commands will remain until reset.

MDM and electrical failures may affect command capability. Commands are only to be sent during GNC OPS 2 and 9.

**RATIONALE** (for performing procedure)**:**

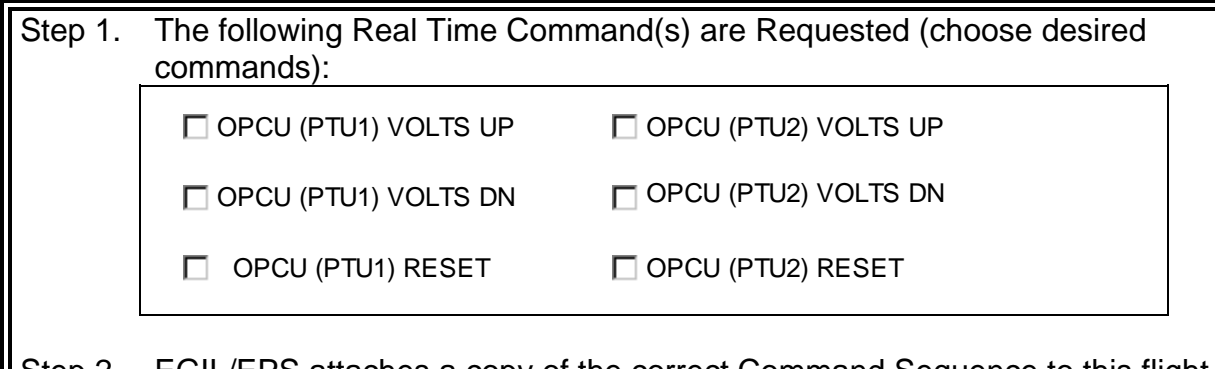

Step 2. EGIL/EPS attaches a copy of the correct Command Sequence to this flight note.

4.8.2-5

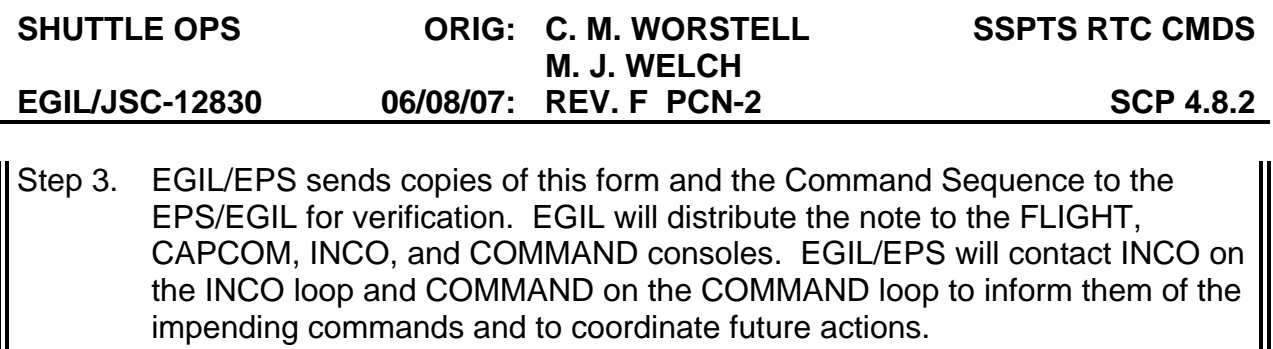

Step 4. EGIL will verify the following configuration:

 Desired OPCU INPUT POWER ON (OPCU Temp not OSL)  $A15 \quad \checkmark$ PTU OPCU 1(2) V-ADJ - CMD

# **Adjust SSPTS OPCU Voltage**

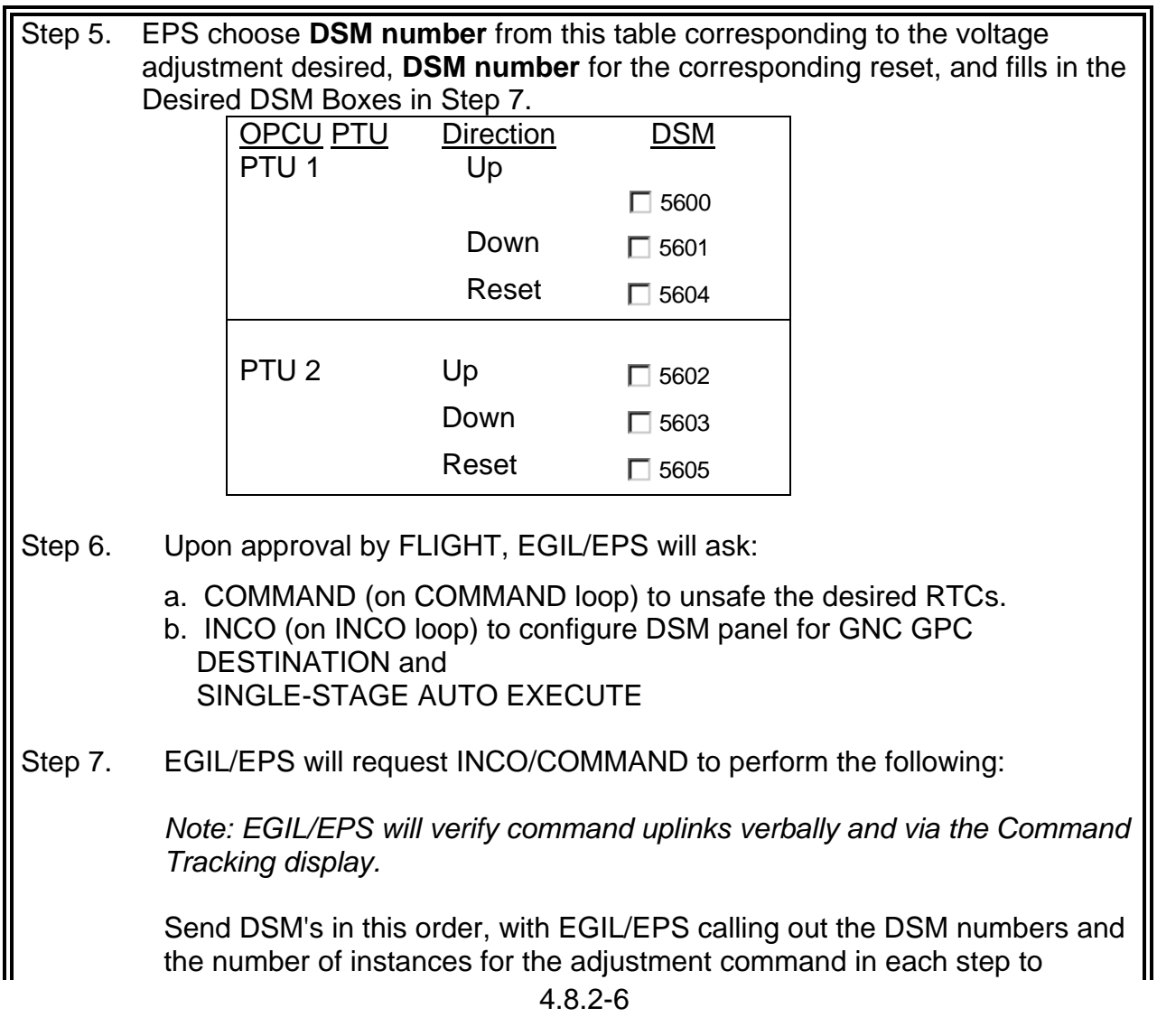

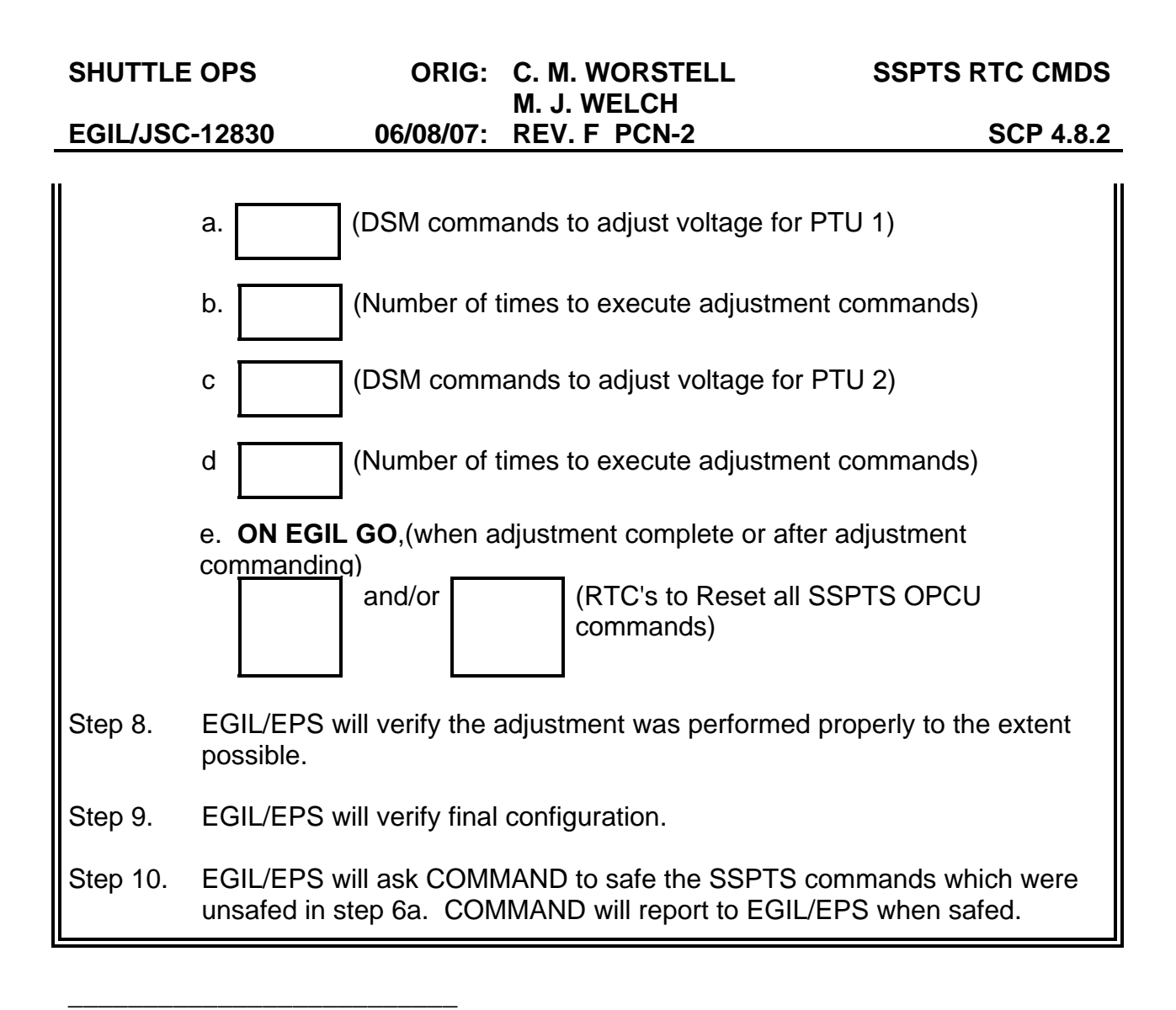

EGIL Officer

# **SECTION 5 CONTENTS**

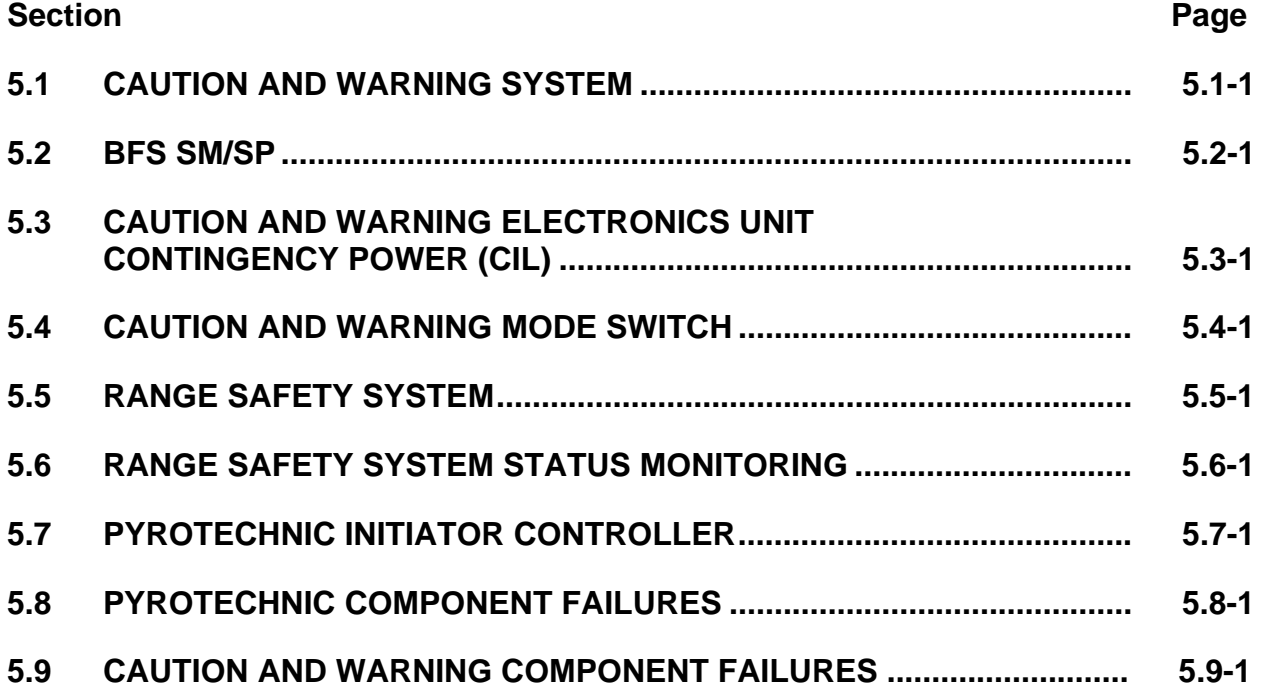

# **TITLE**

CAUTION AND WARNING SYSTEM

## **PURPOSE**

The purpose of this brief is to provide an introduction to orbiter Caution and Warning (C&W), a description of systems components and their functions, and also to provide some insight into system failure recognition.

## **REFERENCES**

C&W T2102 Training Manual.

Space Shuttle Systems Handbook (SSSH), dwg. 5.2.

In-Flight Maintenance Checklist.

# **ALARM CLASSES**

- A. Class 1, Emergency This alarm class has two different types of aural alarms; the Klaxon generated for a rapid cabin depressurization indication and a siren generated for a fire from smoke concentration indications.
- B. Class 2, C&W This alarm class consists of two subclasses, the primary and the Backup (B/U). The primary C&W is a hardware system, and the B/U C&W is a software system. A Master Alarm (MA) is annunciated if a parameter exceeds a predetermined value.
- C. Class 3, Alert This alarm class also utilizes a software system. A Systems Management (SM) alert is annunciated if a parameter exceeds a predetermined value.
- D. Class 0, Limit Sensing This software system consists of displaying an up or down arrow (↑, ↓) on the Cathode-Ray Tube (CRT) or Multifunction Display Unit (MDU) next to the parameter that exceeds a predetermined value. No alarms are annunciated for this alarm class.

## **SYSTEM DESCRIPTIONS**

- A. The C&W subsystem is designed to alert the crew to the existence of a malfunctioning orbiter or payload system. Both aural and visual cues are used to alert the crew to potential problems. Redundant C&W systems are used to ensure that any single system failure will not leave the crew without a warning for a critical orbiter or payload system failure.
	- 1. Primary C&W (class 2) Also is referred to as the hardware C&W system. The system comprises the C&W Electronics Unit (CWEU), crew interface switches, status and annunciator lights, MA pushbutton indicators (pbi's), and aural annunciation equipment (siren, Klaxon, C&W, and alert tone

generators). The system has the capability of monitoring 120 different parameters. The CWEU is located in the forward avionics bay-3 (AV Bay 3A) and includes one front plug-in C&W limit module. The Programmable Read-Only Memory (PROM) limit module is programmed to include the limits for all the 120 possible inputs coming into the electronics unit. At powerup, the CWEU is initially configured as follows:

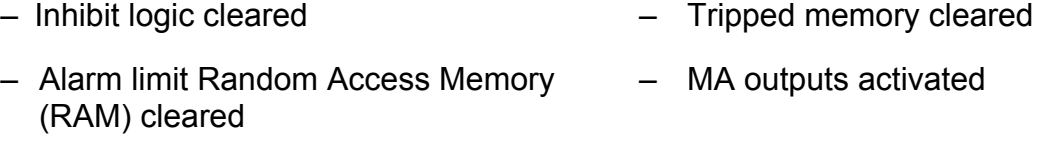

- C&W tone outputs activated C&W fail output activated
- Limits reset at default PROM values

The unit is placed in the normal operational configuration by actuating an MA reset command (depressing an MA pbi). Each of the 120 monitored parameters is hardwired directly into the CWEU from either a transducer through a signal conditioner or from one of the forward Multiplexer-Demultiplexers (MDMs) and distributed to 1 of 16 multiplexers. Of these 120 inputs, 98 come from transducers, 5 are from input/output processors, 15 are from MDMs, and 2 are spares. The inputs can be either bilevel or analog; analog inputs are 0 to 5 volts, and discretes are 0, 5, or 28 volts DC. Through the use of a binary counter, an oscillator-generated timing signal, and four additional multiplexers, each parameter is individually sampled at 80 Hz. A comparator is used to compare the sampled parameter with a preset value stored in the limit value RAM; both an upper and lower limit are stored for each parameter. The control logic uses a D-type flip-flop counter and an N count-over flow memory to count the number of sequential samples the parameter is out of limits. If the parameter is out of limits for eight consecutive samples, a flip-flop and a driver circuit trigger an MA sequence for the parameter. A simplified flow diagram is shown in Figure 5.1-1. For a more detailed diagram, refer to SSSH, drawing 5.2.

The out-of-limits parameter is annunciated by a C&W tone generated by the primary CWEU tone logic circuitry. Other cues of annunciation are illumination of the parameter-associated lamp on the F7 panel Caution and Warning Annunciator (CWA) matrix; these lights will remain illuminated until the out-oflimits condition is corrected or the parameter is inhibited by the crew. The outof-limit signals are transmitted from the CWEU to the CWA matrix. The CWA matrix has 40 Annunciator modules, with each module having 2 incandescent bulbs. The caution Annunciator modules are yellow, and the warning modules are red. The four red MA pbi's on panels F4, F2, A7, and M052J are illuminated for all class II alarms. Each MA pbi light illumination is driven by of one of the six Annunciator Control Assemblies (ACAs). The primary C&W electronics will also provide a signal to illuminate

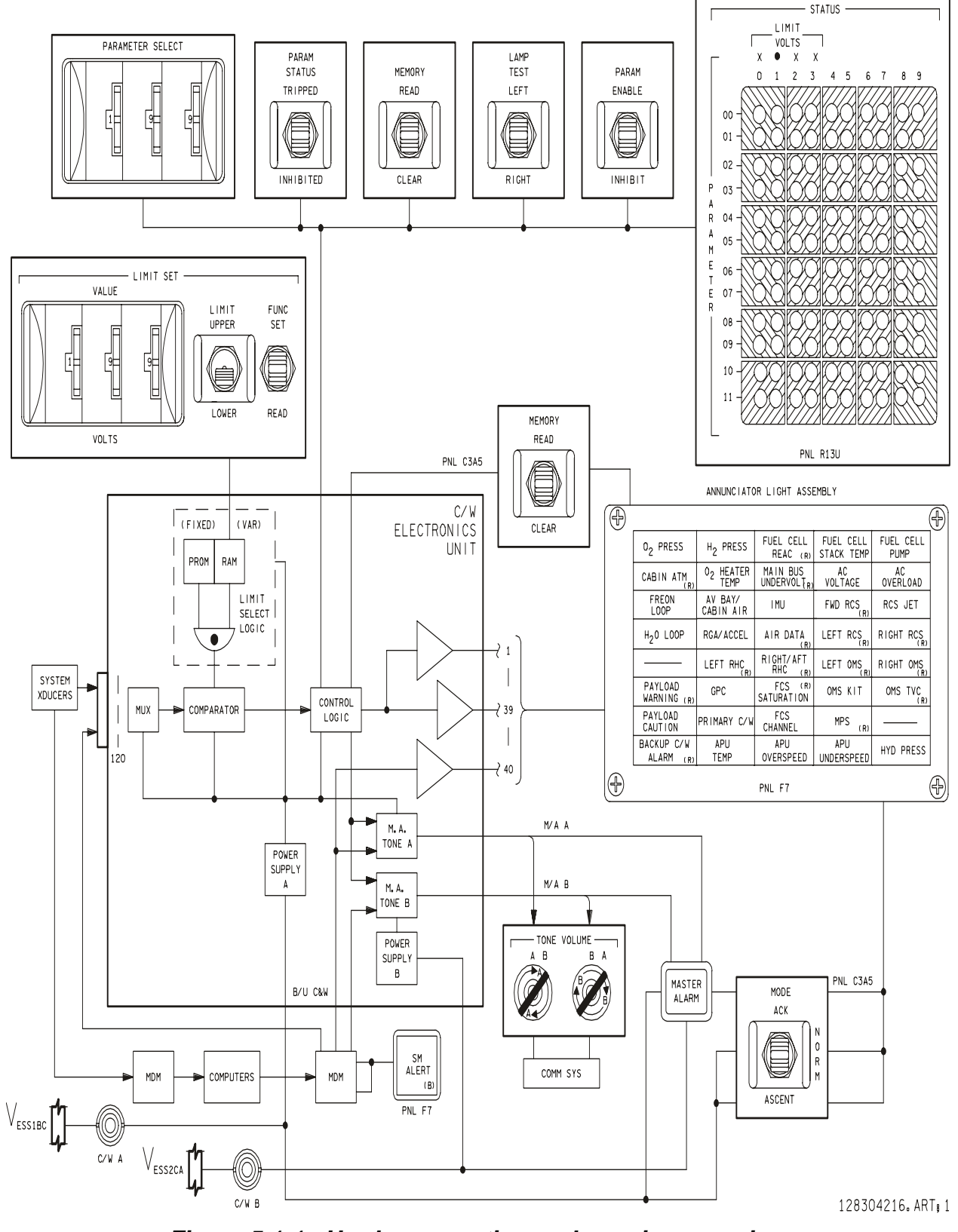

*Figure 5.1-1. Hardware caution and warning overview* 

5.1-3

an MA indicator in any habitable payload, such as the Spacehab. The MA can be extinguished by the depression of one of the MA pbi's.

The hardware C&W system has three modes of operation: normal, ascent and acknowledge, selected by mode switch on panel C3. In the normal mode of operation, an out-of-limits parameter will generate all the annunciation indications as stated above. The ascent mode is operated in the same way as the normal mode, except that the commander's MA light is deactivated. This allows the commander the option of not being distracted by MA lights during ascent. The only other red lights on the commander's side are the range safe arm and the abort lights. The ascent mode is not usually used. In the acknowledge mode, the status annunciation on the CWA matrix for an out-oflimits parameter is illuminated only when either the F2(CDR) or F7(PLT) MA pbi is depressed.

Any parameter that has gone out of limits will have its C&W channel number stored in a memory for later recall by the crew using the C&W status display on the R13 panel or on the CWA matrix using the C3 panel memory read switch. Changes can be made to the hardware C&W through the use of the hardware system switches located on the R13 panel. The lower and upper limit values at which a parameter is considered tripped can be changed. Each individual channel can be inhibited so that an alarm will not be annunciated for that channel. The stored memory of all the previously tripped channels may also be cleared.

2. C&W hardware interfaces

The three C&W parameter select thumbwheels on panel R13 provide signals to the CWEU to determine the specific parameter for enabling or inhibiting the parameter and for setting and reading the parameter's limits.

The C&W limit set switch grouping on panel R13 is used to change limits or to read a parameter's limits.

The three value thumbwheels provide the signals to the C&W unit, defining the voltage value setting of a parameter's upper or lower limit, X.XX.

The C&W limit set limit upper switch on panel R13 provides a signal to the CWEU, which modes the electronics to set or read the upper limit of a parameter specified by the settings on the value thumbwheels for that parameter and the C&W limit function switch is cycled to set or read the upper limit of that parameter.

The C&W limit lower switch on panel R13 functions in the same manner as the limit upper switch, except for the lower limit for a parameter.

The C&W limit set function set switch position on panel R13 provides a signal to the CWEU, which sets the value specified by the limit set value

thumbwheels into the parameter as specified by the parameter select thumbwheels and the limit set limit switch.

The limit set function read switch position on panel R13 provides a signal to the CWEU, which illuminates the lights under the status limit volts X.XX columns on panel R13 that correspond to the voltage parameter limit specified by the parameter select thumbwheels and the limit set limit switch. The value read corresponds to the parameter's full-scale range on a scale of 0 to 5 V DC. The limit set function switch center position disables the set and read functions.

The C&W parameter enable switch position on panel R13 provides a signal to the CWEU to enable the parameter indicated on the parameter select thumbwheels, which allows the parameter to trigger the primary C&W alarm when out of limits. The inhibited position operates the same as enable, except that it inhibits the parameter from triggering the primary C&W alarm. The center position of the switch disables the enable and inhibit functions.

The C&W parameter status tripped switch position on panel R13 provides a signal to the CWEU, which illuminates the C&W status lights on panel R13 that correspond to the parameters that are presently out of limits, including those that are inhibited. The inhibited position illuminates those C&W lights on panel R13 that have been inhibited. The center position disables the tripped and inhibited functions.

The C&W memory read switch position on panel R13 provides a signal to the CWEU, which illuminates the C&W status lights on panel R13 that correspond to the parameters that have been out of limits since the last memory clear was performed. The clear position on panel R13 or C3 provides a signal to the CWEU that clears from the memory any parameters that are presently within limits. Any parameters that are out of limits during this action remain in memory. The center position of the switch on panel R13 or panel C3 disables the clear and read functions.

The C&W tone volume A switch on panel R13, when adjusted clockwise, increases the system A siren, Klaxon, C&W, and SM tone generator output signals to the audio central control unit. The B switch functions the same as the A switch for system B tone generators.

The C&W lamp test switch on panel R13, when positioned to the left, provides a signal to the CWEU, which illuminates the left five columns of the C&W status matrix lights on panel R13. The right position functions the same as the left, except for the right five columns of lights.

B. B/U C&W (class 2) - Also referred to as the software C&W system. B/U C&W alarms are annunciated when monitoring software called Fault Detection and Annunciation (FDA), contained in the General Purpose Computers (GPCs), detects an out-of-limits condition for a parameter. During ascent, System Management

(SM) FDA is performed by the Backup Flight System (BFS) GPC. On orbit, SM FDA is performed by the SM GPC. The parameters that are being monitored and their limit values in the SM and BFS FDA software are not identical. The parameters are compared to both an upper and lower limit value for an out-of-limits condition. A filter value is also set that requires the parameter to be out of limits for a preset number of samples. The rate at which each parameter is sampled is not the same. This is part of the software load. Typical SM GPC data acquisition rates for FDA are 1.04 Hz (approximately once per second), or 0.52 Hz (approximately once every other second).

The out-of-limits parameters are annunciated with an MA. The SM GPC sends a signal through several of the forward MDMs to the CWEU, and an audible C&W tone is generated by the CWEU. Other annunciation cues are the illumination of the B/U C&W light on the F7 panel and the four red MA pbi's on panels F4, F2, A7, and M052J. A software fault message indicating the type of failure is also generated on the fault summary line of the CRT/MDU, as well as on the fault summary page. Primary C&W electronics will also provide a signal to illuminate an MA indicator in any habitable payload, such as the Spacehab.

Changes can be made to the B/U C&W system parameter default limit set through the use of the SM TABLE MAINT display (Spec 60) or through a Table Maintenance Block Update (TMBU). Details on how these changes are done are not covered in this system brief. Changes that can be made include both the upper and lower limit values and the filter value. Each parameter can also be inhibited so that it will not annunciate an alarm when it is out of limits.

C. SM alert (class 3) - A software C&W system designed to alert the crew to situations that may lead to a class 2 C&W. SM alerts are annunciated when monitoring software contained in the GPCs detects an out-of-limits condition for a parameter. The parameter is compared to both an upper and lower limit value for an out-oflimits condition. A filter value is also set that requires the parameter to be out of limits for a preset number of samples. Unlike the B/U C&W, there are up to three possible limit sets for each parameter. The limit set used by the software to actively monitor the parameter depends on preset condition (i.e., the value of a different parameter).

When a parameter's limits are violated, an SM alert is annunciated. A signal is sent from the SM GPC through several of the forward MDMs to the CWEU, and an audible SM tone is generated by the CWEU. Other annunciation cues are a blue SM alert light on the F7 panel and a software fault message displayed at the bottom of the CRT/MDU fault message line, as well as on the fault summary page.

Changes can be made to the SM alert software default limit set through the use of the SM TABLE MAINT display (Spec 60) or through a TMBU. Details on how these changes are made are not covered in this system brief. Changes that can be made include the upper and lower limit values and the filter value. The parameter can also be inhibited so that it will not enunciate an alarm when it is out of limits.

# **SYSTEM FAILURES**

- A. C&W power supply A/system timing A failure of power supply A or loss of the system timing will illuminate all lights on the CWA matrix on the F7 panel (except the B/U C&W alarm light), enunciate a C&W tone, and illuminate two of the four bulbs in each MA pbi. The A power supply receives power through the Essential (ESS) 1BC C&W A circuit breaker on the O13 panel. With the loss of this power supply, the O13 circuit breaker should be opened to extinguish the CWA lights. Functions that are lost with this failure are
	- 1. All F7 panel C&W annunciation lights
	- 2. The C&W status panel lights and all functions on R13U
	- 3. Two of four bulbs in each MA light
	- 4. Emergency tones to dedicated speaker coils
	- 5. Bypass tones to flight deck Speaker Unit (SU)
	- 6. Primary C&W limit sensing
	- 7. Smoke detection A-tone generation (L1 lights still function.)
	- 8. Operational Instrumentation (OI) telemetry of MAs

The next-worst failure is an ESS 2CA bus loss, which results in a time-critical fuel cell failure. This failure is not annunciated because the C&W B is also being unpowered. A crewmember is required to continually monitor the fault summary messages on the CRT until the "Caution and Warning Electronics Unit Contingency Power" In-Flight Maintenance (IFM) is performed.

## *Note: If the ESS 1BC C&W A circuit breaker on O13 is cycled and the power supply A is regained, memory for the hardware C&W has been cleared. Parameter inhibits and limit values that differ from the default values must be reset.*

The loss of the ESS 1BC O13 bus, which supplies power to C&W A, will illuminate the MA lights (only two of four bulbs) and enunciate an MA tone; however, no lights will be illuminated on the C&W matrix on the F7 panel.

B. C&W power supply B - A failure of power supply B will illuminate both the primary and B/U C&W lights on the CWA matrix on F7, enunciate a C&W tone, and illuminate two of the four bulbs in the MA pbi's.

The B power supply receives power through the ESS 2CA C&W B circuit breaker on panel O13. Functions that are lost with this failure are

1. Two of four bulbs in each MA light.

- 2. Emergency tones to dedicated speaker coils.
- 3. Bypass tones to middeck SU.
- 4. Smoke detection B-tone generation (L1 lights still work.)
- 5. B/U C&W light on F7 cannot be reset.

The next-worst failure is an ESS 1BC bus loss, which results in a time-critical fuel cell failure. This failure is not annunciated because the C&W A is also being unpowered. A crewmember is required to continually monitor the fault summary messages on the CRT until the "Caution and Warning Electronics Unit Contingency Power" IFM is performed.

Failure of the ESS 2CA O13 bus, which supplies power to the C&W B system, will have the same indications as power supply B, with the exception of additional bus loss indications, such as loss of pilot Audio Terminal Unit (ATU) talk capability (R - audio power) and AC2 bus sensor.

C. C&W IFM

If a failure occurs that affects the ability of C&W system A or B to generate tones (power supply or essential bus power), the loss of the essential bus power to the remaining C&W system will not be annunciated. Because a time-critical shutdown of the fuel cell associated with this essential bus loss would be required to prevent a catastrophic failure, the fault summary messages must be continually monitored. An IFM procedure has been developed that redundantly powers the remaining C&W system or restores power to the C&W system with the bus failure. This procedure will provide C&W tone generation redundancy to alert the crew to an essential bus failure.

If C&W power supply B (A) fails, the IFM will use a breakout box and the Caution and Warning System (CWS) contingency power cable to redundantly power C&W power supply A (B). The remaining power supply will now be redundantly powered from the ESS 1BC (2CA) bus and through the breakout box, which is receiving power through a utility outlet. The CWS cable is equipped with in-line diodes to isolate the two power sources from each other. The essential bus circuit breaker is closed to supply the redundant essential bus power.

If the ESS 1BC (2CA) bus is lost, the IFM will use a breakout box and the CWS contingency power cable to power the associated C&W power supply A (B). This procedure reestablishes power to the C&W power supply through the breakout box. For this procedure, a 5-amp fuse is installed in the breakout box that will reestablish the power to the associated MA lamps and amplifiers. The essential bus circuit breaker is left open to isolate the lost bus from the power source.

# **TITLE**

BFS SM/SP

# **PURPOSE**

The purpose of the Backup Flight System (BFS) Systems Management/Special Processes (SM/SP) system brief is to familiarize the reader with the BFS as it relates to the Electrical Power System (EPS) operator. Because the BFS is an extremely complex system, no attempt will be made to thoroughly explain it here. Only the relationship between the BFS and the electrical system will be covered, plus some unique characteristics of the BFS that affect the EPS operator. If more information is required, the reader is encouraged to complete the training workbooks on the BFS.

For detailed information regarding any of the software/hardware tasks, interfaces, etc., the following references may be used:

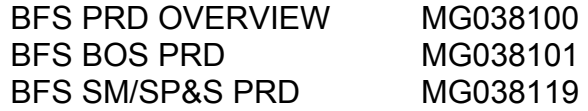

## **GENERAL**

The BFS is a standalone software system that is designed to serve as a backup to the Primary Avionics Software System (PASS) during critical flight phases. The BFS is resident within a single computer and is designed to perform both Guidance, Navigation, and Control (GNC) functions and SM functions. The BFS SM/SP application programs are primarily concerned with the ascent and entry operational missions. The ascent timeline [\(Figure 5.2-1\)](#page-611-0) begins at T-10 hours (OPS 000) and continues through MM 106 on orbit. The entry timeline [\(Figure 5.2-2\)](#page-612-0) begins at transition to MM 301 on orbit and continues through Ground Support Equipment (GSE) connect on the ground. During ascent and entry (OPS 1 and OPS 3), the BFS performs all the nonflight control SM functions, whether the BFS is engaged or disengaged. The SM function scaling/display includes FDA. The FDA function includes both the Class 2 (backup C&W) and Class 3 (SM alert) FDAs. The BFS SP computer application program contains and provides computation and control processes for the following BFS functions:

- A. Fuel cell total current and power calculations
- B. Fuel cell end cell heater monitoring Resident in BFS, but heaters are no longer on the fuel cell

These functions are executed whenever the BFS GPC mode switch is in either the STDBY or RUN mode and are executed once per major cycle, which occurs every 960 milliseconds.

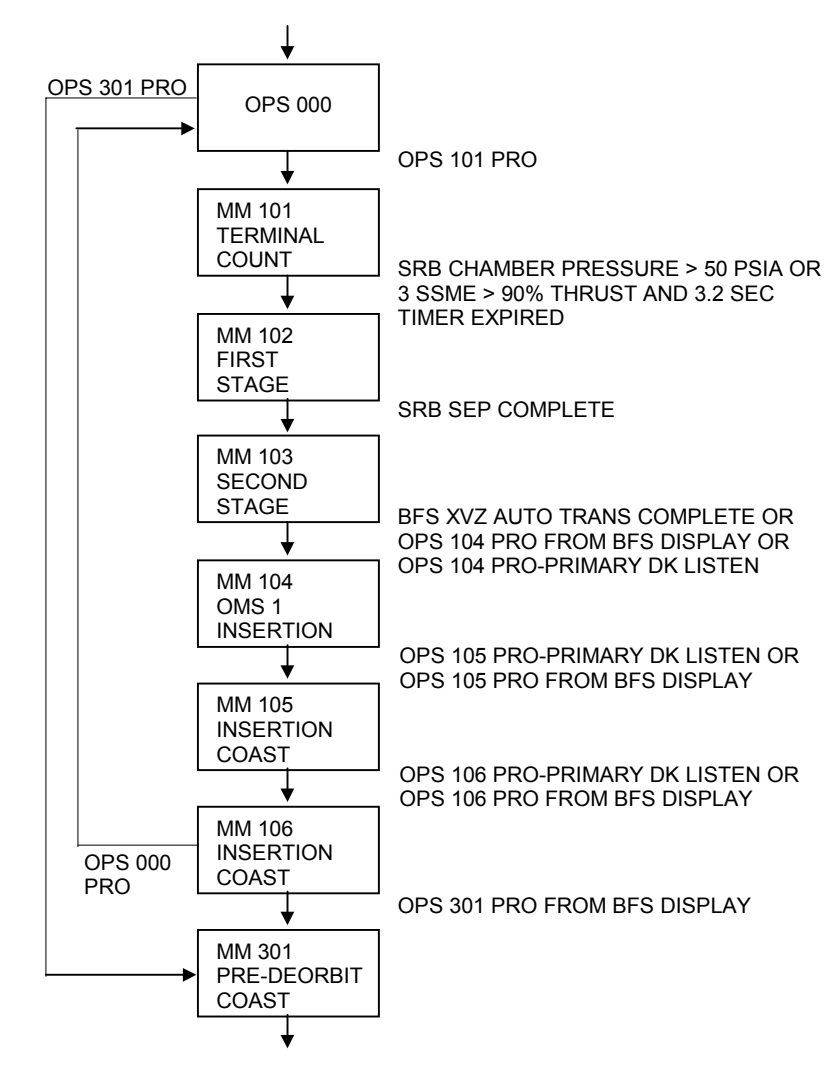

<span id="page-611-0"></span>*Figure 5.2-1. Ascent major mode transitions*
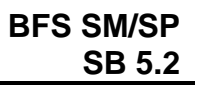

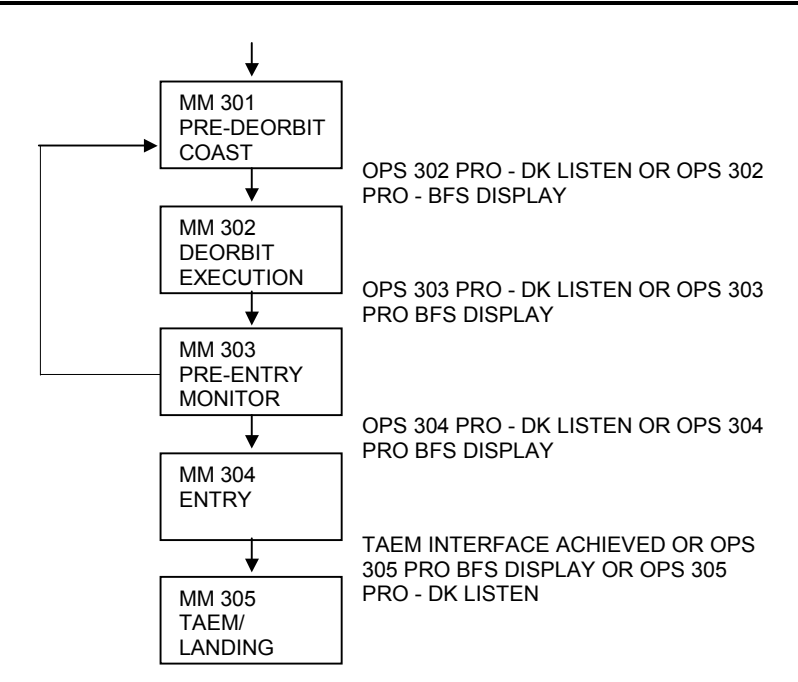

*Figure 5.2-2. Entry major mode transitions* 

Figure 5.2-3 shows the invocation tree for SM and SP. It also indicates the control structure and software elements contained in SM and SP. The blocks in this figure represent tasks (where the module is attached or detached), procedures or functions (where the module is called), or inline code blocks. The implementation of any particular module as a task procedure, function, or inline code block depends upon such factors as space and time efficiency, Input/Output (I/O) requirements, and BFS Operating System (BOS) interface and synchronization requirements. A description of each of these elements follows.

# **PROCEDURE**

1. SM/SP controller

The SM/SP application controller is activated by the BOS at BFS start or restart time. It performs four functions.

- a. Initialization Executed when the SM/SP application controller is first entered at a BFS start or restart. It initializes the COMPOOL data and attaching of all SM/SP tasks to be executed cyclically whenever the BFS is active and where outputs are not dependent upon Pulse Code Modulation Master Unit (PCMMU) or payload data acquisition. These tasks include S-band antenna management and flash evaporator/ammonia boiler activation and deactivation.
- b. SM data acquisition Accomplished by the SM/SP application controller, who determines whether the I/O transactions performed by the BOS to acquire data from the PCMMU and the payload Multiplexer/Demultiplexers (MDMs) have been successful. If the transactions have been successfully completed, the SM controller attaches the required tasks.

- c. SM event monitoring Runs cyclically after initialization and responds to any of the time- or mission-dependent events by attaching or detaching the appropriate module.
- d. Restart recovery Also performed by the SM/SP application controller whenever the BOS indicates that a restart has been initiated because of a power transient or other condition. When a restart occurs, the BOS will attach the SM/SP application controller. The restart has no effect, other than the loss of an indeterminate amount of time (GPC memory is not destroyed). All SM modules are restarted as if it was their first invocation.

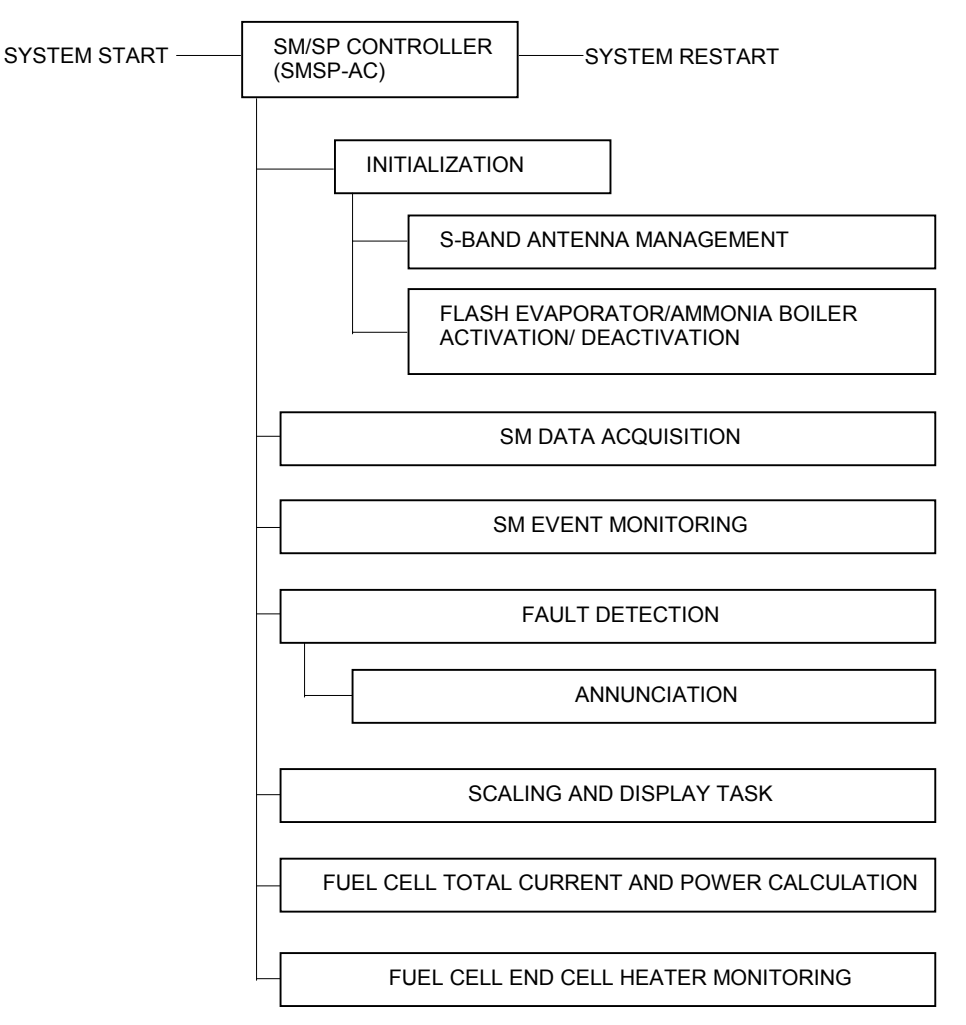

*Figure 5.2-3. SM/SP invocation tree* 

2. Fault detection and annunciation

The FDA system in the BFS is very similar to the FDA in the PASS software. There are some exceptions, including the following:

- a. No variable filter count for annunciation
- b. Different fault messages
- c. Fewer limit-sensed parameters

The lack of the variable filter count for annunciation means that a parameter must be out of limits for two, and only two, cycles of the FDA software before it is annunciated. In the PASS SM, the n-count filter is variable; i.e., the software can be set such that it will not annunciate until the parameter has been out of limits for a variable number (up to 15) of cycles. In the BFS, it will always annunciate after two successive out-of-limit cycles. In addition, the parameter must return within limits for the same number of cycles in order to be considered within limits by the FDA software, thereby stopping annunciation. This is true in both BFS and PASS.

The fault messages generated by the BFS FDA software are, in many cases, different from the messages generated by the PASS FDA, even for the same parameter being out of limits. For example, an out-of-limits O2 manifold pressure in the PASS will generate an S68 O2 MANF PRESS message, but the BFS message will be SM2 CRYO O2 MANF. In almost all cases, the BFS messages are more specific. For a complete list of the FDA messages in the BFS and PASS, consult the Reference Data book in the Flight Data File or the Flight Software Requirements.

3. Fuel cell stack cool-out temperature (Stack Out T)

Fault detection on the fuel cell stack coolant outlet temperature is performed in basic-ally the same manner in the BFS as in the PASS, with one difference. The Class 2 alarm in the PASS and BFS is generated whenever the fuel cell stack temperature is less than 172.5° F or greater than 243.7° F. Generation of the Class 3 alarms, however, is different in the PASS and BFS. In the PASS, both upper and lower limits exist and are conditional on the fuel cell power being produced by that fuel cell. The higher the power level is, the higher the limits are. In BFS, the Class 3 upper limits are conditional on power, but there are no lower limits. The only low-limit protection is the Class 2 alarm.

The three fuel cell stack cool-out temperature parameters have multiple limits. These limits are divided into two groups. Group 1 consists of the maximum and minimum temperatures allowable. Class 2 alarms are issued when these limits are exceeded. Group 2 consists of variable upper limits that depend on the fuel cell power outputs. Class 3 alarms are issued when these limits are exceeded. Figure 5.2-4 depicts the relationship between power outputs and stack cool-out temperature.

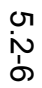

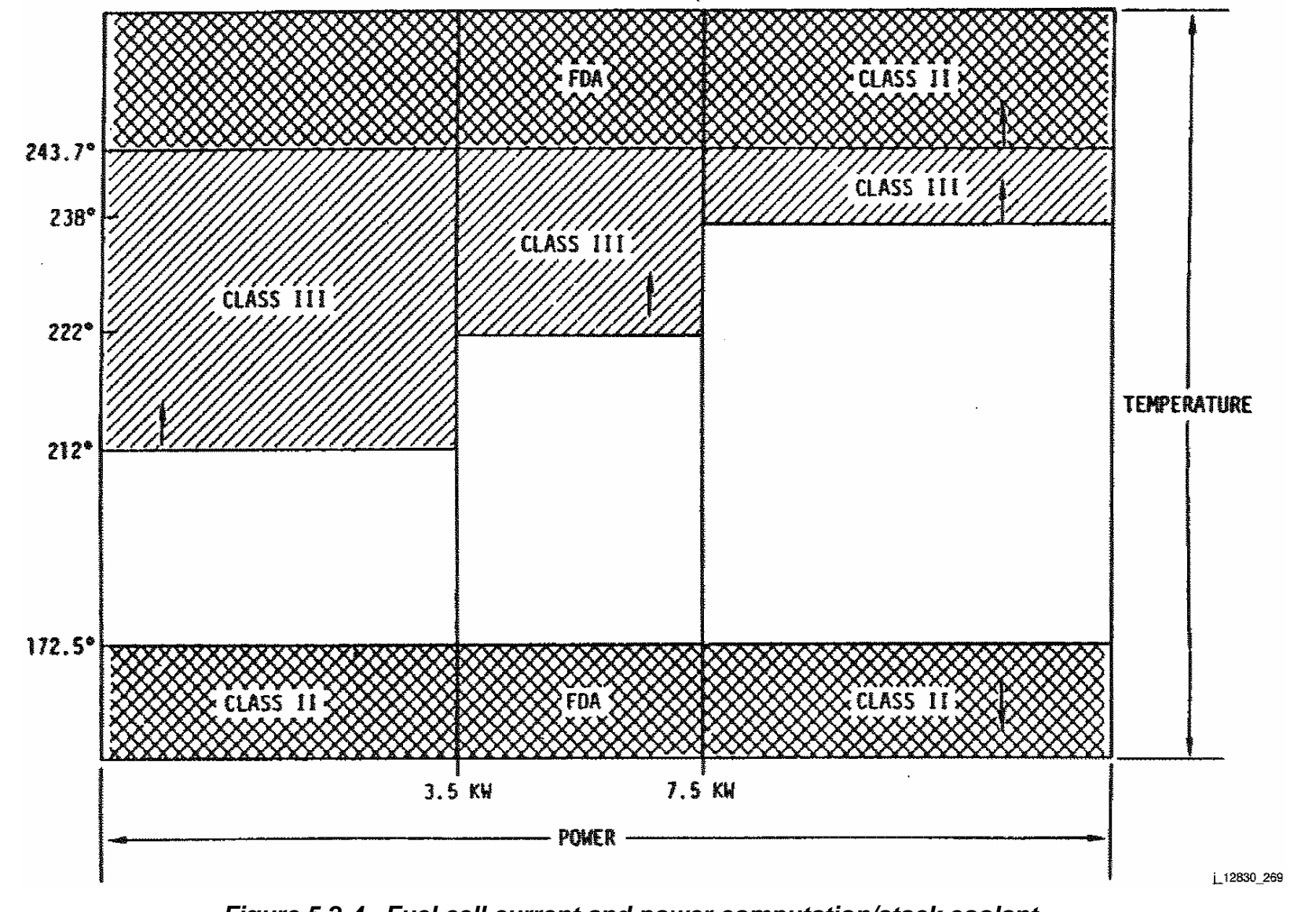

*Figure 5.2-4. Fuel cell current and power computation/stack coolant and outlet temperature alarms* 

The following list evaluates the relationship between fuel cell output and associated stack temperature needed to satisfy the multilimit sets for fuel cell cool-out temperature. If, for any cell, the stack cool-out temperature is under 172.5° F or above 243.7° F, a Class 2 alarm is issued.

- a. FUEL CELL NO. 1 CURRENT V45C0101A(I1)
- b. FUEL CELL NO. 2 CURRENT V45C0201A(I2)
- c. FUEL CELL NO. 3 CURRENT V45C0301A(I3)
- d. FUEL CELL NO. 1 VOLTAGE V45V0100A(E1)
- e. FUEL CELL NO. 2 VOLTAGE V45V0200A(E2)
- f. FUEL CELL NO. 3 VOLTAGE V45V0300A(E3)
- g. FUEL CELL NO. 1 STACK COOL OUT TEMP V45T0120A
- h. FUEL CELL NO. 2 STACK COOL OUT TEMP V45T0220A
- i. FUEL CELL NO. 3 STACK COOL OUT TEMP V45T0320A

Comparing the magnitude of the power level output of each fuel cell (E1I1, E2I2, and E3I3 in kW) against the following signals:

- (1) FC POWER LEVEL 1 (3.5 KW) V92E0630C
- (2) FC POWER LEVEL 2 (7.5 KW) V92E0631C

If the magnitude of the power level of any fuel cell is equal to or less than 3.5 and its respective stack cool-out temperature (7), (8), (9) above, is greater than 212° F, a Class 3 alarm is issued.

If the magnitude of the power level of any fuel cell is between 3.5 and 7.5 and its respective stack cool-out temperature (7), (8), (9) above, is greater than 222° F, a Class 3 alarm is issued.

If the magnitude of the power level of any fuel cell is equal to or greater than 7.5 and its respective stack cool-out temperature (7), (8), (9) above, is greater than 238° F, a Class 3 alarm is issued.

4.  $H_2$  and  $O_2$  reactant valves

ww\_Chb\_97.dot

Each fuel cell has its  $H_2$  and  $O_2$  reactant valve positions combined into one display. If both valves are open, an OP will be displayed. If either the  $H_2$  or  $O_2$  valve is closed, a CL will be displayed.

- 5. SP computer application programs
	- a. There are two SP application programs having output that is not dependent upon PCMMU or payload data acquisition. These tasks are S-band antenna management and flash evaporator/ammonia boiler activation and deactivation.
	- b. The remaining SP application programs require PCMMU or payload data. These tasks include the fuel cell total current and power computation and the fuel cell end cell heater monitor.
		- (1) Fuel cell total current and power computation

This sequence computes the total current and power of the three fuel cells. The total current and power computation of the fuel cells are active for both ascent and entry to provide a status of the EPS. The backup flight computer is used to perform this special processing requirement during ascent and entry. The total current and power generated by the three fuel cells are computed by summing (in kW) the current and power, respectively, generated by the individual fuel cells.

The measured values of current and voltage for each fuel cell are obtained from the orbiter instrumentation data. The results of the computations of total current and power are available on the CRT display. The sequence monitors the input parameters and processes the computed outputs at a rate of once every two major cycles.

Step 1 - The following signals are monitored to perform the current and power computations:

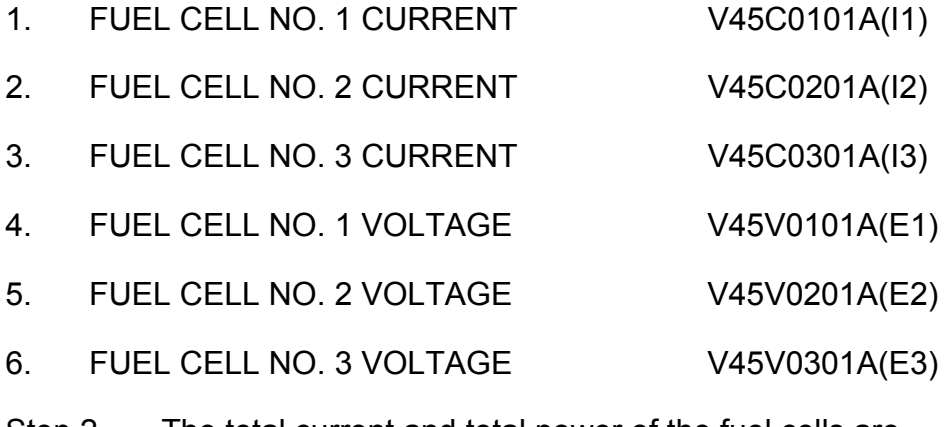

Step 2 - The total current and total power of the fuel cells are computed by the following equations:

 $I_T = 11 + 12 + 13$  V92C0311C

and

 $P_T = (E1^*11 + E2^*12 + E3^*13)/1000$  V92C0310C

where

- $I_T$  = Total current in amperes
- $P_T$  = Total power in kilowatts
- I1 = Current fuel cell No. 1
- I2 = Current fuel cell No. 2
- I3 = Current fuel cell No. 3

E1 = Voltage fuel cell No. 1

E2 = Voltage fuel cell No. 2

E3 = Voltage fuel cell No. 3

If  $I_T$  > 1500, the value of  $I_T$  is set equal to 1500 with a status indicator of "H." If  $I_T < 0$ , the value of  $I_T$  is equal to 0 with a status indicator of "L."

If  $P_T > 60$ , the value of  $P_T$  is set equal to 60 with a status indicator of "H." If  $P_T < 0$ , the value of  $P_T$  is set equal to 0 with a status indicator of "L."

- Step 3 The following outputs from the computations, along with any associated status indicators, are made available for CRT display:
- 1. TOTAL FUEL CELL CURRENT  $(I_T)$  V92C0311C
- 2. TOTAL FUEL CELL KILOWATTS  $(P_T)$  V92E0310C

#### *Note: If a parameter value required by this computation has a missing or invalid status indicator enabled, the respective computation is suspended and displays the most recently calculated value, along with a status indication of "M."*

(2) Fuel cell end cell heater monitor

ww\_Chb\_97.dot

Because the end cell heaters do not exist on the current fuel cells, no FDA should be received for this. For information on how this SP works, refer to the BFS PRD MG038119.

#### 6. SM/SP hardware interface

An overview of the hardware interfaces with the SM/SP software is shown in [Figure 5.2-5.](#page-620-0)

ww\_Chb\_97.dot

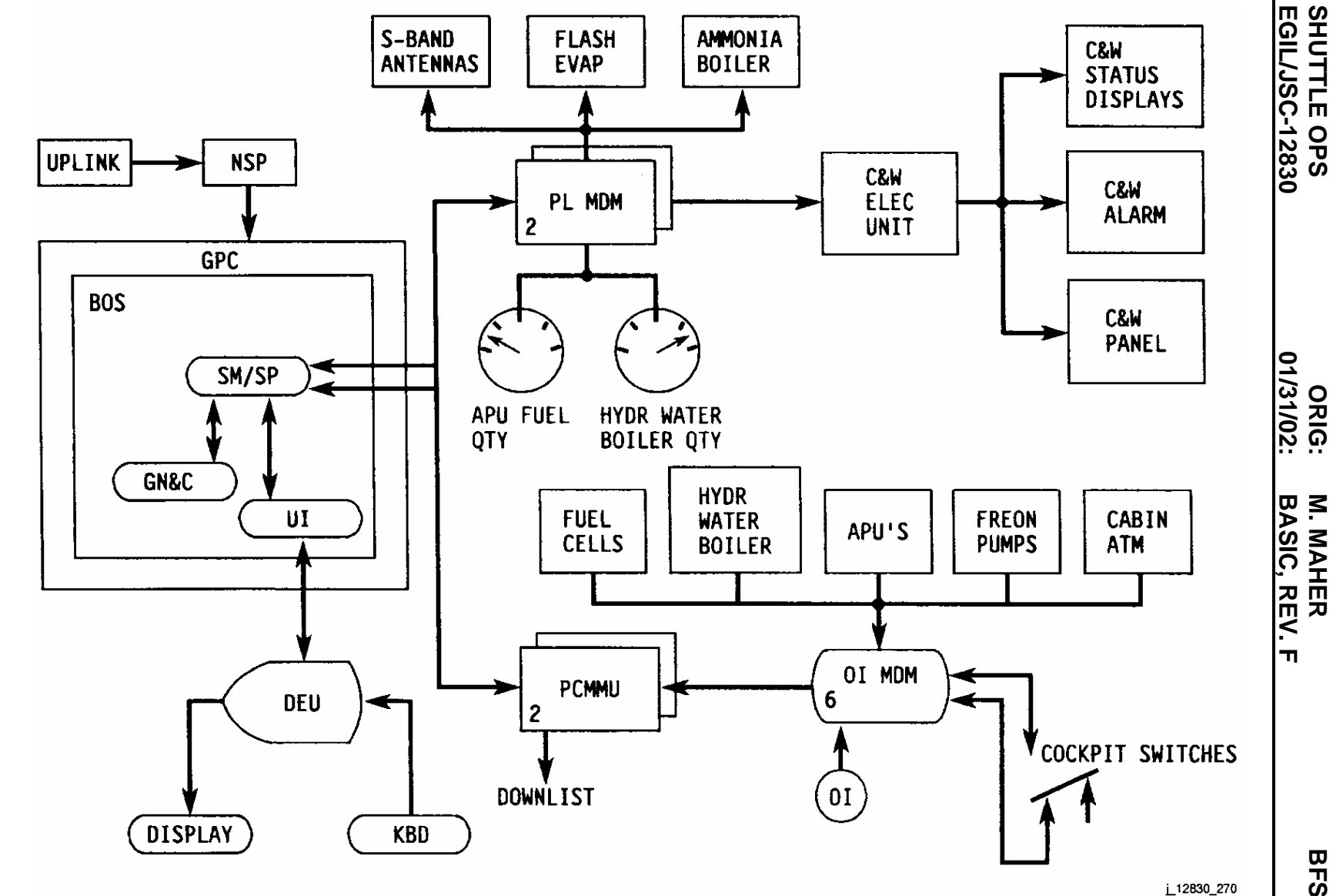

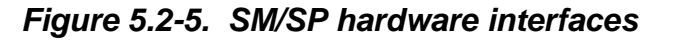

Verify that this is the correct version before use **Verify that this is the correct version before use** 

<span id="page-620-0"></span>5.2-11

**BFS SM/SP<br>SB 5.2 BFS SM/SP** 

# **TITLE**

CAUTION AND WARNING ELECTRONICS UNIT CONTINGENCY POWER (CIL)

#### **PROCEDURES**

In-Flight Maintenance (IFM) procedure regains fail-safe operation of the C&W Electronics Unit (EU) by either bypassing a failed essential bus or redundantly powering a C&W EU power supply. This procedure is used to eliminate a time-critical unannunciated fuel cell failure due to the loss of an essential bus following a previous loss of one-half of the C&W EU (system A or B). This procedure requires the use of premanufactured Caution and Warning System (CWS) contingency power cables, of which there are two, cable A and cable B. Cable A mates with the connector for the C&W EU A power supply, and cable B mates with the connector for the B power supply.

- 1. Access C&W EU in Av bay 3A.
- 2. Power down EU.
- 3. Install C&W system contingency power cable (A or B).
- 4. Repower EU.
- 5. Perform C&W system checkout.
- 6. Close out Av bay 3A.

#### **FAILURES**

A single loss of any one of the following:

- A. C&W power supply A
- B. C&W power supply B
- C. Essential bus 1BC DA1
- D. Essential bus 1BC 013/R14
- E. Essential bus 2CA DA2
- F. Essential bus 2CA O13/R14

#### **BACKGROUND**

Essential bus 1BC and 2CA supply power to the C&W A and B power supplies, respectively (Figure 5.3-1).

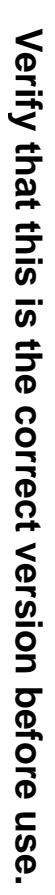

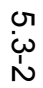

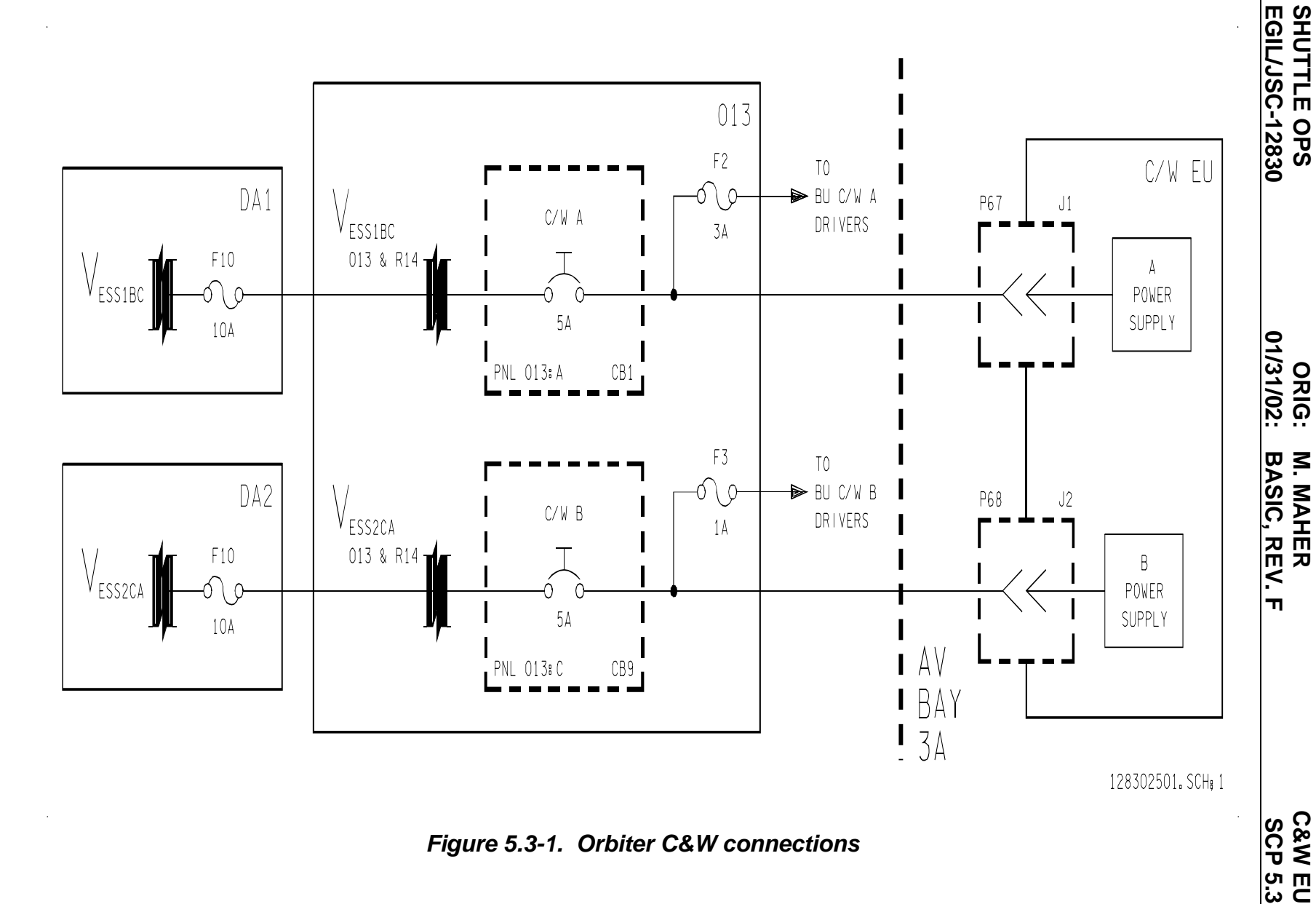

**SHUTTLE OPS** 

**M. MAHER**

*Figure 5.3-1. Orbiter C&W connections* 

Loss of an essential bus will cause the loss of a fuel cell coolant pump. The fuel cell must be shut down within 9 minutes to avoid a possible loss of crew/vehicle due to fuel cell overheating and crossover. An essential bus loss following a previous loss of redundant C&W capability (loss of system A or B) will result in the time-critical coolant pump loss situation with no aural warning to the crew.

Possible solutions following the loss of one-half of C&W:

- 1. Shut down the fuel cell associated with the essential bus powering the remaining C&W system.
- 2. Have the crew continuously monitor CRTs and talkbacks for failure indications of the bus in question.
- 3. Implement the IFM.

There are two failure modes that cause loss of one-half of C&W:

- A. Essential bus loss 1BC DA1, 1BC O13/R14, 2CA DA2, or 2CA O13/R14
- B. C&W power supply A (or B) failure

The CWS contingency power cables can be used to alleviate both of these failure modes. The cables are installed in-line with the existing C&W EU power harnesses. By inserting a fuse into the contingency power cable, the cable can be used to send power both into the EU and back to the O13 panel to power the backup C&W annunciators (see Figures 5.3-2 and 5.3-4). With the fuse removed, the cable can be used to diode two power sources together and thus redundantly power the EU power supply (see Figures 5.3-3 and 5.3-5). The malfunctions procedures book directs the crew to perform this IFM following a loss of one-half of C&W. The cable is designed to remain installed for the remainder of the mission and for entry.

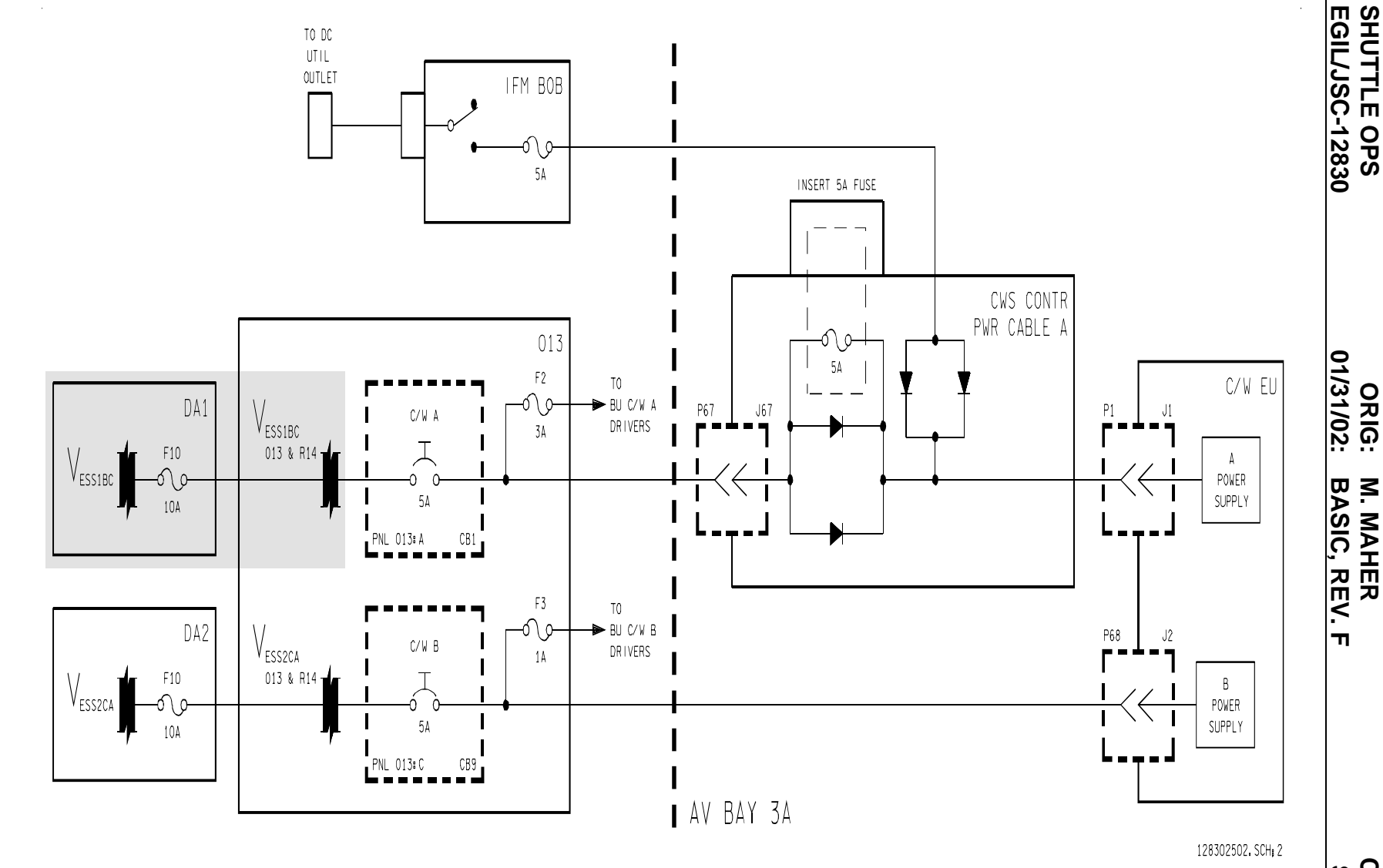

*Figure 5.3-2. C&W contingency power cables/orbiter C&W connection - case I* 

Verify that this is the correct version before use. **Verify that this is the correct version before use.** 

5.3-4

**SCP 5.3 C&W EU**

**M. MAHER**

**SHUTTLE OPS** 

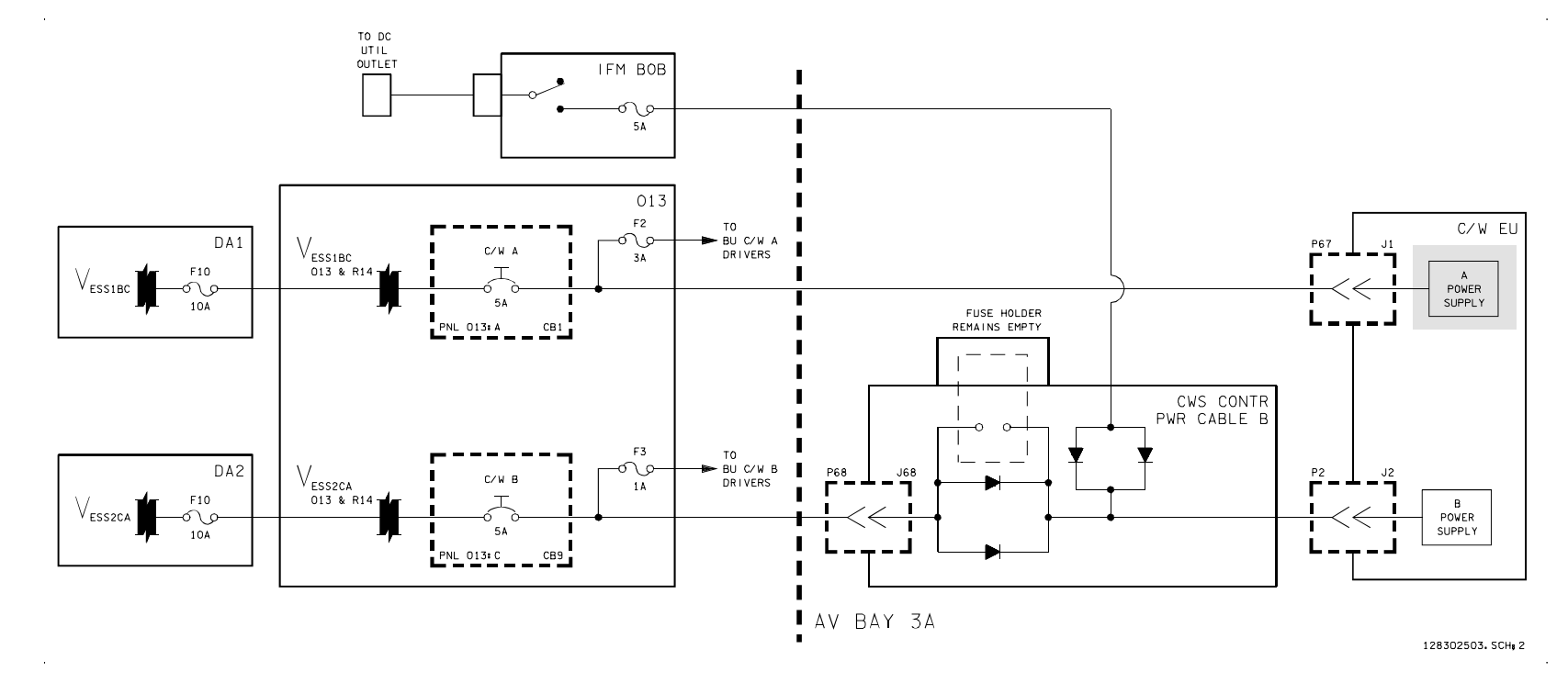

*Figure 5.3-3. C&W contingency power cables/orbiter C&W connection - case II*

5.3-5

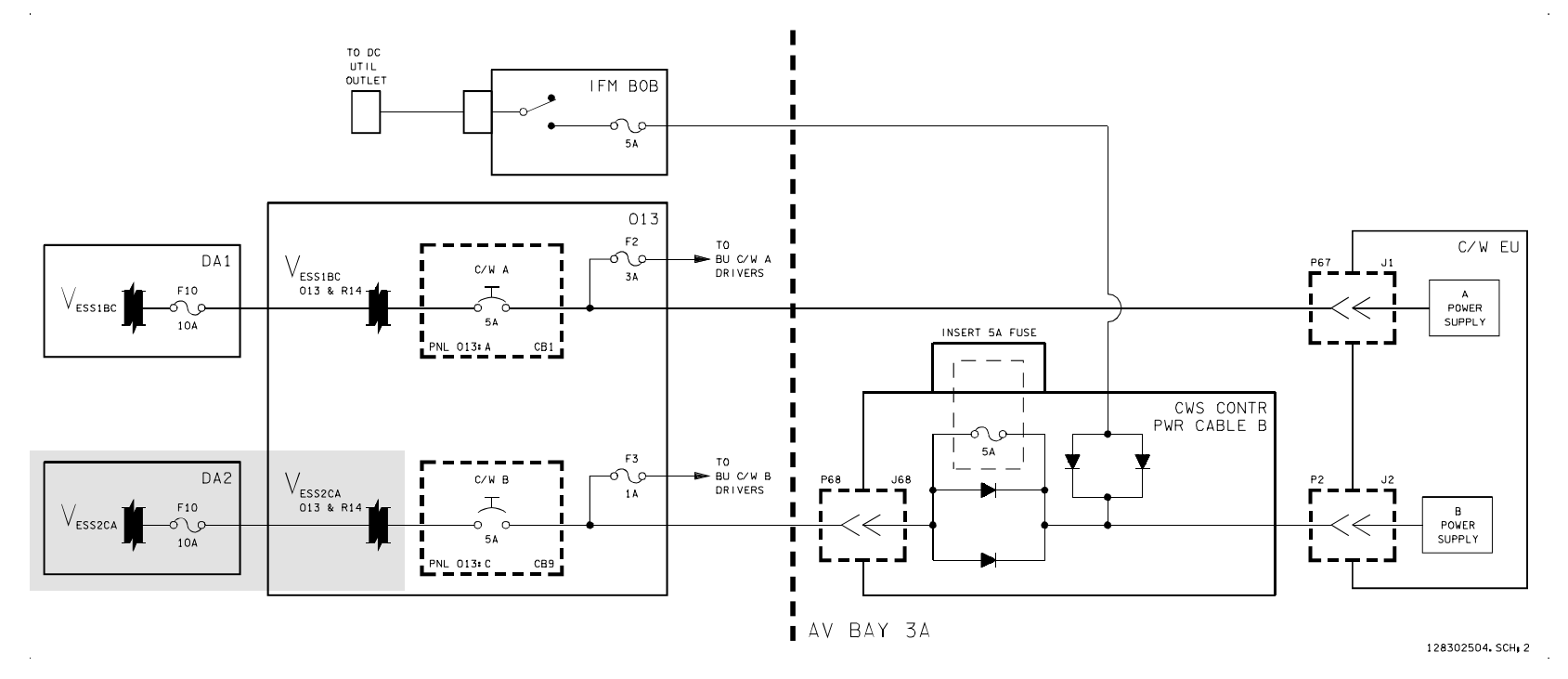

*Figure 5.3-4. C&W contingency power cables/orbiter C&W connection - case III* 

**Verify that this is the correct version before use.** 

Verify that this is the correct version before use.

**SCP 5.3 C&W EU**

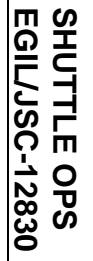

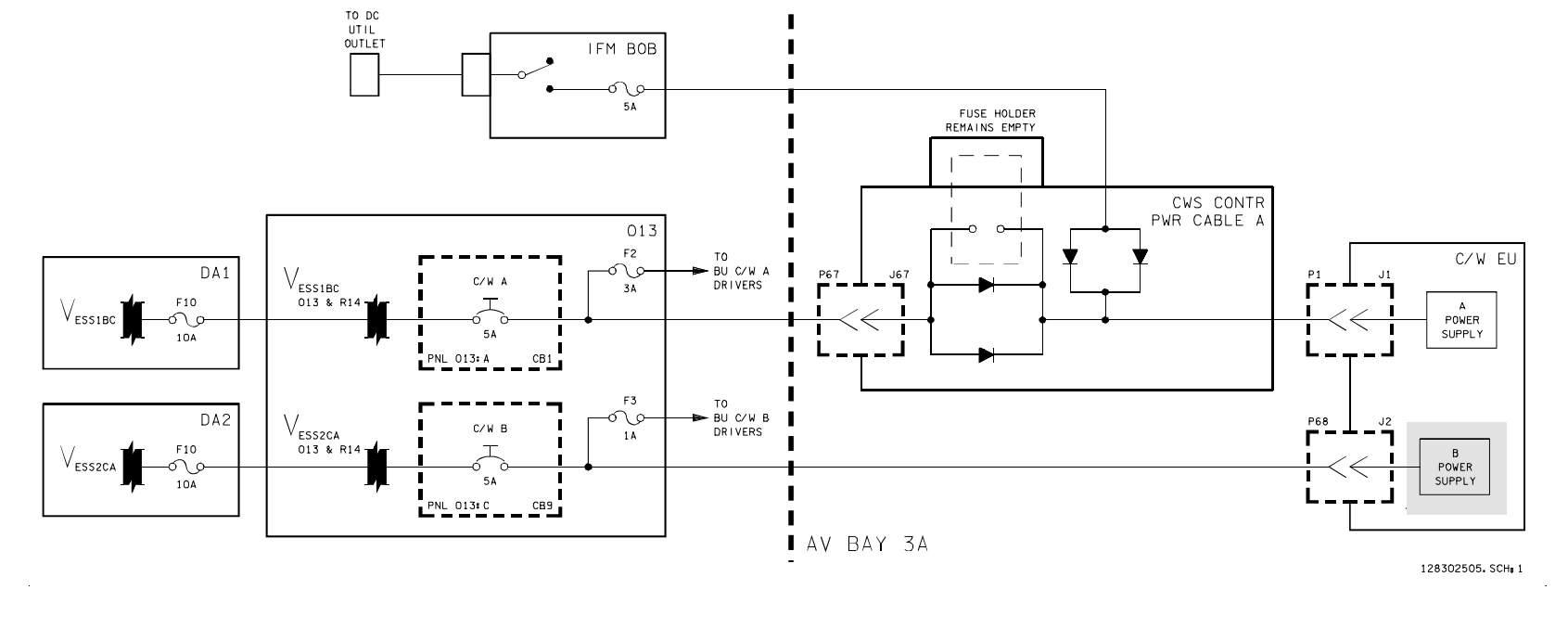

*Figure 5.3-5. C&W contingency power cables/orbiter C&W connection - case IV* 

5.3-7

 $\alpha$ 

#### **Notes for cases I and III (Figures 5.3-2 and 5.3-4**)

- 1. Regains full C&W.
- 2. Contingency power cable is used to bypass the failed bus. Cable A is shown in Figure 5.3-2; cable B is shown in Figure 5.3-4.
- 3. In this configuration, the diodes serve no electrical purpose and are unnecessary.
- 4. A 5-amp fuse is inserted to act as a "copper penny," which bypasses the diodes and powers the backup C&W annunciators.

#### **Notes for cases II and IV** (Figures 5.3-3 and 5.3-5)

- 1. The C&W system remains single string, but the remaining power supply is now redundantly powered. In the event of an essential bus loss, the C&W unit remains powered and the crew will get an alarm signal.
- 2. The diodes in the cable are used to isolate the essential bus power source from the DC utility power supply. This redundantly powers the remaining C&W power supply. Cable A is shown in Figure 5.3-3; cable B is shown in Figure 5.3-5.
- 3. Pairs of diodes installed in parallel are used for circuit isolation because the most common failure mode for a diode is for it to fail to conduct in the forward direction. Thus, a single diode can fail and the cable still performs its function.
- 4. Cable is to remain unfused.
- 5. Circuit protection is from the circuit breaker in panel O13 and from the 5-amp fuse in the IFM breakout box.

#### **REFERENCES**

CWS contingency power cables:

- A. Flight Support Equipment Configuration Control Board (FSE CCB) Change Request (CR) #G1981.
- B. Boeing drawing number 528-20216.

#### C&W EU:

ww\_Chb\_97.dot

- A. Rockwell Integrated Schematic VS70-730129.
- B. FMEA/CIL 05-3-12309-09.

# **TITLE**

CAUTION AND WARNING MODE SWITCH

#### **PURPOSE**

This SCP describes the function of the Caution and Warning (C/W) Mode switch.

#### **DISCUSSION**

The purpose of the C/W Mode switch is to allow the crew the ability to select various modes of annunciation for the C/W system. The switch has three

positions: ACK (acknowledge), NORM (normal), and ASCENT (see Figure 5.4-1). The position of this switch affects the annunciation of the Master Alarm (MA) pushbutton indicator (pbi) lights and the C/W matrix on panel F7. The C/W mode switch is located on the flight deck on panel C3. Figure 5.4-2 provides a simplified schematic of the circuitry for the C/W mode switch. SSSH drawing 5.2 sheet 2 provides a more detailed schematic. *Figure 5.4 - 1. Caution /* 

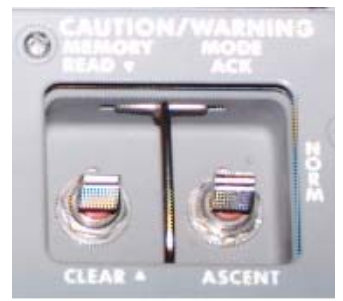

*Warning Mode Switch*

When the switch is in NORM mode, all four MA pbi lights and the corresponding F7 C/W matrix light(s) will illuminate when the C/W system sends a MA signal. During prelaunch operations the C/W Mode switch is taken to the NORM position and typically remains there through out the entire flight because it provides the most annunciation and insight into a failure.

When the switch is in ACK mode, all four MA pbi lights will illuminate when a C/W MA signal is sent; however, the associated F7 C/W matrix light(s) will not illuminate. The F7 lights can be illuminated by pressing and holding the MA pbi on either panel F2 (commander) or panel F4 (pilot). This applies power to the F7 C/W matrix by way of the MA pbi. This position is used when the crew does not want the F7 C/W matrix annunciator lights to distract them or cause excessive glare. This position could be used for night landings.

When the switch is in ASCENT mode, the MA pbi lights on panel F2 will not illuminate when a C/W MA signal is sent. The other three MA pbi lights and the associated F7 C/W matrix light(s) will illuminate. The ascent position was intended to keep the commander from confusing the MA light with the abort light when the abort light was located next to the MA pbi light on panel F2. The abort light is now located on panel F6 so this is no longer a concern, and the ASCENT position is not ordinarily used.

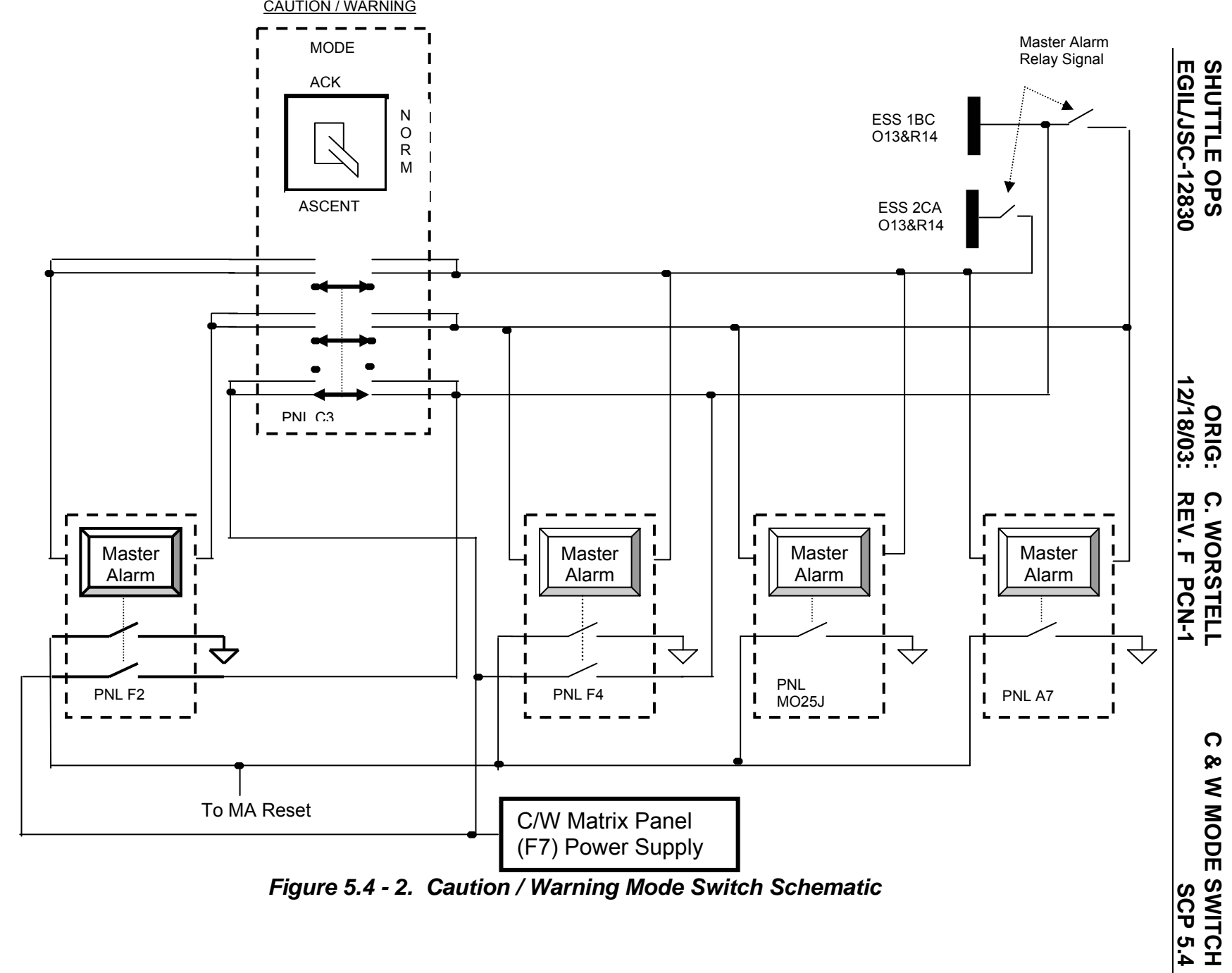

*Figure 5.4 - 2. Caution / Warning Mode Switch Sch ematic* 

Verify that this is the correct version before use **Verify that this is the correct version before use** 

5.4-2

#### **TITLE**

RANGE SAFETY SYSTEM

#### **SUMMARY**

The shuttle Range Safety System (RSS) is an airborne command destruct system for each Solid Rocket Booster (SRB) and the External Tank (ET) of the shuttle vehicle. This destruct system allows the Range Safety Officer (RSO) at the Eastern Space and Missile Center (ESMC) or the Western Space and Missile Center (WSMC) to intentionally destroy the above elements of the shuttle vehicle in the event of a trajectory deviation or inadvertent separation.

A. Solid rocket booster

Each SRB RSS consists of the following:

Redundant command antennas (for location, see Figures 5.5-1 and 5.5-2) Directional coupler Hybrid coupler Redundant Integrated Receiver Decoders (IRDs) Distributor assembly (redundant and isolated control circuits, hereafter referred to as systems A and B) Redundant NASA Standard Detonators (NSDs) Safe and Arm (S&A) device Seven Confined Detonating Fuse (CDF) assemblies Redundant CDF manifolds Linear-Shaped Charges (LSC) (see Figures 5.5-3) Redundant battery power (RSS BATT 1, BATT 2, which is also the recovery system battery) Interconnecting cables

The functional block diagram is depicted in Figure 5.5-4. The component specifications are listed in Table 5.5-1.

#### B. External tank

The ET RSS consists of the following:

Redundant command antennas (for location, see Figures 5.5-1 and 5.5-2) Directional coupler Hybrid coupler IRD Distributor assembly (simplex input from decoder, but redundant thereafter) Redundant NSDs S&A device Seven CDF assemblies Two LSCs (Figure 5.5-5)

Redundant range safety batteries Interconnecting cables

The functional block diagram is depicted in Figure 5.5-6. The component specifications are listed in Table 5.5-1.

C. Cross-strapping SRB and ET

The SRB and ET are electrically cross-strapped for the ARM and FIRE commands (Figure 5.5-7) to provide access from any of the SRB antennas before SRB SEP.

# **RSS OPERATION**

The shuttle RSS is an airborne command destruct system for the SRBs and the ET of the shuttle vehicle.

When flight termination (destruct) is required, the RSO will transmit the appropriate commands to whichever ground station is active at that time. The selected ground station will transmit the RF command signals to the shuttle.

On the shuttle, each SRB and ET has two antennas (Figures 5.5-1 and 5.5-2). These antennas are updated versions of the Saturn 1B instrument unit command system equipment. They are located to minimize cable losses and to provide 95 percent spherical coverage.

In order to provide the required 95 percent spherical coverage and the required 12 dB threshold sensitivity at any point in the mission trajectory, the RSS was designed to cross-strap signals bidirectionally at a DC pulse level. This DC design was selected over the RF cross-strapping because the RF cross-strapping resulted in high signal loss due to cable attenuation. The DC pulse design reduces complexity and improves the effective antenna coverage (Figure 5.5-7).

The IRD receives the frequency modulated range command message at 416.5 megahertz (MHz) and demodulates the audio message format. The decoder section uses high-speed microprocessing techniques to determine that the received audio message has the same tone pair format as the flight code loaded into memory prior to launch. When the received message contains a tone pair sequence identical to the ARM or FIRE preloaded code, a corresponding output command of 28 volts is issued to the distributor for processing.

A nonvolatile, solid state memory device is designed within the IRD that will store twotone, 11-character codes.

The ARM and FIRE outputs of the RSS IRD are connected directly to the distributor. The distributor provides isolation and routing for the cross-strapped ARM and FIRE signals to/from each SRB and to the ET from each SRB (Figure 5.5-7). Each section (A and B) of the distributor contains two electronic-type latching switches (as differentiated from electromechanical relays). One of these latching switches receives the ARM command pulses from the IRD (or cross-strapping), while the other receives the FIRE

5.5-2

command pulses. When the ARM switch is actuated, the following functions are performed:

- Provides an ARM signal to the orbiter interface to illuminate the RSS ARM light (panel F6). This light has two vertical halves to provide a fail-safe indication of ARM to the crew personnel. A light on each side of the ARM indicator is a valid ARM command indication, which could require crew action to eject.
- Provides a connection between battery power and the PIC for logic and capacitor bank charging.
- Provides a power supply to the FIRE latching switch. This function makes sure that the RSS is operational even if the ARM and FIRE commands are received in reverse order.

The FIRE latching switch receives a FIRE pulse from the RSS IRD or from crossstrapping, and, provided the ARM latching switch has previously been actuated, performs the following:

- Initiates a  $30 \pm 10$  ms time delay circuitry (this allows time for the cross-strapped FIRE signal to reach the other SRB and ET before the local system destructs).
- Upon completion of the time delay, the PIC output is switched on and the capacitor bank is discharged into the NASA NSD.

The control distributor further provides the following:

- Controls INHIBIT/RESET for the ARM latching switch.
- Controls RSS power OFF/ON.
- Distributes power to IRDs.
- Routes commands from the orbiter and GSE to ARM or SAFE the S&A device.
- Routes RSS measurements through the SRB MDM to the orbiter downlist transmission system (the ET RSS flight measurements are routed directly to the orbiter OI system).
- Contains the PIC subassemblies.

The S&A device consists of a Ledex 95° rotary solenoid assembly, a metal rotor shaft with two PETN explosive inserts, and position sensing and command switches actuated by the rotor shaft cam. An S&A device ARM command, from the LPS, causes the solenoid assembly to rotate the shaft (containing the two explosive inserts) 90°. This action aligns the inserts between the NSDs and the CDF adapters to form the initial part of the explosive train. An S&A device SAFE command causes the solenoid to advance the shaft 90°, resulting in the explosive inserts being out of alignment with the explosive train.

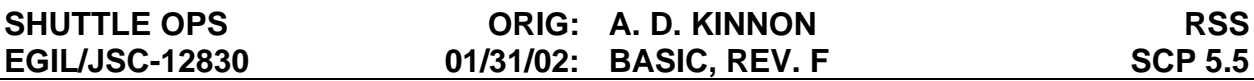

After live ordnance is installed on the launch vehicle, the S&A is maintained in the SAFE position to guard against inadvertent destruct. The range requirements dictate the ordnance be armed at lift-off. The ARM command is sent by ground equipment at T-5 minutes in the countdown.

During the mission and prior to the SRB separation from the orbiter and the ET, the onboard SRB separation sequence SAFES the S&A device. This is required to protect the SRB recovery personnel.

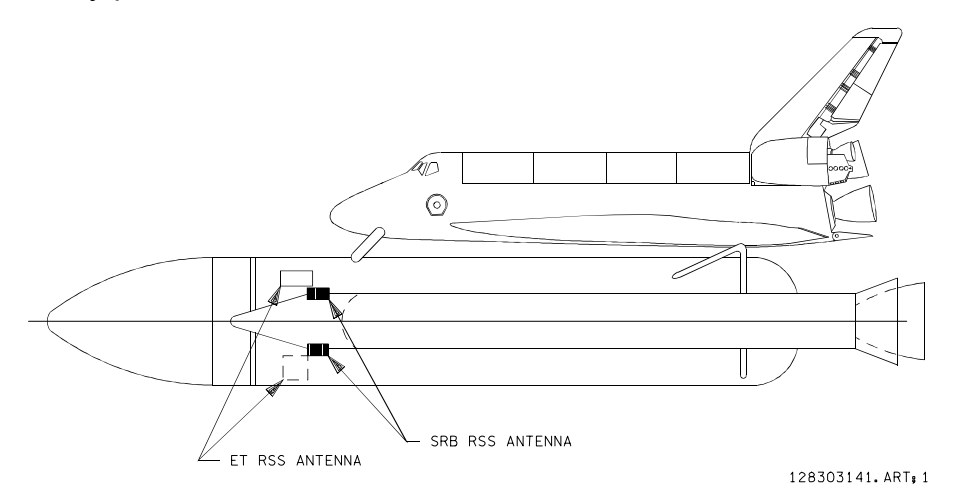

*Figure 5.5-1. Antenna locations* 

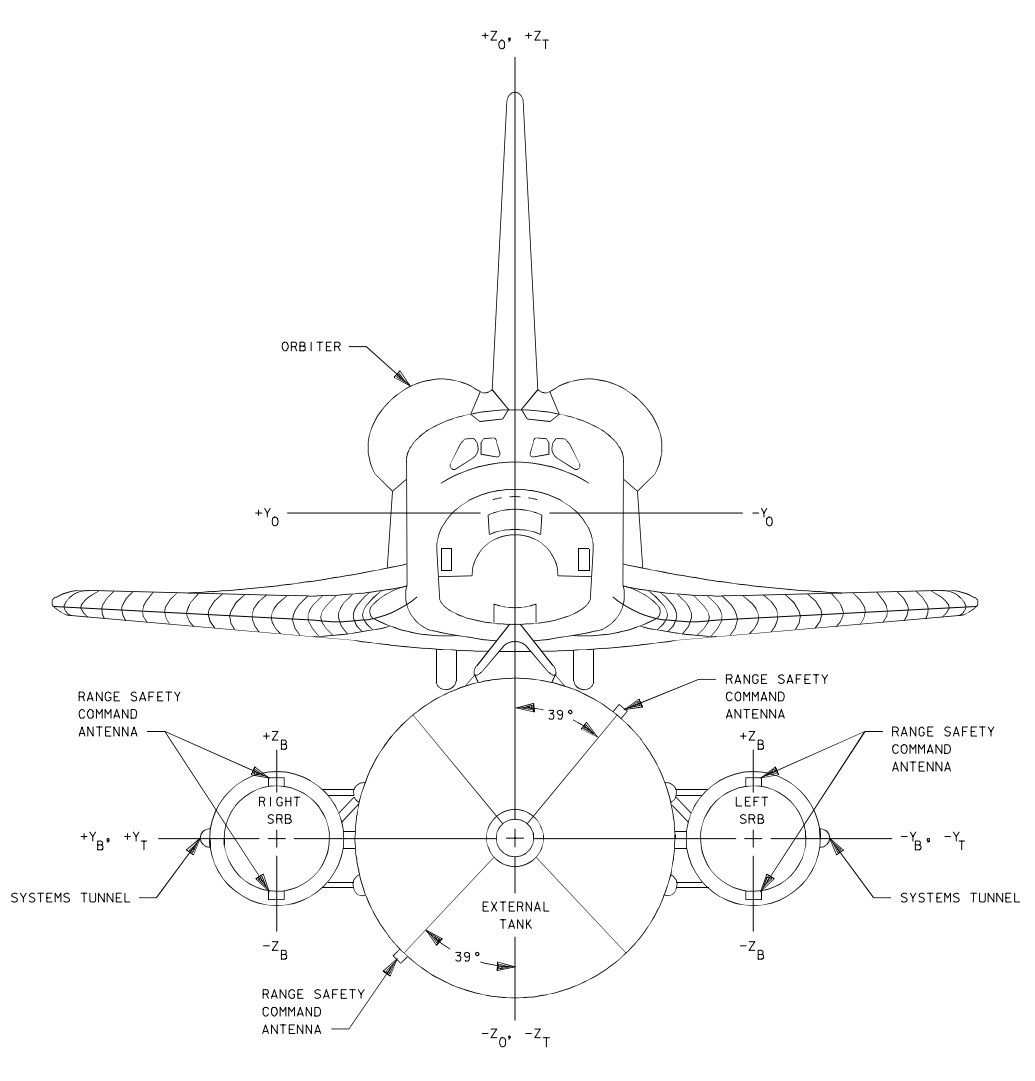

128303142. ART, 1

*Figure 5.5-2. Antenna locations (looking aft)*

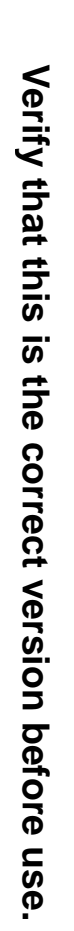

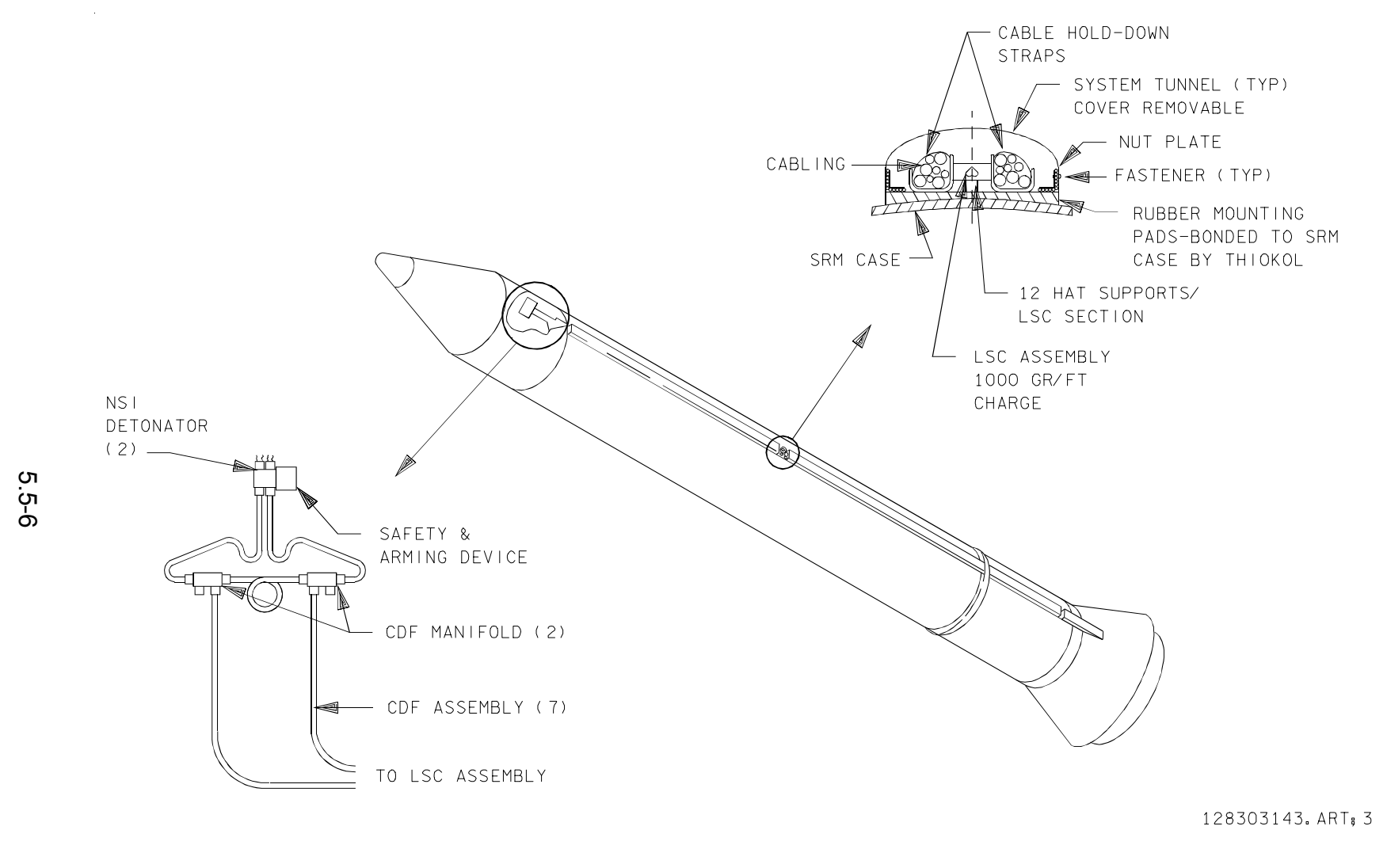

*Figure 5.5-3. Range safety command destruct system*

A. D. KINNON<br>BASIC, REV. F **A. D. KINNON**

**EGIL/JSC-12830 SHUTTLE OPS** 

**SHUTTLE OPS<br>EGILJSC-12830** 

**01/31/02: ORIG:**

**BASIC, REV. F**

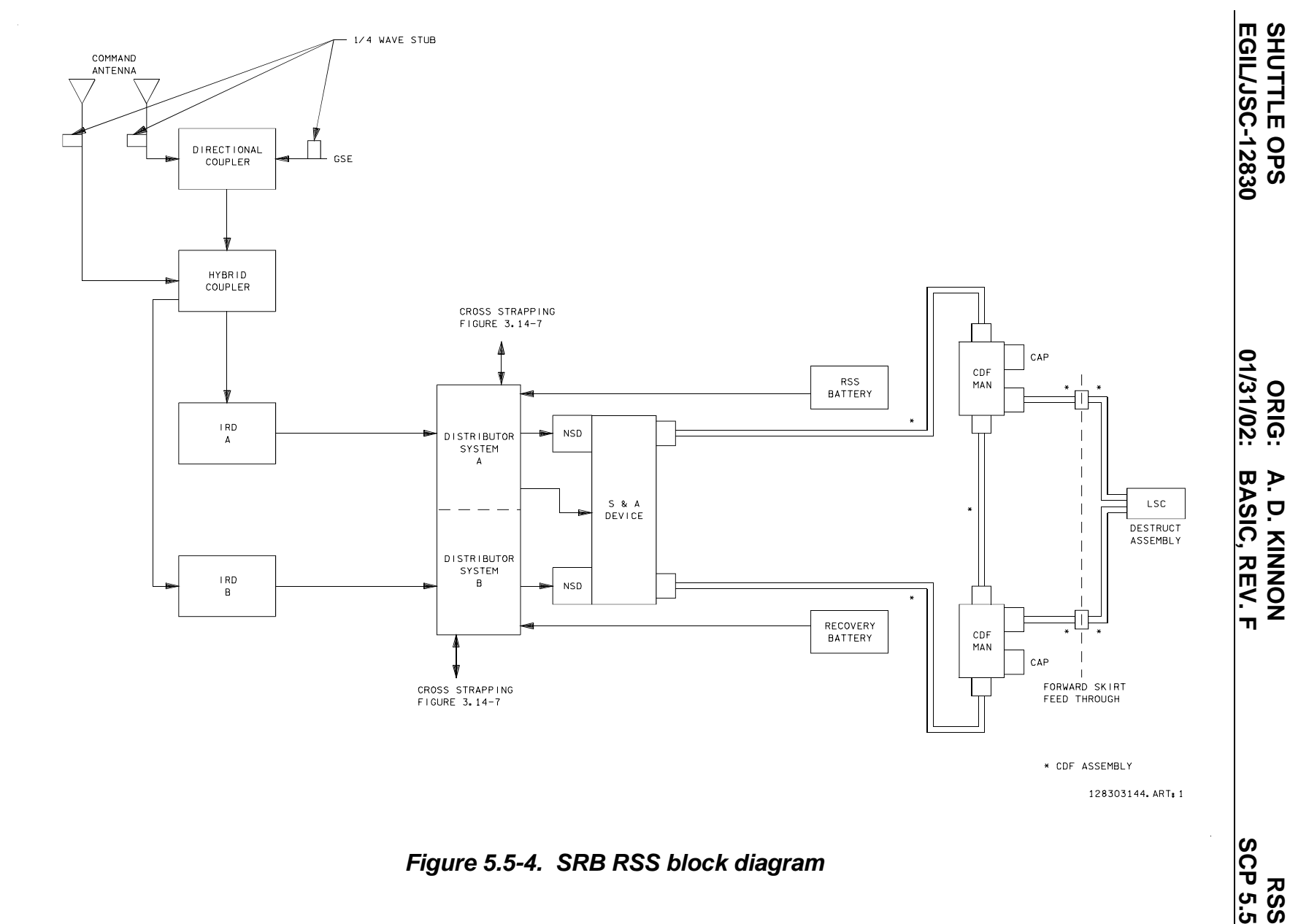

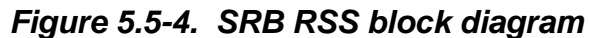

Verify that this is the correct version before use. **Verify that this is the correct version before use.** 

5.5-7

**A. D. KINNON**

**SHUTTLE OPS** 

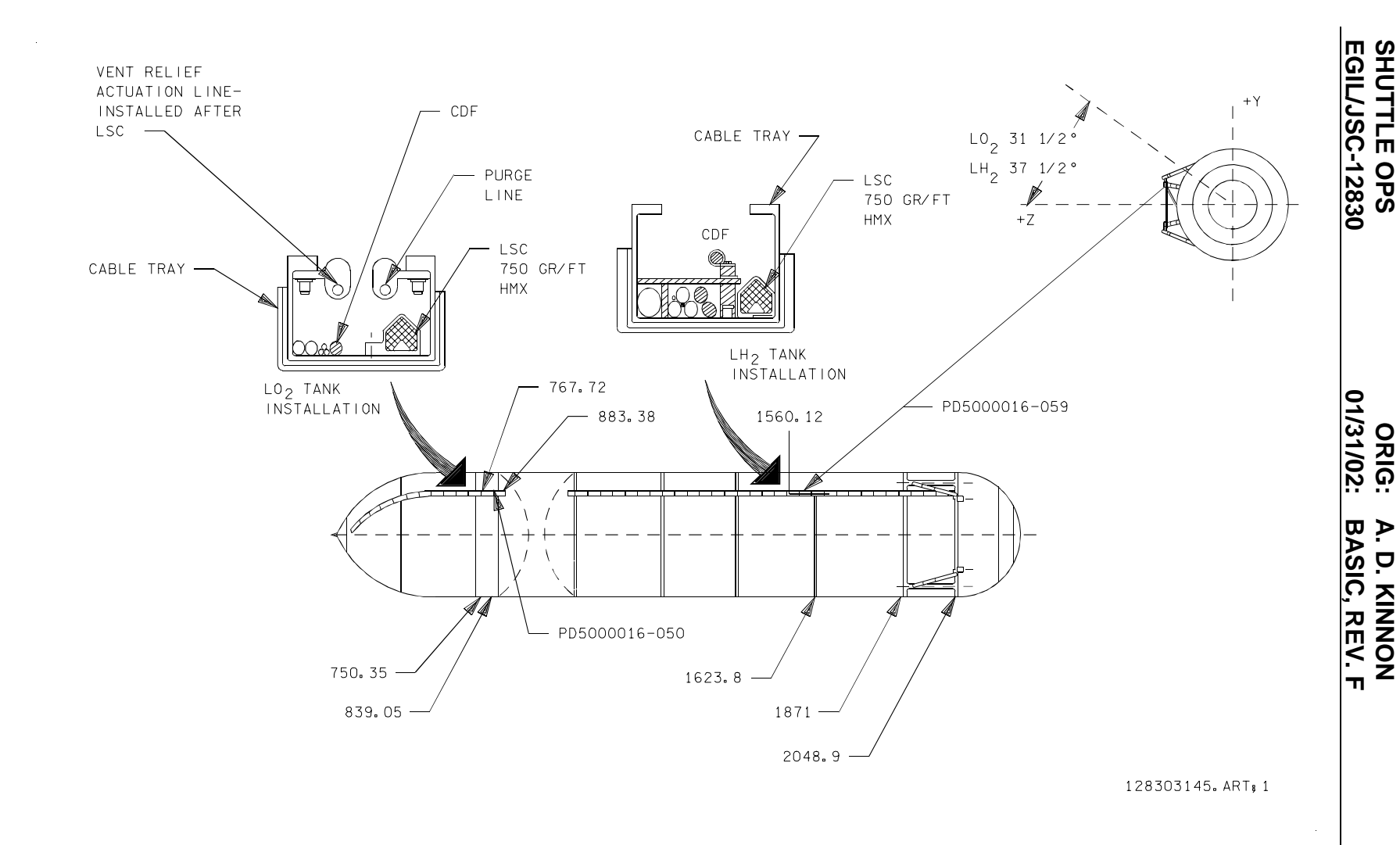

*Figure 5.5-5. ET RSS linear-shaped charge* 

5.5-8

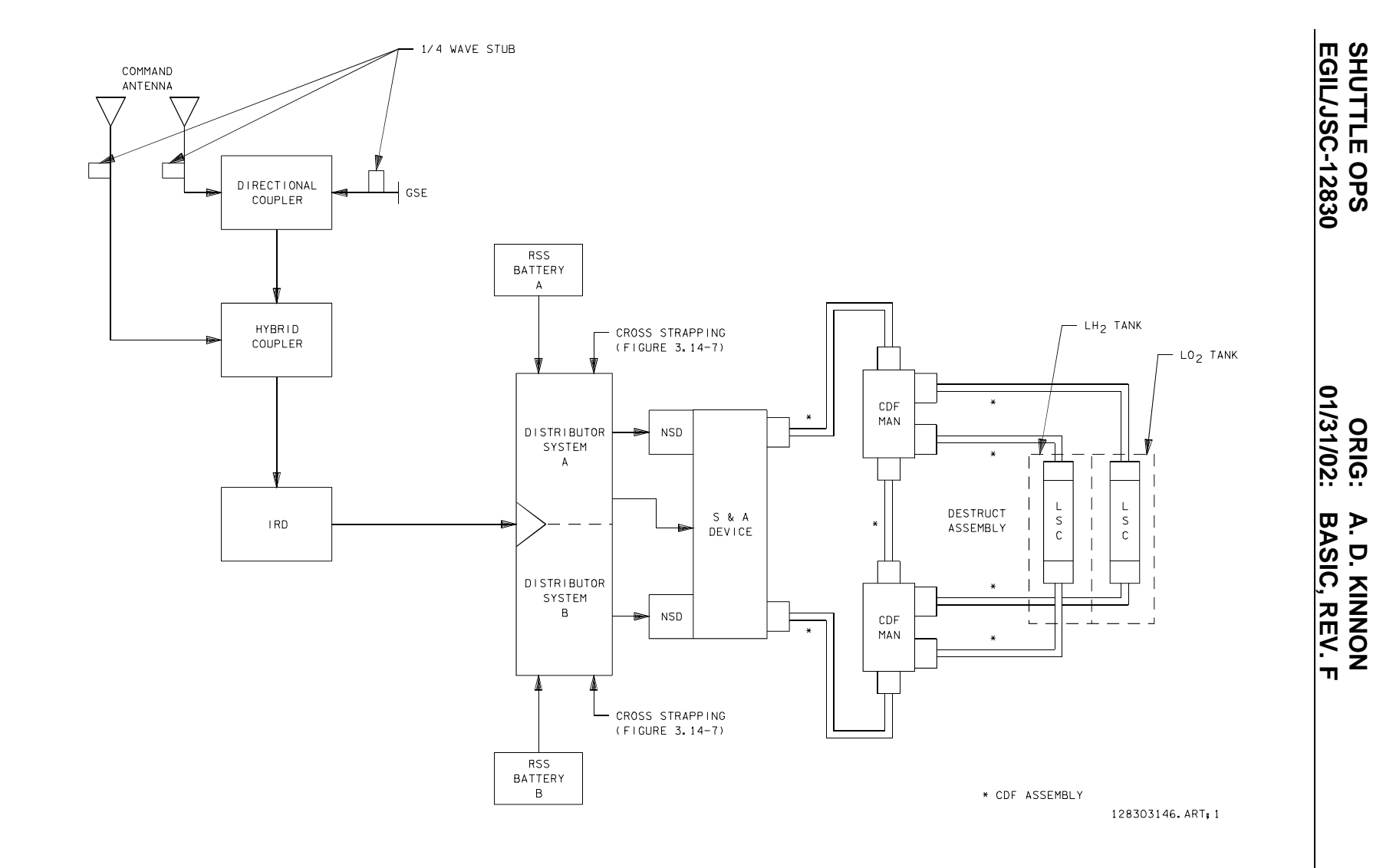

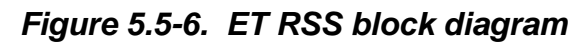

Verify that this is the correct version before use. **Verify that this is the correct version before use.** 

5.5-9

**SCP 5.5 RSS**

**EGIL/JSC-12830 SHUTTLE OPS** 

**01/31/02: ORIG:**

**BASIC, REV. F A. D. KINNON**

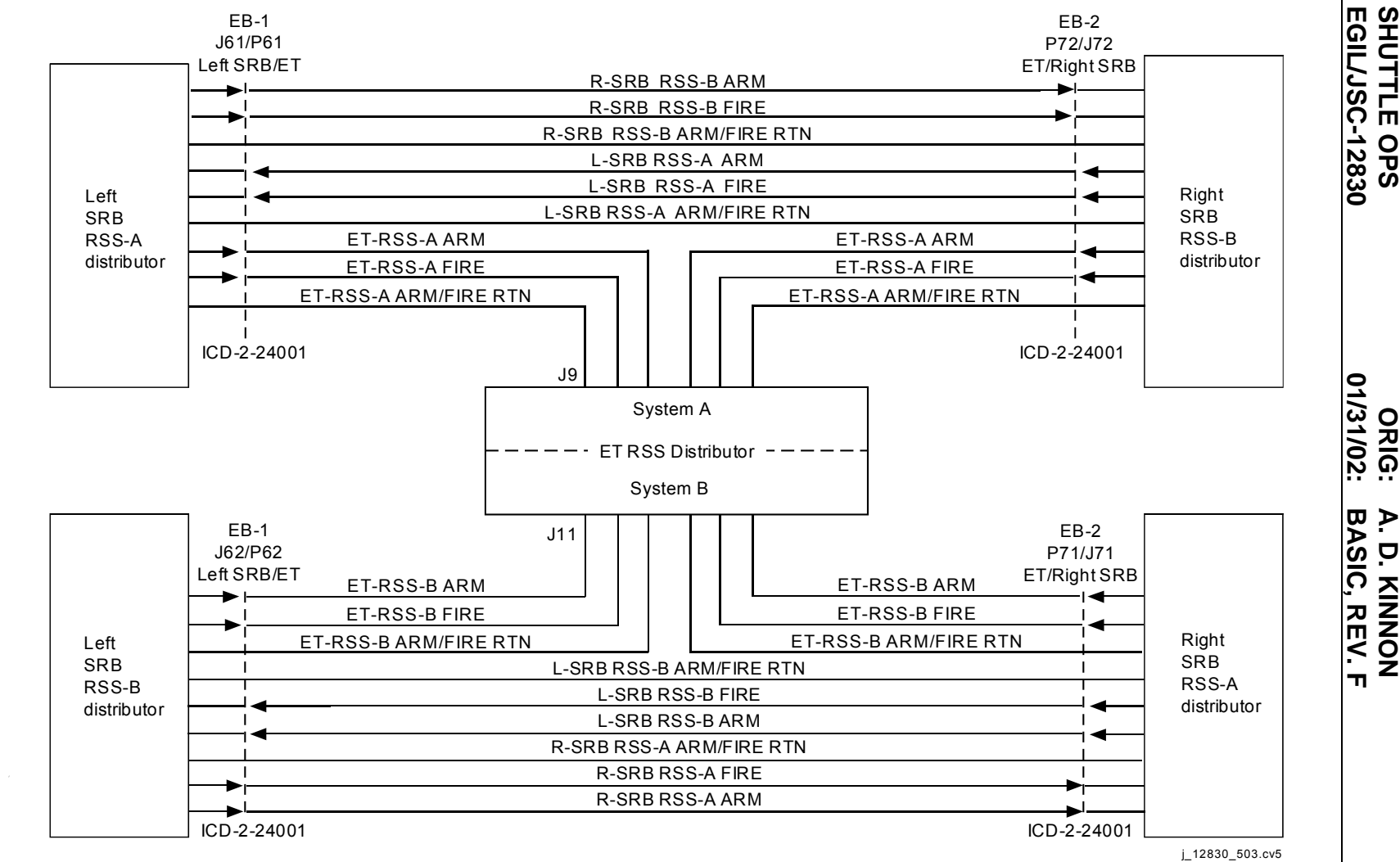

*Figure 5.5-7. SRB and ET RSS cross-strap diagram* 

Verify that this is the correct version before use. **Verify that this is the correct version before use.** 

5.5-10

**SHUTTLE OPS<br>EGIL/JSC-12830 EGIL/JSC-12830 SHUTTLE OPS** 

> **BASIC, REV. F** A. D. KINNON **A. D. KINNON** BASIC, REV. F

# *Table 5.5-1. RSS component characteristics*

## ET and SRB command antenna characteristics (model 320)

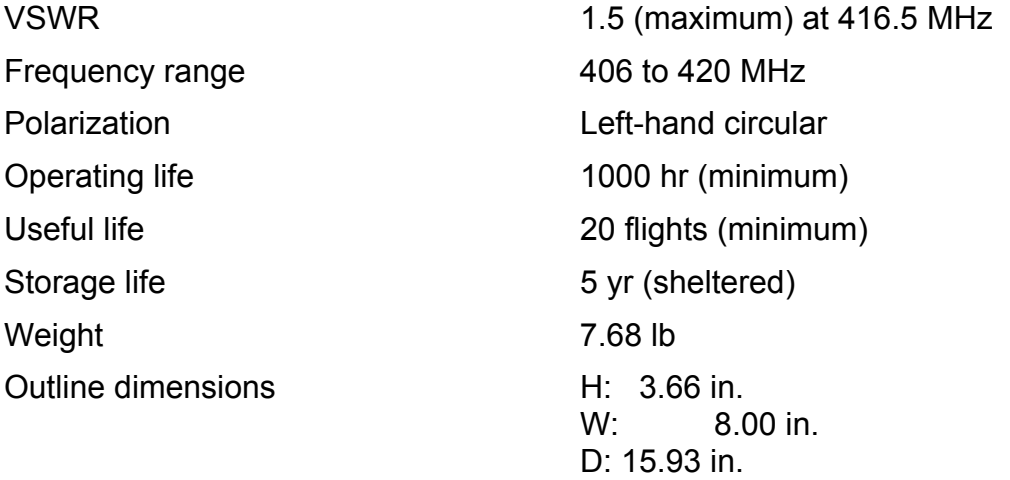

# ET and SRB directional coupler characteristics (model 318)

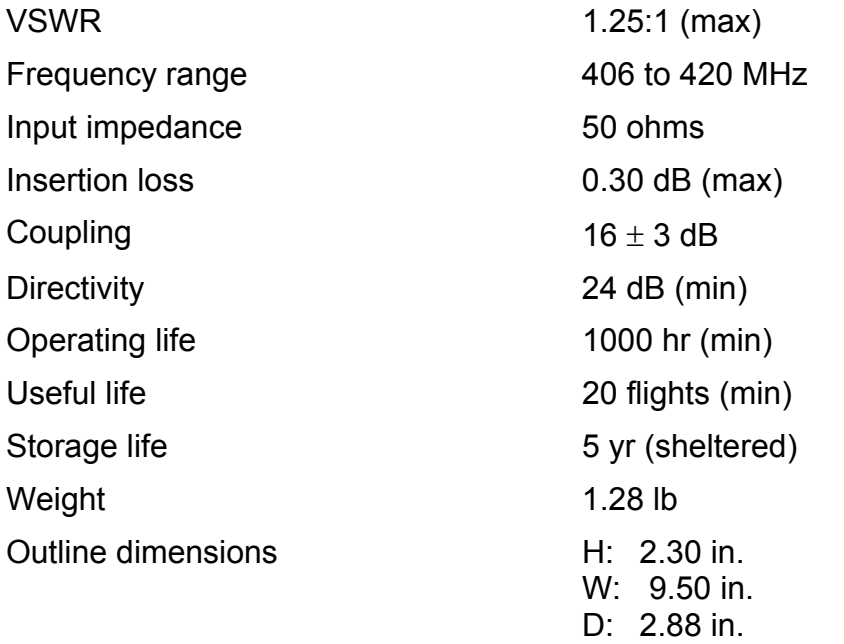

## ET and SRB hybrid coupler characteristics (model 319)

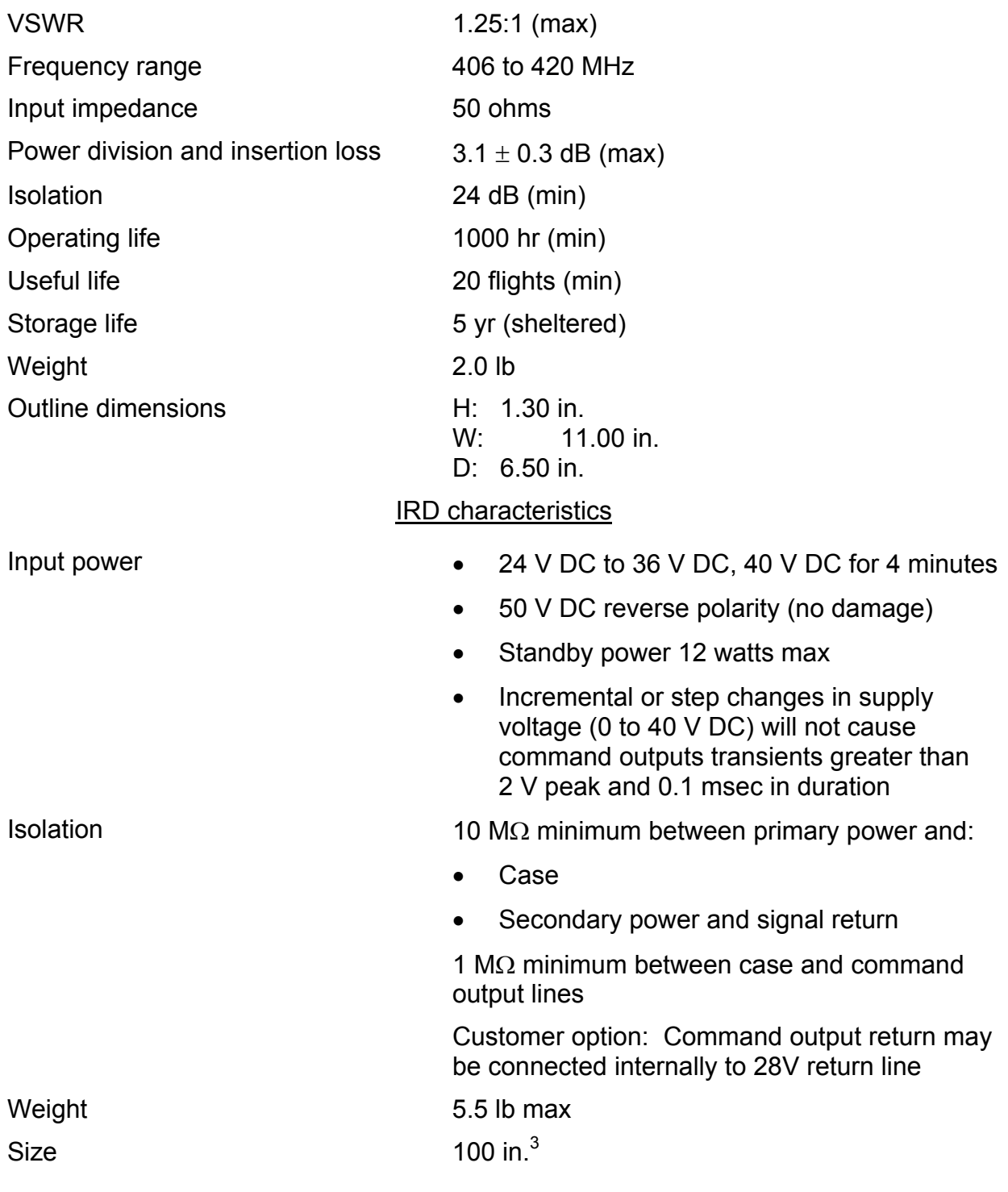

5.5-12

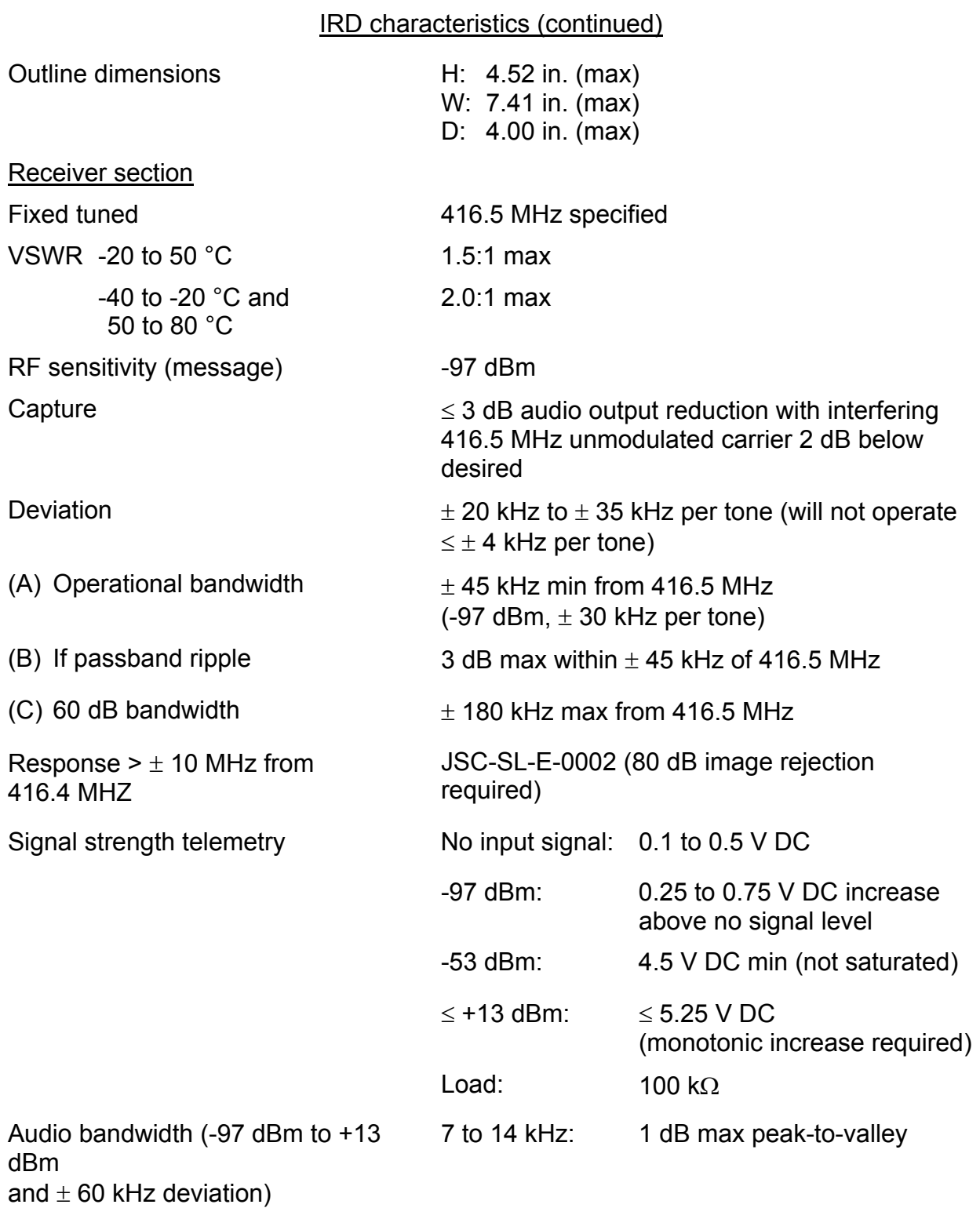

5.5-13

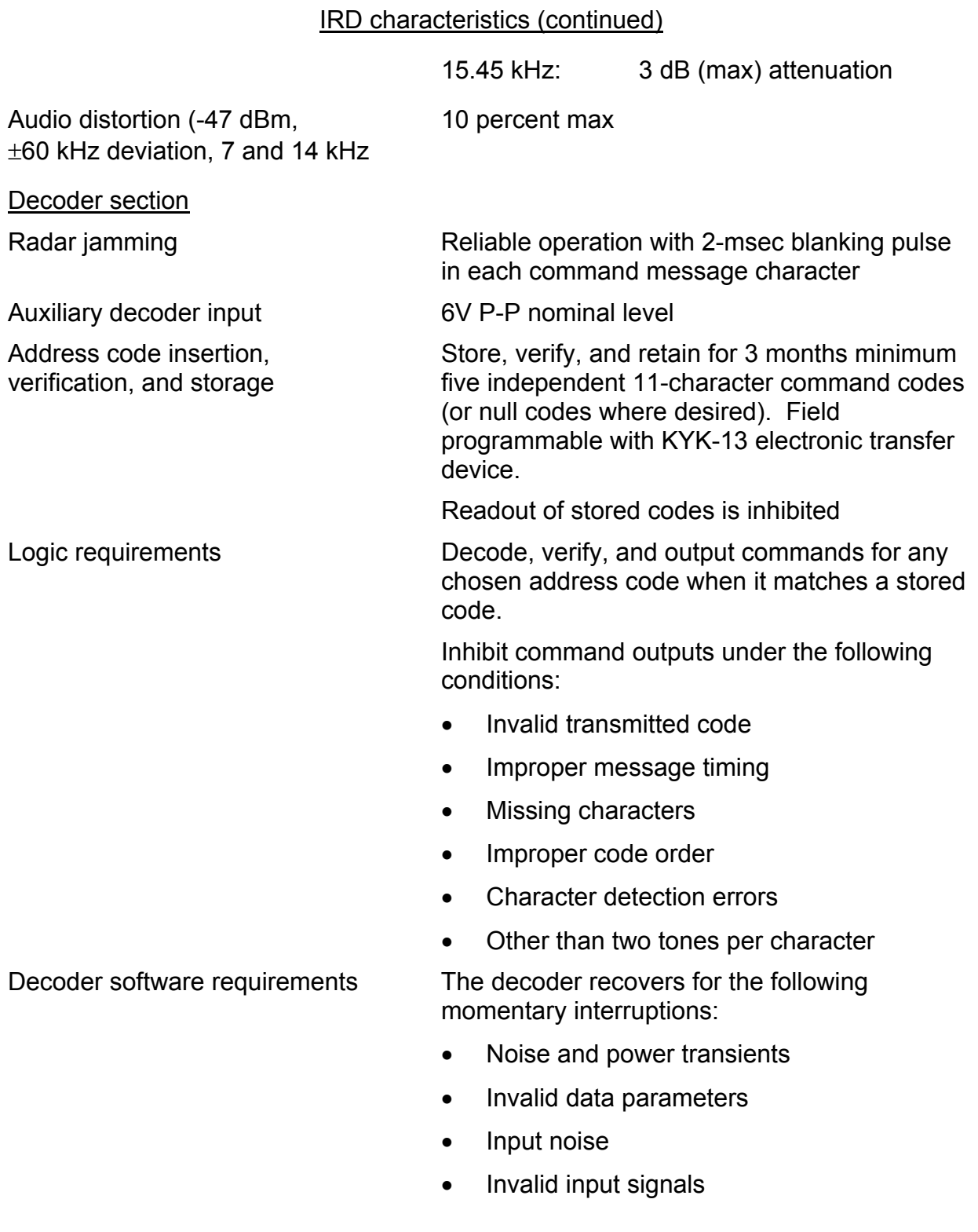

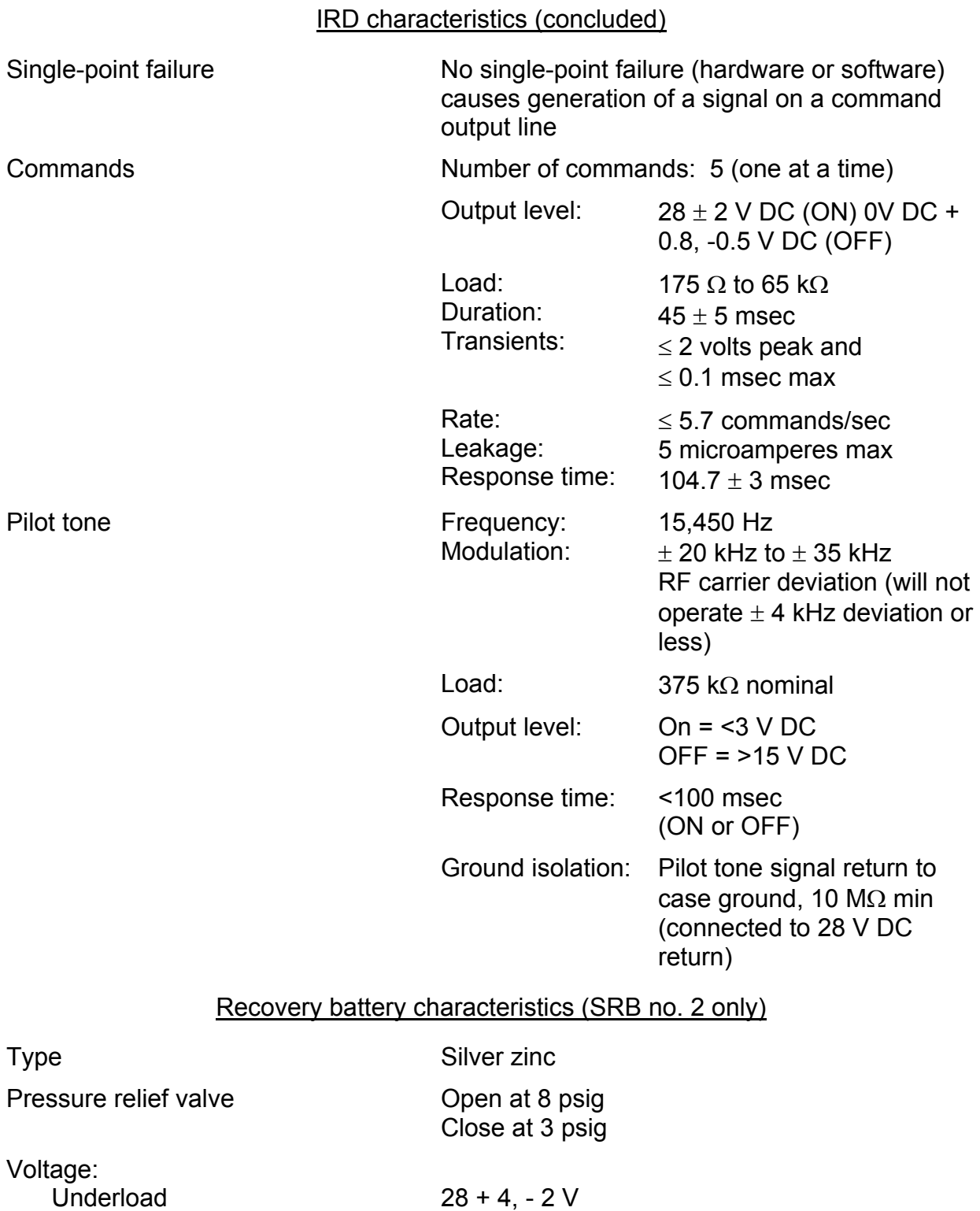

5.5-15

Open circuit

During all discharge

# **Verify that this is the correct version before use**

35.5 V (max) 26 V (min)

# Recovery battery characteristics (SRB no. 2 only) (concluded)

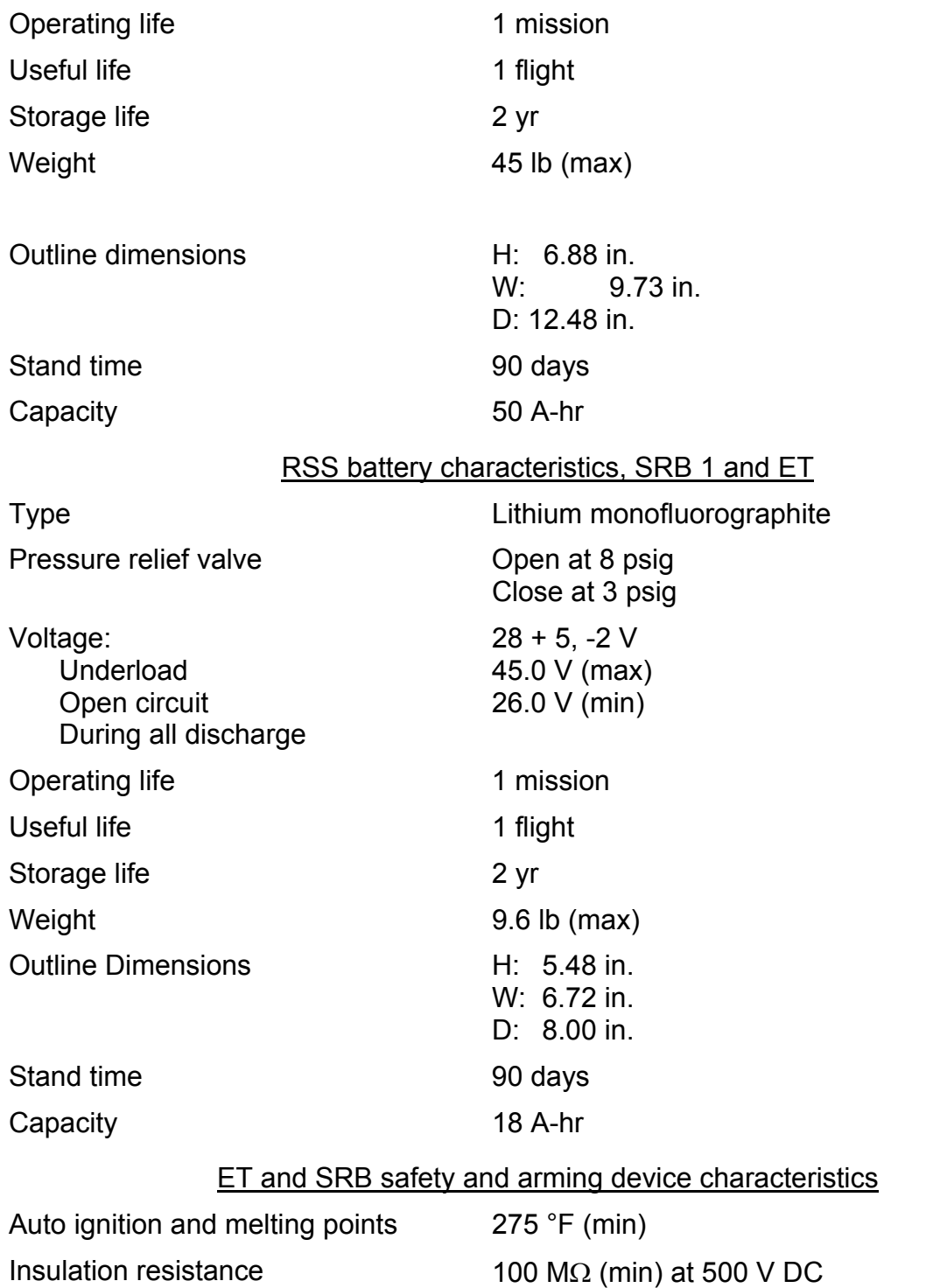

ww\_Chb\_97.dot

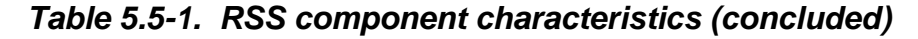

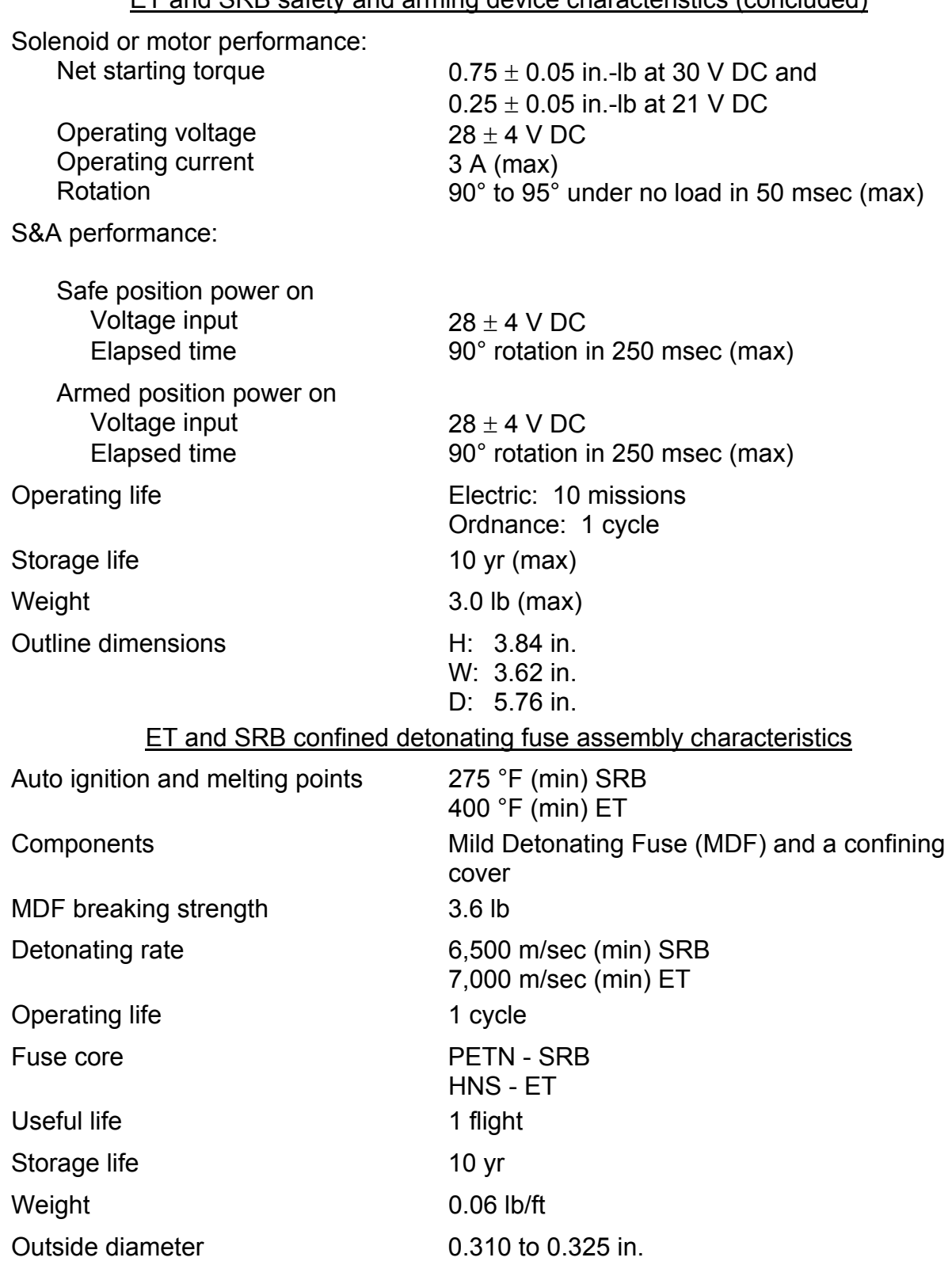

# ET and SRB safety and arming device characteristics (concluded)

**Verify that this is the correct version before use**

5.5-17
#### **TITLE**

RANGE SAFETY SYSTEM STATUS MONITORING

#### **PURPOSE**

To define how the EPS console operators monitor the status of the Range Safety System (RSS).

#### **BACKGROUND**

The shuttle RSS is an airborne command destruct system for the SRB and the ET of the shuttle vehicle. This system enables the RSO at ESMC to intentionally destroy the above elements of the shuttle vehicle in the event of flight path deviation or inadvertent separation.

#### **REFERENCES**

- A. Display MSK Pyro.
- B. SSSH drawing 5.5 (SRB/ET Range Safety System), sheets 1 and 2.
- C. SD75-SH-0246 D Launch Sequencing and Interlocks Document (LSID).
- E. Launch countdown Test and Checkout Procedure (TCP).

## **PROCEDURE**

ww\_Chb\_97.dot

It should be noted that the RSS is under command control by the Eastern Test Range Safety Officer (ETRSO). The EPS and INST console operators monitor the RSS status of the SRBs and ET for FCR information only. These console positions have no interacting dynamic control.

In maintaining status of the RSS, MSK display Pyro is used. The following parameters are monitored on the Pyro display: SRB and ET battery voltages, receiver signal strengths, decoder power status, RSS arm status, RSS fire status, and S&A device status. The Pyro display also has SRB/ET inhibit status, as well as the status of the ET tumble arm command.

- A. At approximately T-50 minutes, a final closed-loop test is performed on the RSS using the Launch Processing System (LPS). After this test, the range transmitter is on and maintains capture of the IRD throughout the flight. The progress of the test can be monitored by verifying the events as listed in the countdown TCP (ref. Launch Sequencing and Interlocks Document (LSID) SD75-SH-0246).
- B. Upon completion of the LSID tests, verify that the SRB RSS A and B IRDs and the ET RSS IRDs are powered.
- C. At T-5 minutes, verify that the LH and RH SRB plus ET S&A devices are ARMED when commanded by the LPS.

5.6-1

- D. During prelaunch, all SRB/ET batteries are monitored to verify adequate voltage and energy for operations as specified in the Launch Commit Criteria (LCC).
- E. The following SRB-separation sequence is for system knowledge only since EPS does not normally monitor the range safety and recovery system after launch. At approximately 5 seconds before SRB separation, the orbiter computer will sense SRB motor pressure decay and will begin the SRB separation sequence. As a part of this sequence, both SRB S&A devices will be commanded (through the Master Events Controller (MEC)) to the SAFED position, and SRB RSS power will be commanded off. The ET RSS will not be commanded off, but will remain active until it reenters the atmosphere.
- F. In the event that the RSO has to destruct the vehicle, an ARM command will be issued. This ARM command can be verified using the MSK display Pyro. When the ARM command is issued by the RSO, the EPS operator will take a snapshot of history tab and notify EGIL, who in turn will notify the flight director if the RSO has not already done so. After an elapsed time of TBD seconds, the RSO will issue the FIRE command. This command will probably not be visible on the displays because it results in vehicle destruction.

### **TITLE**

#### PYROTECHNIC INITIATOR CONTROLLER

#### **INTRODUCTION**

The Pyrotechnic Initiator Controller (PIC) provides the energy impulse necessary to discharge a NASA Standard Initiator (NSI), type 1 (NSI-1). The PIC supplies 100 millijoules minimum to the initiator for 5 ms from electrical energy stored in an internal capacitor bank.

PIC circuits include both operational and test circuits as follows.

#### **Operational**

- ARM
- FIRE 1
- FIRE 2
- Capacitor bank voltage analog

#### **Test**

- Resistance test
- Load test

#### **OVERVIEW**

The PIC requires three input commands to provide the pyro output energy pulse to the NSI-1. These are the ARM, FIRE 1, and FIRE 2 commands. The PIC will not fire if the ARM and FIRE commands are applied out of sequence. No two failures can cause a PIC to fire prematurely. The ARM command provides voltage to the energy storage capacitor bank. The FIRE 1 command provides a switch closure in the negative return output leg, and the FIRE 2 command provides a switch closure in the positive output leg of the NSI-1 firing circuit.

In addition to these inputs, there are the two pyro circuit status checking test circuits, the resistance test circuit and the load test circuit. The resistance test provides prefiring circuit continuity and resistance verification, resulting in a GO/NO-GO resistance test discrete signal output. The load test circuit provides postfiring verification of the PIC output energy level, generating a GO signal if the energy level is within designated limits.

#### **OPERATION**

Figure 5.7-1 illustrates the PIC operations that follow.

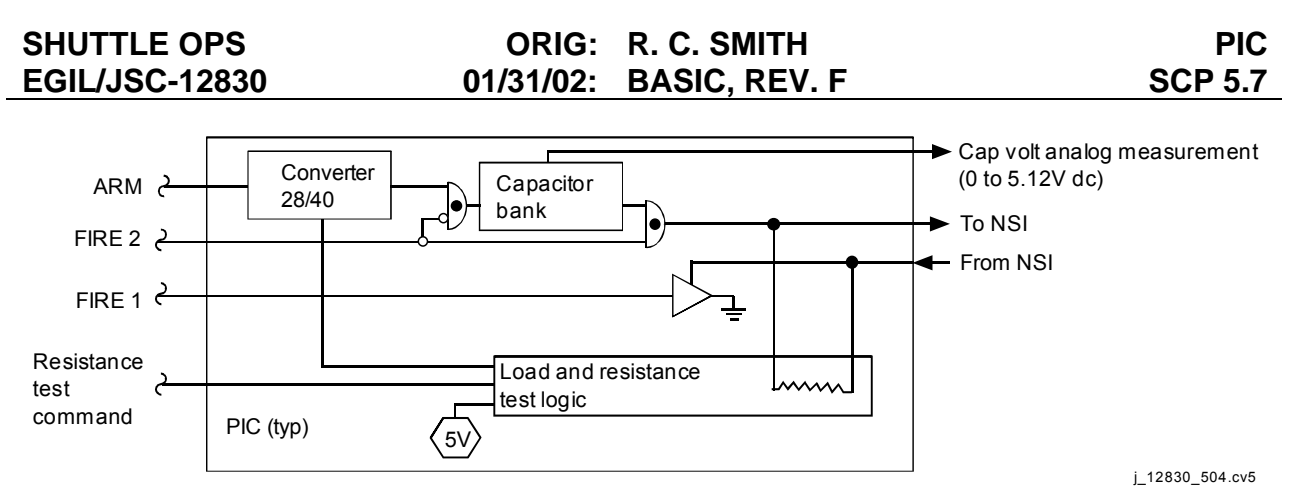

*Figure 5.7-1. Pyrotechnic initiator controller circuit functional diagram* 

#### A. ARM command

The ARM power supply circuit generates three separate DC power levels when positive voltage and return is applied to its input. The ARM command input voltage is 28 V DC nominal, with a minimum of 20 V DC and a maximum of 32 V DC. Rise timeunder these conditions is less than 10 milliseconds. The ARM signal must be applied to the PIC for a minimum of 0.25 second before the FIRE signals. The ARM command has a duration of 1 second minimum and must be maintained for at least 5 milliseconds after the issuance of both FIRE commands. The ARM current has a 0.5-ampere maximum value decaying to 0.2 ampere in 1 second. Filter inrush is 30 millijoules maximum within 10 milliseconds. Following the issuance of the ARM command or the FIRE 2 command, a 300-milliampere transient of 10 milliseconds maximum duration may occur over and above the 0.5-ampere maximum.

The DC power levels generated as a result of the ARM command are  $5 \vee (\pm 10)$ percent) and 12.5 V ( $\pm$ 10 percent) for the power input of the load test circuit, and 41.1 V DC  $(\pm 10$  percent) as the charging voltage for the capacitor bank.

The response time for supplying these voltages is within 30 milliseconds after the ARM command is received. Should it be desirable to remove the ARM command with no FIRE command present, the capacitor bank voltage will discharge to a maximum of 1.5 V DC in less than 30 seconds as indicated by the capacitor voltage analog signal. The maximum voltage level of the ARM command in the OFF state is 1.7 V DC.

B. FIRE 1 and FIRE 2 commands

The FIRE 1 command must precede or be concurrent with the FIRE 2 command in order to cause the PIC capacitor bank to discharge through the pyrotechnic initiator. The FIRE 2 command must not be initiated less than 1 second after the

<span id="page-651-0"></span>Preliminary testing indicates that the PIC capacitor bank will continue to charge with an input voltage les than 20 V DC. Approximate values show that for a low input voltage of ~13 V DC, the capacitor bank will still charge up to  $\sim$ 37 V DC. Rise time is  $\sim$ 10<sup>+</sup> milliseconds.

ARM command. The voltage requirements for the FIRE 1 and FIRE 2 commands are the same as those for the ARM command. The FIRE 1 and FIRE 2 currents have a maximum of 10 milliamperes (each). Both commands must be provided simultaneously for a minimum of 10 milliseconds to effect a discharge of the PIC capacitor bank through the pyrotechnic initiator. The voltage applied to the FIRE command circuits in the OFF condition has a value of 1.7 V DC maximum.

C. System test circuits

System test circuits are provided to ensure that the live pyro resistance after NSI-1 installation is within allowable limits (resistance test) and that the PIC output energy level is sufficient to discharge the pyro (load test).

The load test circuit is triggered each time a PIC is discharged. This test is performed during ground test operations. For purposes of this test, a dummy load is inserted instead of the NSI-1. This dummy load consists of a 0.931-ohm (±1 percent) wire-wound resistor in series with two diodes. The load test is performed by generating an ARM command followed by both FIRE commands not less than 1 second later. If the PIC pulse generating circuitry is operating normally, a GO signal is generated within 10 milliseconds from the second FIRE command.

A graph of the voltage decay versus the time curve of the capacitor bank is provided in Figure 5.7-2. The load test circuit voltage must decay at a specific rate in order to satisfy the requirements for a GO condition. As indicated by the graph, the output voltage starts out at X40 V; at 0.6 milliseconds the level must pass through the "window" as shown. If these requirements are met, the load test circuit will provide a GO.

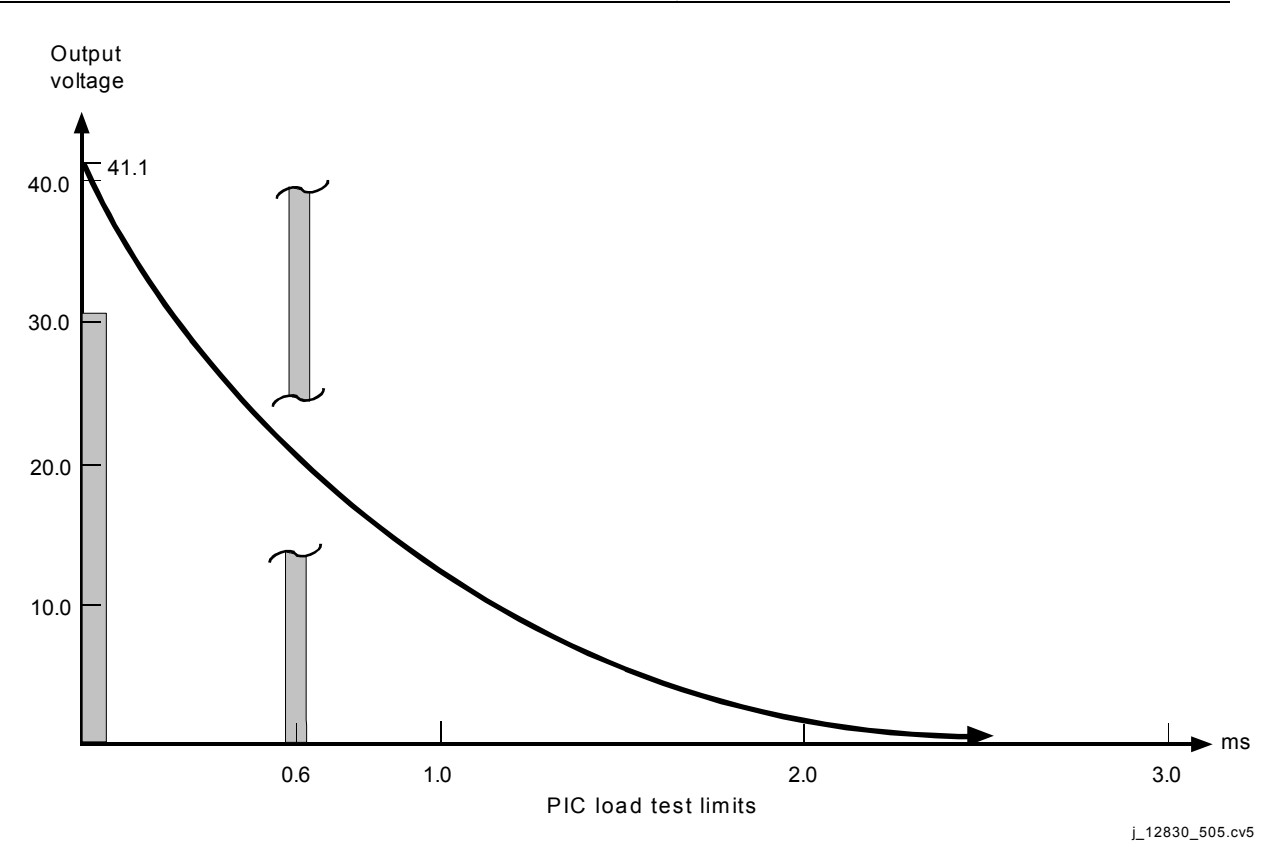

*Figure 5.7-2. Load test PIC circuit voltage decay* 

The resistance command voltage has the same requirements as the ARM command voltage. The resistance command current to the PIC has a maximum value of 70 milliamperes. Upon receipt of the resistance test command, the PIC performs a resistance test of the circuit connected to the PIC pyro output terminals. This PIC resistance test is performed to provide instantaneous verification before flight that the dummy load has been removed and the NSI installed with all the interface connections between the PIC and the NSI properly mated. This test also performs a check of wire/cable integrity and NSI electrical integrity.

Receipt of the resistance test command (28 V DC nominal) energizes the PIC circuit, providing a maximum of 1 V DC and a maximum current of 20 milliamperes at the pyro output terminals. The external resistance of the circuit must be greater than 1 to 1.25 ohms and less than 1.75 to 2.1 ohms to generate a GO signal. If the dummy load has not been removed before this test, the two diodes in the load will guarantee a NO-GO response. The resistance test discrete initializes a NO-GO state. Removal of the resistance test command will also result in a NO-GO signal (Figure 5.7-3).

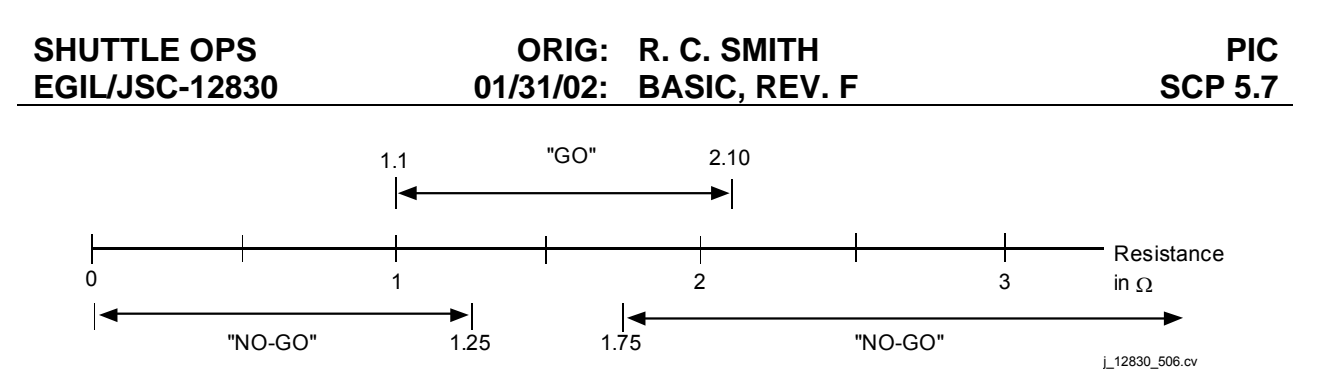

*Figure 5.7-3. Resistance test command* 

#### D. PIC outputs

The PIC outputs include two discrete signal outputs: the resistance test discrete signal and the load test discrete signal. Each of these discrete outputs consists of an isolated switch closure, with a closed switch corresponding to a GO state and an open switch corresponding to a NO-GO state. The positive side of a 5 V dc or a 12 V DC (±10 percent) power supply is provided continuously to the PIC for connection only to each of these two switches. The maximum current through each of these switches during the closed (GO) state is 0.5 milliampere. A 1200 ohm resistor is located in series with each of these switches. The maximum voltage drop through a closed switch is 0.5 V. Maximum leakage through an open switch is 50 amperes.

The load test discrete signal output provides an indication that the energy level available from the PIC during ground test operations is within the range limits for detonation of the NSI. This test is conducted as described above. The FIRE circuit canbe expected to deliver 75 millijoules<sup>\*</sup> of energy to an NSI-1 of 0.95 to 1.15 ohms; however, the test will not reject a PIC operating within the entire PIC operational temperature range. An open circuit condition in the PIC or in the circuit containing the NSI-1 will result in a NO-GO output within 20 milliseconds after the ARM command has been generated. Removal of the ARM command will result in a reset of the load test discrete signal to a NO-GO state.

The resistance test discrete signal output (generated as a result of the resistance test) is present within 10 milliseconds of the issuance of a resistance test command. The resistance test discrete signal output results in a GO/NO-GO based on the criteria listed in Tables 5.7-1 and 5.7-2.

Initialization of the circuit results in a NO-GO. Removal of the resistance test command causes the resistance test discrete signal output to be reset to a NO-GO state.

<span id="page-654-0"></span>The 75-millijoule energy level is the known minimum requirement for proper NSI-1 firing. One hundred millijoules for 5 milliseconds is set as the minimum energy level required, allowing for a 25 millijoule safety margin. Analytically, however, the worst case minimum output from the capacitor band is 106.9 millijoules, which again exceeds the 100-millijoule requirement. In practice, output levels are typically around 200 millijoules in the ambient environment, allowing for a significant system operating margin.

The initiator firing pulse will be generated in response to the ARM command followed by both FIRE commands. It provides a capacitive discharge pulse, the energy of which at the NSI-1 interface has a minimum value of 40 amperes. In the armed state, without both FIRE commands, the leakage to the NSI has a maximum value of 10 milliamperes.

The capacitive voltage analog signal provides a continuous measurement of the voltage on the PIC capacitor bank. The output range of the capacitor voltage analog signal is 0 to 5.12 V DC nominal, which correlates to 0 to maximum (40.75 V) capacitor bank voltage.

The application of the command and test signals required for PIC operation is represented in the timeline of the PIC ON/OFF cycle (Figure 5.7-4).

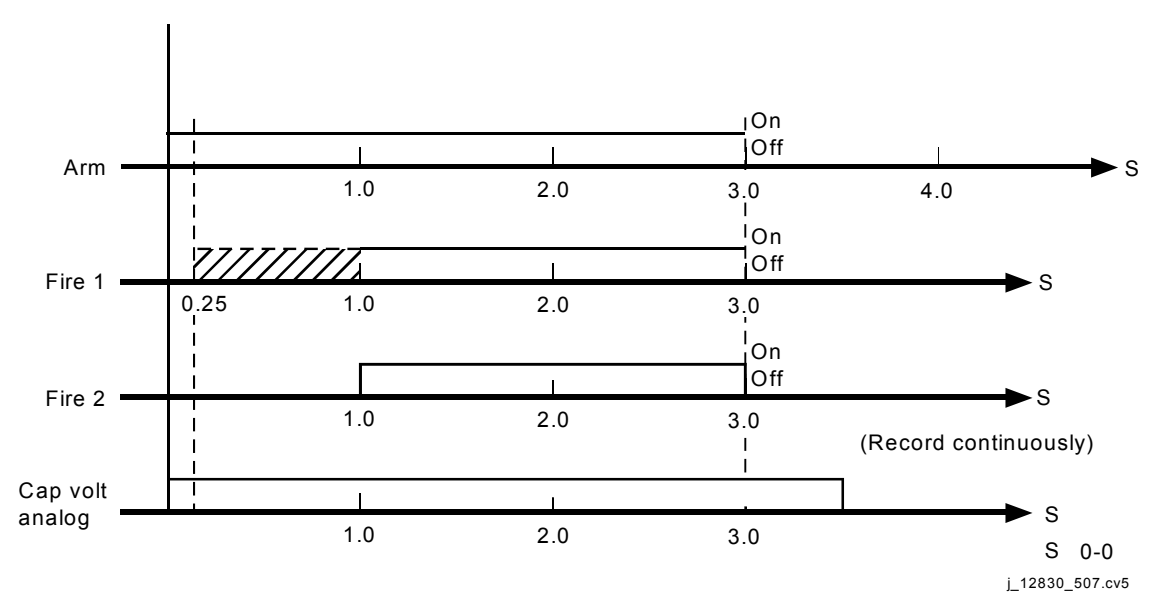

*Figure 5.7-4. The PIC command/test signals* 

<span id="page-656-0"></span>

|                 | <b>Purpose</b>                                                                                                    | <b>Voltage</b>                                                                     | <b>Current</b>                               | <b>Duration/sequencing</b>                                                                                                    |
|-----------------|----------------------------------------------------------------------------------------------------|------------------------------------------------------------------------------------|----------------------------------------------|----------------------------------------------------------------------------------------------------|
| <b>ARM CMD</b>  | Provides arming for capacitor<br>bank                                                                                                    | 28 V DC (nom)<br>20 V DC (min) to 32 V DC<br>(max)<br>1.7 V DC (max) in OFF state  | $0.5A$ (max)<br>decaying to<br>0.2A in 1 sec | 1 sec (min) duration<br>applied at least 0.25 sec<br>before FIRE 1 and<br>maintained at least 5<br>msec after issuance of<br>both FIRE CMDs                                                               |
| FIRE 1 CMD      | Reqd. coincident with FIRE 2<br>CMD to cause PIC capacitor<br>bank to discharge through<br><b>NSI</b>                                                                                                    | 28 V DC (nom)<br>20 V DC (min) to 32 V DC<br>(max)<br>1.7 V DC (max) in OFF state  | 10 $mA$ (max)                                | Issued not <0.25 sec<br>following ARM CMD<br>Issued before or<br>concurrent with FIRE 2<br><b>CMD</b><br>FIRE 1 and FIRE 2 CMDs<br>must overlap for at least<br>10 msec to effect firing of<br><b>NSI</b> |
| FIRE 2 CMD      | Regd. coincident with FIRE 1<br>CMD to cause PIC<br>capacitor bank to discharge<br>through NSI                                                                                                    | 28 V DC (nom)<br>20 V DC (min) to 32 V DC<br>(max)<br>1.7 V DC (max) in OFF state  | 10 $mA$ (max)                                | Issued not <1 sec after<br><b>ARM CMD</b><br>Issued concurrent with or<br>following FIRE 1 CMD<br>FIRE 1 and FIRE 2 CMDs<br>must overlap for at least<br>10 msec to effect firing of<br><b>NSI</b>        |
| Resistance test | Regd. to perform resistance<br>test of the ckt. connected to<br>PIC pyro output terminals<br>(i.e., verification before<br>flight that dummy load has<br>been removed and NSI<br>installed and properly<br>mated) | 28 V DC (nom)<br>20 V DC (min.) to 32 V DC<br>(max)<br>1.7 V DC (max) in OFF state | 70 mA (max.)                                 | Duration 1.1 sec (min)<br>CMD shall not be issued<br>simultaneously with ARM<br>or FIRE CMDs                                                                                                    |

*Table 5.7-1. Pyrotechnic initiator controller inputs* 

5.7-7

**01/31/02: ORIG:**

**BASIC, REV. F R. C. SMITH**

R. C. SMITH<br>BASIC, REV. F

**SCP 5.7 PIC**

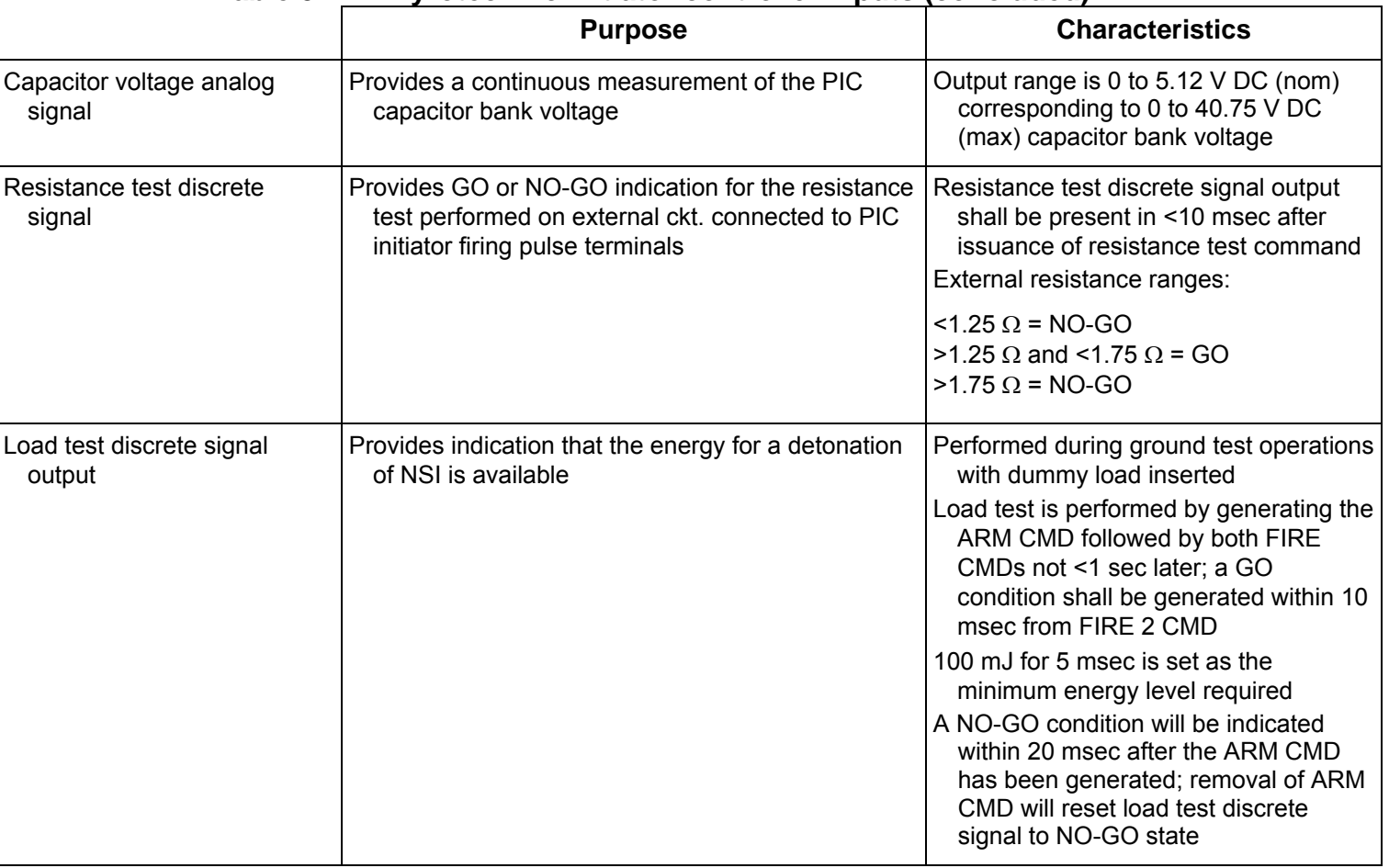

# **Ta[ble 5.7-1. Pyrotechnic initiator controller inputs](#page-656-0) (concluded)**

5.7-8

#### **PIC LOCATIONS AND MONITORING**

A compilation of the PIC locations in the orbiter, the ET, and the SRBs is included in Table 5.7-2. This table indicates PIC location, safing, and the Space Shuttle Systems Handbook (SSSH) drawing number in which the PIC appears.

The PICs are monitored by EGIL on MSK Pyro. The PIC capacitor voltage is the parameter most frequently monitored, although some MSKs are used to indicate whether ARM and FIRE commands have been sent. MSK Pyro displays the capacitor voltage for the fire suppression bottles in avionics bays 1, 2, and 3. They also display the capacitor voltages on the PICs in the landing gear pyros, RMS jettison pyros, Kuband antenna jettison pyros, SRB ignition pyros, SRB separation pyros, SRB recovery pyros, and range safety pyros. Parameter numbers, limits, and corresponding DDD format numbers for the PICs monitored by EGIL are included in Table 5.7-3. This table shows the limits for PIC capacitor V to be set at -0.1 to +0.2. These limits are kept low so that an event light will light at the first sign of capacitor charging. The low limit of -0.1 V is chosen as a means of preventing an event light from coming on for a capacitive charge of zero.

<span id="page-659-0"></span>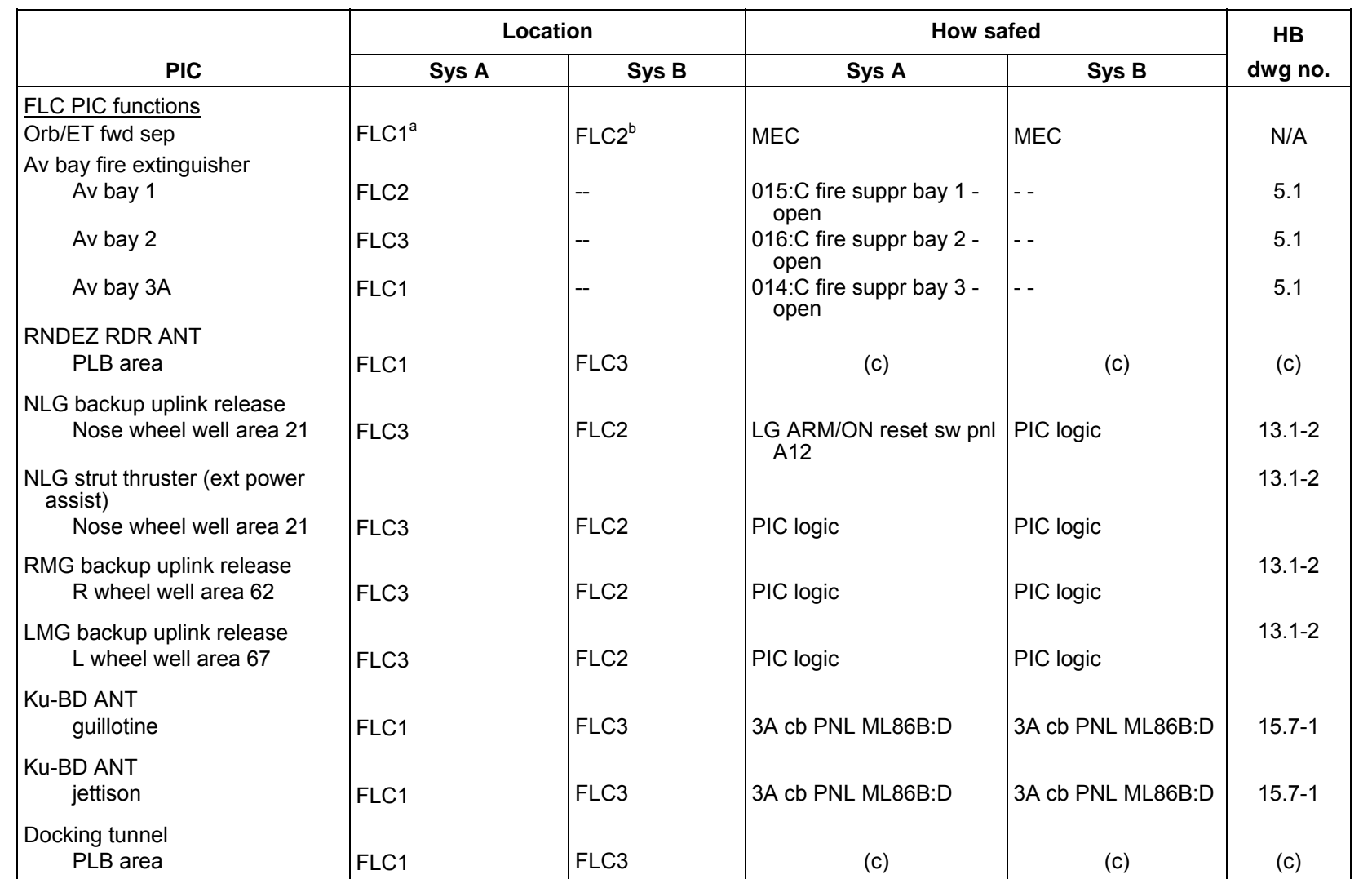

<sup>a</sup> Drive output located MEC no. 1.

<sup>b</sup> Drive output located MEC no. 2.

 $^\mathrm{c}\,$  To be flown TBD.

5.7-10

SHUTTLE OPS<br>EGILJSC-12830 **EGIL/JSC-12830 SHUTTLE OPS** 

**01/31/02: ORIG:** R. C. SMITH<br>BASIC, REV. **BASIC, REV. F R. C. SMITH**

 $\blacksquare$ 

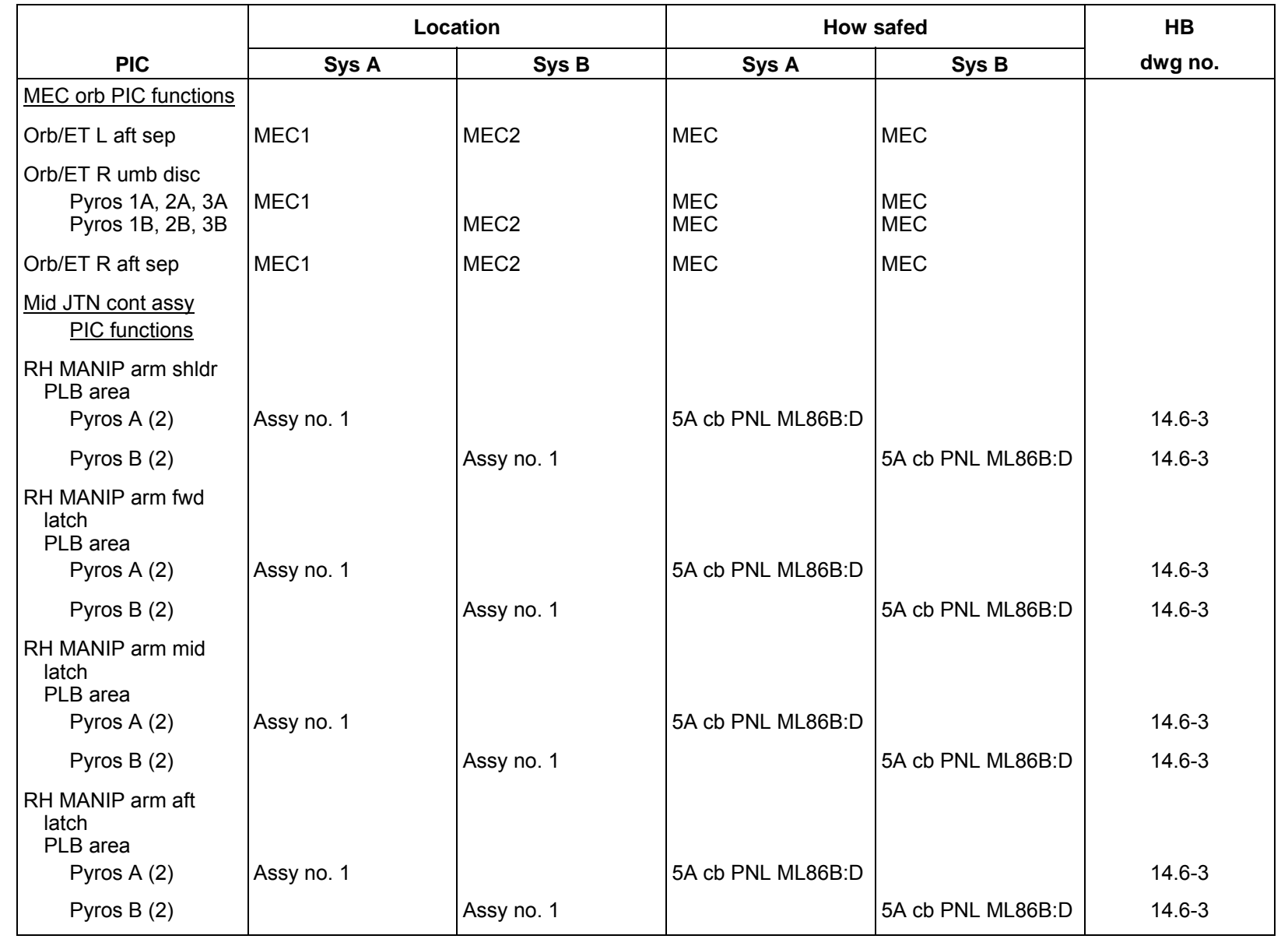

# *[Table 5.7-2. PIC locations](#page-659-0) (continued)*

5.7-11

SHUTTLE OPS<br>EGILJSC-12830 **EGIL/JSC-12830 SHUTTLE OPS** 

**01/31/02: ORIG:** R. C. SMITH<br>BASIC, REV. F **BASIC, REV. F R. C. SMITH**

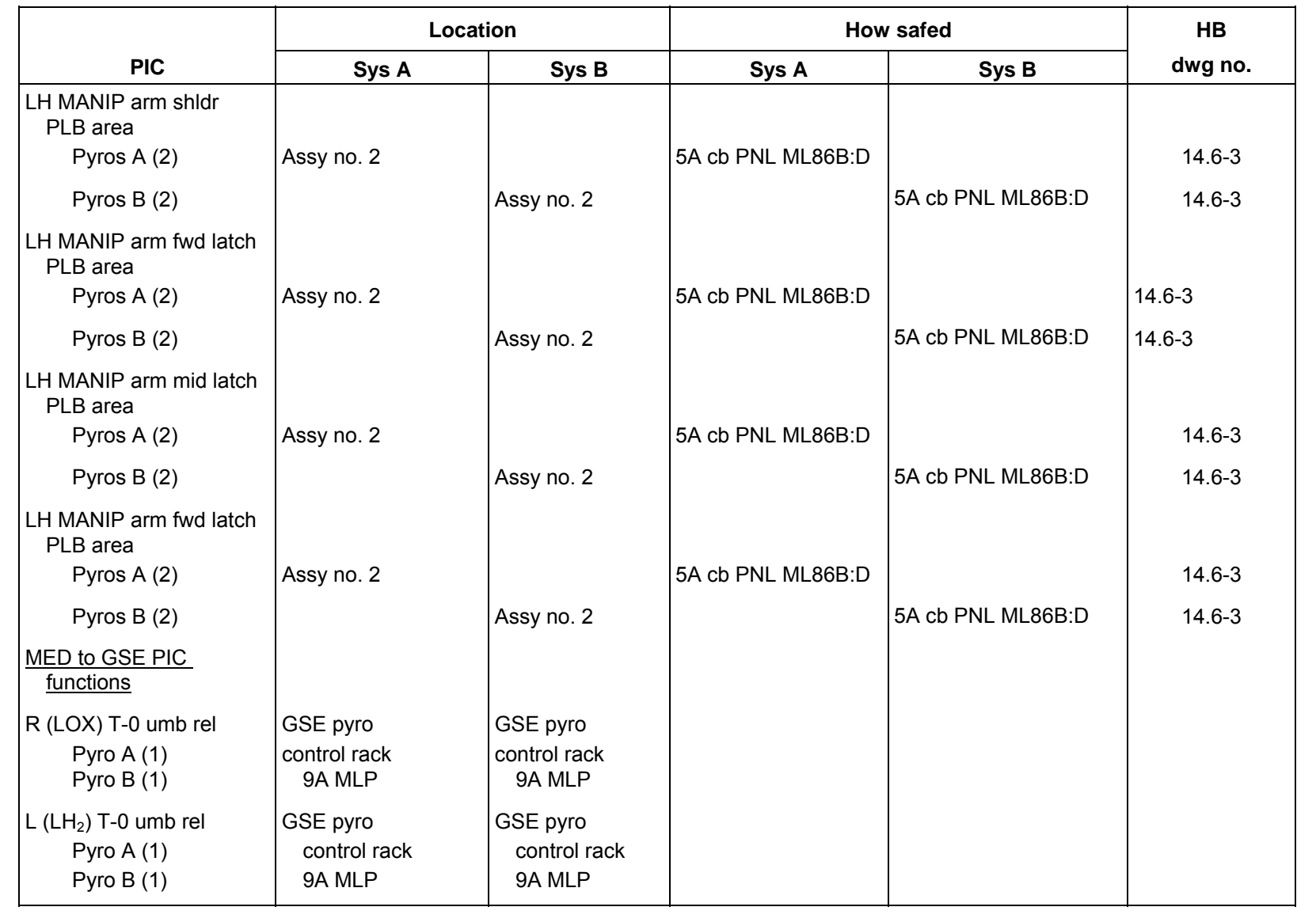

# *[Table 5.7-2. PIC locations](#page-659-0) (continued)*

SHUTTLE OPS<br>EGILJSC-12830 **EGIL/JSC-12830 SHUTTLE OPS** 

**01/31/02: ORIG:**

**BASIC, REV. F R. C. SMITH**

R. C. SMITH<br>BASIC, REV. F

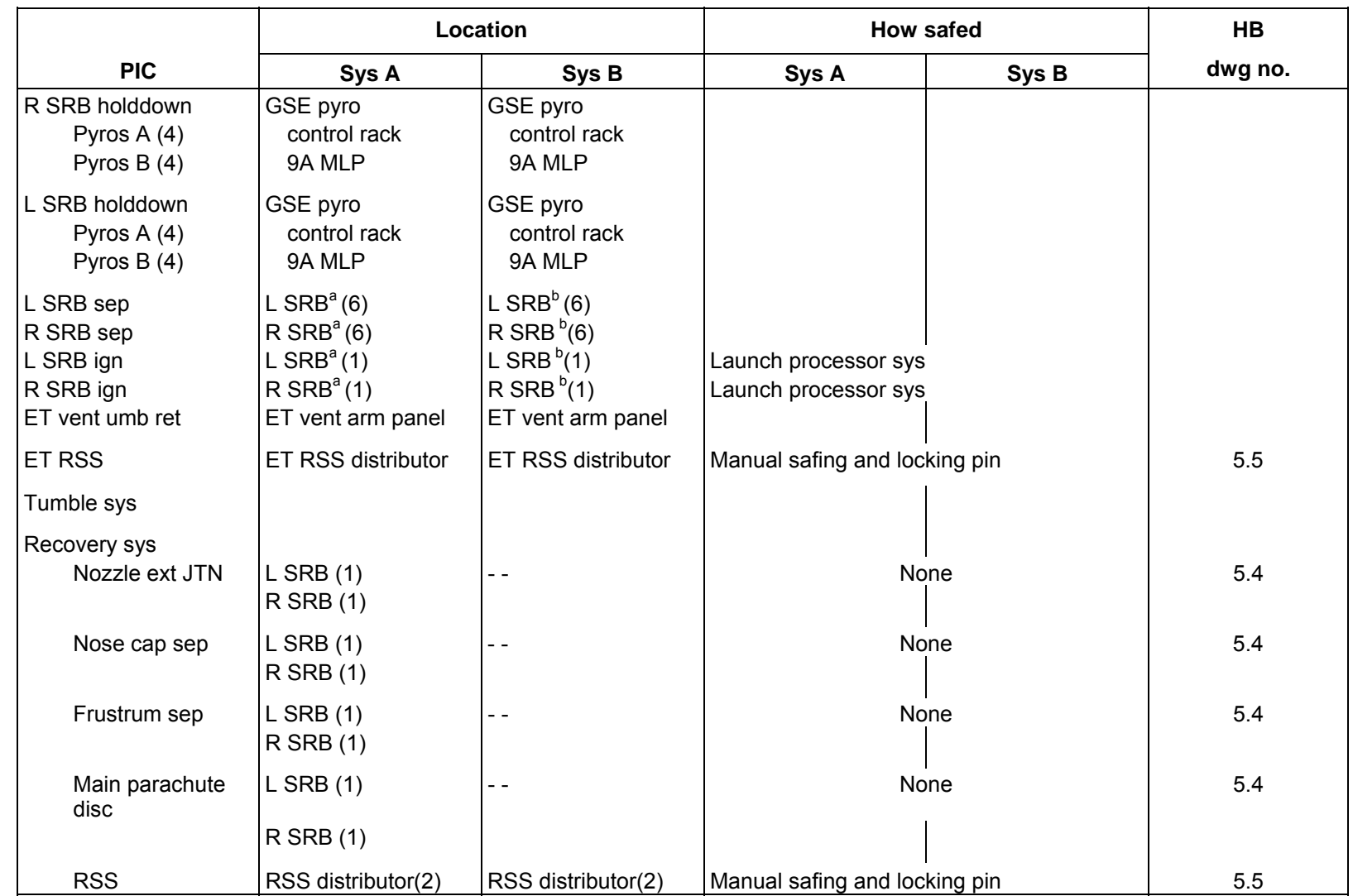

## *[Table 5.7-2. PIC locations](#page-659-0) (concluded)*

<sup>a</sup> Drive output located MEC no. 1.

<sup>b</sup> Drive output located MEC no. 2.

5.7-13

SHUTTLE OPS<br>EGILJSC-12830 **EGIL/JSC-12830 SHUTTLE OPS** 

**01/31/02: ORIG:** R. C. SMITH<br>BASIC, REV. **BASIC, REV. F R. C. SMITH** Ëп

The Landing Gear (LG) pyros, all except those for the NLG extend actuator assist, are armed when the LG ARM pushbutton indicator (pbi) is pushed. The NLG extend actuator assist pyro is armed 2 seconds after the LG DOWN pbi is pushed. Only the extend actuator NLG PICs, however, will discharge through an NSI during normal LG deployment. The extend actuator NLG capacitor volts will drop back to zero instantaneously as the PIC discharges. The emergency extend NLG, LMG, and RMG capacitor volts in this case will bleed back down to zero in 2 to 3 seconds. Should it be necessary to fire the emergency extend PICs, the emergency extend capacitor volts will drop back to zero instantaneously. A summary of the fire suppression bottle, landing gear, RSS, and ET/SRB separation system parameters is kept on the appropriate history tab MSKs (Table 5.7-3).

A new function installed during vehicle major mods, which utilize the PICs, are the dragchute deploy and jettison functions. The PIC volts can be found in the MMACS MSK 3108 display, and can be referenced in SSSH drawing 13.4 sheet 2.

#### <span id="page-663-0"></span>*Table 5.7-3. The PIC history tab/DDD displays*

- Smoke detection/fire suppression - 0633/0634 = History tabs

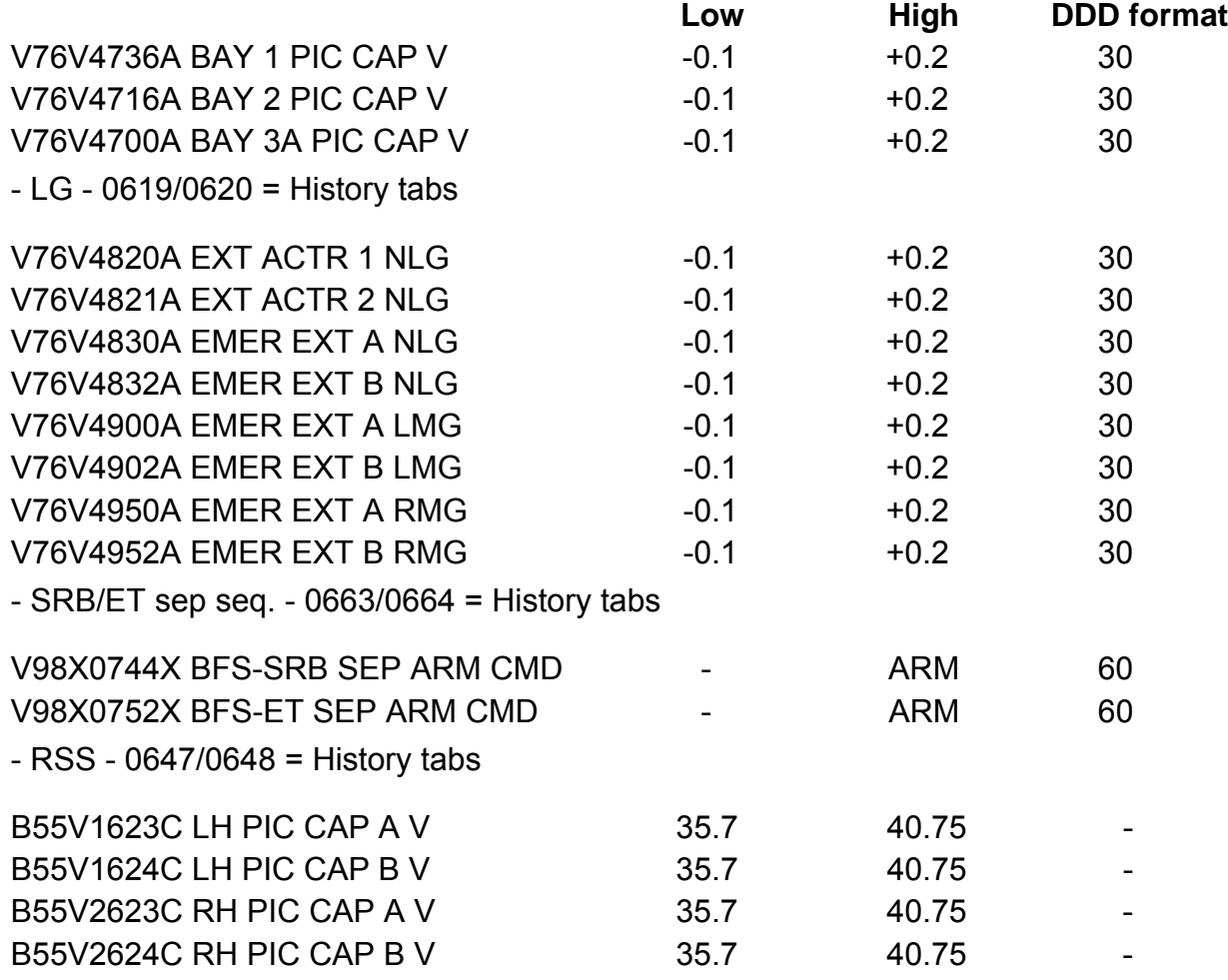

## **Verify that this is the correct version before use**

#### *[Table 5.7-3. The PIC history tab/DDD displays](#page-663-0) (concluded)*

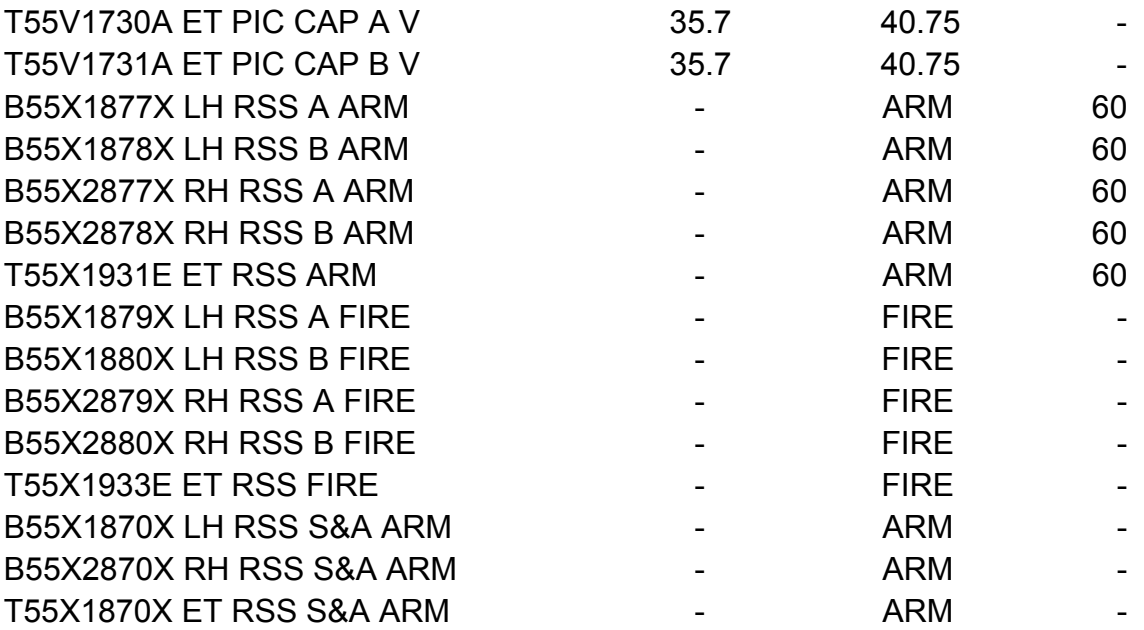

ww\_Chb\_97.dot

# **Verify that this is the correct version before use**

#### **TITLE**

#### PYROTECHNIC COMPONENT FAILURES

#### **DISCUSSION**

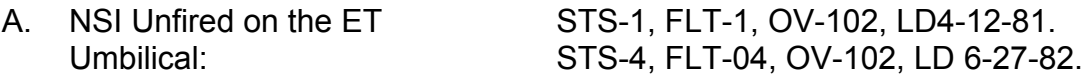

1. Anomaly

Three NSI failures have occurred in the shuttle program, one on STS-1 and two on STS-4. In each case, the NSI was intended to separate an ET umbilical which was accomplished by the redundant NSI. All three anomalies were discovered in postflight inspection. Microscopic inspection and X-ray diffraction analysis confirmed that the NSI bridgewire had melted but a gap between the propellant and bridgewire prevented the propellant from igniting. Therefore, the PIC worked properly by providing sufficient current to melt the bridgewire and the NSIs had failed.

2. Resolution

The two problem reports concluded that the firing of the redundant detonator caused a shock which displaced the initiation propellant in the second detonator from the bridgewire, which prevented the second detonator from firing. It should be noted, however, that the temperature of the ET umbilical NSIs, at time of operation, could be as low as -250° F (the coldest NSIs in the shuttle system), which could be a contributing factor in the failures.

Because of this cold environment, each ET umbilical frangible nut has one NSI from two vendors, SOS and Hi-Shear, to minimize the risk of a generic manufacturing weakness. It should be noted that all three failed NSIs were manufactured by SOS. Subsequently, excessive lot test failures of NSIs at low temperatures forced the NSTS Program Office to investigate methods of improving NSI reliability. Several manufacturing techniques were experimented with and the best results were obtained when using a new "slurry" feature in the NSIs. The slurry feature is a special bonding between the propellant and bridgewire. The NSTS Program Office decided to incorporate the slurry feature into all NSIs and replace the existing shuttle hardware prior to STS-26.

ww\_Chb\_97.dot

- B. Landing gear pyros fired postlanding: STS-7, FLT-2, OV-099, LD 6-18-83.
	- 1. Anomaly

During postlanding operations, a bus tie DTO was performed to measure the electrical transients during a bus tie to a dead main bus and the subsequent reconnect of the AC bus to the inverter.

The problem occurred when FC2 was shut down and MNB was regained via bus tie (the AC2 system power was to be regained a short time later). With the LG ARM and LG DOWN PBIs enabled from landing, regaining MNB caused the pyro capacitors to recharge. Since the AC2 phase A bus was unpowered, the LG proximity sensor electronic box 2 indicated the RMG door was unlocked. This caused the RMG backup release 1 pyro to fire after the DC bus was powered.

2. Impact

Possible injury to ground personnel in the vicinity of the landing gear if a pyro is fired.

3. Resolution

Nominal postlanding procedures were changed to ensure that the LG safing procedure is performed prior to powering down any main buses. This procedure will be performed either by the crew or, in the event of an extended power up, by the convoy. In the event that MNB(C) is dropped in flight, the MMACS and EGIL console operators must not allow MNB(C) to be repowered before the LG safing procedure is performed.

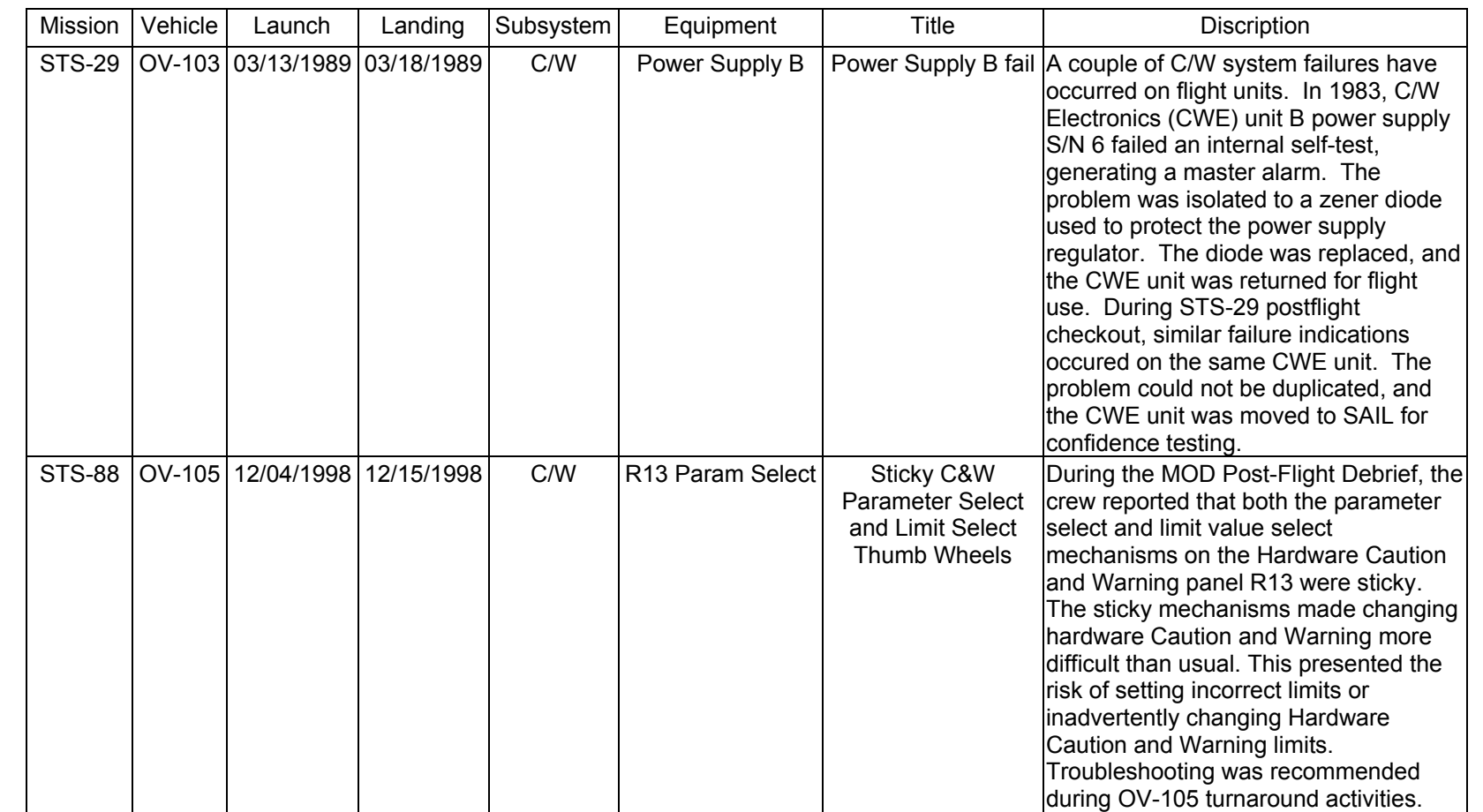

**11/17/03: ORIG:**

**REV. F PCN-1 T. D. FLOWERS**

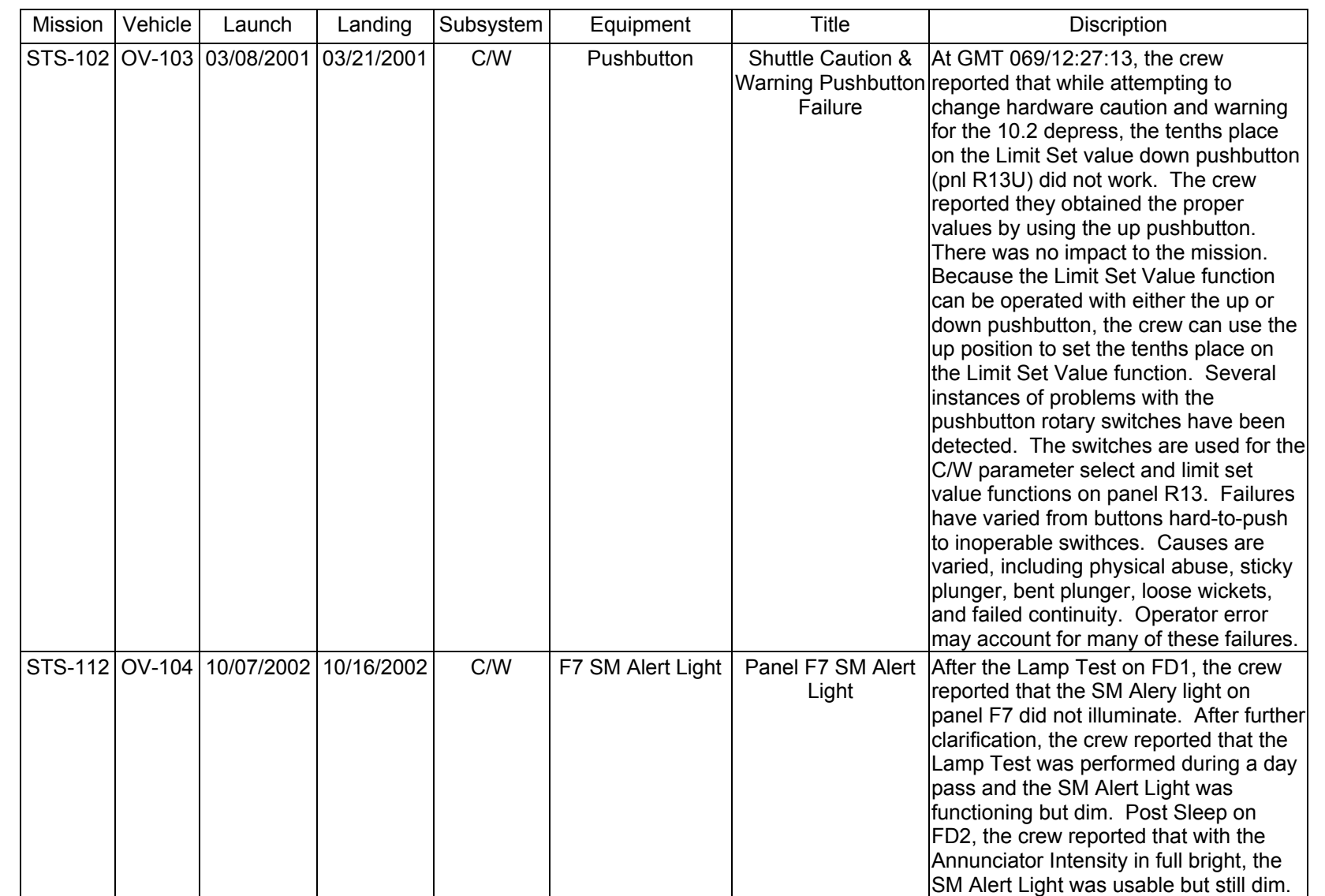

5.9-2

**C&W FAILURE<br>SCP 5.9 C&W FAILURE**

SHUTTLE OPS<br>EGILJSC-12830 **EGIL/JSC-12830 SHUTTLE OPS** 

**11/17/03: ORIG:**

**REV. F PCN-1 T. D. FLOWERS**

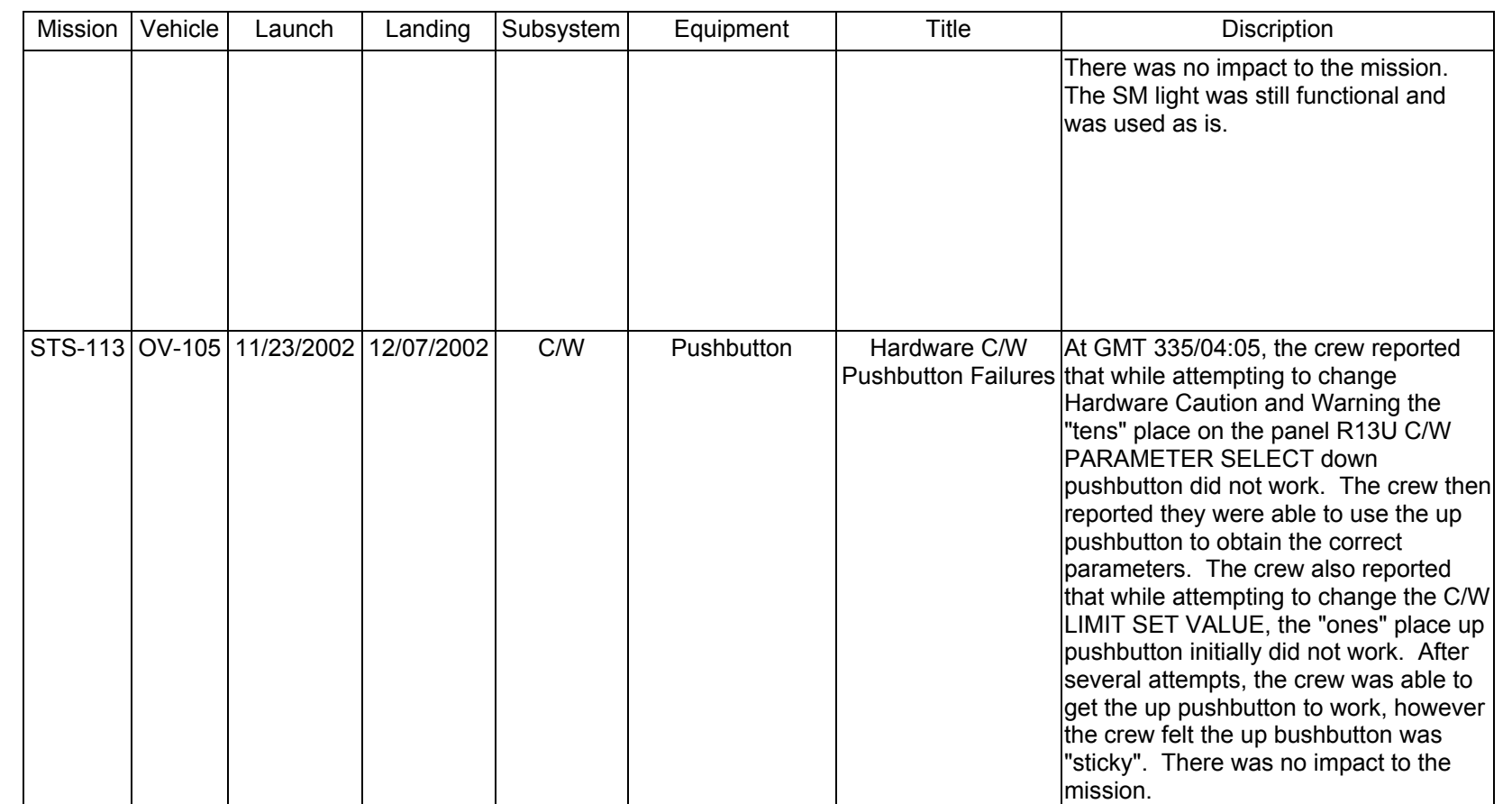

5.9-3

**C&W FAILURE<br>SCP 5.9 C&W FAILURE**

**EGIL/JSC-12830 SHUTTLE OPS** 

SHUTTLE OPS<br>EGILJSC-12830

**11/17/03: ORIG:**

**REV. F PCN-1 T. D. FLOWERS**

# **SECTION 6 CONTENTS**

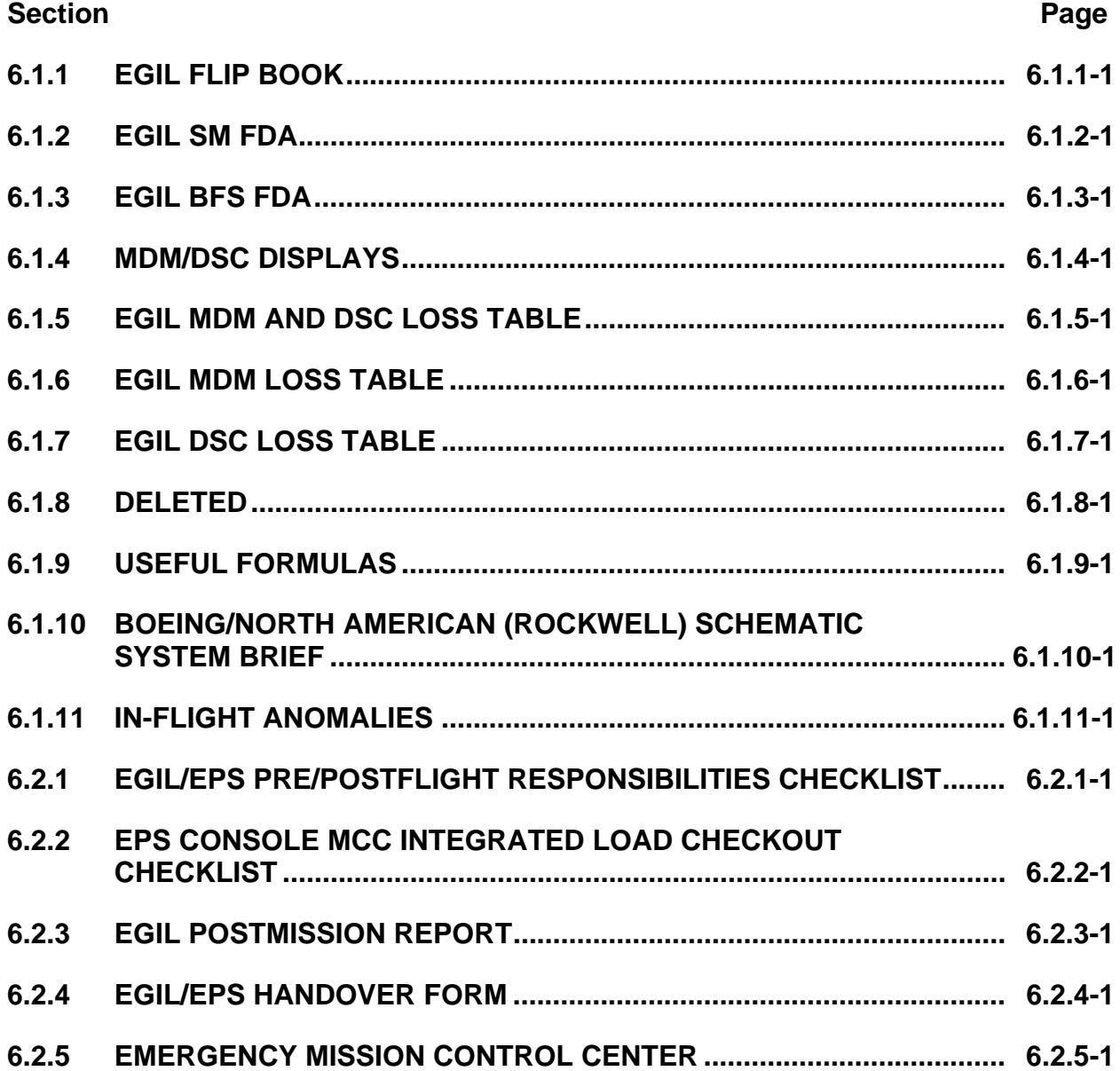

ww\_8

#### **TITLE**

EGIL FLIP BOOK

#### **PURPOSE**

This SCP provides a list of curves, charts, tables, and information to make an EGIL flip book.

#### **PROCEDURE**

To make an EGIL flip book, make copies of the following information available in other SCPs or other Flight Data File documents, or use the attached documents. These attached documents contain information from various resources. Copies can be made and added to your EGIL flip book.

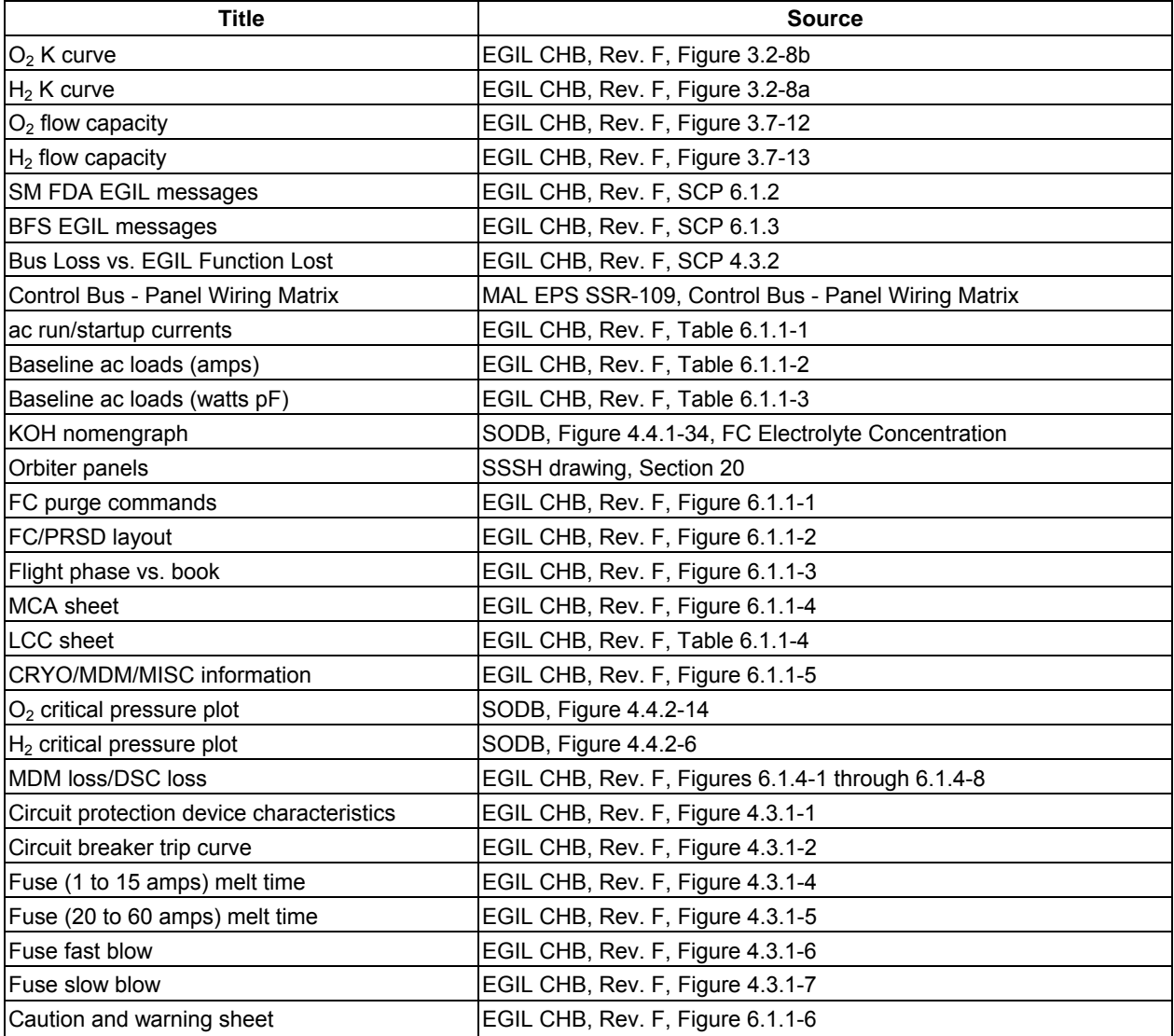

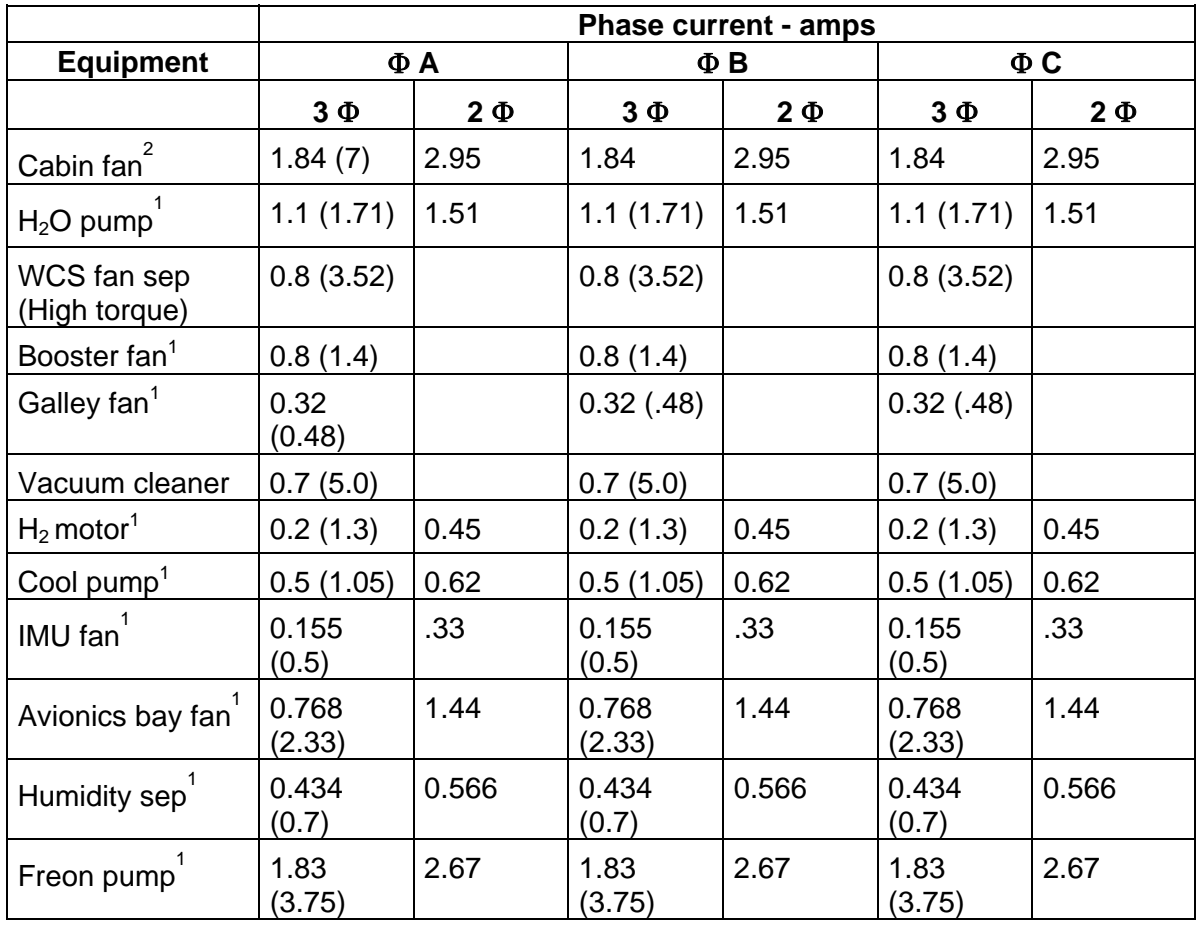

#### *Table 6.1.1-1. AC run/startup currents*

<sup>1</sup>Capable of starting on two phases.

 $2$ Will start on two-phase, providing that failed-phase circuit breaker is closed and all three-phase equipment on bus is activated.

 $3( )$  = Locked rotor; i.e., startup.

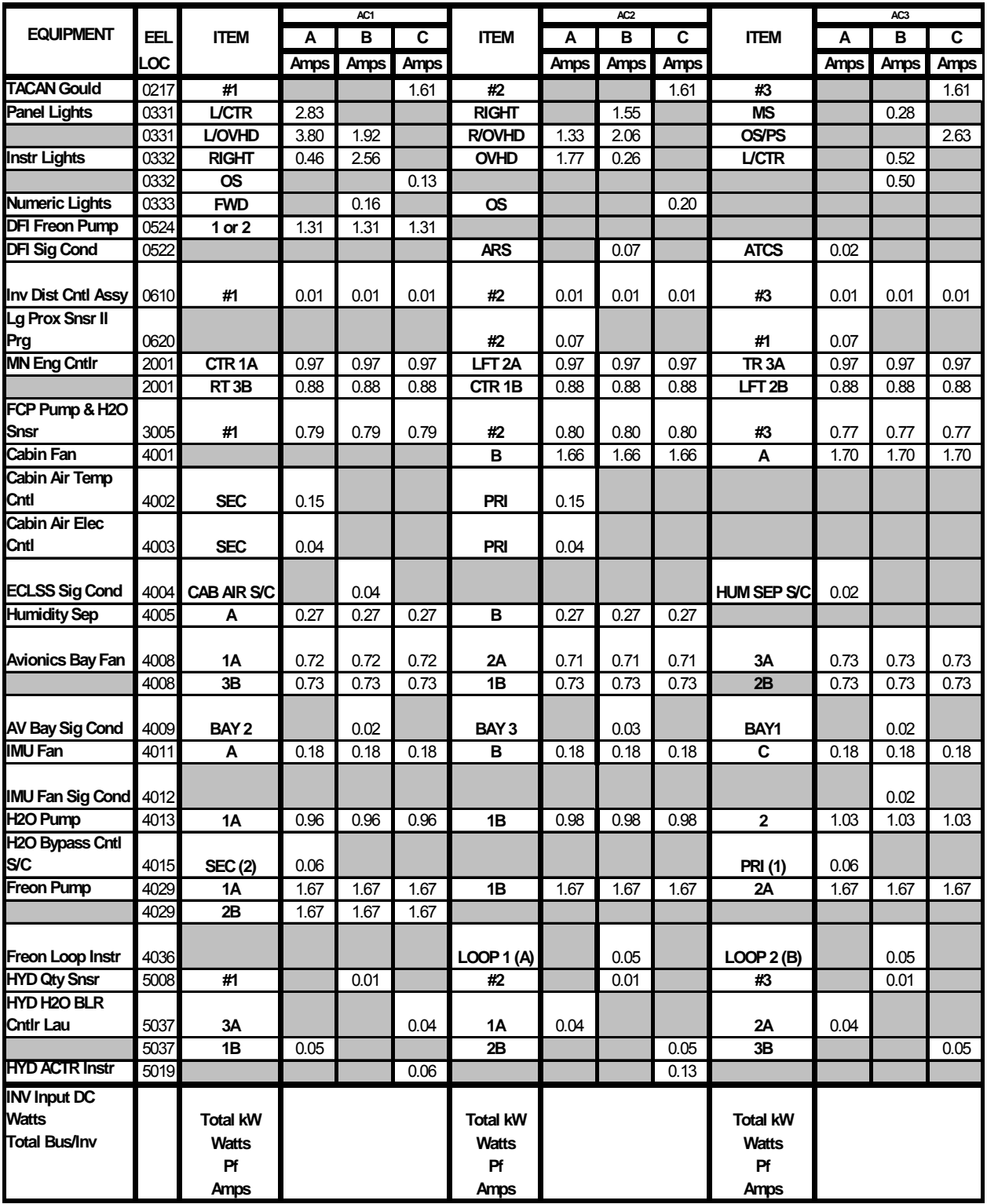

# *Table 6.1.1-2. Baseline ac loads (amps)*

|                         |                         |                    |                                           |                         | ë              |                   |             |                |                   |               |                 | 462                     |                  |                   |                   |                        |                     |                | ê            |                     |             |                   |
|-------------------------|-------------------------|--------------------|-------------------------------------------|-------------------------|----------------|-------------------|-------------|----------------|-------------------|---------------|-----------------|-------------------------|------------------|-------------------|-------------------|------------------------|---------------------|----------------|--------------|---------------------|-------------|-------------------|
| EQUIPMENT               | 팂                       | ITEM               | ⋖                                         |                         | B              |                   |             |                | ITEM              | ન             |                 | B                       |                  | ပ                 |                   | ITEM                   | ⋖                   |                | B            |                     |             |                   |
|                         | š                       |                    | spew                                      | È,                      | Watts          | ä                 | Watts       | ă.             |                   | <b>Watts</b>  | ä               | Watts                   | È,               | Watts             | È                 |                        | Watts               | È,             | <b>Watts</b> | È,                  | Watts       | ä.                |
| <b>TACAN Gould</b>      | 0217                    | ł.                 |                                           |                         |                |                   | 160.00      | 0.85           | Ë,                |               |                 |                         |                  | 160.00            | 0.85              | E,                     |                     |                |              |                     | 160.00      | 0.85              |
| Panel Lights            | š                       | LICTR              | 298.00 0.90                               |                         |                |                   |             |                | <b>RIGHT</b>      |               |                 | 163.20                  | $\frac{0.90}{2}$ |                   |                   | š                      |                     |                | 29.50        | $\frac{0.90}{0.00}$ |             |                   |
|                         | $\overline{\mathbb{S}}$ | <b>L/OVHD</b>      | 060 00 00                                 |                         | 202.40         | 8<br>o            |             |                | R/OVHD            | 140.10        | $\frac{30}{20}$ | 217.00                  | $\frac{8}{0}$    |                   |                   | <b>OSPS</b>            |                     |                |              |                     | 277.40      | $\overline{0.90}$ |
| nstr Lights             | 0332                    | <b>RIGHT</b>       | 48.50 0.90                                |                         | 270.00         | $\overline{0.90}$ |             |                | <b>GAND</b>       | 186.00        | $\frac{8}{2}$   | 27.50                   | $\frac{90}{20}$  |                   |                   | LICTR                  |                     |                | 55.00        | 0.90                |             |                   |
|                         | 0332                    | S                  |                                           |                         |                |                   | 14.00       | $\frac{8}{3}$  |                   |               |                 |                         |                  |                   |                   |                        |                     |                | 53.00        | 0.90                |             |                   |
| lumeric Lights          | 0333                    | Ş                  |                                           |                         | 17.00          | 8.0               |             |                | S                 |               |                 |                         |                  | 21.00             | 8                 |                        |                     |                |              |                     |             |                   |
| <b>DFI Freon Pump</b>   | 0524                    | $1$ or $2$         | 78.00                                     | 65                      | 78.00          | 55<br>0.51        | 78.00       | δg             |                   |               |                 |                         |                  |                   |                   |                        |                     |                |              |                     |             |                   |
| DFI Sig Cond            | 0522                    |                    |                                           |                         |                |                   |             |                | ÆS                |               |                 | 6.20                    | $\frac{8}{2}$    |                   |                   | ATCS                   | 1,50                | $\frac{85}{2}$ |              |                     |             |                   |
| nv Dist Cntl            | 0610                    | Ŧ                  | 0.70                                      | $\overline{\mathbb{S}}$ | 0.70           | $\frac{8}{2}$     | 0.70        | 8              | ä,                | 0.70          | $\frac{8}{2}$   | 0.70                    | 0.90             | $\overline{0.70}$ | $\overline{50}$   | Ħ,                     | 0.70                | 0.90           | 0.70         | $\overline{0.90}$   | 0.70        | $\overline{50}$   |
| g Prox Snsr II<br>Ρrα   | 0620                    |                    |                                           |                         |                |                   |             |                | £,                | 8.00          | 0.99            |                         |                  |                   |                   | Ł                      | $\frac{8}{3}$       | 0.99           |              |                     |             |                   |
| VIN Eng Cntir           | 2001                    | CTR <sub>1</sub> A |                                           |                         | 108.00         | 0.95              | 108.00 0.95 |                | LFT 2A            | 108.00 0.95   |                 | 108.00 0.95 108.00 0.95 |                  |                   |                   | TR <sub>3A</sub>       | 108.00 0.95         |                | 108.00 0.95  |                     | 108.00 0.95 |                   |
|                         | $\overline{2001}$       | RT 3B              | $\frac{108.00}{108.30} \frac{0.95}{0.93}$ |                         | $\frac{1}{36}$ | $\frac{8}{2}$     | 95.30 0.93  |                | CTR <sub>1B</sub> | 95.30 0.93    |                 | 95.30 0.93              |                  | 95.30 0.93        |                   | LFT 2B                 | 95.30 0.93          |                | 95.30 0.93   |                     | 95.30 0.93  |                   |
| FCP Pump & H2O<br>Šinšī | 3005                    | Ŧ                  | 59.50                                     | 0.64                    | 59.50          | 0.64              | 59.50       | 0.64           | đ,                | 58.80         | 0.63            | 58.80 0.63              |                  | 58.80             | 0.63              | E,                     | 57.70               | 0.64           | 57.70 0.64   |                     | 57.70       | 0.64              |
| Cabin Fan               | 4001                    |                    |                                           |                         |                |                   |             |                | B                 | 159.30 0.82   |                 | 159.30 0.82             |                  | 159.30 0.82       |                   | ⋖                      | 164.70 0.83         |                | 164.70 0.83  |                     | 164.70      | 0.83              |
| Cabin Air Temp<br>Ē     | 4002                    | 3EC                | 16.90                                     | $\frac{8}{2}$           |                |                   |             |                | 론                 | 16.90         | $\frac{8}{2}$   |                         |                  |                   |                   |                        |                     |                |              |                     |             |                   |
| Cabin Air Elec<br>Ē     | 4003                    | SEC                | 4.10                                      | 0.84                    |                |                   |             |                | 롡                 | $\frac{6}{4}$ | 0.84            |                         |                  |                   |                   |                        |                     |                |              |                     |             |                   |
|                         |                         | CAB                |                                           |                         |                |                   |             |                |                   |               |                 |                         |                  |                   |                   | NNH<br>E               |                     |                |              |                     |             |                   |
| ECLSS Sig Cond          | 4004                    | AIR S/C            |                                           |                         | 3.70           | 0.84              |             |                |                   |               |                 |                         |                  |                   |                   | SEP S/C                | g<br>$\overline{ }$ | $\frac{84}{5}$ |              |                     |             |                   |
| <b>Humidity Sep</b>     | 4005                    | ⋖                  | 9.60                                      | $\overline{0.30}$       | 9.60           | 0.30              | 9.60        | 0.30           | m                 | 9.50          | 0.30            | 9.50                    | 0.30             | 9.50              | 83                |                        |                     |                |              |                     |             |                   |
| Avionics Bay Fan        | 4008                    | ₹                  | 55.30                                     | B                       | 55.30          | 0.66              | 55.30       | 0.66           | ₹                 | 54.30         | 0.65            | $\frac{54.30}{54.30}$   | 0.65             | 54.30             | 0.65              | ន∥ឌ                    | 57.00               | $\overline{5}$ | 57.00        | 0.67                | 57.00       | 30<br>0.67        |
|                         | 4008                    | m                  | 56.00                                     | E                       | 56.00          | 0.66              | 56.00       | $\frac{66}{5}$ | ₽                 | 56.00         | 0.66            | 56.00                   | 0.66             | 56.00             | 0.66              |                        | 56.20               | 0.66           | 56.20        | 0.66                | 56.20       | $\frac{66}{2}$    |
| AV Bay Sig Cond         | 4009                    | BAY <sub>2</sub>   |                                           |                         | 1,80           | 0.84              |             |                | BAY <sub>3</sub>  |               |                 | 2.50                    | 0.84             |                   |                   | BAY'                   |                     |                | 2.40         | 0.84                |             |                   |
| MU Fan                  | 4011                    | ⋖                  | 16.10                                     | 0.78                    | 16.10          | 0.78              | 16.10       | 0.78           | B                 | 16.20         | 0.78            | 16.20                   | 0.78             | 16.20             | 0.78              | ပ                      | 16.30               | 20             | 16.30        | 0.77                | 16.30       | 0.77              |
| MU Fan Sig Cond         | 4012                    |                    |                                           |                         |                |                   |             |                |                   |               |                 |                         |                  |                   |                   |                        |                     |                | 1,80         | 0.84                |             |                   |
| 120 Pump                | 4013                    | ₹                  | 65.00 0.58                                |                         | 65.00          | S,<br>o           | 65.00       | 0.58           | ÷                 | 65.40         | 0.57            | 65.40                   | $\overline{57}$  | 65.40             | 0.57              | Z                      | 63.90               | 0.53           | 63,90        | 0.53                | 63.90       | 0.53              |
| H2O Bypass Cntl<br>Šκ   | 4015                    | SEC <sub>(2)</sub> | 5.90                                      | 0.85                    |                |                   |             |                |                   |               |                 |                         |                  |                   |                   | PRI(1)                 | 5.80                | $\frac{85}{2}$ |              |                     |             |                   |
| Freon Pump              | 4029                    | ₹                  | 124.70 0.64                               |                         | 124.70         | 0.64              | 124.70      | 0.64           | ₽                 | 124.70        | 0.64            | 124.70                  | 0.64             | 124.70            | 0.64              | ã                      | 124.70              | 0.64           | 124.70 0.64  |                     | 124.70      | 0.64              |
|                         | 4029                    | 禺                  | 124.70 0.64                               |                         | 124.70         | 0.64              | 124.70      | 0.64           |                   |               |                 |                         |                  |                   |                   |                        |                     |                |              |                     |             |                   |
|                         |                         |                    |                                           |                         |                |                   |             |                | $-00P1$           |               |                 |                         |                  |                   |                   | Z<br>L <sub>00</sub> P |                     |                |              |                     |             |                   |
| Freon Loop Instr        | 4036                    |                    |                                           |                         |                |                   |             |                | €                 |               |                 | 5.00                    | 0.90             |                   |                   | ê                      |                     |                | S.           | $\overline{0.90}$   |             |                   |
| <b>ISUS AVD ON</b>      | 5008                    | Ŧ                  |                                           |                         | 1,40           | 8<br>o            |             |                | đ,                |               |                 | 140                     | $\frac{80}{2}$   |                   |                   | đ                      |                     |                | ą<br>÷       | 0.80                |             |                   |
| <b>TAD H2O BLR</b>      |                         |                    |                                           |                         |                |                   |             |                |                   |               |                 |                         |                  |                   |                   |                        |                     |                |              |                     |             |                   |
| Cmthr Law               | 5037<br>5037            | Z                  |                                           |                         |                |                   | 8g          | 8.oo           | ż                 | 2.90          | 0.70            |                         |                  |                   |                   | Z                      | 3.60                | 8.oo           |              |                     |             |                   |
|                         |                         | ₽                  | 8                                         | B                       |                |                   |             |                | 28                |               |                 |                         |                  | 3.80              | 0.70              | 噐                      |                     |                |              |                     | 33          | 0.70              |
| <b>IYD ACTRINStr</b>    | $\sqrt{3019}$           |                    |                                           |                         |                |                   | 5.00        | 0.70           |                   |               |                 |                         |                  | 11,00             | $\overline{0.70}$ |                        |                     |                |              |                     |             |                   |

*Table 6.1.1-3. Baseline ac loads (watts pF)* 

**Verify that this is the correct version before use** 6.1.1-4

#### **BFS**

Procedure:

1. Get INCO to UNSAFE Group 1

2. Send Commands

# Safed Command Groups<br>
EDTE Page MSK 2666

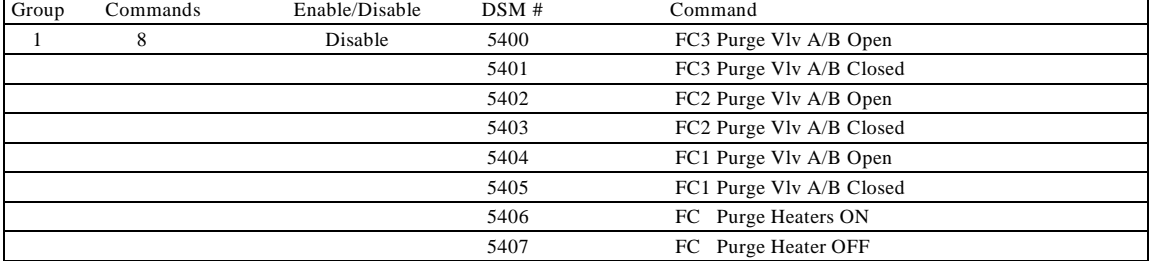

#### RTC Inventory:

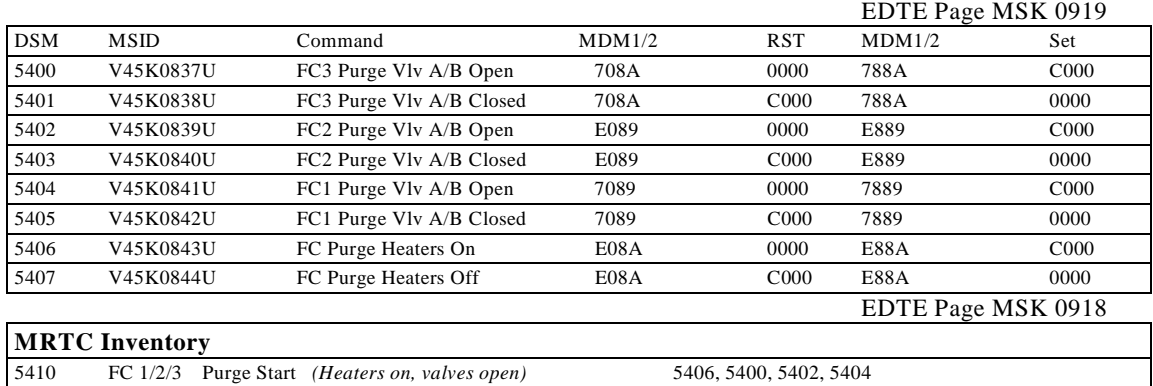

#### **Ascent/Entry FC Purge Commanding**

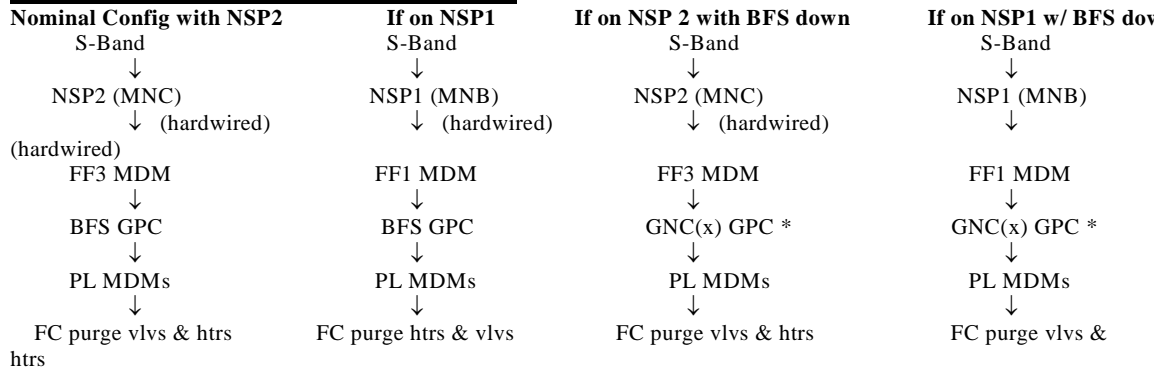

\* Which GNC GPC commands PL MDMs depends on the restring assignments.

#### **PASS/SM (TMBU)**

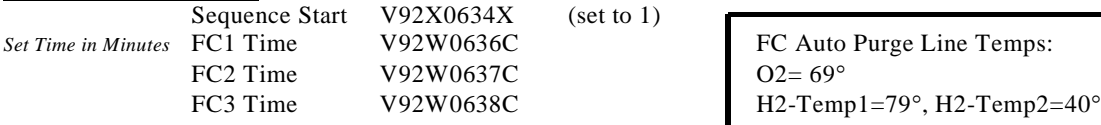

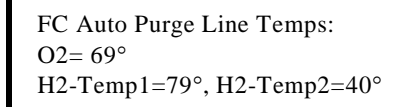

## *Figure 6.1.1-1. FC purge commands*

#### **Verify that this is the correct version before use** 6.1.1-5

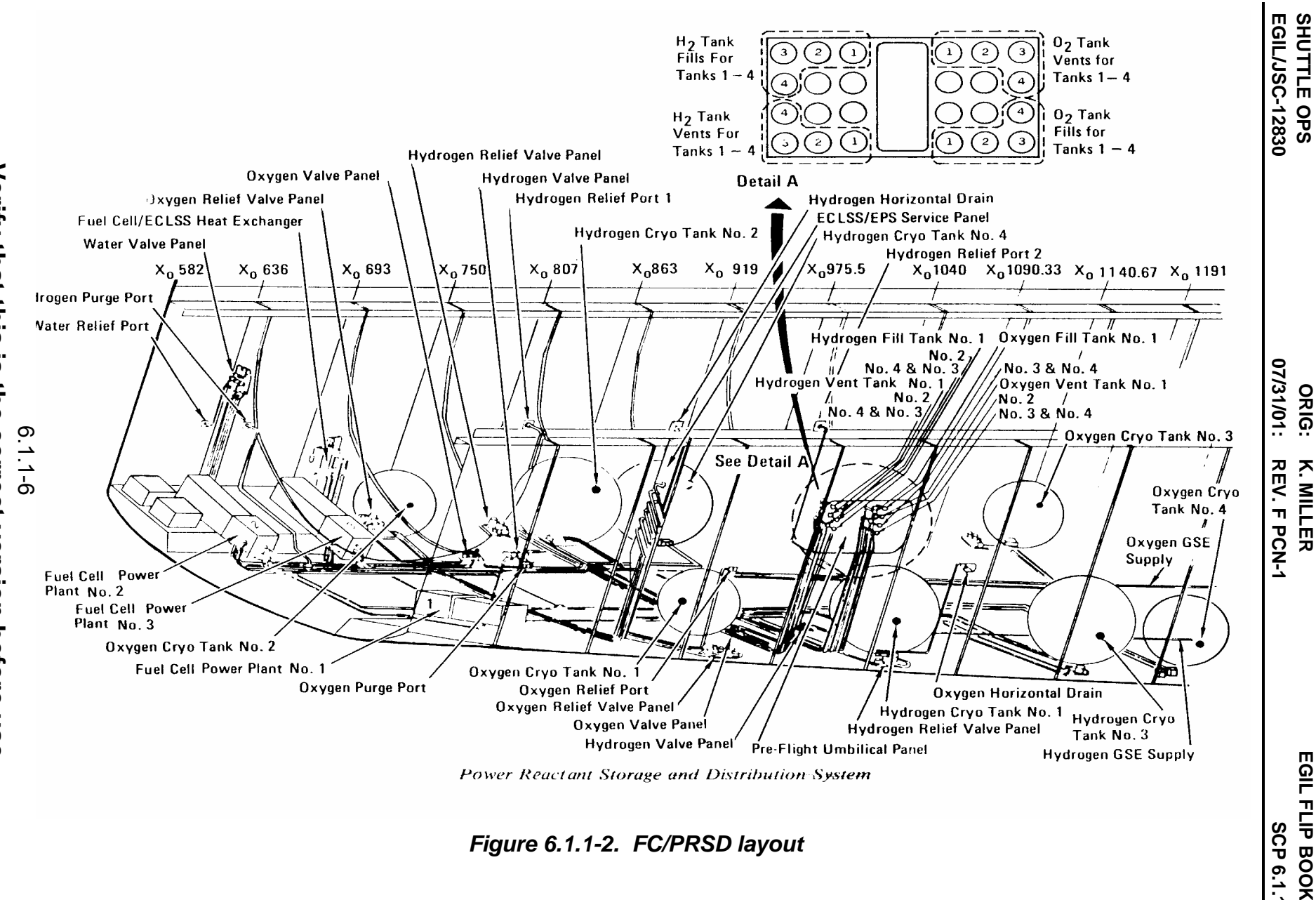

**K. MILLER** 

**SCP 6.1.1**

**EGIL FLIP BOOK** 

Power Reactant Storage and Distribution System

*Figure 6.1.1-2. FC/PRSD layout* 

#### **Nominal Sequence of Major Modes**

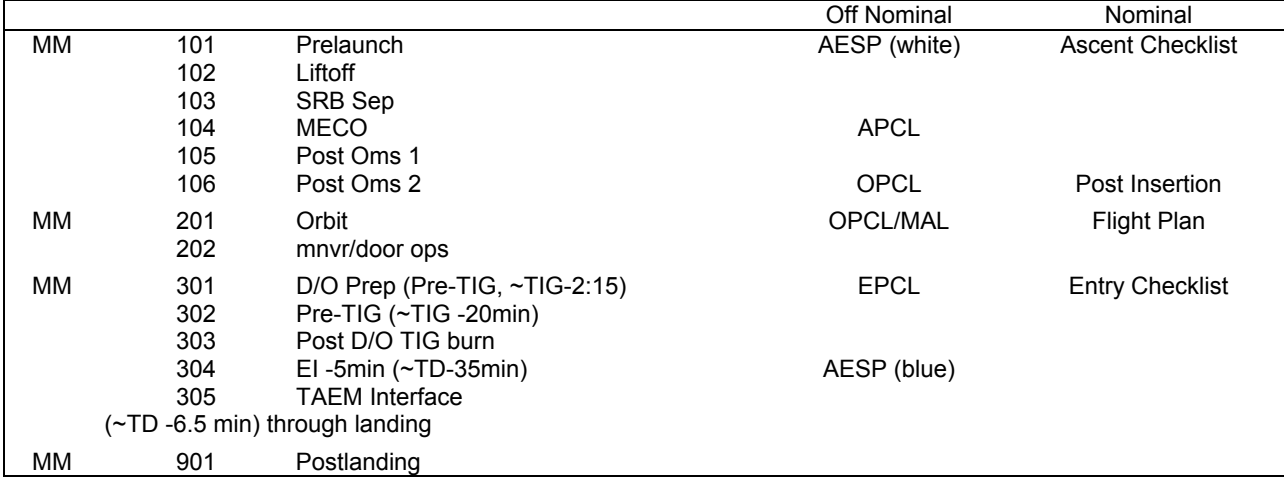

#### **RTLS Sequence**

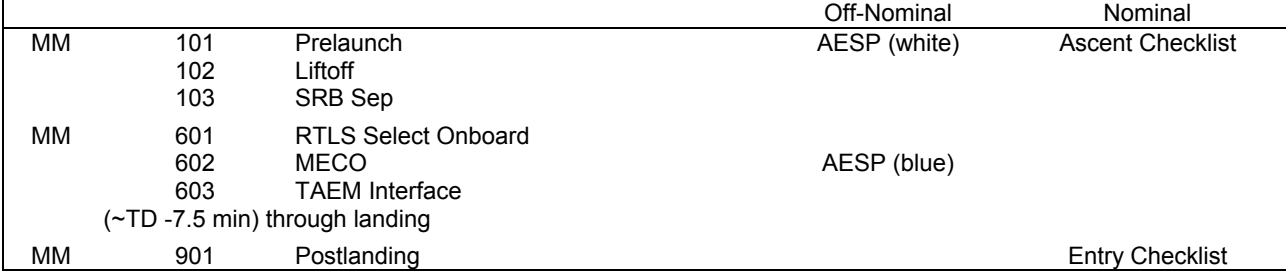

**TAL Sequence**

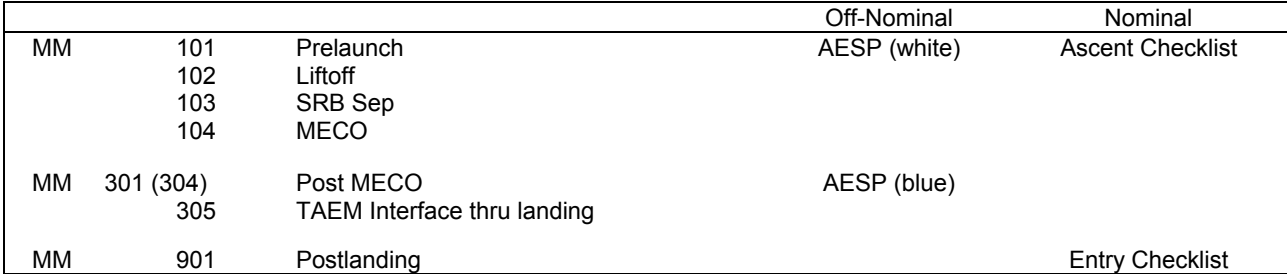

**AOA Sequence**

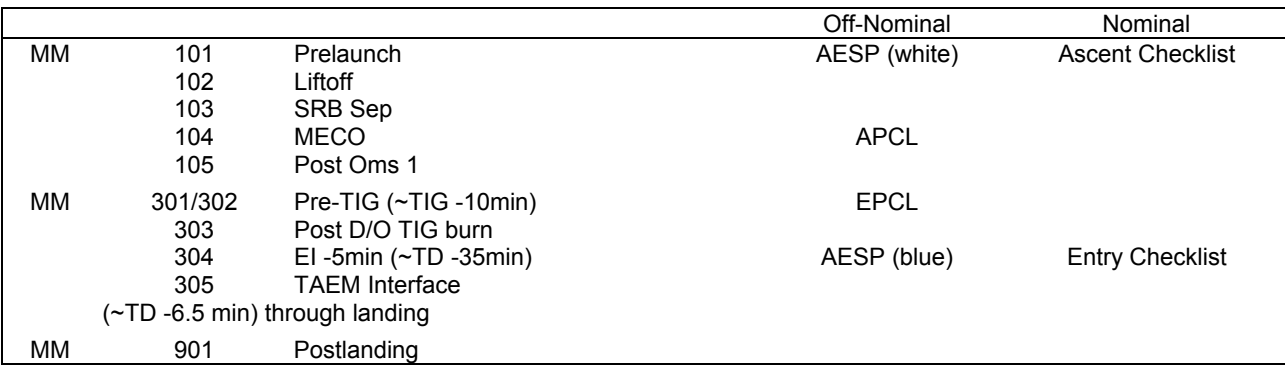

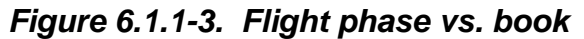

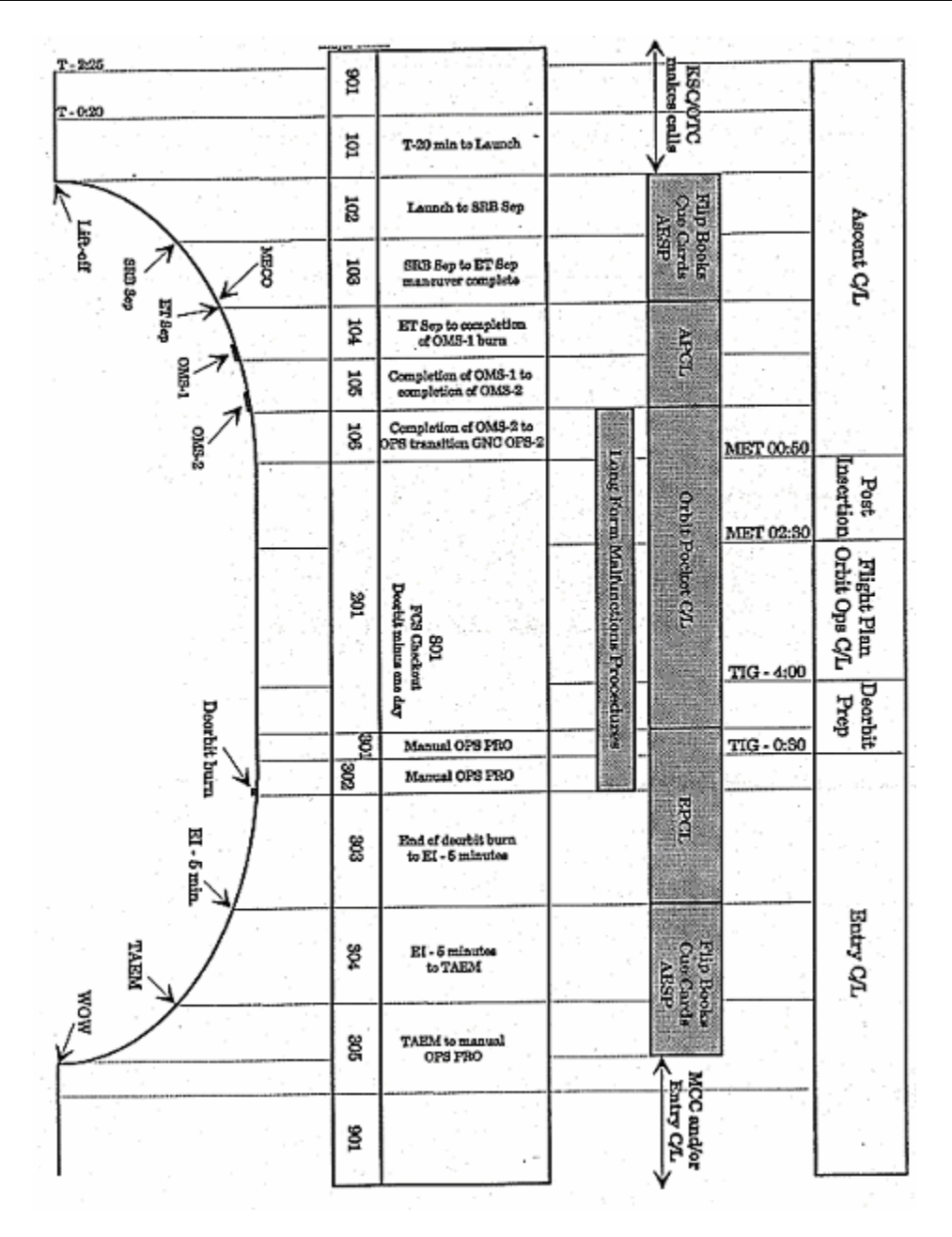

*Figure 6.1.1-7 Timeline from Pre-launch thru Landing* 

#### **SHUTTLE OPS ORIG: K. MILLER EGIL FLIP BOOK 07/31/01:** REV. F PCN-1

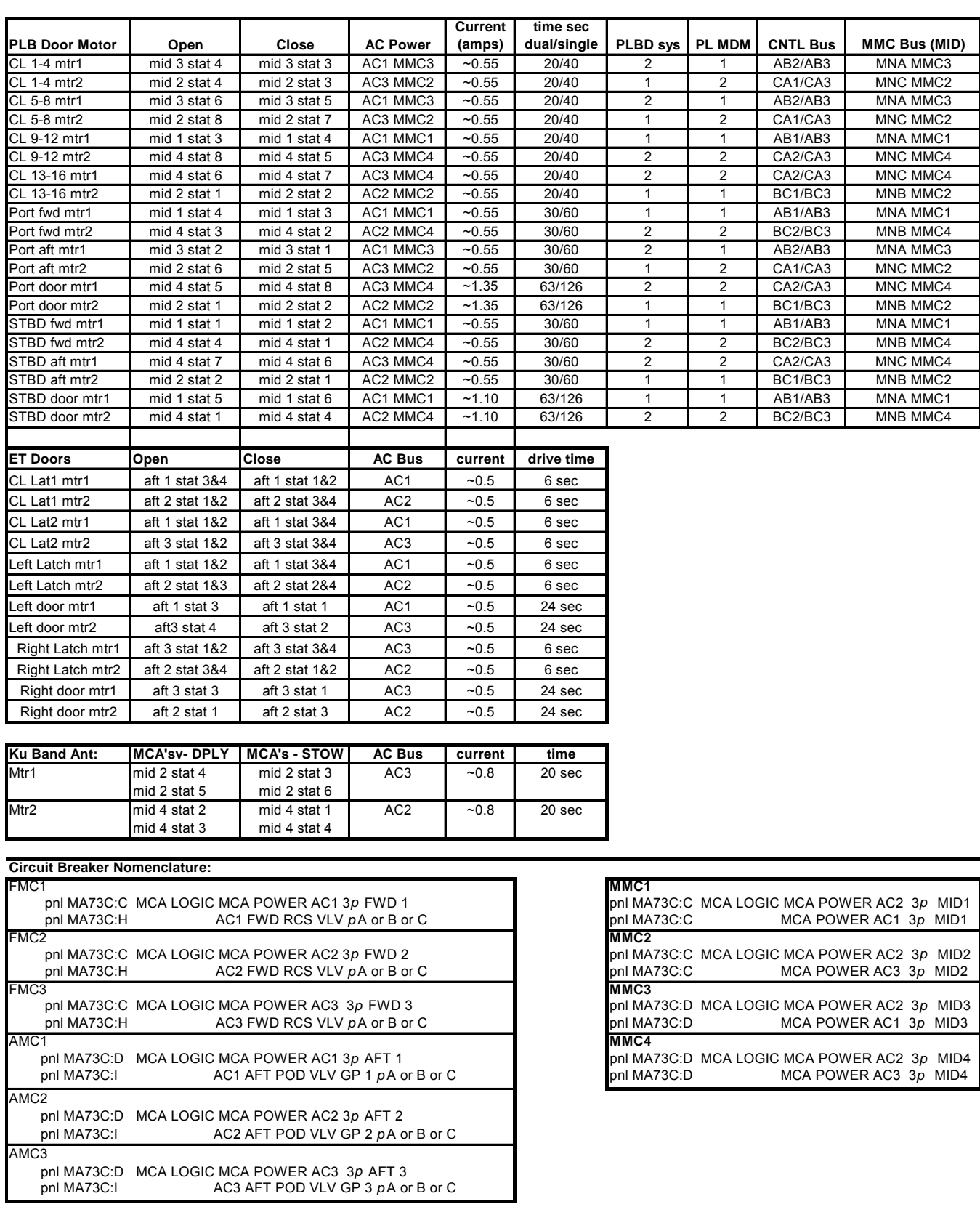

*Figure 6.1.1-4. MCA sheet*

# **Verify that this is the correct version before use**  6.1.1-9

## *Table 6.1.1-4. LCC violations*

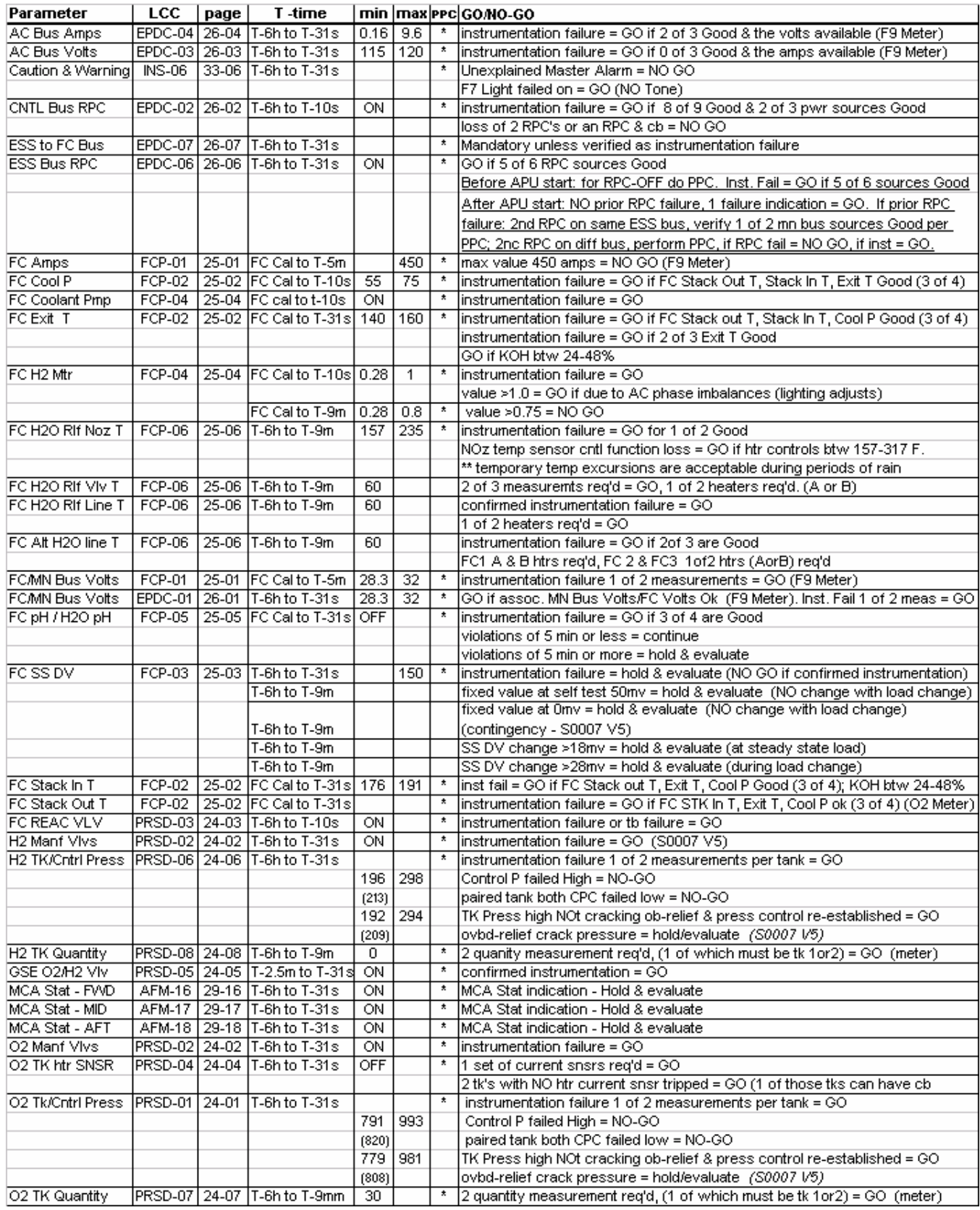

ww\_ISS\_FCOH\_97.dot

6.1.1-10

# **Verify that this is the correct version before use**

#### **SHUTTLE OPS ORIG: K. MILLER EGIL FLIP BOOK EGIL/JSC-12830 06/08/07: REV. F PCN-2 SCP 6.1.1**

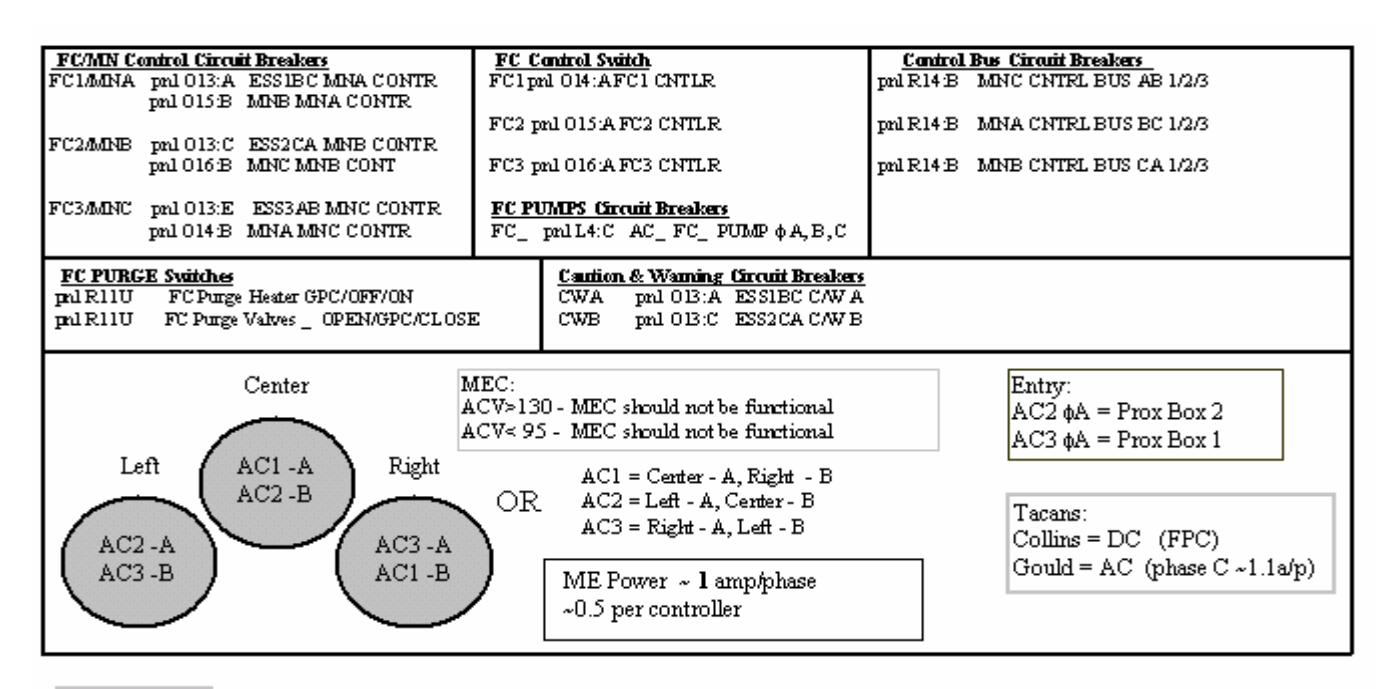

#### **MDM Power**

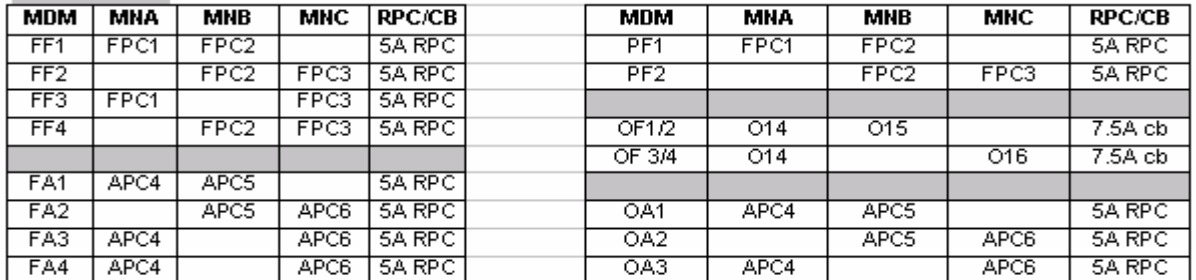

#### CRVO

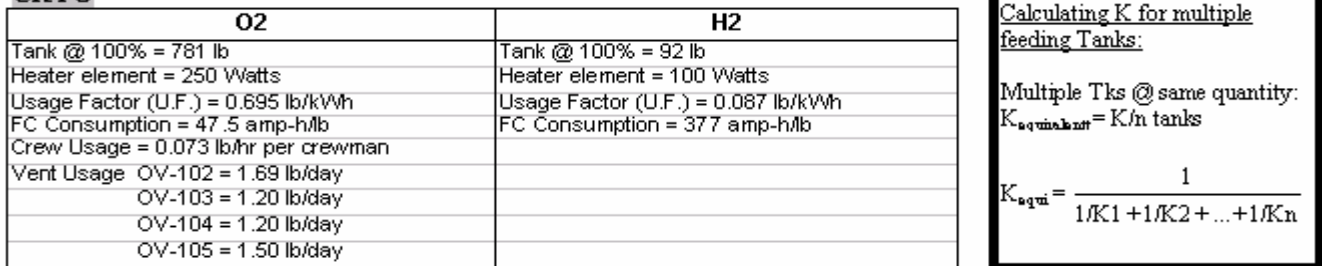

Decay: psiknin = Pwr (kW) \*\*UF. (B) \*\* K (psiknin) Rise: psiknin = [Flow Capacity (bArr) \*\* Hr (W) - Pwr (kW) \*\*UF. (B) ] \*\* K (psiknin)  $\text{kWf}$ kWhr. **Ib**Jor w Iblu

Redline Determination: = Measurement Uncertainty + Residuals Residuals:

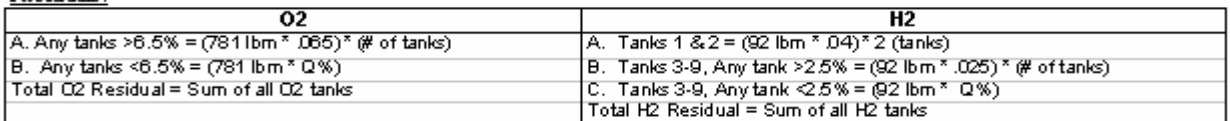

Measurement Uncertainty:

M.U. =  $[100\%$  tank Quanity \* 0.026 \* (# of tanks)^1/2] Once a tankis depleted it can be removed from the M.U. calculation.

#### *Figure 6.1.1-5. CRYO/MDM/MISC information*

**Verify that this is the correct version before use**  6.1.1-11

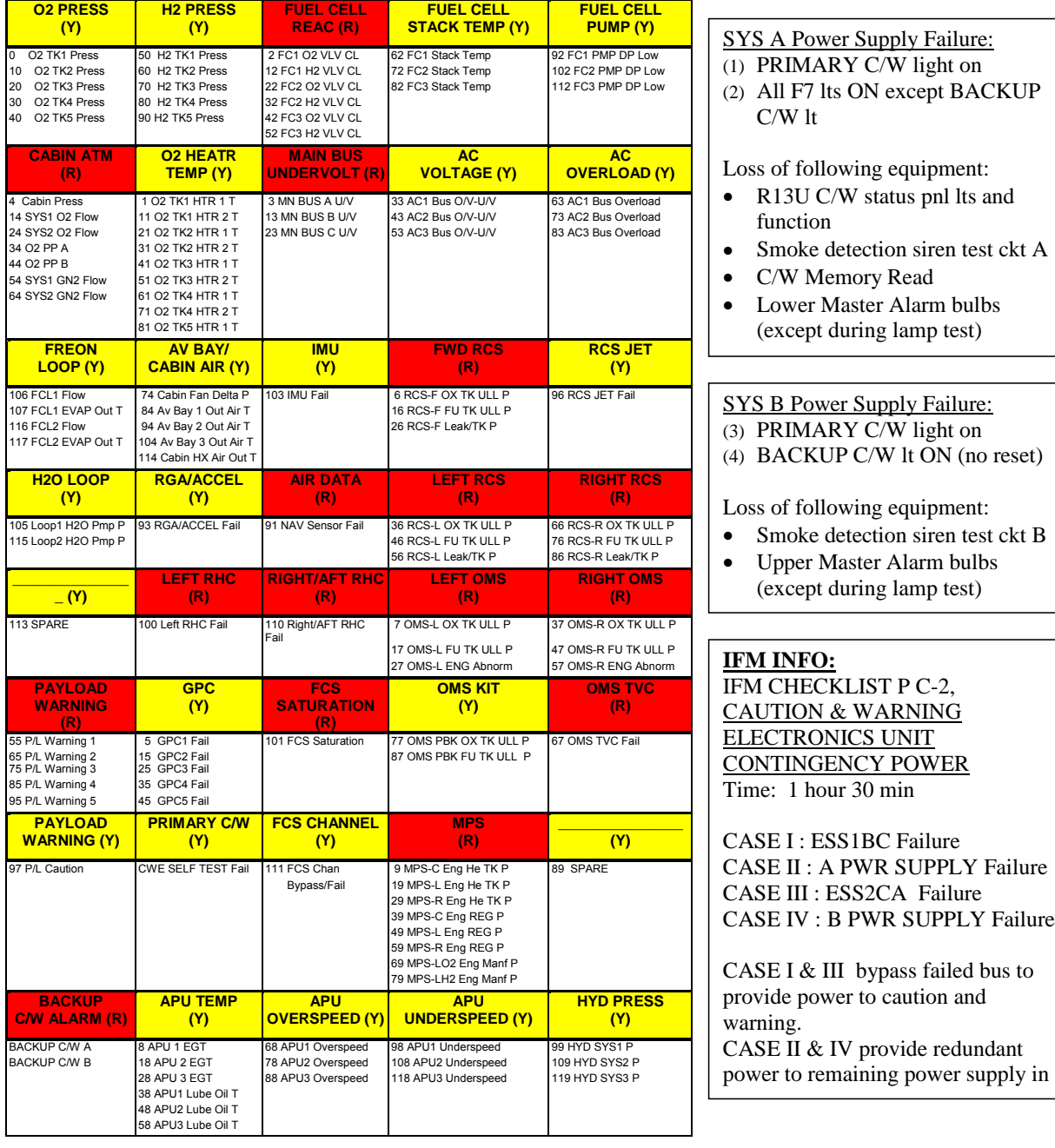

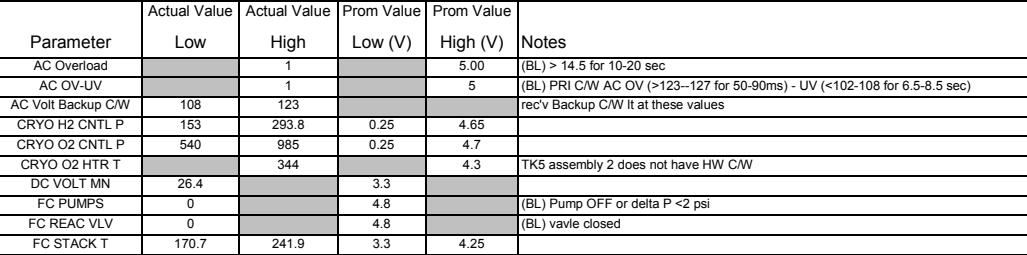

# *Figure 6.1.1-6. Caution and warning sheet*

# **Verify that this is the correct version before use**  6.1.1-12

## **TITLE**

EGIL SM FDA
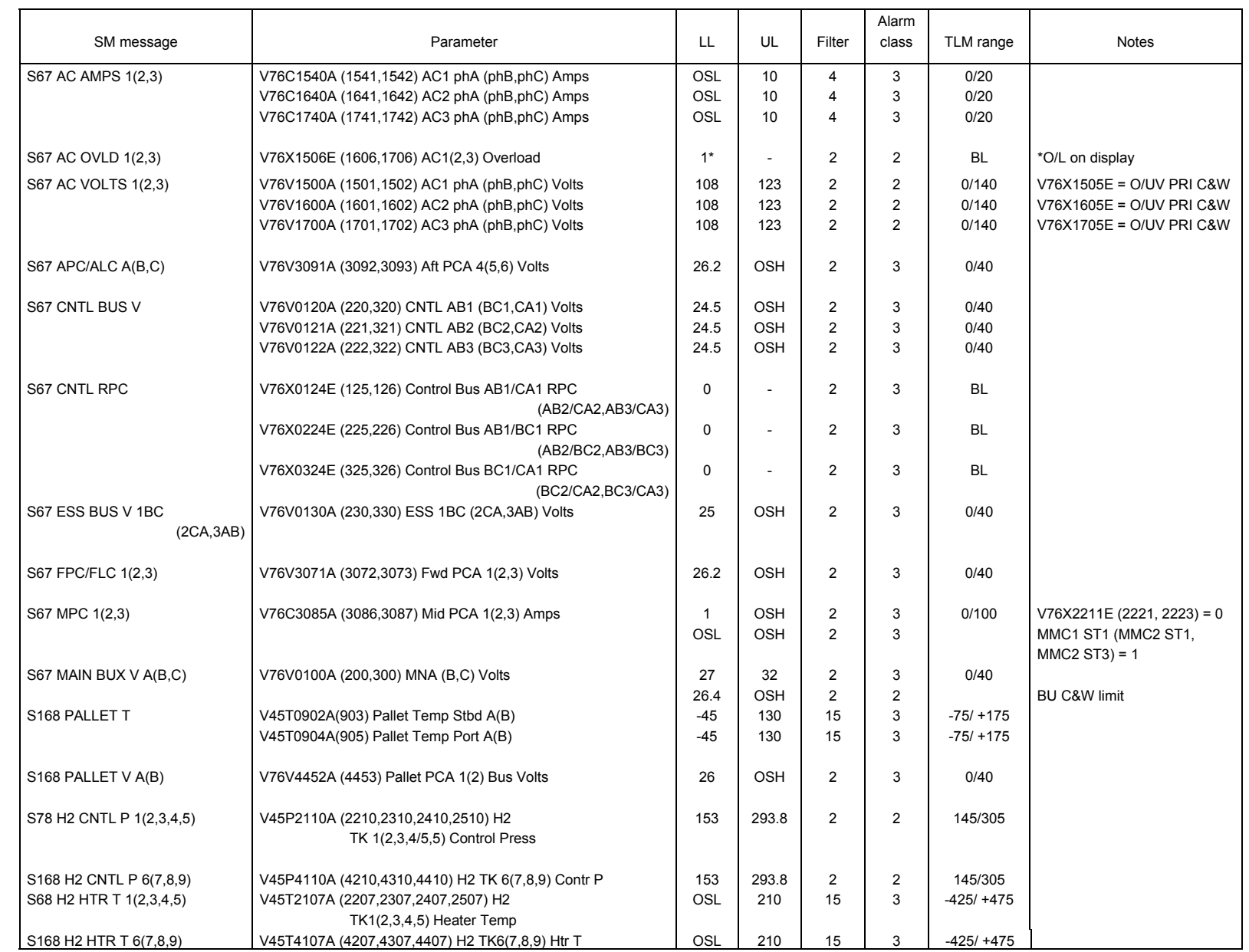

6.1.2-2

SHUTTLE OPS<br>EGILJSC-12830 **EGIL/JSC-12830 SHUTTLE OPS** 

**01/31/02: ORIG: BASIC, REV. F M. MAHER**

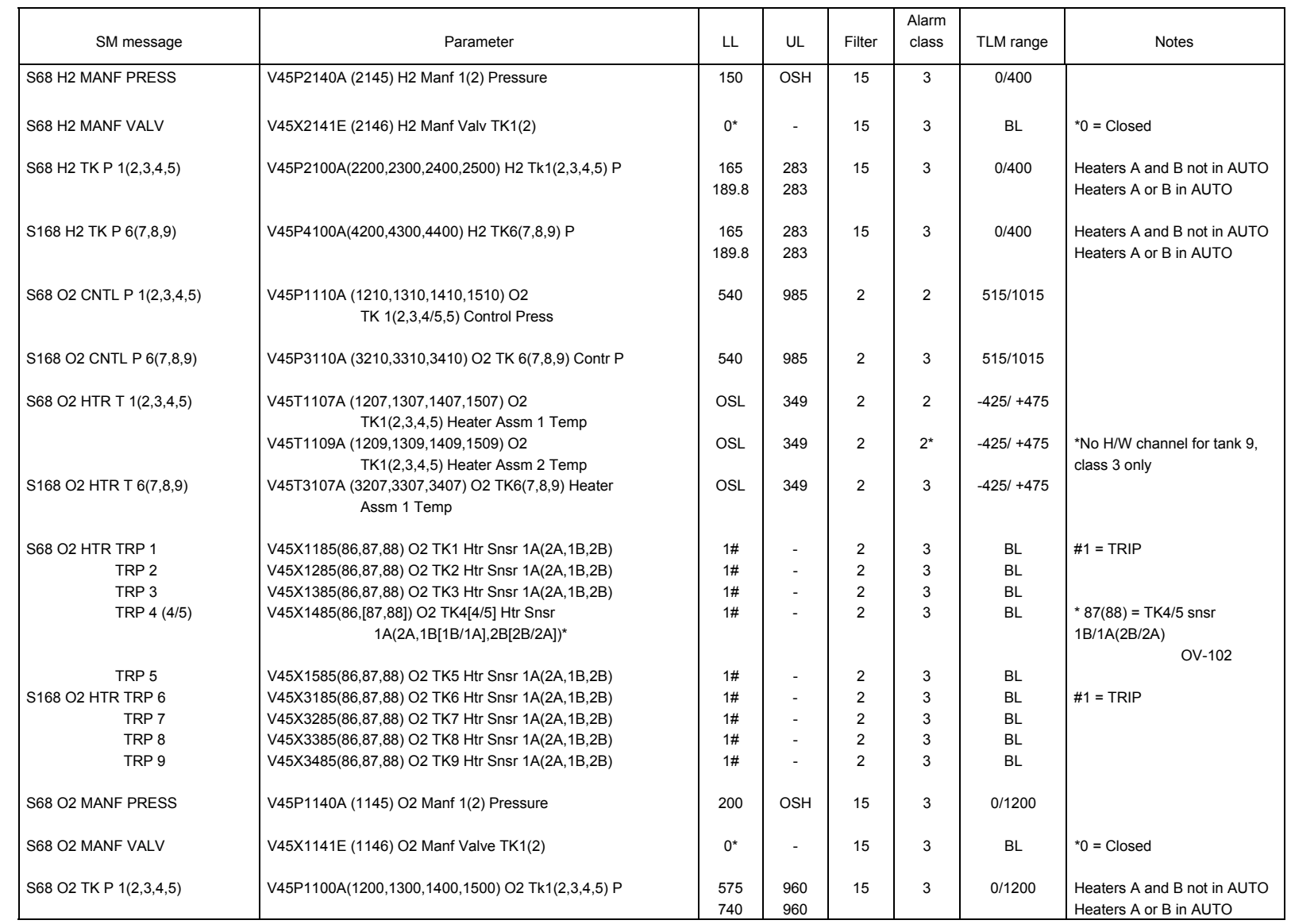

**Verify that this is the correct version before use** 

Verify that this is the correct version before use

**01/31/02: ORIG: BASIC, REV. F M. MAHER**

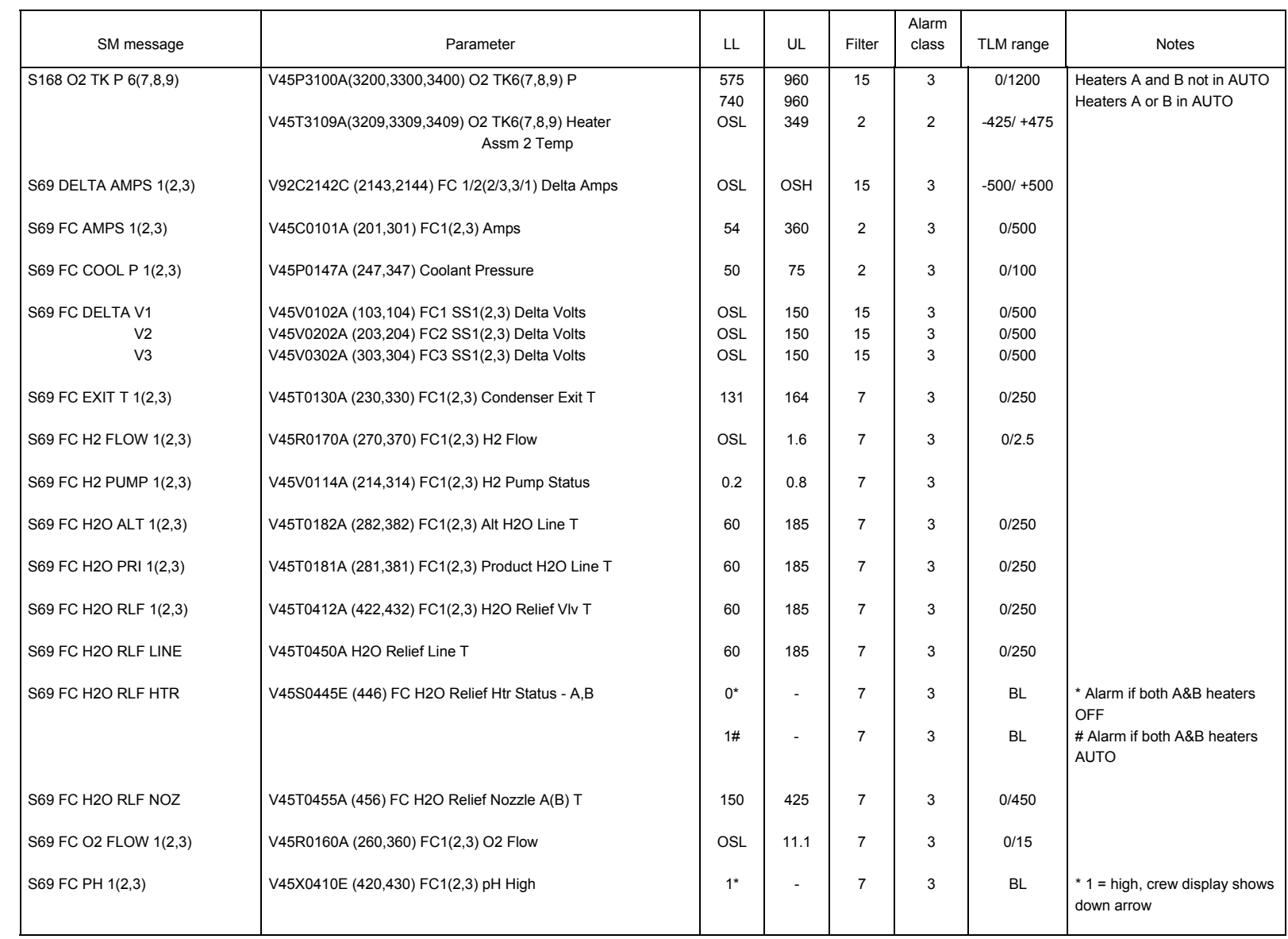

**Verify that this is the correct version before use** 

Verify that this is the correct version before use

**01/31/02: ORIG:** M. MAHER<br>BASIC, REV. F **BASIC, REV. F M. MAHER**

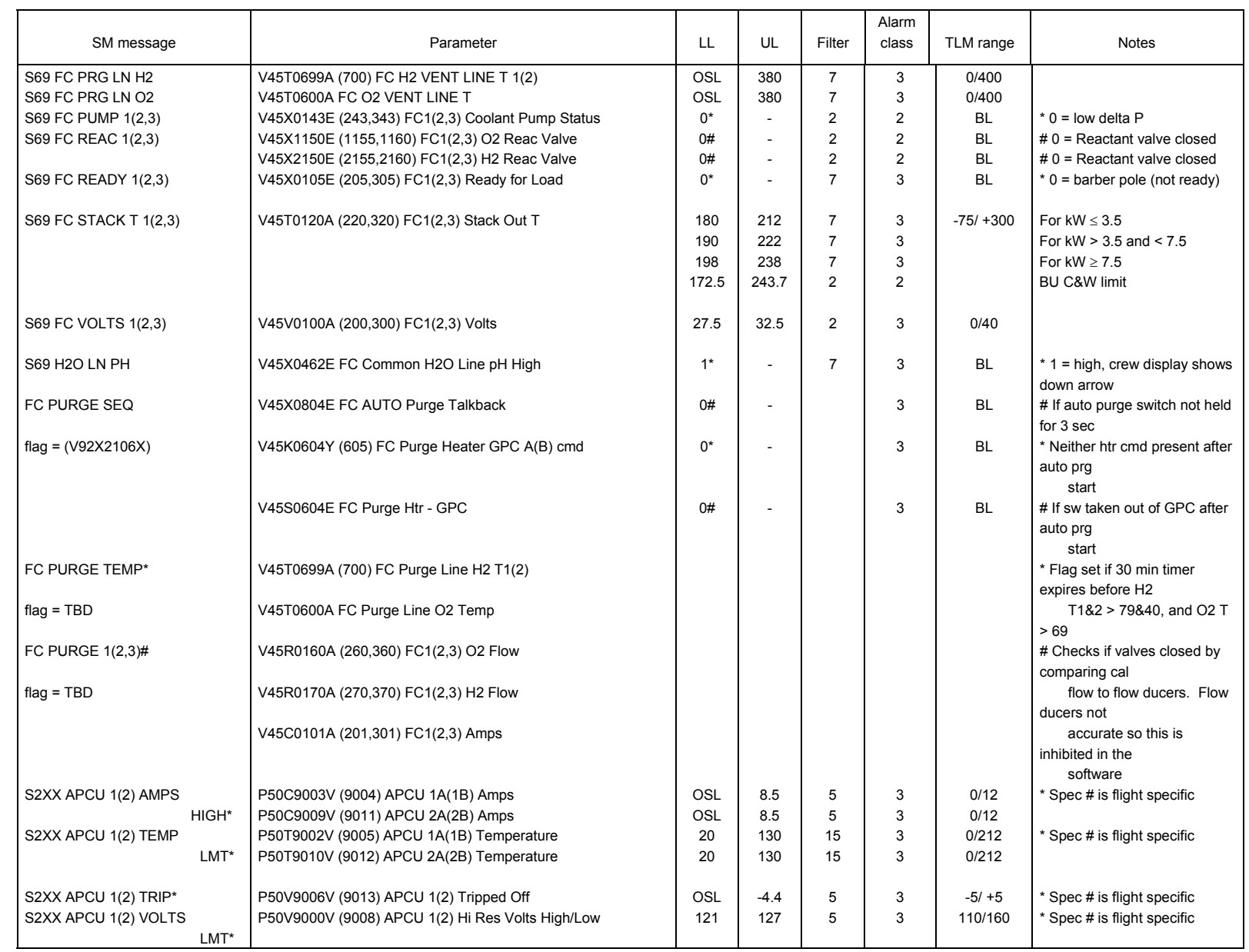

6.1.2-5

SHUTTLE OPS<br>EGILJSC-12830 **EGIL/JSC-12830 SHUTTLE OPS** 

**BASIC, REV. F**

**01/31/02: ORIG:**

**M. MAHER**

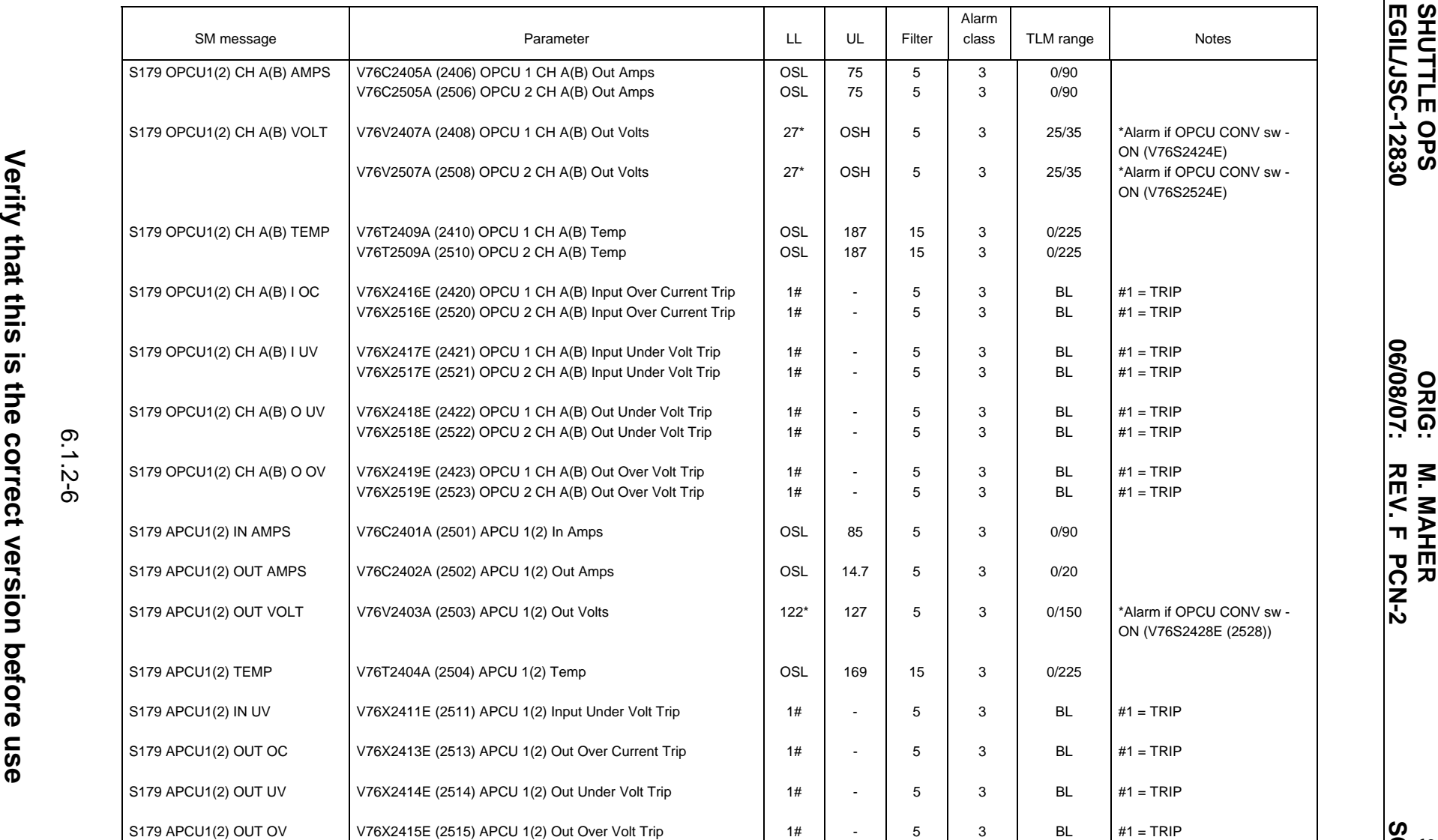

6.1.2-6

**EGIL/JSC-12830** 

**06/08/07: ORIG:** M. MAHER<br>REV. F PCN-2 **REV. F PCN-2 M. MAHER**

#### **TITLE**

EGIL BFS FDA

### 6.1.3-1

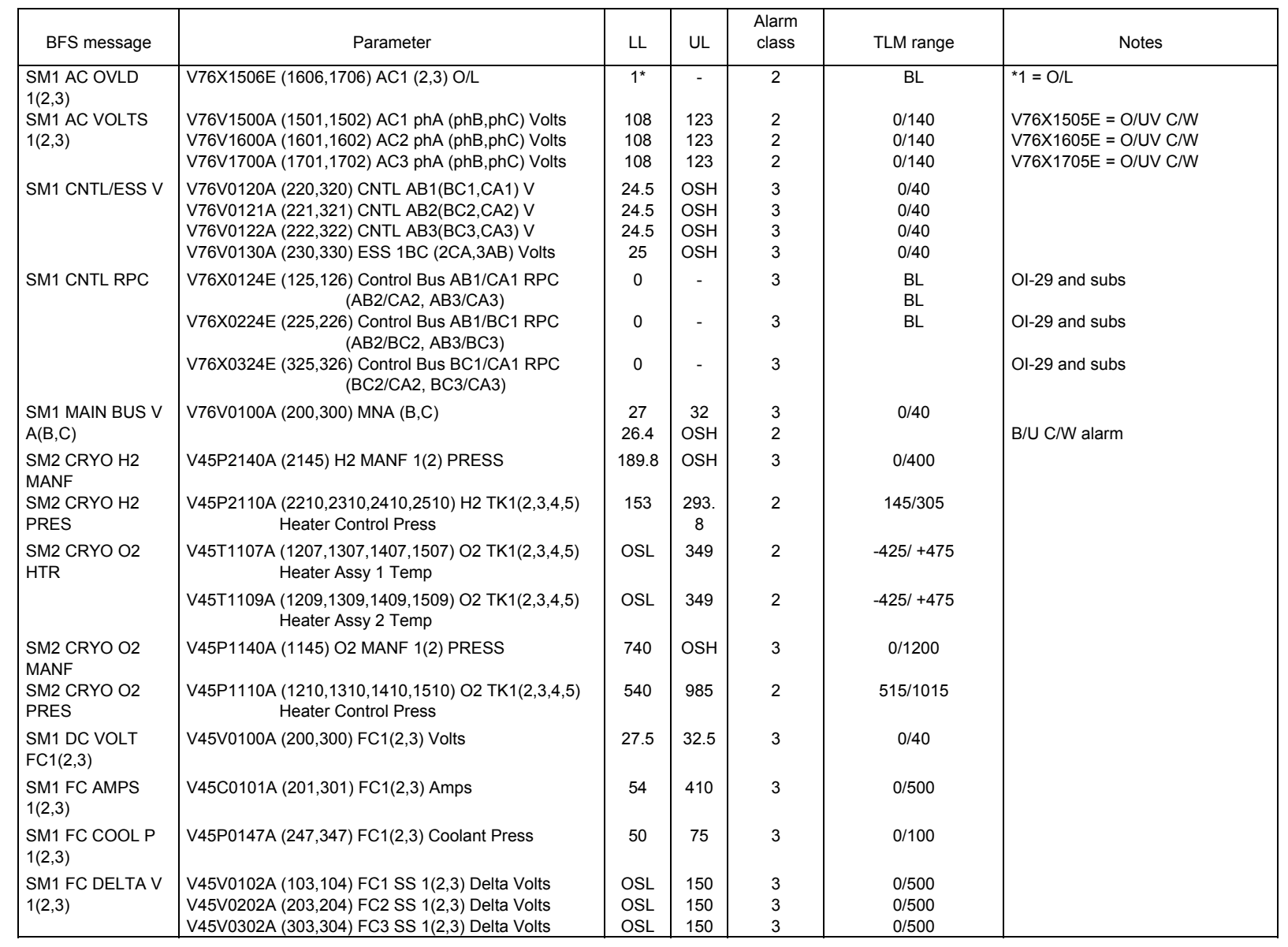

6.1.3-2

SHUTTLE OPS<br>EGILJSC-12830 **EGIL/JSC-12830 SHUTTLE OPS** 

> **01/31/02: ORIG:** M. MAHER<br>BASIC, REV. F **BASIC, REV. F M. MAHER**

> > **SCP 6.1.3 BFS FDA**

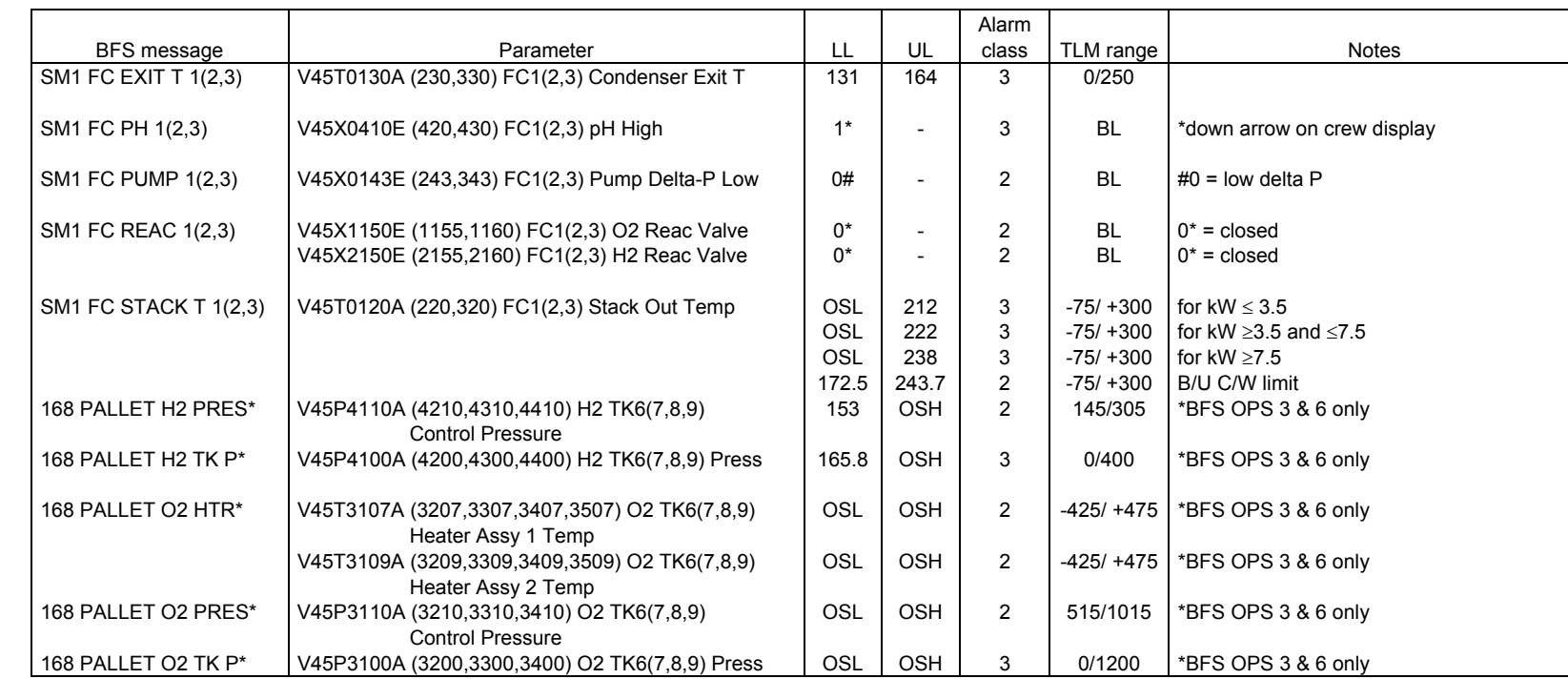

6.1.3-3

Verify that this is the correct version before use **Verify that this is the correct version before use** 

SHUTTLE OPS<br>EGILJSC-12830 **EGIL/JSC-12830 SHUTTLE OPS** 

**01/31/02: ORIG: BASIC, REV. F M. MAHER**

**SCP 6.1.3 BFS FDA**

#### **TITLE**

MDM/DSC DISPLAYS

#### **PURPOSE**

The purpose of these displays is to provide the EGIL/EPS console operator with a list of Multiplexer Demultiplexer (MDM) and Dedicated Signal Conditioners (DSCs) that are used to provide the data displayed on the EGIL ground displays. If an MDM or DSC failure occurs, the console operator can use these displays to determine which ground parameters are affected by this failure.

#### **DESCRIPTION**

This section consists of EGIL ground displays with the parameter location replaced by the corresponding MDM/DSC used to provide that parameter (Figures 6.1.4-1 through 6.1.4-8). Some of the parameters do not show a DSC. This is because some parameters require both an MDM and a DSC to provide the data while other parameters require only an MDM.

The MDMs and DSCs for the displayed parameters are taken from the Space Shuttle Systems Handbook (SSSH) Rev. F, DCN-1, released on September 1, 1997, and were verified using ISP channel (shuttle data tape).

| FC_EPDC.msk                                                                                                    |                |                                                                                                    |  |  |  |  |  |  |
|----------------------------------------------------------------------------------------------------|----------------|----------------------------------------------------------------------------------------------------|--|--|--|--|--|--|
| OGMT 257/05:57:10<br>F/V 114 /104<br>OMET 000/06:34:37<br>GN.<br>22                                                                                                    |                |                                                                                                    |  |  |  |  |  |  |
|                                                                                                    |                | PASS MECO 00:01 0I TFL 199 MM PASS 201 SM 24                                                                                                    |  |  |  |  |  |  |
| BFS MECO<br>D.                                                                                                    |                | MM BFS DBF D                                                                                                    |  |  |  |  |  |  |
| $DC$ and $C$<br>$DC$ $-1/\sqrt{2} - 2/\sqrt{2} - \frac{3}{\sqrt{2}}$<br>FC KW 5.28 5.12 5.12<br>FC AMPS 170 164 164                                                                                                    |                | TOTAL AMPS 498.0 KW 15.51                                                                                                    |  |  |  |  |  |  |
|                                                                                                    |                | FUEL CELL $-1 -2 -3-$<br>STK OUT T                                                                                                    |  |  |  |  |  |  |
|                                                                                                    |                | STK IN T                                                                                                    |  |  |  |  |  |  |
| FC ANPS 170 104 104<br>MPC AMPS 38 36 9<br>APC AMPS 33 23 17<br>FC % LD 34.1 32.9 32.9<br>BUS TIE                                                                                                    |                | $\begin{array}{cccc} 2\bar{0}3 & 2\bar{0}3 & 2\bar{0}3 \\ 182 & 182 & 182 \\ 151 & 151 & 151 \\ 70 & 70 & 70 \end{array}$<br>EXIT T<br>CL RTN T |  |  |  |  |  |  |
| BUS TIE                                                                                                    |                | $62.0$ $62.0$ $62.0$<br>CL PRESS<br>$---$                                                                                                    |  |  |  |  |  |  |
| POS 118<br>FC VDC 31.0 31.2<br>MN VDC 31.0 31.0                                                                                                    | 31.2<br>31.0   | CL PMP $P$ ---<br>0.40<br>0.40<br>0.40<br>H2 MTR                                                                                                |  |  |  |  |  |  |
| FWD VDC 30.6 30.6 30.6<br>AFT VDC 30.7 30.9 30.7                                                                                                    |                | _____ ____ ____<br>O2 VLV<br>O2 FLOW<br>2.83 2.67 2.67                                                                                          |  |  |  |  |  |  |
| $R$ SRB - DC D -/-<br>L SRB - DC D -/-                                                                                                    |                | O2 CAL FL 3.58 3.45 3.45                                                                                                    |  |  |  |  |  |  |
|                                                                                                    |                | _____ ____ ____<br>H <sub>2</sub> vlv<br>$0.54$ $0.50$ $0.51$<br>H2 FLOW                                                                        |  |  |  |  |  |  |
| ESS VDC 29.8 29.9 29.9<br>$  -$<br>$ ---$<br>ESS RPC                                                                                                    |                | H2 CAL FL 0.45 0.44 0.44                                                                                                    |  |  |  |  |  |  |
| $\begin{picture}(180,10) \put(0,0){\line(1,0){10}} \put(15,0){\line(1,0){10}} \put(15,0){\line(1,0){10}} \put(15,0){\line(1,0){10}} \put(15,0){\line(1,0){10}} \put(15,0){\line(1,0){10}} \put(15,0){\line(1,0){10}} \put(15,0){\line(1,0){10}} \put(15,0){\line(1,0){10}} \put(15,0){\line(1,0){10}} \put(15,0){\line(1,0){10}} \put(15,0){\line($                                                                               |                | $1-2$ $2-3$ $3-1$<br>$-5$<br>AMPS<br>$\overline{\phantom{a}}$ 0<br>$-5$                                                                         |  |  |  |  |  |  |
| $-1$                                                                                                    | 29.3           | VOLTS 0.12 0.23 0.23                                                                                                    |  |  |  |  |  |  |
| $\begin{array}{@{}c@{\hspace{1em}}c@{\hspace{1em}}c@{\hspace{$<br>$\frac{-2}{-3}$ | 29.3<br>29.3   | SUBSTK 1 12 16<br>16<br>-2                                                                                                    |  |  |  |  |  |  |
|                                                                                                    |                | $\begin{array}{c} 24 \\ 16 \end{array}$<br>$\begin{array}{cc} 28 & \phantom{0} & 18 \\ 20 & \phantom{0} & 20 \end{array}$<br>$3 - 1$            |  |  |  |  |  |  |
| $-1 - -2 - -3 -$<br>3.60  4.96  3.68<br>3.44  4.64  3.76<br>3.44  4.80  3.60<br>$-AC-$<br>AMPS A                                                                                                    |                |                                                                                                    |  |  |  |  |  |  |
| B<br>C.                                                                                                    |                | KOH IN AV 36.55 36.47 36.49<br>OUT AV 36.33 36.38 36.42<br>$SAMPLES/MIN / 25.0$ 4.80                                                            |  |  |  |  |  |  |
| 117.0<br>117.0<br>VAC.<br>- A                                                                                                    | 117.0          | $ -$                                                                                                    |  |  |  |  |  |  |
| 117.0<br>117.0<br>в<br>117.0<br>117.0<br>C.                                                                                                    | 117.0<br>117.0 | $---$<br>CNTLR PWR<br>$-$<br>READY                                                                                                    |  |  |  |  |  |  |
| INV/BUS                                                                                                    |                | $---$<br>STRTUP HTR --<br>$-$                                                                                                    |  |  |  |  |  |  |
| A - --/-- --/-- --/--<br>в                                                                                                    |                | -- --- --- -<br>PRG SEQ                                                                                                    |  |  |  |  |  |  |
| $- -$ / -- $-$ / -- $-$ / --<br>$\mathbf{C}$                                                                                                    |                | $VL\widetilde{V}$ GP-- GP-- GP--<br>$GPC---$<br>$    -$<br>HTR                                                                                  |  |  |  |  |  |  |
| SENSOR AUTO AUTO AUTO<br>التقصيل<br>----                                                                                                    | $---$          | $02$ $VLT$ $49$<br>$\overline{HZ}$ $\overline{VLT} - 1$ 49                                                                                      |  |  |  |  |  |  |
| O/L.<br>$--- -$<br>O/UV                                                                                                    | $--- -$        | - 49<br>$H2 VLT-2$                                                                                                    |  |  |  |  |  |  |
| $-MTRS$ - $-AC1 - -AC2 - -AC3$ -                                                                                                    |                |                                                                                                    |  |  |  |  |  |  |
|                                                                                                    |                | $-WATER -1 -2 -3-$<br>PH FC $-- -- ---$                                                                                                    |  |  |  |  |  |  |
| $\begin{array}{ccccccccc} \text{AV BAY} & 13.78 & - & & & \text{B} & & & \\ & & 23.74 & & & \text{A} & & - \\ & & 33.90 & \text{B} & & & - \\ \end{array}$                                                                                                    |                | H2O LN<br>SUP H2O P 32.8<br>ALT H2O P 34.2<br>PRD H2O T 143 143 143<br>TH2O T 90 79 90                                                          |  |  |  |  |  |  |
| IMU FAN 4.56<br>HUM SEP                                                                                                    |                |                                                                                                    |  |  |  |  |  |  |
| CAB FAN 5.50<br>$\sim$ 100 $\mu$                                                                                                    | Α              |                                                                                                    |  |  |  |  |  |  |
| FRN LP 12189 -<br>$\Box$<br>22258 B                                                                                                    |                | RLF VLV T<br>77<br>77<br>77                                                                                                    |  |  |  |  |  |  |
| H2O LP 123 $-G$ --<br>$B -$                                                                                                    |                | RLF LN T 70<br>243                                                                                                    |  |  |  |  |  |  |
| 262<br>$- -$                                                                                                    | ΟN             | RLF NOZ T 243<br>NOZ HTR STATUS<br>$\qquad \qquad -$                                                                                            |  |  |  |  |  |  |
| ---- MCA STATUS<br>————<br>AFT 1<br>FWD 1                                                                                                    |                | A-<br>A-<br>LN/RLF SW CONF                                                                                                    |  |  |  |  |  |  |
| 2<br>2                                                                                                    |                | MASTER ALARM-<br>ALERT B-<br>D                                                                                                    |  |  |  |  |  |  |
| 3<br>з.<br>1<br>AС<br>MID                                                                                                    |                | BU C/W B-<br>D                                                                                                    |  |  |  |  |  |  |
| 2<br>з                                                                                                    |                | ALERT<br>A1<br>A2<br>AЗ<br>- A4<br>$ -$<br>$-$                                                                                                  |  |  |  |  |  |  |
| 4                                                                                                    |                | . TONE<br>LIGHT.                                                                                                    |  |  |  |  |  |  |
| Ver $2,0$                                                                                                    |                | BU C/W                                                                                                    |  |  |  |  |  |  |
|                                                                                                    |                |                                                                                                    |  |  |  |  |  |  |

*Figure 6.1.4-1. EGIL ground display FC\_EPDC* 

6.1.4-2

| CRYO_ASCENT.msk                                                                                                    |                                                                                                    |                                        |                                                                                           |                                                        |                                                                                |  |  |  |
|----------------------------------------------------------------------------------------------------|----------------------------------------------------------------------------------------------------|----------------------------------------|-------------------------------------------------------------------------------------------|--------------------------------------------------------|--------------------------------------------------------------------------------|--|--|--|
| $F/V$ 114 / 104<br>OGMT<br>256/23:21:38<br>OMET<br>256/23:21:38                                                                                           |                                                                                                    |                                        | $\texttt{ABORT}$ SELECT - -<br>PRED MECO 00<br>00:00<br>00:00<br>0.<br>H/ALT 600000<br>n. |                                                        |                                                                                |  |  |  |
| CRYO 02                                                                                                    | $\mathbf{1}$                                                                                           | $3 -$                                  | $-5$<br>4                                                                                 |                                                        |                                                                                |  |  |  |
| TANK P<br>CNTL P<br>MANF P-VLV                                                                                                    | 940.<br>-943<br>940                                                                                    | 945<br>943.<br>$-$ OP $-$              | 945<br>943.                                                                               | 940 -<br>943.<br>$\frac{1}{2}$ op - 940                | 940<br>943                                                                     |  |  |  |
| PCS VLV/P<br>$\mathcal{Q}(\mathcal{E})$<br>FLUID T<br>T<br>HTR 1<br>HTR 2 T<br>HTR A1/B1<br>HTR A2/B2<br>SNSR 1 A/B<br>SNSR 2 A/B<br>HTR SW A<br>HTR SW B | OP / 864<br>99.6<br>$-250$<br>$-250$<br>$-250$<br>$---$<br>$---$<br>/ --<br>$\equiv$<br>$/ -$<br>AU TO | 99.6<br>$-250$<br>$-250$<br>$-250$     | 99.6<br>$-250$<br>$-250$<br>$-250$                                                        | 99.6<br>$-250$<br>$-250$<br>$-250$<br>-- /--           | OP / 864<br>99.6<br>$-250$<br>$-250$<br>$-250$<br>/ –<br>AUTO                  |  |  |  |
| CRYO H2                                                                                                    | $\mathbf{1}$                                                                                           | $\overline{3}$                         | 4                                                                                         | $\overline{5}$                                         | $\overline{2}$                                                                 |  |  |  |
| TANK P<br>CNTL P<br>MANF P-VLV<br>$Q$ $($ $)$<br>FLUID T<br>HTR T<br>HTR A/B<br>HTR SW A<br>HTR SW B                                                      | 248<br>248<br>$248 - OP -$<br>99.3<br>$-416$<br>-416<br>$--$ / $--$<br><b>AUTO</b><br>$  -$            | 249<br>249<br>99.3<br>$-416$<br>$-416$ | 249.<br>249<br>99.3<br>$-416$<br>-416<br>$/ - -$                                          | 249 -<br>$\sim$ 1.0<br>249<br>99.3<br>$-416$<br>$-416$ | 248<br>248<br>$-OP - 248$<br>99.3<br>$-416$<br>$-416$<br>$---$ / $---$<br>AUTO |  |  |  |
|                                                                                                    | PAYLOAD POWER                                                                                          |                                        | TOTAL: 02 3890.21 KW-H 18.61                                                              |                                                        |                                                                                |  |  |  |
| FC3<br>MNA<br>MNB<br>MNC<br><b>PRI</b><br>AUX.                                                                                                    |                                                                                                    |                                        | H2 456.56 AMP-H                                                                           |                                                        | 600.48<br>Recycle                                                              |  |  |  |
| CABIN<br>AFT P/L                                                                                                    | $--$<br>$-$                                                                                            |                                        | CRYO GSE O2/H2 CL / CL                                                                    |                                                        |                                                                                |  |  |  |
| AFT AMPS<br>AFT KWH<br>PL/MNC GND                                                                                                    | 0.0<br>0.0<br>0.0<br>0.0<br>MNC                                                                        | CABIN P                                | 14.8<br>CABIN $dp/dT$ 0.0<br>CABIN PP02 A 3.2                                             | CAB 02 FLOW<br>EVAP OUT T                              | $-1-$<br>$-2-$<br>0.00<br>0.00<br>42<br>42                                     |  |  |  |
|                                                                                                    |                                                                                                    |                                        |                                                                                           |                                                        | Ver $2.0$                                                                      |  |  |  |
|                                                                                                    |                                                                                                    |                                        |                                                                                           |                                                        |                                                                                |  |  |  |

*Figure 6.1.4-2. EGIL ground display CRYO\_ASCENT* 

| CRYO_ORBIT.msk                                                                                                    |                                                                                             |                                                         |                                                       |                                                         |                                                                             |  |  |  |
|----------------------------------------------------------------------------------------------------|---------------------------------------------------------------------------------------------|---------------------------------------------------------|-------------------------------------------------------|---------------------------------------------------------|-----------------------------------------------------------------------------|--|--|--|
| $F/V$ 114 / 104 OGMT                                                                                                    |                                                                                             |                                                         | 256/23:20:25 OMET                                     |                                                         | 256/23:20:25                                                                |  |  |  |
| CRYO 02                                                                                                    | $\mathbf{1}$                                                                                | 3                                                       | $\overline{4}$                                        | 5.                                                      | $\overline{2}$                                                              |  |  |  |
| TANK P<br>CNTL P<br>MANF P-VLV                                                                                                    | 950<br>949.<br>950<br>$-$ OP                                                                | 950<br>951                                              | 950<br>951                                            | 950<br>951<br>$\rightharpoonup$ op - 950                | 950<br>949                                                                  |  |  |  |
| PCS VLV/P<br>$Q$ $(%)$<br>FLUID<br>Т<br>T<br>HTR 1<br>HTR 2 T<br>HTR A1/B1<br>HTR A2/B2<br>SNSR 1 A/B<br>SNSR 2 A/B<br>HTR SW A<br>HTR SW B | OP / 948<br>99.6<br>$-250$<br>$-250$<br>$-250$<br>$---$<br>/ --<br>$---$<br>$/ - -$<br>AUTO | 99.6<br>$-250$<br>$-257$<br>$-257$<br>/ --              | 99.6<br>$-250$<br>$-257$<br>$-257$<br>-- / --<br>/ -- | 99.6<br>$-250$<br>$-257$<br>$-257$<br>-- /--<br>$/ - -$ | OP / 948<br>99.6<br>$-250$<br>$-250$<br>$-250$<br>-- /--<br>$/ - -$<br>AUTO |  |  |  |
| CRYO H2                                                                                                    | 1                                                                                           | $\overline{3}$                                          | 4                                                     | $\overline{5}$                                          | $\overline{2}$                                                              |  |  |  |
| TANK P<br>CNTL P<br>MANF $P - VLV$                                                                                                    | 249<br>- 249<br>248<br>$- OP -$                                                             |                                                         | 249<br>249                                            | 249<br>249                                              | 249<br>249<br>$-OP - 248$                                                   |  |  |  |
| $Q$ (%)<br>FLUID T<br>HTR T<br>HTR A/B<br>HTR SW A<br>HTR SW B                                                                              | 99.3<br>$-416$<br>$-416$<br>$- / --$<br><b>AUTO</b><br>$--- - -$                            | 99.3<br>$-416$<br>$-416$                                | 99.3<br>$-416$<br>$-416$                              | 99.3<br>$-416$<br>$-416$                                | 99.3<br>$-416$<br>$-416$<br>$/ - -$<br><b>AUTO</b>                          |  |  |  |
| PAYLOAD POWER<br>FC3 I<br>MNA                                                                                                    | MNC<br>MN B                                                                                 |                                                         | TOTAL: 02 3890.21<br>H2 456.56                        | $KW-H$<br>$AMP-H$                                       | 18.61<br>600.48                                                             |  |  |  |
| <b>PRI</b><br>AUX<br>$-$<br>CABIN                                                                                                    | $-$                                                                                         | CABIN P<br>AIRLOCK P<br>CABIN A/L dP                    | 14.7<br>0.2<br>0.0                                    | EMU VOLTS<br>AMPS                                       | $-1-$<br>$-2-$<br>$0.0 -$<br>0.0<br>$-0.22$<br>$-0.22$                      |  |  |  |
| AFT P/L<br>AFT AMPS<br>AFT KWH<br>PL/MNC GND                                                                                                | $\qquad -$<br>$\qquad -$<br>0.0<br>0.0<br>0.00<br>0.00<br>MNC                               | CABIN dP/dT<br>PP02 A<br>B.<br>C.<br><b>EVLSS PRESS</b> | 0, 0<br>3.2<br>3.2<br>3.2<br>948                      | EVAP OUT T                                              | 41<br>41<br>Ver $2,0$                                                       |  |  |  |
|                                                                                                    |                                                                                             |                                                         |                                                       |                                                         |                                                                             |  |  |  |

*Figure 6.1.4-3. EGIL ground display CRYO\_ORBIT* 

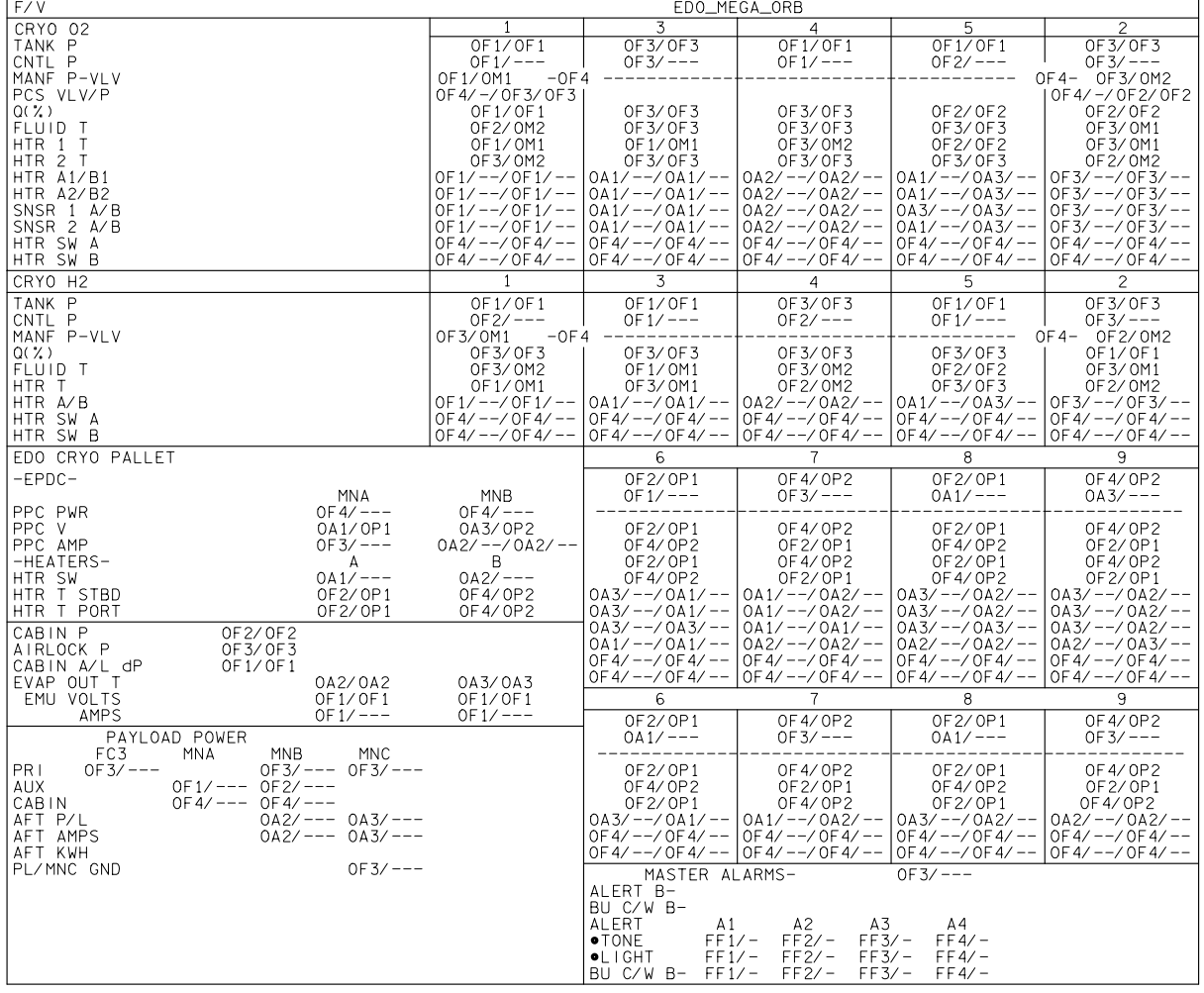

128303115. CRT, 2

*Figure 6.1.4-4. EGIL ground display 0609 EDO\_MEGA\_ORB* 

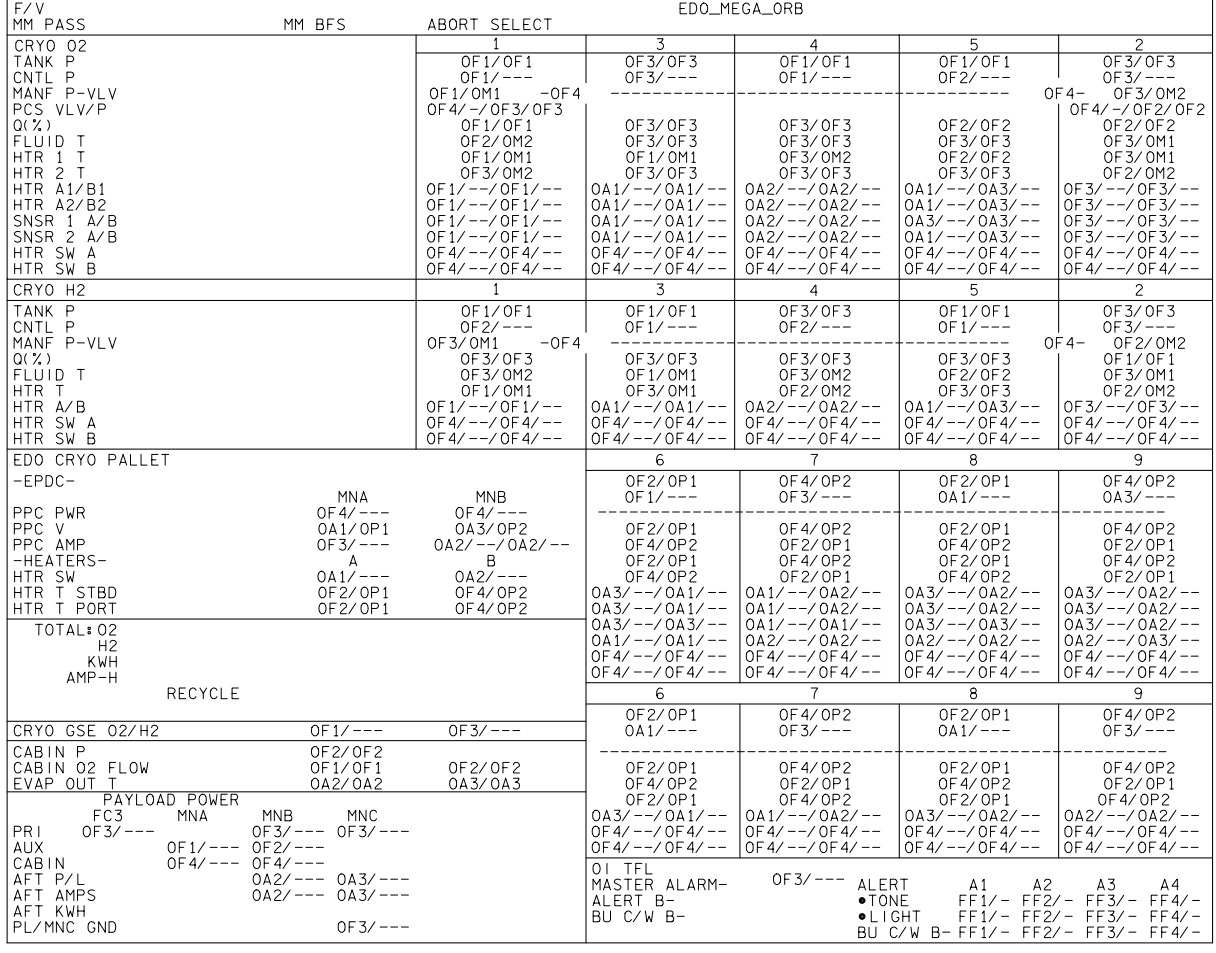

128303116.CRT; 2

*Figure 6.1.4-5. EGIL ground display 0610 EDO\_MEGA\_ASC* 

|                                                                                                    | <b>SYSTEMS CONFIG.msk</b>                                                                                                    |                                                                                                    |
|----------------------------------------------------------------------------------------------------|----------------------------------------------------------------------------------------------------|----------------------------------------------------------------------------------------------------|
| OGMT<br>256/23:18:49<br>MM PASS 101                                                                                                    | SYSTEMS CONFIGURATION SITE TDR OI 129                                                                                                    | SM<br>D                                                                                                    |
| 256/23:18:49<br>OMET<br>MM BFS 101<br>$  GNC-$                                                                                                    | $-$ -INCO- $-$                                                                                                    | GN<br>2.1<br>BF<br>12<br>$ -MMACS -$<br>—— -PDRS-                                                                                                    |
| $-1 - -2 -$<br>$-3-$<br>$-4-$<br>TACAN<br>ON<br>ON<br>ON<br>RA.<br>ON<br>ON<br>MLS<br>$\overline{\phantom{a}}$<br>$\overline{\phantom{a}}$<br>$\overline{\phantom{a}}$<br>IMU PWR SW ON<br>ON<br>ON<br>IMU A<br>ON<br>ON<br>$\mathbf{B}$<br>ON<br>ON<br>C.<br>ON<br>ON<br>IMU OPER OPER<br>OPER<br>OPER<br>RGA PWR<br>ON<br>ON<br>ON<br>ON<br>RPC A ON<br>ΟN<br>в<br>ON<br>C<br>ON<br>AA PWR SW<br>ON<br>ON<br>ON<br>ON                                                                                                    | C.<br>в<br>MN A<br>1<br>NSP<br>$\overline{\phantom{0}}$<br>2<br>ON<br>PCMMU 1<br>$\star$<br>ON<br>大<br>2<br>PWR AMP<br>-1<br>2<br>ON<br>MSTR MADS PWR<br>$-DPS-$<br>GPC 1<br><b>RUN</b><br>ON<br>ON<br>ON<br>$\mathbf{2}$<br>RUN<br>ON<br>ON<br>ON<br>3<br><b>RUN</b><br>ON<br>ON<br>ON<br>4<br><b>RUN</b><br>ON<br>ON<br>ON                                                                                            | C.<br><b>BRAKES</b><br>Α<br>B.<br>RMS PWR PRI<br><b>PWR</b><br>ON<br>ON<br>ON<br>B/U<br>---<br>CA RPC<br>ON<br>ON<br>MCIU I/O<br>D<br>BC RPC<br>ON<br>ON<br>EE MODE<br>D<br>ON<br>ANTISKID<br>D<br>CIRC PUMP 1<br>76<br>HTR A<br>$\mathbf{2}$<br>76<br>з.<br>$\equiv$<br>76<br>$-APU-$<br>$-1-$<br>$-2$<br>$-3-$<br>TK/FU LN<br>LUBE OIL<br>GG/FU PMP<br>MECH PWR<br>1<br>2                                                                                                    |
| AA RPC A<br>ON<br>в<br>ON<br>C.<br>ON<br>ON<br>ASA PWR SW ON<br>ON<br>ON<br>ON<br>RPC A ON<br>ON<br>ON<br>ON<br>$\mathbf{B}$<br>ON<br>ON<br>ON<br>$C$ ON<br>ON<br>ON<br>ON<br>ATVC PWR<br>ON<br>ON<br>ON<br>ON<br>RPC A ON<br>ON<br>ON<br>B ON<br>ON<br>$\mathcal{C}$<br>ON<br>ON<br>ON<br>ADTA<br>ON<br>ON<br>ON<br>ON<br><b>DDU</b><br>$-A-$<br>$-B-$<br>$-C-$<br>$L \star$<br>ON<br>ON<br>ON<br>$R \star$<br>ON<br>ON<br>ON<br>$A -$<br>$\overline{\phantom{a}}$<br>$\overline{\phantom{a}}$<br>$\overline{\phantom{a}}$<br>STAR TKR<br>$-\mathbf{Y}$<br>$-z$ | 5<br>м<br>ON<br>ON<br>ON<br>BFC/CPU 1A<br>ON<br>ON<br>ON<br>1B<br>ON<br>ON<br>ON<br>2A<br>ON<br>ON<br>ON<br>2B<br>ON<br>ON<br>ON<br>ЗА<br>ON<br>ON<br>ON<br>FF<br>1<br>ON<br>2<br>ON<br>з<br>ON<br>4<br>ON<br>$FA$ 1<br>OΝ<br>2<br>OΝ<br>з<br>ON<br>4<br>ON<br>PL.<br>$\mathbf{1}$<br>ON<br>$\mathbf{2}$<br>ON<br>$\overline{1}$<br>MMU<br>ON<br>2<br>ON<br>IDP/CRT 1<br>ON                                             | $-$ -EECOM-<br>-SMOKE ALM CONC-<br>HI LD DT<br>$A - -$<br>BAY 1A<br>$--- 361.1$<br>0.0<br>FUL<br>TOP DUCT<br>$A - -$<br>$\overline{\phantom{0}}$<br>TOP NZ L<br>$A -$<br>293.7<br>в<br>$---$<br>R<br>$A -$<br>2А<br>0.0<br>$--- 113.7$<br>FUL<br>FDLN PRI A/B<br>B<br>401.6<br>SEC A/B<br>$---$<br>PRI A<br>GPC<br>$\overline{\phantom{m}}$<br>ЗА<br>378.7<br>$---$<br>0.0<br>FUL<br>в<br>$\overline{\phantom{m}}$<br>B<br>249.9<br><b>SEC</b><br>$\equiv$<br>LFDK<br>$--- 113.7$<br>NH3 1<br>$\overline{a}$<br>$\mathbf{2}^{\prime}$<br>GPC<br><b>RFDK</b><br>--- 394.3<br>GALLEY OVEN<br>$ -$<br>CABIN<br>$--- 351.5$<br>H <sub>20</sub> HTR<br>GALLEY SUP V<br>CL<br>AV BAY 1 AIR T99.8<br>2<br>95.8<br>3<br>84.2<br>CABIN T<br>70.5 |
| COAS PWR<br>$\sim$<br>$-PROP-$                                                                                                    | 2<br>ON<br>$\overline{\phantom{m}}$<br>3<br>ON<br>$\overline{\phantom{a}}$<br>4<br>ON<br>м                                                                                                    | $-1-$<br>$-2-$<br>$-3-$<br>-FC H2O PROD-<br>FC KW<br>$6.51$ $6.36$<br>6.70<br>15.1                                                                                                    |
| $-1A- -1B- -2A- -2B-$<br>$RJDF-$<br>$_{\rm LGC}$<br>ON<br>ON<br>ON<br>ON<br><b>DRVR</b><br>ON<br>ON<br>ON<br>ON<br>RJDA-<br>LGC A<br>ON<br>ON<br>ON<br>$\mathbf{B}$<br>ON<br>ON<br>$\mathbf C$<br>ON<br>ON<br>ON<br>DRVR A<br>ON<br>ON<br>ON<br>в<br>ON<br>ON<br>C.<br>ON<br>ON<br>ON<br>OMS POD L A/B<br>$--- 7 ---$<br>R A/B<br>FWD RCS<br>A/B<br>$---  / ---$<br><b>XFD LINES A/B</b><br>AUTO/AUTO                                                                                                    | -BITE INDICATIONS-<br>DSC OF 1<br>MDM OF 1<br>$\equiv$<br>DSC OF 2<br>MDM OF 2<br>$\overline{\phantom{a}}$<br>DSC OF 3<br>MDM OF 3<br>$\overline{\phantom{a}}$<br>DSC OM 1<br>MDM OF 4<br>$\qquad \qquad -$<br>DSC OM 2<br>$\overline{\phantom{a}}$<br>DSC OM 3<br>$\overline{\phantom{m}}$<br>DSC OA 1<br>MDM OA 1<br>$\overline{\phantom{a}}$<br>DSC OA 2<br>MDM OA 2<br>$\equiv$<br>DSC OA 3<br>MDM OA 3<br>$\equiv$ | TOT KW<br>19.57<br>$\equiv$<br>$\equiv$                                                                                                    |
|                                                                                                    |                                                                                                    | Ver 2.0                                                                                                    |
|                                                                                                    |                                                                                                    |                                                                                                    |

*Figure 6.1.4-6. SYSTEMS\_CONFIG* 

SHUTTLE OPS<br>EGILJSC-12830 **EGIL/JSC-12830 SHUTTLE OPS** 

**01/31/02: ORIG:** M. J. WELCH<br>BASIC, REV. F **BASIC, REV. F M. J. WELCH**

6.1.4-7

Verify that this is the correct version before use **Verify that this is the correct version before use** 

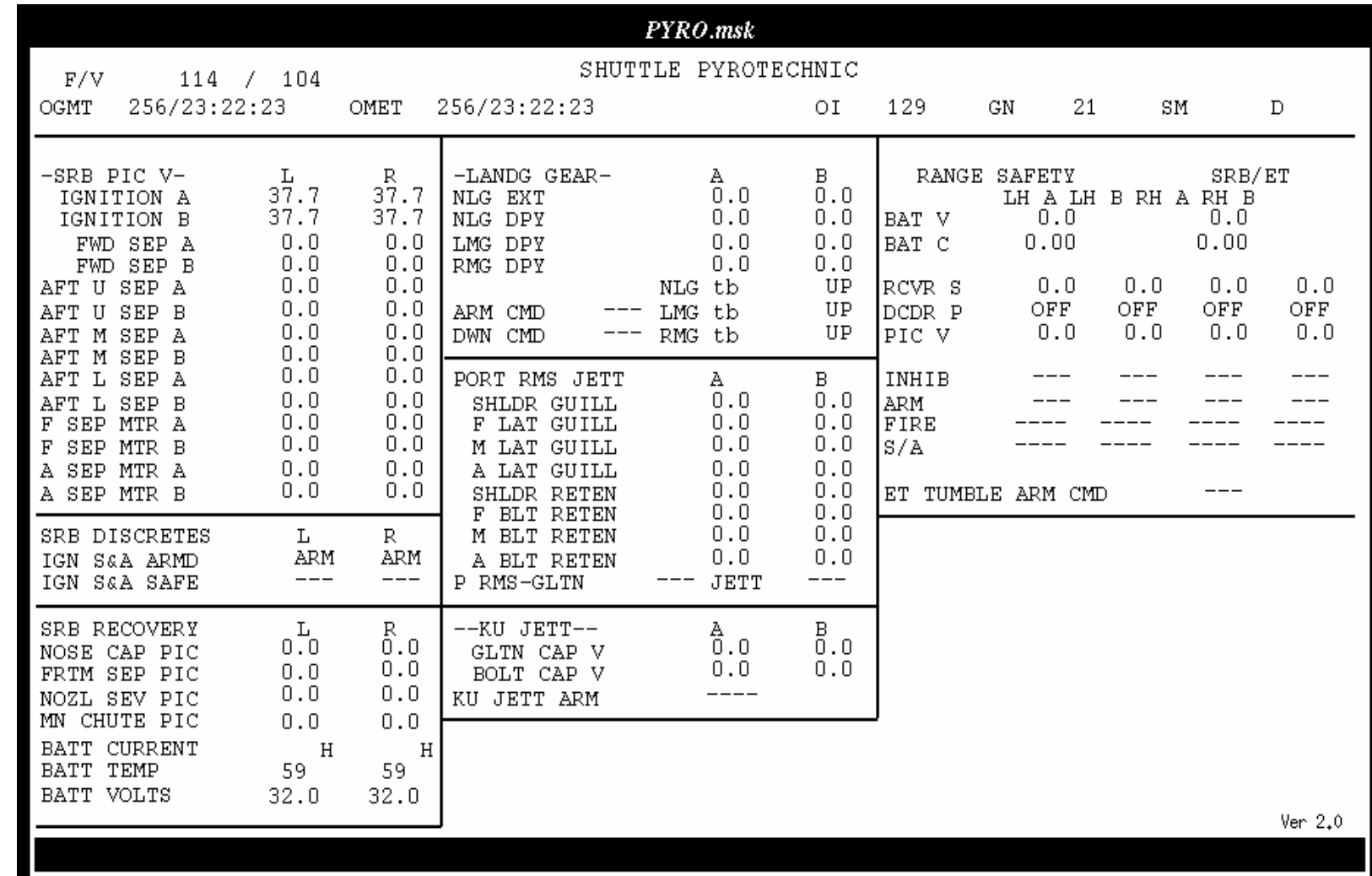

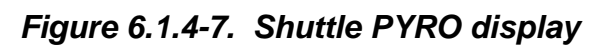

Verify that this is the correct version before use **Verify that this is the correct version before use** 

6.1.4-8

SHUTTLE OPS<br>EGILJSC-12830 **EGIL/JSC-12830 SHUTTLE OPS** 

**01/31/02: ORIG:** M. J. WELCH<br>BASIC, REV. F **BASIC, REV. F M. J. WELCH**

**MDMDSC DISP<br>SCP 6.1.4 MDM/DSC DISP**

| $APCU$ .msk                    |                          |          |        |              |                   |                      |                              |                  |      |         |   |
|--------------------------------|--------------------------|----------|--------|--------------|-------------------|----------------------|------------------------------|------------------|------|---------|---|
|                                | APCU 1                   |          | APCU 2 |              |                   | $STS-114$            | $/$ 0V-104                   |                  |      | Ver 2.0 |   |
| CONV A<br>Out Amps             | Ena Dis<br>D<br>м        | м        |        | Ena Dis<br>D |                   | OGMT:<br>OMET:       | 256/23:23:08<br>000/00:00:35 |                  |      |         |   |
| Out Temps                      | D                        |          |        | D            |                   | TRIP VDC             |                              |                  |      |         |   |
| CONV B<br>Out Amps             | Ena Dis<br>D<br>м        | М        |        | Ena Dis<br>D | APCU <sub>1</sub> |                      | М<br>D                       | М                | М    | М       | М |
| Out Temps                      | D                        |          |        | D            | APCU <sub>2</sub> |                      | М<br>D                       | М                | M    | M       | М |
| OUT VOLTS                      |                          |          |        |              |                   | PWR Output           |                              | М                |      | М       |   |
| Low (RES)                      | D                        |          |        | D            |                   | <b>Total Amps</b>    |                              | М<br>М           |      | М<br>М  |   |
| High (RES)                     | D                        |          |        | D            | <b>KWH</b>        |                      |                              |                  |      |         |   |
| ODS Interface<br>$(* =$ mated) | $X1 - A/B$<br>$X2 - A/B$ | D/<br>D/ | D<br>D | Xз<br>X4     |                   | CP5 Temps<br>$FCL$ 1 | 82.8                         | FCL <sub>2</sub> | 82.8 |         |   |
|                                |                          |          |        |              |                   |                      |                              |                  |      |         |   |

*Figure 6.1.4-8. EGIL ground display APCU* 

6.1.4-9

#### **TITLE**

EGIL MDM AND DSC LOSS TABLE

Table 6.1.5-1 sorts MDM and DSC cards and channels by MSID.

This information is effective for STS-95 and subsequent flights using OI-26B flight software.

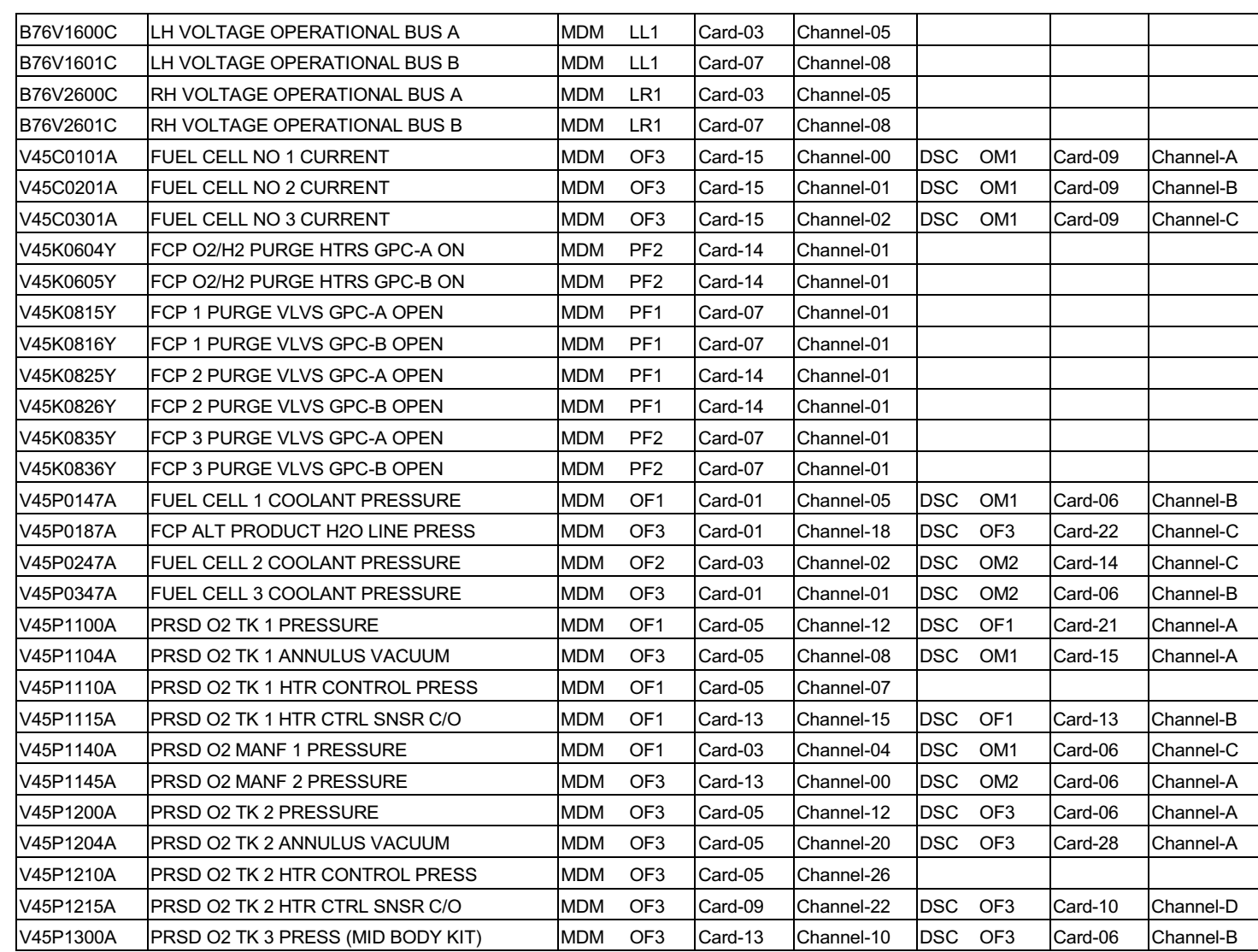

**D. FUESTING/R. SMITH<br>BASIC, REV. F** 

ORIG:<br>01/31/02:

THE SSOT DSOWNOW

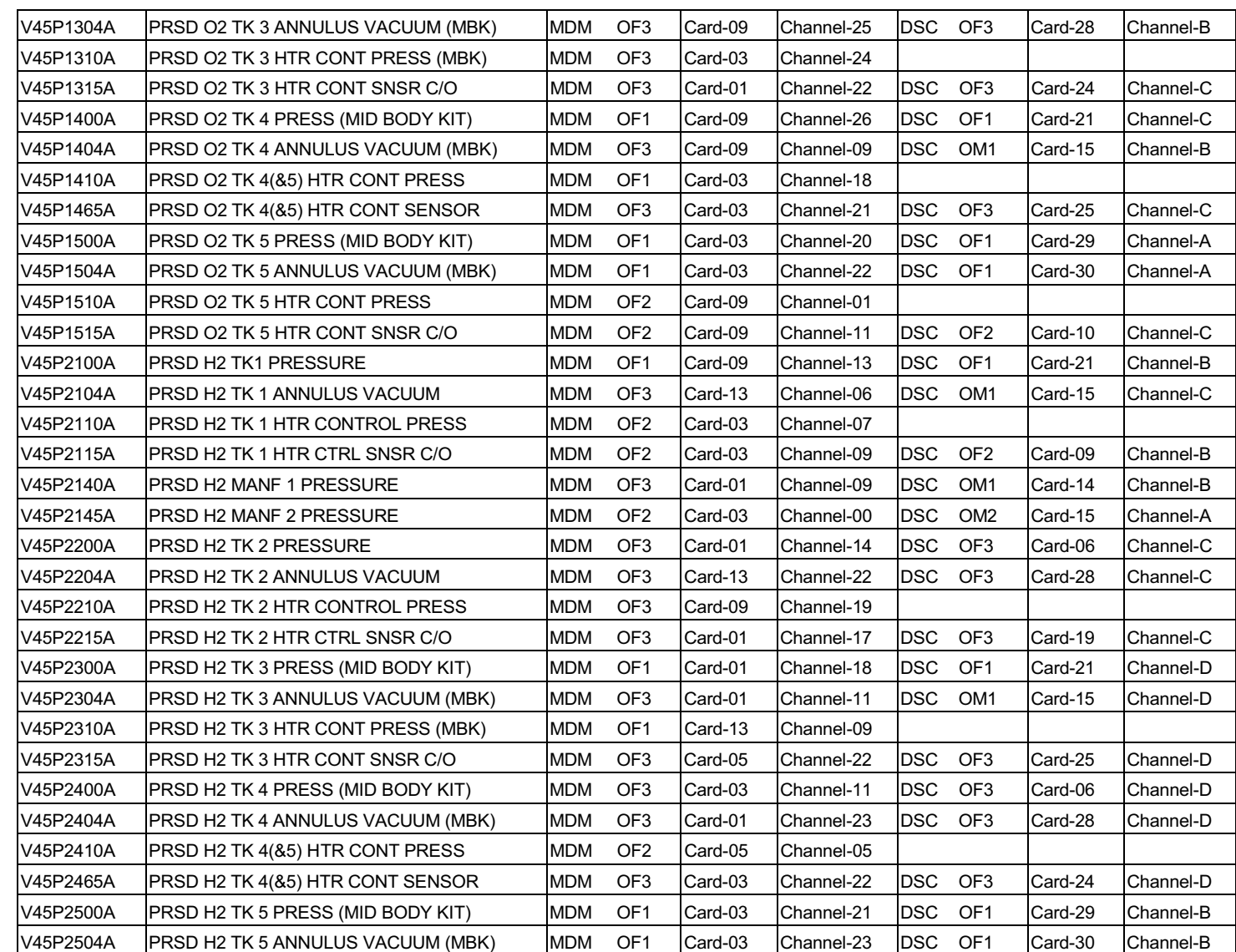

 $6.1.5 - 3$ 

SHUTTLE OPS<br>EGILJSC-12830

ORIG:<br>01/31/02: **D. FUESTING/R. SMITH<br>BASIC, REV. F** 

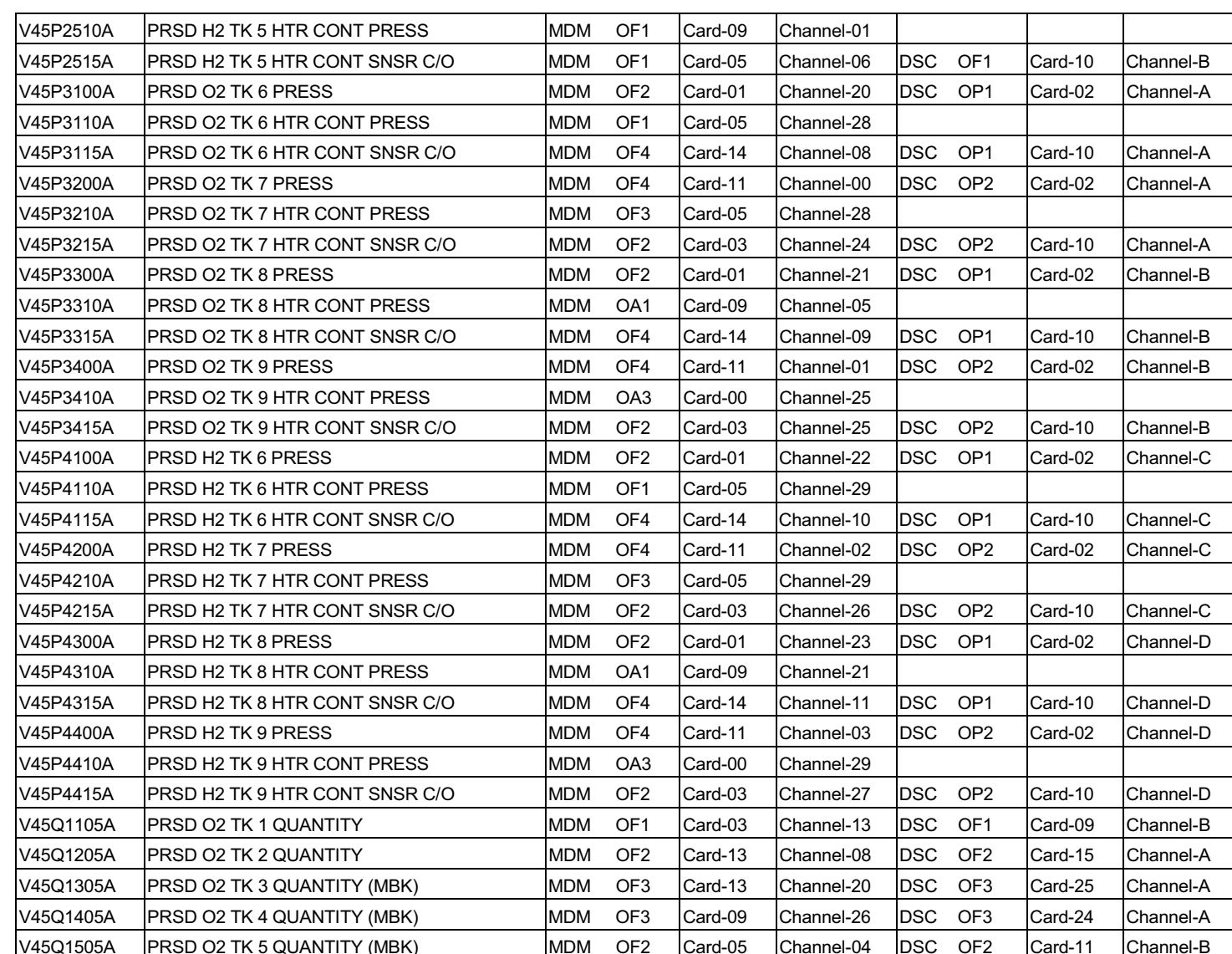

SHUTTLE OPS<br>EGILJSC-12830

ORIG:<br>01/31/02:

**D. FUESTING/R. SMITH<br>BASIC, REV. F** 

MDM/DSC LOSS TBL<br>MDM/DSC LOSS TBL

 $6.1.5 - 4$ 

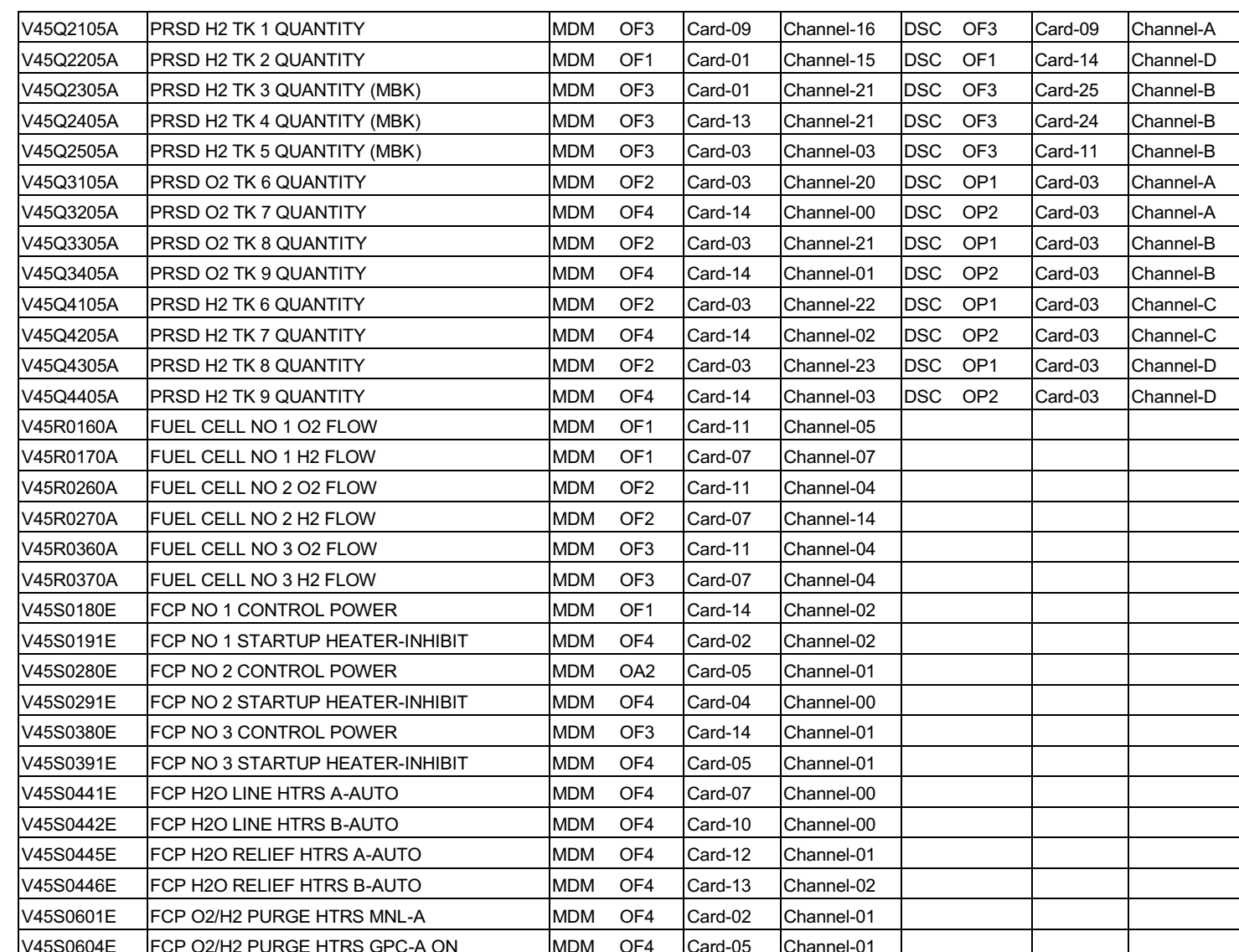

SHUTTLE OPS<br>EGILJSC-12830 ORIG:<br>01/31/02:

**D. FUESTING/R. SMITH<br>BASIC, REV. F** 

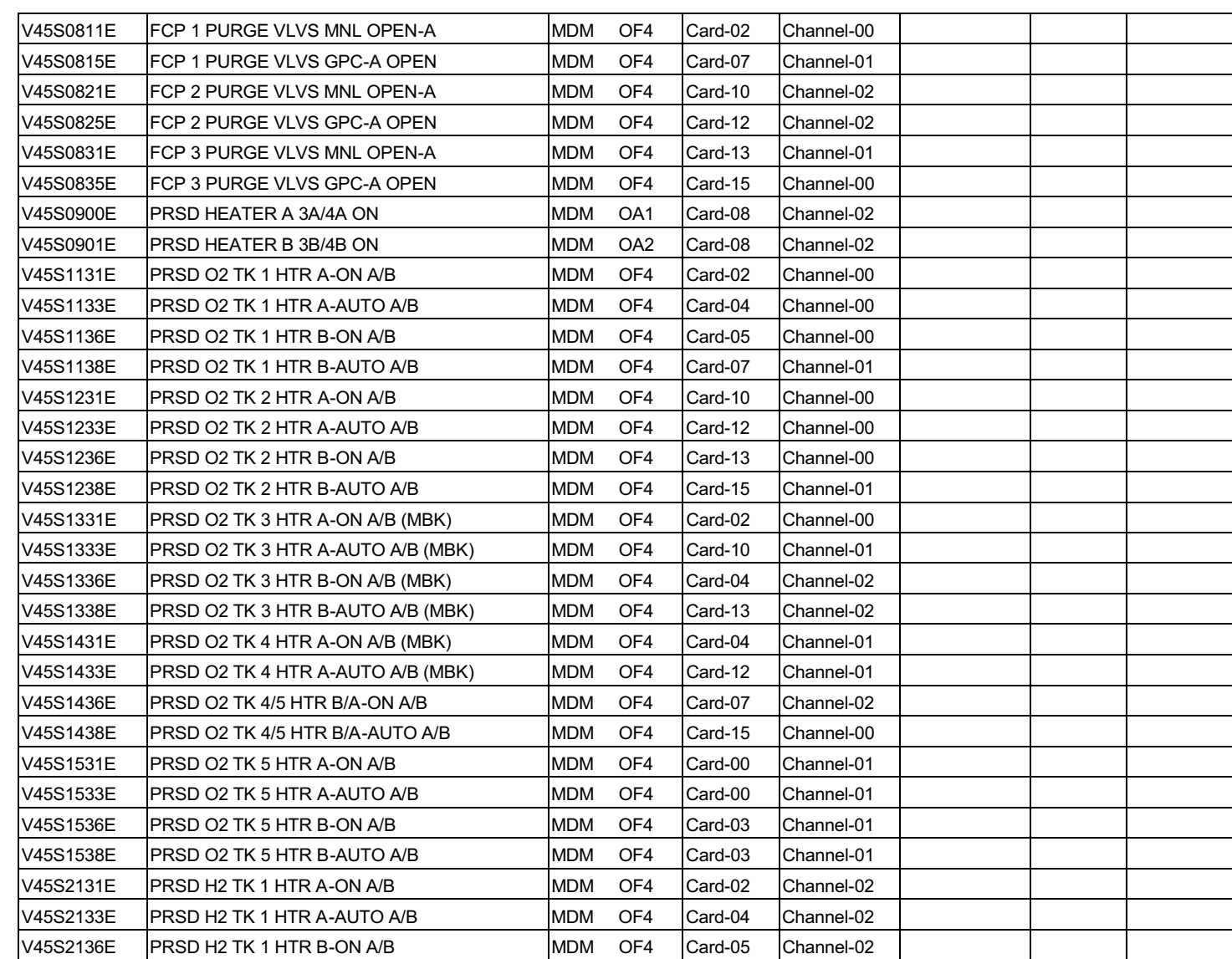

 $6.1.5 - 6$ 

ORIG:<br>01/31/02:

SHUTTLE OPS<br>EGILJSC-12830

**D. FUESTING/R. SMITH<br>BASIC, REV. F** 

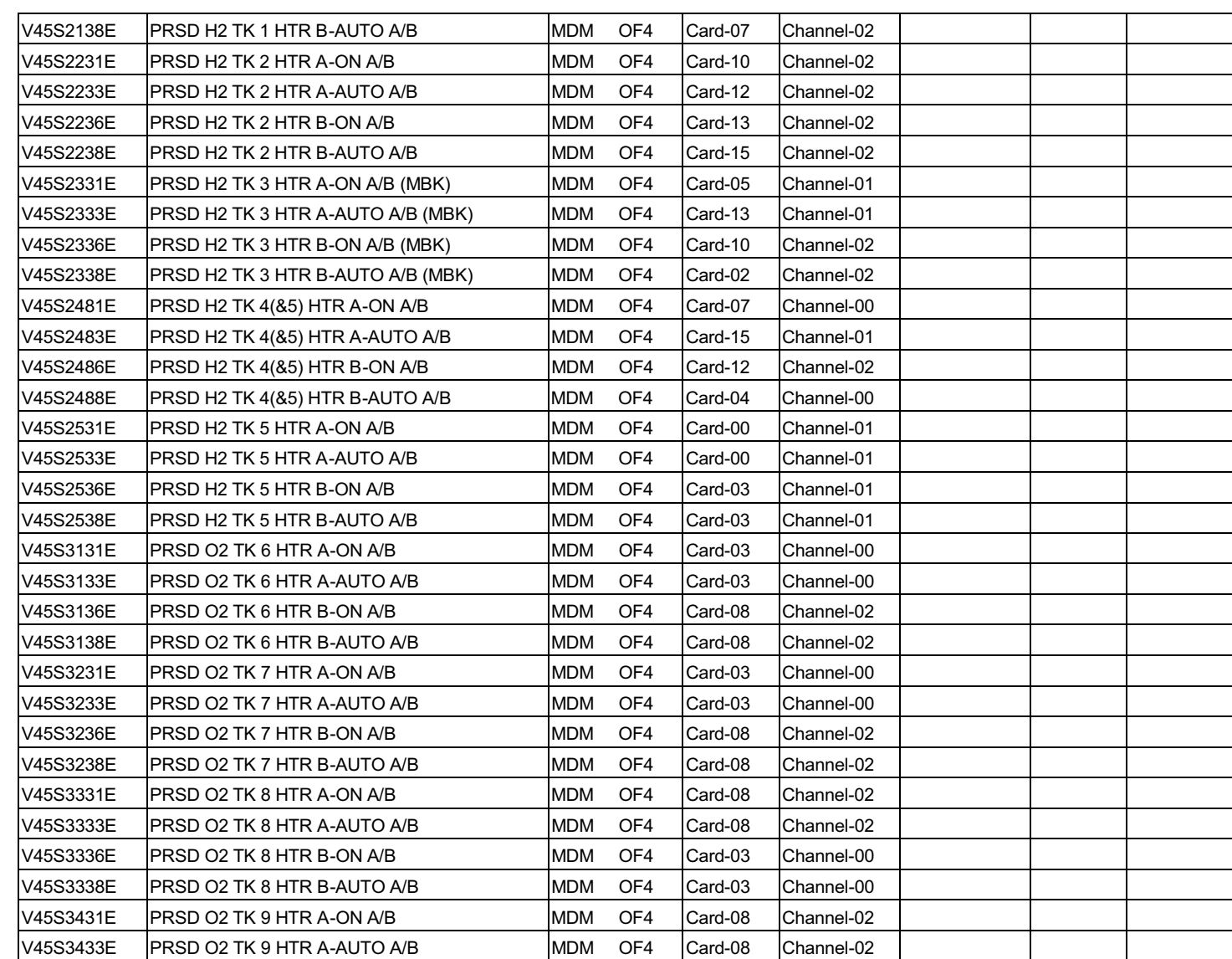

SHUTTLE OPS<br>EGILJSC-12830

**D. FUESTING/R. SMITH<br>BASIC, REV. F** 

ORIG:<br>01/31/02:

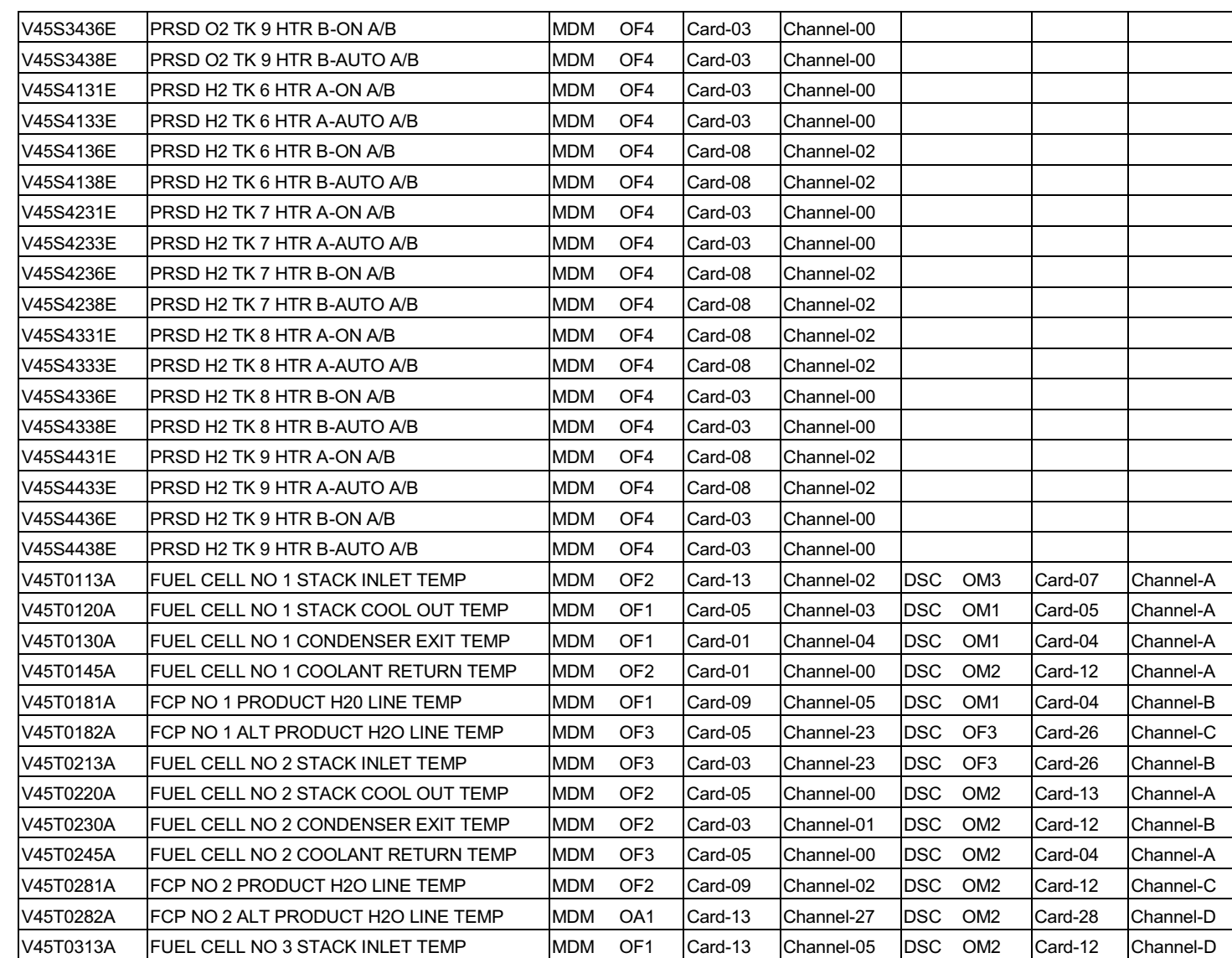

 $6.1.5 - 8$ 

SHUTTLE OPS<br>EGILJSC-12830

ORIG:<br>01/31/02: **D. FUESTING/R. SMITH<br>BASIC, REV. F** 

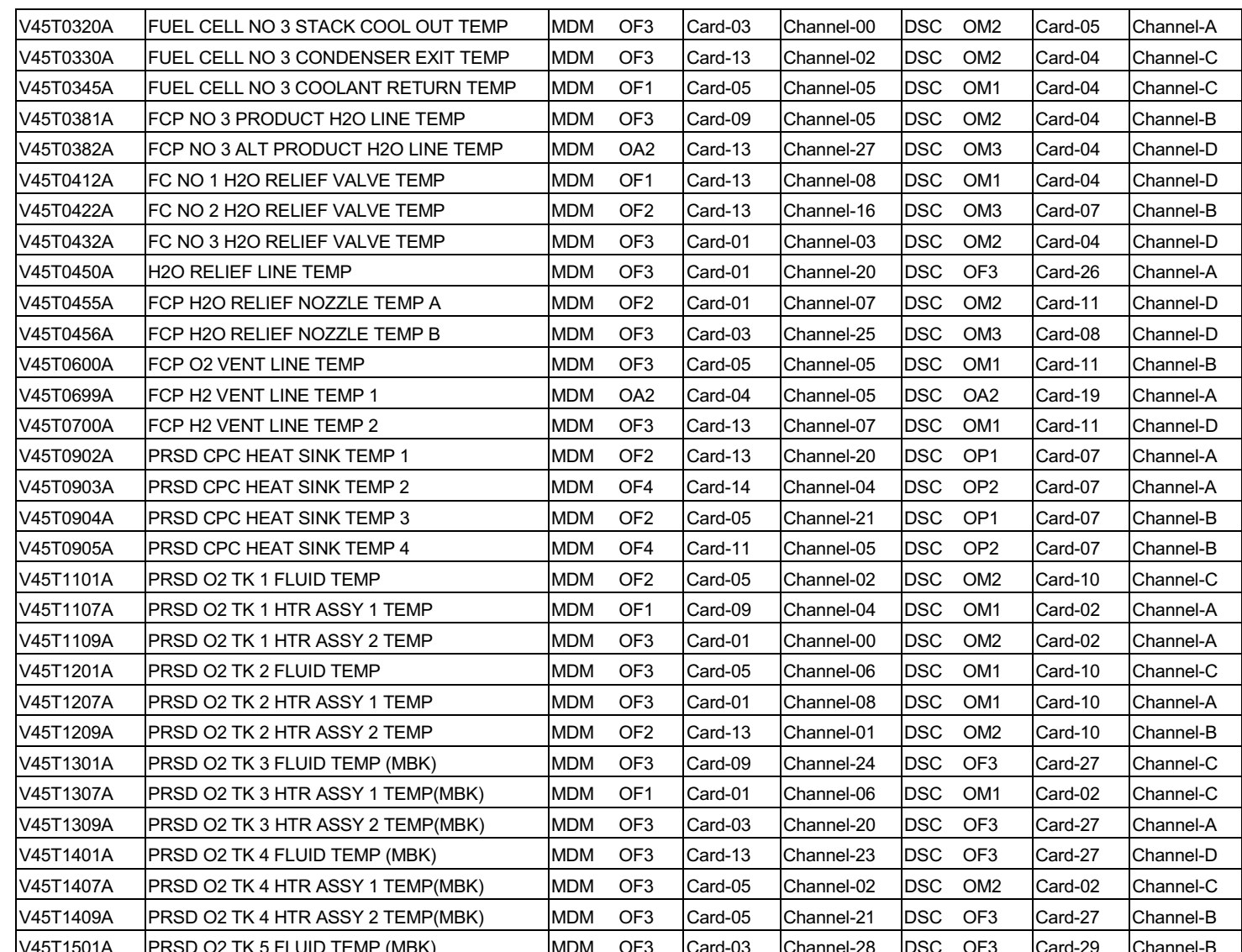

 $6.1.5 - 9$ 

ORIG:<br>01/31/02: **D. FUESTING/R. SMITH<br>BASIC, REV. F** 

**SHUTTLE OPS<br>EGIL/JSC-12830** 

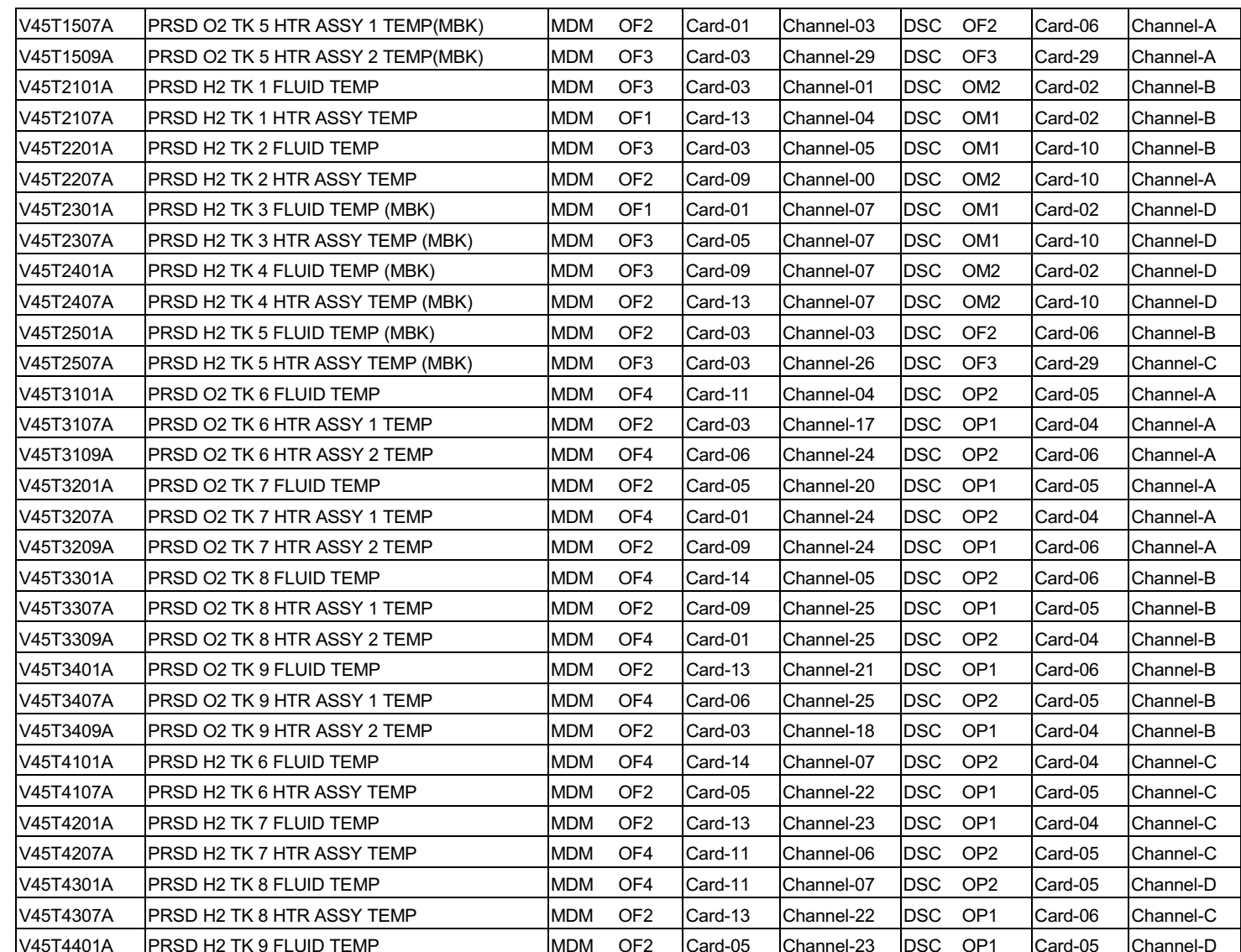

SHUTTLE OPS<br>EGILJSC-12830 ORIG:<br>01/31/02:

**D. FUESTING/R. SMITH<br>BASIC, REV. F** 

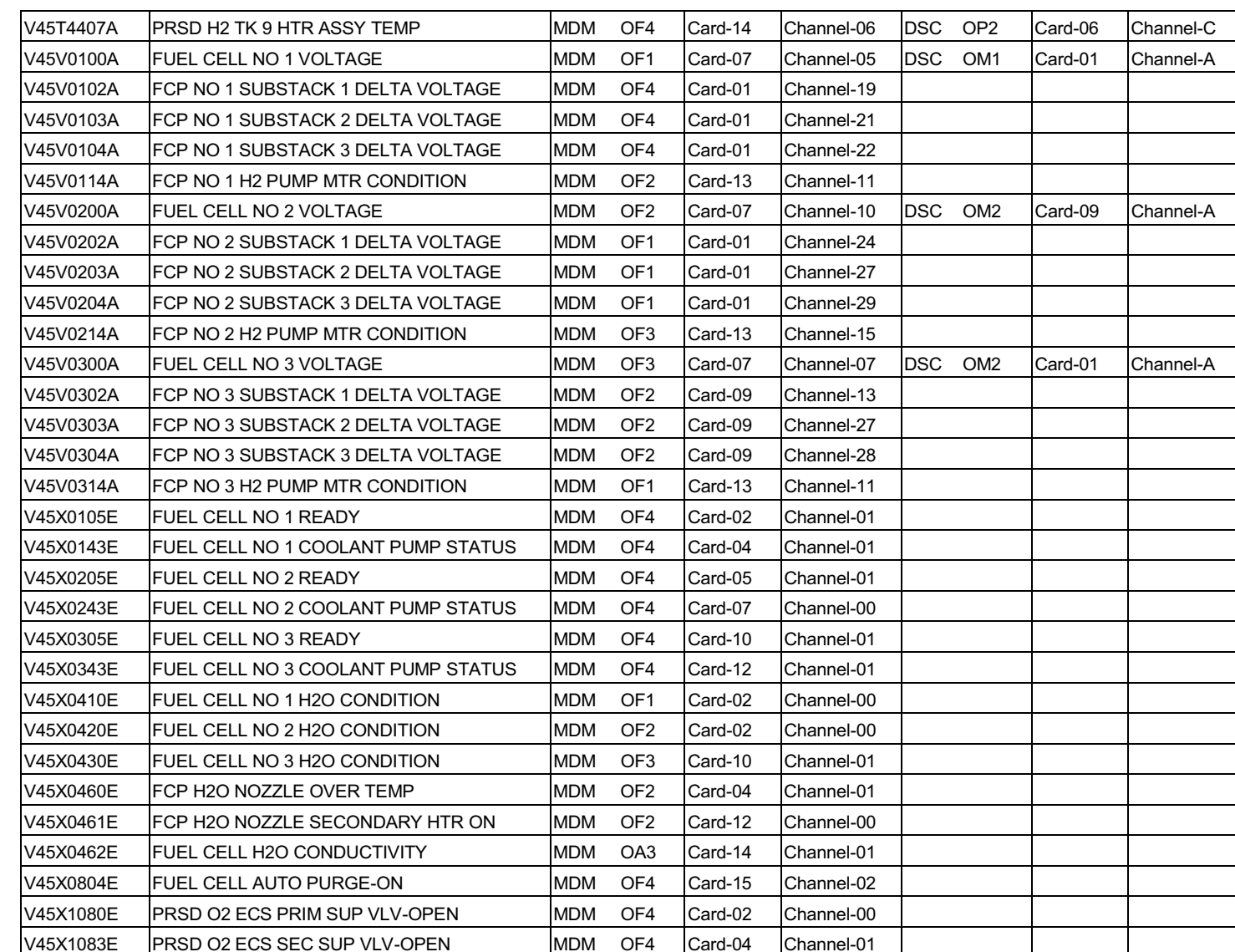

SHUTTLE OPS<br>EGILJSC-12830 ORIG:<br>01/31/02:

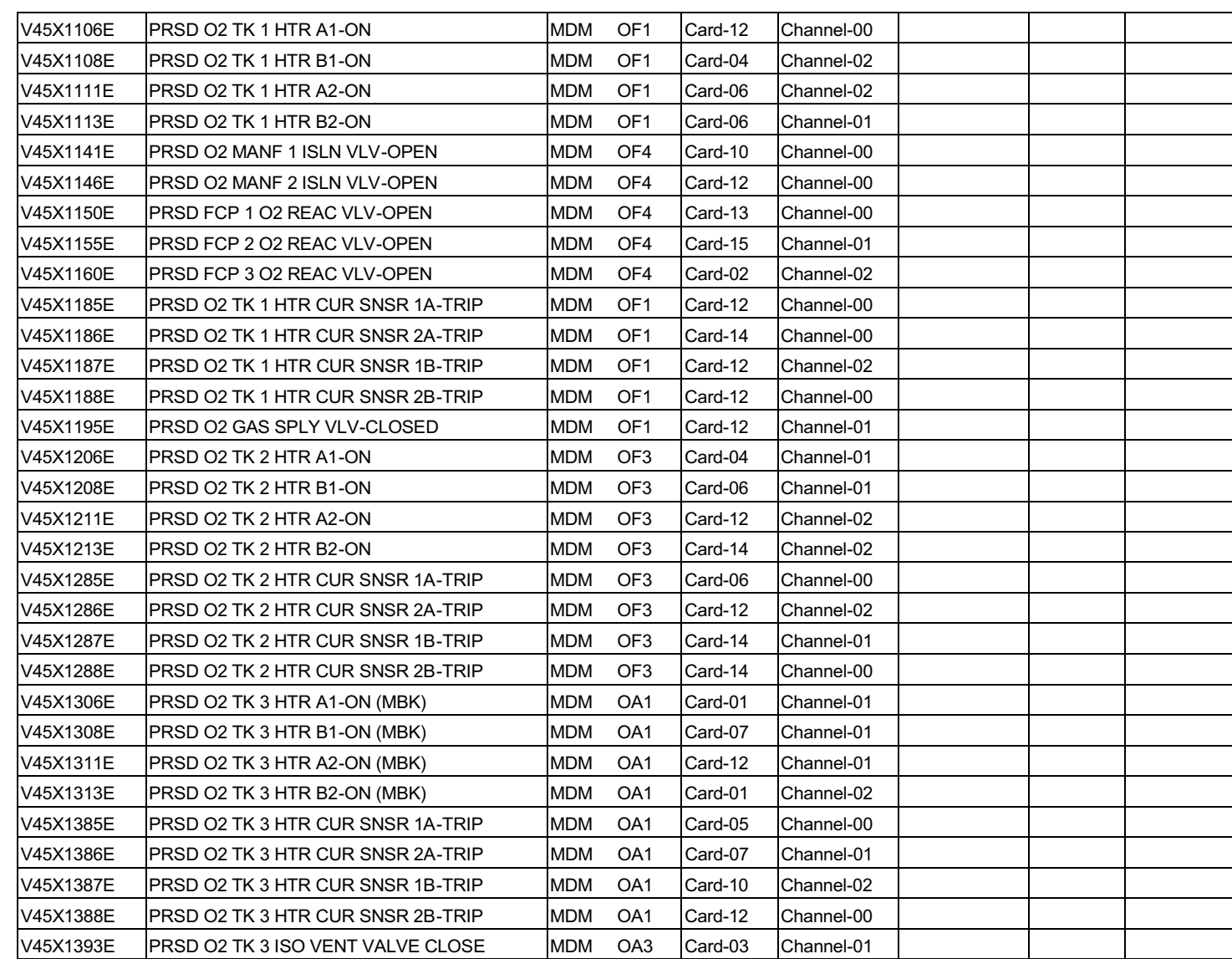

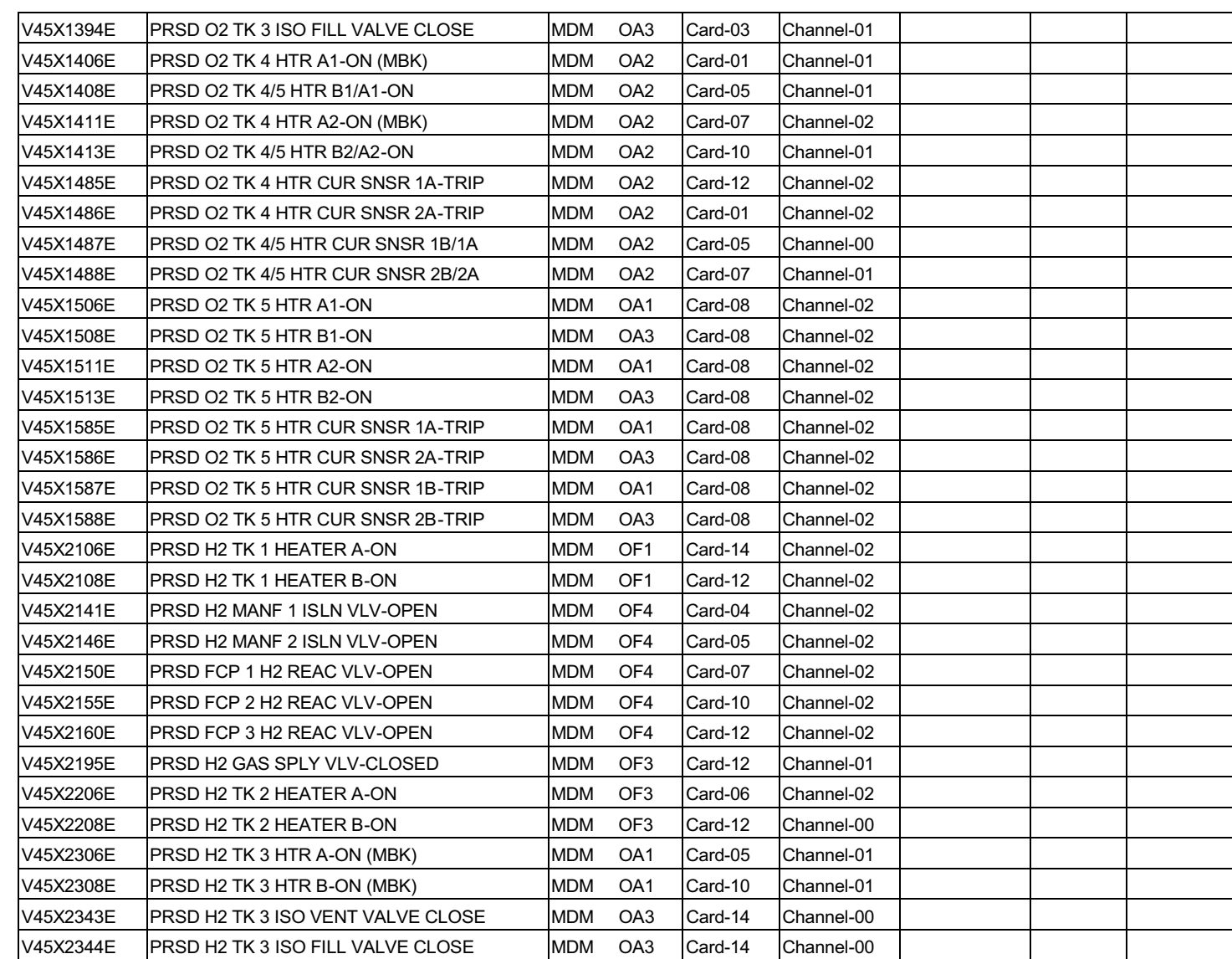

ORIG:<br>01/31/02:

SHUTTLE OPS<br>EGILJSC-12830

**D. FUESTING/R. SMITH<br>BASIC, REV. F** 

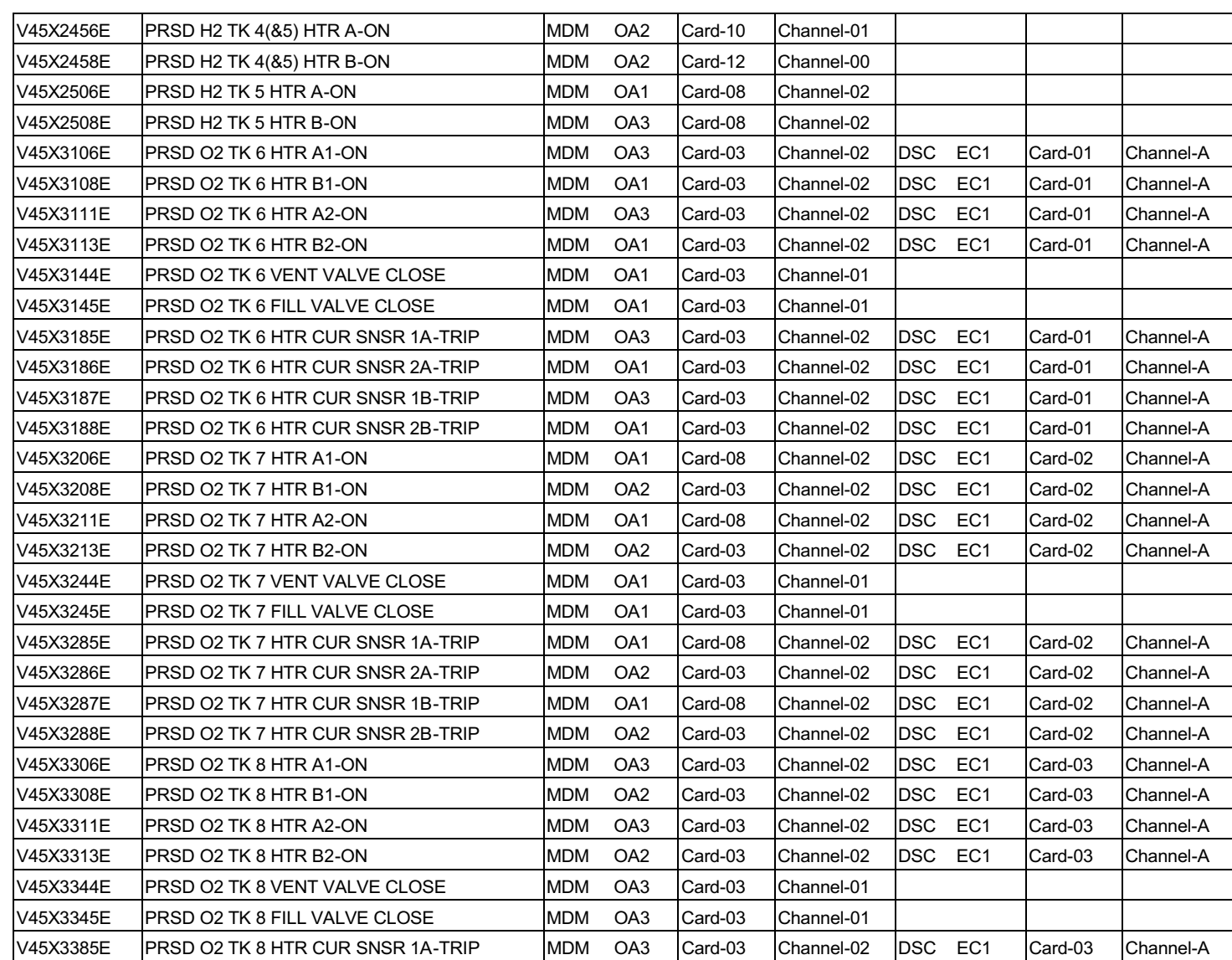

SHUTTLE OPS<br>EGILJSC-12830 ORIG:<br>01/31/02:

**D. FUESTING/R. SMITH<br>BASIC, REV. F** 

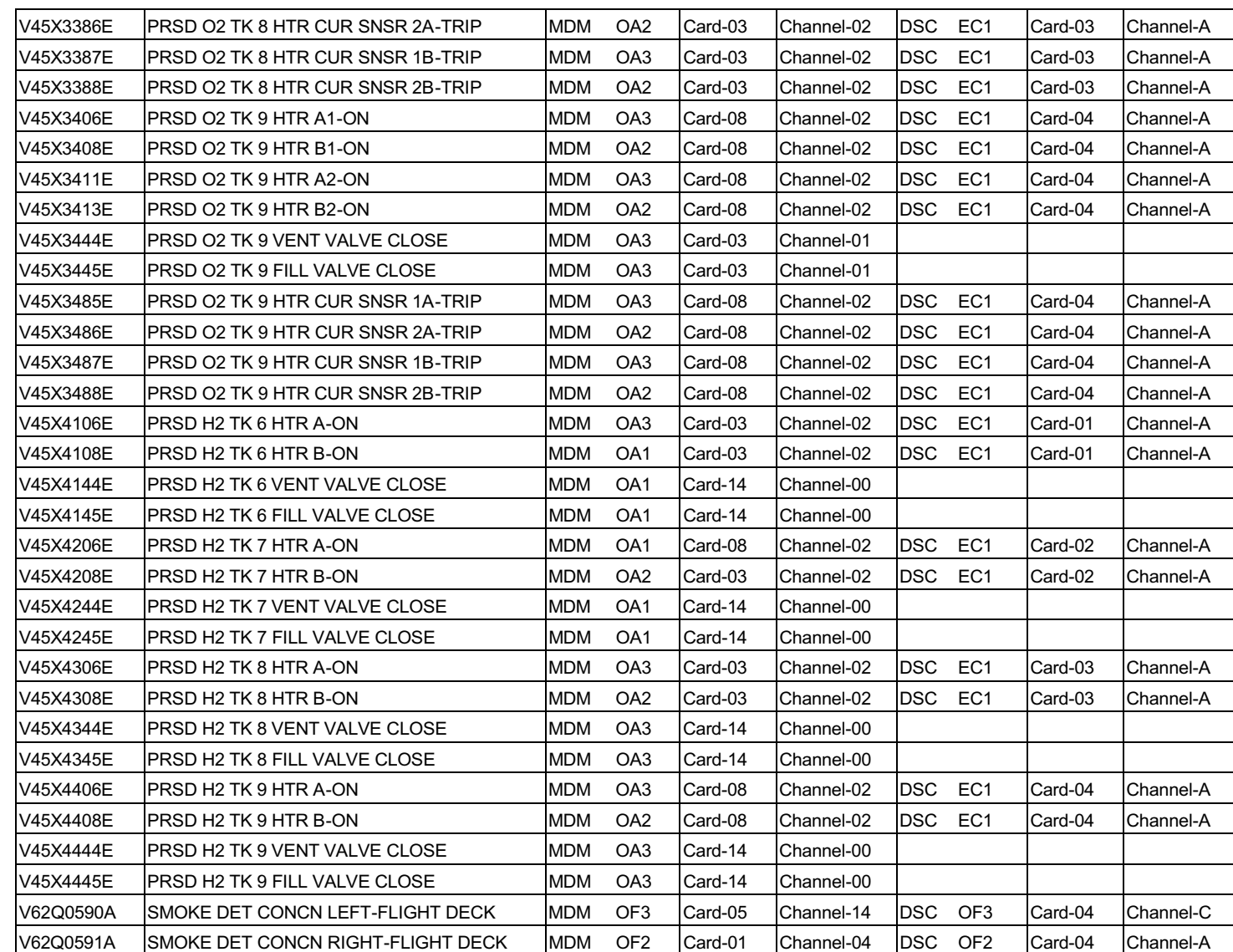

MDM/DSC LOSS TBL<br>MDM/DSC LOSS TBL

SHUTTLE OPS<br>EGILJSC-12830

ORIG:<br>01/31/02:

**D. FUESTING/R. SMITH<br>BASIC, REV. F** 

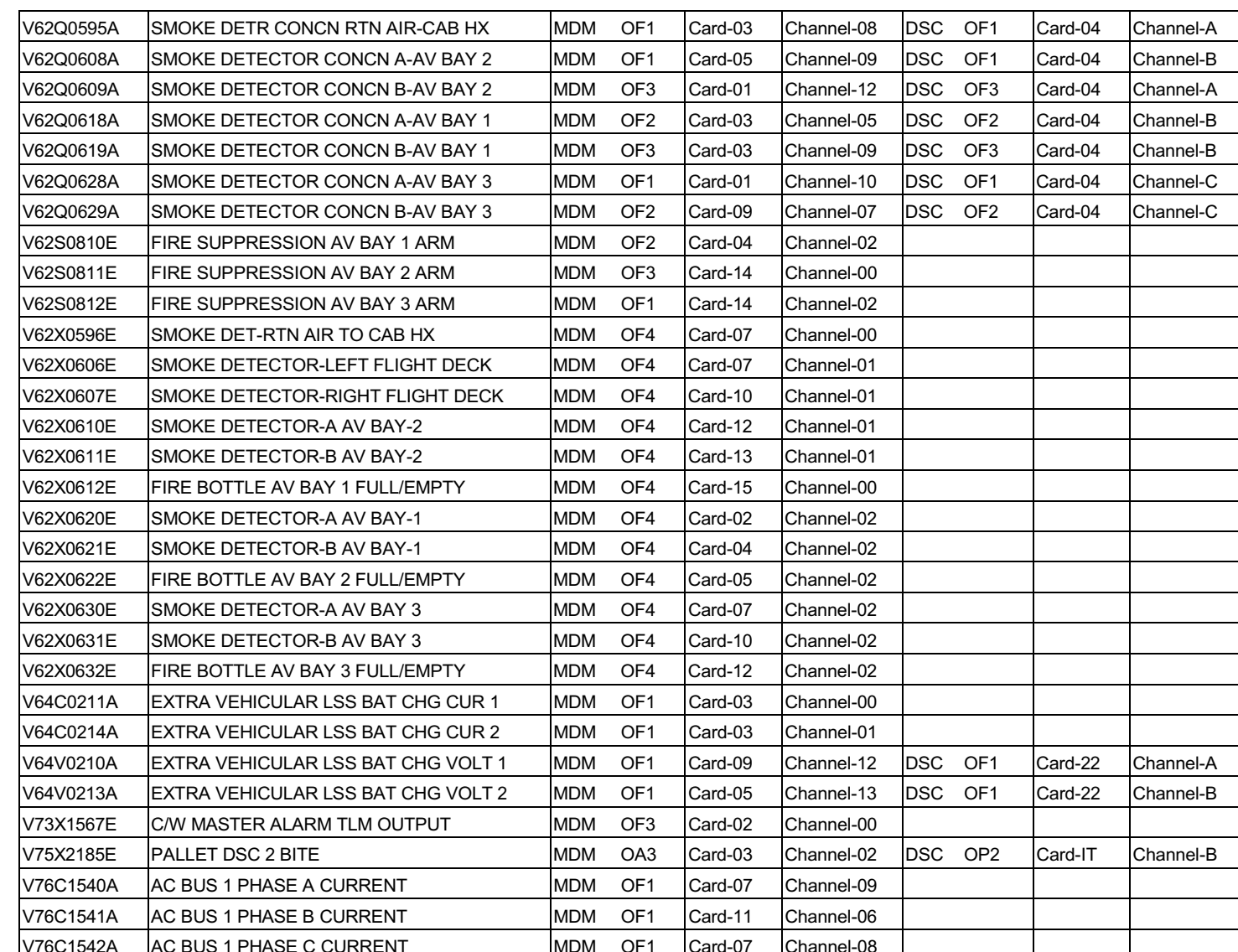

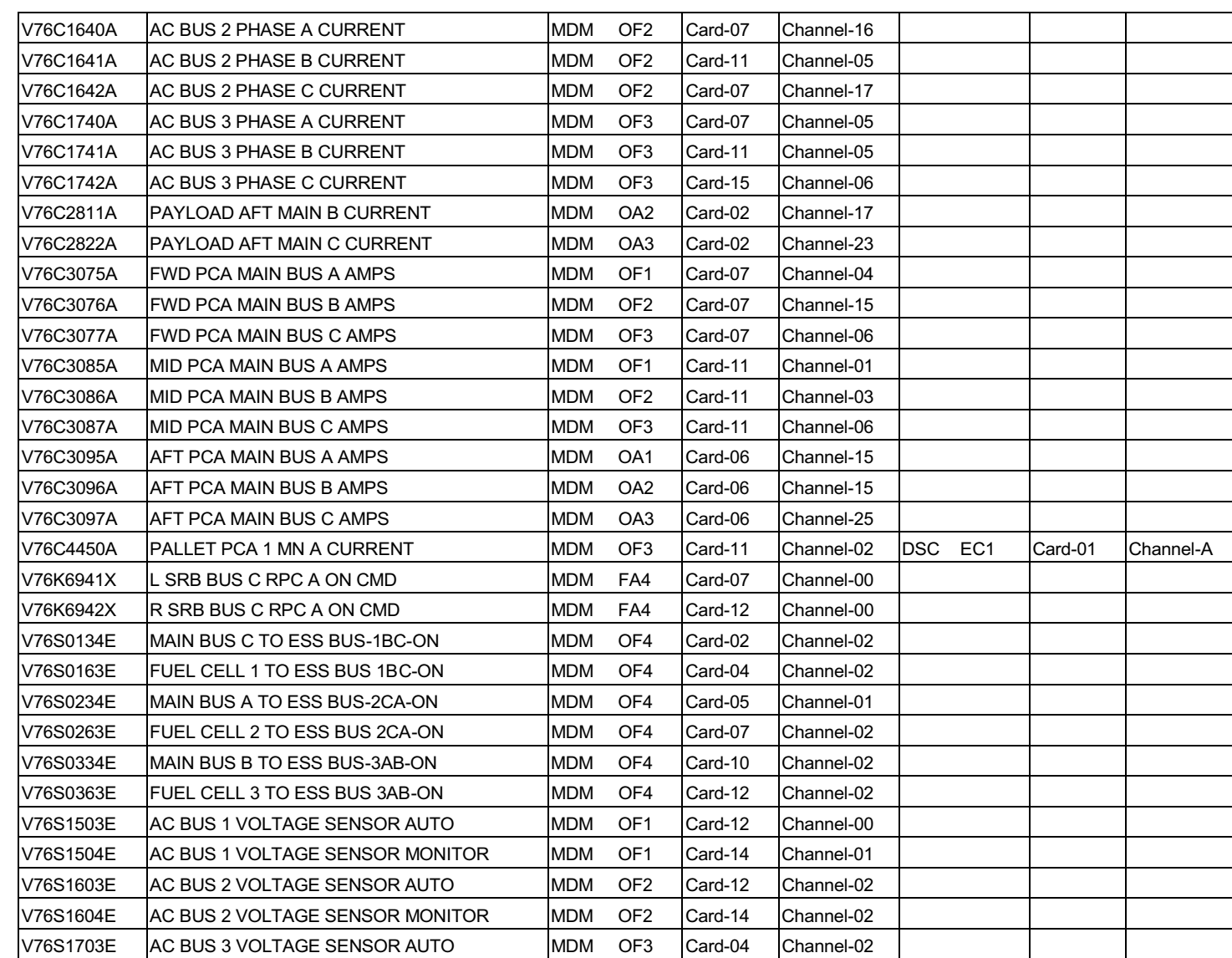

MDM/DSC LOSS TBL<br>MDM/DSC LOSS TBL

SHUTTLE OPS<br>EGILJSC-12830

ORIG:<br>01/31/02:

**D. FUESTING/R. SMITH<br>BASIC, REV. F** 

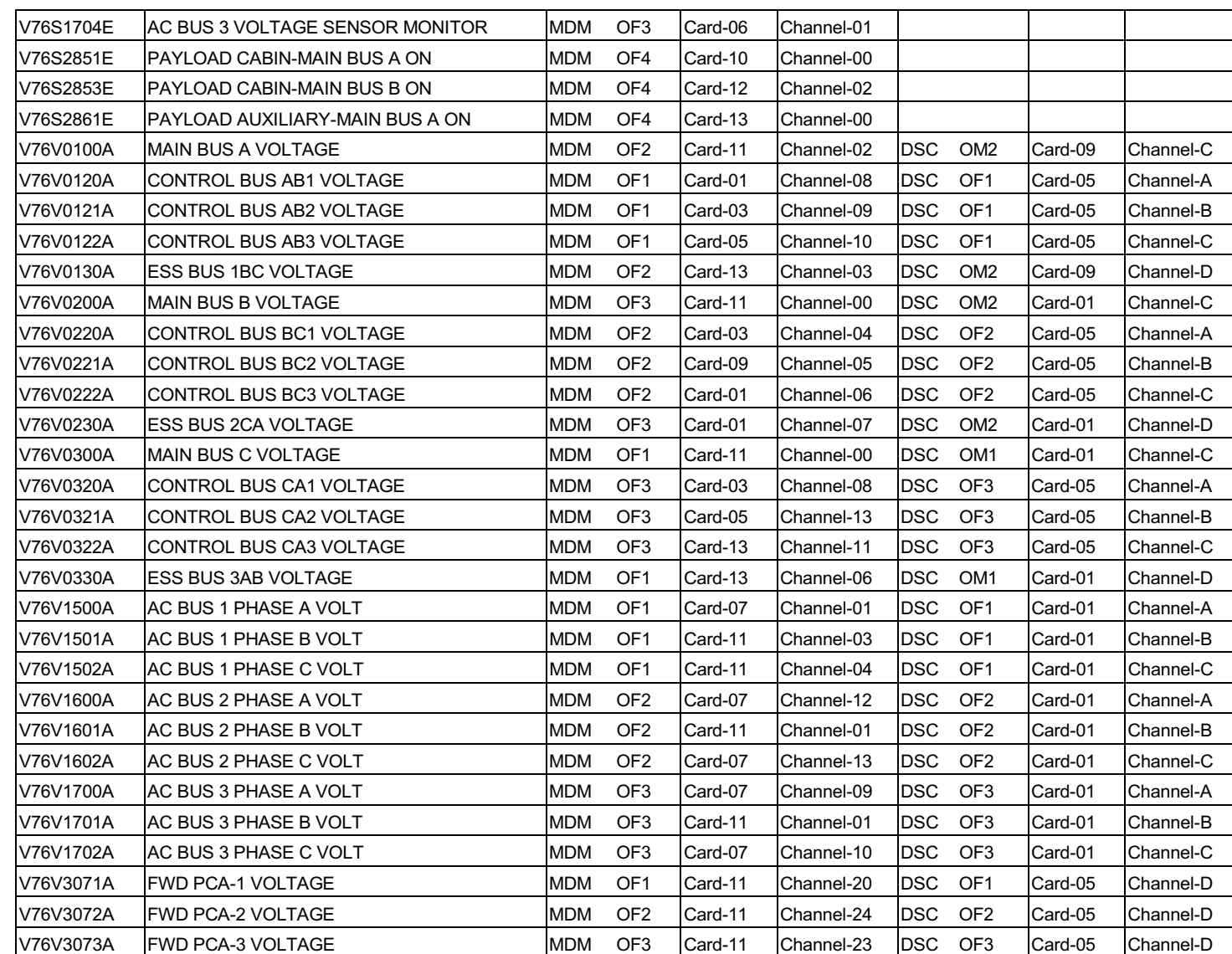

**D. FUESTING/R. SMITH<br>BASIC, REV. F** 

SHUTTLE OPS<br>EGILJSC-12830

ORIG:<br>01/31/02:

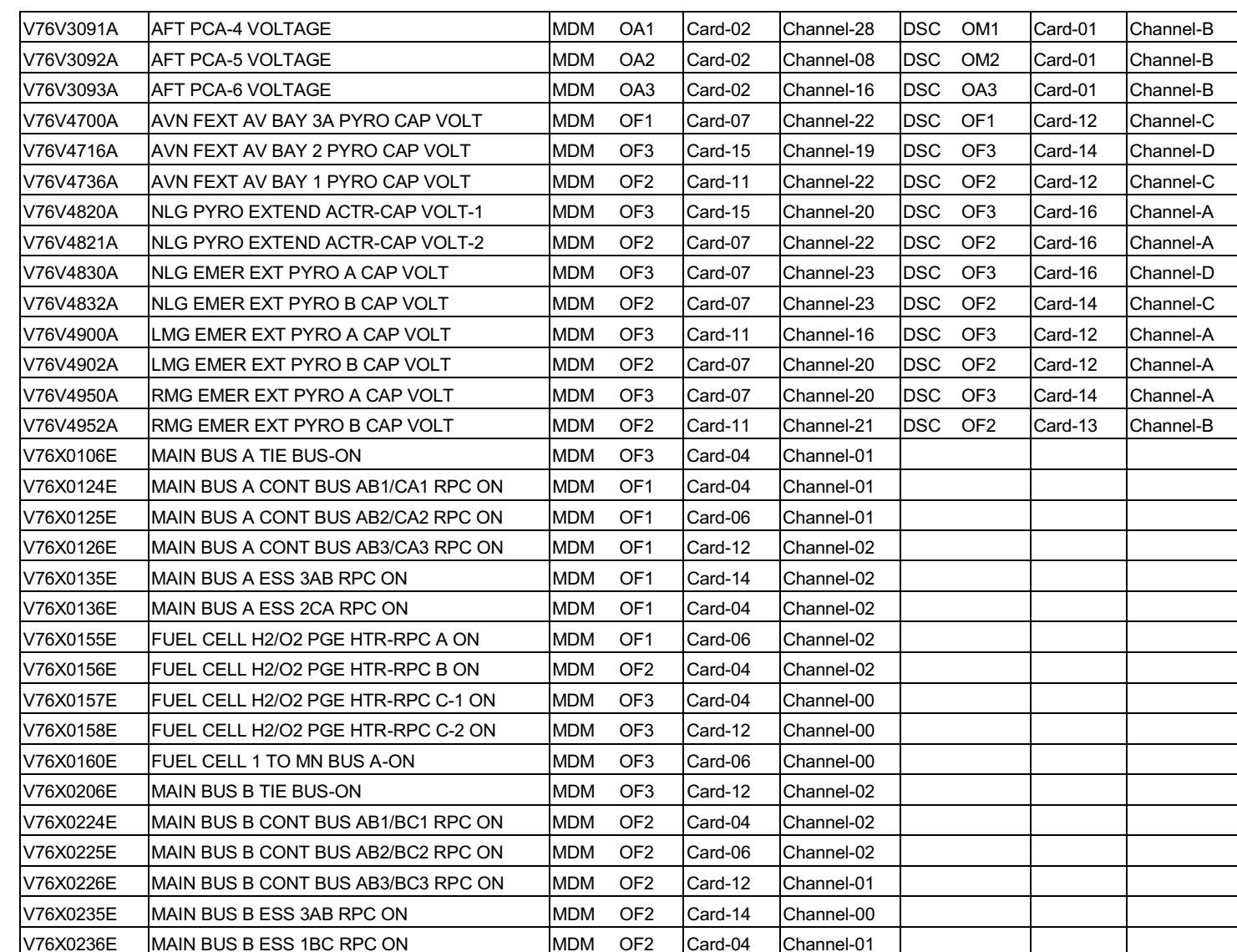

ORIG:<br>01/31/02:

SHUTTLE OPS<br>EGILJSC-12830

**D. FUESTING/R. SMITH<br>BASIC, REV. F**
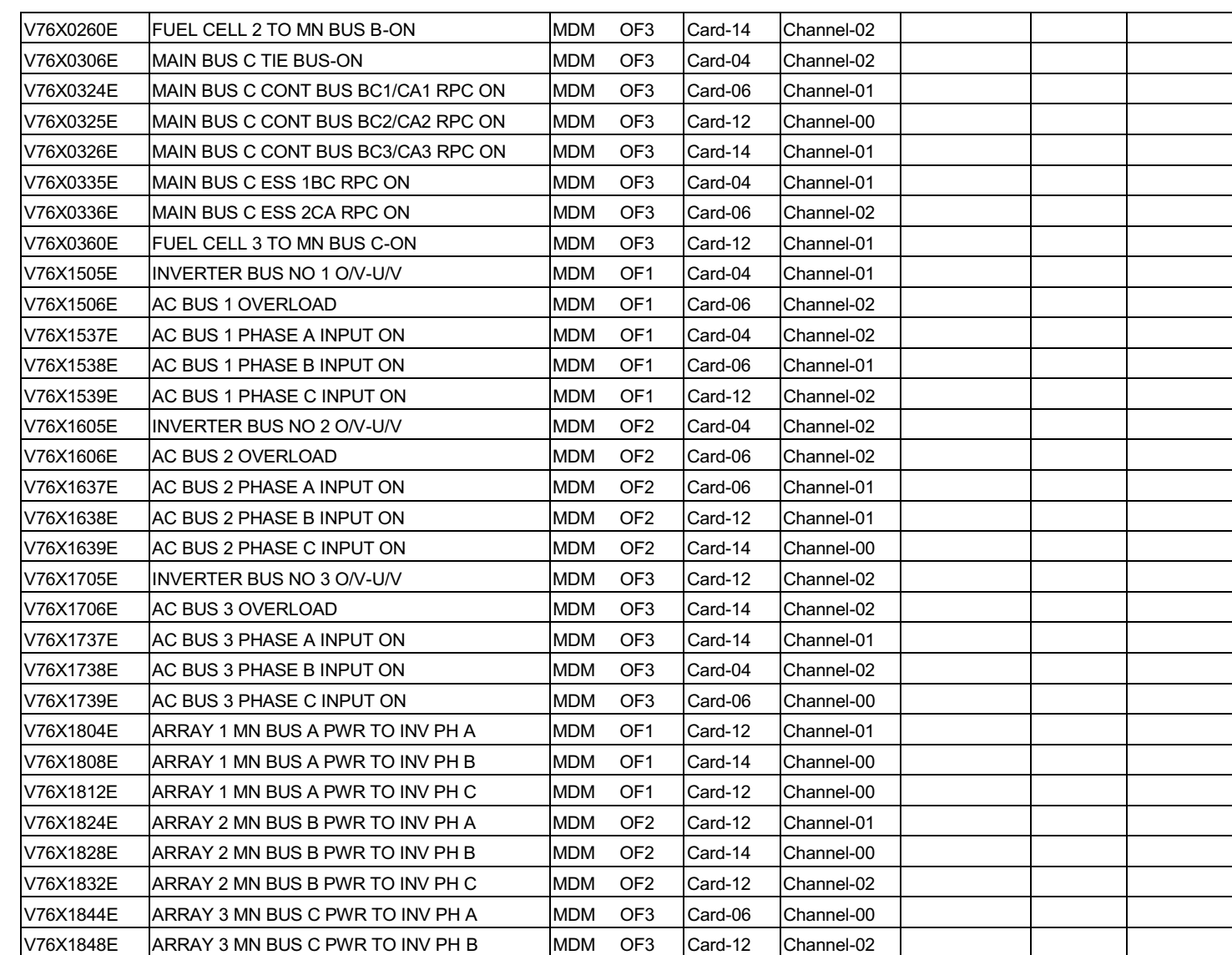

MDM/DSC LOSS TBL<br>MDM/DSC LOSS TBL

SHUTTLE OPS<br>EGILJSC-12830

ORIG:<br>01/31/02: **D. FUESTING/R. SMITH<br>BASIC, REV. F** 

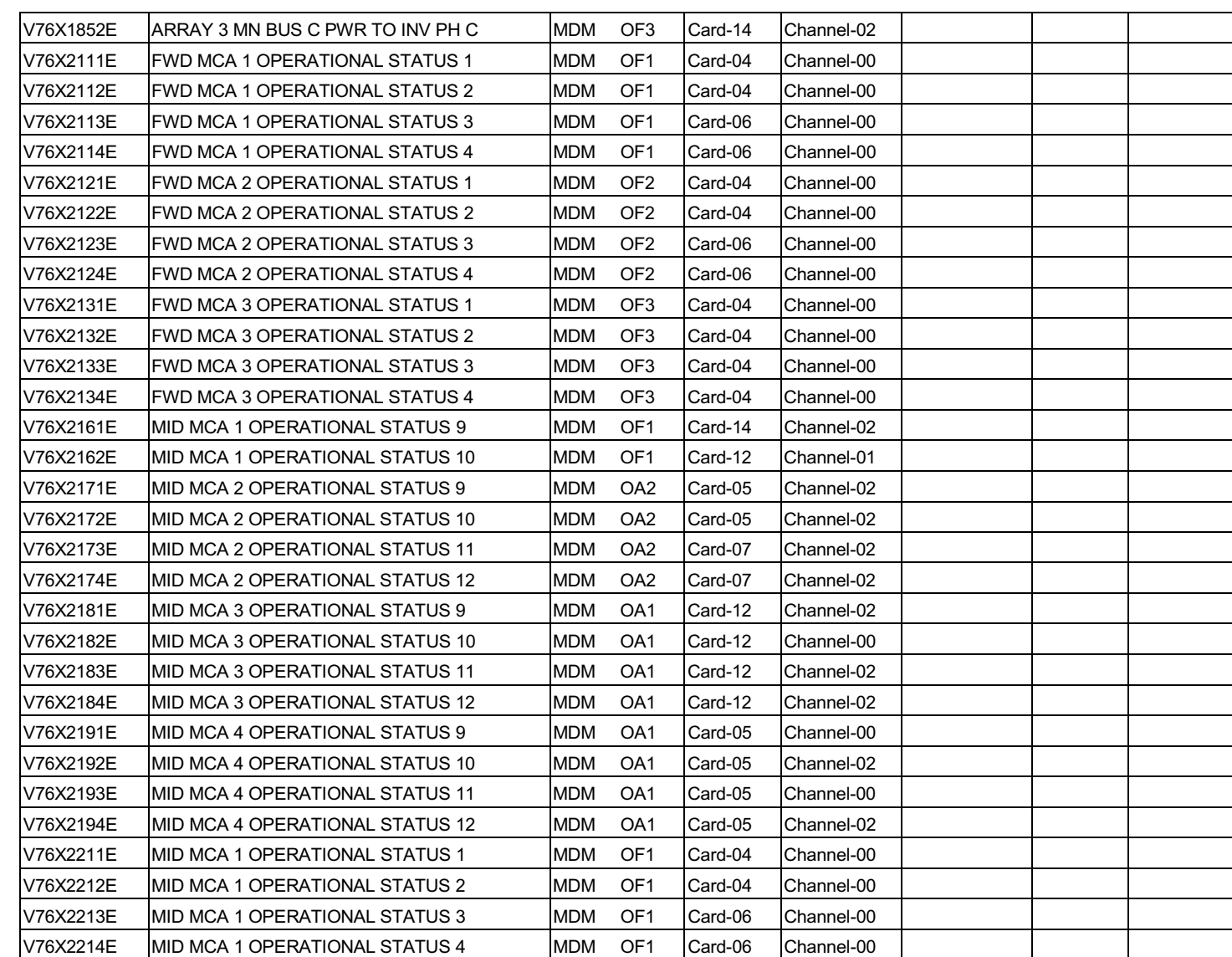

SHUTTLE OPS<br>EGILJSC-12830

ORIG:<br>01/31/02:

**D. FUESTING/R. SMITH<br>BASIC, REV. F** 

MDM/DSC LOSS TBL<br>MDM/DSC LOSS TBL

6.1.5-21

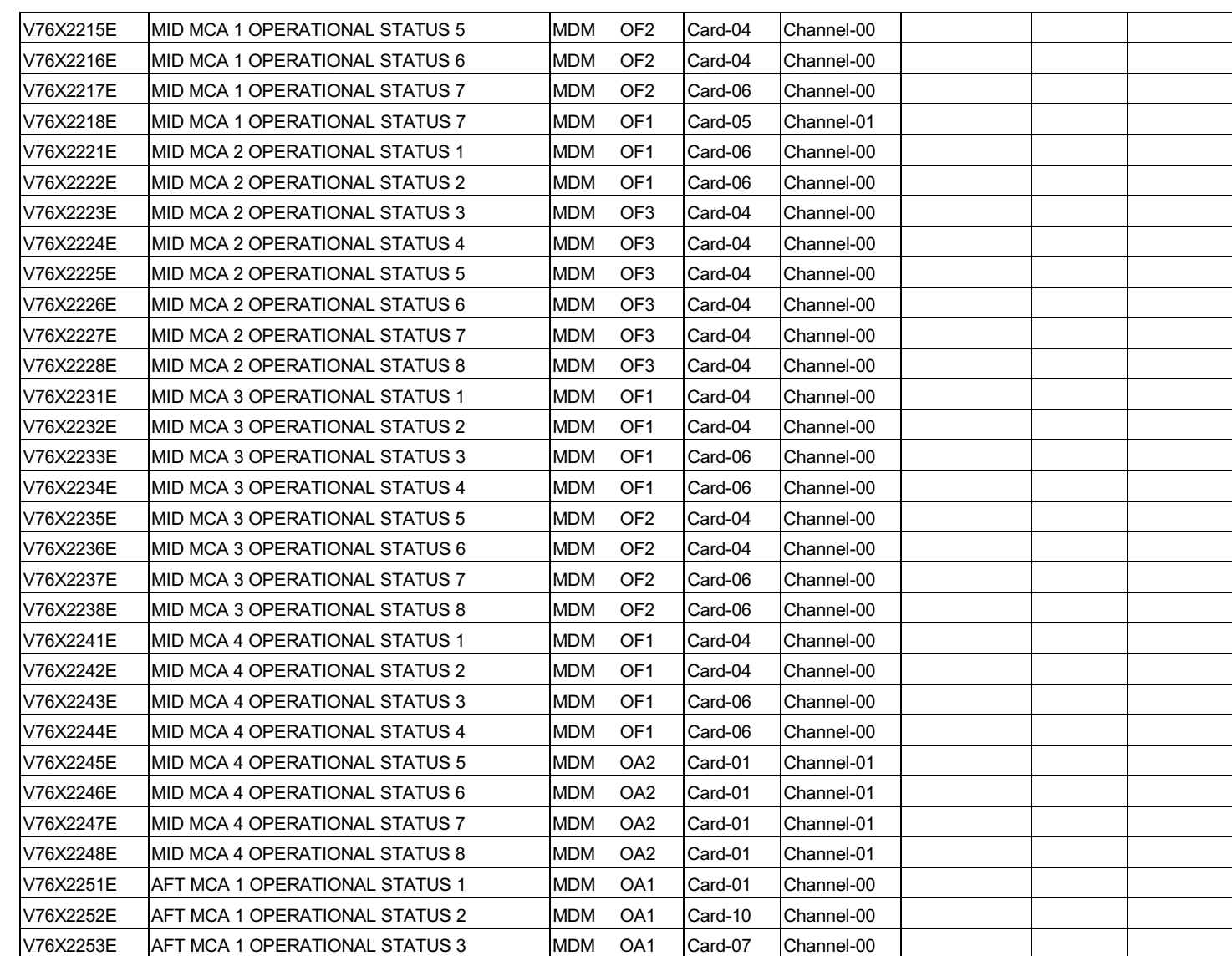

SHUTTLE OPS<br>EGILJSC-12830

ORIG:<br>01/31/02:

**D. FUESTING/R. SMITH<br>BASIC, REV. F** 

MDM/DSC LOSS TBL<br>MDM/DSC LOSS TBL

6.1.5-22

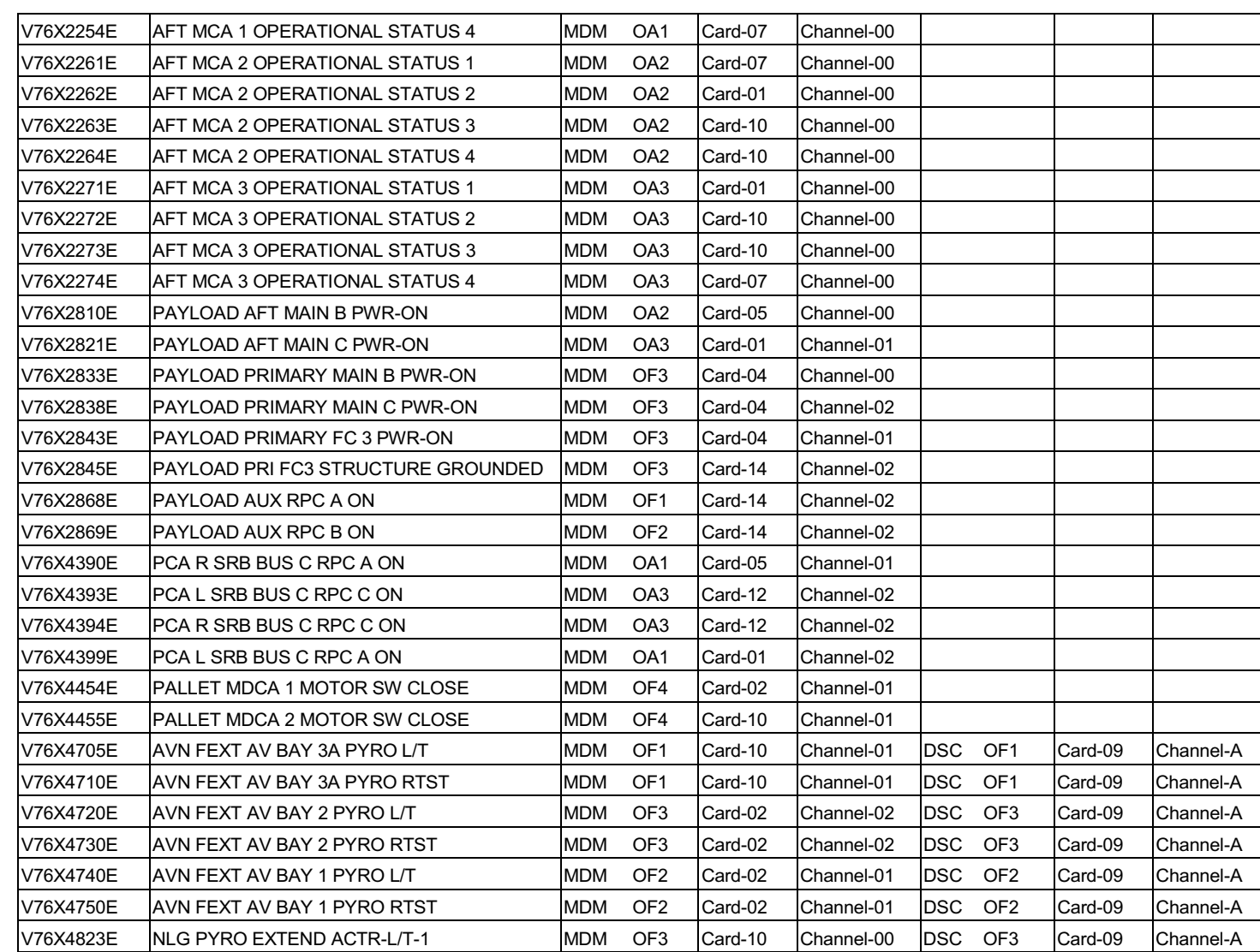

MDM/DSC LOSS TBL<br>MDM/DSC LOSS TBL

SHUTTLE OPS<br>EGILJSC-12830

ORIG:<br>01/31/02:

D. FUESTING/R. SMITH<br>BASIC, REV. F

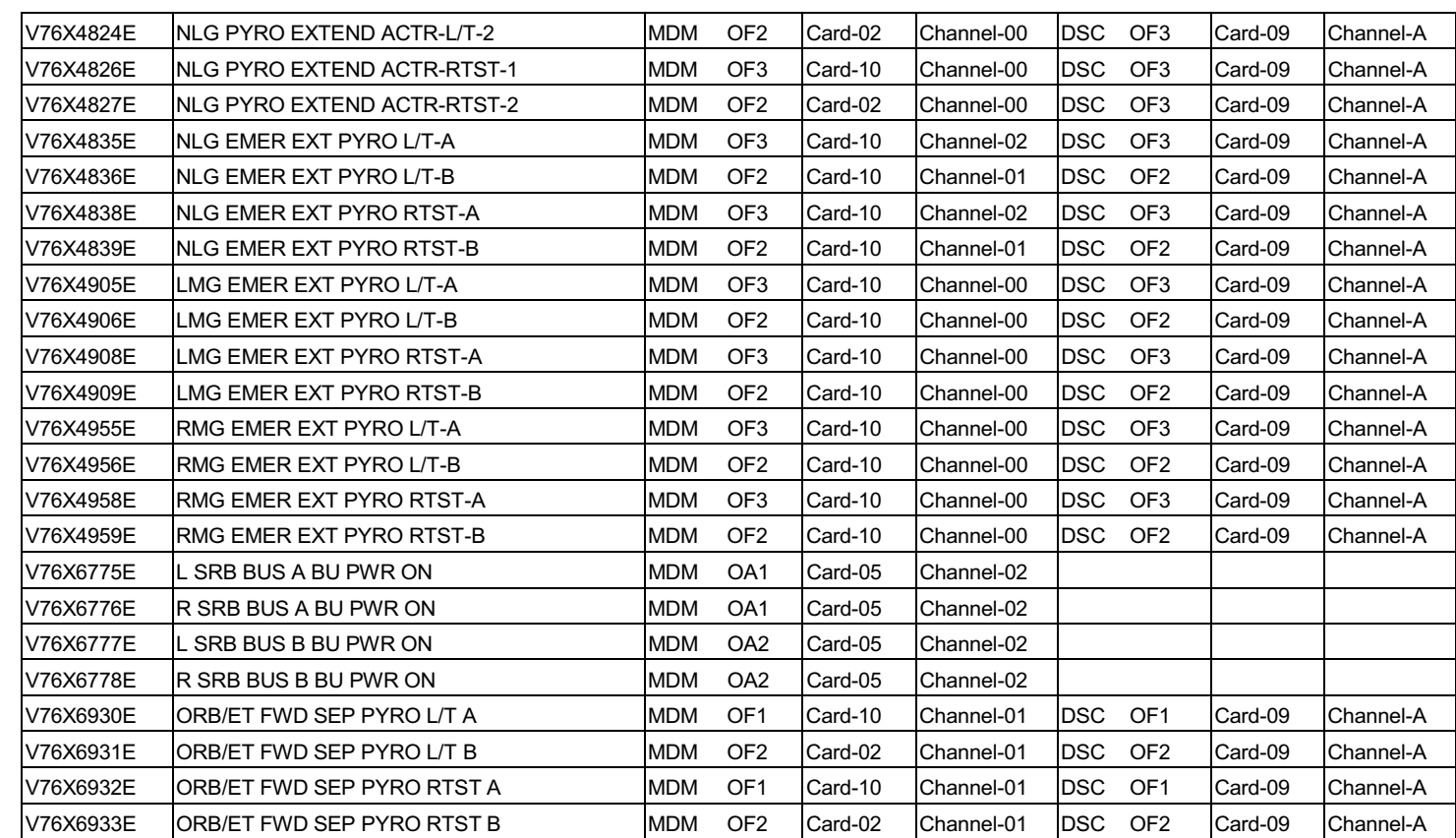

SHUTTLE OPS<br>EGILJSC-12830

ORIG:<br>01/31/02:

#### **TITLE**

**EGIL MDM LOSS TABLE** 

Table 6.1.6-1 lists only MDM information and is sorted by MDM card and channel.

This information is effective for STS-95 and subsequent flights using OI-26B flight software.

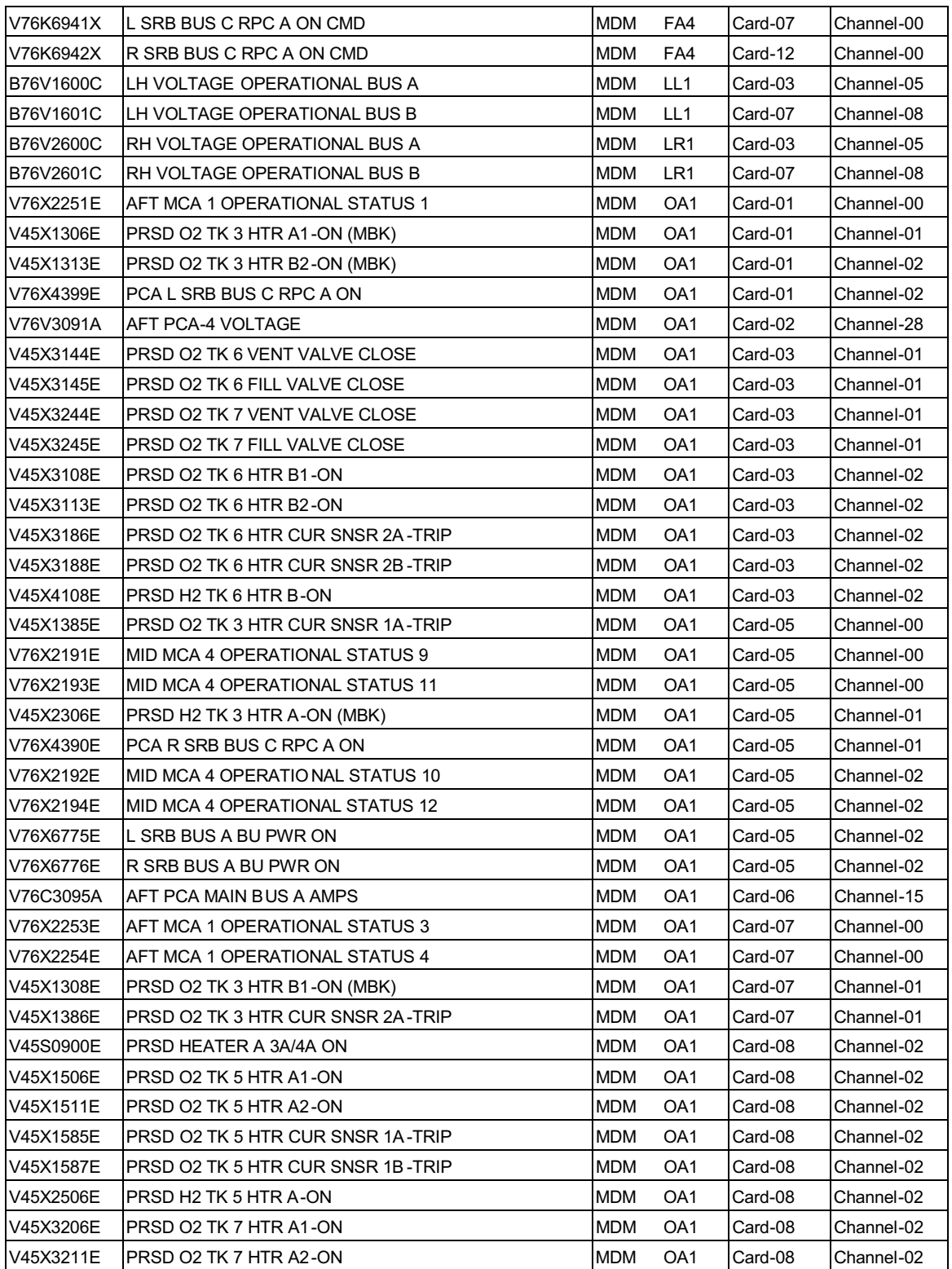

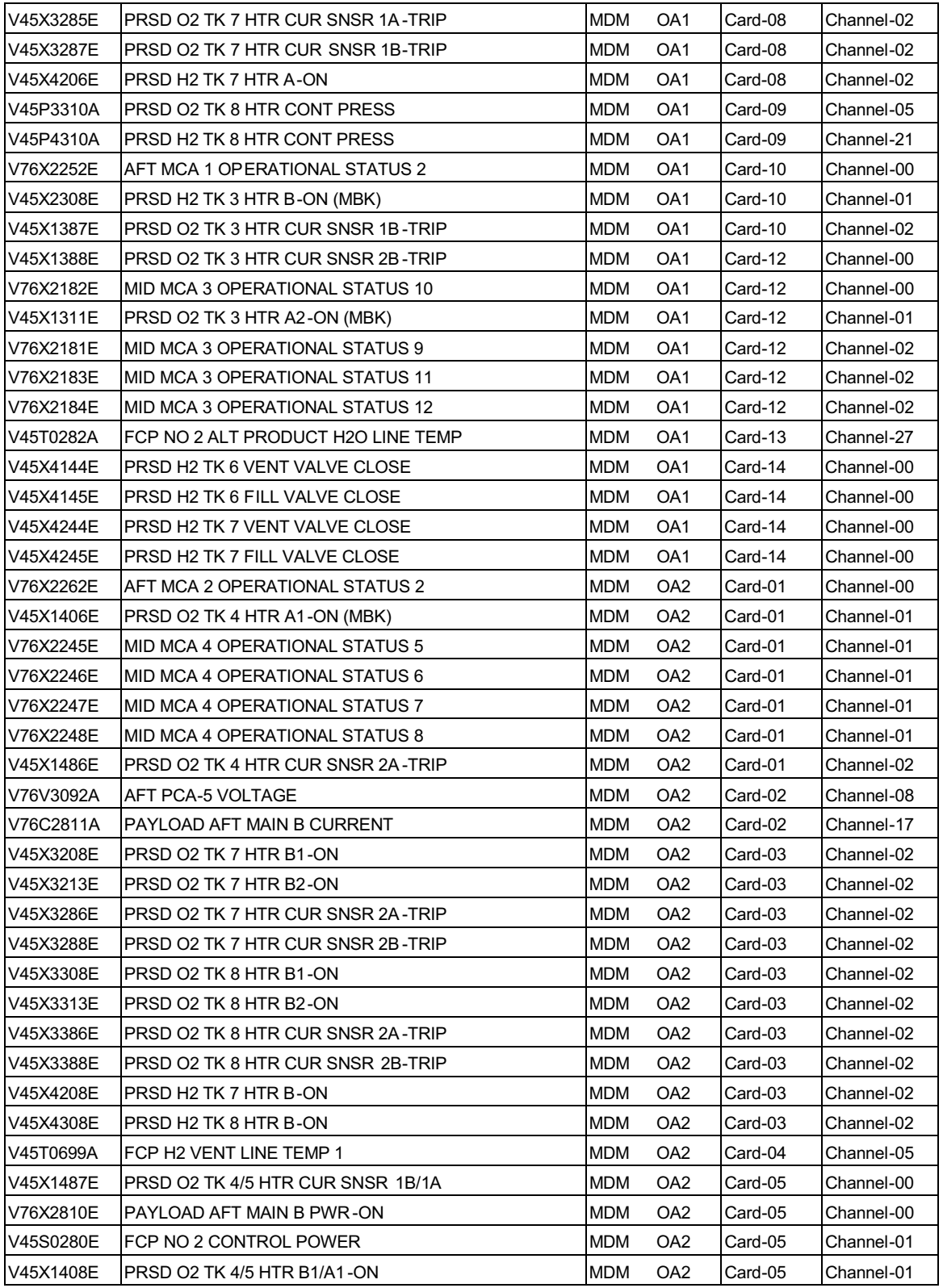

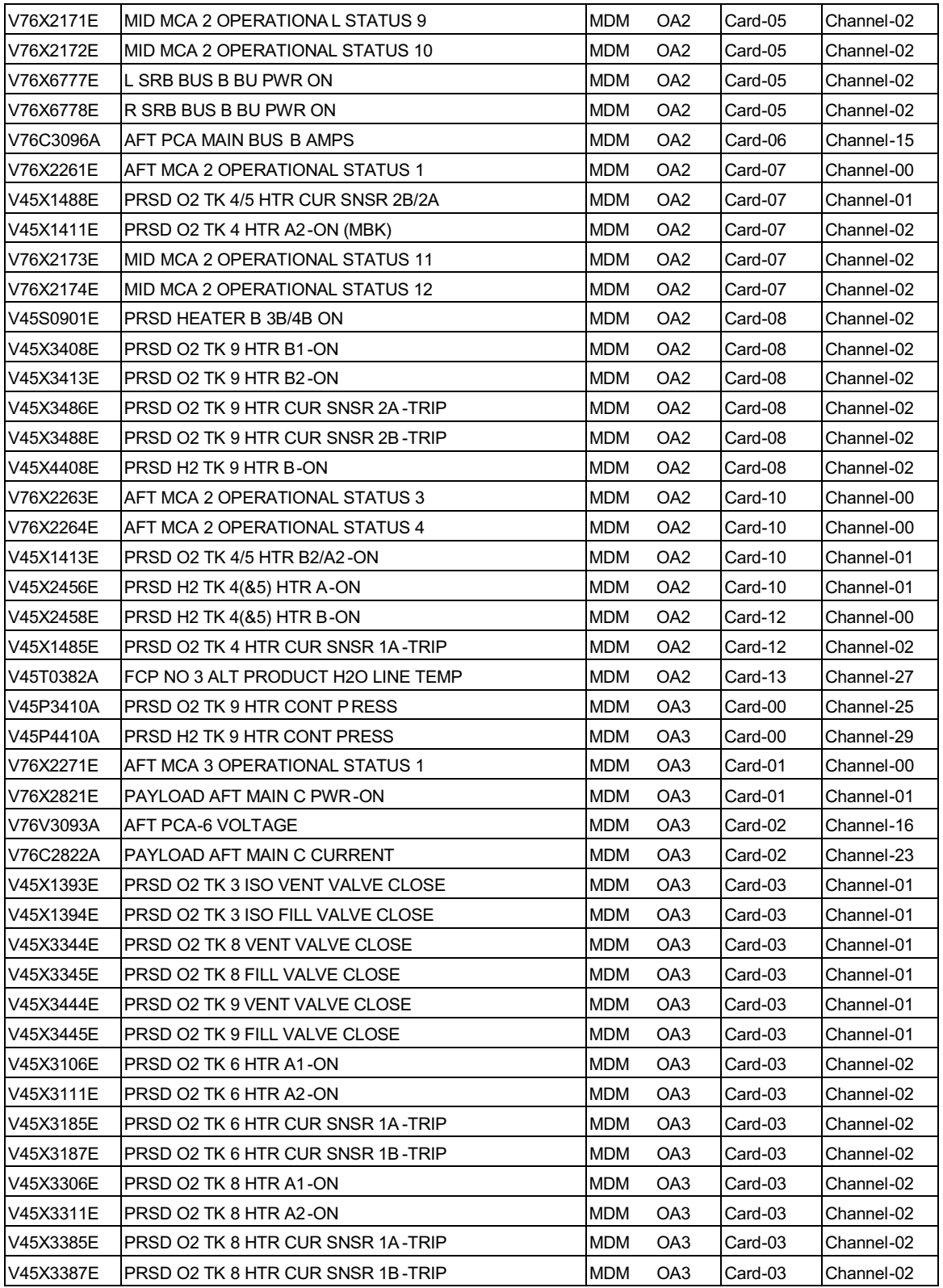

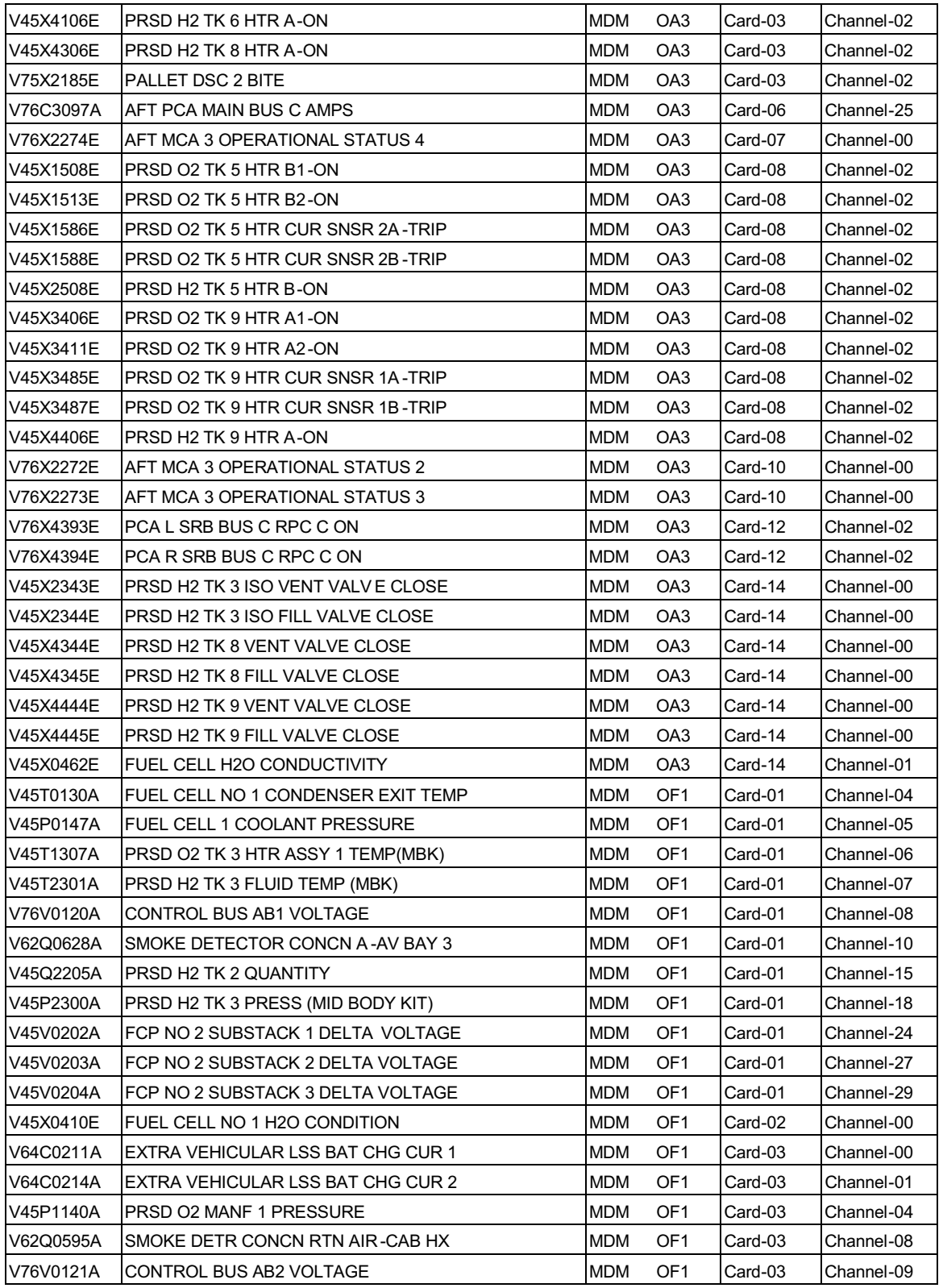

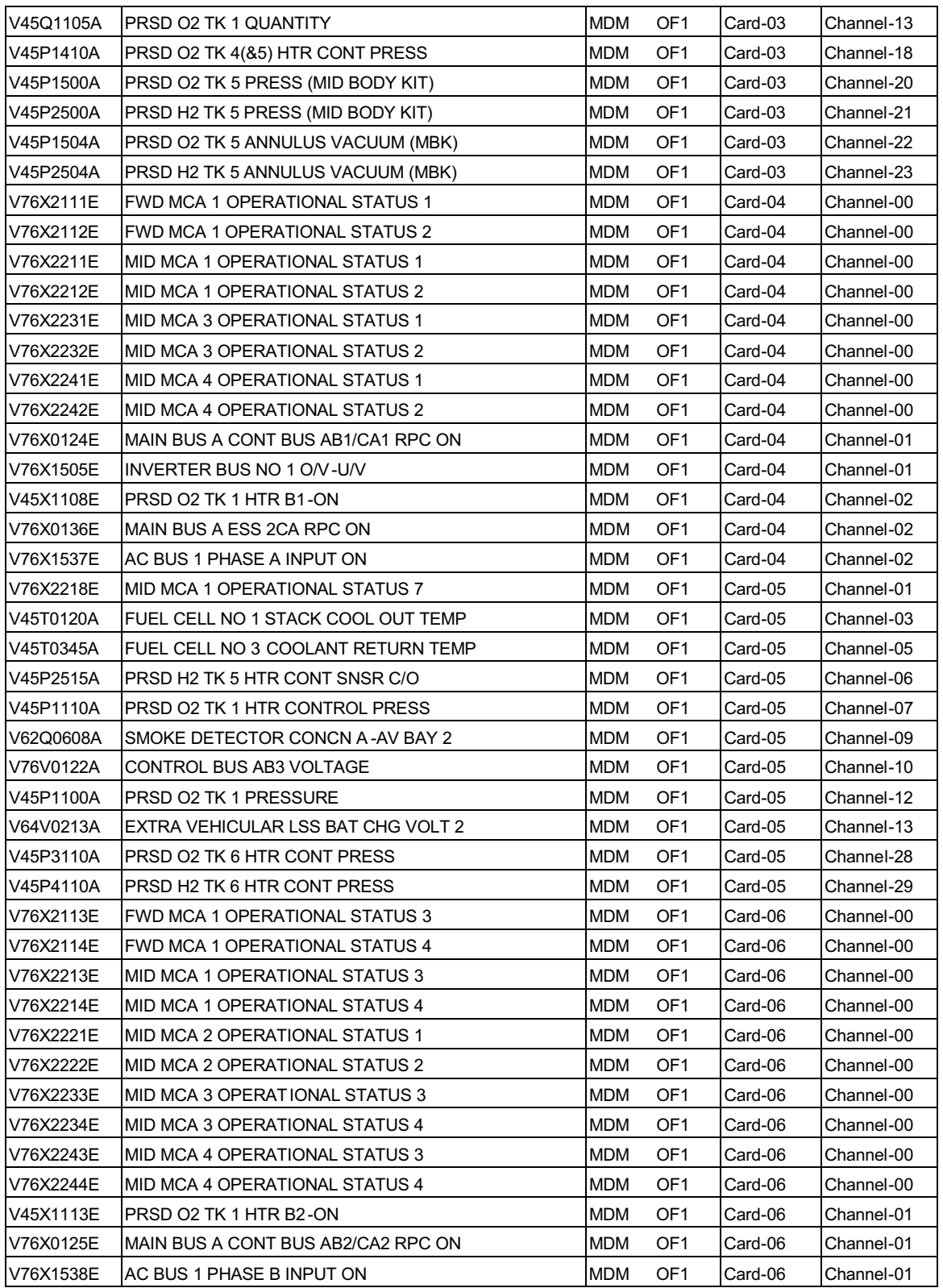

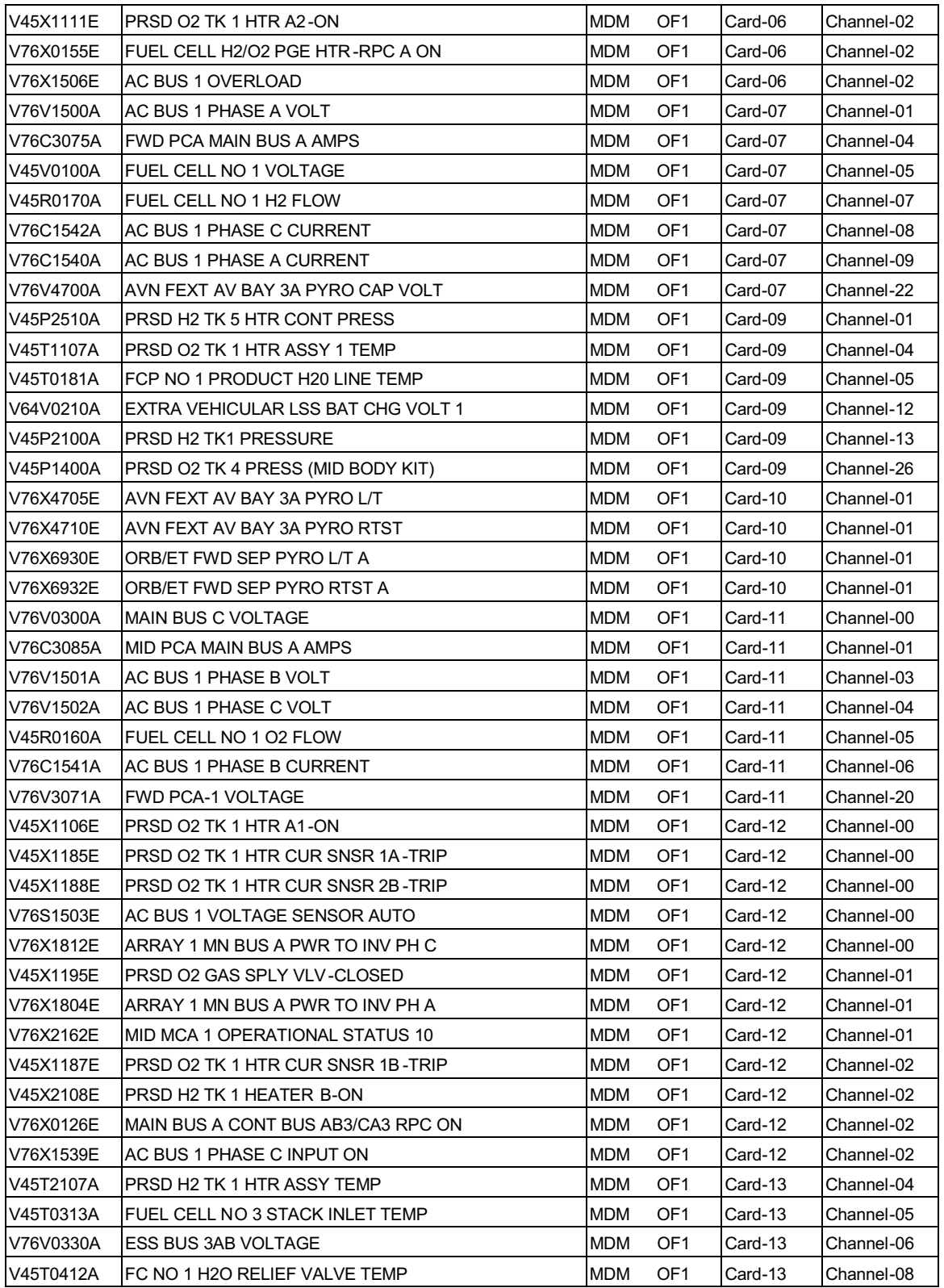

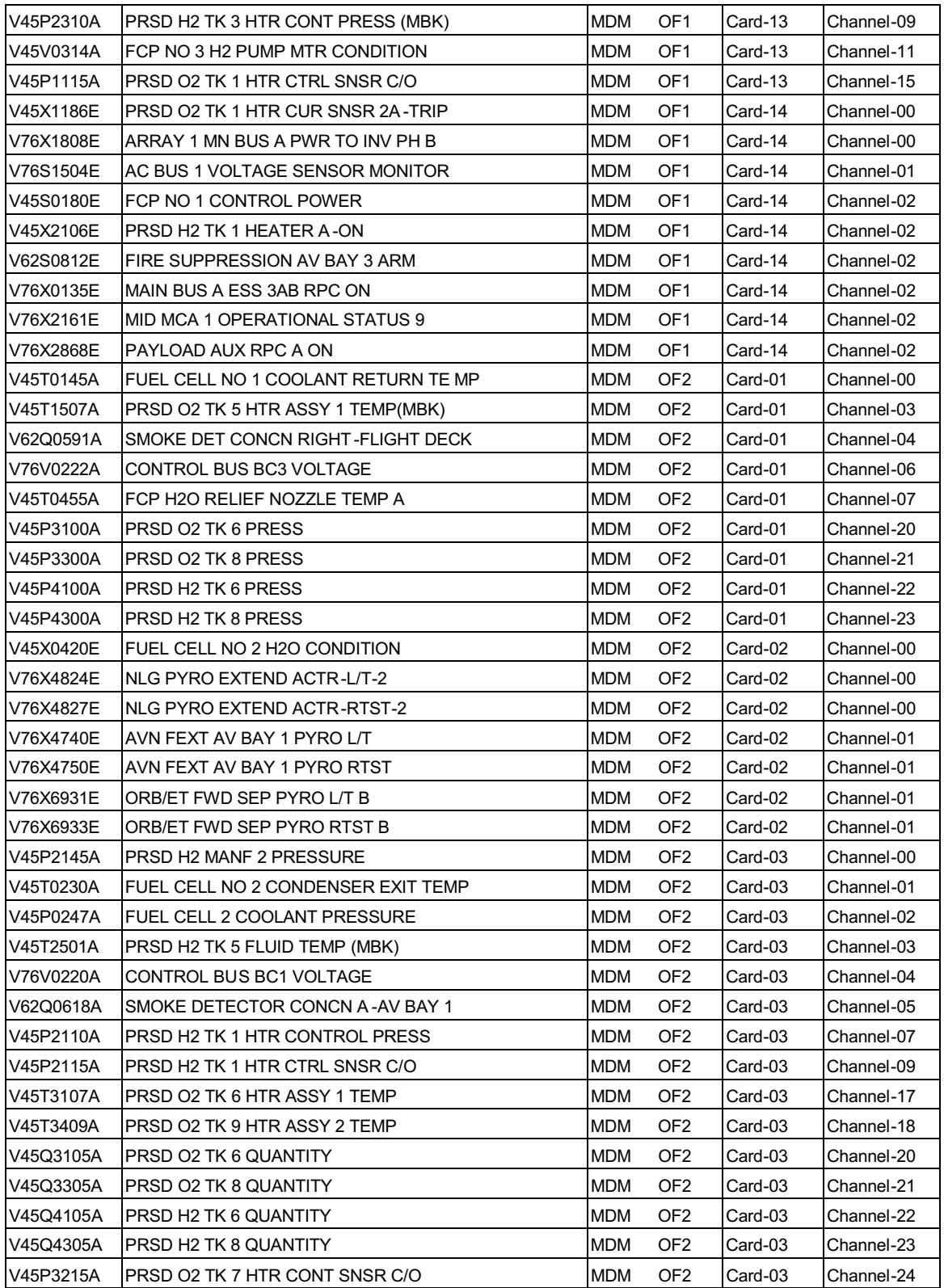

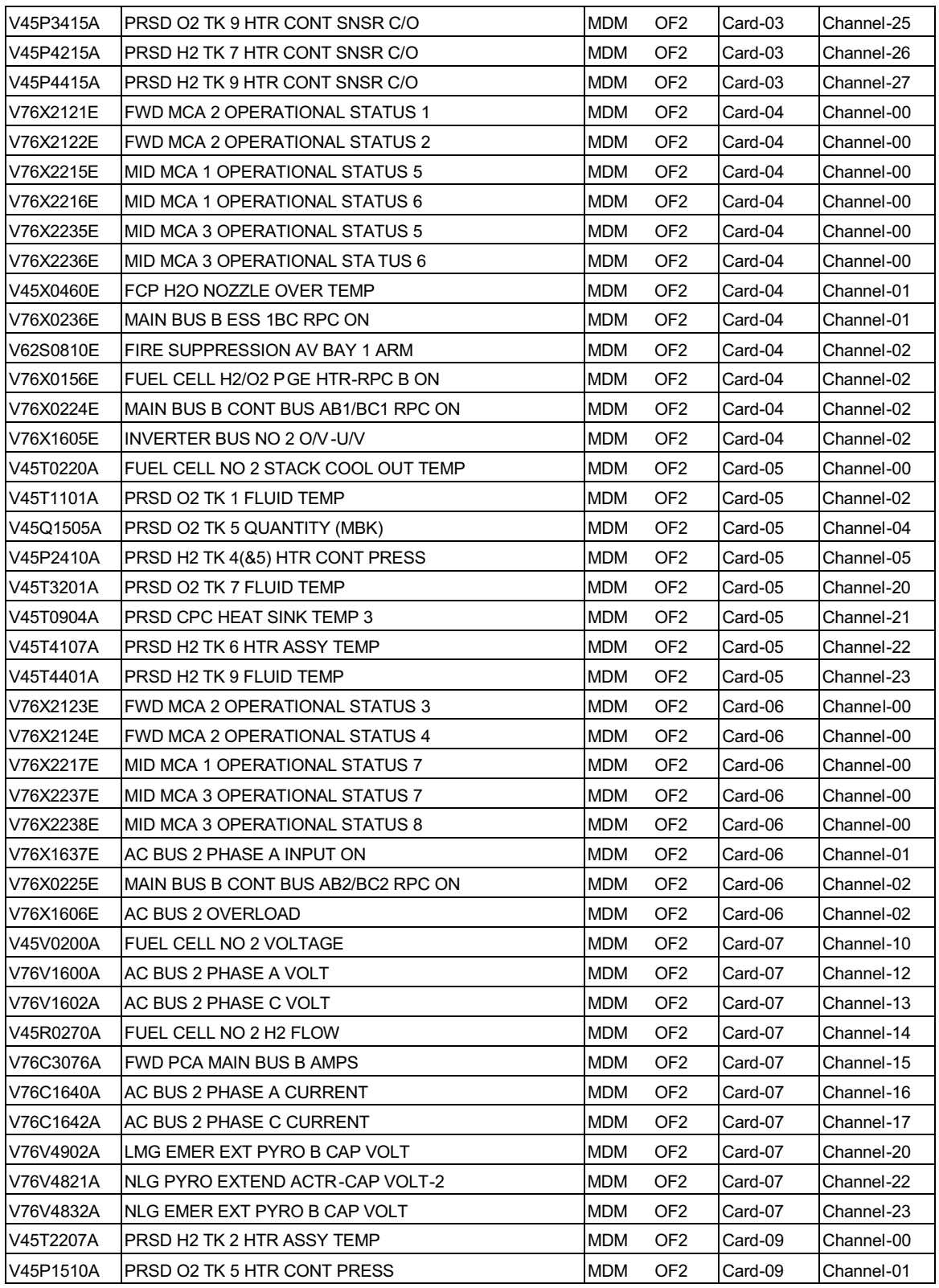

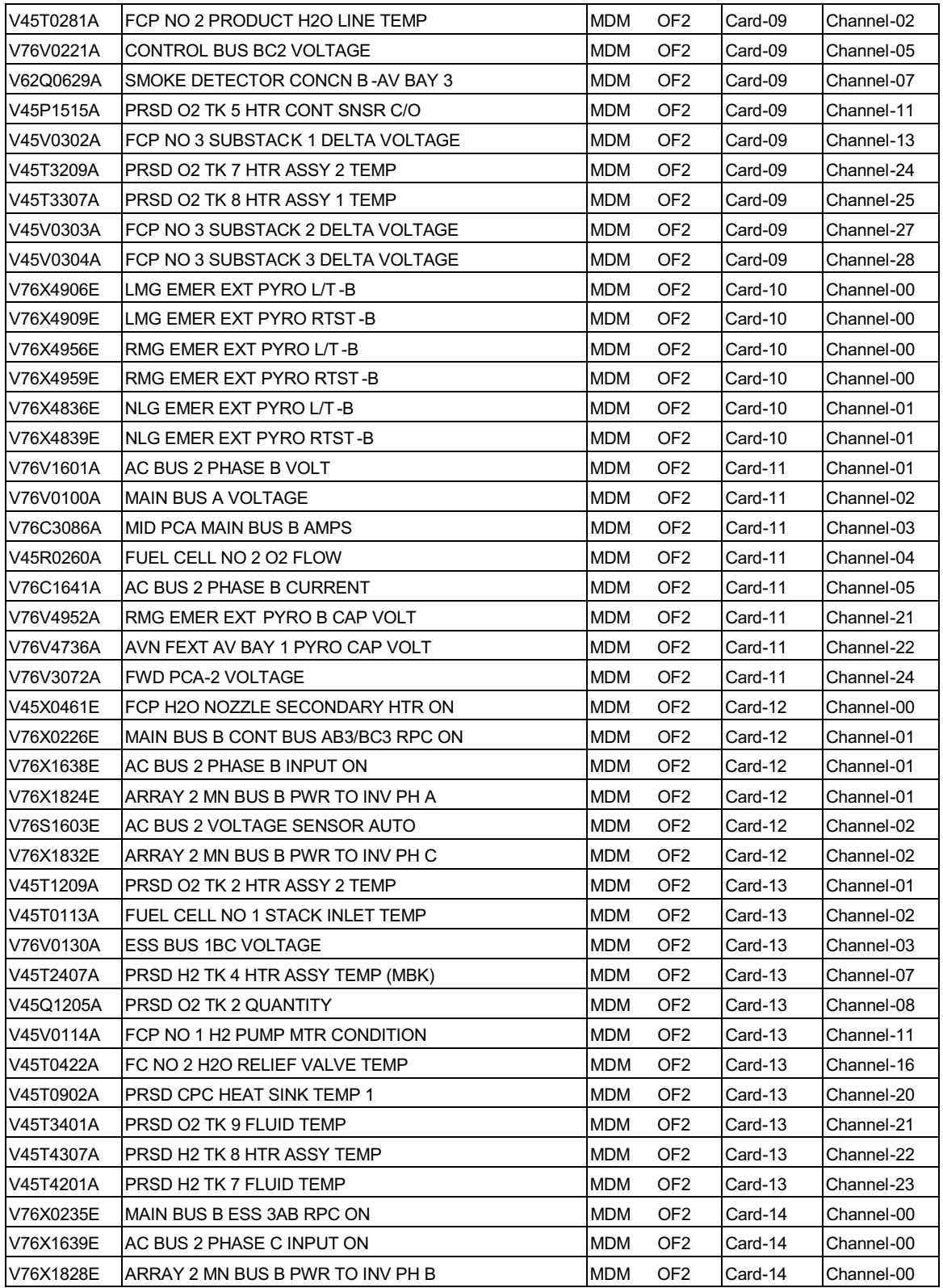

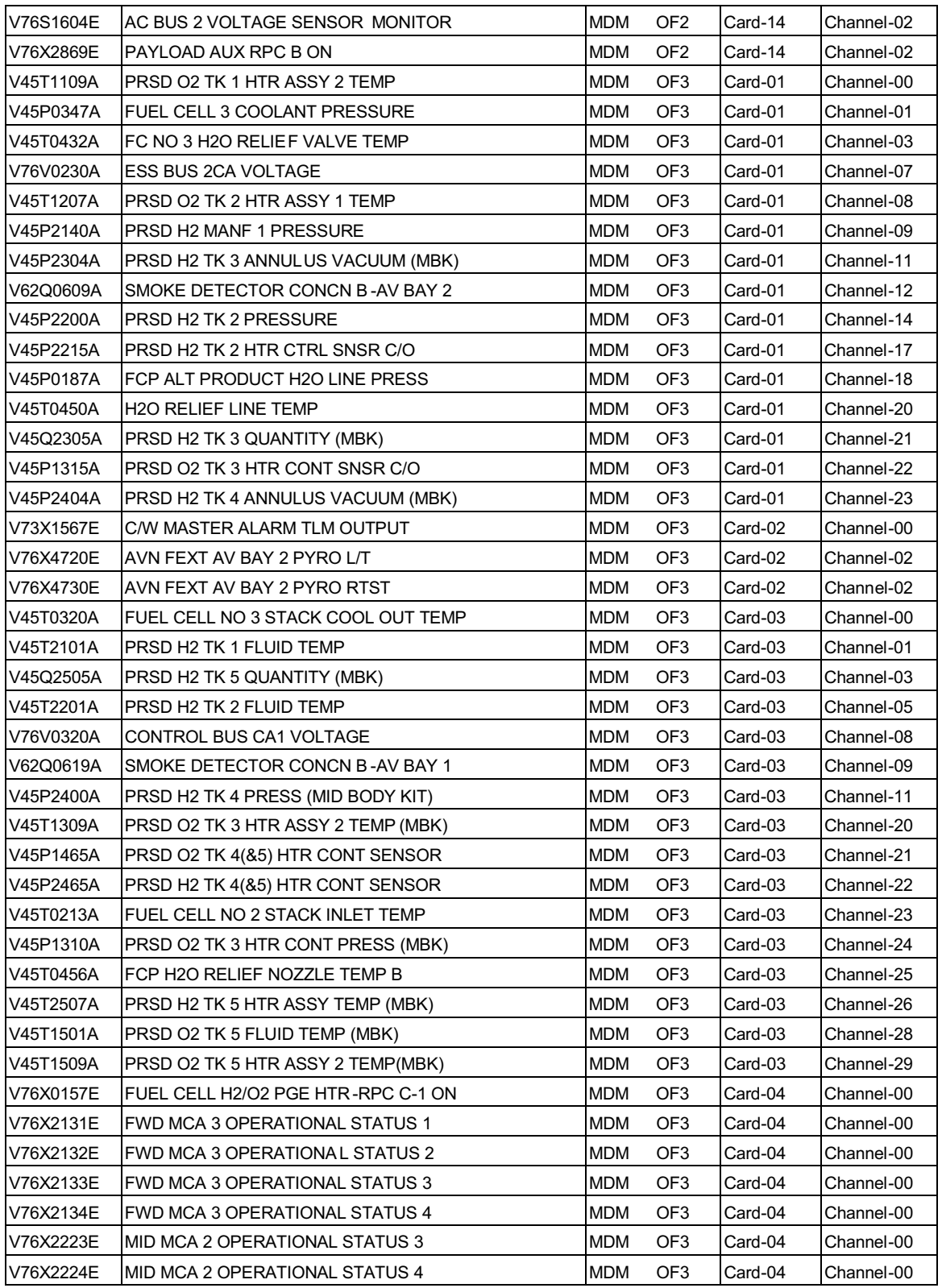

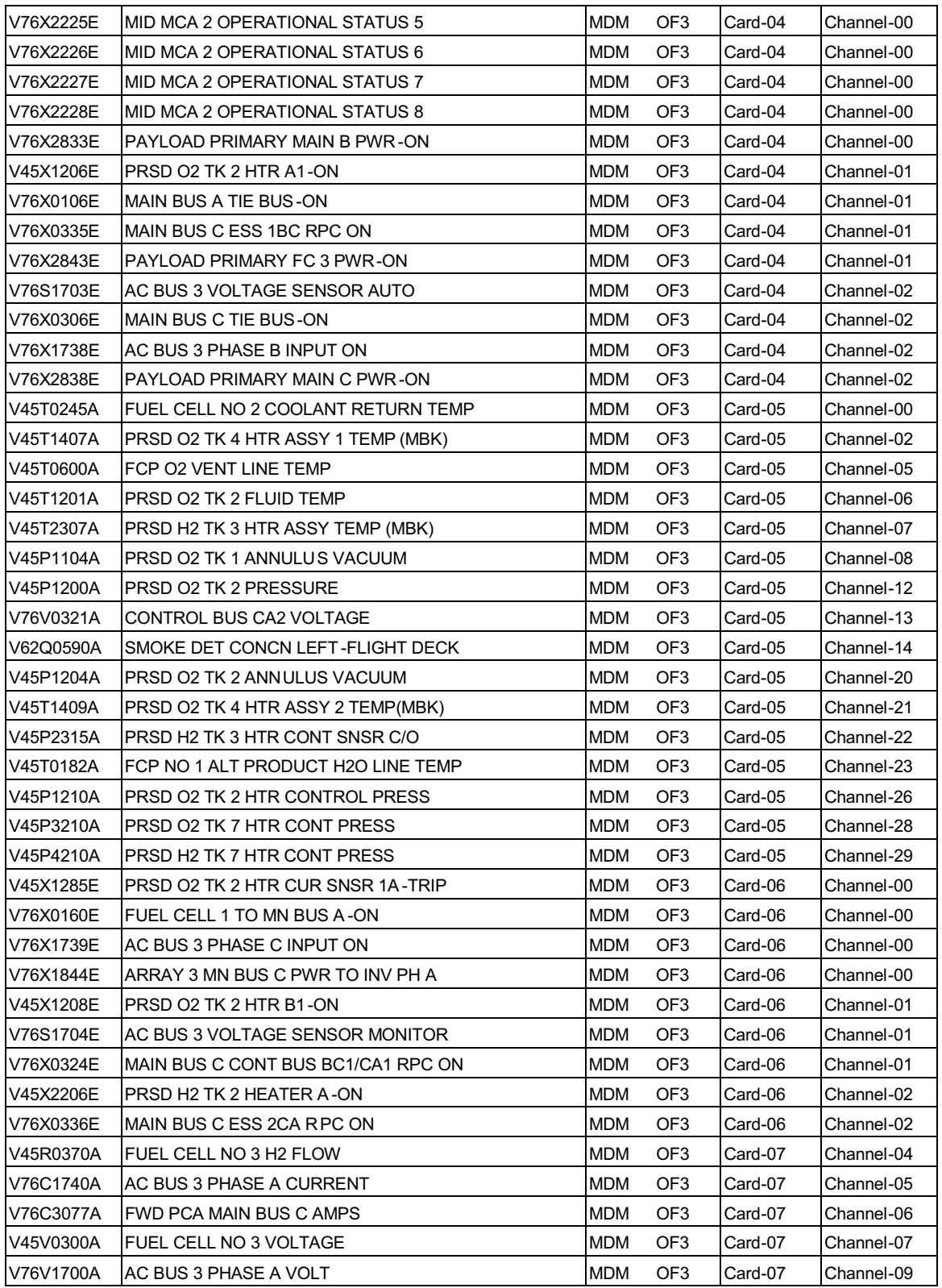

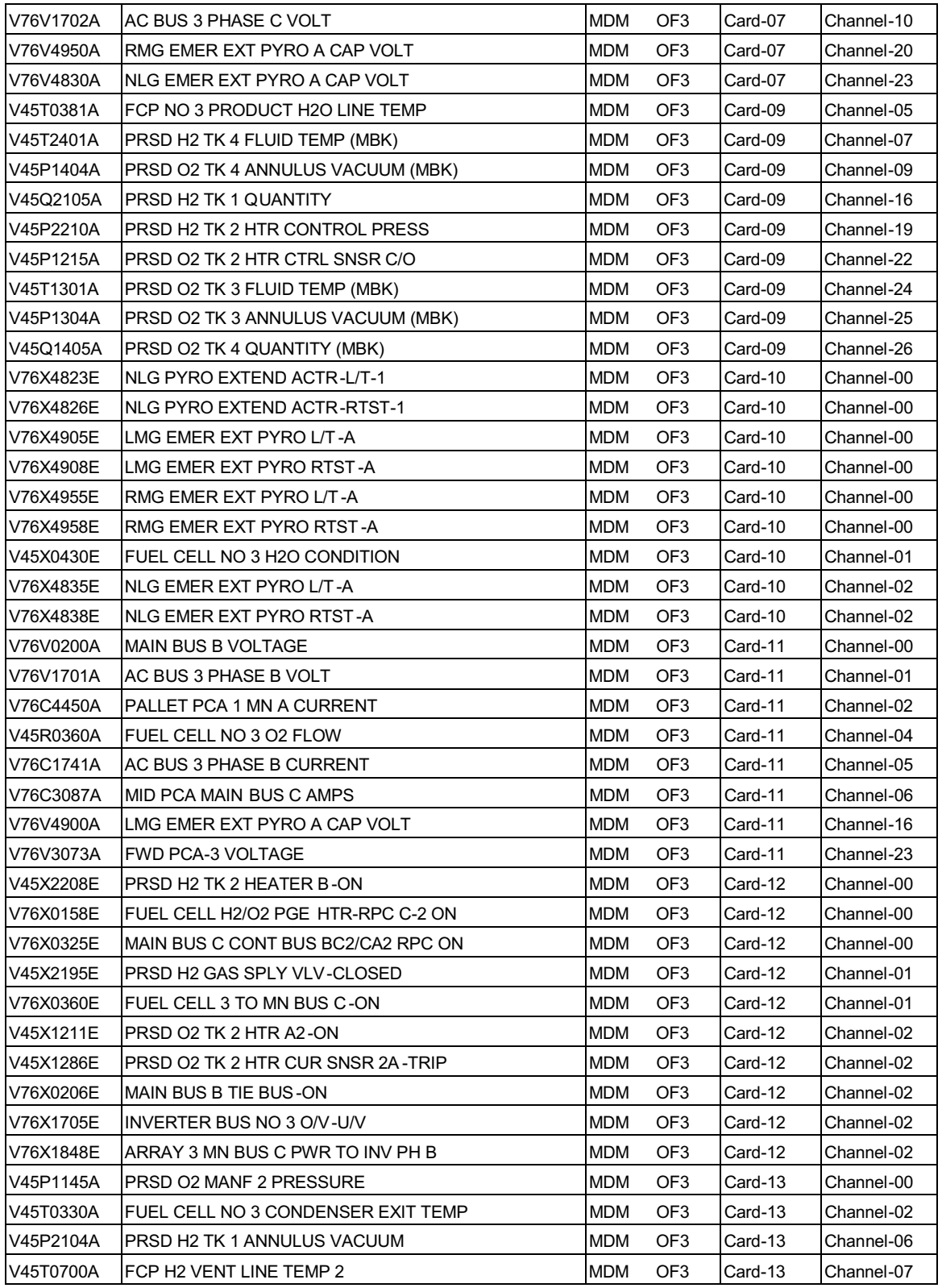

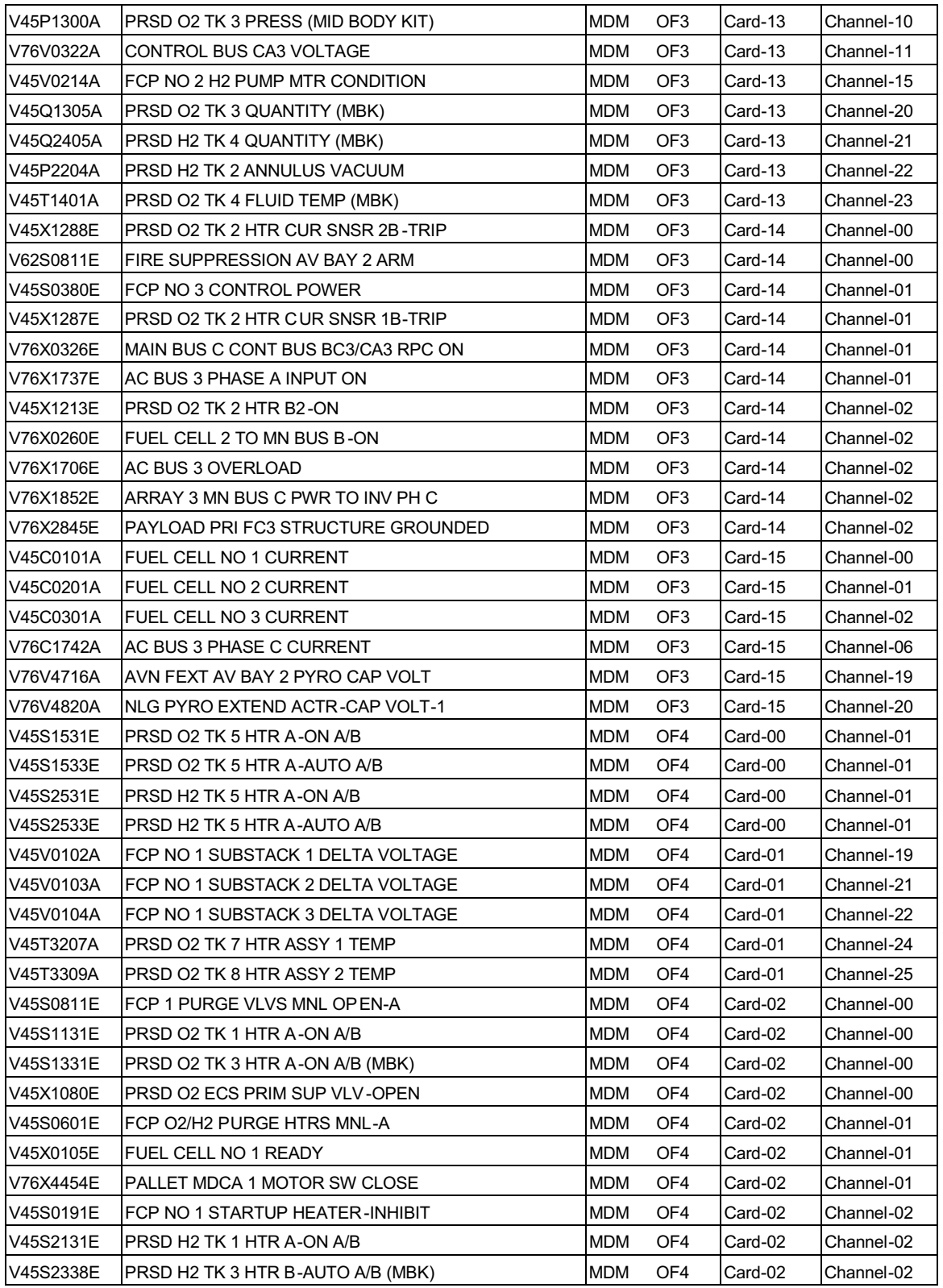

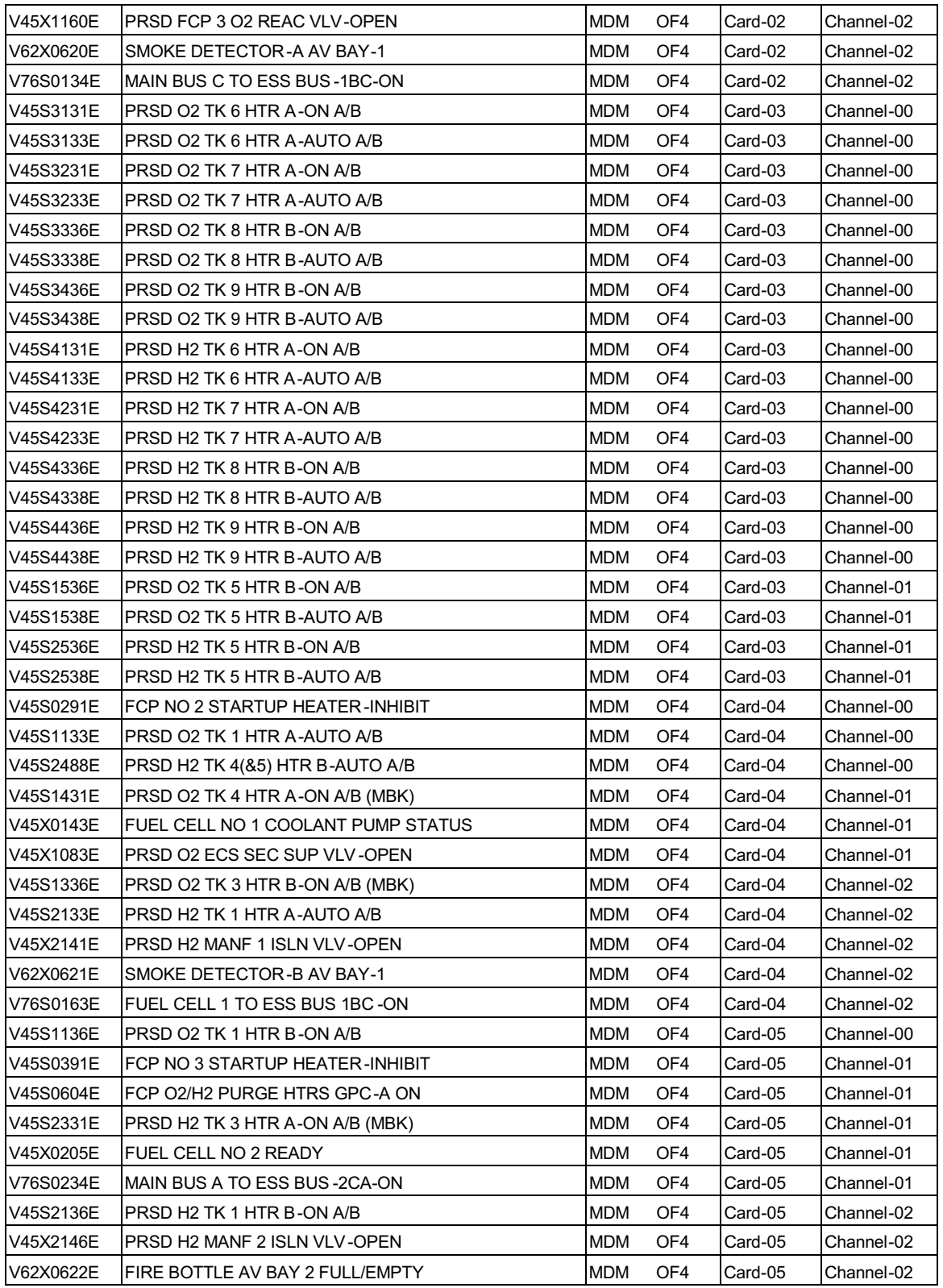

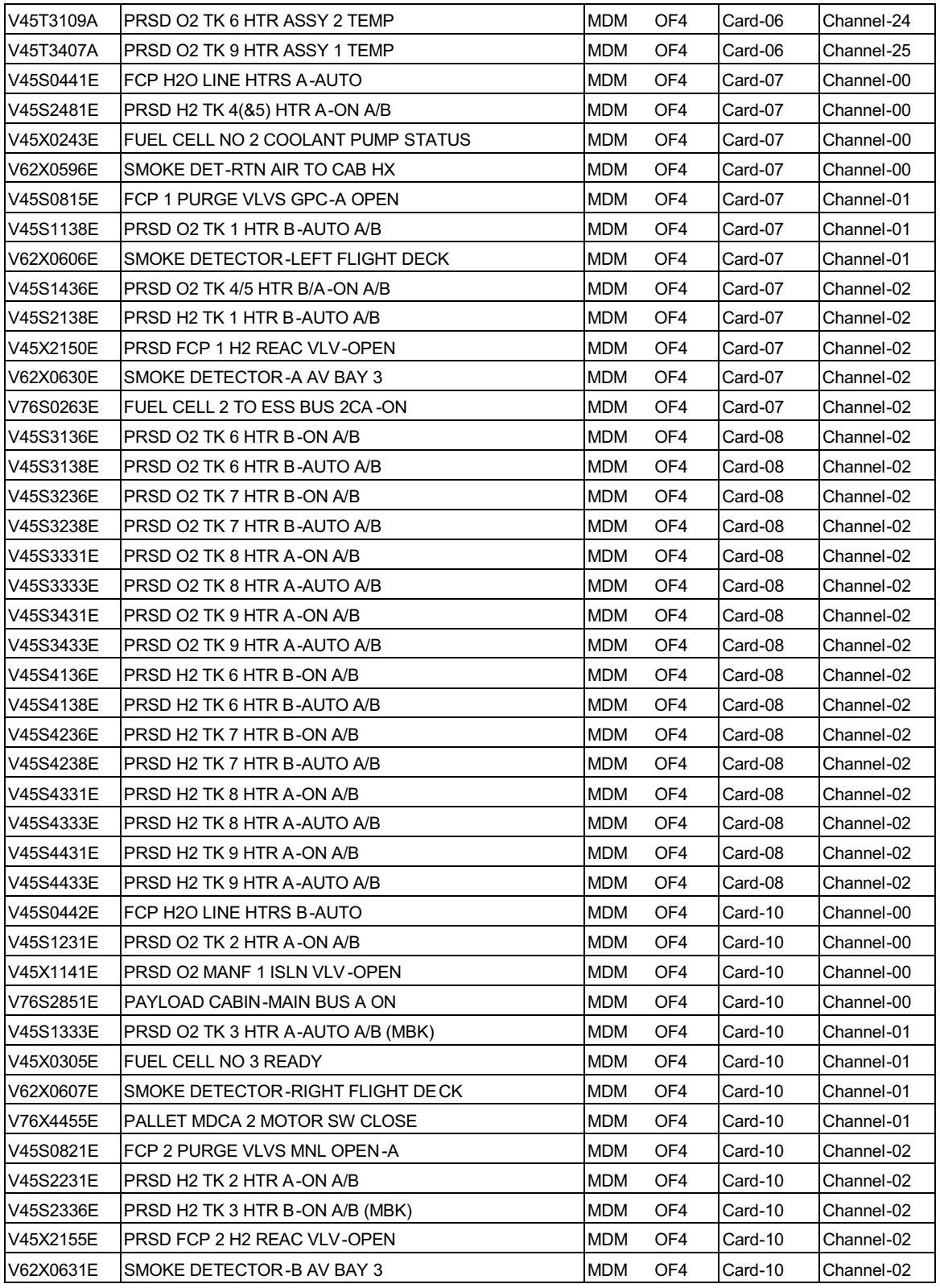

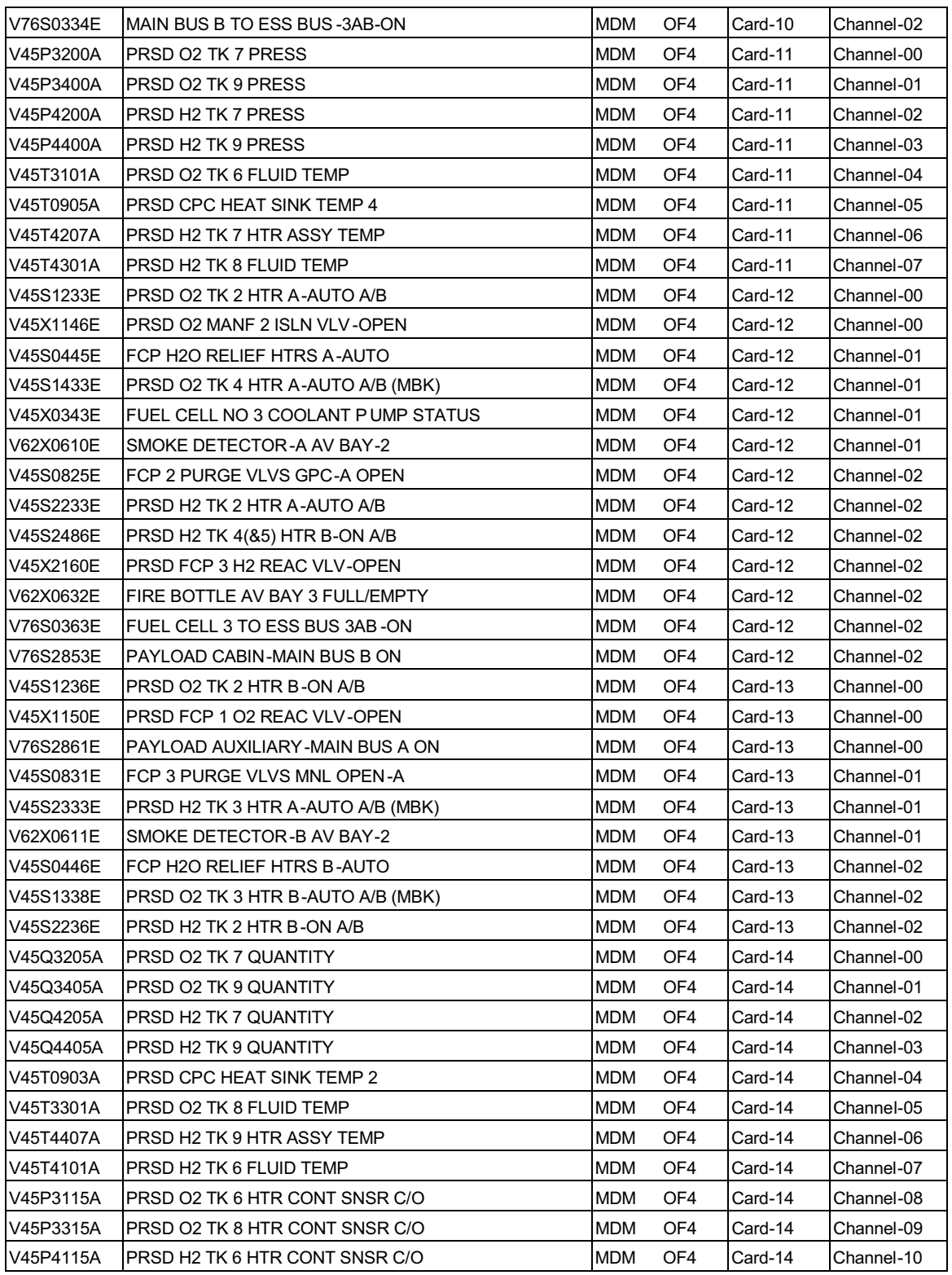

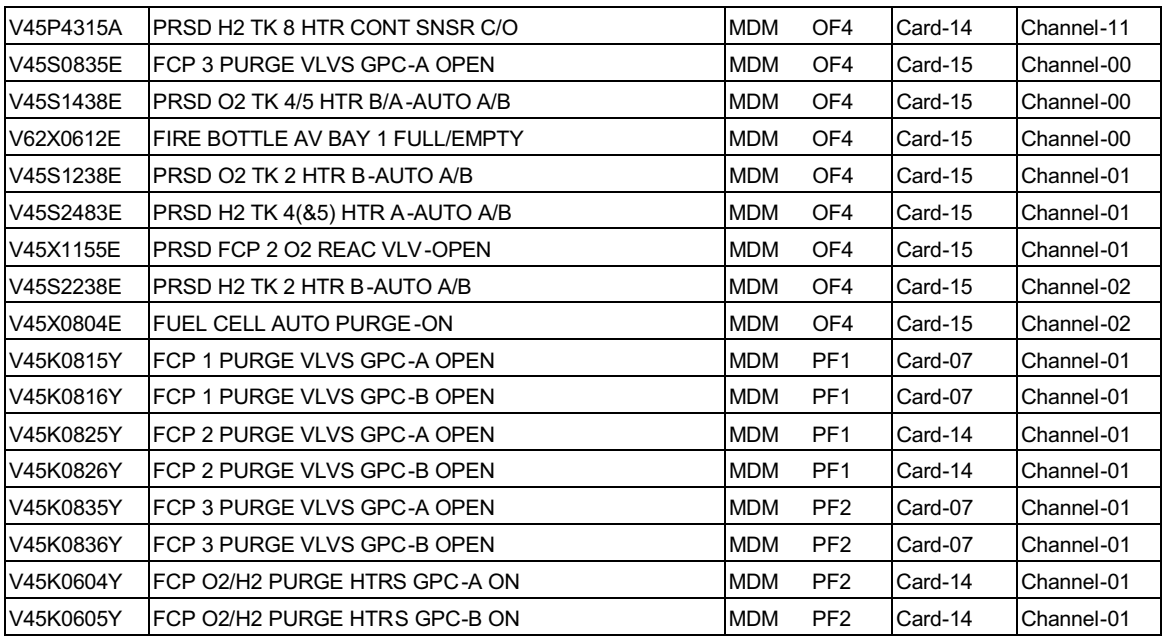

 $6.1.6 - 18$ 

### **TITLE**

EGIL DSC LOSS TABLE

[Table 6.1.7-1](#page-744-0) lists only DSC information and is sorted by DSC card and channel.

This information is effective for STS-95 and subsequent flights using OI-26B flight software.

<span id="page-744-0"></span>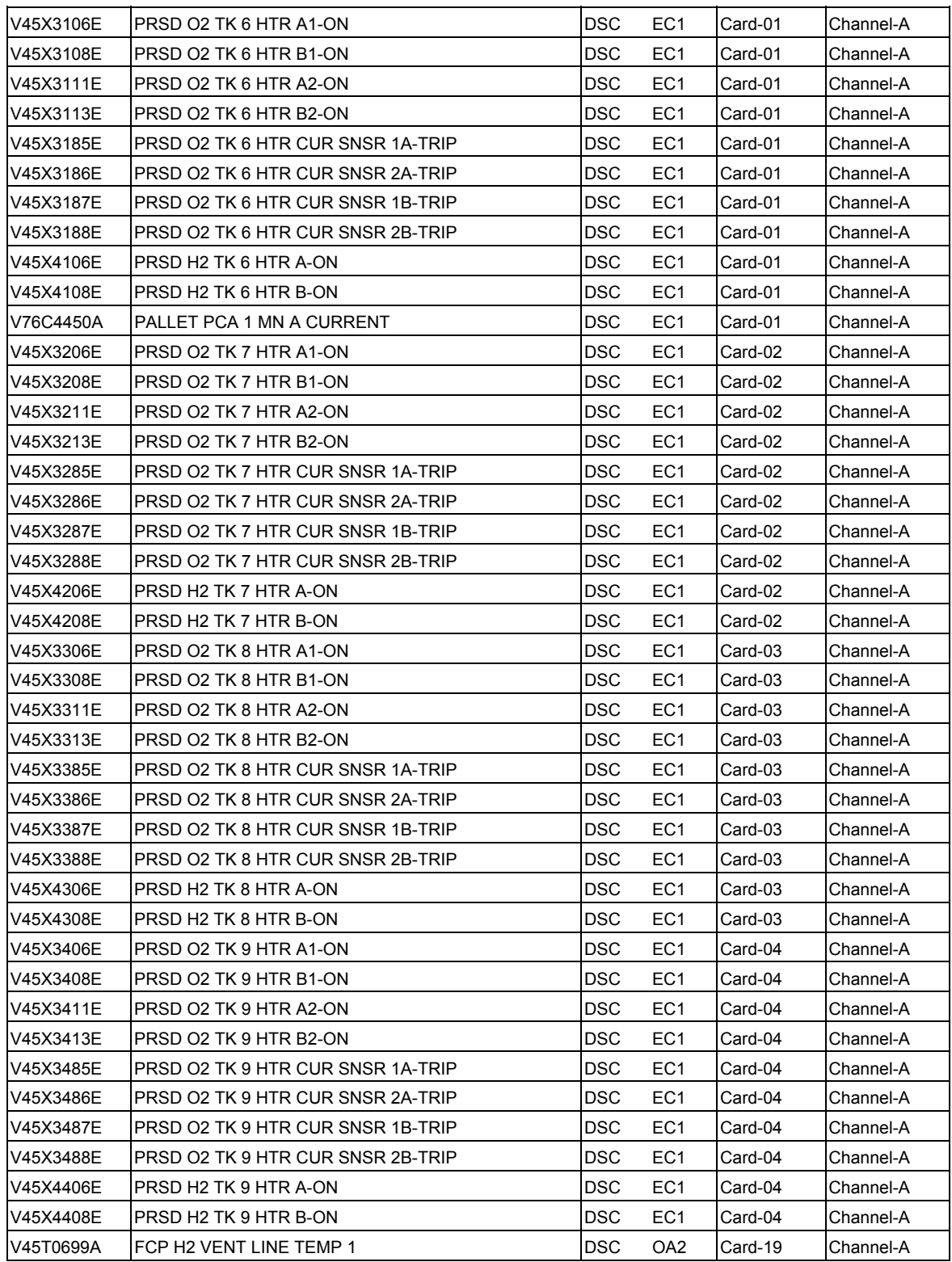

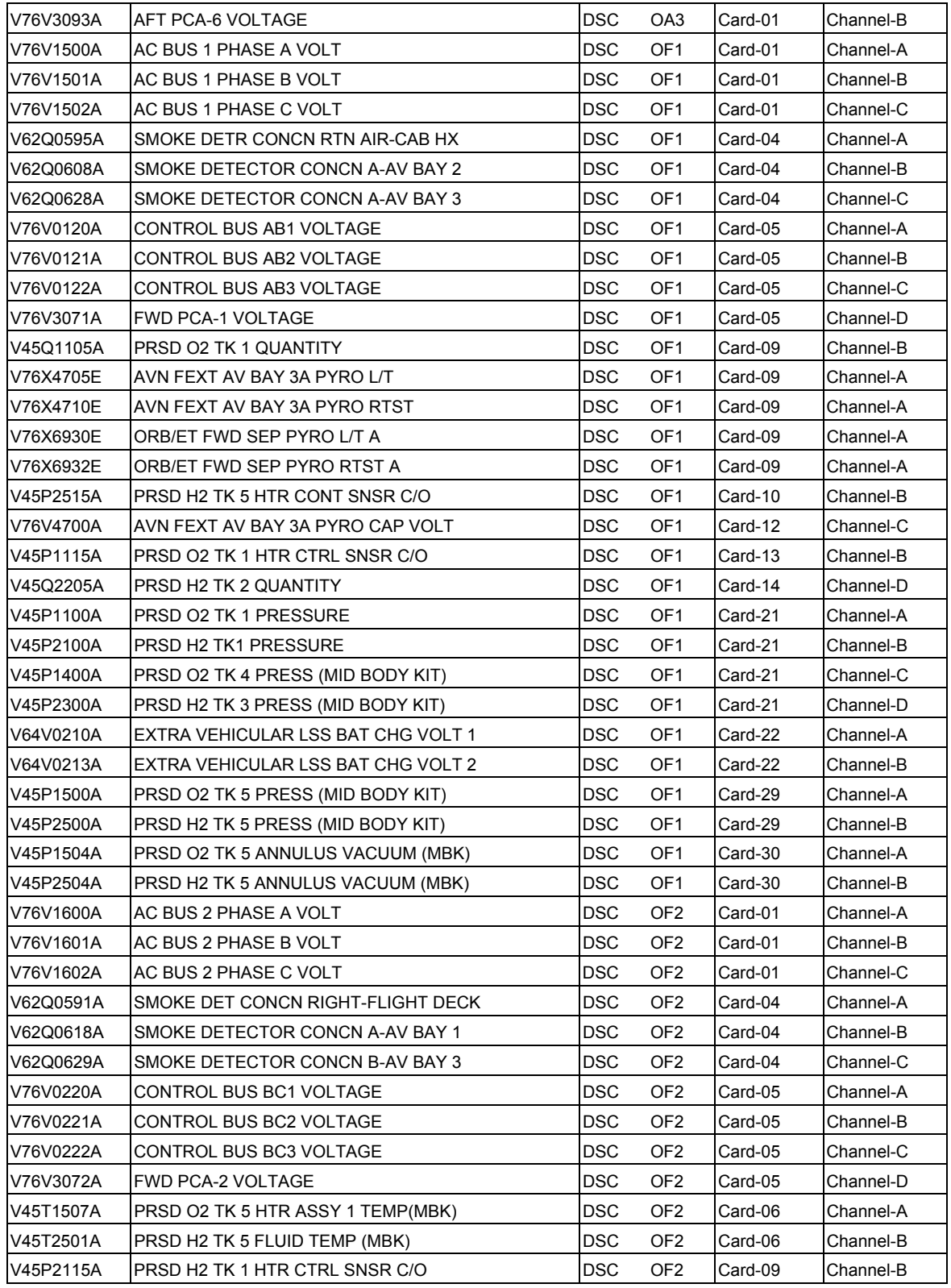

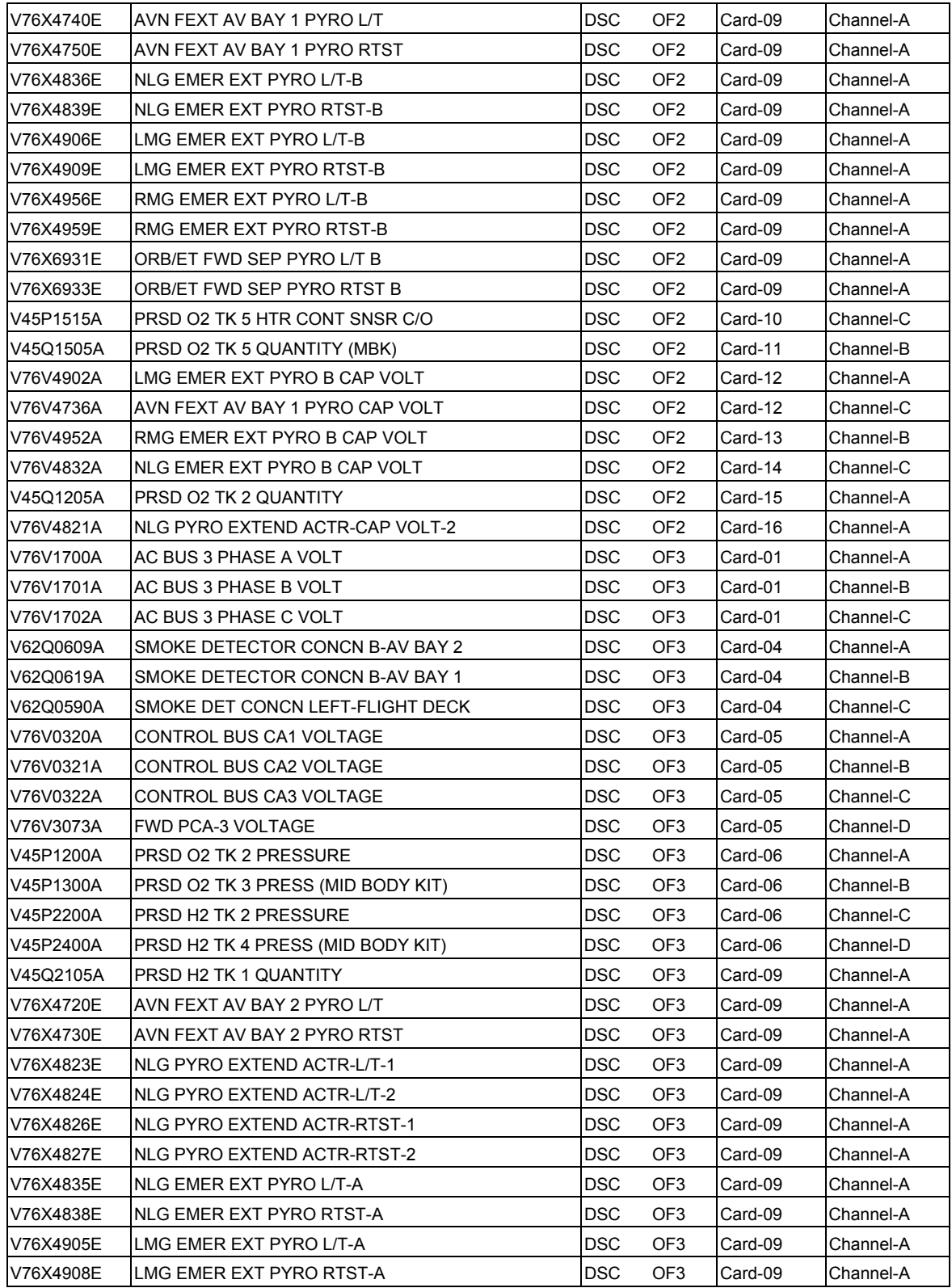

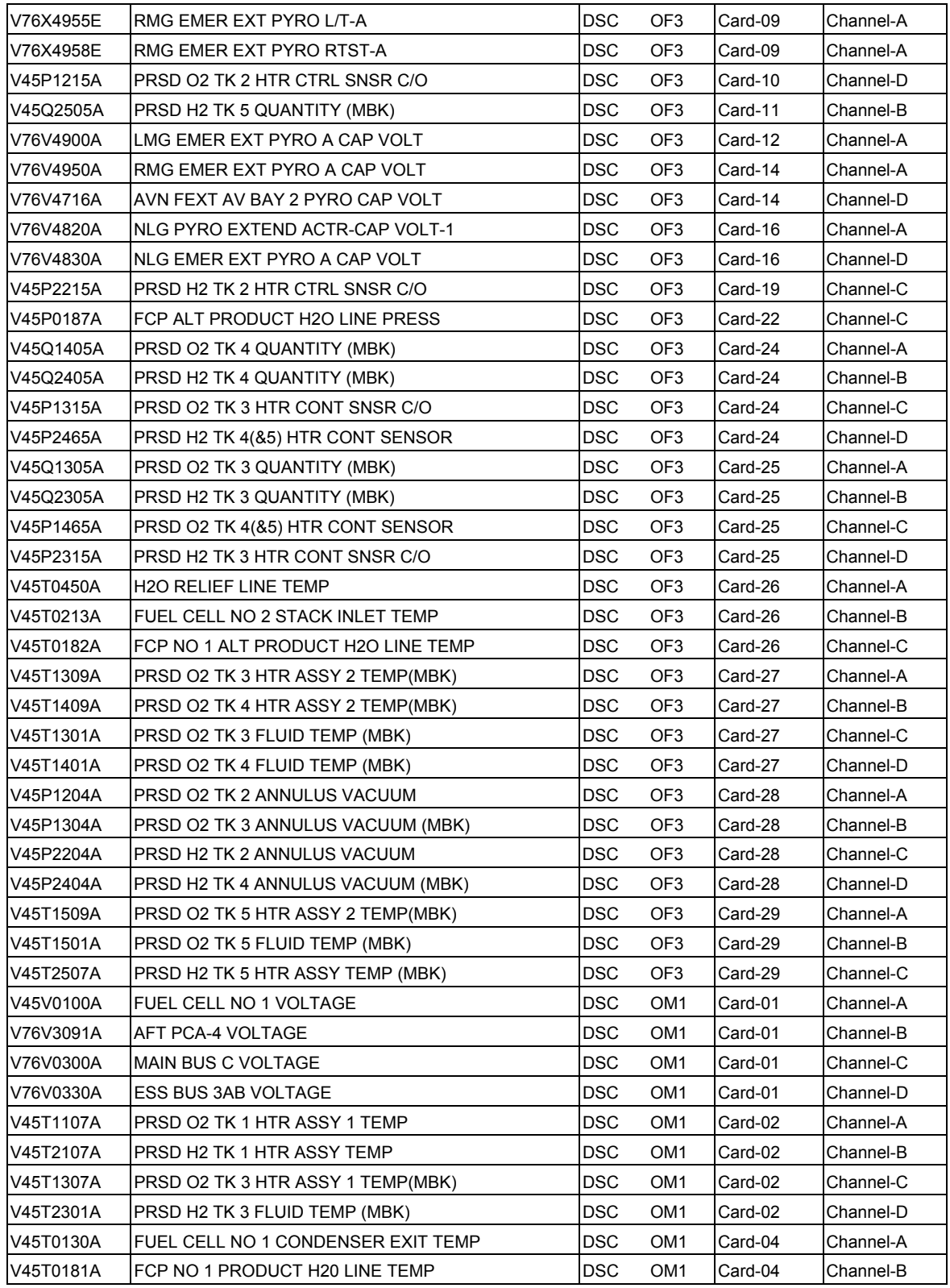

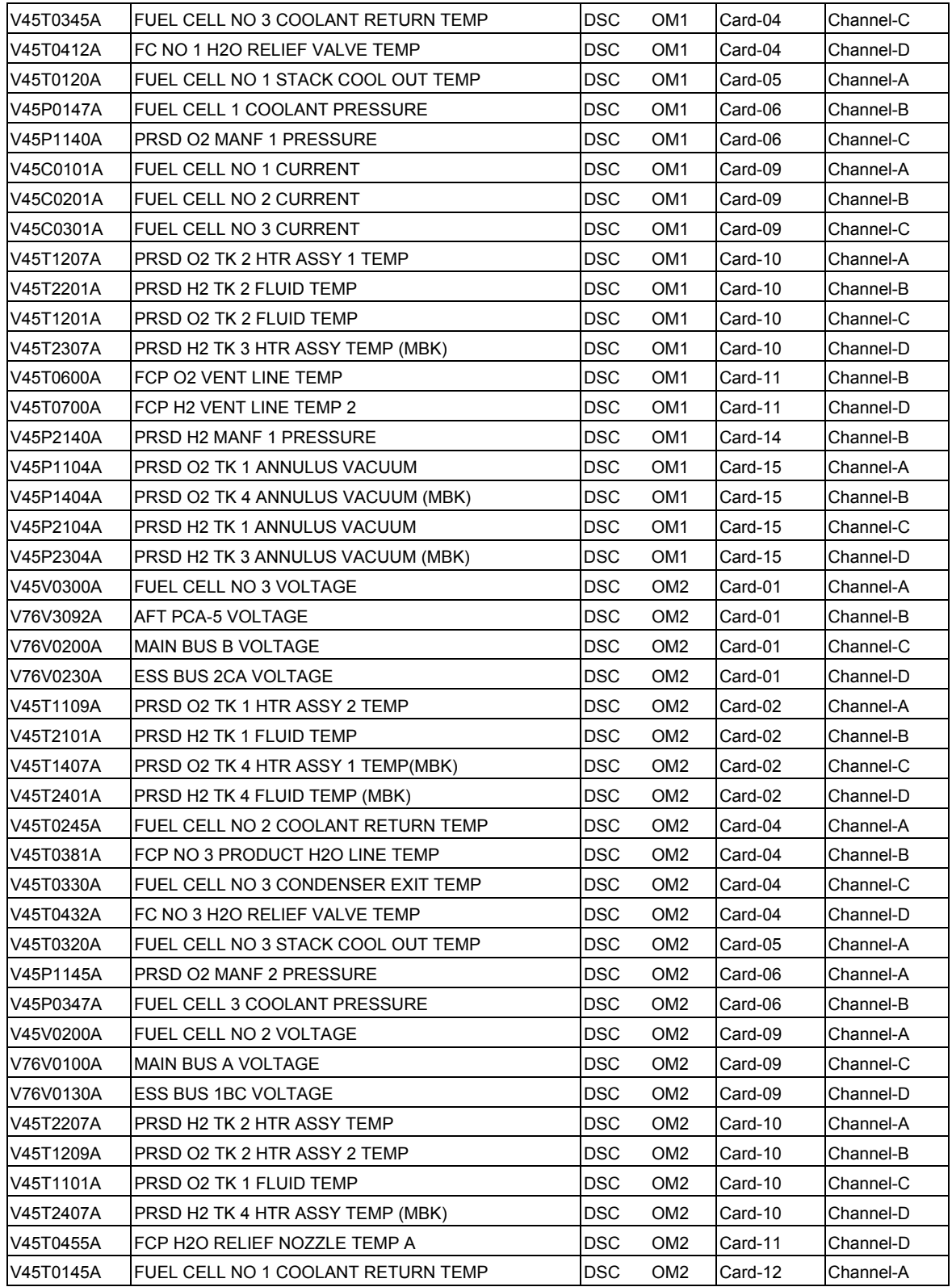

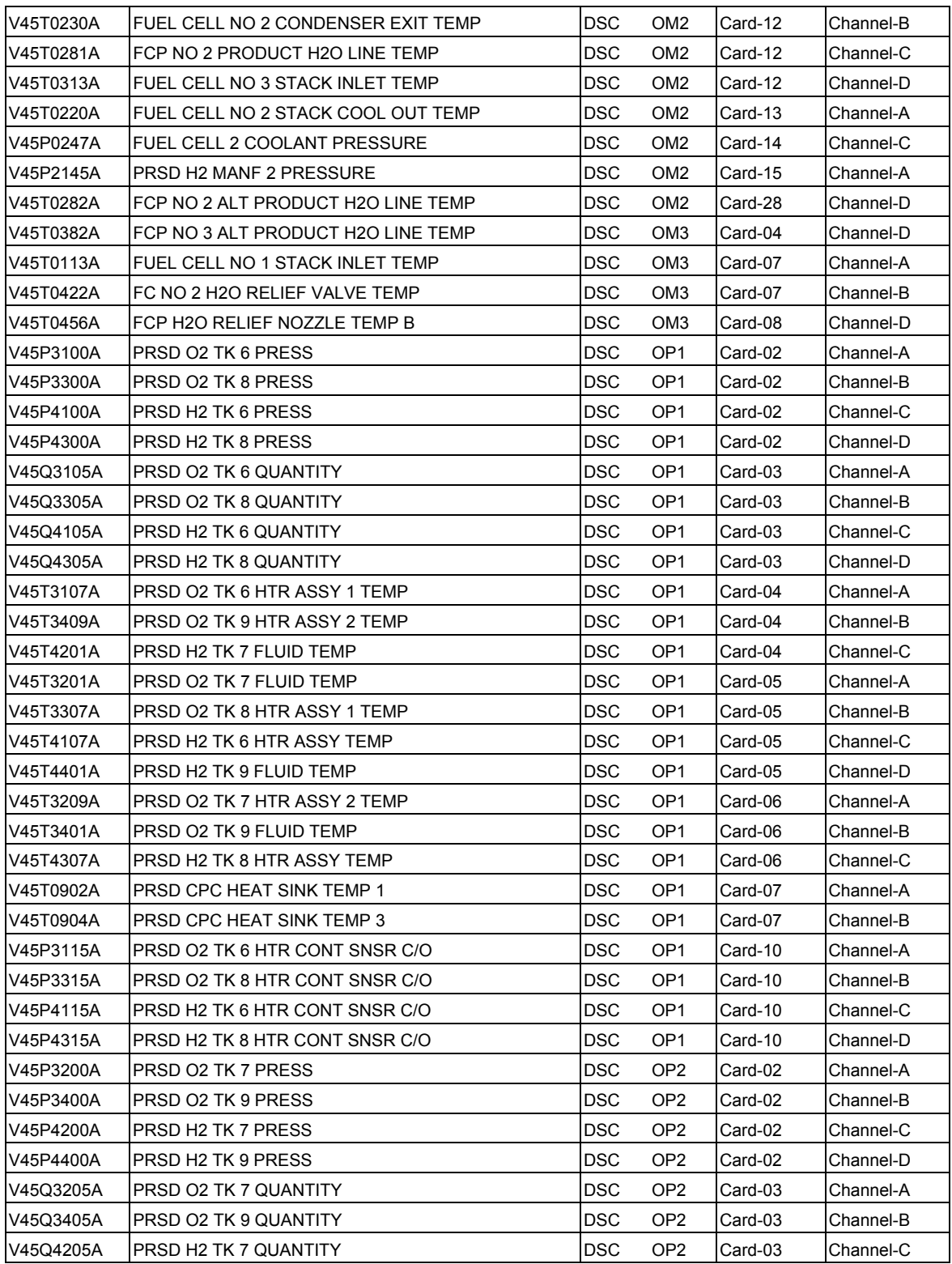

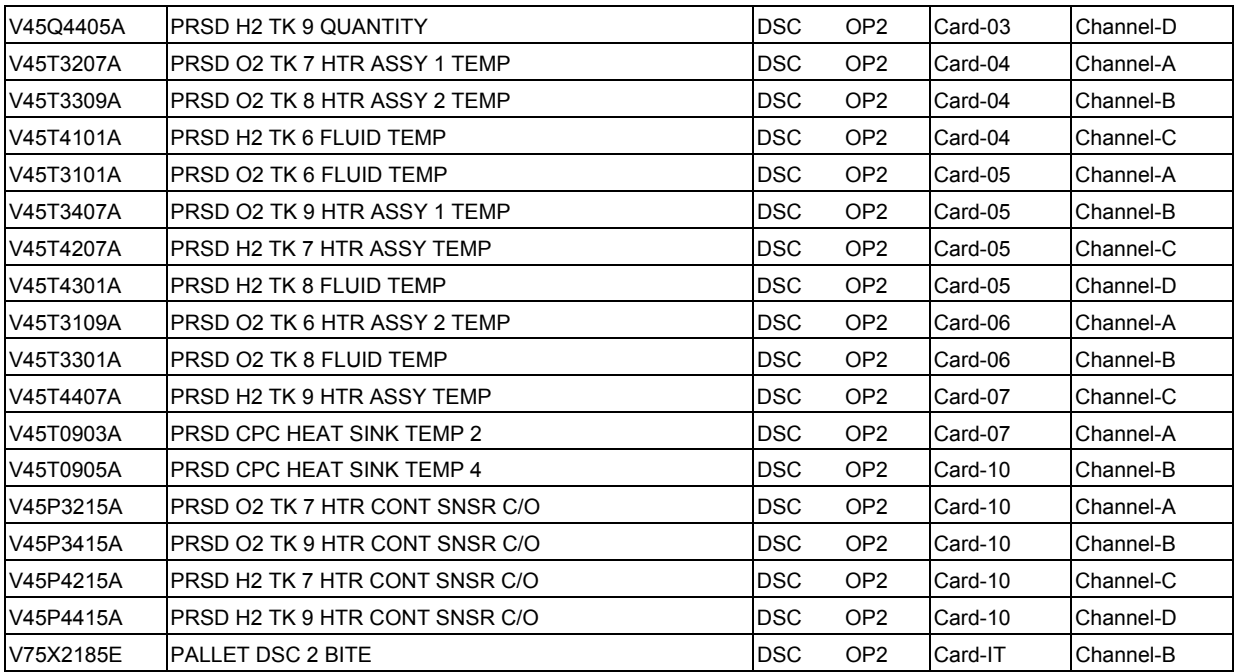

**SHUTTLE OPS** 

### **TITLE**

DELETED (MOVED TO SECTION 6.2.1)

#### **TITLE**

USEFUL FORMULAS

### FUEL CELLS

#### 32 cells per substack

96 cells per Fuel Cell (FC) (3 substacks make 1 FC stack)  $H<sub>2</sub>$  consumption = 0.002653 lb/A-h or 376.9 A-h/lb  $O<sub>2</sub>$  consumption= 0.02106 lb/A-h or 47.5 A-h/lb  $H<sub>2</sub>O$  production = 0.02371 lb/A-h or 42.2 A-h/lb or 0.85 lb/hr of  $H_2O$  per kW @ 27.9 V DC  $O_2$ : Inlet pressure limits = 100 to 1050 psia Inlet temp limits =  $-260$  to  $+170^{\circ}$  F Internal reg pressure = 55 to 65 psia (4.5 to 6 psi  $>$  H<sub>2</sub>) Purge  $O<sub>2</sub>$  flow = 3.3 lb/hr max (2 min nominally) plus 0.7 lb/hr/kW @ 30.1 V DC; quantity = 0.11 lb/purge max Purge vent pressure = 30 psia max at 3.3 lb/hr flow Purity = 99.989 mole percent min Density = 0.08921 lb/ft<sup>3</sup> at 32 $\degree$  F, 1 atm  $H<sub>2</sub>$ : Inlet pressure limits = 100 to 335 psia Inlet temp limits =  $-402$  to  $+170^{\circ}$  F

Internal reg pressure = 55 to 65 psia (4.5 to 6.0 psi  $<$  O<sub>2</sub>) Purge  $H_2$  flow = 0.9 lb/hr maximum (2 min nominally) plus 0.09 lb/hr/kW @ 29.5 V DC; quantity = 0.03 lb/purge max *(Note: purge flows are max spec)*

Purge vent pressure = 30 psia max at 0.9 lb/hr flow Purity = 99.99 mole percent min Density =  $0.005611$  lb/ft<sup>3</sup> at 32 $\degree$  F, 1 atm

> O<sub>2</sub> flow (lb / hr)  $\frac{fuel \, cell \, amps}{47.5}$  H<sub>2</sub> flow (lb / hr)  $\frac{fuel \, cell \, amps}{377}$ 47.5

 $H_2$  flow (lb / hr)  $\frac{$ fuel cell amps

Trapped gas: where R =  $W =$  mass in Ib P =pressure in atm V = volume in  $ft^3$  $m =$ mole wt in lb/mole 32 for  $O_2$ ; 2 for  $H_2$  $T = temp in <sup>°</sup>R$ or R = 18510 (in.<sup>3</sup> psi)/(mole  ${}^{\circ}R$ ) P = pressure in psia for V = volume in in  $3$ °R =°F + 459.69° or 0° R = −459.69° F ELECTRIC <u>PVm</u> RT 0.73 ft $^3$  atm mole °R AC watts = (0.765) DC W or DC  $\frac{\text{ACW}}{\text{0.765}}$ where 0.765 is inverter efficiency  $AC$  amperes/phase  $\frac{ACW\prime\text{phase}}{PF(V_{AC})}$  = A/ $\Phi$ where PF = power factor  $V_{AC}$  = volts AC AC power in watts:  $P = VI \cos φ$ where  $V = RMS AC$  volts  $I = RMS AC current in amps$  $\phi$  = phase angle between V and I  $P = power in watts$ VARS = volt amps reactive PF = power factor  $PF = \cos \phi$  $P = VI * PF$ 

6.1.9-2

ww\_Chb\_97.dot

where  $V =$  volts DC

 $I = \text{amps DC}$ 

 $R = ohms$ 

FC amps =  $(47.5)O<sub>2</sub>$  flow =  $(377)H<sub>2</sub>$  flow

HEAT

ww\_Chb\_97.dot

**Direct** 

$$
BTU/hr = 3.414 * watts
$$

conversion:

Estimate for converting fuel cell load (kW) to Freon (K BTU/hr) heat load.

$$
\frac{K \text{ BTU}}{hr}
$$
 = (4.5 to 5) \* kW

MISCELLANEOUS

1 joule = 1 W-sec =  $2.778 \times 10^{-7}$  kW-hr or 1 W = 1 joule/sec 1 W-hr = 3600 joules 1 psi = 6.8046 x 10<sup>-2</sup> atm Speed of light:  $c = 2.99776 \times 10^{10}$  cm/sec or approx 3 x 10<sup>8</sup> m/sec Gravity:  $g = 9.8066 \text{ m/s}^2 = 32.174 \text{ ft/s}^2 \text{ at mean sea level}$ Charge per electron:  $e^- = -1.602 \times 10^{19}$  coulombs me =  $9.109 \times 10^{31}$  kg Avogadro no.:  $N_A = 6.0228 \times 10^{23}$ /mole Total resistance in series:  $R_t = R_1 + R_2 + R_3 + ...$ in parallel:  $\frac{1}{R_t} = \frac{1}{R_1} + \frac{1}{R_2} + \frac{1}{R_3} + \dots$ 1  $\mathsf{R}_3$ 1  $\mathsf{R}_{\mathsf{t}}$ 1  $R_1$ 

### **TITLE**

### BOEING/NORTH AMERICAN (ROCKWELL) SCHEMATIC SYSTEM BRIEF

### **PURPOSE**

The purpose of this brief is to familiarize the flight controller with finding information about a component of a particular system in the Boeing/North American (B/NA) system schematics.

### **BACKGROUND**

In general, the orbiter consists of several subsystems, each represented by a system schematic. The system schematic is drawn on a large L-size drawing. A drawing number is associated with these schematics for each subsystem. The drawing numbers for the orbiter and related items consist of 11 characters and are typically defined as VS70-YYXXXXZ, where V is for vehicle end item; S is for schematic; 70 is for the project number, in which 70 means orbiter; 72 is for shuttle, which includes the Solid Rocket Booster (SRB), External Tank (ET), and Main Propulsion System (MPS); YY is for system number (see Table 6.1.10-1 for a listing of all orbiter system numbers); XXXX is the sequence number; and Z is the vehicle ID. Therefore, VS70-760309 is an example of the electrical power distribution and control of the main DC power distribution subsystem schematic.

*Note: An integrated system schematic exists for each system that is different from subsystem schematics. The schematic numbers are defined as VS70-945099, where V, S, and 70 have the same meaning as defined above, 9 means integrated schematic, 45 is the system number, and 099 is the vehicle number. In addition, wiring drawings are defined as above for the subsystem drawings, except that the S is replaced by a zero (i.e., V070-YYXXXZ).* 

#### **SYSTEM SCHEMATIC INFORMATION**

- A. The general note section included at the beginning of the system schematic is a good source of information for that particular system regarding system effectivity, most common wire size, and other pertinent information. Figure 6.1.10-1 shows an example of the general notes for the cryo subsystem schematic diagram (VS70- 450222).
- B. The major system functions that are covered in a particular schematic are listed on the first sheet of each page of the system schematic. This listing will assist the user in finding some of the functions more quickly, rather than looking through each page of the schematic sheet. The schematic sheet usually consists of several pieces of paper.

### 6.1.10-1
- C. The system schematic depicts an end-to-end circuitry of each electrical load, starting from the panel control located at the top of the page and ending at the interface of the load at the bottom of the page. The power control is located in the middle of the schematic page. On the system schematic layout, an area number shows the areas through which the circuit is routed, as well as all interfaces associated with the circuit. (Reference Section 4.3.1 for area number definition.)
- D. The connector number, pin number, wire size, area number, and a harness number for each segment of wire in a circuit are also noted on the schematic. Figure 6.1.10-2 gives the definition of all the parts involved with the circuit.
- E. All redundant circuits are routed through separate harnesses. Each redundant path is represented by a specific code on the schematic. For example, a DC harness HO classification would assign HO1 to the first redundant circuit, HO2 to the second redundant circuit in a different harness, and HO3 to the third redundant circuit in the third harness. Other harness classifications are routed in the same manner.
- F. The item list, which is generally found on the last page of the system schematic, provides component information regarding the reference designator, part number, component description, and component value. Figure 6.1.10-3 is an example of an item list.
- G. The symbol  $\frac{a}{b}$  means that the circuit is continued in a different place in the same schematic. The letter "a" represents the sheet number, and the letter "b" represents the zone location.

#### **SHUTTLE DRAWING SYSTEM**

Many of the referenced drawings are now available electronically via the Shuttle Drawing System (SDS). The SDS is a web-based application hosted on United Space Alliance (USA) servers, requiring a login password and ID.

| 00 | <b>GENERAL</b>                          |
|----|-----------------------------------------|
| 06 | <b>Orbiter TCS</b>                      |
| 07 | <b>Thermal/Aero Dynamics</b>            |
| 08 | <b>Structural Dynamics</b>              |
| 09 | <b>Orbiter TPS</b>                      |
| 10 | Wing                                    |
| 11 | <b>Wing Leading Edge</b>                |
| 12 | <b>Wing Box</b>                         |
| 13 | Elevon                                  |
| 16 | Wing TCS                                |
| 19 | Wing TPS                                |
| 20 | <b>Vertical Stabilizer</b>              |
| 21 | <b>Vertical Stabilizer Leading Edge</b> |
| 22 | <b>Vertical Fin</b>                     |
| 23 | <b>Rudder/Speed Brake</b>               |
| 26 | <b>Vertical Stabilizer TCS</b>          |
| 29 | <b>Vertical Stabilizer TPS</b>          |
| 31 | Fuselage, Upper Fwd                     |
| 32 | Fuselage, Lower Fwd                     |
| 33 | <b>Crew Module</b>                      |
| 34 | <b>Fuselage Mid</b>                     |
| 35 | Fuselage, Aft                           |
| 36 | <b>Fuselage TCS</b>                     |
| 37 | Payload Bay Doors                       |
| 38 | Purge, Vent and Drain                   |
| 40 | <b>PROPULSION SYSTEMS</b>               |
| 41 | <b>Main Propulsion</b>                  |

<span id="page-757-0"></span>*Table 6.1.10-1. System numbers* 

#### 6.1.10-3

 Reaction Control Orbital Maneuvering

Auxiliary Power Unit

Electrical Power Generation

#### *[Table 6.1.10-1. System numbers](#page-757-0) (concluded)*

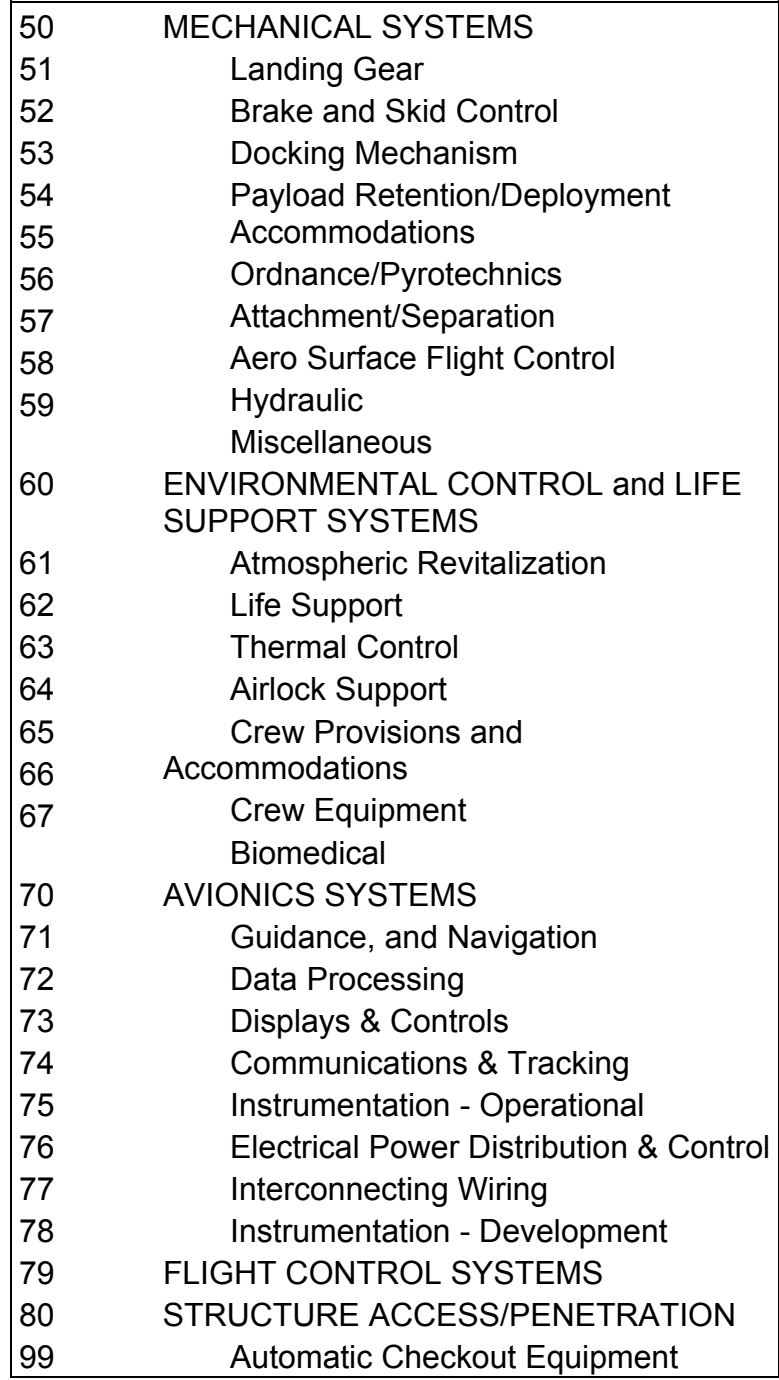

#### 6.1.10-4

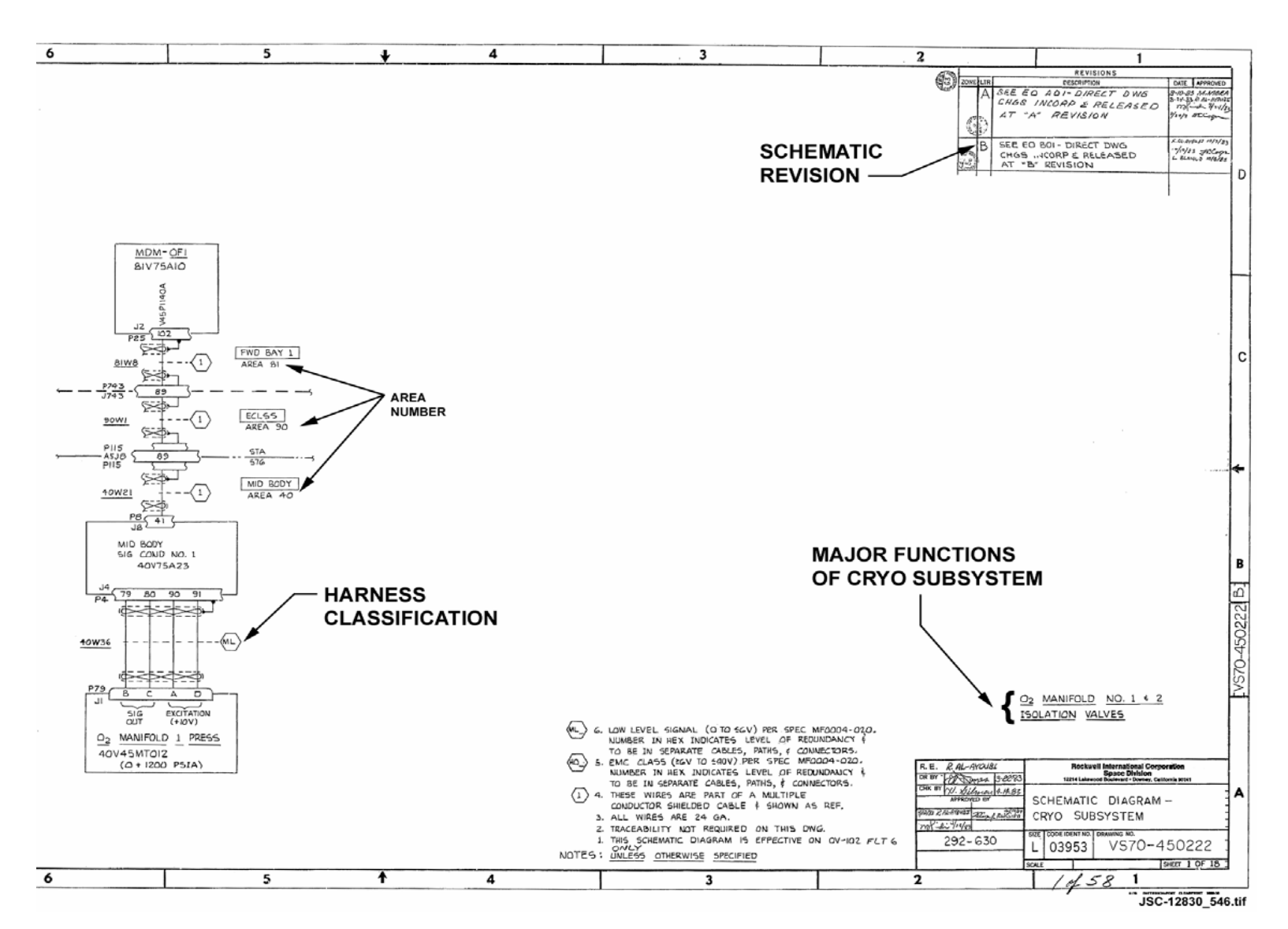

*Figure 6.1.10-1. Example of typical schematic diagram* 

**SHUTTLE OPS<br>EGIL/JSC-12830 EGIL/JSC-12830 SHUTTLE OPS** 

**01/31/02: ORIG:** ဖ္ပ **BASIC, REV. F S. HIRSHORN BASIC, HIRSHORN**  $REV.F$ 

6.1.10-5

Verify that this is the correct version before use **Verify that this is the correct version before use** 

ww\_Chb\_97.dot

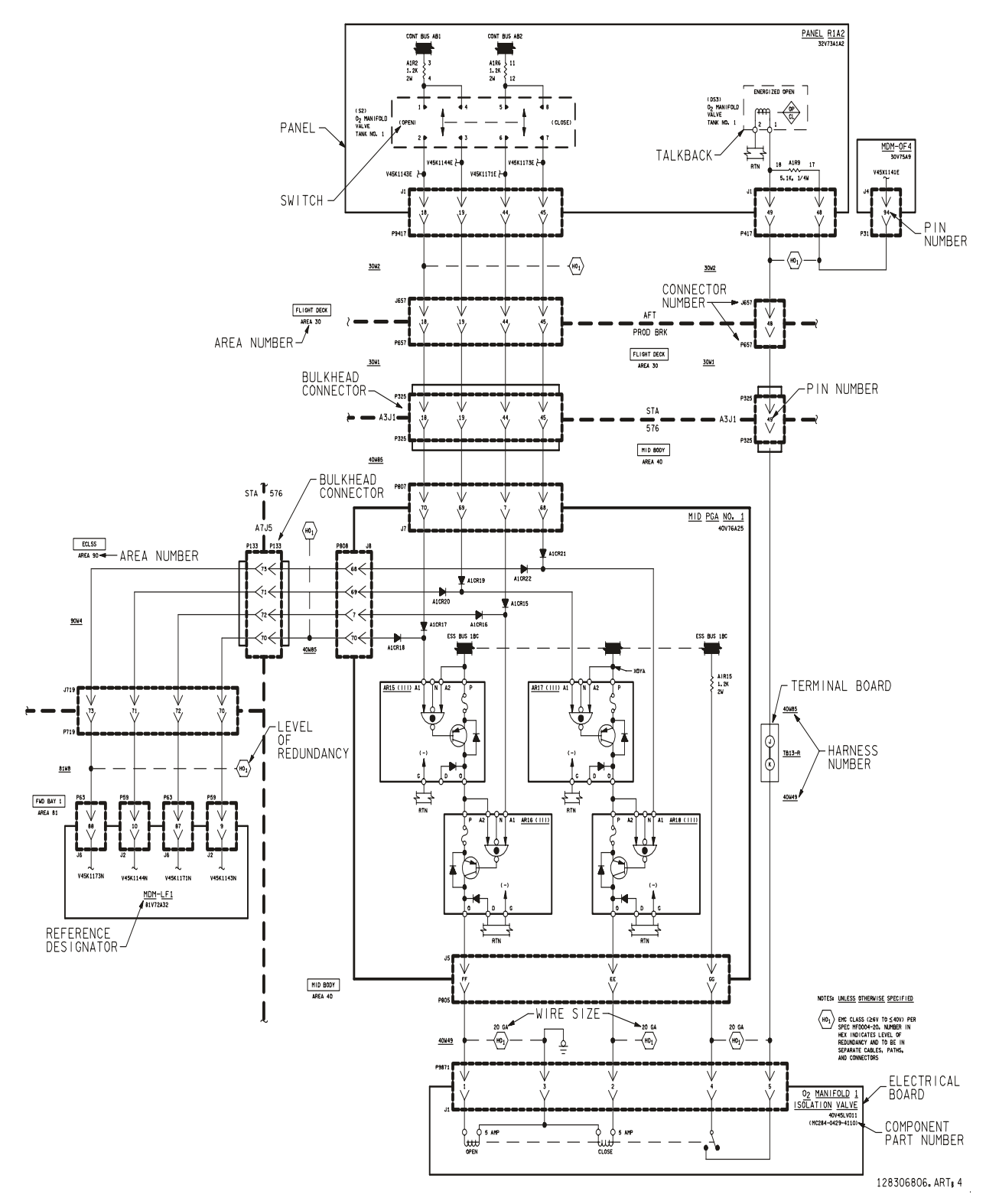

*Figure 6.1.10-2. Definition of all parts involved with a circuit* 

#### SHUTTLE OPS ORIG: S. HIRSHORN RI SCHEM<br>EGIL/JSC-12830 01/31/02: BASIC, REV. F SB 6.1.10 **01/31/02: BASIC, REV. F**

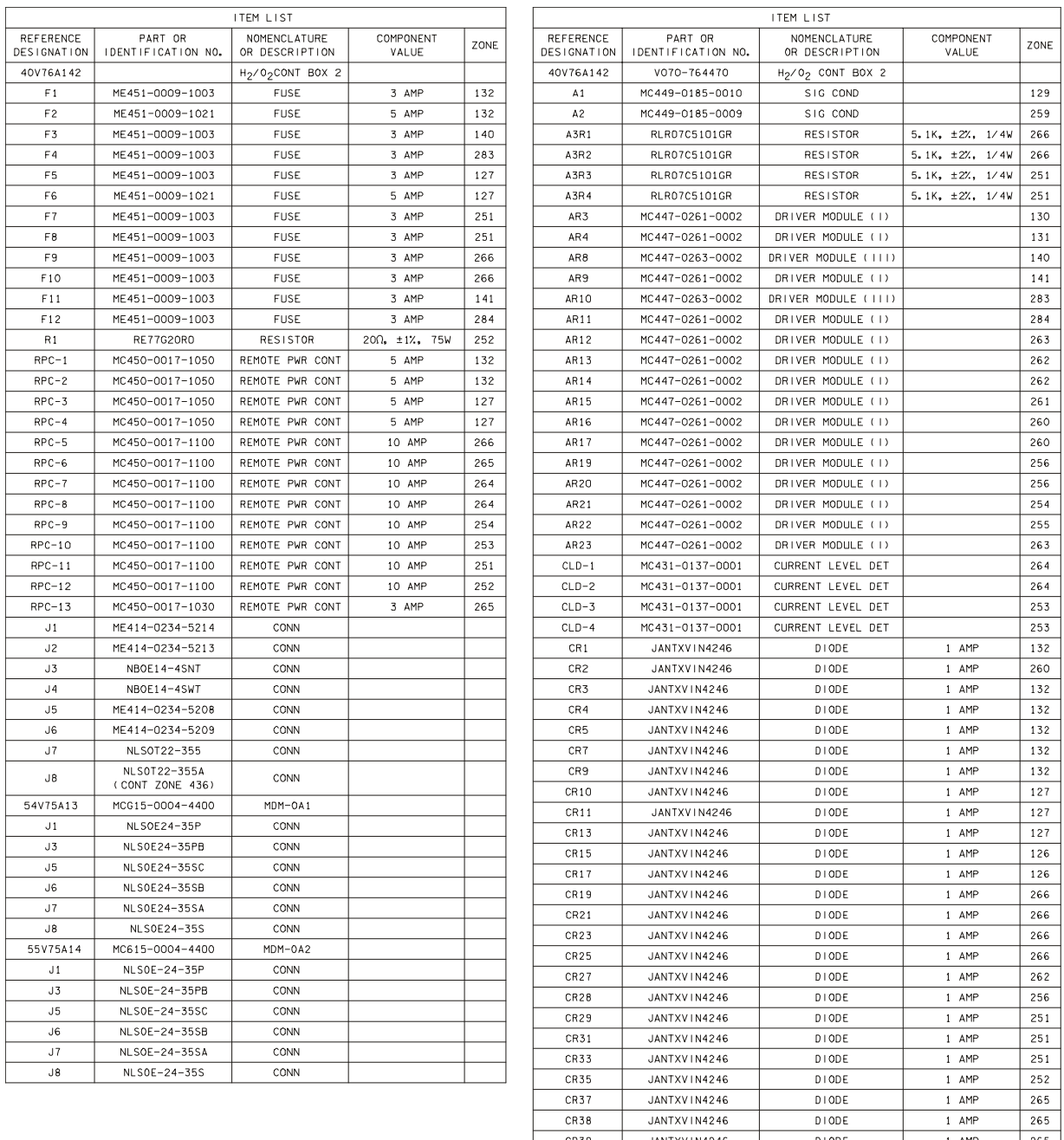

128306807. ART; 1

265

 $1$  AMP

*Figure 6.1.10-3. Example of an item list* 

 $CR40$ 

JANTXVIN4246

 $D \mid \text{ODE}$ 

ww\_Chb\_97.dot

**Verify that this is the correct version before use**

#### **TITLE**

IN-FLIGHT ANOMALIES

#### **PURPOSE**

Provide a brief summary of all EGIL-related In-Flight Anomalies (IFAs) generated from STS-1 through STS-105. This summary will be kept on the server and will be updated after each successive mission. Periodically, the CHB will be updated to include the most recent entries. Note that from STS-3 through STS-36, EGIL console responsibilities were part of the EECOM discipline, and appropriate IFAs are included here. Prelaunch anomalies and problem reports were also part of the IFA reporting system through STS-36 and are included, as well. IFAs from other disciplines that are electrical in nature also appear here.

STS-1 OV-102

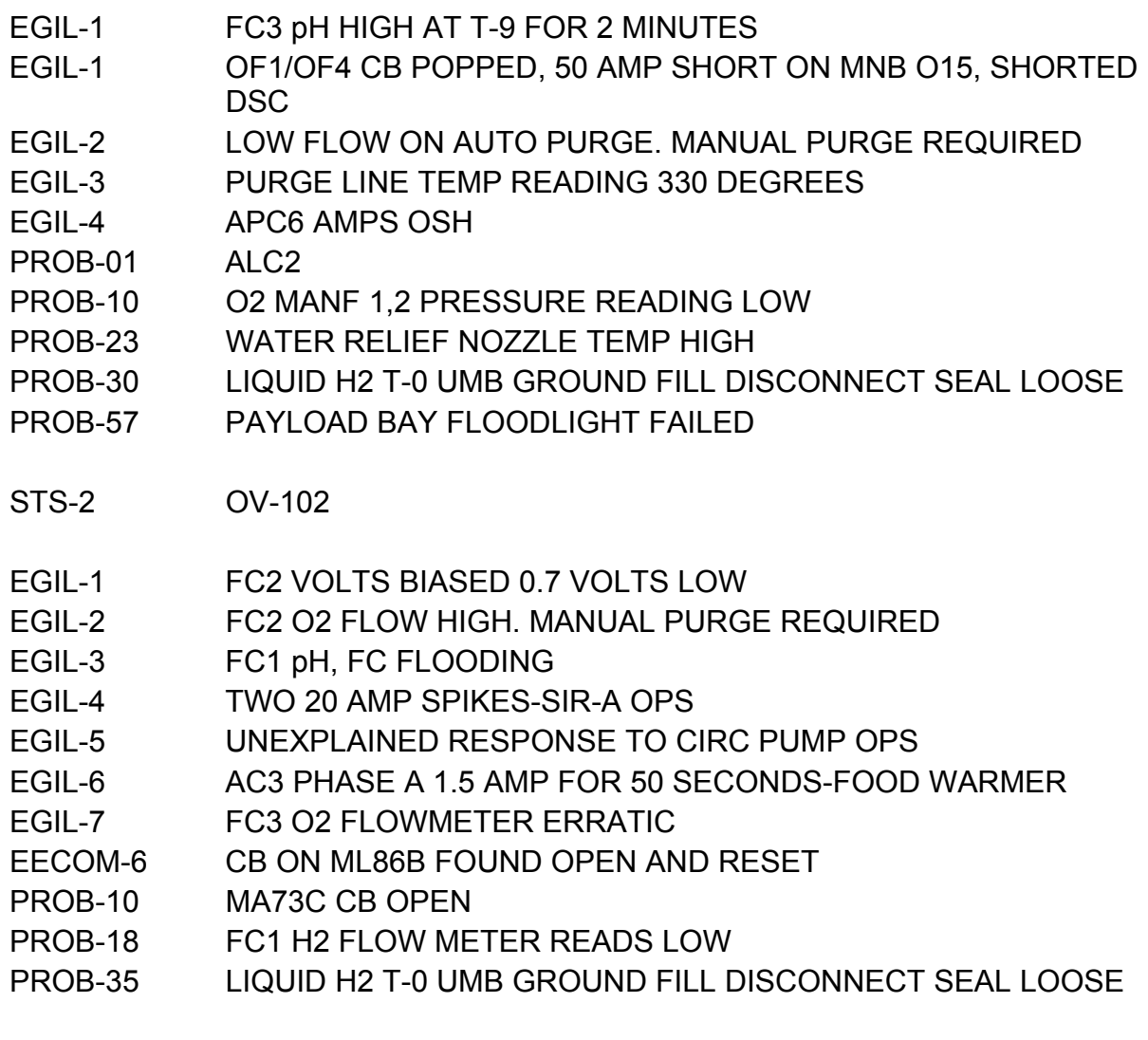

6.1.11-1

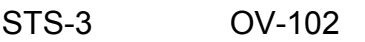

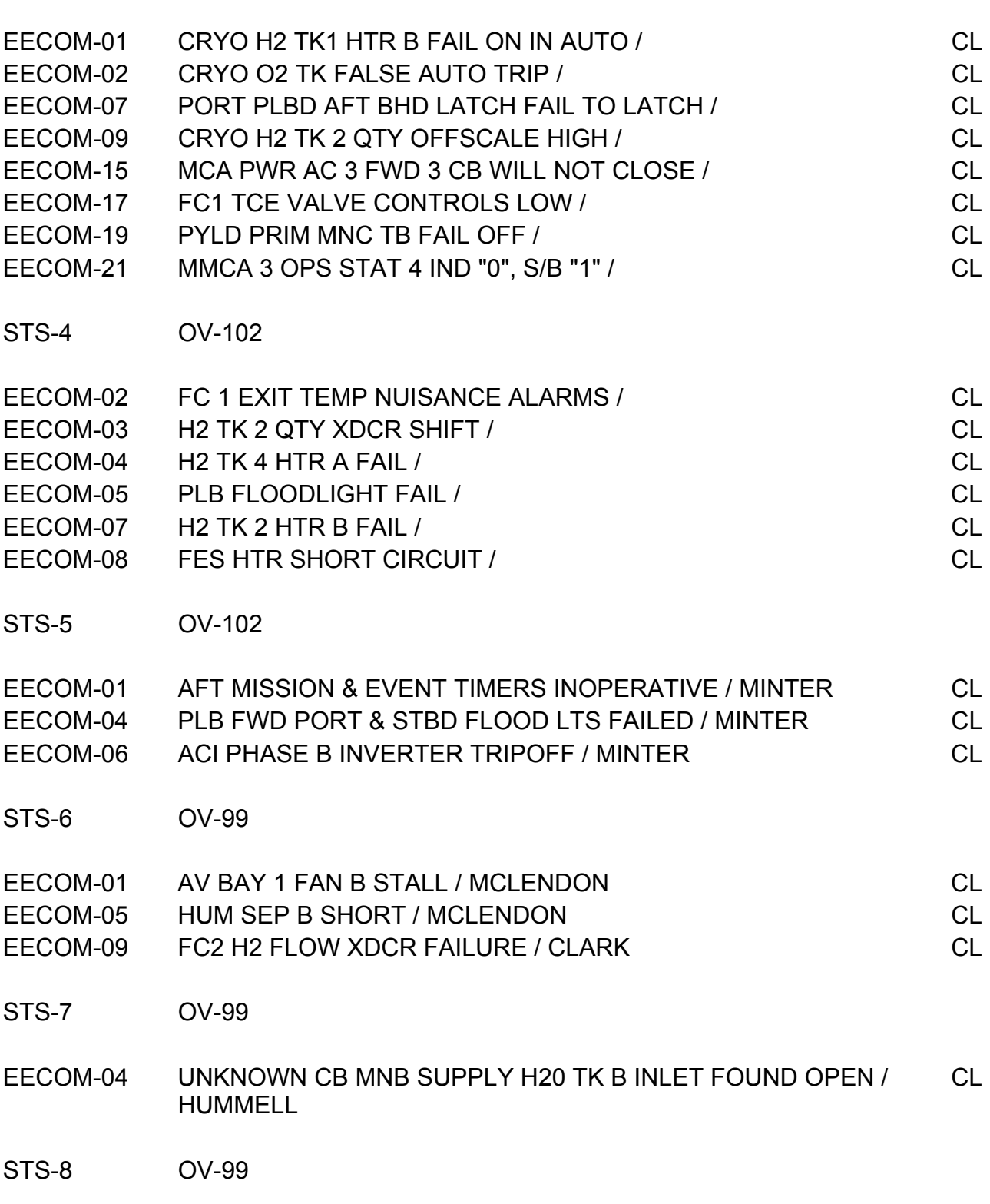

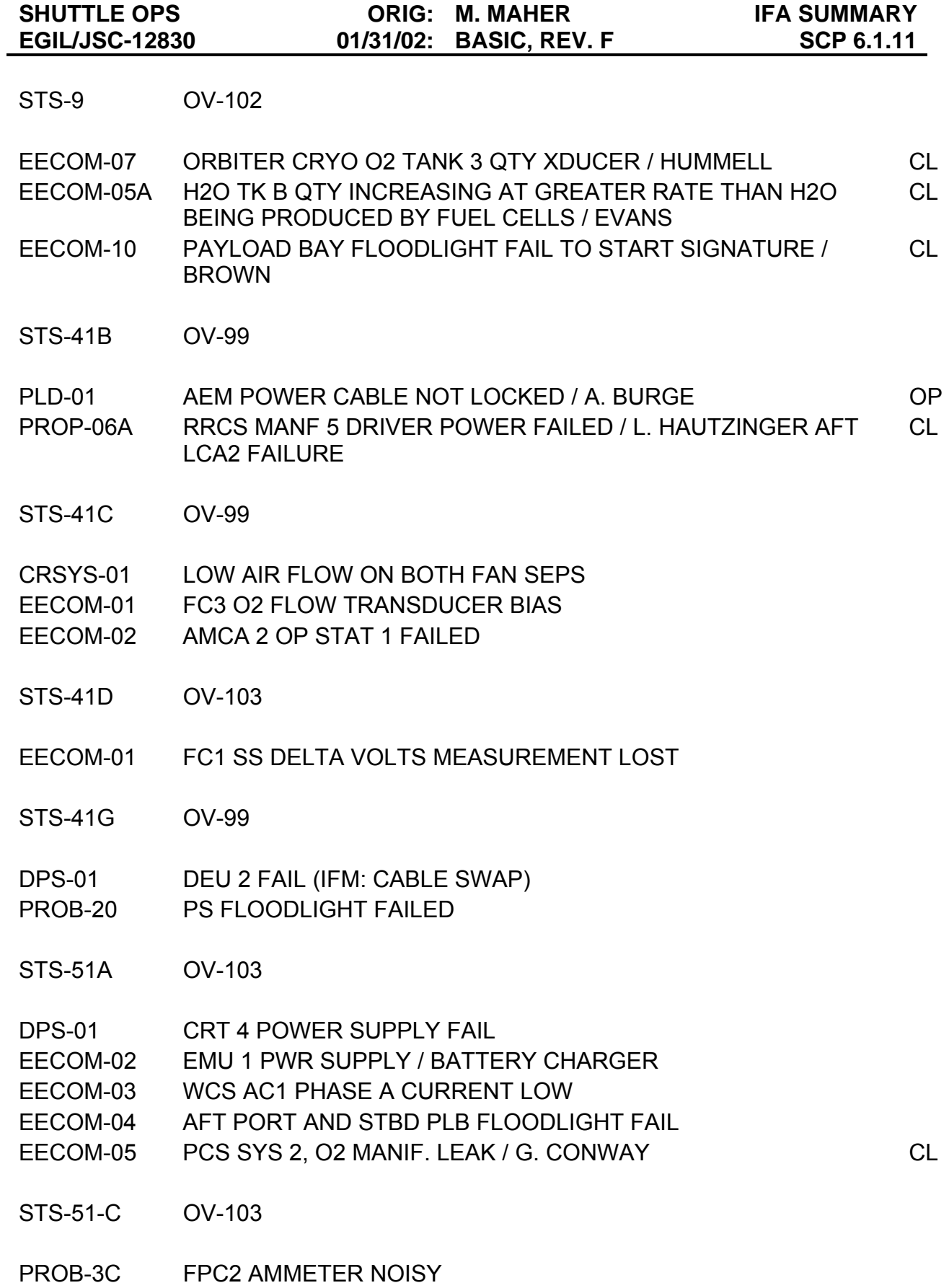

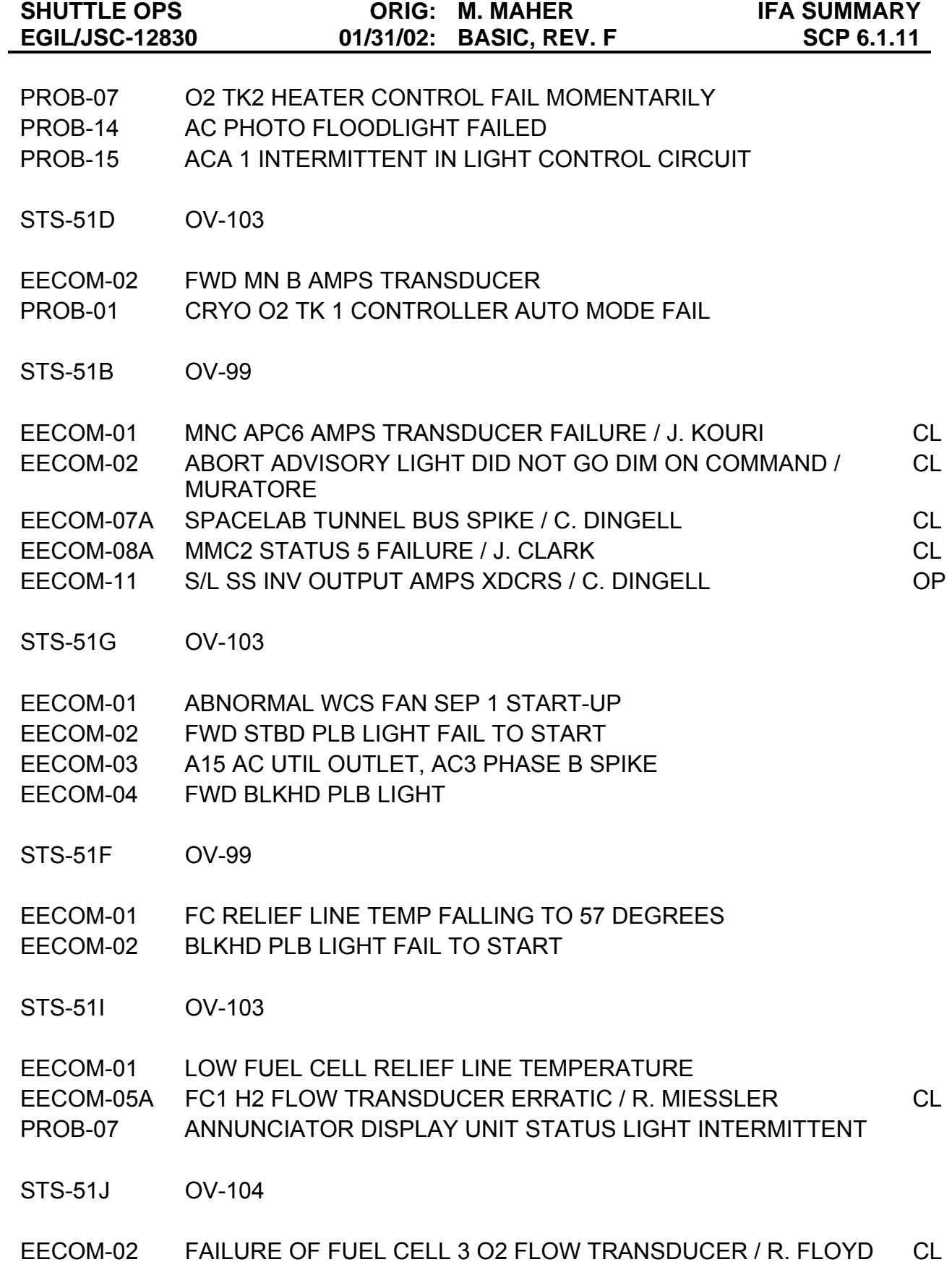

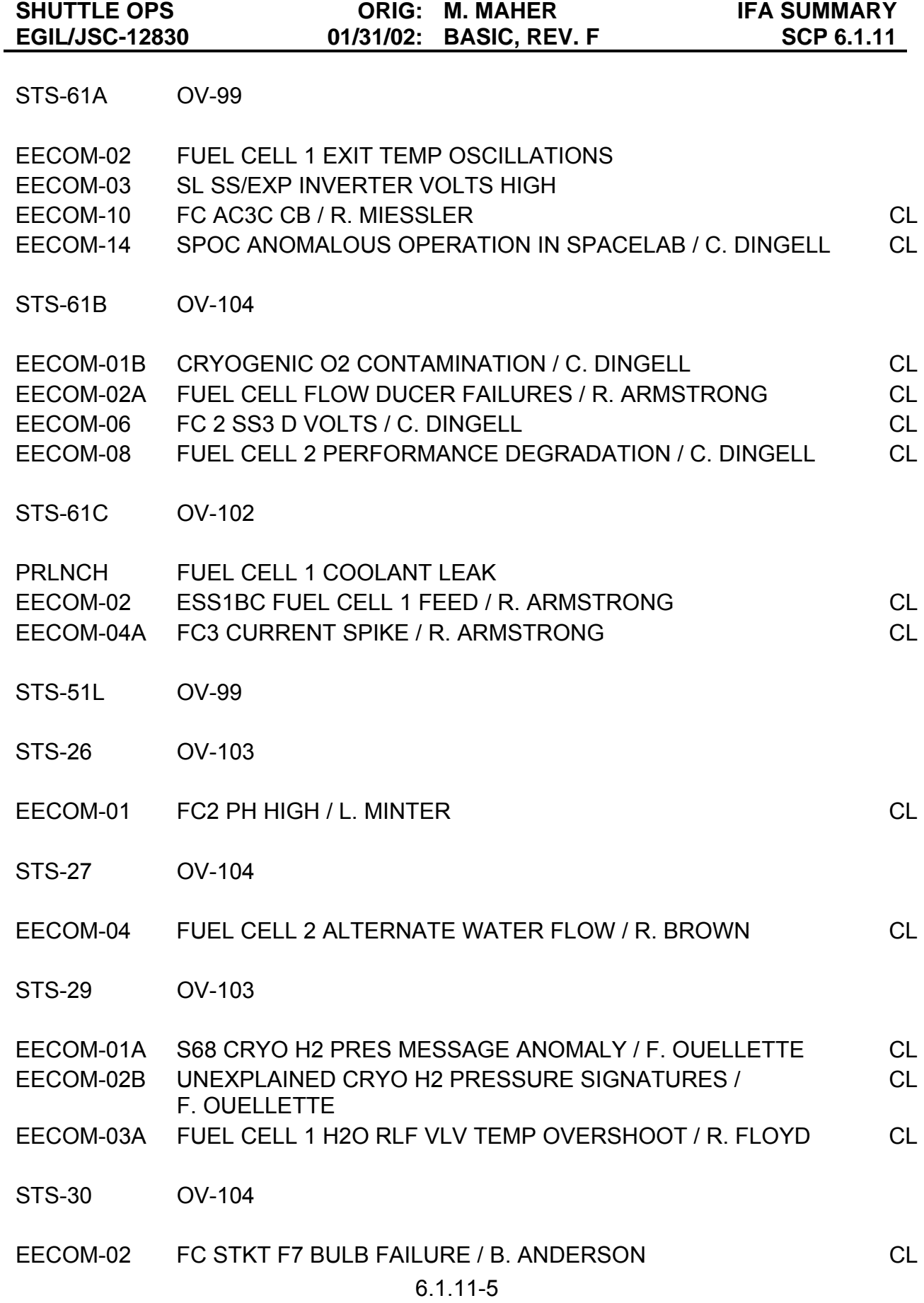

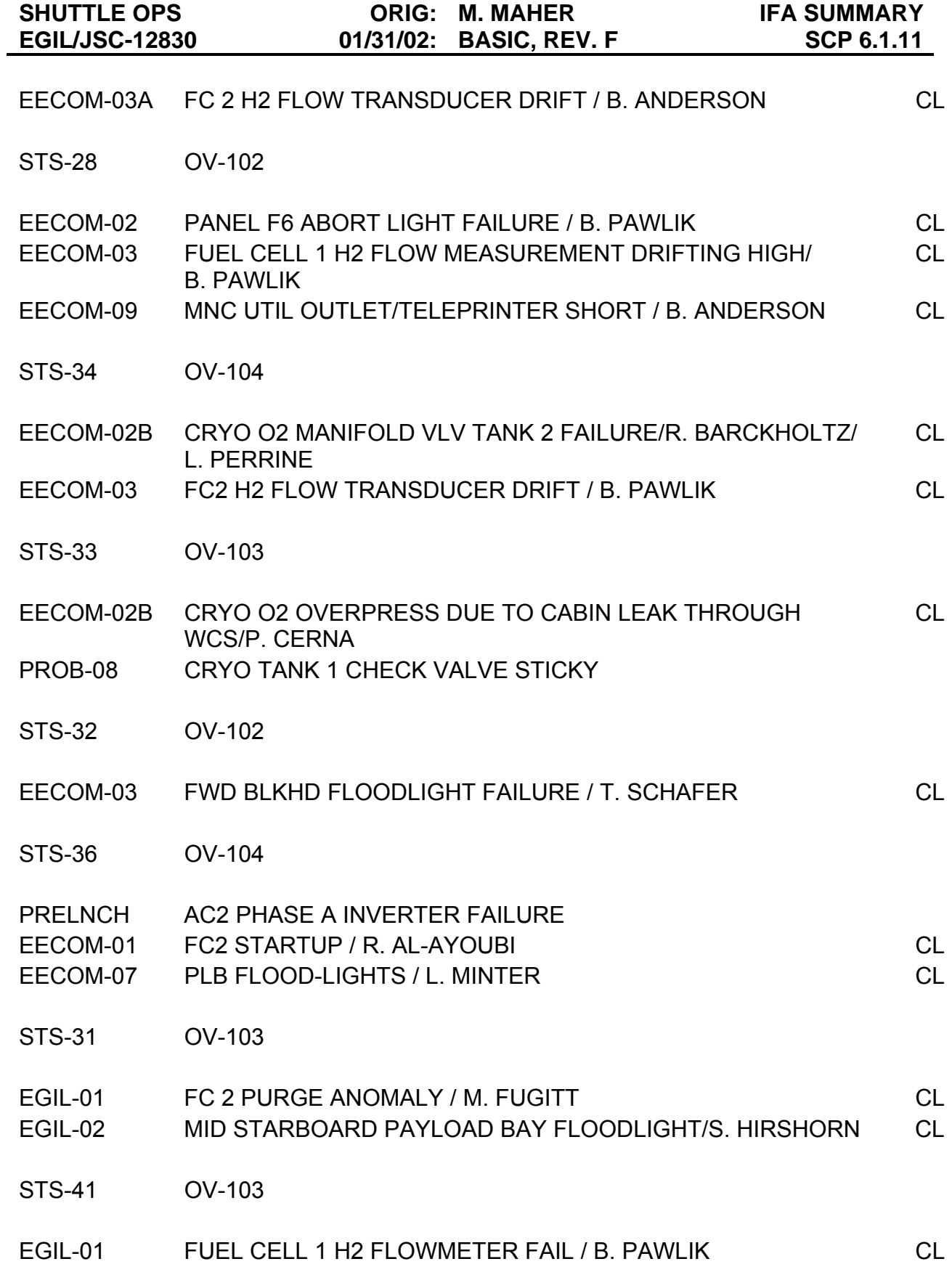

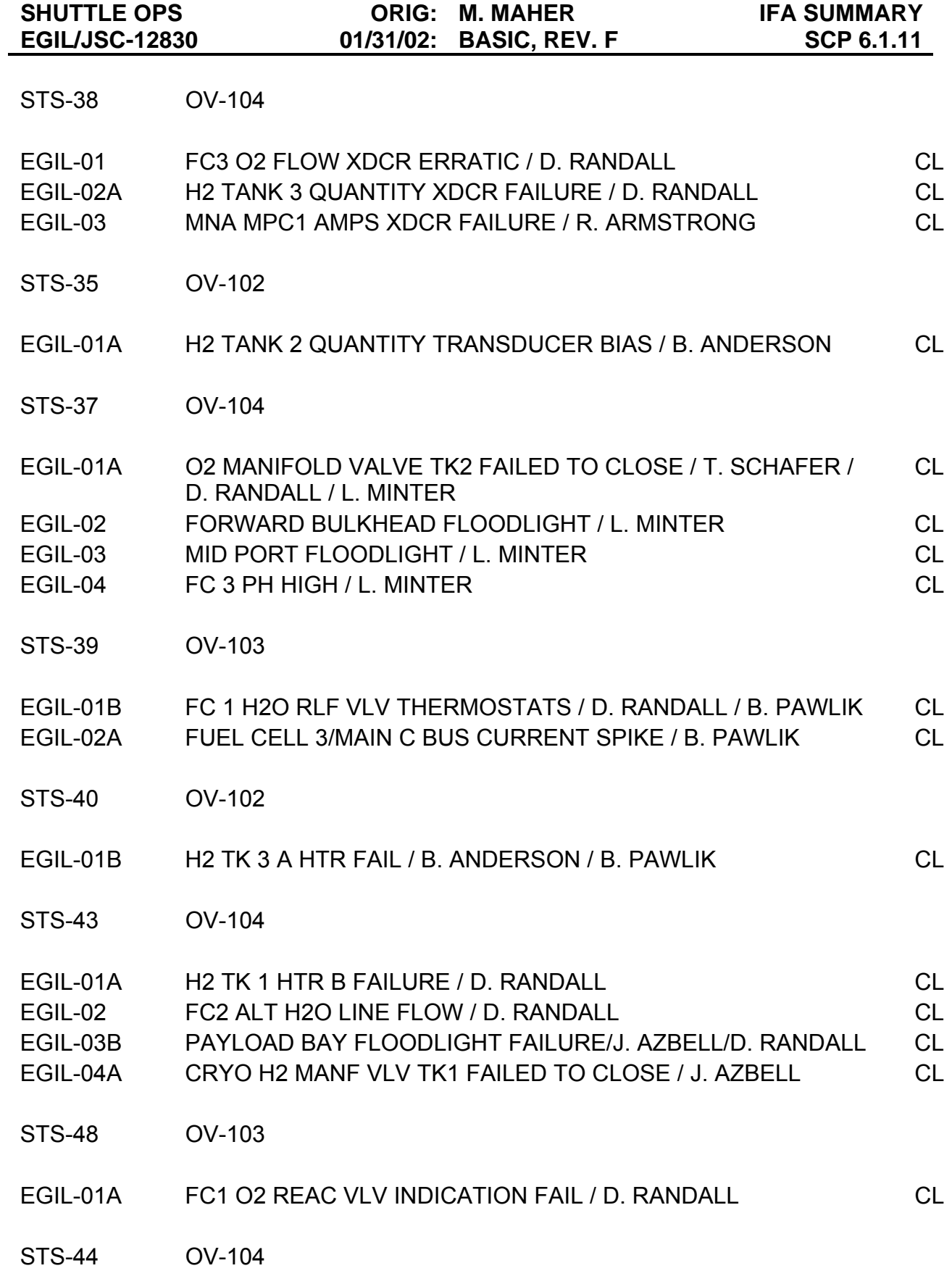

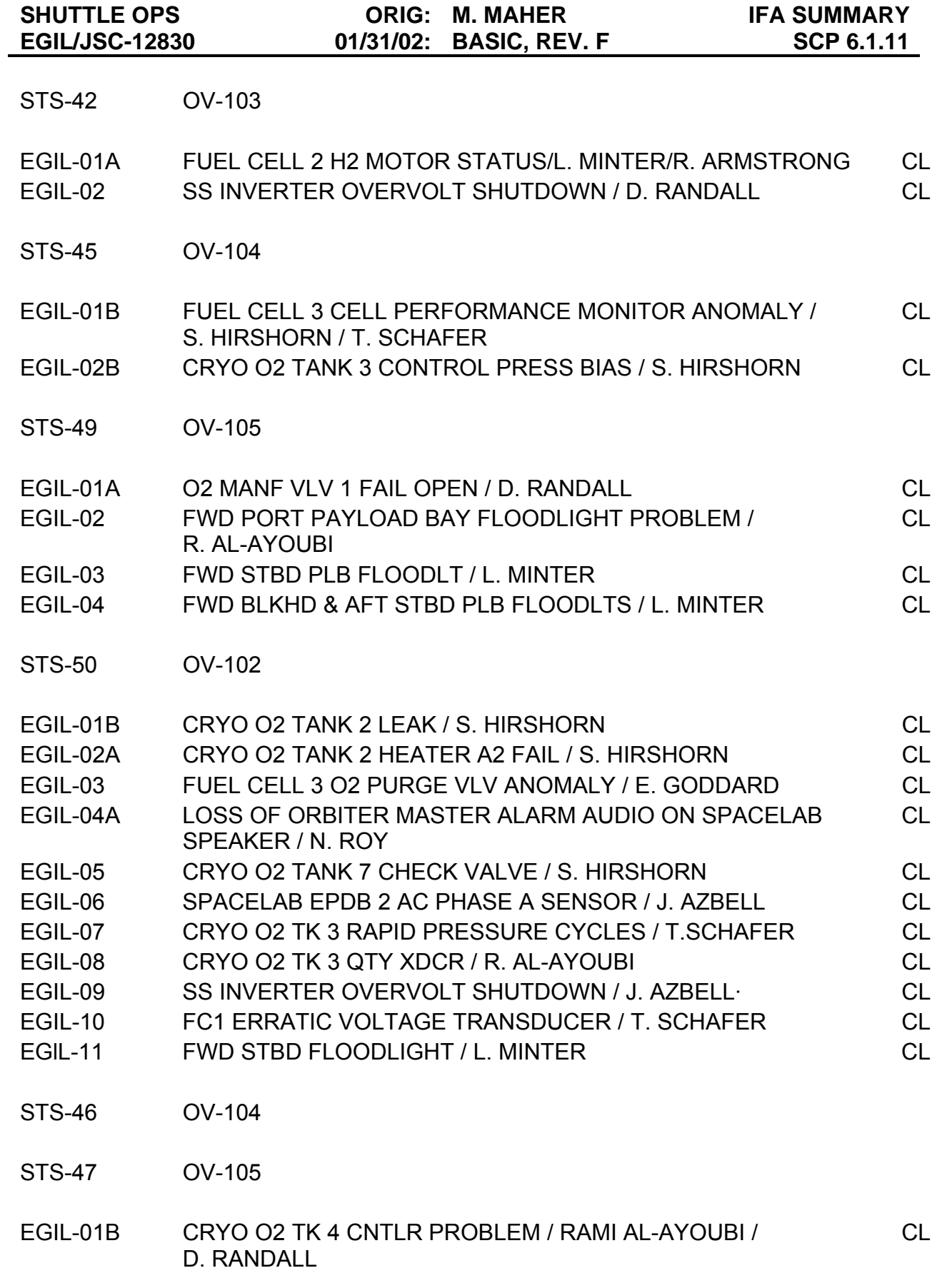

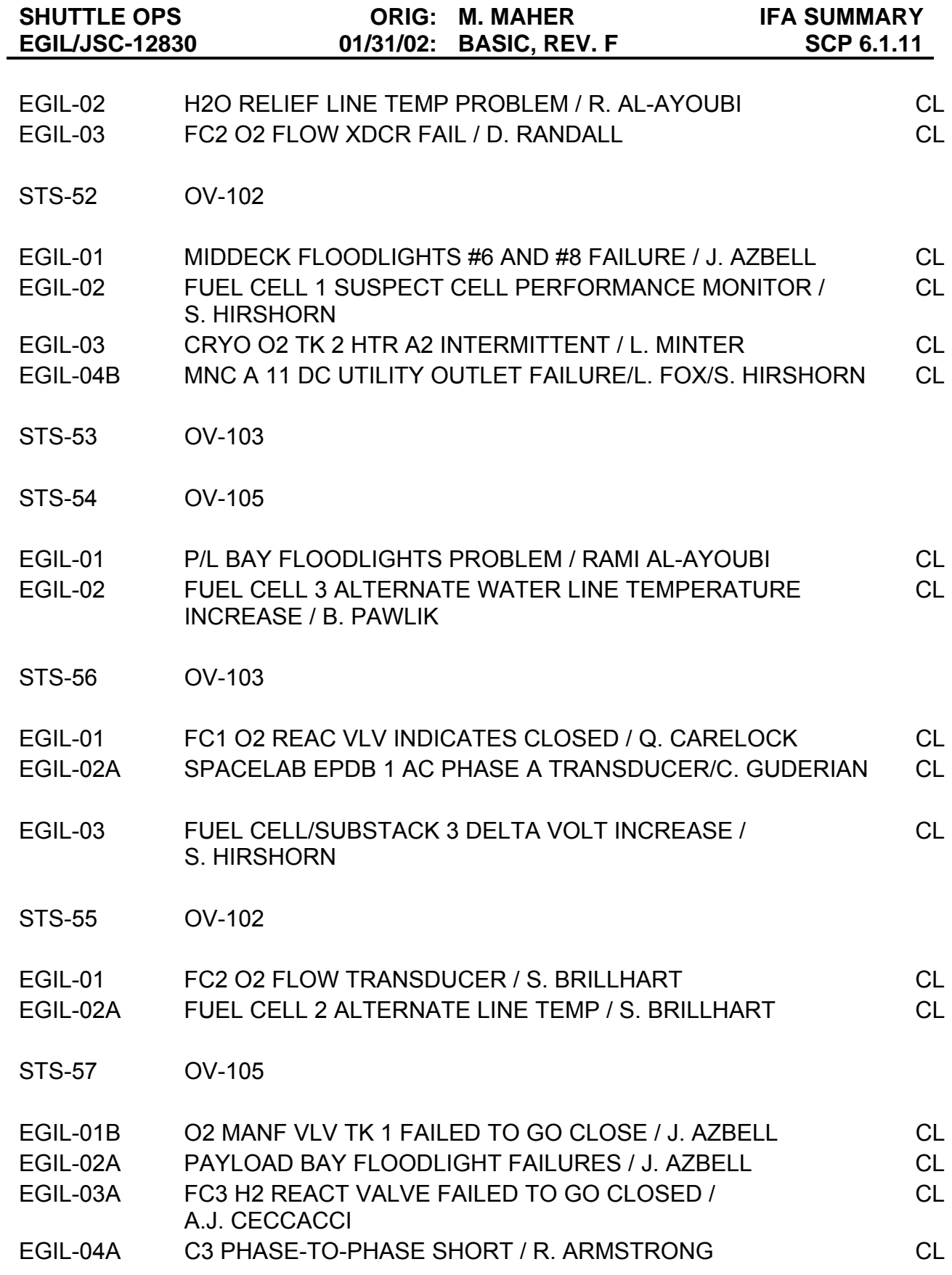

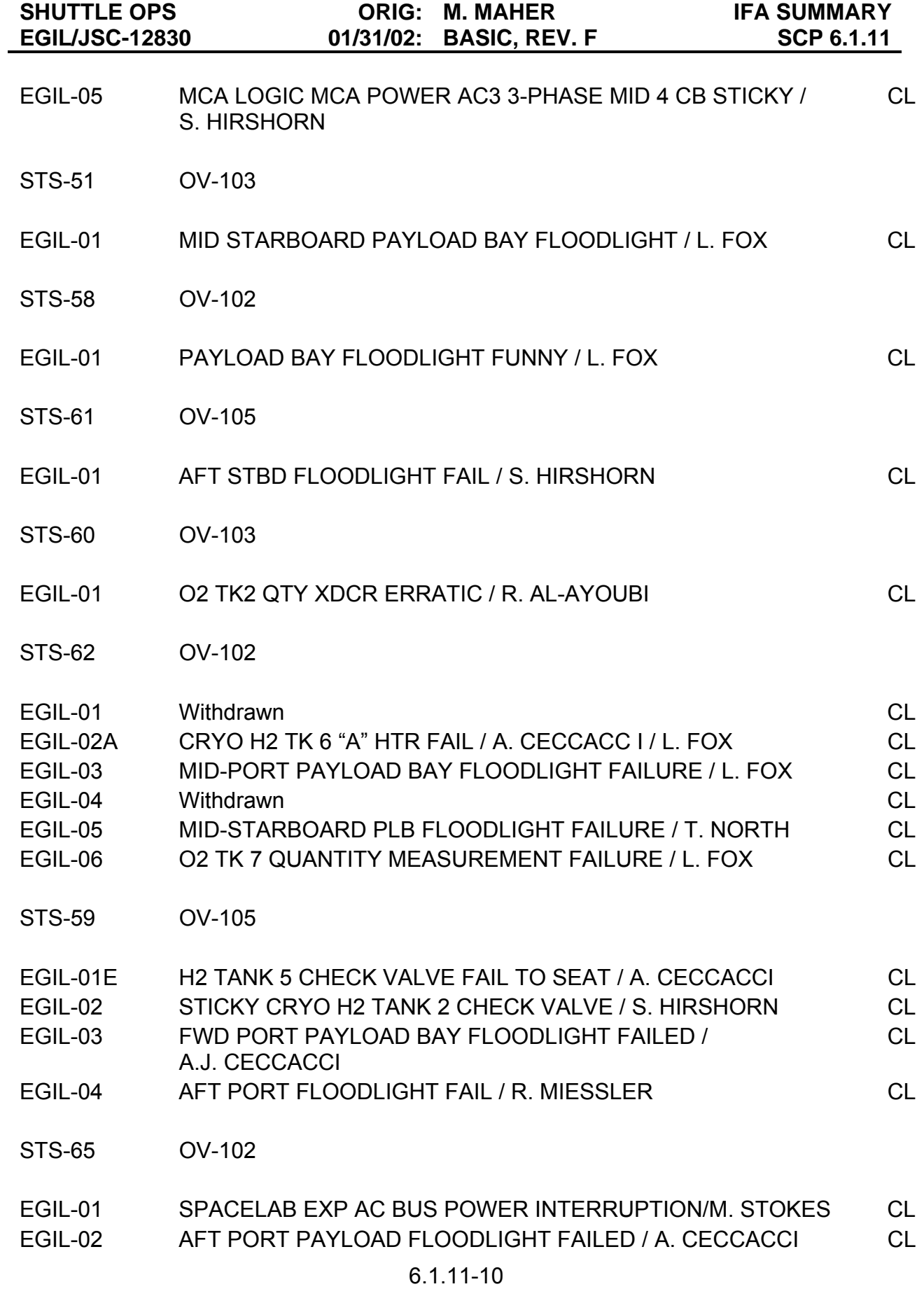

**SHUTTLE OPS ORIG: M. MAHER IFA SUMMARY EGIL/JSC-12830 01/31/02: BASIC, REV. F SCP 6.1.11** STS-64 OV-103 EGIL-01 AFT MCA 1 OP STAT 4 INDICATION / R. ARMSTRONG CL STS-68 OV-105 EGIL-01 FORWARD PORT PLB FLOODLIGHT FAILURE / T. NORTH CL STS-66 OV-104

- EGIL-01 SPACELAB EPDB-1 AC PHASE A AMPS TRANSDUCER FAIL / N. ROY CL EGIL-02 FUEL CELL 2 H2O FLOW THROUGH ALTERNATE PATH / S. HIRSHORN CL EGIL-03 H2 TANK 4 QTY XDCR PROBLEM / R. AL-AYOUBI CL
- EGIL-04 FUEL CELL 2 H2 MOTOR STATUS ERRATIC / S. HIRSHORN CL EGIL-05 SPACELAB SS INVERTER SHUTDOWN / D. BUTLER CL
- EGIL-06 PAYLOAD BAY FLOODLIGHT FAILURES / A. J. CECCACCI CL
- STS-63 OV-103
- EGIL-01 FUEL CELL 2 H2 MOTOR STATUS / R. AL-AYOUBI / ARMSTRONG CL
- STS-67 OV-105
- STS-71 OV-104
- EGIL-01 H2 MANF VLV TK 1 FAILED OPEN / Rami Al-Ayoubi CL EGIL-02 CRYO O2 TK1 LEAK / RAMI AL-AYOUBI CL EGIL-03B H2 Manifold Valve 1 Microswitch Failure / Ray O. Miessler CL EGIL-04 ERRATIC O2 TANK 5 HEATER TEMPERATURE / Benjamin Pawlik CL
- STS-70 OV-103
- STS-69 OV-105

#### 6.1.11-11

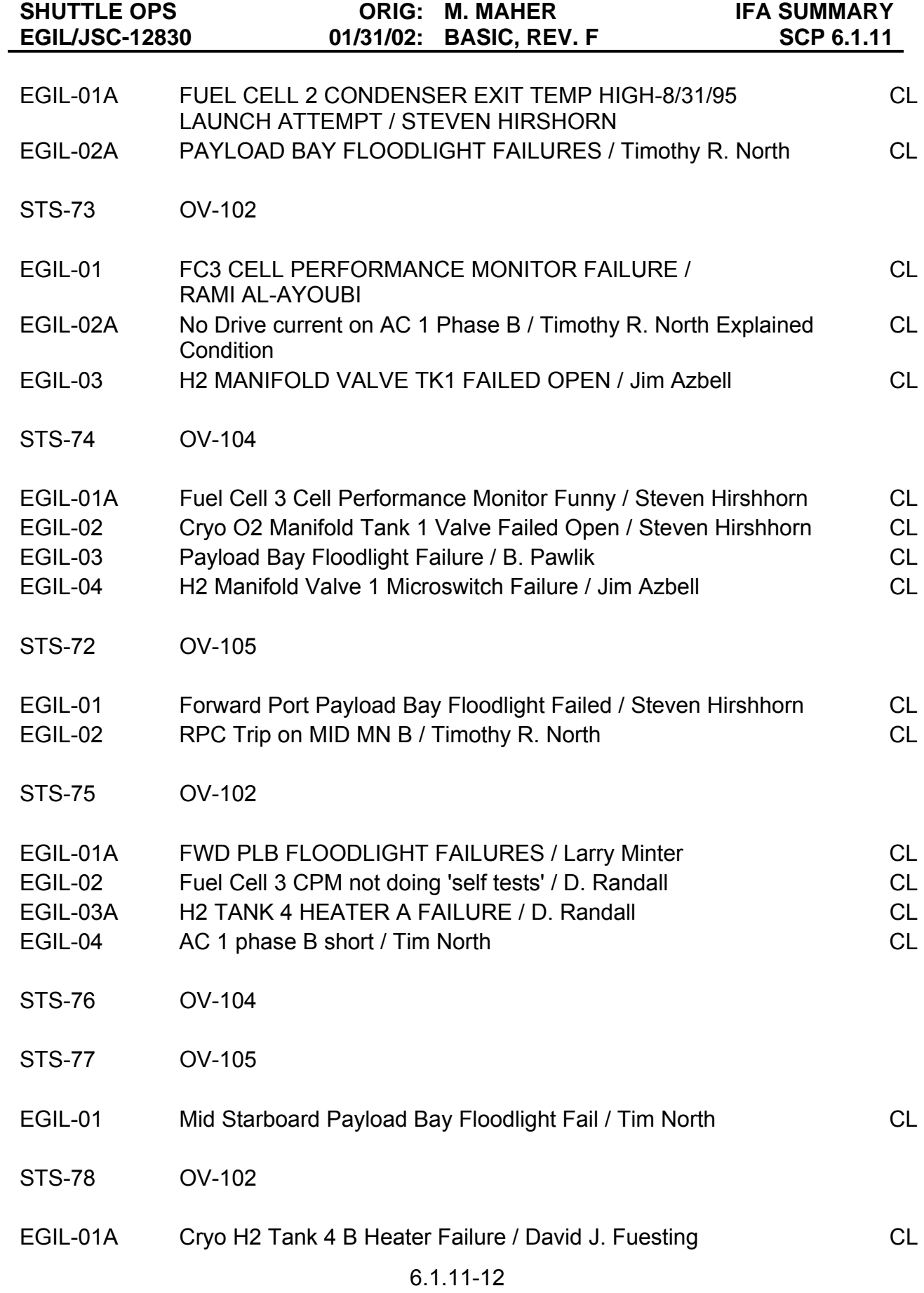

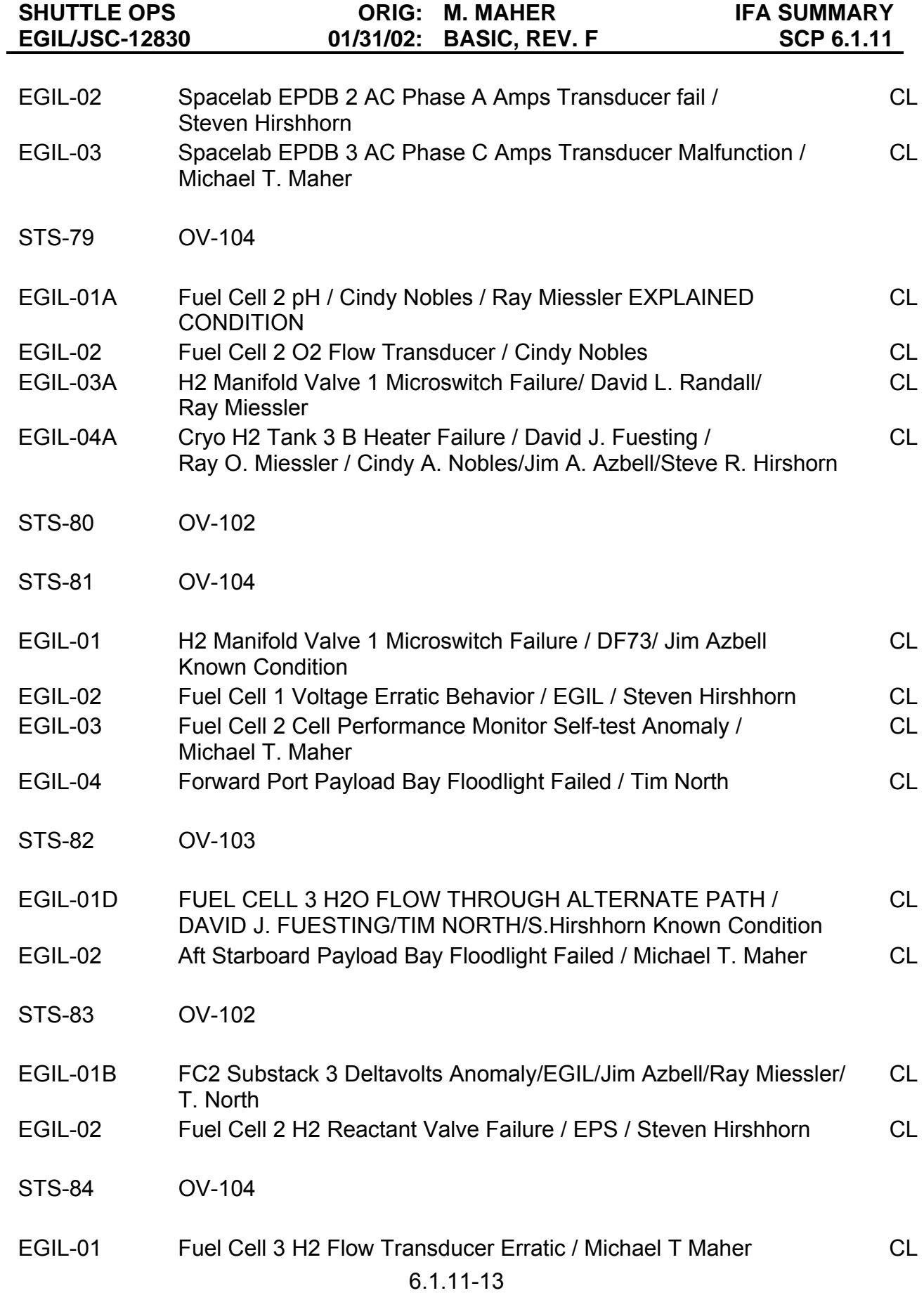

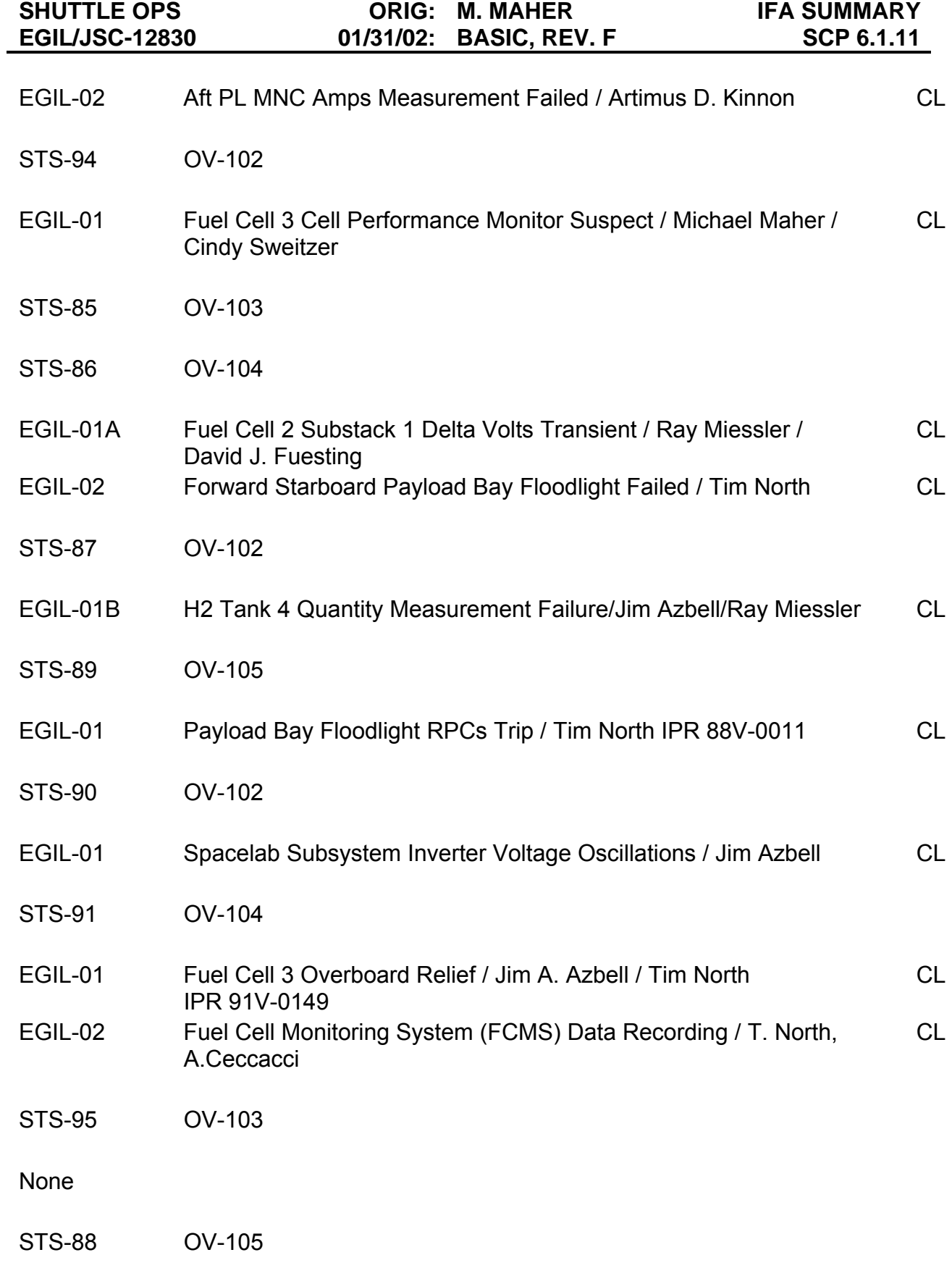

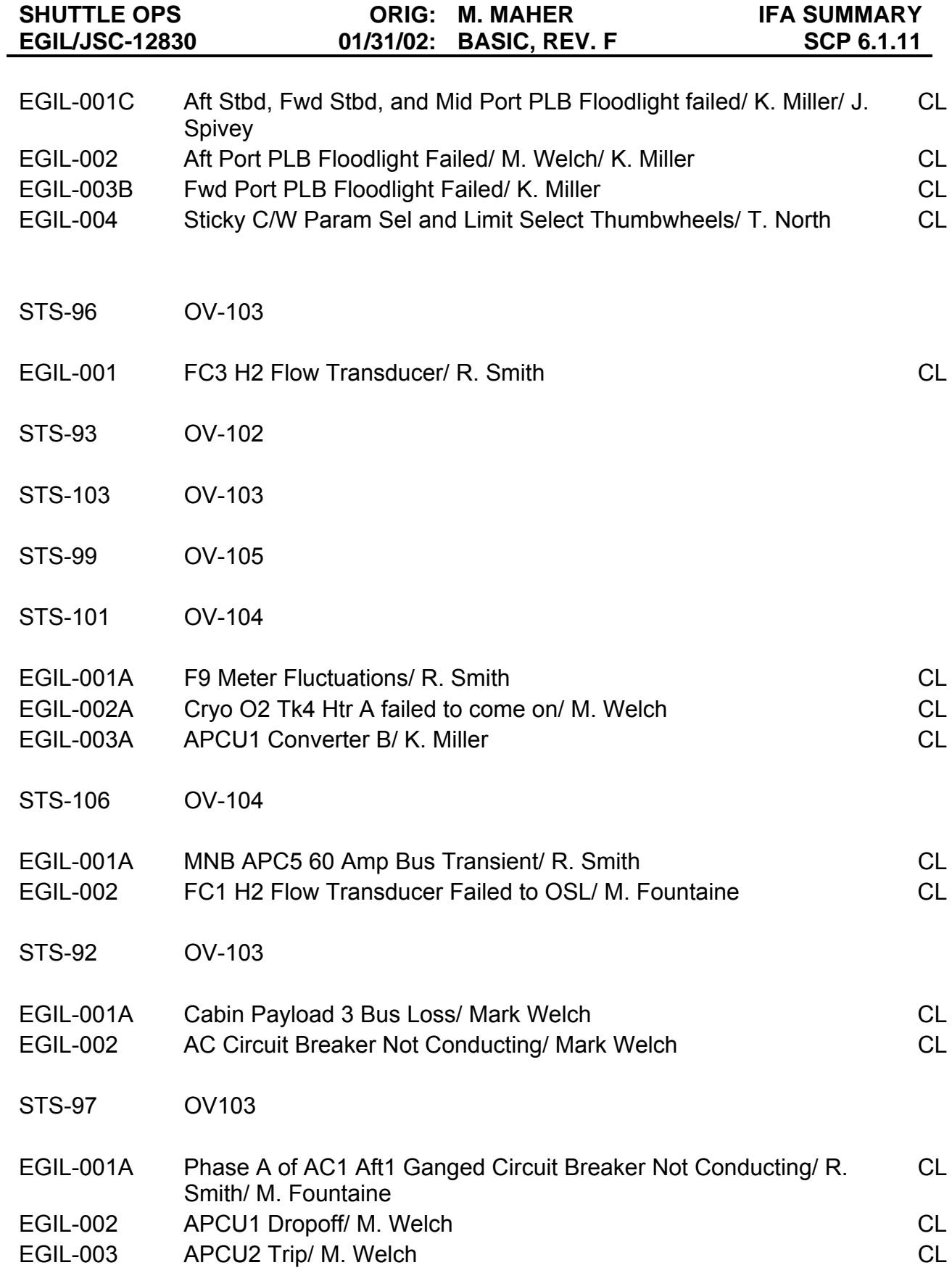

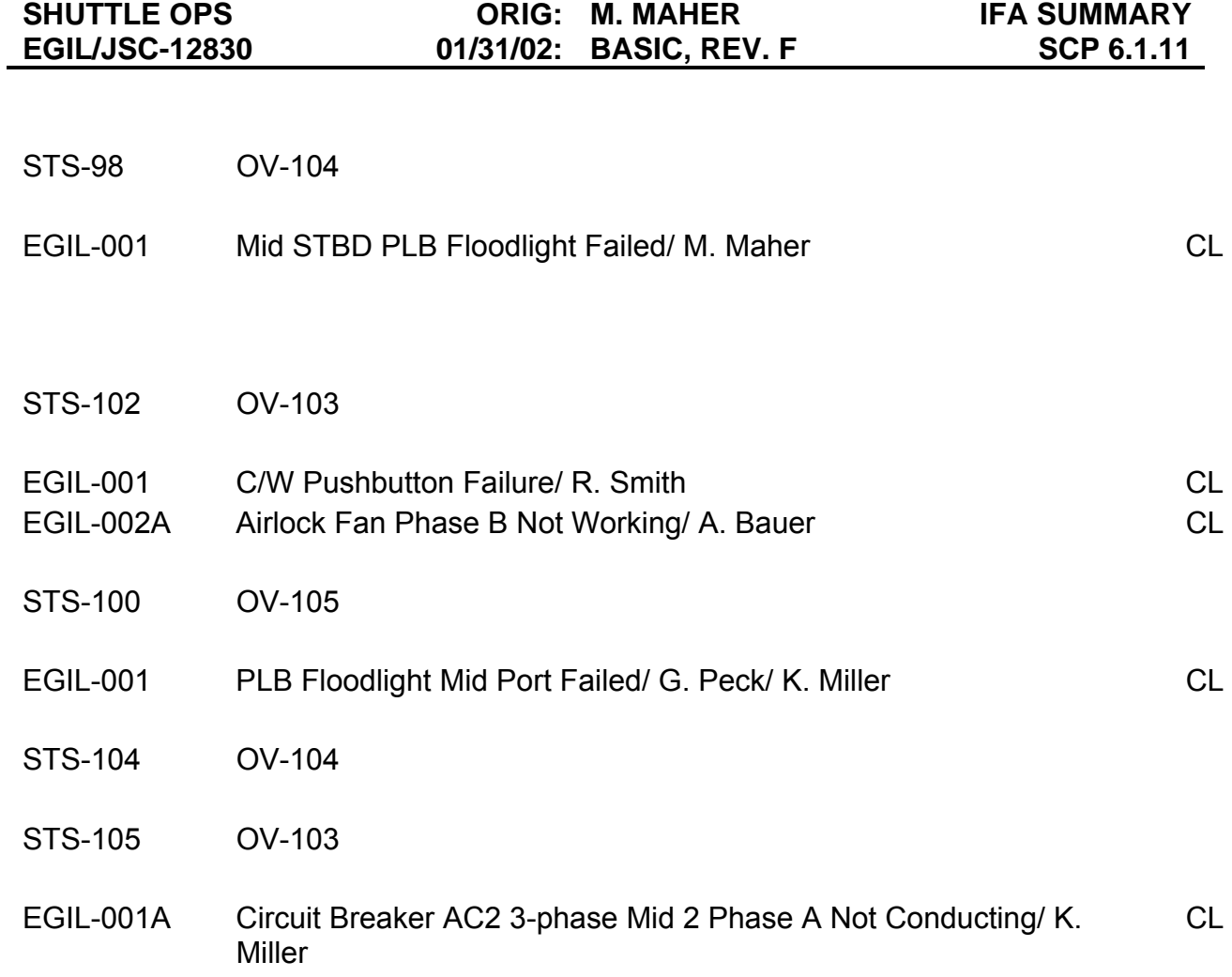

#### **EGIL/EPS PRE/POST FLIGHT RESPONSIBILITIES CHECKLIST**

#### **PURPOSE**

The purpose of this SCP is to define the console responsibilities of the EGIL/EPS operators within three weeks before the flight, up to the flight, and post-flight. The list is designed to be a checklist that the operators can reference prior to and during the mission. The EGIL FCR operator will be responsible for assuring his teams responsibilities are properly delegated and completed. *Each EGIL should e-mail the Lead EGIL upon completion of the actions that they are responsible for.*

#### **A. Ascent/Entry EGIL/EPS Pre/Post Flight Responsibilities**

- 1. Verify copies of preflight consumables and EGIL pre-flight tagup packages are on EGIL and EPS consoles:
	- EGIL Final Analysis package (L-18 days)
	- EGIL Preflight Tagup Package (L-2 days).
- 2. Support L-1 Day Briefing
	- Log into console and pull up applications to assure all is OK.
	- Update Padhold numbers based on actual data; use SOCRATES and the Boiloff Spreadsheet. Put copies in the Console Log binder under "Consumables".
	- Verify directories on the PC are setup for the electronic logs and handovers (should have been performed by lead EGIL/EPS). Each console should start their electronic log with any notes from the L-1 day briefing.
	- Verify the Egil Work folder on the JSCMODM "U:" drive has been cleaned out (typically performed by MODM personnel).
	- Put L-1 day brief in the Console Log binder under "Preflight Items"
	- Verify OMI available electronically
	- Verify LCC book is up-to-date.
	- Check EGIL file allocation:
		- Bring up an x-term
		- type "/usr/local/bin/qc" and press return
		- Check that all server allocations are less than 80%, if not, inform the Group Lead

#### 6.2.1-1

- EPS creates a backup mission from the existing mission and names it xxx-backup.
- Verify BFS SM TMBU's with DPS (if req'd)
- 3. Update Ascent/Entry limits as required (EPS).
- 4. Recheck the VI coefficients, console books, and the FDF are correctly implemented and up to date.
- 5. Re-verify TMBUs to be sent
- 6. Coordinate and send the SM INIT TMBUs (if reqd.)
- 7. Start RT-Manager at liftoff (can be started coming out of the T-9 minute hold). EGIL starts it on the current mission. EPS starts RT-Manager in the backup mission at liftoff (or after T-9 minutes).
- 8. Recycle KWH/Amp-hr comps at liftoff (When Vent motion begins).
- 9. After MECO when tank destrat is complete, update L/O quanities with those destratified quantities. Also verify L/O time is correct in the asflown and backup cases.
- 10. Obtain TD+45 minute hardcopies for post misison consumables.
- 11. Return all mission data and logs to the Lead EGIL's desk in the office, immediately after flight.

#### **B. Orbit 2 EGIL/EPS Pre/Post Flight Responsibilities**

- 1. Set up Console Log binders.
	- Label Console Log tabs with the following: Handover, Log, Flight Notes, Entry Deltas, Consumables, Anomaly Reports/FIWs, Data/Plots/Hardcopies, TMBUs/CHITs, Execute Package/Uplinks, Preflight Items, Miscellaneous, any other mission specific items (i.e. FCMS), extra blank tabs
	- EGIL console log will have the training rosters located in the very front before the Handover tab. (training rosters obtained from Lead EGIL)
	- Include a copy of the FRR Data Package under the "Preflight Items" tab
	- Take the latest information from the "Blue Folder" on the console and place it under the "Misc" or "Preflight Items" tab. Trash any old sim packages and tagups.

#### 6.2.1-2

- 2. Replenish console supplies.
	- Log paper
	- File folders
	- Pens, Pencils, highlighters, erasers
	- Stapler, staples, tape, post-its, hole savers
	- Scissors
	- Printer paper
- **C. Orbit 3/Planning EGIL/EPS Pre/Post Flight Responsibilities**  (may be the same as the Prelaunch Team)
	- 1. Before the Prelaunch team gets on console, update console flight data file. Compare it against the latest version of the FDF status (on MVP) to ensure that all PCN's are incorporated.

#### **D. Prelaunch EGIL/EPS Pre-Flight Responsibilities**

- 1. Check that a copy of the FC V-I predictions, for that flight, are at the EGIL and EPS consoles. Use the measured coefficients to update the delta volts coefficients using the ISP constants application. Build a new file for the mission and save it using the flight ID in the name.
- 2. Update console flight data file. Compare it against the latest version of the FDF status (on MVP) to ensure that all PCN's are incorporated.
- 3. Using MVP, update "paperclips" in the OMI S0007 Vol II for the applicable EGIL steps. Following are applicable steps. Exact pages vary from flight to flight. Shown are the approximate page location for each item:

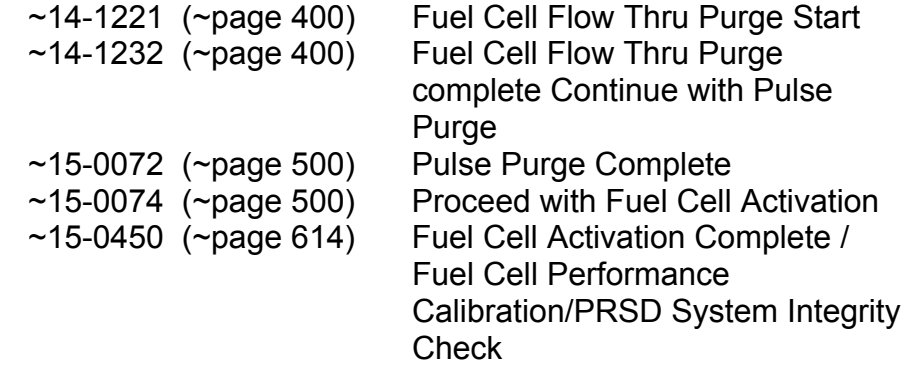

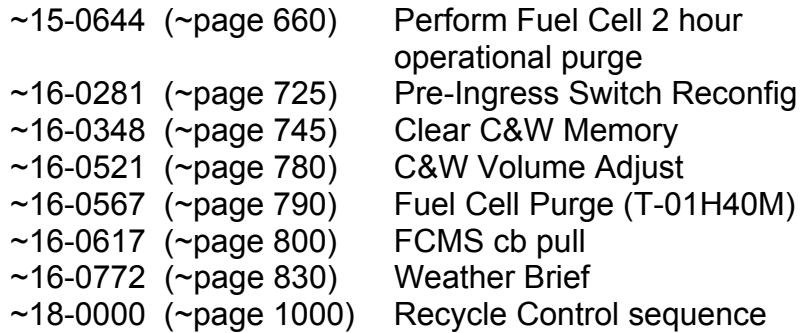

- 4. Verify that the SOCRATES cases are setup correctly.
	- Make sure that the EGIL FINAL case has been saved as an "egil\_asflown" case.

#### \_\_\_\_ *Clear out real-time SOCRATES directory for the mission being flown.*

Perform the following to accomplish this:

- Bring up an x-term, type the following "cfr <flight>" and hit return.
- Typing "ll" and return should show files like realdata.raw, realdata.now etc. The dates and times should be past dates and times. The directory you are in should be names something like "/users/egil/rw\_common.socrates/MISSION/<flt>/actual /flight"
- Make sure RT-Manager is not running and putting data in this directory. This can be done by looking for a file named "rt\_history.loc". by typing "cat rt\_history.loc" and return you can see which workstation has this running.
- Type "rm \*" and hit return to remove all the files in this directory.

*NOTE: Make sure you are in the correct directory before using rm \*. This command is very destructive.* 

- 5. Verify X-Goal and FCMS data is flowing (FMCS RTPLOT & XGOAL)
- 6. Start H-TAB.
- 7. Verify the KSC Systems (Fuel Cell & EPDC) and ETL loops are active and that two-way talk capability exists.
- 8. CONSOLE SETUP:

#### *Constants:*

\_\_\_\_ Comps

#### 6.2.1-4

\_\_\_\_ Flight Specific FC delta Volts \_\_\_\_ CRYO Tank Configuration \_\_\_\_ ODRC Comps ( check that they have been implemented properly in ODRC ) \_\_\_\_ Flight Specific FC delta Volts **EXTERGED CRYO Tank Configuration** *Pre-launch TMBU's:*  \_\_\_\_ TK 5 Inhibit \_\_\_\_\_\_\_ FC AUTO PURGE  $\overline{\phantom{0}}$  OTHER 9. PRELAUNCH ACTIVITIES: FC Flow thru Purge: <br>
FC1 FC2 FC3 FC Pulse Purge: \_\_\_\_ FC1 \_\_\_\_ FC2 \_\_\_\_ FC3 FC Activation: <br>
FC1 PC2 FC3 FC performance Calibration and PRSD Integrity Check: 2 Hour FC Purge: \_\_\_\_ FC1 \_\_\_\_ FC2 \_\_\_\_ FC3 **\_\_\_\_ MEWS Plot Requirements:**  \_\_\_\_ **From** FC Flow Thru Purge **to** end of FC Activation: FCACTIVATE (Plot Formats -- FC1ST\_P1-4, FC2ST\_P1-4, FC3ST\_P1-4) Pressure Integrity Check - PRESSCHECK (Required Tanks) BOILOFF RATE/ PAD HOLD – Use SOCRATES and Boiloff Spreadsheet MISC: (Limit changes, updates, etc.)

#### **E. All Teams Flight Responsibilities**

- 1. Midnight local Mass Properties due to TRAJ for next PLS TIG calculations
- 2. 3:30 a.m. local Projected Consumables Margins (PCM) due to SPAN

#### *STS-:*

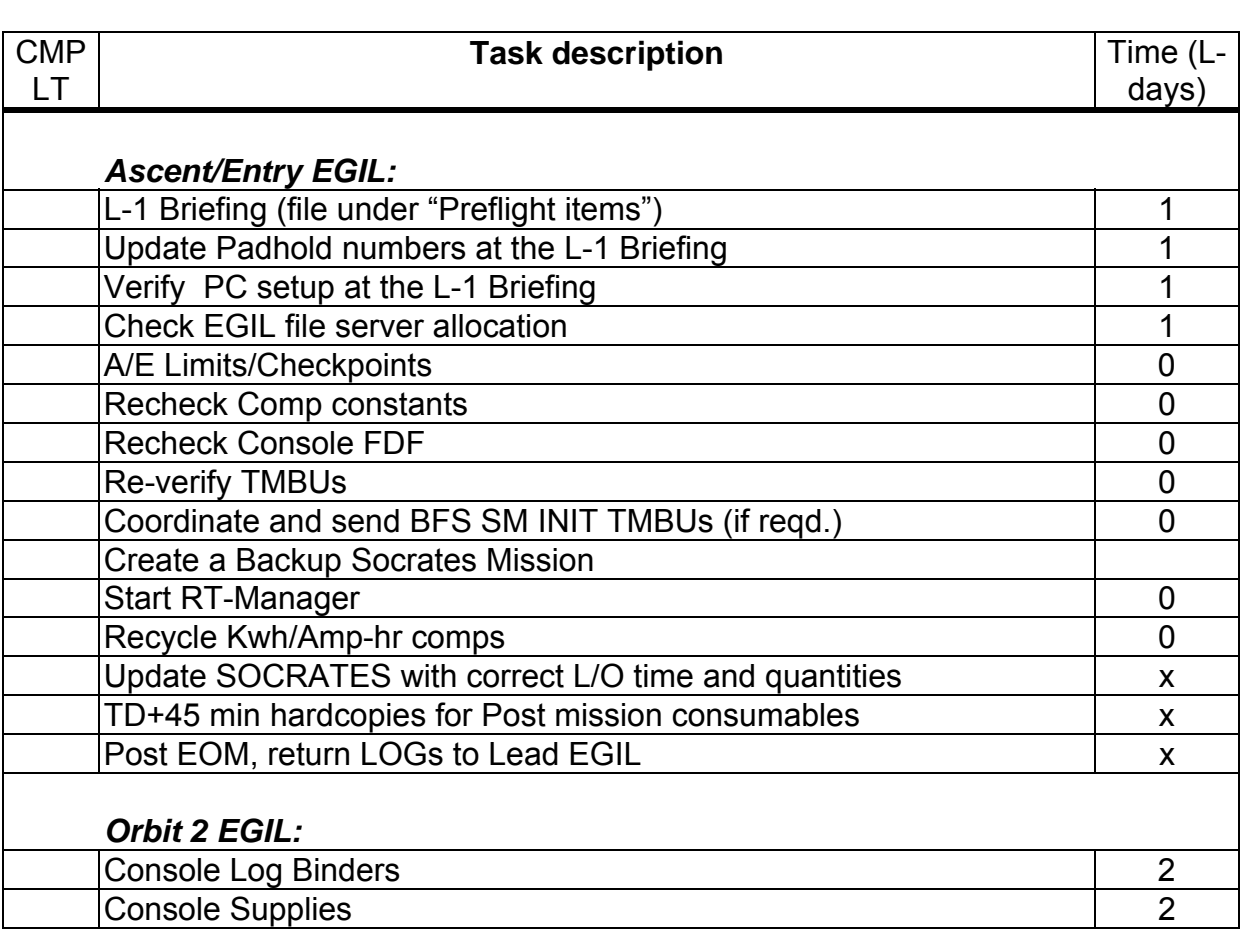

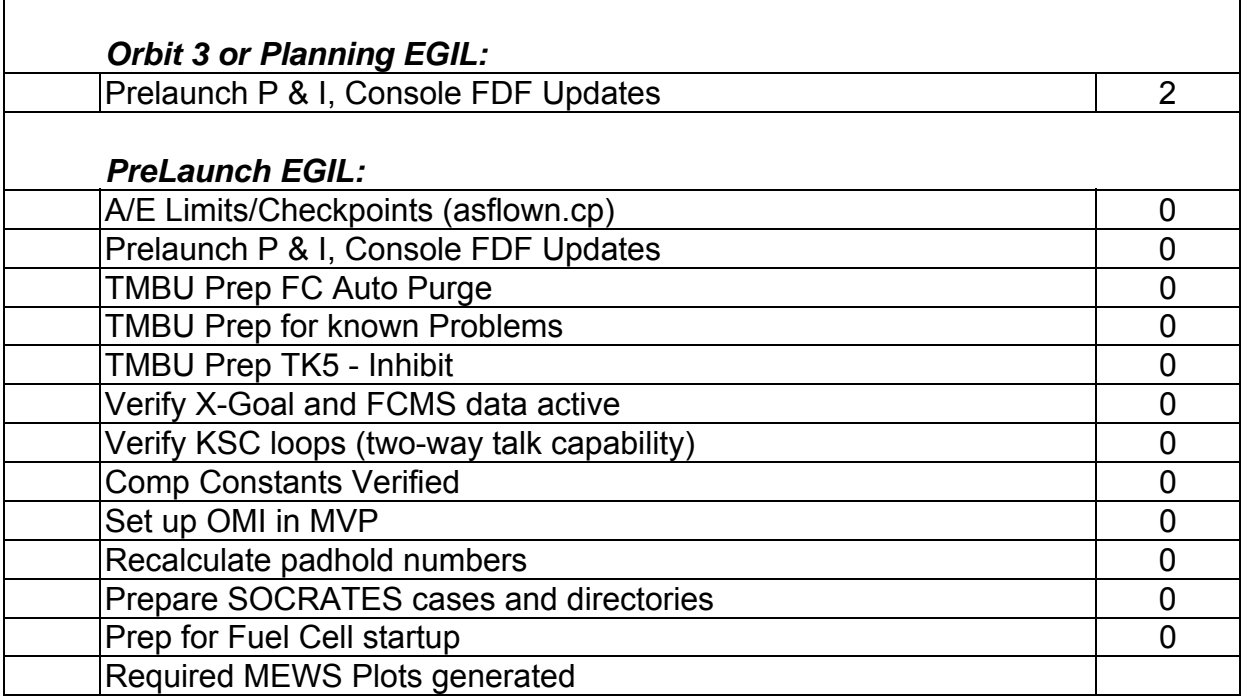

### 6.2.1-7

#### **TITLE**

EPS CONSOLE MCC INTEGRATED LOAD CHECKOUT CHECKLIST

#### **PURPOSE**

The purpose of this SCP is to provide integrated load checkout procedures and integrated load checklist to ensure that all required applications and tools are verified to be operational as new flight loads are generated.

#### **BACKGROUND**

The purpose of this checklist is to do a complete check during load checkouts. Each item is given a space in which to check whether it worked satisfactorily. Any functions that have not worked to the user's satisfaction must have comments with exact problems(s) or discrepancies identified. There is a space for comments at the end of the checklist. This checklist as a whole covers everything to be checked for the Control Center and SMS load. In the case where only the Control Center or the SMS is the new load, only applicable items need to be checked out.

After the load checkout is complete, a report will be written and filed with the group lead by close of business on the following day.

All applicable DRs and issues will be coordinated to ensure coverage. Note that not all items will be completed on one checkout.

#### **PROCEDURE**

ww\_Chb\_97.dot

- 1. Obtain a copy of the previous load checkout checklist from the df73/flights/XX/egillead directory (XX represents STS mission number) if this is not the first checkout. Try to complete any items not done previously.
- 2. Coordinate with training division to verify whether previously open DRs have been corrected. Get list of open DRs for previous loads.
- 3. Configure console for normal operation to SCP (TBD). Select the correct activity for the integrated load checkout.
- 4. Select MSK displays and evaluate all parameters on them with respect to operational accuracy. Prepare hard copies of all displays, including history displays pertaining to EPS.
- 5. Initialize all RTPlot formats and confirm that they are updating. Reset plots. Also change update rates, intervals, and ranges to verify changing capability. Start PIRT and view selected formats. As above, it is sufficient that fuel cell, bus, and cryo data be represented in the plots.
- 6. Initialize/load computations and verify their operation during the test.

6.2.2-1

- 7. Use the ISP limits application to change limits on parameters so that they will be out of limits. At least cryo and EGIL parameters should be selected. Verify that the parameter changes color and up or down arrows appear next to out-of-limits parameters.
- 8. Use data collected, fill out checklist, and assemble working papers. Place a copy to the keeper of load checkout in the df73/flights/XX egillead directory (XX represents STS mission number) and keep a copy for yourself.

#### *(Example only: Check server for latest revision)*

#### *EPS Console MCC Integrated Load Checkout Checklist*

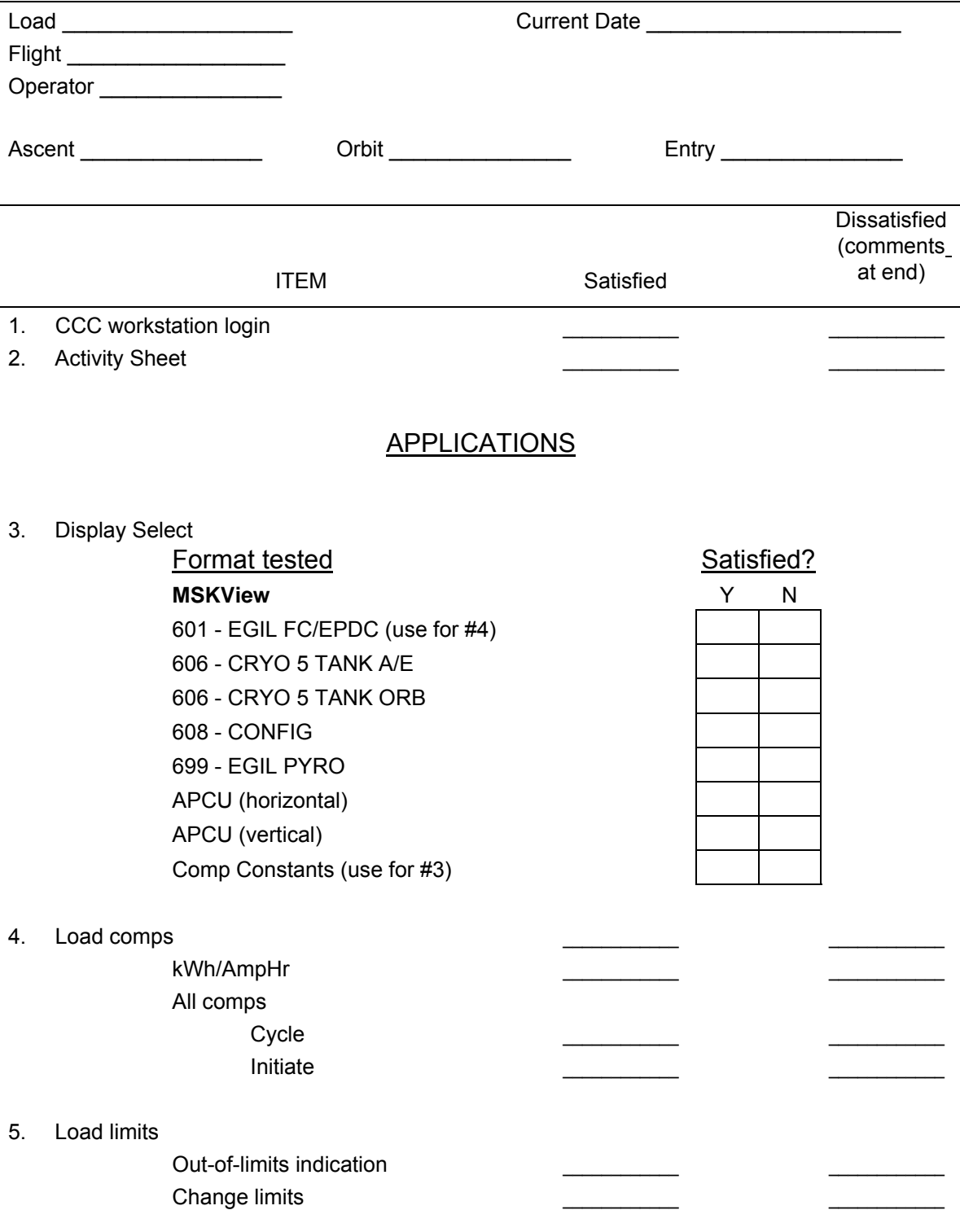

#### SHUTTLE OPS ORIG: A. D. KINNON MCC/ILC CKT<br>EGIL/JSC-12830 01/31/02: BASIC, REV. F SCP 6.2.2 **01/31/02: BASIC, REV. F**

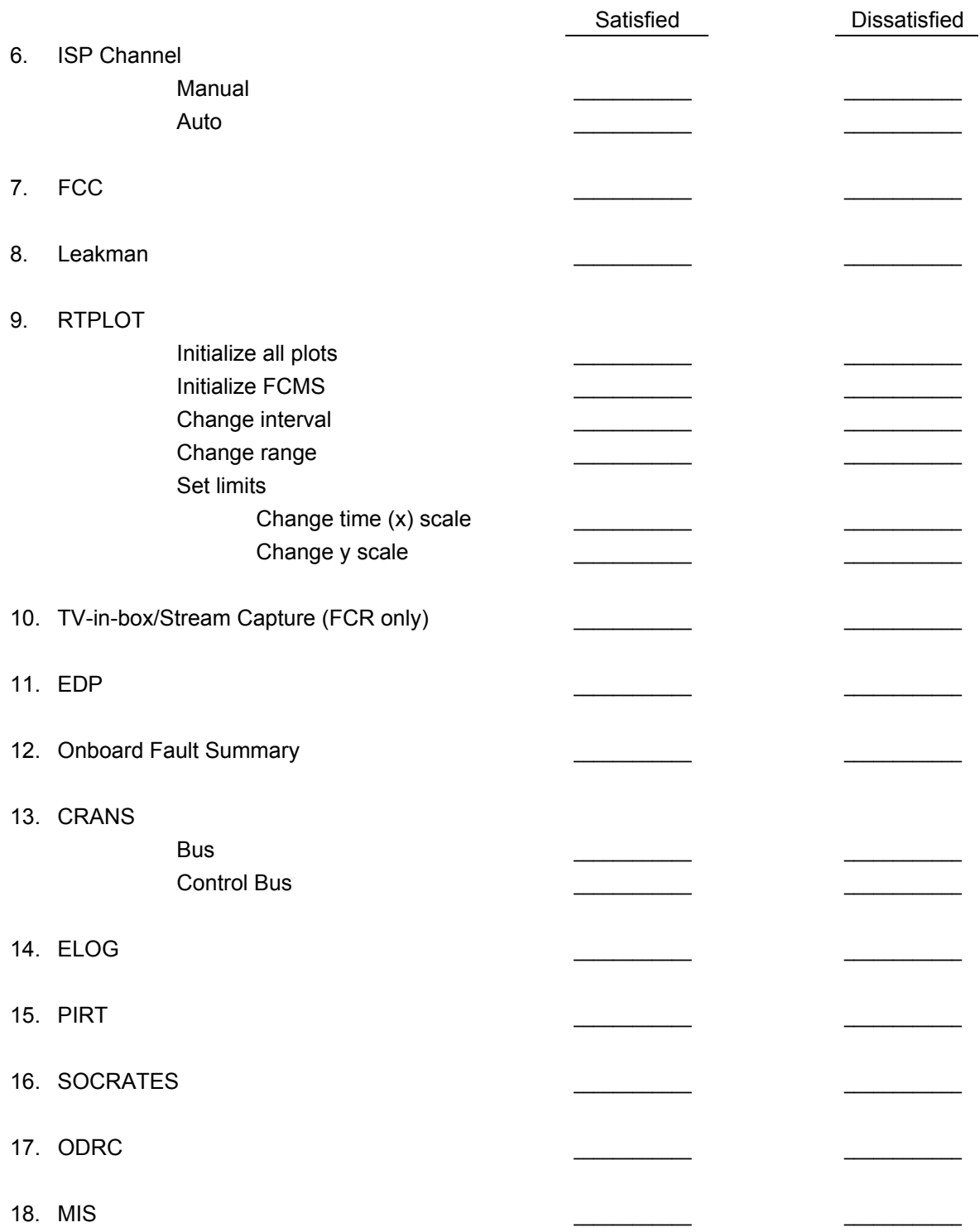

ww\_Chb\_97.dot

#### **EVENTS**

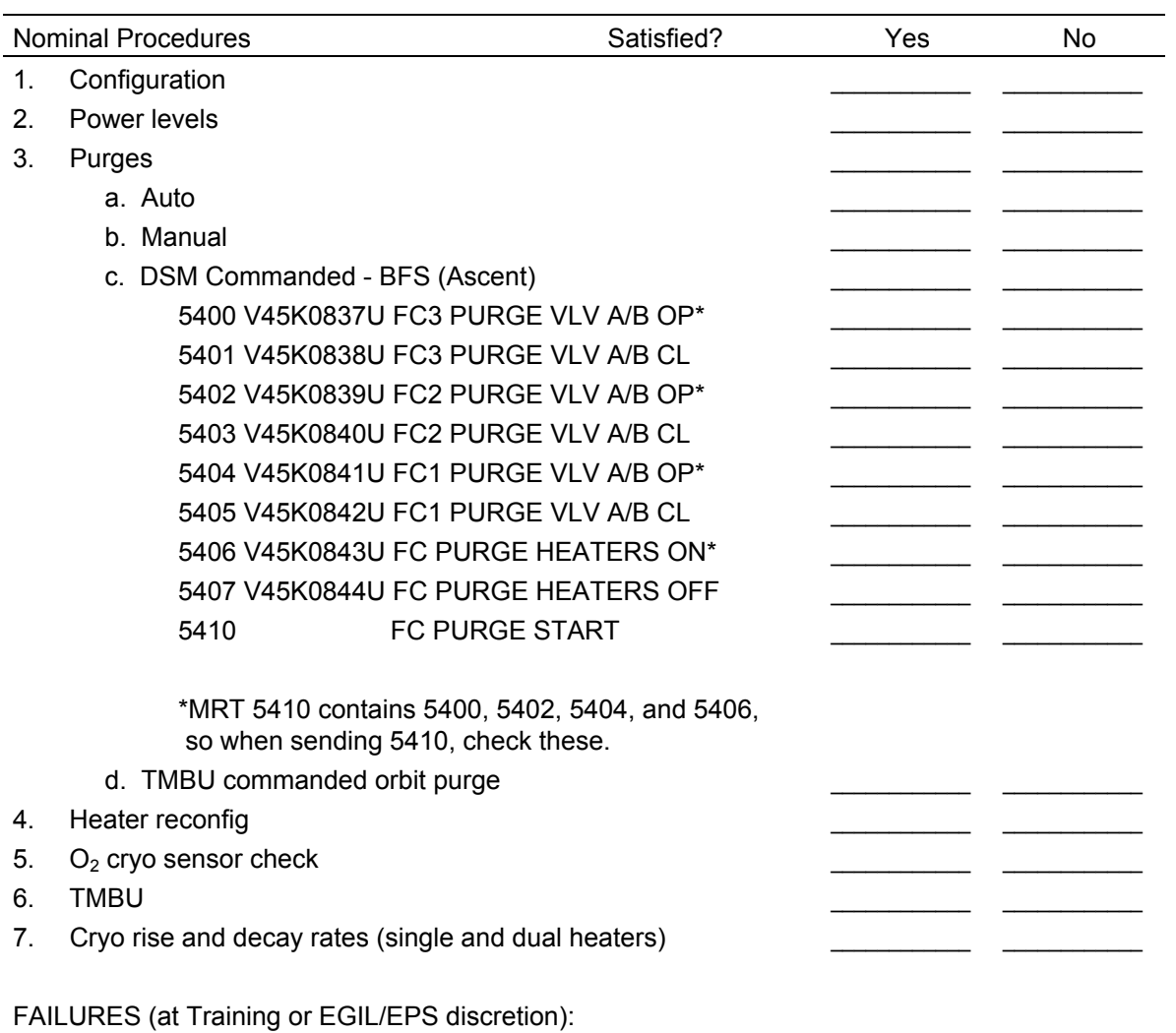

GENERAL COMMENTS:

ww\_Chb\_97.dot

6.2.2-5

**EGIL/JSC-12830 12/18/03: REV. F PCN-1 SCP 6.2.3**

#### **TITLE**

EGIL POST-MISSION BINDER

#### **PURPOSE**

The purpose of this brief is to give the work instructions to build the EGIL Post Mission Binder.

#### **DISCUSSION**

The post mission binder is a complete archive of the mission for EGIL. The lead EGIL will assemble the post mission binder by gathering all the data listed in the Table of contents. The EGIL and EPS flight logs will be consolidated into the binders along with a copy of the Consumables Analysis Post Mission Report, the EGIL Pre-Flight Tagup, the Consumables Analysis Final products, the Engineering Post Mission Reports, the EGIL Quick Look, and an EGIL Mission Summary. The EGIL mission summary will be written by the lead EGIL post mission and should give detail on any anomalies, significant EGIL related mission events, and any significant items that should be documented for future EGIL corporate knowledge.

Table of Contents for the EGIL Post Mission Binder:

- **1. EGIL Manning**
- **2. EGIL Mission Summary**
- **3. EGIL Quick Look**
- **4. Consumables Analysis Post Mission Report** 
	- **a. Mission Overview Parameters**
	- **b. Consumables Mission Summary**
	- **c. Mission Events**
	- **d. Table 1 Post Flight Consumables**
	- **e. Predicted vs Actual Plot**
	- **f. Energy Recalc Plot**
	- **g. Supporting Data**
	- **h. Timeline Additions & Subtractions**
	- **i. Energy Usage**
	- **j. O2 Usage**
- **1. EGIL Log**
- **2. EPS Log**
- **3. EGIL Handovers**
- **4. EPS Handovers**
- **5. Flight Notes**
- **6. Anomaly Reports, FIW's, & Associated Data Plots**
- **7. CHIT's**
- **8. TMBU's**
- **9. Significant Data/Plots**

ww\_iss\_fcoh.dot

6.2.3-1

#### **EGIL/JSC-12830 12/18/03: REV. F PCN-1 SCP 6.2.3**

- **10. Real-Time Consumables** 
	- **a. PCM** *(Launch PCM, & Entry Day PCM only)*
	- **b. Padhold Data**
	- **c. Wave Off Calcs**
	- **d. TD & TD+45 Quantity Snap Shots**
- **1. Pre-Flight Tagup**
- **2. Consumables Analysis Final Products**
- **3. Misc** *(Other documents, information pertaining to flight)*
	- **a. ODRC COMP LETTER**
	- **b. FC V-I Letter**
	- **c. Pertinent technical e-mail**
- **1. Engineering Post Mission Reports** 
	- **a. Fuel Cells/PRSD**
	- **b. EPDC**

Each Post Mission Binder should be assembled as directed in the Table of Contents. A blank copy of the template for the EGIL Post Mission Binder can be found in the DF73 Shared drive S:\Divisions\DF\Private\DF73\Forms and Templates\EGIL Post Mission Report\EGIL Post Mission Binder.doc.

ww\_iss\_fcoh.dot
EGIL/EPS HANDOVER FORM

## **PURPOSE**

The purpose of this form is to ensure a complete and uniform shift handover during missions and simulations. This form will be used by Electrical Generation and Illumination (EGIL) and Electrical Power System (EPS) to provide handover information to the oncoming team. This will also be a tool for the oncoming EGIL to use for the handover to the Flight Director.

## **DISCUSSION**

The handover form template should be available as one of the default Microsoft Word templates (if properly configured for EGIL templates). The template can be selected under File – New (template is called HANDOVER.dot). The default template is also located in the DF73/Forms and Templates folder on the share drive. After the handover template is selected, you will be prompted to enter the flight number and the console position. For flight number, you will enter only the flight numbers, not "STS" (e.g., only 105, not STS-105). For console position, enter either EGIL or EPS. When that information has been input (and you have selected OK), you will see that the header information is filled in with the flight number and the console position. The template has been protected to allow transition from one section to another without disturbing the template form itself.

The handover form should be completed prior to the arrival of the oncoming team. The handover form can be worked on throughout the shift, but you must update any items as necessary if the status changes during the shift. The completed handover should be printed out and available for the oncoming EGIL/EPS when they arrive. Your shift handover should be saved in the appropriate folder (typically, D:EGIL\_Flights/ STS-XXX/Handover) on the D drive of the console PC. The entire handover folder should also be saved back to the S drive (DF73/Flights/STS-XXX/Handover) at least once per day during the mission.

*[Figure 6.2.4-1](#page-793-0)* is an example of a completed handover form. The first information to be entered is your name and team and the oncoming EGIL or EPS and their team. This information is available to be selected from a pulldown button located next to those fields. After the Greenwich Mean Time (GMT) and Mission Elapsed Time (MET) information is entered, a page number for the form is entered. This form should become a sequentially numbered page in a specific "Handover" section in the log binder. As shown on the Handover Form, the statements in parenthesis should be used for guidance when filling out the form.

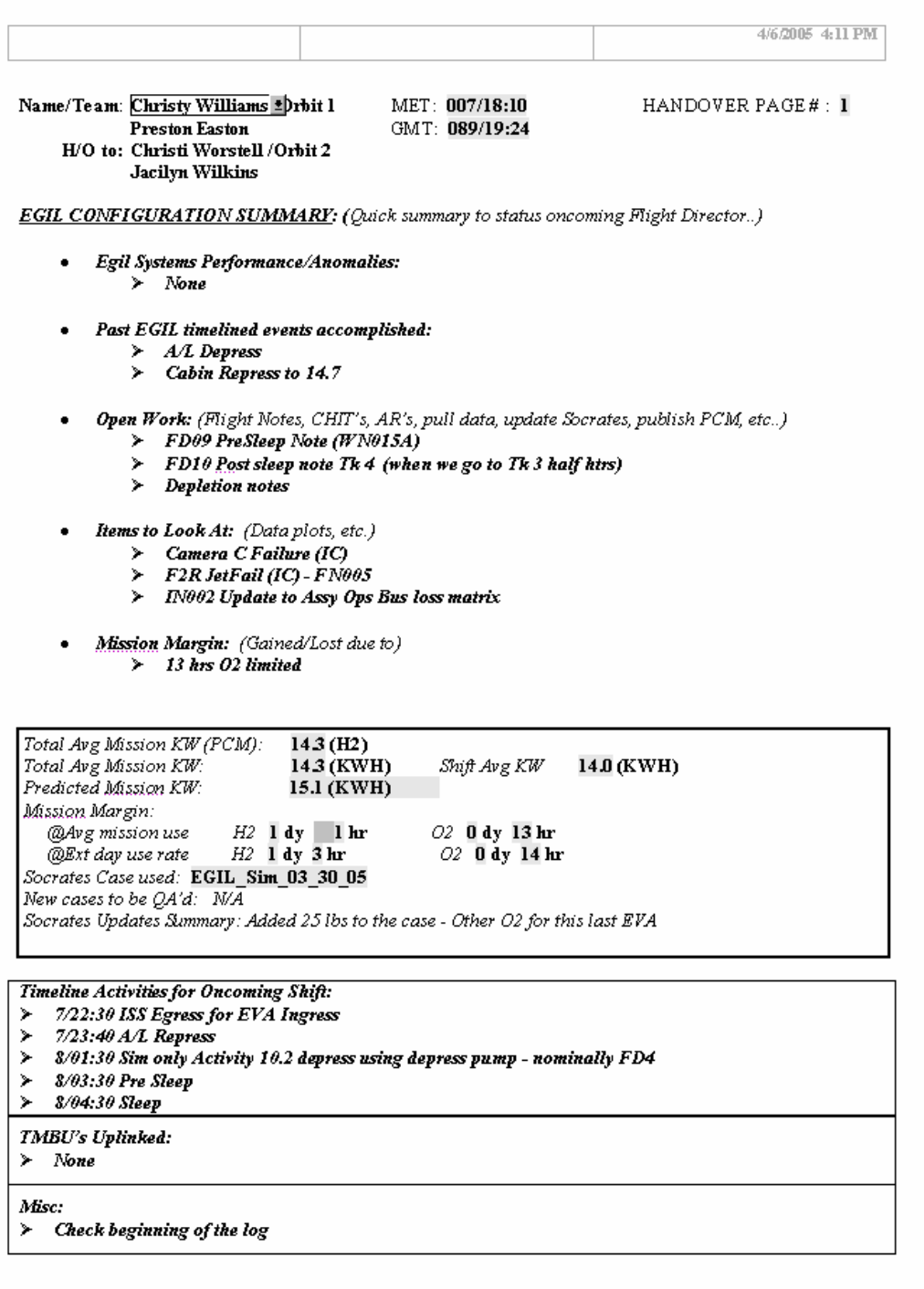

S:\Divisions\DF\Private\DF73\Sims\114\March 30 2005\Handover\MET\_189.doc $\mathit{Rev}\ \mathit{E}.\ \mathit{72332002}$ 

## <span id="page-793-0"></span>*Figure 6.2.4-1. EGIL/EPS Handover Form*

#### 6.2.4-2

EMERGENCY MISSION CONTROL CENTER

#### **PURPOSE**

The purpose of this brief is to familiarize the operator with the procedures and requirements for transferring operational control of a space shuttle mission from the JSC MCC to either the Space Station Training Facility (SSTF) Simulation Control Area (SCA) or the Emergency Mission Control Center (EMCC) at the Kennedy Space Center (KSC) Launch Control Complex (LCC), Cape Canaveral, Florida.

## **REFERENCE DOCUMENTS**

- 1. JSC 26843, Flight Control Operations Handbook, procedures 2.7, "MCC Emergency Procedures"; 2.8, "JSC Contingency Plan"; 2.10, "Temporary Mission Control Center"; and 6.2.3, "DVIS Contingency Management."
- 2. 450-CAP-EMCC, Human Space Flight Program Emergency Mission Control Center Activation and Operations Procedures.
- 3. 450-CAP-EMCC, Human Space Flight Program Emergency Mission Control Center Telephone Reference List.

#### **INTRODUCTION**

In a contingency situation at the MCC which severely reduces or completely prohibits support of a space shuttle mission, the Flight Control team will be relocated to continue communications with the orbiter crew. If required, the initial relocation area for a Temporary Mission Control Center (TMCC) will be established. Procedures for establishing the TMCC are in the Flight Control Operations Handbook (FCOH), 2.10. The TMCC Flight Control team should be prepared to follow direction given by the on console flight director.

If an emergency or contingency situation arises the MCC may be relocated to the Emergency Mission Control Center (EMCC), located at KSC. The EMCC provides essential operational capabilities necessary to allow relocated members of the MCC to communicate with the spacecraft crew, monitor flight activities, and interface directly with supporting network elements while completing mission objectives or until safe reentry. A single team of flight controller personnel (per EMCC CAP-450) will be dispatched from JSC to set up operations and assume control of the space shuttle mission in the LCC. Additional EMCC staffing requirements will be determined by the Flight Director at the time of EMCC activation based on special needs to support flight phase/onboard problems.

#### **DISCUSSION**

#### A. TMCC

TMCC will be activated for situations which render the MCC unavailable for a period of 10 hours or less. The TMCC will operate until the MCC has been restored or the EMCC is activated and running.

The initial relocation area for the TMCC is the third floor of building 4N. If the situation continues, the TMCC will be moved to the SSTF SCA in building 5. The MCC will remain in building 5 until either building 30 is declared safe for re-entry or the EMCC is established. The TMCC will utilize available resources (if any) to provide data monitoring and communications.

The EGIL and EECOM will most likely share available resources (workstation or PC). If utilizing building 5 workstations the TMCC EGIL may have limited access displays, elog, rt-plot, and other applications. The TMCC should utilize the resources available for data monitoring.

#### B. EMCC

Prior to a flight, each EGIL assigned to a shift is given a pager. If an emergency arises that warrants an EMCC activation, the on console FD will tell the on console team to page the appropriate EMCC flight control team. The EMCC flight control team will be required to report to Ellington field for deployment. The EGIL assigned to the EMCC team is documented in the DF Division Manning Assignments for that flight. The EMCC flight control team consists of 17 team members. A backup flight control team of 17 members will be deployed by a flight director if additional manning is required to maintain two-shift operations. The EMCC team will assemble and leave from Ellington Field Hanger 990, and must be ready to leave by the time designated by the Flight Director who activated EMCC. The EMCC EGIL traveling to KSC to support EMCC operations shall pack an overnight bag to bring with them. The EMCC EGIL will be transported form Ellington Field to KSC via the KC-135, or other available aircraft.

The on console EGIL at the time of EMCC activation is responsible for gathering all necessary documentation to be transported to the EMCC. The on console EGIL will gather and pack the documentation in the area designated by the on console flight director in preparation for EMCC shipment. The on console EGIL should use the EGIL TMCC/EMCC Checklist (figure 6.2.5-1) to ensure completeness of EMCC documentation to be shipped in support of EMCC operations. Also included in the checklist is a listing of recommended handover data preparation for the handover from the MCC EGIL to the EMCC EGIL.

C. EMCC Flight Control Operations

KSC Systems Engineers will configure the LCC in preparation for EMCC operations. Each EMCC Flight Controller will have their KSC respective counterpart (EGIL's counterparts are FC/PRSD & EPD) to support EMCC operations. The EMCC EGIL will have a least one representative from FC/PRSD and EPD to assist in EMCC operations. Most likely KSC support will include one NASA representative and one USA representative per system. Seating arrangements for EMCC Operations is shown in figure 6.2.5 - 1 EMCC Flight Control Team Seating Chart. The EMCC EGIL will have a whole LPS console set up to support both FC/PRSD data and EPD data. The EMCC EGIL will have data available through PCGOAL and LPS Displays. There is limited plotting capability through the PCGOAL applications. The EMCC EGIL will have access to a PC to utilize programs brought to the EMCC via a CD in EMCC Binder 1.

The KSC Systems Engineers will serve a roll similar to that of a MPSR by providing assistance in data monitoring, OIS voice loop operation, and LPS console operations. The EMCC EGIL should be prepared to monitor digital data. The current real-time plotting tools are limited and do not provide adequate resources for good trend data monitoring. The KSC PC-GOAL displays can plot any six parameters on one plot for real time data analysis. The PC-GOAL plotting can be utilized to analyze data real-time similar to that of how we use PIRT. The ability to pull data is also limited. The data acquisition available at KSC is in tabular form only. It best to utilize the KSC Systems Engineers knowledge to help you decipher the data & resources available. A listing of the on board fault summary messages are not available therefore, the EMCC DPS Officer will report any on board fault summary messages received. Also, situational awareness items such as clocks, world map, etc may be very limited or not available at all.

Communication with in the EMCC will be performed using the KSC Digital Operational Intercommunications System (OIS-D) system. Figure 6.2.6-2 EMCC OIS-D COMM is a listing of the OIS-D loops and their respective function during EMCC operations. Most OIS-D are configured to support only four channels at one time. It is recommended to have A/G-1 up at all times. The other three loops should be configured on a as need basis. Recommend to configure one loop with A/G 1, one loop with the active Flight Loop (during handover this may be the equivalent of AFD), and one loop with the EGIL coordination loop (this will either be the EMCC EGIL/EECOM 6906 loop or the EGIL Handover OIS 151 loop).

Three complete copies of the Flight Data File (FDF) will be provided to the EMCC flight control team for use during EMCC operations. Each complete copy of the FDF contains several copies of each book. The copies will be shared amongst the EMCC team members.

During EMCC operations the EMCC flight control team will have the ability to send Real-time Commands (RTCs) to the orbiter. The same FCOH commanding protocol will be used during EMCC operations as during nominal MCC operations (reference EGIL CHB SCP2.6 Fuel Cell Purge, and FCOH SOP 3.1 Command

Policy for MOD). The EMCC does not have the ability to send BFS SM TMBU's. During operations with PASS SM the ability to change limits is always available with SPEC 60.

The EMCC ACO will handle the Payload activities (APCU, MPLM, Spacehab, etc..). The EMCC EGIL will be able to verify the panel R1 configuration all other insight into the payloads is with ACO and their counterparts.

#### **EGIL TMCC/EMCC CHECKLIST**

The following checklist should be utilized by the on console EGIL for EMCC Activation.

## *EMCC Declaration by on console Flight Director*

\_\_\_ Contact/Notify EMCC EGIL personnel of EMCC Activation (call and/or Page) Provide EMCC EGIL this Checklist for them to take to Ellington

- \_ Overnight gear, (bag needs to be tagged & Marked)
- \_EGIL Pager
- \_ NASA Badge
- \_ Obtain EMCC EGIL's Social Security Number (SSN is to be provided to the on-console FD for security reasons)

## *TMCC/EMCC Documentation to be Packed & Shipped*

- Headset (TMCC Only)
- \_\_\_ EGILConsole Log Binder (entire EGIL Log with at least the following)
	- \_\_\_ Handovers
	- $\equiv$  Log
	- \_\_\_ Flight notes
	- \_\_\_ Last Execute package
	- \_\_\_ Anomaly log
	- \_\_\_ Chits
	- \_\_\_ PCM's
	- \_\_\_ TMBU's

Hardcopies of the following at time of EMCC Declaration

- \_ EPDC/FC Display
- \_ Cryo Display
- $\overline{\phantom{a}}$  FC Performance trend data plot
- \_ PCM with Summary

EMCC binders, verify binder content for the following: Binder 1

- Current Flight, EGIL Flight Tagup
- CD containing the following:
	- o Waveoff.xls calculator
	- o FC Delta Volts Comp.xls
- EGIL Flip Book
- EGIL Console Handbook
- EGIL TMCC/EMCC Plan (SCP 6.2.5)
- Binder 2
- 450-CAP-EMCC Document
- SSSH Sections 2, 3, 4, 5, 20
- Calculator
- Log Paper & Engineering Paper

## *MCC EGIL Handover Preparation Checklist*

The following can be used as a guide or checklist for the on-console MCC EGIL for preparation for the handover to the EMCC EGIL.

- \_ Run Current PCM for Handover
- \_ Wave Off Spread-sheet based on current Consumables
	- o How many deorbit opportunities are available?
	- o How many additional deorbit days are available
	- o What powerdown level can be supported on waive off days (Grp B?, Grp C?)
- \_ Perform a FC Purge
	- o Provide predicted FC Purge Requirements (time intervals btwn purges performed during mission)
- Review Deorbit Procedures for Deltas & provide inputs as required
	- o Review Deorbit Prep
	- o Review PL Deact
	- o Review PL Entry Switch List Verif
	- \_ Through MEWS Trend Data Review
- $\overline{\phantom{a}}$  Provide EMCC EGIL with Average KW's for the following
	- o Sleep Grp B
	- o Sleep Grp C
	- o Docked wake period (if applicable)
	- o Undocking day
	- o FCS Checkout Day
	- o Deorbit Day
	- o Waive Off Days
- \_ Coordinate with FDO to provide MASS PROPs
	- o Perform Cryo Reset & run CRYSP
	- o Provide MASS PROPs for all upcoming PLS & NEOM times
- \_ Provide expected H2 usage from
	- o current MET through EOM, EOM+1, EOM+2, etc…

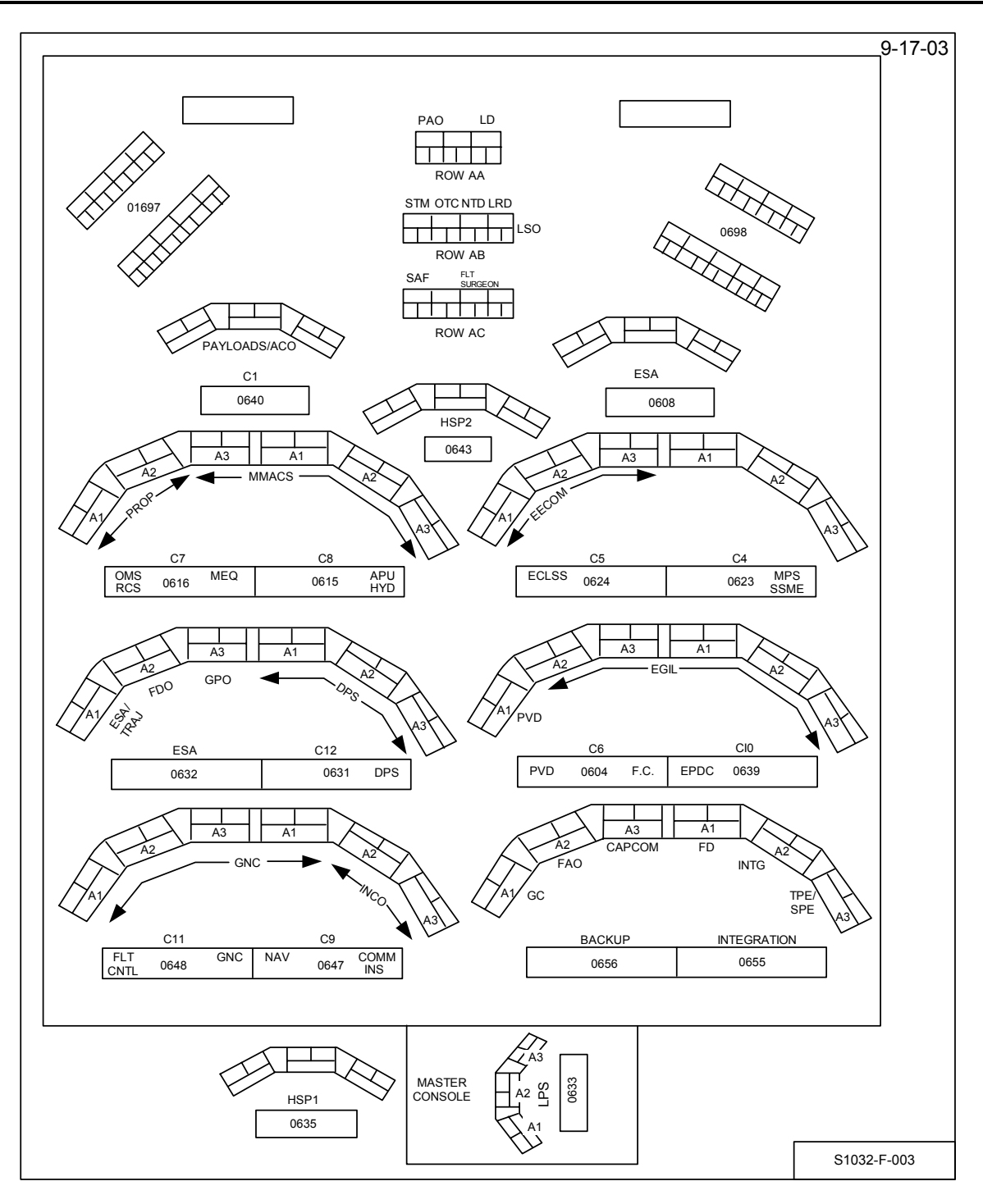

*Figure 6.2.5-1 EMCC Flight Control Team Seating Chart* 

6.2.5-7

| <b>SYSTEM</b>              | <b>KSC</b><br><b>SYSTEM</b><br><b>Call-Sign</b> | <b>JSC SYSTEM</b><br><b>Call-Sign</b> | <b>Console Location</b> | <b>KSC /JSC</b><br><b>System</b><br>Comm<br><b>Channel</b> | <b>EMCC</b><br><b>Internal</b><br><b>Conference</b><br><b>Channels</b> |
|----------------------------|-------------------------------------------------|---------------------------------------|-------------------------|------------------------------------------------------------|------------------------------------------------------------------------|
| <b>APU</b>                 | <b>CAPU</b>                                     | <b>MMACS</b>                          | 0115/0215/0615          | 182                                                        | 6905                                                                   |
| Capsule<br>Commander       | n/a                                             | <b>CAPCOM</b>                         | 0156A3/0256A3/0656A3    | 245                                                        | n/a                                                                    |
| <b>COMM</b>                | <b>CCSE</b>                                     | <b>INCO</b>                           | 0147/0247/0647          | 145                                                        | 6907                                                                   |
| <b>DPS</b>                 | <b>CDPS</b>                                     | <b>DPS</b>                            | 0131/0231/0631          | 152                                                        | 6905                                                                   |
| <b>ECLSS</b>               | <b>CECL</b>                                     | <b>EECCOM</b>                         | 0124/0204/0624          | 243                                                        | 6906                                                                   |
| Entry Support              | n/a                                             | <b>ESE/TRAJ</b>                       | 0132A1/0232A1/0632A1    | 173                                                        | 6903                                                                   |
| EPDC                       | <b>CEPD</b>                                     | <b>EGIL</b>                           | 0139/0239/0639          | 151                                                        | 6906                                                                   |
| <b>Flight Activities</b>   | n/a                                             | <b>FAO</b>                            | 0156A3/0256A3/0356A3    | 175                                                        | 6901                                                                   |
| <b>Flight Director</b>     | n/a                                             | <b>EMCCFD</b><br>(Handover)           | 0155A1/0255A1/0655A1    | 161                                                        | 6908                                                                   |
| <b>Flight Director</b>     | n/a                                             | <b>EMCCFD</b>                         | 0155A1/0255A1/0655A1    |                                                            | 6001                                                                   |
| <b>Flight Dynamics</b>     | n/a                                             | <b>FDO</b>                            | 0132A2/0232A2/0632A2    | 173                                                        | 6903                                                                   |
| <b>FLT CNT/GNC</b>         | COFC/CGNC                                       | <b>GNC</b>                            | 0148/0248/0648          | 171                                                        | 6904                                                                   |
| <b>FUEL CELL/PRSD</b>      | <b>CFCP</b>                                     | <b>EGIL</b>                           | 0104/0208/0604          | 151                                                        | 6906                                                                   |
| <b>Ground Controller</b>   | n/a                                             | GC                                    | 0156A1/0256A1/0656A1    | 322                                                        | 6902                                                                   |
| Guidance and<br>Procedures | n/a                                             | <b>GPO</b>                            | 0132A3/0232A3/0632A3    | 252                                                        | 6903                                                                   |
| <b>HYD</b>                 | <b>CHYD</b>                                     | <b>MMACS</b>                          | 0115/0215/0615          | 187                                                        | 6905                                                                   |
| INSTRUMENTATI<br>ON        | <b>CISL</b>                                     | <b>INCO</b>                           | 0147/0247/0647          | 145                                                        | 6907                                                                   |
| Landing Director           | <b>LRD</b>                                      | <b>LSO</b>                            | $AB-8$                  | 6011                                                       | 6011                                                                   |
| MEQ/MECH                   | <b>CAFM</b>                                     | <b>MMACS</b>                          | 0116A3/0216A3/0616A3    | 182                                                        | 6905                                                                   |
| <b>Navaids</b>             | <b>CNSE</b>                                     | <b>GNC</b>                            | 0147A1/0247A1/0647A1    | 171                                                        | 6904                                                                   |
| OMS/RCS                    | <b>COOS</b>                                     | <b>PROP</b>                           | 0116/0216/0616          | 147                                                        | 6904                                                                   |
| Payloads                   | <b>NPI</b>                                      | Payload/ACO                           | 0140/0234/0640          | 234                                                        | n/a                                                                    |
| <b>Public Affairs</b>      | <b>PAO</b>                                      | <b>PAO</b>                            | $AA-1$                  | 187                                                        | 6901                                                                   |

*Table 6.2.5-1 EMCC OIS-D COMM*

ww\_8

# **SECTION 7 CONTENTS**

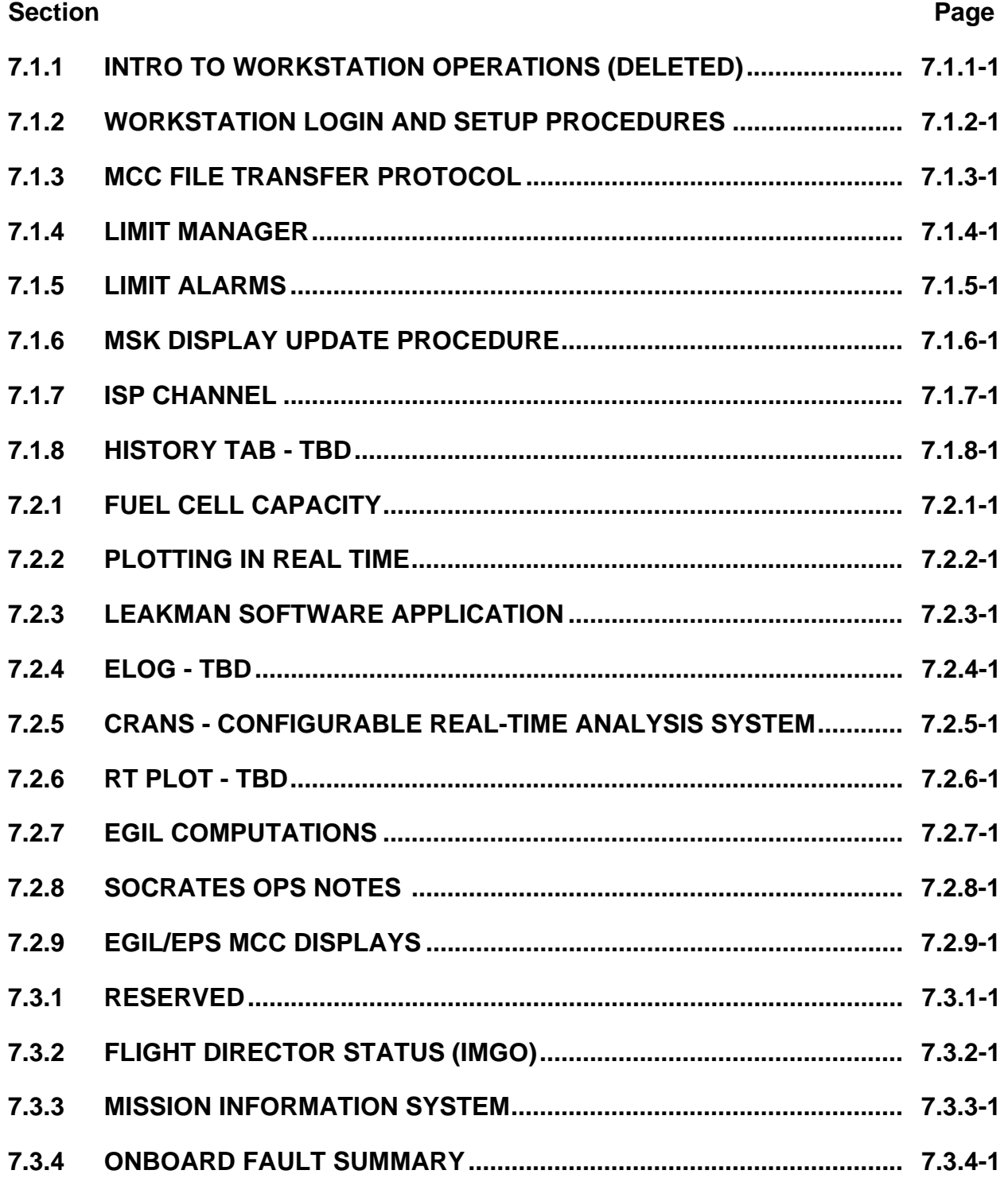

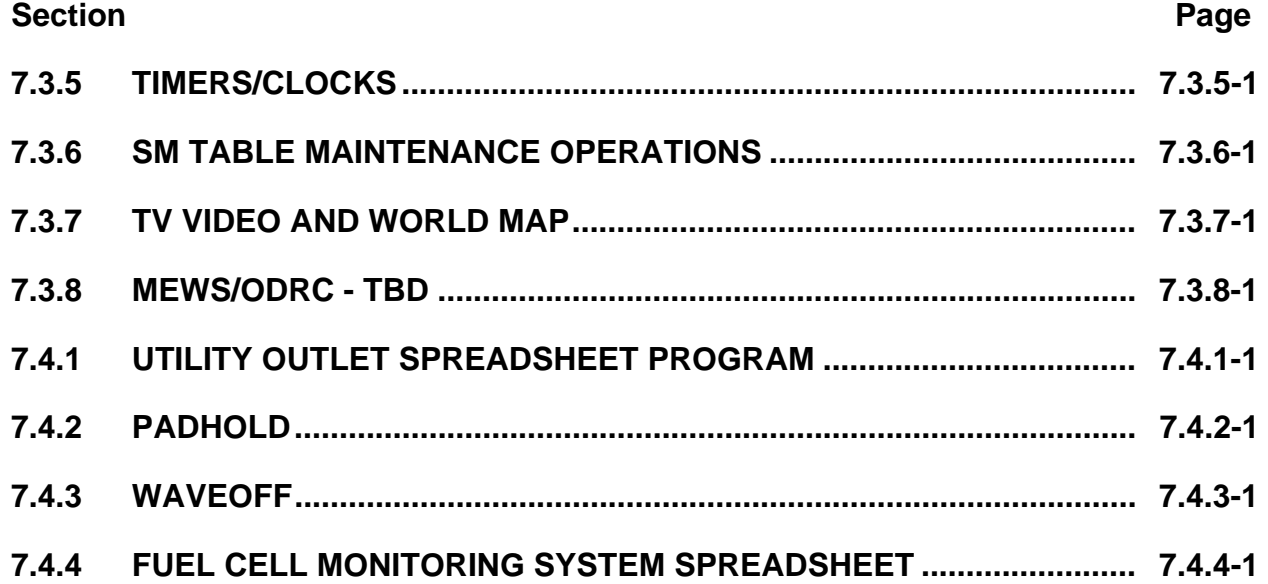

INTRO TO WORKSTATION OPERATIONS - DELETED

# 7.1.1-1

WORKSTATION LOGIN AND SETUP PROCEDURES

#### **PURPOSE**

The purpose of this SCP is to define the workstation login procedure, the DVIS login/setup, and the minimum displays, program applications, and plots an EGIL operator needs.

#### **WORKSTATION LOGIN**

Once an ID and password have been assigned, an operator may log into the MCC workstations. An ID can be obtained by filling out and submitting a Computer Access Request (CAR) form. Electrical systems have three consoles available to log in to EGIL, EPS, and SL EPS. Use the corresponding login procedure for each workstation.

#### **EGIL Console**

- 1. Log into White-FCR-14.
- 2. Select appropriate activity for the sim/mission (GC can determine correct activity).
- 3. Log into White-FCR-33.
- 4. Select appropriate activity for the sim/mission.
- 5. Deregister White-FCR-33 (EGILdnav: DATA/ISP Control >STOP SERVER & COMPS).

#### *Note: Deregister only White-FCR-33.*

- 6. Close the "Configuration" window (click on the Close button).
- 7. Iconify the "ADVISORY SERVICE" window.
- 8. Iconify the "Warning: Do Not Close Console" window.

#### *Note: Iconifying this window is okay, but do not close it.*

#### **EPS Console**

- 1. Log into White-mprs-21.
- 2. Select appropriate activity for the sim/mission (GC can determine correct activity).
- 3. Log into White-mprs-3.
- 4. Select appropriate activity for the sim/mission.

7.1.2-1

## **Verify that this is the correct version before use**

ww\_Chb\_97.dot

5. Deregister White-mpsr-3 (EGILdnav: DATA/ISP Control >STOP SERVER & MPS).

#### *Note: Deregister only White-mprs-3.*

- 6. Close the "Configuration" window (click on the Close button).
- 7. Iconify the "ADVISORY SERVICE" window.
- 8. Iconify the "Warning: Do Not Close Console" window.

#### *Note: Iconifying this window is okay, but do not close it.*

#### **SLEPS Console**

ww\_Chb\_97.dot

- 1. Log into White-mpsr-4.
- 2. Select appropriate activity for the sim/mission (GC can determine correct activity).
- 3. Deregister White-mpsr-4. On EGILdnav: DATA/ISP Control >STOP SERVER & COMPS.
- 4. Close the "Configuration" window (click on the Close button).
- 5. Iconify the "ADVISORY SERVICE" window.
- 6. Iconify the "Warning: Do Not Close Console" window.

#### *Note: Iconifying this window is okay, but do not close it.*

#### **SETTING UP THE WORKSTATION**

Table 7.1.2-1 is a checklist of the minimum displays, applications, programs, and plots the operator will need.

#### *Note: For more information on how to run/use the above applications, refer to that application's SCP.*

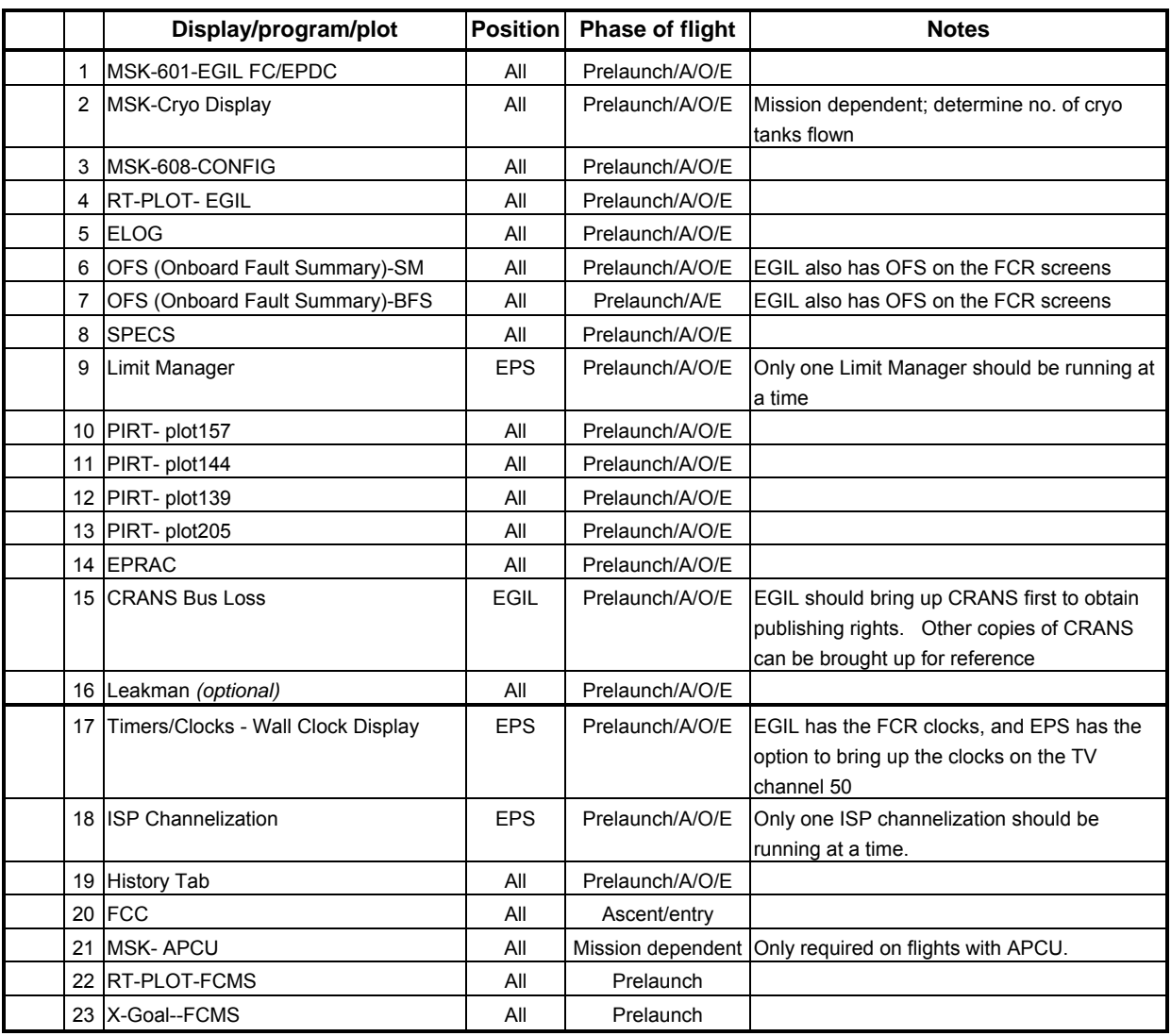

## *Table 7.1.2-1. Operator checklist*

\* If FCR only, these applications need to be run by the EGIL.

#### **FCR ONLY OPERATIONS**

For FCR-only operations, the EGIL should log into the EGIL console and configure to support operations. The EGIL should also log into the EPS console White-mpsr-21 and pause the workstation. The EPS operator usually runs the Limit Manager in the MPSR, so be sure to bring up the Limit Manager on the EGIL console.

#### **COMP CONSTANTS**

The following comp constants need to be sent prior to the start of the sim/mission:

1. Fuel cell delta volt

Mission: send the mission-specific file.

7.1.2-3

## **Verify that this is the correct version before use**

ww\_Chb\_97.dot

Sim: send the FCSSDELTAV.val.

2. CRYO tank value

Send CRYO#TK.val, where # is the number of tanks flown for that mission.

3. Amp-hr/kWh

Sim only, and this is optional.

#### *Note: Refer to the COMP Constant SCP for more information on how to use COMP Constants.*

#### **DVIS SETUP**

ww\_Chb\_97.dot

Digital Voice Intercom System (DVIS) is the voice loop system that enables us to talk to other operators, while at the same time monitoring several other loops including the airto-ground and flight director loops. The operator should log into one of the two DVIS sets on the console. To log into DVIS, the operator should touch the screen and type in the position number labeled on the top of the DVIS. Once the operator has logged onto the DVIS, they can select the appropriate page. To monitor a loop, the operator should touch the block they would like to monitor. Once the block is touched it becomes highlighted, indicating that that specific voice loop is being monitored. To gain talk capability, the operator should touch that block again until the highlight is flashing. The volume can be adjusted by touching the *Mon Vol* or the *Head Set Vol*.

The following is a list of DVIS positions available to electrical systems personnel:

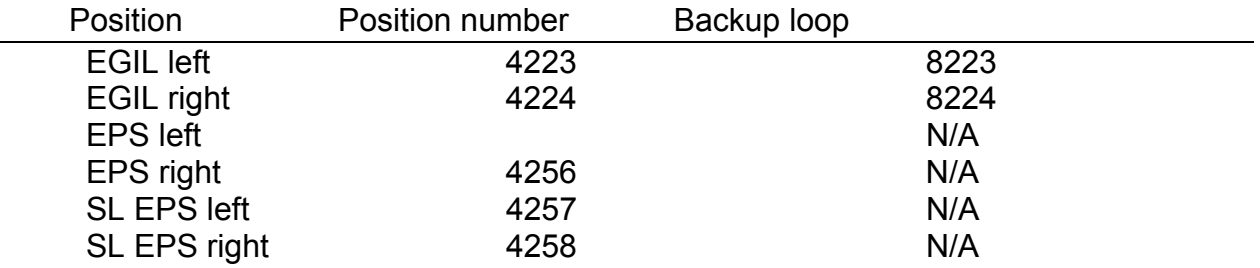

Each DVIS position has 10 pages. These 10 pages have been predefined and should not be changed. If an operator does change a page, once he or she is finished with that page, that operator should change it back to its previous configuration. If operators choose, they may acquire their own page, and configure it according to their preferences.

MCC FILE TRANSFER PROTOCOL

#### **PURPOSE**

To describe the procedure for capturing an image on console and tranferring it to a PC.

## **PROCEDURE**

The following procedures should be followed in order for the best results.

PART I: Capturing the image

- 1. On workstation background, using right button, click and hold **Applications** and select **Xterm**.
- 2. Change directory to BITMAP by typing: `**cd BITMAP`**.
- **3.** Invoke bitmap utility by typing: `**/mcc/cots/xv-3.10a/xv &`** or on **MASTER DNAV,** select **Global Apps, XV**

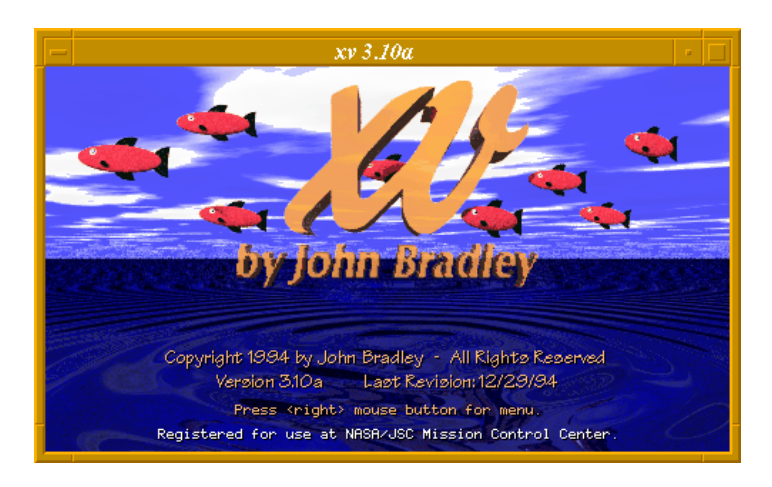

- 4. Click right mouse button in window to start application.
- 5. Bring up display to be saved.

**EGIL/JSC-12830 03/06/03: REV. F PCN-1 SCP 7.1.3**

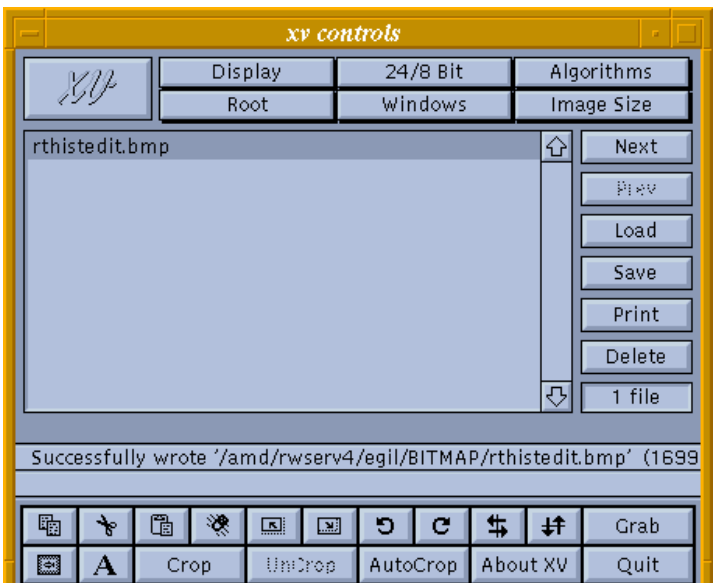

- 6. Click the `**Grab`** button in lower right of xv controls window.
- 7. Another window appears. Set delay to `**2`** and click `**Grab`**.
- 8. Click left mouse button in desired display. Note: Display must be on the same monitor as the XV program or it will not work.
- 9. A copy of display will appear. If you wish to crop the image, double click on the new image and then resize as needed. Then, in the xv controls window, click on `**Crop**`. Otherwise, proceed to step 10.
- 10. Click on Save. Verify save to BITMAP directory (egil/BITMAP).
- 11. Click in Format box and select `**bmp`**.
- 12. Type in a name for display bitmap, i.e.: **filename**
- 13. Click OK.
- 14. Repeat steps 5 thru 13 for each display.
- 15. Directory BITMAP will contain all the display bitmaps copied and saved.
- 16. Exit the xv program and return to the Xterm window.

*Note: The above procedure can be adapted to generate jpg or gif files instead of bitmaps by selecting the appropriate option in Step 10 and using the appropriate* 

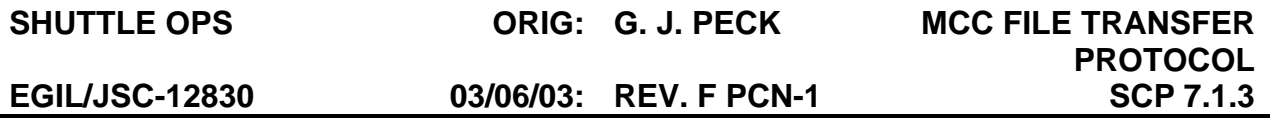

*file extension in Step 11. JPG and GIF files are useful if the user only requires a copy of the image. BMP files are more user friendly for editing purposes.* 

PART II: Transferring the image to the PC

- **1.** Type the following in the BITMAP directory: `**ftp mas-ftp`. (i.e.: whitempsr3:/users/egil/BITMAP > ftp mas-ftp)** You should receive a "Connected to opsftp".
- 2. When Name (mas-ftp:xxxegil): appears, type: `**jsc-mas/***username***`** and hit enter.This will be your PC login ID
- 3. When Password: appears, type your jsc-mas `*password***`***.* This will be your PC logon password.
- 4. When you see **ftp>** type: `**cd EGIL`** and hit enter. This will put you in the appropriate directory on the V: drive on the PC. You should receive a "CWD command successful" and see **ftp>** on the command line.
- 5. Type `**binary`** and hit enter. You should see "Type set to I" on the command line. This will copy the image file over properly. If this is not done, the image will not be copied correctly.
- 6. Now type `**put** *filename filename.bmp***`** and hit enter. (If the image was saved as a .jpg or .gif file, then substitute the appropriate file extension in place of .bmp.) This starts the transfer procedure from the BITMAP directory on the workstation to the EGIL directory on the V: drive of the PC. It is important to put **.bmp** after the second filename so the file transfer program knows what to save the file as on the PC. You should see "PORT command successful" and then "Transfer complete" after a short period of time.
- 7. Once the file is transferred, it will be located in the following directory on the PC: "V:/EGIL/Egil OpsFTP/".
- 8. Remove the image file from the V: drive after it is transferred to your hard drive or email due to the size limitation of this drive.
- 9. Quit the Xterm window.

LIMIT MANAGER

#### **PURPOSE**

This SCP is an EGIL reference for ISP Limit Manager and includes how to start limit manager, how to edit/change limits, how to save checkpoints, and how to edit the checkpoint files.

#### **USER'S GUIDE**

A. Opening Limit Manager

To open Limit Manager, go to the EGIL DNAV > ISP CLIENTS > EGIL Limits > START EGIL Limits. This will bring up the Limit Manager window (Figure 7.1.4-1).

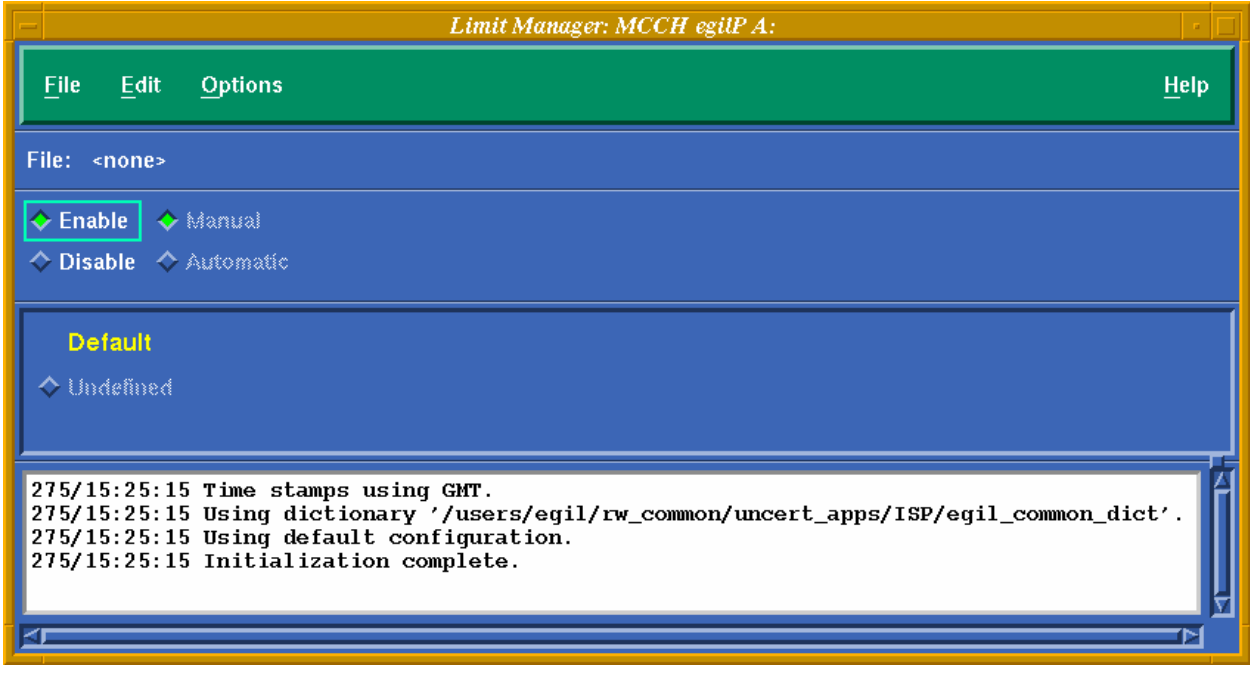

*Figure 7.1.4-1. Limit Manager window* 

B. Opening a checkpoint

The checkpoint files contain all the parameters for all limit sets in which EGIL chooses to have limits on their ISP server. The checkpoint can have different partitions for different phases of flight when different limit sets are required for the same parameter. The EGIL.cp has been broken out into several partitions, some of which are further divided into subdivisions. For example, the CRYO PRESS partition contains all limits pertaining to cryo pressures. Because different limits are required for the cryo pressures for ascent, the partition is divided into two subdivisions, Ascent and Orbit/Entry. The checkpoint files cannot be changed by

#### 7.1.4-1

## **Verify that this is the correct version before use**

ww\_Chb\_97.dot

the user (to change the checkpoint there are certain steps that must be performed; see Changing the EGIL.cp file).

Procedure:

ww\_Chb\_97.dot

1. Main Limit Manager window: File>Open

An open checkpoint window appears that lists the available checkpoints (see Figure 7.1.4-2).

2. In the Open Checkpoint window under Files, select the checkpoint to be used. (Use the EGIL.cp unless there is a flight-specific checkpoint to be used.)

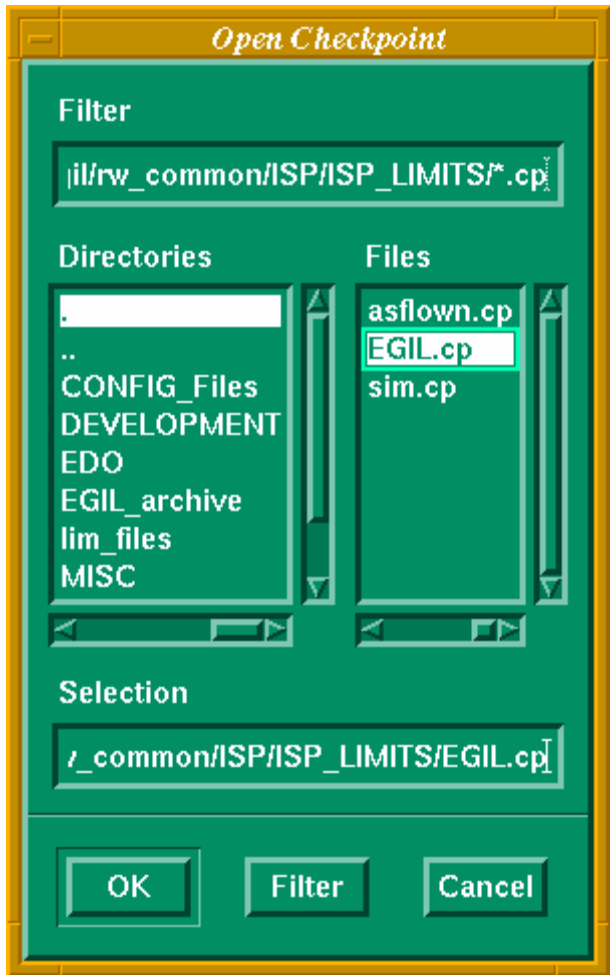

*Figure 7.1.4-2. Open Checkpoint window* 

3. Click "OK" in the Open Checkpoint window. The Checkpoint is now opened (see Figure 7.1.4-3).

| Limit Manager: MCCH egilP A:                                                                                                    |                       |                       |                       |                       |                       |                       |                       |                       |             |  |  |
|----------------------------------------------------------------------------------------------------|-----------------------|-----------------------|-----------------------|-----------------------|-----------------------|-----------------------|-----------------------|-----------------------|-------------|--|--|
| Eile<br>Edit                                                                                                    | <b>Options</b>        |                       |                       |                       |                       |                       |                       |                       | <b>Help</b> |  |  |
| File: sim.cp                                                                                                    |                       |                       |                       |                       |                       |                       |                       |                       |             |  |  |
| $\triangleright$ Enable $\vert$<br>$\Diamond$ Disable $\Diamond$ Automatic                                                                                                    | <b>← Manual</b>       |                       |                       |                       |                       |                       |                       |                       |             |  |  |
| FC.                                                                                                    | DC.                   | AC.                   | <b>AC Amps</b>        | <b>CRYO</b>           | <b>CRYO Press</b>     | <b>FC Water</b>       | Alerts/Misc           | <b>APCU</b>           |             |  |  |
| $\diamond$ a/E .                                                                                                    | $\leftrightarrow$ All | $\leftrightarrow$ All | $\leftrightarrow$ All | $\leftrightarrow$ All | $\Diamond$ Ascent     | $\leftrightarrow$ All | $\leftrightarrow$ All | $\leftrightarrow$ All |             |  |  |
| $\triangle$ Orbit                                                                                                    |                       |                       |                       |                       | $\leftrightarrow$ O/E |                       |                       |                       |             |  |  |
|                                                                                                    |                       |                       |                       |                       |                       |                       |                       |                       |             |  |  |
| 275/15:28:10 Limit sensing enabled.<br>$275/15:28:10$ Limit sensing enabled.<br>275/15:28:10 Connected to server 'ispserver'.<br>$275/15:28:10$ Subscribed to 286 symbols.<br>275/15:28:10 Publishing '{}A' alarms to 'egil_alarms'.<br>275/15:28:10 Server enabled symbols. |                       |                       |                       |                       |                       |                       |                       |                       |             |  |  |
|                                                                                                    |                       |                       |                       |                       |                       |                       |                       |                       |             |  |  |

*Figure 7.1.4-3. Limit Manager window with EGIL.cp opened* 

4. Now that the correct checkpoint has been opened, in the main Limit Manager window: File>Save As

> The Save As window will appear. The operator should save the file as another name. For example: for a sim, save as sim.cp; for STS-90, save as Asflown.cp

#### *Note: It is important to 'save as' for the day's activities. The EGIL.cp file should never be overwritten.*

C. Enabling a checkpoint

#### **Automatic Enabling**

Limit Manager has an automatic enable function that can be selected by clicking on the diamond next to Automatic in the Limit Manager window. When in the automatic enabling mode, the partitions are automatically enabled, depending on what OPS Major Mode the PASS is currently in.

For partitions that do not have different subdivisions, for example the DC partition, those limits are enabled for all OPS Major Modes. For partitions that do have different subdivisions, for example the FC partition, set the context to recognize when the appropriate subdivision should be enabled. The Ascent/Entry subdivision of the FC partition will be active when the OPS Major Mode is not MM 106, 201, 202, 801. The Orbit subdivision of the FC partition will be active when the OPS Major Mode is MM 106, 201, 202, 801. The transition between the different subdivisions is performed automatically.

For more information on Automatic Enabling, reference the Information Sharing Protocol (ISP) Release 3.4, Limit Manager User's Guide.

7.1.4-3

#### **Verify that this is the correct version before use**

ww\_Chb\_97.dot

Procedure for automatic enabling:

- 1. Click on the diamond next to Automatic in the Limit Manager window.
- 2. To activate the limits, click on the diamond next to Enable in the Limit Manager window or connect using the Limit Manager window command pulldown menu.

#### *Note: When you enable or connect Limit Manager, it will activate the AC amps to the values at that time. To update the AC AMPS, see the procedure in Limit Set Guidelines.*

#### **Manual Enabling**

In the manual enabling mode, the operator has to click on all the partitions that need to be enabled. This is performed by clicking on the diamond next to the appropriate subdivision for each partition. Manual enabling allows you to pick and choose which partitions you want active. It is important to remember that in the manual enable mode, only the partitions you select will have active limits.

Procedure for manual enabling:

- 1. Click on the diamond next to Manual in the Limit Manager window.
- 2. Click on the diamonds next to the partitions you would like to have activate limits.
- 3. To activate the limits, click on the diamond next to Enable in the Limit Manager window or connect using the Limit Manager window command pulldown menu.

#### *Note: When you enable or connect Limit Manager, it will activate the AC amps to the values at that time. To update the AC amps, see the procedure in Limit Set Guidelines.*

#### **LIMIT SET GUIDELINES**

ww\_Chb\_97.dot

The EGIL.cp limits are set based upon engineering judgment. The user can change these limits real time. The user should perform a File > save once the limits have been updated. The changes made will only affect the checkpoint file that the user 'Saved As' in step 4 of the opening checkpoint procedure.

The AC amps limits are automatically set to be + and -0.2 amps/phase from the actual amp values.

To change limits, use the following procedure:

1. In the Limit Manager window: EDIT > LIST

The List Editor window will appear (see Figure 7.1.4-4).

- 2. In the List Editor window, below the tool bar, click on the button labeled "FC" and select the partition that contains the parameter that needs to be changed (see Figure 7.1.4-4).
- 3. In the List Editor window, click on the button labeled "ALL" (next to the partition choices button). Select the partitions subdivision for the phase of flight limit set that needs to be changed. If no partition subdivision appears, the limits sets in that partition are not subdivided. For example, the FC partition has two subdivisions: (1) Ascent/Entry and (2) Orbit. The DC partition does not have any subdivisions, so its parameters are in the ALL.
- 4. Once the partition and subdivision have been selected in the List Editor window: Download > merge. This will download all the parameter limit sets for that partition and subdivision. To verify that you are changing the limits in the correct subdivision, look at the description column. The description column will tell you what phase of flight you are changing for each parameter limit set.
- 5. Update parameters requiring change. If updating AC limits, skip this step.
- 6. Once updated:

If all parameters have been changed: EDIT > Select All (This will highlight all parameters.)

or

If selected parameters have changed: CNTL + double click on the MSID (this will highlight only that selected parameter). Do this for all parameters changed.

- 7. In the List Editor window: Upload > Replace > Values, or color, or indicators (This will activate the new limits.)
- *Note: The value, color, or indicator can be changed one at a time. For example, if you have several parameters for which you want to change the color and the value, you can change all the parameters' values, Upload > Replace > Value, then change all the parameters' colors, Upload > Replace > Color.*

Your limits will now be updated.

ww\_Chb\_97.dot

7.1.4-5

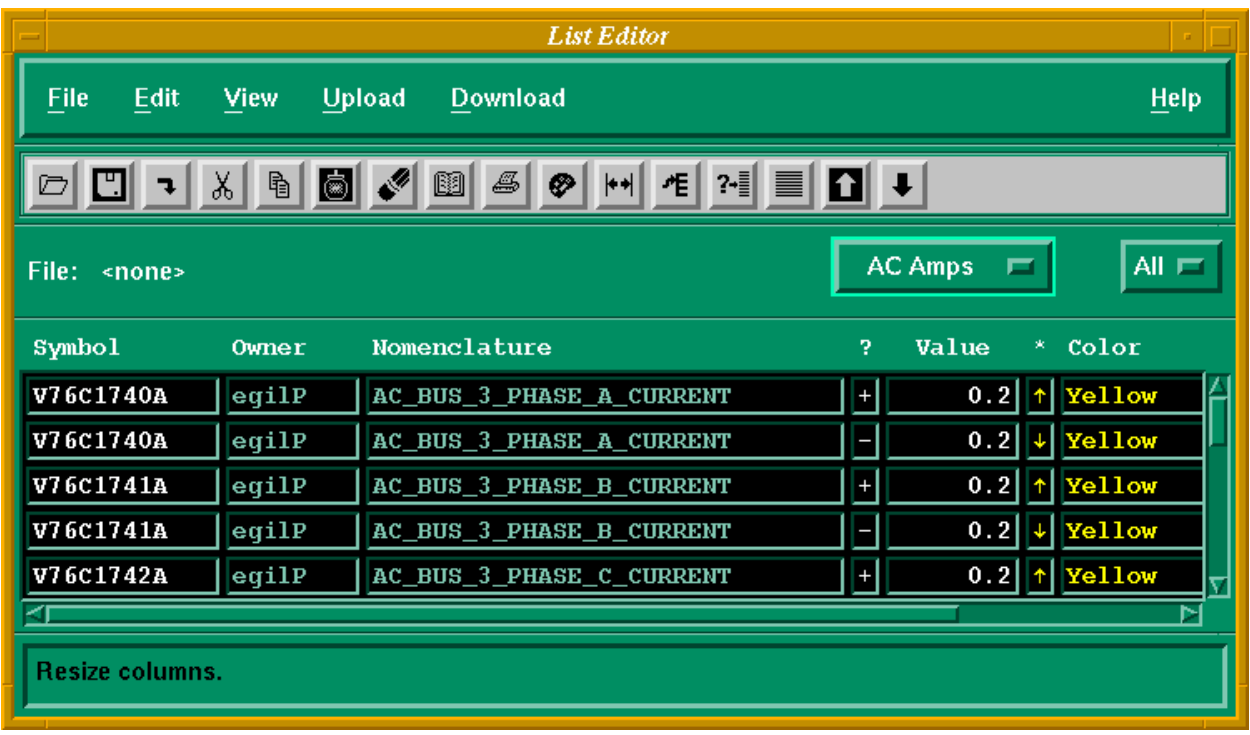

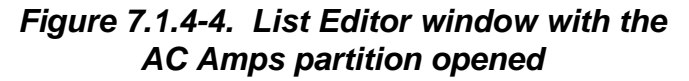

## **CHANGING THE EGIL.CP FILE**

The EGIL.cp should never be changed without a group concurrence. Whenever the EGIL.cp is changed, each change is to be documented in the rcs file. To make changes, give your suggested changes to the Limit Manager coordinator. The Limit Manager coordinator will present your suggested changes to the group. If approved, the Limit Manager coordinator will make the changes.

The procedure for editing the EGIL.cp file is as follows:

- 1. Obtain the concurrence from the EGIL group on the proposed limit changes.
- 2. In an X-Term window:

 >cd /users/egil/rw\_common/ISP/ISP\_LIMITS >co -l EGIL.cp >setenv TEMP /MCC/rw\_temp/egil >ll \*.cp *(Verify EGIL.cp is read-write)* 

- 3. Open Limit Manager and EGIL.cp. In List Editor download merge, sort (to sort by MSID), make changes, upload. Close List Editor (save changes - NO). File> Save, saves to EGIL.cp, exit.
- 4. In the X-Term window:
	- >ci EGIL.cp
	- > *Write in your comments/changes. Note changes can be multiple lines*
	- > . *(Enter period to finish comments)*
	- >co EGIL.cp *(Makes it read only)*

The EGIL.cp will now be changed. The user can now go into Limit Manager and verify the changes.

For more information, reference the Information Sharing Protocol (ISP) Release 3.4 Limit Manager User's Guide.

ww\_Chb\_97.dot

LIMIT ALARMS

#### **PURPOSE**

This SB describes the EGIL limit alarm tones that are generated and identifies the EGIL limits that create these alarms.

#### **BACKGROUND**

Limit alarms are a series of four beeps (de-de-de-de) generated by the ISP server on the MCC platform as an auditory signal to the console operator that a violation of critical limits has occurred. These tones are generated on the operator's Digital Voice Intercom System (DVIS) headset. The MCC console operator can enable, disable, or recycle the process on the EGIL DNAV/ISP/limit alarms.

When the operator logs into the MCC console, the limit alarms are automatically enabled; however, limit manager must be open and running for limit alarms to process EGIL limit violations (reference SCP 6.2.5 for more information on limit manager). The EGIL limit manager places violations into the EGIL alarms buffer. The ISP advisory (ISP ADV) continuously polls the EGIL limit alarms buffer for violations. When the ISP ADV detects a violation in the EGIL alarms buffer, a subsequent limit alarm tone is generated.

The EGIL limit manager parameters with the bold arrows are the parameters that can generate the limit alarm tones. The limit alarm parameters are set to operational limits based on engineering judgment determined by the Electrical Systems Group. Generally, these parameters are set near flight rule limits, SODB constraints, and onboard SM fault summary message limits.

MSK DISPLAY UPDATE PROCEDURE

#### **PURPOSE**

This brief describes the procedures required to update or modify EGIL MCC console displays.

## **PROCEDURES**

- 1. On the EGIL DNAV, select **Dev-Test**.
- 2. Select '**Check out File**' in the Dev-Test pulldown menu. The MSKS are locked for editing in the WORKAREA directory until the display is "checked out".
- 3. Double-click on the MSK directory or select the directory and hit the 'Filter' button at the bottom of the screen.
- 4. Select the file you want to 'check out' for editing purposes and hit the 'OK' button.
- 5. A window will appear and prompt the user to enter their workstation password. Hit Enter on the keyboard when complete.
- 6. An '**Alert pop-up**' window will appear to verify the file was checked out. If the password typed was incorrect, you will be prompted to re-enter the correct password. If the password was typed correctly and the file was checked out, click the 'Dismiss' button.
- 7. On the EGIL DNAV, select **Dev-Test**.
- 8. Select the **MSKS** option on the Dev-Test pulldown menu.
- 9. Select **MSKEDIT**. This will enable the MSKEDIT program to run and bring up the display to be edited. (See Figure 7.1.6-1)
- 10. Modify the display as required by moving the mouse over the display window and clicking on the desired parameter or text to be edited. The MSK-Edit window will show the parameter name, Text/MSID, color, font size, etc.
- 11. Click "Apply" on the MSK-Edit window once changes are made.
- 12. Verify changes took place on display.
- 13. Save the display.
- 14. When changes have been completed and verified, the display must be "checked in". On the EGIL DNAV, select **Dev-Test.**
- 15. Select '**Check in File'** on the **Dev-Test** pulldown menu.
- 16. Select the file you wish to check in and hit OK.
- 17. A comment box should appear where changes made to the display can be entered at the >> as a form of record keeping. Hit 'Enter' when complete. At the >> type in a single period to complete the sequence.

# 7.1.6-1

- 18. You can now view the edited MSK by selecting **Dev-Test** on the EGIL DNAV, then **MSKS**, **MSKVIEW**, and selevt the MSK to be viewed. Click OK and the MSK will open.
- 19. The edited MSK will need to be verified using the appropriate verification procedures. Once the changes are verified, the EGIL GA will then move the MSK to the cert-apps directory.

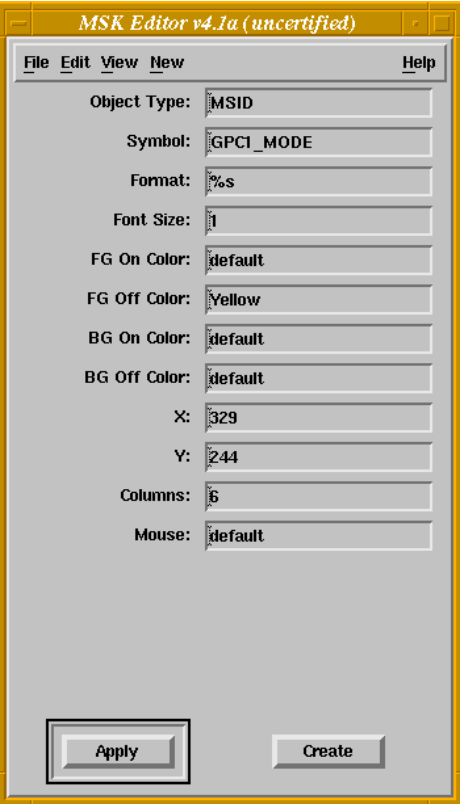

*Figure 7.1.6-1. MSK-Edit window* 

#### **USER INFORMATION**

The MSK-Edit window consists of a menu bar providing the File, Edit, View, New, and Help pulldown menus.

File Pulldown:

The File pulldown menu consists of the Open, Close, Save, Save-As and Exit buttons.

The Open button presents a file selection dialog allowing for the user to select an MSK View display file to edit. When a valid MSK View display file is selected, the display edit window appears providing the current display presentation. The Open button is not selectable when a diplay file is being edited.

The Close button removes the display edit window from the screen. If the display has been modified, the user is prompted to save the edits or cancel. You can not change the name of the display file during the close operation. The Close button is disabled if there is no display file being edited.

The Save button saves the current display as edited. A backup of the previous display file is saved using the original file name with a " $\sim$ " suffix. This backup is only of the previous version of the display file. If the Save button is pressed twice, the backup file will be identical to the current file. The Save button is disabled if there is no display file being edited.

The Save-As button presents a Save-As file specification dialog box. Enter a new file name in the file selection box. Use the other features of the dialog to specify the desired directory to save the file. The Save-As button is disabled if there is no display file being edited.

The Exit button terminates the MSK-Edit program. If the display has been modified, the user is prompted to save the changes.

Edit Pulldown:

The Edit pulldown menu consists of the Copy, Cut, Paste, and Delete buttons. The Cut button is enabled only after an object on the edit display has been selected.

The Copy button requires an object to be selected from the edit display. When the Copy button is selected, the selected object is saved is the Paste buffer.

The Cut button requires an object to be selected from the edit display. When the Cut button is selected, the selected object is saved in a paste buffer and the original object is deleted from the edit display.

The Paste button requires a previous Cut or Copy operation. When the Paste button is selected, the current object in the paste buffer is displayed on the MSK-Edit main window and a new object is created. Also, each time paste is selected, the newly created object will be displayed slightly offest from the original object or from the previous paste. There is no provision for group copy-and-paste.

The **Delete** button deletes the currently selected object. The object is removed from the display and deleted from the internal database. There is no verification of the delete operation and it is not possible to "undo" a delete operation.

View Pulldown:

The View pulldown menu consists of Discrete, Static, Outline, and Color Pallet buttons.

The Discrete button toggles the value of all data from 0 to 1. This is beneficial to determine what discrete values look like in their various states.

Selecting the Static button causes all data to change color to cyan, and all the data will be displayed with the suffix "S" appended to help the user determine if enough columns have been allocated to properly display each data object.

The Outline button draws an outline box around all text and MSID objects. This is beneficial to determine if any objects overrun other objects. Line objects are not supported here.

The Color Pallet button displays the MSK-Edit color pallet. The makes color definition for the various objects easy. To use the color pallet, simply click on the color field in the main MSK-Edit window, click on the desired color on the color pallet dialog, then click the apply button on the main MSK-Edit window. The object's color is then updated. Remember on MSID objects, the ON and OFF colors are displayed depending on the current state of the Discrete button.

#### New Pulldown:

The New pulldown menu contains the following options: MSID, Text, Line, Multi, Enum, and Button. Selecting one of these items causes a blank form to appear on the MSK-Edit main window (and possibly a dialog box containing a blank form to popup as well). Each form contains fields for the required information needed to create an object of each type. Pressing "Create" causes the new object to be displayed on the drawing area, provided the form was filled in correctly.

The Apply button remains disabled until a data object on the drawing area is selected.

Note: Changes made to any object in MSK-Edit will not take effect until the "Apply" button is pressed when the object to be changed is displayed on the MSK-Edit main window edit form.

Symbol Editor Dialog box:

If a Enum or Multi-type object is created or selected, in addition to the information displayed on the main window of the application, MSK-Edit will create a popup dialog box listing the value -relation-text tuples for a Enum object or the namevalue pairs for a Multi object. This dialog box contains three buttons: Add, Delete, and Toggle. Pressing Add creates a new empty row of tuples for the user to fill in. Pressing Delete deletes the last row modified or selected by the

#### 7.1.6-4

user. Pressing Toggle causes the display to cycle through each data item's state, so the user can determine if the number of columns is enough to display the object entirely.

Help Pulldown:

This pulldown provides MSK-Edit help information.

Object Movement:

In the MSK display window, it is possible to dynamically move one or more objects around the display.

Single Selection:

To move a single object to a new location on the screen, first place the mouse pointer over the desired object and press the left mouse key. The information about the object should appear on the edit form on the MSK-Edit main window. Next, press and hold the middle mouse button, and move the mouse pointer to the new location and release the mouse button. The position of the object is not set yet: to set the posistion, press the middle mouse button again, or, if a finer adjustment is required, use the arrow keys located on the keyboard to "fine tune" the position of the object, then press the middle mouse button or press the "Enter" key to anchor the object's position.

Group Selection:

To select a group of objects, use the left mouse button to define a bounding box surrounding all objects to be moved. To accomplish this, click and hold the left mouse button in the upper left corner of the intended bounding area, then drag the mouse to the lower right. A box graphically appears as you move the mouse. Once the box is set to the desired size, release the mouse button. While pressing the middle mouse button, move the mouse to move the entire group of objects: an image of the objects will move with the mouse cursor. When the object image is in the desired position, click any mouse button or press the "Enter" key to set the position. The objects are then moved from the old location to the new location. To cancel the group move operation, press the letter "Q" or the escape key.

Note: Only the objects within the bounding box are moved; if part of an object is outside the bounding box, it is NOT moved.

To delete a group of objects, select the group as before, and press the "x" key: the group of objects within the bounding box will disappear.

ISP CHANNEL

## **GENERAL**

ISP Channel is an application that monitors the health of all the Dedicated Signal Conditioners (DSCs)/MDMs on the orbiter. If a DSC/MDM is lost, the application automatically changes the color of the data associated with the lost DSC/MDM. The color of the data changes to purple on the EGIL display. If you think you have a telemetry problem, ISP Channel also allows you to select the MDM, DSC, card, and channel from which your equipment receives data. ISP Channel lists all equipment that receives data from that telemetry point, so you can determine whether the problem is due to telemetry error or just a bad transducer.

#### **PROCEDURE**

- 1. To start, select: *EGIL* Î *ISP Clients* Î *ISPChannel BUILD*
- 2. Then select: File → Build (wait while it builds) → Enable → Automatic *(Manual)*
- *Note: To use the automatic function of ISP channel, INCO must be running O1MON.*

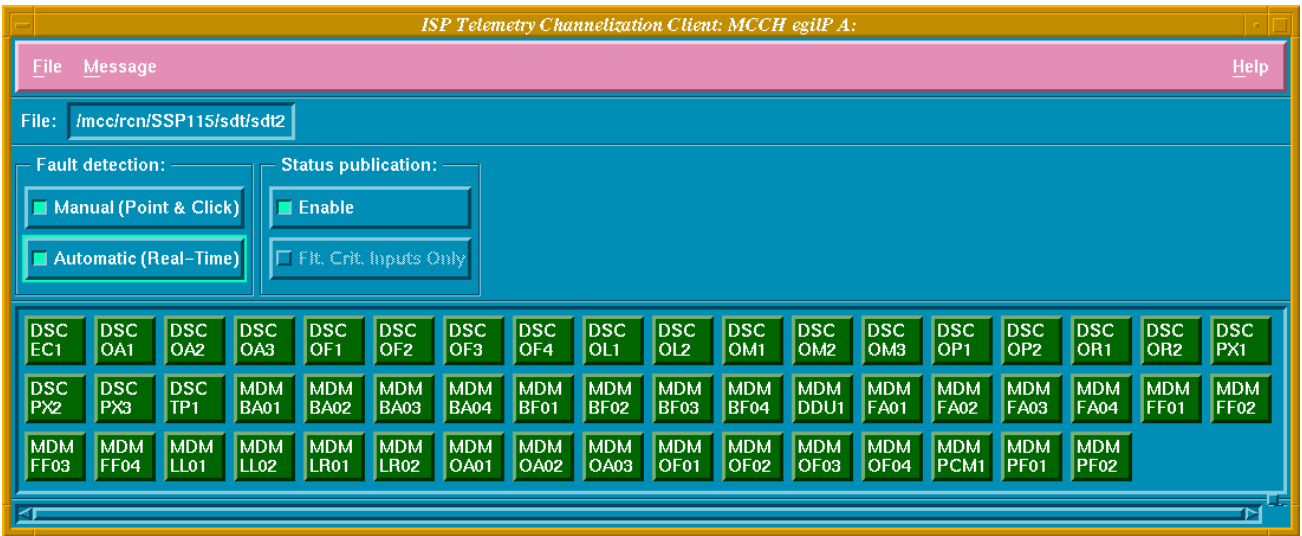

HISTORY TAB - TBD

ww\_Chb\_97.dot

FUEL CELL CAPACITY

## **DISCUSSION**

In June of 1988, testing was performed to determine how long a fuel cell would last without cooling. Test data was used to create a fuel cell Stack T vs. Time chart (see Figure 7.2.1-1). Flight controllers use this chart to determine the amount of time remaining, on a fuel cell with a failed coolant pump, before the fuel cell stack T reaches 250° F. The operational upper limit for the fuel cell stack is 250°. Before the fuel cell Stack T vs. Time chart was created, a fuel cell with a failed coolant pump was shut down within 6 minutes. Test data was used to determine the 9-minute shutdown limit that is used today for a fuel cell without cooling. The creation of the fuel cell Stack T vs. Time chart allows the flight controllers to determine when it is necessary to shut down a fuel cell for a loss of cooling, caused by the loss of the coolant pump. Typically for the loss of fuel cell cooling (coolant pump failure), the fuel cell will be shut down as soon as possible. However, for critical phases of flight (i.e., ascent and entry), the fuel cell can be run longer to maintain the best possible bus configuration or fuel cell support during that phase (e.g., allowing the fuel cell to run until post-MECO with a failed pump). With a failed coolant pump or loss of fuel cell coolant, the fuel cell stack out temperature telemetry will become static due to the lack of coolant flow past the transducer. The fuel cell Stack T vs. Time chart estimates the time remaining until the fuel cell reaches 250°. The estimates are based on the current fuel cell power (kW) level.

The Fuel Cell Capacity (FCC) application was created to incorporate this "time remaining" data into an electronic console tool that would continuously update to provide the most recent information. The FCC application provides the EGIL flight controller with a graphical representation of time remaining on a fuel cell that has lost cooling or water removal capability. Should a coolant pump fail, the FCC will calculate a fail time based on the power level (kW) the fuel cell is supporting. The FCC also calculates a fail time for a 1-kW ("1Kw fail") and a 2-kW ("2Kw fail") powerdown. These 1-kW and 2-kW fail times are reflections of the time remaining that would result from a 1-kW or a 2-kW powerdown, respectively. The active FCC display updates continuously based on the current fuel cell power level and the stack out temperature. The FCC will start sequencing automatically at the onset of a failure. However, an FCC sequence can also be started manually by selecting the SEQ button. This function could be used if an FPC failure or a main bus failure occurs that might initially cause the loss of fuel cell data.
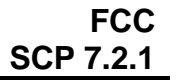

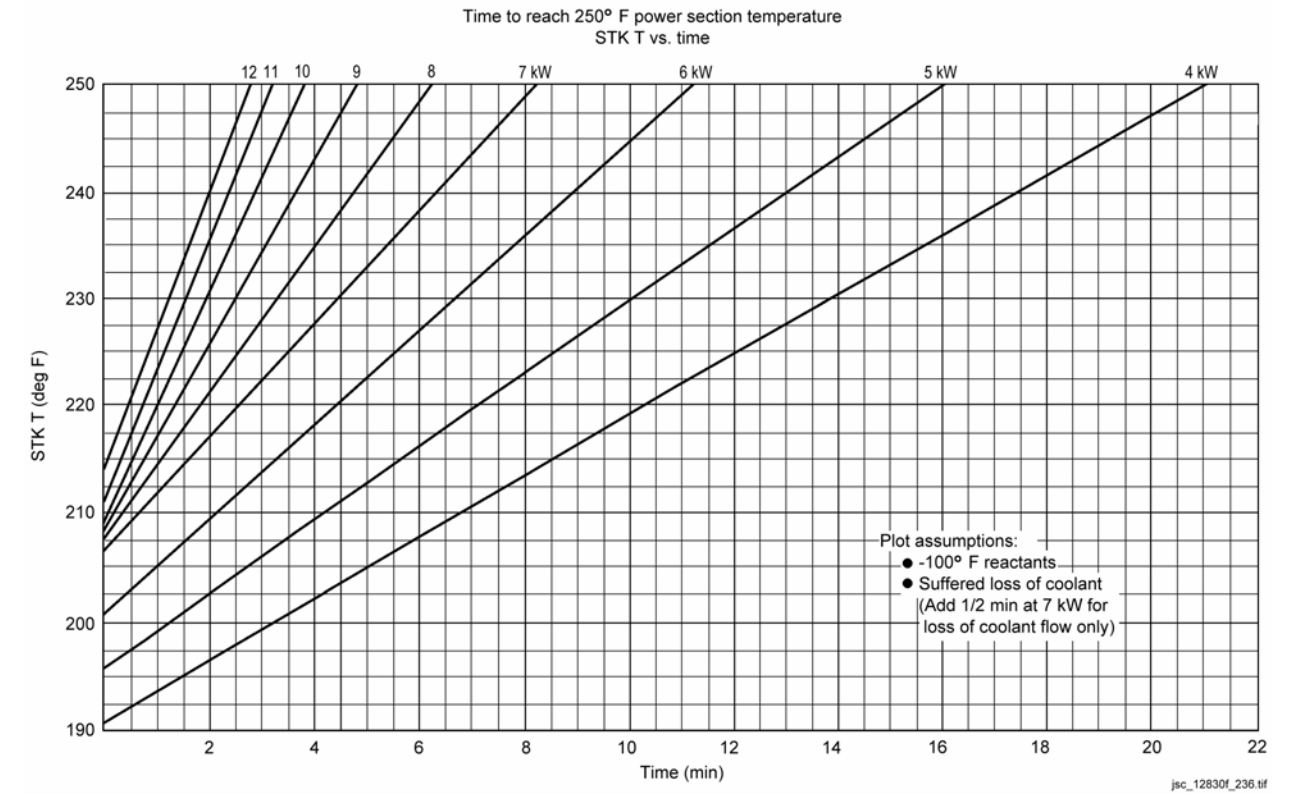

*Figure 7.2.1-1. Fuel cell stack temp vs. time chart* 

The FCC application can be started from the EGIL DNAV under the Applications header (EGIL DNAV – Applications – FCC). Referencing Figure 7.2.1-2, the default FCC window consists of three buttons, which correspond to each of the fuel cells. The background color for these buttons is normally light blue (nominal conditions). When the FCC application detects a fuel cell failure, the application starts sequencing automatically. The application outputs a "beep" and turns the appropriate fuel cell button background color to red. Any of the fuel cell buttons can be depressed to bring up the detail fuel cell window (see Figure 7.2.1-3). When there is no failure and an individual fuel cell button is selected, the color of the fuel cell pushbutton changes to green. Only one detailed fuel cell window can be brought up at a time (as you reselect a new button on the main FCC window, the detailed window automatically changes to the selected fuel cell). To drop the detailed fuel cell window, the corresponding fuel cell button should be deselected on the main window (pushbutton color changes back to light blue if conditions are nominal, red if failure is detected).

In the main FCC window (Figure 7.2.1-2), the background color of the line showing "FCC Version X.X" is green when data is flowing to the application. The background color changes to black when the data is unavailable (e.g., Loss of Signal (LOS)). Under "File" on the main window, a RESET option is available to clear any past failures that may have been transient (data hit) or recovered. This RESET function is also available on the individual fuel cell window (lower right corner of display).

### 7.2.1-2

### **Verify that this is the correct version before use**

#### ww\_Chb\_97.dot

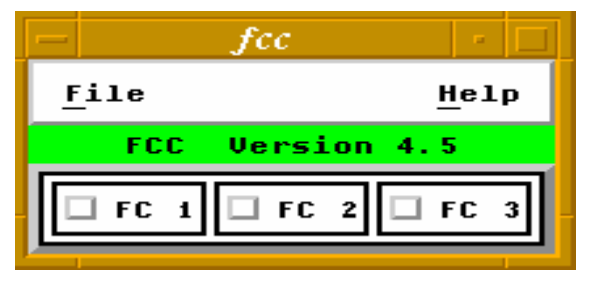

*Figure 7.2.1-2. Main FCC window* 

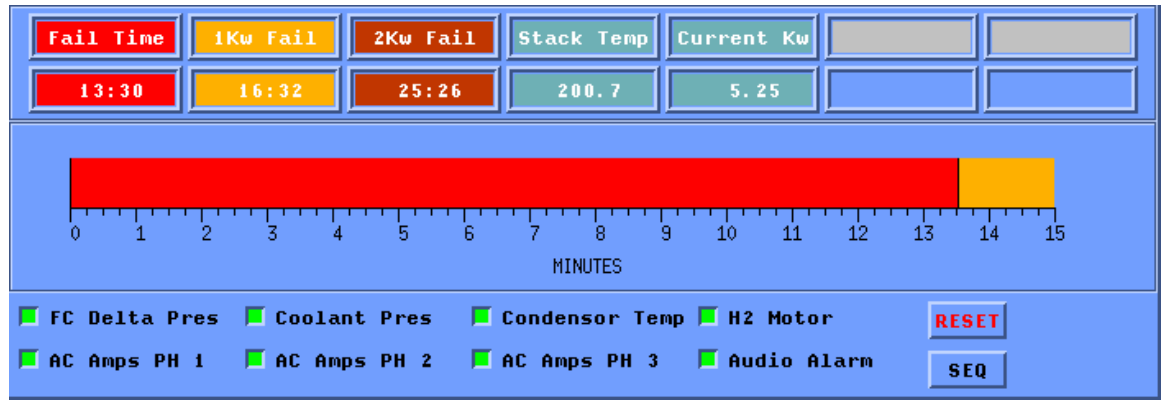

*Figure 7.2.1-3. Individual fuel cell monitoring window* 

The primary objective of the FCC application is to establish the time remaining to shut down a fuel cell in the event of a coolant pump failure. The FCC application uses various methods to monitor for a coolant pump failure. For example, the FCC application monitors several of the fuel cell parameters and the associated AC currents (see Figure 7.2.1-3).

To determine a coolant pump failure, the FCC is looking at the fuel cell coolant pump ∆P low indication and the associated AC currents (AC1 for FC1, AC2 for FC2, and AC3 for FC3). If the FCC application detects a coolant pump ∆P low indication, it also needs to see a change in the AC currents at that time. Any change (increase or decrease) of the associated AC currents of >0.3 amps per phase (all three phases) in conjunction with a coolant pump delta low indication starts the FCC countdown sequence.

For the case in which the coolant pump ∆P low telemetry has failed, the FCC application is also monitoring other fuel cell parameters to determine a possible coolant pump failure. The FCC is monitoring the fuel cell  $H_2$  motor status (for a possible loss of the entire fuel cell pump package). For a change in the  $H_2$  motor status to <0.2 or >0.8 and a change of the associated AC currents of >0.3 amps per phase, the FCC will start a countdown sequence. One downside of this sequence is that for the case in which only an  $H<sub>2</sub>$  pump has failed (coolant pump still running), the FCC will sequence based on the loss of cooling data (fuel cell Stack T vs. Time; i.e., 9 minutes at 7 kW). For a

7.2.1-3

ww\_Chb\_97.dot

ww\_Chb\_97.dot

failed  $H_2$  pump only, the time remaining before a fuel cell shutdown is required is based on 110 amp-hours (~30 minutes at 7 kW).

The FCC is also monitoring the Fuel Cell Condenser Exit Temperature (FC Exit T) telemetry. When only the coolant pump fails  $(H<sub>2</sub>$  motor still running), the FC Exit T is expected to increase because of the lack of coolant heat exchange at the condenser. The FCC is monitoring for an FC Exit T increase of greater than 0.5 deg/sec over a 10-second interval and a change of the associated AC currents of >0.3 amps per phase. If both of these conditions are detected, the FCC starts a countdown sequence.

Last but not least, the FCC is monitoring the fuel cell coolant pressure telemetry for the possibility of a fuel cell coolant loop leak. When the fuel cell coolant loop leaks out, the coolant pressure eventually drops (after the accumulator bottoms out) and the coolant pump cavitates. If a decrease in fuel cell coolant pressure to below 50 psia is detected, the FCC starts a countdown sequence.

When any of the above conditions causes an FCC sequence to start, the main FCC window will turn the associated fuel cell button red and generate an audible beep. If any of the first three conditions (coolant pump ∆P, H2 motor status, and Exit T) occurs without a change in the AC currents, the FCC turns the associated fuel cell button yellow but does not start a countdown sequence.

When a condition has been detected, any subsequent change in the three-phase AC currents causes a countdown sequence. For example, if the fuel cell coolant pump ∆P ducer fails to low, a change in the AC currents 30 minutes later causes an FCC countdown sequence to start. To avoid this situation, any parameter you wish to take out of the FCC monitoring (e.g., failed transducer) can be deselected on the associated fuel cell window (Figure 7.2.1-3) by clicking the corresponding button. When the parameters are active, the pushbutton box next to the parameter name is green. When deselected, the color changes to light blue.

The FCC detailed fuel cell window always shows active time remaining conditions (if a fuel cell failure were to occur) for the current time, based on the current fuel cell kW level and stack out temperature. This information is displayed both digitally and graphically. Once a countdown sequence has started, the time remaining decreases until it reaches zero or until the fuel cell is shut down. The data updates continuously, based on the current power level on the affected fuel cell. The FCC stops sequencing when the fuel cell has been shut down. In Figure 7.2.1-3, the two boxes shown on the top row, far right, are used to display the sequence time (how long it has been since the sequence started) and the shutdown time (time past when the fuel cell should have been shut down). For the shutdown time, if the countdown sequence reaches zero and the fuel cell has not been shut down, the shutdown time starts to count up until the fuel cell is shut down.

## **TITLE**

PLOTTING IN REAL TIME

# **PURPOSE**

This user's guide provides the documentation necessary for a user to learn the mechanics of the Plotting in Real-Time (PIRT) program. This program is normally executed on a Concurrent Computer workstation with real time (Local Area Network (LAN)) connectivity in the building 30 MCC. The guide will contain the procedures necessary to operate the program.

# **BACKGROUND**

PIRT is used to emulate the Gould SCRs currently used in the MCC. The initial plot formats created are those currently defined for use on the Gould SCRs. The procedures to operate the program show how the program should be used on console. All user prompt messages are described in this guide, as well as the appropriate selections expected by the user. Program warning and error messages are displayed in a popup window and in the WEX advisory window.

# **PROCEDURE**

A. Execution

There are two methods of executing PIRT.

1. The first method is by setting the current directory and typing the executable file name from an Xterm command line. The command has the following syntax:

> cd <data\_directory> /WEX/<position>/port [<format file> | <format ID>]

Where:

<data\_directory> - the directory where the "Formats" subdirectory resides. The "Formats" subdirectory all contains current format files and will receive any newly created format files.

- <position> is your workstation's position, i.e.: egil, eecom.
- format file is the actual PIRT format file name located under the 'Formats' directory.

format ID - is the unique format ID number of the format file located under the 'Formats' directory.

# 7.2.2-1

If a format file/ID is specified, the SETUP window is NOT displayed and the PLOT window is displayed immediately. If a format file parameter is not specified, PIRTs SETUP window is displayed for user input.

2. The second method of execution must be previously configured on the workstation by someone knowledgeable on window manager setup syntax. Use the window manager to bring up your position's workstation applications. If PIRT is present, select it. In the root window, the mouse cursor changes to a clock cursor (indicating PIRT is initializing) until PIRT's SETUP window appears.

#### B. PIRT SETUP window

The SETUP window provides the required interfaces to begin plotting. Figure 7.2.2-1 depicts the contents of the SETUP window. From the SETUP window, the user may select the desired data source. To select a data source, click on the radio button to the left of the data source name.

1. REAL TIME

This is the default data source. For every second of time, data from the real time LAN are read, interpreted, and plotted against the orbiter MET.

2. PLAYBACK DATA

If this option is selected, a secondary list of radio buttons appear. Select one of the time lengths for playback. If no time is selected, real-time data are displayed. If a valid playback time is selected, the data for that time period are displayed. When playback data have completed, processing reverts back to real-time data. Plotting of playback data is distinguished by a magenta PLAYBACK MET label at the bottom of the window. When the plotting reverts back to real-time data, a white MET label appears at the bottom of the window.

3. MEWS DATA

Not implemented yet.

4. ASCII DATA

Not implemented yet.

5. FORMAT SELECTION

From the SETUP menu, a desired plot format may be selected. To select a plot format, move the cursor to the available format list provided on the SETUP menu and click on the desired format line. If more formats exist than can be completely displayed in the list, use the scroll bars on the right side to

### 7.2.2-2

access the remaining formats. When a format is selected, only the format name appears in the text entry box displayed on the list of available formats.

After selecting a format file, the user may begin plotting, delete the format, or edit the format file.

6. START PLOT

Click on the START PLOT button to begin plotting data from the selected data source(s) with the selected format file.

7. EDIT FORMAT

Click on the EDIT FORMAT button to display the FORMAT EDITOR window loaded with the contents of the selected format.

8. DELETE FORMAT

Click on the DELETE FORMAT button to delete the selected format. A popup window appears requiring user confirmation prior to format deletion. See Figure 7.2.2-2.

C. Startup execution errors

Upon user execution of PIRT, errors may occur under certain conditions. Sometimes a red popup window appears in the upper left corner of the display stating: "Unable to open the format description data file: 'Formats/fmt\_desc'".

This error is a result of one of the following conditions:

- The user is executing PIRT from the wrong directory. Prior to PIRT execution, the current directory MUST be set to the directory where the 'Formats' directory resides. For example, if the PIRT format files reside in '/user/eecom/Formats', the current directory must be set to '/user/eecom'.
- The user does not have the required format description file in the 'Formats' directory. The user must create this file and place it in the same directory with all the PIRT format files (Formats). The easiest way to create this file is to set your current directory to the 'Formats' directory and enter the following UNIX command: 'ls -1 pf#\* .fmt\_desc'. This will create the 'fmt\_desc' file with only a list of format file names. The associated format descriptions may be added to each format via PIRT's format editor.

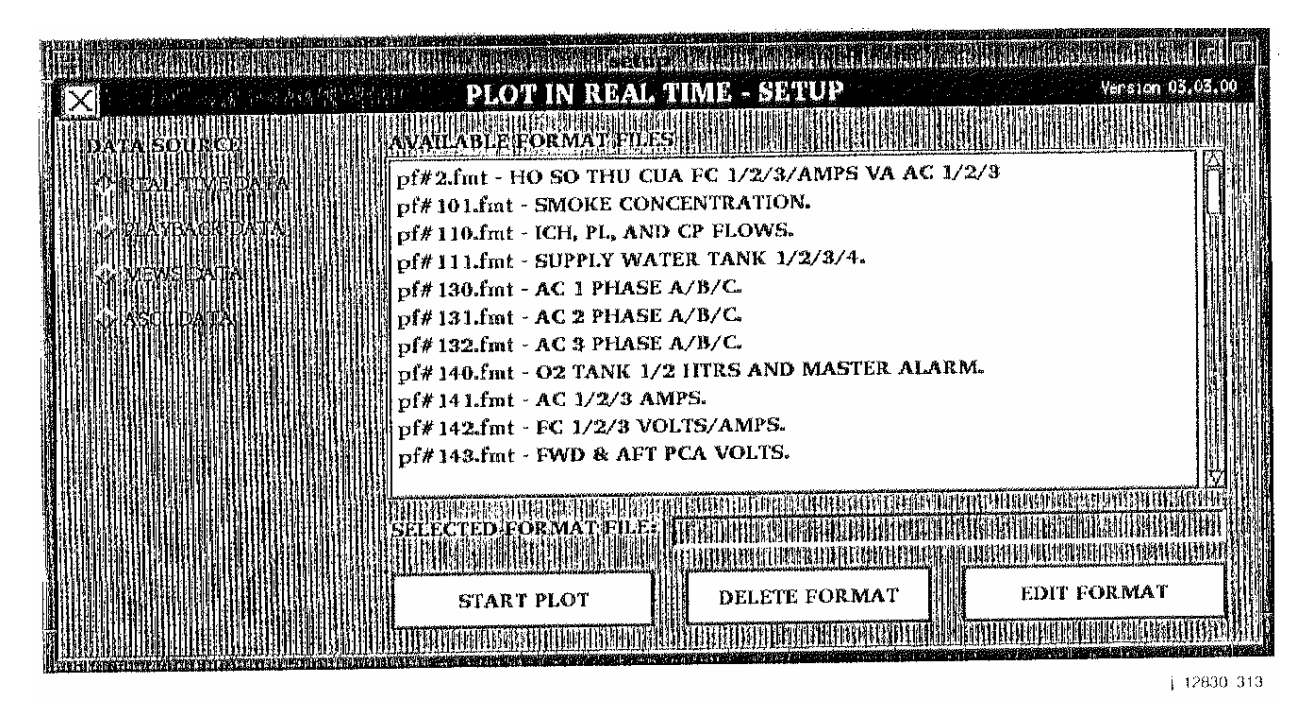

*Figure 7.2.2-1. Setup window* 

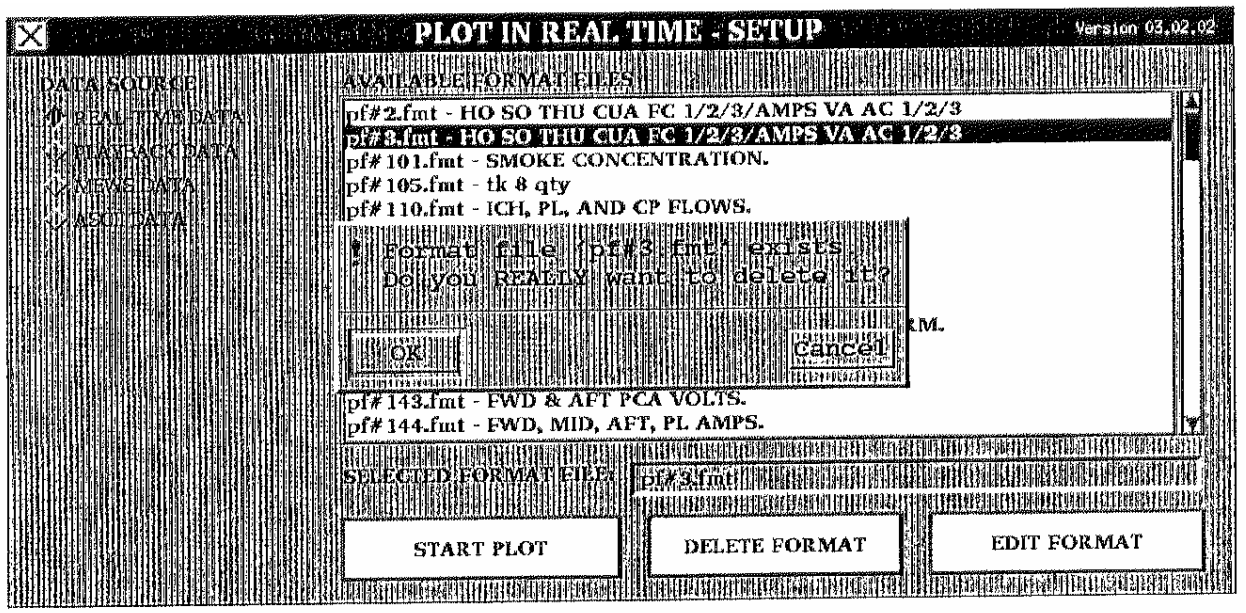

 $-12830$  314

*Figure 7.2.2-2 . Delete format* 

#### 7.2.2-4

- D. Plotting with PIRT
	- 1. Plot initialization

When the START PLOT button from the SETUP window is pressed, the system first checks if the specified format file exists. If an invalid format file was manually entered in the selected format field, a yellow popup message appears informing the user of the problem. The user must acknowledge this message to continue. Refer to Figure 7.2.2-3 for an example of the invalid format file popup message. When a valid format file is found, PIRT next checks if the MSIDs specified in the format file are present for the flight ID specified during operational sign-on of the workstation. If invalid MSIDs are found, a yellow warning message is displayed informing the user. After the user acknowledges the message, the PLOT window is displayed. The invalid MSIDs will provide erroneous results in the PLOT window. See Figure 7.2.2-4 for an example of the yellow warning message when invalid MSIDs exist in a format.

If Record and Playback System (RAPS) data are being plotted and one or more MSIDs in the format file do not reside in the list of recorded MSIDs in RAPS, an error message appears in a popup and in the WEX advisory messages.

During a PIRT session, the first time the START PLOT button is selected, the user is required to position and optionally size the PLOT window. When this is required, the mouse cursor changes from the clock cursor to the window placement cursor (a small upper left corner symbol). Subsequent requests for plots during the same PIRT session position the PLOT window in the original configuration.

2. Placing the PLOT window

To position the PLOT window using the default window size, move the mouse window placement cursor to the upper left corner of the screen and press the left mouse button. To position the PLOT window using a modified window size, position the mouse placement cursor to a desired upper left corner, then press and hold the middle mouse button. Drag the mouse window size cursor to the lower right, defining a desired window size. When the window is defined as desired, release the middle mouse button. Sometimes, if the PLOT window is defined too small, the placement of various text information may overwrite each other. When the PLOT window is displayed, the program automatically begins plotting data, if available. Figure 7.2.2-5 presents an example of a PLOT window.

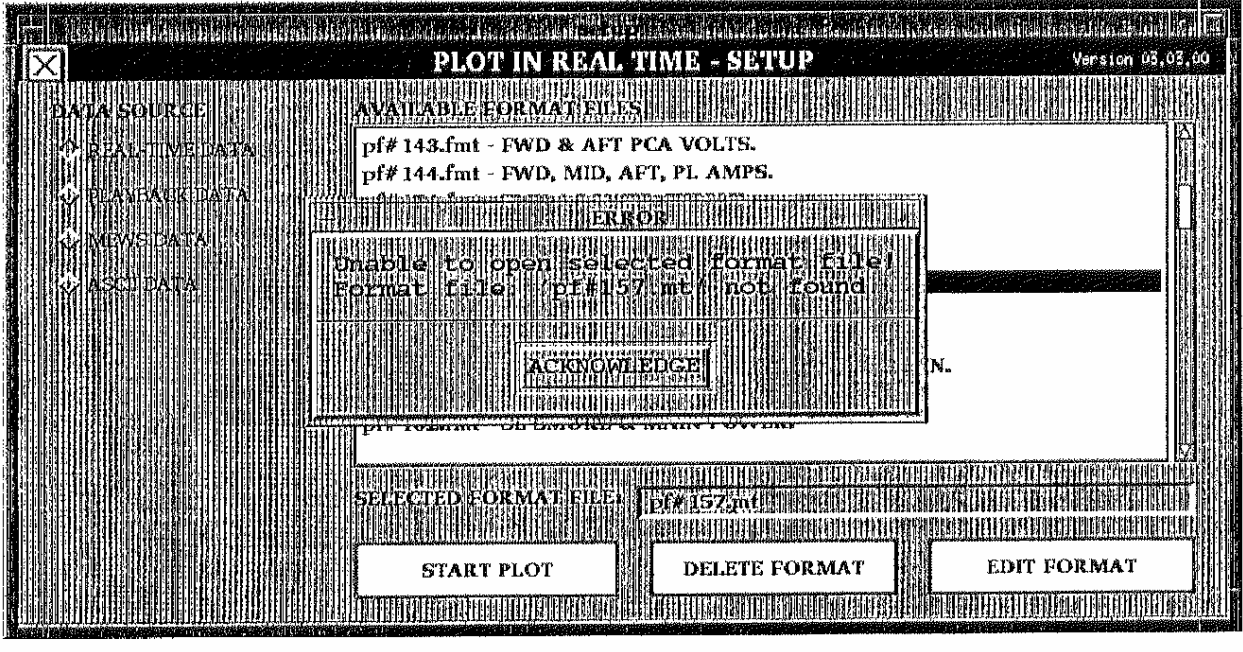

j. 12830 315

*Figure 7.2.2-3. Invalid format file warning popup* 

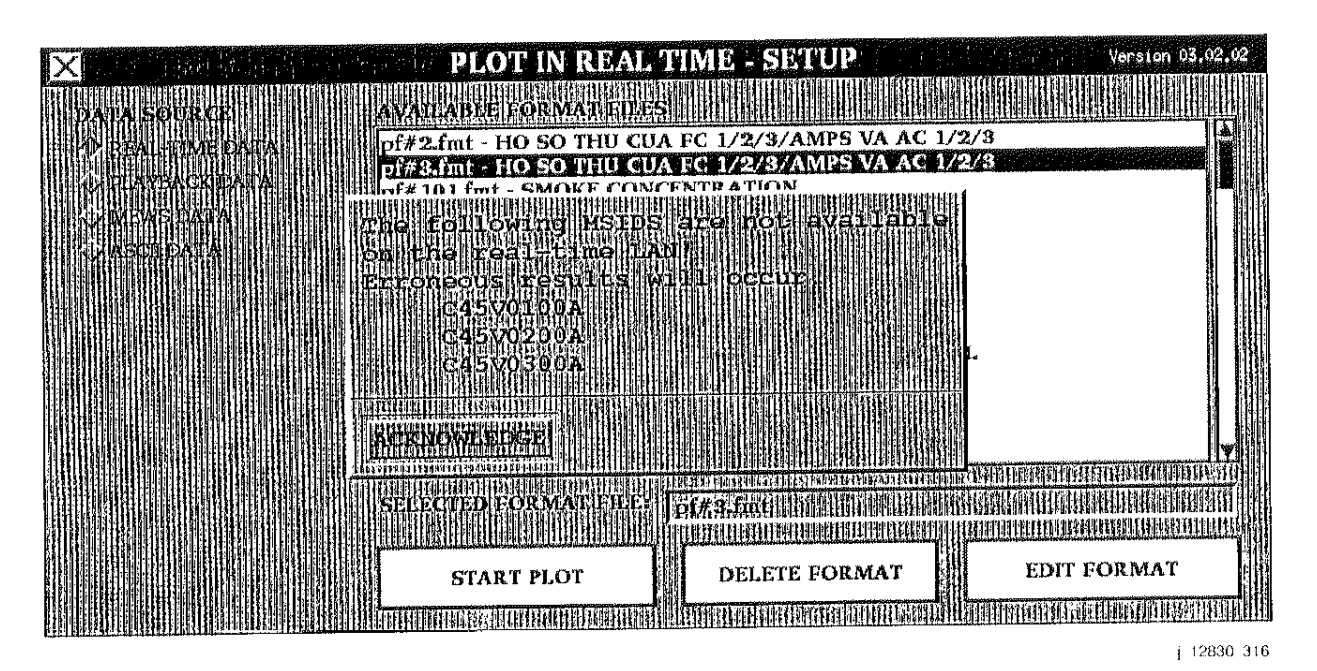

*Figure 7.2.2-4. Invalid MSID warning popup* 

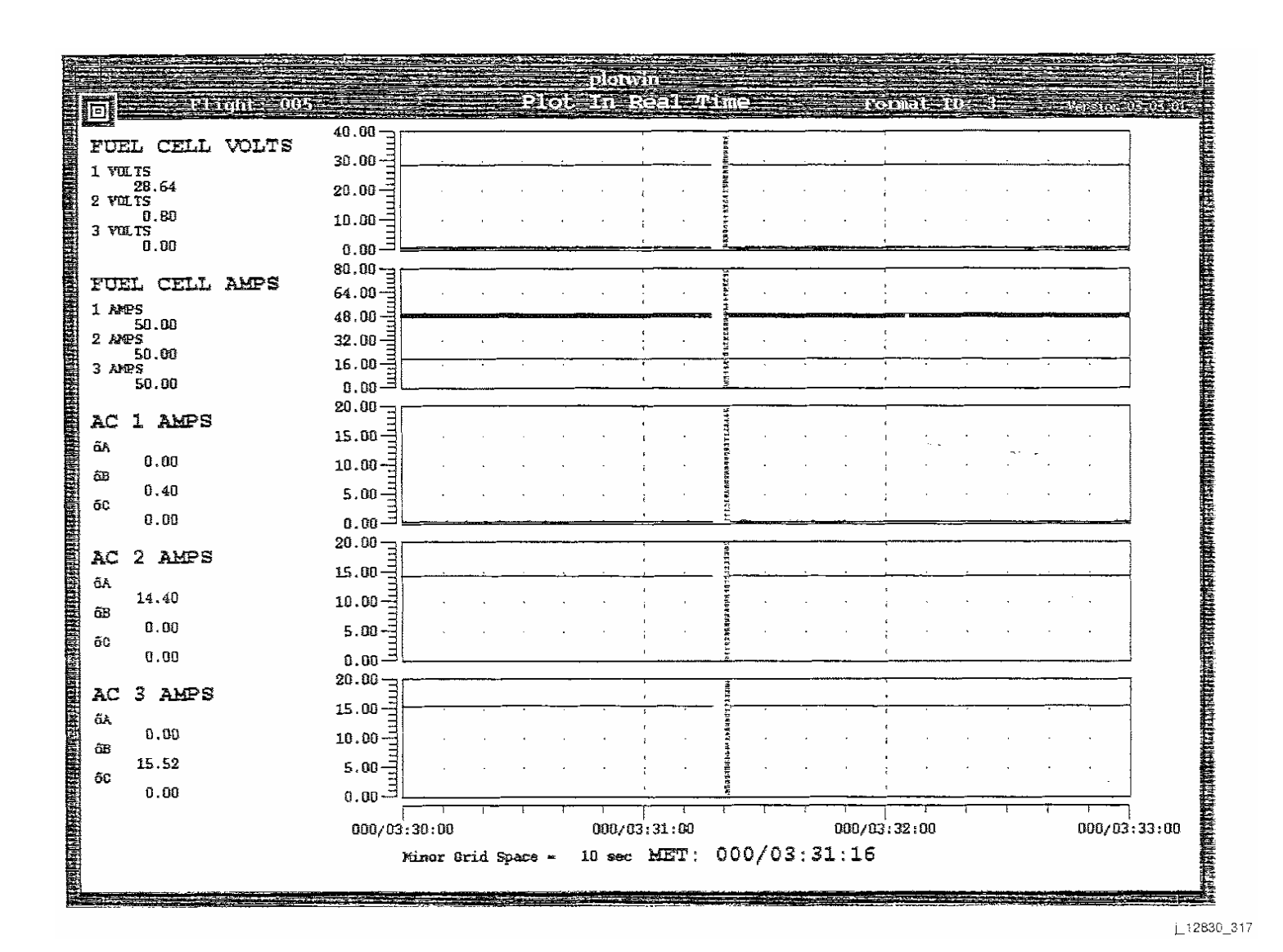

*Figure 7.2.2-5. Plot window*

**SHUTTLE OPS<br>EGIL/JSC-12830 EGIL/JSC-12830 SHUTTLE OPS** 

7.2.2-7

Verify that this is the correct version before use **Verify that this is the correct version before use** 

#### 3. Plot processing

As normal plot proceeds, the displayed MET is presented white in color. When data is lost, the color of the MET turns cyan (greenish blue) and the value remains static. If for some reason the MET value provided to PIRT exceeds 3 seconds per interval, it is assumed to be ratty data.

When ratty data is sensed, the MET color changes to yellow and displays the ratty value.

If RAPS data is being plotted, the MET time label and color change to indicate that RAPS data is being plotted.

A blue separator bar moves across each plot area as time progresses. To the left of the bar is the most recent data. To the right of the bar is data from the previous time interval. The only time this is misleading is after launch.

Prior to launch, the MET value provided is the same as GMT. After launch, MET resets to zero. In this situation, the data to the right of the separator bar is not necessarily data from the previous time interval. The time of launch must be considered in determining the time of data presented to the right of the separator bar.

4. Exit plotting

To exit the PLOT window, move the cursor to the close icon located in the upper left corner of the window. Press the left mouse button. The SETUP window appears again. If a plot is requested again, the window will automatically be positioned and sized in the original configuration of the PLOT window.

- E. Format editing
	- 1. Format editor initialization

When the EDIT FORMAT button is clicked from the SETUP window, the mouse cursor changes to a clock cursor. After a brief pause, the FORMAT EDITOR window appears. This window should not be resized. Figure 7.2.2-6 is an example of the FORMAT EDITOR window.

If the user did not select a format prior to clicking the FORMAT EDIT button, the FORMAT EDITOR window appears with all fields blank. If the user selected a format prior to selecting the EDIT FORMAT button, the FORMAT EDITOR window appears displaying the contents of the format file. Using an existing format is an easy way to create a new format by simply changing the format ID number to an unused number.

### 2. Using the format editor

All text entry fields are changed by the user. The user fills in the various data entry fields with the desired information for the format being built. The data entry field currently being edited is indicated with a green border. There are various keystrokes used to edit data in a text field and for traversal between fields.

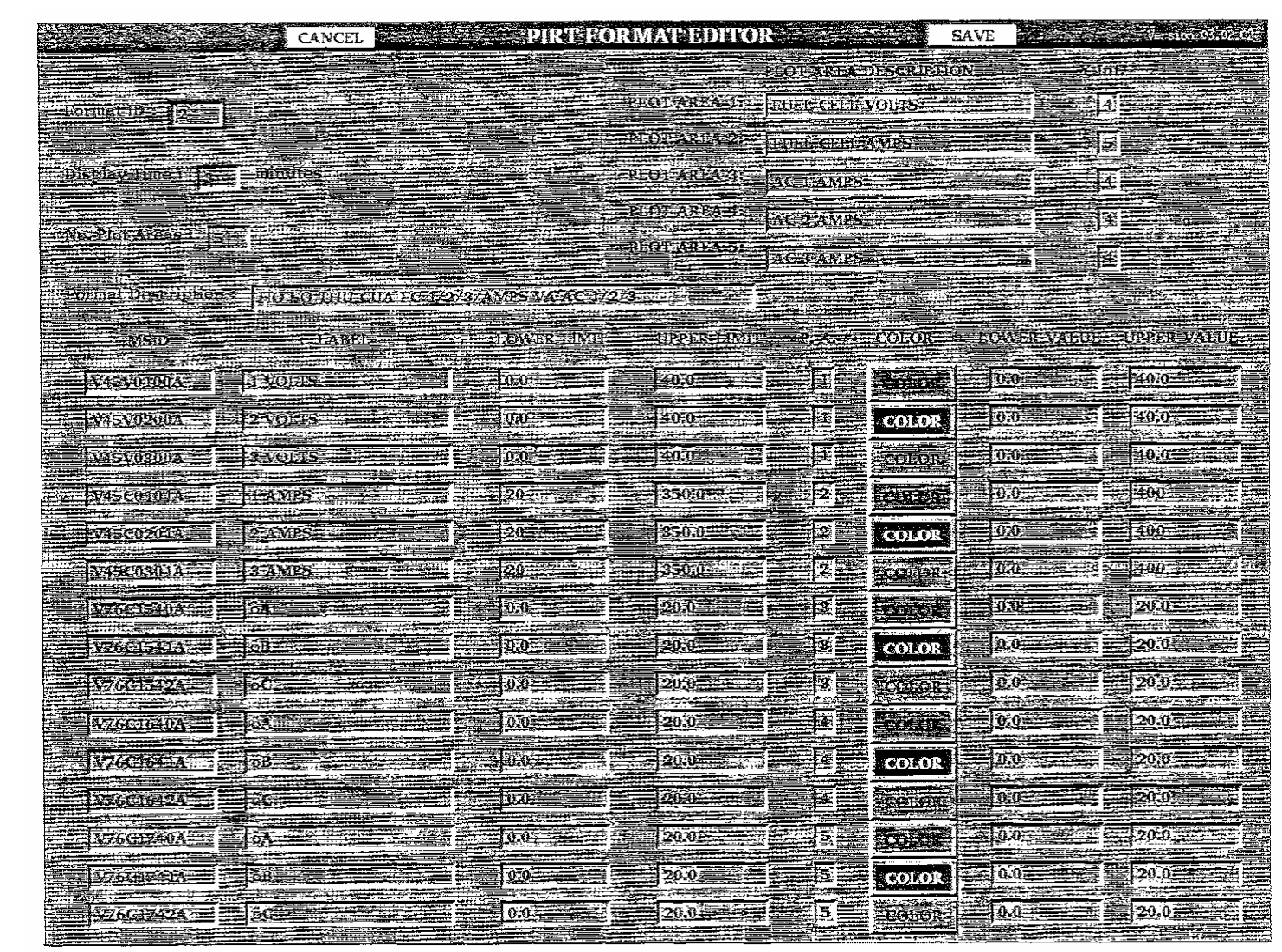

j\_12830\_318

*Figure 7.2.2-6. Format editor window*

7.2.2-10

**01/3/1/02 ORIG:**

**BASIC, REV. F**

 $\blacksquare$ 

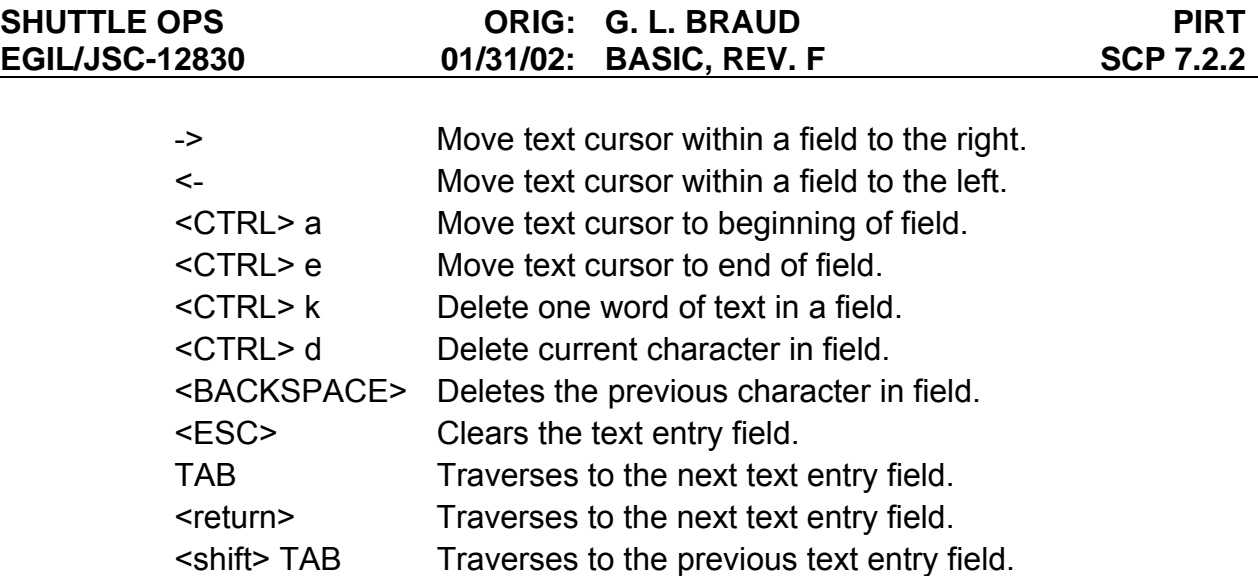

The FORMAT EDITOR window permits only data entry of the expected data types for that data entry field. For example, the user is prohibited from entering alphabetical characters in a lower limit field.

The following defines each field in the FORMAT EDIT window.

a. Format ID

Defines the number of the format which contains the data on this window. Valid values for this field are 0 to 999. If the user enters an existing format ID, the system will verify the user's intent during format saves. If the user enters a unique format ID number, when format saves are requested, the file is considered saved when the SETUP window appears.

b. Number of plot areas

Specifies the number of plot areas to be displayed on the PLOT window. Valid values are 1, 2, 3, 4, or 5.

c. Display time

Specifies the number of minutes a plot is displayed. Minimum value is 1 minute.

d. Description

A 50-character description of the format file.

e. Plot area description

There are five plot area description data entry fields that correspond to each possible plot area displayed on the PLOT window. A plot area description (26 chars max) should be specified for each plot area specified in Number of Plot Area.

## 7.2.2-11

### f. Y-ticks

There are five plot area Y-tick data entry fields that correspond to each possible plot area displayed on the PLOT window. A Y-tick value should be specified for each plot area specified in number of plot areas. This value is the number of intervals between major tick marks in the Y direction for each plot area. Though not limited, a value from 2 to 8 is recommended.

The following fields are the same for each variable plotted on the PLOT window.

g. MSID

This is the 10- or 11-character MSID being read from the real-time LAN and plotted on the PLOT window. If eight or fewer characters are specified in this field, the entire row of associated information is skipped. This effectively deletes an MSID from a format.

h. Variable

This is a 20-character name associated with the MSID. This is displayed on the PLOT window to the left of the associated plot area. If this field is left blank for a valid MSID, no viable name is displayed on the plot.

i. Min Value

This is the minimum value of the Y-axis for the associated plot area. The smallest minimum value defined for the associated plot area actually defines the minimum Y-axis value. If this field is left blank for a valid MSID, a default value of 0.0 is used.

j. Max Value

This is the maximum value of the Y-axis for the associated plot area. The largest maximum value defined for the associated plot area actually defines the maximum Y-axis value. If this field is left blank for a valid MSID, a default value of 10.0 is used.

k. Plot Area

This value defines which plot area this set of data is associated with. Valid values are 1 to 5. It may not be greater than the value specified in Number of Plot Areas. If this field is left blank for a valid MSID, the default value of 1 is used. If more than three MSIDs are associated with plot area 1, the remaining MSIDs are not plotted.

### 7.2.2-12

### l. COLOR

This is not a text entry field. Use the mouse to click on this pulldown button to display the list of available colors. Click on the desired color. The background color of this button indicates the current line color of the variable.

m. Min Limit

This is the minimum limit value of the associated plot area. The smallest minimum limit value associated with a plot area actually defines the minimum limit value. If this field is left blank for a valid MSID, the value - 99999.9 is used.

n. Max Limit

This is the maximum limit value of the associated plot area. The largest maximum limit value defined for the associated plot area actually defines the maximum limit value. If this field is left blank for a valid MSID, the value 99999.9 is used.

3. Cancel edit

If the user decides to cancel the edit session and not save any changes, move the mouse to the CANCEL button located in the FORMAT EDITOR window header and press the left mouse button. The FORMAT EDIT window disappears and the SETUP window reappears.

4. Save edit

The user may save changes made in the format editor. Move the mouse cursor to the SAVE button located in the window header and press the left mouse button. If a new format ID number is specified in the format number field, a new format file is created. If an existing format ID is used, a yellow popup message appears. This popup queries the user whether to overwrite an existing file. The user may select OK or CANCEL buttons. Refer to Figure 7.2.2-7 for an example of the yellow popup window. If the OK button is selected, the existing format file is overwritten with the contents of the EDIT window. The EDIT window is erased and the SETUP window reappears. If the CANCEL button (on the yellow popup window) is selected, the popup window is erased from the display. The EDIT window remains on the display.

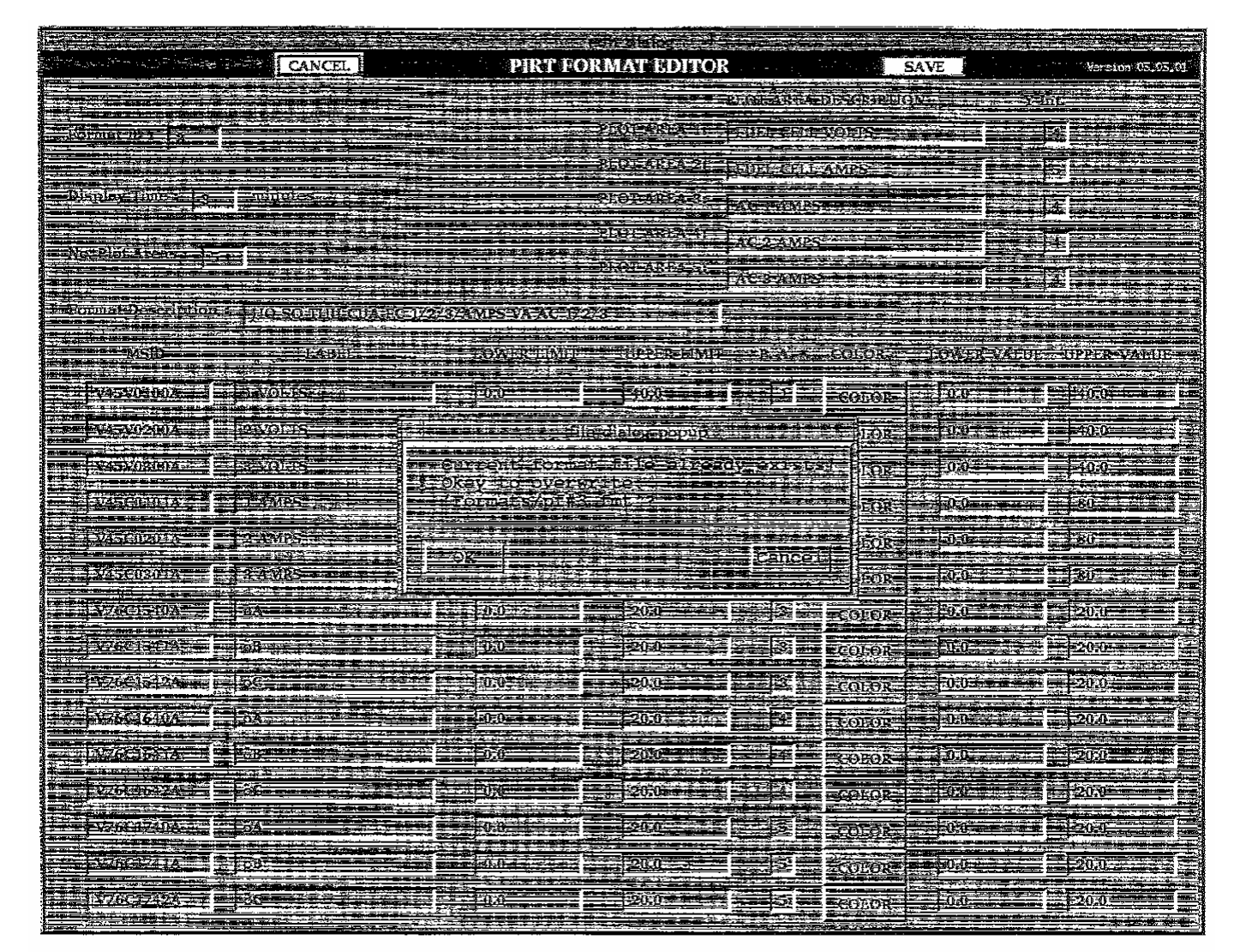

12830\_319

*Figure 7.2.2-7. Overwrite format warning popup* 

Verify that this is the correct version before use **Verify that this is the correct version before use** 

7.2.2-14

**SCP 7.2.2 PIRT**

**EGIL/JSC-12830 SHUTTLE OPS** 

**SHUTTLE OPS<br>EGIL/JSC-12830** 

**01/31/02: ORIG:**

**BASIC, REV. F G. L. BRAUD**

**G. L. BRAUD<br>BASIC, REV. F** 

## **MISCELLANEOUS NOTES**

#### 1. PIRT PROGRAM EXECUTION OPTIONS

As the PIRT program is plotting data on the screen, the user can use certain options built into the program.

a. Function key definitions

There are NO function key definitions in the X-window version of PIRT. This may be a future enhancement if users have a strong need for keyboard backup for mouse hardware problems.

- b. Mouse button definitions
	- (1) Left button:
		- a. Inside the CLOSE icon causes the program to stop real-time data acquisition, remove the PLOT window, and display the PIRT SETUP window.
		- b. Pressing the left mouse button inside the root window causes the Xwindow manager to appear. One of the options in the default window manager popup is a hard copy capability. Selection of the hard copy capability provides either a screen dump or window dump output to the black and white laser printer.
		- c. The left button is used for initial positioning of the PLOT window. The mouse cursor is positioned as desired for placement of the upper left corner of the plot window. When the left mouse button is pressed, the PLOT window is displayed using the default window size.
	- (2) Middle button:

The middle mouse button is used for initial positioning and sizing the PLOT window after the START PLOT button is selected from the SETUP window. The mouse cursor is positioned as desired for placement of the upper left corner of the plot window. When the middle mouse button is pressed and held down, the mouse cursor changes and may be moved to define the size of the PLOT window. When the middle mouse button is released, the PLOT window is displayed.

### 2. PIRT FORMAT FILE STRUCTURE

ww\_Chb\_97.dot

Workstation knowledgeable users have the option to manually edit PIRT format files. Use an available text editor and specify the format to be edited. Edit as desired.

7.2.2-15

The following is the structure of a PIRT format file.

Format ID Number Number of minutes displayed on plot areas # of Plot Areas

For each plot area, there is a record in the following format:

"Window Titles"/# Y intervals

Number of MSIDs:

The following records define the fields and are all found on the same line in the format file. Except for the MSID and Label, these fields are in a "free format." The MSID and Label must be separated by a "/". The number of MSIDs previously specified determines the number of the following records.

MSID/Label Low\_Limit Up\_Limit PA# COLOR Low\_Value Up\_Value

The description is defined after all variable entries.

Description: character (40 chars max.)

- *Note 1: Only three variables may reference the same plot area number (PA#). If there is the maximum of 15 variables defined, there should be 5 different sets of variables referencing the same plot area number. Each plot area would have three associated variables. The PA# field cannot be greater than the value specified in the "# of Plot Areas" record.*
- *Note 2: The COLOR input is an integer number representing the color to use to plot the MSID. The available colors are* 
	- 0 Black 19 Orange
	- 1 Dark Blue 21 Light Purple
	- 2 Red 22 Blue Green
	- 3 Yellow 27 Blue
	- 4 Dark Green 28 Light Blue
	- 5 Green

The recommended colors to use for plotting in the same window are

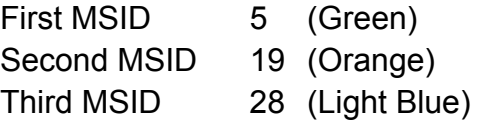

7.2.2-16

ww\_Chb\_97.dot

### 3. PIRT OPERATIONAL NOTES

The following are operational notes on the use of PIRT. These notes should be reviewed by the user prior to seeking software support on a suspected problem.

- Version 03.02.00 of PIRT now handles full rate data. Because of this requirement, a performance degradation will probably be noticed during heavy workstation use.
- On PIRT 2.1 under WEX 2.3 the vertical blue bar continues to travel using a predicted MET during a Loss of Signal (LOS). On the new version of PIRT under WEX 2.5, the locator bar stops when data is lost. Stopping the locator bar during LOS gives users the opportunity to review data if desired. If the locator bar is moved as it did in the old PIRT, the previous displayed data would be erased with the last known value for the plot variables.
- The old version of PIRT allows for clearing of the plot display. The WEX 2.5 version of PIRT does not provide for this capability but is considered as a future enhancement.
- Under the old version of PIRT, function keys were used as a backup to certain mouse selections. PIRT 03.01.00 under WEX 2.5 does not support function key usage. This feature could be installed if specified as a desired requirement by users.
- PIRT 03.01.00 does not allow for real-time window resizes. However, there are ways to size the PLOT window. Upon initial placement of the PLOT window, the user may press the middle mouse button and define a window size. The plot is sized as required to fit into the specified window size. While plotting, it is also possible to resize the PLOT window. Use the workstation's window manager to resize the PLOT window to a desired size. The window resizes, but the contents of the window are NOT resized. Close the PLOT window by clicking on the close icon in the upper left corner of the window. Restart the plot by clicking the START PLOT button on the SETUP window. The PLOT window is displayed again with the contents of the PLOT window sized as required. A real-time window resize requirement is a capability destined for a future release of PIRT. Keep in mind, whenever the PLOT window is sized smaller than the default window size, some items in the window may overwrite each other due to space limitations within the PLOT window.
- There has been some discussion as to the maximum number of variables permitted on a plot area. Some thought it was four, others said it was three. PIRT 03.01.00 was developed limiting the number of variables on one plot area to three. If an old PIRT format file has four or more variables specified for a plot area, only the first three variables are used for that plot area. With the maximum of 5 plot areas possible, up to 15 variables may be specified in a PIRT format.

### **TITLE**

### LEAKMAN SOFTWARE APPLICATION

## **GENERAL**

Leakman is a real-time Information Sharing Protocol (ISP) application used for monitoring the usage of  $H_2$  and  $O_2$  from the cryo system and for the detection of cryo leaks. To detect leaks in the cryo reactant distribution system, the Leakman application models the expected pressure change over a 1-second period and compares it to the actual pressure change in the tanks. Any significant difference could indicate a leak or excess usage by a system not accounted for in the Leakman application. The expected pressure change in the cryo tanks is computed using a simplified model of the cryo distribution system in the shuttle. Leakman also contains various "tools" that can be used for playing "what if" games with the cryo system; for example, if I turn on  $O<sub>2</sub>$  tank 2 heaters, what is the flow capacity of the tank? Tank stratification can also be detected to some extent by the program, but this is NOT a fully developed capability at this time.

For more detailed instructions on the operation of Leakman and formula descriptions, refer to the Leakman application guide located at

S:\DF73\SOFTWARE\CERTDOCS\LEAKMAN\LEAKMAN.DOC

### **PROCEDURE**

ww\_Chb\_97.dot

The steps required to detect leaks and to calculate cryo usage are as follows:

- 1. The amount of  $H_2$  and  $O_2$  used by the fuel cells to generate power is calculated each second. This calculation can be made using a formula relating power to cryo or relating the current produced by the fuel cells to cryo consumed. Leakman uses the current generated by each fuel cell to compute the amount of cryo consumed. For  $O<sub>2</sub>$ , the crew consumption is added to the fuel cell demand to get a total  $O<sub>2</sub>$ demand per second.  $H_2$  is computed using only the fuel cell current. Along with the cryo quantity used by the fuel cells, Leakman keeps a second quantity internally. This is the quantity driven out of each tank due to heater operation. As the heaters in a tank turn on and off, cryo is driven out of the tank. This quantity is kept separately from the quantity used by the fuel cells. In ideal conditions, the amount used by fuel cells should equal the amount driven out by heating. When these quantities do not agree, the tanks are stratified. In theory, it should be possible to determine the amount of stratification from the difference in these two quantities. The logic to do this has not been implemented at this time, but Leakman currently keeps all the necessary information.
- 2. Leakman determines how much of the total quantity of cryo consumed by the fuel cells is provided by each feeding cryo tank. The amount of cryo provided by each tank depends upon the current quantity in the tank and the total amount used. Feeding tanks are determined using logic that takes into account manifold pressures, heater configurations, current cryo tank pressures, and manifold valve

configuration. Tanks can feed cryo only if their pressure is at or above the current manifold pressure. Cryo flows through a check valve, so the flow is one way to calculate cryo usage. Cryo cannot flow back into a tank except through manifold relief valves.

- 3. Using the amount of cryo used out of each tank, if any, the change in pressure for that tank is calculated using the K curves. Additionally, if heaters are on in a tank, the pressure increase or decrease (due to heat input into the tank) is added to the pressure decrease (due to cryo usage) to calculate a net pressure change for that second.
- 4. This pressure change in each tank is compared to the actual pressure change. The actual values can be provided by the controller or automatically computed by Leakman. Any difference between the predicted pressure decay and the actual pressure decay could indicate a leak or some other excess usage.

The Leakman application also calculates the flow capacity of any selected cryo tank for any selected heater configuration. The flow capacity gives the amount of cryo that can be supplied in lb/hr for a given tank quantity and heater configuration combination.

The application provides some capability to play hypothetical "games" with the cryo configuration. For example, manifold valve positions can be set internally in the Leakman application, and the application will respond with the expected manifold decay in each manifold at the current power level. Individual tank quantities can be adjusted, with the result displayed in the Leakman user interface. The heater switch setting can be adjusted to determine the flow capacities of tanks.

## **TITLE**

ELOG - TBD

ww\_Chb\_97.dot

### **TITLE**

CRANS — CONFIGURABLE REAL-TIME ANALYSIS SYSTEM

### **DESCRIPTION**

The program provides a means of representing logically interconnected items in a matrix format. A matrix consists of rows and columns of item names with colored backgrounds that show the item's logic status (failed/on or not-failed/off). The program allows for toggling of an item's logic status by selection of the item within a matrix via the mouse device. Upon selection of an item, the entire logic framework is tested for further status changes, and the results of these changes are displayed in the matrix or matrices as appropriate. A "help" mode and a reference check provide the user with a means of exploring an item's underlying logic from within the program. A commonality check determines single-point failures for an item or group of items. On WEX 2.5 or RTDS workstations, real-time telemetry can be accessed by the program for use in the logic (i.e., MSIDs can be logic items). Examples of program applications include orbiter systems failure analysis, runway selection, and flight rule location.

### **PROCEDURE**

Information regarding MSIDs and real-time data refers only to the real-time data **RT** version of **crans** (**crans\_rt**). Lines below containing real-time specific information are denoted by an '**RT**' in the right margin. The program uses four data files: (1) logic, (2) matrix, (3) help, and (4) configuration. The logic file describes the logic tree; i.e., how all the logic items are interconnected. The matrix file defines the placement of logic items in the matrices. This file also has entries to change certain program default values (described below). The help file contains text messages associated with a logic item that are displayed in the program's help mode. The configuration file contains matrix position information and is generated by the program via user request. This information is used to restore the matrix configuration for subsequent sessions. The logic and matrix files are required (unless the application is compiled); the help and configuration files are optional. Additionally, the program writes a temporary file, **crans.temp**, to the current directory when a print command is issued. This file is erased when the program exits. When compiling an application, three temporary files are created: **crans\_cmp1.h**, **crans\_cmp2.h**, and **crans\_cmp3.h.** These files are erased when the program compile is completed. They include file, **crans.h**, and the object code, **crans.o (crans\_rt.o** for the real-time version) are also required when compiling.

The user is allowed to change a number of the program parameters. These parameters, and their default values, are as follows:

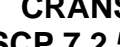

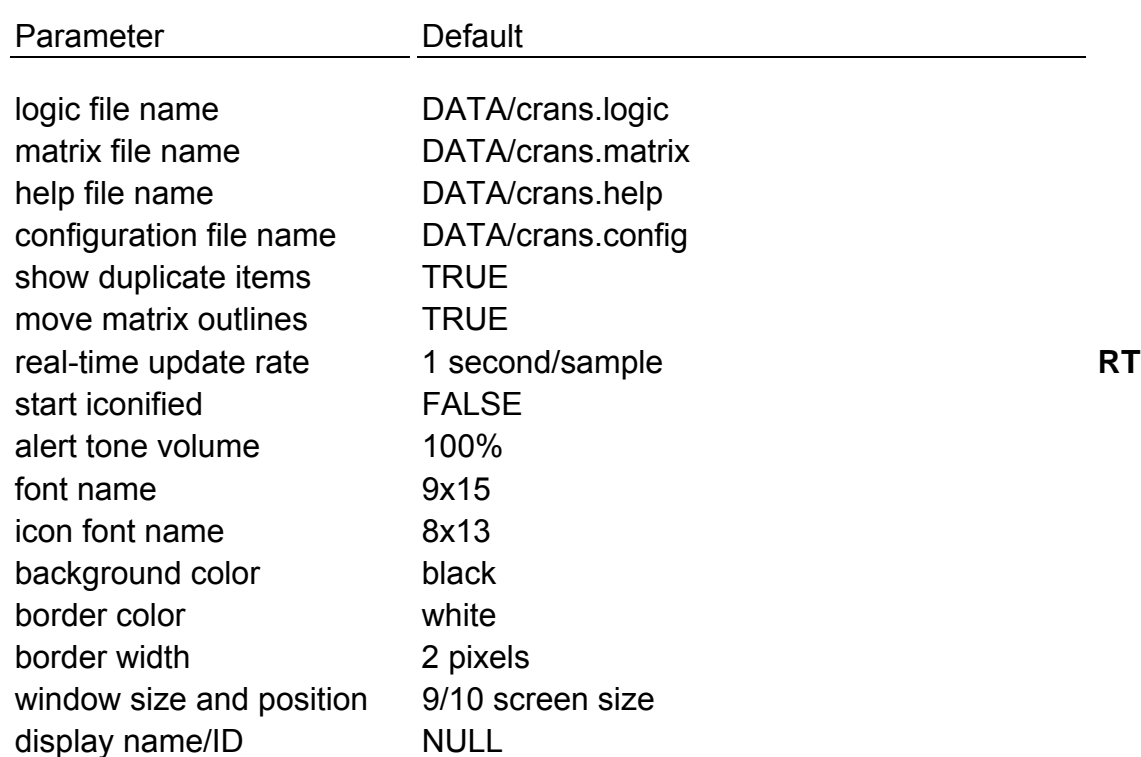

Two methods are available for changing the parameter default values; command line inputs and entries in the **.Xdefaults** file.

The **.Xdefaults** file, found in the user's home directory, can contain parameter values for a number of programs. The syntax for a parameter setting in this file for the **crans** program is as follows:

#### **crans\*<parameter name>: <value> crans\_rt\*<parameter name>: <value> RT**

**<parameter name>** is one of the valid parameter names, and **<value>** is the new value of the parameter. The parameter names are the same as the command line options (without the preceding - character; see below); however, the abbreviated forms cannot be used in the **.Xdefaults** file. An example entry to set the background color would be

### **crans\*background: midnightblue**

The command line options to change the parameter defaults can appear in any order on the command line. The syntax for these commands is as follows:

### **-logic (**or **-l) <logic file name>**

ww\_Chb\_97.dot

Instructs the program to use the file, **<logic file name>**, as the logic file. Multiple logic files may be concatenated by separating the names by  $a + b$ character with no intervening spaces (e.g., **-logic <file name 1>+<file name 2>...**).

#### **-matrix (**or **-m) <matrix file name>**

Instructs the program to use the file, **<matrix file name>**, as the matrix file. Multiple matrix files may be concatenated by separating the names by a + character with no intervening spaces (e.g., **-matrix <file name 1>+<file name 2>...).** 

#### **-help (or -h) <help file name>**

Instructs the program to use the file, **<help file name>,** as the help file. Multiple help files may be concatenated by separating the names by a + character with no intervening spaces (e.g., **-help <file name 1>+<file name 2>...).** 

#### **-config (**or **-c) <configuration file name>**

Instructs the program to use the file, **<configuration file name>**, as the configuration file.

#### **-showduplicates (or -sd) <FALSE>**

Instructs the program to ignore duplicate logic item names and suppress the duplicate item warning message(s). If two or more items have the same name, only the first one encountered is used. This option is useful when concatenating logic files that contain common items.

#### **-moveoutline (or -mo) <FALSE>**

Instructs the program to move the matrices/icons instead of their outlines when (re)positioning the matrices/icons with the mouse.

#### **-rate (or -r) <update rate> RT**

Sets the initial real-time data acquisition rate in seconds per sample. Values less than 1 will cause the program to update as fast as possible. The rate can be changed via command menu option (see below). **RT RT RT**

#### **-iconic (or -i) <x,y>**

Instructs the window manager to iconify the program window initially; the x-y coordinates specify the location of the icon.

### **-volume (or -v) <volume>**

Sets the volume of the alert tone given whenever a dialog box is generated. The volume should be from 0 (no tone) to 100 (full volume) percent; values outside this range are adjusted to the nearest valid value.

#### **-font (or -fn) <font name>**

The program uses the font specified for drawing the main title bar, command menu, and help, commonality, and reference mode displays.

#### **-iconfont (or -ifn) <icon font name>**

The program uses the font specified to draw the icon window text.

ww\_Chb\_97.dot

#### **-background (or -bg) <background color>**

Specifies the background color of the main window. RGB values are accepted.

### -bordercolor (or -bd) <border color>

Specifies the color of the main window border. RGB values are accepted.

#### **-borderwidth (or -bw) <border width>**

Specifies the width, in pixels, of the main window border.

#### **-geometry (**or **-gm) <widthxheight+x+y>**

Instructs the program to set the initial main window size (in pixels) and/or position. The entire set of values need not be specified (e.g., just the size could be set). For initial main window size, the precedence is (lowest to highest): the default size, the -geometry specified size, the mouse-selected size (using the middle mouse button), then the size saved in the configuration file. The window can be resized as desired using the mouse once the program is running. The window manager will prevent sizing the window smaller than the area required to display the main title bar and all the matrices in an iconified state.

### **-display (**or **-ds) <display name/ID>**

Sets the display on which the program window is shown. This option cannot be used in the .Xdefaults file.

#### **-compile <executable name>**

This command is only valid on the command line. The program compiles the crans logic and matrix files creating a dedicated, standalone application. The files **crans.h** and **crans.o (crans\_rt.o)** must be in the current directory. The message "CRANS: Compile start" is displayed once the logic and matrix information has been converted to C code. The compilation takes place as a background process, thus freeing the command line for other use. "CRANS: Compile complete" is displayed when compilation has successfully completed. The new application, **<executable name>** does not require the logic and matrix files.

#### **LOGIC FILE FORMAT**

Every logic item used in the logic and matrix files must have a logic item definition. A logic item definition begins with the logic item name itself (see logic item name operator description below). The name must be placed on a line by itself, starting in the first column. The item's logic statement (if it has one) is placed on a subsequent line or lines that are indented at least one space/tab. The format, therefore, is as follows:

#### **LOGIC ITEM NAME**

### **LOGIC ITEM STATEMENT**

The logic statement defines the conditions by which the logic item is failed: if the statement evaluates to TRUE/1, then the logic item fail state is set to failed/on; if the statement evaluates to FALSE/0, then the logic item fail state is set to not failed/off. The logic statement generally consists of logic item names separated by operators. It can be broken into multiple lines if desired; the only restrictions are that an item name cannot be split over multiple lines, and a logic statement cannot be split between multiple files. The operators are explained below in the logic operator reference guide. The format for this reference guide is given below.

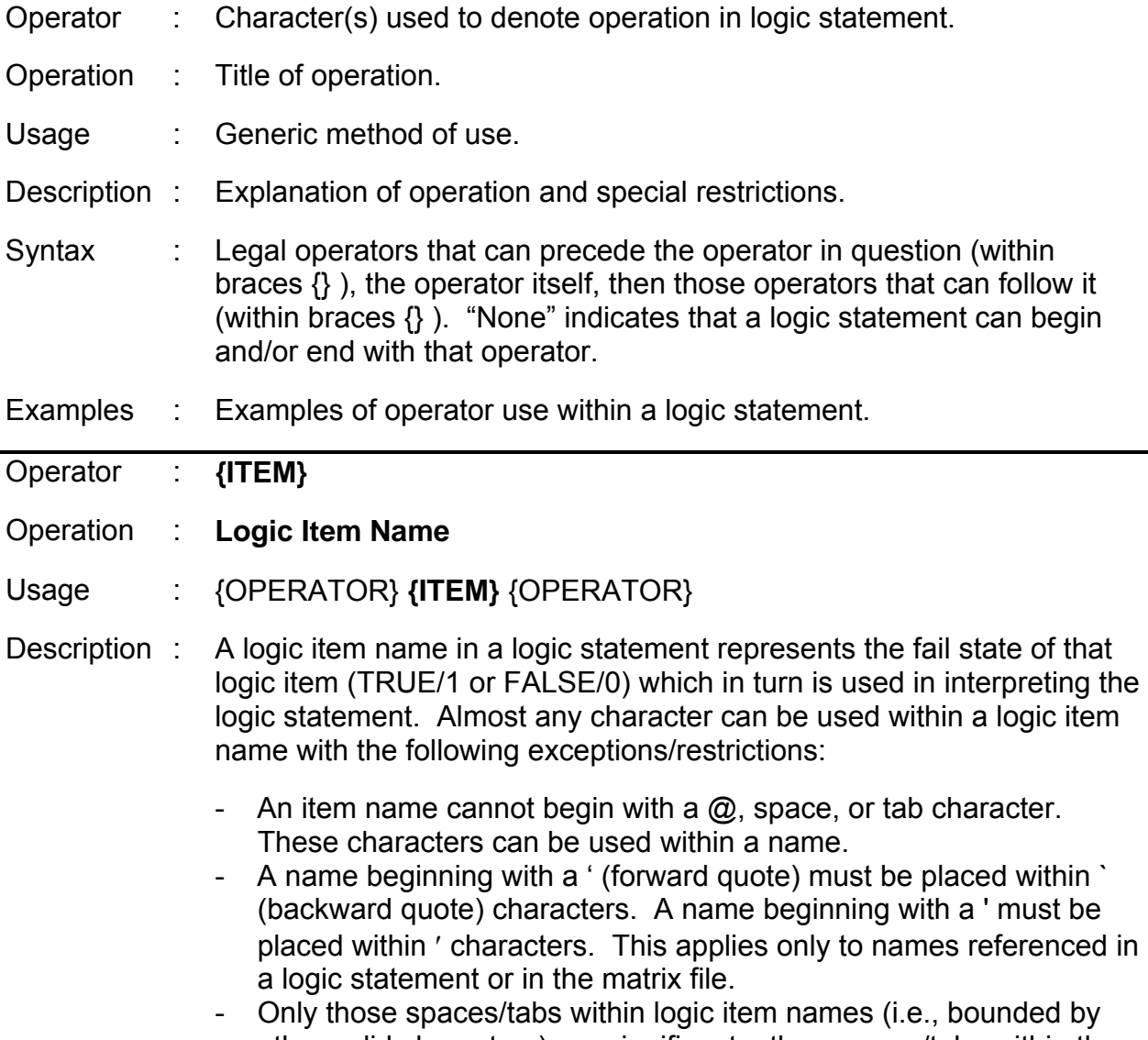

other valid characters) are significant; other spaces/tabs within the logic statement are ignored, but are useful for improving readability.

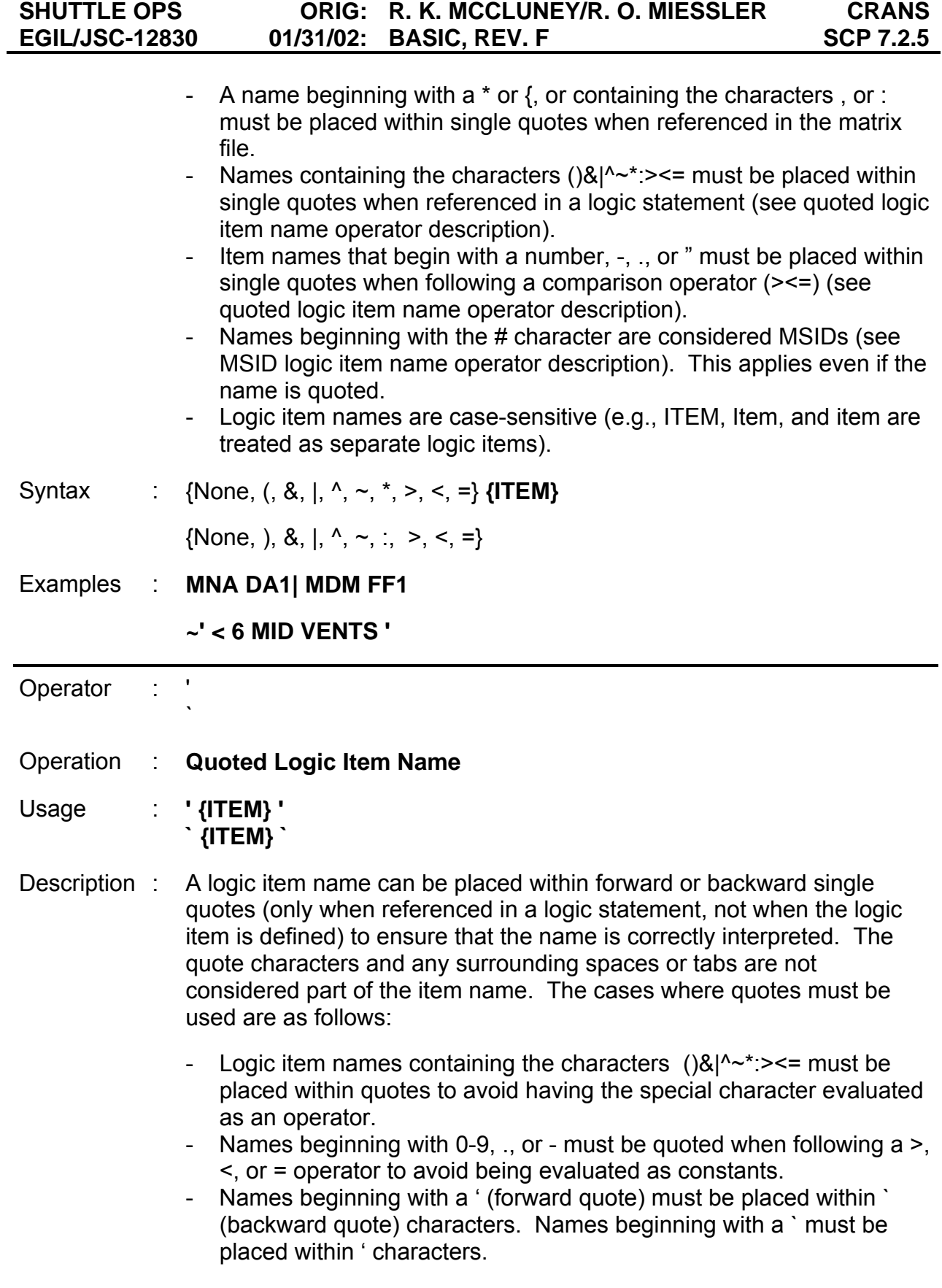

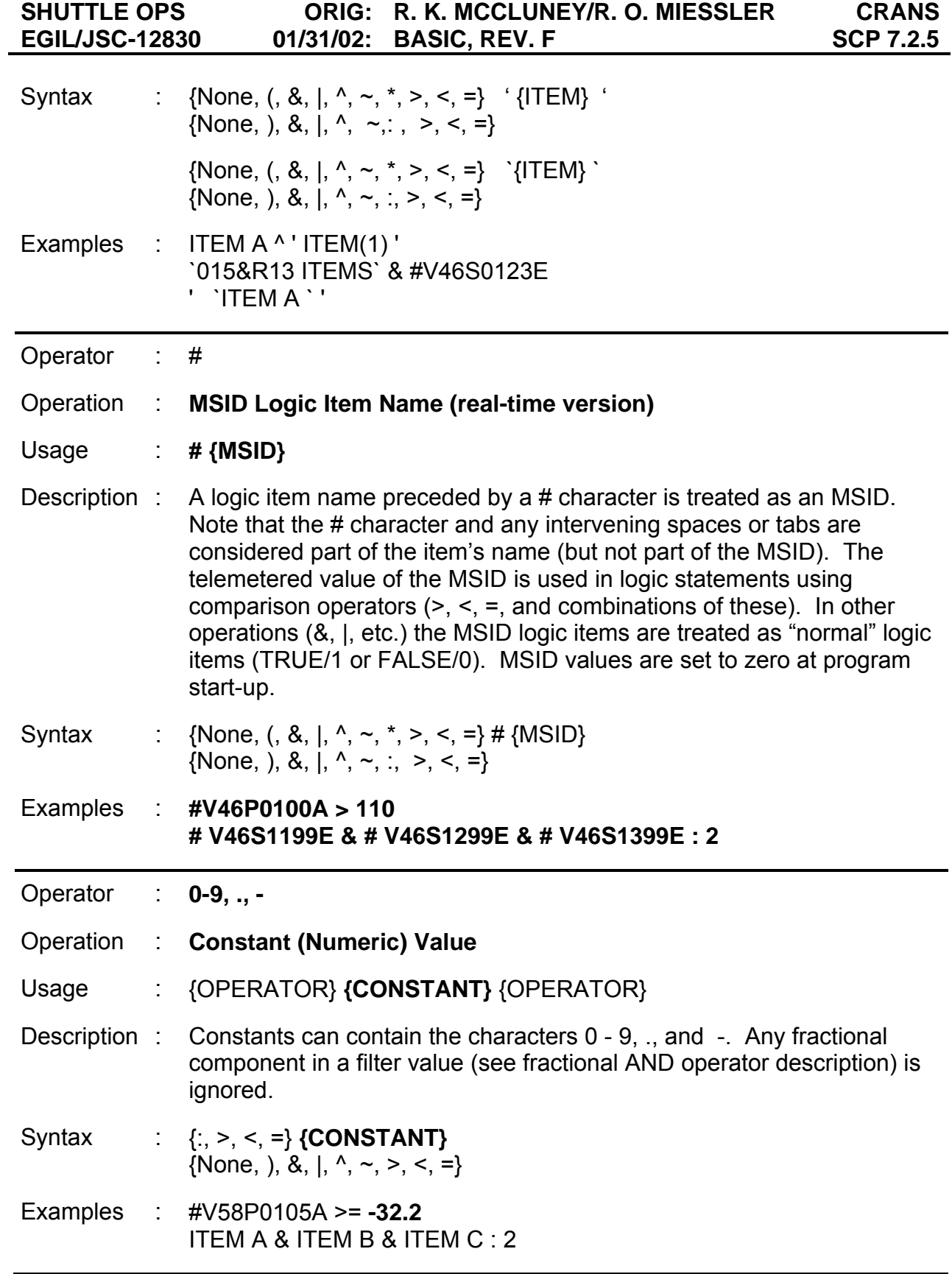

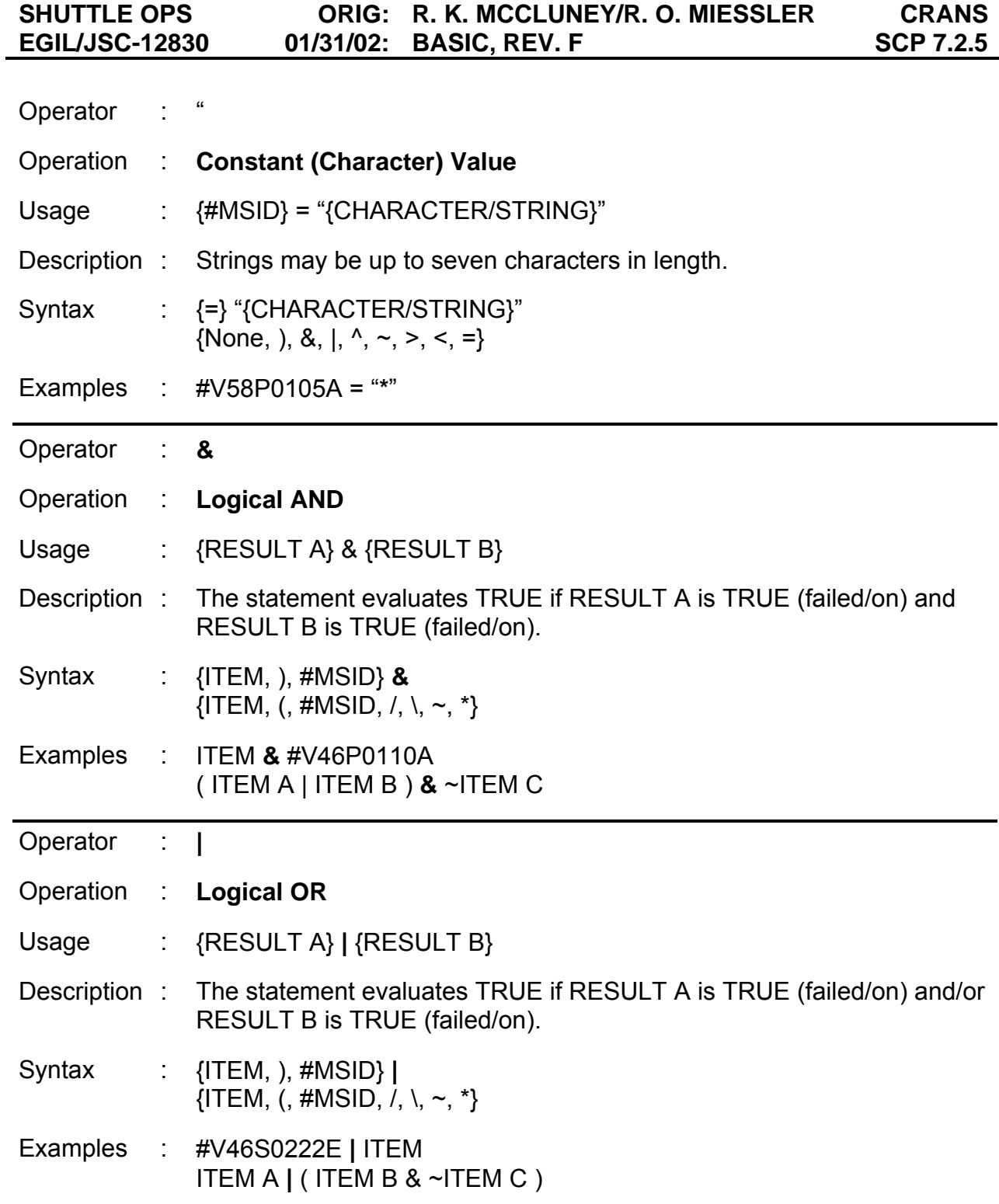

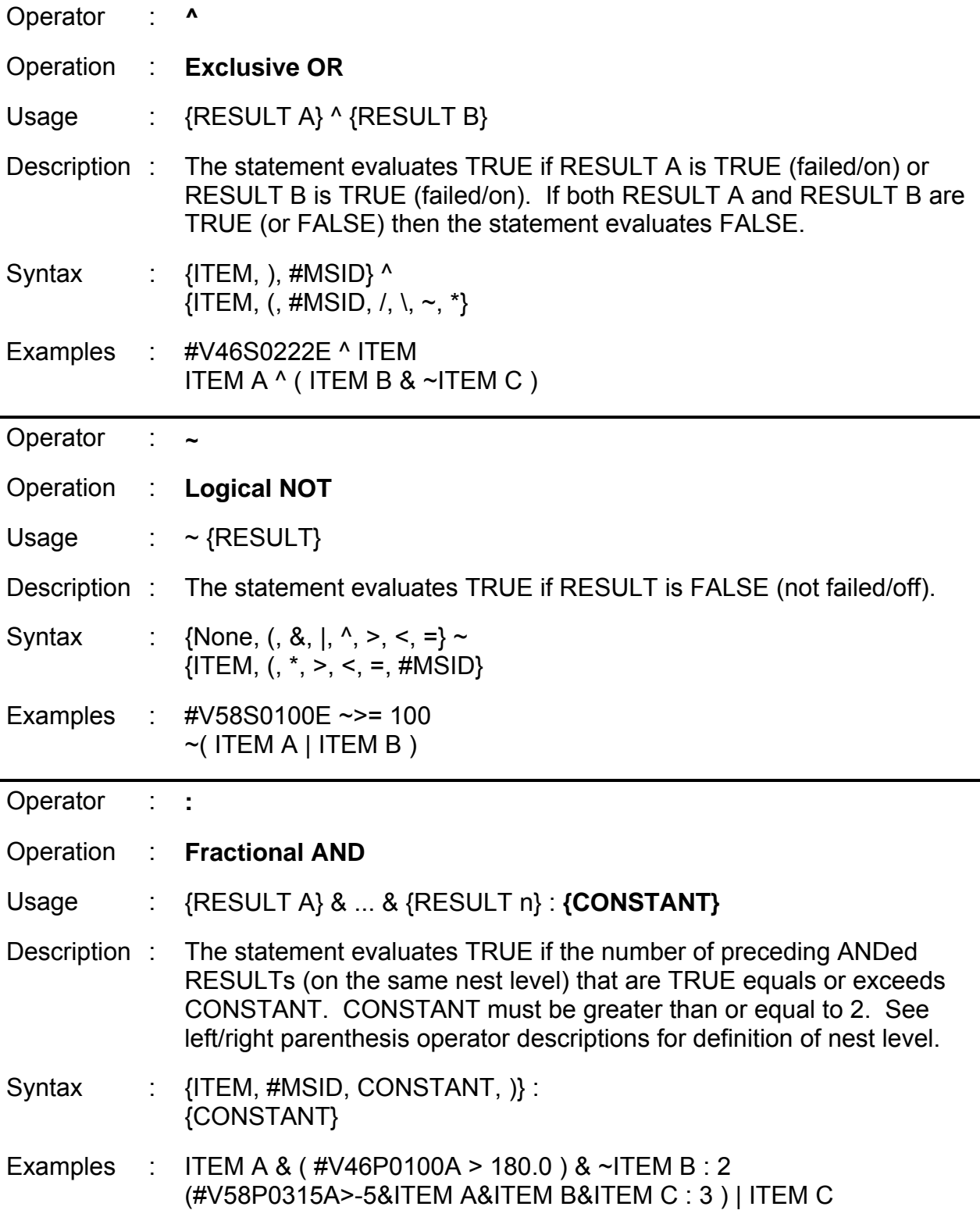

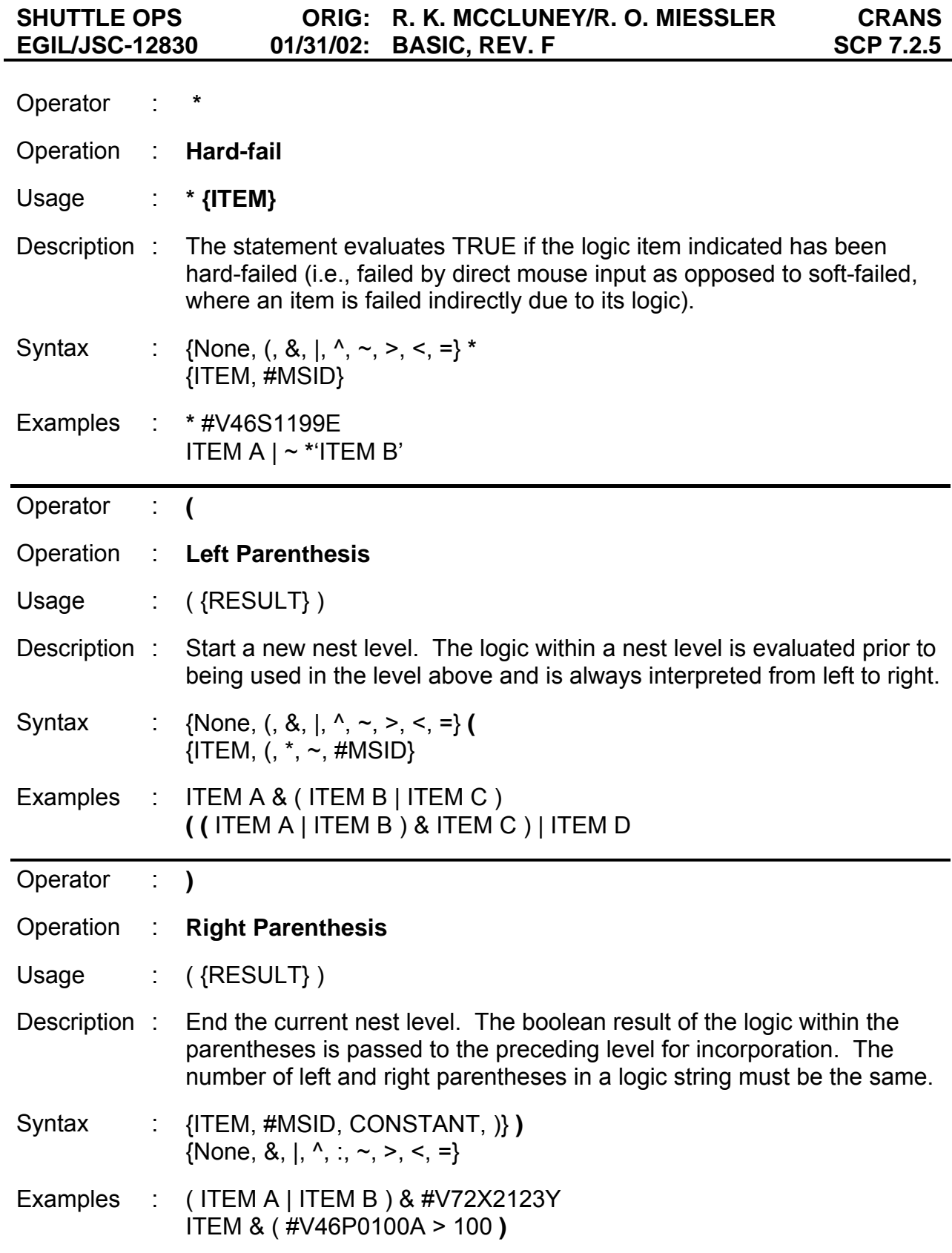

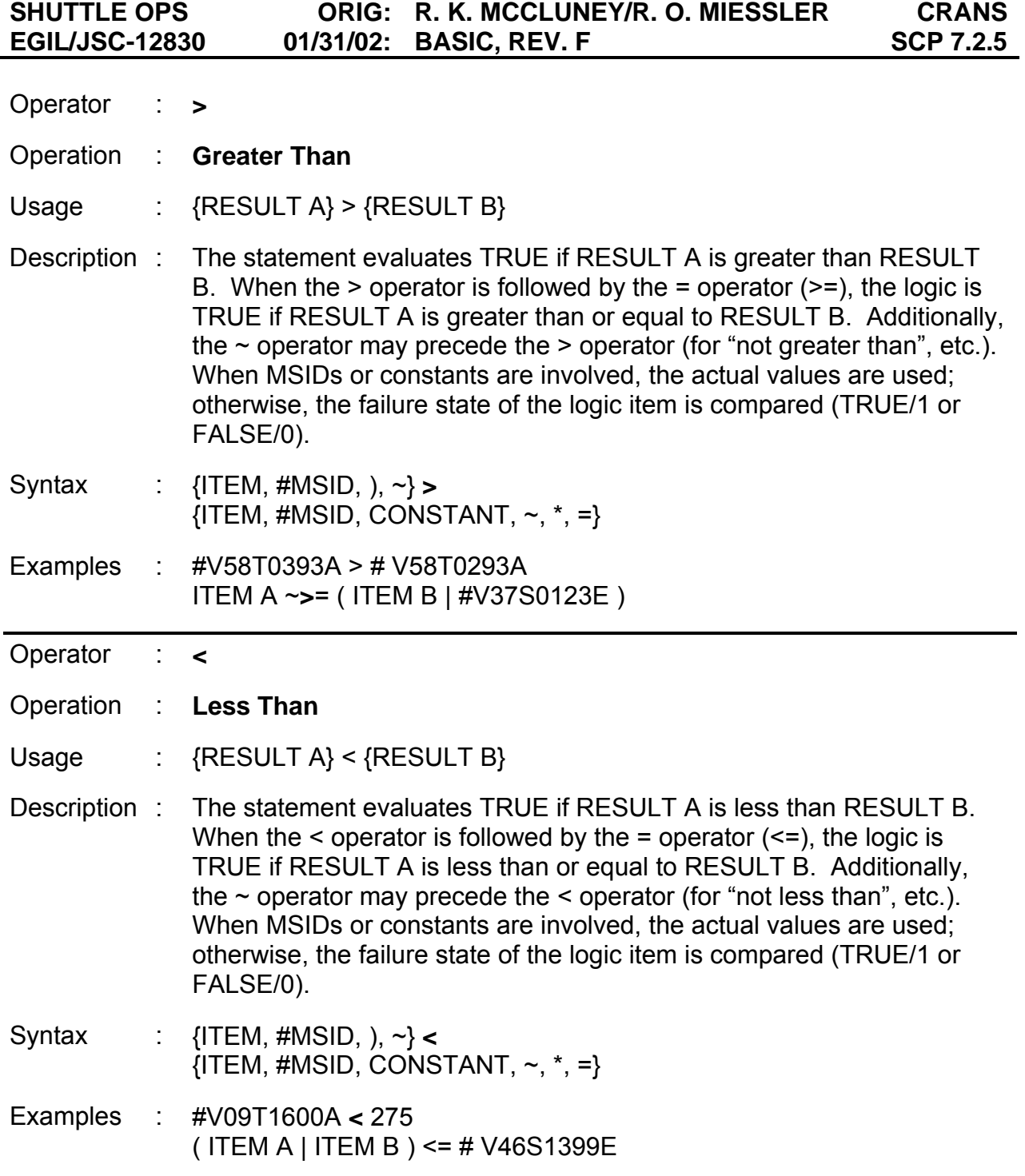

j.

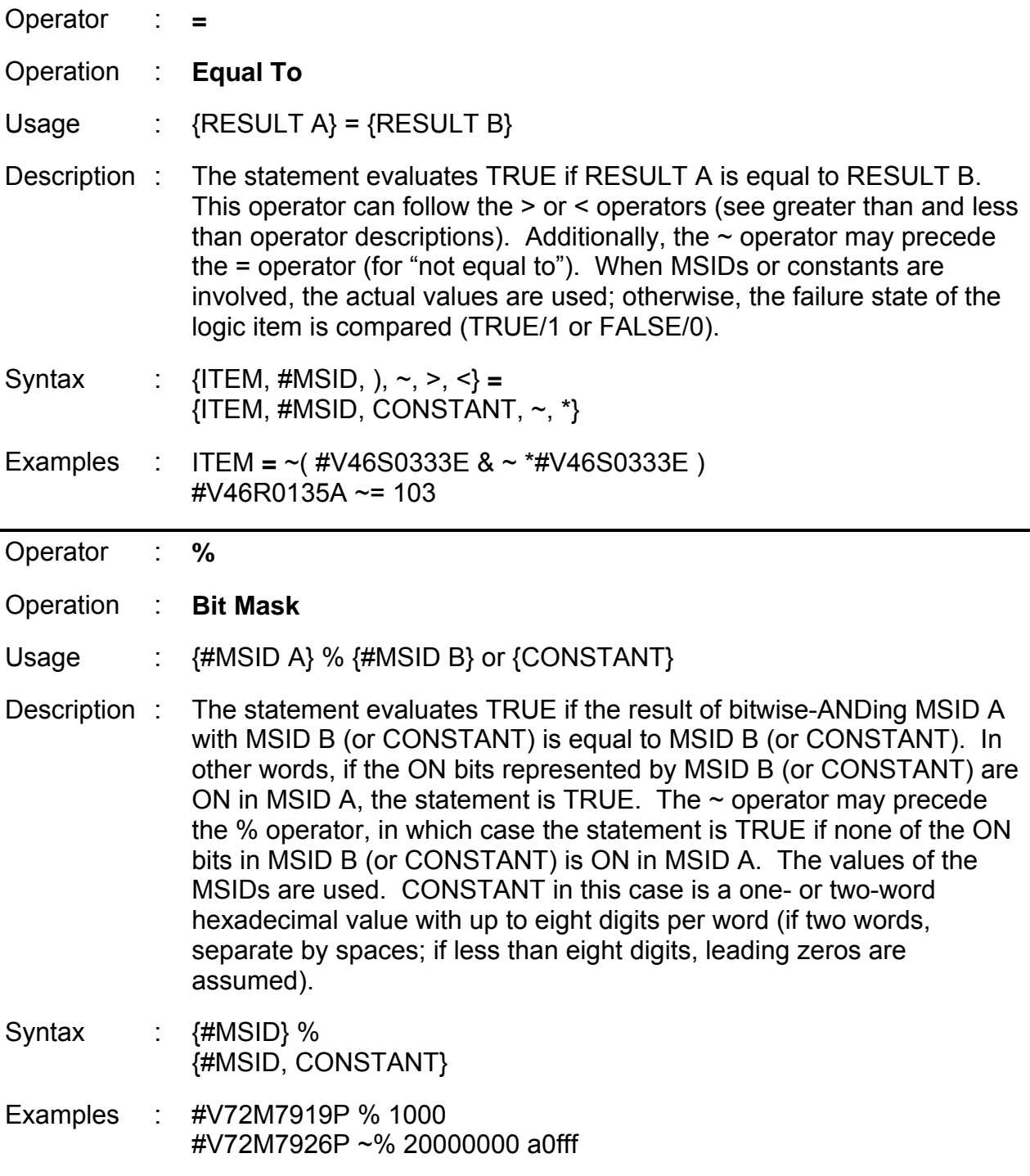

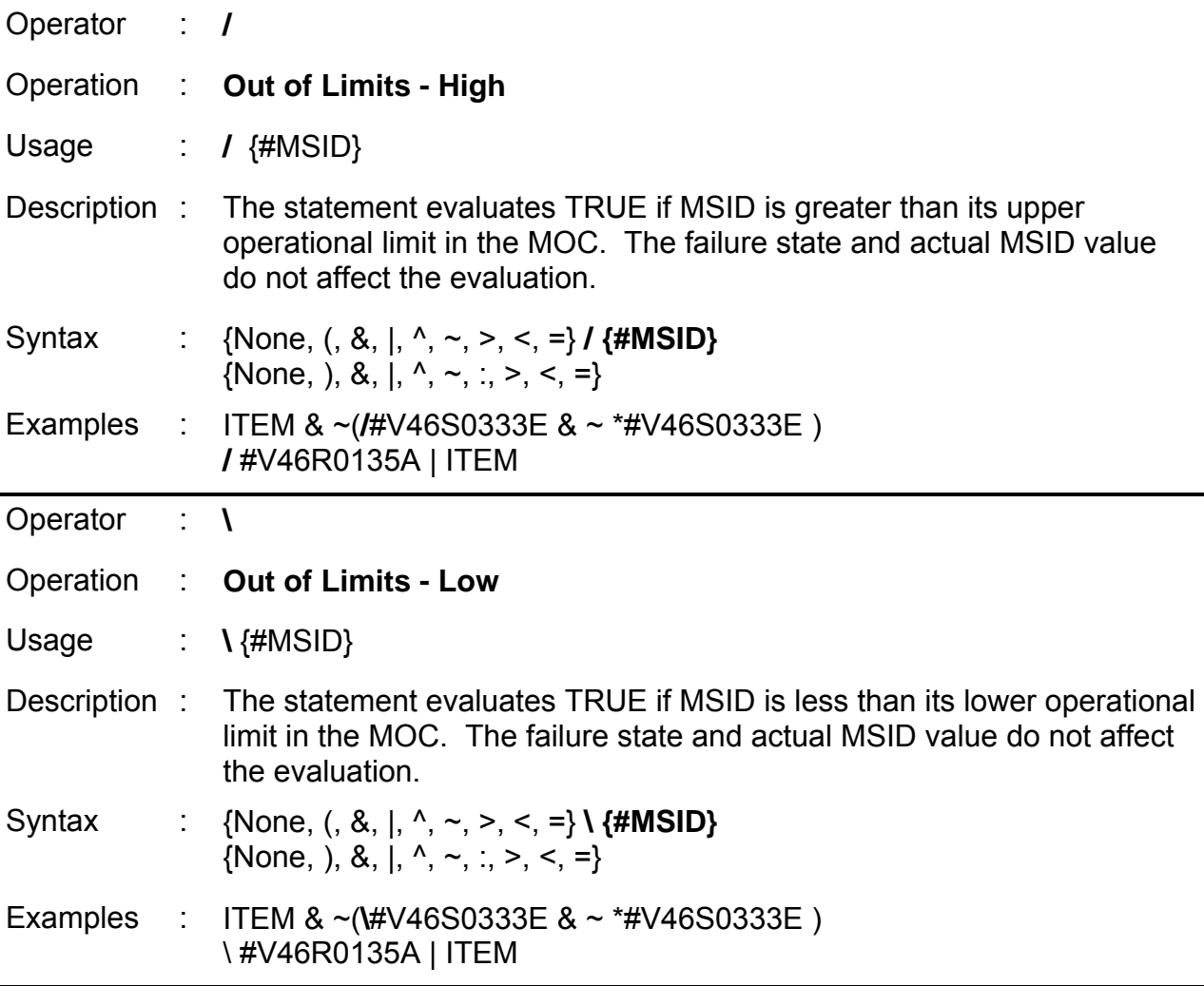

The arrangement of the logic item definitions in the file can determine the interpretation of the logic. An example is:

ITEM 1  $\sim$ ITEM 2 ITEM 2 ~ITEM 1

On the first pass through the logic (no items failed) ITEM 1 would be failed since ITEM 2 is not failed. Then, ITEM 2 will take on the inverse of ITEM 1's logic state (i.e., not failed). If the order was changed to:

ITEM 2 ~ITEM 1 ITEM 1  $\sim$ ITFM 2

ww\_Chb\_97.dot
The outcome would instead be ITEM 2 failed and ITEM 1 not failed. Though the logic statements are the same for the individual items, the position in the file caused the opposite result to happen. This "positional interpretation" can occur only when inverse (NOT) logic is involved.

Inverse logic can also result in an infinite logic loop (the program detects this condition; see ERROR MESSAGES below). An example is:

ITEM 1  $\sim$ ITEM 1

Blank lines can be used to separate logic item definitions and statements for clarity. Lines with the @ character in the first column are ignored and are used to denote comment lines. Maximum line length in the logic file is limited to 3000 characters. A sample logic file is shown in Figure 7.2.5-1.

# **MATRIX FILE FORMAT**

The matrix file contains the information regarding placement of logic items in the matrices, the color map for the matrix boxes, the main window title, and the main window's icon name. The color map is required and must precede any matrix definitions. At least one matrix definition is required (the total number of matrices allowed is limited only by the amount of memory available). The title and icon name are optional (see below for default values). The matrix file commands must begin in the first column and are described below.

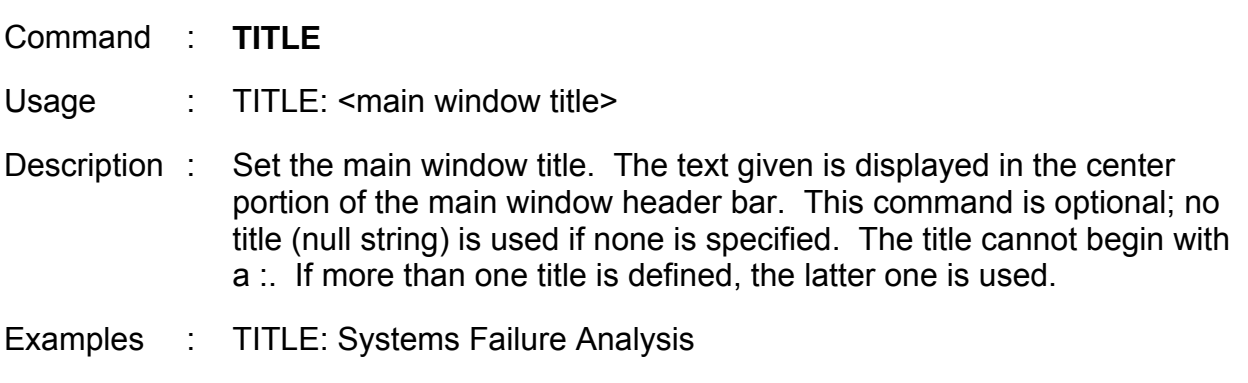

**SHUTTLE OPS ORIG: R. K. MCCLUNEY/R. O. MIESSLER CRANS EGIL/JSC-12830 01/31/02: BASIC, REV. F SCP 7.2.5** 

- Command : **ICON NAME**
- Usage : ICON NAME: <main window icon name>
- Description : Set the program's icon name. The icon name given is displayed when the program window is iconified. The name length is essentially unlimited, but shorter names are preferred since they determine the icon's size. The default icon name is "CRANS". The icon name cannot begin with a :. If more than one icon name is defined, the latter one is used.
- Examples : ICON NAME: FAILURES

#### Command : **COLOR MAP**

- Usage : COLOR MAP: <box> [= <#RGB or color>] : <text>  $[**box**$  [=  **or color** $>$ **] :**  $**text**$ **]** etc.
- Description : This command defines the box/text color combinations used in the matrices: a box of color <br/>**box>** will have text of color <text> drawn on it. The color map is made up of one or more color definition statements in the format shown above (only the first line must contain the color map command **"COLOR MAP:"**, with subsequent lines indented at least one space/tab). The box colors are those referenced in the matrix definitions for the failed and not-failed colors (see the **MATRIX** command definition). The color map must precede any matrix definitions, and any color referenced in a matrix must be defined in the color map. Multiple color map commands are allowed, but should be unnecessary. The various components of this command are as follows:
	- **<bax>** can be a name from the standard X-Windows color database, in which case the optional **<#RGB>** and **<color>** are not used. See Figure 7.2.5-2 for a listing of the standard color database, or look in the file **/usr/lib/X11/rgb/rgb.txt** on the machine being used; color names from this database are case-insensitive. If **<#RGB>** or **<color>** is supplied, then **<box>** can be any name the user chooses.
	- If **<color>** is used, it must be a name from the standard color database; in this case, **<box>** will be identical to the color named (this is useful to shorten a name from the database; e.g., Green = DarkOliveGreen).

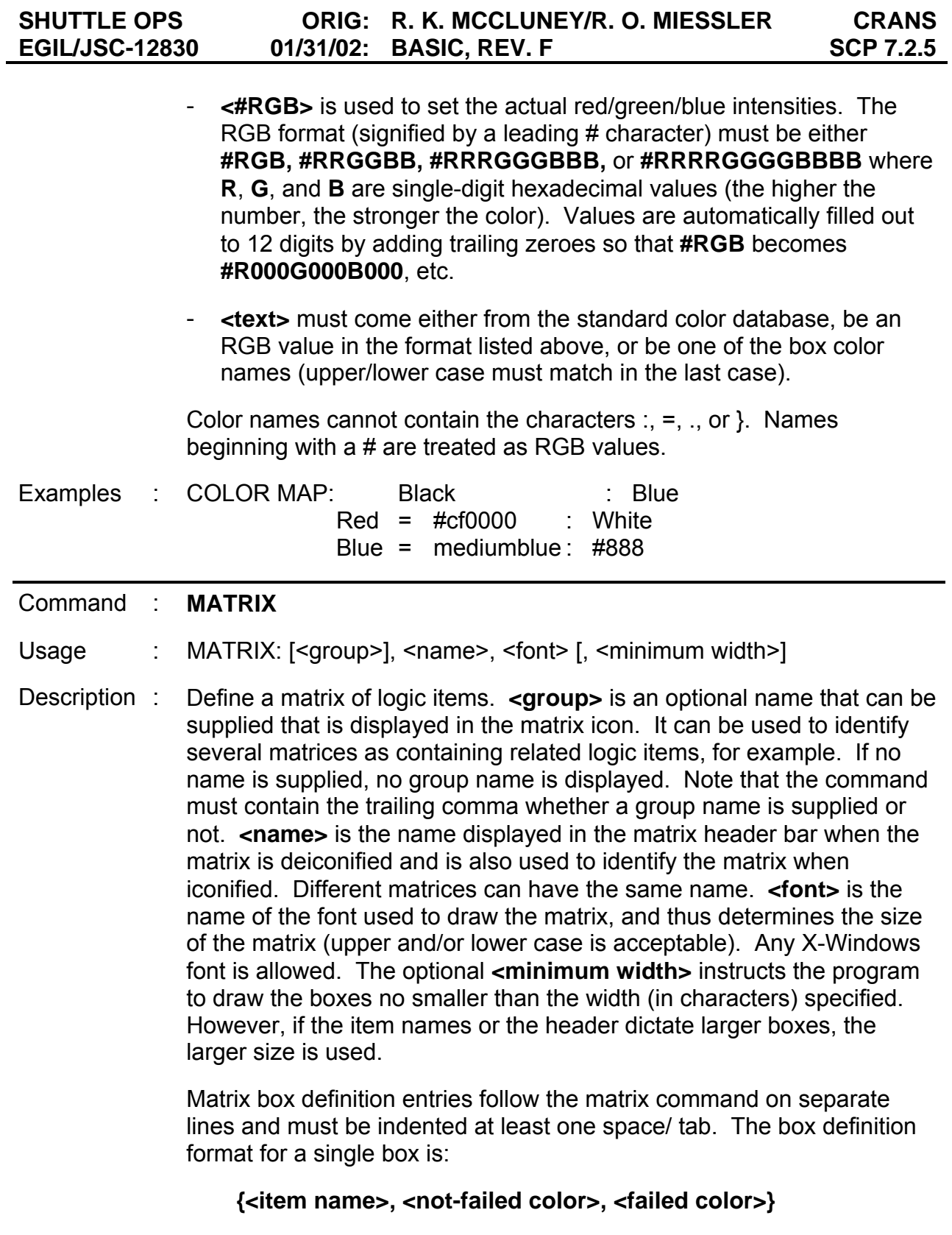

where **<item name>** is an item name from the logic file (all item names referenced must be defined in the logic file; item names are case sensitive). A blank box is allowed; just leave out the item name between the  $\{$  and  $\ldots$  Preceding the logic item name with a  $*$  character will cause that item in that matrix box to be hard-fail protected (i.e., the item cannot be directly failed). Item names that begin with a \* or {, or contain a , or : must be enclosed within single quotes (the quotes are not displayed in the matrix). Spaces after the initial quote are used when positioning the item name within the matrix box, allowing for centering, etc.

The **<not-failed color>** is the name of the color (one of the box colors from the color map; see **COLOR MAP:** command above) that the box background will show when the logic item is not failed. The **<failed color>** is the color that the background shows when the logic item is failed. The not-failed/failed colors for an empty box must still be given. The arrangement in the file of the box definitions directly correlates with the displayed position. A matrix with three rows of four columns would be placed in the file as:

 $\{\} \{\} \{\}$ { } { } { } { }  $\{ \} \{ \} \{ \} \{ \}$ 

Each '{ }' represents a single box definition (boxes on the same row must be defined on the same line in the matrix file; box definitions for boxes in the same column do not have to align as shown). Each matrix may contain any number of box definitions in any combination of rows and columns.

A special type of box definition is the **multilevel box.** This type of box is driven by two or more logic items in a prioritized manner (the highest priority item failed is displayed; if no item is failed, the highest-priority item name is displayed using the not-failed color). The format for a multilevel is similar to a normal box:

# **{<logic item name 1> [: <logic item name x>], <not-failed color>, <failed color 1> [: <failed color x>]}**

where the item names are separated by colons (:). A fail color must be specified for each item and separated by colons (or commas). The priority is first name (highest) to last name (lowest). There is no limit to the number of levels that can be defined in a single box. Blank items can be placed in multilevel boxes; just leave out the item name (a failed color must still be specified).

# **SHUTTLE OPS ORIG: R. K. MCCLUNEY/R. O. MIESSLER CRANS EGIL/JSC-12830 01/31/02: BASIC, REV. F SCP 7.2.5**

Examples : MATRIX: EPS, Bus, 7x9

- : {MNA DA1,Green,Red}{,Black,Black}{CNTLAB1,Green
- : ,Yellow} MATRIX:,Systems,9x15,10
- : {A:\*B:C,Blue,Red:Orange:Yellow}{D, Grey, Black} {E : ' F', Blue, Red: Orange} { ,Blue,Blue}

Blank lines, spaces, and tabs can be inserted in the matrix file, except where noted above, to improve clarity. Lines with the @ character in the first column are ignored and are used to denote comment lines. Maximum line length in the matrix file is limited to 3000 characters. A sample matrix file is shown in Figure 7.2.5-2.

# **HELP FILE FORMAT**

The help file contains text messages to be displayed with a logic item while the program is in the help mode (described below). Only those items with messages need an entry in the help file. A help file entry is shown below.

#### **<logic item name> <text message line 1> [<text message line x>] etc.**

The **<logic item name>** is a name from the logic file (case sensitive) and must begin in the first column. The text message line(s) must be indented at least one space/tab (this first character is ignored; further spacing is assumed to be part of the message). Before displaying the text, all tab characters are converted to single spaces. The size of the message is limited by the size of the program window. All characters are allowed. When the help mode is active and the item selected has a text message reference in the help file, the message will be displayed along with the item, just as it is appears in the file.

Blank lines can be used to separate lines for clarity. Lines with the @ character in the first column are ignored and are used to denote comment lines. Maximum line length in the help file is limited to 500 characters. A sample help file is shown in Figure 7.2.5-3.

# **CONFIGURATION FILE FORMAT**

The configuration file is created/updated by the program when the user selects the "Save Config" option from the command menu (described below). The program saves the total number of matrices, the main window width and height, and for each matrix it saves the iconification state and matrix/icon x-y coordinates. When the program is executed it looks for the configuration file (either the default or the user-specified file name). If found, the file is read and the saved window size and matrix/icon positions are restored; otherwise, the matrices are initially iconified and placed along the right side of the main window.

# **Verify that this is the correct version before use**

#### **PROGRAM OPERATION**

When the program is executed, the user is allowed to position/size the main program window using the mouse (unless the –iconic option is used; the program icon appears in this case). There is a brief delay while the program reads the logic, matrix, and configuration file contents and checks for errors. If no errors are detected, the main window header is displayed containing the program name, the user-specified title (from the matrix file), and the command menu title. The matrices are positioned as described above in 'Configuration File Format'. The matrix icons show the matrix group name (if any) and the matrix name (from the matrix definition). The mouse pointer turns into an orbiter while within the main program window.

Error and warning messages are displayed in a dialog box that appears, as required, centered over the program window. When a dialog box is displayed, no further processing is possible until the message is acknowledged. See 'Dialog box "OKAY"/"NO"/"EXIT" button' descriptions below.

The mouse button and keyboard now perform the following functions (other pointer/button/keyboard combinations are ignored by the program):

Location : Matrix logic item box

Button : Left button

Action : If the box is a multilevel, see 'Matrix multilevel pop-up menu' below on logic item selection. In either case (multilevel or single item box) the logic item selected has its fail state toggled (off -> on or on -> off) if the item has not been hard-fail protected in the matrix box definition.

> The box color changes, depending on the box definition in the matrix file, to reflect the new logic state (not-failed or failed). A \* character is displayed in the first column of the box if the item displayed is hard-failed in this manner (the \* is removed when the fail state is toggled off). A logic check is performed to reflect changes in other items' logic states. Failed items that are tagged (see 'Matrix logic item box – Right button' below) have the tag removed. The results are reflected immediately in the matrices and the matrix icons (the icon name color is green if no items in the matrix are failed and red; otherwise, unless the failed items are suppressed; see below).

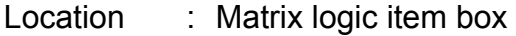

- Button : Two or more buttons simultaneously
- Action : The box suppression state is toggled on/off. When a box is "suppressed" the text color is changed to the background color and the background color is changed to black. Reselecting the box restores the normal color configuration. If a box is suppressed and the item or items (if the box is a multilevel) driving that box change logic state, the normal color mode takes affect. The box can then be resuppressed if desired. If all of the failed boxes in a matrix are suppressed and the matrix is iconified, the matrix name is drawn in white. Box suppression is a means of acknowledging a failure and helps to unclutter a "busy" matrix. For iconified matrices, suppression can be used to detect when "new" failures (or changes in failure state) have occurred.

Location : Matrix logic item box

Button : Middle button

Action : If the box is a multilevel, see 'Matrix multi-level pop-up menu' below on logic item selection. In either case (multilevel or single item box), the help mode is initiated for the item selected. A box that does not contain an item name cannot be selected. The main header changes to reflect that the help mode is in effect. The command menu item "Save Config" changes to "Help Off" (see below). The matrices are erased and the display shows the logic item with its associated logic (or sub-items) underneath, similar to its arrangement in the logic file ("or' is used in place of:, etc., to improve readability). The color of the item names reflect the item's fail state: green = not-failed, red=failed. Hard-fail and tag status is shown as in the matrices ( $*$  and  $\sim$  characters). Constant values are shown in white. If real-time data is active, MSID items are displayed with their current values beside them. If the help file exists and contains a reference for the logic item selected, the text message is displayed to the right side of the logic. To review an item's logic tree, see 'Help mode logic item - Middle button' below.

Location : Matrix logic item box

Button : Right button

Action : If the box is a multilevel, see 'Matrix multi-level pop-up menu' below on logic item selection. In either case (multilevel or single item box) the selected logic item's tagged state is toggled on/off if the item is not failed. A box that does not contain a name cannot be tagged.  $A \sim$  character is displayed in the last column of the box when it is tagged (the  $\sim$  is removed

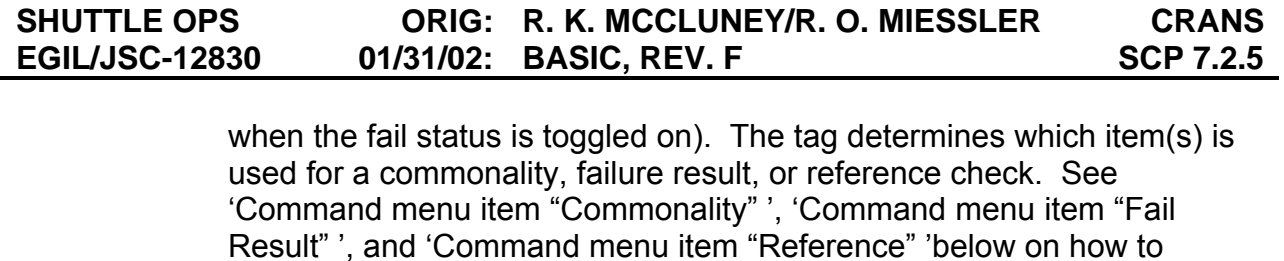

perform these checks. Location : Matrix multilevel pop-up menu Button : Any button Action : If a multilevel box is selected, a pop-up menu showing all the items represented by the box is displayed. Item failure state is depicted by name color (green = not-failed, red = failed). The pointer is used to indicate the item desired (the item is highlighted), and the mouse button is released to select the item. Some items may not be selectable depending on which button is pressed. Items that are hard-fail protected cannot be selected if the left button is pressed, and failed items are not taggable with the right button. Empty (no item name) positions specified in the multilevel are not selectable.

- Location : Help mode logic item
- Button : Left button
- Action : The logic item selected has its fail state toggled (off -> on or on -> off). An item that is hard-fail protected in a matrix can be hard-failed in this mode. A logic check is performed to reflect changes in other items' logic states, and the results are reflected immediately in the help display.
- Location : Help mode logic item
- Button : Middle button
- Action : To travel forward through a logic item's logic tree, position the pointer over one of the sub-items displayed (an outline surrounds the sub-item name) and press the middle button. The program window is cleared and the sub-item selected has its logic displayed as described above. Repeat this procedure to continue down the logic tree. Selecting the item name itself has no effect. To travel back through the tree see 'Help mode BACK box' below. An item's entire logic tree can be examined in this way.
- Location : Help mode logic item
- Button : Right button
- Action : The selected logic item's tagged state is toggled on/off if the item is not failed. A  $\sim$  character is displayed at the end of the item name when it is tagged. The tag determines which item(s) is used for a commonality, failure result, or reference check. See 'Command menu item

# SHUTTLE OPS ORIG: R. K. MCCLUNEY/R. O. MIESSLER CRANS<br>EGIL/JSC-12830 01/31/02: BASIC, REV. F SCP 7.2.5 **EGIL/JSC-12830 01/31/02: BASIC, REV. F**

"Commonality" ', 'Command menu item "Fail Result" ', and 'Command menu item "Reference" ' below on how to perform these checks.

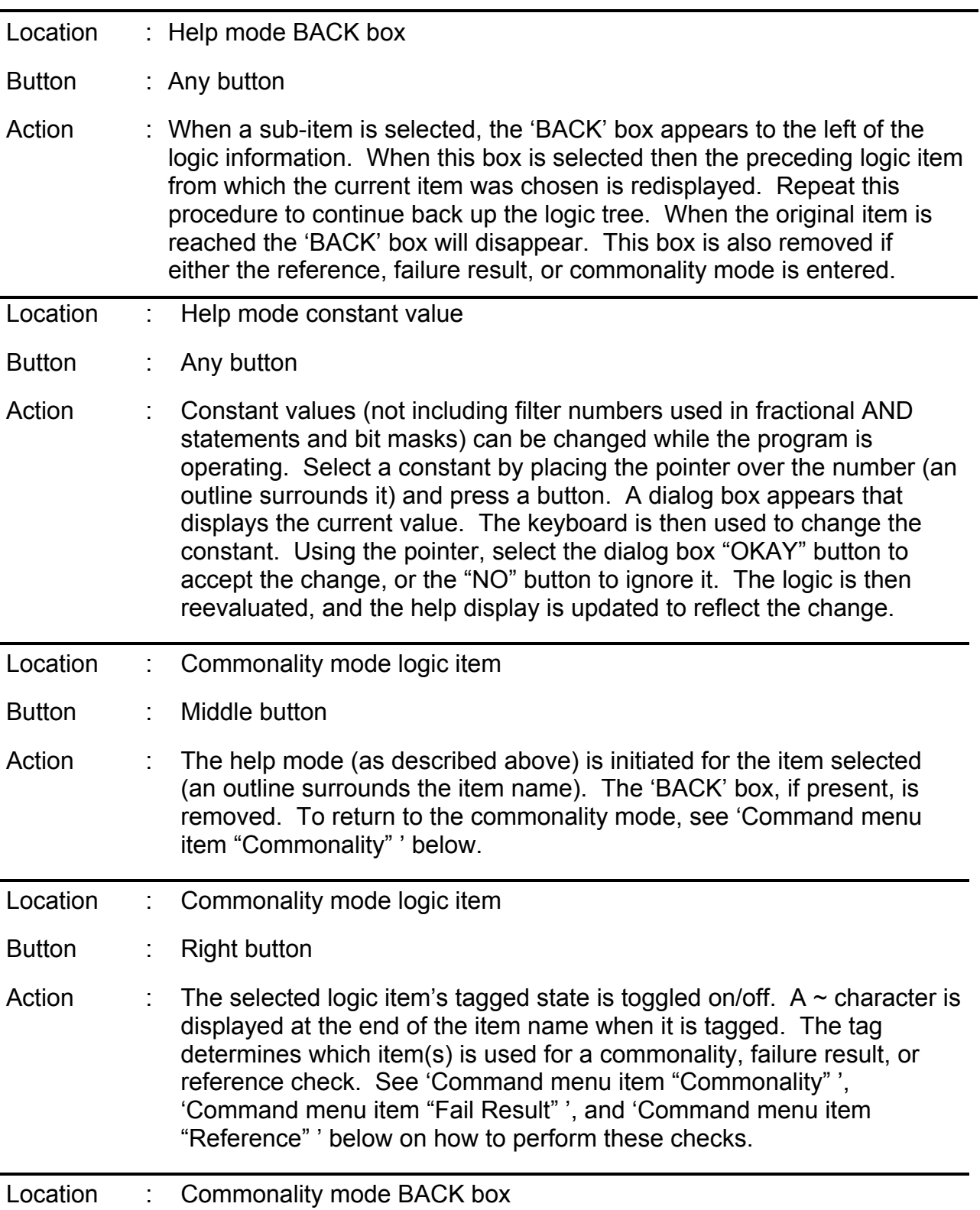

SHUTTLE OPS ORIG: R. K. MCCLUNEY/R. O. MIESSLER CRANS<br>EGIL/JSC-12830 01/31/02: BASIC, REV. F SCP 7.2.5 **01/31/02: BASIC, REV. F** 

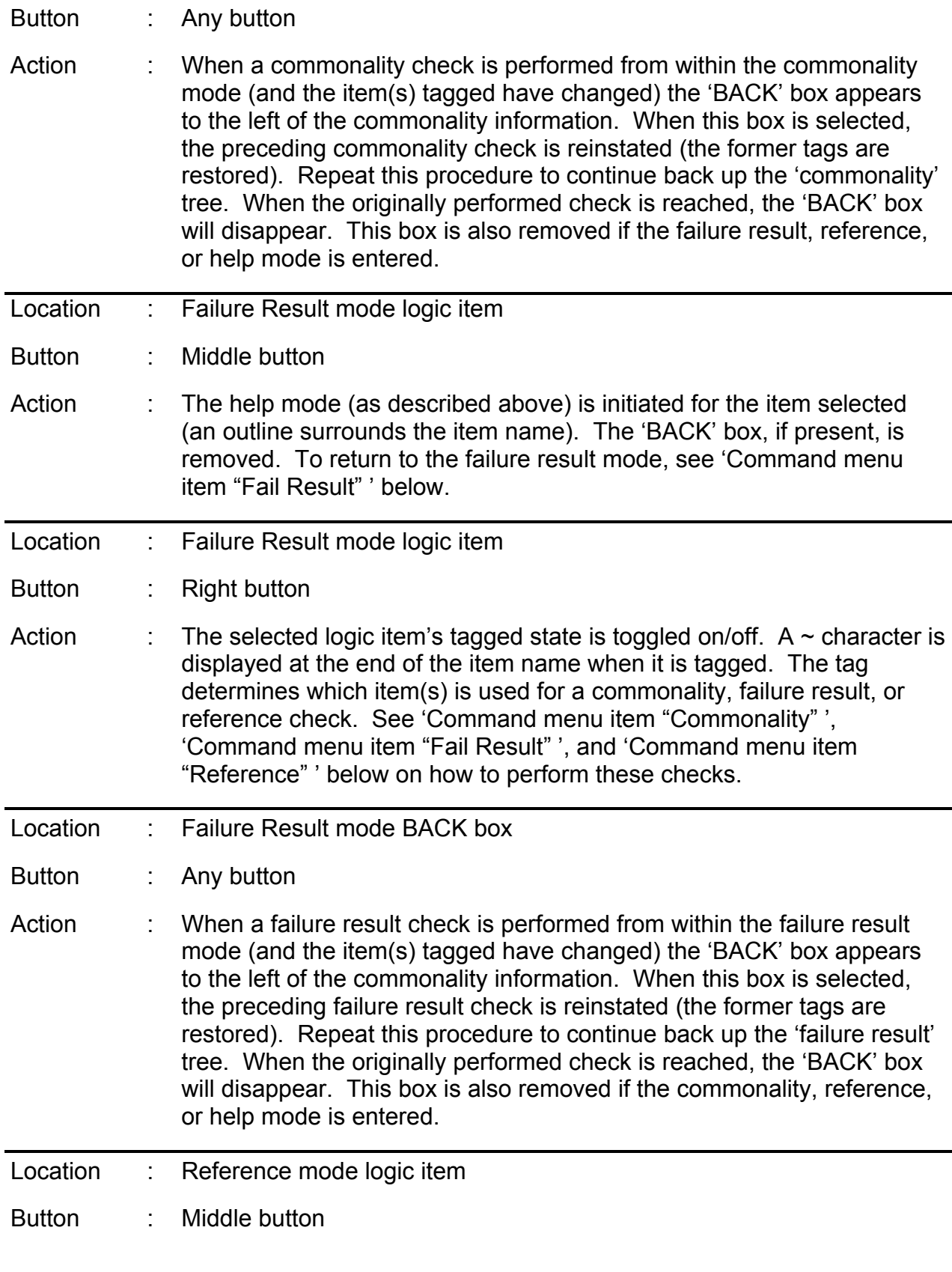

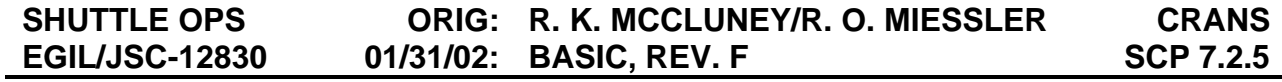

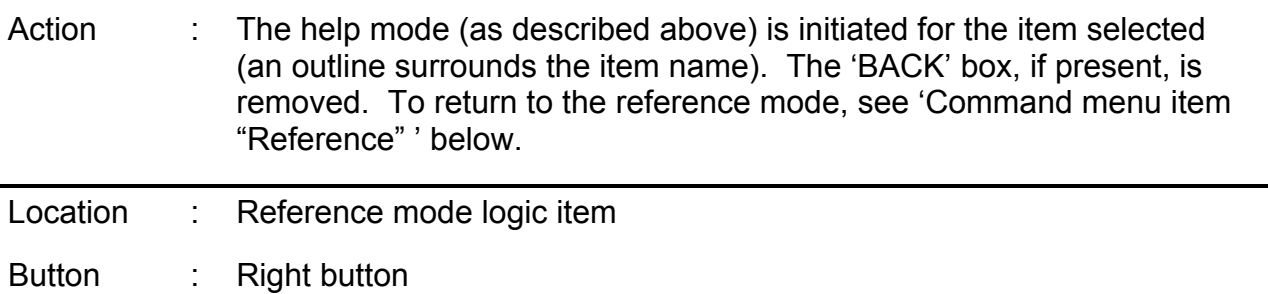

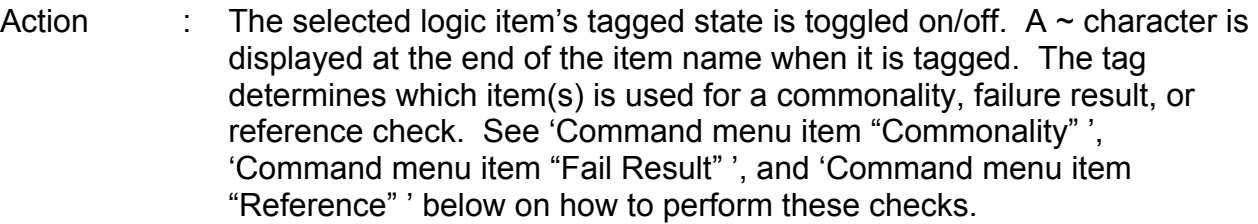

Location : Reference mode BACK box Button : Any button

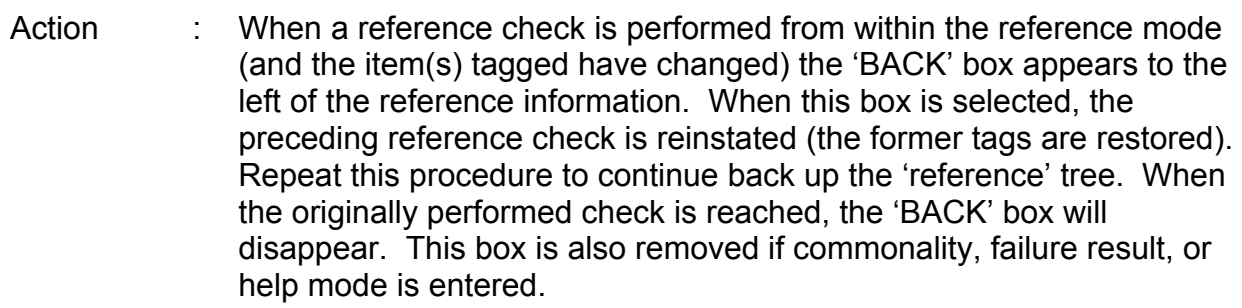

7.2.5-24

- Location : Matrix icon
- Button : Any button

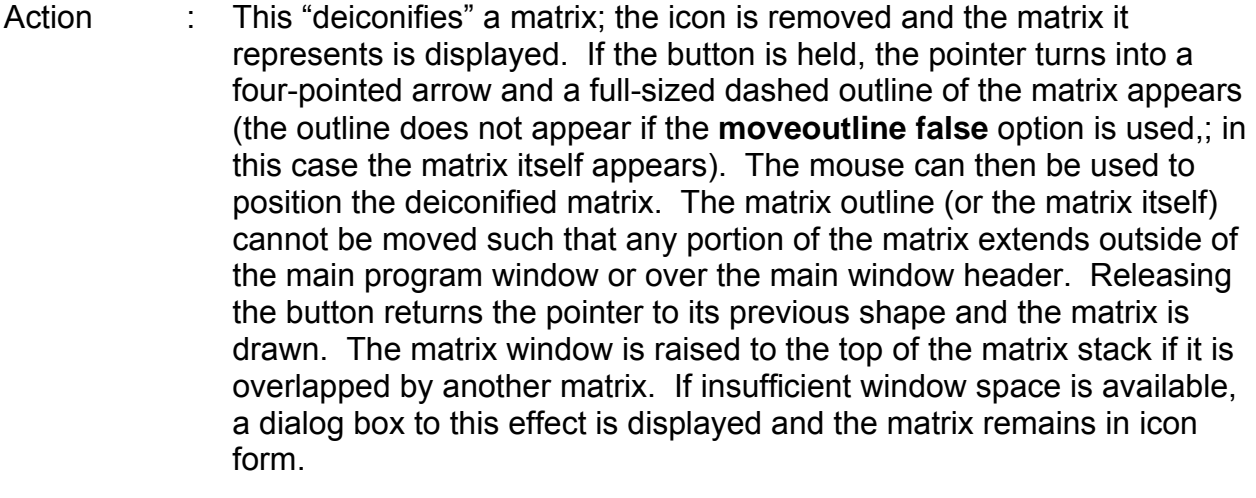

If the control key was pressed in unison with the button, instead of deiconifying the matrix, the icon itself enters the "move" mode. The icon's outline (or the icon itself) is displayed and can be repositioned as described above for the matrix. The icon window is placed at the bottom of the stack of matrices/icons (if applicable).

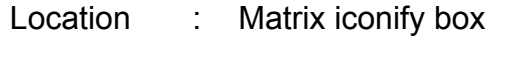

Button : Any button

Action : When the pointer is positioned over the iconify box (located at the right side of the matrix header), the box is highlighted. Pressing a button at this point causes the matrix to be reiconified (it returns to its former icon position). The icon window is placed at the bottom of the stack of matrices/icons (if applicable).

Location : Matrix header

Button : Any button

Action : If the button is pressed and held, the pointer turns into a four-pointed arrow, and a full-sized outline of the matrix appears (if the option **moveoutline false** is specified, the outline does not appear and the matrix itself is moved). The mouse can then be used to reposition the matrix. The matrix outline (or the matrix itself) cannot be moved such that any portion of the matrix extends outside of the main program window or over the main window header. Releasing the button returns the pointer to its previous shape and moves the matrix to the outline's position. The matrix window is raised to the top of the matrix stack if it is overlapped by another matrix.

> If the control key was pressed in unison with the button, the pointer can be anywhere within the matrix window for repositioning to take place as described.

Location : Command menu title ("Commands") in main window header

Button : Any button

- Action : When the pointer is positioned over "Commands" (located at the right side of the main window header), the text is highlighted. If a button is then pressed, the command pull-down menu appears and the pointer turns into a hand (the button must be held down). Position the pointer over one of the commands (only those commands that highlight can be executed) and release the button pressed to initiate the command. See below for descriptions of the various commands. Releasing the button elsewhere performs no action. The pull-down menu is erased and pointer restored in either case.
- Location : Command menu item "Commonality"
- Button : Any button
- 7.2.5-26 Action : If at least one item is tagged, a check is performed to determine if any single-point failures exist for the tagged item or common to the tagged items (see 'Matrix logic item box - Right button', above). The program takes into account the current failure state of all the logic items when searching for single-point failures (i.e., an item that normally is not a single-point failure for the item(s) tagged could become so if other failures are input). The matrices are replaced (if the normal mode is active) by a window showing the item(s) tagged and the single-point failures ("None" is displayed if there are no single-point failures). Only the lowest common items are shown; common items further up the logic

ww\_Chb\_97.dot

# **Verify that this is the correct version before use**

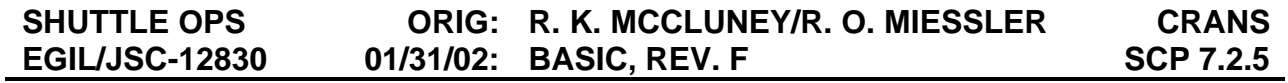

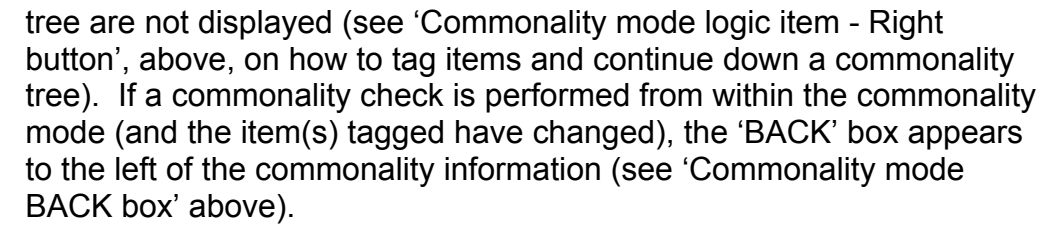

The main header changes to reflect that commonality mode is in effect. The command menu item "Save Config" changes to "Common Off" (see below).

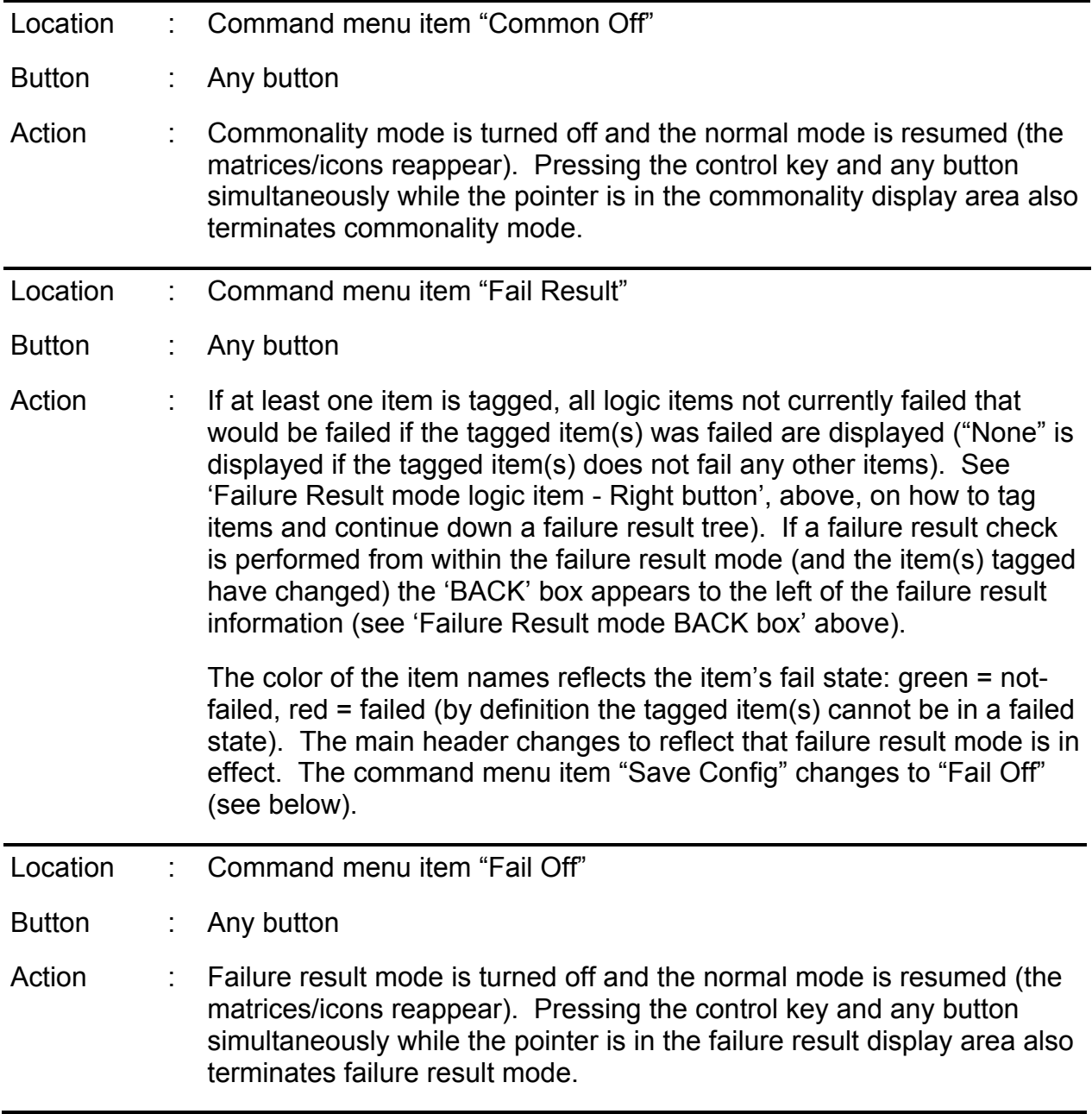

**SHUTTLE OPS ORIG: R. K. MCCLUNEY/R. O. MIESSLER CRANS EGIL/JSC-12830 01/31/02: BASIC, REV. F SCP 7.2.5** 

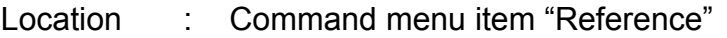

Button : Any button

Action : If at least one item is tagged, all logic items that directly reference all the tagged items are displayed ("None" is displayed if the tagged item(s) is not referenced by any of the logic items in the logic file). Note that the tagged item is not necessarily a single-point failure for the items displayed. See 'Reference mode logic item - Right button', above, on how to tag items and continue down a reference tree). If a reference check is performed from within the reference mode (and the item(s) tagged have changed) the 'BACK' box appears to the left of the reference information (see 'Reference mode BACK box' above).

> The color of the item names reflects the item's fail state: green = notfailed, red = failed (by definition the tagged item(s) cannot be in a failed state). The main header changes to reflect that reference mode is in effect. The command menu item "Save Config" changes to "Refer Off" (see below).

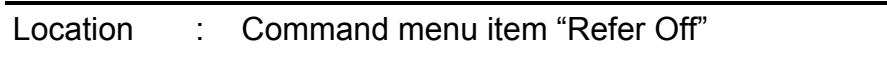

Button : Any button

Action : Reference mode is turned off and the normal mode is resumed (the matrices/icons reappear). Pressing the control key and any button simultaneously while the pointer is in the reference display area also terminates reference mode.

Location : Command menu item "Help Off"

Button : Any button

Action : Help mode is turned off and the normal mode is resumed (the matrices/icons reappear). Pressing the control key and any button simultaneously while the pointer is in the help display area also terminates help mode.

Location : Command menu item "Clear Fails"

Button : Any button

Action : The user is asked to verify this command via a dialog box before continuing. If verified, all failure statuses are set to "not-failed", and a logic test is performed to reset the logic states. The results are reflected immediately in the matrices, the matrix icons, and in the help, failure result, or reference modes (if active).

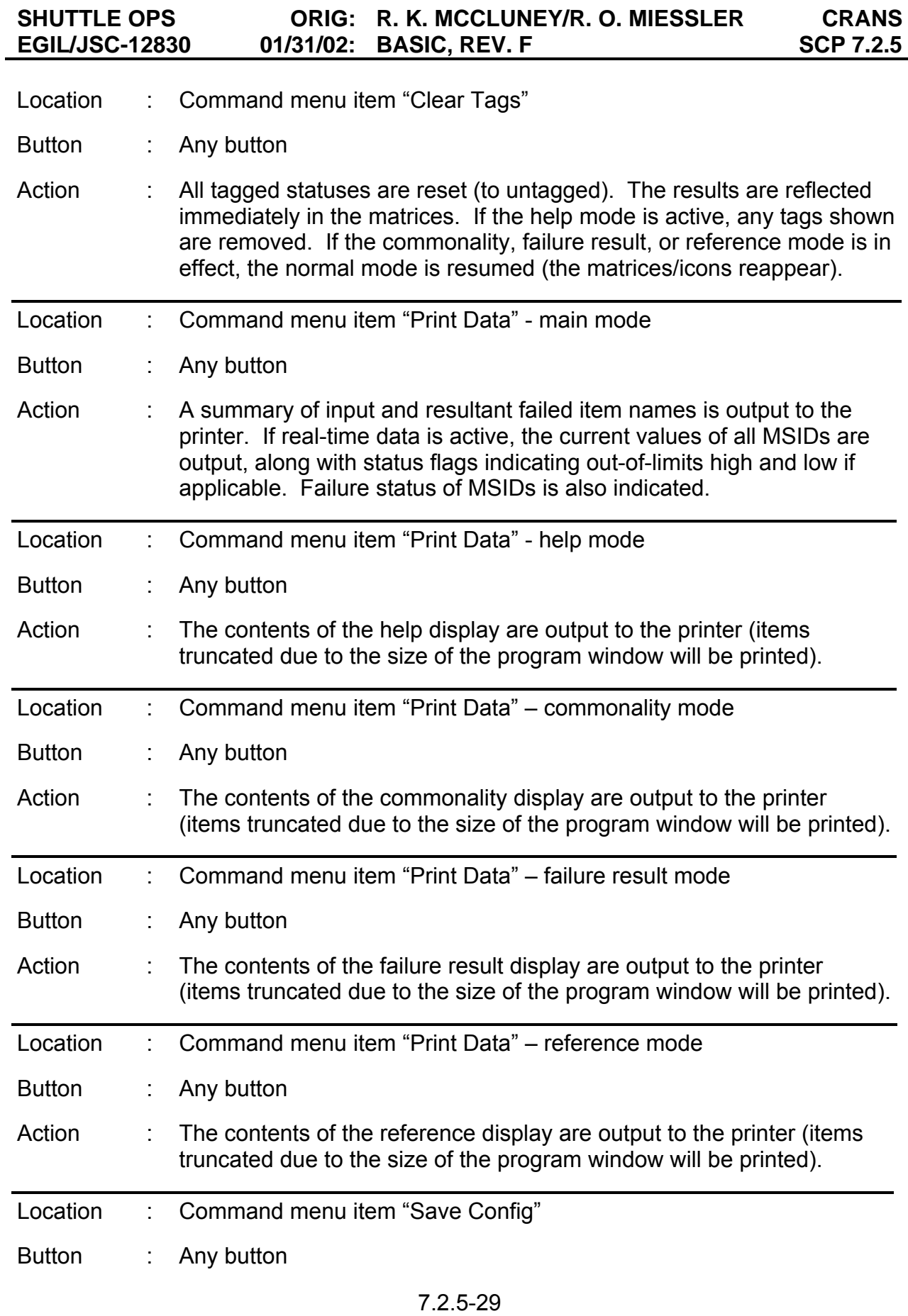

ww\_Chb\_97.dot

# **Verify that this is the correct version before use**

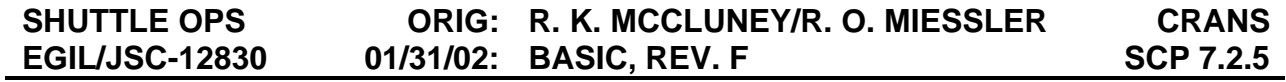

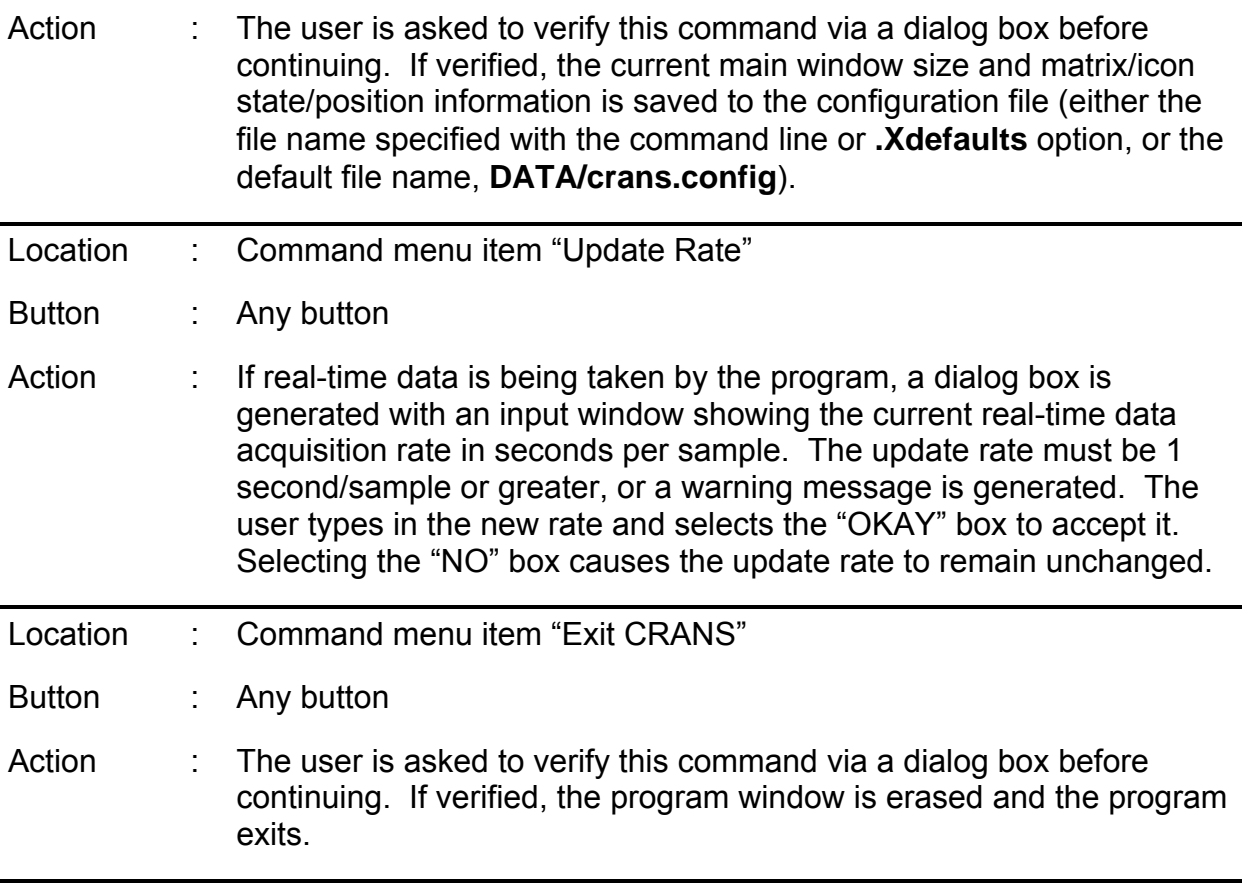

**SHUTTLE OPS ORIG: R. K. MCCLUNEY/R. O. MIESSLER CRANS 01/31/02: BASIC, REV. F** 

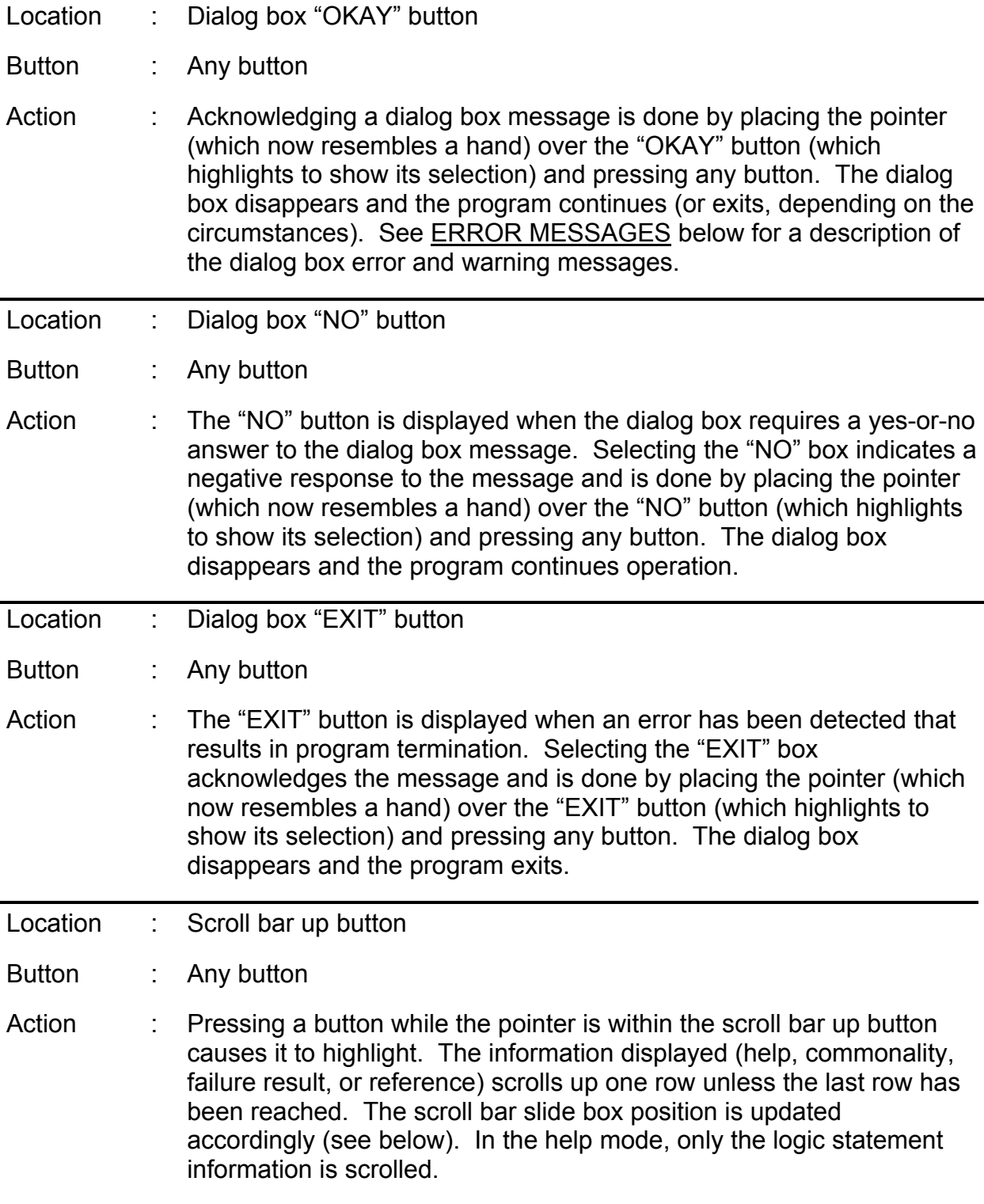

**SHUTTLE OPS ORIG: R. K. MCCLUNEY/R. O. MIESSLER CRANS EGIL/JSC-12830 01/31/02: BASIC, REV. F SCP 7.2.5** 

Location : Scroll bar down button

Button : Any button

ww\_Chb\_97.dot

Action : Pressing a button while the pointer is within the scroll bar down button causes it to highlight. The information displayed (help, commonality, failure result, or reference) scrolls down one row unless the first row has been reached. The scroll bar slide box position is updated accordingly (see below). In the help mode, only the logic statement information is scrolled.

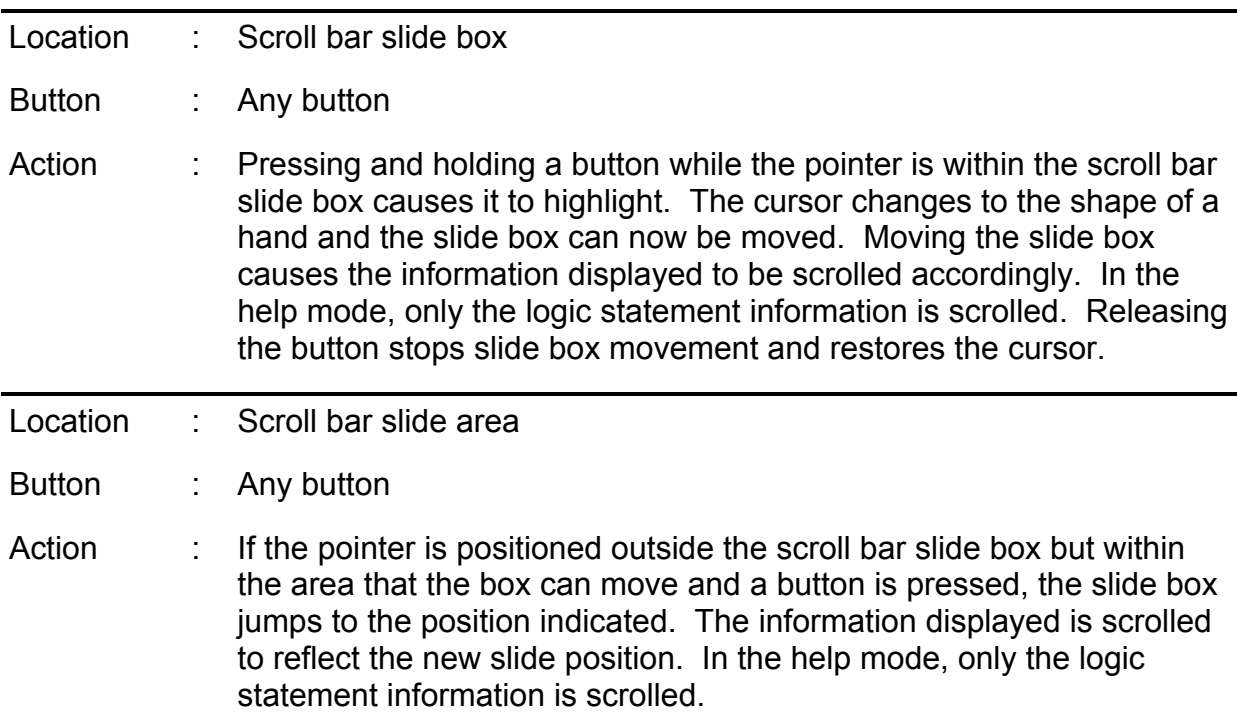

The X-Windows window manager can be used to move, resize, and (de)iconify the entire **crans** program window. Depending on the window manager, the window cannot be sized smaller than is allowed to contain the main header information and all of the matrices in icon form. When a resize occurs, the matrices and icons are moved an amount proportional to the window size change. If the control key is held down when the mouse button is released during resizing, the matrix icons are repositioned along the right side of the program window. If the window is sized too small to contain a matrix, a dialog box message is issued and the matrix is automatically reiconified. When the entire program is iconified, the main window disappears and is replaced by the crans icon with the icon name (defined in the matrix file) underneath. When deiconified, the main window returns with all the matrices/icons positions unchanged.

#### **EXAMPLES**

The following are examples of the three file types (logic, matrix, and help). The files are not complete, but they demonstrate the various formats described above.

| @ CRANS logic file                                                                                     |
|----------------------------------------------------------------------------------------------------|
|                                                                                                    |
| <b>MNA DA1</b>                                                                                         |
| <b>MNA FPC1</b>                                                                                        |
| <b>MNA DA1</b>                                                                                         |
| <b>MNA FLC1</b>                                                                                        |
| <b>MNA FPC1</b>                                                                                        |
| AC <sub>1</sub>                                                                                        |
| (AC1 A & AC1 B & AC1 C)<br><b>MNA FPC1</b>                                                             |
| @ This is failed when 2 of the 3 AC phases are filed                                                   |
| @ At least 2 of 3 are required for motor operations                                                    |
| AC1 2/3                                                                                                |
| AC1 A & AC1 B & AC1 C: 2                                                                               |
| @ PLBD motor logic                                                                                     |
| C/L 1-4 M1                                                                                             |
| MNA MMC3                                                                                               |
| AC1 MMC3   AC1 2/3                                                                                     |
| CNTLAB2                                                                                                |
| MDM PL1                                                                                                |
| @ This determines number of landing gear deploy                                                        |
| @ methods lost                                                                                         |
| 1 GEAR DEPLOY LOST                                                                                     |
| 'HYD DEPLOY   PYRO SYS 1  PYRO SYS 2                                                                   |
| 2 GEAR DEPLOY LOST                                                                                     |
| HYD DEPLOY & PYRO SYS 1 & PYRO SYS 2:2<br>NO GEAR DEPLOY                                               |
| HYD DEPLOY & PYRO SYS 1 & PYRO SYS 2                                                                   |
|                                                                                                    |
| @ This determines if APU 1 has insufficient tank<br>@ pressure for a restart and handles bad telemetry |
| <b>MDM OA1</b>                                                                                         |
| #V46 P0100A                                                                                            |
| <b>MDM OA1</b>                                                                                         |
| APU 1 LOW TANK P                                                                                       |
| (#V46P0100A < 107) & ~V46P0100A                                                                        |

*Figure 7.2.5-1. Example logic file* 

7.2.5-33

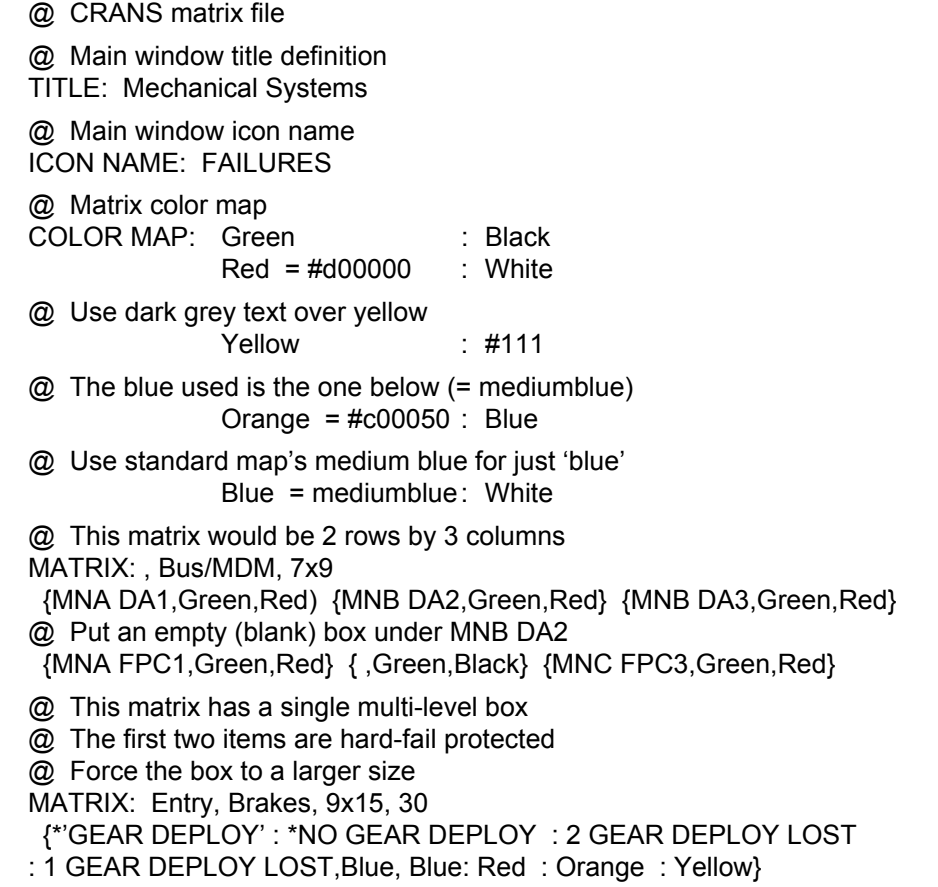

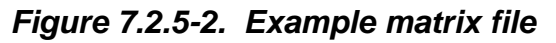

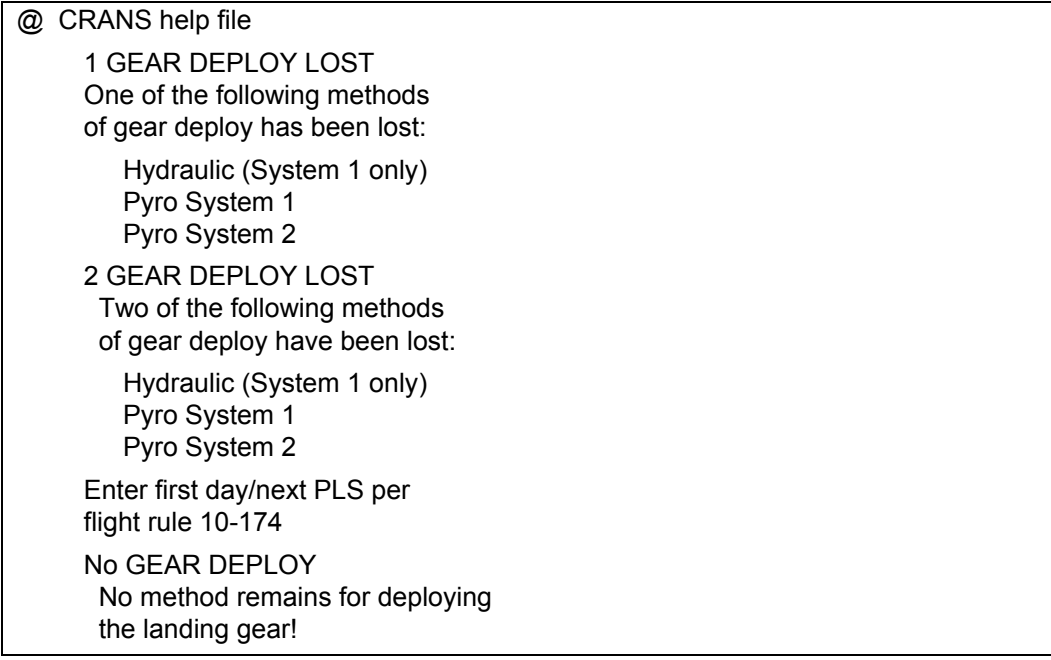

# *Figure 7.2.5-3. Example help file*

7.2.5-34

# **Verify that this is the correct version before use**

#### **ERROR MESSAGES**

The following error and warning messages can be generated within the program. Causes and corrective actions are given. The error messages are listed below in alphabetical order.

#### **ERROR: Bad color '<color name>' RGB format in matrix file '<file name>'**

Cause: The RGB color definition shown is in the wrong format (too many/few R's, G's, and/or B's). Program terminates.

Resolution: Correct the RGB format.

#### **ERROR: Cannot access MSID keys**

Cause: The ds\_getkeys() call to obtain MSID information for real-time data access was unsuccessful. Program terminates.

Resolution: Check real-time data source status and MSID names.

#### **ERROR: Cannot connect to X server**

Cause: Program executed outside of the X-Windows environment, or server error. Program terminates. Since the program window is never displayed this message does not appear in a dialog box, but in the standard output window (if it exists).

Resolution: Execute the program while in X-Windows.

#### **ERROR: Cannot open file '<file name>'**

Cause: The logic or matrix file specified could not be opened. Program terminates.

Resolution: Check for correct file name spelling and path.

#### **ERROR: Cannot open output file 'crans\_cmp1.c'**

- Cause: The temporary compiler filed could not be opened. Program terminates.
- Resolution: Check for correct directory permissions.

#### **ERROR: Cannot open output file 'crans\_cmp2.c'**

- Cause: The temporary compiler filed could not be opened. Program terminates.
- Resolution: Check for correct directory permissions.

#### **ERROR: Cannot open output file 'crans\_cmp3.c'**

- Cause: The temporary compiler filed could not be opened. Program terminates.
- Resolution: Check for correct directory permissions.

ww\_Chb\_97.dot

7.2.5-35

#### **ERROR: Cannot open '<font name>' font**

Cause: The font listed cannot be found. Program terminates. Resolution: Check current font path (to make sure all available font directories are included) and font name spelling.

# **ERROR: Color '<color name>' undefined in matrix file '<file name>'**

- Cause: The color name shown cannot be found in the standard color database or the '#' character was left off the RGB format. Program terminates.
- Resolution: Check spelling/syntax (add '#' to RGB format).

#### **ERROR: Color map syntax error in matrix file '<file name>'**

Cause: The matrix file color map has incorrect syntax (too few or too many color names). Program terminates.

Resolution: Correct the color map syntax.

#### **ERROR: Configuration file '<file name>' data missing**

- Cause: The number of matrix data sets in the configuration file does not match the total number of matrices. Program terminates.
- Resolution: Remove the configuration file or save the current configuration.

#### **ERROR: Illegal command line option/syntax**

- Cause: Excess character(s) or no value listed after option on command line, or illegal command line option. Program terminates.
- Resolution: Correct the command line syntax.

#### **ERROR: Infinite loop found**

Cause: Logic that would result in an infinite loop (e.g., A is failed by NOT A) has been detected. This is determined in the program by the logic routine being unable to 'converge' within a specified number of loops. This can occur only with the use of inverse (NOT) logic.

Resolution: Remove the logic causing the loop from the logic file.

#### **ERROR: Insufficient memory space available**

- Cause: Insufficient memory could be allocated for program variables. Program terminates.
- Resolution: Terminate other processes and/or clear some disk space.

#### **ERROR: Item '<name>' filter value < 2 in logic file '<file name>'**

- Cause: The filter value for the item named is less than 2. Program terminates.
- Resolution: Increase the filter value.

#### 7.2.5-36 **ERROR: Item '<name>' has illegal '<operator>' in logic file '<file**

#### **name>'**

Cause: The logic statement for the item named contains the operator shown in an illegal context. Program terminates.

Resolution: Correct the logic syntax.

**ERROR: Item '<name>' has illegal constant in logic file '<file name>'**  Cause: A filter number or constant value is placed illegally in the logic item named. Program terminates.

- Resolution: Correct the logic syntax.
- **ERROR: Item '<name>' has illegal ending operator in logic file '<file name>'**

Cause: The logic string for the item referenced is terminated with an operator that is illegal in that context. Program terminates.

- Resolution: Correct the logic syntax.
- **ERROR: Item '<name>' has illegal item name in logic file '<file name>'** 
	- Cause: A logic item name is placed illegally in the logic for the item named. Program terminates.
	- Resolution: Correct the logic syntax.

#### **ERROR: Item '<name>' has illegal MSID item in logic file '<file name>'**

Cause: An MSID item name is placed illegally in the logic for the item named. Program terminates.

Resolution: Correct the logic syntax.

ww\_Chb\_97.dot

- **ERROR: Item '<name>' has no name following quote in logic file '<file name>'** 
	- Cause: An item name was expected following a single quote in the logic file. Program terminates.
	- Resolution: Delete the quote or put an item name after it.

#### ERROR: Item '<name>' has too few ('s in logic file '<file name>'

- Cause: The number of right parentheses exceeds the number of left parentheses at some point in the logic string for the item named (reading left to right). Program terminates.
- Resolution: Add/subtract parentheses as required to correct syntax.

#### **ERROR: Item '<name>' has too few )'s in logic file '<file name>'**

- Cause: The number of left parentheses exceeds the number of right parentheses in the logic string for the item named. Program terminates.
- Resolution: Add/subtract parentheses as required to correct syntax.

7.2.5-37

#### **ERROR: Item '<name>' undefined in logic file '<file name>'**

Cause: A sub-item is not listed as a separate item in the logic file. Program terminates.

- Resolution: Put an entry for the item in the logic file or check spelling.
- ERROR: Item '<name>' is not a valid MSID in logic file '<file name>' Cause: An MSID logic item name (an item beginning with a #) is not a
	- valid MSID. Program terminates.
	- Resolution: Correct the item name indicated

#### **ERROR: Item '<name>' mask value missing in logic file '<file name>'**

- Cause: The logic statement of the item indicated is missing the required mask value. Program terminates.
- Resolution: Correct the bad logic statement.
- **ERROR: Item '<name>' mask value too large in logic file '<file name>'**  Cause: The logic statement of the item indicated contains a mask
	- word value larger than eight digits. Program terminates.
	- Resolution: Correct the bad logic statement.
- **ERROR: Item '<name>' string constant too long in logic file '<file name>'**

Cause: The logic statement of the item indicated contains a string constant longer than seven characters. Program terminates.

- Resolution: Correct the bad logic statement.
- **ERROR: Matrix '<matrix name>' box definition color name missing in matrix file '<file name>'** 
	- Cause: Insufficient color names are given in a box definition in the matrix indicated.
	- Resolution: Provide a fail color for each item represented in the matrix box in addition to a single not-fail color.
- **ERROR: Matrix '<matrix name>' box definition syntax error in matrix file '<file name>'** 
	- Cause: A box definition in the matrix indicated contains too many color names or has excess characters.
	- Resolution: Remove the excess characters.

ww\_Chb\_97.dot

- **ERROR: Matrix '<matrix name>' color '<color name>' undefined in matrix file '<file name>'** 
	- Cause: The color name in the specified matrix has not been defined in the matrix file color map. Program terminates.
	- Resolution: Add an entry for the color, or check spelling.

7.2.5-38

#### **ERROR: Matrix '<matrix name>' font name missing in matrix file '<file name>'**

Cause: The matrix indicated does not have a font name specified. Resolution: Provide the missing font name.

- **ERROR: Matrix '<matrix name>' has no boxes defined in matrix file '<file name>'** 
	- Cause: No box definitions exist in the matrix file for the matrix specified. Program terminates.

Resolution: Define boxes for the matrix or remove the matrix command.

#### **ERROR: Matrix '<matrix name>' item '<item name>' in matrix file '<file name>' undefined in logic file**

- Cause: Matrix item specified in matrix file could not be found in the logic file. Program terminates.
- Resolution: Add entry in logic file for matrix item, delete matrix item, or check spelling.

#### **ERROR: Matrix '<matrix name>' rows have unequal number of columns in matrix file '<file name>'**

- Cause: Number of columns in one row of a matrix does not equal the number of columns in the preceding rows of that matrix. Matrices must be symmetrical. Program terminates.
- Resolution: Fill out columns with empty boxes (no name, and not fail/fail colors set to black).

#### **ERROR: Matrix definition name missing in matrix file '<file name>'**

Cause: A matrix definition does not include a matrix name. Resolution: Provide the missing matrix name.

#### **ERROR: MSID '<MSID name>' has invalid type**

Cause: An MSID logic item does not return with a binary, integer, floating point, or parent word value. Program terminates.

Resolution: Remove the MSID specified from the files.

#### **ERROR: MSID item name '<MSID name>' too long in logic file '<file name>'**

Cause: The MSID portion of the MSID logic item (item's beginning with a '#' character are assumed to be MSIDs) indicated contains too many characters (10 characters maximum). Program terminates.

Resolution: Correct the MSID logic item name specified.

#### **ERROR: No color map defined before matrix definition**

Cause: A matrix definition precedes the color map, or no color map is present in the matrix file. Program terminates.

7.2.5-39

# **Verify that this is the correct version before use**

Resolution: Place the color map ahead of any matrix definitions in the file.

#### **ERROR: No logic items defined in logic file(s)**

- Cause: The logic file(s) does not contain any logic item definitions (item names beginning in the first column). Program **terminates**
- Resolution: Supply correctly formatted logic file.

#### **ERROR: No matrices defined in matrix file(s)**

Cause: No matrix definitions were found in the matrix file. Program terminates.

Resolution: Add at least one matrix definition to the matrix file.

#### **ERROR: No room in color map**

- Cause: The color map is full and no new colors can be defined (box or text). Program terminates.
- Resolution: Reduce the number of colors defined. Try to use names from the standard color database if possible to increase the chance of interclient color sharing.

#### **ERROR: Syntax error in matrix file '<file name>'**

- Cause: A line in the matrix file that is not an identifier or a comment line was found. Program terminates.
- Resolution: Delete excess lines.

#### **WARNING: Bad input value; ignored**

- Cause: A number entered in the input dialog box is incorrectly formatted (imbedded spaces, improperly placed decimal points or minus signs). The bad value is ignored and the dialog box is removed.
- Resolution: Reenter the constant value correctly.

#### **WARNING: Cannot connect to data source; continue (no real-time)?**

- Cause: The ds\_connect() call to connect to the real-time data source was unsuccessful. If the dialog 'OKAY' box is selected, the program continues operation, but no real-time data is processed (all MSID logic items are initialized to not-failed). If 'NO' is selected, the program terminates.
- Resolution: Check real-time data source status.

#### **WARNING: Cannot initialize WEX; continue (no real-time)?**

- Cause: The EXwexinit() call to initialize WEX was unsuccessful. If the dialog 'OKAY' box is selected, the program continues operation, but no real-time data is processed (all MSID logic items are initialized to not-failed). If 'NO' is selected, the program terminates.
- Resolution: Execute program in the WEX 2.5 environment.

#### **WARNING: Cannot obtain flight number; continue (no real-time)?**

- Cause: The EXflight( ) call to obtain the current flight number was unsuccessful. If the dialog 'OKAY' box is selected, the program continues operation, but no real-time data is processed (all MSID logic items are initialized to not-failed). If 'NO' is selected, the program terminates.
- Resolution: Select a flight number for real-time data access.

#### **WARNING: Cannot open configuration file '<file name>'**

- Cause: Configuration file cannot be opened. Program continues operation (configuration is not saved).
- Resolution: Bad subdirectory; check file pathname.

#### **WARNING: Cannot open output file 'crans.temp'**

- Cause: The temporary output file used for print requests could not be opened. No output is generated. Program continues operation.
- Resolution: Reattempt request. Possible Unix problem.

#### **WARNING: Configuration file '<file name>' data mismatch**

- Cause: The number of matrices saved in the configuration file does not match the number of matrix definitions in the matrix file. Program continues operation (the configuration file is ignored).
- Resolution: Remove the configuration file, save the current configuration, or specify another configuration file name on the command line.

#### WARNING: Insufficient window size for matrix '<matrix name>'

- Cause: The size of the main window is too small to contain the matrix when deiconified. Program continues operation (the matrix remains iconified).
- Resolution: Resize the main window larger.

### **WARNING: Insufficient window size to display all information**

Cause: The program window size is too small to contain all the help, commonality, failure result, or reference display information. A scroll bar appears that allows the truncated information to be reviewed. The program continues operation.

# **Verify that this is the correct version before use**

Resolution: Resize the program window larger.

**WARNING: Item '<name>' in logic file '<file name>' already defined; continue (ignore)?** 

- Cause: A logic item has two (or more) definitions in the logic file(s). If the dialog 'OKAY' box is selected, the program continues operation and the duplicate entry is ignored. If 'NO' is selected, the program terminates.
- Resolution: Remove duplicate logic item entries from the logic file(s). The option "-showduplicates FALSE" will inhibit this warning message.

**WARNING**: Main window too small

- Cause: The program window is too small to contain the main window header or the largest icon. The program continues operation.
- Resolution: The window manager should prevent resizing the window too small to contain the header or largest icon. Start the program with a larger window size, or shorten the main title or matrix name(s).

# **USAGE NOTES**

Except for error checking noted above, the program expects to find correct file syntax. Incorrect syntax could produce unexpected results (program hangs, error messages, etc.).

In the real-time version, the program can exit inadvertently due to an interrupt handling problem in the Masscomp UNIX. Restart the program if this occurs. This problem has been seen infrequently, and only when the program has been inactive for long periods.

7.2.5-42

# **TITLE**

ww\_Chb\_97.dot

RT PLOT - TBD

# **TITLE**

EGIL COMPUTATIONS

# **PURPOSE**

The purpose of this console software aid is to provide a list with some general information about the computations that are being displayed on the EGIL workstation MSK displays.

# **DESCRIPTION**

Several different mathematical computations are done by the EGIL workstation server that provide useful flight controller data. This console aid will identify the data computations being performed and provide the general equations used to calculate this data.

# **DETAILS**

A. Fuel cell kilowatts (FC KW) - The amount of power each individual fuel cell is supplying is calculated as the product of the fuel cell voltage and fuel cell ampere.

FC KW =  $V * 1$ 

FC1 kW - W01I1001C FC2 kW - W02I1001C FC3 kW - W03I1001C

B. Fuel cell load percentage (FC % LD) - The percent of the total orbiter being supplied by each individual fuel cell is calculated as the fuel cell power divided by the orbiter power.

 $FC%LD = [(FC KW)/TOTAL KW)] * 100$ 

FC1 % LOAD - W01I1008C FC2 % LOAD - W02I1008C FC3 % LOAD - W03I1008C

C. Fuel cell total amps (TOTAL AMPS) - The total amperes being supplied to the orbiter by all three fuel cells is the sum of individual fuel cell amperes.

TOTAL AMPS = FC1 AMPS + FC2 AMPS + FC3 AMPS

TOTAL AMPS - W01I1003C

D. Total kilowatts (TOTAL KW) - The amount of power being used by the orbiter is the sum of the power being supplied by all three fuel cells.

TOTAL KW =  $FC1$  KW +  $FC2$  KW +  $FC3$  KW

7.2.7-1

# **Verify that this is the correct version before use**

#### TOTAL KW - W01I1002C

E. Oxygen calculated flow (O2 CAL FL) - The amount of cryogenic oxygen being consumed by each fuel cell is directly proportional to the amount of current being supplied by that fuel cell.

O2 CAL FL = (FC AMPS) ∗ (1/47.5 lbm O2/AMP)

FC1 O2 CAL FLOW - W01I1009C FC2 O2 CAL FLOW - W02I1009C FC3 O2 CAL FLOW - W03I1009C

F. Hydrogen calculated flow (H2 CAL FL) - The amount of cryogenic hydrogen being consumed by each fuel cell is directly proportional to the amount of current being supplied by that fuel cell.

H2 CAL FL = (FC AMPS) ∗ (1/377 lbm H2/AMP)

FC1 H2 CAL FLOW - W01I1010C FC2 H2 CAL FLOW - W02I1010C FC3 H2 CAL FLOW - W03I1010C

G. Delta amps (AMPS X-X) - This computation is an onboard comp done by the orbiter general purpose computers and not the EGIL server. The difference between the amount of current being supplied by each fuel cell is the delta amp value. This calculation is done for each fuel cell. For a better understanding on how this value is used, refer to the delta amps SCP 2.14.

AMPS 1-2 = FC1 AMPS - FC2 AMPS

FC 1-2 - V92C2142C FC 2-3 - V92C2143C FC 3-1 - V92C2144C

H. Fuel cell delta voltage (VOLTS) - The delta volts is calculated as the difference of calculated voltage value obtained from the fuel cell V-I curve formula, using the fuel cell amps as the input, and the actual measured fuel cell voltage. The V-I formula is a third-order polynomial whose coefficients are provided by the BNA engineering fuel cell personnel. These coefficients must be sent as comp constants (refer to the comp constant console procedure).

VOLTS = FC VDC -  $(A_0 + A_1 * I + A_2 * I^2 + A_3 * I^3)$ 

FC1 DV - W01G1044C FC2 DV - W02G1044C FC3 DV - W03G1044C I. Total quantity of cryogenic oxygen (TOTAL:O2) - The total quantity of oxygen is the calculated sum of all the tank quantities in percent multiplied by quantity in a full tank in pounds (781 lbm). Since the number of tanks varies with missions, it is necessary to send a comp constant indicating which tanks are being flown for that mission. This prevents the non-zero valued tanks that are not manifested from biasing the quantity (refer to the comp constant console procedure).

# TOTAL O2 - W01I1025C

J. Total quantity of cryogenic hydrogen (TOTAL:H2) - The total quantity of hydrogen is the calculated sum of all the tank quantities in percent multiplied by quantity in a full tank in pounds (92 lbm). Since the number of tanks varies with missions, it is necessary to send a comp constant indicating which tanks are being flown for that mission (refer to the comp constant SCP).

# TOTAL H2 - W01I1026C

K. Total orbiter energy kilowatt hours (KW-H) - The total amount of energy (kWh) that is being used during a mission is calculated as the sum of the energy from each individual fuel cell. The energy supplied by a fuel cell is computed every 6 seconds. The energy is calculated using the average power (FC kW) multiplied by the time interval. This computation is done for each fuel cell, and the results are added to the previous value stored. The total orbiter energy is the sum of energy from all three fuel cells.

> $kWh_1 = kWh_{1L} + (t - t_L)(kW_1 + kW_{1L})/2$  $kWh_2 = kWh_{2L} + (t - t_L)(kW_2 + kW_{2L})/2$  $kWh_3 = kWh_{3L} + (t - t_L)(kW_3 + kW_{3L})/2$  $kWh_T = kWh_1 + kW_2 + kW_3$

where

t = Current time in decimal hours

 $t_{L}$  = Time last valid computation was performed

kWh<sub>1L</sub>, kWh<sub>2L</sub>, and kWh<sub>3L</sub> are the values stored last time comp was performed  $kWh_1$ , kWh<sub>2</sub>, and kWh<sub>3</sub> is the kilowatt comp at the current time

# KWH - W04I1045C

L. Total orbiter ampere hours (AMP-H) - The total amount of current over time that is being supplied to the orbiter during a mission is calculated as the sum of the ampshours from each individual fuel cell. The amp-hours supplied by each fuel cell are calculated every 6 seconds. The amp-hours are calculated using the fuel cell amps multiplied by the time interval. This calculation is done for each fuel cell, and the result is added to the previous amp-hour value stored. The total orbiter amp-hours are the sum of all three fuel cells.

> $AmpH_1 = AmpH_{1L} + (t - t_L)(Amp_1 + Amp_{1L})/2$  $AmpH_2 = AmpH_{2L} + (t - t_L)(Amp_2 + Amp_{2L})/2$

 $AmpH_3 = AmpH_{3L} + (t - t_L)(Amp_3 + Amp_{3L})/2$  $AMP-H_T = AmpH_1 + AmpH_2 + AmpH_3$ 

where

t = Current time in decimal hours  $t<sub>l</sub>$  = Time last valid computation was performed AmpH<sub>1L</sub>, AmpH<sub>2L</sub>, and AmpH<sub>3L</sub> are the values stored last time comp was performed AmpH<sub>1</sub>, AmpH<sub>2</sub>, and AmpH<sub>3</sub> is the amp-hour comp at the current time

AMPH - W04I1044C

M. Potassium hydroxide average concentrations (KOH IN/OUT AV) - The KOH average concentration is calculated as an average of 26 samples taken over a 5-minute period (i.e., approximately 1 sample every 12 seconds); this is a default sample rate that can be changed by sending new comp constants (refer to the comp constant CSA). The value is continually updated averaging the instantaneous KOH over the previous 5 minutes.

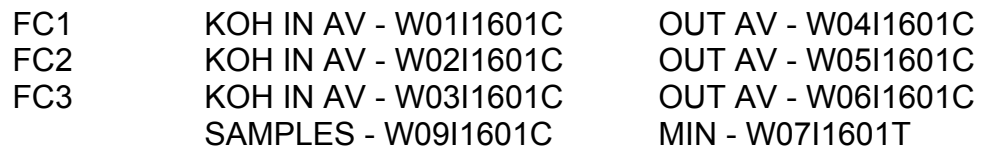

The instantaneous KOH IN/OUT concentration is a detailed computation that is dependent upon several other parameters. Input parameters for the equations are shown in Table 7.2.7-1.

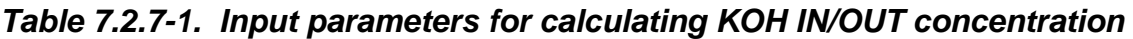

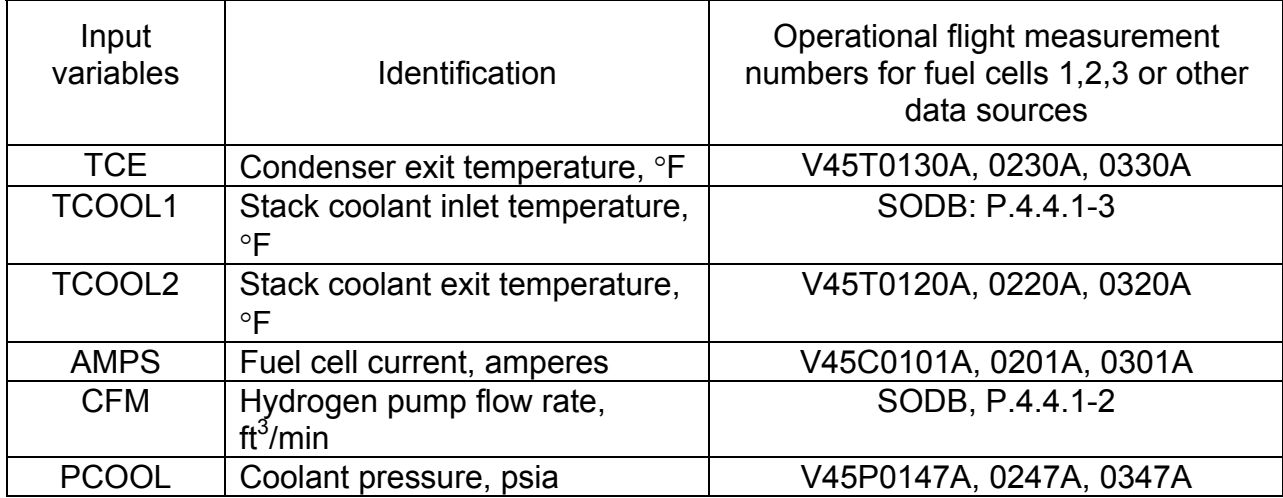

#### **Equations**

If **TCE** < 32, then **TCE** = 32 **S1** = (**TCE** - 32) / 1.8 **S2** = 654.291 / (**S1** + 266.788) **S3** = LOG<sub>e</sub>(2 ∗ **S2**) / 2.30259 - (0.25/**S2**<sup>2</sup>) - (0.9375/**S2**<sup>4</sup>) - (0.5208/**S2**<sup>6</sup>) -(0.34179/**S2**<sup>8</sup> ) **S4** = -1.87 + (3.74 ∗ (1.15239 - 0.74579**S3**))  $$ **X1** = 0.01(**S1** - 187) **X2 =** (0.015 ∗ 3<sup>½</sup>) / 1.87<sup>3</sup> **X3** = (**X1**-0.01S5) \* (1.87<sup>2</sup> - (**X1** - 0.01S5)<sup>2</sup>) **X4** = **X2** ∗ **X3 X5** = 4.16385 ∗ (**S1** - 187) / (**S1** + 237.098) **Y1** = 10 ∗∗ ([1.06425 + **X5** - 1.01379 ∗ (1+ (**S1** ∗ 0.000583531)) ∗ **X4**]) **PH201 =** Y1 ∗ **14.696 TCER** = **TCE** + 459.69 **RH201** = **PH201** ∗ 100.75 ∗ **CFM / TCER RH20P** = 0.0237 ∗ **AMPS RH202** = **RH201** + **RH20P RHYC** = **RH20P** / 8.94 **PT** = **PCOOL** - 4 **RHY1** = 11.274 ∗ **CFM** ∗ (**PT** - **PH201**) / **TCER** 

**RHY2** = **RHY1 - RHYC**

ww\_Chb\_97.dot

**PH202** = **PT** ∗ **RH202** / (**RH202** + (8.94 ∗ **RHY2**))

Subroutine "CONCEN" which follows has input arguments TCOOL and PH20. The output is CON.

# 7.2.7-5

# **Verify that this is the correct version before use**

Perform "CONCEN with: TCOOL = TCOOL1 and PH20 = PH201 Final output: CON = CON1 = inlet KOH concentration

Perform CONCEN a second time with: TCOL = TCOOL2 and PH20 = PH202 Final output: CON = CON2 = outlet KOH concentration Average concentration: CAVE = (CON1 + CON2) / 2

#### **Subroutine "CONCEN"**

**M1** = 11.77 + (7006.1 ∗ 0.0003775) **M2** = 11.77 / 7006.1  $M3 = (1 / M2) - 383$ 

**M4** = LOGe (**PH20** / 14.696)

**M5** = 1 / (**TCOOL** + 383)

**M6** = ((**M4** - 11.77) / (-7006.1) - **M5**) / (1 - **M4/M1**)

**X11** = **M2 - M6**

**X12** = (1/**X11**) - 383

- **X13** = **X12 M3**
- $T = X13 / 1.8$
- **A1** =  $T^2$   $*$  (-0.000001222208)
- **A2** = **T** ∗ (-0.00009144755)

 $A3 = T^2 * 0.0002342567$ 

- **A4** = **T** ∗ (-0.004398145)
- **AX1** = **A1** + **A2**
- **AX2** = **A3** + **A4** 0.1201025
- $AX3 = A5 + T$

ww\_Chb\_97.dot

 $D1 = AX2<sup>2</sup> - (4 * AX1 * AX3)$ 

**CON** = (-**AX2 - D1<sup>½</sup>** ) / (2 ∗ **AX1**)

7.2.7-6
# **NOMENCLATURE**

ww\_Chb\_97.dot

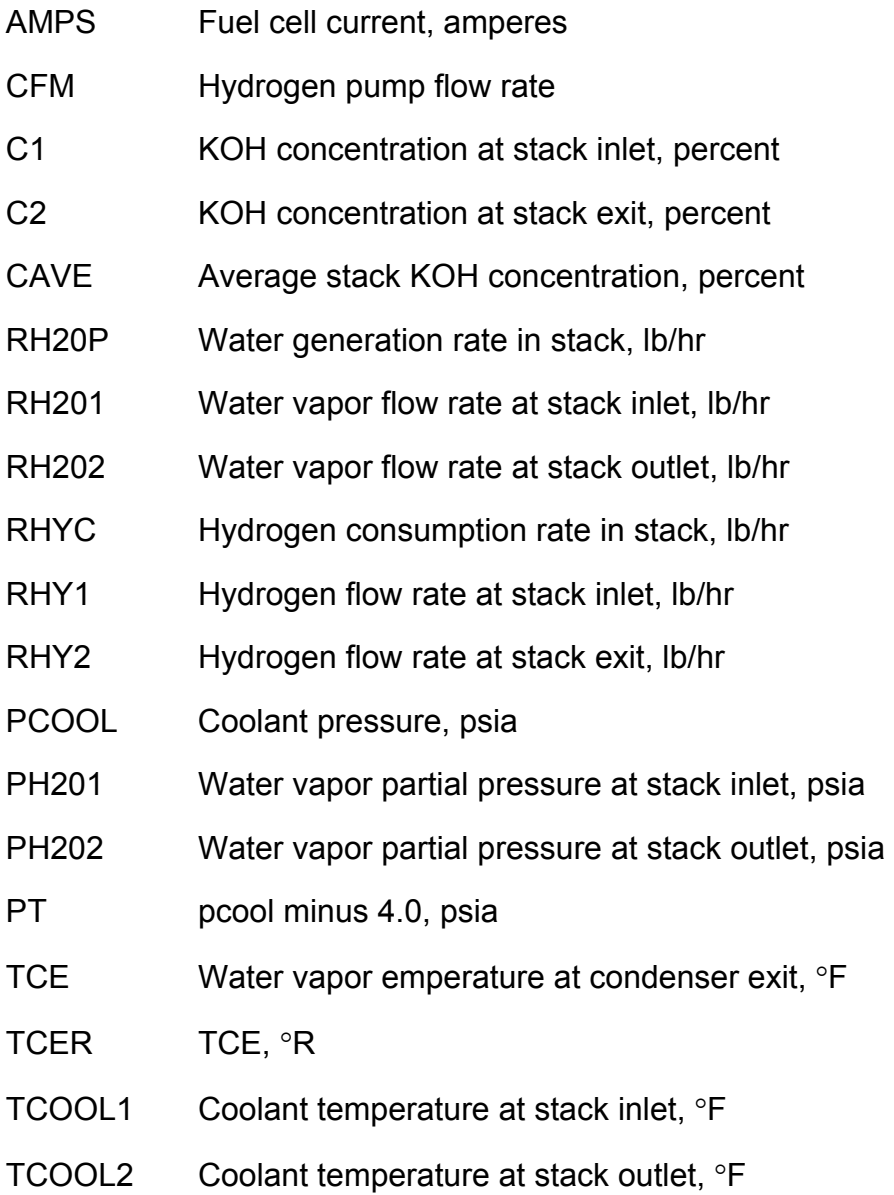

7.2.7-7

**Title** 

#### **SOCRATES OPS NOTES**

#### **Purpose**

This SCP describes some of the basic functions of the SOCRATES application and provides operational notes for use on console during mission support. This SCP also provides a section that outlines the steps required to delete bad data points from the SOCRATES Real Time History program.

#### **SOCRATES Basics**

Software for Orbiter Consumables in Realtime for Atmospherics, Thermal, and Electrical Systems (SOCRATES) is a set of software tools. These tools are for EECOM and EGIL flight controllers to use on console for real-time orbiter electrical and environmental consumables management and for preflight analysis. The modeling tools allow the flight controllers to change initial parameters and reschedule events that affect the results of simulation models which project consumables usage. The simulation's results can be compared to the results from the preflight analysis and to the real-time consumables data from the vehicle. Data for different "what if" scenarios may be generated for mission analyses, decision making, and planning.

Some of these SOCRATES software tools have additional features to automate routine reporting tasks such as production of the Projected Consumables Margins or Mass Properties.

The SOCRATES user applications consist of one or more underlying programs. The common elements include the programs for the manipulation of timeline data, the acquisition of real-time data, and the generation of output plots and tables. Each of the simulation models can take advantage of outputs from the other models to improve the accuracy of their results.

#### **Logon**

To access SOCRATES, users must log in to the MCC workstation. Once logged in, execution of SOCRATES applications may be invoked via EGIL/EECOM Applications pulldown menu.

#### **Real-Time Data Management**

The realtime data acquisition consists of the real-time history process (rt\_manager/rt\_history). The rt\_history process reads the data made available from the ISP server and stores the data in the proper actual data files. There is an actual data file for the application mission called "realdata.raw". The rt-history process is started via

the RT-Manager application off the EGIL applications pulldown, and the data will be recorded in the SOCRATES mission that RT-Manager is started in.

# **The Timeline**

The SOCRATES timeline is simply a file containing information about a mission event at a given time. Each event has a start time and may also have additional information. The timeline file is edited via the Timeline Editor (TLEDIT). The timeline editor is available in most SOCRATES applications under the "Edit" pull down menu. Note: the timeline file is a binary file and cannot be manipulated like an ascii file.

# **EPRAM and CRYSP**

The EPRAM Application is a software tool to aid EGIL flight controllers in performing EPS analyses. It provides the user with the capability to manipulate the timeline (using the timeline editor or TLEDIT), to set parameters for the mission, to monitor real-time data, and to generate the EPS PCM form. Moreover, this tool is a menu-driven frontend for executing the electrical and cryogenic model programs, which are called the EPRAM and the CRYSP programs, respectively. The EPRAM program computes the power needs of the EPS, based on the status of components and fuel cells. CRYSP models the PRSD system and computes cryogenic tank quantities and pressures and tank heater powers.

### **Minimal Inputs for EPRAM/CRYSP**

The following paragraphs describe the minimal inputs required to execute the model programs, EPRAM and CRYSP.

- Before running EPRAM
	- Schedule at least one electrical component or EPRAM activity in the timeline using TLEDIT and one electrical component at analysis stop of zero power.
	- Schedule touchdown, EOM, or Analysis Stop in the timeline using TLEDIT.
	- Before running CRYSP
		- Check and correct (if necessary) the following values in the Initial Values Window:
			- Crew O2 usage and cabin leakage.
			- Number of cryogenic H2 tanks.
			- Number of cryogenic O2 tanks.
		- Schedule at least one CRYSP reset tank event (to load the cryogenic H2 and O2 tanks) in the timeline using TLEDIT at or before liftoff.

### 7.2.8-2

- Schedule at least one CRYSP system reconfiguration event (to configure cryo heaters and manifolds) in the timeline using TLEDIT.
- Schedule touchdown, EOM, or Analysis Stop in the timeline using TLEDIT.

#### **Minimal Procedure for Generating the PCM Form**

The following bullet items describe the minimal procedure required to generate the EPS PCM Form.

- Run the FPRAM model and the CRYSP model
- You must schedule Deorbit TIG.
- Schedule touchdown, EOM, or Analysis Stop in the timeline using TLEDIT. EOM is preferable.
- Schedule and timeline the two extension days electrically along with the 2 extension day TIGs.
- Complete the PCM Input Window. This window is obtained by selecting the Output option from the main menu bar of the EPRC Application. Then, select PCM Output in the pulldown menu that is displayed.

### **SOCRATES Ops Notes and Workarounds**

The following sections describe unique procedures for the various SOCRATES applications. Some of these procedures may be temporary workarounds. The following procedures are for all SOCRATES applications.

- To properly output Real-Time data, liftoff GMT must be a time that is consistent with the mission data.
- For model calculations to perform as expected, any time a change is made to the application's Initial Values or Timeline events affecting model output, the 'Run' option must be re-invoked.

#### **EPRAM / EPRAM**

• When a new mission is created and initial data is entered manually, the vehicle configuration is not saved and the O2 cabin leak rate is not saved. The cabin leak rate goes back to the default rate for that vehicle and the configuration remains with nothing checked. *Workaround:* These values can still be changed and saved in the Edit Initial Values option, but this must be done after the mission has been created. This problem does not affect the overall accuracy of the model.

- The Analysis Stop event must be scheduled at least 6 seconds after the EOM event, or the Budget Tables may not reflect cryo usage for descent and postlanding.
- Selecting "Cancel" at the end of an EPRAM run still replaces one of the output files, so your Component Timeline tabular listing will show results from the cancelled model run. The Component Status results and Component/Subsystem plots are not affected, nor are any other calculations or outputs.
- If a Heater Block is scheduled to start during an OMS B Heater block, the OMS B block (appropriate for the new attitude) must be scheduled again 1 second after the Heater Block to avoid double-bookkeeping 4 heaters.
- Because there are only a few choices of OMS B Heater blocks, it may be necessary to perform a case-level edit of the OMS B block used. This is because the end list of the OMS B block turns on 4 A heaters which were turned off by the start list. However, the duty cycle that the end list turns them on at may be much higher or lower than the currently-scheduled orbiter heater block. For long missions and/or missions with tight margins, the total error may be significant.
- For the new default FC degradation of 65%, select Curve 13 and edit the first field to 32.35, and change the description from STD13 to 65PCT to indicate that you have modified one of the standard curves. The first coefficient needs to be edited because Curve 13 does not equate to an exact 65% degradation.
- **Budget Tables / Summary Chart**
	- For an additional day mission, if any O2 leakage is timelined over that day (e.g. EVA), the budget table (in EPRAM Version 5) will double-bookkeep the leakage.

# *Workaround:*

•

- 1. Delete the additional day flag from the timeline.
- 2. Generate the O2 budget table. Print the O2 budget table to save a record of the O2 usage factor.
- 3. Replace the additional day flag in the timeline.
- 4. Calculate the leakage over the additional day and subtract it from the Other O2.
- 5. Generate the budget tables.
- 6. Add the leakage (over the additional day) back into the Other O2.
- 7. Replace the O2 usage factor with the correct usage factor obtained in Step 2.
- 8. Generate PCM.
- 9. Open the saved O2 budget table in a text editor and edit the usage factor, changing it to the correct usage factor obtained in Step 2.
- Budget table notes need to be changed to reflect 2-1-1 or 2-2-2 deorbit opportunities
- Double-check the mission requirements in pounds calculation
- On all charts, change the analysis date year field from 102 to 2002
- **PCM** When the margins go negative, the results are not rounded correctly and the extension day margin numbers are not correct. When calculating the margins in times, all results should be rounded down to the Integer hour. This works for positive numbers but not for negative numbers.
- **Mass Properties**
	- *!! WARNING !!* If a period is used as a separator for time input, the wrong data is given for the intended timepoint.
	- In EPRAM Version 5, the window recalculates the Mass properties every time you move the mouse in and out of the window. *Workaround:* Enter time and hit the Tab key.
- If a mission name is longer than 13 characters, trying to create a Summary Table with EPRAM will cause EPRAM (Version 5) to segment abort.
- When you select File  $\rightarrow$  Print and choose the Local option from the print menu, this action will print the file you select – however, it will also kill the EPRAM application. Current work around is to restart EPRAM (or just specify a named printer other than "Local")

# **CRYSP**

- Selecting "NO" when a tank reaches residuals and asks for a reset will result in a segment abort and CRYSP will go away.
- **Cryo Tanks Reset EDO** In some cases the EDO boiloff will not be modeled or calculated correctly on the budget tables, even though the correct pressures are specified in the reset event. Increase the pressure (ex. O2 from 900 to 905 psi) in the reset event and re-run CRYSP.

### **TLEDIT**

- As a statement of clarification, the retrieve option for TLEDIT does not retrieve a new Mission/Case. It simply loads the timeline for the selected Mission/Case into the TLEDIT memory. When the timeline file is saved, it is saved under the Mission/Case that was established by the calling SOCRATES application. Basically, the TLEDIT retrieve operation provides a capability to copy a timeline file from another Mission/Case to the current Mission/Case.
- *!! WARNING !!* Merging another timeline will always overwrite the current case saved timeline.
- User cannot modify or copy a group of events highlighted by using the Search All feature.
- The number of H2/O2 tanks specified in the "crysp.init" file in the case directory, if the file exists, will always override the number of tanks specified in the Initial Values

### 7.2.8-5

for that case, when there is a disagreement between the two numbers. This results in TLEDIT presenting too many or too few tanks for Cryo Reset and Cryo System Reconfig events. Delete the "crysp.init" file and re-start TLEDIT to correct the problem. The file will be re-created with the correct numbers from the Initial Values the next time that EPRAM invokes CRYSP.

# **THORTIF**

- *!! WARNING !!* If the Restart button is selected, the user must exit THORTIF and bring it back up or unexpected results will happen.
- If selecting a parameter and then which phase for that parameter (i.e. Actual, Projected, Preflight), and then selecting "Add", the last parameter selected is added. The user has to select the parameter again after selecting the phase, then click Add.
- The interface does not allow GMT to cross from the end one year to the beginning of the next.
- Sometimes zooming into a plot into a very small area will show unpredictable results based on the number of plot points in the data file provided. User can zoom back out by pushing the center mouse button.
- Occasionally THORTIF will just vanish. *Workaround:* Have to just restart it.

#### **SOCRATES Tips**

Miscellaneous help information for TLEDIT, EPRAM, and ECLSS.

#### **Selecting Items From a List**

There are two types of lists, one allows only a single selection, while the other allows multiple selections.

To select an item from any list, you press the left mouse button and release it. If the list allows multiple selections you can drag the mouse while holding the left button down and select a range of items. You can also select a range of items by selecting the first item, then while pressing both the 'Ctrl' and 'Shift' keys simultaneously select the last item in the range.

You can select several non-contiguous items in a list by selecting the first item, and then while holding the 'Ctrl' key down select each of the remaining items you want selected in the list.

#### **TLEDIT Tips**

#### **LOCK Files**

The Timeline Editor creates a lock file to protect against two users overwriting each others timeline files. This dialog will allow a user to become the new owner of the lock file in the current case. The original owner will still be able to save the timeline in the current case, possibly replacing the timeline file saved by the new owner or vice versa. Always notify the original owner identified on the dialog when you override the protection.

#### **RELOAD Warning**

The current timeline in memory has been changed. If reloaded the last saved timeline will be read in from the timeline file and overwrite the changes in memory. If this is ok then continue with the operation, otherwise cancel and save the timeline before reloading.

#### **ATL File Selection**

Select an ATL 2 file to merge in with the current timeline. The existing Attitudes and Orbital Manuevers will be removed from the current timeline and replaced with those in the ATL 2 file.

#### **SOCRATES TIMELINE SELECTION**

Select a SOCRATES timeline to merge in with the current timeline.

#### **Last Used Files**

The Timeline Editor reads the EPRAM last used file when it is first started and each time the Re-Load option is used. The last used file contains initialization parameters for TLEDIT, such as the number of crew, the number of O2 and H2 tanks, etc. of the current Case.

#### **EPRAM Tips**

#### **Running the EPRAM Model**

Before running the EPRAM model program, the user may use the Component Timeline option to view the times a component is scheduled in the timeline. This may be helpful in preventing the double scheduling of a component.

After the EPRAM model program is run, the user may use the Component Status option to view a "component snapshot" at a certain time. The component snapshot provides the status of all the components that have a non-zero power. This will provide an approximate breakdown of the power requirements at the designated time.

#### **DELETING A BAD DATA POINT IN SOCRATES REAL TIME HISTORY**

#### **Purpose**

This brief describes the procedures required to delete a bad data point(s) from the Socrates Real Time History program.

#### **Procedure**

Often times during a mission, bad data points from ratty data are pulled into the Real Time History program. The data that is pulled into the Real Time History program is used by the Socrates Electrical Power Reconfiguration and Cryogenics (EPRAM) analysis model. This bad data corrupts the EPRAM analysis model and has to be deleted.

- 1. Retrieve the mission elapsed time (MET) of the bad data point from the SOCRATES real-time data by using the THORTIF application. Bad data points will show up as an unexpected flat line on a plot.
- 2. Locate RT\_Manager and open the program. On DNAV, click `*Applications / RT\_Manager`.* During a mission, RT\_Manager will always be running in the background. The standard configuration is for EGIL to run the RT\_Manager program up front with the Flight Specific Socrates case and for EPS to run an RT\_Manager backup format.
- 3. From the pull down menu, click `*File / Mission/Case`*.
- 4. Select the mission then press okay. For EGIL, select the \_asflown case; for EPS, select the asflown\_backup case. **Do not** select the **start** or **stop** button. This would stop recording the real–time data.
- 5. From the pull down menu, click `*Edit / History`*. (See Fig XXX: RT\_Manager History)
- 6. Resize the window so all of the buttons and windows are visible.
- 7. Change from GMT to MET by clicking on the box labeled GMT.
- 8. In the "Start Time" box, type in an MET time about a minute before the MET of the actual bad data point.
- 9. Select the parameter to be checked for a bad data point from the 'Variables Available' box (left box), and then click the right arrow button to send it to the 'Variables Selected' box (right box). This version (Version 6.1) of RT\_Manager will not delete all data from a specific MET at once. For each MET, every plotted parameter must be selected to have its data point evaluated and deleted. For example, Total KW must be selected as well as FC1,2,3 KW, FC AMPS, etc.
- 10. Click `*First`.* This will execute RT\_Manager to go the first data point from the MET time indicated in the "Start Time" box. At the bottom of the screen, the value of the selected data point is shown, which is on the real – time plot at the MET indicated. The bad data points typically have a value of 0 (zero). It also

shows the status of that data point  $(24 = \text{good point})$ . Do not use the status value as a good point, bad point indicator. If the first point is not the bad data point, click *Next*. The application will cycle through all the selected parameters for the current MET one at a time. Then it will cycle through all the parameters for the next MET.

- 11. Once the bad data point is found (indicated by the MET obtained from the SOCRATES real-time data or THORTIF plot application and the value of the parameter being out of family ), click `*Disable`* under the Variables Available box. This function will basically inhibit or hide this point (not delete it). After it is disabled , it will be indicated by the status value changing to a negative value (- 24). To enable it or not hide it, click Enable . Repeat this for each bad parameter
- 12. It is also possible that a bad GMT is causing the bad data points. To disable bad GMT data points, click `*Clean GMT`.* This will disable all data points due to bad GMT.
- *13.* Click `*Close`.* At this point, RT\_Manager can be minimized for later use*.* Note: Now that the changes have been saved to the file, the data can be replotted.
- 14. If this process does not disable the bad data point(s) in the SOCRATES plot, repeat the process.

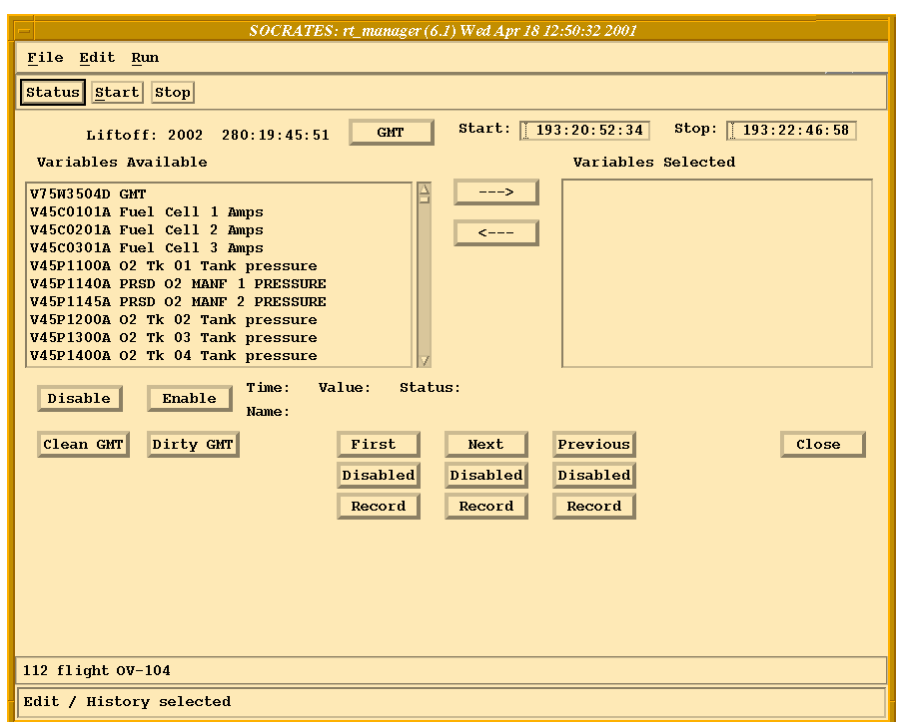

*Figigure 7.2.8-1: RT\_Manager History* 

# **TITLE**

EGIL/EPS MCC DISPLAYS

### **PURPOSE**

The purpose of this brief is to provide flight controllers with a general knowledge of each of the Mission Control Center (MCC) displays used at the Electrical Generation and Illumination (EGIL) or Electrical Power System (EPS) console.

### **DESCRIPTION**

A. EGIL\_FC\_EPDC

The EGIL FC EPDC display shown in [Figure 7.2.9-1](#page-912-0) is the primary high-density digital display used to monitor the space shuttle fuel cells and Electrical Power Distribution and Control (EPDC) subsystems. The display is separated into two vertical columns. The upper left column contains information about the vehicle's three distributed DC and AC electrical distribution systems and includes the following buses: main, forward, aft, control, essential, and AC. The lower left column provides insight into the Motor Control Assembly (MCA) status and the Environmental Control and Life Support (ECLS) rotating equipment. The upper right column contains information about the three fuel cells, including temperature, pressure, valve status, and purge operation. The lower right column provides status on the fuel cell water system and vehicle alarms.

|                                                                                                    | $FC\_EPDC.msk$ |                                                                                                    |
|----------------------------------------------------------------------------------------------------|----------------|----------------------------------------------------------------------------------------------------|
| OGMT 257/05:57:10                                                                                                    |                | F/V 114 /104                                                                                                    |
| OMET 000/06:34:37                                                                                                    |                | GN<br>22                                                                                                    |
| PASS MECO 00:01<br>BFS MECO<br>D                                                                                                    |                | OI TFL 199 MM PASS 201 SM<br>24<br>MM BFS DBF D                                                                                               |
| $pc$ $-$<br>DC $-1/\lambda - -2/\beta - -3/\beta -$<br>FC KW 5.28 5.12 5.12<br>FC AMPS 170 164 164<br>FC AMPS 23 73 113                                                                                                    |                | TOTAL AMPS 498.0 KW15.51                                                                                                    |
|                                                                                                    |                | FUEL CELL $-1 -2 -3-$                                                                                                    |
| FPC AMPS                                                                                                    |                | STK OUT T<br>203                                                                                                    |
| MPC AMPS<br>APC AMPS                                                                                                    |                | 182<br>STK IN T<br>EXIT T                                                                                                    |
| FC % LD                                                                                                    |                | 203 203<br>182 182<br>151 151<br>70 70<br>$\frac{1}{70}$<br>CL RTN T                                                                          |
| BUS TIE                                                                                                    |                | $62.0\quad 62.0$<br>62.0<br>CL PRESS<br>$---$<br>———<br>———<br>CL PMP P                                                                       |
| $\begin{array}{cccc} 1 & 3 & 3 & 7 & 3 & 1 & 1 & 3 \\ 8 & 3 & 7 & 3 & 1 & 1 & 3 \\ 3 & 8 & 3 & 6 & 9 & 9 \\ 3 & 3 & 2 & 3 & 1 & 7 \\ 3 & 4 & 1 & 3 & 2 & 3 & 1 & 2 \\ 3 & 1 & 0 & 3 & 1 & 2 & 3 & 1 & 2 \\ 3 & 1 & 0 & 3 & 1 & 0 & 3 & 1 & 0 \\ 3 & 1 & 0 & 3 & 1 & 0 & 3 & 1 & 0 \\ 3 & 1 & 0 & 3 & 1 & 0 & 3 & 1 & 0 \\$<br>FC VDC<br>MN VDC |                | $0.40$ $0.40$ $0.40$<br>H2 MTR                                                                                                    |
| 30.6 30.6<br>30.7 30.9<br>FWD VDC<br>AFT VDC                                                                                                    | 30.6<br>30.7   | O2 VLV<br>_____ ____ ____<br>2.83 2.67 2.67<br>O2 FLOW                                                                                        |
| $R \text{ SRB}$ = DC D -/-                                                                                                    |                | O2 CAL FL 3.58 3.45 3.45                                                                                                    |
| $L$ SRB $-$ DC D                                                                                                    | $-/-$          | ----- ---- ----<br>H2 VLV<br>$0.54$ $0.50$ $0.51$<br>H2 FLOW                                                                                  |
| 29.8 29.9<br>ESS VDC<br>$ ---$<br>$  -$<br>ESS RPC                                                                                                    | 29.9           | H2 CAL FL 0.45 0.44 0.44<br>$1-2$ $2-3$ $3-1$                                                                                                 |
|                                                                                                    |                | AMPS<br>$-5$ $-1$<br>$\mathbf{0}$<br>$-5$                                                                                                    |
| A B C A<br>CNTL<br>$-1$                                                                                                    | 29.3           | VOLTS 0.12 0.23 0.23                                                                                                    |
| - 29.3 - 29.3<br>- 29.3 - 29.3<br>- 29.3 - 29.3<br>$\frac{-2}{-3}$                                                                                                    | 29.3           | SUBSTK1 12 16 16                                                                                                    |
|                                                                                                    | 29.3           | - 2<br>$\begin{array}{c} 24 \\ 16 \end{array}$<br>$\begin{array}{cc} 28 & \quad 18 \\ 20 & \quad 20 \end{array}$<br>$3 - 1$                   |
| $\begin{array}{cccc} -1- & -2- & -3- \\ 3.60 & 4.96 & 3.68 \\ 3.44 & 4.64 & 3.76 \\ 3.44 & 4.80 & 3.60 \end{array}$<br>$-AC-$                                                                                                    | $-3-$          |                                                                                                    |
| AMPS A<br>$\mathbf{B}$                                                                                                    |                | KOH IN AV 36.55 36.47 36.49<br>OUT AV 36.33 36.38 36.42                                                                                       |
| C.                                                                                                    |                | $SAMPLES/MIN / 25.0$ 4.80                                                                                                    |
| 117.0<br>117.0<br>VAC<br>Α<br>117.0<br>117.0<br>В                                                                                                    | 117.0<br>117.0 | $\mathbb{Z}^{\mathbb{Z}}$<br>$---$<br>CNTLR PWR                                                                                               |
| 117.0<br>117.0<br>C.                                                                                                    | 117.0          | $---$<br>$\qquad -$<br>READY<br>$---$                                                                                                    |
| INV/BUS<br>--/-- --/-- --/--<br>Α                                                                                                    |                | STRTUP HTR --                                                                                                    |
| $-$ - $/$ -- $-$ - $/$ -- $-$ -- $/$ --<br>в<br>$-/-$ / -- -- / -- -- / --<br>C.                                                                                                    |                | -- --- -<br>$---$<br>PRG SEQ<br>$\text{VL}\tilde{\text{V}} \qquad \text{GP} \text{---} \quad \text{GP} \text{---} \quad \text{GP} \text{---}$ |
| SENSOR AUTO AUTO AUTO                                                                                                    |                | $GPC---$<br>$    -$<br>HTR                                                                                                    |
| $---$<br>$---$<br>O/L.                                                                                                    | ———            | 02 VLT 49<br>H2 VLT-1 49                                                                                                    |
| O/UV                                                                                                    |                | $H2 VLT-2 49$                                                                                                    |
| $-MTRS  -AC1 - -AC2 - -AC3 -$                                                                                                    |                | $-WATER = -1 - -2 - -3$                                                                                                    |
| AV BAY 13.78 - B<br>23.74<br>$\begin{array}{ccccccccc} &\mathbf{A} & & & - \end{array}$                                                                                                    |                | PH FC<br>————                                                                                                    |
|                                                                                                    |                | H2O LN                                                                                                    |
| $33.90$ B<br>IMU FAN 4.56 - B<br>HUM SEP - B<br>CAB FAN 5.50 -<br>FRN LP 12189 -                                                                                                    | $\sim$ $-$     | SUP H2O P 32.8<br>ALT H2O P 34.2<br>PRD H2O T 143 143                                                                                         |
| $\sim 10^{-10}$                                                                                                    | Α              | 143<br>- 79<br>-90<br>- 90                                                                                                    |
| 22258<br>в                                                                                                    |                | ALT H2O T<br>- 77<br>RLF VLV T<br>77<br>77                                                                                                    |
| $H2O$ LP 123 -G --<br>$B -$                                                                                                    |                | 70<br>RLF LN T                                                                                                    |
| 262<br>$- -$                                                                                                    | ΟN             | 243<br>RLF NOZ T 243<br>NOZ HTR STATUS<br>$\qquad -$                                                                                          |
| -- MCA STATUS                                                                                                    |                | A-<br>A-<br>LN/RLF SW CONF                                                                                                    |
| AFT 1<br>FWD 1<br>————<br>2<br>2                                                                                                    |                | MASTER ALARM-                                                                                                    |
| з.<br>з                                                                                                    |                | ALERT B-<br>D<br>BU C/W B-<br>D                                                                                                    |
| MID 1<br>AС<br>2                                                                                                    |                | ALERT<br>A2<br>A3<br>Α1<br>- A4                                                                                                    |
| з                                                                                                    |                | . TONE<br>$- -$<br>$-$                                                                                                    |
| 4                                                                                                    |                | LIGHT.<br>BU C/W                                                                                                    |
| Ver $2,0$                                                                                                    |                |                                                                                                    |
|                                                                                                    |                |                                                                                                    |

<span id="page-912-0"></span>*Figure 7.2.9-1. EGIL\_FC\_EPDC display* 

# B. CRYO\_5TK\_ORB

The cryo 5 tank displays are the primary high-density digital displays used to monitor the space shuttle Power Reactant Storage and Distribution (PRSD), or cryogenic, system. The format shows a five-cryo-tank-set vehicle, which is the most standard configuration. Oxygen tanks are on top with the hydrogen tanks below. Information on each tank set includes pressure sensors, heater and fluid temperatures, heater ON discrete, tank quantities, and current level-detector trip status for oxygen tanks. The lower left corner of the display includes information about the payload bus configuration (see [Figure 7.2.9-2\)](#page-914-0).

ww\_Chb\_97.dot

**01/31/02: REV. F PCN-1** 

| CRYO 02<br>з.<br>1<br>$5 -$<br>$\overline{2}$<br>4<br>$950 -$<br>950<br>950<br>950<br>-950<br>TANK P<br>951<br>951<br>951<br>949<br>949<br>CNTL P<br>$\rightharpoonup$ op - 950<br>MANF P-VLV<br>$950 - OP$<br>OP / 948<br>PCS VLV/P<br>OP / 948<br>99.6<br>$Q$ (%)<br>99.6<br>99.6<br>99.6<br>99.6<br>FLUID T<br>$-250$<br>$-250$<br>$-250$<br>$-250$<br>$-250$<br>$-250$<br>$\mathbb T$<br>$-257$<br>$-257$<br>$-257$<br>$-250$<br>HTR 1<br>HTR 2 T<br>$-257$<br>$-250$<br>$-257$<br>$-250$<br>$-257$<br>HTR $A1/B1$<br>$--$ /--<br>-- /--<br>/--<br>-- /--<br>-- / --<br>$--$ /--<br>$/ - -$<br>-- /--<br>HTR A2/B2<br>$ /$ $-$<br>SNSR 1 A/B<br>$/ -$<br>- / -<br>$\prime$ -<br>SNSR 2 A/B<br>HTR SW A<br><b>AUTO</b><br>AUTO<br>HTR SW B<br>$--- - -$<br>$-$<br>$--- -$<br>$CRYO$ $H2$<br>$\overline{3}$<br>5 <sup>7</sup><br>$\overline{2}$<br>$1 \quad \blacksquare$<br>4<br>TANK P<br>249<br>249<br>249<br>249<br>249<br>CNTL P<br>-249<br>249<br>249<br>249<br>249<br>$248 - OP$ —<br>MANF P-VLV<br>$\frac{1}{1}$ OP - 248<br>99.3<br>99.3<br>$Q$ (%)<br>99.3<br>99.3<br>99.3<br>$-416$<br>$-416$<br>FLUID T<br>$-416$<br>$-416$<br>$-416$<br>HTR T<br>$-416$<br>$-416$<br>$-416$<br>-416<br>$-416$<br>HTR A/B<br>$--$ / $--$<br>$/ - -$<br>$/ - -$<br>HTR SW A<br><b>AUTO</b><br>-- AUTO<br>$-$<br>$---$<br>HTR SW B<br>$  -$<br>$--- - -$<br>PAYLOAD POWER<br>TOTAL: 02 3890.21 KW-H 18.61<br>H2 456.56 AMP-H<br>600.48<br>FC3<br>MNA<br>MNB MNC<br>$-1 - -2 -$<br>14.7<br>CABIN P<br>PRI<br>$-\,-$<br>$ -$<br>$-\,-$<br>0.2<br>$0.0 -$<br>AIRLOCK P<br>EMU VOLTS<br>0.0<br>AUX.<br>CABIN A/L dP<br>0.0<br>AMPS<br>$-0.22$<br>CABIN<br>$-$<br>$ -$<br>CABIN dP/dT<br>0.0<br>AFT P/L<br>$-\,-$<br>EVAP OUT T<br>PP02 A<br>3.2<br>41 —<br>41<br>AFT AMPS<br>0.0<br>0.0<br>3.2<br>B. | CRYO_ORBIT.msk |              |  |  |  |         |  |
|----------------------------------------------------------------------------------------------------|----------------|--------------|--|--|--|---------|--|
|                                                                                                    |                |              |  |  |  |         |  |
|                                                                                                    |                |              |  |  |  |         |  |
|                                                                                                    |                |              |  |  |  |         |  |
|                                                                                                    |                |              |  |  |  |         |  |
|                                                                                                    |                |              |  |  |  |         |  |
|                                                                                                    |                |              |  |  |  |         |  |
|                                                                                                    |                |              |  |  |  |         |  |
|                                                                                                    |                |              |  |  |  |         |  |
| C .<br>3.2<br>PL/MNC GND<br>$\texttt{MNC}{}$<br><b>EVLSS PRESS</b><br>948<br>Ver $2,0$                                                                                                    | AFT KWH        | 0.00<br>0.00 |  |  |  | $-0.22$ |  |

<span id="page-914-0"></span>*Figure 7.2.9-2. CRYO\_5TK\_ORB display* 

# C. CRYO\_5TK\_ASC

This display, shown in [Figure 7.2.9-3,](#page-915-0) is very similar to the five-tank orbit display, with minor changes. The top of the display has a discrete for abort sites and shows the time to Main Engine Cutoff (MECO). Information about Ground Support Equipment (GSE)  $O<sub>2</sub>/H<sub>2</sub>$  supply is provided in the bottom right quadrant. Data used during Extravehicular Activities (EVAs), such as Extravehicular Mobility Unit (EMU) pressure and airlock pressure, are not found on this display. This display is used only during ascent and entry.

|                                                                                                    |                                                                                  | CRYO_ASCENT.msk                        |                                        |                                          |                                                                        |
|----------------------------------------------------------------------------------------------------|----------------------------------------------------------------------------------|----------------------------------------|----------------------------------------|------------------------------------------|------------------------------------------------------------------------|
| $F/V$ 114 / 104<br>OGMT<br>256/23:21:38<br>OMET<br>256/23:21:38                                                                                      |                                                                                  | ABORT SELECT -<br>PRED MECO            | $\equiv$<br>00:00<br>V-REL<br>0.<br>Ω. | 00:00                                    | H/ALT 600000<br>n                                                      |
| CRYO 02                                                                                                    | $\mathbf{1}$                                                                     | 3.                                     | 4                                      | 5                                        | $\overline{c}$                                                         |
| TANK P<br>CNTL P<br>MANF P-VLV                                                                                                    | 940<br>943<br>940<br>$-$ OP                                                      | 945<br>943                             | 945<br>943                             | 940<br>943<br>$\rightharpoonup$ op - 940 | 940<br>943                                                             |
| PCS VLV/P<br>$Q$ $($ %)<br>FLUID T<br>T<br>HTR 1<br>HTR <sub>2</sub> T<br>HTR A1/B1<br>HTR A2/B2<br>SNSR 1 A/B<br>SNSR 2 A/B<br>HTR SW A<br>HTR SW B | OP / 864<br>99.6<br>$-250$<br>$-250$<br>$-250$<br>AUTO                           | 99.6<br>$-250$<br>$-250$<br>$-250$     | 99.6<br>$-250$<br>$-250$<br>$-250$     | 99.6<br>$-250$<br>$-250$<br>-250<br>/ —— | OP / 864<br>99.6<br>$-250$<br>$-250$<br>-250<br>AUTO                   |
| CRYO H2                                                                                                    | $\mathbf{1}$                                                                     | 3                                      | 4                                      | 5                                        | 2                                                                      |
| TANK P<br>CNTL P<br>MANF P-VLV<br>$Q$ $($ $)$<br>FLUID T<br>HTR T<br>HTR A/B<br>HTR SW A<br>HTR SW B                                                 | 248<br>248<br>- 248<br>$-$ OP $-$<br>99.3<br>$-416$<br>$-416$<br>$/ - -$<br>AUTO | 249<br>249<br>99.3<br>$-416$<br>$-416$ | 249<br>249<br>99.3<br>$-416$<br>$-416$ | 249<br>249<br>99.3<br>$-416$<br>$-416$   | 248<br>248<br>-OP - 248<br>99.3<br>$-416$<br>$-416$<br>$/ - -$<br>AUTO |
| PAYLOAD POWER                                                                                                    |                                                                                  |                                        | TOTAL: 02 3890.21 KW-H                 |                                          | 18.61                                                                  |
| FC3<br>MNA<br>PR I<br>AUX<br>CABIN                                                                                                    | MN B<br><b>MNC</b><br>$-$                                                        |                                        | H2 456.56                              | AMP-H                                    | 600.48<br>Recycle                                                      |
| AFT P/L                                                                                                    | $\qquad -$                                                                       |                                        | CRYO GSE O2/H2 CL / CL                 |                                          |                                                                        |
| AFT AMPS<br>AFT KWH<br>PL/MNC GND                                                                                                    | 0.0<br>0.0<br>0.0<br>0.0<br>MNC                                                  | CABIN P<br>CABIN dP/dT<br>CABIN PPO2 A | 14.8<br>$\overline{0.0}$<br>3.2        | CAB 02 FLOW<br>EVAP OUT T                | $-1-$<br>$-2-$<br>0.00<br>0.00<br>42<br>42<br>Ver $2.0$                |
|                                                                                                    |                                                                                  |                                        |                                        |                                          |                                                                        |

<span id="page-915-0"></span>*Figure 7.2.9-3. CRYO\_5TK\_ASC display* 

# D. CRYO\_5TK\_APCU

[Figure 7.2.9-4](#page-917-0) is similar to the five-tank orbit display, with one addition. The bottom of the display includes Assembly Power Converter Unit (APCU) information (converter-out amps, temperatures, and voltages).

ww\_Chb\_97.dot

**01/31/02: REV. F PCN-1** 

SHUTTLE OPS ORIG: A. BAUER EGIL/EPS MCC DISPLAYS<br>EGIL/JSC-12830 01/31/02: REV. F PCN-1 SB 7.2.9

| CRYO_APCU.msk                                                                                                    |                                                                                                    |                                                            |                                                                          |                                                      |                                                                        |                                                                            |        |
|----------------------------------------------------------------------------------------------------|----------------------------------------------------------------------------------------------------|------------------------------------------------------------|--------------------------------------------------------------------------|------------------------------------------------------|------------------------------------------------------------------------|----------------------------------------------------------------------------|--------|
|                                                                                                    |                                                                                                    |                                                            |                                                                          |                                                      |                                                                        |                                                                            |        |
| CRYO 02                                                                                                    | $\mathbf{1}$                                                                                                    | 3.                                                         |                                                                          | $\overline{4}$                                       | 5                                                                      | 2                                                                          |        |
| TANK P<br>CNTL P<br>MANF P-VLV                                                                                                    | 945<br>945<br>945<br>$-$ OP $-$                                                                                                    | 945                                                        | 947 -                                                                    | 945<br>947                                           | 945<br>947<br>$\frac{1}{2}$ op - 945                                   | 945<br>945                                                                 |        |
| PCS VLV/P<br>$\mathsf{Q}(3)$<br>FLUID T<br>Т<br>HTR 1<br>HTR 2 T<br>HTR A1/B1<br>HTR A2/B2<br>SNSR 1 A/B<br>SNSR 2 A/B<br>HTR SW A<br>HTR SW B | OP / 870<br>99.6<br>$-250$<br>$-250$<br>$-250$<br>$\begin{array}{ccc} & - & / - - \end{array}$<br>$---$ /--<br>$- 7 -$<br>$\sqrt{2}$<br>AUTO | 99.6<br>$-250$<br>$-254$<br>$-254$<br>$--$ /--<br>$--$ /-- |                                                                          | 99.6<br>$-250$<br>$-254$<br>$-254$<br>-- / --        | 99.6<br>$-250$<br>$-254$<br>$-254$<br>-- /--<br>$/ - -$                | OP / 870<br>99.6<br>$-250$<br>$-250$<br>$-250$<br>-- /--<br>AUTO           |        |
| CRYO H2                                                                                                    | $\mathbf{1}$                                                                                                    |                                                            | $3 -$                                                                    | 4                                                    | $\overline{5}$                                                         | $\overline{2}$                                                             |        |
| TANK P<br>CNTL P<br>MANF P-VLV                                                                                                    | 249.<br>249<br>249<br>248<br>$-$ OP $-$                                                                                                    | 249                                                        | 249                                                                      | 249.<br>249                                          | 249.<br>249                                                            | 249<br>249<br>— OP – 248                                                   |        |
| $Q$ $(%)$<br>FLUID T<br>HTR T<br>HTR A/B<br>HTR SW A<br>HTR SW B                                                                               | 99.3<br>$-416$<br>$-416$<br>$- -$ / $-$<br>AUTO<br>$--- - -$                                                                                 | 99.3<br>$-416$<br>$-416$<br>$--$ /--                       |                                                                          | $1 - 99.3$<br>$-416$<br>$-416$                       | $1 - 99.3$<br>$-416$<br>$-416$                                         | 99.3<br>-416<br>$-416$<br>$---$ / --<br>AUTO                               |        |
| PAYLOAD POWER                                                                                                    |                                                                                                    |                                                            |                                                                          | TOTAL: 02 3890.21                                    |                                                                        | KW-H 18.61                                                                 |        |
| FC3<br>MNA<br>PR I<br>AUX<br>CABIN<br>$---$<br>AFT P/L<br>AFT AMPS<br>AFT KWH<br>0.00<br>PL/MNC GND                                            | MNB MNC<br>$---$<br>$---$<br>$\overline{\phantom{a}}$<br>$\qquad \qquad -$<br>0.0<br>0.0<br>0.00<br><b>MNC</b>                               |                                                            | CABIN P<br>AIRLOCK P<br>CABIN A/L dP<br>CABIN dP/dT<br>PP02 A<br>В<br>С. | H2 456.56<br>14.8<br>0.0<br>0.0<br>3.2<br>3.2<br>3.2 | $AMP-H$<br>$0.2$ EMU VOLTS<br>AMPS<br>EVAP OUT T<br><b>EVLSS PRESS</b> | 600.48<br>$-1 - -2 -$<br>0.0<br>0.0<br>$-0.2$<br>$-0.2$<br>41<br>41<br>870 |        |
|                                                                                                    | APCU 1 APCU 2                                                                                                    |                                                            |                                                                          | TRIP VDC                                             |                                                                        |                                                                            |        |
| Ena Dis<br>CONV A<br>Out Amps<br>M.                                                                                                    | D<br>M.                                                                                                    | Ena Dis<br>D                                               | APCU 1<br>APCU <sub>2</sub>                                              | D<br>$\mathbb{D}$                                    | M<br>М<br>M<br>М                                                       | М<br>М<br>М<br>М                                                           | М<br>М |
| Out Temps<br>CONV B<br>Out Amps<br>М                                                                                                    | D<br>Ena Dis<br>М<br>D                                                                                                    | D<br>Ena Dis<br>D                                          |                                                                          | PWR Output<br><b>Total Amps</b><br><b>APCU KWH</b>   | М<br>М<br>М                                                            | М<br>М<br>М                                                                |        |
| Out Temps                                                                                                    | D                                                                                                    | D                                                          |                                                                          | ODS Interface                                        | $X1 - A/B$                                                             | $D/$ D $X3$ -                                                              |        |
| OUT VOLTS<br>Low (RES)<br>High (RES)                                                                                                    | D<br>D                                                                                                    | D<br>D                                                     | CP5 Temps                                                                | $(* =$ mated)<br>FCL 1                               | X2-A/B<br>82.4                                                         | D/.<br>D X4 -<br>FCL 2 82.4                                                |        |
|                                                                                                    |                                                                                                    |                                                            |                                                                          |                                                      |                                                                        | Ver 2.0                                                                    |        |
|                                                                                                    |                                                                                                    |                                                            |                                                                          |                                                      |                                                                        |                                                                            |        |

<span id="page-917-0"></span>*Figure 7.2.9-4. CRYO\_5TK\_APCU display* 

7.2.9-7

ww\_Chb\_97.dot

ww\_Chb\_97.dot

The CRYO\_5TK-APCU display also shows APCU trip status, total power draw, an energy computation for kWh, status of the Orbiter Docking System (ODS) interface, and Freon loop temperatures.

E. Systems\_Configuration

The Systems\_Config display ([Figure 7.2.9-5\)](#page-918-0) is used primarily during powerdowns and powerups. The display pulls in telemetry from a variety of systems for EGIL to reference. The status of orbiter equipment provides insight into orbiter power levels and can be used to determine when a procedure has been completed.

| SYSTEMS_CONFIG.msk                                                                                                    |                                                                                                    |                                                                                      |                                                                                                    |  |  |  |
|----------------------------------------------------------------------------------------------------|----------------------------------------------------------------------------------------------------|--------------------------------------------------------------------------------------|----------------------------------------------------------------------------------------------------|--|--|--|
| OGMT<br>MM PASS 101<br>256/23:18:49                                                                                                    |                                                                                                    | SYSTEMS CONFIGURATION                                                                | SITE TDR OI 129<br>SM<br>D                                                                                                    |  |  |  |
| 256/23:18:49<br>OMET<br>MM BFS 101                                                                                                    |                                                                                                    |                                                                                      | $_{\rm GN}$<br>21<br>BF<br>12                                                                                                    |  |  |  |
| $-$ GNC $-$<br>$-4-$<br>$-1-$<br>$-2-$<br>$-3-$                                                                                                    | - -INCO- -<br>MN A                                                                                                    | C.<br>в                                                                              | $-MMACS-$<br>- -PDRS- ·<br><b>BRAKES</b><br>C<br>B<br>Α                                                                                                    |  |  |  |
| TACAN<br>ON<br>ΟN<br>OН<br>RA<br>ON<br>ON<br>MLS<br>$\overline{\phantom{a}}$<br>$\overline{\phantom{a}}$<br>$\overline{\phantom{a}}$                                                                                                    | NSP<br>1<br>2<br>PCMMU 1<br>ON<br>$\star$                                                                                                    | ON<br>$\star$                                                                        | RMS PWR<br><b>PRI</b><br>---<br><b>PWR</b><br>ON<br>ON<br>ON<br>B/U<br>---<br>CA RPC<br>ON<br>ON<br>MCIU I/O<br>D<br>BC RPC<br>ON<br>ON                                               |  |  |  |
| IMU PWR SW ON<br>ON<br>ΟN<br>IMU A<br>ON<br>OН<br>в<br>ΟN<br>ΟN                                                                                                    | 2<br>PWR AMP<br>-1<br>2                                                                                                    | ON                                                                                   | EE MODE<br>D<br>ON<br>ANTISKID<br>D<br>CIRC PUMP 1<br>76<br>HTR A<br>2<br>$\overline{\phantom{0}}$<br>76<br>$\overline{\phantom{0}}$                                                  |  |  |  |
| C<br>ON<br>ON<br>IMU OPER OPER<br>OPER<br>OPER<br>RGA PWR<br>ON<br>ON<br>OН<br>ON<br>RPC A<br>ON<br>ON<br>B<br>ON<br>C<br>ON                                                                                                    | MSTR MADS PWR<br>$-DPS-$<br>GPC 1<br><b>RUN</b><br>ON<br>2<br><b>RUN</b><br>OН<br>з<br>RUN<br>ON                                                                                                    | ON<br>ON<br>ON<br>$_{\rm OII}$<br>ON<br>ON                                           | 3<br>$\overline{\phantom{0}}$<br>76<br>$-2-$<br>$-APU-$<br>$-1-$<br>$-3-$<br>TK/FU LN<br>LUBE OIL<br>GG/FU PMP<br>÷<br>MECH PWR                                                       |  |  |  |
| AA PWR SW<br>ON<br>ON<br>ON<br>OН<br>AA RPC A<br>OН<br>В<br>ON<br>C<br>ON<br>ON                                                                                                    | 4<br>RUN<br>ON<br>5<br>м<br>ON<br>BFC/CPU 1A<br>ON<br>1B<br>ON                                                                                                    | ON<br>ON<br>ON<br>ON<br>ON<br>ON<br>ON<br>ON                                         | 2<br>$-$ -EECOM-<br>-SMOKE ALM CONC-<br>HI LD DT<br>Α<br>$ -$<br>$\overline{\phantom{a}}$<br>BAY 1A --- 361.1<br>0.0<br><b>FUL</b><br>TOP DUCT<br>$A - -$<br>$\overline{\phantom{a}}$ |  |  |  |
| ASA PWR SW ON<br>ON<br>ON<br>ON<br>RPC A ON<br>ON<br>ON<br>ON<br>В<br>ON<br>ΟN<br>ON                                                                                                    | 2А<br>ON<br>2в<br>ON<br>ЗА<br>ON                                                                                                    | ON<br>ON<br>ON<br>ON<br>ON<br>ON                                                     | TOP NZ L<br>$A -$<br>$--- 293.7$<br>в<br>R<br>А –<br>2А<br>$--- 113.7$<br>0.0<br><b>FUL</b><br>FDLN PRI A/B<br>в<br>$--- 401.6$<br>SEC A/B                                            |  |  |  |
| $C$ ON<br>ΟN<br>ON<br>ΟN<br>ATVC PWR<br>ΟN<br>ΟN<br>ON<br>ON<br>RPC A ON<br>ON<br>ΟN<br><b>B</b> ON<br>ON                                                                                                    | FF<br>- 1<br>ON<br>2<br>ON<br>3<br>ON<br>4<br>ON                                                                                                    |                                                                                      | PRI A<br>GPC<br>ЗA<br>$--- 378.7$<br>0.0<br>FUL<br>в<br>в<br>$--- 249.9$<br>SEC<br><b>LFDK</b><br>$--- 113.7$<br>NH3<br>$\overline{1}$<br>$\overline{a}$                              |  |  |  |
| C<br>ON<br>ON<br>ON<br>ADTA<br>ON<br>ON<br>ON<br>ON<br>DDU.<br>$-B-$<br>$-c-$<br>$-A-$<br>L *<br>ON<br>ON<br>ON<br>$R \star$<br>ON<br>ON<br>ΟN<br>A –<br>$\overline{\phantom{a}}$<br>$\overline{\phantom{a}}$<br>STAR TKR<br>$-\mathbf{Y}$                                                                                                    | $\mathbf{1}$<br>FA<br>OН<br>2<br>ON<br>3<br>ON<br>4<br>ON<br>$\mathbf{1}$<br>PL.<br>ON<br>2<br>ON<br>$\mathbf{1}$<br>MMU<br>ON                                                                                                    |                                                                                      | 2<br>GPC<br><b>RFDK</b><br>$--- 394.3$<br>GALLEY OVEN<br>$\sim$<br>CABIN<br>$--- 351.5$<br>H <sub>20</sub> HTR<br>$\equiv$<br>GALLEY SUP V CL<br>AV BAY 1 AIR T99.8<br>2<br>95.8      |  |  |  |
| -2<br>COAS PWR<br>$\overline{\phantom{a}}$                                                                                                    | 2<br>ON<br>IDP/CRT 1<br>ON<br>2<br>ON                                                                                                    | $\overline{a}$<br>$\overline{a}$                                                     | з<br>84.2<br>CABIN T<br>70.5<br>$-2-$<br>$-1-$<br>$-3-$<br>-FC H2O PROD-                                                                                                    |  |  |  |
| $-PROP-$<br>$-1A- -1B- -2A- -2B-$                                                                                                    | 3<br>ON<br>4<br>ON                                                                                                    | ÷<br>М                                                                               | 6.51<br>6.36<br>6.70<br>15.1<br>FC KW<br>TOT KW<br>19.57                                                                                                    |  |  |  |
| RJDF-<br>LGC<br>ON<br>ON<br>ΟN<br>ON<br><b>DRVR</b><br>ON<br>ON<br>ON<br>ΟN<br>RJDA-<br>LGC A<br>ON<br>ON<br>ΟN<br>$\mathbf{B}$<br>ON<br>ON<br>C<br>ON<br>ON<br>ON<br>DRVR A<br>ON<br>ON<br>ON<br>B<br>ΟN<br>ΟN<br>C<br>ON<br>ON<br>ON<br>OMS POD L A/B<br>--- / ---<br>R A/B<br>--- / ---<br>FWD RCS<br>A/B<br>--- / ---<br>XFD LINES A/B<br>AUTO/AUTO | -BITE INDICATIONS-<br>DSC OF 1<br>۰<br>DSC OF 2<br>$\equiv$<br>DSC OF 3<br>$\equiv$<br>DSC OM 1<br>$\overline{\phantom{a}}$<br>DSC OM 2<br>$\equiv$<br>DSC OM 3<br>DSC OA 1<br>$\overline{\phantom{a}}$<br>DSC OA 2<br>$\qquad \qquad -$<br>DSC OA 3<br>$\overline{\phantom{a}}$ | MDM OF 1<br>MDM OF<br>-2<br>MDM OF 3<br>MDM OF 4<br>MDM OA 1<br>MDM OA 2<br>MDM OA 3 | $\overline{\phantom{a}}$<br>$\overline{\phantom{m}}$<br>$\overline{\phantom{a}}$<br>$\overline{\phantom{a}}$                                                                          |  |  |  |
|                                                                                                    |                                                                                                    |                                                                                      | Ver 2.0                                                                                                    |  |  |  |

<span id="page-918-0"></span>*Figure 7.2.9-5. Systems\_Config display* 

#### F. EGIL Pyro

ww\_Chb\_97.dot

The EGIL pyrotechnic display [\(Figure 7.2.9-6\)](#page-919-0) shows pyrotechnic indications for the Solid Rocket Boosters (SRBs), landing gear, Remote Manipulating System (RMS), and Ku jettison function. The lower center column contains smoke concentrations throughout the avionics bays. The right column displays range safety information. This display is used primarily during ascent and entry phases of flight.

| F/V<br>256/23:22:23<br>OGMT<br>$-$ SRB PIC V-                                                                                                    | 114 / 104                                                   | OMET                                                        | SHUTTLE PYROTECHNIC                                                                                     |                                                             |                                                 |                                                      |                                                                   |                   |                                            |                   |
|----------------------------------------------------------------------------------------------------|-------------------------------------------------------------|-------------------------------------------------------------|----------------------------------------------------------------------------------------------------|-------------------------------------------------------------|-------------------------------------------------|------------------------------------------------------|-------------------------------------------------------------------|-------------------|--------------------------------------------|-------------------|
|                                                                                                    |                                                             |                                                             |                                                                                                    |                                                             |                                                 |                                                      |                                                                   |                   |                                            |                   |
|                                                                                                    |                                                             |                                                             | 256/23:22:23                                                                                            |                                                             | O <sub>I</sub>                                  | 129                                                  | 21<br>GN                                                          | SM                |                                            | D                 |
| IGNITION A<br>IGNITION B<br>FWD SEP<br>A<br>FWD SEP<br>B<br>AFT U SEP<br>A<br>B<br>$\mathbf{H}$<br>SEP<br>AFT<br>М<br>SEP<br>A<br>AFT<br>M SEP<br>B | L<br>37.7<br>37.7<br>0.0<br>0.0<br>0.0<br>0.0<br>0.0<br>0.0 | R<br>37.7<br>37.7<br>0.0<br>0.0<br>0.0<br>0.0<br>0.0<br>0.0 | -LANDG GEAR-<br>NLG EXT<br>NLG DPY<br>LMG DPY<br>RMG DPY<br>ARM CMD<br>DWN CMD                          | Α<br>0.0<br>0.0<br>0.0<br>0.0<br>NLG tb<br>LMG tb<br>RMG tb | В<br>0.0<br>0.0<br>0.0<br>0.0<br>UP<br>UP<br>UP | RANGE<br>BAT V<br>BAT C<br>RCVR S<br>DCDR P<br>PIC V | SAFETY<br>LH A LH B RH A RH B<br>0.0<br>0.00<br>0.0<br>OFF<br>0.0 | 0.0<br>OFF<br>0.0 | SRB/ET<br>0.0<br>0.00<br>0.0<br>OFF<br>0.0 | 0.0<br>OFF<br>0.0 |
| AFT<br>L SEP A<br>AFT<br>$\overline{B}$<br>L SEP<br>AFT<br>SEP MTR A<br>F<br>MTR B<br><b>SEP</b><br>F<br>SEP<br>MTR A<br>Α<br>A SEP MTR B           | 0.0<br>0.0<br>0.0<br>0.0<br>0.0<br>0.0                      | 0.0<br>0.0<br>0.0<br>0.0<br>0.0<br>0.0                      | PORT RMS JETT<br>SHLDR GUILL<br>F LAT GUILL<br>M LAT GUILL<br>A LAT GUILL<br>SHLDR RETEN<br>F BLT RETEN | A<br>0.0<br>0.0<br>0.0<br>0.0<br>0.0<br>0.0                 | в<br>0.0<br>0.0<br>0.0<br>0.0<br>0.0<br>0.0     | INHIB<br>ARM<br>FIRE<br>S/A<br>ET TUMBLE             | ARM CMD                                                           |                   |                                            |                   |
| SRB DISCRETES<br>IGN S&A ARMD<br>IGN S&A SAFE                                                                                                    | L<br>ARM<br>$  -$                                           | R<br>ARM<br>$\qquad \qquad - \qquad -$                      | M BLT RETEN<br>A BLT RETEN<br>P RMS-GLTN                                                                | 0.0<br>0.0<br><b>JETT</b>                                   | 0.0<br>0.0<br>---                               |                                                      |                                                                   |                   |                                            |                   |
| <b>SRB RECOVERY</b><br>NOSE CAP PIC<br>FRTM SEP PIC<br>NOZL SEV PIC<br>MN CHUTE PIC<br>BATT CURRENT<br><b>BATT TEMP</b>                             | L<br>0.0<br>0.0<br>0.0<br>0.0<br>H<br>59                    | R<br>0.0<br>0.0<br>0.0<br>0.0<br>H<br>59                    | --KU JETT--<br>GLTN CAP V<br>BOLT CAP V<br>KU JETT ARM                                                  | Α<br>0.0<br>0.0                                             | $_{0.0}^{\text{B}}$<br>0.0                      |                                                      |                                                                   |                   |                                            |                   |
| BATT VOLTS                                                                                                    | 32.0                                                        | 32.0                                                        |                                                                                                    |                                                             |                                                 |                                                      |                                                                   |                   |                                            | Ver 2.0           |

<span id="page-919-0"></span>*Figure 7.2.9-6. EGIL pyro display* 

# G. EGIL\_APCU

The EGIL\_APCU display [\(Figure 7.2.9-7\)](#page-920-0) is identical to the bottom section of the CRYO\_5TK\_APCU display.

| $APCU$ .msk                       |                          |                            |                          |                    |                              |                  |         |   |   |
|-----------------------------------|--------------------------|----------------------------|--------------------------|--------------------|------------------------------|------------------|---------|---|---|
|                                   | APCU 1                   | APCU 2                     | $STS-114$                |                    | $/0V - 104$                  |                  | Ver 2.0 |   |   |
| CONV A<br>Out Amps                | Ena Dis<br>D<br>м        | Ena Dis<br>D<br>м          |                          | OGMT:<br>OMET:     | 256/23:23:08<br>000/00:00:35 |                  |         |   |   |
| Out Temps                         | D                        | D                          |                          | TRIP VDC           |                              |                  |         |   |   |
| CONV B                            | Ena Dis                  | Ena Dis                    | APCU <sub>1</sub>        | D                  | M                            | М                | M       | M | M |
| Out Amps<br>Out Temps             | D<br>м<br>D              | D<br>м<br>D                | APCU 2                   | D                  | М                            | М                | М       | М | M |
| OUT VOLTS                         |                          |                            |                          | PWR Output         |                              | M                |         | M |   |
| Low (RES)                         | D                        | D                          | Total Amps               |                    |                              | М                |         | М |   |
| High (RES)                        | $\mathbb{D}$             | D                          |                          |                    |                              | М                |         |   |   |
| ODS Interface<br>(★ )<br>= mated) | $X1 - A/B$<br>$X2 - A/B$ | Xз<br>D/D<br>D<br>X4<br>D/ | $\overline{\phantom{a}}$ | CP5 Temps<br>FCL 1 | 82.8                         | FCL <sub>2</sub> | 82.8    |   |   |
|                                   |                          |                            | <b>KWH</b>               |                    |                              |                  |         | M |   |

<span id="page-920-0"></span>*Figure 7.2.9-7. EGIL\_APCU display* 

# H. EGIL Comp Constants

[Figure 7.2.9-8](#page-921-0) shows the current values for EGIL comp constants.

| compconst.msk                                                                                  |                |
|------------------------------------------------------------------------------------------------|----------------|
| OGMT 256/23:24:24<br>EGIL COMP CONSTANTS                                                       |                |
| OMET 000/00:01:51                                                                              |                |
| FUEL CELL delta V                                                                              |                |
| W01G1044M FC1<br>Const<br>1<br>32.51907000000                                                  |                |
| 2<br>W02G1044M FC1<br>Const<br>$-0.01081172000$                                                |                |
| W03G1044M FC1<br>з<br>Const<br>0.00000820000<br>W04G1044M FC1<br>4<br>Const<br>0.00000000000   |                |
| W05G1044M FC2<br>Const<br>1<br>32.51907000000                                                  |                |
| W06G1044M FC2<br>2<br>Const<br>$-0.01081172000$                                                |                |
| W07G1044M FC2<br>3<br>Const<br>0.00000820000                                                   |                |
| W08G1044M FC2<br>4<br>Const<br>0.00000000000                                                   |                |
| W09G1044M FC3<br>1<br>32.51907000000<br>Const<br>2<br>W10G1044M FC3<br>Const<br>-0.01081172000 |                |
| з<br>W11G1044M FC3<br>Const<br>0.00000820000                                                   |                |
| W12G1044M FC3<br>Const<br>4<br>0.00000000000                                                   |                |
| AC % LOAD                                                                                      |                |
| 6.7<br>W01I1011M AC % LOAD CONSTANT                                                            |                |
| FC ADDITONAL CONSTANTS                                                                         |                |
| W01I1009M CRYO O2<br>м<br>CONSUMPTION                                                          |                |
| W01I1010M CRYO H2<br>м<br>CONSUMPTION<br>W01I1600M FC1                                         |                |
| COOLANT<br>FLOW<br>(CFM)<br>10.500<br>W03I1600M FC2<br>COOLANT<br>(CPM)<br>FLOW<br>10.500      |                |
| W05I1600M FC3 COOLANT<br>(CFM)<br><b>FLOW</b><br>10.500                                        |                |
| CRYO                                                                                           |                |
| W01I1023M O2<br>Conv<br>Factor<br>1<br>м                                                       |                |
| W02I1023M O2<br>2<br>Conv<br>Factor<br>м                                                       |                |
| W03I1023M O2<br>з<br>Conv<br>Factor<br>М<br>W04I1023M O2<br>м<br>4                             |                |
| Conv Factor<br>W05I1023M O2<br>5<br>М<br>Conv Factor                                           |                |
| W06I1023M O2<br>м<br>Conv Factor<br>6                                                          |                |
| W01I1024M H2<br>м<br>Conv Factor<br>1                                                          |                |
| м<br>WO2I1024M H2<br>2<br>Conv<br>Factor                                                       |                |
| м<br>W03I1024M H2<br>3<br>Conv Factor                                                          |                |
| W04I1024M H2<br>м<br>Conv Factor<br>4                                                          |                |
| W05I1024M H2<br>5<br>М<br>Conv<br>Factor<br>м<br>W06I1024m H2<br>Conv                          |                |
| Factor 6<br>248<br>W01I1025M CRYO O2<br>TKS SELECTED                                           |                |
| W02I1025M O2<br>м<br>Tk Bias<br>MED                                                            |                |
| 0<br>W03I1025M EDO O2<br>TKS<br>SELECTED                                                       |                |
| 248<br>W01I1026M CRYO H2<br>TKS<br>SELECTED                                                    |                |
| W02I1026M H2<br>TK Bias<br>MED<br>м                                                            |                |
| 0<br>W03I1026M EDO H2<br>TKS<br><b>SELECTED</b>                                                |                |
|                                                                                                |                |
|                                                                                                |                |
| KOH STUFF                                                                                      |                |
| W08I1601M Max Time Calc Avg's<br>W10I1601M Max Delta Between Samples                           | 0.083          |
| W11I1601M Standard Time Between Samples                                                        | 0.033<br>0.003 |
|                                                                                                |                |
|                                                                                                | Ver $2,0$      |
|                                                                                                |                |
|                                                                                                |                |

<span id="page-921-0"></span>*Figure 7.2.9-8. EGIL Comp Constants display* 

#### I. EDOMEGA

[Figure 7.2.9-9](#page-923-0) displays data about the space shuttle PRSD, or cryo, system. It is similar to the cryo 5 tank displays. This display is used when the Extended Duration Orbiter (EDO) cryo pallet is flown, which contains an additional four oxygen and four hydrogen tank sets. The EDOMEGA display provides information for all nine tank sets, in addition to the EDO pallet electrical power.

# SHUTTLE OPS ORIG: A. BAUER EGIL/EPS MCC DISPLAYS<br>EGIL/JSC-12830 01/31/02: REV. F PCN-1 SB 7.2.9 **01/31/02: REV. F PCN-1**

| TOTAL: 026995.53<br>$F/V$ 087 / 102<br>H2 804.73<br>OGMT 324/01:04:39<br>90.52<br>$KW-H$<br>OMET 000/05:18:39<br>AMP-H 2956.07               |                                           |                                      |                                                                                            |                                           |  |  |
|----------------------------------------------------------------------------------------------------|-------------------------------------------|--------------------------------------|--------------------------------------------------------------------------------------------|-------------------------------------------|--|--|
| CRYO 02<br>1<br>CRAND TANK P<br>CNTL P<br>MANF P-VLV<br>PCS VLV/P<br>(10.1<br>(10.1<br>(10.1<br>-282<br>-282<br>-282<br>-282<br>-282<br>-282 | 3 <sup>1</sup>                            | $\sim$ 4<br>844                      | $\begin{array}{c} 5 \\ 849 \end{array}$                                                    | $\mathbf{Z}$<br>840                       |  |  |
|                                                                                                    |                                           | 835<br><b>Bernard</b>                |                                                                                            | 843                                       |  |  |
|                                                                                                    |                                           |                                      | $\frac{1}{OP}$ - 835<br>99.6                                                               | OP / 882                                  |  |  |
|                                                                                                    |                                           | 98.7                                 | $-271$                                                                                     | 100.1<br>$-278$                           |  |  |
|                                                                                                    |                                           | $-271$<br>$-271$                     | $-271$                                                                                     | $-282$                                    |  |  |
| HTR 1 T<br>HTR 2 T<br>HTR A1/B1<br>$--$ /--   -- /--                                                                                         |                                           | $-271$<br>ON / ON                    | $-268$<br>$- /--$                                                                          | $-282$<br>$- /--$                         |  |  |
| HTR A2/B2 - /--<br>SNSR 1 A/B - / -<br>SNSR 2 A/B - / -                                                                                      | $/ - -$                                   | $/ \circ N$<br>ON                    | $1 - -$                                                                                    | $--$ /--                                  |  |  |
|                                                                                                    | $\frac{1}{2}$                             | $\Box$ / $\Box$                      | $\overline{\mathbb{R}}$                                                                    | $\Box$                                    |  |  |
| $--$ AUTO<br>HTR SW A<br>AUTO<br>HTR SW B                                                                                                    |                                           | AUTO<br>AUTO                         |                                                                                            | AUTO<br>$--$ AUTO                         |  |  |
| $\frac{1}{2}$<br>CRYO H2                                                                                                    | $\overline{3}$                            | $\overline{4}$                       | $\frac{1}{5}$                                                                              | $\overline{2}$                            |  |  |
|                                                                                                    |                                           | 214<br>218                           | 216                                                                                        | 216                                       |  |  |
| $OP = \begin{matrix} 216 \\ 212 \\ 212 \end{matrix}$<br>83 L                                                                                 |                                           |                                      |                                                                                            |                                           |  |  |
|                                                                                                    |                                           | $96.2 -413$                          | $\begin{array}{ c c c c }\n\hline\n97.0 & 99.7 \\ -416 & -413 \\ -413 & -416\n\end{array}$ |                                           |  |  |
| HTR $A/B$                                                                                                    |                                           | $-416$<br>$- /--$                    | $\frac{1}{\sqrt{1-\frac{1}{2}}}$                                                           | $- /--$                                   |  |  |
| AUTO<br>HTR SW A<br><b>Service Service</b>                                                                                                   | <b>Contract Contract</b>                  | AUTO<br>-- AUTO                      | <b>Contract Contract</b>                                                                   | AUTO<br><b>Contract Contract Contract</b> |  |  |
| HTR SW B                                                                                                    | 6 <sup>1</sup>                            | $7\frac{1}{2}$                       | $8 -$                                                                                      | 9.                                        |  |  |
| EDO CRYO PALLET<br>$-EPDC-$                                                                                                    | 835<br>831                                | 835                                  | 835<br>831                                                                                 | 835                                       |  |  |
| MNA MNB                                                                                                    |                                           | 841<br><b>The Contract of Street</b> | <u>and the second</u>                                                                      | 841<br>$\sim$ 1                           |  |  |
| PPC PWR OFF! OFF!<br>PPC V 0.0+ 0.0+                                                                                                    | 100.1<br>$-282$                           | 98.3<br>$-282$                       | 100.1<br>$-282$                                                                            | 98.3<br>$-282$                            |  |  |
| $\begin{array}{ccc} & & 0 & \quad & 0 \end{array}$<br>PPC AMP                                                                                | $-285$                                    | $-282$                               | $-285$                                                                                     | $-282$                                    |  |  |
| $-HEATERS-$<br>$A$ B                                                                                                    | $-282$<br>$=$ $\frac{7}{1}$               | $-282$<br>$- /--$                    | $-282$<br>$- /--$                                                                          | $-282$<br>$- /--$                         |  |  |
| HTR SW OFF. OFF.                                                                                                    | $\geq -1$                                 | $\frac{1}{2}$<br>$1 - -$             | $1 - -$                                                                                    | $1 - -$                                   |  |  |
| HTR T STBD 57 57                                                                                                    | $\frac{1}{2}$                             |                                      |                                                                                            |                                           |  |  |
| HTR T PORT 58 58                                                                                                    |                                           |                                      |                                                                                            |                                           |  |  |
| CABIN P $14.7$                                                                                                    | $6 -$                                     | $7 -$                                | $8 -$                                                                                      | 9                                         |  |  |
| AIRLOCK P 15.0<br>CABIN A/L dP 0.3                                                                                                    | $\begin{array}{c} 220 \\ 217 \end{array}$ | 216<br>216                           | 220<br>217                                                                                 | 216<br>216                                |  |  |
| EVAP OUT T 37 37                                                                                                    | <b>Service State</b><br>96.2              | <b>Contract Contract</b><br>96.6     | <b>Contract Contract</b><br>96.2                                                           | $\mathbf{L}$<br>96.6                      |  |  |
| EMU VOLTS 0.0 0.0                                                                                                    | $-413$                                    | $-416$                               | $-413$                                                                                     | $-416$                                    |  |  |
| AMPS<br>$-0.22$<br>$-0.22$                                                                                                    | $-416$                                    | -413                                 | $-416$                                                                                     | $-413$                                    |  |  |
| PAYLOAD POWER                                                                                                    |                                           |                                      |                                                                                            |                                           |  |  |
| FC3<br>MNA<br>MNB                                                                                                    | MNC                                       |                                      |                                                                                            |                                           |  |  |
| PRI<br>OFF<br>OFF<br>AUX.<br>ON<br>ON                                                                                                    | ON                                        | MASTER ALARM-                        |                                                                                            |                                           |  |  |
| CABIN<br>ON<br>OFF<br>ALERT B---<br>$D -$                                                                                                    |                                           |                                      |                                                                                            |                                           |  |  |
| AFT P/L<br>OFF<br>AFT AMPS<br>0.0                                                                                                    | OFF<br>0.0                                | BU C/W B-                            | D                                                                                          |                                           |  |  |
| AFT KWH<br>0.00<br>PL/MNC GND                                                                                                    | 0.00<br>MNC                               |                                      |                                                                                            |                                           |  |  |
| ISP data server connection established                                                                                                    |                                           |                                      |                                                                                            |                                           |  |  |

<span id="page-923-0"></span>*Figure 7.2.9-9. EDOMEGA display* 

ww\_Chb\_97.dot

#### J. Mouse functions

The EGIL MCC displays incorporate some point and click mouse functions. If the pointer is placed over a value and the left mouse button is clicked, the Measurement Stimulus Identification (MSID) of the value is shown at the bottom of the window. The Greenwich Mean Time (GMT), value, status, and nomenclature of the item are also shown at the bottom of the window. If the pointer is placed over a value and the middle button is clicked, a small window appears (see [Figure 7.2.9-10\)](#page-924-0). The window is titled message box popup. It displays the MSID, value, GMT, status, nomenclature, MDM information, DSC information, data range (upper and lower limits), and units.

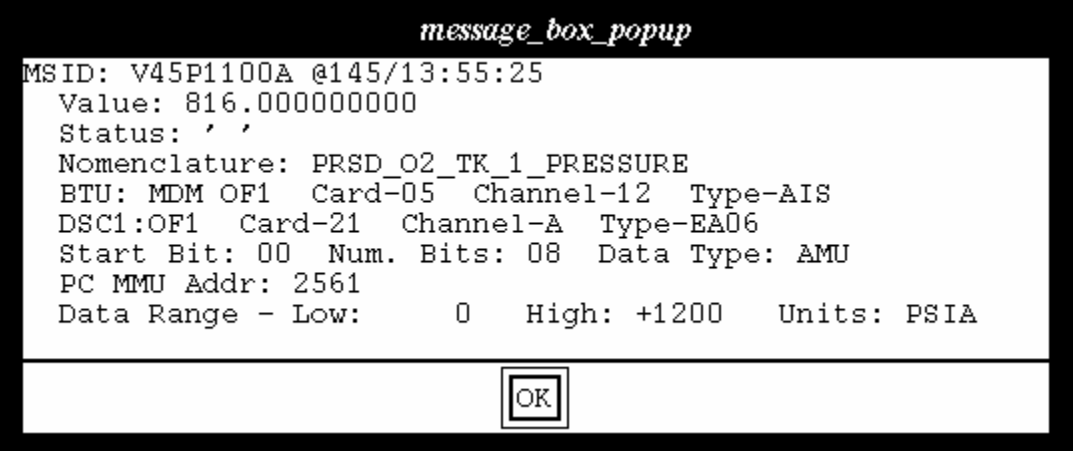

<span id="page-924-0"></span>*Figure 7.2.9-10. Display seen when a value is selected with middle mouse button* 

**RESERVED** 

**RESERVED** 

ww\_Chb\_97.dot

7.3.1-2

# **TITLE**

FLIGHT DIRECTOR STATUS (IMGO)

# **PURPOSE**

The purpose of this SCP is to explain the user interface of the flight director status application.

# **BACKGROUND**

This application was designed to replace the hardwired, color-coded status buttons that were available in the old Flight Control Room (FCR). This tool is used by the flight directors to ensure that the entire Flight Control Team (FCT) is paying attention by requesting that all positions select a specified color. Then, when all disciplines are listening, the flight director can make announcements, or ensure that everyone is prepared for a particular phase of the flight.

# **PROCEDURES**

ww\_Chb\_97.dot

The application is accessed through the Master/Shuttle/Flight Director menu. The three color buttons are mutually exclusive, and the selected button's background turns to the selected color with a timetag distinguishing it from the other two buttons. The CLR button is used to clear the selected color. The flight directors will request color selection via voice loops or the "REQUEST" bar just below the three color buttons. This bar will also display a timetag of the request. The flight directors can also add a short text message to indicate the purpose of the color selection.

If the application is called up on more than one workstation per discipline, the most recently selected action for that discipline will be published regardless of workstation. The FCR operator and the MPSR operator can both call up the monitor function. For example, the MPSR operator can call up the application simultaneously with the front room and change or clear the published color. For normal operations, only the frontroom operator will call up the application. For situations when a front-room operator is not present or their workstation is not operational, the MPSR operator can call up the application to respond to the flight director's requests. Also, whenever the application is terminated, regardless of whether or not it is the publisher, that discipline's published color is cleared. This can be seen by the flight directors on the FD\_Monitor application.

The FD\_Monitor application is used to monitor which color each discipline has selected. This application is accessed through the Master/Shuttle/Flight Director menu. When first called up, the application will consist of all gray boxes and the disciplines will be "N/A." The operator must use the applications window manager menu to select the correct format. When this is complete, all disciplines and their selected colors with timetags will be displayed.

# **TITLE**

MISSION INFORMATION SYSTEM

# **PURPOSE**

This SCP provides the basic instructions for use of the Mission Information System (MIS) application on console.

# **DESCRIPTION**

The MIS application is actually several subprograms grouped together. The subapplications that apply to an EGIL flight controller are the Anomaly Report (AR) Processor, Chit Report Processor (CHIT), and Query. A brief description of these applications follows with an introduction on how to use them.

A. Anomaly reports

An AR is a record of an anomaly that has occurred on the shuttle during a flight. The report is generated by the AR Processor in MIS and is stored in the MIS database.

To create an AR, complete the following steps:

1. Open the AR Processor

Master DNAV • Global Apps • MIS • Anomaly Report

The window shown in [Figure 7.3.3-1](#page-929-0) appears.

- 2. Fill in the appropriate sections: Author, Title, Description, Impact, and Resolution. Navigation of the page can be done via tab key or the mouse. The Greenwich Mean Time (GMT) and Mission Elapsed Time (MET) also need to be added.
- 3. The AR becomes a preliminary AR by saving the report. This is done by selecting File • Save.
- 4. The AR now needs to be approved; this is done by the Mission Evaluation Room (MER).

At this point, the flight controller has completed the AR process unless changes need to be made to the AR.

#### *Note: The normal on-console AR process takes a full day. After the preliminary AR is written, the report is verified by each team before it is submitted to the MER.*

A completed AR is shown in [Figure 7.3.3-2.](#page-930-0)

# 7.3.3-1

# **SHUTTLE OPS ORIG: C. S. WILLIAMS MIS 01/31/02: REV. F PCN-1**

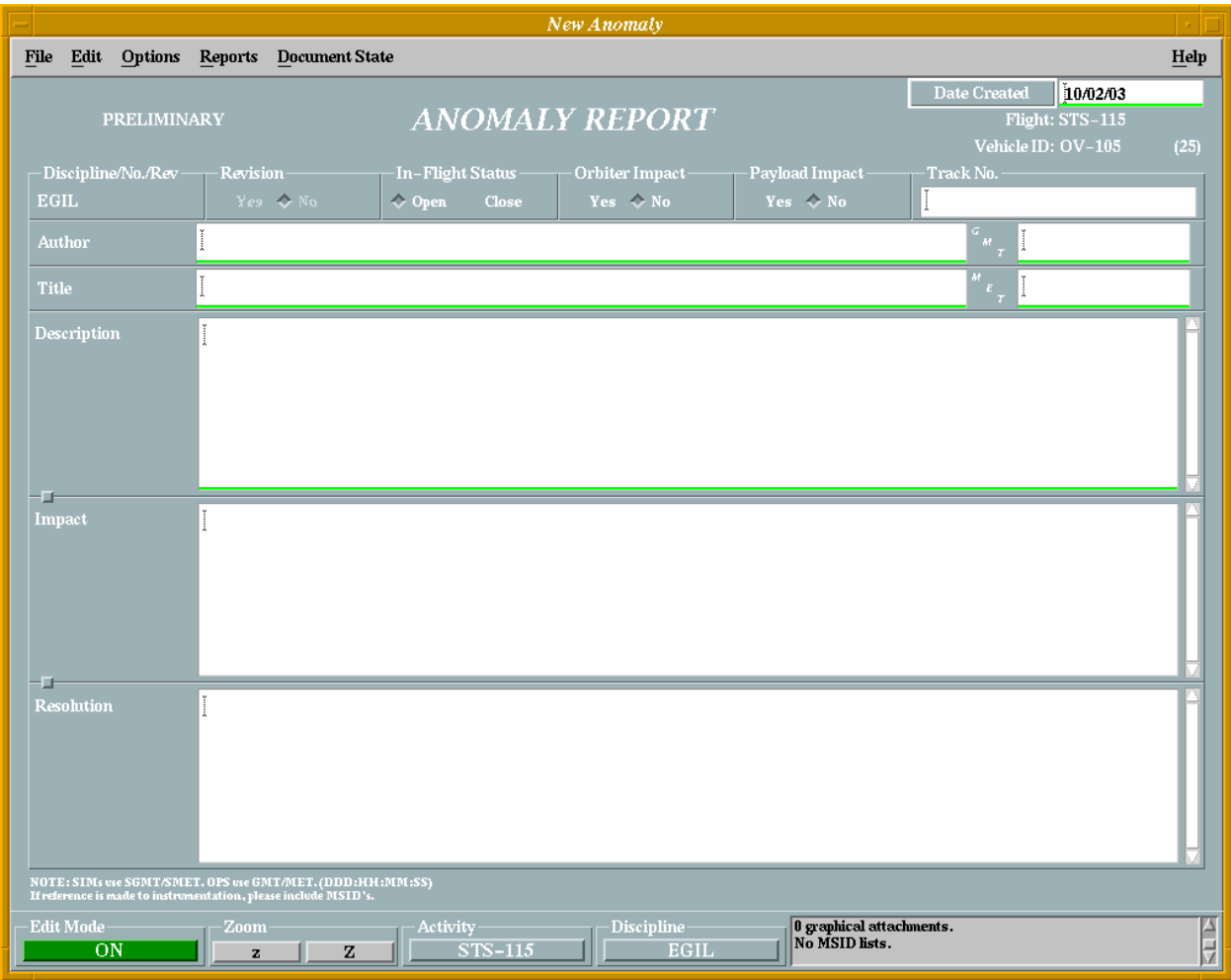

<span id="page-929-0"></span>*Figure 7.3.3-1. Anomaly Report window* 

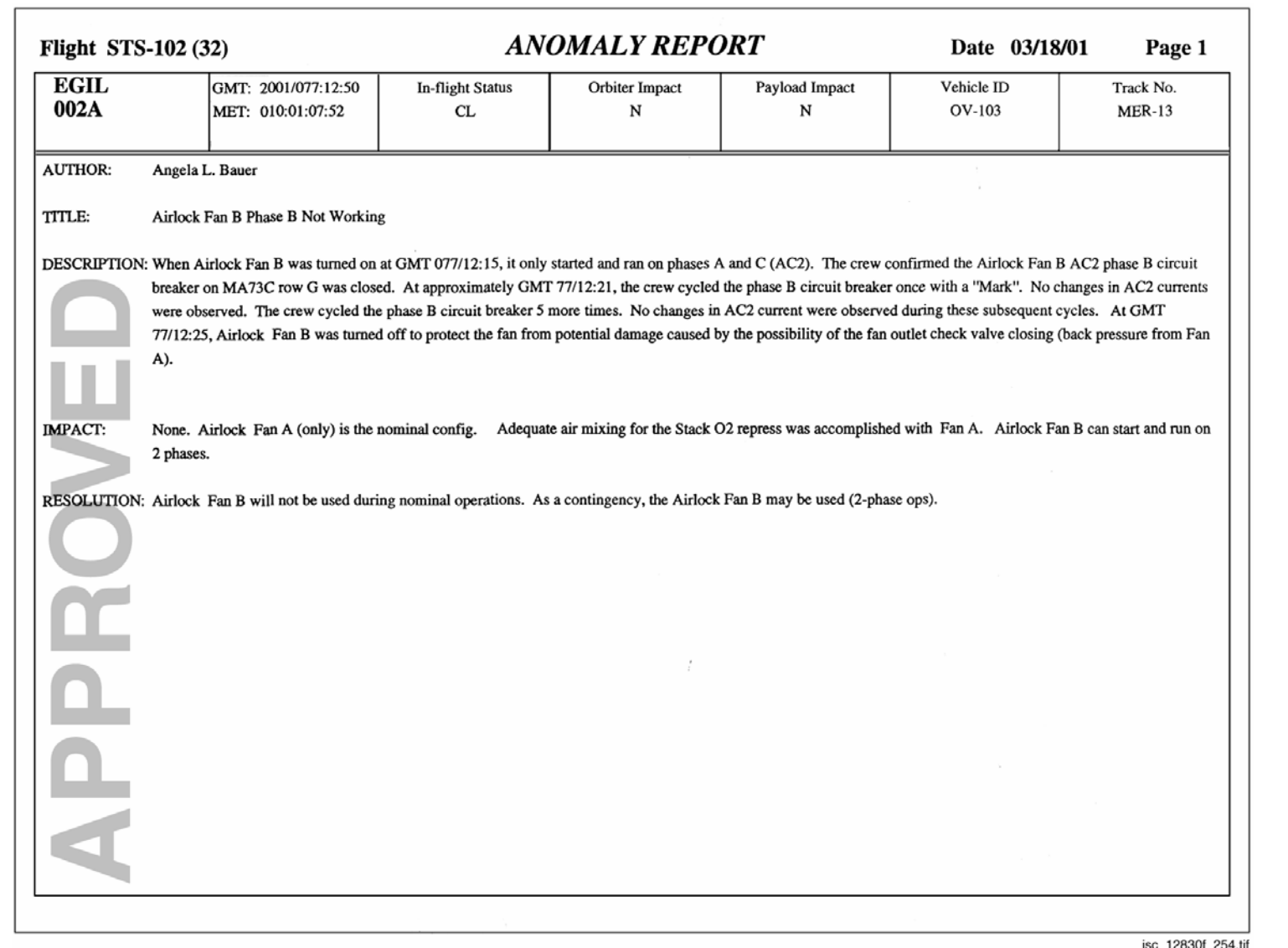

<span id="page-930-0"></span>7.3.3-3

C. S. WILLIAMS<br>REV. F PCN-1 **REV. F PCN-1 C. S. WILLIAMS** 

**SCP 7.3.3 1 MIS<br>
SCP 7.3.3** 

**EGIL/JSC-12830 SHUTTLE OPS** 

SHUTTLE OPS<br>EGILJSC-12830

**01/31/02: 1 ORIG: 1** B. CHIT reports

A CHIT is a request for changing the planned/agreed-to mission actions that are to occur during a flight. These reports require responses and signatures by different organizations before they can be closed out.

To create a CHIT, complete the following steps:

1. Open the CHIT Processor

Master DNAV • Global Apps • MIS • CHIT Report

The window shown in [Figure 7.3.3-3](#page-932-0) appears.

- 2. Fill in the appropriate sections: GMT Time, Action Time, Request Org, Response Org (CSR or MER), title of the request, author, and the request that is being made.
- 3. The CHIT is now ready to become a preliminary. This is done by selecting File • Save. The CHIT receives a temporary control number (ex. T01).

After a preliminary CHIT has been generated, it has to be officially opened at the MER; at this point, all needed organizations can respond and sign off. When all organizations have reviewed and responded to the CHIT, the MER will close out the CHIT.

For every flight, a CHIT is written for the baseline Cell Performance Monitor (CPM) values. The CHIT is used for comparisons throughout the flight. See [Figure 7.3.3-4](#page-933-0) for a completed CHIT form.

C. Query

Query is an application that allows a flight controller to research Measurement Stimulus Identifications (MSIDs) for the shuttle. EGIL flight controllers use this application to find out the sample rates for MSIDs in different Telemetry Format Loads (TFLs).

To initiate a Query, complete the following steps:

1. Open the Query application

Master DNAV • Global Apps • MIS • QUERY

The window appears as shown in [Figure 7.3.3-5.](#page-934-0)

2. Make sure the following are highlighted in the Query window:

Discipline Users File Name

**egil egil MSIDSearch** 

### 7.3.3-4

Then click on Search.

# 3. Another window opens [\(Figure 7.3.3-6\)](#page-935-0).

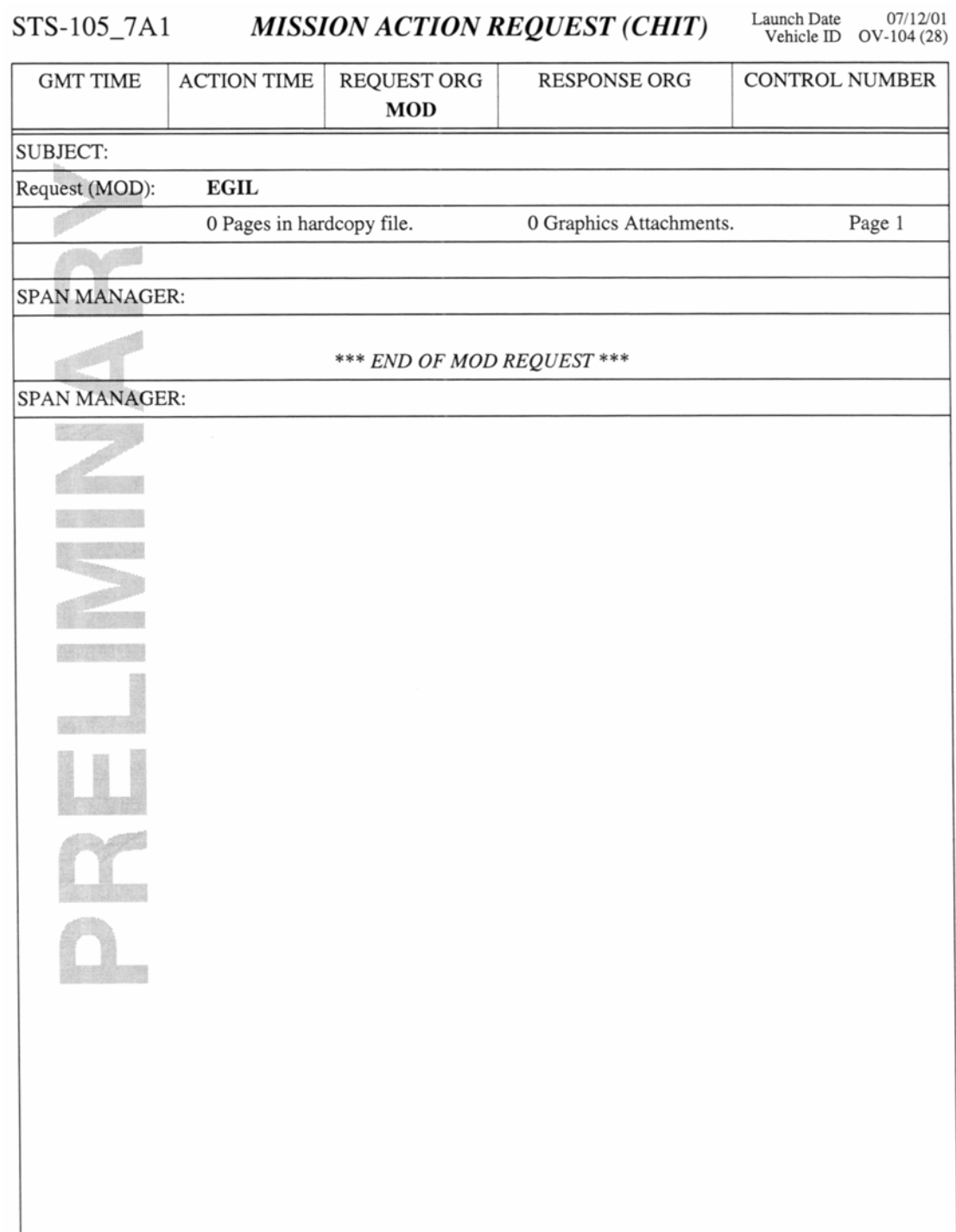

<span id="page-932-0"></span>*Figure 7.3.3-3. CHIT report form* 

7.3.3-5

# **SHUTTLE OPS** ORIG: C. S. WILLIAMS MIS<br> **CGIL/JSC-12830** 01/31/02: REV. F PCN-1 SCP 7.3.3 **EGIL/JSC-12830 01/31/02: REV. F PCN-1 SCP 7.3.3**

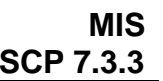

| STS-100_6A                           |                                        |                                                                        | <b>MISSION ACTION REQUEST (CHIT)</b>                                                                         | 04/19/01<br>Launch Date<br>Vehicle ID $\alpha$ OV-105 (16) |
|--------------------------------------|----------------------------------------|------------------------------------------------------------------------|----------------------------------------------------------------------------------------------------|------------------------------------------------------------|
| <b>GMT TIME</b><br>2001/109:08:48:24 | <b>ACTION TIME</b><br><b>INFO-ONLY</b> | <b>REQUEST ORG</b><br><b>MER</b>                                       | <b>RESPONSE ORG</b><br><b>MOD</b>                                                                            | CONTROL NUMBER<br>STS0060                                  |
| <b>SUBJECT:</b>                      |                                        | <b>STS-100 Fuel Cell Baseline CPM Values</b>                           |                                                                                                    |                                                            |
| Request (MER):                       | <b>MER/K. Adams</b>                    |                                                                        |                                                                                                    |                                                            |
|                                      | 0 Pages in hardcopy file.              |                                                                        | 1 Graphics Attachments.                                                                                      | Page 1                                                     |
|                                      |                                        |                                                                        | The fuel cell substack delta voltage steady-state prelaunch baseline values are as follows:                  |                                                            |
|                                      |                                        | FC 1, $s/n$ 109, substack 1, 2, and 3, respectively: 10, 14 and 20 mV. |                                                                                                    |                                                            |
|                                      |                                        | FC 2, $s/n$ 116, substack 1, 2, and 3, respectively: 10, 4 and 50 mV.  |                                                                                                    |                                                            |
|                                      |                                        | FC 3, $s/n$ 121, substack 1, 2, and 3, respectively: 18, 8 and 8 mV.   |                                                                                                    |                                                            |
| high load calibration.               |                                        |                                                                        | These values were established at 109:08:30 GMT, approximately one hour after the completion of the fuel cell |                                                            |
| <b>MER MANAGER:</b>                  |                                        | Don L. McCormack Jr./2001/109:15:10:02                                 |                                                                                                    |                                                            |
| <b>CONTRACTOR</b><br>REP:            |                                        | Barbara K. Bitner/2001/109:15:08:24                                    |                                                                                                    |                                                            |
| TEAM LEADER 1:                       |                                        | Walter Scott/2001/109:14:37:32                                         |                                                                                                    |                                                            |
|                                      |                                        | *** END OF MER REQUEST ***                                             |                                                                                                    |                                                            |
| <b>SPAN MANAGER:</b>                 |                                        |                                                                        | James T. Ruszkowski, 281-483-8133, 8/2001/109:15:16:45                                                       |                                                            |
| Response (MOD):                      | EGIL/T. North                          |                                                                        |                                                                                                    |                                                            |
|                                      | 0 Pages in hardcopy file.              |                                                                        | 0 Graphics Attachments.                                                                                      | Page 1                                                     |
| Concur. Thank You.                   |                                        |                                                                        |                                                                                                    |                                                            |
| SPAN MANAGER:                        |                                        |                                                                        | James T. Ruszkowski, 281-483-8133, 8/2001/109:16:45:06                                                       |                                                            |
|                                      |                                        | *** END OF MOD RESPONSE ***                                            |                                                                                                    |                                                            |
|                                      |                                        |                                                                        |                                                                                                    |                                                            |
|                                      |                                        |                                                                        |                                                                                                    |                                                            |
|                                      |                                        |                                                                        |                                                                                                    |                                                            |
|                                      |                                        |                                                                        |                                                                                                    |                                                            |
|                                      |                                        |                                                                        |                                                                                                    |                                                            |
|                                      |                                        |                                                                        |                                                                                                    |                                                            |
|                                      |                                        |                                                                        |                                                                                                    |                                                            |

<span id="page-933-0"></span>*Figure 7.3.3-4. Completed CHIT report* 

7.3.3-6

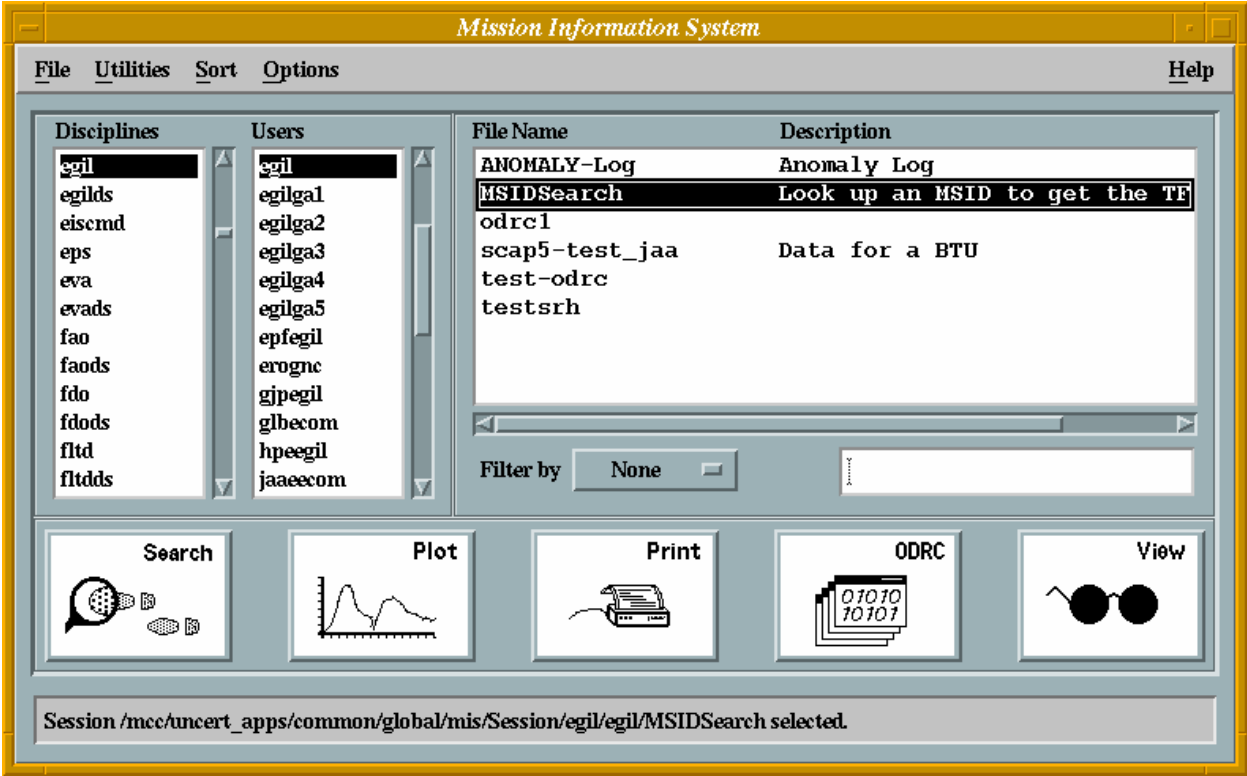

<span id="page-934-0"></span>*Figure 7.3.3-5. Query window* 

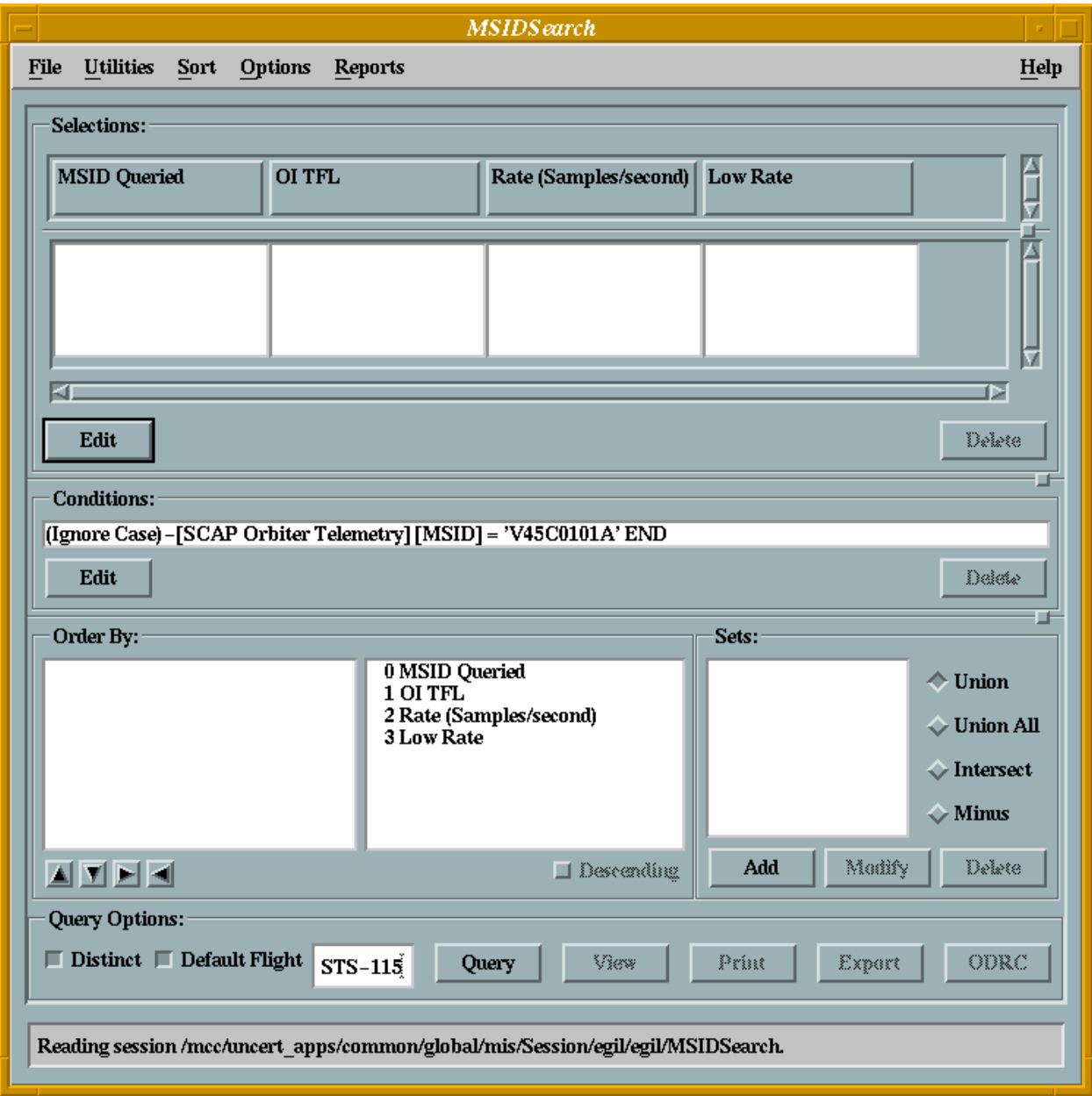

<span id="page-935-0"></span>*Figure 7.3.3-6. MSID queried* 

4. Click on the line in the CONDITIONS window.

Click DELETE.

Click EDIT.

The Condition Editor window appears (see [Figure 7.3.3-7\)](#page-936-0). If all sections in the window are blank, right click in the SCAP box (the top section) and select SCAP Data, SCAP Orbiter Telemetry. The editor window should then look like the sample shown in Figure 7.3.3-7.

### 7.3.3-8
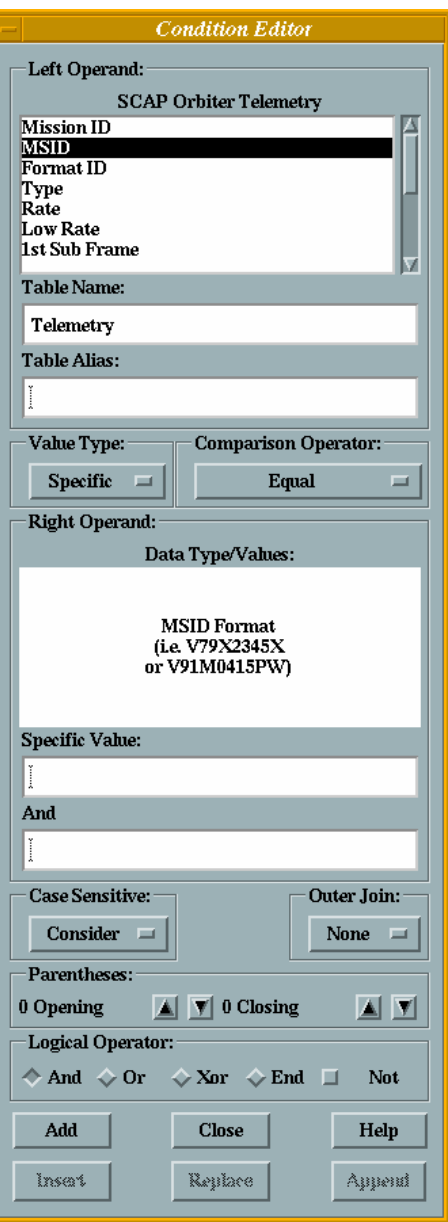

<span id="page-936-0"></span>*Figure 7.3.3-7. Condition editor window* 

5. In the top box, click MSID.

In the SPECIFIC VALUE window, type the MSID you want to look up (example shown for V45C0101A).

For Outer Join, select None.

Logical Operator should be END.

Click ADD.

## 7.3.3-9

# **Verify that this is the correct version before use**

Click CLOSE.

This takes you back to the previous window (the MSID should not be in the conditions window [\(Figure 7.3.3-7\)](#page-936-0)).

6. Click Query (and wait).

The desired information then appears. Examples are shown for window view [\(Figure 7.3.3-8\)](#page-937-0) and for file print ([Figure 7.3.3-9\)](#page-938-0).

The process starts over at step 4 if information on another MSID is needed.

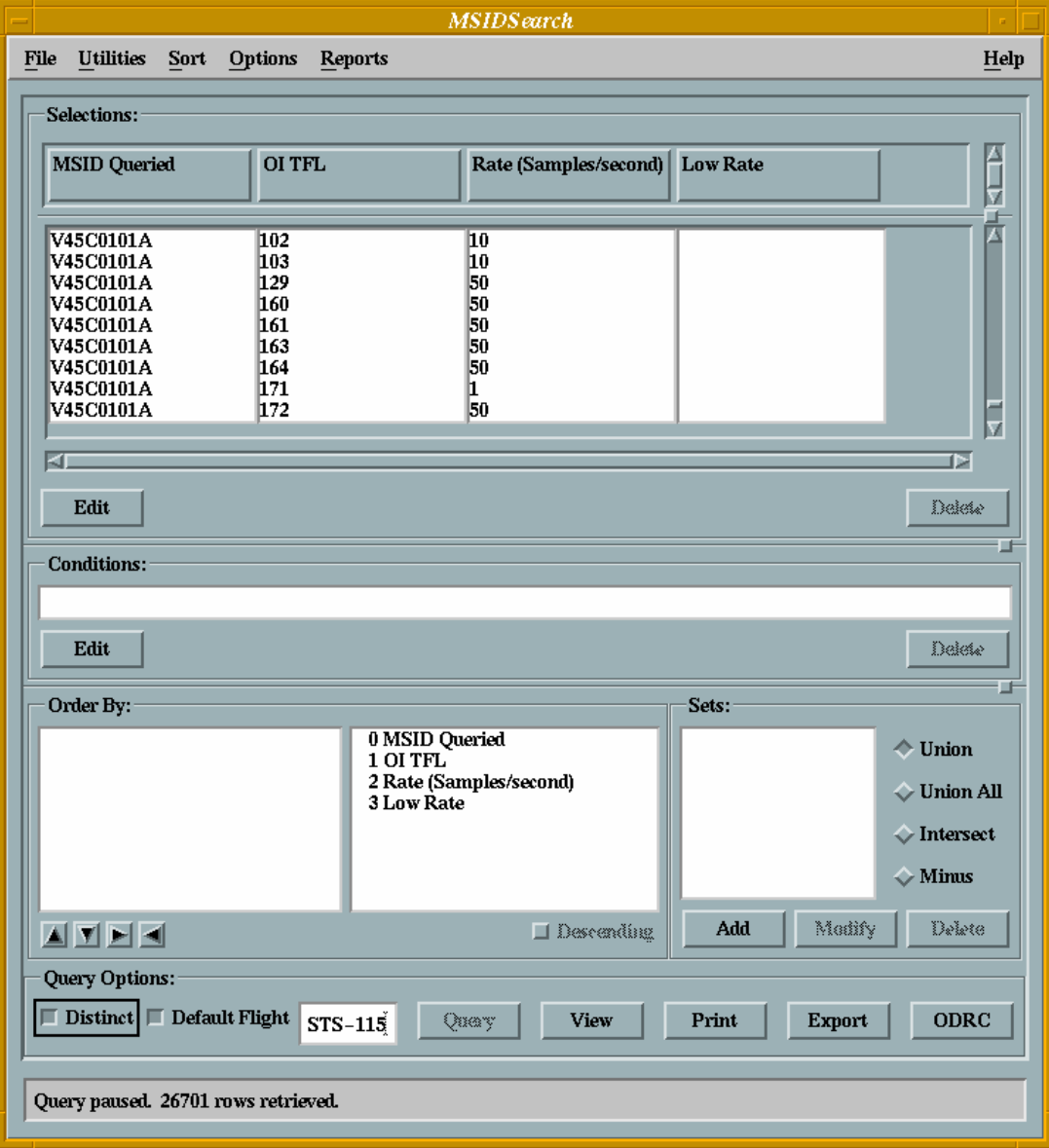

<span id="page-937-0"></span>*Figure 7.3.3-8. MSID window* 

7.3.3-10

**Verify that this is the correct version before use** 

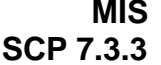

**Low Rate** 

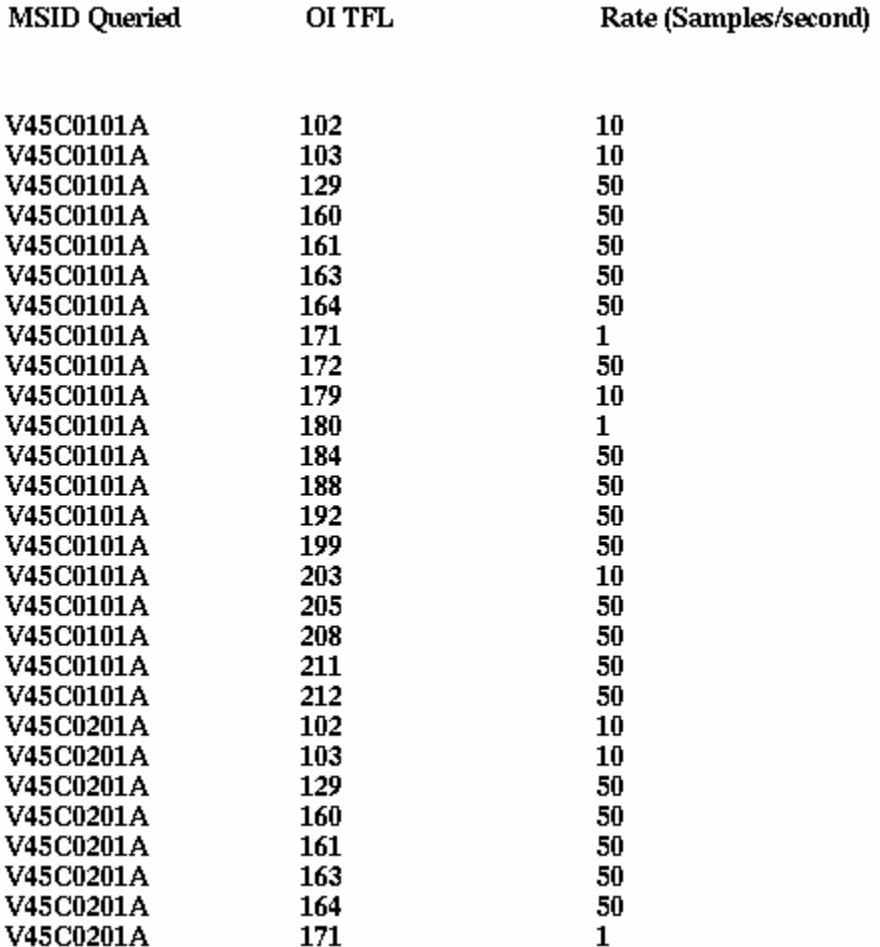

<span id="page-938-0"></span>*Figure 7.3.3-9. Print file for MSID search* 

ONBOARD FAULT SUMMARY

## **PURPOSE**

The purpose of this SCP is to give a functional overview of the Onboard Fault Summary (OFS) application.

## **BACKGROUND**

OFS is a workstation application that provides a scrollable history list of orbiter and Spacelab fault messages, as well as real-time annunciation of fault messages. The user may select PASS, BFS, or Spacelab views of fault messages. Fault messages are maintained for the following onboard systems: PASS, BFS, SCOS FSP, SCOS SOE, ECOS FSP, and ECOS LOE. Incoming fault messages are displayed at the top of the lists. Users can scroll through the lists, print a range of faults, and control how the current list position is affected when new faults arrive. This application belongs to the Data Processing Systems (DPS) group.

## **PROCEDURE**

ww\_Chb\_97.dot

The OFS user interface can be started from the Display Navigation (DNAV) menu, which appears at the top of the workstation display following a successful login and activity selection. The recommended procedure is to click "**Shuttle**" from the Master Menu, followed by "**DPS,**" then "**Real-Time** (**data from DPS**)" followed by "**Onboard Faults Summary** (**OFS**)" (see Figure 7.3.4-1). Following these startup procedures will ensure that the OFS user interface will connect to the appropriate data server (i.e., the OFS server running on one of the DPS workstations). It is permissible to start more than one application of the user interface, though there is a limit to the number of user interfaces that connect to the OFS server.

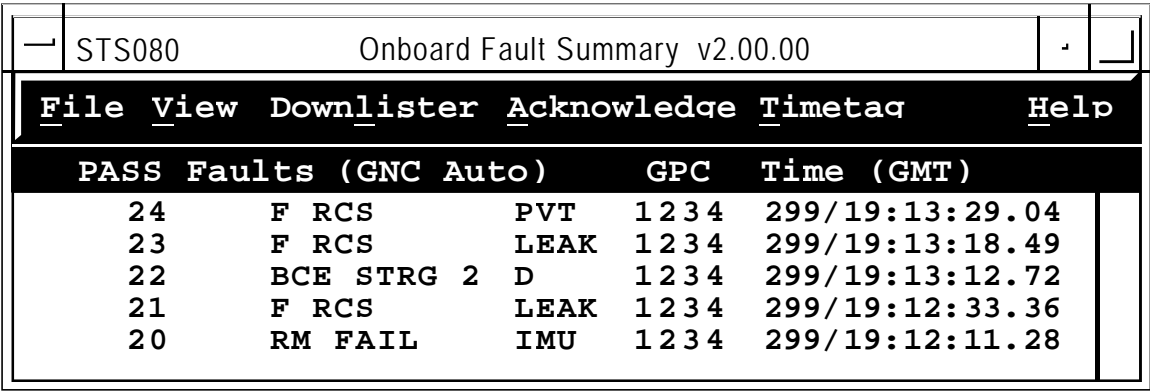

j\_12830\_513.cv5

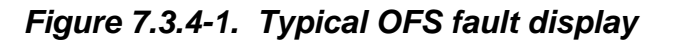

### 7.3.4-1

## **Verify that this is the correct version before use**

Figure 7.3.4-2 illustrates the error message when the interface does not connect to the data server.

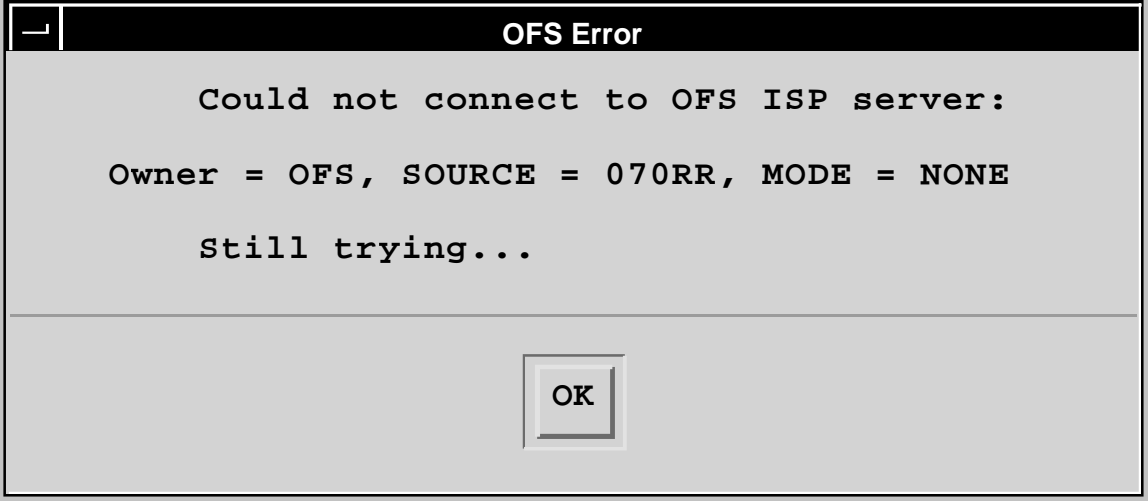

j\_12830\_514.cv5

## *Figure 7.3.4-2. Error message displayed when the OFS server is not running*

This generally indicates that the OFS data server is not running for some reason. Since the server runs from a DPS workstation, the DPS position must be fully configured before the interface will connect to a server. No action is required on this dialog box because the user interface will automatically attempt to connect to the server periodically until it is successful.

## **Local Mode** - avoid running locally

OFS may run in a "local" mode. This means that all the OFS computations, a local OFS data server, and the OFS user interface all execute from the user's workstation. Running locally is intended only for test runs when DPS is not available and is not intended for simulations or missions.

### **Startup View Display**

The default initial view for OFS is the PASS view. BFS or Spacelab views are other options. Each line of the PASS OFS display will contain:

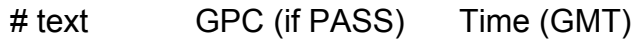

where

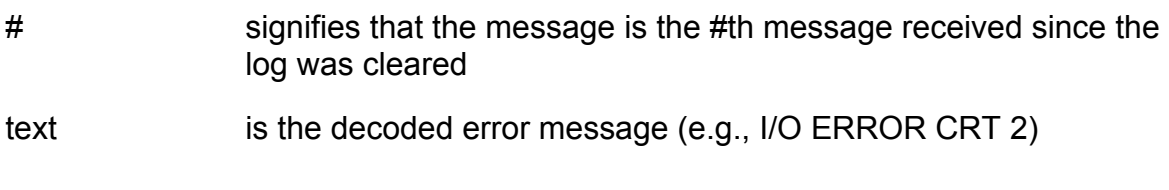

7.3.4-2

### **Verify that this is the correct version before use**

GPC is the GPC annunciating the message

Time (GMT) is the time the fault was annunciated

The BFS OFS display is the same, except the annunciating GPC is not specified, since it is understood to be BFS.

#### **Menu Options**

OFS has the following top-level menu choices: **File, View, Downlister, Acknowledge, Timetag**, and **Help** (see Figure 7.3.4-3).

Each of these options, once selected, will pop down a submenu of additional options. To pop down a submenu, single-click on a top-level option with the mouse, or you can hold down the <**Alt Function**> key with the single character that is underlined. For example, holding down <**Alt Function**> and <**F**> at the same time will pop down the File submenu, as illustrated in Figure 7.3.4-3.

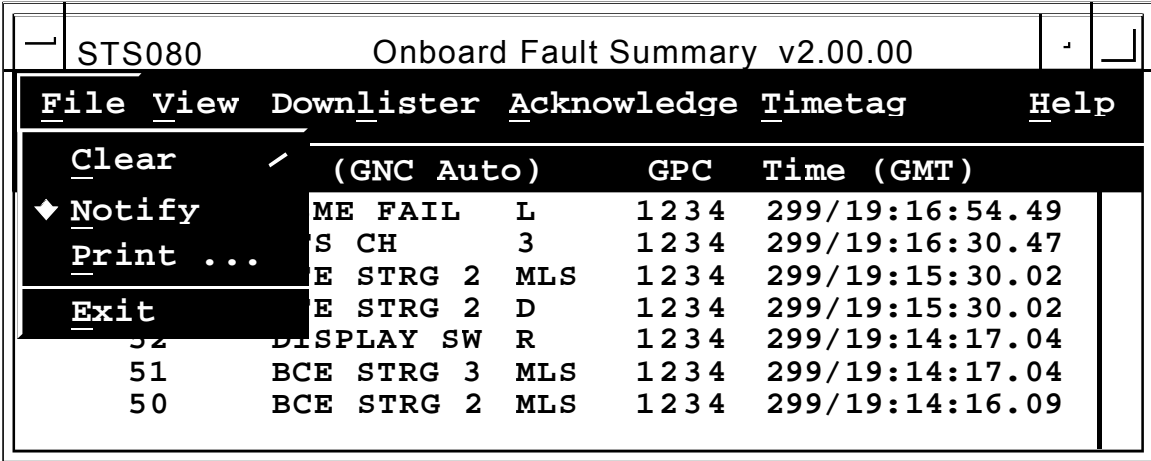

j\_12830\_515.cv5

*Figure 7.3.4-3. File menu options* 

### File

Under this option, fault messages may be cleared, controlled, or printed, or application may be exited. Each of these options is discussed in more detail below.

### Clear

This option is available only to DPS controllers. Non-DPS users will see this option as non-selectable.

#### Notify

This option controls how the current fault message list position is affected when new faults messages are annunciated. The option is asserted by default and causes

7.3.4-3

## **Verify that this is the correct version before use**

ww\_Chb\_97.dot

incoming messages to "notify" the user of their arrival by automatically positioning the fault message to the very top of the list. This option can be disabled. In the disabled state, incoming fault messages will not affect your current list position. This makes it easier to scroll down into the fault message list and have it hold steady as you study the list. As new faults come in, a count of unviewed fault messages is displayed at the upper right-hand portion of the fault list. Scrolling to the top of the fault message list resets this count.

#### Print

This option calls up a dialog box that allows you to specify a range of fault messages to print. Output can also be sent to file. For example, to print the 13 most recent fault messages in the list, specify a range of 1 to 13. A count of the maximum number of faults currently in the list is provided for reference.

#### Exit

Select to exit the interface.

#### View

This option will change the fault message list to view. The following choices are available: **PASS, BFS,** and **Spacelab**.

#### **Downlister**

This option is available for DPS flight controllers only.

#### **Acknowledge**

Each OFS fault item on the selected view can be acknowledged by clicking the item using the mouse; however, the Acknowledge menu provides options to either acknowledge all faults for each individual view or to acknowledge faults for all views. When Auto-Acknowledge is enabled, all current faults are acknowledged and all future messages will be acknowledged without further user interaction.

### Timetag

Each displayed fault message is tagged with GMT or MET. GMT is displayed by default, and the user can switch between GMT and MET by simply choosing GMT or MET selection on the Timetag menu.

### Help

ww\_Chb\_97.dot

Help menu option displays a list of online help topics.

7.3.4-4

TIMERS/CLOCKS

## **PURPOSE**

The purpose of this SCP is to explain operation of the wall clocks display and the timers control panel client.

## **WALL CLOCK DISPLAY**

### **BACKGROUND**

The wall clock display is used to monitor times in the MCC. The times to be displayed are controlled by the GC and contain, for example, Greenwich Mean Time (GMT), Mission Elapsed Time (MET), Acquisition of Signal (AOS), Loss of Signal (LOS), Time Before Ignition (OIGN), Payload Events Time (PET), and others requested by the flight director.

## **PROCEDURES**

The wall clocks display is obtained by using the DNAV menu:

MASTER/GLOBAL/APPS/TIMERS/CLOCKS/WALL CLOCK DISPLAY

The display will come up in the default configuration, two columns, which may be obtained using the "Layout" pulldown menu. The available configurations are

- A. One column by eight rows
- B. Two columns by four rows (default)
- C. Four columns by two rows

To exit the display, use the "File/Exit" pulldown menu.

## **TIMING SERVICES CONTROL PANEL** (**CLIENT**)

### **BACKGROUND**

ww\_Chb\_97.dot

The timing services control panel is used to invoke the user interface for the timer applications. The control panel main window provides the capability to create, modify, delete, pause, resume, move to different locations, and view event timers. Only one control panel may be displayed by a workstation at one time. Any further attempts will cause a popup window to appear to indicate that the control panel is already running. The control panel can be exited and then restarted with no adverse effects. All changes made to the timer displays will persist until a workstation reconfiguration takes place.

7.3.5-1

All information messages will be displayed in the messages section of the main window. Any message that requires a user will be displayed in a popup window dialog. These displays have an interactive help function that is very useful.

#### **PROCEDURES**

ww\_Chb\_97.dot

The following procedures describe how to set up an event timer.

- A. From the DNAV menu, select:: MASTER/GLOBAL APPS/TIMERS/CLOCKS/CONTROL PANEL.
- B. The Timing Services Control Panel Client Display will appear.
- C. Under: "Clock Type", select "Create/Event Timer….".
- D. The Create Event Timer Display will appear.
	- 1. Select a Time Reference. The options are: GMT, SGMT, MET, and Mir.
	- 2. Verify that location is set to: "Local Timer Label". This will maintain the timer on the local workstation. The timer will then be deleted when a shift change, configuration change, or logout occurs.
	- 3. Enter a title into the label field. The label cannot start with a blank or contain any character that could be used as a conversion character in a print statement (e.g., "\$"). All other characters (including blanks after the first character), numbers, and symbols may be used. The label may not exceed 16 characters, including imbedded blanks. Timing Services does not allow the user to create multiple event timers with identical labels in the same event timetable.

Note: The following labels are reserved for Timing Services internal use only: GMT, SGMT, MET, Local, T-Minus, RS-SGMT-START, and TS-Leap.

- 4. Select time display format. The options are: "ddd:hh:mm:ss", "yyyy:ddd:hh:mm:ss", "hh:mm:ss", and "mm:ss"
- 5. Select Start Target Type. This field is used to interpret the Start Time fields. "Immediate Start" is the default. The Immediate Start option indicates that the event timer will start counting upon creation. The "Start Target" option indicates that an event timer will be created using a specific target time for startup. The "Past Start Duration" and "Future Start Duration" option indicates that an event timer will be started at a target time equal to the length of the duration plus or minus the current time. The "Startup Paused" option indicates that the event timer will remain static upon creation and can later be started by using the "Resume" option from the control panel lists.
- 6. Input the Start Time for the event timer (not required for Immediate Start). The fields represent the year, day of the year, hours, minutes, and seconds. The ranges of the fields depend on the Reference Time and Start Timer Type options.
- 7. Select the Expiration Target Type. This is used to interpret the Expiration Time fields. The "Target Expiration" option indicates that an event timer will be created using a specific target time for expiration. The "Duration Expiration" option indicates that an event timer will expire at a target time equal to the length of the duration plus the amount of time specified in the Start time.
- 8. Input the Expiration Time for the event timer. The fields represent the year, day of the year, hours, minutes, and seconds. The ranges of the fields depend on the Reference Time and the Expiration Timer Type options.
- 9. Select "Count Down" or "Count Up" options.
- 10. Select the notification option. This option allows the user to specify how the user wants to be notified upon timer expiration. Select "No Notification" or "DVIS 2 Sec." Options.
- 11. Leave the "Auto Delete" and "Auto Display" options selected.
- 12. Click on the "Create" button and your timer will appear or be added to the existing timer if it has already been created.

Repeat steps 1 through 12 to create additional timers.

#### SM TABLE MAINTENANCE OPERATIONS

#### **PURPOSE**

The Table Maintenance Block Update (TMBU) command load is used by the MCC to update Fault Detection and Annunciation (FDA) analog parameter limits, discrete values, and special constant values in the Backup Flight System (BFS), Systems Management (SM), and Primary Avionics Software System (PASS) SM compool tables. During on-orbit PASS SM operations, the TMBU uplink provides ground access to the same FDA capabilities provided to the crew via SPEC 60 (table maintenance). Since no such SPEC exists in the BFS, a BFS TMBU provides the only access to FDA other than a Change Request (CR) to the software tape build process.

A TMBU request is initiated by the responsible MCC position in order to manipulate parameter limits, constant values, noise filters, and enable/inhibit parameters. These updates may be required to update limits for a changed vehicle state or configuration, to accommodate erratic/failed subsystem behavior or sensor shifts, to implement late requirements defined by a CR, or to initialize onboard comps.

**RESTRICTIONS/CONSTRAINTS** CMD CR# Baseline Date: 11/12/87

- A. Onboard software command legality tables
	- 1. PASS

ww\_Chb\_97.dot

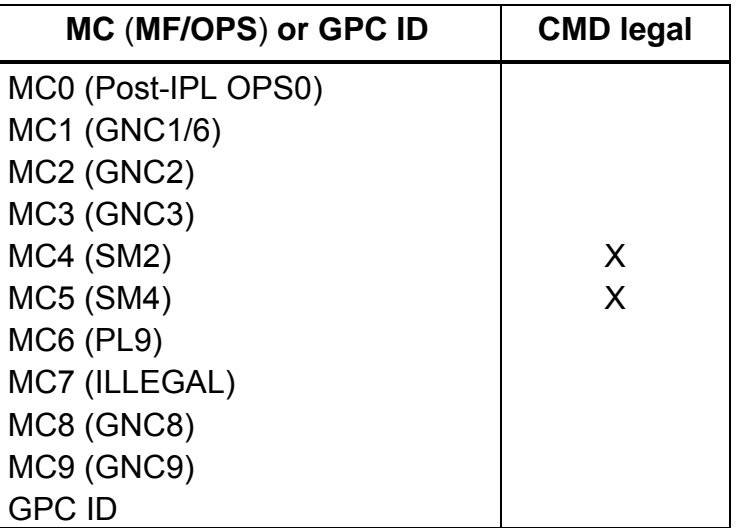

2. BFS

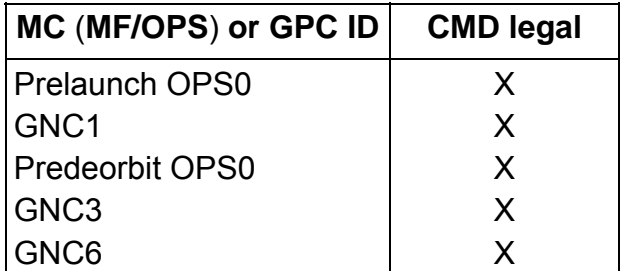

- B. Valid OI loads All PASS and BFS.
- C. Vehicle, LRU/hardware version constraints None.
- D. Time constraints, crew coordination requirements TMBUs are generally not timecritical. However, the potential exists for mission/payload-dependent, time-critical TMBUs.

A TMBU REJECT will result if PASS SPEC 60 (SM TABLE MAINT) is active when a PASS SM TMBU is uplinked. An active SPEC 60 can be detected via downlisted (variable parameter) data.

- E. Hazard/safety implications None.
- F. Other requirements None.

## **BACKGROUND**

The TMBU load is a two-stage command load that uplinks a maximum of 10 table maintenance dataset changes. Each dataset is composed of a parameter ID, a dataset type, and the desired new value. The dataset type is an 8-bit integer field; the parameter ID is a 24-bit integer field, and the new value is a 64-bit, double precision, floating-point field. Each dataset, therefore, is six 16-bit words.

A TMBU load can be sent to the PASS or BFS, but the software designs are different and, consequently, the loads are different. The following discussions are separated into PASS and BFS.

## **PASS TMBU**

ww\_Chb\_97.dot

A. Dataset type

The dataset type is a two-digit decimal number that defines the update as a constant, an enable/inhibit, a noise filter, or one of eight FDA limit changes (Table 7.3.6-1). By referring to the PASS SM SPEC 60 (Figure 7.3.6-1), it is seen that these codes correspond to item numbers on that display.

## **Verify that this is the correct version before use**

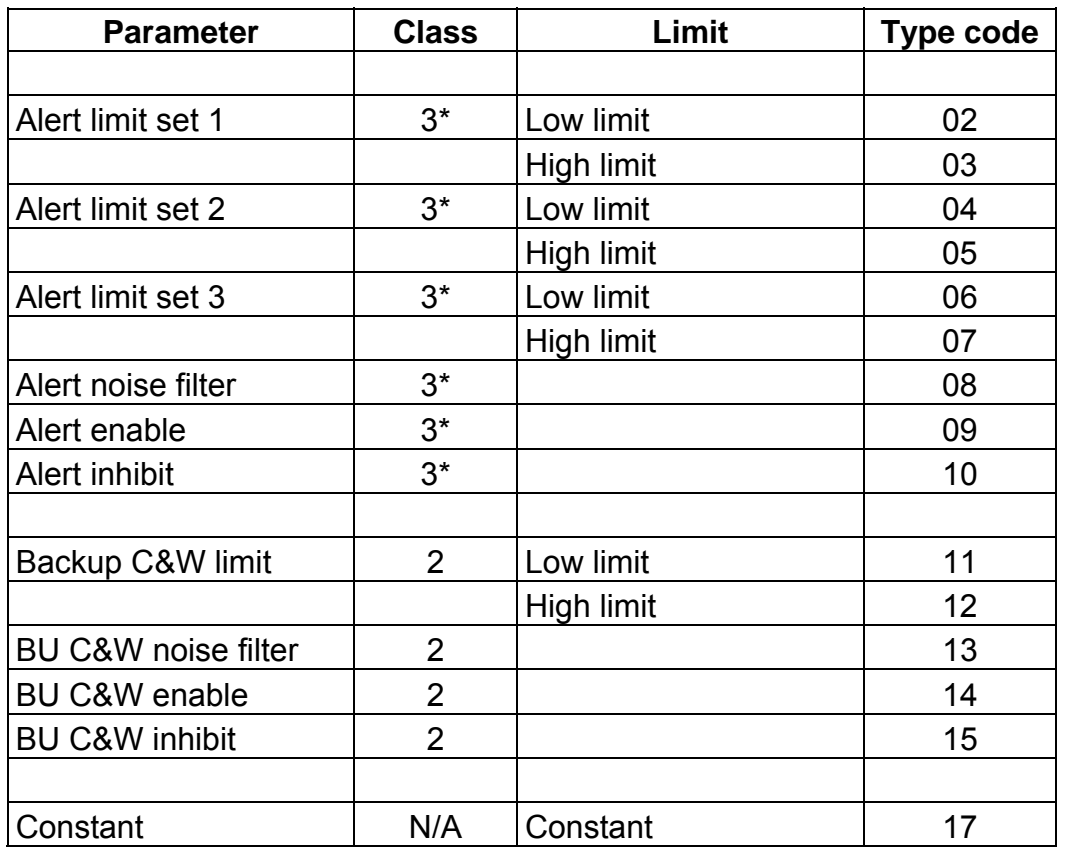

#### *Table 7.3.6-1. PASS dataset types*

\*Can also have class 4 parameters.

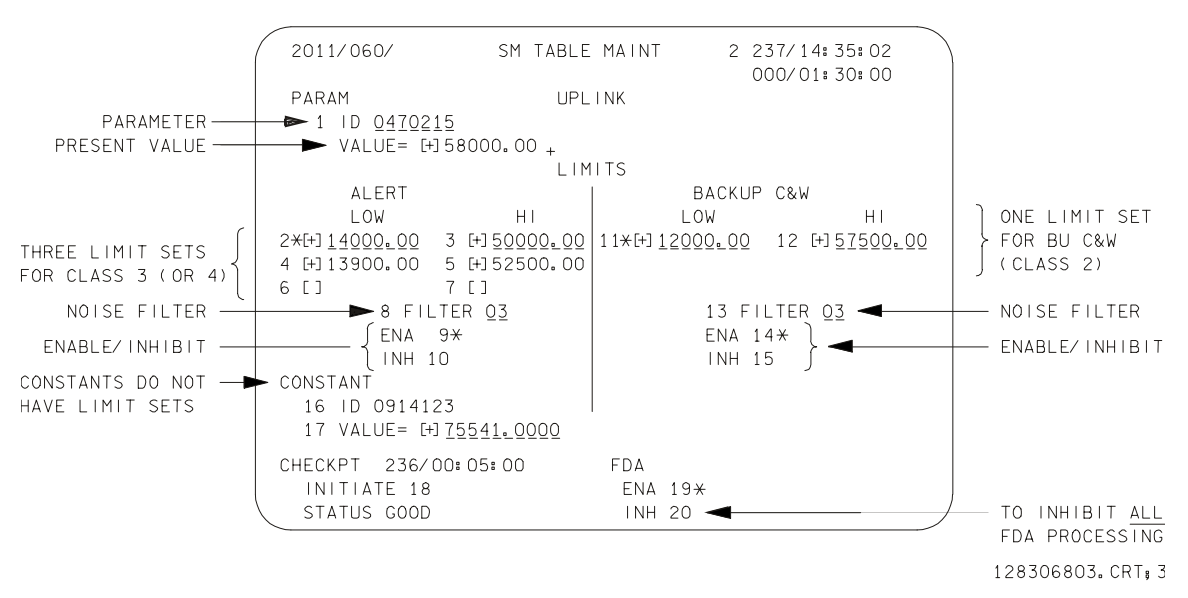

*Figure 7.3.6-1. PASS table maintenance SPEC 60* 

7.3.6-3

# **Verify that this is the correct version before use**

#### 1. Alert limit sets

Alert limit sets correspond to SM alert indications (class 3 alerts and some class 4 alerts) and can be used to modify both analog high- and low-limit annunciation points, in addition to bilevel discrete values.

Alert limit set parameters are preconditioned, which means that one of up to three sets of limits can be selected for use, depending upon the conditions present; i.e., if the Auxiliary Power Unit (APU) is in high speed, use limit set 1; if it is not in high speed, use limit set 2. Three limit sets are available for conditional FDA processing.

2. Backup caution and warning

Backup Caution and Warning (BU C&W) limits correspond to software C&W (class 2 alert). BU C&W does not support multiple limits sets as alert limit sets do, but does support both high- and low-limit annunciation points and bilevel discretes.

3. Discretes

Both alert limit sets and BU C&W support bilevel discretes. The discrete is changed using either the Low-Limit (LL) or High-Limit (HL) option with the undesired state being entered, so that the appropriate alarm annunciates when the current state changes to the undesired FDA state. Both upper and lower limit values are high or low limited tested.

4. Noise filters

Both SM alert and BU C&W support noise filters. A noise filter specifies how many consecutive measurements must be out of limits before FDA will annunciate the out-of-limit condition. The possible range of noise filter values is from 1 to 15, with 2 being the nominal I-loaded value.

5. Inhibit/enable

Individual SM alert or BU C&W parameters can be inhibited or enabled via the TMBU function. This function is equivalent to taking a parameter lower limit offscale low and the upper limit offscale high (a new value of 1.0 should be entered when doing an enable or inhibit).

6. Constants

ww\_Chb\_97.dot

Constants are values that are used for purposes such as computations and special processes. A constant does not have a corresponding alarm class as do alert limit sets and BU C&W.

#### B. Parameter ID

In SM OPS 2, the parameter ID is formed from the MSID Master Measurement List (MML) number by converting the first alphabetic field to a one-digit decimal number (see Table 7.3.6-2) and dropping subsequent alphabetic fields. The numeric conversions for the first alphabetic field are as follows:

Example: V45C0100A = 0450100

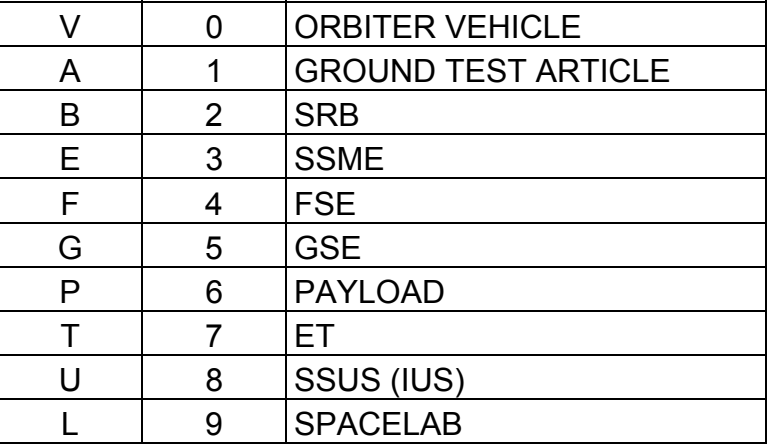

#### *Table 7.3.6-2. PASS parameter ID conversion*

C. New value

The new value is the new desired value of the limit, or constant, specified. This value must not exceed the software range of that parameter as specified by the calculated Offscale High (OSH) Offscale Low (OSL) values. PASS linearly sloped curve parameters are uplinked in Engineering Units (EUs) and stored in Pulse Code Modulation (PCM) counts. Nonlinear and negatively sloped calibration curve parameters and constants are uplinked and stored in EU.

Enable/inhibits require that a value of 1.0 be entered for the new value. All other dataset types use the desired value specified on the TMBU form.

The calibration curve for each transducer reflects the relationship between the physical measurement (temperature, pressure) and the voltage provided to the MDM by the signal conditioner. The MDM generates an integer called PCM count that corresponds to an analog measurement. The conversion of PCM to EU is given by the equation below, where  $A_0$ ,  $A_1$ ,  $A_2$ ,  $A_3$  are the coefficients of the calibration curve. Usually, this equation is no more than third order.

$$
EU = A_0 + A_1 (PCM) + A_2 (PCM)^2 + A_3 (PCM)^3
$$

The calibration curve for each transducer and the associated parameters are located on the PASS fiche (SM/PM Database Information Listing (DBIL)) and BFS fiche (BFS TMBU TABLES). In most cases, the BFS counterpart parameter uses

7.3.6-5

### **Verify that this is the correct version before use**

ww\_Chb\_97.dot

the same PASS calibration curve. There are only a few BFS-unique calibration curves.

#### **TMBU REJECT**

The primary indicator available in the MCC to monitor PASS TMBU operations is the TMBU reject word (V92J0660C). Whenever the value of the word is greater than zero, the TMBU REJECT indication is displayed on the DPS caution and warning display. The nonlatching light is reset as soon as a valid TMBU load is received. A TMBU RUN discrete (V92X0661X) is also available in the downlink, but it is not currently believed to be useful. It is set to 1 while SM OPS 2 is processing the uplink. The TMBU reject word, displayed as two decimal digits on MSK 1303, has the following meanings, shown in Table 7.3.6-3.

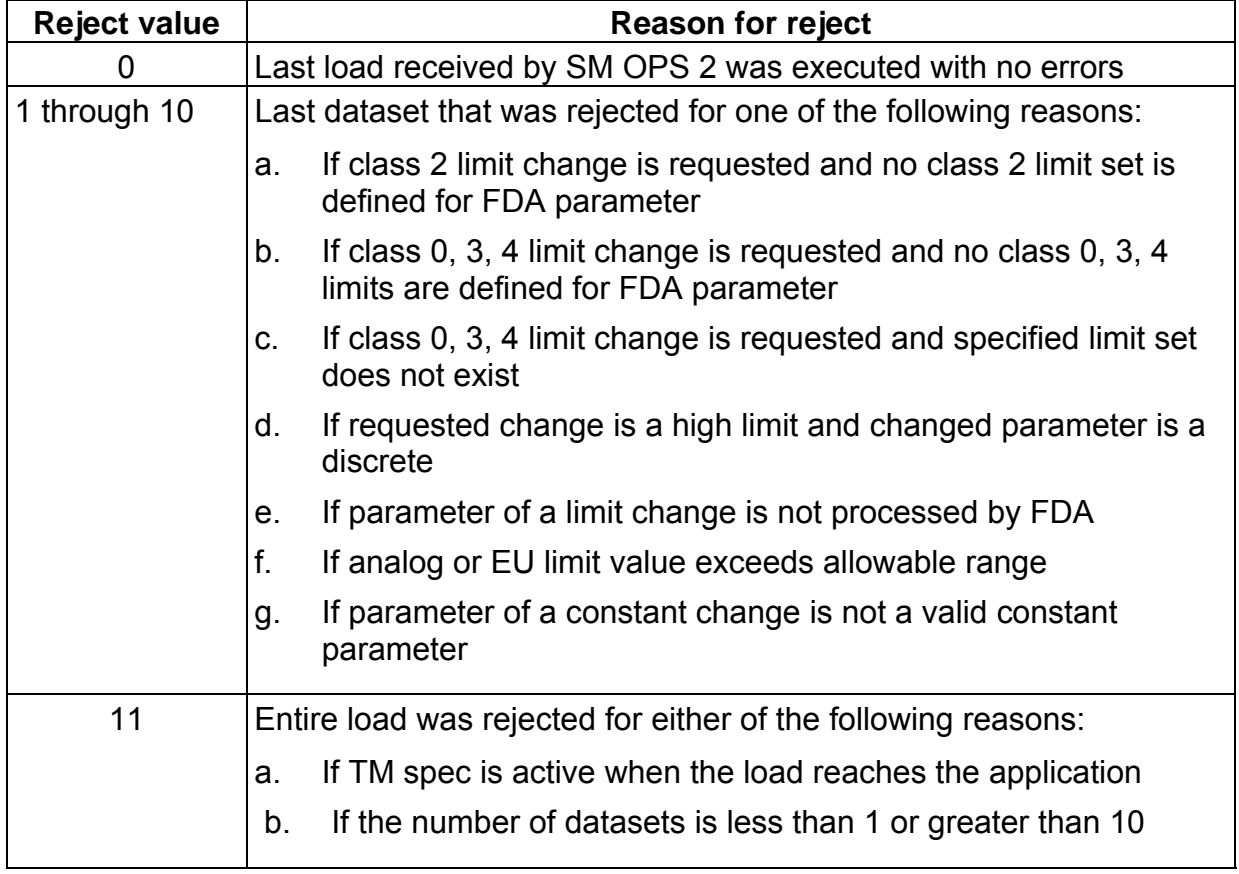

*Table 7.3.6-3. PASS TMBU reject word* 

A TMBU REJECT resulting from SPEC 60 being active or underlying can be prevented by monitoring the parameter CSTB-CONTROL-FLAGS via the variable parameter downlist. Within the CSATB-CONTROL-FLAGS is a flag, CSTB-TM- SPEC-ACTIVE, that is set if SPEC 60 is active. As shown in Table 7.3.6-4, if the first digit of the hex value is a 2, 3, A, or B, SPEC 60 is active and a TMBU should not be sent.

#### *Table 7.3.6-4. SPEC 60 active variable parameter*

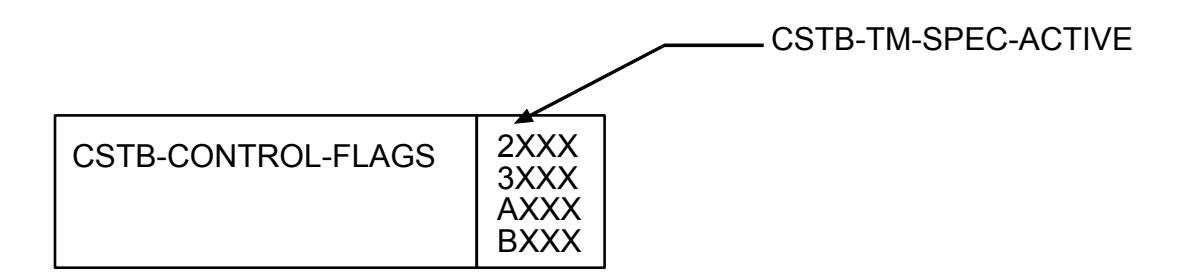

#### **BFS TMBU**

The BFS TMBU design is different. The PASS SM TMBU design was made to take advantage of programming already in place to support the SM Table Maintenance SPEC. The SM FDA design allowed use of a parameter ID to identify the FDA parameter, as well as an indexing system into the scaling process, so that a new limit could be entered as an EU value and then automatically backscaled to PCM count, which is the storage format of most limits. The BFS, on the other hand, had no such related processing. First, the parameter ID, instead of being MML-derived, represents an offset in one of eight tables. Also, there is no EU-to-PCM conversion capability in the BFS. All new values are input for uplink in the format in which they are stored. This means that all FDA limits must be input in a specialized decimal PCM count form, which is uplinked in the double precision floating-point format. Last, the dataset type will indicate which of the eight tables contains the value being updated. The following items illustrate the details of this structure.

Comprehensive verification of table maintenance activities may be performed with a main memory dump (ref. FCOH SOP 4.6) or variable parameter downlink.

A. Dataset type

The dataset type indicates in which of eight tables the value of interest is located (see Table 7.3.6-5).

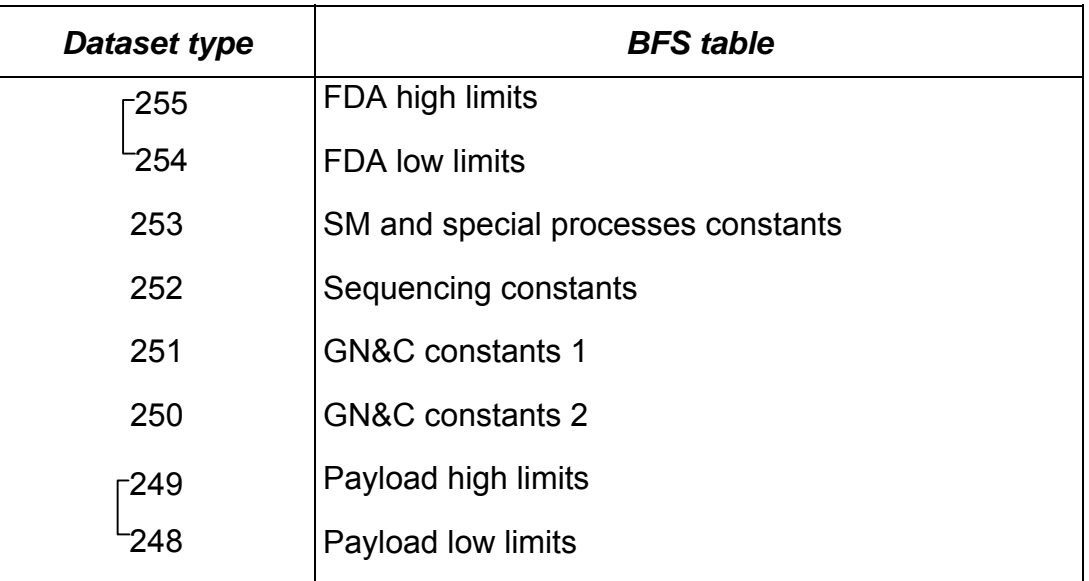

#### *Table 7.3.6-5. BFS dataset types*

#### B. Parameter ID

The parameter ID for a BFS parameter is a decimal number that represents the offset (index) into the appropriate table (array) of limit, constant, or discrete values. The parameter type (integer, scalar, etc.) determines the format of its ID, based upon how many half-words are required to store its limit value in the array. See Table 7.3.6-6 for these definitions. Specifically, a parameter that occupies one 16 bit halfword will have an ID created by decimally adding the array offset to 1114112. (1114112 DECIMAL is equivalent to 110000 hex.) The parameter type is apparent from the 11 in the left two places (11XXXX), where XXXX is the array offset. Parameters that occupy a full word (32-bit floating point) are represented by an ID that is the direct array offset (since the offset is implicitly added to 0000000, which can be thought of as the decimal equivalent to 00XXXX hex).

| <b>Parameter type</b>        | No. half-words for<br>array data type | <b>ID hex format</b>             | <b>ID decimal format</b> |
|------------------------------|---------------------------------------|----------------------------------|--------------------------|
| Single precision<br>integers |                                       | 110000                           | $1114112 +$ offset       |
| Double precision<br>integers | 2                                     | 000000                           | Offset                   |
| S.P. scalars                 | 2                                     | 000000                           | Offset                   |
| D.P. scalars                 | 4                                     | 000000                           | <b>Offset</b>            |
| Bit string variables         | 1 or $2$                              | 110000 or 000000 (Either method) |                          |
| Boolean (1 bit)              |                                       | 110000                           | 1114112 + offset         |

*Table 7.3.6-6. BFS parameter ID* 

- C. New value
	- 1. Discretes (1 or 0) are stored as 16-bit integer 1 or 0 values and may be entered into the uplink system as 1 or 0.
	- 2. Analog FDA limits (nonpayload) are stored in PCM \* 64 format. The GPC leftjustifies the 10-bit parameter (9 bits plus sign) in a 16-bit word. This shift-left is accomplished by multiplying the PCM value by 64. Because BFS FDA processing of integers directly converts the uplink double precision floatingpoint value to the integer format, the uplinked value must be multiplied by 64 prior to uplink.

FDA parameters are received from an MDM as 10-bit binary numbers that are leftjustified within a 16-bit word. In order to save General Purpose Computer (GPC) processing, the values are not right-justified; i.e., divided by 64. Therefore, groundinitiated changes have to be uplinked as PCM x 64.

The following formula, derived from the calibration curve equation, is used for linear analog parameters to convert the desired EU value to PCM counts:

$$
PCM = \frac{(New Value - A_0)}{A_1 \times 64}
$$

The  $A_1$  coefficient must also be multiplied by 64. The I-loaded value of  $A_1$  (which is the value that is listed on the fiche) is predivided by 64. When BFS displays a parameter on a CRT, the PCM counts must be converted to EU. Since PCM is stored as PCM x 64, predivision of the I-loaded  $A_1$  coefficients has the effect of dividing PCM by 64. Therefore, the PCM count is adjusted to the correct value without an additional division operation.

ww\_Chb\_97.dot

This PCM value must be rounded to a whole PCM count before multiplying by 64. This ensures that the remaining six bits (least significant) are all zero. The rule for rounding is, for an upper limit, round down to the next integer; for a lower limit, round up to the next integer.

Linear analog parameters are set OSH by using OSH = +32,704 PCM counts or OSL by using OSL = -32,768 PCM counts (see Table 7.3.6-7).

- 3. Analog nonlinear parameters are handled the same way as linear parameters, except that the increased complexity of trying to solve a cubic equation for PCM has been done already, and the PCM versus EU values are given in tabular form in the back of the DBIL. For a lower limit, select the PCM count value that corresponds to the EU value just above the input EU value. For an upper limit, select the PCM count value that corresponds to the EU value just below the input EU value.
- 4. Analog constants are most often stored as single precision floating-point values and are entered into the uplink system in EUs; some are stored as integers.

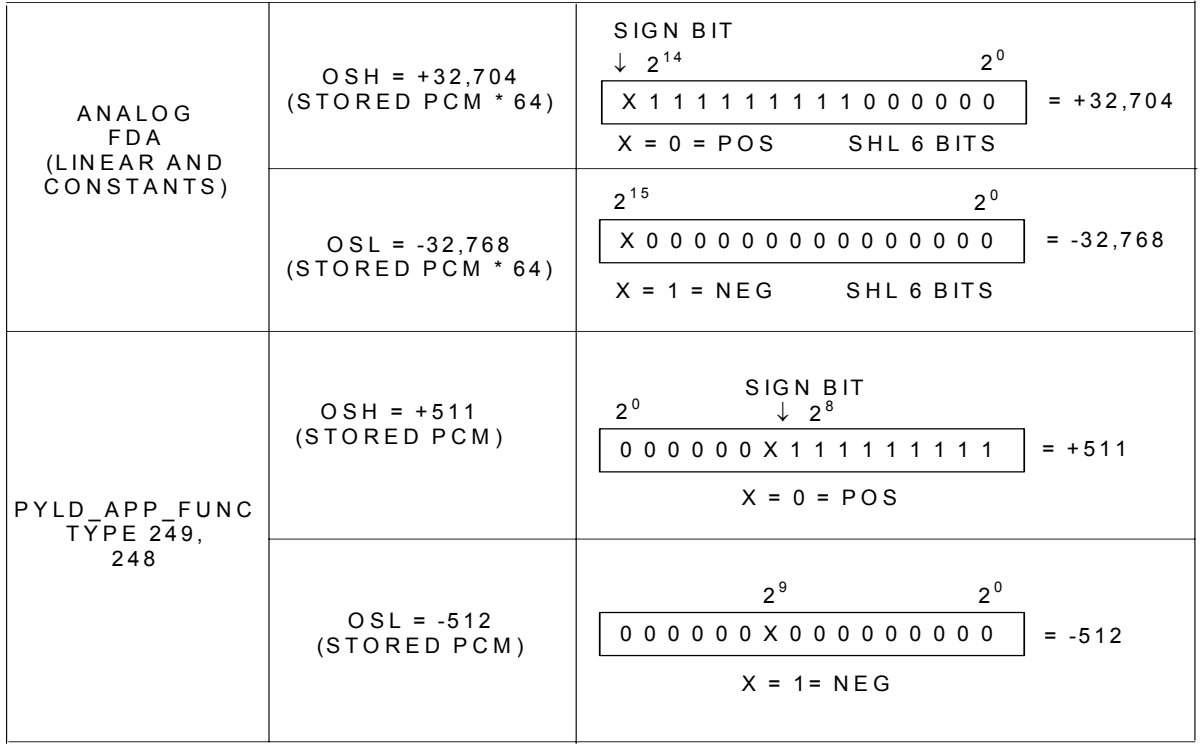

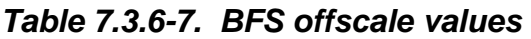

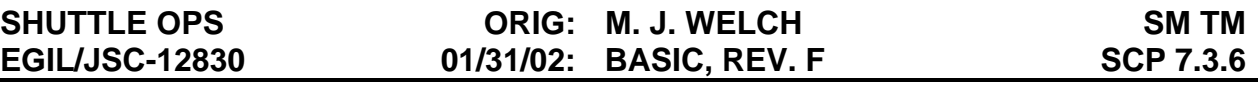

5. Payload parameters that are processed by PYLD\_APP\_FUNC are already shifted left and are stored in PCM counts (not PCM  $*$  64). Therefore, it is not necessary to multiply the rounded PCM value by 64 prior to uplink. The new value for uplink is calculated using the same equation given previously for linear analog parameters and the same rounding technique is employed. The whole PCM value is then uplinked.

#### D. Payload parameters

BFS software release 09.21 (STS-9) introduced a new module, PYLD\_APP\_FUNC, which performs downlist processing, FDA, and scaling for display for up to 50 payload-dependent parameters. The parameters are restricted to two types: discretes and linear analogs, where limit values are contained in either the upper limit table (data type 249) or lower limit table (data type 248).

All the parameters are downlisted. Because only 25 half-words of the BFS downlist are allocated to payloads, this dictates the possible combination of analog and discrete parameters. An analog equals one half-word, and 16 discretes equal one half-word. Therefore, maximum contents could be 50 discretes (although 400 discretes could be packed into 25 H/Ws), 25 analogs, or some combination thereof that does not exceed 50 parameters (TMBU storage locations) or 25 half-words.

This module differs from other BFS FDA processing in two significant ways. First, the analog limits are stored in PCM counts (not PCM \* 64) because the 10-bit parameter has already been shifted left 6 bits. The offscale range, however, is still -512/+511 PCM counts. Second, all the FDAs performed by this module can be inhibited by setting the parameter PYLD PARM CNT equal to zero. This can be accomplished via TMBU.

E. MCC TMBU application instructions

ww\_Chb\_97.dot

A software application entitled TMBU is available on the MCC UNIX workstations to facilitate the building and sending of a software command load. Following is a list of instructions used to successfully build and/or send a command load to the orbiter. A command manager must be started prior to accessing the TMBU application. The command manager provides an interface to the command server, which is used to send command loads to the orbiter. The TMBU program was written to automate much of the work that is defined in FCOH SOP 3.3.2. This program allows the operator to read the TMBU database, automatically process a TMBU request, transmit a TMBU to the command server, and perform other miscellaneous functions. The TMBU program is maintained by the Data Processing System (DPS) section (DF22).

#### **1. Start command manager.**

To start a command server, go to

MASTER DNAV

Choose GLOBAL APPS, COMMAND SERVER

Then START COMMAND MANAGER

After the command manager start has been selected, a status window will appear showing the status of the command server. The status window will appear yellow when it is initializing. When the command server has successfully started and is running, the status window will turn green; a red status window indicates that the command server is no longer running.

#### *Note: The command manager must be running before TMBUs can be sent to the server.*

#### **2. Start the TMBU program.**

To start the TMBU program, wait until the command manager status window is displaying the Running indication, then go to

MASTER DNAV

Choose GLOBAL APPS, COMMAND SERVER

Then TMBU

ww\_Chb\_97.dot

#### **3. General instructions.**

Select File from the drop-down menus. Select Flight, then click on the desired flight load.

### *Note: The correct flight or SIM load should appear when the TMBU program is started.*

Select File from the drop-down menus. Choose New, then click on PASS or BFS, depending on the mission phase.

Select File from the drop-down menus. Choose Open and click on the desired TMBU.

To change a limit, enter the MSID in the MSID slot and hit enter. The associated parameter will come up. New limits can be entered. Then hit the "ok" button to return to the TMBU screen. The MSID and its information will appear on the TMBU screen.

ww\_Chb\_97.dot

Move the mouse to the line you wish to delete from the TMBU. Highlight the parameter by left-clicking the mouse. Then click on the DELETE button, and the line will be deleted. More than one line can be selected for deletion.

Editing a line by double-clicking: Move the mouse to the parameter you wish to edit. Double-click the left mouse button, and the associated parameter will come up. New limits can be entered here, then hit the ok button to return back to the TMBU screen.

Editing a line by entering the MSID: Retype the MSID of a parameter that is already listed in the current TMBU and press the Enter key. The associated parameter will come up. New limits can be entered here, then hit the ok button to return back to the TMBU screen. The new values will replace the previous ones.

Select File from the drop-down menus and choose Save. A question box will appear with three choices: SAVE, CANCEL, and OVERWRITE.

**Save** will save the TMBU with a different extension.

**Cancel** will exit from the question window.

**Overwrite** will copy over the existing TMBU with the same number.

When the TMBU is ready to be sent to the command server, go to the Command drop-down menu and select Send. A message will appear in the bottom of the screen stating "Command Built (TMBU#) Successful."

After a TMBU has been sent to the server, go to the Command drop-down menu and select Verify. The top half of the TMBU screen will turn dim, and the lower half will light up. The TMBUs can be viewed by clicking on the up or down arrows beside the DSM window.

#### *Note: Most commanding options will be halted until you exit the Verify mode.*

Go to the Command drop-down menu and select Edit. The lower portion of the TMBU screen will blank out, and the upper half will become active again.

Go to the Command drop-down menu and select Delete Load. The Delete Load Command Manager window will appear. Enter the TMBU number you wish to delete from the command server in the Digital Select Module (DSM) area, then hit the ok button.

Messages will appear at the bottom of the screen: "Delete sent: (TMBU#)" followed by "Command Instance Delete (TMBU#) Successful."

7.3.6-13

To view a TMBU going onboard

MASTER DNAV

GLOBAL APPS

TELCOM DISPLAYS

Choose Prime

Then Command Tracking

A window will be displayed that shows all commands that are being loaded into the buffer. The DSM numbers and the GMT when the command is received and completed are shown on the window. The command load is complete when a buffer execute command is sent, as indicated by the GMT being displayed under the complete section in the window. When a TMBU has been successfully sent, the TMBU should be deleted from the command server and the command manager should be stopped.

ww\_Chb\_97.dot

7.3.6-14

TV VIDEO AND WORLD MAP

## **PURPOSE**

The purpose of this SCP is to give a functional overview of the Video User Interface application and the X-Windows View World Map application.

## **BACKGROUND**

The Video User Interface application is used to perform video functions in the MCC flight control rooms. This application is functional only on the White FCR workstation and allows the FCR operator the ability to view and switch the video in the picture-inpicture window. This application is also used by GC to send video to the large screen displays.

The X-Windows View World Map application shows the location of the space shuttle on a two-dimensional map of the world. It displays a trace of approximately one-half of an orbit where the shuttle has been and where it is going. The map can be resized, cleared of data points, and refreshed. The map can also display the Tracking and Data Relay System (TDRS) satellites, TDRS footprints, a number of ground stations and their footprints with keyholes, other satellites, the South Atlantic anomaly, and the Sun's day and night terminator.

### **Procedures**

The TV Video and World Map programs are executed from the MASTER DNAV menu bar under the Global Apps pulldown menu.

### **TV Video**

ww\_Chb\_97.dot

The TV Video display comes up with just a menu bar. There are three pulldown options on this menu bar: File, Commands, and Help. The File option should be selected if the user wants to exit the program. Exit is the only option under the File menu. The Command menu options are used to perform video functions. These options are Picture-in-Picture, NTSC to Large Screen, and IPS SMILP.

The Picture-in-Picture command should be selected if the user wants to view and switch video at the workstation in the picture-in-picture window. This option is available only in White FCR-1. When the Picture-in-Picture option is selected, the program will automatically connect to the last channel that was selected, and this channel will be displayed on a picture-in-picture labeled Stream Capture. The user can move this screen to the desired position on the workstation by dragging it with the left mouse button. This window must be moved in order to display the NTSC channel selection popup box that is hidden behind it. This popup box allows the user to select any of the available channels for viewing on the picture-in-picture window.

### *Note: At this time, there will be three windows associated with this program on the workstation: the main menu bar, the selection popup box, and the picture-in-picture window. The main menu bar may be closed without closing the other screens by selecting Exit under the File menu.*

The video may be changed on the stream capture screen by highlighting the desired channel on the channel selection popup box and then clicking on the OK button. The video will then change to the selected channel. The user may toggle between the last two selected channels by clicking on the toggle button. Channels may also be selected by using the arrow keys on the workstation keyboard to highlight the desired channel and then pressing the Return key. This is a quick way to "surf" the channels.

The channel selection popup box is closed by either clicking on the Cancel button or double clicking on the box in the top left-hand corner of the window. Closing the channel selection box will not close the picture-in-picture window. This window is closed by double clicking on the box in the top left-hand corner of this screen.

All the other command options will appear desensitized for non-GC users. For more information on these command options, see the user's guide under the Help menu.

#### **World Map**

The overall display contains three buttons and four data lines. The buttons are Options, Quit, and Help. The four data lines are current GMT, current orbit number, current shuttle latitude, and current shuttle longitude. When the Option button is selected, a pulldown menu will appear containing 10 to 12 options. These options are used to change the attributes of the map. The Quit button is used to exit the World Map display program, and the Help button is used to view the help file. This Help file contains a detailed user's guide which should be referenced for any additional information about this program.

MEWS/ODRC - TBD

ww\_Chb\_97.dot

7.3.8-1

#### UTILITY OUTLET SPREADSHEET PROGRAM

### **PURPOSE**

Provide the reader with a general understanding of how the utility outlet program is used by the EGIL flight controller.

#### **DISCUSSION**

The utility outlet program is an Excel spreadsheet that is used to evaluate the acceptability of a utility outlet-loading configuration. The Excel application is located on the share drive using the following directory structure:

S:\Divisions\DF\Private\DF73\EGL\_APPS\Utility Outlet Spreadsheets.

It is recommended that the lead EGIL/EPS assigned to a flight use this spreadsheet to evaluate the outlet-loading configuration shown in the plug-in plan. The baseline plug-in plan is documented in the Flight Requirements Document (FRD). If potential problems are found with the scheduled configuration, the shuttle crew compartment flight engineer assigned to that flight should be contacted and informed of the problems. Currently, only the main bus utility outlets have spreadsheets. The Middeck Accommodations Rack-Middeck Utility Panel (MAR-MUP) utility outlets spreadsheet is currently in work and will soon be available; an M063P panel utility outlet will also be created.

The utility outlet spreadsheet should also be used in real time during a flight to evaluate plug-in plan changes. If a utility outlet configuration change is required during a mission, the changes should be entered into the spreadsheet to verify that these changes are acceptable.

## **APPLICATION**

When you start the Utility Outlet Check Spreadsheet, you will be prompted for a password or allowed to open the file as "Read Only." Open as "Read Only" and select the correct sheet for the utility outlets being evaluated. For all payloads that are shown on the plug-in plan, enter the appropriate cable lengths and power levels into the appropriate cells on the spreadsheet. If a Y-cable or Power Distribution Box (PDB) is being used, be sure to enter both cable lengths indicated. If an outlet is not being used, the power value listed in the cell must be zero watts, and the resistance (R) value should be 10,000 ohms. The utility outlet should first be evaluated using a 28-V input at the main bus (i.e., MNA). Verify that with all payloads scheduled, the outlet voltage at each connector is providing a 24-volt (V) minimum payload interface and that no current levels are greater than the circuit protection indicated. If the 24-V minimum is not being met, further evaluation will be required. Flight-specific details, such as fuel cell performance and payload scheduling, can be taken into consideration when evaluating

outlet voltages. The resistance value used (0.0061 ohms/ft) in the calculation is the resistance of a 16-gage copper wire at 200° F.

ww\_Chb\_97.dot

PADHOLD

## **PURPOSE**

The purpose of this SCP is to provide an overview of the Padhold Ground Boiloff Spreadsheet application.

## **BACKGROUND**

The Padhold Ground Boiloff Spreadsheet application calculates the launch hold hours given the tank quantities and also the L-time. Padhold hours (launch hold hours) are defined as the amount of time the orbiter can hold on the launch pad and still make NEOM+2 without topping off the cryo tanks. This spreadsheet is used on console to obtain cryogenic  $H_2$  and  $O_2$  loaded quantities before launching a shuttle mission.

When the orbiter is on the launch pad, reactants  $(H_2 \text{ and } O_2)$  in the cryogenic tanks boil off. Boiloff occurs when heat leaks into the cryo tanks. The tanks are designed to minimize heat leak into the tank; they are double walled, consisting of an inner pressure vessel and an outer shell. The volume between these shells is evacuated on the ground by a vacuum pump that is mounted on the side of the tank to minimize convective heat transfer between the shells. The inner shell is mounted to the outer shell with nonconductive supports to minimize conductive heat transfer. These design features minimize heat leak into the tank, but they do not completely stop the heat leak into the tank. Therefore, when the orbiter is sitting on the launch pad, the reactants will boil off. Boiloff rate is the amount of reactants (lb) that boils off per hour per tank.

Padhold capability can be calculated using the boiloff rate, tank quantity, and number of tanks.

$$
Padhold = \frac{QTY(lb)}{(Boiloff Rate (lb/hr/tks))*(no. of tks)}
$$

For preflight consumable predictions, boiloff rate is obtained from a linear curve that is based on quantity of tanks. However, when using the spreadsheet, the boiloff rate is not calculated using this linear curve; instead, the actual curve is used, which can be obtained from the SODB.

#### **PROCEDURE**

ww\_Chb\_97.dot

The Padhold Ground Boiloff Spreadsheet is located at:

S:/Divisions/DF/Private/DF73/Egl\_apps/Boiloff/Boiloff.xls

The spreadsheet is shown in Figure 7.4.2-1.

- A. Minimum lift-off quantities for both  $H_2$  and  $O_2$  can be obtained from the budget tables. Minimum L/O QTY is the amount of cryogenics required to support that particular mission, including redlines.
- B. Under the  $H_2$  and  $O_2$  columns, the tank quantities (in percent) have to be typed in. These values can be obtained from the CRYO SYSTEMS DISPLAY on console.
- C. "L-" Input the launch minus time into this block.
- D. When the spreadsheet receives these inputs, it will calculate the padhold for the mission.

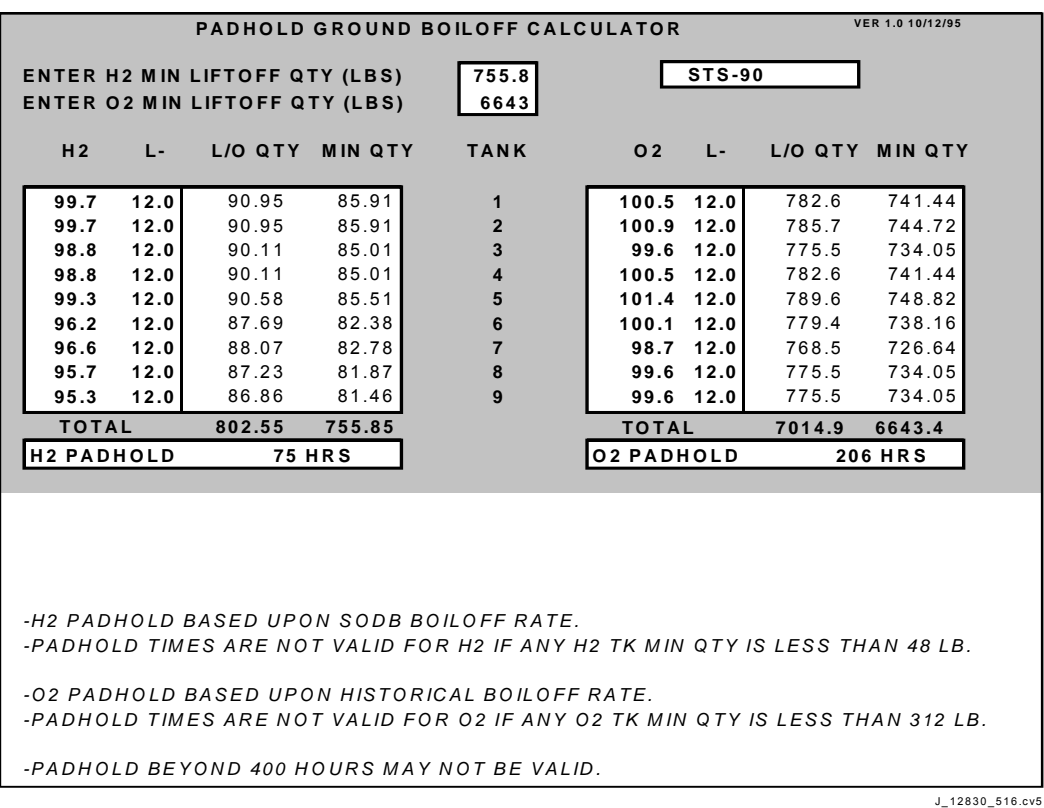

*Figure 7.4.2-1. Padhold Ground Boiloff spreadsheet* 

7.4.2-2

WAVEOFF

### **PURPOSE**

This SB describes the Waveoff Calculator application used to determine consumable margins for different deorbit opportunities.

## **BACKGROUND**

Waveoff Calculator is used during missions by EGIL to estimate the power requirements and the cryogenic  $O_2$ ,  $H_2$  consumables remaining for different combinations of deorbit opportunities.

Waveoff Calculator is a Microsoft Excel spreadsheet program (see Figure 7.4.3-1). It was written with Microsoft Excel version 5.0 and should be run using Microsoft Excel version 5.0 or later. Waveoff Calculator can be found on the Private\DF73\EGL\_APPS\MISC\Waveoff.XLS.

Waveoff Calculator's calculations are based on the following inputs provided by the user. The inputs necessary are: nominal EOM TIG MET, deorbit opportunities, EOM+1(2,3) first TIG MET, deorbit prep power, EXT day 1(2,3) power, waveoff power, deorbit prep backout power, entry power, postlanding power, conversion factors, metabolic  $O_2$  and leak rate,  $H_2/O_2$  redlines, postlanding hours, current MET, estimated average kW until deorbit prep, and current  $H_2/O_2$  tank quantities. Most of the above inputs can be obtained from SOCRATES preflight analysis.

Waveoff Calculator uses the inputs to generate the following output data: total energy required, equivalent  $H_2/O_2$ , available  $H_2/O_2$  at EOM, and summary of events.

### **PROCEDURE**

ww\_Chb\_97.dot

Premission extension day power requirements assume one deorbit prep backout from the nominal deorbit prep and one additional deorbit opportunity on the second extension day (1-0-1 deorbit opportunities). During real-time mission operations, it is often requested to determine the maximum number of deorbit opportunities available, based upon actual cryo quantities. It can also provide deorbit opportunity data assuming orbiter power levels different from the typical extension day group C and payload survival power.

The procedure is as follows.

Open the MS EXCEL Waveoff.XLS program.

Enter the following parameters data:

ww\_Chb\_97.dot

- A. TIG MET/number of opportunities each day
	- 1. Nominal EOM TIG MET: Enter the TIG MET in days and decimal hours.
	- 2. Opportunities: Enter the number of deorbit opportunities on a particular day (if no deorbit prep assumed, enter 0). Only one opportunity per orbiter rev should be entered (e.g., KSC and EDW opportunity on same rev will only count as one opportunity), and if a full rev is skipped between opportunities, that rev will count as an opportunity (e.g., EDW, no opportunity, KSC will count as three opportunities).
	- 3. EOM+1(2,3) first TIG MET: Enter the TIG MET in days and decimal hours of the first deorbit opportunity.

## *Note: The user is limited to 3 full extension days beyond the nominal EOM time. To go beyond EOM+3, the nominal EOM deorbit TIG must be adjusted to reflect the EOM+1 (or later) deorbit TIG, and all other inputs should be adjusted accordingly.*

- B. Power levels, conversion factors, and redline
	- 1. Deorbit prep power: Enter the expected average total power level during the deorbit prep time period (TIG-4 hours to TIG). This power level can be obtained from SOCRATES predicted power or based upon actual observed power levels (includes orbiter and payload power).
	- 2. Extension day 1(2,3) power: Enter the expected total power for each extension day, not including deorbit prep power.
	- 3. Waveoff power: Enter the expected average total power level from deorbit TIG until wheel stop.
	- 4. Postlanding power: Enter the average total power level from wheel stop through TD+45 minutes or for the time period which orbiter power is required postlanding to destow payload equipment.
	- 5. Conversion factor: Enter the  $H_2$  and  $O_2$  conversion factors for average mission power and extension day power.
	- 6. Metabolic  $O_2$  and leak rate: Enter the rate, in Ib/hr, of metabolic  $O_2$  usage and cabin  $O<sub>2</sub>$  leakage.
	- 7. H<sub>2</sub>, O<sub>2</sub> redline: Enter the H<sub>2</sub> and O<sub>2</sub> redline values. Redline values are sum of the residuals and measurement uncertainty.
	- 8. Postlanding hours: Enter the number of hours, in decimals, in which orbiter power is required postlanding.
	- 9. Current MET: Enter the current MET in days and decimal hours.

7.4.3-2

## **Verify that this is the correct version before use**

ww\_Chb\_97.dot

- 10. Estimated average kW until deorbit prep: Enter the predicted or projected average total power from current MET until the start of the first deorbit prep.
- 11. Current quantity: Enter the current total  $H_2$  and  $O_2$  quantities in Ib.

#### **Summary of Deorbit and Extension Day Events**

This is a table that summarizes all events, event times, duration, energy, and cryo requirements from which the total energy and cryo requirements are calculated. This table can be used as a sanity check to ensure that all user inputs have been entered correctly.

After entering the above data, the resultant output data is as follows:

- A. Total energy required: The total orbiter energy requirement from the start of the first deorbit prep opportunity until the end of the required postlanding hours on the last extension day opportunity deorbit, in kWh.
- B. Equivalent  $H_2$ : The quantity of  $H_2$  required, in Ib, to supply the total energy required.
- C. Equivalent  $O_2$ : The quantity of  $O_2$  required, in lb, to supply the total energy, metabolic, and cabin leak.
- D. Available  $H_2$ ,  $O_2$  at EOM: The remaining cryo margin available.

#### *Note: Any negative value will result in an "\*\*INSUFFICIENT CRYO\*\*" message displayed.*

For any additional information needed for Waveoff Calculator, refer to Shuttle EGIL Software Documentation for WAVEOFF, version 2.2.

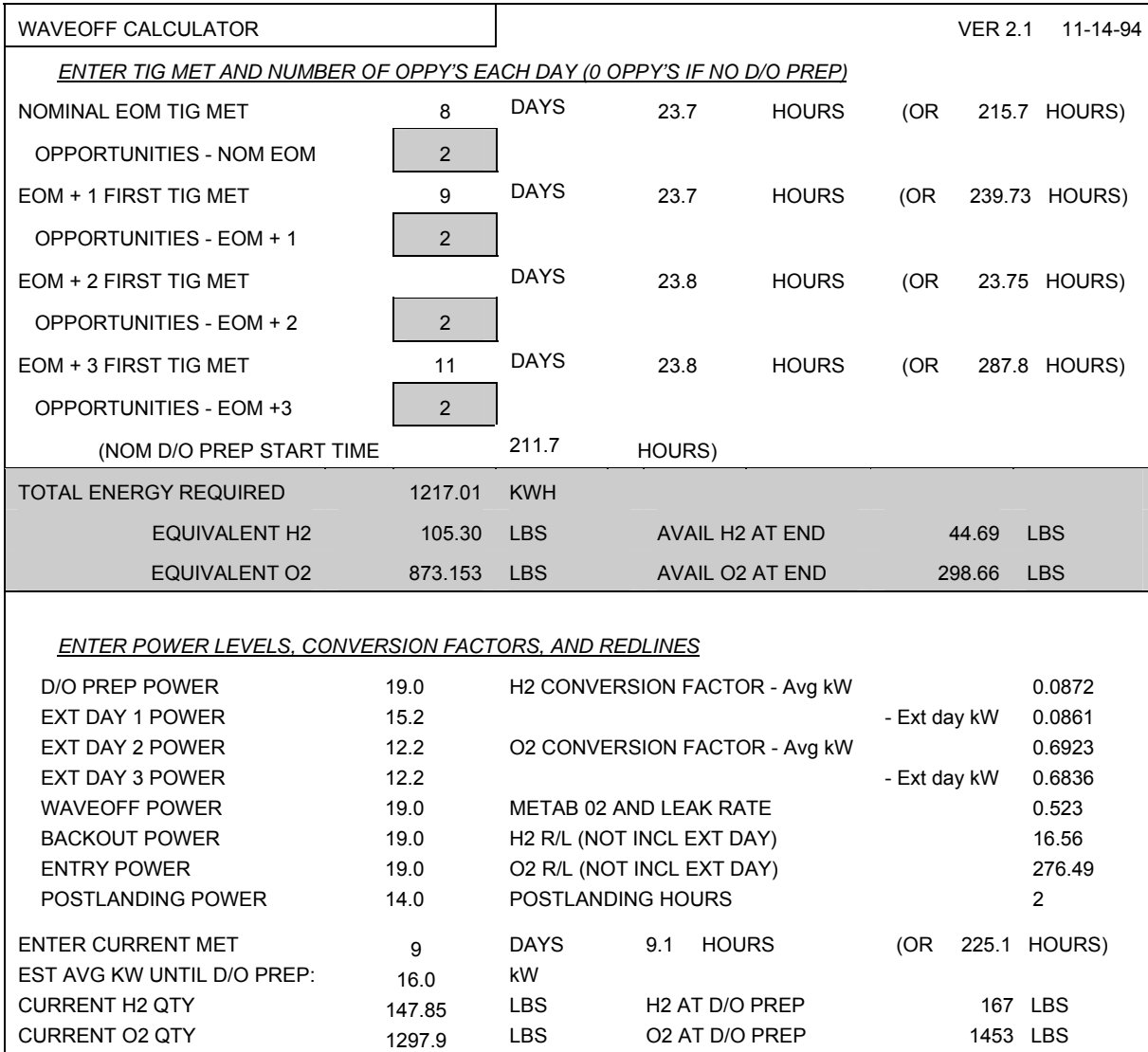

<span id="page-970-0"></span>*Figure 7.4.3-1. Waveoff Calculator* 

 $\Gamma$ 

┑

| <b>HRS</b> | <b>EVENT</b>       | <b>EVENT</b><br><b>END HRS</b> |       | <b>KWH</b> | O <sub>2</sub> | $^{\prime}$ 12<br>(Not Incl Meta) |
|------------|--------------------|--------------------------------|-------|------------|----------------|-----------------------------------|
|            |                    |                                |       |            |                |                                   |
| 4          | D/O PREP PWR       | 215.7                          | 19    | 76         | 52.61          | 6.63                              |
| 1.5        | NOM EOM W/O        | 217.2                          | 19    | 28.5       | 19.73          | 2.49                              |
| 1          | <b>BACKOUT PWR</b> | 218.2                          | 19    | 19         | 13.15          | 1.66                              |
| 17.53      | EXT DAY 1 PWR      | 235.73                         | 15.2  | 266.5      | 182.15         | 22.94                             |
| 4          | D/O PREP PWR       | 239.73                         | 19    | 76         | 52.61          | 6.63                              |
| 1.5        | EXT DAY 1 W/O      | 241.23                         | 19    | 28.5       | 19.48          | 2.45                              |
| 1          | <b>BACKOUT PWR</b> | 242.23                         | 19    | 19         | 13.15          | 1.66                              |
| $-222.48$  | EXT DAY 2 PWR      | 19.75                          | 12.22 | $-2719$    | $-1858.51$     | $-234.08$                         |
| 4          | D/O PREP PWR       | 23.75                          | 19    | 76         | 52.61          | 6.63                              |
| 1.5        | EXT DAY 2 W/O      | 25.25                          | 19    | 28.5       | 19.73          | 2.49                              |
| 1          | <b>BACKOUT PWR</b> | 26.25                          | 19    | 19         | 13.15          | 1.66                              |
| 257.55     | EXT DAY 3 PWR      | 283.8                          | 12.22 | 3147       | 2151.47        | 270.98                            |
| 4          | D/O PREP PWR       | 287.8                          | 19    | 76         | 52.61          | 6.63                              |
| 1.5        | EXT DAY 3 W/O      | 289.3                          | 19    | 28.5       | 19.73          | 2.49                              |
| 1          | <b>ENTRY PWR</b>   | 290.3                          | 19    | 19         | 13.15          | 1.66                              |
| 2          | <b>POSTLANDING</b> | 292.3                          | 14    | 28         | 19.14          | 2.41                              |

*[Figure 7.4.3-1.](#page-970-0) Concluded* 

ww\_Chb\_97.dot
### **TITLE**

### FUEL CELL MONITORING SYSTEM SPREADSHEET

### **PURPOSE**

Provide the user with a general understanding of how to process and view the fuel cell single-cell voltage data file generated by the crew Fuel Cell Monitoring System (FCMS) application.

### **BACKGROUND**

The crew onboard FCMS application provides fuel cell single-cell voltage data used to evaluate the health of the fuel cells. The crew FCMS application generates a data file that comprises the fuel cell single-cell voltages recorded at a specified time interval. The FCMS spreadsheet application is used to process and display the fuel cell singlecell data so that it can be easily evaluated to determine the health of a fuel cell.

### **REFERENCES**

JSC-48027, Malfunction Procedures EPS SSR-1.

### **OVERVIEW**

The FCMS spreadsheet application is an Excel spreadsheet that uses Visual Basic macros to process the FCMS data file generated by the onboard crew FCMS software application. The onboard FCMS application records the GMT and the 96 individual cell voltages of all three fuel cells into a data file. When recording the data file, the user enters the time between samples and the duration to record data into the file. Each line of the recorded data file starts with the GMT, followed by all 288 cell voltages formatted as comma-separated values.

The spreadsheet process macro will initially check each line for correct format. If any line errors are found, a file error box will display how many errors were found. Any line found with an error will not be displayed on the spreadsheet. The data for each individual fuel cell is displayed on a separate sheet. The first column of the spreadsheet displays the GMT. The next nine columns contain computational data that are used to help evaluate fuel cell health. All fuel cell individual cell voltages are displayed after the computational data.

### **APPLICATION USAGE**

To use the FCMS spreadsheet application to process or view an FCMS data file, the current application version is started. The FCMS spreadsheet application is titled Fcms XXX.xls, where XXX is the version number. On the MCC PCs, the application is typically located in the following directory: D:\Fcms\Apps. After the application has been started, choose the "Change Mission" option from the FCMS toolbar. The default directory structure that is displayed is FCMS\DATA\87. Change the number 87 to the current mission number. If the current mission data folder does not exist, you will be

7.4.4-1

asked if you want to create it. Select YES, and the mission data file folder will be created.

The next step is to process the FCMS data file. After the FCMS data file is recorded by the crew, it is transferred to the OCA down directory so that the Flight Activities Officer (FAO) can retrieve it and place it in the EGIL INBOX on the work drive. The FCMS data file should be copied to the current mission folder in the Fcms\Data directory. Data file names have the format FCXXXXXX.fcv or FCXXXXXX.zip, where the XXXXXX references the GMT of the first datapoint in the file with the hundreds digit of the GMT day dropped. If the data file is a zipped file (extension ".zip"), unzip the file by doubleclicking on it. This should start the WINZIP application and save the unzipped data file in the data directory. To process the FCMS data file, select "Process OCA Downlink" from the FCMS toolbar and select the correct FCMS data file.

After the FCMS data file has been processed and displayed, two additional options are available to help determine the health of the fuel cell. The FCMS toolbar has an outlier calculation option. The outlier calculation starts a macro that evaluates standard statistical data (average, mean, and standard deviation) for the 96 cells of the fuel cell. Any cells that are considered "outliers" (three standard deviations from the mean cell value), are flagged by turning the value red. After the macro has evaluated all the data on that fuel cell's spreadsheet, it will display how many outlier cells were found. This option must be performed individually on each fuel cell.

### *Note: If the data file is large, the outlier calculation will take time and will initially tie up the Central Processing Unit (CPU) resources. You may be able to minimize the application and let it run in the background. Newer PCs should have enough resources for this to not be an issue.*

The Plot menu option can also be used to help evaluate the fuel cell health. Using the mouse, highlight any block of data you wish to plot, and select the plot option. This option will automatically add the GMT reference to the plot file. If other data plots are desired, choose the Clear Plot option from the PLOT menu.

When a raw FCMS data file is processed, four data files are created: An FCMS application spreadsheet file named XXXXXX.xls and three individual fuel cell Excel spreadsheet files named fc#XXXXXX.csv. The created data files can be opened and viewed using the Excel application. However, to run the outlier and plot macros, you must first open the FCMS spreadsheet application.

### **APPENDIX A ACRONYMS**

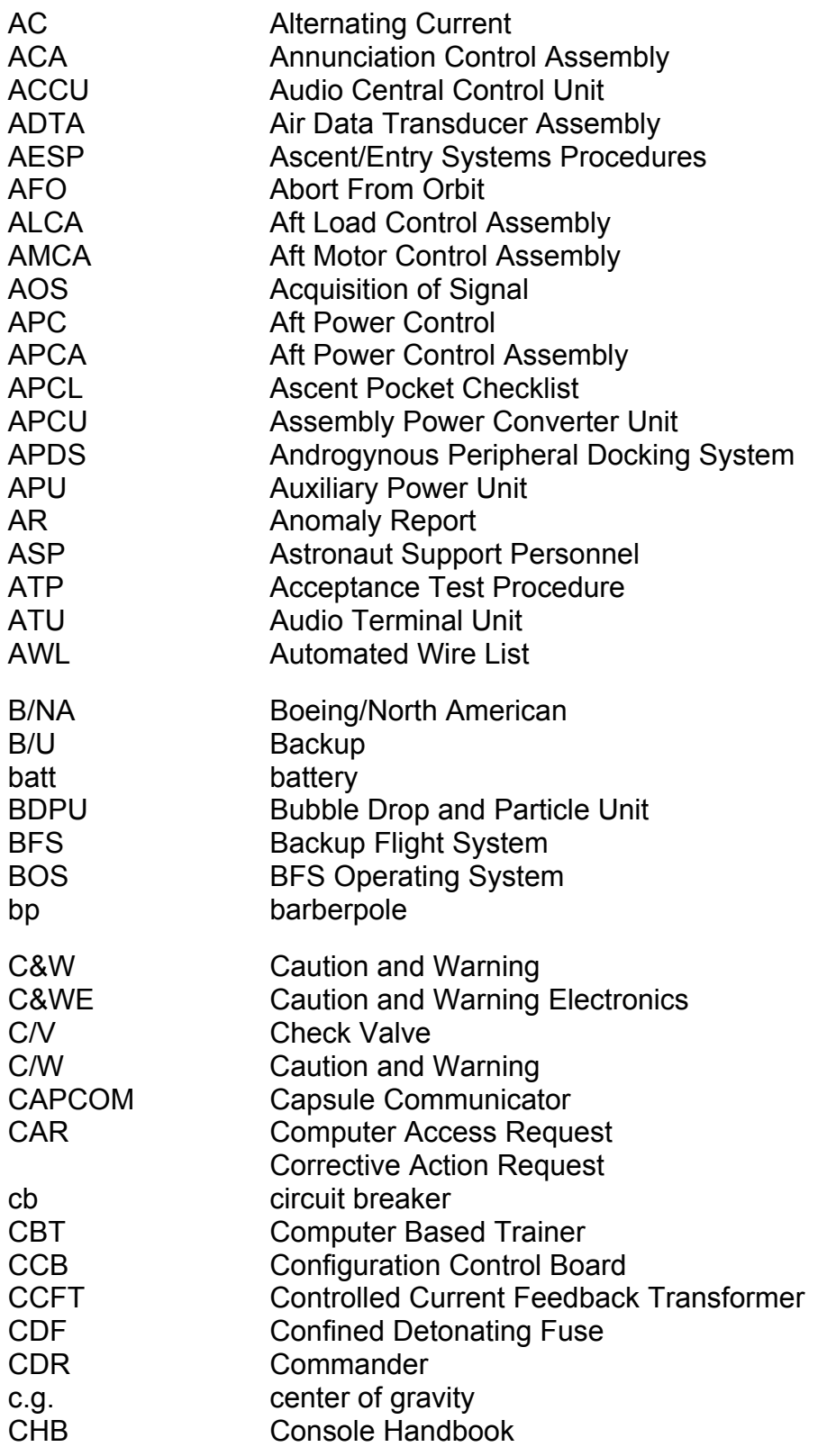

ww\_Chb\_97.dot

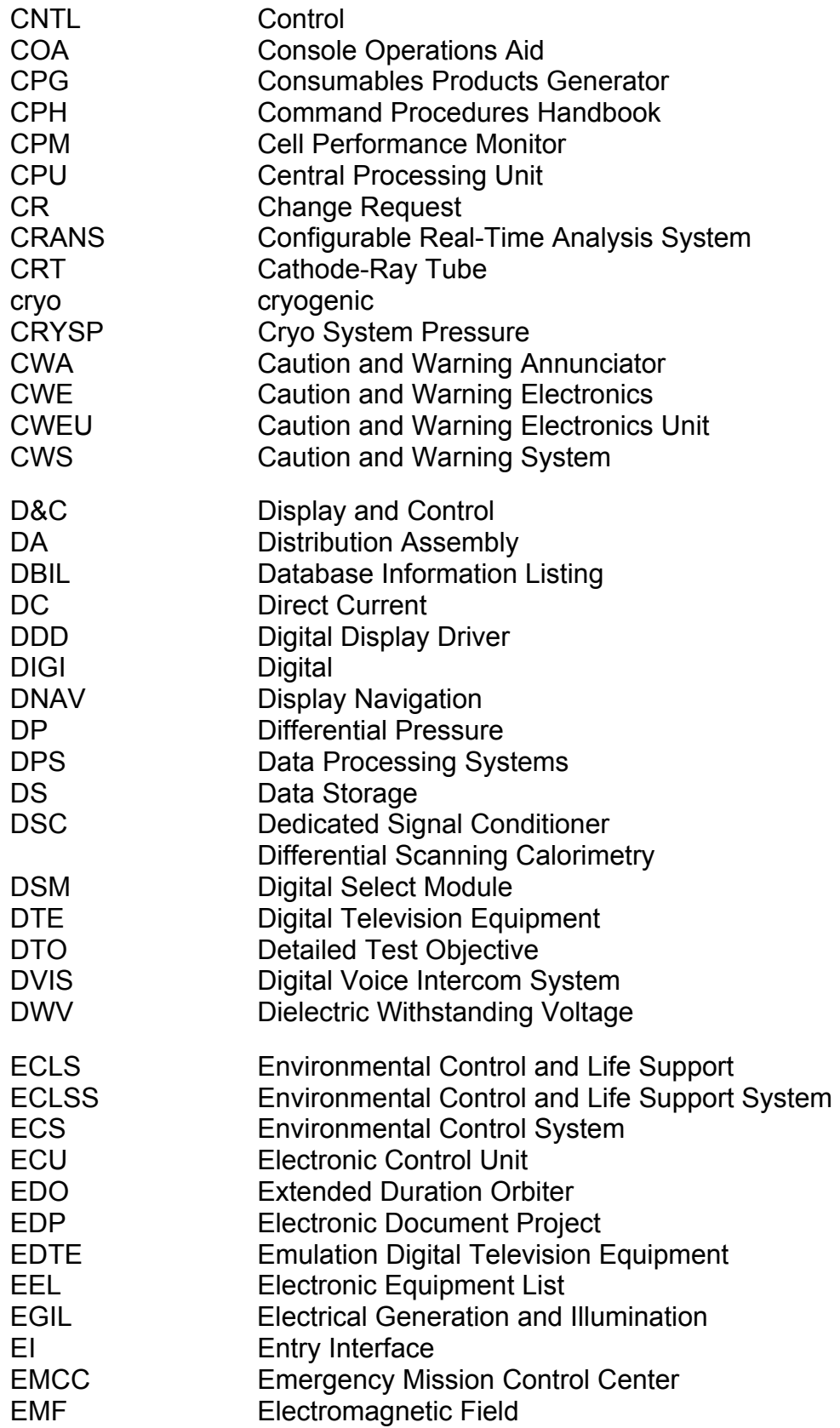

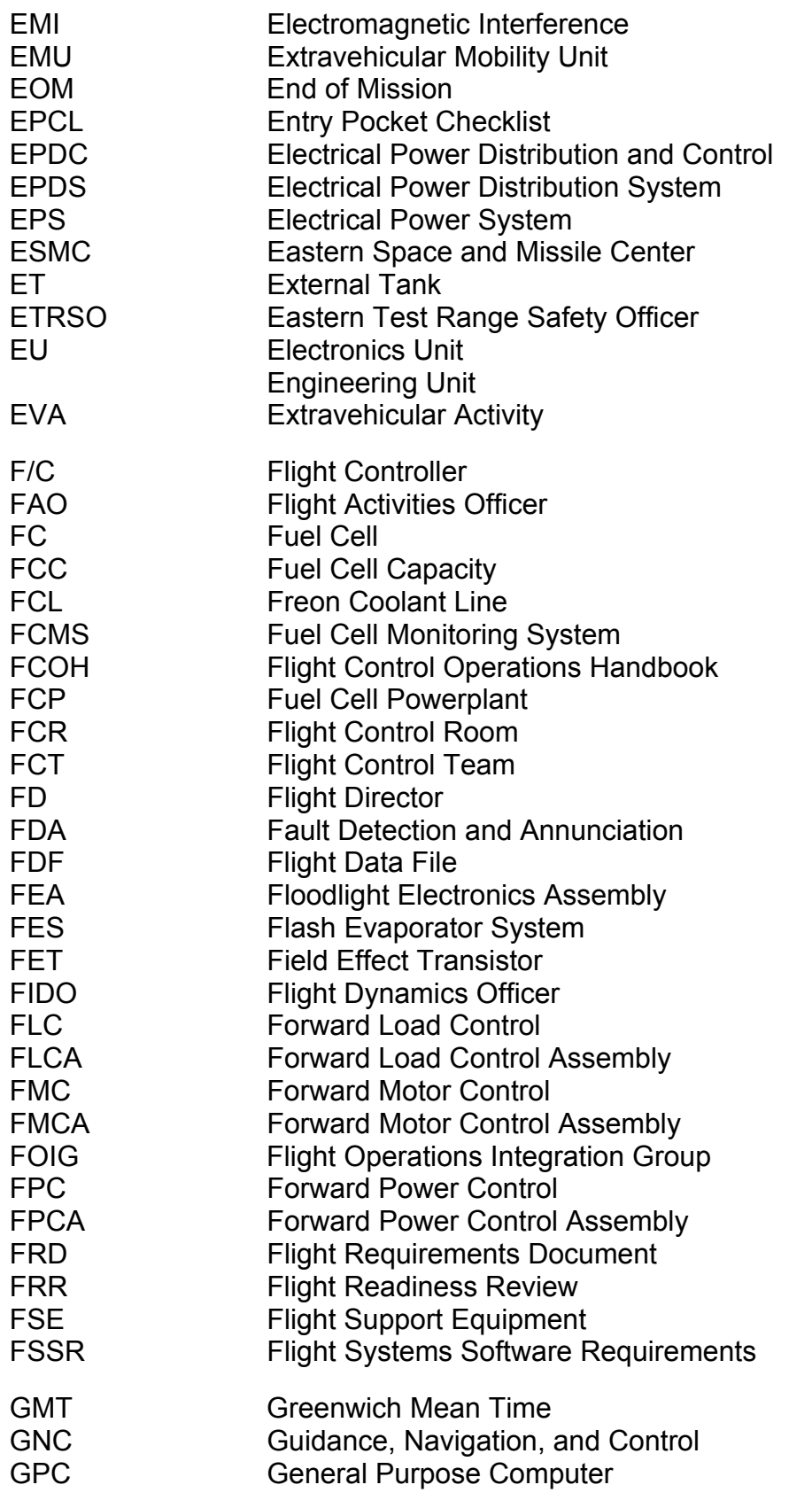

A-3

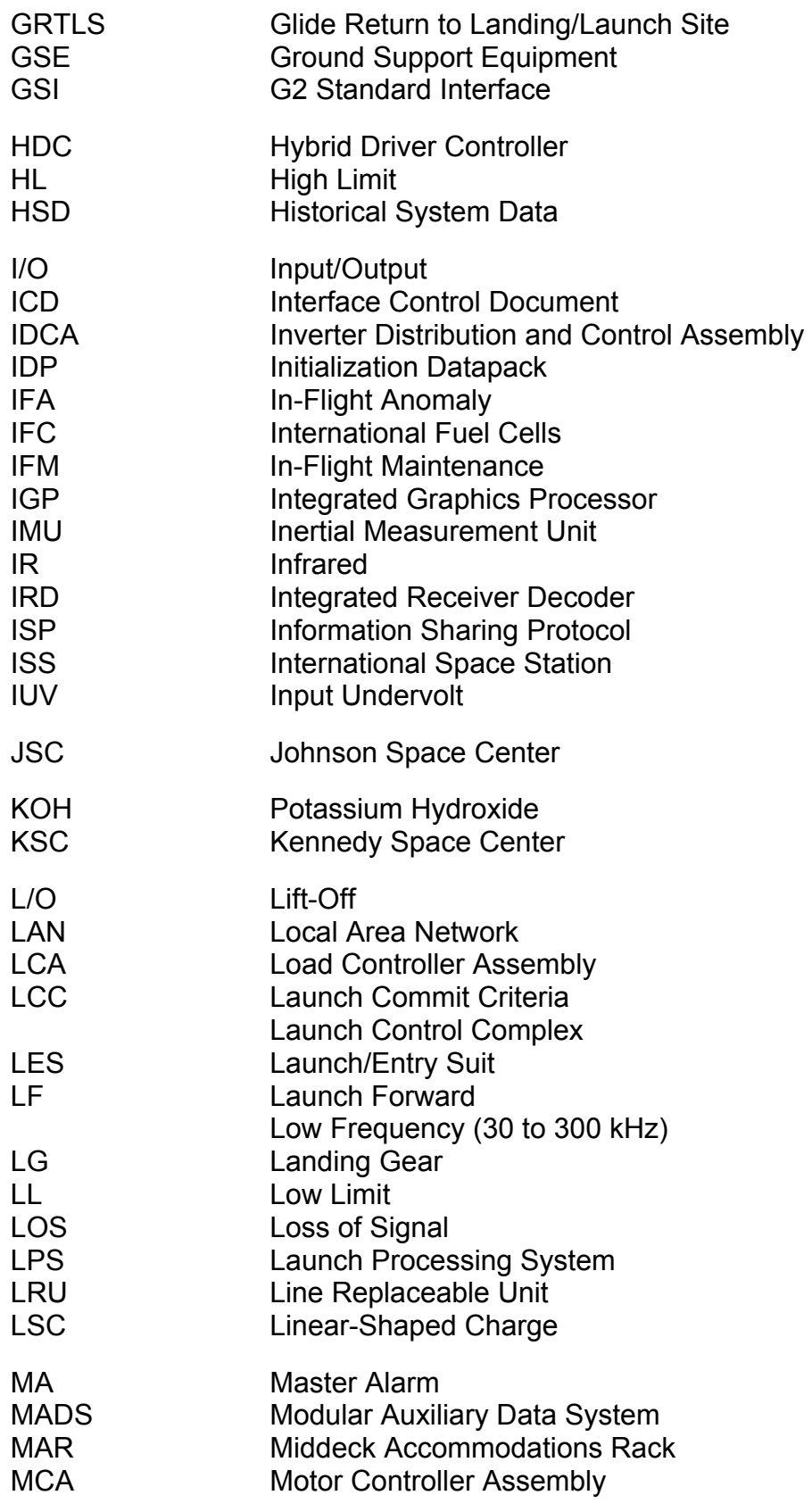

ww\_Chb\_97.dot

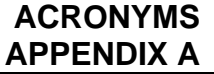

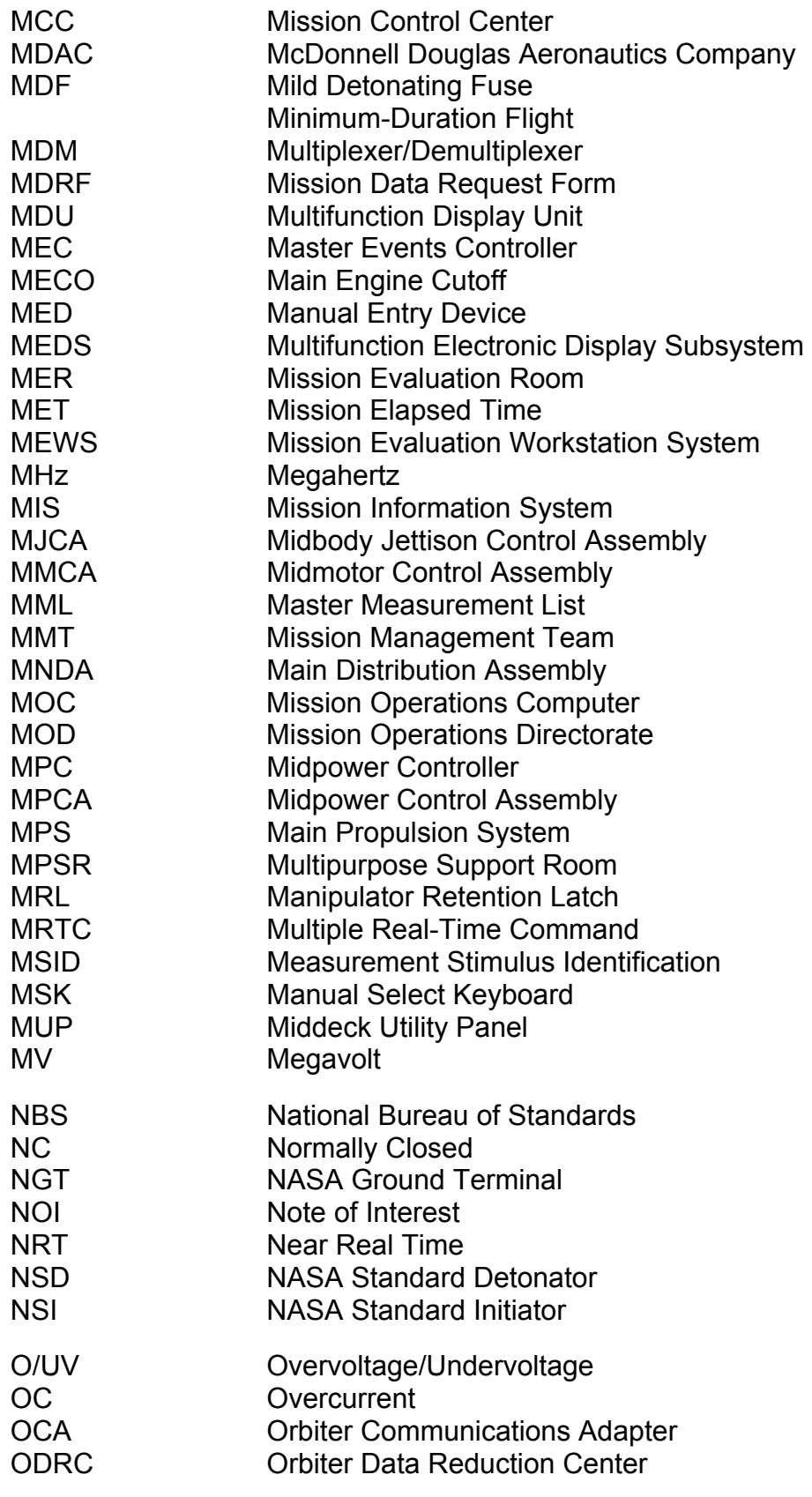

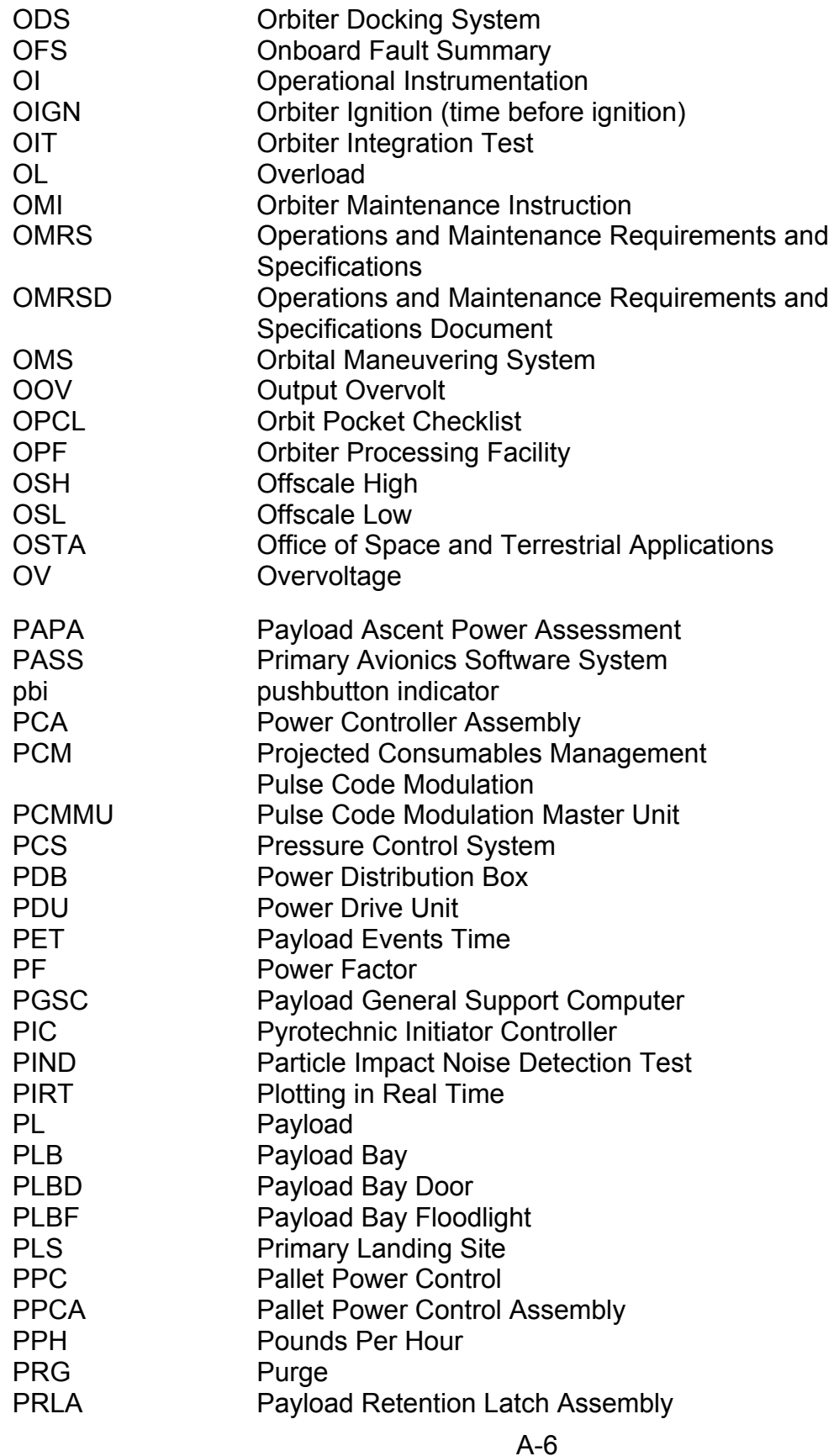

ww\_Chb\_97.dot

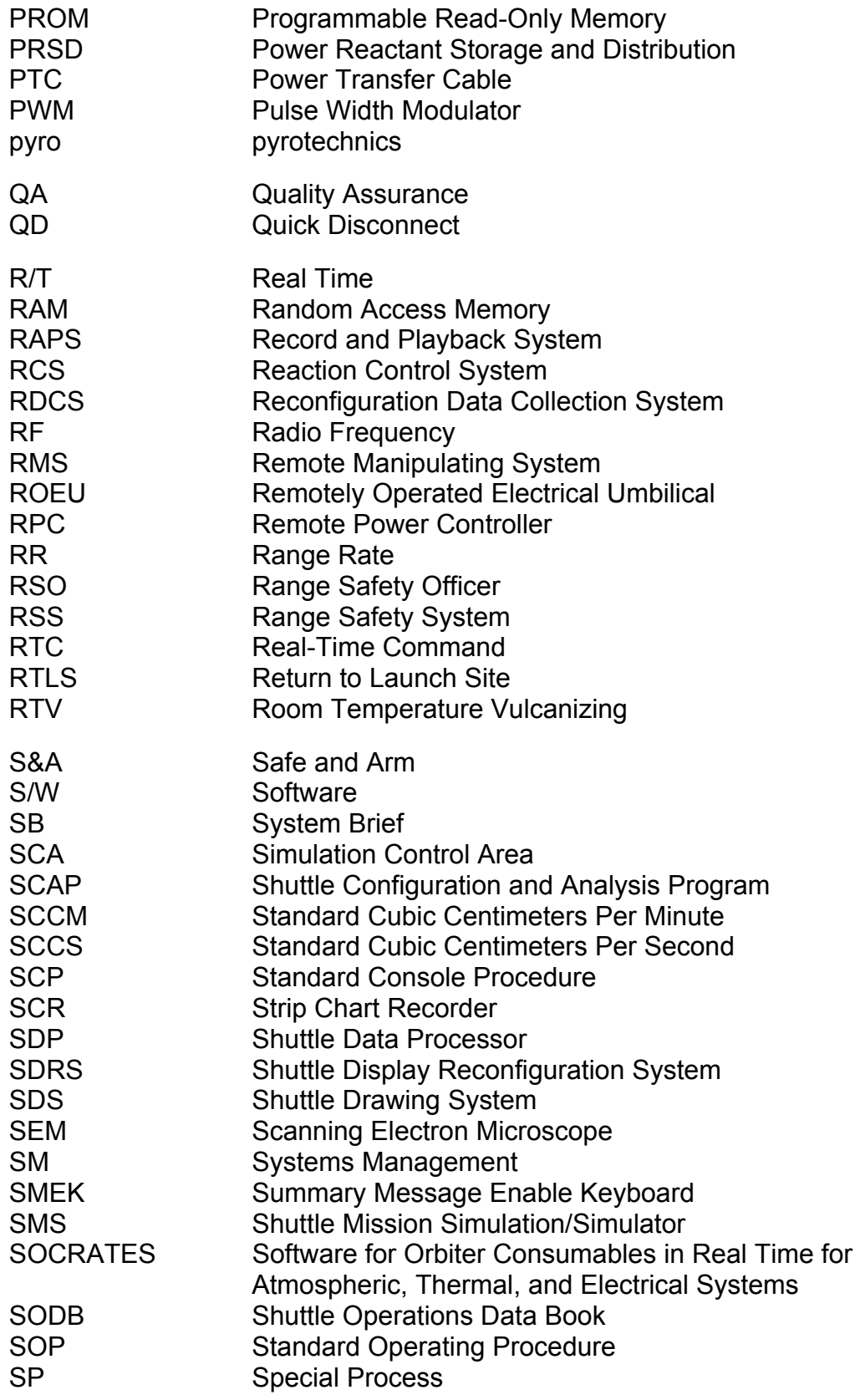

A-7

ww\_Chb\_97.dot

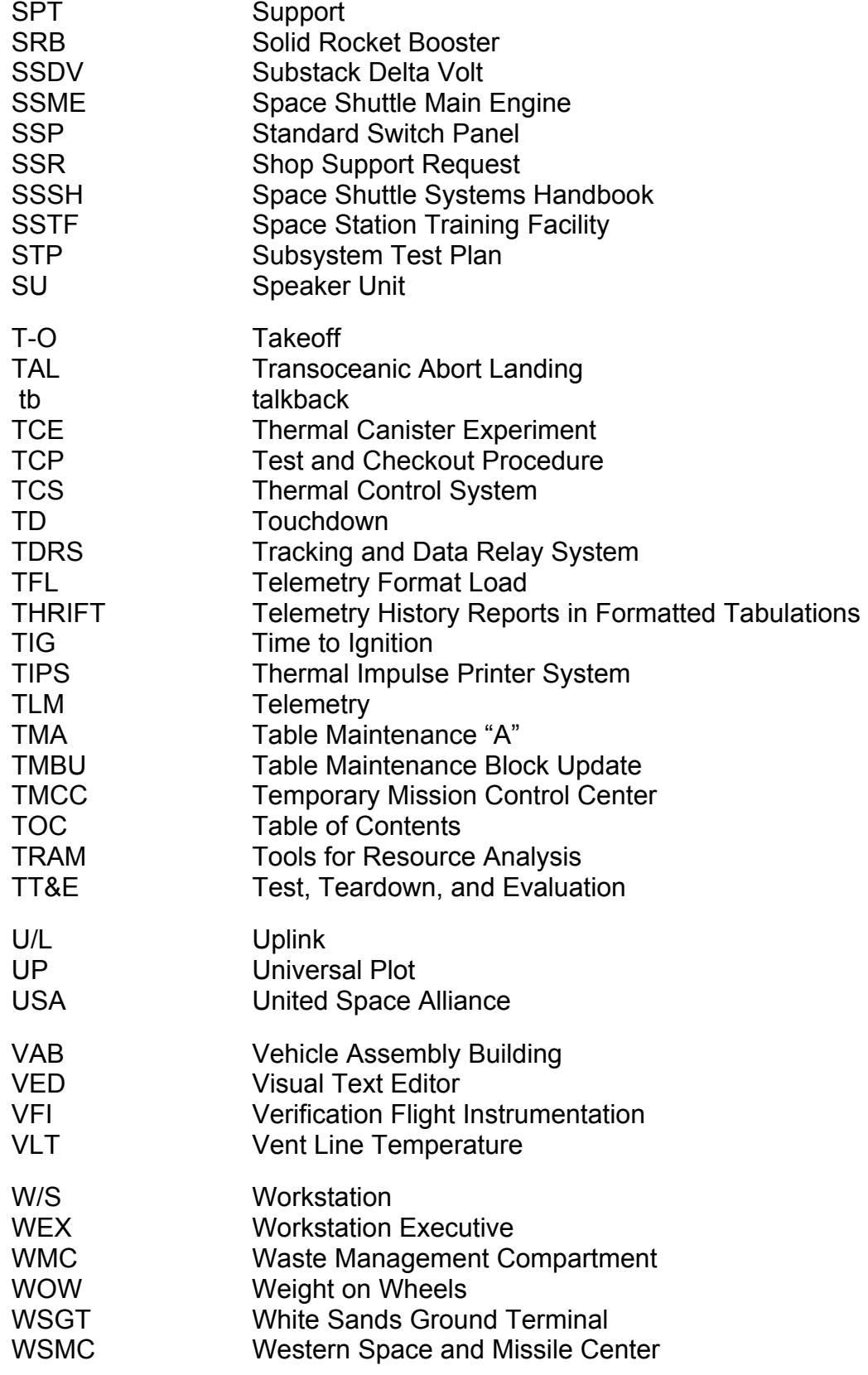

ww\_Chb\_97.dot

#### TITLE: EGIL Console Handbook

#### NASA/JSC

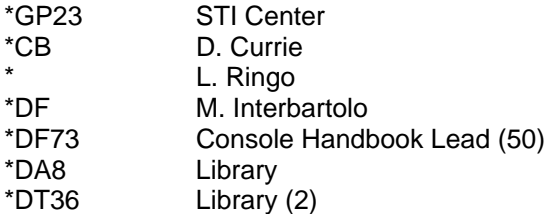

**KSC** 

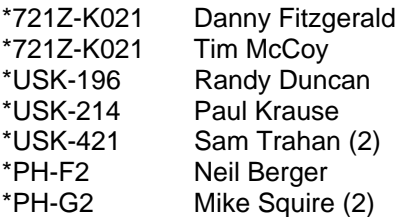

#### USA-HOUSTON

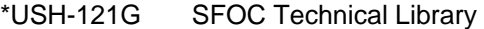

#### **BOEING**

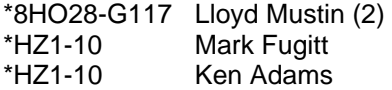

For changes to distribution, contact H. Preston Easton, DF73, (281) 244-2596.

\*Indicates hard copy distribution.